APRIL 1982 Vol. 7, No. 4<br>\$2.95 in USA<br>\$3.50 in Canada/£1.85 in U.K.<br>A McGraw-Hill Publication

ONIOFF

**JES** 

 $\frac{3}{x}$ 

P

Ö

 $\overline{\mathcal{X}}$ 

**A** 

 $\overline{a}$ 

**A** 

SPACE

 $\theta$ 

Ù

 $\mathcal{A}$ 

 $\theta$ 

 $^{\circledR}$ 

tems journa

6

 $\tilde{\mathbf{A}}$ 

 $\widetilde{\mathcal{F}}$ 

 $\overline{c}$ 

⇃

 $\hat{G}$ 

 $\mathcal{L}$ 

**Pass** 

**SARA** 

É

 $\mathbf{S}$ 

1

#3

 $\mathbf{z}$ 

A

e,

Q

SHIFT

 $a|a$ 

R

 $\delta$ 

**้** 

**HUMAN FACTORS ENGINEERING**<br>IXO TELECOMPUTING SYSTEM

# **A new small computer that won't limit you tomorrow**

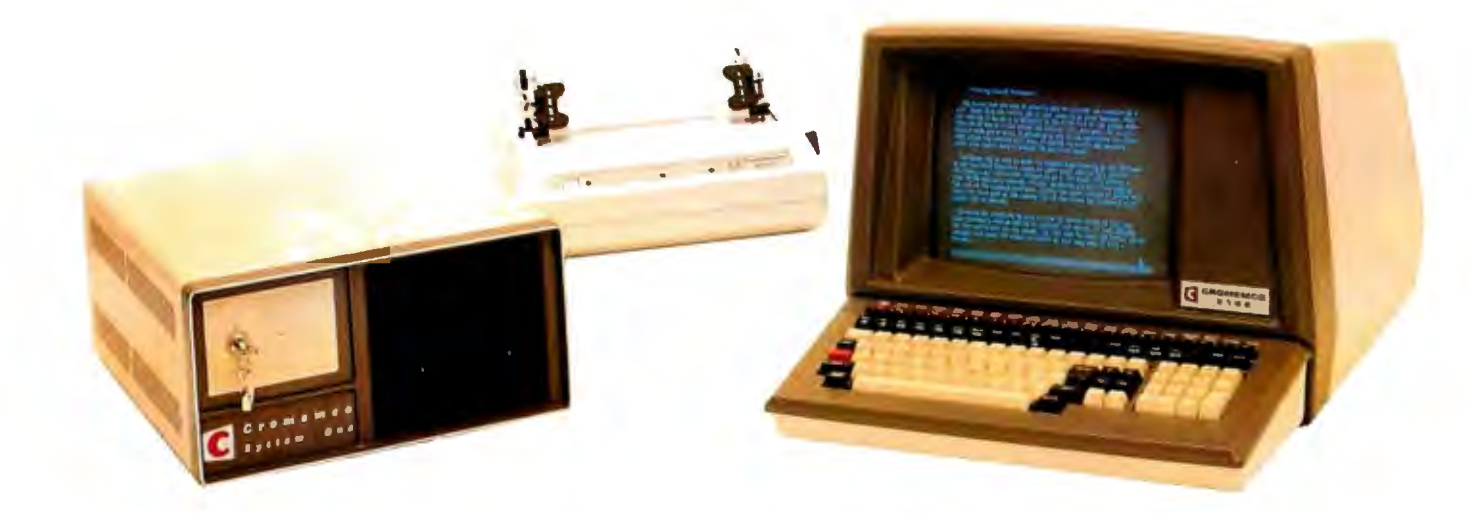

New Cromemco System One shown with our high-capability terminal and printer.

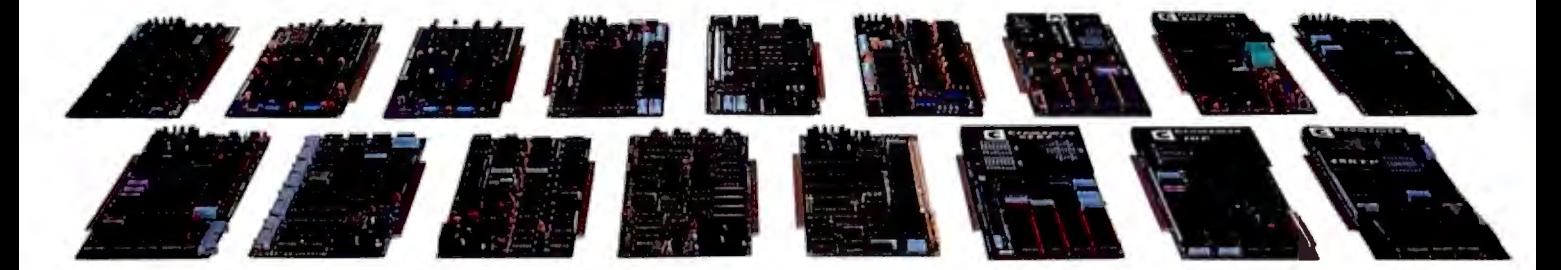

Expandability

Here's a low-priced computer that won't run out of memory capacity or expandability halfway through your project.

Typically, computer usage tends to grow, requiring more capability, more memory, more storage. Without a lot of capability and expandability, your computer can be obsolete from the start.

The new System One is a real building-block machine. It has capability and expandability by the carload.

Look at these features:

- **Z80-A processor**
- **64K of RAM**
- **780K of disk storage**
- **CRT and printer interfaces**
- **Eight S-100 card slots, allowing expansion with** 
	- **color graphics**
	- **additional memory**
	- **additional interfaces for telecommunications, data acquisition, etc.**
- $\blacksquare$  Small size

#### **GENEROUS DISK STORAGE**

The 780K of disk storage in the System One Model CS-1 is much greater than what is typically available in small computers. But here, too, you have a choice since a second version, Model CS-1H, has a 5" Winchester drive that gives you **5 megabytes** of disk storage.

#### **MULTI-USER, MULTI-TASKING CAPABILITY**

Believe it or not, this new computer even offers multi-user capability when used with our advanced CROMIX\* operating system option. Not only does this outstanding O/S support multiple users on this computer but does so with powerful features like multi-

pie directories, file protection and record level lock. CROMIX lets you run multiple jobs as well.

In addition to our highly-acclaimed CROMIX, there is our CDOS<sup>\*</sup>. This is an enhanced CP/M<sup>+</sup> type system designed for single-user applications. CP/M and a wealth of CP/M-compatible software are also available for the new System One through thirdparty vendors.

#### **COLOR GRAPHICS/WORD PROCESSING**

This small computer even gives you the option of outstanding high-resolution color graphics with our Model SDI interface and two-port RAM cards.

Then there's our tremendously wide range of Cromemco software including packages for word processing, business, and much more, all usable with the new System One.

#### **ANTI-OBSOLESCENCE/LOW-PRICED**

As you can see, the new One offers you a lot of performance. It's obviously designed with antiobsolescence in mind.

What's more, it's priced at only \$3,995. That's considerably less than many machines with much less capability. And it's not that much more than many machines that have little or nothing in the way of expandability.

Physically, the One is small  $-7$ " high. And it's allmetal in construction. It's only 14<sup>1</sup> /a" wide, ideal for desk top use. A rack mount·option is also available.

#### **CONTACT YOUR REP NOW**

Get all the details on this important building-block computer. Get in touch with your Cromer ico rep now. He'll show you how the new System One can grow with your task.

"CROMIX and COOS are trademarks of Cromemco Inc. tCPIM is a trademark of Digital Research

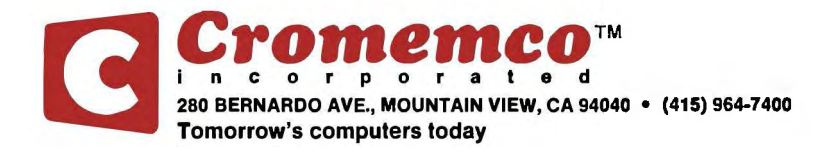

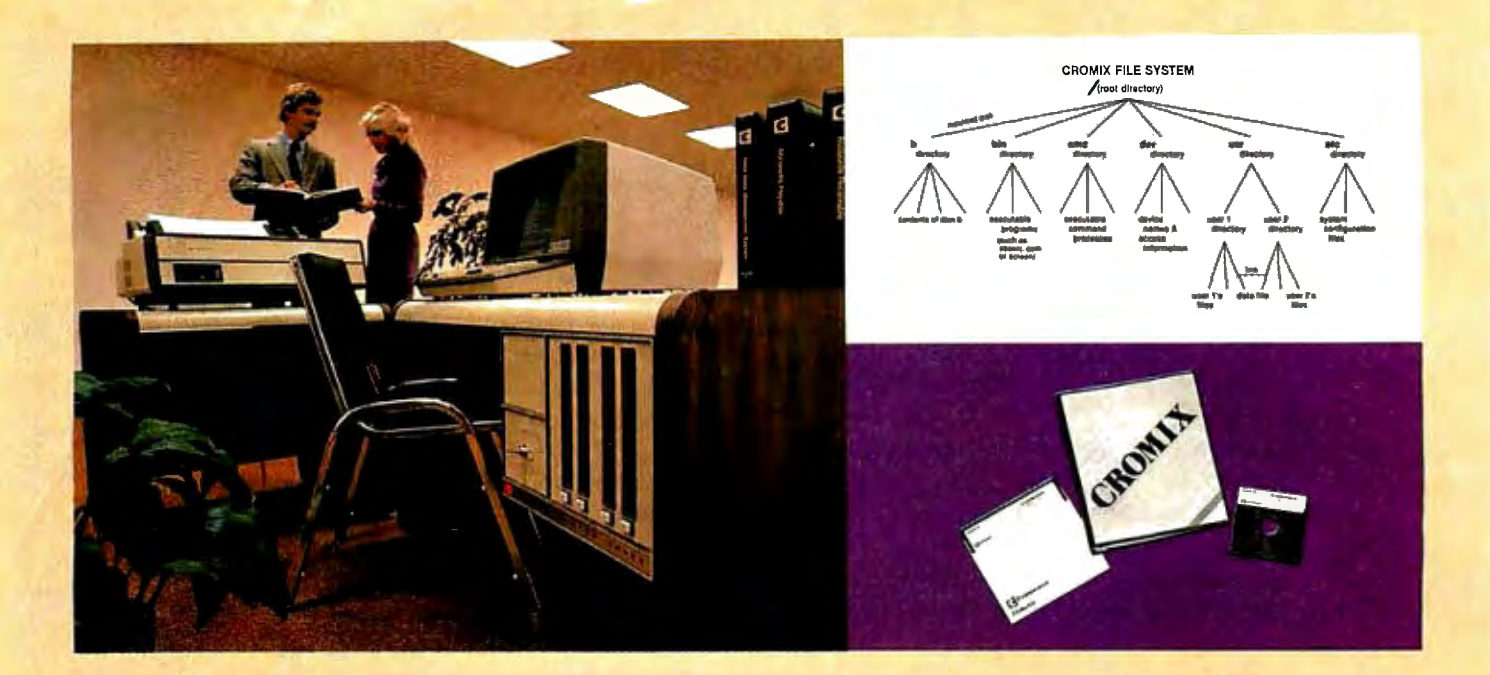

# **CROMIX\*-Cromemco's outstanding UNIX<sup>+</sup>-like operating system**

CROMIX is just the kind of major development you've come to expect from Cromemco. After all, we're already well-known for the most respected software in the microcomputer field.

And now we've come up with the industry's first UNIX-lookalike for microcomputers. It's a tried and proven operating system. It's available on both 5" and 8" diskettes for Cromemco systems with 128K or more of memory.

Here are just some of the features you get in this powerful Cromemco system:

- Multi-user and multi-tasking **capability**
- **Hierarchical directories**
- Completely compatible file, device, and interprocess I/O
- Extensive subsystem support

#### FILE SYSTEM

One of the important features of our CROMIX is its file system comprised of hierarchical directories. It's a tree structure of three types of files: data files,

•CROMIX is a trademark of Cromemco, Inc. tUNIX is a trademark of Bell Telephone Laboratories

directories, and device files. File, device, and interprocess I/O are compatible among these file types (input and output may be redirected interchangeably from and to any source or destination).

The tree structure allows different directories to be maintained for different users or functions with no chance of conflict.

#### PROTECTED FILES

Because of the hierarchical structure of the file system, CROMIX maintains separate ownership of every file and directory. All files can thus be protected from access by other users of the system. In fact, each file is protected by four separate access privileges in each of the three user categories.

#### TREMENDOUS ADDRESS SPACE, FAST ACCESS

The flexible file system and generalized disk structure of CROMIX give a disk address space in excess of one gigabyte per volume  $-$  file size is limited only by available disk capacity.

Speed of access to disk files has also been optimized. Average access speeds far surpass any yet implemented on microcomputers.

#### 'C' COMPILER AVAILABLE, TOO

Cromemco offers a wide range of languages that operate under CROMIX. These include a high-level command process language and extensive subsystem support such as COBOL, FORTRAN IV, RATFOR, LISP, and 32K and 16K BASICS.

There is even our highly-acclaimed 'C' compiler which allows a programmer fingertip access to CROMIX system calls.

#### THE STANDARD 0-S FOR THE FUTURE

The power and breadth of its features make CROMIX the standard for the next generation of microcomputer operating systems.

And yet it is available for a surprisingly low \$595.

The thing to do is to get all this capability working for you now. Get in touch with your Cromemco rep today.

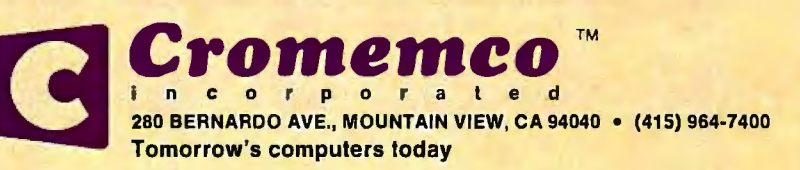

# **In The Queue**

**EUTE** Volume 7, Number 4 April 1982

#### **Features**

**32 The Generic Word Processor, A Word-Processing System for All Your Needs** by Philip Schrodt I You'll be amazed by this product's versatility.

**40 Use Infrared Communication for Remote Control** by Steve Ciarcia I Texas Instruments' SN76B32AN Infrared Remote-Control Receiver simplifies the tough job of receiving modulated infrared light.

**50 How to Use Color Displays Effectively, A Look at the Elements of Color Vision and Their Implications for Programmers** by John Durrett and Judi Trezona I Color is becoming an affordable option for personal computers. but like any new tool. it has special limitations and requirements.

**56 A Human-Factors Case Study Based on the IBM Personal Computer** by Robert G. Cooper Jr., Paul Thain Marston, John Durrett, and Theron Stimmel I Members of a human-factors evaluation team put the Personal Computer to the test.

**108 A Human-Factors Style Gulde for Program Design**  by Henry Simpson / Design considerations that make programs userfriendly.

**134 The Atari Tutorial, Part 8: Generating Sound with Software** by Bob Fraser *I* The sound capabilities of the Atari 400 and BOO are influenced by the software technique used.

**158 A Po(rJtpourrl of Ideas, Fifth In a Serles** by William Barden Jr. I Three inexpensive hardware and software projects for a tone generator. a telephone dialer. and an RS·232C output channel.

**186 The Input/Output Primer, Part 3: The Parallel and HPIB (IEEE-488) Interfaces** by Steve Leibson I An introduction to two common interfaces between computers and other devices.

**212 User's Column: The Osborne I, Zeke's New Friends, and Spelling Revisited** by Jerry Pournelle I A seasoned computer user takes a look at new products and updates.

**242 Designing the Star User Interface** by Dr. David Canfield Smith, Charles Irby, Ralph Kimball, Bill Verplank, and Eric Harslem I The Star User Interface adheres rigorously to a small set of principles designed to make the system seem friendly by simplifying the human-machine interface.

**284 Designing a Text Editor? The User Comes First** by Steven Jong / A system's power is measured in ease of use.

**302 Managing Words: What Capabllltles Should You**  Have with a Text Editor? by Craig A. Finseth / The ideal text editor is defined drawing on the experience of many users.

**322 A Disk Operating System for FORTH, An In-depth Look at How a DOS Operates** by Peter Reece / Develop a DOS for the FORTH language and gain an understanding on how all DOSes operate.

**380 MOD Ill: TRS-80 Model Ill Features for Your Model I**  by Joe W. Rocke I Add video line print. selectable cursor. and automatic kev reoeat to vour TRS·BO Model I.

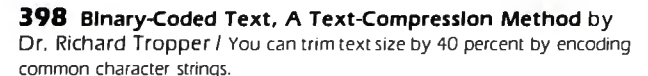

**439 Career Opportunities In Computing** by Jacqueline Johnston I Hobby-level interest in computers can lead to a career in the computer industry.

**447 Converting Apple DOS and Pascal Text Flies** by John B. Matthews I Now you can exchange information between DOS 3.3 and Pascal Operating Systems.

**464 A Slmple Multiprocessor Implementation** by John Harrington I A simple connection can be the start of a multiprocessing. multitasking system.

**472 An Introduction to NSC Tiny BASIC, The Language of the INS8073** by Jim Handy I National Semiconductor's unique version of Tiny BASIC combines the elegance and efficiency of assembly language with the convenience of a high-level language.

#### **Reviews**

**76** The Hewlett-Packard Interface Loop-HPIL by Robert Katz **96** Strawberry Tree's Dual Thermometer Card for the Apple by Or.

William Murray

**312** Two Word Processors for North Star by Edgar F. Coudal

**371** Selector IV by Micro-Ap, An Information-Management Program by Jack L. Abbott

#### **Nucleus**

**6** Editorial: A Revolution in Your Pocket

**20** Letters

- **102, 1 55, 240** Book Reviews: Software Psychology Human Factors in Computer and Information Systems: The Mind's I: Handbook of Digital IC Applications
- **104** Product Description: The Epson HX-20. The First Byte-sized Computer
- **362** Technical Forum: MicroShakespeare,
- **414** BYTELINES
- **418** BYTE'S Bits
- **419** What's New'I
- **429** Ask BYTE
- **432, 436** Programming Quickies: A BASIC Program for Home
- Cryptography: Base Conversion on the TRS-80 Pocket Computer **435** Software Received
- **482** System Notes: Easy-Entry Program for Radio Shack's Color Computer<br>**489** Clubs and Newsletters
- **489** Clubs and Newsletters
- 
- **490** Books Received<br>**491 Event Queue 491** Event Queue
- **542** Unclassified Ads
- 542 BOMB, BOMB Results
- **544** Reader Service

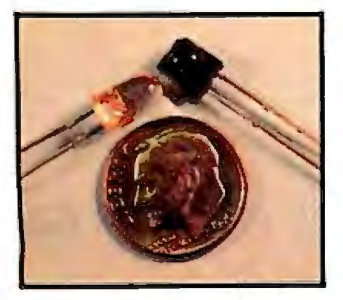

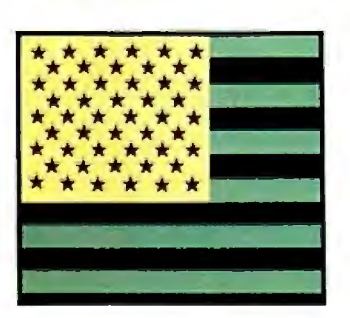

Page 40 **Page 50** Page 50 **Page 56** Page 76 Page 76

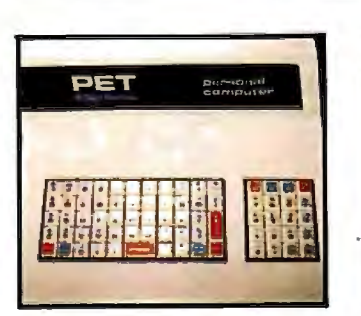

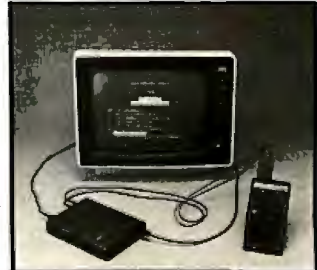

#### $\sim$   $\sim$   $\sim$ ~n\ll Editor in Chief

#### **Christopher Morgan**

Managing Editor Mark Haas

#### Te chnical Editors

Gregg W illiams. Senior Editor; Richard S. Shuford; Curtis P. Feigel; George Stewart; Arthur Little; Stanley Wszola; Steve Ciarcia; Mark Dahmke Philip Lemmons; Allan Lundell. Consulting Editors; Jon Swanson. Drafting Editor

#### Coov Editors

Beverly Cronin. Chief; Faith Hanson; Warren Williamson; Anthony J. Lockwood; Ann Graves; Linda M. Evers; Hilary Selby Polk; Elizabeth Kepner

#### Assistants

Faith Ferry; Debe Wheeler; Bever1y Jackson

#### Production

David R. Anderson. Assoc. Director; Jonathan M. Graves. Creative Consultant; Patrice Scribner; Damian Henriques;. Jan Muller; Linda J. Sweeney; Virginia Reardon; Sherry McCarthy. Chief Typographer; Debi Fredericks; Donna Sweeney; Valerie Horn

#### AdvertlslnQ

Thomas Harvey. Director; Marion Carlson; Rob Hannings; Deborah Porter; Vicki Reynolds; Cachy A. R. Drew; Jacqueline Earnshaw. Reader Service Coordinator; Wai Chiu Li. Advertising/ Production Coordinator

#### Circulation

Gregory Spiczfaden. Manager; Andrew Jackson, Asst. Manager; Agnes E. Perry; Barbara Varnum; Louise Menegus; Pinky Krulis; Sheila A. Bamford James Bingham. Dealer Sales; Deborah J. Cadwell, Asst. Linda Ryan

#### Controller's Office

Daniel Rodrigues. Controller; Mary E. Fluhr. Acct. & DIP Mgr.; Karen Burgess; Jeanne Cilley; Linda Fluhr; Vicki Bennett

#### Traffic

N. Scott Gagnon; Scott Jackson, Kathleen Reckharc

#### Publishers

Virginia Londoner; Gordon R. Williamson; John E. Hayes. Associate Publisher; Che1yl A. Hurd; Michele P. Verville. Publisher's Assistants;

Officers of McGraw-Hill Publications Com-pany; Paul F. McPherson. President; Executive Vice Presidents: Daniel A. McMillan. Ill. Gene W. Simpson; Senior Vice President-Editorial;<br>Ralph R. Schulz; Vice Presidents: Kemp Ander-<br>son, Business Systems Development; Harry L.<br>Brown, Special Markets; Robert B. Doll, Circulation; James E. Hackett. Controller; Eric B. Herr. Planning and Develópment; H. John Sweger,<br>Jr., Marketing.<br>- Officers of the Corporation: Harold W.

McGraw Jr.. Chairman and Chief Executive Officer; Joseph L. Dionne. President and Chief Operating Officer; Robert N. Landes. Senior Vice President and Secretary; Ralph J. Webb. Treasurer.

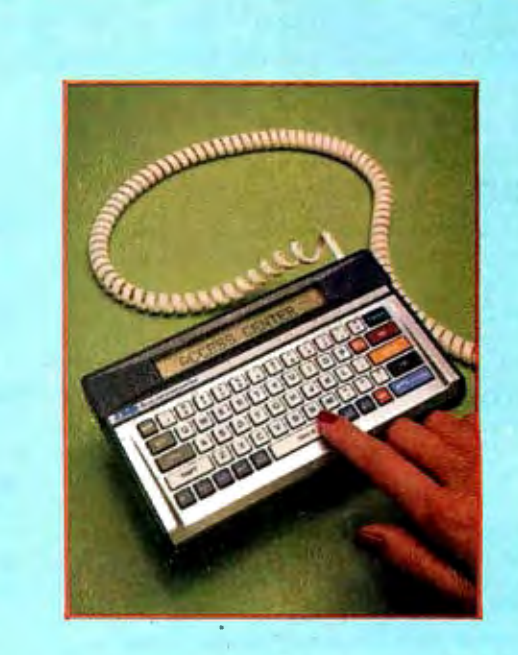

# **In This Issue**

As computer technology continues to make inroads into our lives, the man/machine interface assumes greater importance in the total system design. Human-factors engineering, our theme this month, is the discipline concerned with the need for friendly computers. Our cover, photographed by Paul Avis, features a new, user-friendly product, the IXO Telecomputing System. For a detailed description of this hand-held terminal see Chris Morgan's editorial.

To help you make your systems user-friendly, we present "A Human-Factors Style Guide for . Program Design" by Henry Simpson and "Designing the Star User Interface" by Dr. David Canfield Smith, Charles Irby, Ralph Kimball, Bill Verplank and Eric Harslem. In "A Human-Factors Case Study Based on the IBM Personal Computer," Robert G. Cooper Jr., Paul Thain Marston, John Durrett, and Theron Stimmel discuss the Personal Computer from a human-factors perspective. Steve Ciarcia demonstrates how to use infrared systems, William Barden Jr. presents a collection of projects for the TRS-80 Color Computer, Gregg Williams treats us to a sneak preview of Epson's new portable computer, and Bob Katz reviews the Hewlett-Packard Interface Loop.

BYTE is published monthly by BYTE Publications Inc. 70 Main St. Peterborough NH 0345B. phone (603J 924-92B I. a wholly-owned subsidiary of McGraw-Hill. Inc. Address subscriptions. change of address. USPS Form 35 79. and fulfillment questions to BYTE Subscriptions. POB 590. Martinsville NJ 08836. Second class postage paid at Waseca, Minnesota 56093 - USPS Publication No. 528890 (ISSN 0360-5280). Canadian second class registration number 9321 Subscriptions are S 19 for one year. S 34 for two years. and S49 for three years in the USA and its possessions. In Canada and Mexico. S 21 for one year. S 38 for two years, S 55 for three years. S 43 for one year air delivery to Europe. \$35 surface delivery elsewhere. Air delivery to selected areas at additional rates upon re quest. Single copy price is S2.95 in the USA and its possessions. S3.50 in Canada and Mexico. S4.50 in Europe. and \$5.00 elsewhere. Foreign subscriptions and sales should be remitted in United States funds drawn on a US bank. Printed in United States of America.

Address all editorial correspondence to the editor at BYTE. POB 372. Hancock NH 03449. Unacceptable manuscripts will be returned if accompanied by sufficient first class postage. Not responsible for lost manuscripts or photos. Opinions expressed by the authors are not necessarily those of BYTE. Entire contents copyright © 1982 by BYTE Publications Inc. All rights reserved . Where necessary. permission is granted by the copyright owner for libraries and others registered with the Copyright Clearance Center (CCCJ to photocopy any article herein for the base fee of S I .00 per copy of the article or item plus 25 cents per page. Payment should be sent directly to the CCC. 21 Congress St. Salem MA 01970. Copying done for other than personal or internal reference use without the permission of McGraw-Hill is prohibited. Requests for special permission or bulk orders should be addressed to the publisher.

un ByTE® is available in microform from University Microfilms International, 300 N Zeeb Rd. Dept PR. Ann .<br>Arbor MI 48106 USA or 18 Bedford Row, Dept PR, London WC IR 4EJ England. '

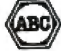

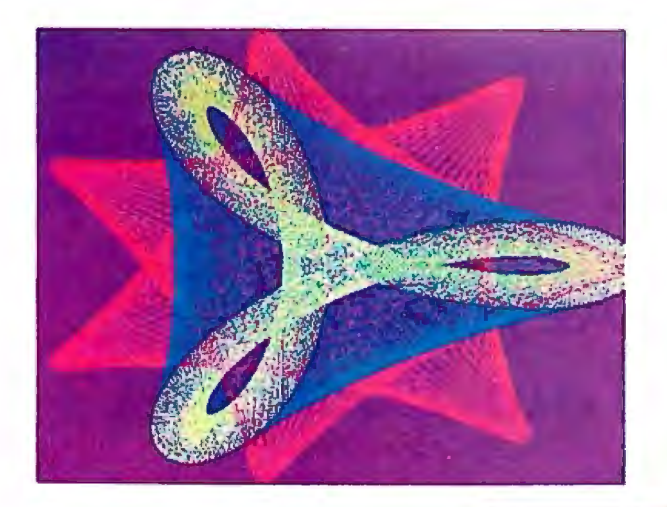

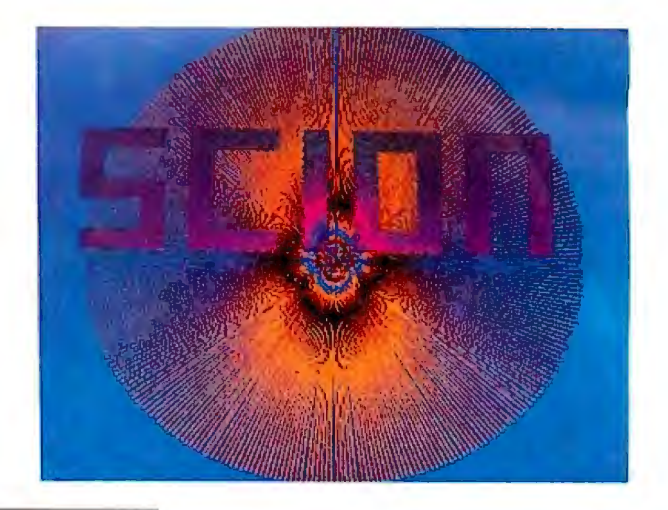

"...stands well above<br>other S-100 graphics dis-

other S-100 graphics dis " . . . better monochromatic plays in its price and per . . . display . . .. " formance range." ELECI'RONIC *DESIGN,*  BYTE, Product Review 1981 Technology Forecast

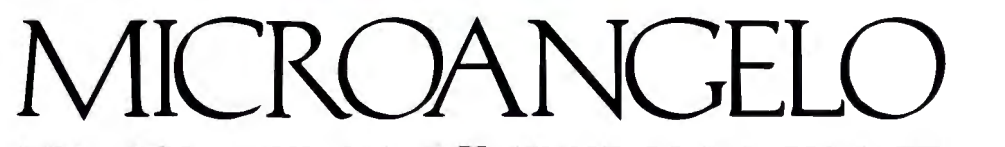

**HIGH RESOLUTION GRAPHICS SINGLE BOARD COMPUTER**  512 x 480 resolution black and white **and** vivid color displays

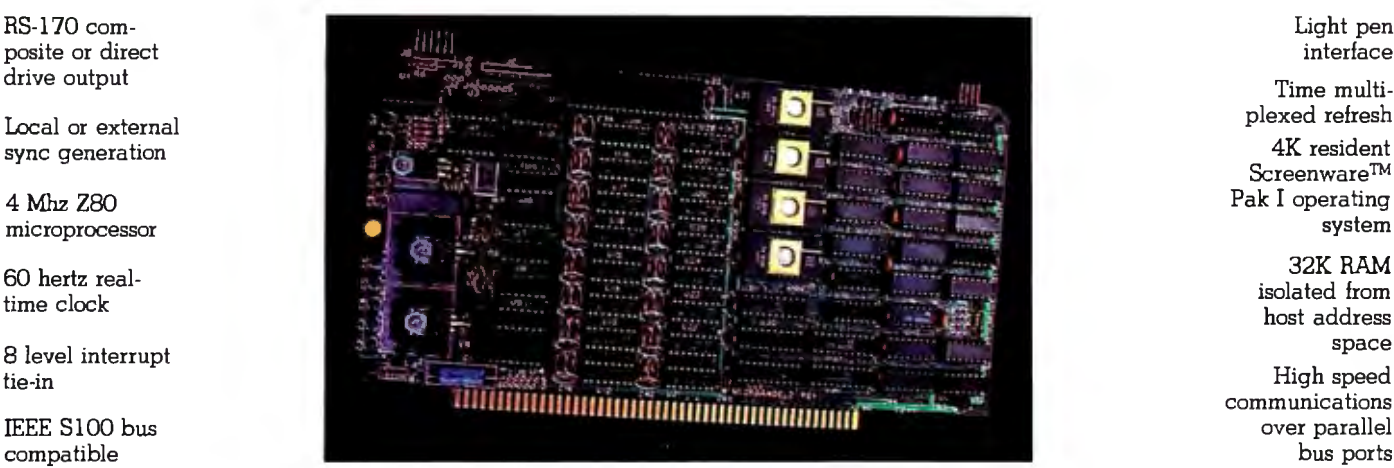

Screenware™<br>Pak I operating

communications<br>over parallel

by 40 line graphics terminal and provides over  $512 \times 480$  resolution. Up to 256 colors may be 40 graphics commands. Provisions exist for user chosen from 16.8 million through the program-40 graphics commands. Provisions exist for user<br>defined character sets and directly callable user defined character sets and directly callable user mable color lookup table. Overlays, bit plane<br>extensions to Screenware™ Pak I. precedence fade-in, fade-out, grav levels, blink-

An optional software superset of Pak I which adds circle generation, polygon flood, program **Ask about our multibus and RS-232 versions.** mable split screen for separate graphics and ter minal I/O, relative coordinates, faster vector and character plotting, a macro facility, full UCSD **SCIDN 2008** Circle 363 on inquiry card. Pascal compatibility, and more.

#### Screenware™ Pak I And now . . . **COLOR!!**

A 4K byte operating system resident in PROM on The new MicroAngelo™ Palette board treats from<br>MicroAngelo™. Pak I emulates an 85 character 2 to 8 MicroAngelos as "bit planes" at a full 2 to 8 MicroAngelos as "bit planes" at a full precedence, fade-in, fade-out, gray levels, blink-**Screenware™ Pak II** ing bit plane, and a highly visual color editor are standard.

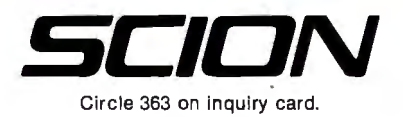

12310 Pinecrest Road • Reston, VA 22091 • (703) 476-6100 • TWX: 710-833-0684

**foot-note,** n. 1. a note or comment at the end of a page, referring to a specific part of the text on the page. 2. an essential program for the serious WordStar user.

FOOTNOTE™ brings full footnoting capabilities to WordStar™.

FOOTNOTE automatically numbers both footnote calls and footnotes, and formats the text, placing footnotes on the bottom of the correct page. At the user's option, the footnotes can also be removed from the text file to a separate note file.

Footnotes can be entered singly or in groups, in the middle or at the end of paragraphs, or in a completely separate note file. After running FOOTNOTE the user can re-edit the text, add or delete notes, and run FOOTNOTE again to re-number and re-format the WordStar file.

The price is \$125., and includes PAIR, a companion program that checks that printer commands to underline or set in BOLDFACE, are properly terminated. FOOT-NOTE and PAIR require CP/M™, WordStar, 48K RAM and a Z80 or 8080/85 computer.

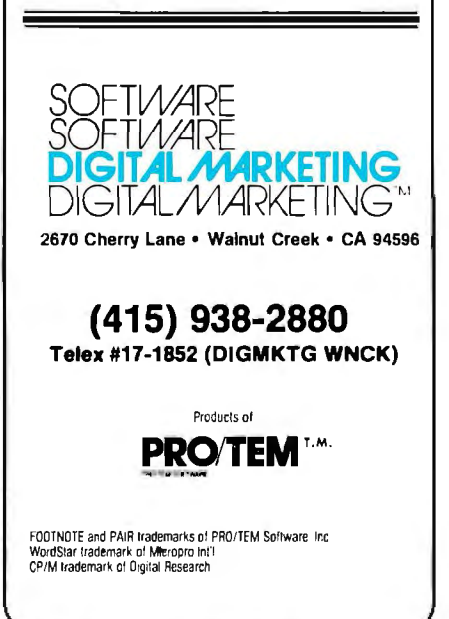

# **Bditorial**

# **A Revolution in Your Pocket**

*by Chris Morgan, Editor in Chief* 

Imagine a terminal that costs about \$500 and can:

•access the Source, Compuserve, Dow Jones, or other remote database or computer services

• automatically handle the protocols to access these services so that you need only enter your password to be online

• have a full ASCII character set

•have a built-in modem with autodialer and full- and half-duplex capability

- be able to emulate other terminals
- have an uninterruptible power supply
- fit in your pocket
- operate from a battery

Sounds amazing, doesn't it? Yet it's not fantasy; the product does exist It's called the IXO Telecomputing System (hereafter referred to as the Telecomputer), and it's featured on our cover this month.

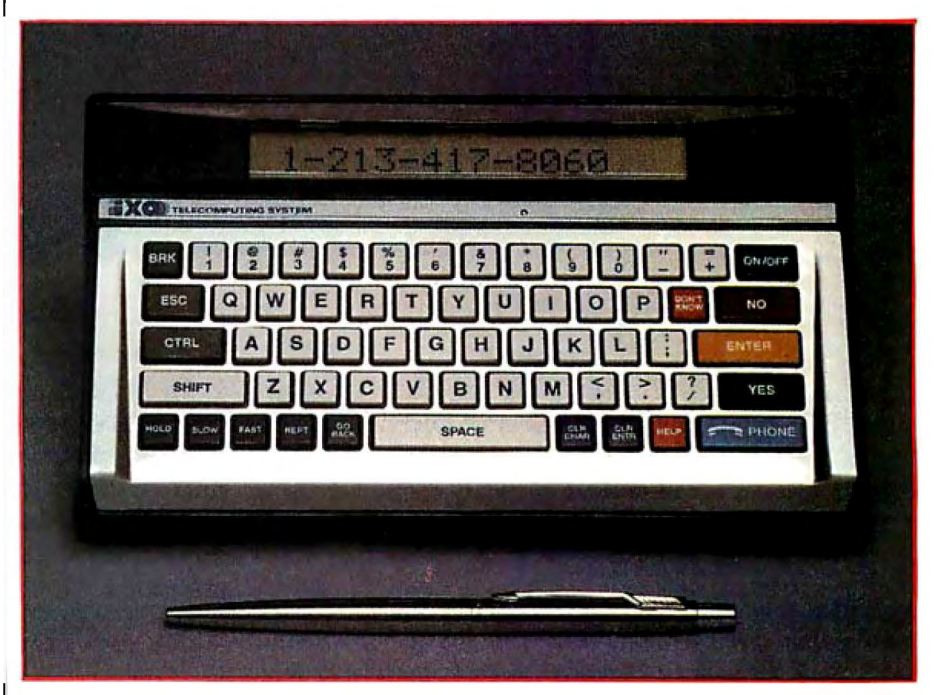

Photo 1: The IXO Telecomputing System. It's a complete pocket terminal with built-in modem and autodialer that will sell for about \$500. The phone number displayed is *IXO's Access Center.* 

# 2 E R C C U 11 **YOU GET MORE OUT OF PERCOM DISK SYSTEMS.**

At Percom, our business is making disk storage systems for microcomputers -something we've been doing right, since 1977.

From the design of rock-solid drive controller circuitry to quality controls that include 100% life testing of every drive shipped, you can expect to get more out of Percom Disk Systems.

And Percom provides you with comprehensive after-sales service from our wholly owned, fully independent customer service center.

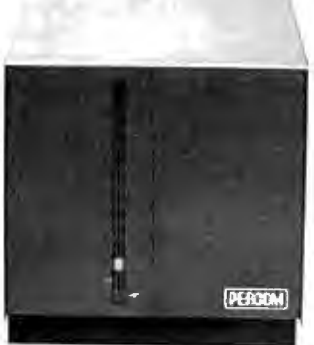

WINCHESTER 10-MEGABYTE DISK STORAGE **SYSTEMS** 

> Enormous storage capacity plus high speed. Percom 5% inch hard disk systems are 40 times faster than single-density floppy mini-disks, 20 times faster than doubledensity units.

Systems include a smart, four-drive controller featuring state-of-the-art data encoding and separation, adaptable industry-standard disk interfacing. Plug-in-compatible version for

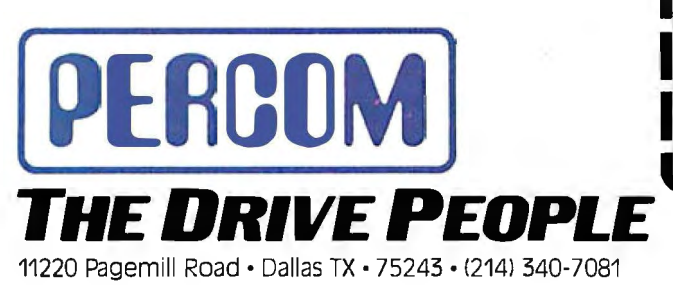

PERGENT

EXPECT *IT!* TRS-80\* Model Ill computer, available now. Watch for IBM PC, Apple II, Atari, and H/Z-89 versions. Prices start at under \$3000, including software. Also available with 5 or 15-Mbyte drives.

#### Coming soon! Ten megabyte removabledisk cartridge drive.

#### FLOPPY MINI-DISK STORAGE SYSTEMS

40 or 80-track drives, single or dual-head, flippy or nonflippy - all double-density rated. Available in 1, 2 and 3drive add-on units, 1 and 2-drive internal units, with full docu-

mentation and software support. Add-on drives from \$399, complete systems from \$459.95.

To learn more about quality Percom disk storage systems, mail the coupon today. Or, call toll -free

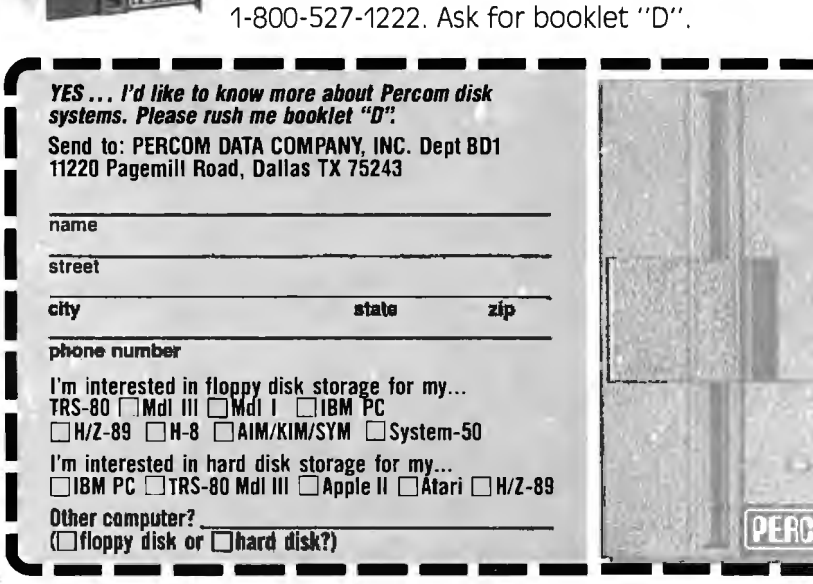

PRICES AND SPECIFICATIONS SUBJECT TD CHANGE WITHOUT NOTICE. 'TRS-80 is a trademark of Tandy Radio Shack Corporation which has no<br>relationship to Percom Data Company. Inc. © 1981 Percom Data Comoanv. Inc

#### **OFESSIONAL**

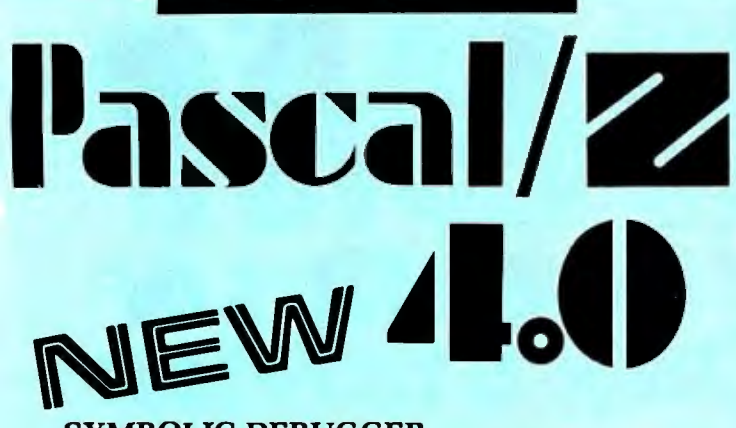

#### SYMBOLIC DEBUGGER

This fourth generation version of our reliable, Z-80 native code compiler adds the two features professionals ask for:

+ SWAT™-an interactive *symbolic Pascal* debugger that allows easy error detection.

+ Overlays-that allow larger programs to run in limited memory.

#### A compiler for Professional programmers

Pascal/Z is a true Pascal. It closely follows the Jensen and Wirth standard with a minimum of extensions designed to aid the serious program developer in producing extremely compact, bug-free code that runs FAST.

Pascal/Z generates Z-80 native code that is ROMable and Re-entrant. Permits separate compilation, direct file access, external routines and includes a relocating macro assembler and Microsoft compatible linker. And code written for Pascal/Z is fully compatible with l•PAS 8000, our new native code Pascal compiler for Z-8000, to guarantee graceful migration to 16 bit operation.

#### Get "The FACTS about Pascal"

Confused about which Pascal to buy? Pseudo-code ... Native.code ... M, MT or Z? Compare the *unbiased* benchmarks in our new booklet. Don't buy a Pascal compiler until you've read it.

> Call us for a free copy: 800-847-2088 (outside NYS) or 607-257-0190

> > And ask your local full-service computer dealer about our Pascal/Z demo package.

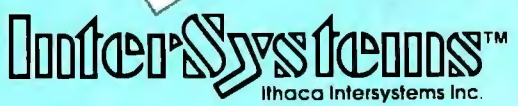

#### Micros for bigger ideas.

Ithaca Intersystems Inc. 1650 Hanshaw Rd • Ithaca, NY 14850 • TWX 510 255-4346 *U.K . Distributor:*  Ithaca lntersystems (U.K.)Ltd. Coleridge Road London NB BED Phone: 01-341 2447 Telex: 299568

#### Editorial-

I first saw the Telecomputer nearly a year and a half ago when I visited its inventors, husband-and-wife team Bob and Holly Doyle, at their Cambridge-based company, Macrocosmos. The Doyles conceived of a portable but powerful computer terminal, and with the aid of electronic-design wizards Michael Suchoff and Andy Barber, they built a limited number of prototypes. The Doyles later joined forces with former Mattel Electronics president Jeff Rochlis to form IXO Inc., the company that markets the Telecomputer. I received one of the prototypes for testing last year and I've been using it ever since. I'm still amazed at the features packed into its exceedingly small package.

This month's theme is human-factors engineering, and the IXO Telecomputer is an excellent example of a terminal designed with the user in mind. The Telecomputer, which will be generally available this summer, has a lot to offer in addition to its human factoring. It has, for instance, a sophisticated security-protection system and innovative, compact circuitry. I'll touch on these topics, but my main objective here is to discuss the implications of IXO's design philosophy.

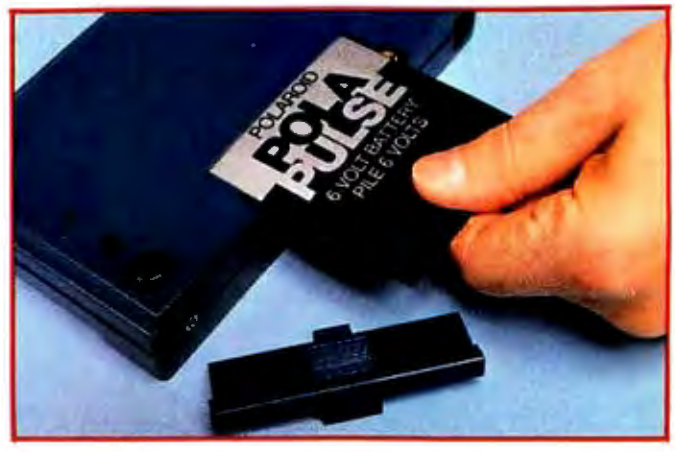

Photo 2: *The Telecomputer* is *powered by a built-in Polaroid Polapulse flat battery.* 

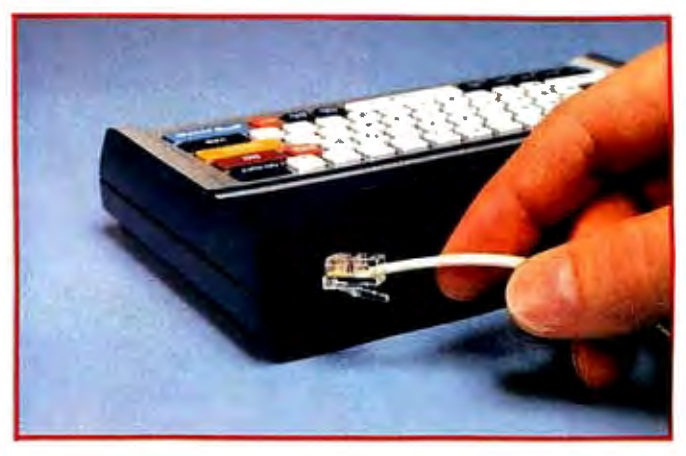

Photo 3: *The FCC-registered Telecomputer* is *designed to attach directly to a phone using a standard modular jack. When in use, the terminal draws all of its power from the phone line.* 

# A computer system<br>so advanced, the technology<br>you'll need later is already here.<br>And waiting for your call.

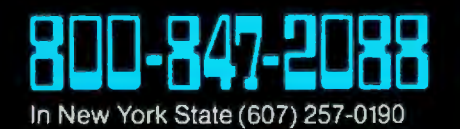

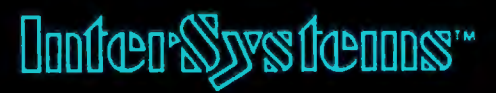

Ithaca Intersystems Inc. 1650 Hanshaw Rd. P.O. Box 91 Ithaca, New York 14850<br>TWX 510 255 4346

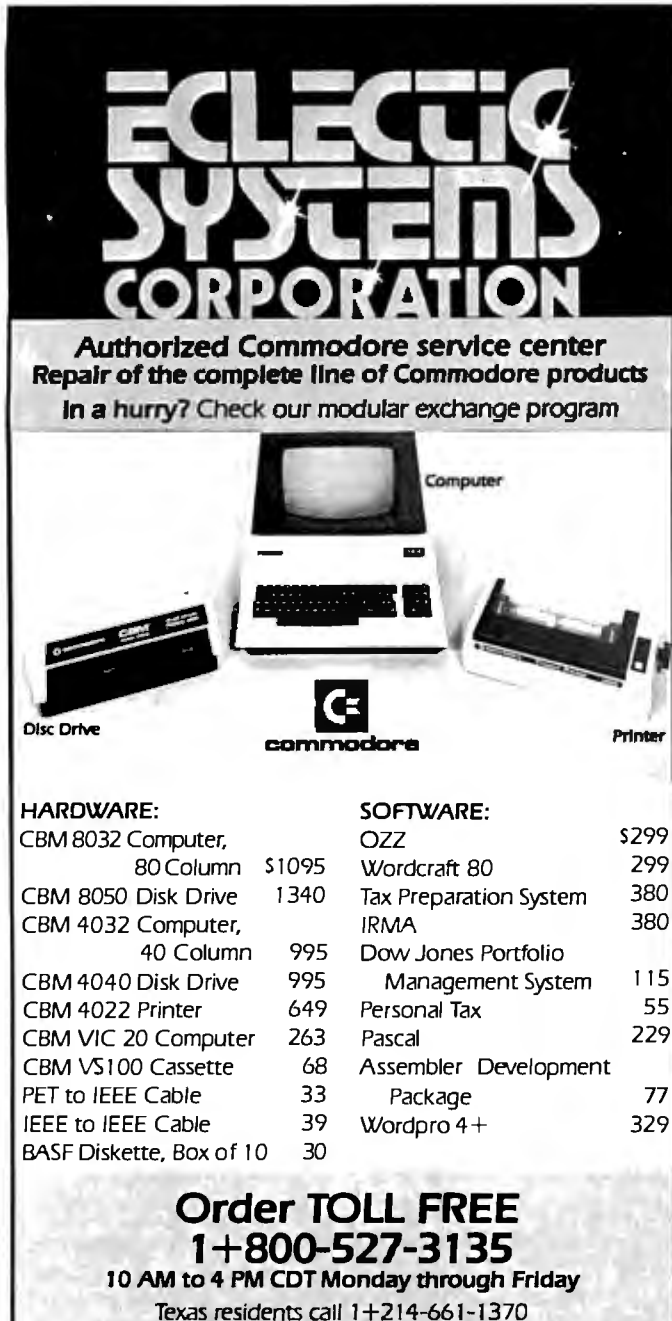

VISA. MASTER CHARGE, MONEY ORDERS, AND C.O.D. "Certified Check" accepted.

Units in stock shipped within 24 hours, F.O.B. Dallas, Texas. All equipment shipped with manufacturer's warranty.

Residents of Texas. Louisiana, Oklahoma City and Tulsa, Oklahoma must add applicable taxes.

Eclectic shortly will be announcing products that are designed to work with CBM systems.

- 1. ROMIO: two RS232 ports-three parallel ports-26K EPROM mernory-managed alternate character set, software contro!ed-EDOS {extended *DOS).*
- · 2. Terminal program (options with ROM/O)
- 3. EPROM programmer
- 4. Front-end processor
- 5. Additional firmware to be announced
- Be sure to write the address below for more information; dealer inquiries welcome.

**P.O. Box 1166 • 16260 Midway Road** Addison, Texas 75001 · (214) 661-1370

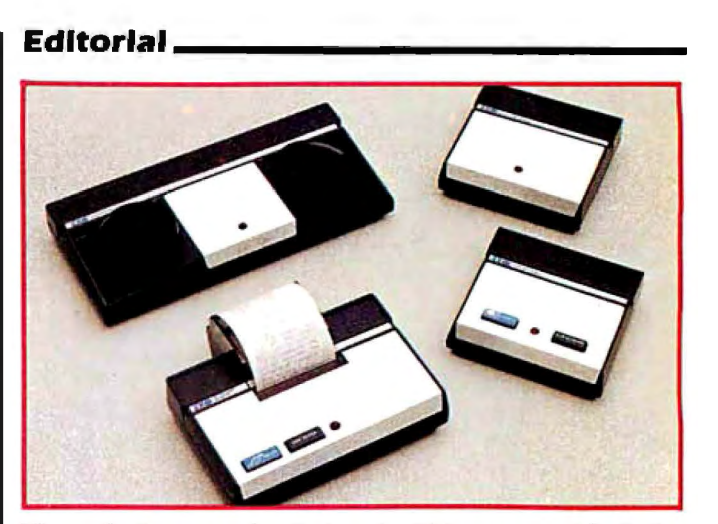

Photo 4: Four peripherals for the Telecomputer (clockwise *from upper left): an acoustic interface (not the same as an acoustic coupl er because th e mod em ci rcuitry is al ready f ace; and a 20 - column print e r. tained inside the addem circuitry is already con-<br><i>tained inside the terminal); the RS-232C interface, a video inter-*

The Telecomputer marks the beginning of a whole new "genus" of computer products: no-compromise portable computers that are truly user-friendly. Let's take a closer look at its features.

The Telecomputer comes in a small plastic case containing densely packed CMOS circuitry and a Polaroid Polapulse flat battery to drive it (see photo 2). The heart of the design is an NEC 4-bit microprocessor with lK bytes of CMOS RAM (random access read/write memory).

The keyboard, which is slightly too small for extended typing sessions, contains several unusual keys to help the naive user (and sometimes the not-so-naive user). These include the YES, NO, DON'T KNOW, HELP, and PHONE keys. They are brightly colored to attract your attention. The HOLD, SLOW, FAST, REPT, GO BACK, CLR CHAR, and CLR ENTR keys are dark blue. The usual BREAK, ESCAPE, and CONTROL keys are gray. The blue and gray colors tend to keep the more complex keys in the background in order not to distract or intimidate the beginner.

#### A Session with the Telecomputer

After you remove the Telecomputer from its box and turn it on, you then connect it to your telephone line by plugging your telephone cord's modular jack into the female socket at the back of the terminal (see photo 3). At this point the Telecomputer begins to draw all of its . power from the phone line while the phone is "off hook, " i.e., while the phone is in use (a clever arrangement by the machine's designers). Since the phone companies require all phone devices to draw 20 milliamps to prove that the devices are using the lines anyway, this becomes a perfect source of power for CMOS circuitry! In fact, telephone devices are allowed to draw 5 microamps while "on hook," so it becomes theoretically possible to tricklecharge a battery.

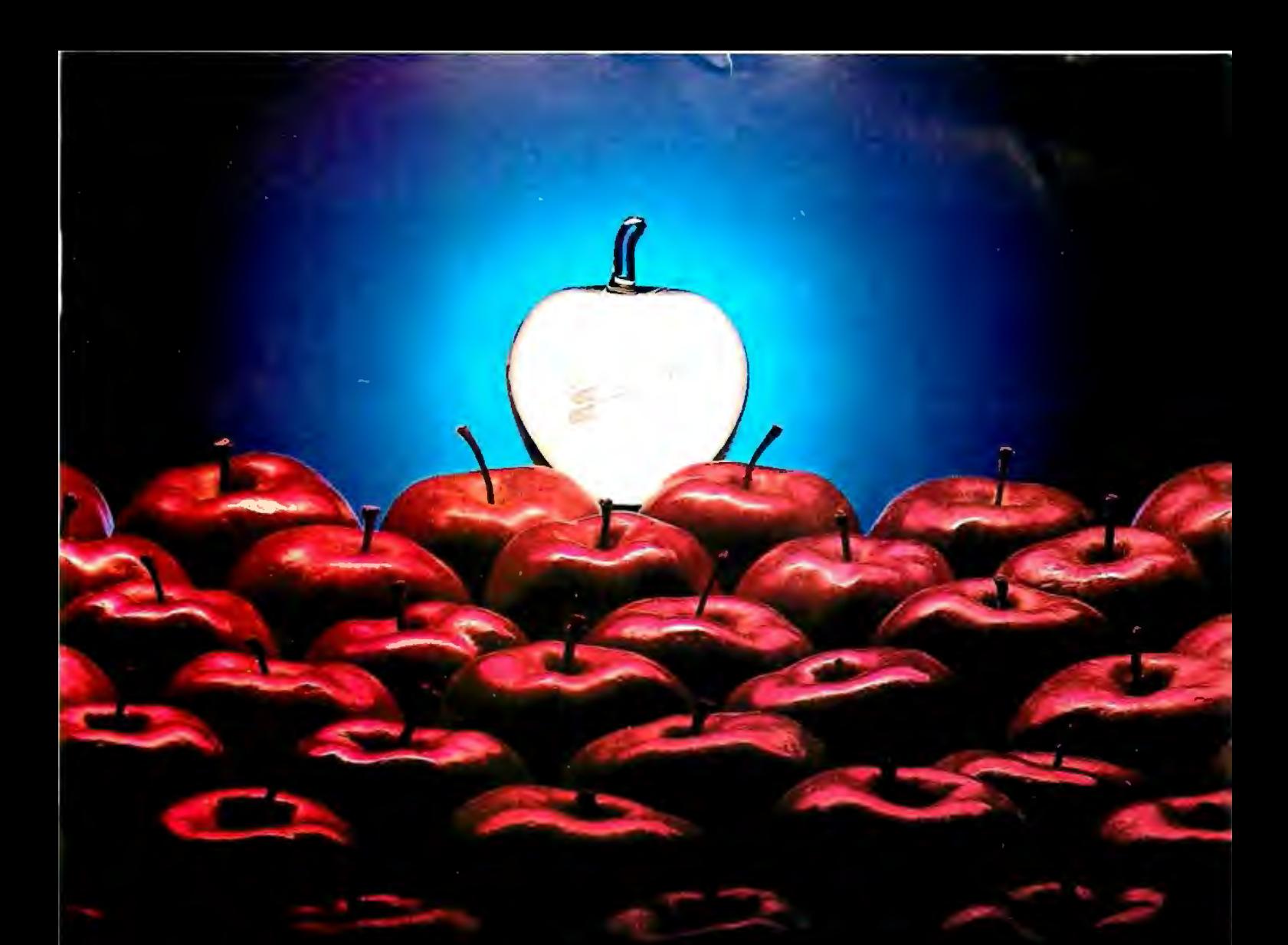

# **Every Apple Is Created Equal.** But It Doesn't Have To Stay That Way.

An Apple<sup>TM</sup> is really something. But from now on, it's going to be<br>something much more. How come? Simple. We're introducing three revolutionary new data communication packages, called TransendTM, designed especially to make your<br>Apple  $\Pi^{\text{TM}}$  rise above all others.

Our Transend data communications software provides access to information utilities; complete file transmission of charts, VisiCalc<sup>TM</sup> reports, and entire programs; as well<br>as all electronic mail functions.

Transend comes in three different versions. You can begin economically with the simplest form, Transend 1.<br>an intelligent terminal/file transfer system. As your needs increase, you can move up to two other Transend packages, without worrying about<br>retraining or repurchasing. Transend<br>2 gives any Apple II intelligent ter-<br>minal capabilities, plus file transfer with complete error detection and

automatic retransmission for demanding business applications. Transend 3 incorporates electronic mail-with password security, text editing, mailbox with mailstop, unattended scheduling and receiving. automatic redialing, and much more.

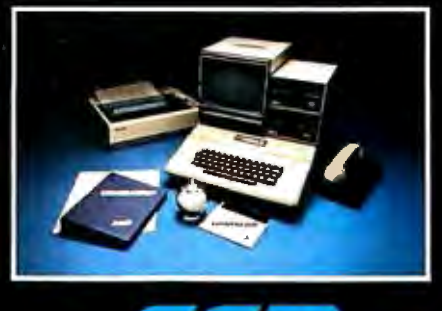

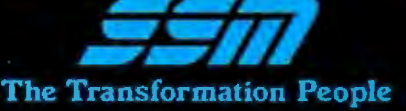

Transend's support of most popular Apple II "add-in" cards and modems lets you upgrade your Apple without hassle or unnecessary expense. And you'll immediately cut operating costs by as much as 30% with simple, easy-to-use menus, data<br>compression and 1200-baud modem support.

Nobody on the personal computer scene today is offering the speed, flexibility, and reliability of Transend in a single upgradable software system.

Don't miss this chance to uplift your Apple II. Contact us or your dealer for all the delicious details.

SSM Microcomputer Products, Inc., 2190 Paragon Drive, San Jose, CA 95131, (408) 946-7400, Telex: 171171,<br>TWX: 910-338-2077.

Apple and Apple 11 are trademarks of Apple<br>Computer, Inc. VisiCalc is a trademark of Per-<br>sonal Software, Inc. And Transend is a trademark of SSM Microcomputer Products, Inc.

# The disk drive<br>that puts more by te<br>into your Apple.

#### **Introducing the first totally compatible Floppy Disk Drive.**

Rana Systems has designed a totally compatible disk drive for Apple, that's better than Apple's. Ahigh density, high capacity disk drive and controller that offers a myriad of features Apple never thought of. Unique advantages that get the maximum efficiency out of your existing Apple **11®** hardware and software.

At Rana, we knew you wanted more storage, so we went right to the core of the problem. Even our most economical model is designed to give you 15% more storage capacity than Apple's. Our top-of-the-line unit gives

you 4 times the capacity of Apple's comparable unit. Even our design is far more dramatic than theirs. With lines that actually complement the sleek Apple **11** computer.

.-----

#### **We're a step ahead of Apple because we have a faster step.**

Holding more information is even more valuable when you can get it faster. The Rana System track positioning mechanism is engineered to access three to four times faster track to track, with greater accuracy than Apple's. Our disk drive offers safeguards like a stall provision to protect spin motor burnout,

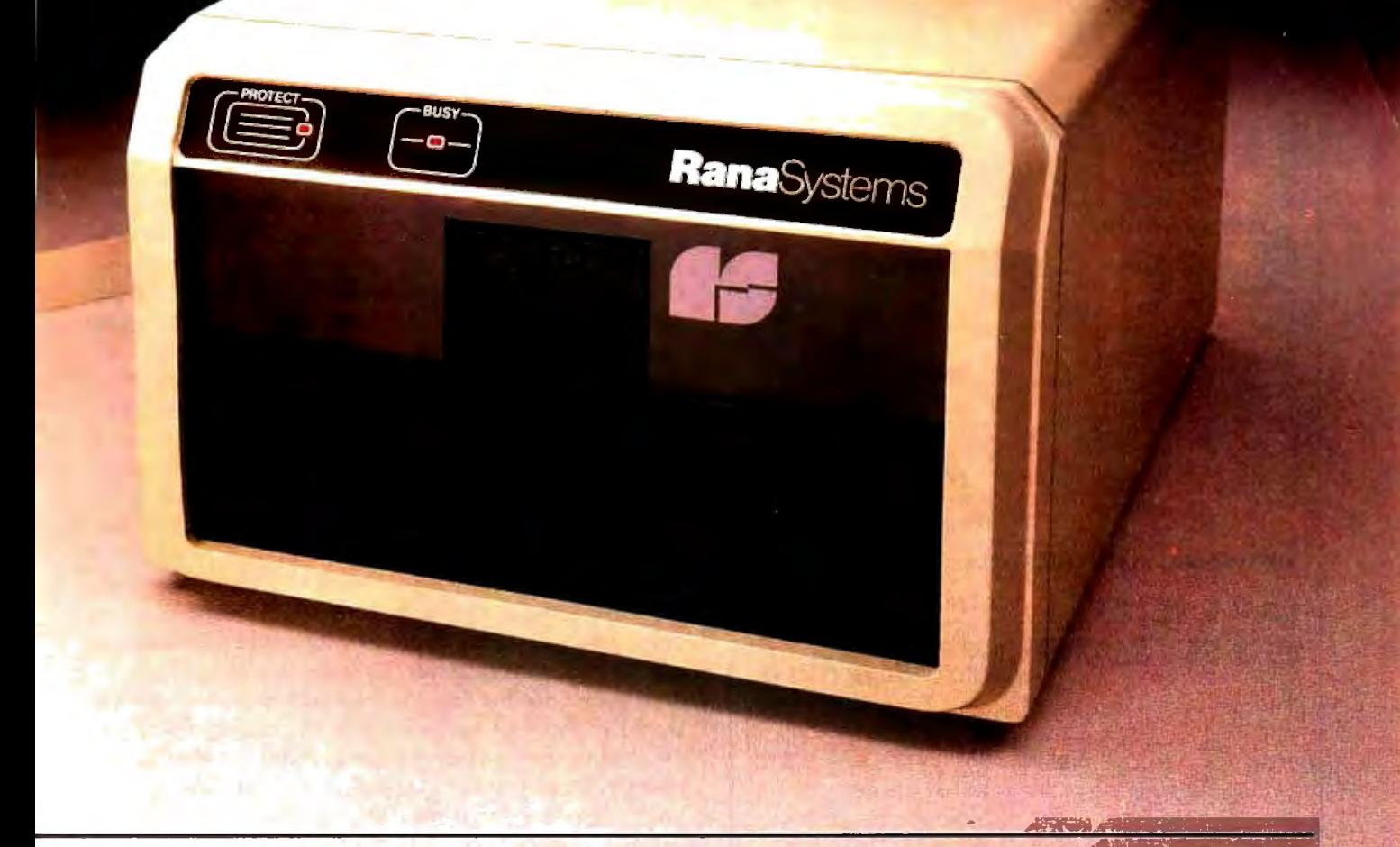

an advanced write protect feature that keeps your information where you put it, and an energy saving device that "powers down"when your disk drive is taking a break.

#### **We even took a bite out of Apple's price.**

Our most popular model is 25% more economical per byte than Apple's, providing you with maximum performance, superior cost efficiency, and totally compatible styling. It also comes with a free diskette containing all the optional software and supports you'll need to enhance the capacity and performance. And it's all backed up with an efficient service

support system, and a full 90 day warranty. The Rana System Floppy Disk Drive. Just plug it into your Apple and all those delicious extra bytes will be yours.

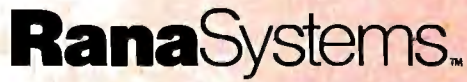

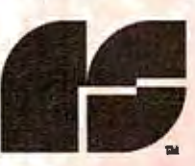

Circle 353 on inquiry card.

20620 South Leapwood Avenue. Carson. CA 90746 213-538~2353 . For dealer information call toll free: 1-800-421-2207. In California only call: 1-800-262-1221. Source Number TCT-654. See our booth at the West Coast Computer Faire Show.

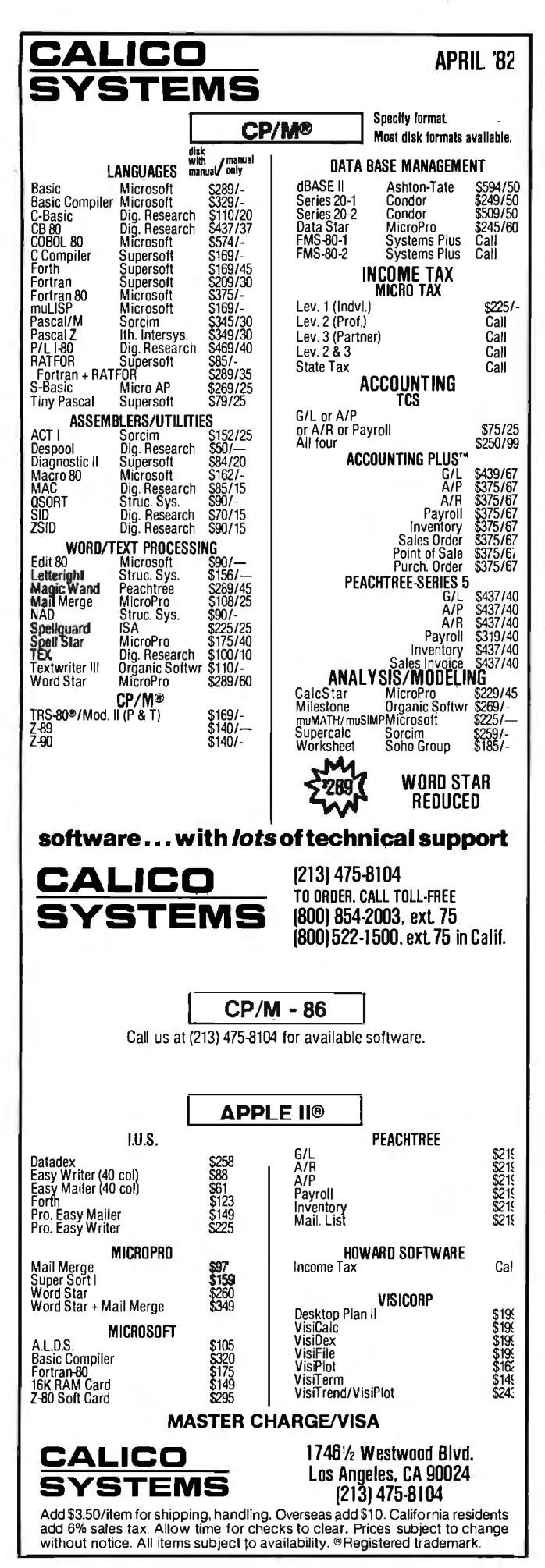

Edltorlal ------------

After you hit the ON switch, the unit's liquid-crystal one-line display begins presenting a series of questions in menu format. The first query you see is "ACCESS CENTER?" The best way to learn about the unit is to dial the Access Center, a remote computer resource center maintained by IXO to service Telecomputer customers. You simply type in the telephone number and the unit automatically dials it. The Telecomputer senses whether your phone line is Touch-Tone or rotary-dial and sends out the appropriate signals. Once online, you can experiment with the simulated services offered by the Access Center, including a checkbook-balancing program, a travel-agency simulation that demonstrates booking airline flights, a television guide database to help you find TV show times, and so on. The main purpose of this exercise is to illustrate the advantages of services using plain English dialogue back and forth between the user and the computer. In time, real versions of such computer services will be available. When connected to the Access Center, you can always press the HELP key if you get stuck and get a more detailed explanation of what to do next. You can also press the DON'T KNOW key if in doubt as to the correct reply to the computer's questions. (If only the existing databases had these features!) The Telecomputer's designers have been trying for some time to convince the people who run the databases to adopt these user-friendly approaches. Let's hope they do.

The most important feature of the Access Center is that it can download protocols for The Source, Compuserve, and Dow Jones into your terminal's RAM. (These were the three services available at the time I evaluated the unit; more will undoubtedly be added later.) Downloading protocols takes about 30 seconds and needs to be done only once because the information is permanently stored in the terminal as long as the battery holds up, which is at least a year-longer if you're "off-hook" frequently. Once you're connected, the Access Center asks you to type in a password that you must use in all future dealings with the Center and also asks for your name.

I was surprised the second time I called the center to find that it greeted me with "HELLO CHRIS. PASS-WORD?" It's hard to convey the excitement of seeing a message like this on a miniature terminal connected directly to your phone line. Future shock, indeed.

The next time I used the terminal, I decided to get on the Dow Jones database and analyze some stocks. I powered up the Telecomputer, entered my password, and it immediately asked "DOW JONES?" The downloading had worked! Out of curiosity I pressed NO and the terminal stepped to the next item: 'THE SOURCE?" NO again. "COMPUSERVE?" NO. "MANUAL AC-CESS?" (The latter mode lets you dial any general database or computer by entering a telephone number.) I cycled around to "DOW JONES?" again and pressed YES. (Incidentally, you can type "yes", "Y", hit the YES key, or the ENTER key to tell the terminal yes. The designers have obviously thought of every possibility to

# HOW TO USE YOUR EPSON<br>WITHOUT WASTING<br>COMPUTER **IME:**

Your computer is capable of sending data at thousands of characters per second but the Epson can only print 80 characters per second.

This means your computer is forced to wait for the printer to finish one line before it can send the next. A waste of valuable time.

#### **THE NEW MICROBUFFER™ ACCEPTS DATA AS FAST AS YOUR COMPUTER CAN SEND IT.**

Microbuffer stores the data in its own memory buffer and then takes control of the printer. This frees your computer for more productive functions.

#### **PARALLEL OR SERIAL**

Microbuffer model MBP-16K is a Centronics-compatible parallel interface with 16,384 bytes of on-board RAM for data buffering.

The MBS-8K is a full-featured RS-232C serial interface with both hardware and software (X-On/X-Off) handshaking, baud rates from 300 to 19,000 and an 8,192 byte RAM buffer.

#### **SIMPLY PLUG IT IN.**

Either model fits the existing auxiliary interface connector inside the Epson MX-80, MX-80 F/T or MX-100 without modification, and is compatible with standard Epson cables and printer control software, including GRAFTRAX-80.

#### **JUST \$159.oo·**

When you think how much time Microbuffer will save, can you afford *not* to have one? Call us for your nearest dealer.

**PRACTICAL PERIPHERALS. INC.**  31245 LA BAYA DRIVE, WESTLAKE VILLAGE, CA 91362 • (213) 991-8200

# **Edltorlal-----------------------------**

James Martin, data-processing and futures expert, offers the following predictions about the role of the pocket terminal ten years in the future. The following excerpt is from his book, Telematic Society: A *Challenge for Tomorrow* (Prentice-Hall, 1981).

*Pocket terminals mushroom in sales and drop in cost as fast as pocket calculators did a decade earlier. Most people who carried a pocket calculator now have a pocket terminal. The pocket terminal, however, has an almost endless range of applications. It can access many computers and data banks via the public data networks. The pocket terminal becomes a consumer product (as opposed to a product for businesspeople) on sale at* superm~rkets, *with human factoring that* is *simple and often amusing. The public regard it as a companion which enables them to find good restaurants, display jokes on any subject, book airline and theatre seats, contact medical programs, check what their stockbroker computer has to say, send messages, and check their electronic mailbox.* 

*Public data networks are ubiquitous and cheap, and accessible from every telephone. Their cost* is *independent of distance within most countries.* 

#### otal Solution ermina mara

to such a wide variety of users. or optional changes the TS-1 Emulates fliciency with unbeatable performanc design for today and tomorrow. atunes. ling to 256 columns (optional) ranhies with 100 ch rammable function set up eliminates DIP Plot 10 compatible graphics (optional)  $\frac{1}{\sqrt{2}}$ 

keep naive users from getting stuck .)

You've probably gone through the usual tedium of identifying your terminal, hitting carriage returns, and going through all the usual make-work dialogue required to get onto databases. The Telecomputer eliminates all that. Once the Access Center downloads its protocols to your terminal, your terminal automatically completes the dialogue with, say, Dow Jones. You need only enter your password and you're instantly online. It takes only a couple of seconds. If you regularly access several databases or electronic mail services, you'll appreciate not having to memorize a lot of annoying protocols. This sort of elegant engineering will help popularize computers.

Another useful feature is the pair of speed-control keys, labeled SLOW and FAST, that control the speed at which text scrolls across the display by sending XON and XOFF control characters to the remote computer. Every time you press one of the keys the display incrementally slows down or speeds up. You can slow the display down to transcribe messages or speed it up to quickly scan through material.

There's little more to add about the operation of the Telecomputer-it's that simple. The built-in autodialer remembers your local Tymnet and Telenet numbers after you enter them once. It even shuts itself off if not used for eight minutes, first giving you an audible warning. The machine is truly "goof-proof."

Peripherals for the Telecomputer (see photo 4), including an acoustic interface (not the same as an acoustic coupler because the modem circuitry is already contained inside the Telecomputer-therefore the price is lower); a 20-column thermal dot-matrix printer made by Olivetti; an RS-232C interface; and a video interface designed for use with both TV sets and video monitors, will be available by July.

#### **Design Philosophy**

It's no surprise that the Telecomputer takes a humanfactors approach. Its designers come from strong backgrounds in consumer electronics. Bob and Holly Doyle have invented more than a dozen computer toys, including Parker Brothers' best-selling Merlin and Stop Thief. While at Mattel Electronics, Jeff Rochlis supervised the production of the Intellivision personal computer and hand-held games such as Brain Baffler (to which the Telecomputer bears a coincidental resemblance). Rochlis's four design goals were to make the Telecomputer cheap (it will sell for approximately \$500 to \$550); portable; easy to use (meaning both ease of access to databases and ease of use via plain English dialogues); and secure.

That last point deserves a volume in itself. Someone once said that today's electronic mail services are more like "postcard" services because the security measures are so lax that any half-competent programmer can crack them. The Telecomputer's three-way security keying system goes a long way to correcting this situation. The user

**Falco** 

**DATA PRODUCTS** 

1286 Lawrence **Station Rd.** Sunnvvale. **CA 94086** (408) 745-7123 Telex: 172494

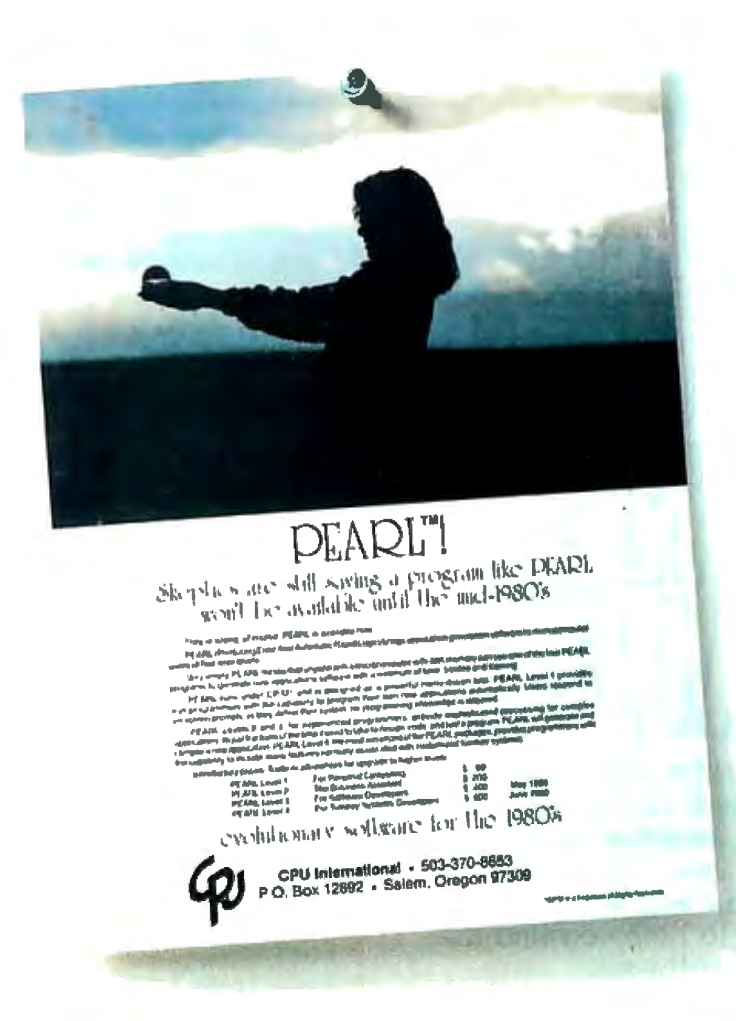

#### **THIS AD MARKED THE BEGINNING OF A NEW ERA IN MICROCOMPUTER PROGRAMMING.**

#### It announced PEARL<sup>\*\*</sup>

PEARL ushered in the era where programmers could free themselves *from boring, routine and repetitive tasks. Because PEARL handles 60-70°/o of*  . *programming details, which permits programmers* to *spend their time more creatively, and more productively.* 

But that was two years ago.

Today, there's Personal PEARL - to be introduced at the West Coast Computer Fair. And it goes a giant step further. Personal PEARL makes the capabilities of the computer available to virtually anyone.

For its \$295 price, even people without technical backgrounds can use it to visually create their own applications and reports on any computer.

So the ad you're reading now is announcing an even more important breakthrough in computer and personal productivity.

Just think about the **RELATIONAL SYSTEMS INTERNATIONAL**<br>PO Box 12892/Salem, Oregon 97309/(503) 363-8929 poss1b1ht1es. Then contact our .P.O. Box 12892/Salem, Oregon 9T.YE/('3J3) 363..8929 Personal PEARL Product Manager. Circle 355 on Inquiry card.

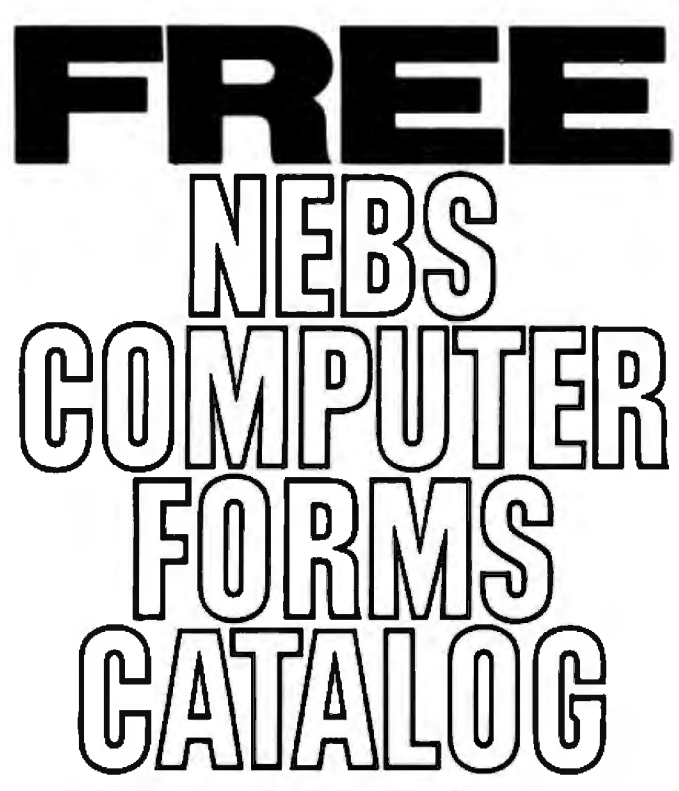

Send today for our NEW full-color 56-page catalog with continuous checks, statements, invoices, stationery, envelopes, supplies and accessories. We will also send our FORMS SELECTOR GUIDE, to help you find the right forms for your software.

- Quality products at low prices
- **Available in small quantities**
- Fast Service
- Money-Back Guarantee
- Convenient TOLL-FREE ordering

#### Fast Service by mail or. . . PHONE TOLL FREE *1+800-225-9550*

Mass. residents 1 +800-922·8560 8:30 a.m. to 5:00 p.m. Eastern Time Monday -- Friday

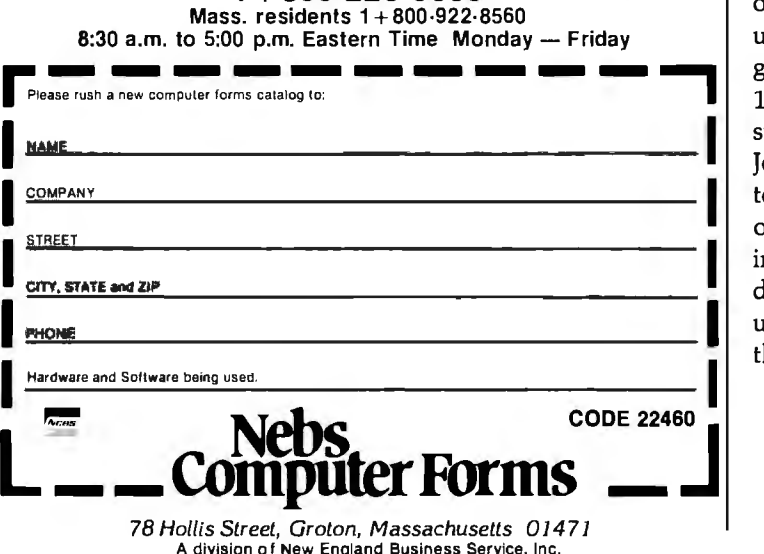

# Edltorlal------------

has a password, the terminal has a built-in password (unknown to the user), and the host computer has a password. (This is the proposed standard. Presently, only the IXO Access Center computer adheres to it.) The host computer combines its password with both the user's password and the terminal password in complex, randomized ways to make it virtually impossible for someone else to emulate your terminal with another terminal or computer, even if he knows your password. It's an admirable approach to securing data. I hope manufacturers will pay serious attention to it.

#### The Telegraphic Age

Rochlis likes to compare today's computer age to the telegraphic age of the nineteenth century. In many ways, he says, the technique of talking to computers is still in its "telegraphic" stage. Back when the telegraph was the chief means for long-distance communication, telegraph operators were required as intermediaries for all transactions. Unfortunately, they "spoke" a different language than their clients: Morse code. Today, most of the public at large do not know how to operate computer terminals and must rely on computer operators. The latter are in effect the most expensive "peripherals" of all. To bring computing power to the people, we must supply them with cheap *and* easy-to-use computers and terminals.

There is a trend this year toward the development of briefcase-sized computers and terminals. (See the report about Epson's new HX-20 portable computer on page 104.) And that's just the beginning: watch for a series of new, small computers from both America and Japan. But size and cost alone will not guarantee the success of these machines with the general public. Human engineering has to be our paramount concern in the personal-computing field; the IXO terminal is a major step in this direction.

\* \* \*

#### Piracy Addendum

Many people have asked me to comment on the issues of software piracy raised in Jerry Pournelle's January column. (See "User's Column: Operating Systems, Languages, Statistics, Pirates, and the Lone Wolf," January 1982 BYTE, page 132.) My only comment is that, while I sympathize with many of the opinions expressed by Jerry's "mad friend" Mac Lean, my overall attitude toward copying software has not changed since I spoke out in the May 1981 editorial. Nevertheless, I think it's important to air opposing viewpoints in BYTE. The debate is healthy and being overly dogmatic serves no useful purpose. I'd like to hear more from readers about this issue. $\blacksquare$ 

# all vou really need.

#### An Apple II®, a printer, a video screen, a modem, a disk drive,

HOUNTAIN COMPUTER THO. 388 EL FUEBLO ROAD SCOTTS UNLLEY. CALIFORNIA

33800 408 470-6430 CPS NULTEFUNCTION **COMPLAIR** 

n Himenon, and

The CPS Multifunction card and cables are all you need to connect almost any printer, modem, or terminal to your Apple II<sup>6</sup>. It's really three cards in one. It provides the capabilities of a serial interface, parallel output interface, and real-time clock/calendar. It saves you money, power, and slots. The CPS Multifunction is compatible with DOS, CPM, PASCAL, and BASIC. Suggested retail price \$239, including software. Cables \$24.95 each.

CAR CALLER BANDARY

The RAMPLUS+ card allows you to expand the available memory of your Apple II<sup>®</sup> to 80K. RAMPLUS+ has two 16K banks of RAM. The card is supplied with 16K of installed RAM, with an additional 16K of plug-in RAM available. It is compatible with DOS, CPM, PASCAL, and BASIC. also. Suggested retail price \$189. Additional 16K RAM \$24.95.

NF4

The modem is a product of Hayes Microcomputer Products. Inc.<br>The video screen is a product of NEC.<br>The printer is a product of Epson America. The Apple II\* is a product of Apple Computer, Inc. The disk drive is a product of Apple Computer, Inc.

**Allist Mill** 

#### . - . . . \_ **Letters** . . · . i • ' • • I . The set of  $\mathbb{Z} \times \mathbb{Z}$  , and  $\mathbb{Z} \times \mathbb{Z}$

#### **The Missing LINC**

l- .. •'

- -

I keep seeii the "personal computer era" referred to as having begun in the mid-1970s, as if it required the microchip to make it possible to design hardware and software for a single-user computer. But there are important antecedents to this, dating back twenty years, and they were not hand-held calculators so much as proper computers with analog interfaces and mass storage-namely, lab computers.

In 1962, at MIT's Lincoln Labs, Wesley Clark and Charles Molnar designed the LINC (Laboratory INstrument Computer), to be used in a research lab in a manner analogous to an oscilloscope. U wasn't merely its display and analog-todigital converters (hence joysticks and Spacewar) which made it unique: its software was designed to enable the scientistuser to program without a professional programming staff. Much of the design rationale was process-control oriented (hence interrupts) so that online data analysis could be performed during an experiment, allowing modification to the experimental protocol. But having such a friendly computer in the room, shared only with the other users of the same lab, created the atmosphere of "personal computing" a decade before mass-market economics extended it.

The first 24 LINCs (with their small memories and dual small-reel magnetic tapes-so-called LINCtapes-which were the forerunners of the floppies) were built under a government research grant and distributed around the country in 1963 to various physics, chemistry, and life sciences labs (they were especially important in my own field of neurobiology). With the plans in the public domain, several computer manufacturers began selling them (Digital Equipment Corporation's version cost \$54,000-and in 1966 dollars, at that) and improving on the design (DEC's LINC-8 and PDP-12 were the major extensions). In essence, thousands of users experienced the personal computer revolution in the 1960s and helped shape its present philosophy.

It is curious how this heritage has been forgotten in the great expansion. One consequence is an excessive amount of reinventing the wheel. The interactive software packages developed by LINC users (especially at Washington University and the University of Wisconsin) were excellent-I have yet to see a statistics-andplotting package for microcomputers which equals LINDSY for the LINC, and the LINC's text editor and operating system (LAP) puts CP/M to shame. Andanother forerunner of the present microcomputer situation-the really good general-purpose software came from small groups, not manufacturers.

Most people tend to compare new microcomputer software to fancier mainframe versions, but it is often more appropriate to compare it to the lab computer antecedents, which shared a similar philosophy. It is the design philosophy for microcomputers that so sets them apart from the staffed mini- and main-frame computers, and it is that single-user-asmaster philosophy that was so extensively developed by the LINC users.

William H. Calvin, Ph.D. **Associate Professor of Neurophysiology** Department of Neurological Surgery Rl-20 University of Washington Seattle, WA 98195

#### **Computer Scrabble\***

We were pleased to see an article discussing the feasibility of a computer opponent for Selchow & Righter's popular Scrabble word game (see "Computer Scrabble," December 1981 BYTE, page 320). Others who are intrigued by this concept will appreciate knowing that the state of the art in microcomputer Scrabble has made a great leap forward. It is far beyond the boundaries that Mr. Roehrig tells us will not be broken by anything less than a new, superior generation of microcomputers.

"Monty plays the Scrabble Brand Crossword Game" (a computer-opponent program available on disk for the Apple II and TRS-80 Models I and III from Ritam Corporation for \$39.95) demonstrates both speed and ability, within the constraints of today's microcomputers.

Monty spends an average of only 41 /2 minutes per move at the highest skill level, and yet it uses an extensive word list (over 50,000), based in part on the *Official Scrabble Players Dictionary.* 

As for memory, the program requires no more than 48K bytes for Apple and 32K bytes for TRS-80 versions, much of which is devoted to machine-language graphics, music, and other user-interface requirements. The dictionary is accessed from disk and is stored in an average of only two bytes per word (with an average length of 6 or 7 letters) by use of advanced compression techniques. In addition, Monty is capable of challenging other players' words, based on linguistic analysis, without accessing the disk.

To give Mr. Roehrig's efforts due credit, the "game's complexities" do offer a challenge! It took us several major design breakthroughs, over four manyears of programming (for three different computers), and a lot of determination to develop ''Monty plays Scrabble" without conceding to "certain constraints" on word length, search, and placement.

Although his conclusion that "improved computerized Scrabble will require a faster host computer with more memory capacity" has been disproved by example, we thank Mr. Roehrig for his article. It makes our endeavor seem quite worthwhile when we learn that we've achieved the impossible!

By the way, Mr. Roehrig neglected to properly acknowledge that Scrabble is a trademark of the Selchow & Righter Company, and to disclaim, as does Ritam, any sponsorship or endorsement by Selchow & Righter.

Robert Walls, President Ritam Corporation POB 921 Fairfield, IA 52556

\* *Scrabble is a registered trademark of*  Selchow & Righter Company. We apolo*gize for not acknowledging this in a prior article .* . .. MH

#### **More Commbat**

I would like to thank George Stewart for his excellent and perceptive review, "Commbat: A Tele-Game for Two," in the December 1981 BYTE (page 100). He captured my motivation for creating Commbat in the first paragraph.

The problems he mentioned of synchronizing both systems upon initial start-up 897 N.W. Grant Ave. • Corvallis, Oregon 97330 • 503/758-0521

ViMMMN

Introducing the Enhancer II: a new Standard which is improving the relationship between Humans and Apples. The Enhancer II can help your Apple II's keyboard become more sociable by remembering words or phrases which can be entered into the Apple by the mere touch of a key. Life can become even easier because the Enhancer II can remember what you typed while your Apple was busy talking to your disc (or doing other things). Naturally, it knows the difference between upper and lower case letters and what shift keys are supposed to do. It even knows to auto repeat any key held down. The Enhancer II replaces the encoder board making installation simple.

Suggested retail price: \$149.00.

# **THE DAWN** OF A NEW ERA **FOR APPLE II.:** THE **ENHANCER II**

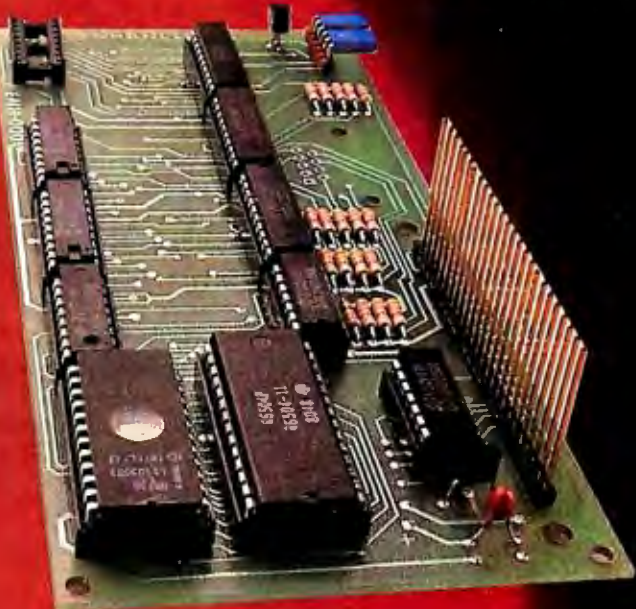

### **VIDEOTERM**

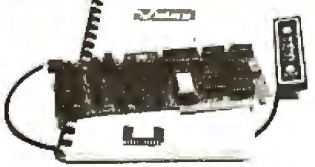

The time tested Videoterm 80 column card:

- 80 characters x 24 lines
- True decenders
- $\bullet$  7  $\times$  9 character resolution • Low power consumption
- Compatible with most word processors
- Softcard and CP/M compatible • Modem compatible
- Most popular character set of any 80 column card
- Alternate character fonts available Suggested retail price \$345.00

#### SOFT VIDEO **SWITCH**

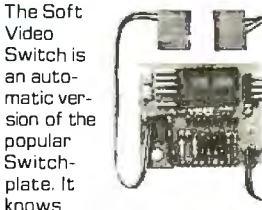

whether it should display 40 or 80 columns or Apple graphics. It does the tedious work of switching videoout signals so you don't have to. The Soft Video Switch can be controlled by software. Any Videoterm with Firmware 2.0 or greater may be used with the Soft Video Switch. The single wire shift mod is also supported. Package price is \$35.00.

#### • **KEYBOARD AND**  *DISPLAY ENHANCER*

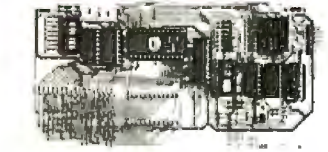

The original Keyboard and Display Enhancer is still available for Revision 0-6 Apples (on which the new Enhancer ][ will not fitl. These Apples have memory select sockets at chip locations D1, E1 & F1. The Keyboard and Display Enhancer al!ows entry and display of upper & lower case letters with fully functional shift keys. It does NOT have user definable keys nor a type ahead buffer. The price is \$129 .00.

#### ACCESSORIES:

Videoterm Utilities Disc \$37.00 (includes)

Videx

- Font Editor
- Pascal Mid-Res Graphics • Applesoft Read Screen Utility
- •Top & Bottom Scrolling
- Pascal Vidpatch
- Graphics Template
- Character Set EPROMs \$29.00 ea • Half Intensity
- Inverse
- German
- Katakana (Japanese)
- Line Drawing Graphics
- (Expanded)
- Spanish
- •French
- Math & Greek Symbols
- Super & Subscript Dvorak EPROM
- \$29.00 (Enhancer)
- Lower Case Chip \$29.00

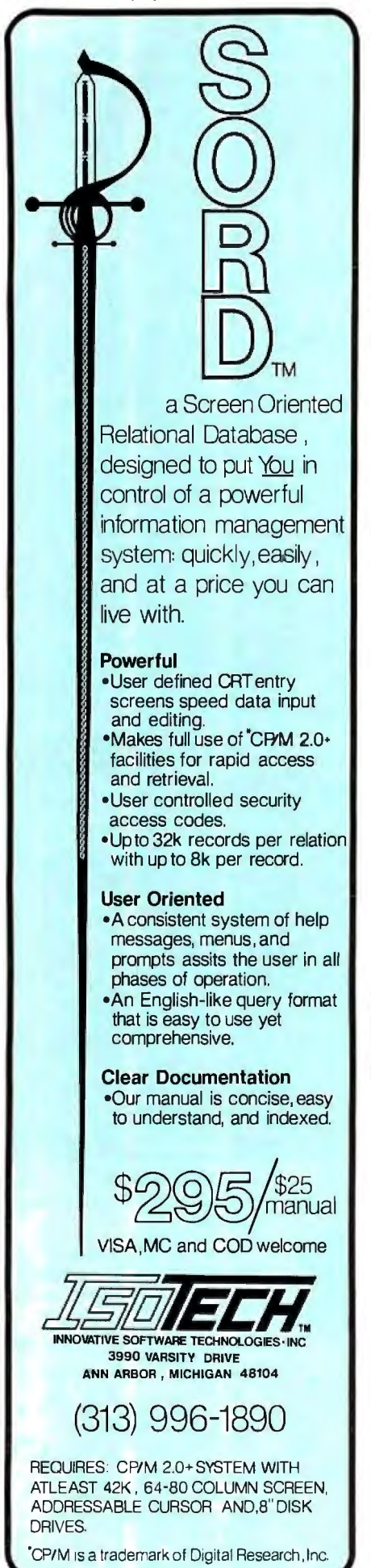

and keyboard sluggishness are a result of accommodating the TRS-80 Model l's RS-232 port. It cannot interrupt the processor when it has a character, so it must be operated in a polled-loop configuration in order not to lose data. As long as Model Is or their look-alikes are a significant part of the market this 'problem' will be necessary. I believe the first release of Commbat was the one reviewed. As a result of the synchronization problem, the current release, Commbat Version 2.1, has a split-screen dumb-terminal option that is presented to the user upon start-up. This mode can be entered without any particular worries as to timing by both participants, and when both are communicating they can exit to the game. This mode also allows communications to be established through some of the dial-up services that can handle pass-through communications between users.

At last report, the Atari version of this game was in production and should be available soon from Adventure International, and an Apple version is on the way. The major feature of these different versions is that they will all play against each other. My intention is to keep Commbat system independent; as other systems become a significant portion of the market they will get their own compatible version. Anyone who buys Commbat will be able to play anyone else who has ever bought it, regardless of equipment.

The second game of this planned series is finished and will be marketed in the near future, and the third is coming along well.

Robert A. Schilling 725 SE Vance Circle Palm Bay, FL 32905

#### **No Contest**

Despite the "battle" for dominance portrayed in the "Unix vs. CP/M" item in the November 1981 BYTELINES column (page 306), the position of the apologists for CP/M has become all but untenable. The implication that Unix and CP/M can be compared on the same terms is wholly misleading. Unix is a full-featured operating system which is widely regarded as the finest ever written, while CP/M is little more than a program loader.

The only reason for the continuing popularity of  $CP/M$  is summed up in the  $\vert$ 

**Letters** column's last sentence: "CP/M appears to have much more public-domain and commercial software for it than does Unix." As the computer community recognizes that Unix is bound to become the standard 16-bit microcomputer operating system, commercial applications software for it will inevitably begin to appear. And, since most Unix software is written in the powerful C programming language rather than in assembly language or some dialect of BASIC, we can be sure that the commercial software which will eventually be available under Unix will be of higher quality than that found in the CP/M market.

> John Lynn Roseman Urban Software Corporation 11 West 34th St. New York, NY 10001

#### **Toward a Structured Assembler**

I have just finished reading the two-part article "Toward a Structured 6809 Assembly Language" (November 1981 BYTE, page 370, and December 1981 BYTE, page 198). I found the article quite interesting, especially since I have been selling a structured assembler (ST ASM09) package since 1980. STASM09 uses a pre-/postprocessor to generate the appropriate internal labels and to modify the listing to provide automatic indentation of the listing. (The indentation of the code provides graphic display of the structure of the program module.)

STASM09 provides the IF. . . ELSE. . . ENDIF but not the WHILE .. . ENDWH or REPEAT. . . UNTIL constructs described by Mr. Walker in his article. Instead, ST ASM09 provides a more general DO. . . ENDO construct with several methods to BREAK out of the loop. This allows both the WHILE and REPEAT functions to be implemented. In addition, ST ASM09 provides a COUNT function that can be used to control the number of times a loop is traversed.

ST ASM09 is designed to run under the FLEX operating system from Technical Systems Consultants rather than the more industrially oriented Motorola operating system. STASM09 is available on a 51/4-inch, single-density disk for \$49.95, including shipping and handling, from Sansaska Systems, 3311 Concord Blvd., Concord, CA 94519.

# **Our new guarantee covers two lifetimes.**

A lifetime of performance. All Memorex® We'll help you isolate and correct any probdisc packs and cartridges are now warranted to lems that relate to the operation of our disc be free of defects in material and workmanship packs or cartridges for as long as you use them. and will perform according to read/write It's that simple. To find out more about our capability for as long as they're properly used new\* Comprehensive Guarantee of Satisfacand maintained. Any product that fails to do tion and Service, call or write: Marketing so will be repaired or replaced by Memorex. Manager, Memorex Rigid Media and

ly, you get a lifetime of technical  $\bullet$   $\bullet$   $\bullet$   $\bullet$   $\bullet$   $\bullet$  fornia 95052. Telephone: assistance from Memorex. A Burroughs Company (408) 987-0267.

No hassles, no excuses.<br> **A lifetime of service.** Second- **MEMOREX** MS-0064, Santa Clara, Cali-<br>
MS-0064, Santa Clara, Cali-Circle 479 on inquiry card.

© 1981 MEMORE X CORPORATION. MEMOREX IS A REGISTERED TRADEMARK OF MEMOREX CORPORATION. ' Effective 11 /1/81

## **When You Have To Face A Deadline...**

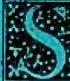

(lines its introduction, Pascal/MT+  $\cdot$  has been used to produce thousands of professional solutions to industrial, business and systems level application problems. In addition to implementing the complete ISO STANDARD,

**MORE THAN EVER** 

Problems in addition to mousing the complete ISO STANDARD.<br>
PascalMT+<sup>2</sup> contains a host of powerful features and facilities which make<br>
PascalMT+<sup>2</sup> contains a host of powerful features and facilities which make<br>
PascalMT

into efficient, optimized native machine code.

Our PascalWT+ \* compilers and SpeedProgramming Package are available on a wide<br>variety of processors and operating systems, with more to come! We are continually work-<br>ing to provide innovative solutions to the ever presen software solutions.<br>The Pascal/MT + ' System

**HIL V** 

Complier:<br>
Cenerates ROMable Native Code . Complete ISO Standard (superset of Jensen & Wirth).<br>
Powerful Extensions Include:<br>
Modular Compliation, Direct production of binary relocatable modules . Dynamic strings

Modern Comparator, Direct proportion of principle and Compare intervents and the exhaining a Powerful Overlay system and disc returning functions of Bit manipulation (test, set, clear, shifts) a Byte manipulation (tight, l

# ... Arm Yourself With Pascal/MT+®

00000

PASCALIMT xx

#### Linker:

Combines relocatable modules into executable files . Can generate Hex format for use with PROM programming.

1 11 Hours of Matthews

Variable display . High-level breakpoints by procedure/function name . Tracing/single<br>step by Pascal statement . Procedure/function entry and exit trace available. ssembler:

Combines a relocatable module with its listing file to produce interleaved Pascal and ap-Lombites a religion language code.<br>The SpeedProgramming Package

The SpeedProgramming Package is an integrated set of tools which allows you to create<br>PascallMT+\*\* programs, check them for correct syntax and undelined identifiers, format<br>them to display flow of control, and do this all them to display flow of control, and do this all within the editing environment before you<br>ever invoke the complier. Programmers like SpeedProgramming because it frees them from<br>the filme consuming there of repeated compil

#### **Screen Editor:**

Screen European Screen Standard random cursor movement; file access, search and replace.<br>
Use configurable . Standard random cursor movement; file access, search and replace.<br>
Insert, detete, exchange, etc. . Structured la Interactive Syntax Scanner:

Finds syntax errors in text being edited . Enters SPEED, puts cursor at error, prints error text.

#### Variable Checker:

Catches undefined and mis-spalled variables before the compiter is invoked.

#### **On-Line Reformatter:**

Beautify programs in seconds . Clearly shows structure and program flow.<br>Source Code Management Tools:<br>Automatic Modification Log and Backup utility program

PRICING: 'Read carefully, some systems do not include the SpeedProgramming Package but do include the compiler. linker, disassembler, debugger and other utilities

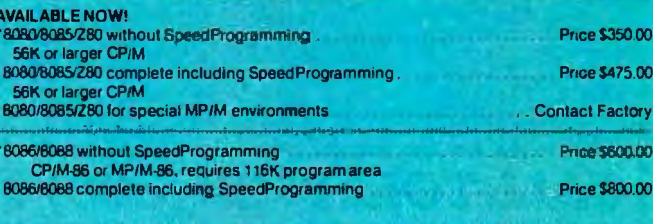

Il 8086/8088 pac lude 9511 and 8087 supp program to convert MT object files into Intel OBJ 8086 files.

Digital Research, Inc. is now the sole distributor for Pascal/MT+, and is proud to add<br>It to the Digital Research family of operating systems, languages and utilities.

Available on 8 \* (3740) Single Density Disks, Contact Distributors For Other Formats. Pascal/MT +, CP/M, MP/M are trademarks of Digital Research, Inc.

# FOR: 8080/8085/Z80/8086

#### **ID DIGITAL RESEARCH**

**P.O Box 579** 160 Central Ave. Pacific Grove, CA. 93950 Phone No. 408/649-3896 TWX 910-360-5001

 $\frac{1}{\sqrt{1-\frac{1}{2}}}$ 

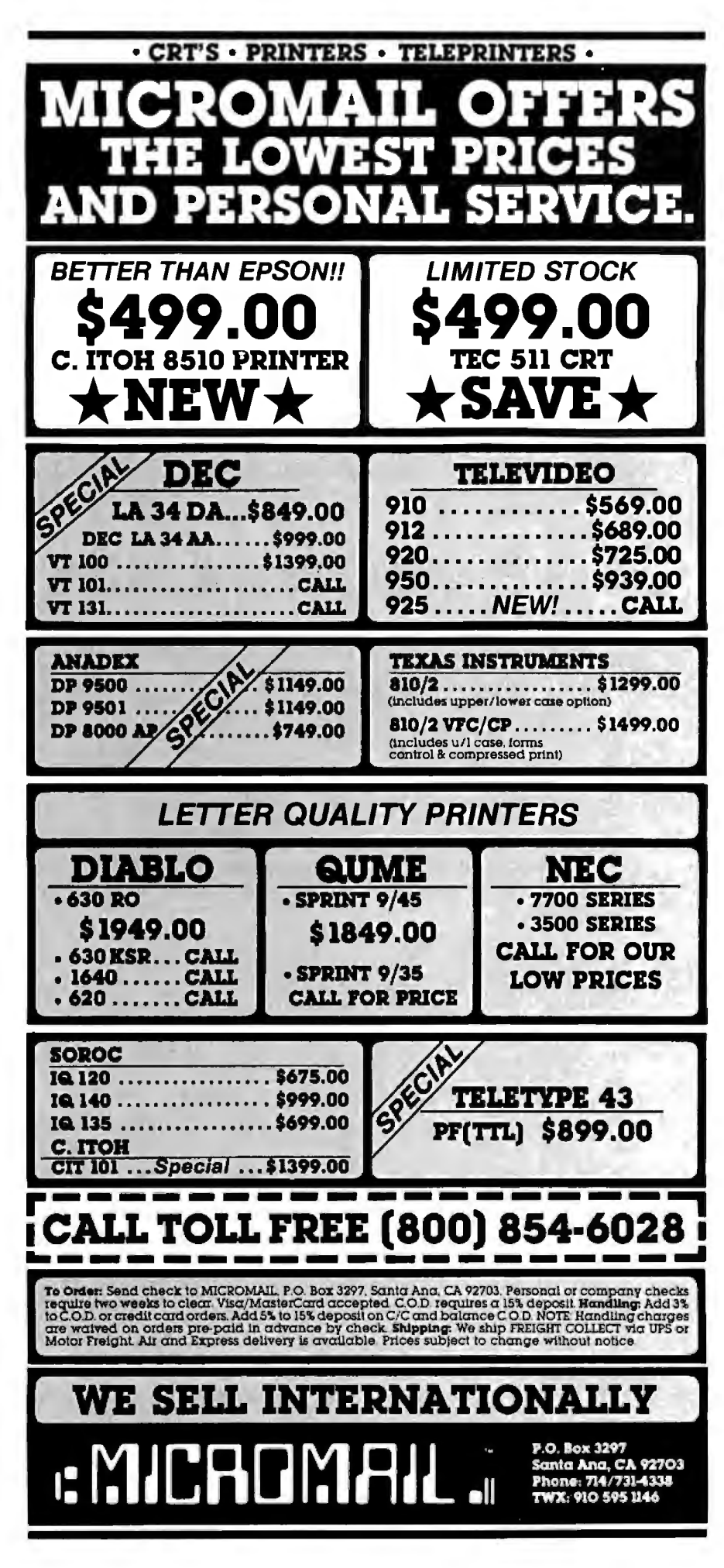

#### Letters \_

Incidentally, I have noticed a possible problem with the macros defined in part 2 of the article. When an error condition is recognized in a macro, a long branch to the EXBUG monitor is inserted into the code. Since this can occur in code that is entirely relocatable, the relative offset of this error jump will be wrong any time the program is relocated. If this happens, the results will be entirely unpredictable and possibly very hard to debug.

Derek Gitelson Sansaska Systems 3311 Concord Blvd. Concord, CA 94516

#### **A Recipe for Standards**

I have been involved with the microprocessor standards work of the IEEE (Institute of Electrical and Electronics Engineers) Computer Society from its beginning (August 1977), so Chris Morgan's editorial in the November 1981 BYTE caught my eye. The question is "Can we agree on standards?" The correct answer is a qualified "Yes," and the "heated debate" usually occurs only when that qualification is violated.

What is this qualification? The standard must be done right. The right way to establish a standard, once the need for a standard is apparent, requires three steps:

. First define the objectives of the standard that the potential users can agree on. · Examine the marketplace to see if there exist any widely accepted products that are designed to specifications that meet or are near the objectives. This examination can go four ways: (1) if there are no prod ucts, establish a design team of competent technical people to design specifications; (2) if there is one product fully meeting the objectives, adopt its specifications; (3) if there are one or more products close to the objectives but in some way inadequate; establish a design team to adopt one (impartially, if possible) and to produce from it adequate specifications; (4) if there are several incompatible products whose specifications fully meet the objectives, establish an impartial selection board to choose one set. (In this case it is usually too late to define a standard, but sometimes the need for it will reshape the marketplace.)

· Write the specifications into a draft standard and take it out for public review. This is a necessary safeguard against per-

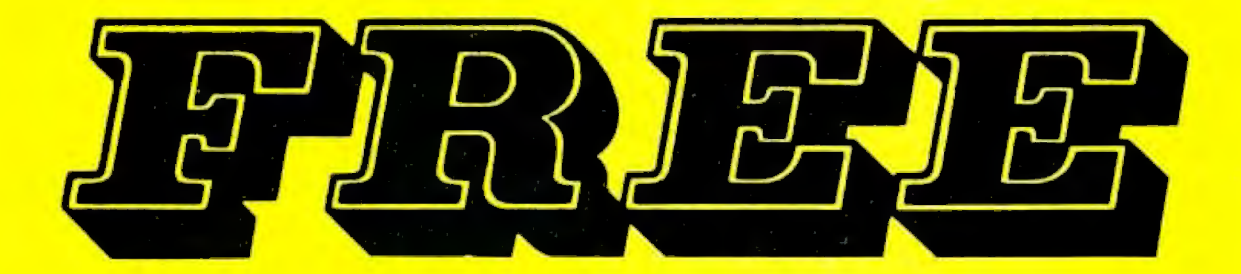

# DISCOUNT & BONUS COUPONS

tor PRINTERS, DISK DRIVES, DISKETTES, SOFTWARE, BOOKS and MORE!

No gimmicks! For BIG SAVINGS on top-quality products

from well-known suppliers, just circle  $(253)$  on your

Reader Service Card and mail it today, or send your name and address to:

## **FREE COUPONS P.O. Box 32010 Cleveland, Ohio 44132**

NOTE: There is absolutely nothing phony about this offer. The companies extending these unusual bargains want and appreciate your business. The least expensive method of introducing top-quality products is by direct mail. The companies save money ... and so do you. No tricks, no obligation. Just good business ...

sonal bias and technical incompetence in the designers. All responses to this review step must be dealt with before the standard can be established. The draft standard need not be modified for every response, since some of them will themselves be biased or incompetent, but all responses must be considered.

The American National Standards Institute (ANSI) and the IEEE, as a member of ANSI, are set up to develop standards by these procedures, and the standards so developed do receive wide public acceptance. Although it is still being reviewed and revised, the proposed standard for the S-100 bus is an example of such success.

What about the wrong way? Usually it is some variety of "Let's standardize on *my* way of doing it." A lot of standards are proposed this way, and some actually succeed. If they succeed, it is in spite of the attitude, not because of it, and then only because the proposer has done the

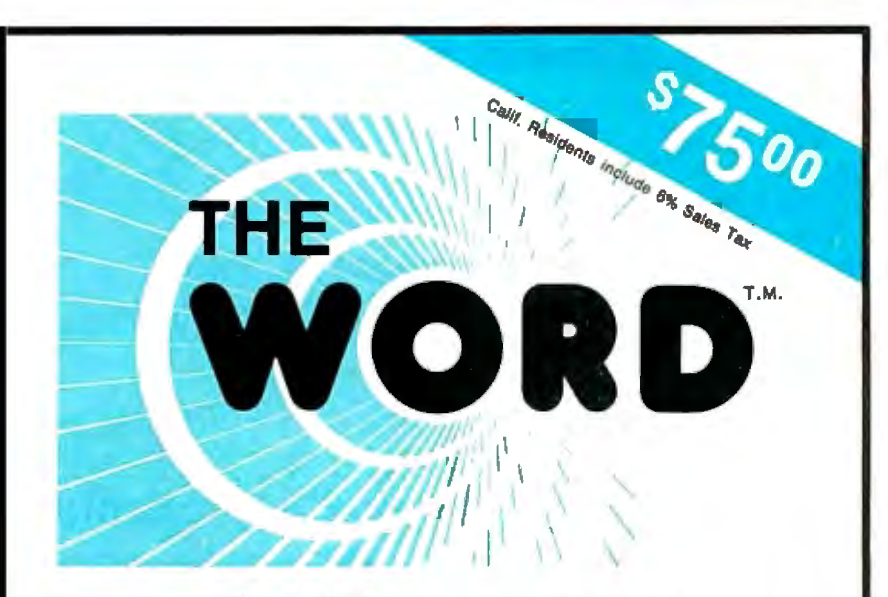

#### **WHY DOES OUR SPELLING CHECKER COST LESS THAN THEIRS?**

Maybe we goofed by no: charging more for The WORD. Our customers tell us we must be crazy, giving away this much software for only \$75.

#### What's wrong with it?

Frankly, we're a little hurt when people ask us this question. We guess everyone must be getting used to paying \$200 to \$300 for decent software. Anything that costs less must be junk. Right?... WRONG!!!

The WORD is not only cheaper, it's better!

Available NOW for:

8" single CP/M, CDOS™

XEROX 820 (8" only)

Intertec Superbrain  $\tilde{T}^{M}$ 

Apple™ with CP/M Softcard<br>(35.000 word dictionary)

North Star™ Double/Quad with CP/M

CP/M 1s a registered trademark ol Digital Research

**OASIS SYSTEMS**  2765 REYNARD WAY, SAN DIEGO, CA 92103

#### The WORD gives you more!

- The WORD gives you a 45,000 word dictionary that fits into less than 140K of disk space.
- The WORD works with your favorite text editor and marks mistakes in your document for easy, in-context, correction.
- The WORD's one·touch word review lets you add new words to the dictionary with a single keypress. You can build your own custom dictionaries too!
- The WORD will look up the correct spelling of misspelled words.
- The WORD analyzes your writing, counting words and showing you how often each word was used.
- The WORD has a special homonym helper feature to deal with these pesky words.
- The WORD will find rhyming words, solve crossword puzzles, and much more!

**CALL TODAY! (714) 291-9489**  technical homework and controls the marketplace (for example, IBM, which is known for this attitude).

How does DIF fit in? [Editor's Note: *DIF, for Data Interchange Format,* is *a method for representing data in a program* so *that it can be transported directly to other programs. See "DIF: A Format Between Applications Programs" by Candace E. Kalish and Malinda* F. *Mayer, November 1981 BYTE, page 174.]* Software Arts is promoting DIF as a standard, using the "let's do it my way" approach. It may succeed at this, because Visicalc happens to dominate the market. It may even be that DIF is a good technical proposal, but we cannot know this without the proper review procedures, which Software Arts has bypassed.

I think it is unfortunate that monopoly industries like IBM and Software Arts can wield such Machiavellian powers as to impose on the rest of the world standards like EBCDIC (extended-binary-codeddecimal interchange code) and (possibly) DIF without the benefit of good technical review.

Tom Pittman ltty Bitty Computers POB 23189 San Jose, CA 95153

*I concur with* Mr. *Pittman 's rational approach to the establishment of a standard. However, our industry does not always behave rationally. I take issue with the implication that IBM and Software Arts are necessarily Machiavellian or even monopolistic. To be monopolistic, by definition a company must have exclusive control of the means of producing a product or service. Visicalc may be the bestselling microcomputer program of all time, but that hardly excludes competitors from offering their own types of spreadsheet programs. In the case of IBM, whatever its past record has been in the mainframe market. its behavior in the personal computing market has been remarkably open and nonmonopolistic, if I may use that term* . . . CM

#### **Multlcolored Players, or The Atari Tutorlal Debated**

I enjoyed reading Chris Crawford's 'The Atari Tutorial, Part 3: Player-Missile Graphics" in the November 1981

Systems Group System 2800 computers. They're making people stand up and take notice.

But then Systems Group products have always appealed to those who appreciate sensible value, high performance, unmatched reliability and prompt, courteous service.

Through the years, Systems Group product acceptance in Z80 CPU, disk controller, I/0 and memory boards have been the result of some very purposeful and carefully thought out engineering. Not to mention strict industrial quality production standards.

That same effort has made System Group's new family of expandable System 2800 computers what they are today.

Fast, reliable and powerful.

System 2800 computer systems are designed for a single user with  $64\overline{K}$  of memory or for up to as many as six separate users with additional add-in memory. They can easily expand as your organization's needs grow.

You can handle up to 8000 customers and 24,000 inventory items in our lowest cost dual floppy model and much, much more in our 40M byte hard disk models. And you can connect up to 12 terminals or printers and other add-on Systems Group floppy, tape and hard disk single or dual drive subsystems.

Select  $CP/M$ ,  $MP/M$  or OASIS<sup>"</sup>operating systems to run all your word processing and

accounting programs. No matter what size organization you

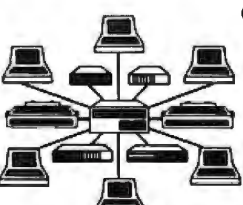

See the System 2800 from Systems control, controlling will be easier from now on. Group, they're

what computers should have been in the first place.

t registered trademark of Digital Research<br>11 registered trademark of Phase One Systems

Dealer Inquiries Invited For dealers only, circle 396. All other inquiries, circle 397.

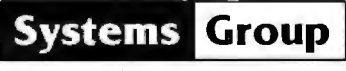

A Division of MEASUREMENT systems & controls incorporated

1601 Orangewood Avenue<br>Orange, California 92668, (714) 633-4460<br>TWX/TELEX 910 593 1350 SYSTEMGRP ORGE

# **Be Permanently Impressed. The ExpandableComputer family**  from Systems Group.

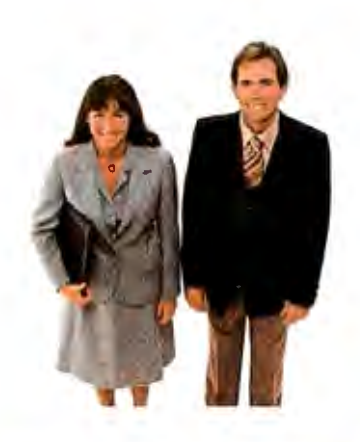

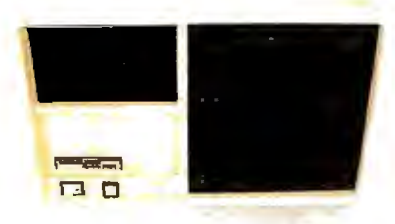

Today's Requirements<br>
Dual floppy single or multi-user system<br>  $\frac{10M}{2}$  byte hard disk and floppy drive.<br>  $\frac{40M}{2}$  byte hard disk and 20M byte tape

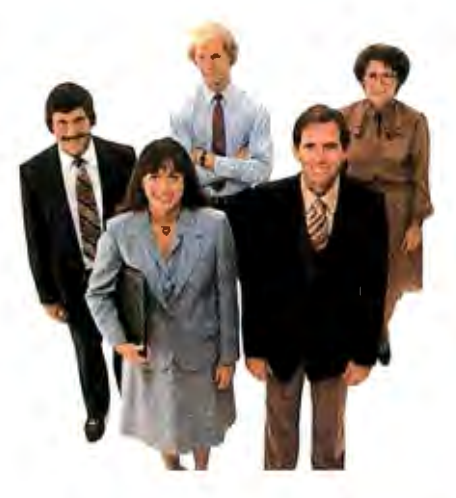

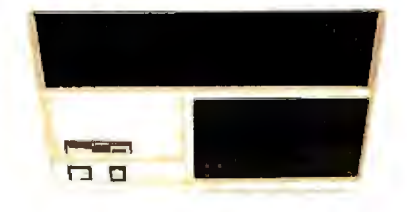

**1981 1983 1985**  10M byte hard disk and floppy drive, single or multi-user system

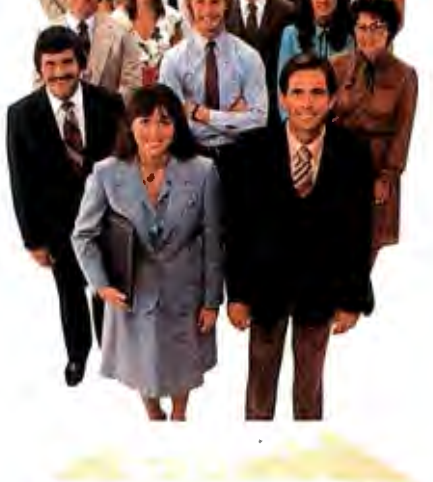

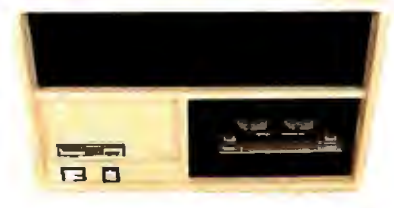

back-up, single or multi-user system

Circle 313 on inquiry card.

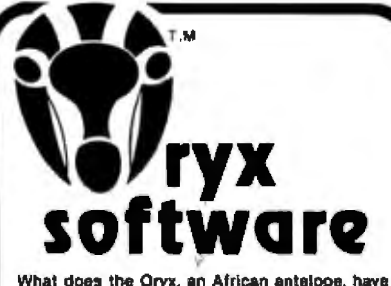

In common with reliable service? They are both almost extinct.

Oryx Software wants to bring Irustworthy service back to life. We're here to stay!

**GUARANTEED LOWEST PRICES!** 

To celebrate our opening, we will absolutely guarantee the lowest prices. We will match any advertised price. Just show us the ad.

#### **ORDER TOLL FREE - Outside WI** 1-800-826-1589

#### **SOFTWARE**

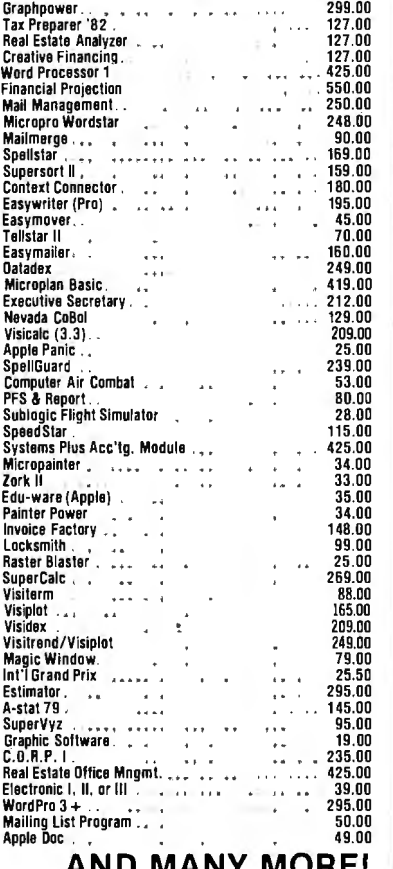

#### AND MANT MY

Programs for popular microcomputers.

Quoted prices valid for stock on hand and subject to change without prior notice.

Ask for our FREE catalog. For Peripherals see our other ad, page 382 Please \*\*\*<br>Preign orders - please add 4% sales tax<br>Foreign orders - please add 15%<br>- Add \$2.50 for shipping per software and<br>small item. Call regarding others. We Welcome: We William MasterCharge - (Add 4%)<br>
• Checks (Allow 1-2 weeks for clearing)<br>
• COD (Add 31.50 per shipment)<br>
TOLL FREE - Dutside Wisconsin: 1-800-826-1589 For Technical Info & in Wisconsin: 715-848-2322 **Oryx Software** Dept. A P.O. Box 1961 . Wausau, WI 54401

#### Letters.

BYTE (page 312). I believe, however, he has made an error. On page 319 he stated that multicolored players are not possible unless you use display-list interrupts. On the contrary, there is a way to produce multicolored players in BASIC very easily. If you look on page III.7 of the Atari Hardware Manual, you will see that setting the fifth bit of GPRIOR (\$26F) at location 623 decimal will cause a logical OR function of the colors of player 0 with player 1 and player 2 with player 3. The result is a choice of three colors in the overlapped region. The following program demonstrates this effect:

- 10 A= PEEK(106) 8:POKE 54279,A:REM SET UP PLAYER - MISSILE GRAPHICS
- 20 POKE 559,46:POKE 53277,3:REM **DOUBLE - WIDTH RESOLUTION** 30 POKE 704,26:POKE 705,102:REM PLAYER 0 & 1 COLORS
- 40 PMBASE =  $256*A + 512$
- 50 FOR I= 0 TO 256:POKE PMBASE + I,0:NEXT I
- 60 FOR  $I = 0$  TO 7: READ A: POKE PMBASE + 48 + I,A:NEXT I
- 70 DATA 255,255,195,195,195,195,255,255
- 80 FOR I = 0 TO 7:READ A:POKE PMBASE + 176 + I, A: NEXT |
- 90 DATA 60,60,60,60,60,60,60,60
- 100 L = 100: R = 148: POKE 53248.L: POKE 53249,R
- 110 FOR T=0 TO 1000:NEXT T
- 120 FOR  $i = 1$  TO 24: L = L + 1: R = R 1
- 130 POKE 53248.L:POKE 53249.R:NEXT I
- 140 FOR T = 0 TO 300:NEXT T
- 150 POKE 623,32:REM SET BIT 5 OF **GPRIOR**
- 160 GOTO 160

Lines 50-100 POKE the player images into the player graphics buffer and set their horizontal positions. Lines 110-160 let you see the player images coming together and then the three colors being produced as one player. Remember that to move this three-colored player requires you to POKE the same horizontal position into the horizontal-position registers of both player 0 and player 1.

Peter Hecke 767 Bergen Blvd. Ridgefield, NJ 07657

#### Chris Crawford replies:

Thank you for your program; it demonstrates the OR function of GPRIOR bit 5 very well. This technique, however, does not create a multicolored player. Instead, it creates a three-colored object using two players-certainly a useful technique for "getting more for your money" with two players. If you are not otherwise using all your players, you can create a multicolored object by overlapping several players of different colors. With the technique you describe, you can get seven colors (the normal five plus two "overlap" colors), although you do not have full control over the overlap colors; without this technique, the most you can get is five colors (if you use all four players and the missiles as a fifth player).

The method I referred to in my article modifies the display list to execute an assembly-language display-list interrupt routine to change the color register of a given player while the video image is being drawn. This technique can produce one player that has multiple colors, but it has two disadvantages. first, it can only produce images striped horizontally with different colors; and second, unless you change the display list on the fly, the multicolored player cannot move vertically (display-list interrupts are tied to a certain horizontal line of the video display).

Thanks for sharing your letter and program with other BYTE readers and me.

#### **Wanted: Education In Computerized Business Systems**

Students interested in obtaining a university education in the development of business-oriented computer systems should investigate the programs offered by the business schools. Paul Brady in his article on "Bridging the 10-percent Gap" (see the October 1981 BYTE, page 264) identifies the need for this type of training, which combines courses on computers with courses on business organizations and management skills. However, his comments do not indicate that such programs already exist. Rigorous computer science programs provide excellent technical and theoretical training but are not typically designed to produce business-systems analysts and application programmers. For further information on the educational issues involved and a survey of programs offered, see the article by Jay F. Nunamaker Jr., "Educational Programs in Information Systems," Communications of the ACM, March 1981, and the in-depth report on "the DPMA Model" in Computerworld, September 21, 1981.

#### **Hugh Howson**

**Professor Invite** Université du Québec à Montréal Case postale 8888, Succursale "A" Montréal P.Q. H3C 3P8

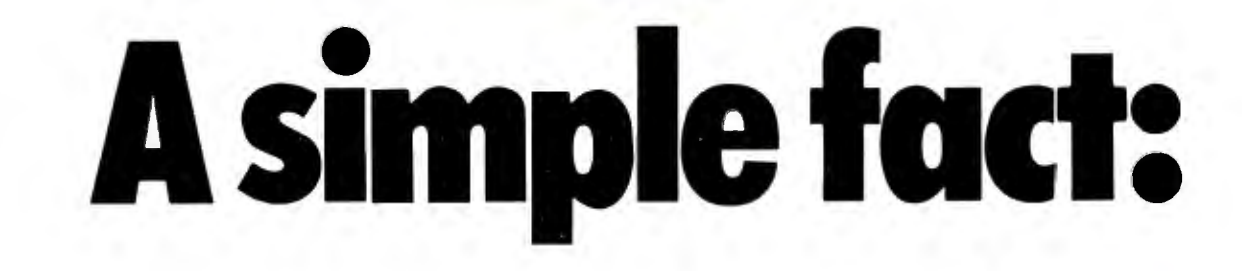

The considerable benefits of a personal computer like the Osborne 1® are often intangible, often exciting, and always expanding.

The value of the Osborne 1 is clear and simple: \$1795. Complete.

#### \$1795 includes this hardware:

Z80A™ CPU with 64K RAM <sup>1</sup> Dual floppy disk drives with 100K<br>bytes storage each  $\Box$  5″ CRT  $\Box$ Business keyboard with numeric  $\epsilon$ eypad and cursor keys  $\Box$  $RS-232C$  Interface  $\square$  $IEEE$  488 Interface  $\Box$ Weather-resistant, portable  $h$ ousing  $\Box$  Operates on European and American voltages  $\Box$ 

#### \$1795 includes this software:

 $\Box$  CP/M<sup>®</sup> Operating System  $\Box$  WORDSTAR<sup>®</sup> word processing with MAILMERGE D SUPERCALC™ electronic spreadsheet  $\Box$  CBASIC<sup>®</sup>

 $\square$  MBASIC<sup>®</sup>

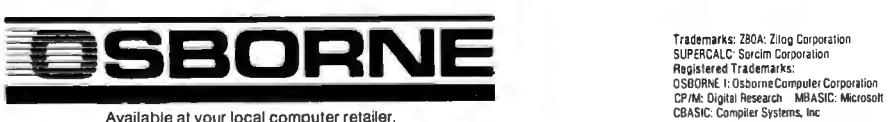

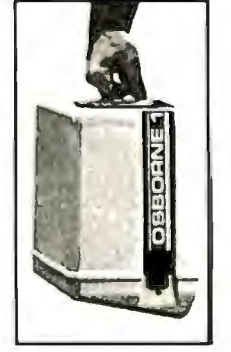

# **The Generic Word Processor A word-processing system for all your needs.**

*You'll be amazed by this product's versatility.* 

Congratulations on your purchase of the GWP Inc. Generic Word-Processor System. We are sure that you will find this word processor to be one of the most flexible and convenient on the market, as it combines high unit reliability with low operating costs and ease of maintenance.

Before implementing the system, carefully study figure 1 to familiarize yourself with the main features of the GWP word-processing unit.

#### Initialization

The word-processing units supplied with your GWP are factory-fresh and

Editor's Note: *Once in a while we come across a product that's* so *useful we feel compelled to bring it to our readers' attention. The Generic Word Processor System (GWP) is such a product, incorporating the essentials of a word processor in a sublimely simple form ,* 

*With the manufacturer's permission, we are reprinting the documentation*  for this product. After working with *the GWP for several weeks, we're delighted by the feeling of total control that the system gives us and are certain you will be too. No more accidentally erased files, no damaged disks, no hardware problems* . . . SJW.

Philip Schrodt Department of Political Science Northwestern University Evanston, IL 60201

uninitialized. Before they can be used, they must be initialized using the GWP initialization unit (see figure 2). Because of the importance of this unit, we designed it with a distinctive shape so that it will not be misplaced among the voluminous vital papers on your desk.

To initialize a word-processing unit, carefully place the character insertion subunit into the left side of the initialization unit and rotate the word-processing unit approximately 2000 degrees clockwise while exerting moderate pressure on the word-processing unit in the direction of the initializer. Check for successful initialization by attempting a character insertion. If the insertion fails, repeat the initialization procedure. The word-processing unit will have to be reinitialized periodically; do this whenever necessary. *(Warning:* do not attempt to initialize the wordprocessing unit past its character deletion subunit. Doing so may damage both the word processor and the initializer.)

#### Operating the Word Processor

The GWP can perform all the basic functions featured in word processors that cost thousands of dollars more. Furthermore, because the GWP does

not require electricity, it can operate during power blackouts, electrical storms, and nuclear attacks. By conserving precious energy resources, it helps free our beloved country from the maniacal clutches of OPEC.

Basic functions of the word processor are listed below:

Inserting text: Use the characterinsertion subunit to write in the words you wish to insert, applying moderate downward pressure to the unit. Be sure to write clearly so that the typist can follow what you have written.

Deleting text: With moderate downward pressure, rub the character-deletion subunit across the text to be deleted. Repeat this procedure several times. The text will gradually disappear, whereupon you will be able t'o insert new text.

Underlining: Using the characterinsertion subunit, place the unit slightly below and to the left of the first character you wish to underline. Move the unit to the right until you reach the last character to be underlined.

Bold face: Repeat the text-insertion procedure twice, pressing downward with greater pressure than you would normally apply.

Move to beginning of text: With the text you are working on in hand,

# "Adding manpower to a late software project makes it later."

**Brooks' Law: The Mythical Man-Month** 

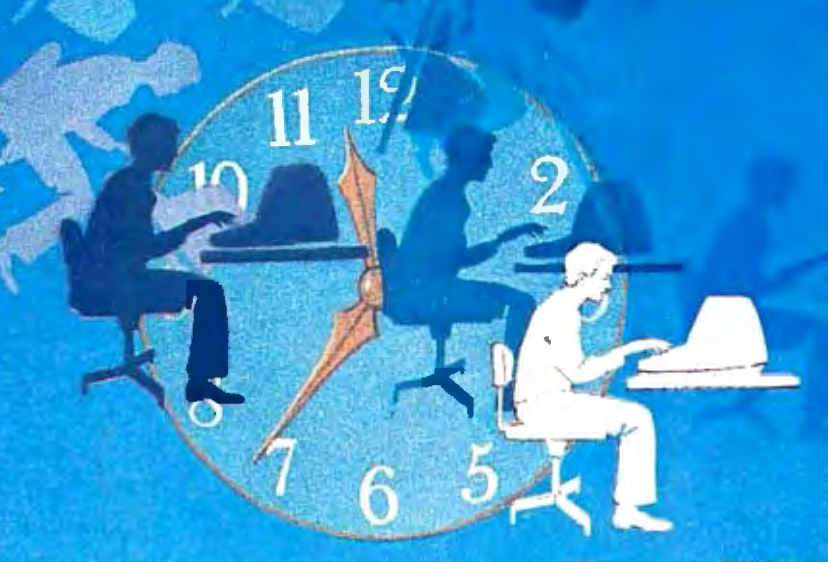

# Don't waste man-months: Try CRTFORM.

Programming deadlines aren't met by adding more programmers to the job, but you can increase productivity, and reduce errors, by giving programmers the tools they need.

CRTFORM is a program which produces an interface between the programmer and the end user. It saves time by:

- Gathering application program specifications.
- Providing friendly and consistent runtime communication with the end user.
- Implementing CRT screen handling code.
- Assuring programmers that the information which they receive is correct.
- Allowing screen modifications and specification changes without requiring recompilation of application code.

If you're writing applications code then CRTFORM can save you time, as well as reduce errors and provide a terminal independent solution to your own custom programming problems.

The CRTFORM system contains:

- A forms manager that manipulates a random access file of input specification forms.
- An editor that creates and modifies the specification forms.
- A print utility that produces hard copy of forms and their specifications.
- A terminal-independent runtime module in the machine language of your host processor.
- A code generator that writes source code<br>skeletons in Pascal, FORTRAN, COBOL,<br>PL/I, BASIC, C, and even (for advance planning purposes) Ada.

**CRTFORM** is available for most micros and minis running under the CP/M-80, CP/M-86, UCSD, RMX-86 and Apple Pascal operating systems. Statcom will soon be releasing CRTFORM under UNIX for both the 68000 and Z8000 processors.

Please call or write for further information on OEM licensing arrangements, or for information about Stateom's other productivity tools.

PROGRAMS WRITING PROGRAMS

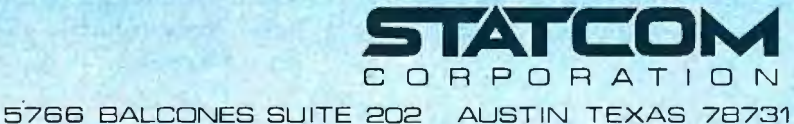

PHONE 512/451-0221

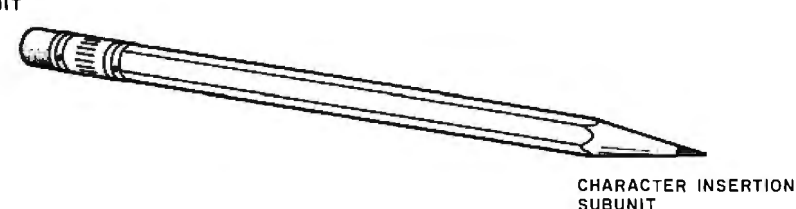

Figure 1: *The GWP System word-processing unit* is *composed ofthe character-insertion subunit (at right) and the character-deletion subunit (at left).* 

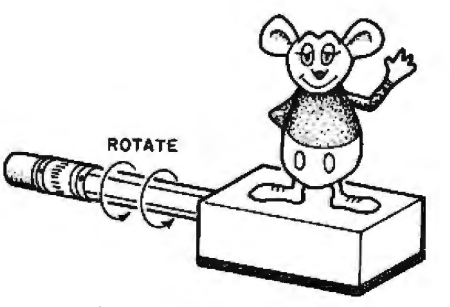

INITIALIZATION UNIT .

Figure 2: *The word-processing initialization unit, which should be operated over a wastebasket.* 

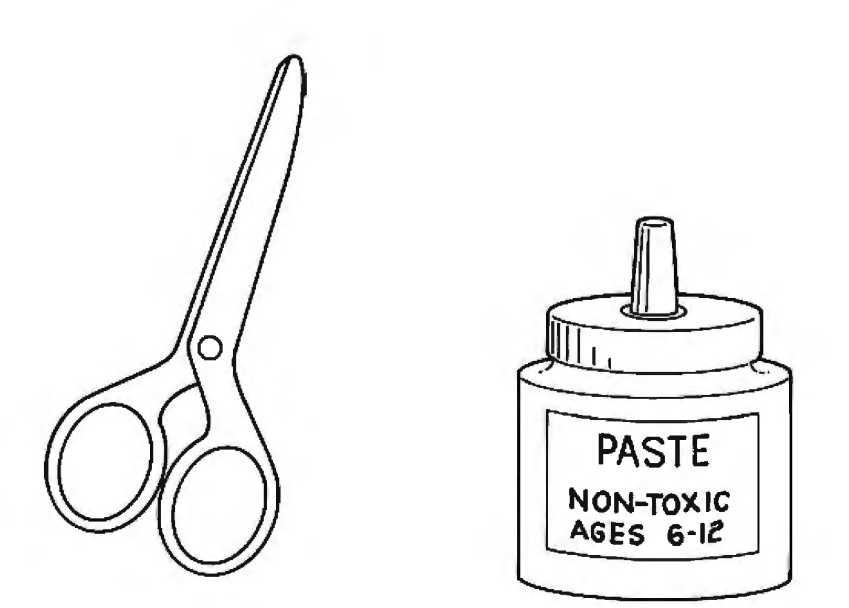

Figure 3: *The block text extraction and replacement units, commonly run in unison.* 

SANSKRIT **T** 77151554~90751771777  $\mathcal{R}$ AHARIC  $\mathcal{R}$   $\mathcal{R}$ **MAGHASHASHIP** .<br>HIEROGLYPHICS

Figure 4: *Sample type fonts illustrating the wide variety available with the GWP System. The manufacturer claims that if a language can be written, the GWP System can be adapteq to it.* 

move the unit to the beginning of the text.

Move to end of text: Take the text you are working on and move the unit to the end of the text.

Moving blocks of text: Block moves require use of the block text extraction unit and the block text replacement unit pictured in figure 3. By means of the block text extractor unit, sever the paper immediately above and below the text you wish to move. Instructions for operating the extractor unit are etched on the side of the unit in Korean. If you still have difficulty operating the unit, call our service department for consulting help at our introductory fee of \$50 per hour, or ask any 5-year-old child.

After separating the text to be moved, open the lid of the block text replacement unit and, grasping the block text replacement medium application unit, spread the block text replacement medium on the back of the text. Move the text to the new location and affix it to another sheet of paper with gentle but firm pressure. In a few minutes, your text will be permanently affixed in the new location.

#### Other Features

Page numbering: After writing your entire text, inscribe a 1 on the first page, a 2 on the second page, etc. When you finish, all of the pages will be numbered.

Centering: Determine where the center of the page is by looking at it. The center is usually near the middle of the page. Place the text to be centered evenly on each side of the center. It is now centered.

Special fonts: The GWP System is extremely versatile and easily adaptable to specialized type fonts such as Sanskrit, Amharic, and hieroglyphics (see figure 4). You will find these fonts valuable in business correspondence, particularly if you are in frequent contact with Vedic gurus, Egyptologists, or Ethiopian Airlines.

Saving files: Put the work you have finished in a safe place, one where nobody will find it or spill coffee on it. If it is not disturbed, it will be there when you return.
# INTERFECENTE PRINTER INTERFACE

### Free Your Computer from the Mundane Task of Printing

Imagine being able to use your computer econds after beginning an extensive printout.

Visualize your printout with page breaks, page numbering and titles, margins of your choice, indented carryover lines, on any size paper!

Appreciate the time and money you will save by not waiting on your printer.

SooperSpooler, a buffered printer interface, maintains control over your printer while you go on using your computer for more productive activities. Eliminate waiting while your printer pecks through a long document. SooperSpooler accepts information from your computer at up to 2500 characters per second and feeds it to your printer as fast as it can handle it-without using any of your computers'memory or time! As soon as SooperSpooler has stored your document in its buffer, control of your computer is returned to you.

## SooperSpooler features include: Options:<br>16K Memory—Will handle most of • Serial Boa

- 
- 
- best use of memory on columnar Cables-Available per your documents
- Pagination—Eliminates printout on
- 
- Headers and Page Numbering  $-$  **mainframe printing.** Give your listing a professional look
- Indentation on Carryover Lines-
- know that all is well
- All Features Software Controllable  $\frac{1840 \text{ Industrial Circle}}{\text{Longmont, CO } 80501}$ <br>- Your program can take over (303) 651-2014
- Plugs into Most Computer Order line: 800-525-6705 Systems-Standard cables available
- \$349.00!—16K parallel I/O unit Dealer inquiries welcome

- Serial Board-\$95.00-Gives you your printing jobs (expandable, see the option of any combination of options) serial or parallel input or output. options) serial or parallel input or output. Can • Buffer Status Readout-Lets you also be used for modem transmission.<br>
know just how much data is stored • Memory Expansion-S159.00-
- know just how much data is stored Memory Expansion-\$159.00-<br>Space Compression-Makes the **Additional 46K** for a total of 62 Additional 46K for a total of 62K
	- application.

# • Pagnation—Eliminates printout on<br>
page perforations<br>
• Page Stops—For single sheet -The missing link that gives<br>
printouts<br>
Printouts<br>
Printouts<br>
Printouts<br>
Printouts<br>
Printouts<br>
Printouts<br>
Printouts

# **Easy to find the beginning of a line COMPULINK** Self Test Routine—You instantly **CORPORATION**

1840 Industrial Circle, Dept. A

Circle 96 on inquiry card.

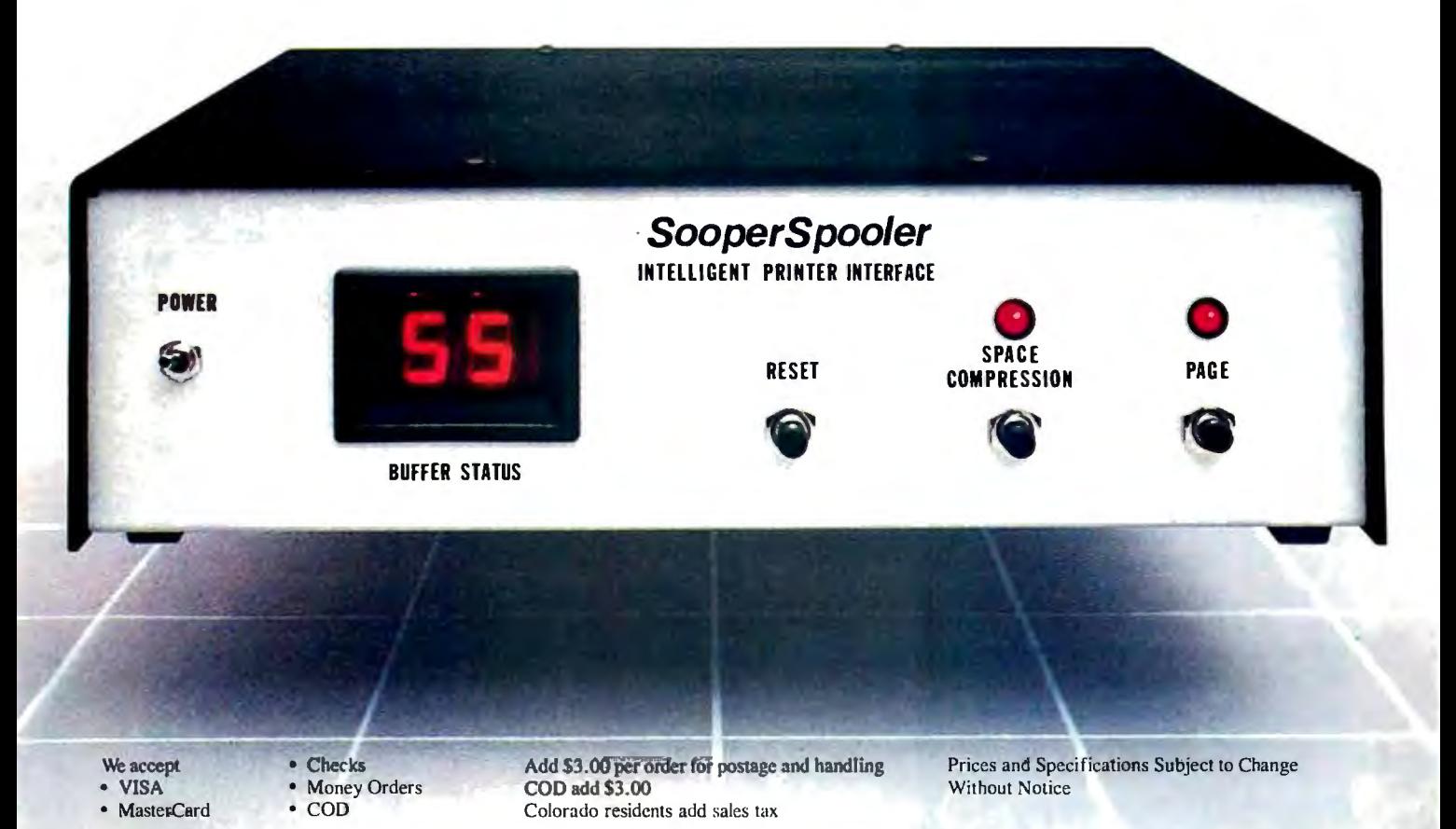

Deleting files: Take any files you no longer need and deposit them in the wastebasket. They probably will be gone in the morning. In most offices, this can also be accomplished by leaving the files in the open, forgetting to remove them from the copying machine, or writing CON-FIDENTIAL on the file in bold letters.

Appending files: Place the first file on top of the second file. Treat the two files as though they were one file.

Justification:Most word processors have little justification. This word processor has no justification at all, as it does not even lend prestige to the office where it is used, which is the justification for most word processors.

#### Printing Files

A printer for the GWP must be purchased separately. For convenience of operation, we recommend an ordinary typewriter and a typist. Give the text to the typist and tell him or her to type it. Printing speed can be improved by increasing the wages of the typist, threatening to withhold the wages of the typist, kidnapping pets, plants, or children of the typist, instigating intimidating tactics, and other conventional office-personnel management techniques. Printing speed can be decreased by asking to see the text, making continual changes in the text, asking the typist to answer the phone, decreasing the typist's wages, and installing a conventional electronic word processor. You will soon learn to adjust the printing speed to the optimal level for your particular needs.

Copyright © 1981, Generic Word Processing Inc., Skokie, IL 60076

*(WARNING: This system and accompanying documentation are fully protected under the provisions of the Galactic Copyright Convention, ser. B, Riga[ system, Code 56-* \**ADF6 45932030:* f. *Duplication* is *strictly prohibited without the permission of copyright owner. Violators will be prosecuted to the fuliest extent of the law or devoured at the discretion of the copyright owner or such agents as the copyright owner may choose to designate.)* •

# **CompuView**

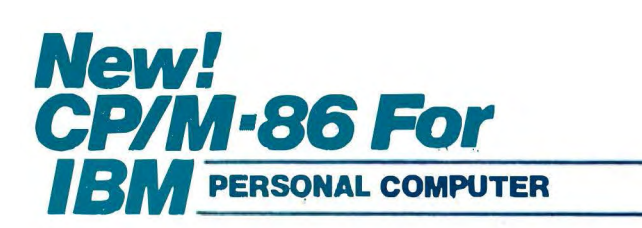

The first available implementation of CP/M-86 for the IBM Personal Computer has the features needed to run the full range of  $CP/M-86$  application programs. Included are serial and parallel printer support, a 'smart' screen driver which can emulate most popular CRT terminals, and double density 193K/drive disk capacity. The Tecmar, Inc. Winchester hard disk & other peripherals are also supported.

Innovative features include built in horizontal scrolling and screen line editing which lets the user extensively edit or re-enter any line on the screen for CP/M and application programs. Besides editing the line being typed in, the cursor may be moved to any line on the screen, and the line edited by overtyping or inserting and deleting characters. Typing the 'Return' key will then send the line, as it appears on the screen, to  $CP/M$ . While common on mainframe systems, this screen line editing is new to CP/M and greatly reduces the amount of retyping necessary due to mistyped or repeated commands.

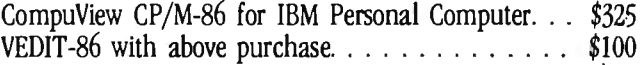

## 8086 Software

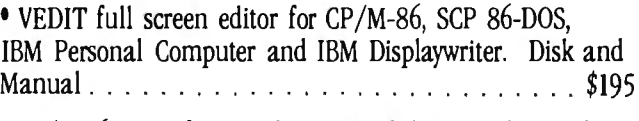

• CP/M-86 BIOS for popular S-100 disk controllers and SCP 8086 computer. Source Code . . . . . . . . . . . \$90

## V-COM Disassembler

Finally a Z-80 disassembler for CP/M which produces easy to read code, a cross reference table and handles INTEL and ZILOG mnemonics. V-COM is exceptionally fast and produces an .ASM file directly from a .COM file. V-COM can accept two user created information files. One contains assignments of labels to 8 and 16 bit values; the second specifies the location of tables and ASCII strings. The resulting .ASM file will then contain labels and proper storage allocation for tables and strings. Each information file may contain nested 'INCLUDE' to other files. Each package includes a 30 page manual, sample program files and variations of V-COM compatible with the TDL, MAC and two types of ZILOG assemblers. . . . . . . *:* . . . . . \$80

# Software An Industry Standard for CP/M & 8086

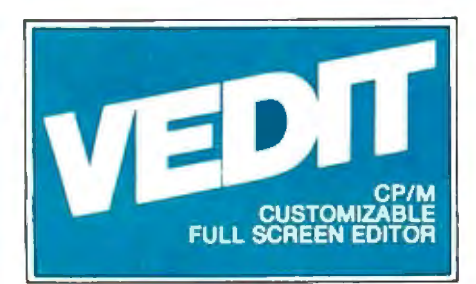

## Uniquely User Oriented

VEDIT is user oriented to make your editing for program development and word processing as fast and easy as possible. The customization (installation) process makes VEDIT the only editing package that allows you to determine your own keyboard layout and use any available cursor and function keys. just think of the difference it makes in your ease of learning and usage to type cursor and function keys instead of memorizing obscure control characters. This customization is menu driven, extends to much more and takes only a few minutes. •

## Unequaled Hardware Support

The CRT version directly supports over 35 terminals (including ANSI standard) in its installation menu and utilizes 'smart' terminal features such as line insert/delete, reverse scroll, status line and reverse video. Function keys on terminals like the Televideo 920/950, Heath Hl9, and IBM 3101 are.all supported. The memory mapped version is extremely flexible, supports bank select such as on the SSM VB3 and screen sizes up to 70 X200.

## Sophisticated Full Screen Editing

VEDIT gives you true 'what you see is what you get' full screen editing with an extensive set of features for creating and editing standard text files of up to one diskette in length. Very large files are effortlessly handled by VEDIT's ability to edit up to 47K of a file entirely in memory without performing any slow and annoying disk accessing. And you can handle multiple files, insert a specified line range of another file anywhere in the text and even change diskettes.

## User Oriented Features

You get the features you expect, like searching, a scratchpad buffer for moving and rearranging sections of text, complete file handling on multiple drives and flexible macros. For ease of use VEDIT has features you won'l find elsewhere, like automatic indenting for use with structured languages such as Pascal and PL/I. You are less likely to make a mistake with VEDIT, but if you do, one key will 'Undo' the changes you just made to a screen line. And if you run out of disk space with VEDIT, you can easily recover by deleting old files or even inserting another diskette. It is therefore no surprise that VEDIT is the industry standard for program development editing.

## Word Processing

VEDIT is suitable for simple stand-alone word processing, or it may be used in conjunction with a text processor. Its features include word wrap, adjustable left margin, reformatting of paragraphs, word oriented cursor movement and deleting, and imbedding of printer control characters. VEDIT can print any portion of your file and display the cursor's line and column positions.

Now for IBM Personal Computer XEROX 820

## **Ordering**

Please specify your microcomputer, video board or the CRT terminal version, the 8080, ZBO or 8086 code version and disk format.

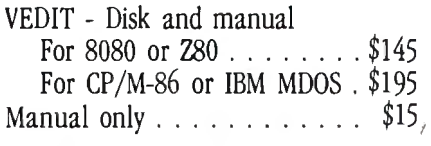

VISA and MASTER CARD Welcome.

Apple II Softcard • TRS-80 II and I SuperBrain • Heath H8/H89 • Altos NorthStar • Vector • MP/M • IBM

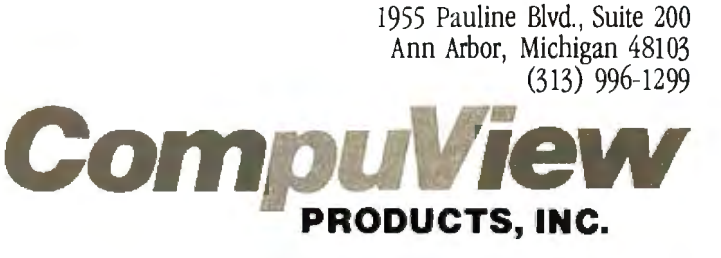

CP/M and MP/M are registered trademarks of Digital Research, Inc. Apple II is a registered tradema<br>Computer, Inc. "Softcard is a trademark of Microsoft" TRS-80 is a trademark of Tandy Corporation.

# Here's just a taste of our great prices.

## To really feast your eyes, send for our new catalog.

Great prices are only **VERBATIM DATALIFE BRIDGE BRIDGE** 21 95 One feature of our new  $M^{0.525\cdot01-10-16}$  .  $M^{0.50}$   $M^{0.50}$   $M^{0.50}$   $M^{0.50}$   $M^{0.50}$   $M^{0.50}$   $M^{0.50}$   $M^{0.50}$   $M^{0.50}$   $M^{0.50}$   $M^{0.50}$   $M^{0.50}$   $M^{0.50}$   $M^{0.50}$   $M^{0.50}$   $M^{0.50}$   $M^{0.50}$   $M^{0.$ catalog. More important-<br>In the think you'll find it the material is a seller stage of HP CALCULATORS

When you receive our **DISNETTE STORAGE**<br>
Catalog, you get with it and the structure of the structure of the structure of the structure of the structure of the structure of the structure of the structure of the structure of

HP MATH PAC PERSONAL THE MATH PACK 29.00 MIRROR BACK-UP 725.00<br>
HP STATISTICS PAC 29.00 MIRROR 29.00 **APPLE HARDWARE**<br>
HP REAL ESTATE PAC 29.00 **APPLE HARDWARE** 

THE SAINTERS<br>
OUT business — to offer<br>
you the lowest possible<br>
prices combined with<br>
the highest quality of MISSLE COMMAND<br>
MISSLE COMMAND<br>
MISSLE COMMAND<br>
MISSLE COMMAND<br>
MISSLE COMMAND<br>
MISSLE COMMAND<br>
MISSLE COMMAND<br>
M

Single sided. certified Double Density 40 Tracks. DRAGSTER 21.95 21.95 IDS-560G PAPER TIGER 195.00<br>
With Hub-rino Rox of 10 Guaranteed one tull ROXING 21.95 .00 2095.00 with Hub-ring Box of 10. Guaranteed one lull BOXING 2195 NEC SPINWRITER 3510 S. RO 2095.00<br>
CHECKERS 2195 NEC SPINWRITER 3530 P. RO 2095.00

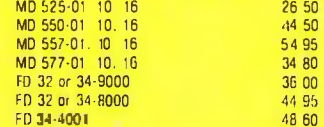

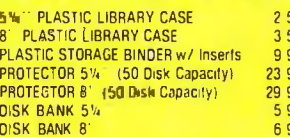

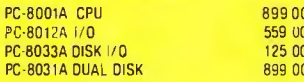

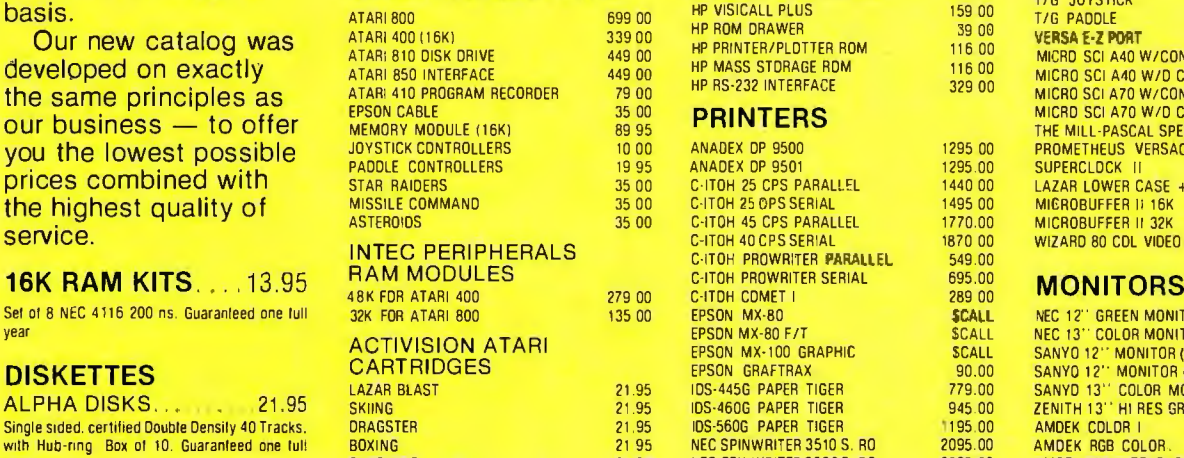

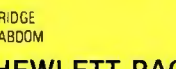

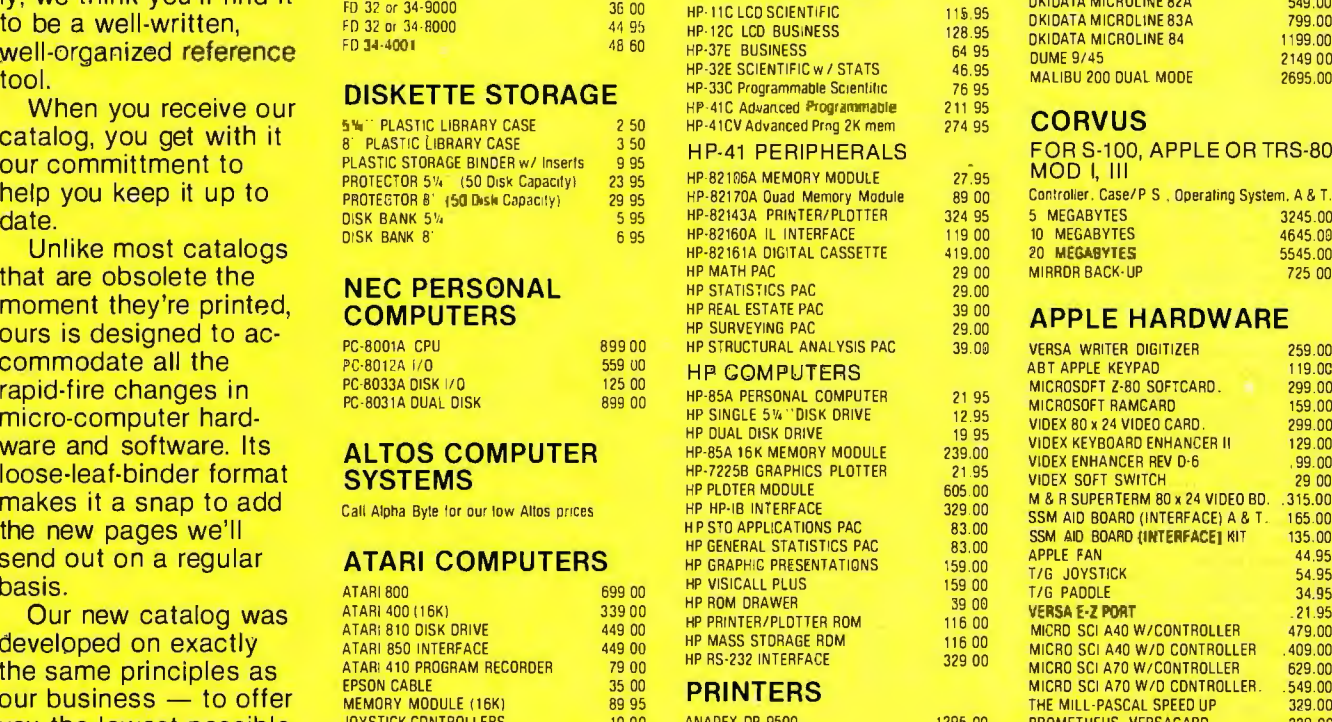

**EPSON MX-80 F/T 5CALL NEC 13 ACTIVITY AT ACTIVITY**<br>
EPSON MX-100 GRAPHIC \$CALL EPSON GRAFTRAX \$0.00 **NEC SPINWRITER 3530 P. RO** 

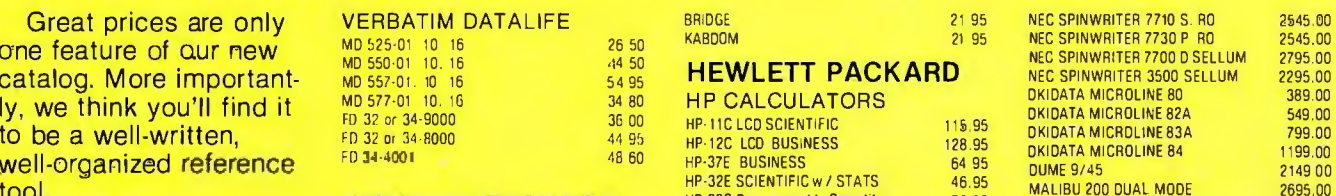

128.95<br>64 95

39 00<br>29.00

Our committment to PLASTIC STORAGE BINDER w/ Inserts 995 HE-41 PENIPHENALS (27.95 MOD I, III)<br>PROTECTOR 5% (50 Disk Capacity) 23.95 HP-82186A MEMORY MODULE 27.95 MOD I, III<br>Help you keep it up to PROTECTOR 8' (50 Disk Capa date. DISK BANK 5<sup>1</sup>/<sub>5</sub> 95 HP·82143A PRINTER/PLOTTER 324 95 5 MEGABYTES 3245.00<br>
San Alexander Manuel Stephen Stephen Stephen Stephen Stephen Stephen Stephen Stephen Stephen Stephen Stephen Stephen Stephen Stephen Stephen DISK BANK 8
<br>
DISK BANK 8

DISK BANK 8

DISK BANK 8

DISK BANK 8

DISK BANK 8

DISK BANK 8

DISK BANK 8

DISK BANK 8

DISK BANK 8

DISK BANK 8

DISK BANK 8

DISK BANK 8

DISK BANK 8

DISK BANK 8

DISK BANK 8

DISK BANK 8

#### **APPLE HARDWARE**

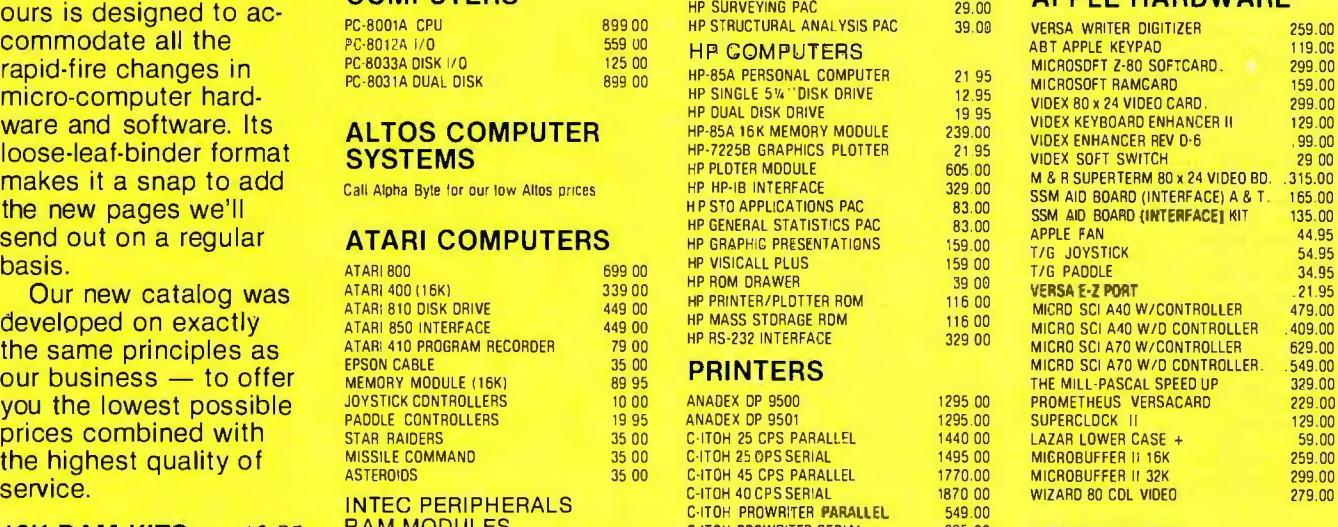

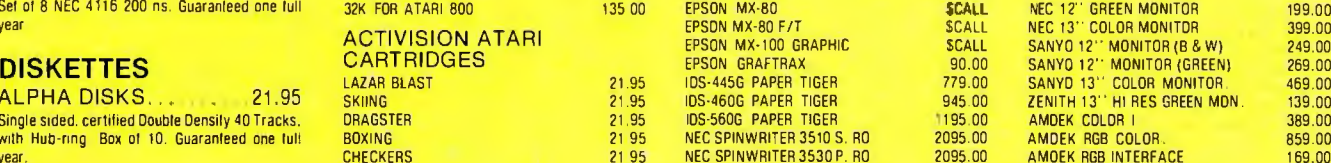

#### MOUNTAIN **HARDWARE**

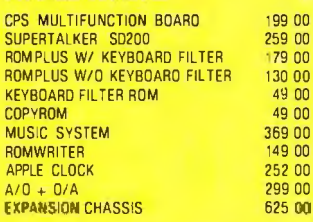

#### CALIF. COMPUTER **SYSTEMS**

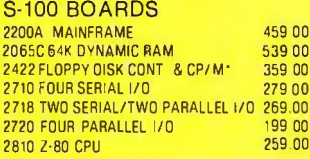

#### **APPLE BOARDS**

7710A ASYNCHRONOUS S INTERFACE 149 00 **7712A SYNCHRONOUS S INTERFACE 159 00**<br>7424A CALENDAR CLOCK 99.00 **7424A CALENOAR CLOCK 99.00**<br>**7728A CENTRONICS INTERFACE** 105.00 7728A CENTRONICS INTERFACE

## **VISTA COMPUTER CO.**<br>APPLE VISION 80-80 COL CARD 329.00

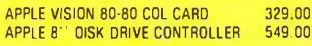

-<br>5 00

 $5.00$ 

#### MODEMS

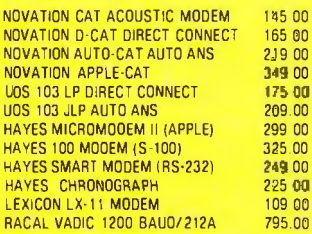

#### **TERMINALS**

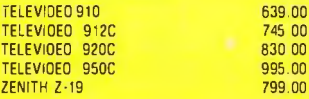

#### **TRS-80 MOD I HARDWARE**

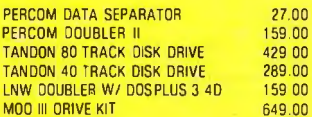

#### MORROW DESIGNS

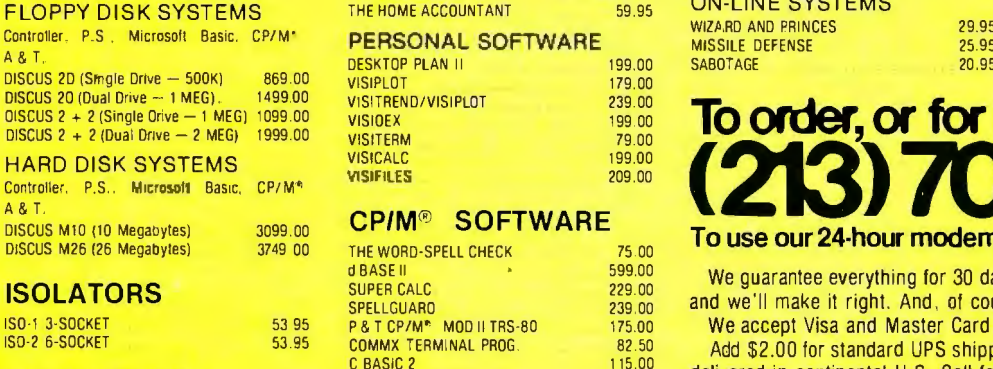

#### BARE DRIVES

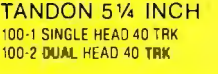

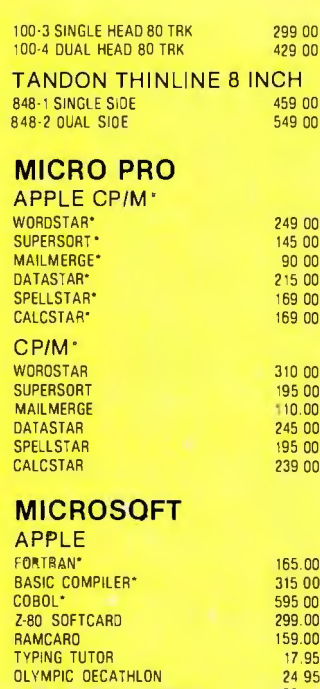

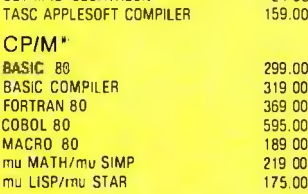

#### APPLE SOFTWARE

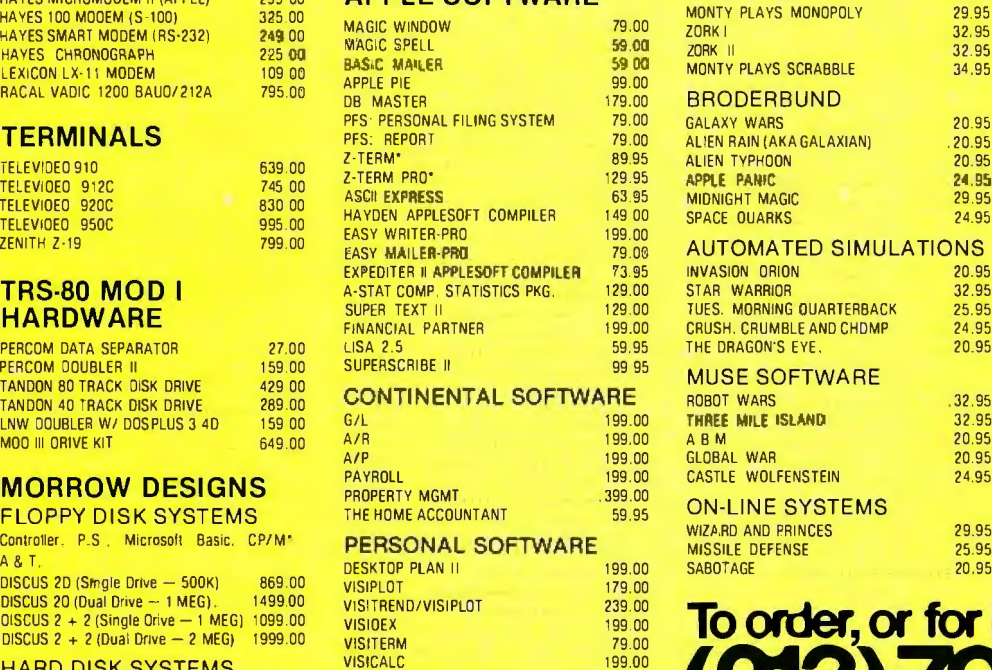

#### CP/M® SOFTWARE

VISIFILES

219 00

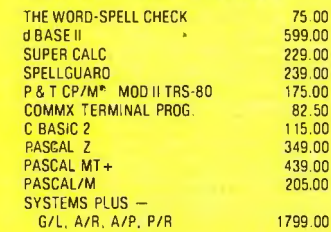

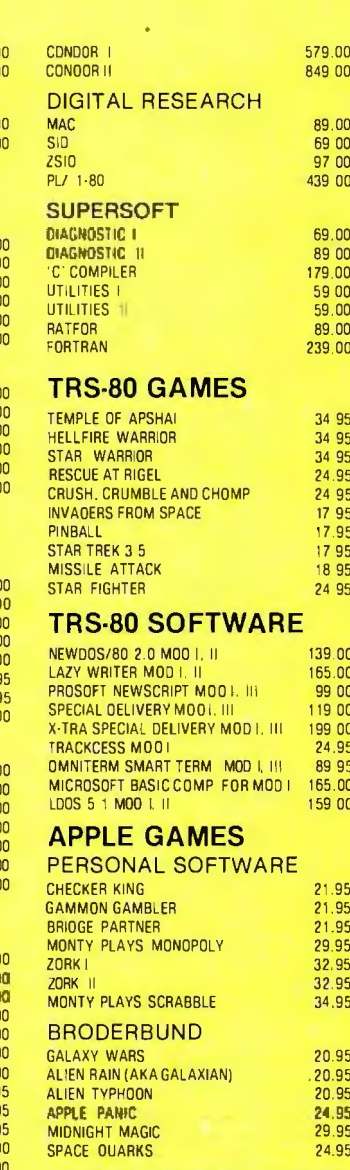

579 00 849 00

89.00<br>69 00<br>97 00 439 00

24 95

> 20 95 20 95

> 20.95

29.95 24.95

#### **AUTOMATED SIMULATIONS** EXPEDIENT 11 APPENDING 11 AP-PLESCO MPILER 73 95 INVASION OR ION 20.95

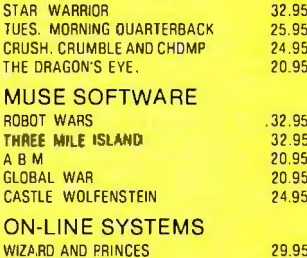

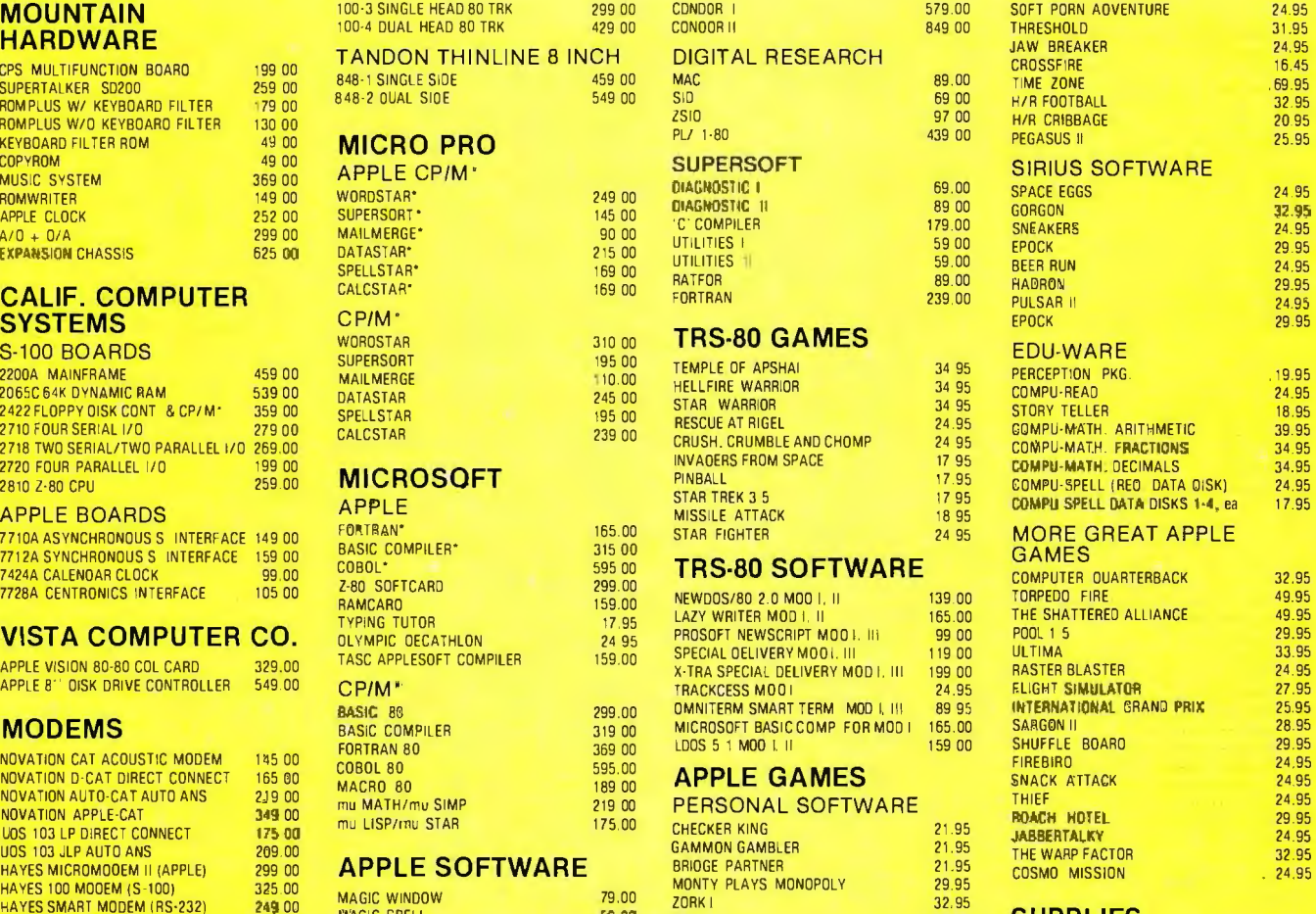

#### **SUPPLIES**

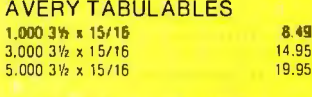

#### FAN FOLD PAPER

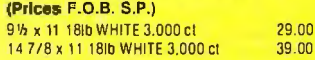

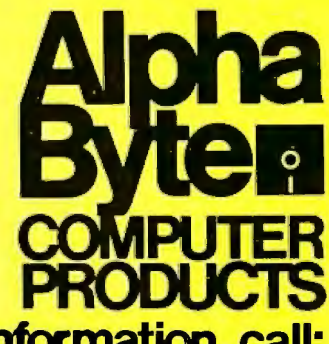

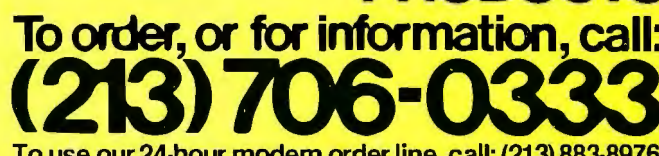

25.95

 $T_{\rm 50}$  To use our 24-hour modem order line, call: (213) 883-8976.

We guarantee everything for 30 days. If anything is wrong, return the item and we'll make it right. And, of course, we'll pay the shipping charges. We accept Visa and Master Card on all orders: COD up to \$300.00

Add \$2.00 for standard UPS shipping and handling on orders under 50 lbs. delivered in continental U.S. Call for shipping charges over 50 lbs. Foreign, FPO and APO orders, add 15% for shipping. Californians add 6% sales tax. Prices quoted are for stock on hand and subject to change without notice.

100·2 OU~L HEAD 40 I RK 299 00 Gil. AIR . A/P. P/R 1799 00 31245 LA BA.YA DRIVE,WESTLAKE VILLAGE, CALIFORNIA 91362

MISSILE DEFENSE **SABOTAGE** 

209 .00

# **Use Infrared Communication for Remote Control**

*The Texas Instruments SN76832AN Infrared Remote-Control Receiver simplifies the tough job of receiving modulated infrared light.* 

> Steve Garcia POB 582 Glastonbury, CT 06033

Two dozen images of Howard Cosell danced before my eyes. Suddenly there were two dozen images of acid indigestion, and then, just as suddenly, Howard Cosell was back.

Undaunted, I stood my ground, which happened to be in the television department of a large store a few miles from home. I was wielding a small box covered with push-button switches, trying out a display of

#### About the Author

*Fifteen years ago, Steve Ciarcia (pronounced "see-AR-see-uh") gave up a promising career as a security guard for the Famous Writers'*  School to become an electrical engineer and *computer consultant. He has experience in nuclear instrumentation, process control,*  $digital$  design, product development, and *marketing. In addition to writing for BYTE cluding*  Build Y our Own *ZBO*  Compute r *(BYT E magazine, he has pub lisl1ed severa l books, Books, 1981).* 

*When he's not working in his Circuit Cellar, he enjoys cooking suc/1 foods as Eggplant*  **Siciliana and Shrimp Provençale and driving** *his OeT amaso Pantera sports car.* 

remote-controlled TV sets.

There has been a silent revolution going on in the TV remote-control business. Silent indeed. No longer do

**Detecting an information-bearing infrared beam in an infrared-saturated environment** is a **signal-to-noise horror show.** 

*in*-<br> *TF* frared light. the control boxes emit ultrasonic impulses that drive all the dogs in the household into hysterics. Today's remote-controlled TV sets receive viewers' instructions on beams of in-

The silent revolution has also made controlling the sets easier. Ultrasonic remote-control units, because of their complexity and cost, usually have had only two or three control channels, making channel changing a tedious, repetitive task and limiting the set functions that could be remotely commanded.

Infrared-light units are not only practical; they have become much more sophisticated, often making available thirty or more control channels for less than the cost of a pair of ultrasonic transducers.

To supply the demand for support circuitry to build remote-control systems, several semiconductor manufacturers (such as General Instrument, Hitachi, Signetics, and Texas Instruments) are producing integrated circuits that encode and decode the command information used in these TV remote controls. Most encoder chips are designed to accept a keyboard input and directly modulate an infrared light source. At the receiving end, the encoded data stream is decoded by a decoder chip and a few discrete components.

I decided to buy a pair of infrared encoder/ decoder chips and build a

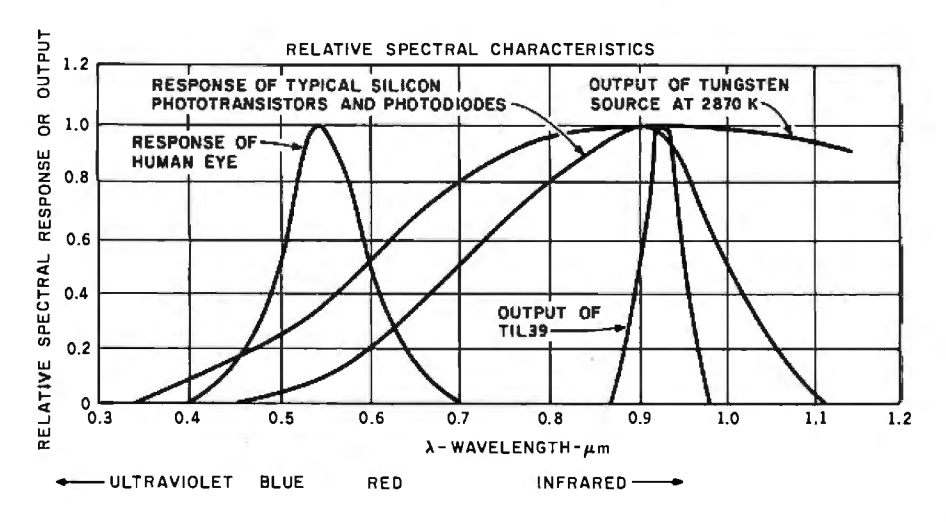

Figure 1: *Relative spectral characteristics of infrared light-emitting diodes and photodiodes.* 

quick and dirty remote-control unit. It was going to be so easy.

Not so fast! There was a missing link: detecting the beam of infrared light so it could be decoded.

#### To Find a Missing Link

Was I going to let a little thing like a beam of light stop me? Of course not. I started investigating how to sense a beam of infrared light.

Once again I found myself working on a topic about which I could find very little published information of use in practical experimentation. I suspect there have been few magazine articles dealing with infrared-light communication because of the difficulty in detecting an informationbearing beam of infrared light in an infrared-saturated environment. It's a signal-to-noise horror show! The sensitivities and dynamic ranges required are beyond simple amplifier-design techniques. My goal of building an inexpensive remote-control scheme using TV-set encoder/decoder chips therefore had to wait until I first designed a reliable infrared communication receiver.

This article contains both a discussion of optical communication and a construction project of a useful infrared-light transmitter/receiver interface for use with a personal computer. Along the way I attempt to answer some basic questions including the following: In what kind of applications can light transmission be

useful? Why use infrared rather than visible light? What is the best choice of optoelectronic components for each application?

#### Why Use Light?

Light is used in communication for two major reasons: the medium's immunity to certain forms of interference and the relative ease of providing security for the communications link. Electrically noisy motors and other equipment generate electromagnetic interference (EMI) that can play havoc with radio-wave transmissions, and ambient noise can disrupt ultrasonic communication. These problems do not bother light beams, and a protected line-of-sight beam path or waveguide provides fair security against unauthorized interception.

Light can also be used in providing physical security for premises; a prowler might step over a tripwire, but he wouldn't know to avoid an invisible shaft of infrared light aimed at a detector in an alarm system.

#### What Is Infrared Light?

The segment of the electromagnetic spectrum that we perceive optically as visible light is narrow. On both sides of this band of visible light are regions of radiation that we can't see but which otherwise exhibit similar optical properties. Radiation of wavelengths shorter than we can see is called ultraviolet (UV) light, while wavelengths longer than we can see form infrared (IR) light. Any warm object radiates some amount of infrared radiation.

(Some may quibble with my use of the term "light" to discuss radiation that cannot be seen. I feel that any radiation that can be manipulated optically [by lenses and the like] should be called light, and that's how I am using the term in this article.)

The spectral graph of figure 1 shows that the visible band has wavelengths between about 400 and 700 nm (nanometers). Within the range of 400 to 700 nm, the different frequencies are perceived as different colors. For example, a light beam of 550-nm wavelength is perceived as green. What we perceive as white light contains all the visible frequencies.

Transmitting information on a beam of light is done much the same way as on a radio wave. The light must be amplitude-modulated at some carrier frequency, say 40 kHz. This allows the receiver to differentiate between the light coming from the transmitter and unmodulated ambient light. The data to be transmitted can be modulated onto the carrier in a number of ways, including amplitude and frequency modulation, pulsewidth modulation (PWM), and pulsecode modulation (PCM).

Formy application of a simple optical remote-control system, the less complicated PCM technique seemed best. This merely consists of turning the 40-kHz-modulated light on and off. At the receiving end, the presence of light is interpreted as a logic 1 and the absence of light as a logic 0.

Why use so high a carrier frequency? We have to use a frequency high enough that the communication is not susceptible to interference. The operating environment of our infrared system may contain such sources of interference as fluorescent lights, which flash at 120 Hz, or television sets, whose screens emit light with interference patterns at over 15 kHz. For open-air optical communication, frequencies at or above 40 kHz are preferred.

Any electrically excited light source can be amplitude modulated, but not

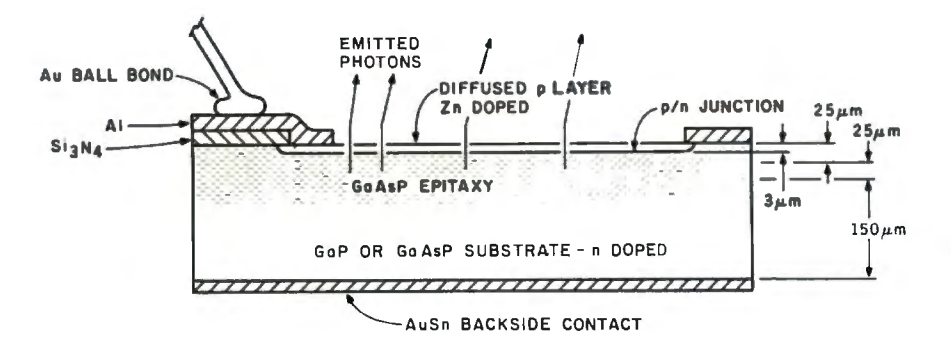

Figure 2: *Cross section of the structure of a standard visible red light-emitting diode .* 

#### **Blue LEDs at last**

*Longtime readers of BYTE may recall Steve's article from several years ago on a self-refreshing LED graphics display (see reference 2). In it, he described how single-color graphic images can be farmed on display panels containing arrays of many red lightemitting diodes and suggested that multicolor images could be displayed on a panel that contained arrays of triads of different-color LEDs. But his suggestion was ahead of technology. At that time, no practical method was known for making an LED that could emit blue light.* 

*Now the blue-light barrier has been broken, and in a way eminently suitable to flat-panel graphics displays. In October 1981, the Sanyo Electric* Com*pany of Japan unveiled an LED lamp component that contains two separate LED chips, one of which emits blue light at a wavelength of 480 nanometers (see reference 3). The blueemitting chip* is *formed from two liquid-phase-epitaxial layers of silicon carbide grown on a silicon-carbide wafer. The other chip, made of gallium phosphide with four epitaxial layers, can emit both red light at 700 nanometers and green light at 565 nanometers. A single component that can produce all three additive primary colors makes possible a full-color, flatpanel LED graphics display.* 

*The voltage potential dropped by the blue LED chip* is *about 3 .5 V, producing 2 med (millicandelas) of light, while the two-color chip drops 2 V for 3 med of green light and 1. 9 V for 3 med of red light. Thus we see that real components reflect the theoretical predictions of greater efficiency at longer wavelengths.* .. . RSS

all of them at 40 kHz. Modulating a 100-watt incandescent light bulb at such a high frequency is out of the question: the thermal time constant of the filament is much too long. The only light sources capable of switching at such a frequency are electroluminescent devices, of which the light-emitting diode (LED) is the least expensive and most familiar.

In a light-emitting diode, shown in figure 2 on page 42, light is generated when a forward-bias current is applied. This causes electrons to be injected into the n-type (negativedoped, electron-rich) semiconductor material and holes (shortages of electrons) to be injected into the p-type (positive-doped, electron-poor) material.

When the injected electrons and holes recombine with the majority carriers at the p/n junction, energy is released in the form of photons. The pattern of radiation emission can be controlled somewhat by reflective surfaces within the mounting structure and by plastic lenses. Generally, a spherical dome lens with a narrow beam width is best for communication.

The color of the light emitted depends· upon what semiconductor materials are used in the  $p/n$  junction and how they are doped (seeded with selected impurities): the amounts of energy released in the electron/hole recombinations of different materials vary, and the wavelength (and therefore the color) of light varies in a direct relation to the amount of energy contained in its photons.

Most of the semiconductor materials used in LEDs are com-

pounds of gallium: gallium arsenide phosphide (GaAsP, which emits red, orange, or yellow light), gallium phosphide (GaP, green emitting), gallium aluminum arsenide (GaAlAs, red emitting), and gallium arsenide (GaAs, which emits infrared photons at about 900 to 1000 nm). The efficiency of an LED depends upon wavelength. The longer the wavelength, the higher the efficiency (see the text box "Blue LEDs at Last").

Operating at longer wavelengths, infrared LEDs are more efficient than visible-light red or green LEDs; IR LEDs are therefore preferred for lineof-sight beam breaking or communication. For a given power input, an IR LED produces a brighter light than a green LED. Many IR LEDs have radiant-power outputs of more than 10 mW (milliwatts)-for instance, the TIL39 component I have been experimenting with has an 11-mW output at 940 nm.

Efficiency is important, because an LED is almost a point source of light. The illumination it casts on a surface is proportional to its brightness and inversely proportional to the square of the distance to the surface . If we want our open-air communication link to operate over distances as great as 10 meters, our LED light source must be very bright to produce an acceptable signal-to-noise (S/N) ratio using an ordinary-sized receiving photosensor measuring perhaps 0.1 cm2 (square centimeter).

Other incentives for using IR light are reduced sensitivity to ambient visible light, greater ability to pierce through fog or smoke, and better reflection off most surfaces for a greater chance that the receiver will be able to see the light source.

#### **Choosing the Light Detector**

Choosing the proper light detector is as important as selecting the light emitter. Selectivity, response, and inherent noise are important considerations.

There are many materials which function as photoconductors. The simplest are bulk materials such as cadmium selenide (CdSe), lead sulfide (PbS), and cadmium sulfide (CdS).

Generally these materials exhibit poor temperature stability and are sensitive over a very broad range of wavelengths.

The familiar semiconductors germanium (Ge) and silicon (Si), on the other hand, are sensitive chiefly to the near-infrared (wavelengths close to the visible range) light radiated by IR LEDs.

Two types of devices that use silicon and germanium are photodiodes and phototransistors. Phototransistors are constructed in much the same manner as commonplace planar-diffused transistors. The base area is usually made large to provide an area into which incident light can penetrate and generate electron/hole pairs. Phototransistors are subject to the variation in performance typical of all transistors.

Many of the bad traits of phototransistors are eliminated in *PIN photodiodes.* The term PIN is an acronym meaning that the components are made from three layers of different types of semiconductor material: p-type, "intrinsic," and n-type. A PIN photodiode is one in which two heavily doped p and n regions are separated by a lightly doped region (which exhibits mostly properties intrinsic to the substance). Its large depletion region (interface region between the p-type and intrinsic layers) provides the PIN photodiode with much faster speed, lower noise, and greater efficiency at longer wavelengths.

Photo 1 shows a TIL413 infraredsensitive PIN photodiode (right) and a TIL39 infrared light-emitting diode (left).

#### Ready-Made IR Detector

Designing a reliable infrared-light detector/receiver is no simple task; it has been the major obstacle in designing any infrared communication system. The engineer must coax his receiver into extracting the transmitted data from a dismaying amount of background noise, and he must take care that his design will withstand the impairments to theoretical performance caused by deviations from ideal component values and manufacturing techniques. But there

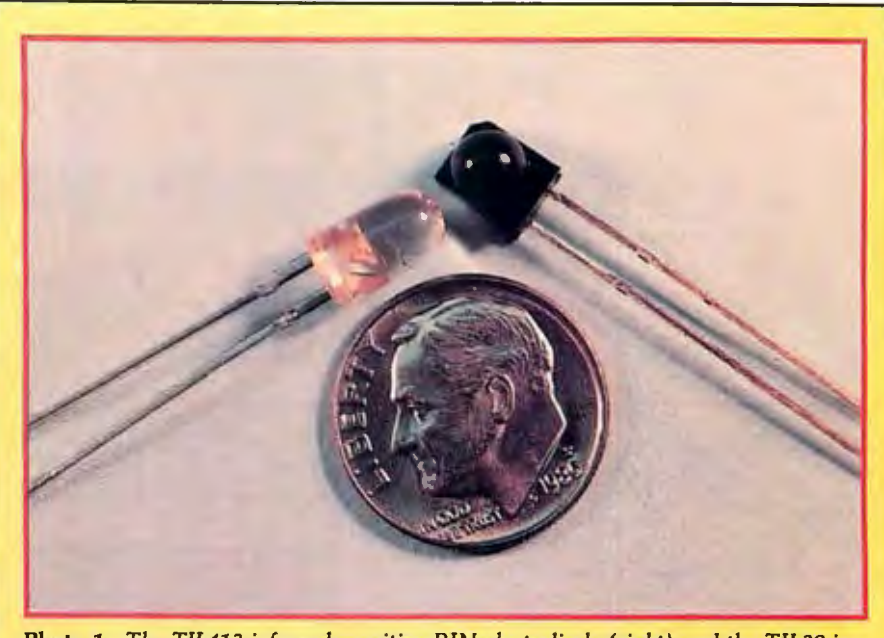

Photo 1: *The TIL413 infrared-sensitive PIN photodiode (right) and the TIL39 infrared light-emitting diode (left) .* 

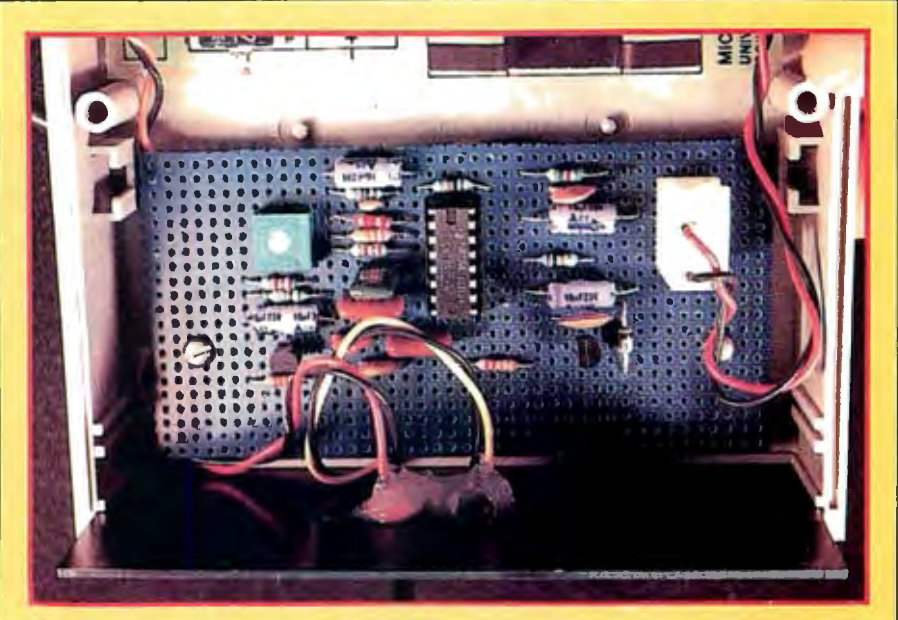

Photo 2: *Prototype of the infrared-light remote-control or communication receiver of figure 4.* 

is nothing conceptually complicated in the receiver, just a photodiode and a series of amplifiers and filters.

I haven't presented an infrared communication system before now because I couldn't design one that I felt readers could successfully duplicate. But recently I discovered that an integrated circuit has been developed to do all the hard work. Texas Instruments recognized the need and designed a chip which eliminates all the frustrations in building the IR receiver.

The new component is the SN76832AN Infrared Remote-Control Receiver. This chip replaces a combination of several integrated cir-

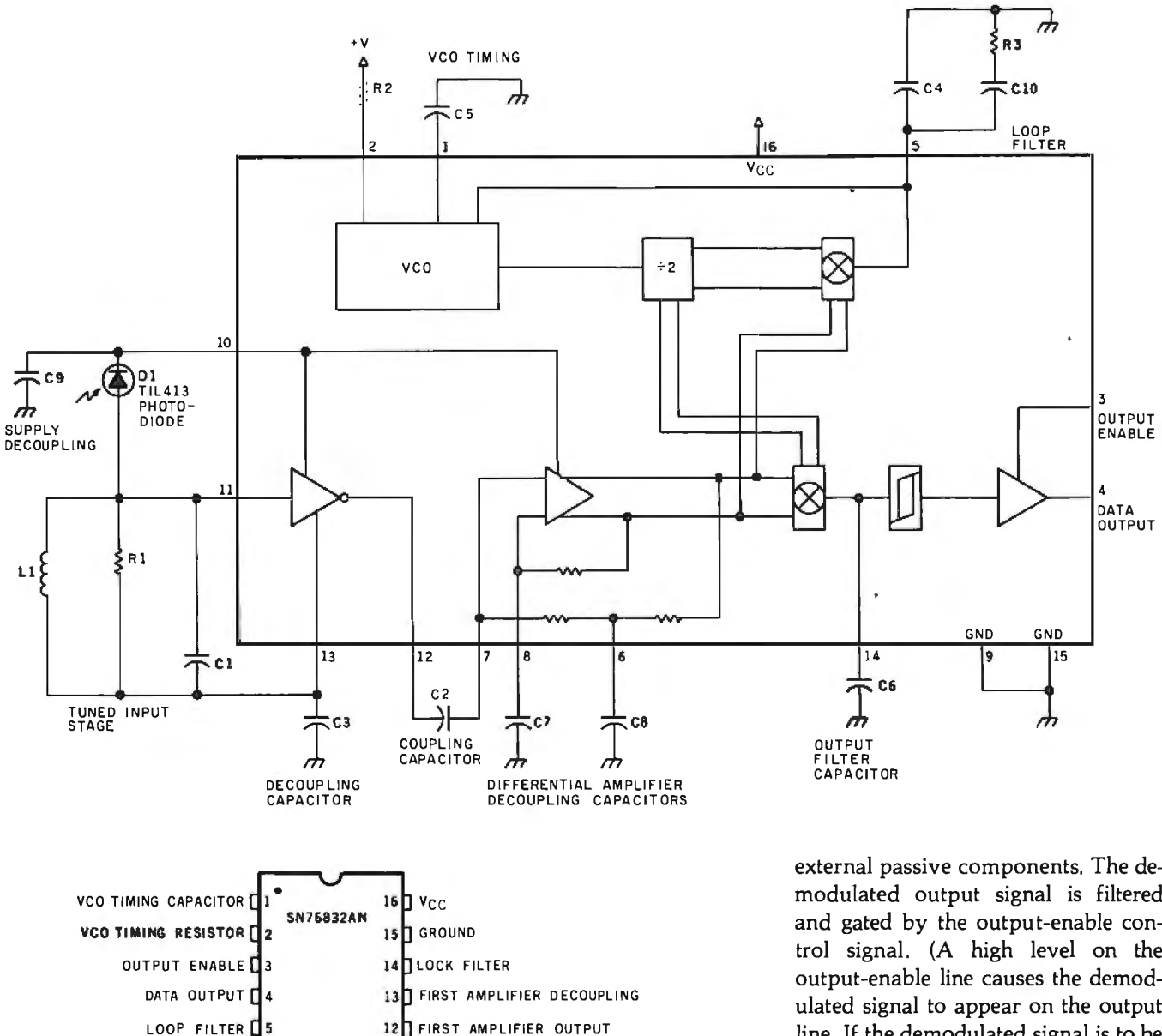

SECOND AMPLIFIER INPUT 7 10 AMPLIFIER SUPPLY DECOUPLING 9 GROUND SECOND AMPLIFIER DECOUPLING 8

SECOND AMPLIFIER DECOUPLING  $\int_6$  **FIRST AMPLIFIER INPUT** 

**Figure** 3: *Block diagram of the internal structure of the Texas Instruments SN76832AN Infrared Remote-Control Receiver.* 

cuits and discrete components. It connects directly to a PIN photodiode and is designed to receive and detect digitally encoded information modulated on a carrier (typically 40 kHz). It has an open-collector gated output suitable for direct operation with a microprocessor. For the benefit of readers of BYTE, the Micromint will be distributing a kit that includes the SN76832AN (see page 49).

A block diagram of the SN76832AN receiver chip is shown in figure 3 . Inside the receiver chip, the signal from

the photodiode is connected to an amplifier with an input impedance of 220 kilohms and a typical gain of 1.6 million volts/amp at 40 kHz. The output of this first amplifier stage is fed to a differential amplifier coupled to the demodulator section.

The receiver chip demodulates the signal by comparing its amplitude and phase with that of reference signals produced by a voltage-controlled oscillator (VCO) and a frequency divider. The bandwidth and capture frequency are controlled by

external passive components. The demodulated output signal is filtered and gated by the output-enable control signal. (A high level on the output-enable line causes the demodulated signal to appear on the output line. If the demodulated signal is to be constantly present, the output-enable line should be tied high.)

Figure 4 on page 45 is a schematic diagram of the completed circuit for a very sensitive IR receiver which operates at a carrier frequency of 40 kHz. A prototype is shown in photo 2.

In the receiver circuit of figure 4, potentiometer Rl sets the frequency of the VCO, which is twice that of the capture frequency (the center frequency of the incoming modulated carrier signal). With the external oscillator-control components shown, this circuit can detect carrier frequencies from 20 kHz to 70 kHz. The rest of the components, however, are optimized for 40-kHz operation. The photodiode I suggest is a type TIL413, because it has a spherical lens that allows it to "see" over a wider angle,

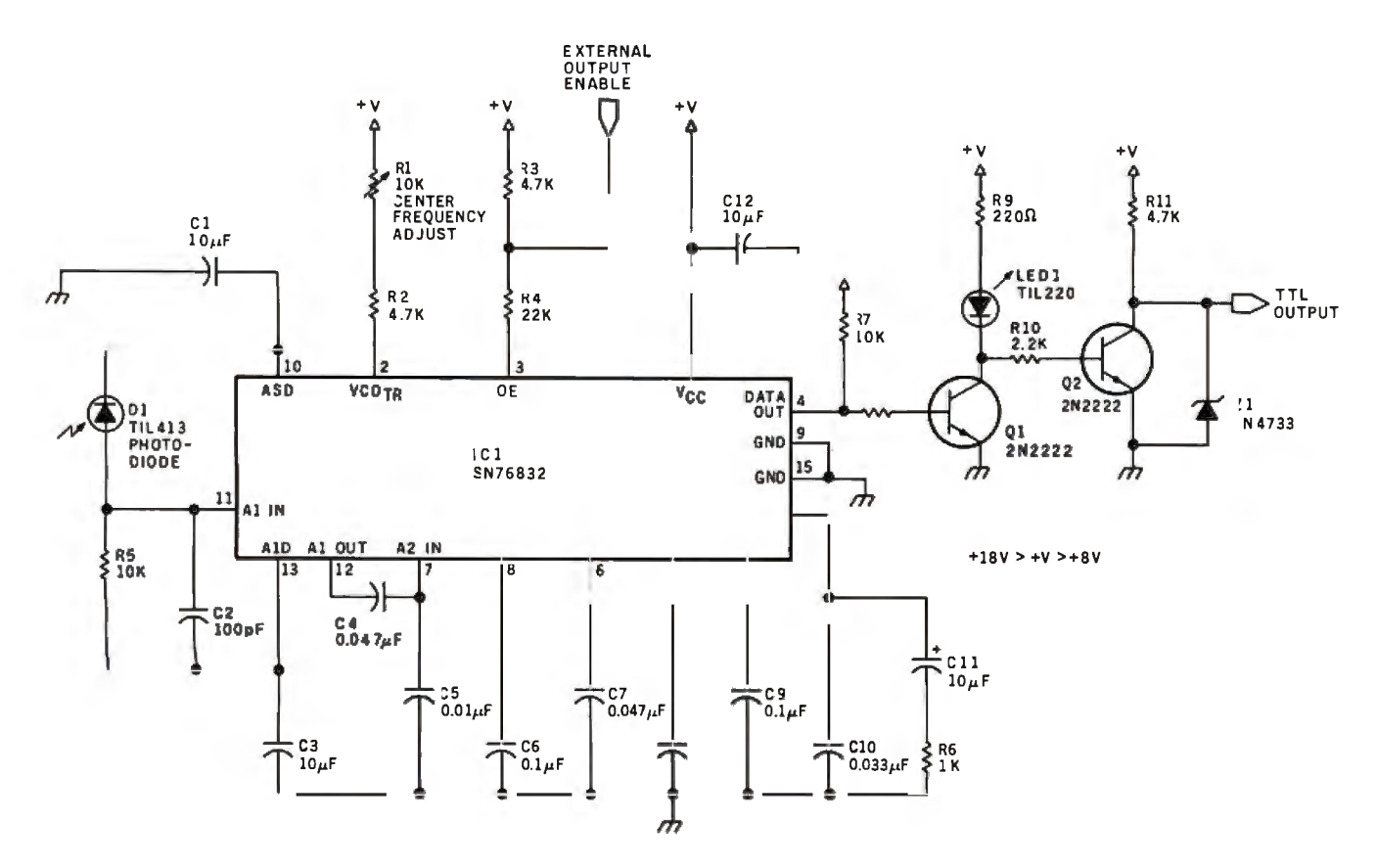

Figure 4: *Schematic diagram of a remote-control or communication circuit based on the SN76832AN. This circuit is set up for use at*  40 kHz, although the voltage-controlled oscillator can be adjusted from 20 kHz to 70 kHz. Any voltage from  $+8$  V to  $+18$  V may *power the circuit.* 

thus enhancing the effective sensitivity. In a pinch other photodiodes such as the TILlOO may be used.

The data output is permanently enabled in my design unless the external-output-enable line is brought to ground potential by external means. The output signal is buffered and level-shifted through transistors Ql and Q2 to provide a TTL- (transistor-transistor logic) compatible output. The circuit runs at any voltage between  $+8$  V (volts) and  $+18$ V. I run it at  $+12$  V.

When the circuit "sees" a 40-kHzmodulated infrared light beam, the output goes to a normally high state, and the indicator light (LEDl) comes on. The output then changes state in accordance with the demodulated data, exactly duplicating the sequence of the logic levels of the input signal that was fed into the infrared transmitter.

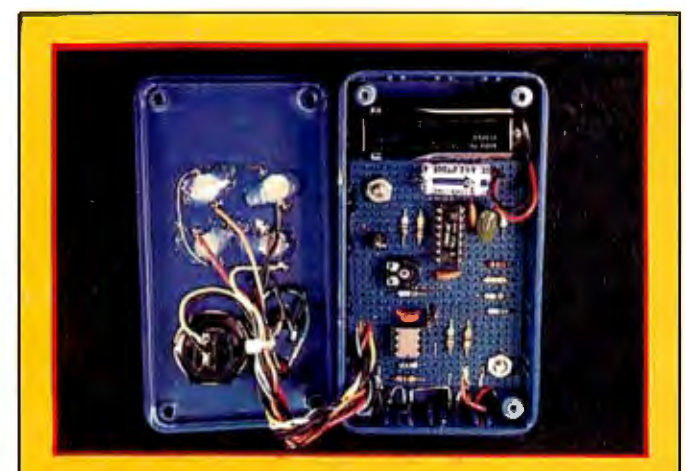

**Photo** 3: *Prototype of the infrared transmitter assembly, internal view.* 

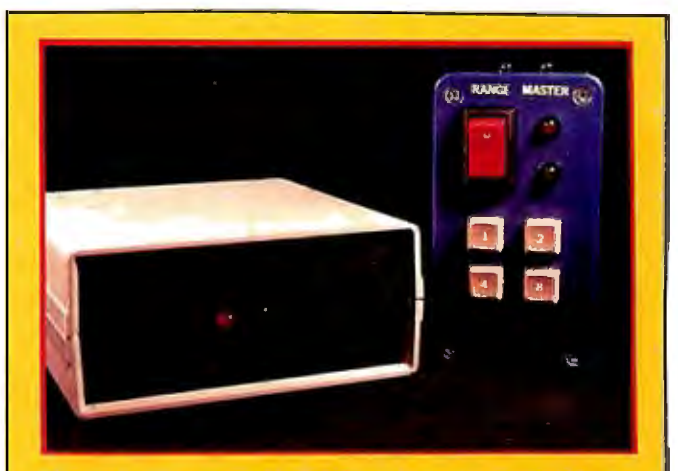

**Photo** 4: *The assembled infrared remote-control/communication system. On the left is the infrared receiver; the transmitter* is *to the right. The TIL413 photodiode is the small projection to the right of center of the receiver's front panel; the smali projection on the left is a visible red LED that lights when the infrared carrier is detected.* 

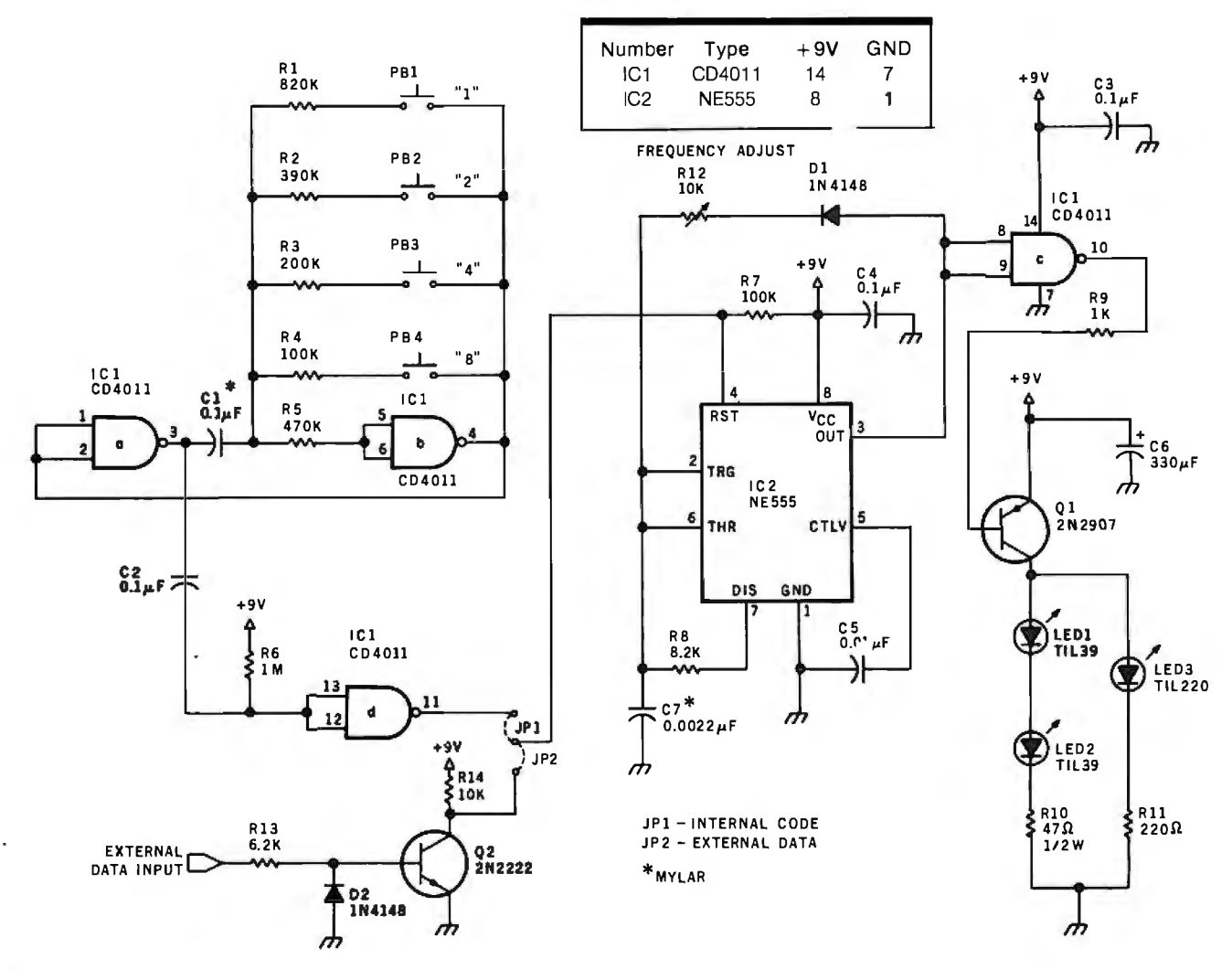

Figure 5: *Schematic diagram of a handheld infrared remote-control transmitter. Four pushbutton switches actuate a NANO gate wired as an oscillator; different frequencies may be selected for testing or in communicating simple command functions. Two highpower infrared and one visible indicator light-emitting diodes are modulated at a carrier frequency of 40 kHz: control signals are sent as a simple on/off modulation of the 40-kHz-modulated light beam.* 

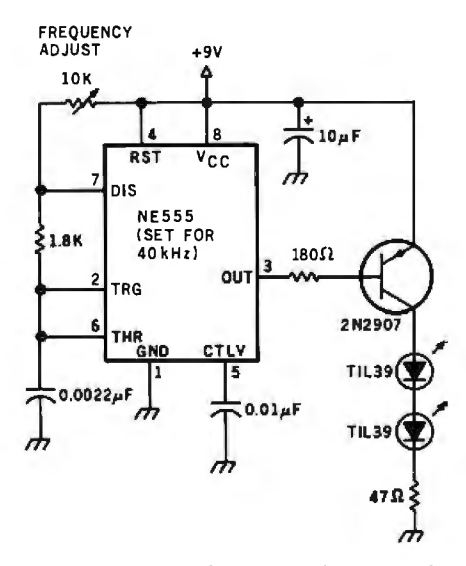

Figure 6: *A simple circuit that provides only a 40-kHz carrier modulation for an infrared beam. This may be used for simple beam-breaking intrusion-detection schemes.* 

#### A Matching Transmitter

After building and testing the receiver section, I argued with myself about an appropriate transmitter. The "hardware" side of me wanted to follow up on the inspiration that got me started on the project by using one of those complex encoder/decoder chip sets previously mentioned. The encoder chip would be built into the transmitter, and the decoder would be connected to the infrared-receiver circuit, providing parallel decoded outputs.

The "software" side of me (I do have one!) argued that anything these chips could do in encoding and decoding could be done by any fairly competent programmer in a few lines of code. The real challenge of the project was creating the infrared-light

communication link, not encoding and decoding the signal.

In the end, I decided that my inspiring vision was not worth the trouble, and I designed a relatively simple transmitter essentially consisting of a gated 40-kHz oscillator driving a pair of high-power infrared LEDs. As you can see in the schematic diagram of figure 5, jumper connections on the oscillator can be changed to allow modulation from an external signal source or to allow the communication link to be tested by your pushing one of the four pushbutton switches connected to the CD4011 NANO-gate component (ICl). The prototype transmitter circuitry is shown in photo  $\overline{3}$  on page 45. The assembled transmitter and receiver are shown in photo 4 on the same page.

In the transmitter circuit. IC1 is configured as a low-frequency oscillator. The four switches control the frequency of the oscillator. With the "1" button pressed, an 8-Hz, SO-percent-duty-cycle waveform is directed to the IR LEDs. Pressing "2" produces a 16-Hz waveform, pressing "4" produces a 32-Hz waveform, and pressing "8" produces a 64-Hz waveform (the exact frequencies may vary somewhat). By pressing two or more of the buttons together, a total of 16 distinct frequencies can be created.

#### System Testing and Use

To test the transmitter and receiver, aim the transmitter's IR LEDs in the general direction of the receiver unit and press the buttons. The output signal from the receiver should be the frequency corresponding to the switch operated on the transmitter.

The single-bit output of the receiver can be connected to any convenient input line on your computer (such as a game-paddle input), and a simple program can be written to count and determine the frequency of the input signal. While much higher frequencies can be transmitted by this system, I chose these low, pulsed frequencies so that even a BASIC program could count the frequency. Nevertheless, if the frequencies are still too fast, simply substitute a higher capacitance for C1 in the transmitter circuit of figure 5 on page 46.

The external modulation input of the transmitter is quite suitable for use in a wireless data link. Attach a serial output from your computer to the external data-input line, and connect the output of the receiver to another computer or to a remotely located printer.

In fulfillment of my original plan, I decided to configure the transmitter in my infrared remote-control system as a hand-held actuator.

If you simply want an infrared beam source for use as an intrusion detector in a security system, you don't have to build the entire datatransmission circuit; the simple

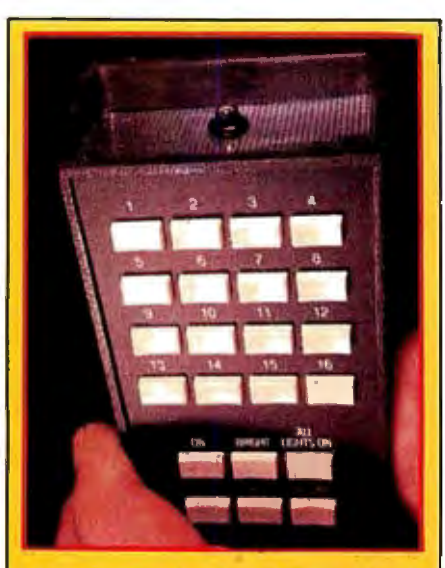

Photo 5: *The familiar BSR X-10 handheld control unit. This was built to work using ultra.sonic pulses, but it can be modified to use infrared light. The added infrared LED can be seen on top of the housing.* 

40-kHz oscillator in figure 6 on page 46 will work nicely.

#### TV-Set Controllers, Too

After building the IR receiver and transmitter circuits described, I discovered that signals from any of the commercial TV-set remote-con- · trol transmitters could be received just as easily as those from the transmitting device I had designed. Most set controls operate with carriers in the 38-kHz to 41-kHz range. Of course, the data output that you get is a coded bit stream, generally 5 to 12 bits repeating every half second, but this should be no obstacle.

While I haven't analyzed the coded TV-set-control data, they should be susceptible to differentiation by the same methods that worked for my simple frequency input. Perhaps you'd have to use a machine-language program to catch the fast data (about 25 milliseconds per word), but the results would be a professionalquality, very versatile remote interface to your computer.

#### BSR Goes Infrared

The remote-control transmitters for television sets are not the only means to an elegant remote-control

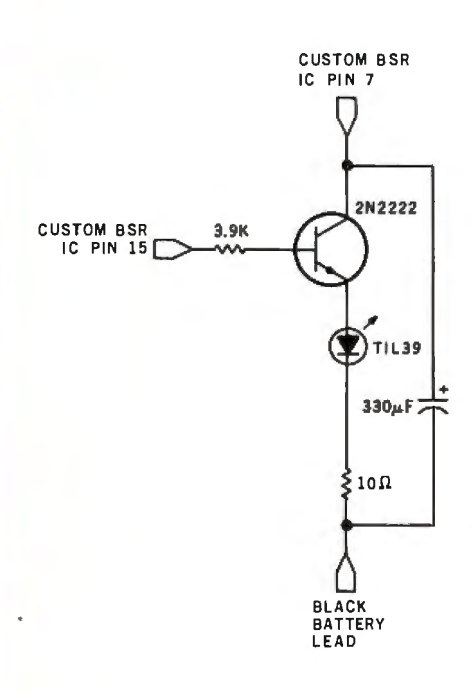

Figure 7: *Modification of the hand-held ultrasonic transmitter of the BSR X-10 Home Control System that converts it to infrared-light operation.* 

system for your computer.

Perhaps you have on hand the hand-held transmitter from the BSR X-10 Home Control System. (Some of you may remember when I wrote about the BSR X-10; see reference 1.) This unit was made to work using ultrasonic sound, but it can be easily adapted for IR transmission to work with the receiver circuit in this article. Photo 5 shows the adapted BSR X-10 transmitter.

The modification is outlined in figure 7 and shown in photo 6 on page 48. Note that the ground connection should be the black lead directly connecting to the battery. The other two circuit connections are to pins 7 and 14 on the integrated circuit as illustrated. The BSR transmitter already operates using a carrier frequency of 40 kHz. The modification is simply to add an emitterfollower IR LED driver to the output section. The existing ultrasonic transducer can be cut out or used concurrently with the optical transmitter.

The message transmitted by the X-10 hand-held unit is approximately 100 milliseconds (ms) long and is composed of 13 eight-millisecond segments, each of which consists of a burst of 40-kHz signal. The reception

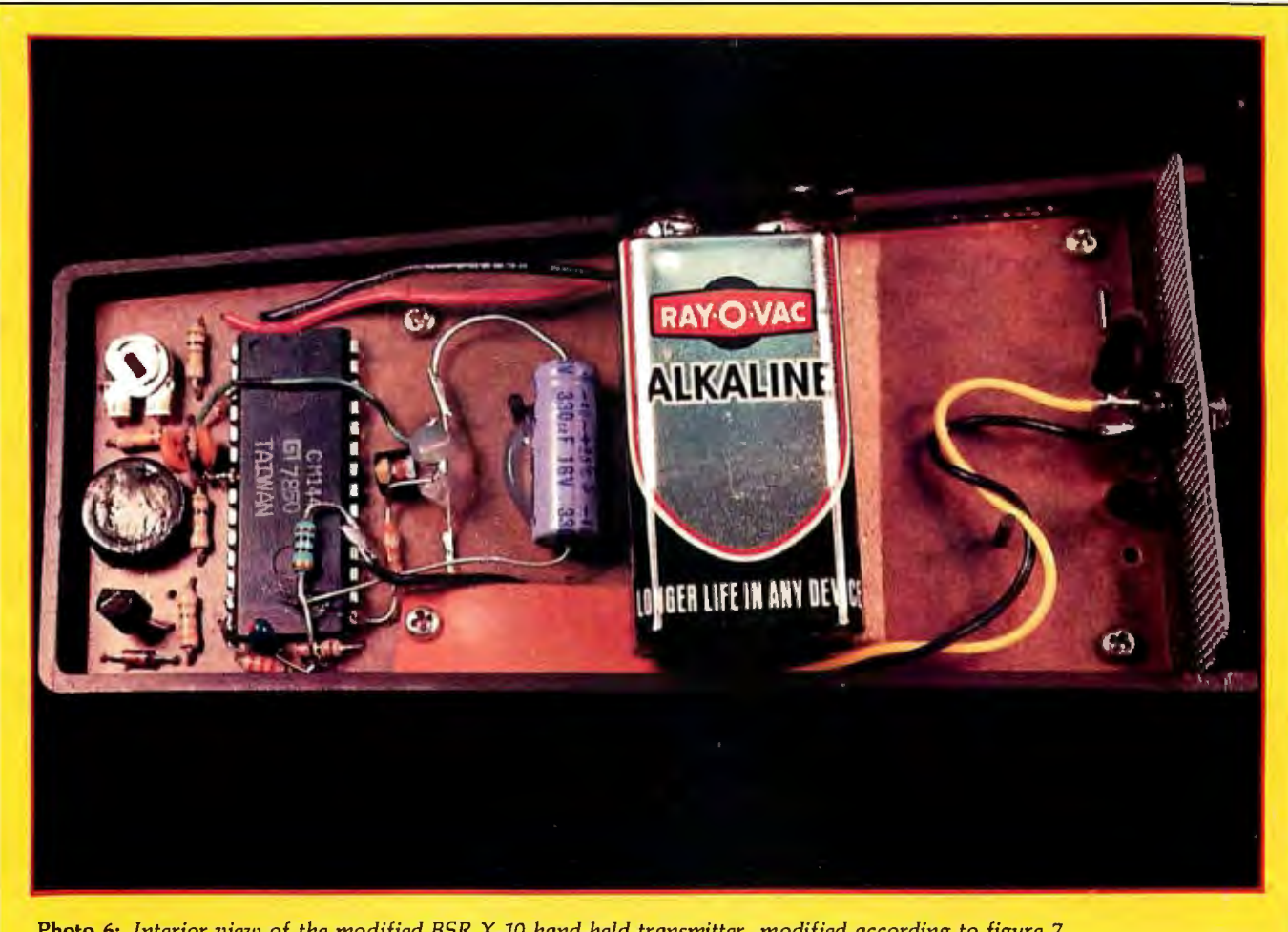

**Photo** 6: *Interior view of the modified BSR X-10 hand-held transmitter, modified according to figure* 7.

of the 40-kHz carrier will be marked by a high logic level coming out of the infrared receiver board for the duration of the 40-kHz signal. The coded data is sent as a series of 1.2-ms and 4-ms hursts, representing logic 0 and 1 respectively. The complete 13-bit message consists of a start bit (logic 1), 5 data bits corresponding to the key being pressed, 5 bits representing the logical inversion of the first 5 data bits, and 2 stop bits (logic 1). The binary codes and the transmission sequence are shown graphically in figure 8 on page 49.

I'm sorry I was halfway through writing this article before I thought to use the BSR X-10 controller. After the idea struck home, I took a pizza break. Then I came back to the Circuit Cellar, added the modification of figure 7, and verified correct data reception using an oscilloscope. I haven't actually written the code to interpret the BSR controller's signals yet. But considering the well-documented transmission protocol used in

#### **The longer the wavelength of its light, the higher the efficiency of an LED.**

the BSR, it may be easier to use this unit rather than figure out the unknown coding of a TV remotecontrol unit.

#### **In Conclusion**

Building a reliable infrared receiver has been a goal of mine for a long

time. Many of my first designs did eventually work, but they couldn't be easily duplicated. Since I believe that many other experimenters are equally interested in IR communication and have experienced similar frustrations, I have arranged with Micromint to make available a complete kit of the infrared-communication circuits shown in figures 4 and 5. Included with these kits is a complete data sheet on the SN76832AN should you care to configure it for another frequency range.

If you try infrared communication and are successful, you might develop applications for it that have previously been ignored. Certainly experimenters like myself have been looking for better types of man/machine interaction than presently exist. Until computer speech recognition becomes

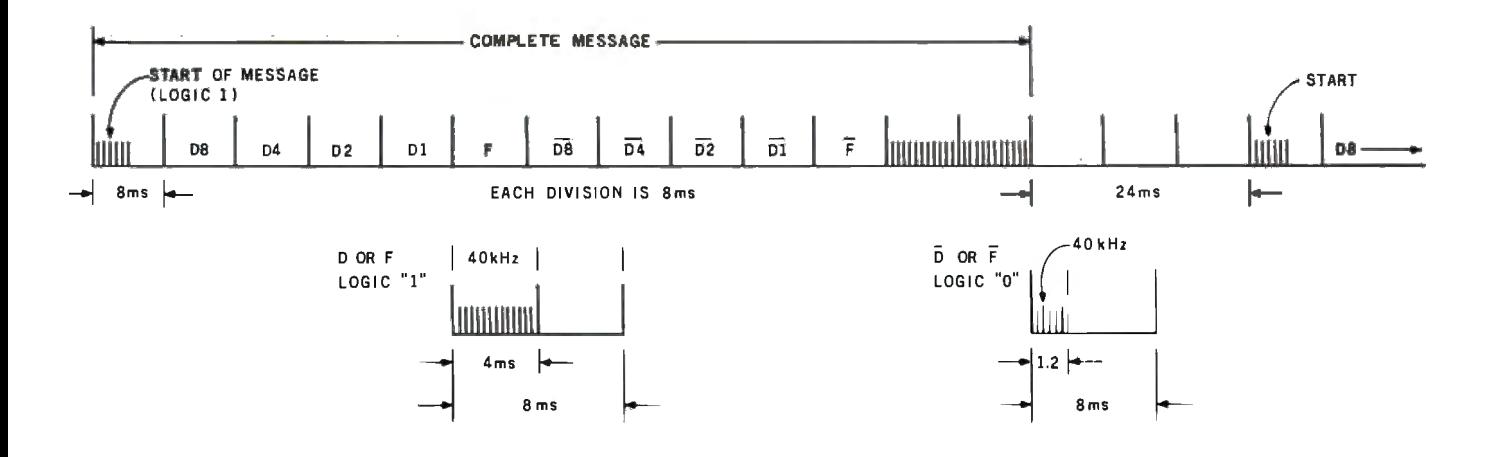

| CHANNEL NUMBER | <b>BINARY CODE</b> |                |                |    |   |
|----------------|--------------------|----------------|----------------|----|---|
| OR FUNCTION    | D8                 | D4             | D <sub>2</sub> | D1 | F |
| 1              | ٥                  | 1              | 1              | 0  | 0 |
| 2              | 1                  | 1              | 1              | ٥  | 0 |
| 3              | 0                  | 0              | 1              | ٥  | 0 |
| 4              | 1                  | 0              | 1              | ٥  | 0 |
| 5              | 0                  | ٥              | 0              | 1  | 0 |
| 6              | 1                  | 0              | 0              | 1  | 0 |
| 7              | o                  | 1              | ٥              | 1  | 0 |
| 8              | 1                  | 1              | ٥              | 1  | 0 |
| 9              | Ō                  | $\overline{1}$ | 1              | 1  | 0 |
| 10             | 1                  | $\mathbf{1}$   | 1              |    | 0 |
| 11             | 0                  | 0              | 1              | 1  | 0 |
| 12             | 1                  | 0              | 1              | 1  | 0 |
| 13             | $\Omega$           | 0              | 0              | 0  | 0 |
| 14             | 1                  | 0              | 0              | 0  | 0 |
| 15             | $\Omega$           | 1              | 0              | 0  | 0 |
| 16             | 1                  | 1              | ٥              | 0  | ٥ |
| ALL OFF        | 0                  | 0              | ٥              | 0  | 1 |
| ALL LIGHTS ON  | 0                  | O              | 0              | 1  | 1 |
| ΟN             | 0                  | ٥              | 1              | 0  | 1 |
| <b>OFF</b>     | 0                  | ٥              | 1              | 1  | 1 |
| DIM            | 0                  | $\mathbf{1}$   | 0              | 0  | 1 |
| <b>BRIGHT</b>  | 0                  | $\mathbf 1$    | 0              | 1  | 1 |
|                |                    |                |                |    |   |

Figure 8: Timing diagram and binary command-code table used by the BSR *X-10 Horne Control System.* 

practical, we shall have to be satisfied with pushing buttons to communicate with computers. But perhaps the infrared transmitter and receiver in this article can make the connection a little more convenient.

#### Next Month:

*It's been a long time since I wrote about time, time as measured by a computer's real-time clock. Next month, we'll look at plans for connecting a versatile clock to a personal computer.* 

Editor's Note: *Steve often refers to previous Circuit Cellar articles as reference material for each month's current article. Most of these past articles are available in reprint books· from BYTE Books, 70 Main St., Peterborough, NH 03458.* Ciarcia's Circuit Cellar, Volume I *covers articles that appeared in BYTE from September 1977 through November 1978.* Ciarcia's Circuit Cellar, Volume II *contains articles from December 1978 through June 1980.* Ciarcia's Circuit Cellar, Volume III *contains the articles that were published from July 1980 through December 1981.* 

#### Parts Source

*The following is available from: The Micromint Inc. 917 Midway Woodmere, NY 11598 telephone (516) 374-6793 (for technical data) (800) 645-3479 (orders only)* 

*Infrared Transmitter/Receiver Kit .... . .. . . . . . .. . . .. . . . . . .* \$42

*Includes two printed-circuit boards (one for the transmitter and one for the receiver) and all components shown in figures 4 and 5. Does not include the cases and power supplies shown in the prototype photos. Assembly manual and specification sheets provided.* 

*Please include \$2 for delivery within the United States or \$6 for foreign delivery. Residents of New York state please add 9'% sales tax.* 

#### References

- 1. Ciarcia, Steve. "Computerize a Home," BYTE, January 1980, page 28.
- 2. Ciarcia, Steve. "Self-Refreshing LED Graphics Display," BYTE, October 1979, page 58. Reprinted in Ciarcia's Circuit Cellar, Volume II. Peterborough, NH: BYTE Books, 1981, page 109.
- 3. Cohen, Charles. "Blue-light LED joins red and green chip in package," Electronics, October 6, 1981, page 6E.
- 4. Hewlett-Packard Optoelectronics Division-Applications Engineering Staff. Optoelectronics Applications Manual. New York: McGraw-Hill Book Company, 1977.
- 5. Seippel, Robert G. Optoelectronics. Englewood Cliffs, NJ: Prentice-Hall, 1981.

Copyright 1982 by Steven A. Ciarcia. All rights reserved.

To receive a complete list of Ciarcia's Circuit Cellar project kits available from the Micromint. circle 100 on the reader-service inquiry card at the back of the magazine.

# **How to Use Color Displays Effectively**

## **A look at the elements of color vision and their implications for programmers**

*Color is becoming an affordable option for personal computers, but like any new tool, it has special limitations and requirements.* 

> John Durrett and Judi Trezona Center for Automated Systems in Education (CASE) Southwest Texas State University San Marcos, Texas 78666

Walk into a computer store these days and you'll be blitzed by color: games with vividly colored objects moving amid colored textual instructions; graphs representing many relationships at qnce, using a different color for each; and screens full of color-highlighted text. If you're a veteran of the black-and-white days of personal computing, you'll probably feel like celebrating.

After spending some time with one of those colorful systems, however, your eyes may give you quite a different message. Where did those shadows on the screen come from?

#### About the Authors

Why is the red fading in and out? Is that a purple enemy ship or a blue friendly ship?

Your eyes will be telling you that something is wrong with the color; it actually seems to *interfere* with the presentation of information. Misuse

#### **Color vision is a complex process of three interacting variables: hue, brightness and saturation.**

of color is all too common in software designed to take advantage of this new small-computer capability. Like all new tools, color has its own special limitations and requirements, many of which are based on human physiology and psychology.

#### Physiology of Color Vision

The eye receives light in an area known as the *retina.* An extension of the brain, the retina is the most complex component of the eye. The lightsensitive cells within the retina are called *rods* and *cones.* Rods respond to low levels of illumination, producing visual sensations of shades of gray but no color. They respond most to blue light and require about 30 minutes to totally adapt to changes in illumination brightness.

Cones respond to high illumination, producing visual sensations of color and detail. They require about 7 minutes to totally adapt to changes in illumination. Each cone is sensitive to red, green, or blue light; blue receptors are significantly less sensitive than are green and red.

Near the retina's center is a slight depression called the *fovea.* Here, light has unobstructed access to the

*John Durrett* is *a psychologist and the director of CASE. a research center for human factors in automation. Judi Trezona* is *a . freelance writer based in New Braunfels, Texas.* 

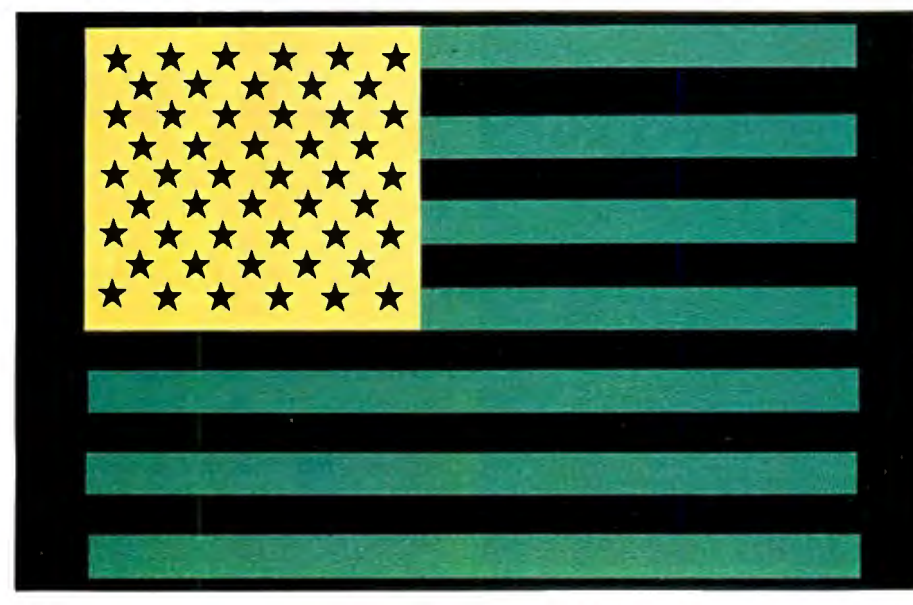

**Photo 1:** *Green and yellow against a dark background can cause confusion by producing the sensation of shadows and afterimages with color reversal. For a demonstration, stare at the center of the flag for 30 seconds, then look at a blank white surface.* 

cones, which cover this area and are responsible for sharply detailed vision. The number of cones gradually decreases from maximum concentration at the fovea toward the edge of the retina, where the concentration of rods is greatest. Because a high concentration of cones produces detailed visual experiences, the sharpness of an image decreases as the distance from the fovea increases.

Besides determining sharpness, the retinal area receiving light affects color perception as well. In the fovea, the eye is sensitive to all colors. Moving away from the fovea toward the edge of the retina, red and green become difficult to perceive. Even farther from the center, yellow and blue become difficult to perceive. At the extreme periphery of the retina, only black, white, and shades of gray are perceived.

#### **Current Theory**

The current theory of color perception is based on an opponent-process mechanism. Three opponent receptions-blue/yellow, green/red, and white/black-produce color sensation by increasing and decreasing neural firing rates. The theory emphasizes adaption, contrast, color appearances, and afterimages to explain color vision. For example, since it's impossible to see a mixture of red and green in the same patch of light, these sensations are explained as results of opposite and incompatible activity in the same system.

The opponent-process theory has several implications for programmers setting up color displays. If the goal is to convey text or graphic information, opponent-color combinations should always be avoided. Yellow on a blue field and red on a green field produce the sensation of "shadows" on the display and afterimages with color reversal. This phenomenon is illustrated in photo 1. Certain other color combinations are undesirable because the colors tend to "vibrate" (imagine red on blue as an example).

These characteristics and limitations of the visual system lead to the following recommendations about color display organization:

•Since red and green areas of the color spectrum are reduced at the edge of the eye's visual field, don't use red and green outside the normal line of sight or place codes in these colors where they're likely to be overlooked. If they must be used at the periphery of the visual field, first get the user's attention by making the codes blink before beginning continuous display . •For best viewing on a black background, always code alphanumerics in red, white, or yellow.

•Limit blue to large nonfoveal areas (i.e., nonfocal); blue characters are more difficult to read than· other characters.

#### **Psychophysical Factors**

Psychophysical factors also affect how we perceive color. Color vision is a complex process of three interacting variables: hue, brightness and saturation. *Hue* is what we normally think of as color (e.g., red and green are different hues). *Brightness* is related to the intensity of light reaching the retina. Generally, higherintensity light sources appear brightly

#### **Guidelines for Using Color Effectively**

*Select compatible color combinations. Avoid red/ green, blue/ yellow, green/ blue, and red/ blue pairs.* 

*Use high color contrast for character ! background pairs.* 

*Highly saturated colors are generally limited on inexpensive color displays,*  so *stay within the primary hues of red, blue and green.* 

*For casual users, limit the number of colors in one display to four. For experienced, long-term users, up to seven colors may be used.* 

*Always code alphanumeric information in red, white, or yellow and confine light blue to large background areas.* 

*Since red and green are not easily visible at the periphery of the eye's*  visual field, code signals to be per*ceived in this area in white.* 

*Assign colors in ways that agree with the usual denotations. For example, use red for "stop" or "danger" and green for "go " or "a/I-clear."* 

*Incorporate shape as well as color when possible. This redundant coding improves communication and makes the system usable by color-blind individuals.* 

*When fast responses are needed, use highly saturated red or blue prompts rather than yellow.* 

*If color coding has been used to teach relationships, use the same color coding when the individual* is *tested or expected to apply the learned relationships.* 

*As the number of colors increases, increase the size of the color-coded objects.* 

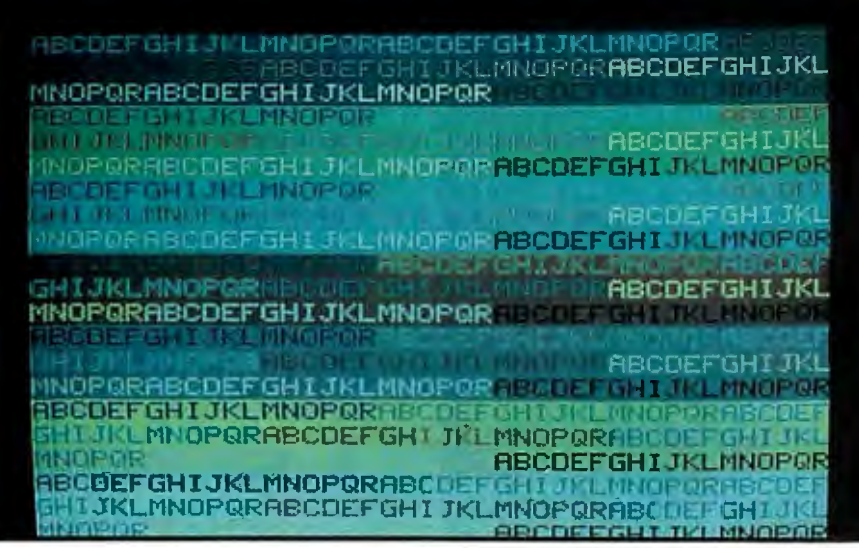

Photo 2: *Reduction in contrast lowers our ability to determine details, as illustrated in the various foreground and background color combinations.* 

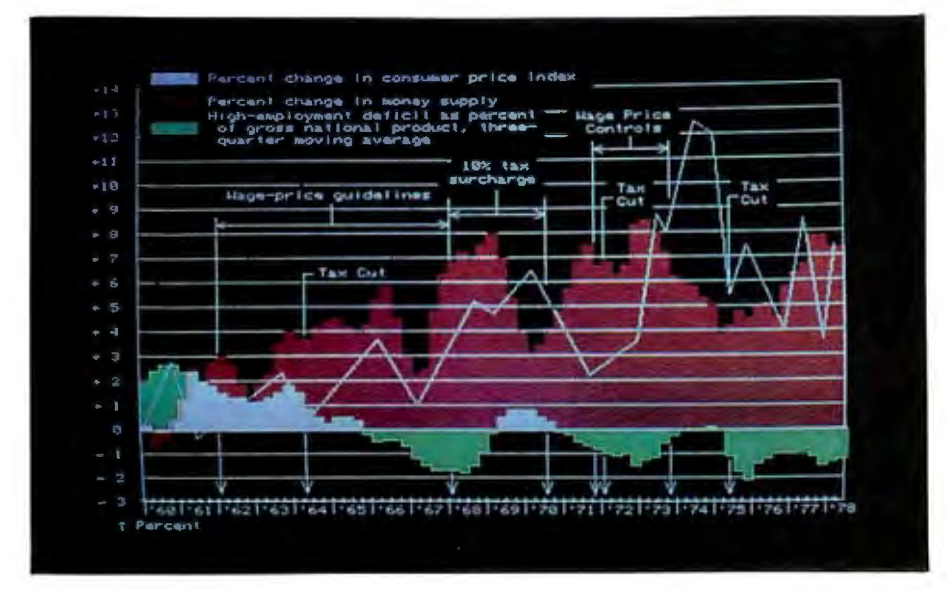

Photo 3a: *Common denotations used incorrectly: green shouldn't be used to show deficit.* 

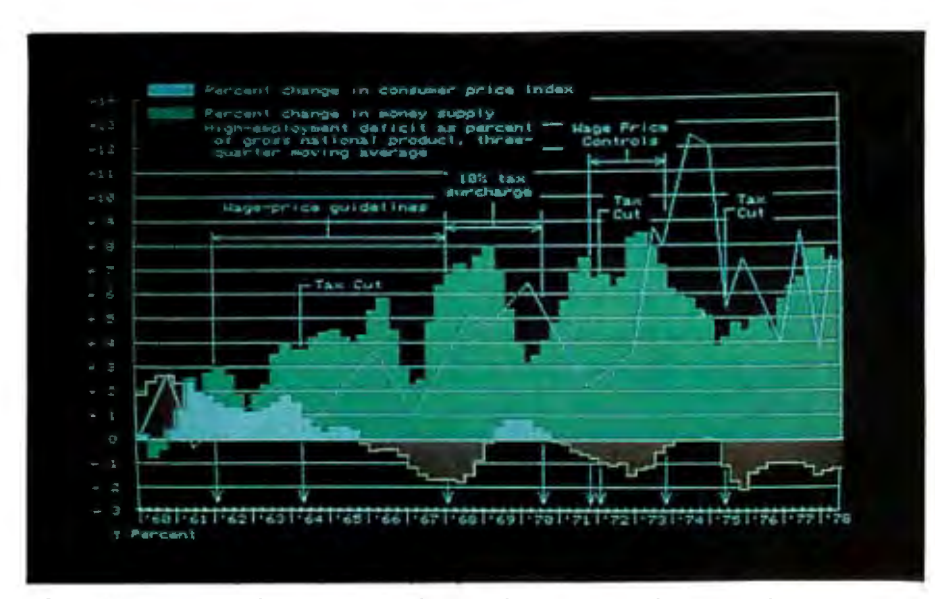

Photo 3b: *Common denotations used correctly to portray the same information.* 

colored while lower-intensity light sources appear more dull. The retina, however, is also sensitive to differences among various wavelengths in the color spectrum. For instance, yellow is perceived as the brightest spectral color, while red and blue are perceived as the least bright.

*Saturation,* which is produced by the interaction of hue and brightness, is diminished by adding white light. For example, a fully saturated spectral red becomes pink when you add white light. In terms of hue, it's still red, but a red of decreased saturation. Highly saturated colors are easiest to read. (Unfortunately, displays capable of producing saturated colors are among the most expensive.)

*Contrast* is another variable that interacts with the physiological components of the human eye. While brightness is essentially a measure of the intensity of a light stimulus, contrast is the relative brightness of signal over background. The greater the contrast, the better the readability of a display. In other words, darker colors (red or blue) are not as visible as light colors (white or yellow) when both are viewed on a dark background. By using higher contrast, you produce more readable graphics. This phenomenon arises from characteristics of the human visual system. Lower contrast reduces our ability to determine details, as illustrated in the various foreground/background combinations presented in photo 2.

Research has indicated that visual acuity depends on the size and color of a symbol as well as the type of background. In fact, symbol size must be increased as the number of colors increases.

Another factor affecting display visibility is the *environment* in which a task is performed. . ificial or natural lighting in the work environment can reduce foreground-tobackground contrast. Too, sensitivity to color increases as the eye adapts to darkness. Improper lighting can result in reduced performance, discomfort, and fatigue in addition to limiting the effectiveness of color changes. Illumination surrounding a color-display task can have a significant effect on the time required to re

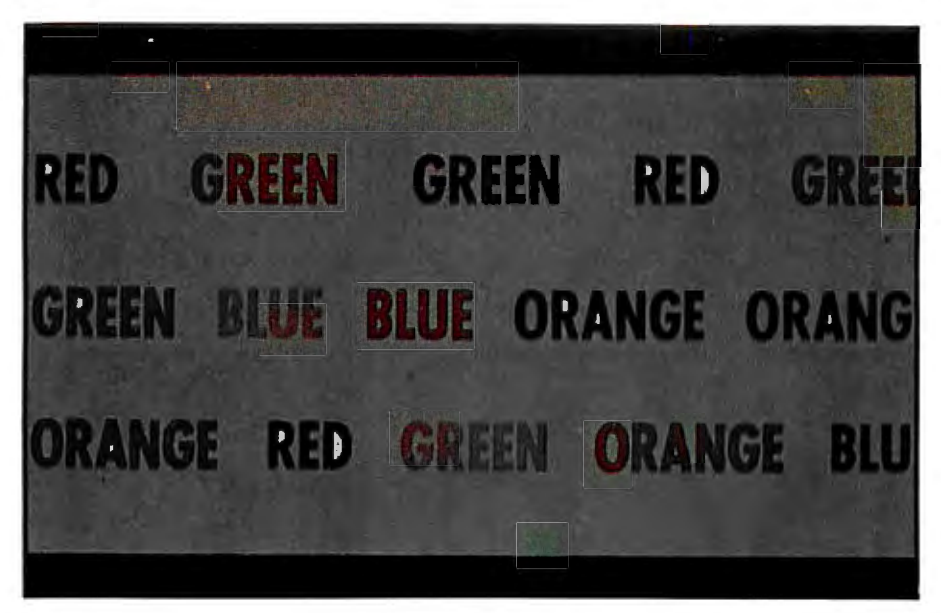

**Photo 4:** *The words are easy to read, but try naming the colors!* 

spond to the displayed information. Response times range from fastest for red and blue to slower for yellow and yellow-orange. When programming games and other interactive tasks, consider the user's environment.

Remember that not all individuals have a perfect visual system. About 6 to 10 percent of the male population is color-blind, meaning that their eyes have defective color receptors and are unable to perceive certain colors. This factor affects less than .05 percent of the female population. Out of consideration for color-blind individuals, programmers can code redundantly, i.e., use both color and shape for coding.

For *memory's* sake, a limited number of color codes should be employed in most contexts. Users have recognized more than 50 colors with training, but the average user shouldn't be expected to remember more than 5 to 7 colors. This is the "magic number" usually associated with short-term memory (the memory you use to keep a telephone number in mind from the page to the dial). Novel displays should have no more than 4 colors, since this number is well below the average limit of short-term memory. This provides your brain with some memory space for other decision-making activities while the meaning of colors is being processed.

Color also influences *attention* 

(where you are looking and what you are thinking about). By carefully using color to manipulate attention, you can partition material at key points, organize it, and code or give meaning to it. Again, the number of colors used is important; having too many can interfere with the attentiongaining potential of color. You pay attention to the first flash of red, but by the tenth, it's routine.

Our *understanding* of information can also be significantly affected by color. Material presented in color is generally processed faster than the same material presented in black-andwhite. Apparently, color helps the computer operator organize work by directing his or her attention to what's important. No differences in the interpretation of information presented in either color or blackand-white are observed *if* adequate study time is allowed.

Color can assist learning if used as a redundant cue or to highlight key concepts. However, the color coding of the concepts and responses must be matched for optimum performance.

*Common denotations* of color should be considered when you plan color displays. For example, most people assume that red denotes "stop," "danger," or "down." Usually, green indicates "go," "up," or "OK," and yellow means "caution," "slow," or "test."

Any application of color to a

specific task should employ these color denotations to achieve maximum performance. Graphics using red and green in ways contrary to accepted meanings interferes with information processing and can result in incorrect conclusions. Conversely, applying these two colors in agreement with their usual denotations actually assists information processing. For a clearer idea of this, compare photos 3a and 3b. Photo 4 illustrates the confusion that can result from improper color coding. Guidelines for the effective use of color in displays are summarized in the text box.

#### **Conclusions**

Color motivates. It gets attention. If applied with its limitations and requirements in mind, color can be a powerful manipulator of our attention, memory, and understanding.  $\blacksquare$ 

#### References

- 1. Borges, Marilyn A., Stepnowsky, Mary A., Holt, Leland H. Recall and recognition words and pictures by adults and children. Bulletin of the Psychonomic Society. February 1977, vol 9(2), 133-144.
- 2. Cahill, Mary Carol and Carter, Robert C. Color code size for searching displays of different density. Human Factors. June 1976, vol 18(3), 273-280.
- 3. Christ, Richard E. Review and analysis of color coding research for visual displays. Human Factors. December 1975, vol 17(6), 542·570.
- 4. Durrett, H. J. Color display systems: State of the art. Behavior Research Methods and Instrumentation. April 1979, 11.
- 5. Dwyer, Francis M. Color as an instructional variable. AV Communication Review. Winter 1971, vol 19(4), 399-416.
- 6. Elio, Renee E. And Reutener, Donald B. Color context as a factor in encoding and as an organization device for retrieval of word lists. Journal of General Psychology. Ocotober 1978, vol 99(2), 223-232.
- 7. Farley, Frank H. and Grant, Alfred P. Arousal and cognition: Memory for color versus black-and-white multimedia presentation. Journal of Psychology. September 1976, vol 94(1), 147-150.
- 8. Katzman, Nathan and Nyenhuis, James. Color vs. black-and-white effects on learning, opinion, and attention. AV Communication Review. Spring 1972, vol 20(1 ), 16-28.
- 9. Knoll, Neal E. Effects of irrelevant color changes on speed of name decisions. Quarterly Journal of Experimental Psychology. May 1977, vol 29(2), 277-281.
- 10. Schontz, William D., Trumm, Gerald A., Williams, Leon G. Color coding for information location. Human Factors. June 1971, vol 13(3), 237-246.

Why this operating system? Ask the leading independent software vendors. They know Intel's iRMX 86 well enough to know it's an industry standard; that it allows them to plug into VLSI technology, and to design in a heap of high-performance features.

Ask OEM's. They'll point out how it lets them tap a vast reservoir of massmarket application software. And how major software houses have already packed it with popular languages.

And both will tell you that  $iRMX 86's$ performance and cost advantages are flat out impressive. Which makes it a maryelous match for the industry's most widely used VLSI microcomputers-the iAPX 86 and iAPX 88.

OPERATING SYSTEM How marvelous? iRMX 86 has two to five times the multitasking talents of any other microcomputer operating system. So users can perform various chores simultaneously-with blazing, realtime system response. Thanks to ultrafast context switching, task synchronization and memory-based message passing.

And iRMX 86 even supports multiprocessing. Not only overseeing our 8087 numeric processor and 8089 *VO* processor, but going even further. Often helping a whole team of 8086, 8088 microprocessors and 8087, 8089 processor extensions work together. While you're reaping the rewards of multiprocessing performance—without

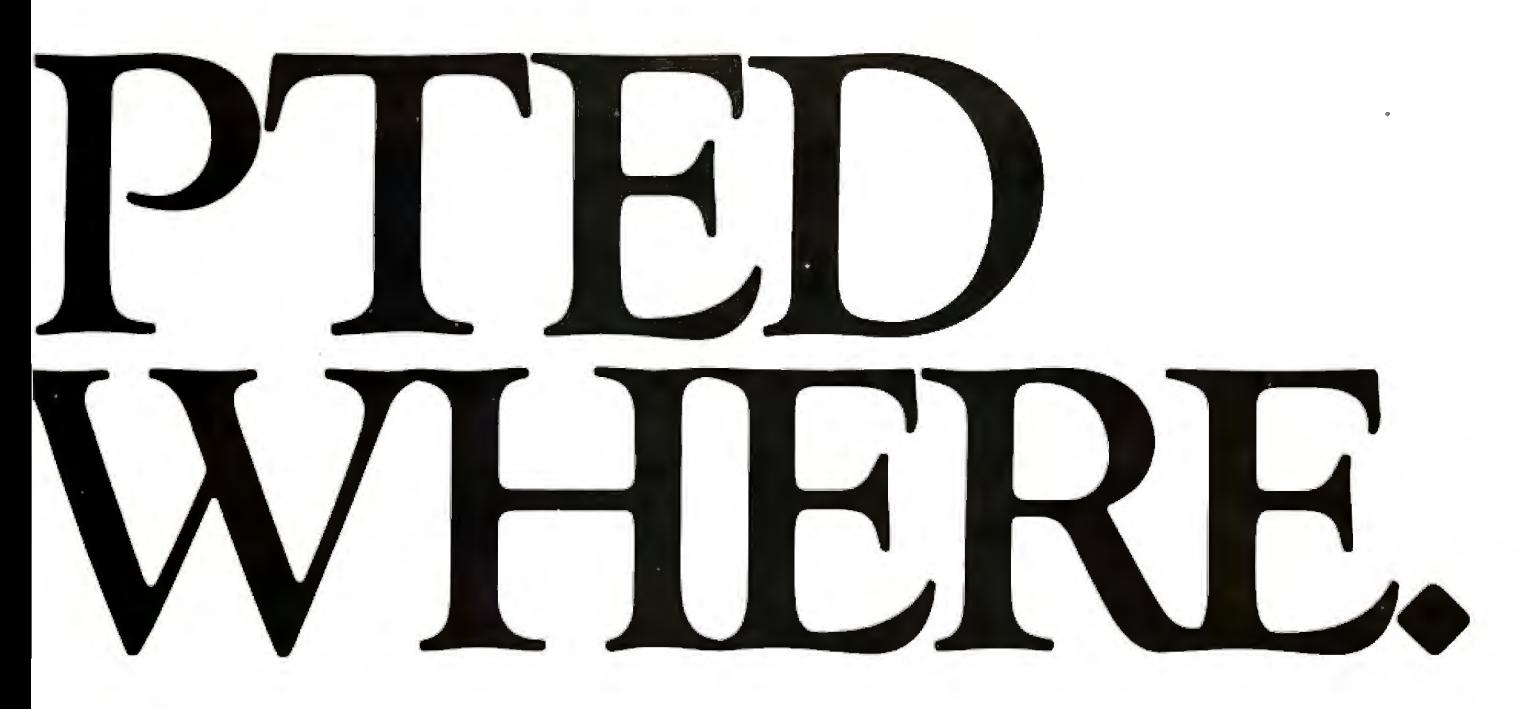

having to wrestle with multiprocessing limiting to wrestle with multiprocessing software.<br>Incidentally, all these features are available for \$130/unit in OEM quant

Most importantly, iRMX 86 is the only

its advanced architectural virtues into silicon.

being our  $iAPX$  80130

commitment to bring operating software ( 408) 987-8080. into silicon—so performance goes up as the **·nt\_l®delivers** cost goes down.. **<sup>1</sup>** <sup>1</sup> **'e' solutions** And when it's time to tie into a com-

munications network, you won't have to get<br>
tangled up writing complicated software: United States and Canadian distributors: Alliance, Almac/Stroum, Arrow United States and Canadian distributors: Alliance, Almac/Stroum, Arrow tangled up writing complicated software:<br>
built-in software drivers are already in place. Hamilton/Electronics, Avnet Electronics, Component Specialtie built-in software drivers are already in place. Hamilton/Electro Sales, Harvey, Industrial Components, Components, Components, Components, Components, Components, Pioneer, L.A. Variation/Electro Sales, Harvey, Industrial I Wyle Distribution Group, Zentronics. In fact, iRMX 86 is the only microcomputer Circle 211 on inquiry card. operating system to support Ethernet:" · the de facto standard for local area networks.

available for \$130/unit in OEM quantities.<br>Plus all are backed by extensive docu-

full advantage of The leading software vendors have added the VLSI—already putting

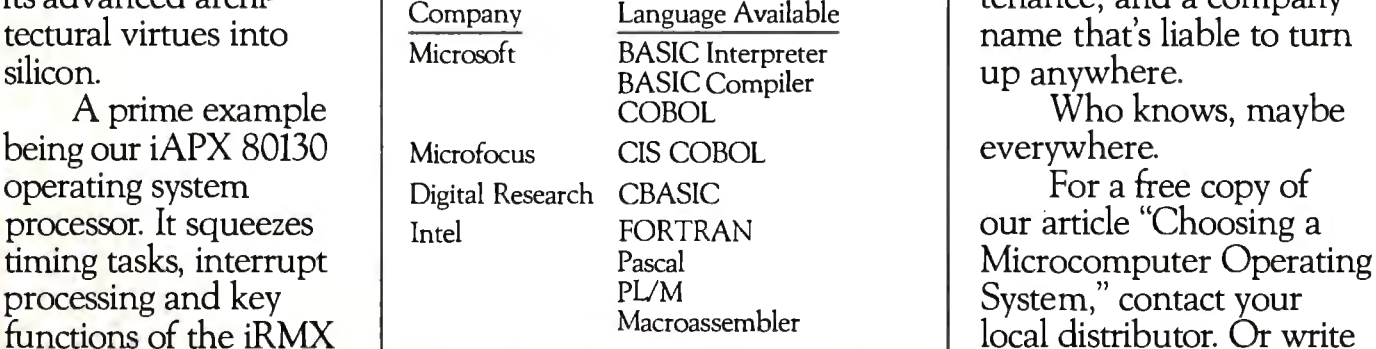

operating system taking<br>full advantage of <br>The leading software vendors have added the tools, workshops, field support, software maintenance, and a company name that's liable to tum up anywhere.

Functions of the iRMX Macroassembler local distributor. Or write<br>86 nucleus all onto a local distributor. Or write

86 nucleus all onto a<br>
chip. Marking the first major chapter in our 3065 Bowers Avenue, Santa Clara, CA 95051, chip. Marking the first major chapter in our 3065 Bowers Avenue, Santa Clara, CA 95051,

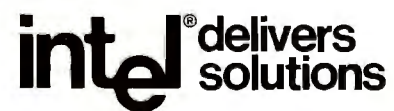

# **A Human-Factors Case Study Based on the IBM Personal Computer**

*Members of a human-factors evaluation team put the Personal Computer to the test.* 

> Robert G. Cooper Jr. Paul Thain Marston John Durrett Theron Stimmel Center for Automated Systems in Education (CASE) Southwest Texas State University San Marcos, TX 78666

How user-friendly is the new IBM Personal Computer? How hard is it to learn to use? Will I get eyestrain from using it eight hours a day? Are the manuals complete, understandable, and easy to use? Does it operate efficiently for an experienced user? Are the error messages informative? These are some of the questions that a human-factors specialist would pose in evaluating any computer system. In this article we will use the IBM Personal Computer as an example in evaluating human-factors issues in microcomputers.

Microcomputers present a special challenge to the human-factors specialist because the group of operators is diverse and the machine is used for many different tasks. Thus, it's impossible to specify any single set of criteria by which to measure the computer's humanfactors performance.

We will examine here some of the features of the IBM Personal Computer that involve consideration of

#### About the Authors

The authors are psychologists at the Center *for Automated Systems· in Education (CASE) in San Marcos, Texas.* 

human factors to illustrate that the set of criteria fluctuates. A complete human-factors evaluation of the Personal Computer would be far too extensive to present here. Our discussion should not be interpreted as either a complete or a representative assessment of the Personal Computer's overall quality from a human-factors perspective.

We chose the IBM Personal Computer as an appropriate model for ii-

#### **Expert users often un cover new human f actors problems.**

lustrating the process of humanfactors evaluation for two reasons. First, it is a new model and marks the entry into the microcomputer market by the largest computer manufacturer. Thus, it has generated substantial interest. Second, because it is a new model, it will almost inevitably exhibit some human-factors flaws despite the best efforts of the designers and engineers.

#### Evaluation Procedures

Two kinds of information go into any human-factors evaluation: judgments made by human-factors specialists based on their knowledge of previous research and their experience with similar systems and observations of users operating the system.

The data collected often include:

•types of errors made

•frequency of different types of errors

•frequency of consulting instruction manuals or seeking other kinds of aid •user comments about strengths and weaknesses of the system

•user suggestions about needed additions or changes to the system

Most human-factors specialists prefer to draw conclusions based on empirical data collected from users of the specific system. However, because this way of evaluating a system is very time-consuming and expensive, most human-factors analyses, including those done at CASE, are based on a combination of the two methods.

For the evaluation of the Personal Computer, we asked several types of users to operate the system. Some had experience on other systems, including substantial programming ex

#### **MORE COMPUTER POWER MINIMUM REAL ESTATE**

NOW! All ALSPA computers come standard with a CORVUS•• hard disk interface. In less than 5 minutes you'll be up and running. In the space of a standard 8 inch drive, ALSPA computers have three RS-232, one parallel, and one hard disk port; 8 inch drives; and run CP/M software. Optional clock/calendar. ALSPA performance starts at \$1995, list.

#### DEALER/DISTRIBUTOR INQUIRIES INVITED

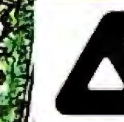

A ACI-2

Alspa Computer, Inc.

**COINVUS SYSTEMS** 

0

 $\bigcirc$ 

AS ACI-T

I

A

•• Andre Bridge and the second second second second second second second second second second second second second second second second second second second second second second second second second second second second se

Circle 22 on inquiry card.

M

HAN R V E Y WFESELFBELV D Y SANTA CRUZ, CA 95060 • (408) 429-6000<br>trademarket pigitral research, NC.<br>Is syrademark of CORVUS SYSTEMS! Inc. 300

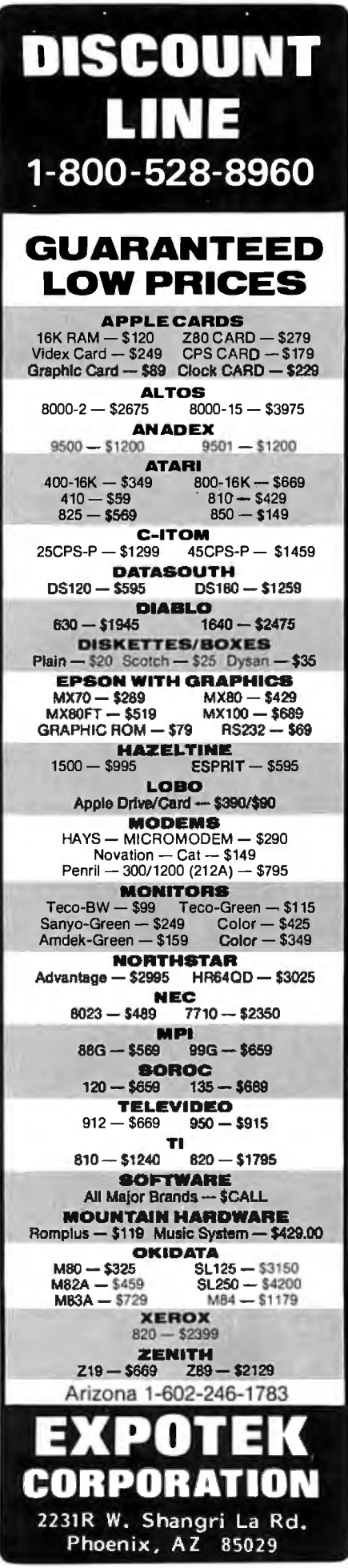

perience. Some were adults-like many in the target market for the Personal Computer-with little or no previous experience with computers. And some were children from age 10 to 14 with at least some experience programming microcomputers at home or in school.

An important group missing from this set of users was individuals who have had extensive experience on the Personal Computer. People with experience on a particular system often have the most informative comments. They often demonstrate that apparent problems can be minimized simply by changing the operating procedures. Because they are competent enough to use the full set of features a system offers, they often uncover new human-factors problems. However, because the Personal Computer is so new, we couldn't find such a group of users, and we didn't have the Personal Computer long enough at CASE to develop such a group. Also, because of limited time and resources we couldn't test using standard scientific methodology. Rather than following a carefully planned procedure, we made new procedures as we went along, responding to insights from the test group. This type of evolutionary process normally occurs before an actual human-factors experiment is conducted. Then a consistent procedure is established so that all participants are asked to do the same set of tasks.

#### Hardware Characteristics

We will begin our examination of the Personal Computer by looking at some of the human-factors characteristics of the overall packaging. In its simplest form it consists of three units: the computer, the keyboard, and the display. For many applications, it is irrelevant whether these three components are integrated or separate. For others, separatecomponent packaging is a decided advantage because it offers flexibility in choosing a display or the option of locating the main unit with the disk drive away from potentially destructive young hands (see also the discussion of the keyboard below). However, for a user who must move

the system from place to place, the benefits of one-piece packaging may bias him or her toward an integrated system like the Superbrain or TRS-80 Model III. For a school system, the separate units are at least a complication: three units rather than one must be anchored permanently to avoid accidental damage or pilfering.

A second characteristic, which has been the focus of substantial human-

#### CASE

*Researchers at the Center for Automated Systems in Education (CASE) at Southwest Texas State University conducted the human-factors research on the IBM Personal Computer discussed in this article. The staff of CASE* is *engaged in teaching, research, and development in the area of the human* ! *actors considerations associated with computer-based systems. Although much of the early work by CASE emphasized human-factors issues in the use of computers in educational settings, recent projects, including work for Control Data Corporation (CDC), Comshare, and Polaroid, encompass a much broader range of human-factors issues in computer systems.* 

*The procedure at CASE* is *first to define the scope for a particular human-factors analysis. Once the issues are clarified, researchers collect data from previously published human-factors studies as well as more general psychological studies in the areas of perception, cognition, and learning. Occasionally, previous research* is *adequate, but more frequently it is used to further clarify* · *issues and design the appropriate research study to answer the specific human-factors issue being studied.* 

*In some ways the analysis of the IBM Personal Computer presented here* is *not characteristic of our usual research because no single task or user group* is *anticipated for the Personal Computer. As a result, researchers simulated a range of human-factors experiments that represent the kind of research which would be done in a fu/1 scale human-factors analysis of a microcomputer. Thus, the general approach and analysis presented here typify work conducted by groups like CASE on human-factors issues and problems in computer systems.* 

# $\sqrt{4}$

#### **ZEµS™** is a **minicomputer AND a microcomputer.**

Through multiprocessor technology, each user has a dedicated Z-BOA-based single-board microcomputer module, housed in the system mainframe.

But users enjoy minicomputer performance and capacity. Including modular hard disk storage of 34 to 600 megabytes. Tape backup. Shared printers with spooling and queuing. Disk caching. Access to a common database.

**Unequalled flexibility and reliability.** The completely modular; stackable system can expand to 64 users. To add a user; add only a dumb terminal and an inexpensive user microcomputer module.

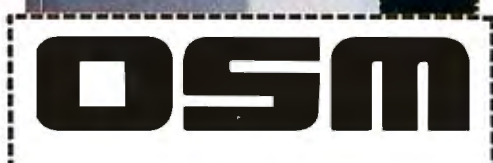

#### **ZEµS sounds powerful. Now prove it.**

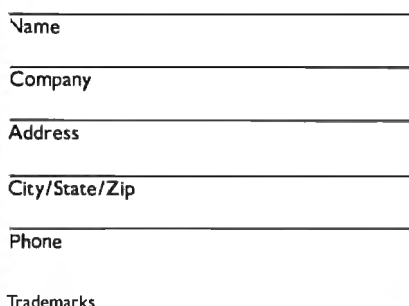

Trademarks ZEµS, MUSE: OSM Computer Corporation Registered trademark: CP/M: Digital Research

And  $ZE\mu S$  isn't fazed by lightning, voltage variations, or power failures. Power for the entire system is "buffered" through a battery/recharger system that provides up to 20 minutes of operating power.

**Unequalled value.** MUSE™ multiprocessor operating system is compatible with CPIM®. Minicomputer performance and capacity. New levels of reliability and flexibility. All at a per-user price that is shockingly competitive. If the coupon isn't fast enough, call.

OSM Computer Corporation 2364 Walsh Avenue Santa Clara, CA 95051 (408) 496-6910 TWX 910-338-2099

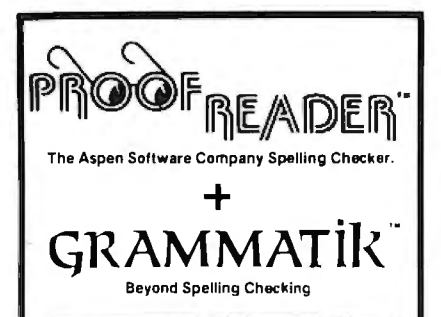

#### THE ONLY COMPLETE PROOFREADING PACKAGE

#### FOR ALL CP/M, MS-DOS, AND TRS-80 WORD PROCESSORS

We'll match Proofreader with any other spelling checker on the market. It has a big 38.000 word expandable dictionary, and can check even your largest documents in under four minutes. Proofreader looks up every word. and does not use less accurate root word analysis like some others. Full interactive correction is standard on CP/M and TRS-80 Model II systems, and is a low cost option for the TRS-80 Model I/III.

Spelling checking alone is not enough! No one else has anything like Grammatik! It analyzes your document for common typos, punctuation errors. misused phrases, and poor writing style. Grammatik is receiving rave reviews from both critics and users. Bob Louden in InfoWorld (12/7/81): "Grammatik is a surprisingly fast and easy tool fer analyzing writing style and punctuation. If you are currently doing original writing on a word processor. you should consider this product." Eric Balkan in The Computer Consultant: "I'm impressed with the imagination that went into this product." A user: "Thanks for making my life easier!"

Grammatik and Proofreader are compatible with all CP/M, MS-DOS (including IBM PC), and TRS-80 word processors.

Current CP/ M formats: standard 8., NorthStar. Omikron TRS-80. Please call or write for details of minimum system sizes, and availability of additional disk and operating system formats. Shipping costs included Please specify your system configuration when ordering. Dealer inquiries invited.

MS-DOS versions scheduled for March 1982 release.

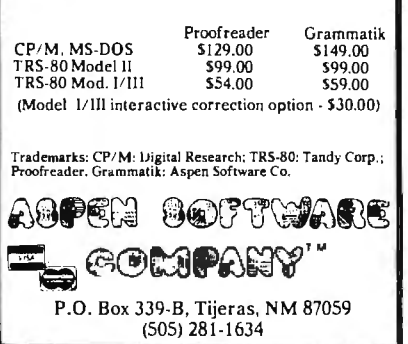

factors research, is the quality of the display. This of course depends largely on the monitor used. The IBM monochrome monitor, the only monitor supplied by IBM for the Personal Computer, meets or exceeds all the standard criteria with respect to character size and clarity, screen brightness, freedom from flicker, etc. All the users we questioned were impressed by the display, even those who did not in general like greenphosphor screens. When evaluating a display for a large group of potential users (for example, for a school system), the criteria based on the results of published experiments are particularly useful because they were developed from data on a representative sample of users. When an individual evaluates a display for personal use, experience with the display may be more useful than reading published results because the published criteria are more stringent than many people require.

A third feature of the Personal Computer, on which a substantial amount of human-factors research exists, is the keyboard. Despite some of the advantages of alternate keyboard designs, it appears that American National Standards Institute (ANSI) standard and related keyboards (sometimes called QWERTY keyboards because of the first row of letters) will continue to dominate the field because of conversion and retraining expense. Therefore, we will examine the IBM keyboard from within these standard constraints.

The keyboard "feel," the tactile sensation of typing on it, was highly praised by all who used it, particularly those who were familiar with other microcomputer keyboards. Frequently mentioned virtues included the ability to move and change the angle of the keyboard, the sculpturing of the keys, and the keyboard's curvedplane surface. Hpwever, every user complained about the Enter and the left Shift keys (see photos la-lf). The Enter key is about  $\frac{1}{2}$  inch farther to the right than most users expected, and the left Shift key is about  $\frac{1}{2}$  inch farther to the right with the backslash

key inserted between the Z and the Shift key. These unconventional locations caused errors initially, but extended practice usually eliminated such errors after about a week.

Again, the importance of the keyboard layout depends on the context in which the computer will be used. For occasional use by individuals who frequently type on other keyboards (e.g., by a secretary in an office or by someone at home who does a substantial amount of typing at work), the keyboard layout may be a major annoyance. For the individual who types mostly on the IBM keyboard, it should be no problem. Also, if the use of the computer involves nontext materials, as in financial planning or playing games, the layout may be less important than if the computer is needed for word processing.

The inclusion of an extra key between the Z and the left Shift key may become standard in the future. In Europe, many keyboards have this extra key to facilitate typing extra characters required in some languages. Some word processors in the U.S. are using this style keyboard to accommodate extra functions required in word processing. So what is a potential human-factors problem today may be an asset in the future. However, on several Japanese keyboards, it is the right Shift key that is moved to allow the addition of an extra key, illustrating that no standard exists for these additions.

The keyboard of the NEC PC-8001 suggests one near-term solution. On this computer the user can select, with a single button, either an almost-ANSI-standard keyboard (with the right Shift key out of place) or a keyboard with the letters in alphabetical order (which is helpful for young children). This flexibility could be expanded to let users program the arrangement of their own keyboards.

#### Documentation

Human-factors considerations are especially significant in the area of documentation. Minimally, documentation needs to fulfill three func

## **FREE CATALOG OF** <sup>I</sup>**COMPUTERS AND SOFTWARE**

I

I

**1** 

- 
- 
- Easy-to-build Heathkit<sup>\*</sup> Fully assembled Zenith Word processing accounting Computers for hobbyists Data Systems Computers Super-Cale™ small business Typewriter-quality printers, for business applications
- smart video terminals Heath User's Group library of 500 Self-study courses for<br>● Reliable service, friendly advice programs for home, work or play writing your own programs
- - -

#### **HEATH/ZENITH**

Your strong partner

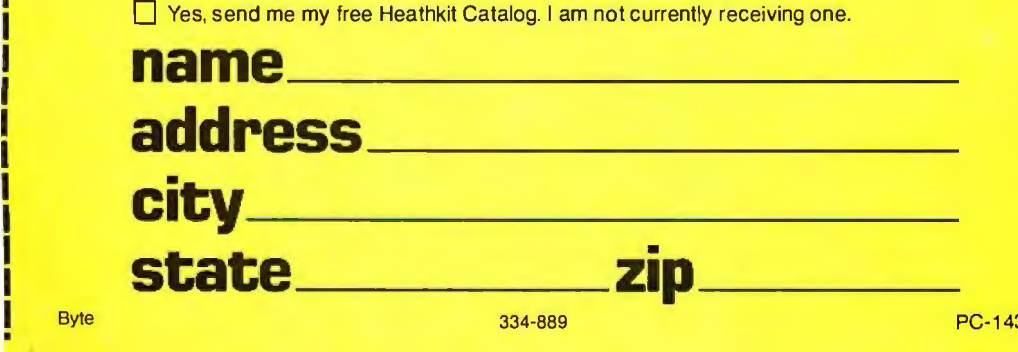

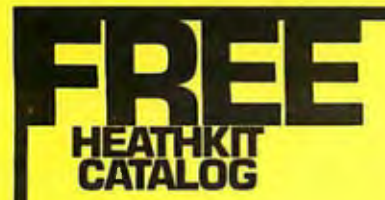

PLACE STAMP HERE Post Ottice will not **deliver mail**  without postage

## **HEATH COMPANY Benton Harbor, MI 49022**

When you are racing toward that finish line, beating the competition is everything. IBC is the choice of OEM's, system integrators and dealers throughout the world, because in benchmark after benchmark our small business computer systems finish first.

111111110

**AndThe** 

**WinnerIs...IBC** 

**B FourIJsers!** 

We finish first because we are faster, offer higher quality peripherals and can expand our system significantly beyond our nearest competitors. In fact, looking at the chart below, you can quickly see why knowledgeable resellers are choosing IBC.

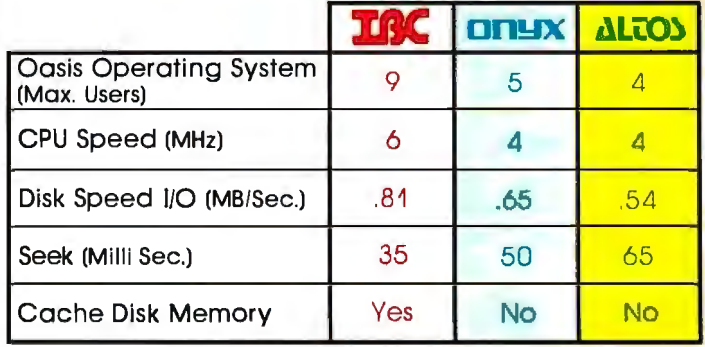

Circle 199 on inquiry card. Join us in the winners circle with high performance equipment and the best dealer plan in the industry. Call or write:

<u> Ministration Ministra</u>

**BALLEY LAKE** 

#### OUTSIDE THE USA WITHIN THE USA

**ALCOHOL** 

21592 Marilla Street 4185 Harrison Blvd., Suite 301 Chatsworth, CA 91311 **Chatsworth, CA 91311** Ogden, UTAH 84412<br>1213) 882-9007 TELEX NO. 215349 (801) 621-2294 (213) 882-9007 TELEX NO. 215349

## **IBC**/Integrated Business Computers **IBC**/ DISTRIBUTION

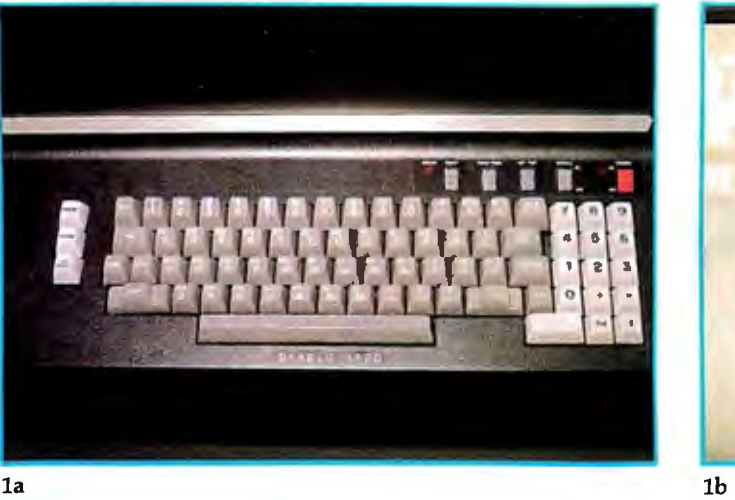

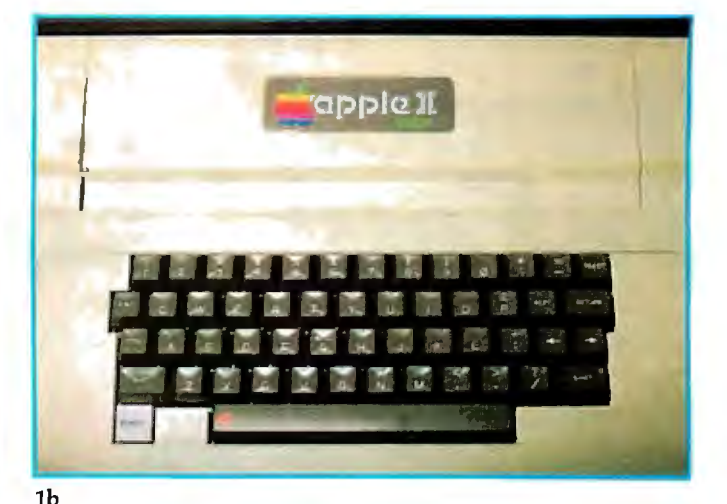

MIMEZA

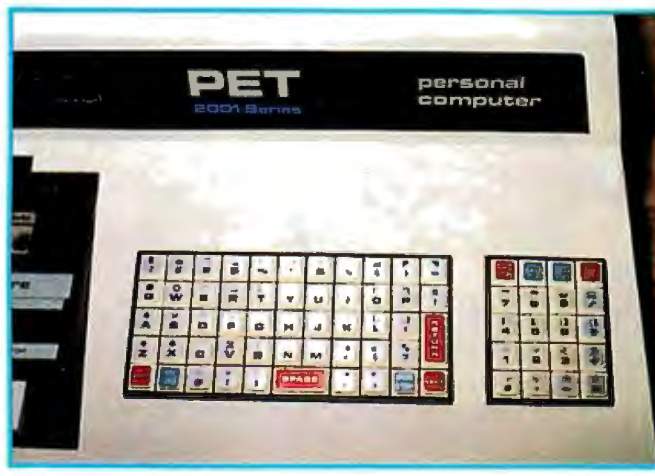

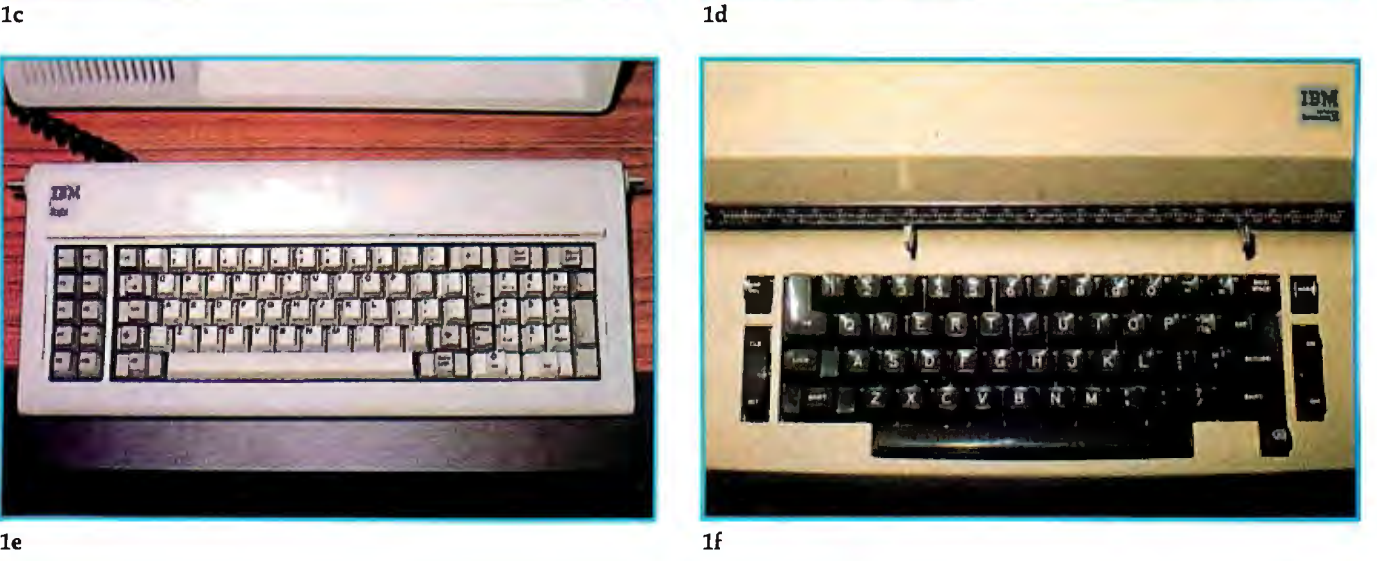

帍

**Photos** la-If: *Comparisons of keyboards. All have letters in the same position, but note the variation in the placement of the Shift, Return, and other special symbols. Note also the various solutions to the problem of where to put all the keys not needed on ordinary typewriters.* 

tions: initial training in using the many other functions will be served, The manuals for the Personal Comsystem, quick reference for momen- including guidance on uses for system puter have received very high praise. tarily forgotten information, and features, information to aid in debug- Gregg Williams in "A Closer Look at complete documentation of capabil- ging (including common errors and the IBM Personal Computer" ities and how to access them. Ideally, their symptoms), etc. (January 1982 BYTE, page 36) wrote,

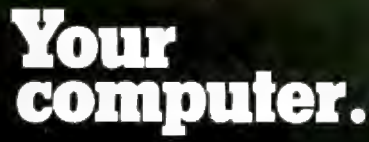

Compute. Compute. Compute. Compute. Compute. **Little Little** Compute. Compute. Compute. Compute.

Compute.

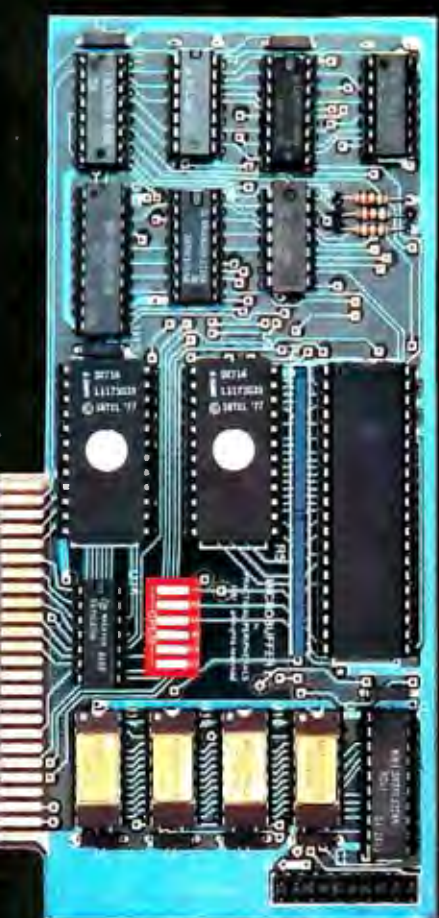

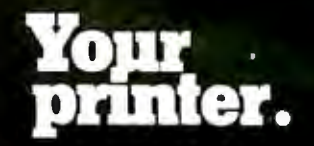

# New Microbuffer II lets you use your printer<br>without tying up your computer.

Time. As an important resource it shouldn't be wasted. One such waste is in printing, where your computer must wait for your printer. Now there's a way to eliminate this waste.

Introducing the Microbuffer  $\mathbb{I}^{\mathbb{M}}$ , a buffered<br>parallel printer interface for the Apple I<sup>\*</sup> computer with 16K characters of memory (user expandable to 32K). It accepts data as fast as your computer can send it, allowing you to use your computer while the Microbuffer II is in control of your printing.

The Microbuffer II, compatible

with Applesoft, CP/M\* and Pascal, comes with complete print formatting features as well as advanced graphics dump routines for most popular graphics printers.

The Snapshot™ option permits you to dump the text screen or graphics picture to the printer while any program is

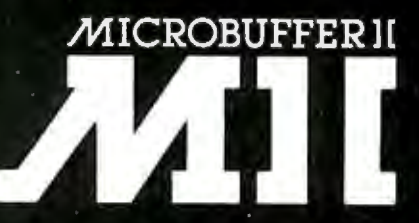

running - without interuption.

The 16K Microbuffer I is available for \$259. And the 32K version, for \$299. The Snapshot option is \$69.

So why waste time while your computer waits for your printer? Ask your computer dealer for the Microbuffer I or call us for the name of a dealer near you.

Microbuffer | and Snapshot are trademarks of Practical<br>Peripherals, Inc.

CP/M is a registered trademark of Digital Research, Inc. Apple II is a registered trademark of Apple Computer,

PRACTICAL PERIPHERALS, Inc.<br>31245 La Baya Drive<br>Westlake Village, California 91362 (213) 991-8200

Circle 18 on Inquiry card.

'They will set the standard for all microcomputer documentation in the future." Our analysis of the manuals is less enthusiastic, although in many ways the documentation is excellent.

We will take a look at the BASIC manual first to illustrate some of the strengths and weaknesses of the documentation. The manual is for reference and does not claim to be a programming tutorial. For its stated purpose the manual is quite good. All users who had prior knowledge of BASIC had no difficulty programming on the Personal Computer, including using some of the special features of IBM's version of BASIC. The features of the manual that are most useful are the index and the brief and extended descriptions of every command, statement, and function. The extended descriptions are most complete for those features that are unique to IBM's BASIC and include informative examples.

There are five parts to each keyword description: format, version, purpose, remarks, and example. The only drawback is that some information is omitted, apparently because it does not fall neatly into any of the categories. For example, restrictions and probable error messages from mistakes are only included in some of the descriptions. For the FOR and NEXT statements, information about errors is given in

#### **IBM has left the market for tutorial manuals to outside publishers.**

the body of the remarks section, and no information is given at all about restrictions on the amount of nesting or about overflow in nesting, which will lead to an "out of memory" error. Despite these problems, the manual can be used effectively.

As adequate as this manual is for the experienced user, it does not fill the need of the novice for an instruction manual. General instruction

manuals do exist (e.g., *Basic BASIC*  and *Advanced BASIC),* but the idiosyncrasies of different BASICs have led to a demand for instruction manuals for individual machines. According to our observations, novice IBM users had much greater difficulty with IBM's reference manual than do novices starting out on an Apple II Plus with Apple's instruction manual. IBM apparently made a conscious decision to leave the novice market to the independent producers of computer manuals and books. An IBM spokesperson assured us that such independent sources are already hard at work and their manuals should be out shortly, but until such manuals are written, a hole remains in the documentation from the perspective of the computer novice.

In the interim, IBM could make two simple additions to the current manual that would be helpful. One is a quick-reference card that could be removed from the manual; it would decrease the need to flip back and

**Allenbach Industries is putting tomorrow on disks.** 

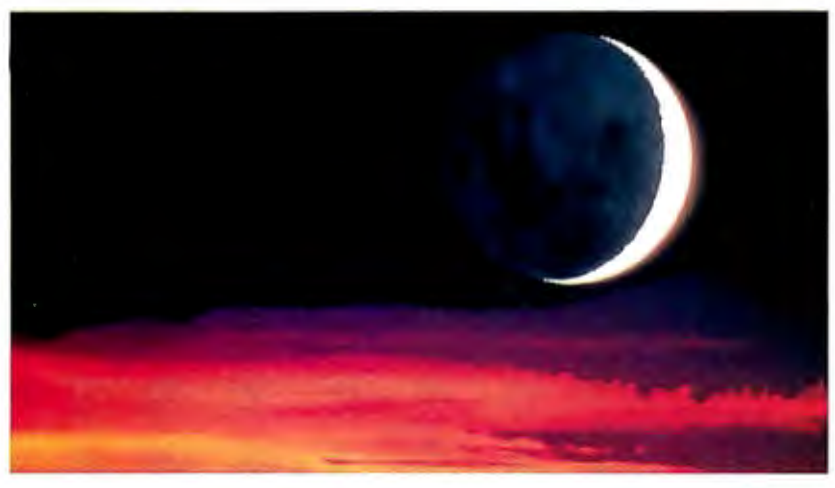

The future of the world is written in software. And Allenbach disk duplication is making sure that the future is faithfully reproduced. We use our own Allenbach diskettes and state of the art equipment, with electronic surface evaluation of each diskette before use. Copies are 100% verified, track by track, and checked for readability on the appropriate computer.

For information and prices, please call (800) 854-1515.

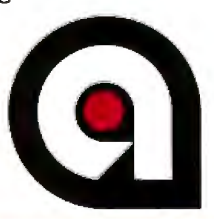

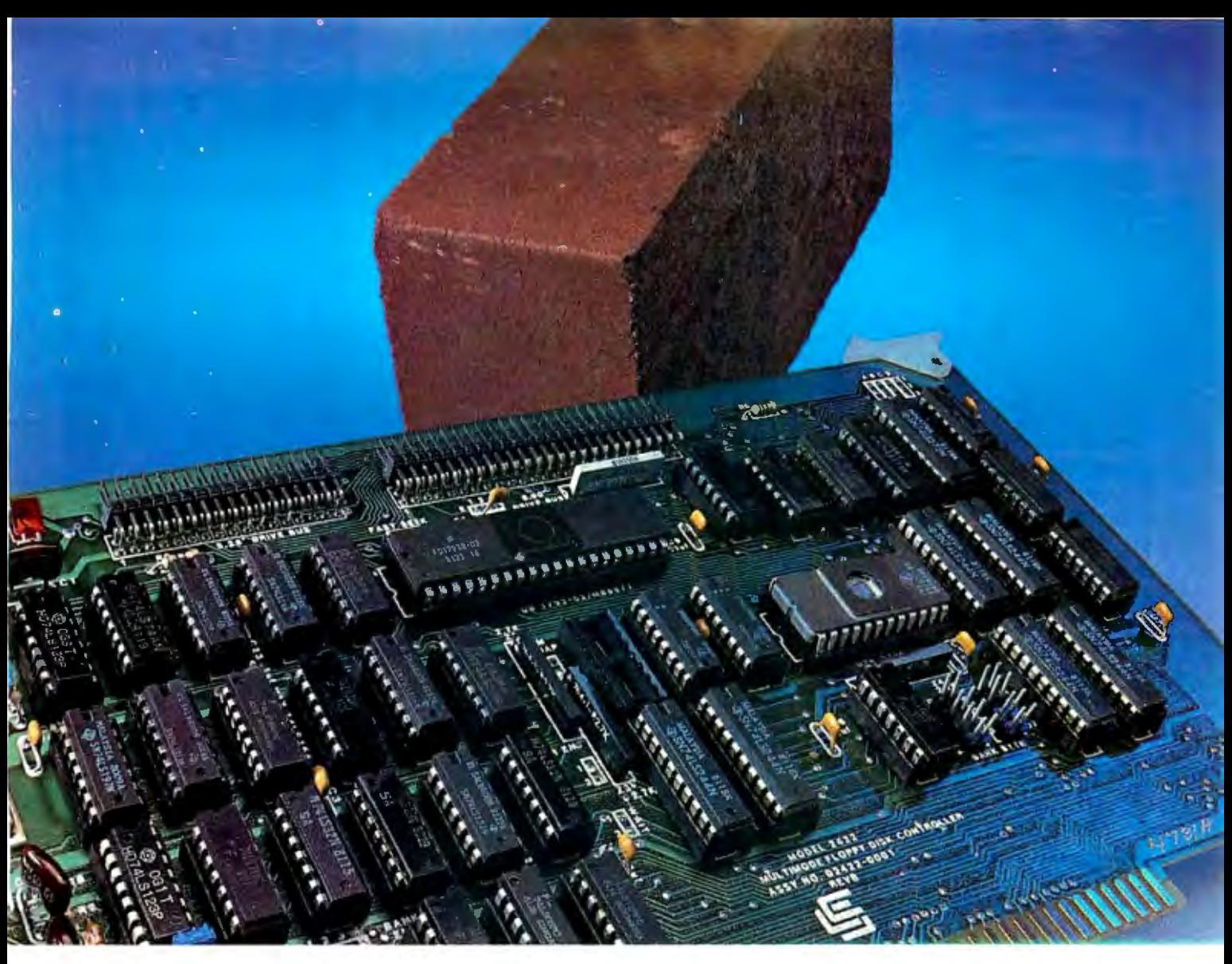

## **SYSTEM BUILDERS: THINK SOLID. THINK PRICE.THINK CCS.**

Each month, CCS produces, tests, and ships over 3,000 board-level building blocks. About ten come back for repair. And we're working on that.

#### **Built like a commodity. Priced like a commodity.**

Volume means we keep our prices down. Low prices and reliability mean our customers keep coming back for more.

#### **High performance that works.**

You get all the performance that most systems want. Benchmarks prove it. You get the reliability and low price that all systems need.

#### **5-100 in quantity.**

Whether you want to add capability to an existing S-100 system, or build a system from scratch, chances are you'll find a solution in the CCS product line.

#### **Call or write for the CC5 5-100 product catalogue.**

- 16K STATIC RAM
- 32K STATIC RAM
- 64K DYNAMIC RAM
- SERIAL 1/0
- PARALLEL I/O
- **FLOPPY DISK CONTROLLER**
- HARD DISK CONTROLLER
- Z80<sup>®</sup> CPU
- PROTOTYPING BOARDS
- MOTHER BOARDS
- MAINFRAME / POWER SUPPLY Z80 is a registered trademark of Zilog Corporation.

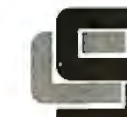

**E** *The computer you*<br>
can build a busine **build** a business **a** *around*.

#### **California Computer** Systems, **Inc.**

250 Caribbean Drive Sunnyvale, CA 94086 408 734 5811 Telex 171959 CCS SUVL

forth from the brief- to extendeddescription sections of the manual. Second, a comment could be added to the preface about the existence of Appendix D, which discusses the differences between IBM Personal Computer BASIC and other BASICs. None of our novice users discovered this appendix within the first hour of trying to learn to program in BASIC (we showed it to them after an hour), and such information would have been very useful in trying to use the general manuals for BASIC. Of course, these changes would be useful for more experienced users also.

IBM's *Guide to Operations*  presents a similar problem. It appears to be written for novices and contains excellent illustrations and very clearly written instructions. However, crucial pieces of information are

#### **IBM's monochrome monitor meets or exceeds all the standard human-factors criteria for video displays.**

either left out or have odd locations in the manual. For example, we had several novices set up the computer from scratch. Perhaps because we were watching with notepad in hand, all followed the written instructions scrupulously. As instructed on page 2-6, they turned on the system for the first self-test after connecting the keyboard and power cord. Four out of five continued on to page 2-7 and began to connect the cables for the display and printer without first turning off the system, and would have done so had we not stopped them. Next, the manual calls for the use of the diagnostic disk on page  $2-16$ without any cautions about the handling of disks. This information is contained several pages later. None of our novices mishandled the disk. But if they had mishandled it and were looking in the problems section . because the disk would not load, the warning there would obviously be too late.

Because the Personal Computer we used for our evaluations had a defect

with a lower-case adapter N DER **APPIE** this display on a Heath, Zeneth broduced The nonitor opple. color -character line **URS** designed to allow use of TUs and inexpensive color 含氮异 monitors with their lower esolution. The larger letters are **DR 100er resolution di**<br>NALSO, WITHOUT THE LOW<br>THE ALL CAPITAL FORMAT<br>EGIBILITY TOO, OF CO<br>CAN BE EQUIPED WITH AN<br>NOAPTER AND USED WITH<br>NOAPTER AND USED WITH<br>NOAPTER AND USED WITH on lower resolution displa LOWER-C **ADAPTER** š APPLE CAN **ULTION** 

The IEN Personal Computer Basic Version Al.00 Copyright INT Corp. 1981 34049 Bytes Free 0k 18 print "This is the IMM Personal Computer monochrome monitor" Z8print "All the screens from the other computers were photographed" 30 print "at the same distance from the screen." run This is the IMM Personal Computer monochrome monitor All the screens from the other computers were photographed at the same distance from the screen. 0k

2b

 $2a$ 

**B:ABC PAGE 1 LINE 8 COL 01 IHSERT Off L----!----!---- !---- !----!---- !----!----!----!----!---· !-·····** This is the monitor from a Xerox 820 Information Processor The screen size is almost identical to that of the IBM **Personal Coomputer.** As is apparent in the photograph the **color of the phosphor is di fferent . Some people pre fer one type over the other, but there is no clear consensus.**  $2c$ 

Photos 2a-2e: *A representative sampling of computer video displays.* 

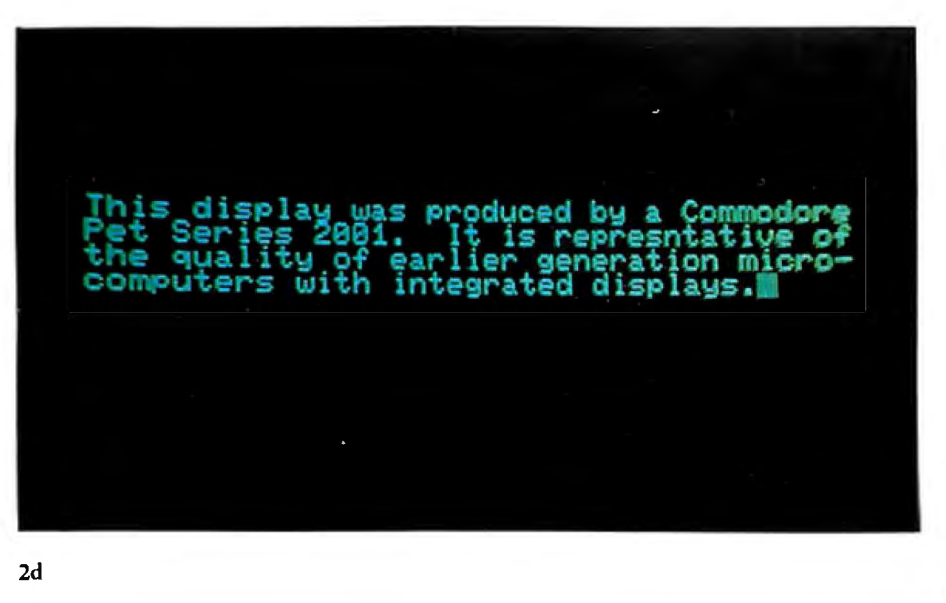

This display is from a Micro-Term Mime-2A terminal. It is representative of the quality of display that the users of large computer systems are accustomed to seeing. Some microcomputer users connect a terminal like this to their system for a variety of reasons, including the quality of the display.

2e

in the power supply and disk system when first received, we noticed another documentation problem. We had decided to have a novice unpack and set up the system. He progressed through the setup procedures to the point of loading the diagnostic disk, which wouldn't load. In response to this failure he repeated all the previous steps, looping through the procedures twice. He then turned to the section "Problem Determination Procedures." This proved fruitless because, by the time he reached page 4-7, he was reassured that the system was working because it met the criteria of correct information on the screen and correct auditory response (one short beep). At this point our novice gave up. It took

another eight minutes for the "experts," who had been observing, to discover on page  $4-8$  the statement "Error messages may or may not remain on screen. So look quickly." An error message had flashed on and off shortly after the power was turned on.

Two documentation requirements illustrated here are that warnings, cautions, and other crucial information should appear very early in the manual before the relevant error can be made and that error conditions ought to lead to a permanent message that is terminated only by user action.

We discussed the problems described in the last two paragraphs with people from IBM and the local

Computerland store. Both commented that the Personal Computer is not being sold by mail order and that a purchaser would be given substantial training before taking the computer home. Although this may lessen the necessity of the above requirements in some ways, we do not believe it eliminates them. It is poor practice to leave the task of conveying such important information to a group over which IBM has little if any control. In addition, people other than the original purchaser may need to learn to use the computer. Instruction manuals should be complete and sufficient to allow one to learn and use the system in isolation, even if this is not the ideal context for learning.

All the IBM manuals fit in  $8\frac{1}{2}$ - by 51/2-inch, hardcover, three-ring binders. The advantages of this format include easy updating. Sections are added to the *Guide to Operations*  each time a new option (e.g., communications interface or printer) is added to the system. However, there are some negative human-factors consequences of this format. Three times during our testing, a manual was dropped in such a way that the binder came open and pages fell out. For a home or business user, this would probably be only an occasional annoyance. However, in a school setting these manuals would not be acceptable. Something more durable is required. The specific use for which the system is intended will determine whether this is a significant human-factors failing.

IBM does have some humanfactors problems with its manuals for the Personal Computer. However, compared to documentation that other new computers have had when they were first introduced, the IBM manuals are outstanding. And they compare favorably even with the updated offerings from other manufacturers.

#### **Operational Characteristics**

A human-factors evaluation of the functional operation of the Personal Computer is the most difficult to do without a specific task in mind and

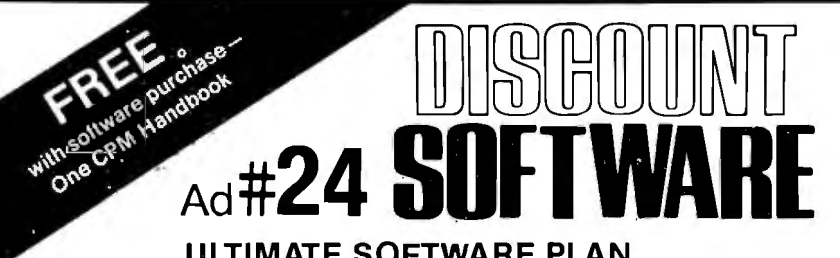

**ULTIMATE SOFTWARE PL**<br>We'll match any advertised price on any Combine our

buying it, just show us the ad and we'll refund the difference.

We'll match any advertised price on any Combine our price protection with the item that we carry. And if you find a lower availability of full professional support and item that we carry. And if you find a lower availability of full professional support and<br>price on what you bought within 30 days of our automatic update service and you have pur automatic update service and you have<br>the Ultimate Software Plan.

refund the difference.<br>It's a convenient, uncomplicated, logical<br>It's that simple. way to get your software.

#### **V'** (New items or new prices)<br>CP/M users:

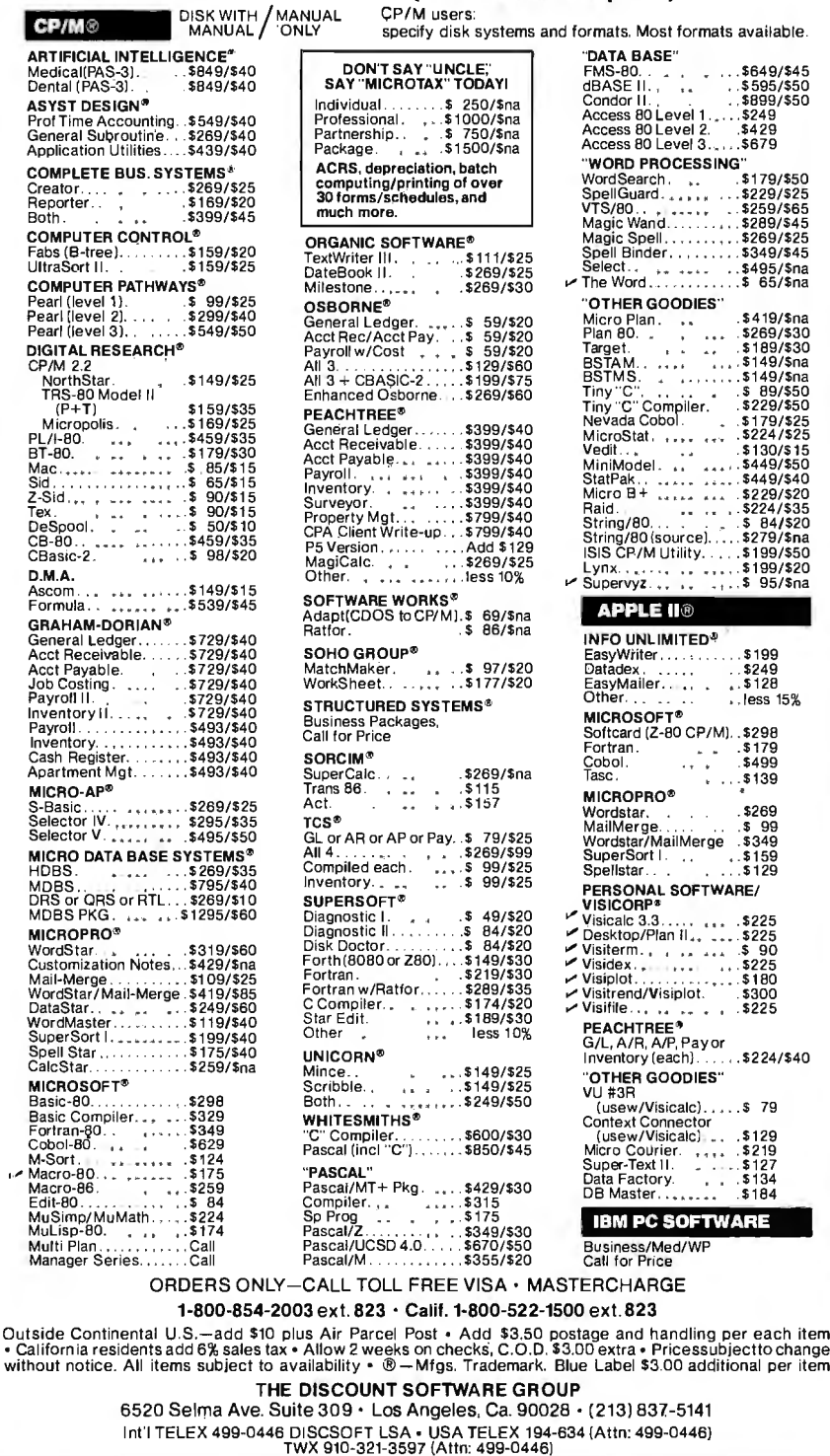

without a long period of time in which to observe users trying to accomplish this task. Also, an examination of the individual features of the Personal Computer reveals that many of the best features from microcomputers of other manufacturers have been incorporated. A separate examination of each feature in terms of how it helps facilitate people's ability to use the' system would start to sound like an IBM press release. However, the Personal Computer's versatility (in itself a human-factors asset) does entail human-factors costs. For example, many individuals have happily used their microcomputer for years without being bothered by lack of precision or by rounding errors. On the other hand, the use of some computers for business bookkeeping is problematic because of limited precision. The IBM

#### The error message appeared on the screen so briefly the operator never noticed.

Personal Computer (and several others) offers the choice of single or double precision. This is an advantage to business users but requires a decision by other users ("Is 6-digit precision enough, or do I need 177"). Some users may find that they prefer the old situation in which they obtain 9-digit precision (sufficient for home bookkeeping) automatically and do not have to make the determination.

The system reset procedure on the Personal Computer provides a different perspective on the problem of assessing human factors without a specific context. For purposes of comparison, it is important to be aware of the human-factors problem with the system reset on the Apple II. On the Apple II, an operator would push the key labeled Reset, an extremely simple procedure. Unfortunately it was too simple, and because the Reset key was directly above the Return key, it often occurred accidentally. Apple corrected this problem on the more recently produced versions by giving the user the option of choosing to re

Inventory II.

MICRO DATA<br>HDBS

MICROPRO®<br>WordStar

MICROSOFT® Basic-80. . . . .<br>Basic Compile

California residents added 6 without notice. A
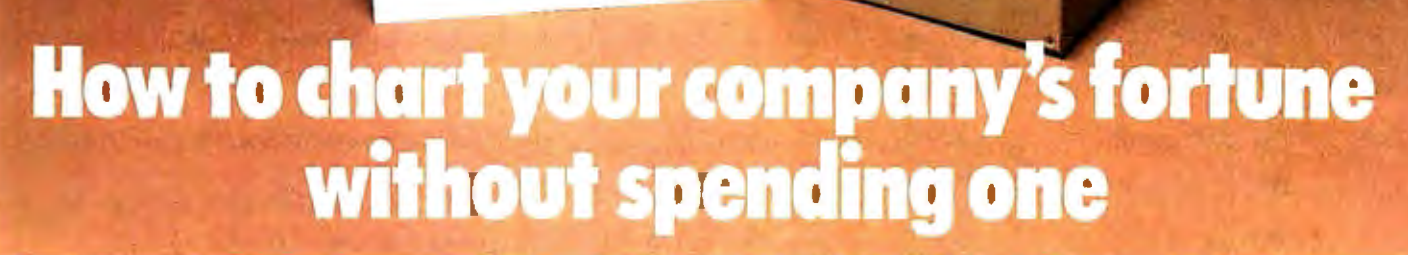

It's a fact. A single chart or graph can tell you instantly what it takes hours to interpret from printouts or other raw data.

• i.:.· - · ... . ..

 $\frac{1}{2}$ 

 $\mathbb{R}$  .  $\mathbb{R}$ 

Now, with the Strobe 100 Graphics Plotter and Software package, you can create superb hardcopy graphics directly from your computer. And you can do it for an investment of only \$995.

The Strobe System transforms complex data into

dynamic, colorful visuals with a few simple commands from your computer. Charts and transparencies that once took hours to produce are plotted within minutes. Information can be presented as bar charts, pie charts, curves or isometrics in a variety of colors. And with a resolution of 500 points per inch, the Strobe 100 matches or surpasses the quality of plotters costing thousands of dollars more.

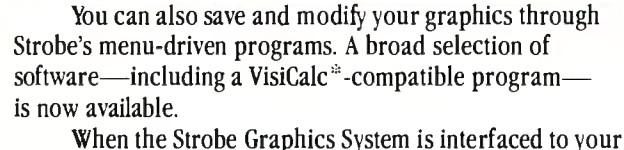

computer, an 8-1/2 x 11 inch sheet of paper can speak anyone's language-visually. Visit your local dealer and learn

> how to start charting your fortunes today. Because a perspective on the present can also be your window on the future.

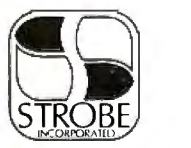

Strobe Inc. 897-5A Independence Avenue Mountain View, CA 94043 Telephone 415/969-5130

**The Strobe Graphics System** Circle 389 on inquiry card. **Seeing is believing** •visiCalc is a trademark of VisiCorp.

reset to occur. The set we can't answer these questions,

operator initiates a system reset by criteria a human-factors specialist holding down the Control and Alter- would use in answering them for nate keys and then pressing the Delete some particular context. First, how key. This procedure is certainly frequently is a system reset executed? cumbersome enough that it is unlike- If it occurs extremely rarely (as might ly to occur by chance. Is it too be the case for someone using already cumbersome? Because the operator developed software), it probably is all uses three keys, none of which is right if the command is forgotten and labeled Reset, will the procedure be the user has to look it up. If it is used forgotten by those who need to use it? quite frequently (perhaps in debug-

quire a control key plus Reset for a Without considering a specific con-On the Personal Computer, the but we can consider the kind of

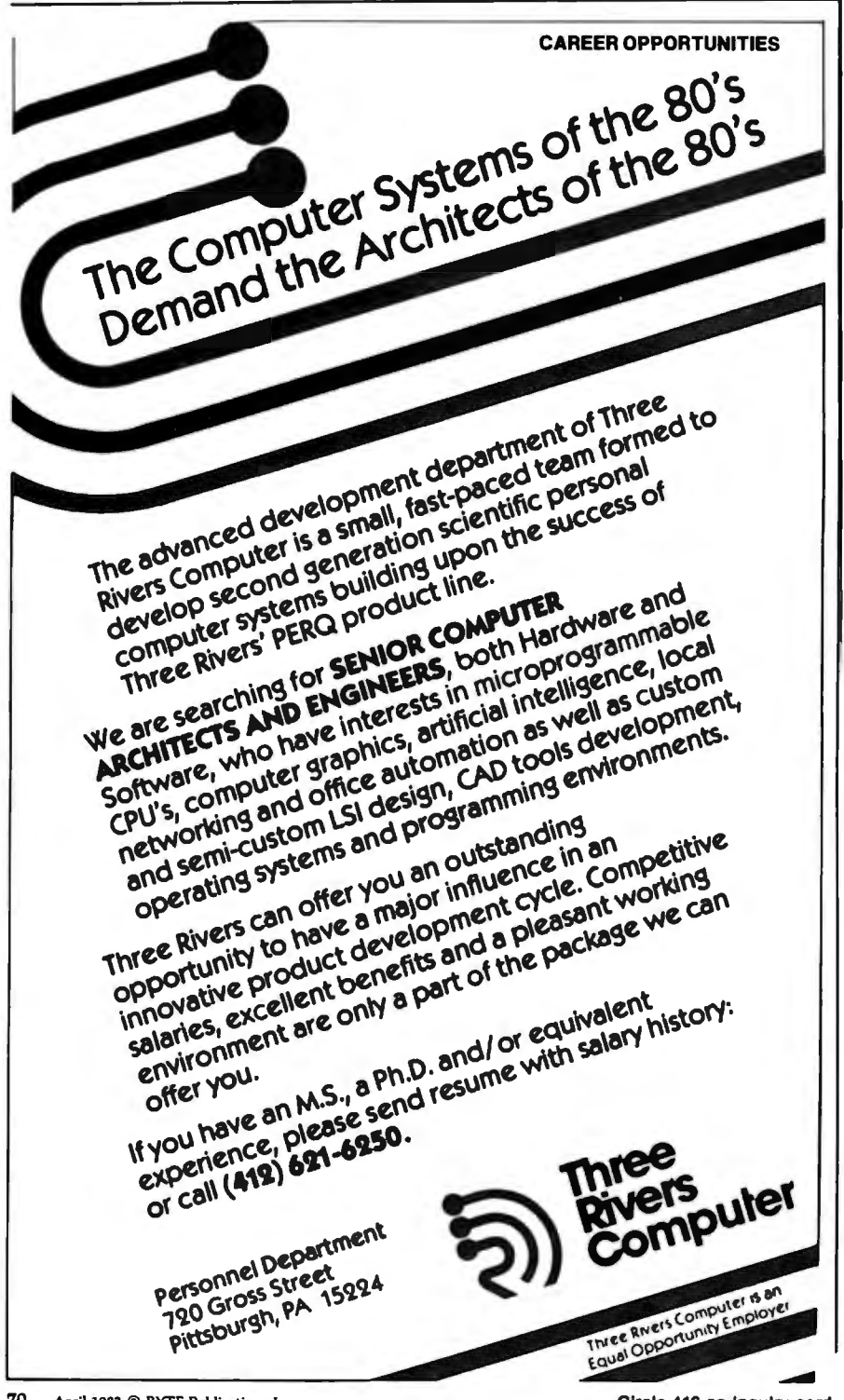

ging complex programs), it will be remembered because of the constant use. If it is used occasionally, it may be hard to remember and yet be frustrating to have to look up each time. Second, what are the consequences of making a mistake when trying to execute a system reset? If delay in a reset or if some combination of related keys might lead to dire consequences in some application, then for that application the Personal Computer would have a major human-factors failing. Third, what alternatives are available and how do they interact with other humanfactors characteristics of the system? For example, a separate key could be used as on the Apple II, but that either adds another key to the keyboard or takes up a key that might have been used for some other function. Too many keys produce an added memory load on the human operator, just as multi-keystroke commands do. The human factors trade-offs here must be evaluated in terms of the way the system will be used.

The Personal Computer has ten special-function keys called "soft keys," which have a set of default functions but can be changed by the user. The "soft keys" are a very popular characteristic among the experienced users we questioned. However, because the keys can be redefined, they are labeled Fl through F10-not very effective labels for remembering their functions. The Personal Computer solves this problem by displaying partial labels at the bottom of the screen (for all 10 keys on an 80-column display and for the first 5 on a 40-column display). We expect that those operators using a television display (40 columns) and others not wanting the labels at the bottom of the screen will tape a list of the ten functions somewhere near the computer. In some ways it would have been nice if space had been left on the keyboard for labeling these keys. However, that would have had the undesirable effect of enlarging the keyboard. Again, there are always trade-offs.

The relation of the line-editor pro

Circle 416 on inquiry card.

# **SANYO MONITORS**

HIGH FIDELITY GRAPHICS AND TEXT

### **When you're ready to stop playing around.**

Maybe your home TV was OK as a display when all you were concerned with was blasting Klingons.

But if you spend more than a couple of hours in front of your TV screen, you'll start to pay the price in eyestrain. Maybe even headaches.

It's not worth it. Not when you can get a Sanyo data monitor that's specifically designed for long-term, day-in, day-out use

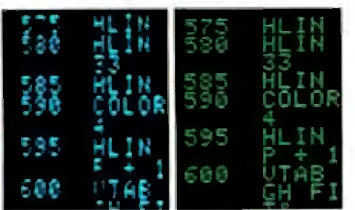

Compare display quality ofa typical home TV (left) with a Sanyo professional monitor (right).

Sanyo monitors have been the industry standard for as long as there's been a personal computer industry-in fact they're recommended by computer dealers and manufacturers alike. That's because when you buy a Sanyo, you're not just getting a stripped-down TV set. You're getting a truly professional display system.

Sanyo offers a complete selection of monitors for any application. You can choose from

9" models with either white or easy-on-the-eyes green phosphors. Or a sleek new 12" model with a special anti-reflec-

*<u>SANYO</u>* 

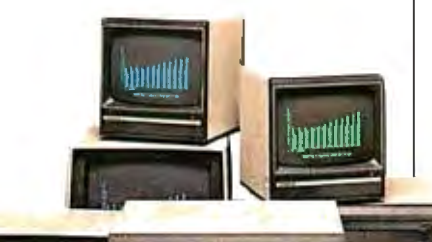

tive screen (green or white), and an optional desk stand with adjustable tilt. If color graphics are your thing, check our 13" fullcolor models-one with TVcompatible video input, and a new ultra-high resolution RGB model for computers like the IBM, NEC and Apple Ill.

Visit your computer dealer and find out how much better things look on a real, professional monitor from Sanyo.

Anything less is just playing around.

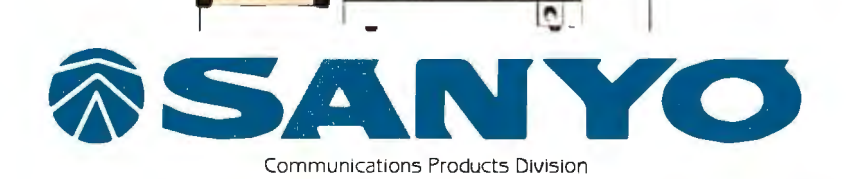

bandili

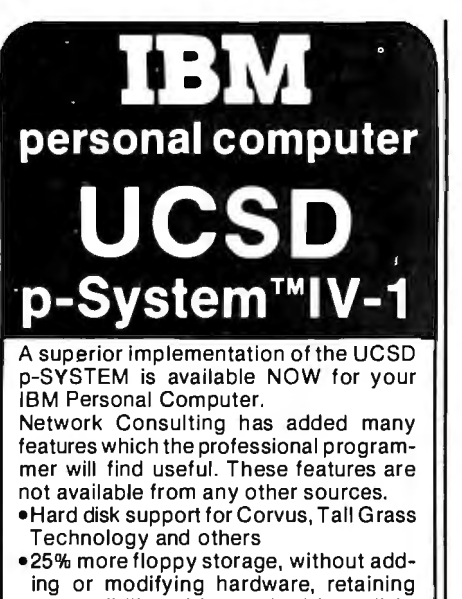

- compatibility with standard IBM diskettes •Double sided/double tracking/fast ·
- stepping floppy disk drive support •RAM disk support (uses up to 512k RAM)
- •Adaptable system support for adding
- custom 1/0 drivers
- •Remote Terminal support
- •XON/XOFF flow control for serial printers
- •Disk write verification

#### •and more!

#### **Standard p-System features include:**

- •Program chaining •Standard 1/0 redirection (including command files)
- •Dynamic program overlays
- •Support for asynchronous processes and concurrency primitives in Pascal •Fast Pascal, Fortran and Basic com-
- pilers, all producing universal p-code programs
- •A powerful screen oriented editor that runs in both programming and text editing modes
- •A Native machine Code Generator that processes your Pascal, Fortran and Basic programs to convert parts of them to Native machine code
- •Dynamic runtime binding of separately compile programs and units.
- •Turtlegraphics for easy graphics displays
- •Print spooler for background printing •Symbolic debugger
- •Extended memory support
- •A library of program modules and other utilities

48 HOUR DELIVERY - CALL NOW! UCSD p-SYSTEM from

**Network Consulting The only serious choice for business Dealer Inquiries Welcome** 

TM The Regents of the University of California

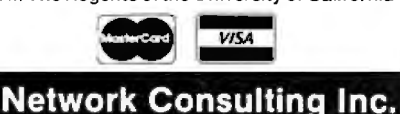

**A106 - 1093 W. Broadway Vancouver, B.C. Canada V6H 1E2 (604) 738-3500** 

gram that is part of the disk operating system (DOS) to some of the characteristics of BASIC is another humanfactors issue. Using the line editor, for example, the Personal Computer lists lines 100 to 200 with a command of the form "100, 200 L" and deletes with a command of the form "100, 200 D". In BASIC, lines are listed with a command of the form "LIST 100-200" and deleted with a command of the form "DELETE 100-200". The difference in syntax adds a memory burden for no intrinsic reason to anyone who uses both capabilities of the Personal Computer. An experienced user who was asked to use the line editor had trouble with the syntax. On the second day he used it he made errors and had to go to the manual to check the syntax of the commands. This syntax problem is a relatively minor issue when considering the line-editor program and BASIC but is representative of the more general class of differences in syntax that can lead to disastrous mistakes (not necessarily on the IBM machine). Perhaps the best example of syntax-function problems is that of commands for copying: on some systems the source is first and the destination second, whereas on others the reverse is true. Errors that were the product of moving from one system to the other can and have resulted in the loss of crucial files.

#### **Conclusions**

We have illustrated the process of . human-factors evaluation of microcomputers and its importance. Understanding that the user is part of the system is crucial to understanding the human-factors approach. Just as no single language is best for all programming, no single system design is best for all users. We have presented some general principles that apply to all systems but, for the most part, evaluations must take into account requirements of the specific, potential user. Groups like CASE, which perform human-factors evaluation, start by determining the requirements of the user, then they evaluate the human-factors characteristics of the hardware, software, and documentation in terms of those requirements.

Because user needs vary so, it was almost certain that the IBM Personal Computer would have some humanfactors failings; it could not be all things to all people. Although we did not attempt to perform a complete evaluation, our overall impression of the human-factors design of the Personal Computer is very positive. IBM has begun to put substantial emphasis on human-factors design, and the IBM Personal Computer exhibits many positive results of the efforts of human-factors specialists. However, some of the simple and easily changed human-factors failings that we uncovered could have been detected from relatively simple observations of users.

If you are considering purchasing a microcomputer, these comments have two major implications. First, be clear about the use or uses to which the system will be put, and then concentrate on human-factors characteristics that are relevant to those uses. Do not buy a computer that will be used primarily for word processing on the basis of the enthusiastic recommendation from someone who uses his for home finance and playing games. Second, get as much information on the actual use of the system as possible. Use it yourself in the way you intend to use it; do not just go through a set of demonstration programs, even if they are designed to illustrate the features of the programs you will be using. Try to find someone who is already using the system in an application similar to the one you anticipate. As mentioned previously, we find experienced users to be one of the best sources of human-factors insights. If you make use of the insights of others, you may avoid being the source of negative human-factors insights about your own system.  $\blacksquare$ 

#### **Acknowledgment**

*BYTE would like to thank Computer/and product manager Richard Mandel and the Austin, Texas, Computer/and store for equipment and assistance provided during the preparation of this article.* 

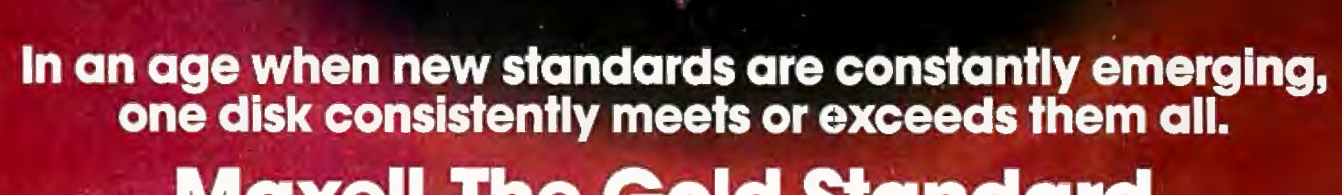

**Maxell. The Gold Standard.** 

Not all disks are created equal. Some are better than others. To find out what's best for you, look for Maxell disks. They now carry the Gold Standard symbol of quality. It's your assurance Maxell disks meet or exceed every definition of quality. No matter who establishes it. We've earned this universal supe-

riority by never relaxing our uniquely demanding quality control. Every aspect of manufacturing is checked, then checked again.

Your benefits are many. Take the perpetual problem of drop-outs. A drop-out is a tiny defect that wastes time and degrades computer accuracy and performance. Now that you understand what a drop-out is, forget it. Maxell disks don't have any. Each disk comes to you certified

drop-out free at the time of manufacture. You can depend on this quality protecting your valuable programs and programming time, indefinitely. We've run disks over ten million passes under conditions designed to find weak points and wear. We couldn't. And you won't.

There is a Maxell disk for the floppy system you use, or plan to use. Check your computer's instructions. Or write for our complete, highly informative brochure.

When you set the Gold Standard as your level of quality, you'll benefit from improved disk performance, immediately. Bank on it.

maxell

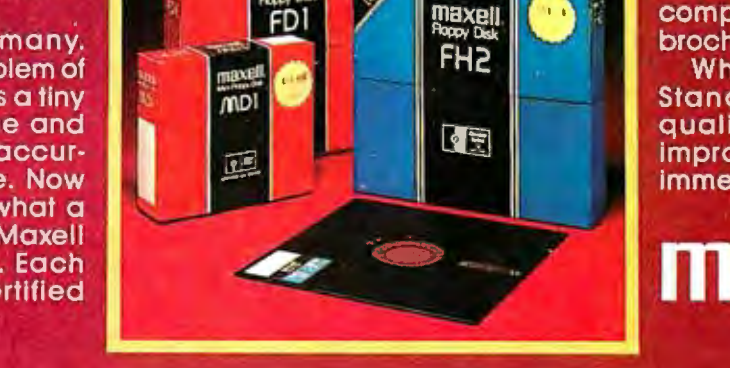

Maxell Computer Products Division, 60 Oxford Drive, Moonachie, N.J. 07074, 201-440-8020

# WE'RE STILL

### **STANDARD**

• 64K internal memory. • Up to 1.5 Megabytes of dual disk storage  $-$  easily expandable to 10 Megabytes.  $\bullet$  Twin RS-232 serial ports. • A CP/M<sup>†</sup> disk operating system. • Two 4 MHZ Z80A Processors for faster response.  $\bullet$  A Full 80 x 24 line display on a 12-inch non-glare screen.  $\bullet$  Optional graphics capability.

NIERIE DAM SISBIO SPERMA

# SUPE?BRAIN™

It used to be that buying a microcomputer was a simple task. There were only two or three manufacturers offering them and comparing prices and specifications was easy to do. Today, Intertec is no longer one of a handful of microcomputer vendors trying to attract your attention, but. .. we think we're still the best. And for a good reason.

Consider pricing. Our customers tell us we're still the price/performance leader in single-user and multi-user microcomputer systems. Ask around. Most folks (and even some manufacturers) will concede that point. What a lot of people do not know is that Intertec may very well offer the best customer protection programs in the industry. What is customer protection? It's a totally new, comprehensive product and customer support program which virtually guarantees your long term satisfaction with every new lntertec product you buy. It means that if you are not satisfied with your lntertec purchase, you can get your money back at any time during the original factory warranty.\* Or, in the unlikely event your equipment should become inoperative during the first few weeks of the warranty period, we will

# $7f'$  $3577$

### **FEATURES**

**• True multi-user capability-network** up to 255 users.  $\bullet$  Up to 1.5 Million bytes of local, off-line user storage. • Four models of user workstations available. • 64K Internal memory in each workstation. • A CP/M<sup>†</sup> operating system.  $\bullet$  10 - 384 Megabytes of auxiliary disk storage.

# **COMPU5rAR™**

allowance to cover your cost of returning the system to us. values in single and multi-user microcomputer systems.

Co ahead. Review the pricing and performance specifications of *all* the microcomputers available today. We think you'll agree with us . . . ours are *still* the best! If you want cated expandable products and just plain peace you'll want lntertec . uncompromised performance , competitive pricing , sophisti-

Ask your dealer about lntertec's SuperBrain and **.....svsrEMS®** 2300 Broad River Rd./Columbia, SC 29210 CompuStar microcomputer systems. Or, call or write us at the (803) 798-9100/TWX: 810-666-2115

tCP/M is a registered trademark of Digital Research. Inc. Circle 214 on inquiry card.

replace it for you! And we'll even provide a reimbursement address below and get more information on today's best

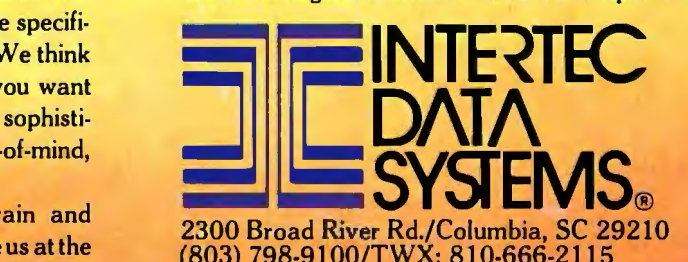

**E. METEC DAM SYSTEMS** 

### **Hardware Review**

### **The Hewlett-Packard** Interface Loop-HPIL **Unique Two-Wire System Allows**

**Low-Cost Data Collection** 

Robert Katz 248 East 90 St. #3B New York, NY 10028

The most intriguing feature of the Hewlett-Packard HP-41C has been the multiple plug-in port on the unit's back (see Steve Leibson's *"The Input/Output Primer,*  Part 3," page 186). Until now, four ports have been available for plug-in RAMs, ROMs, a card reader, a thermal printer, and a bar-code reader. Yet users have been begging for the chance to let the HP-41C talk to the outside world. Hewlett-Packard is very protective of its products and does not publish specifications of the connections to these ports. Justifiably, because the calculator's delicate CMOS (complementary metal-oxide semiconductor) circuitry can be damaged easily by improper connections.

The public demands and Hewlett-Packard responds. By announcing the Hewlett-Packard Interface Loop (HP-IL), Hewlett-Packard has provided users with much more than they've been requesting. The HP-41C was a quantum leap beyond conventional calculators, and, remarkably, the HPIL is a quantum leap for the HP-41C.

#### The Loop Hardware

HPIL operation is powerful and sophisticated, but the hardware is simple, small, and easy to interconnect. A board called the HPIL Module (HP82160A) plugs into any of the four ports on the back of the HP-41C. The module receives its power from the HHC's internal batteries. Two 71-cm (28-inch), 2-wire cables extend from the module; at their ends are 2-pin male and female con-

#### About the Author

*Robert Katz, who prefers to be called "Bob,"* is *a recording engineer for records, TV, and radio. He also dabbles in computers.* 

#### **At a Glance**

#### Name

Hewlett-Packard Interface Loop (HPIL)

#### Manufacturer

Hewlett-Packard I 000 Northeast Circle Blvd. Corvallis. OR 97330

#### Price

HP82160A HPIL Module: \$125, available now; HP82183 Extended 1/0 ROM: price to be announced. available summer 1982; HP82 I 80A Extended Functions/Memory Module: 575. available now; HP82 I81 A Extended Memory Module: 5 75. available now; HP82166 HPIL Converter: \$395 for a prototyping kit including 2 converters. test board. HPIL cables and manual. or 5 1250 in quan tities of 10 with no accessories, available spring 1982; HP82182A Time Module: 575. available mid-1982: HP82 I 6 I A Digital Cassette Drive: 5550. available now; HP82 I 62A Thermal Printer/Plotter: 5495. available now; HP3468A Programmable Digital Multimeter: 5695 plus 5 125 for battery option. available now: HP82938A HPIL Interface Card for HP Series 80 Personal Computers: 5295. available now;

#### **Description**

HPIL is a complete software and hardware system that turns the HP-41C handheld computer/calculator into a general-purpose, data collection. measurement. and analysis tool as well as an equip ment controller.

#### Other features

Simple 2-wire connectors. "transparent" operating system

#### Hardware options

Digital Data Cassette. Thermal Printer/Plotter. Programmable Multimeter. GPIO Interface. Computer Interface. among others

#### Audience

Original equipment manufacturers (computer-aided manufacturing). instrumentation manufacturers. hobbyists. others

### **& enjoy the problem-solving power of APL language on your Apple computer**

*Solve engineering, scientific,* or *business problems easily--write finished applications* software *in a fraction* of *the time you'd take to write similar* programs *in BASIC, FORTRAN,* or *COBOL.* .. *and do it all with your Apple® right at your desk.* 

### Test your language against APL/V80™<br>To compare APL/V80's clear concise code with the language you're now using to solve problems.

From the state this short programming test. Here are three common problems, showing the APL/V80 solution<br>for each. Program your best effort for each problem in the language you use now. Now compare the<br>mumber of lines and

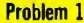

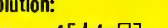

**COCCUTE:** Write a program which will compress adjacent spaces to a single space, with possible multiple occurences, in a string of characters called TEXT.<br>**APL/V80** solution: **APL/V80** solution:

Whether you're an engineer, scientist, educator, and Input Stack Processor lets you spool input extension card.<br>Businessman, now you can solve problems faster commands for later execution. Our APL File Proces To learn more or businessman, now you can solve problems faster commands for later execution. Our APL File Proces-<br>than ever using your Apple®. With APL/V80<sup>TM</sup> from sor gives you an indexed file system. The WSFNS<br>Vanguard Systems Corpo in a fraction the time you thought possible. Get functions from standard mainframe APL versions, the added benefit of creating programs which are plus some non-standard functions such as string. the added benefit of creating programs which are plus some non-standard functions such as string. APLN80 does so many things, in a single page we<br>not only easier to write, but also are easier to under searching and extende

APL/V80" Is the most concise powerful program such as I. P. Sharp and SISC.<br>
ming language available for computer solutions to **Make your Applie avizard of a terminal**<br>
scientific and business problems on Apples (or and Ap scientific and business problems on Apples (or<br>CP/M<sup>®</sup>based computers). When you have APL/V80,<br>you can focus your attention more on problem-solving,<br>and concern yourself less with the details of program

the ISO-ANSI proposed APL standard in mind. All D **D APL/V80™ User's Manual · Enclosed is \$30.** D Enclosed is \$995

More than a language: a new world of convenience<br>APL/V80 is more than a language. . .it's a whole

characters, APL overstrikes, underlines, lower-case letters, and special control characters for full-screen

Solution, search for solutions Corporation Corporation Corporation Systems Corporations Corporations (APL/V80 compatible with common can help you solve them faster, more easily. If functions from standard mainframe APL ver not only easier to write, but also are easier to under-<br>stand, modify, and explain. This gives you the most commonly used facilities write today for the full story of APL/V80 for you<br>Solve your problems **faster** of file sy

#### and concern yourself less with the details of program 1!1111111111111111111111111111 <sup>11111</sup> 1 111111111111111111 1 11111111111111111111 <sup>1111111111</sup> <sup>11</sup> 11 11111111 1 1 1111 <sup>111</sup> 1 111111111111 <sup>11</sup> <sup>11</sup> 11 11~

- 
- 
- 

manual, and special APL character generator.<br> $\Box$  Software PLUS RamCard · Enclosed is \$675.<br> $\Box$  Software PLUS Z-80 SoftCard · Enclosed is

give you problem-solving power unmatched by any is \$3695. other language available for the Apple. Powerful auxiliary processors included

workspace goes even further, transforming your Apple into a wizard of an APL terminal. WSIS uses the workspace Interchange Standard format to transfer

Write a program to input a list of values (List "A"), sort the list from lowest to highest values,<br>
then print all the values in list A in ascending order.<br> **APLAY80** solution in your present language:<br> **APLAY80** solution

APL/V80 solution: Solution in your present language:<br>(1. (-HT)  $\sim$ 1+T)  $\sim$ 1+T+  $\sim$  1=TEXT) ITEXT+

contact your local Apple dealer for a demonstration of APL/V80 and get your copy today. If you don't a<br>
leve you re-fifth the time you<br>
if your don't all then some and the program a solution in other languages.<br>
If your d knowing we developed APL/V80 for the Apple with  $\equiv$   $\Box$  More information about **APL/V80** for **Apple**  $\Box$  **Software PLUS Z-80 SoftCard PLUS RamCard**  $\equiv$ future enhancements will be guided by developments = □ Complete APL/V80 • Apple Software Package □ Complete Hardware • Software system • APL in this standard, so APL/V80 programs maximize  $\equiv$  Enclosed is \$500. Please send me an end· V80 · Apple Software PLUS Apple II+ 48k compatibility with other APL systems.<br>
More than a language: a new world of convenience<br>
APL/V80 is more than a language. .it's a whole<br>  $\Box$  Software PLUS RamCard - Enclosed is \$675. PLUS NEC 12" video screen PLUS SoftCar new world of convenience for you and your Apple. ■ Description Software PLUS Z-80 SoftCard · Enclosed is PLUS RamCard. Enclosed is \$3195.<br>A variety of special features and auxiliary processors \$850 \$850 Description Disk D A variety of special features and auxiliary processors \$850 D D As above with second Disk Drive · Enclosed The Graphics Processor gives you full access to<br>
Apple's high resolution graphics from APL. You can<br>
arbitrary input and output modes. Our system wari-<br>
able quad-AV gives you all the characters any APL/<br>
ASCII device can Enclosed is my check for\$ Card " exp. date \_\_ ~==\_: OR Charge to D MasterCharge D Vis a Signature \_\_\_ \_\_\_\_\_\_\_\_\_\_\_ Ship to: Name \_\_\_\_\_\_\_\_\_\_\_\_\_\_ \_\_\_\_\_\_\_\_\_\_\_\_\_

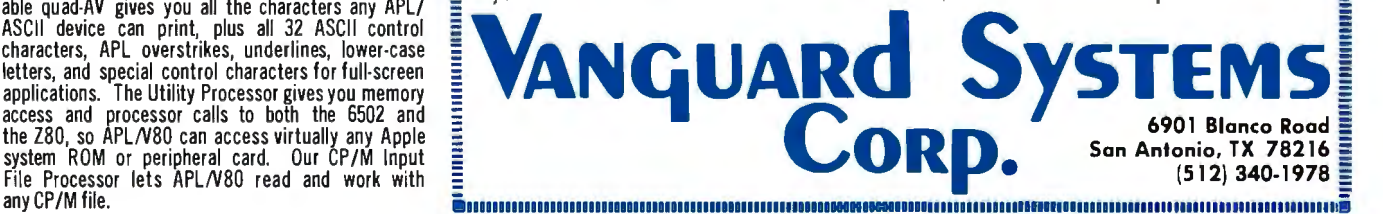

#### A Day in the Life of an HP-41C

*I prefer to call my HP-41C an HHC. That way I don't have to call it a "calculator" or a "computer." Hewlett-Packard calls it both a "calculator" and a "system." Actually, the versatile HP-41C can be treated any way the user desires. Its power and flexibility are illustrated by the following tour of the HP-41C world.* 

*It's morning and I find no cash in my pockets. No, the HP-41C cannot mint money, but its continuous memory can tell me how much I have in my checking account. Upon pushing* RCL *(recall), the legend* RCJ *appears in the alphanumeric liquid-crystal display. To the right, two* prompts *(cursors) can be seen; these prompts are the HHC's signal to supply a two-digit number in response. Since data register 9 contains the amount of my checking account balance, I punch* 0 *and* 9. *The HP-41C answers with \$127.59000.* 

*I only need to display two digits after the decimal,*  so *I push* SHIFT *for secondary key functions, then* FIX *and* 2. *Each key gives a satisfying "thunk" when pressed; tactile feedback has always been a Hewlett-Packard feature. The display* is *even more helpful by naming each button's function as it* is *pushed. It's also easy to cancel or correct a function if a mistake* is *made. By using the back arrow key*  $\leftarrow$ , *the screen unambiguously shows each correction, and HP-41C error messages appear in English.* 

*I see that I have exactly \$127.59 in my checking account. Before deciding to deplete the account, I run downstairs to check the just-delivered mail and happily discover the arrival of a check for \$300. Pushing* 3 0 0 STO + 0 9 *adds the \$300 to my checking account (at least within the calculator). In addition, I push*  $\Sigma$  + *and see the number 12, marking the twelfth deposit I have made since I began to count deposits in the Sigma registers. The Sigma registers can compute the mean (average) of all my deposits, the standard deviation, and other statistical functions. To find the mean, I push* XEQ *(for* execute *or* run) *and then spell out*  M-E-A-N. *This ability to call a function by spelling out its name* is *very much a computer-like action.* 

*After stopping at the bank, I head for the recording studio where I work as an acoustical consultant and maintenance man. Arriving at the studio, I discover a volume unit (VU) meter that reads too low. I apply a sine wave to the recording console's input; 2.0 volts (V) are measured across the output terminals, yet the meter reads 0 VU. Thanks to a program I've written, my HP-41C can talk to me in English and clue me in to the decibel error of the meter (see listings 1 and 2). I can call this program in two ways. One way* is *by name as above:* XEQ d-B-V, *and the program begins running. Since I use the dBV program a lot, I reduced the keystrokes to a single one via the USER mode.* 

In *USER mode, the HP-41C* is *customized for individual use; programs or functions can be reassigned* 

*to any keys. The entire keyboard can even be reconfigured if desired, then returned to normal by a second push of the* USER *key. An added attraction* is *a keyboard overlay which allows you to identify reassigned keys with stick-on labels. Thus, a small, uncluttered keyboard can call literally hundreds of functions.* 

*Throughout the course of the morning, I will use several HP-41C functions and two other programs. When the job* is *done, I attach the HP-41* C *to one of many available accessories, a battery-powered thermal printer. With the aid of still another program, it prints out an invoice of parts and labor performed on this job.* 

*On the way to the next job, a friend and I play a game of Hangman on the HP-41C. This game* is *included in the Games Pac, which* is *designed to help while away those between-business hours. More serious Standard Module Pacs are available to help perform engineering and scientific tasks, among others. The average application module price* is *\$35. The COPY function permits copying any program from ROM (read-only memory) to RAM (randomaccess read/write memory) to allow customizing. For example, I have added personalized prompts to the game of Hangman.* 

Listing 1: A single key depression in USER mode executes the author's program dBV. The calculator first prompts for a voltage entry; response is 2.0 V, and the RUN key is pressed. The calculator asks for reference voltage; 0.775 V is assumed if RUN is pressed. The answer is 8.2 dB over 0.775-V reference. Next, the program is run with a different reference voltage (1.23 V, which is 4 dB above a one-milliwatt reference across 600 ohms). The answer is 4.2 dB over 1.23 V. Another key depression in USER mode executes the author's program VOLTS. The calculator indicates that 1.55 Vis 6 dB over 0. 775 V. The display is formatted to two decimal places but can easily be changed.

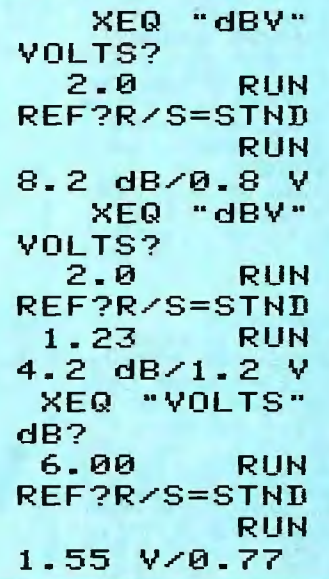

### with your **business!** - - -<br>- - --<br>-<br>- ' **Don't gamble**  ..

### **Invest in an M System**

"Okay, which entry-level, singleuser microcomputer should Iown?" The BOS M System.

"Which multi-user system should I own?"

#### The BOS M System.

"If I want a larger system with the ultimate in performance and capacity, what should I own?" The BOSMSystem Multiprocessor. "How much more does it cost to own a single-user set-up and upgrade it, than to start with a

larger system?" Not a penny more.

"Can I have diskette, tape, and large rigid disk storage?" Yes.

> Dealer and OEM Inquiries Welcome

"How about really good accounting software?"

 The MBSI\* package (GL, AR, AP, PR, OE/INV, Sales Analysis — all in Cobol) is probably the best available on any system...this is one you have to see to believe. "How about Word Processing?" WordStar $\mathbf{M}$ , and others.

"Can I run all the other software I've seen?"

Yes, if it's CP/M\*\*\* compatible, almost certainly!

"Will I have to change the operating system when I expand?" No, with BOS/TURBODOS\*\*\*\*, just upgrade it.

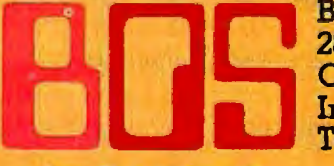

"Well, this is important.. . will service be available when I need it?"

**BOS** 

Yes, with a large dealer network, strategically placed maintenance depots, and fast factory repair turn-around.

"Sounds great! But isn't it too good to be true?"

No...and it's not even expensive! So, why take a chance with somebody else?

"Okay, how can I get one?" Contact your dealer, systems house, or consultant - or call us toll-free !

Business Operating Systems, Inc. 2835 East Platte Avenue Colorado Springs, Colorado 80909 In Colorado Call: (303) 634-1541 Toll Free Number: 1-800-525-3898

Circle 63 on inquiry card.

APPLICABLE INDUSTRY STANDARDS: S-100 IEEE 696 · RS 232, HDLC, SDLC, Async, Sync · CP/M\*\*\* TURBODOS\*\*\*\* · 8" soft sectored diskettes · ANSI X3/BS/15 Tape Ca tridge \*Micro Business Software, Inc. • \*\*Trademark of Mioropro Int. Com., San Rafael, CA • \*\*\*Registered Trademark of Digital Research • \*\*\*\* Software 2000, Inc.

*The powerful programming ability of the HP-41C* is *enabled by an extended version of the RPN language that Hewlett-Packard introduced to the public in 1971 with ·the world's first handheld scientific calculator, the HP-35. Over 130 scientific functions and 56 programmable flags are available, some of which keep track of the status of peripheral devices as well as control the peripheral's status. While all previously made calculators were* hardware-intensive *devices, the HP-41C is a* software-intensive *device.* As *such, each plug-*

Listing 2: A single key depression in USER mode executes the author's program PTOF (pitch to frequency). The calculator asks for the note, and the operator responds with "B Flat," one octave below middle C. The answer is 223 Hz; the note and its octave are also given. Next comes a printout of the first 22 steps of the PTOF program. Note the compact nature of the RPN code. Each line's interpretation follows: 01-ALPHA Label; 02 and 03-store loop control number in register 00; 04 and 05-store ALPHA string in register 01; 06-display format with no digits following the decimal; 07 through 09-these steps display the PROMPT shown above; 10-the operator's note is stored in the  $X$  register; 11-clear flag 22, the digit entry flag;  $12$  through  $14$ -these steps display the second PROMPT shown in the running program; 15 through 17-if flag 22 is clear, store 0 in register Z. Otherwise, store the octave number there; 18 through 22-some of the alphanumeric manipulations available to the HP-41C user. A complete listing of this program is available from Hewlett-Packard's Users' Library . Write to Hewlett-Packard, Corvallis Division, 1000 Northeast Circle Blvd., Corvallis, OR 97330 for information on how to join the Library.

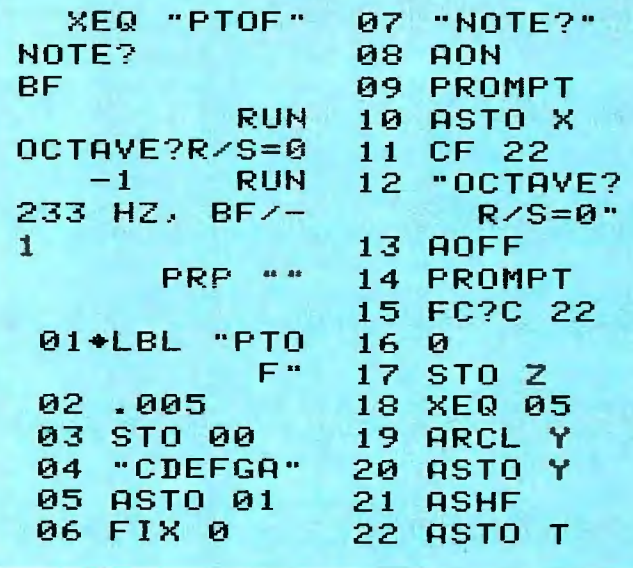

*in module adds completely new functions, giving the HHC a new personality.* 

*Hewlett-Packard has taken a lot of care in naming functions* so *one can remember them easily, but if I forget the name of a function and don't have the instruction manual handy, I'm not helpless. I can call up a CATALOG, a directory of the many functions available. Three such catalogs exist in the HP-41C (see listing 3). Usually this list is enough to jog my memory.* 

*The future of the HP-41C is virtually unlimited. If there were enough demand, a higher-level language such as FORTH or even BASIC could be implemented in a plug-in ROM. However, I find that the versatility of RPN eliminates the need of a higher-level language in most applications. A BASIC interpreter would run markedly slower than RPN. FORTH might be faster than BASIC, but the experienced user soon discovers that new functions can be added in a remarkably FORTH-like manner.* 

Listing 3: A printout of the HP-41C's CATALOG 1 function, which lists all user programs in RAM, including the number of bytes required. Total room used here is 1148 bytes. Approximately 1064 bytes are free in the HP-41CV for more user programs, an astounding amount of storage ability for an HHC.

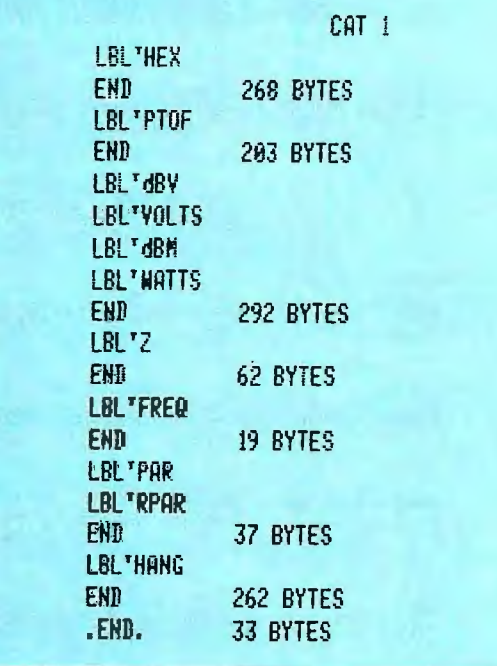

*Text co11ti1111 ed from page 76* 

nectors. The cables are simple stranded wire; gauge is of little importance. Cable lengths can be up to 10 meters between devices when using simple stranded wire. Distances of up to 100 meters are possible with twisted, shielded, pair wire. Each HPIL peripheral (e.g., printer or data cassette) is equipped with two corresponding mating

connectors. Extension cables are available from Hewlett-Packard.

Plug the two loose cables into the side of the peripheral and you're ready to go. If there is more than one peripheral, connect the devices in a sort of daisy chain. In this loop, information passes from a sending device

# Look What Apparat has<br>for your IBM Personal Computer.

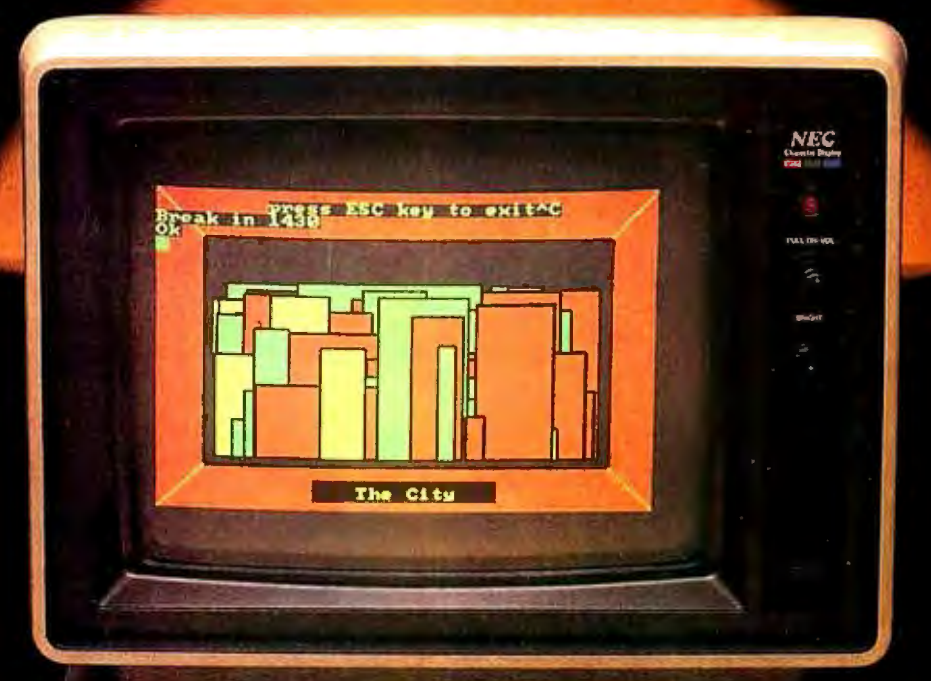

#### The following add-ons are available Immediately:

**Manhoomann** 

- 2 Dual Headed 40 Track Drives (appears as four) 640K of storage, software patch, easy<br>internal mount. \$630.00
- communication (RS-2.32), and clock calendar
- Combo Card  $-$  Parallel printer. ASYNC<br>
communication (RS-232), and clock cal<br>
functions, uses only one slot. \$279.00<br>  $\frac{25}{100}$ • 2 Single Headed 40 Track Drives - 320K of
	- disk storage, easy internal mount. \$450.00
	- <mark>• 48K additional RAM 27 chips plug into</mark><br>Emaster PC board \$75.00
	- Add-on Memory Card (uses 64K dynamic RAM chips), 64K – \$425.00, 128K –<br><mark>\$5</mark>25.00, 192K – \$625.00, 256K – \$725.00
	- Prom Blaster Programs most 1K to 4K<br>EPROMS of 25XX and 27XX single or multivoltage, personality modules, read/write

software. \$149.00 Apparat Game Diskette -

- \$24.95
- Clock Calendar Features seconds, minutes, hours, day or week. date, month and year,
- backup battery, leap year and<br>crystal time base. \$129.00<br>• Prototype Card 3.5 by 8 inch wirewrap holds 150-14 pin dips. \$29.95
- $\cdot$  RQB Color Monitors Includes cable, 16 color modifications, NEC – \$1,095.00,<br>AMDEK – \$899.00, TECO – \$699.00.<br>• 3rd and 4th Add-on Drives – Expansion
- cabinet and IBM compatible drives, cabinet and  $1$  drive  $-$  \$499.00, two drives  $-$  \$749.00
- 64K Hardware Print-Spooler Parallel printer adapter. buffers 13 minutes of output at 80 characters/second. \$399.00.
- EPSON MX Printers MX-80 (with dot

addressable graphics) \$499.00, MX-80 F/T<br>- \$575.00, MX-100 -\$775.00 •Verbatim Datalife Diskettes  $-$  (5-1/4" 40 track. box of 10) \$24.95

• 16K Memory Kits (9 chips) \$25.00

• 5-1/4" Flip-Sort - \$21.95 • 5-1/4" Plastic Library Case - \$1.95

Apparat will continue to develop add-on products for your IBM Personal Computer. Call today for more information. Dealer inquiries

#### welcome. **(303) 741-1778** IBM Personal Computer Is a rrademark of IBM .

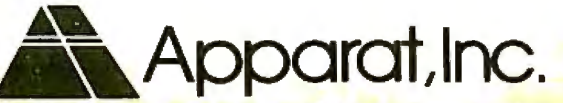

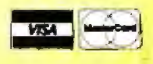

4401 So. Tamarac Parkway. Denver. CO 802.37 (.30.3) 74 1-1778 **"ON GOING SUPPORT FOR MICROCOMPUTERS"** 

Circle 33 on inquiry card.

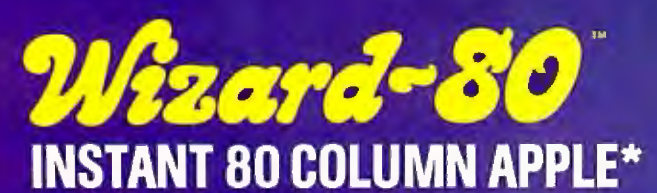

The miracle of the 80's... everything you want in an 80-column card.

#### **STOP STARING AT 40 COLUMNS**

WIZARD-80 lets you see exactly what you will get when typing 80-column format. It gives you a full 80-column by 24-line display with all these features.

- $\blacksquare$  Fully compatible with Apple II<sup>®</sup> and Apple II Plus®\*
- Eully compatible with most word Contains crystal clock for processors, micro-modems and prom programmers, plus all current Apple II expansion boards
- Lists BASIC programs, integer and Applesoft
- Fully compatible with Pascal
- Uses software to switch between 40 and 80 column **formats**
- Displays 7 x 9 matrix characters
- Provides upper/lower case characters with full descenders
- Fully edits...uses ESCape key for cursor movement
- Scrolling stop/start uses standard Control-S entry Retains text on screen while it is being printed
- flicker-free character display
- Has low power consumption for cool reliable operation
- Leads soldered directly to board for maximum reliability
- 2K on-board RAM, 50 or 60 Hz operation
- Inverse video selection standard

Available at all fine **Computer Stores \$295.00** 

**SUBSIDIARY OF WESPERCORP** 

Sustems

Registered trademarks of Apple Computer Inc.

**IESPER** 

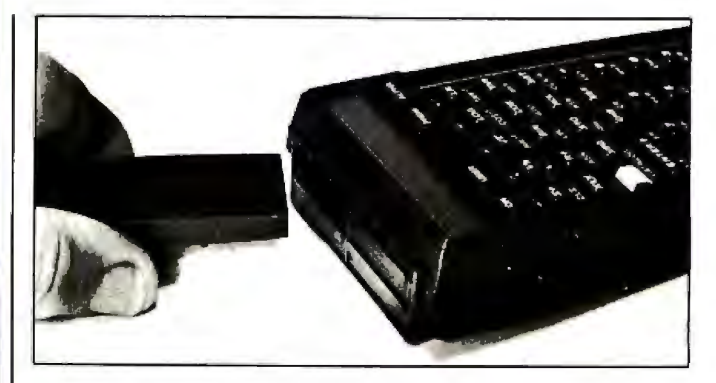

Photo 1: The HPIL Module.

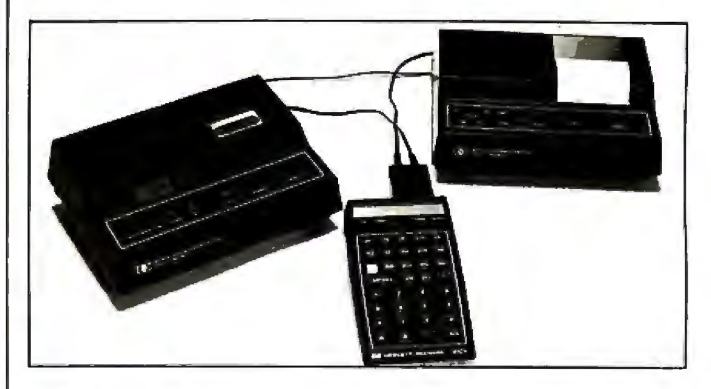

Photo 2: *HP-41C connected to an HPIL Module, Digital Cassette Drive, and Thermal Printer/Plotter in the loop.* 

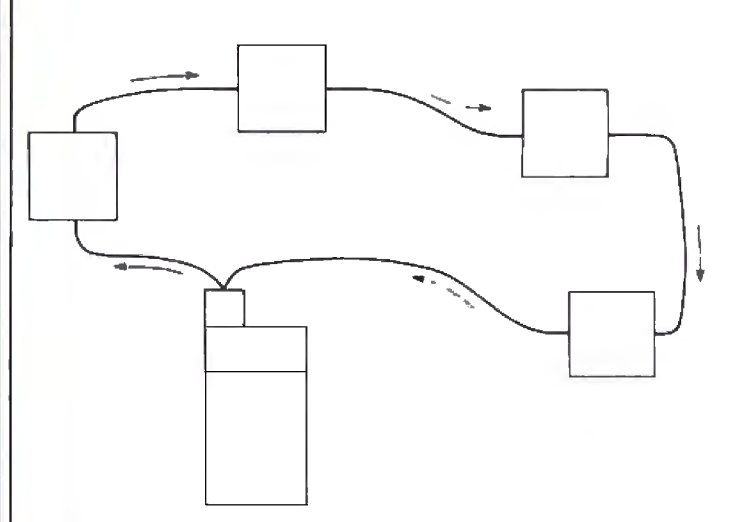

Figure 1: *The HPIL* is *a continuous loop, with data and instructions traveling from an originating device back to that device for a complete, bit-for-bit error check.* 

through all the other devices. When data return to the source, they are completely checked for errors (see photos 1 and 2 as well as figure 1). Since each succeeding battery-operable device uses its own power to retransmit the data it receives, total power in the loop is shared equally, minimizing battery drain. All communication between devices is supervised by the HPIL Module, which is now available for \$125.

Circle 431 on inquiry card.

#### **HPIL Specifications: The New Firmware**

As mentioned earlier, plugging a ROM into the HP-41C gives it a new personality. The HPIL Module is no exception. Within it are the routines essential for turning this portable, programmable calculator into a versatile "outside world" controller. Three types of HPIL routines are supported: printer-type operations (also suitable for video display and for controlling external devices); mass storage operations (for digital cassette or disk drive); and interface control operations (largely used for controlling external devices).

The HP-41C as controller can address each device in the loop by a unique number. The HPIL Module is capable of addressing up to 30 devices in the loop, certainly a quantity large enough to satisfy most users. If that's not enough, the addition of a module called the Extended I/O (Input/Output) ROM will allow the HP-41C to extend its address capability to a total of 961 devices on the loop. If still more devices are needed, loops can be connected through an HPIL Converter. (Each loop, however, must have its own controller.) The Extended I/0 ROM has additional capabilities which I'll discuss later.

The calculator/controller designates which peripheral is to be a sending device (called a *talker)* because there can be only one talker at a time. The other devices on the loop become *listeners .* When so instructed, listeners can also act upon data passing through. For example, a printer can print information, a video display can display it, etc.

Hewlett-Packard does not intend to publish the actual voltage levels or the digital nature of the commands used within the two-wire HPIL loop. It has revealed that the HPIL communicates with the outside world through the HPIL Converter, a general-purpose interface board designed to be attached to the user's GPIO (generalpurpose input/output device) equipment. For example, an original equipment manufacturer (OEM) may wish to install an HPIL Converter within its electronic voltmeter, enabling the voltmeter to be programmed by an HP-41C or other computer. Hewlett-Packard intends to aid other manufacturers by providing all the details necessary for them to successfully communicate with the HPIL Converter. An overview of converter hardware connections will be presented in a later section.

#### **An Asynchronous Communication Loop**

Quite a few more essential details are known about the loop's *protocol.* The HPIL is an asynchronous communication loop whose speed self-adjusts to that of the slowest *active* device in the loop. For example, if a slow printer is connected within the loop but is not to be used, the controller can instruct the printer to ignore data/instructions and pass them on to the next loop device. That way the loop can operate at its fastest possible speed. The Extended I/O ROM will even allow a means for the Digital Cassette Ori ve to pass data to the printer through an essentially inert HP-41C. In this mode, the HP-41C

### Wizard-1 **16K RAM APPLE MEMORY CARD**

Unleashes your Apple II\* and Apple II Plus\* computer.

ON TO MAXIMUM MEMORY Wizard-16K gives your 48K Apple II or Apple II Plus the last bit of directly accessible add-on memory it can accept. And, it interfaces with all Z80\*\* cards to give you CP/M.\*\*\*

- Fully compatible with Apple II and Apple II Plus
- Adds 16K bytes of Random **Access Memory (RAM)**
- Fully compatible with Z80 microprocessor cards for CP/M
- Used with Z80 card, it turns your Apple II into a twomicroprocessor system with 56K of usable memory
- With a Z80 card, it lets you run BASIC-80\*\*\*\*

COBOL-80\*\*\*\* FORTRAN-80\*\*\*\*, BASIC Compiler\*\*\*\*; and Assembly **Language Development** System\*\*\*\*, plus Applesoft BASIC\*, Integer BASIC\*, Apple Pascal System\*, Apple FORTRAN\* and Apple Pilot\*

- Utilizes Apple DOS 3.3\* 16-sector system to permit loading both Applesoft\* and Integer BASIC\*
- Compatible with VisiCalc\*\*\*\*\*
- Offers all features of Apple Language Card\* (except **Autostart ROM)**

Available at all fine **Computer Stores \$149.00** 

SUSTEMIS **SUBSIDIARY OF WESPERCORP** 

**\*Registered trademerks**<br>**cf Apple Computer Inc.** Registered trademark<br>of Zslog .<br>Registered trademark<br>of Digital Research **Registered trademarks** of Microsoft Registered trademark<br>of Personal Software

Circle 432 on inquiry card.

will become a relay device rather than a controller and will not retard loop operation.

#### **HPIL Speed**

Just how fast is the HPIL loop? Depending on circumstances, it can approach speeds of 40,000 bps (bits per second). While this is many times faster than most RS-232C serial links, the HPIL can be slower than the parallel-based IEEE-STD-488 bus. (Originally known as GPIB or HPIB for Hewlett-Packard Interface Bus, the present IEEE-STD-488 was developed by Hewlett-Packard.) The HPIL is intended to be a low-cost, noncompetitive alternative to IEEE-STD-488. The HPIL is competition, however, for the more antiquated RS-232C. Just the fact that the HPIL uses only two wires gives it a definite advantage; then there is the availability of an HHC as a controller.

Let's look at the speed of this asynchronous loop in more detail. Since instructions as well as data are sent around the loop, the instruction cycle of the controller may become a significant factor. In almost all cases, the loop controller will be the HP-41C portable calculator. While microcode (machine language) runs through the HP-41C at a speed of about 350 kHz, the practicalities of the Macro Instruction Interpreter effectively make an instructi<sup>o</sup>n cycle much slower. An instruction such as ENTER<sub>1</sub>, originally keyed into program memory by the operator, takes about 40 ms to execute. This includes the overhead of the Instruction Interpreter and the HP-41C Operating System. Therefore, practical data throughput speed will probably average about 150 pytes per second (1200 bps). The 40,000-bps HPIL maximum could only be managed by, for example, an HP-80 series computer running a machine-language controller program or by controllers Hewlett-Packard is now developing.

#### **Using the Loop**

Operation of the loop can be completely transparent to the user. When a printer is in the loop, the operator (or a running program) simply executes a PRINT function; the HPIL searches for the first available printer to perform the function using a unique feature called an *accessory poll.* Optionally, the operator (or a program) may specify a particular printer by means of the SELECT function. In this case, the operator becomes only a little more involved with HPIL operation.

Manufacturing plants may wish to have the HPIL control a set of relays and read a number of indicators. The HP-41C is ideally suited to that task. Its alphanumeric capabilities and versatile keyboard allow programs to be written so that they can talk to the plant operators in plain English while performing complex underlying operations.

Efficient firmware in the HPIL Module is available, allowing a user to perform  $READ/WRITE$  fund is onto a mass storage device (such as the Hewle ackard Digital Cassette Drive) or PRINT functions. Firmware supports either the Hewlett-Packard printer or any ASCII-compatible standard printer having a parallel port. Using less efficient instruction methods, the present firmware also allows the HP-41C to query and change the status of relays, monitors, voltmeters, or hundreds of other devices.

#### **More Efficient I/O Operation**

The Extended Input/Output ROM plugs into the back of the calculator and will add the following functions to the firmware:

- •Extended addressing of up to 961 devices on the loop
- •User access to all additional functions involved with ' .

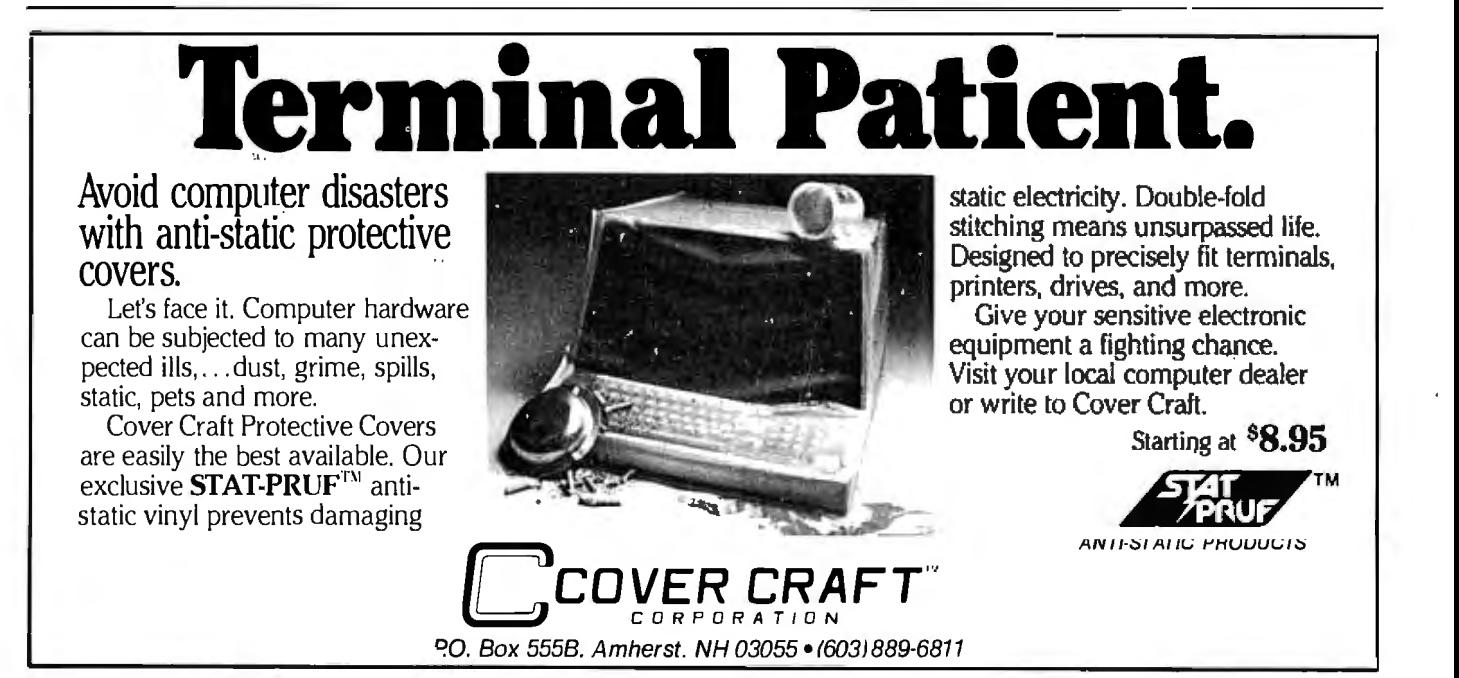

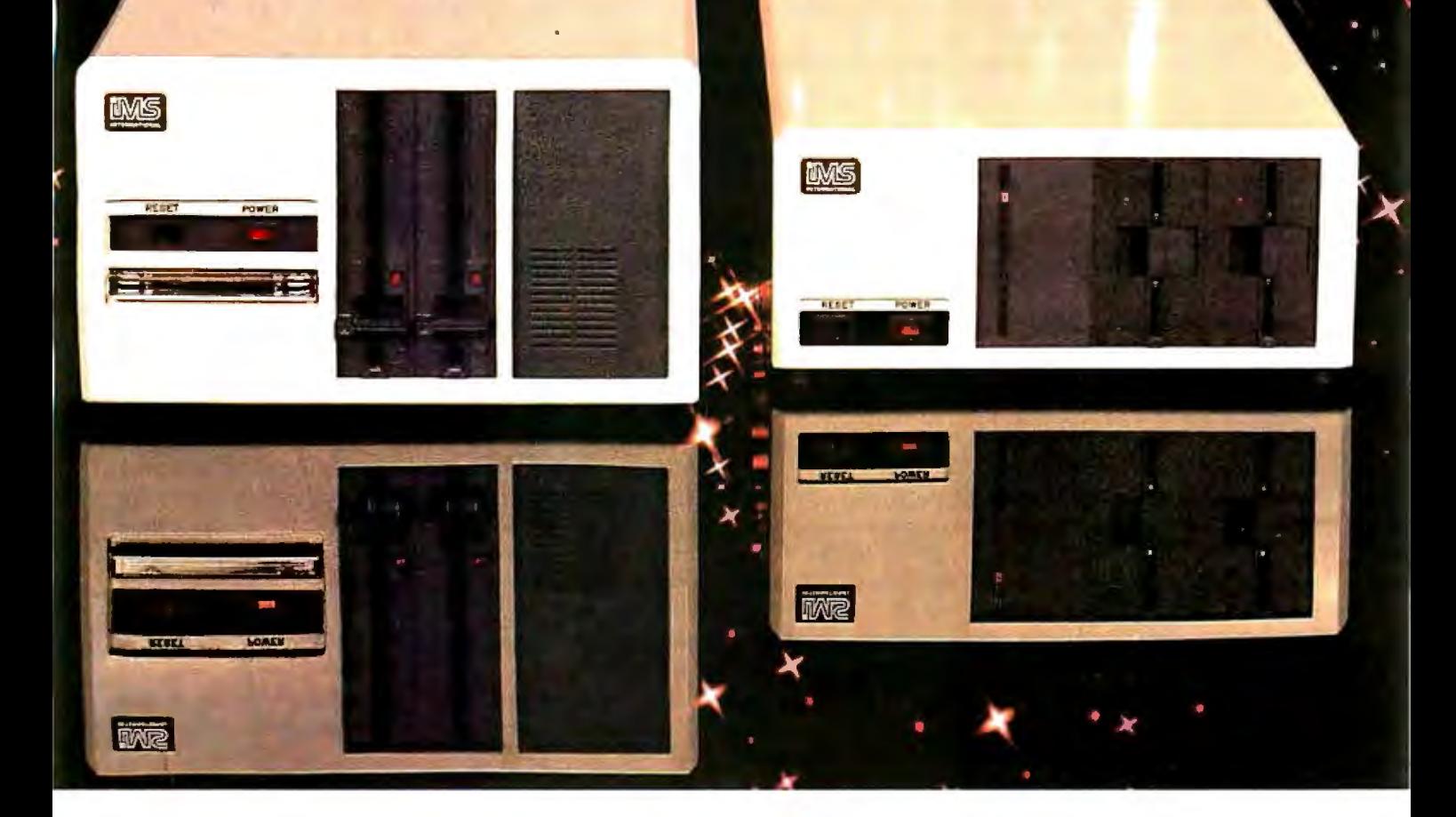

... describing the price perfonnance leaders in table top computers.

Owning an SX from IMS International is ajoy no matter which model you choose.

Both give you Winchester perform· ance and a lot more.

Our 5000 SX table top computer features either a 5.5 or II MByte Winchester subsystem, plus one or two 514" floppy drives.

And our 8000 SX offers a 10, 20 or 40 megabyte Winchester, plus one or two 8" floppies, and a 17 megabyte incremental cartridge tape drive subsystem.

Both high performance Winchester subsystems deliver awesome speed  $-$  ten times faster than floppies,

on the average. You can load a 20 KByte system program in less than a second.

More importantly, IMS systems are engineered for reliability, so downtime won't take away the gains Winchester technology brings. They're strictly business, from their metal-not-plastic cabinets to their test-don't-guess circuitry.

And with our full 2-year warranty; you have it in writing.

Software for the SXs includes either single user, or our new high performance multiuser/ multiprocessor operating systems, plus BASIC, FORTRAN and COBOL languages, and a host of compatibility-tested application programs.

For complete information and specifications on the 5000 SX and 8000 SX, along with the location of your nearby IMS International dealer, just contact us.

We'll tell you everything you ever wanted to know about SX. Call (714)978-6966 or (702) 883-7611 today, or write:

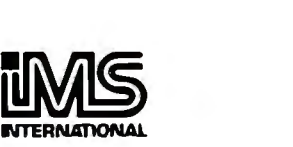

WE BUILD COMPUTERS AS IF YOUR BUSINESS DEPENDED ON THEM.

2800 Lockheed Way, Carson City, NV 89701 · Telex: 910-395-6051

Circle 203 on inquiry card.

Listing 4: *The DIRECTORY that leads every HP digital cassette. Owners of the Card Reader will be interested to know that file ALL is a WR/TEALL file containing the complete status of an HP-41CV. This file loads in about* 25 *seconds as opposed to the several minutes and inconvenience of using over 10 magnetic cards. More than 50 files of this size can be stored on one cassette!*  I!IR

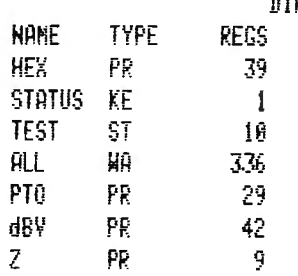

control and query of external devices attached to the loop •A routine to enable bar-code generation on the new HP82162A Thermal Printer/Plotter

•A routine to allow one or more cassette copies to be generated; especially valuable when distributing software or data for OEM use

•An external device will be able to "call" the controller for service requests

The HP82183 Extended l/O ROM will be available by the summer of 1982, with price to be announced.

#### Extended Functions/Solid-State Mass Memory

The HP82180A Extended Functions/Memory Module adds firmware as well as additional read/write memory to the HP-41C. While this new product is not directly involved with HPIL operations, it is being introduced now in an effort to make the HP-41C a more "friendly," versatile controller and, of course, an even more powerful HHC. HP-41C owners not interested in controlling external devices can still make use of the Extended Functions/Memory Module. First, this device adds 47 new functions not included in the HP-41C mainframe. Second, the HP82180A and two companion Extended Memory Modules can increase the solid-state memory space of the calculator by 4.2K bytes to a whopping, handheld total of 6.2K bytes.

Many users will look forward to a programmable ASSIGN function, which will enable special-purpose keys to be automatically assigned and later cancelled within specific programs. Previously, key assignments had to be executed manually. Note that the *softwareintensive* design of the original HP-41C is what makes these post-production enhancements possible.

Another extended function allows alphanumeric manipulations previously manageable but relatively cumbersome in the standard HP-41C. For example, the leftmost character of an alphabetic string can be identified by a program and then acted upon. The 104-step program PTOF (partially described in listing 2) could be reduced to approximately 80 steps and would run faster with the new extended functions.

Additional memory of 889 bytes is contained in the

HP82180A; its companion, the HP82181A Extended Memory Module adds 1666 bytes. Two HP82181A units can be used at any one time. With all three modules plugged in, 4221 bytes of extended memory are available to the user. The additional 4.2K-byte memory is called ex*tended* memory to distinguish it from the *resident*  memory of the HP-41C. Extended memory is not online in the sense that programs can be executed directly or that data can be used directly. Instead, the new read/write memory is organized in a *file and register format,* just as on a disk drive and with equivalent access speed.

For example, two completely different specialized calculators could be kept in solid-state storage and downloaded into the main RAM on demand. ASCII data of up to 4221 characters could be collected and stored in the field to be acted later on by the HHC, by a computer, or transferred to the new Digital Cassette Drive. It will not be necessary ·to "wipe" information in main RAM in order to move data from the extended memory to the Digital Cassette Drive. Data within the extended memory can also be sorted, alphabetized, or otherwise organized at disk-access speeds. The HP82180A Extended Functions/Memory Module is now available for \$75, as is the HP82181A Extended Memory Module.

#### Industry Reaction to the HPIL

The HPIL is certainly a versatile system, but what's the catch? For now, there is one little catch: other manufacturers may design peripherals to attach to the HPIL, but the only loop controller presently available is a Hewlett-Packard product. Therefore, a turnkey system would contain at least two Hewlett-Packard products-the HPIL Converter and an HPIL controller. The company says that the converter hardware will support controller operation. Unfortunately, the software to run a controller is very complex, causing concern over possible improper HPIL operation. Nevertheless, manufacturers who wish to develop a controller for the HPIL may contact Hewlett-Packard for details. Despite the Hewlett-Packard monopoly on the controller, the HPIL will probably become popular with other manufacturers simply because the versatility of Hewlett-Packard's most powerful calculator makes it the ultimate controller.

#### HPIL Peripherals: The Digital Cassette Drive

To me, the most intriguing new peripheral is the Digital Cassette Drive. Using digitally certified magnetic tape, it is truly a *mass* storage device (see photo 2). Up to 131,072 bytes of online mass storage will fit into a small cassette similar in size to an audio microcassette. The drive itself is compact, and its flip-top cover contains a convenient storage space for two cassettes. The magnetic storage is 50 times the size of the HP-41CV RAM and, according to Hewlett-Packard, contains enough mass memory to accommodate all the programs from the 26 HP-41 Solutions Books onto one tape. If this is not enough online capacity, HPIL firmware even allows "chaining" of multiple drives. The user or a running pro

#### THE MULTI-USER FRIENDLY 256K MEMORY BOARD WITH

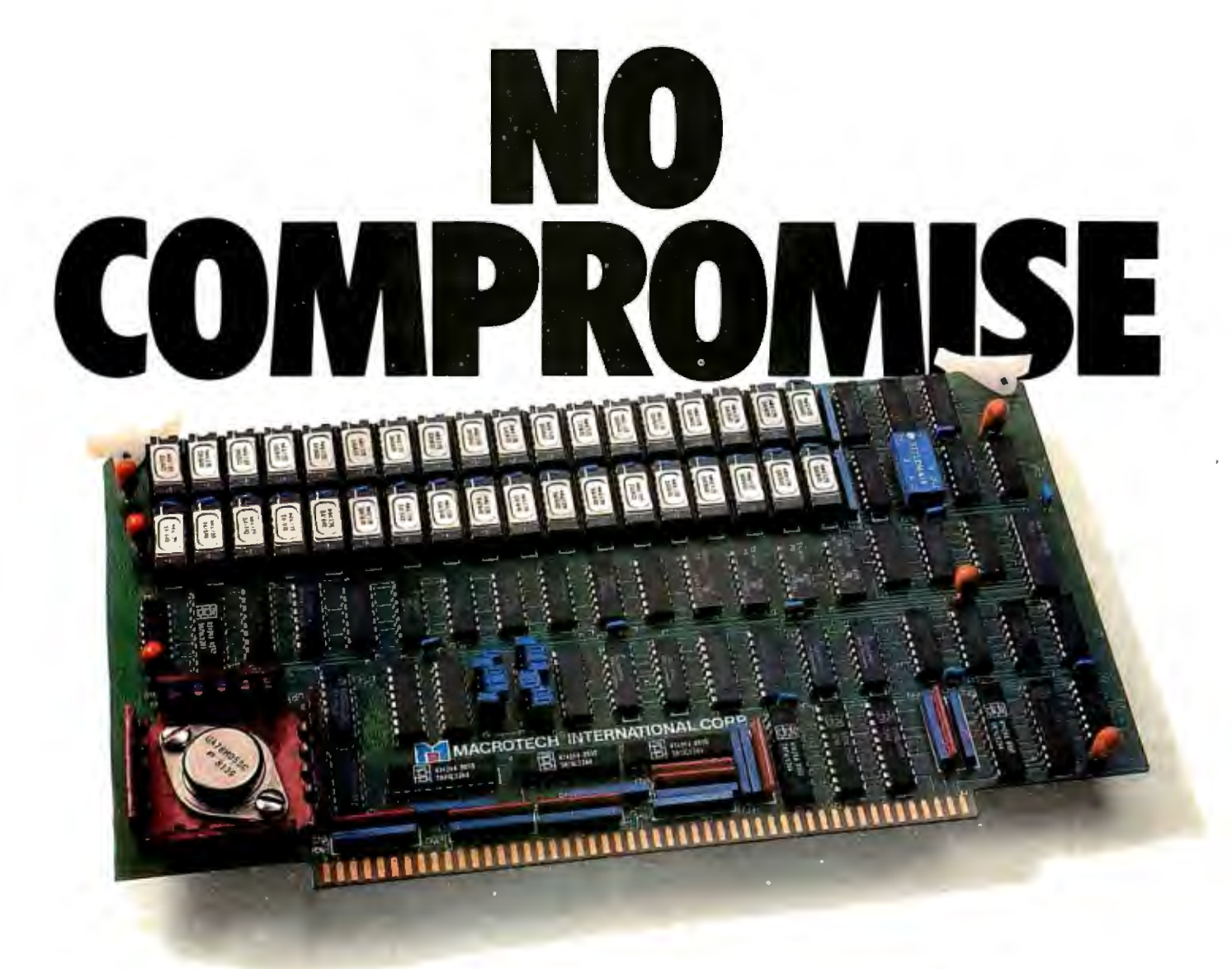

#### **No Compromise in Performance**

- $\Box$  Main-frame type memory mapping for optimal BANK SWITCHED applications or 24-BIT extended addressing
- $\Box$  Operates in any S-100 System IEEE / 696<sup>+</sup> or non IEEE
- $\square$  DMA operation fully supported<sup>+</sup>
- $\Box$  8/16 data transfer protocol<sup>+</sup>
- □ Up to 6 MHZ with no wait states; Up to 10 MHZ with automatic wait state assertion
- □ Parity error detection<sup>+</sup>
- $\square$  Double parity in 16-BIT operation

#### **No Compromise in Features**

- $\Box$  All memory/refresh cycle timing is generated ON BOARD providing easy CPU independent characterization
- $\square$  Ideal for use with the new generation of operating systems: CP/M-80,'"' CP/M-86,'"' MP/M-11,'"' MP/M-86,'"' OASIS<sup>TM++</sup> UNIX<sup>TM+++</sup>

#### **No Compromise in Quality**

- $\Box$  Multilayer board and bus signal
- filtering for noise-free operation
- □ Thorough 100% final test and burn-in

#### **No Compromise in Versatility**

- $\Box$  Manual provides source listing and complete installation guide for MP/M-II'M\* BANK SWITCHED multi-user applications
- □ For the CP/M-2.2<sup>\*</sup> user: Manual includes implementations of ·virtual Disk' for solid state disk/file applications

#### **No Compromise in Customer Support**

- $\Box$  Comprehensive technical manual  $\Box$  User hot-line
- $\Box$  Full one year parts and labor warranty

tin accordance with IEEE-696 standard Registered lrademarks of: 'Digital Research "Phase I. and ""Bell Labs.

#### **ORDER NOW**

### **1284 -- 1284 -- 1284 -- 1284 -- 1285 -- 1286 -- 1286 -- 1286 -- 1286 -- 1286 -- 1286 -- 1286 -- 1286 -- 1286 -- 1286 -- 1286 -- 1286 -- 1286 -- 1286 -- 1286 -- 1286 -- 1286 -- 1286 -- 1286 -- 1286 -- 1286 -- 1286 -- 1286**

- **11** If you wish, send a check or<br>money order for \$1,379 (in
	- California add 6% sales tax
	- where applicable).
	- Manual available at \$25.00 each refundable with order.
	- MACROTECH International Corp., 22133 Cohasset St., Canoga Park, California 91303 -

**.1** MACROTECH International Corp., 22133 Cohasset St., Canoga Park, California 91303

Circle 244 on inquiry card.

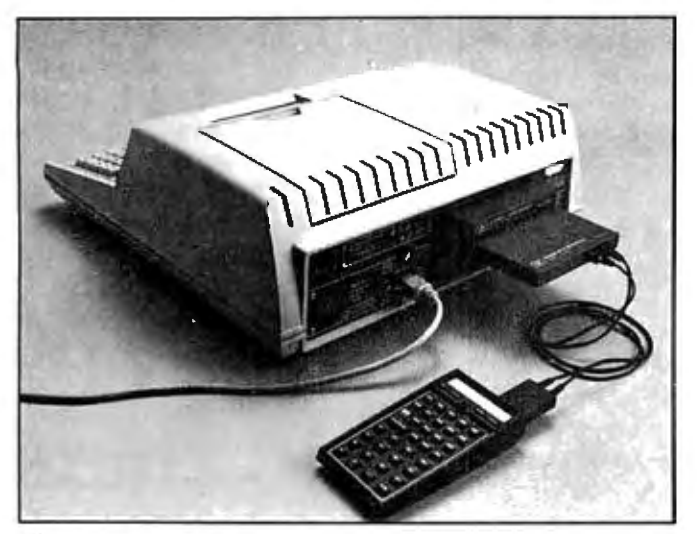

**Photo** 3: *With the HP-41, HP82160A. HPIL Interface Module, HP-85, and HP82938A HPIL Interface Card, portable data* col*lection, direct data transfer, and sophisticated data analysis are made easy.* 

gram simply calls a file by its name. The HPIL firmware searches the directory at the head of each cassette until it finds the selected file, then loads the file from that drive into RAM.

The cassette drive is of digital quality. It records data with parity, and a VERIFY function is available to check for errors. Being HPIL compatible, it can be addressed by controllers yet to be developed for the loop. Powered by rechargeable batteries, the drive has a standby power mode feature, especially valuable where operation on batteries and without human intervention is expected for long periods. The controller *automatically* calls a POWER UP function when it wishes to access the cassette drive. As a result, this unit is truly field operable.

Using a two-track format, the cassette drive is bidirectional (one track per direction) with two speeds: 23 centimeters (9 inches) per second read/write speed and 76 centimeters (30 inches) per second search/rewind speed. For those concerned about potential head wear at these speeds, the company asserts that the tape-to-head pressure is so light that head wear is insignificant. Data density is 335 bits per centimeter. Format is 256 bytes per record, with 512 records available per cassette.

When a file is called, the machine first reads the directory at the head of the cassette for the location of the named file (see listing 4 for an example of a tape directory). Then the cassette rapidly (76 cm/s) winds to the file and reads it back to the HPIL. Before writing a file, the machine looks through the directory to see if the name already exists. If so, it will rewrite (record over) that file. If not, and if space is available on the medium, it will add the new file name to the directory, speedily jump to the free spot on the tape, then record the new file, all under HPIL control.

Seven different types of files may be recorded: Program, Data, Key Assignments, Status (condition of the HHC-useful for reestablishing conditions after a running program has been interrupted), Writeall (entire contents of the calculator), ASCII, and Unknown.

To check the effective speed of the cassette drive, I recorded and then read back a Writeall file (2352 bytes). L timed the machine from the moment I pressed the last key of the READALL command to the time the read was completed. It took 27.5 seconds; therefore, effective average speed of data transfer using cassette is 85.5 bytes per second (684 bps). The read/write speed on the medium is a respectable 963 bytes per second, but, as you can see, tape-cuing time must lower the real speed considerably. The same amount of information could be loaded from a typical disk drive in a couple of seconds.

#### **New Thermal Printer**

Probably the most important feature of the new thermal printer is its HPIL capability, which allows it to be addressed by future controllers and computers. The HP82162A Printer/Plotter includes all the features of the earlier HP82143 as well as the ability to print bar code. Since it too runs on rechargeable batteries, a standby power mode is included.

For those who are unfamiliar with the earlier printer, its features include: ASCII standard upper and lowercase \_characters and special characters, double-wide printing option, a 24-character line, user-definable characters, and plotting capabilities. HP-41C users should immediately see the potential of the HPIL interface plus printer plotting-an input signal can now be plotted in real time.

#### **More HPIL Peripherals**

The HP3468A Digital Multimeter (DMM) is programmable through the HPIL. Its 12-character alphanumeric display can output messages generated by the controller or by the DMM. Resolution is adjustable from 3 to 5 digits, with increased resolution resulting in a proportional trade-off in speed.

The HP82938A HPIL Interface Card shown in photo 3 plugs into the Hewlett-Packard Series 80 personal computer. The computer will then be able to take control of the loop. It can also be programmed to store and analyze data collected on the calculator. ROMs for the Series 80 machines are compatible with the HPIL Interface Card, allowing the computer to use the printer, cassette drive, and all future HPIL peripherals.

The HP82182A Time Module plugs directly into the HP-41C. This will allow the unit to be turned off and then "awakened" automatically by the timer's programmable ALARM function. The program will start running the line at which the HP-41C was positioned when it was turned off (or when it turned itself off). Since OFF is a programmable function, the process can be repeated indefinitely. The timer becomes especially useful in a controller situation, allowing measurements to be taken at regular intervals, devices to be turned off, pressures regulated, etc. This module can also display time and date and provide calendar data over a 2738-year span.

#### **The HPIL Converter**

The key to the HPIL's success will be the availability of

# TAKE A TEST DRIVE.

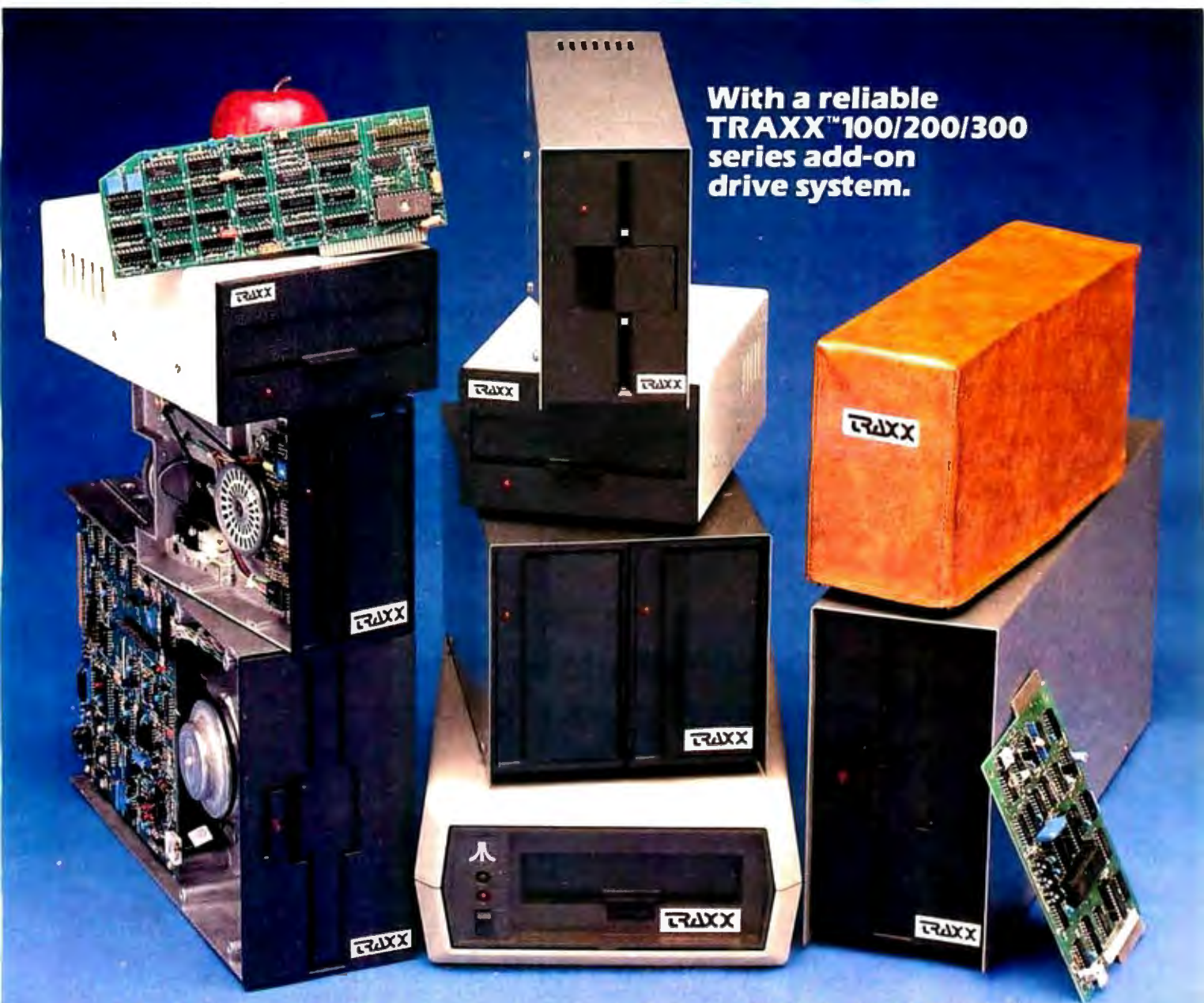

Our drives feature excellent engineering, and all of the advanced performance features you've come to expect from the nation's leading disk drive manufacturers. All systems are completely burned-in and tested. And. you'll see at least five quality assurance stamps on each and every drive. which is how we make sure our drives will run and will continue to run past our optional two year extended warranty.

Our drive packages start at \$250.00 and include a comprehensive operations manual and an attractive static free, dust free cover.

Systems available for Altos. 1Apple™. Atari. Heath™, North Star™, S-100, <sup>2</sup>TRS-80™ (Model **1.11.111 ,** Color). Zenith™.

If one of our drives fails to meet your highest expectations of how trouble free and reliable a disk drive can be. then return it to us for a complete refund.<sup>\*</sup> **Fig. 11. If II.** Color), Zenith<sup>™</sup>.<br>
If one of our drives fails to meet your highest<br>
expectations of how trouble free and reliable a<br>
disk drive can be, then return it to us for a<br>
complete refund.\*<br>
So, before you buy

So. before you buy another drive. take a test drive with one of ours. We're sure that you'll find TRAXX to be the

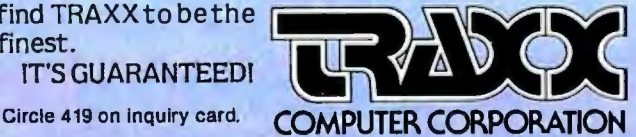

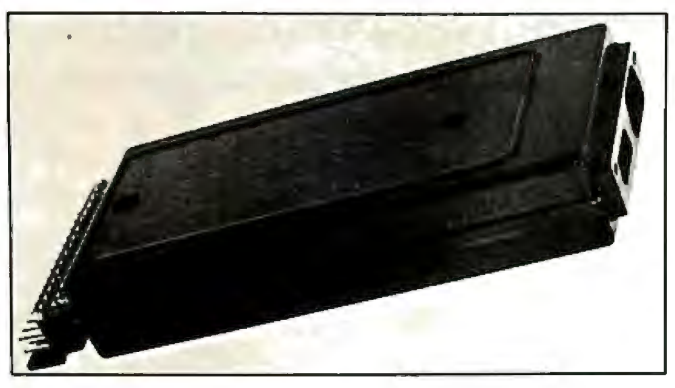

Photo 4: *The HPIL Converter (4 .5 by 11 by* 2 *cm) connects the HPIL loop with the outside world.* 

the HPIL Converter. This component (see photo 4) is designed to interface the HPIL with the outside world. OEMs may wish to build HPIL capability into components such as measurement instruments, enabling programmable control by an inexpensive HHC rather than a much more costly computer.

BYTE readers who have connected hardware to computer input/output ports are probably familiar with a VIA (versatile interface adapter) or a PIA (peripheral interface adapter). Applying a similar philosophy, the HPIL Converter is a much smarter device. The converter contains the necessary firmware to recognize HPIL instructions and to convert specific instructions and data

from the serial HPIL format to a dual 8-bit parallel format. As a matter of fact, one of the sample schematics presented in the converter manual is an interface with a Centronics-style parallel printer connector.

Hewlett-Packard supplies a 34-pin printed-circuit-type mating connector; a standard ribbon connector will also work. Power for the HPIL Converter  $(+5$  V DC at 90 mA) is derived from the host device. All input/output lines are TTL-compatible and include two bidirectional 8-bit ports, three input handshake lines, three output handshake lines, and several special-purpose lines. The latter are used for triggering external devices and for communicating special conditions such as power down, power up, or service request. Complete hookup details for programming negative or positive logic strobes, full or half duplex operation, and more are furnished in the HPIL Converter documentation.

#### Some Revisionist Thoughts

The addition of all this hardware to the Hewlett-Packard arsenal poses a couple of logistical problems. The first problem concerns battery charging; there are too many plugs and not enough sockets. The HP-41C, printer, and cassette drive each come with identical-style power connectors. A power transformer and a charging cable are also furnished with each unit. It is certainly inconvenient to have to find wall sockets for all these devices. I hope that Hewlett-Packard relieves the conges-

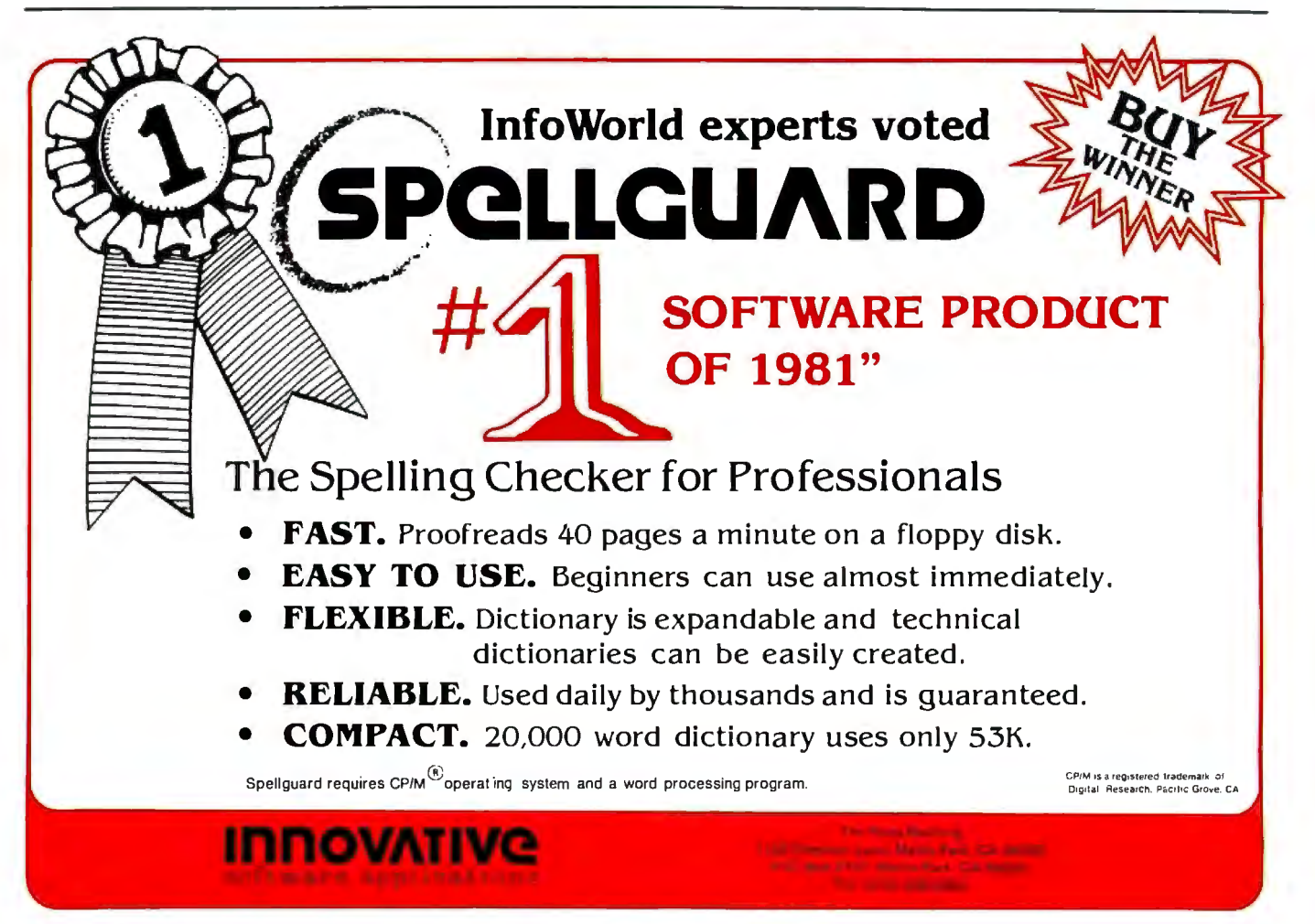

A GALAXY of features makes the LNW80 a remarkable computer. As you explore the LNW80, you will find the most complete, powerful, ready to run, feature-packed personal and business computer ever made into one compact solid unit.

**QUALITY CONSTRUCTION - Instrumenta**tion quality construction sets LNW80 computers apart from all the rest. Integrated into the sleek solid steel case of the LNW80 is a professional 74-key expanded keyboard that includes a twelve key numeric keypad.

**HIGH RESOLUTION GRAPHICS & COLOR-**The stunning  $480 \times 192$  resolution gives you total display control - in color or black and white. The choice of display formats is yours: 80, 64, 40 and 32 columns by 24 or 16 lines inany combination of eight colors.

PERFORMANCE - Lift-off with a 4MHz Z80A CFU for twice the performance. The LNW80 outperforms all computers in its class.

MODEL I COMPATIBILITY - The LNW80 is fully hardware and software compatible with the Model I. Select from a universe of hardware accessories and software - from VisiCalc® to space games, your LNW80 will launch you into a new world of computing.

FULLY LOADED - A full payload includes an on-board single and double density disk controller for 5 W<sup>w</sup> and 8" single or double sided disk drives. RS232C communications port, cassette and parallel printer interfaces are standard features and ready to go. All memory is fully installed - 48K RAM, 16K graphics RAM and 12K ROM complete with Microsoft BASIC.

Our down to earth price won't send you into orbit

.2620 WALNUT Tustin, CA. 92680

(714) 641-8850 (714) 544-57

Monitor and Disk drives northcluded TM Personal Software, Inc.

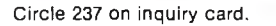

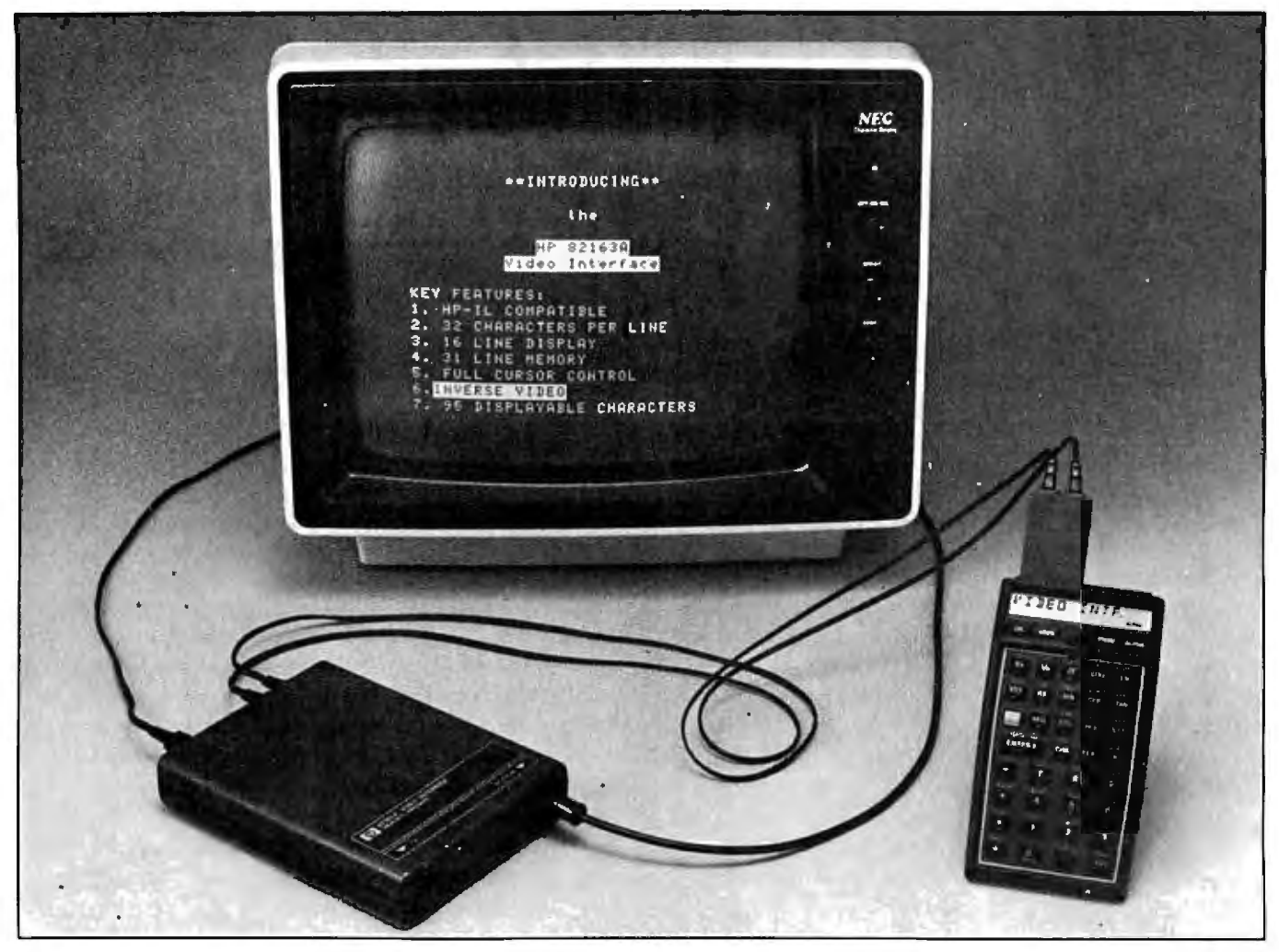

**Photo** 5: *Hewlett-Packard's HP82163A Video Interface connects a monitor or TV to HP's interface loop. This permits handheld computers like the HP-41C-previously limited by a single-line display-to display information in a 16-line by 32-character video format. Aided by the new interface (available by the end of 1982), HP-41C owners can review up to 16 program steps at a time.* 

tion by introducing a charger capable of powering several peripherals at once.

The second logistical problem is more serious. Hewlett-Packard has supplied a "horn of plenty" in modules, but there are only four sockets to receive them. A user may very well need to operate several of these modules simultaneously. Hopefully, the company will soon supply a "piggyback module adapter" of some sort to relieve the problem. Outside of the above, very few complaints can be made about Hewlett-Packard's well-supported products.

#### **The Future**

With the introduction of the HPIL Loop, Hewlett-Packard has made a commitment to issue a series of new HPIL controllers, peripherals, and instruments. Expect to see in the near future a video/TV monitor interface (shown in photo 5), an 80-character/line impact printer, an HPIL/RS-232C converter, and a self-powered version of the GPIO board designed for the home hobbyist. No official corporate announcement has been made at this writing, but Hewlett-Packard probably will introduce these items before the end of the year.

I'm sure someone will ask about word processing with the HP-41C and the HPIL. It's conceivable but not without an external keyboard since the HP-41C is only good for "hunt and peck" typing. Its alphanumeric capabilities and portability will lend themselves to many other unique jobs in the very near future.

#### **Conclusions**

As usual, Hewlett-Packard's documentation is excellent. Prototypes of the new products must have been in use within the Corvallis, Oregon, plant for a considerable length of time because the style of the instruction manuals reflects much experience with the products.

With any new and complicated product, there are bound to be bugs. The ones I have found so far have been minor. My experience is that Hewlett-Packard's Corvallis Division will respond to consumer complaints quickly and efficiently.

The potentials of the HPIL loop are literally aweinspiring. As such, it is difficult for me to make an overall evaluation other than that the future looks bright. I suggest you read on to page 94 and delight in what's just over the HPIL horizon. $\blacksquare$ 

#### \_ **11111 CTQT/1- JvlCJvl1IOLI OOCOJLTLIOlll II- LI \_1 /LILI \_1 JJ11 IL I IL I ILi/ I I LI/ ILi II I 1111 ILILILI/ 1**

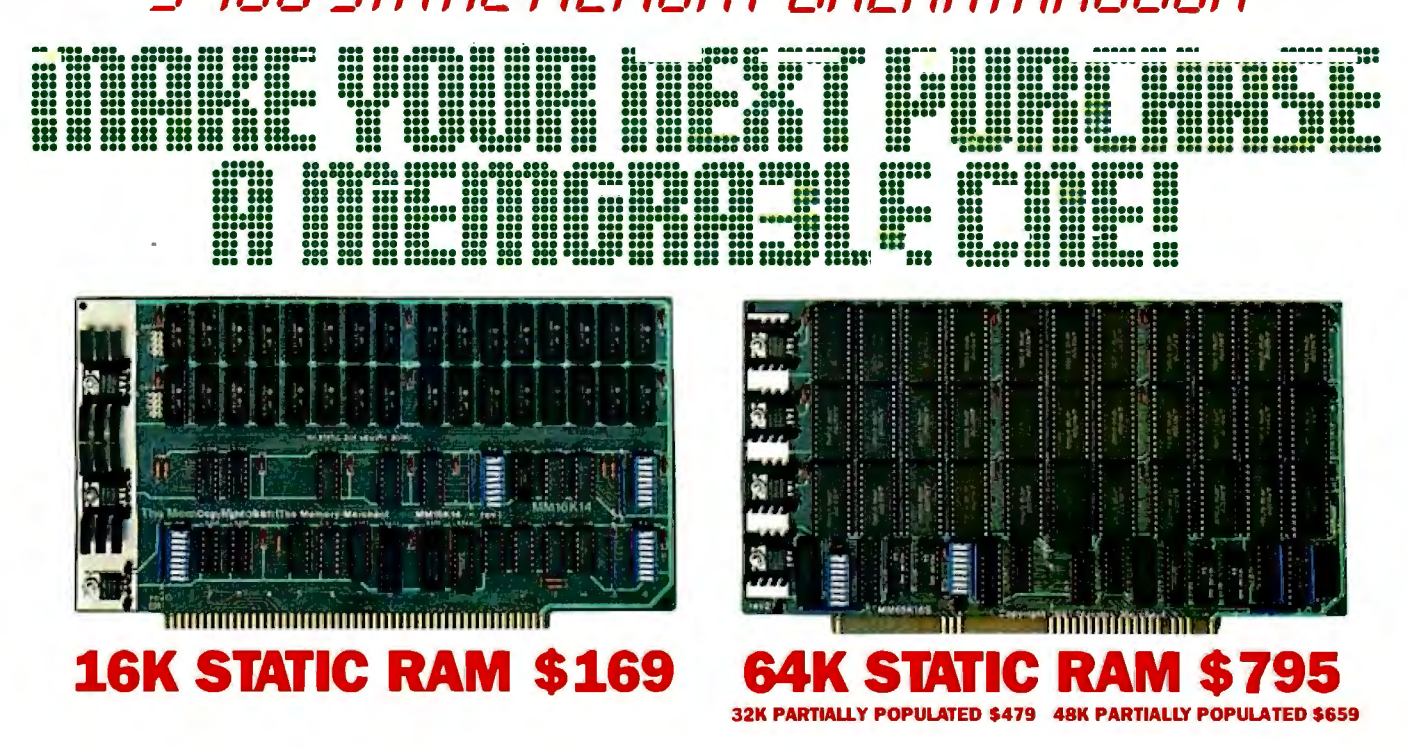

Finally, you can buy state-of-the-art S-100 static memory for your computer at unprecedented savings.

Memory Merchant's memory boards provide the advanced features, quality and reliability you need for the kind of operational performance demanded by new high-speed processors.

#### **COMPLElELY ASSEMBLED**

These memory boards are not kits, nor skeletons-but top quality, high performance memories that are shipped to you completely assembled, burned-in, socketed, tested and insured with one of the industry's best warranties.

#### **SUPERIOR DESIGN & QUALITY**

Memory Merchant's boards are created by a designer, well-known for his proven ability in advanced, cost-efficient memory design. Innovative circuitry provides you with highly desired features and incredible versatility.

Only first quality components are used throughout, and each board is rigorously tested to assure perfect and dependable performance.

#### **SHIPPED DIRECT FROM STOCK**

All Memory Merchant's boards are shipped direct from stock, normally within 48 hours of receipt of your order:

#### **NO RISK TRIAL**

We are so convinced that you will be absolutely delighted with our boards that we extend a no risk trial offer: After purchasing one of our boards, you may return it (intact) for any reason within 15 days after shipment and we will refund the purchase price.

#### **NEW 18 MONTH LIMITED WARRANTY!**

The reliability of our boards, through quality controlled production and proven performance, has enabled us to extend our warranty to a full 18 months. This includes a 6 month exchange program for defective units.

#### **HOW TO ORDER**

Please send check, money order, VISA or MASTERCHARGE (add ICA#) with your order. Sorry, no C.O.D'.s. Specify model number, and quantity desired. Shipping and handling charge is \$5.00 per board. California residents add 6% Sales Tax. Credit card purchases may be telephoned to (415) 483-1008.

#### **OEM and DEALER inquiries invited.**

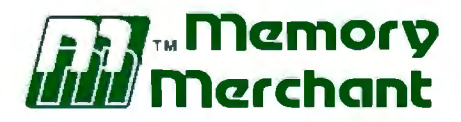

**14666 Doolittle Drive San Leandro, CA 94577 (415) 483-1008** 

#### **64K RAM, Model MM65K16S**

..<br>..<br>..

Cool running operation to 10 MHz Ultra low-power consumption

Fully loaded 64K board draws: Typ. 350 Ma. (Max. current 550 Ma.) Bank Select Capability

- Extended Addressing Capability
- One 16K submodule equipped with a 2K window which may be located in any of the 2K segments
- 2716 (5V) EPROM Compatibility: Programmed 2716 EPROM's may replace any or all of the RAM
- Four independently addressable 16K submodules on one board organized as two pair of independent 32K banks or as one 64K Extended Address Page. Each 32K bank responds independently to phantom. Bank Select logic is compatible with either Cromemco Cromix\* or standard Bank Select software. \*Cromix is a trademark of Cromemco.

New 16K (2K X 8) 150ns Static RAM Runs on any S-100, 8-bit system MPM Conversion Option: Write for details.

#### **16K RAM, Model MM16K14**

Bank Select Capability Extended Addressing Capability One 4K segment equipped with 1K windows

Four independent 4K X 8 byte segments

Uses field proven 2114 (1K X 4) Low-power consumption (Typ. 1.3 Amps) Runs on any S-100 8080, 4 MHz Z-80 or 5 MHz 8085 system.

Prices. terms, specifications subject to change without notice. Circle 252 on inquiry card.

### **The AI13 Interface puts your Apple® Computer**

**to work in the Laboratory** 

For Only

**\$550\*** 

**You can plug this powerful interface easily into your AppleComputer and create a fast, flexible analog data acquisition system with all these features:** 

- 16 independent input channels
- Ranges from 100mV to ±5V, selectable by software
- 12 bit precision, 0.024% accuracy
- Fast 20-microsecond conversion time
- •Sample-and-hold circuitry captures changing signals
- External trigger mode responds to commands from remote equipment
- Software diskette included. to get you started right away

A I 13 comes with a  $1$  -year warranty and is backed by full technical support. It is part of a full line of **5** analog and digital systems. all inexpensive and modularly designed so that you can select and pay for only the interfaces and functions you need.

Interactive Structures has been designing and producing interfaces for Apple Computers since 1977. Thousands of '5 units are in use internationally. One is being used in the instrumentation for making analog readings aboard the NASA Space Shuttle.

Write or call now for more information on the  $A113$ the best investment you'll make in a research assistant.

• Recommended U 5 hs1 priC"e e ach

Apple is a registered trade name of Apple<sup>ra)</sup> Computer Inc. Circle 464 on inquiry card.

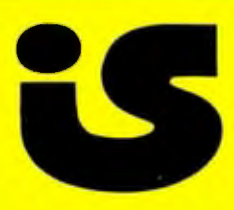

Interactive Structures, Inc. 112 Bala Avenue P.O. Box404 Bala Cynwyd, PA 19004 (215) 667-1713

#### A Future Day in the Life of an HP-41C

*It's morning (February* 1, *1983), and I find no cash in my pockets. No, the HP-41C cannot mint money, but it can call the bank for me and engage in a friendly conversation with the bank's computer. I plug the Modem Management Pack into a blank slot and connect the HP-41C to an HPIL converter which in turn has been hooked up to a telephone coupler. I quickly learn that the check from Detroit finally cleared, and my checking account* is *good for \$1000.* 

*Later, I arrive at the recording studio and discover a*  faulty VU meter (things haven't changed much). I am *now carrying a powerful tool consisting of my trusty HP-41C attached to an HPIL Converter, an AID (analog-to-digital) converter, and a long cable terminating in alligator clips. These components make up not just a programmable multimeter, but a complete measurement and analysis system customized by the user-me!* 

*The HHC tells me that there* is *2.0 V across the console's output terminals, which represents 4.2 dBs above the reference of 1.23 V. I suspect an intermittent connection, so I've programmed the HP-41C to beep whenever a change in level occurs (a high-frequency beep if the level goes up, low-frequency if it goes down) and to display the new voltage and dB level. When I wiggle a loose resistor on the circuit board, the HP-41C cheerfully beeps to signal the cause of the problem. Even in 1983, cold solder joints and bad connections cause the majority of service problems.* 

*My next job is rather distantly located, but this time the HP-41C* is *not available to play Hangman. It has a much more important job to do-it's helping to fly my*  Beechcraft. You see, back in 1981, the Hewlett-*Packard company produced a custom ROM for the Beech Aircraft Corporation, turning the HP-41C into a revolutionary flight-planning system capable of saving thousands of gallons of fuel a year. Well, today (1984?) this system has been updated so that the plane*  is *equipped with an HPIL Converter. Since instrument data* is *now transmitted directly to the H.P-41C, the pilot does not need to key in information about fuel flow, speed of descent, wind velocity, or air speed.* 

*Of course, as soon as I get the money, the next step will be to purchase the HP-41* C *Auto Pilot. By 1985, I will be able to plan my flight at home on the portable HP-41C, carry it with me to the airport, and plug it into the control panel of my airplane. Thus, it will help me in the air and continue to serve me on the ground.* 

*The preceding "science fiction" story* is *based entirely on components that are available today and on technology that* is *completely within reach. We have only begun to dream.* 

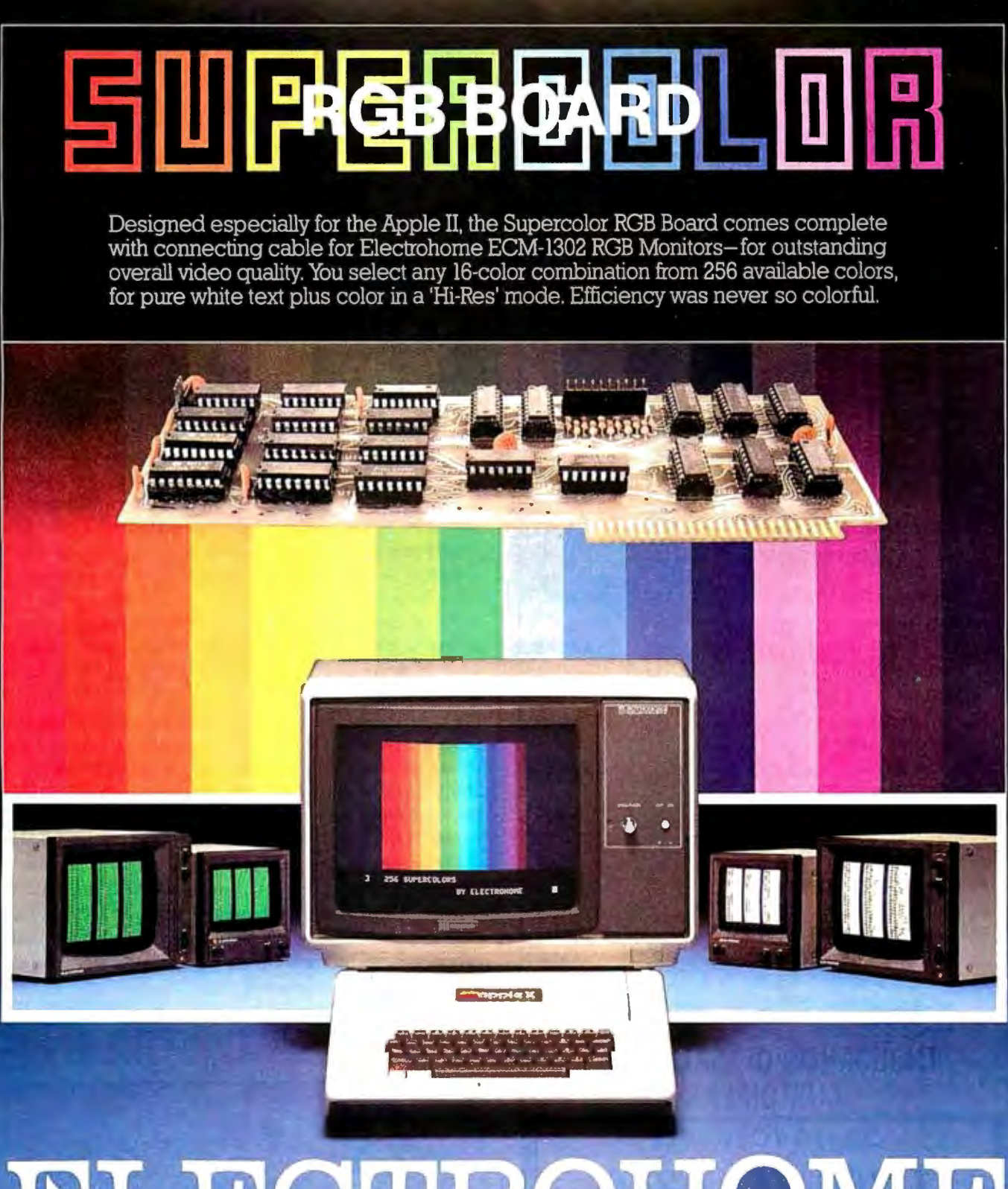

### ROHOME **19L BCT ELECTRONICS**

ELECTROHOME LIMITED. 809 WELLINGTON STREET NORTH KITCHENER, ONTARIO N2G 416

#### **Electrohome Distributors**

**Consumer Computer Mktg. Inc.,** Sudbury, Mass (617) 443-5128 **Anthem Systems Company,** Burlingame, CA (415) 342-9182 **Components Unlimited Inc.,** Lynchburg, VA (804) 237-6286 **Mycrosystems Distributors Inc.,** Dallas, Texas (214) 669-9370 **EMES Systems Ltd.,** New York, NY (800) 223-1799 **Computerland,** San Leandro, CA (800) 772-3545 (Ext.

**Computerland, San Leandro, CA (800) 772-3545 (Ext. 118)** Outside California (800) 227-1617 (Ext. 118) **TRS-80<sup>®</sup>DISCOUNT**  $\infty$  BUY DIRECT  $\infty$ WE SELL THE FULL LINE OF **TRS-SO'S**  AT WHOLESALE PRICES \*\*\* PERSONAL COMPUTERS\*\*\* **MICRO** MANAGEMENT MODEL II 26-4002 64K I Drive...................... 532'. Ask About Hard Drives MODEL Ill 26-1062 16K ........... .. ..... . ........... 581~ 26- 1066 48K with 2 Drives, RS232............................ \$2049 COLOR COMPUTER 26-3001 4K............................... 5309 26-3002 16K Ext. Basic. ................. .. . 5455 26-3003 32K Ext. Basic. ...... .. ...... .. .... 5569 POCKET COMPUTER 26-3501 Pocket Computer................... \$155 COLOR COMPUTER DISK DRIVES 26-3022 Color Disk Drive #1.................. \$498 26-3023 Color Disk Drive #2, 3, 4.............. \$338<br>LARGE INVENTORY WRITE FOR YOUR **•LARGE INVENTORY** •FAST DELIVERY FREE CATALOG

### **THOUSANDS OF SATISFIED CUSTOMERS**

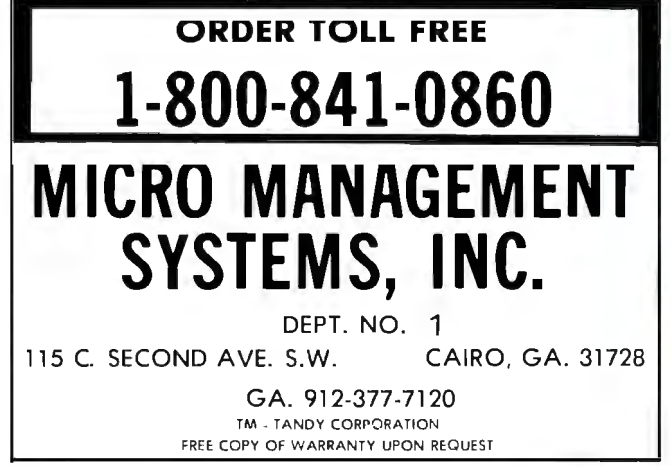

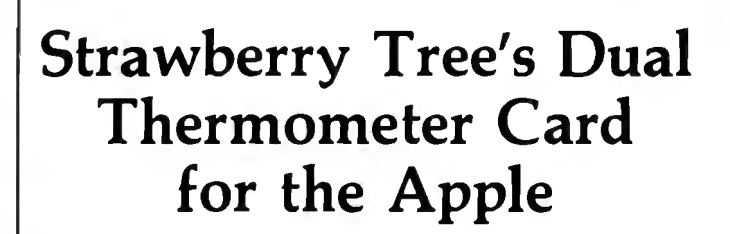

Dr. William Murray RD #3, Box 363 Montrose, PA 18801

If you've ever needed to monitor temperatures over an extended period of time, then Strawberry Tree's Dual Thermometer Card is for your Apple. Actually, the card is part of a complete package that also contains a disk, two thermometer probes, and a user's manual.

The thermometer card has an internal clock that can be set when the system is loaded, or, if a clock/calendar card is present in the system, the clock can be set automatically. This feature enables your Apple to record the time at which temperature data is taken. Data-sampling intervals can also be set to occur at any preset time by means of the internal timer. The current temperature, along with the maximum and minimum, can be recorded for each probe and stored on disk or sent to a printer as output.

Everything in the package (see photo 1) is first class, which helps justify the retail price of \$260. The card has fully socketed integrated circuits (ICs) and gold-plated edge connectors. The 83-page manual covers virtually every topic from installation to software modification. The software is a refreshing departure from many Apple peripherals on the market today. It is usable, understandable, and can be modified if necessary.

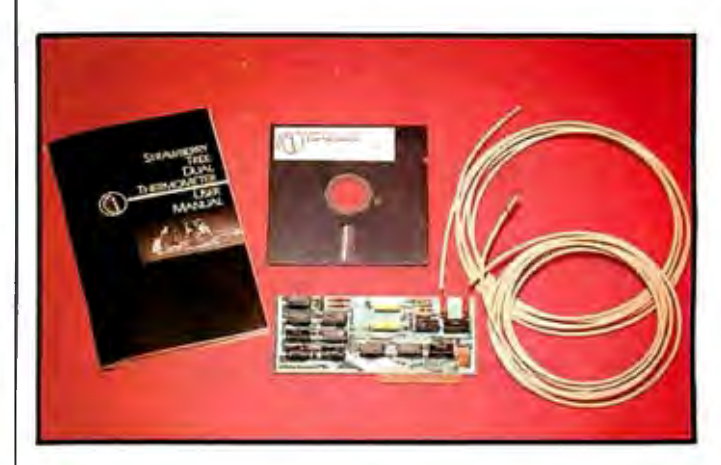

Photo 1: *Strawberry Tree 's complete package of temperaturemonitoring equipment for the Apple.* 

### **THE \$595\* SMART TERMINAL**

**SOUGHTBIREY ASAC PRINCH** 

**CRY THE** AEDIZEDETS<br>20 Sec de devonti

The Heath 19 Smart Video Terminal gives you all the important professional features you want in a terminal, all for under \$600. You get the flexibility you need for high-speed data entry, editing, inquiry and transaction processing. It's designed to be the backbone of your system with heavy-duty features that withstand the rigors of daily use.

Standard RS-232C interfacing makes the 19 compatible with DEC VT-52 and most computer systems. And with the 19, you get the friendly advice and expert service that makes Heath/Zenith a strong partner for you.

Sold through Heathkit Electronic Centerst nationwide (see your white pages for locations). Stop in today for a demonstration of the Heath 19 Smart Video Terminal. If you can't get to a store, send for the latest Heathkit® Catalog. Write Heath Co., Dept. 052-894, Benton Harbor, Ml 49022.

### **HEATH/ZENITH**

### **Your strong partner**

*I* 

Heathkit

Completely addressable blinking cursor lets you edit anywhere on screen.

Complete ASCII character set including upper case, lower case with descenders, and special graphic symbols.

80 character by 24 line format, plus 25th line for operator messages and prompts.

Professional quality keyboard, standard typewriter layout, 72 keys, including 12 special function

keys.

Reverse video by character lets you emphasize words, phrases or paragraphs. to-read image, reduces<br>eve-strain.

High resolution CRT <br>
gives you sharp, easy-<br>
control makes the 19 gives you sharp, easy control makes the 19<br>to-read image, reduces capable of multitude of high-speed functions. It's the only terminal with ROM source code readily available.

> Insert and delete character or line plus erase to end of line and end of screen make the 19 ideal for sophisticated editors like WORD-STAR.

Cursor and special functions are accessible by keyboard or computer, using either DEC VT-52 or ANSI Standard protocols.

Keypad in calculator format permits fast, easy entry of numeric data.

In kit form, F.O.B. Benton Harbor, Ml. Also available the completely assembled Zenith 7-19 Corporation are wholly-owned subsidiaries of Zenith<br>at \$895. Prices and specifications are subject to change without notice. are op at \$895. Prices and specifications are subject to change without notice.

tHeath Company and Veritechnology Electronics

#### **At A Glance**

#### Name

Dual Thermometer Card for the Apple II

#### Use

Long- and short-term temperature measurements

#### Manufacturer

Strawberry Tree Computers 949 Cascade Drive Sunnyvale. CA 94087

#### 5260 Price

#### Features

Two temperature-sensing probes. Apple hardware board. software contained on a 5 V.-inch disk, user's manual

#### **Capabilities**

Reads present temperature of each probe, keeps track of maximum and minimum of each probe, and records temperature difference between probes. Also records date and time when samples are taken and sends data to printer or to disk for storage.

#### Hardware required

Apple II Plus with 48K bytes of memory or Apple II having 48K bytes of memory with Applesoft; disk drive with DOS 3 2. 3.21, or 3.3 (will load on 13- or 16-sector machines) .

#### Addltlonal options

Will output with no modifications to almost all printers that have been correctly interfaced; will set the date and time directly from a Mountain Hardware card; otherwise. the internal clock can be set from the keyboard.

#### **1982 VERSION IFR SIMULATOR Apple II Plus DOS 3.3**

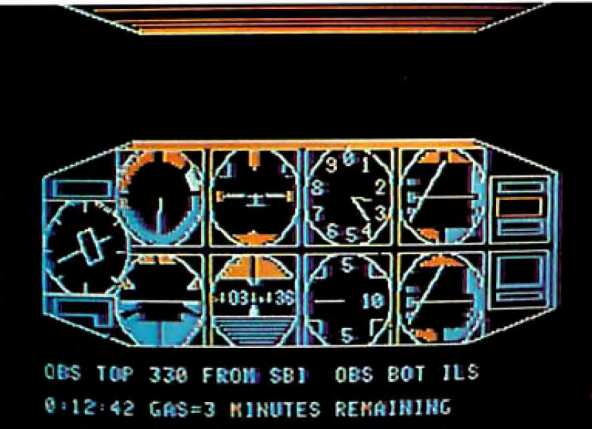

Features a lifelike panel that simulates the airplane instruments that are used for flying and navigating in clouds. FLY IFR LANDINGS, PATTERNS, and CROSS COUNTRY in several areas of The United States. \$50.00 at your computer store or direct from:

#### **PROGRAMMERS SOFTWARE 2110 N.2nd St. Cabot Arkansas 72023** (**501 ) 843-2988**

#### Hardware

The thermometer card contains 12 ICs that draw 70 mA (milliamperes) from the  $+5$ -volt supply and 30 mA from the  $+12$ -volt supply. If the need arises, up to 7 cards can be installed in an Apple II, permitting you to monitor 14 different temperatures. The probes come with 10 feet of wire but can be extended to 500 feet without loss of accuracy. The probes are electrically isolated from their 0. 19-inch by 0.65-inch case but cannot be immersed in water or other conductive fluids. (Special probes are available upon request.) For noncritical applications, the probes could be enclosed in a boilable freezer bag. The accompanying loss in sensitivity wouldn't affect results where slow temperature changes are expected. The accuracy of the unit is  $0.4^{\circ}$  from  $-20^{\circ}$  to 50 °C and within 1° from  $-50^\circ$  to  $-20^\circ$  and  $50^\circ$  to  $100^\circ$ C.

The thermometer card contains two major sections-a timer and an analog-to-digital converter. Its dataacquisition is similar to that used by the Apple's game paddles: resistance changes from the probes are used to alter the timing of a latch. The precision of the timing circuit is much more accurate, however, than the Apple's simple circuit and is fully described in the user's manual.

Because the system is set up to be slot independent, the card can be located anywhere (yes, even slot O) without major modifications, External devices such as fans or heaters can be controlled using the data obtained from the dual thermometer board with the addition of the necessary interface hardware. This makes the device helpful not only for monitoring temperatures but also for controlling them.

#### **Software**

The software will load on 16- or 13-sector machines (DOS 3.3 or 3.2) without modification. When the disk is loaded, the time must be set from the keyboard if a clock/calendar is not available. This shouldn't be much of an inconvenience once the equipment is up and running. The internal clock of the dual thermometer is triggered by the Apple's crystal-controlled clock, so accuracy shouldn't be a problem.

The second thing that must be done upon starting the system is to set up the data-measuring parameters. The program gives you the ability to:

• choose one or two probes for temperature measurement

• monitor maximum and minimum temperatures of both probes

- set alarms for temperatures above and below the preset maximum and minimums
- record the difference between the two thermometers
- specify output in Fahrenheit, Celsius, or absolute (Kelvin)

• record data at predefined intervals on a printer or disk

If the same setup is used frequently, it too can be recorded on disk, eliminating the necessity of entering the same information each time.

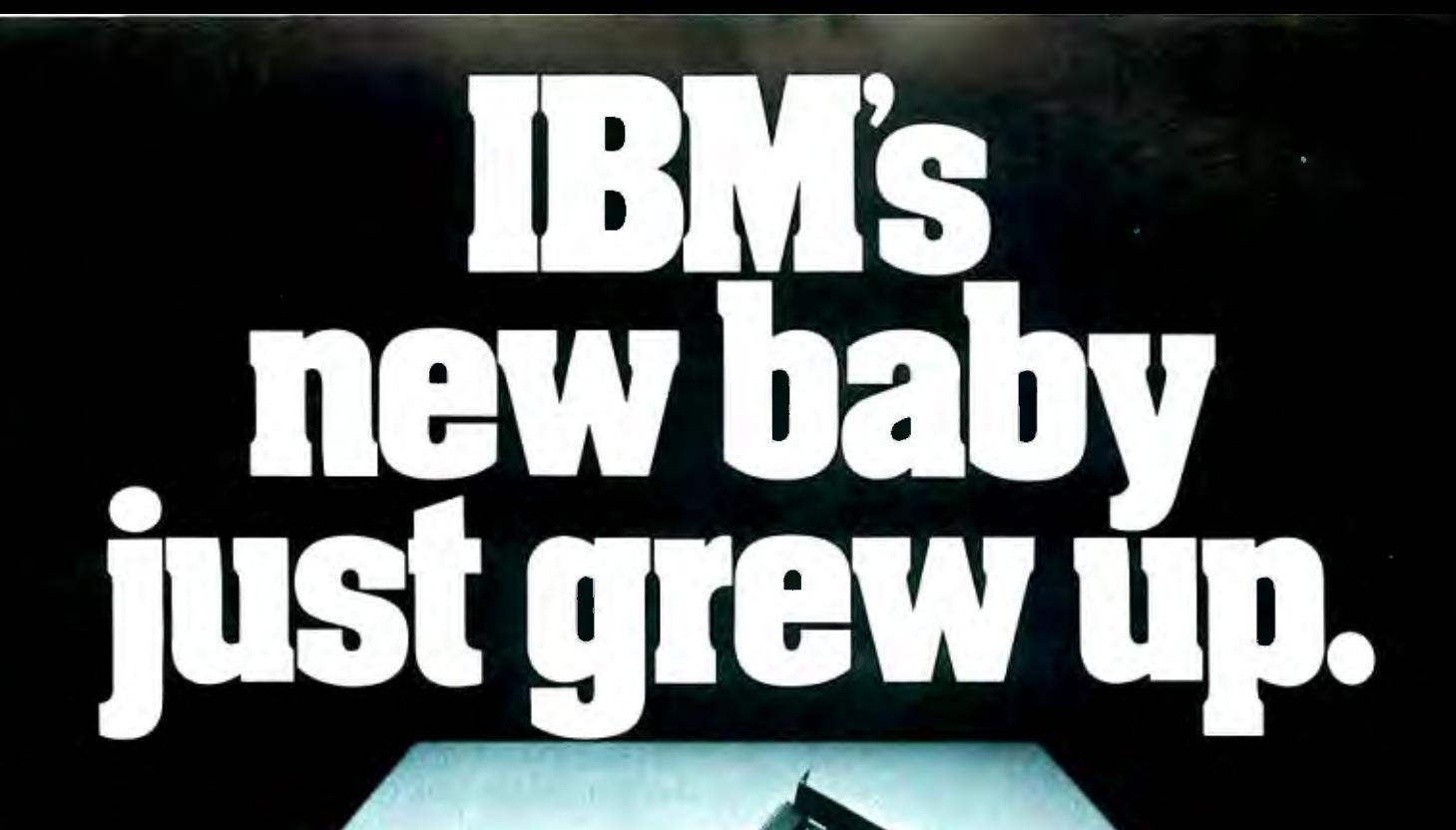

### **SEATTLE COMPUTER'S NEW RAM+ GIVES YOU THE MEMORY YOU NEED AT APRICE YOU CAN'T FORGET.**

A great new machine, the IBM personal computer, just got better. With RAM+, the new expansion memory from Seattle Computer.<sup>™</sup>

RAM+ can change your personal IBM from a pony to a workhorse by adding up to 256 K of memory. RAM+ is expandable, reliable and is made by Seattle Computer, the people who created the operating system for the IBM personal computer.

To make your IBM work even better, each RAM+ card has a RS-232 serial port which uses IBM supplied software. And RAM+ comes fully assembled, tested and with a 90 day guarantee.\* The RAM+ is available in 64 K, 128 K, 192 Kor 256 K, with affordable prices ranging from \$475. to \$1,075. Expansion kits are also available.

**How to order:** Call Anna Ford at (206) 575-1830 for the location of the nearest RAM+ dealer. The RAM +  $-a$  great addition to your IBM personal computer. At a great price.

#### Dealer inquiries welcome.

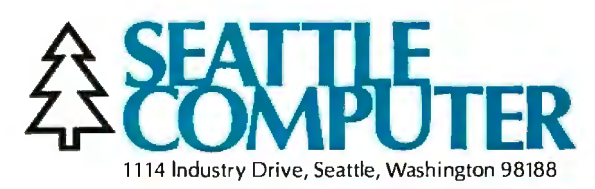

Circle 366 on inquiry card.

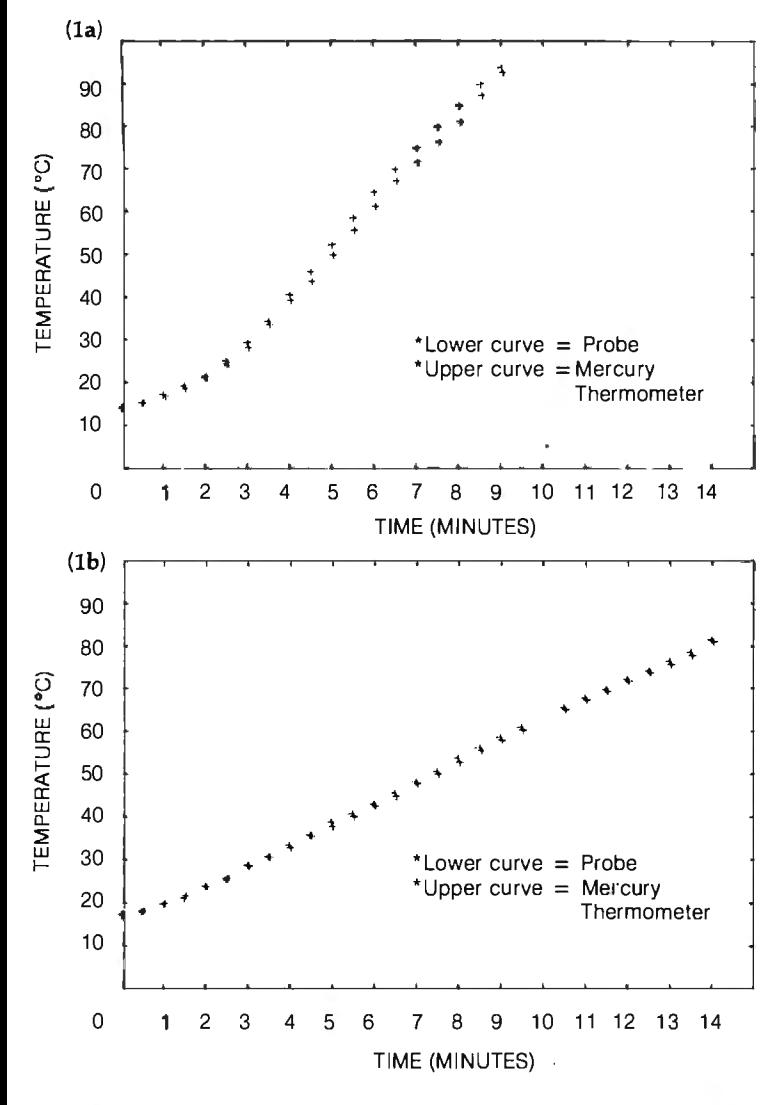

Figure 1: *Tracking Strawberry Tree 's thermometer probe versus a laboratory mercury thermometer. Figure la shows responses*  to an 8.89°C/minute rate of change; figure 1b shows responses *to a 4.57°Clminute rate of change.* 

One missing feature, however, is a method for obtaining an average temperature for the collected data. If desired, the software can be modified to accumulate the sum of all temperature samples taken and divide that sum by the total number of samples. This should be an easy modification since the disk is not "copy protected," and the software is fully described in the user's manual.

#### Limitations

One of the major limitations of the Strawberry Tree Dual Thermometer card is the stabilizing time necessary for accurate measurements. The manual states that the probe requires 4 minutes to stabilize to within  $0.1^\circ$  for a 100° change. For comparison, a laboratory-grade mercury bulb thermometer will stabilize over the same temperature change in approximately 10 seconds. This would limit application of the device where large temperature variations can occur in relatively short time intervals.

Appendix E of the user's manual addresses this issue and offers several suggestions for obtaining greater accuracy. Figure 1 shows two experimental plots. Each plot contains two curves, one of the probe and one of a mercury bulb thermometer. In figure la, the average rate of change is  $8.89^{\circ}$ C per minute, while that of figure 1b is 4.57°C per minute. The rapid change in temperature with respect to time in figure la produces as much as a 4 ° error between probe and mercury thermometer. When the rate of change is slowed by a factor of 2, the two devices give about the same reading. This drawback won't be a problem where temperature variations change slowly. Indeed, given the required stabilization time, I found the probes to be well within their rated accuracy.

#### Applications

The possible applications of this dual thermometer board are many because of the careful attention given to writing the software. With the ability to record data on a printer or disk, many long-term temperature studies can be undertaken.

An engineer could use the dual-thermometer board in a solar heating experiment. One thermometer probe would monitor the internal temperature of the solar collector while the other would record the surrounding temperature. The data collected would help determine the best angle for the collector, the best collector coating for maximum heat gain, etc. With the card, readings for an entire day could be gathered automatically.

A homeowner might want to do a long-term energy study by monitoring the temperature difference between the inside and outside of the house. After keeping track of temperature differences and the amount of oil, gas, or electricity used per month, the most efficient temperature setting for the house could be determined by plotting a curve of temperature difference versus fuel consumption.

A scientist desiring to monitor the temperature of a microscopic culture might wish to record the information on a printer as it is gathered. A further possibility would be to have the computer sound an alarm if the culture got too hot or cold (this could be done by setting the alarms for the probe at the maximum and minimum limits).

#### **Conclusions**

The hardware and software of the Strawberry Tree Dual Thermometer board are excellent, with all operations fully supported and documented. Any modifications to the BASIC program should be straightforward and require only fundamental programming skills.

The temperature probes can be located at distances up to 500 feet, offering great flexibility in probe placement. Special probes can be ordered for immersion in liquids. Two probes can be used at the same time, each recording its present temperature, maximum, minimum, and the temperature difference between the two.

The software permits readings to be calibrated in Fahrenheit, Celsius, or Kelvin. Data can be recorded.on a printer or disk at preset intervals. An alarm can be set for each probe to indicate when a preset maximum or minimum temperature has been passed.  $\blacksquare$ 

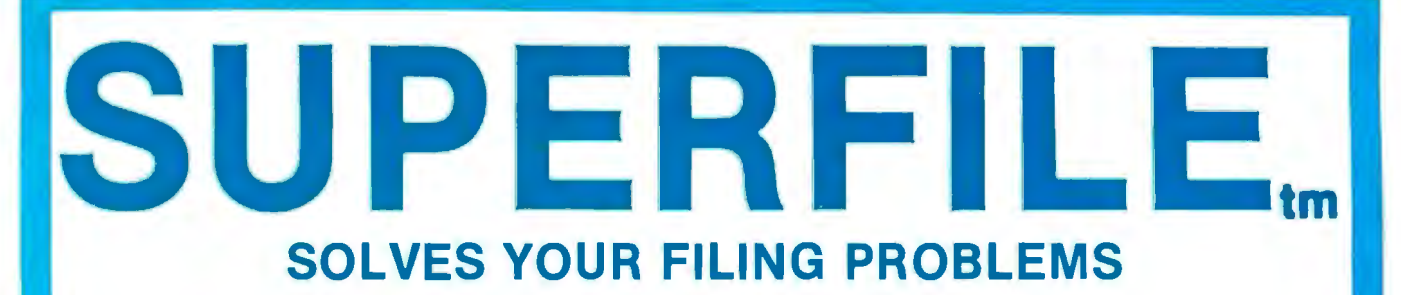

#### SUPERFILE makes your information files an ASSET!

Menu driven

Customize program included

CLIENT RECORDS SALES LEADS CORRESPONDENCE JOURNAL ABSTRACTS PERSONNEL RECORDS MAILING LISTS CARD FILES LEGAL CONTRACTS ALMOST ANYTHING!

Learn in minutes

Ready to run Demo data base included

The USERS MANUAL tells you how to use SUPERFILE to index and retrieve information for these and other practical uses.

#### IF YOU CAN TYPE, YOU CAN TEACH YOURSELF TO USE SUPERFILE IN MINUTES.

You Need<br>Computer with Z-80<sup>®</sup> cpu

#### Where

Special Dealer DEMO free,<br>on request from qualified Dealers and OEM's.

CP/M® SUPERFILE (TM) trademark of FYI, INC. SUPERFILE (1 M) Trademark of FTI, INC.<br>Z-B0® registered trademark of Zilog<br>CP/M® registered trademark of Digital Research (512) 258-6310 MC/VISA<br>\* Using Z-80, 4mhz, 8" DD, av. 10 keywords/record.

Please add \$10 outside the US, Canada, Mexico

#### Technical Specifications

Computer with Z-80<sup>®</sup> cpu SEARCH SPEED: **100 records per second<sup>\*</sup><br>RECORD ENTRY: your own text processor** RECORD ENTRY: your own text processor or easily convert your present files CP/M® operating system #RECORDS PER DATA BASE: max. 8,000 on 8" SD (depends on disk capacity) 2 or more floppy disk RECORD LENGTH: variable to 256,000 char.<br>
drives or hard disk (free format - no fixed length fields) (free format - no fixed length fields) #KEY WORDS PER SEARCH: max. 64 using "and", "or" & "not" #KEY WORDS PER DATA BASE: max. 3,000 alpha-numeric plus 32,000 integers Disk Formats #KEY WORDS PER RECORD: max. 250 8" single density **KEY WORD LENGTH: max. 64 char. each**<br>5" including: The Section of the HER PER DATA BASE: no limit 5" including: #FILES PER DATA BASE: no limit Osborne, Xerox, The SIZE: max. 256,000 bytes<br>North Star, Intertec, The SORT: alpha-numeric by recom North Star, Intertec, SORT: alpha-numeric by record<br>Apple (cp/m), Vector. MERGE and/or SPLIT: records a MERGE and/or SPLIT: records and files

VIET Your Dealer<br>
Your Dealer (including DEMO data base, manual and Call FYI, INC.<br>
Write FYI, INC. 30 day money back guarantee)<br>
Reader Service # MANUAL only: \$50 (applies to purchase)

Reader Service # MANUAL only: \$50 (applies to purchase)

FYI. INC. P.O. BOX 10998 #615 AUSTIN, TX. 78766

#### IT'S WHAT YOU CAN FIND THAT COUNTS!

### **Book Reviews**

#### **Software Psychology: Human Factors In Computer and Informatlon Systems**

Ben Shneiderman Winthrop Publishers Inc. Cambridge, MA, 1980 320 pages, hardcover \$24.95

Reviewed by Bruce Robert Evans 16 Marwin Road Pickering Ontario Canada L<sub>1V</sub> 2N7

Until recently, computers have been the domain of professionals. With the advent of personal computers, information networks, and dedicated controllers in equipment, programmers and designers must be aware of the impact of software on end users and vice versa. Much has been written about human engineering, but nothing has appeared about humanizing software. *Software Psychology* will help the systems engineer and programmer remedy this deficiency.

The layout of the book reflects the author's background in the psychology of learning. At the beginning of each chapter, there is a list of the section headings, followed by an explanation of what is to come. Two summaries, one of .practical points for the programmer and one of possible leads for the psychology researcher, follow the body of the book. The repetition distressed me, but with time it became obvious that it was achieving the desired purpose-I was retaining the material.

Shneiderman starts by analyzing what programmers do. Using one of the key tenets of management analysis, he delineates tasks and their performance. Without generalizing, the author dissects some of the wellentrenched "truths." Do comments clarify a program? Do symbolic variable names help? Expect your prejudices to be challenged. The author insists on measuring as he attempts to assess a programmer's· output. Many commonly held beliefs topple. For example, while the number of lines produced may be acceptable criterion for one program, the efficiency of style may be better in another.

Chapters seven and eight, in which Shneiderman discusses database systems, should be read by all programmers. In them, the author explores possible sources of friction between programmers and nonprofessional users. Ways of dealing with irate nonprofessional users (Why is my credit card bill different from what I think it should be?) are discussed.

In chapter nine, Shneiderman discusses programming languages, emphasizing the attempts to create new languages that will correct some of the faults of existing ones. (Does a month go by when someone doesn't come up with the "perfect language"?) The author stresses that because no one language covers all situations, programmers should consider the advantages and disadvantages of each when writing for a nonprofessional.

Chapter ten, "Interactive Interface Issues," justifies the entire book. In it, Shneiderman indicates the need for more study of the psychologic impact of computer programming on the end user. He discusses computer systems from the user's point of view and points out user demands of which the programmer may be completely unaware.

In summary, Ben Shneiderman guides the systems engineer in deciding what a customer wants and needs, suggests how the software should be written, and assists in its evaluation. At the same time, the author shows the programmer what the software user wants and how the end user looks at a computer system. Often the user is very different psychologically and intellectually from the programmer; the successful programmer must be aware of this.  $\blacksquare$ 

**The Graphics Family...** the most versatile, easiest-to-use graphics available for your Apple II. The A2-3D1/3D2 with A2-GE1 Graphics Editor package lets you put simultaneous multiple images on your screen ... where you want, in the size you want, in your choice of orientation, complete **FOR ALL LEADY OF CENTIL** with upper and lower case text. Because the most important part of your computer system Is you. \$119.85 **Communications Corp** 713 Edgebrook Drive Champaign, IL 61820<br>(217) 359-8482 'Apple' is the registered trademark of Apple Computer) Telex: 206995

# **In**

nn

**n** 

### **withyourApple**

I - ,. ., ~ . -· -- ·~

•• - - • • • *J* "!' *•-.=* "' -4=""·1

--·

 $\mathbf{r} = \mathbf{r} \cdot \mathbf{r} \cdot \mathbf{r$ 

COBOL is the most effective business language. Apple II is the most friendly business computer. CIS COBOL with FORMS-2 brings together the best features of COBOL and Apple to enable you to deliver the most effective, user-friendly applications.

**Business Programmers:** Take the COBOL expertise you have acquired on big business mainframes, and use it on Apple II to create friendly applications that will talk directly to your users where it suits them best, on their own desks.

CIS COBOL's dynamic module loading gives you big application capability and the FORMS-2 source generator lets you build and modify conversational programs from visual screen formats, creating much of the code automatically.

**Application vendors:** CIS COBOL with FORMS-2 steps up the pace for your development of the high quality professional application packages needed today. And creating them in COBOL makes them more maintainable.

Over half the Apple ll's now being sold are going to business or professional users so demand for quality applications is growing fast. creating big business opportunities for you .

nn

**Stability proven by the US Government.**  CIS COBOL has been tested and a pproved for two consecutive years by the US General Services Administration as conforming to the ANSI '74 COBOL standard. Apple II under CP/M is included in CIS COBOL's 1981 GSA Certificate of Validation (at Low-Intermediate Federal Standard plus Indexed 1-0 and Level 2 Inter-Program Communication).

#### **Get your hands on CIS COBOL at your Apple dealer. Talk business with him now!**

Micro Focus Inc., 1601 Civic Center Drive Santa Clara, CA 95050. Phone: (408) 248-3982.

# **WILL MICRO FOCUS**

CIS COBOL with FORMS-2 for use on the Apple II with CP/M is an Apple Distributed Product.<br>CIS COBOL and FORMS-2 are trademarks of Micro Focus. CP/M is a trademark of Digital<br>Research. Apple II is a trademark of Apple Compu

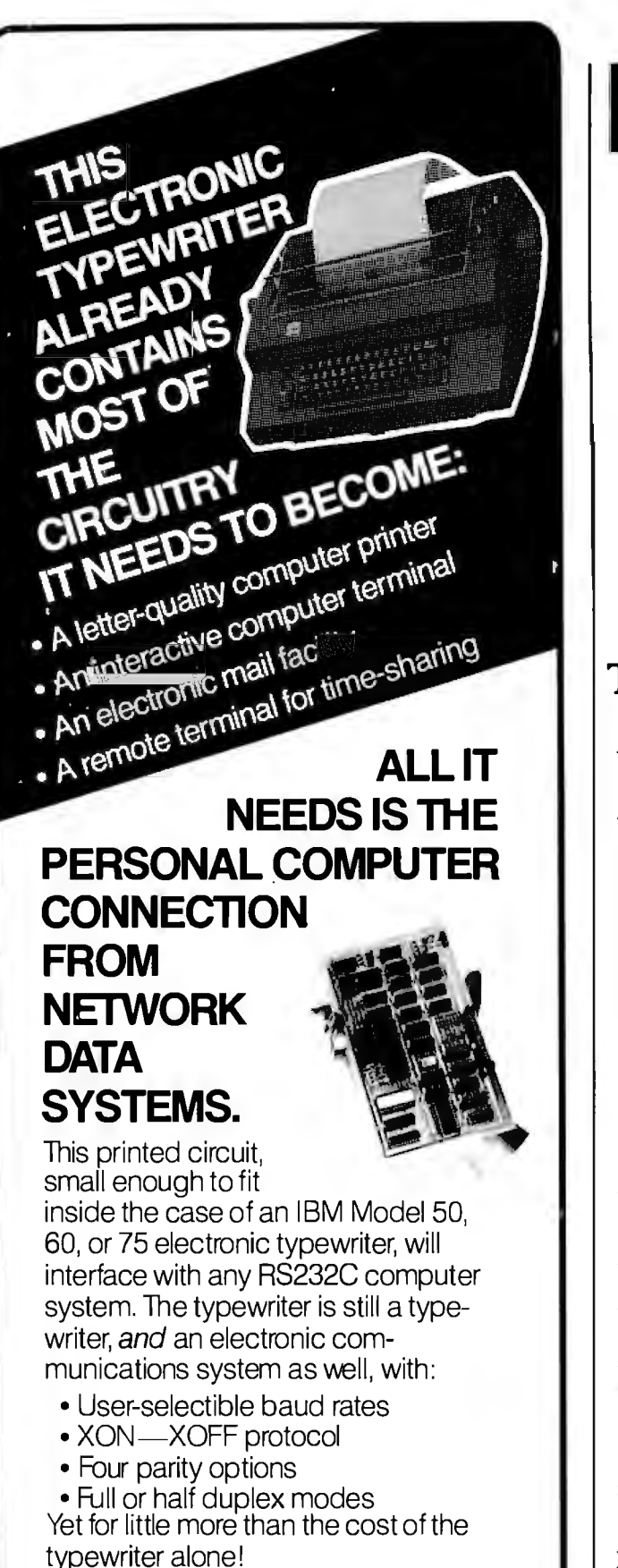

For information call

Net work Data Systems of Fla., Inc. 1500 N.W. 62nd St.. Suite 308 Forl Lauderdale. FL. 33309 (305) 772-9320

DEALER INQUIRIES INVITED

### **Product Description**

### **The Epson HX-20**

### **The First BYTE-sized Computer**

Gregg Williams Senior Editor

Unfortunately, no monthly magazine can be completely up to date on a given subject-some new product or idea always appears between the time we send the magazine to the printer and the day you see that same issue. However, we did get a chance to preview a product so exciting that we "stopped the presses" to get it into this issue.

The Epson HX-20 microcomputer (see photo 1) is a remarkable unit that might be dubbed the first "notebook computer"-larger than a pocket computer and smaller than a briefcase computer, it is about the size of a notebook. It weighs in at 1.73 kilograms (3 pounds, 13 ounces) and measures 28.9 by 21.6 by 4.44 centimeters  $(11.375$  by  $8.5$  by  $1.75$  inches)-somewhat lighter than but almost the same size as two issues of BYTE. The HX-20 has a full version of Microsoft BASIC, 16K bytes of memory, a standard-size and standard-configuration keyboard, a 24-character-per-line printer, a built-in cassette interface, and a 20-character by 4-line liquidcrystal display. The product will be officially announced at the National Computer Conference in June. Epson plans to have its distributors fully stocked with HX-20s by the time it is officially introduced.

The unit was lent to us for a few days by Chris Rutkowski of Epson America Inc. Since this was a sneak preview of the HX-20, Chris told us some but not much about it. Most of the details below are a result of our physical inspection of the unit. For example, executing the BASIC statement "PRINT FRE(X)" produces the answer 12,832 . This leads me to believe that the unit has 16K bytes of RAM (random-access read/write memory),
# Apple Logo. has arrived

The sophisticated yet simple to use language you have been reading about is now available for your Apple II. Contact your Apple dealer today.

000

systems inc.

computer **1** 

222 Brunswick Blvd. Pointe Claire, Que. Canada (514) 694-2885

989 Avenue of the Americas New York, N.Y. + **U.S.A.**  $(212) 564 - 6020$ 

## **Product Description--------------- -----------**

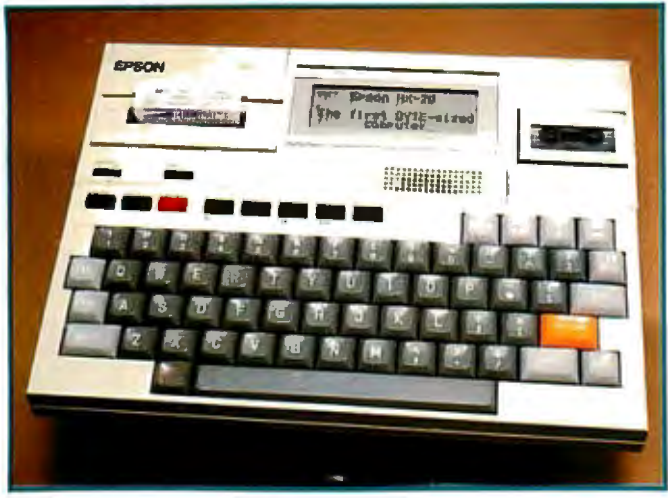

Photo 1: *A prototype of the HX-20 microcomputer. The final unit will have a different keyboard layout.* 

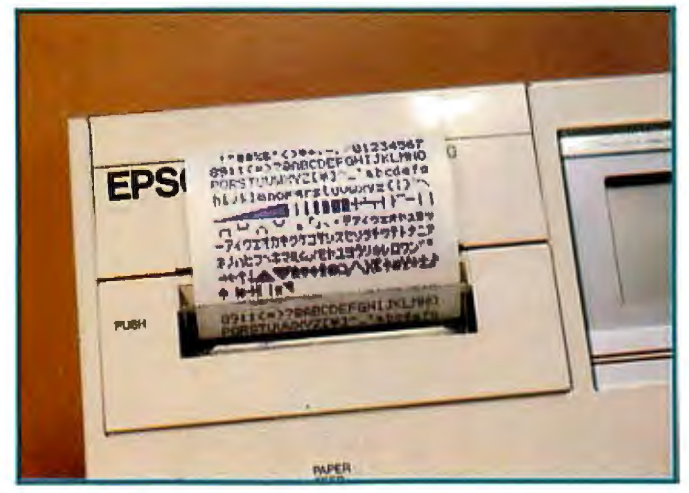

Photo 2: *The HX-20 printer and a printout of its character set. The Japanese katakana characters will be replaced in the U.S. version of the unit by geometric symbols that can be combined to make larger graphic images.* 

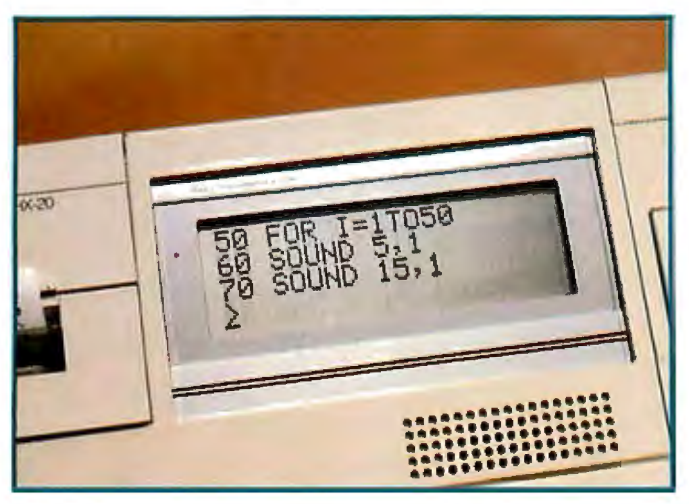

Photo 3: *The liquid-crystal display of the HX-20, which gives four rows of 20 characters each.* 

12,832 of which are free for BASIC programs and data.

The unit we saw is a prototype of the final unit, which may be packaged somewhat differently and which will have a typewriter-style keyboard layout. Aside from the layout, the present keyboard is very good-it is standard-sized (a very important feature if the computer is used for programming, word processing, data entry, or similar applications) and the keys have a good feel. The printer can display 24 characters per line, each in a 5 by 7 dot matrix (see photo 2). The LCD (liquid-crystal display) provides four rows of 20 characters, each displayed within a 6 by 8 dot matrix (see photo 3). Both the printer and the LCD can show graphics, numbers, punctuation, and uppercase and lowercase letters. The LCD is ultimately 120 dots by 32 dots, each of which can be controlled by BASIC. Because Epson is a subsidiary of Seiko (the watchmakers), you might suspect the HX-20 to contain a clock; it does. The clock is accessed from BASIC by reading the variable TIME\$. Setting the clock is just as easy.

The cassette interface is said to transfer information at about 2400 bits per second (about 300 bytes per second) onto a standard dictating machine microcassette. This area of the unit appears to be detachable, which may indicate other storage options and/ or telecommunication potential.

The unit has several interesting sockets. The rear of the unit contains a socket for a power supply (the unit is estimated to run 50 to 100 hours on the internal nicad batteries), as well as two DIN sockets marked SERIAL (with holes for five pins) and RS-232C (with holes for seven pins). The left side contains a long, narrow, recessed plug containing two rows of 20 pins each (perhaps a system bus of some kind), and the right side contains plugs for an external cassette recorder, as well as a small phono jack marked BARCODE (which means that the unit is capable of reading bar codes). In addition, the right side of the unit contains a recessed Reset key and an on-off switch. (The unit, however, is never really "off"; this switch turns off the LCD display, but retains the program currently in memory.)

Few details on the internal organization of the machine are yet available. It contains CMOS (complementary metal-oxide semiconductor) memory to keep the power consumption low. The HX-20 also uses the 6301 microprocessor, a CMOS version of the Motorola 6801 microprocessor.

The price? Epson hadn't decided at the time this was written, but I was led to believe that it would be under \$1000.

I hope you are as tantalized by this information as I am. More information will be available after the unit is introduced at the NCC in June. Until then, it is enough to know that microcomputers are becoming more portable, more powerful, *and* cheaper at the same time, a trend that will probably not stop with the HX-20.

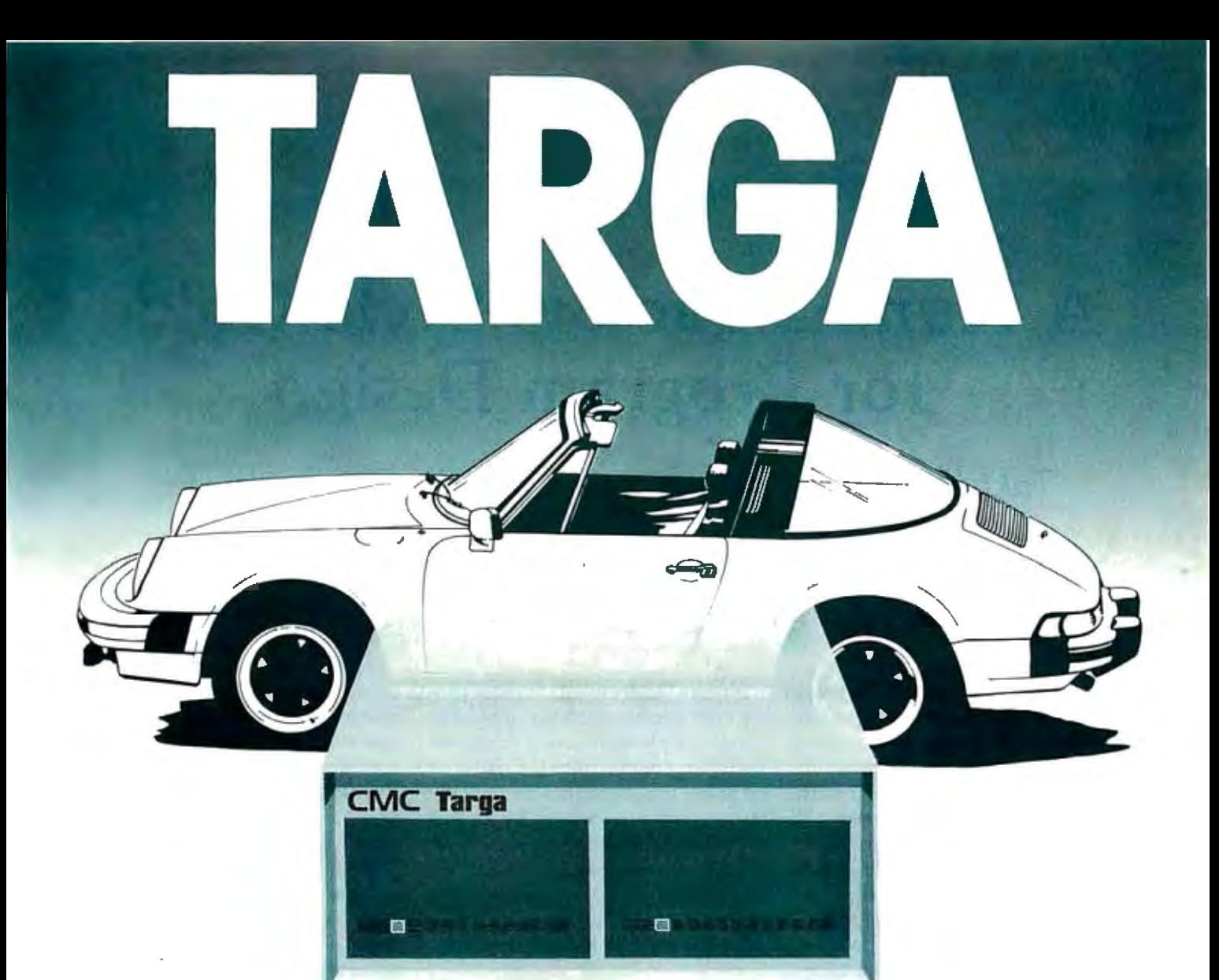

## **5·10mm20 Megabytes in an add-on hard disk for:**

**IBM Personal Computer** • **Xerox 820 Apple** • **Heath-Zenith TRS-80 Models II & 111** 

Targa, a truly high performance design, whether by Porsche or by CMC. Targa hard disk system, a significant extension to the storage capacity of your microcomputer, at an unheard of price/performance ratio. Suggested list for 5 mb:

**only \$2895.** 

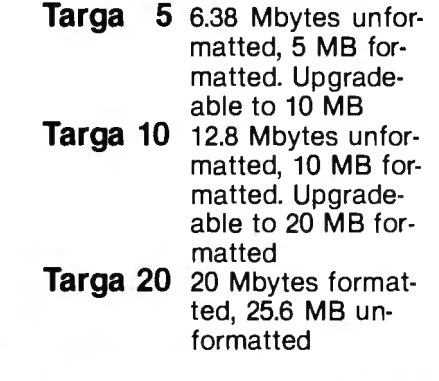

Our Targa Winchester-type, hard disk drives are offered in desk-top dimensions of  $15''$  ×  $5\frac{1}{4}$  ×  $\times$  13 $\frac{1}{2}$  ". It comes complete with cables, software and interface. Call or write for complete specifications and/or the dealer nearest you. Dealer inquiries invited.

Circle 86 on inquiry card.

**MC INTERNA** A Division of Computer Marketing Corporation 11058 Main • Suite 220 • Bellevue, WA 98004 • Phone (206) 453-9777 • Telex: 152556 SEATAC

Call Toll-Free 1-800-426-2963

## **A Human-Factors Style Guide for Program Design**

*Taking the user into account in the design of software.* 

Henry Simpson Anacapa Sciences Inc. P.O. Drawer Q Santa Barbara, CA 93102

Human factors is a small but growing discipline which seeks to provide a method for taking into account human strengths and limitations during the design of computer hardware and software. In this article, I'll present a brief introduction to human factors and discuss its application to program design. I'll define six humanfactors design principles and show how they can be applied to three areas of program design: data entry, display-screen design, and sequence control.

Human factors can be applied to any area in which a human being interacts with a machine. The discipline applies, or at least can and should be applied, to many aspects of man's interaction with computers. The most obvious area, and the one most people think of when considering human factors, is hardware design. Human-factors specialists often design video displays and controls.

More recently, human factors has been applied to software design. Research has led to the development of human-factors guidelines that programmers can use to make their programs easier to use and less prone to error. Human factors is also important to the design of computer operating systems, programming languages, and documentation, although the discipline has received less attention in those areas.

Human factors matter because people must operate machines. If you fail to take people into account during design, then your machine (or system or program) may be difficult or impossible for people to operate. As obvious as it seems, this point is often overlooked. Consider some recent examples. No brand names are mentioned in what follows, but you may recognize some of the players:

• The microcomputer whose nonstandard keyboard made it awkward for touch-typists-all keys were there, but they were the wrong kind of keys and in the wrong locations.

#### **The more serious the error consequences, the more designers should consider human factors.**

(The keyboard has since been redesigned.)

• The minicomputer whose operating system identifies program errors with numeric codes that are contained in three separate manuals. (This machine was recently discontinued.)

• The computer program whose

screen displays are cluttered and confusing, whose data-entry sequences permit input errors that cause the program to interrupt, whose menus can lead the operator down blind alleys and into stable program states from which he or she cannot escape. The documentation for this program consists of three smudged photocopies of an original that displays creative spelling and grammar and omits many important details.

We often blame human error for disasters and near disasters, from nuclear near-meltdowns to bank errors in checking account balances. Equally often, we blame "the computer" for some ill fate that befalls us. Seldom do we recognize that neither man nor machine alone is completely responsible. In today's complex world, man and machine work together interactively. The "system" is the combination of both.

When we design things, it is usually fairly easy for us technically oriented people to take into account the limitations of our hardware. However, we are likely to forget that the operator or maintainer of our system has limitations. We can design much better systems-more workable and more maintainable-if we accurately take human limitations into account.

What are human limitations? First and most obvious, no two human be

# MORE BANG

### **Qantex Impact Printers 150 Characters Per Second 136 Columns Per Line**

The microprocessor controlled Series **6000**  is packed with standard features. True lower case descenders and underlining. Bidirectional logic seeking. Built-in test capability. Rugged 400 million character print head. Beautiful 96 character set in a 9 x 9 matrix. Parallel, or up to 19,200 baud serial interfaces supporting RS-232, X-ON, X-OFF or Current Loop. Full operator controls. Quietized, sleek enclosure to enhance your system. Delivery from stock.

### **Qdntex\*** Division of **North Atlantic Industries**

60 Plant Avenue, Hauppauge, N.Y. 11788 {516) 582-6060 TWX 510-227-9660 **{800)** 645-5292

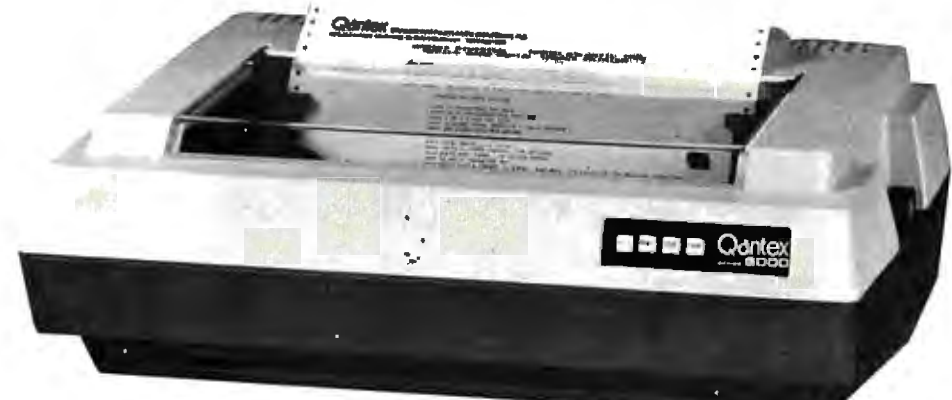

For more information call your local distributor:

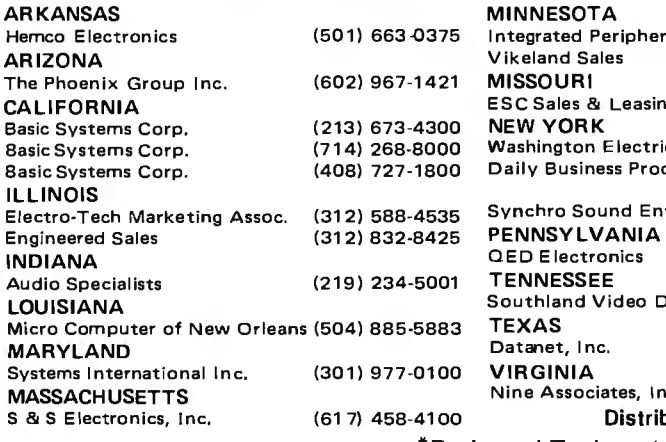

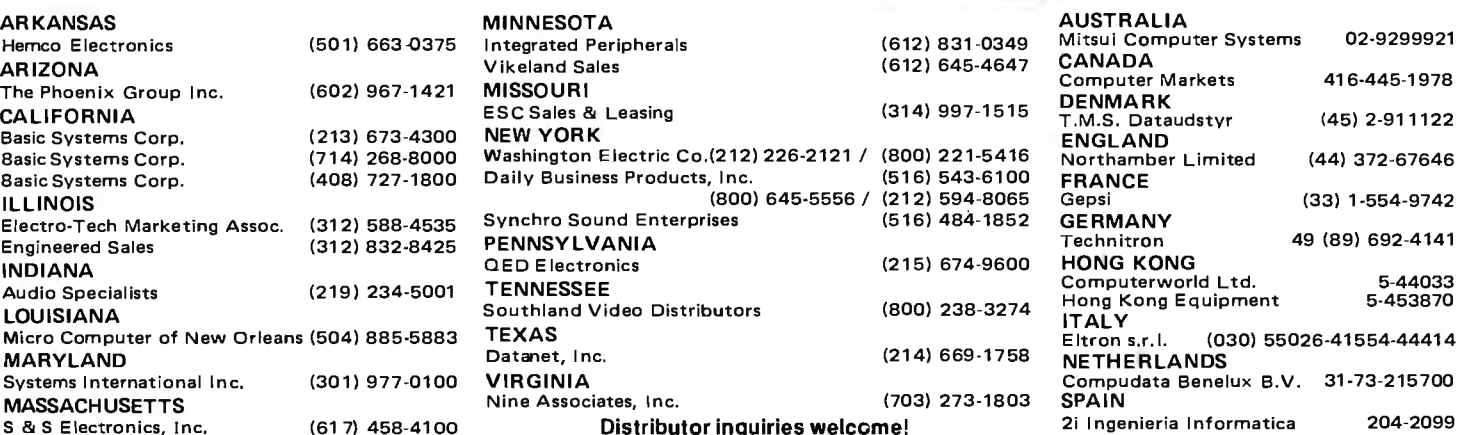

AUSTRALIA<br>Mitsui Computer Systems -- 02-9299921<br>CANADA

Computer Markets 416-445-197B

Basic Corp. (1714) 26B-BOOT Northamber Limited .<br>
ERANCE ...<br>
FRANCE ...

1TALY<br>Eltron s.r. I. (030) 55026-41554-44414

Compudata Benelux B.V. 31-73-215700<br>SPAIN

2i Ingenieria Informatica and 204-2099

**NETHERLANDS** 

\*Registered Trademark of North Atlantic Industries. Inc.

Circle 342 on inquiry card.

ings are alike. They vary in size, strength, acuity, intelligence, education, and level of motivation. The general requirement for considering human factors in the design of your system, whether hardware or software, is to *recognize the needs of the users.* The type of user varies with the application. If you are designing an arcade game with a coin slot and two push buttons, you are aiming at a different sector of the population than if you are developing a computer-based econometric model to predict the gross national product in 1985. Either of those programs can be written for specific, definable, homogeneous groups of users.

More often than not, however, the hardware or software we design will be used by a varied group that ranges widely in sophistication. Knowing your system users and recognizing their needs are the first two steps in taking human factors into consideration during system design.

In general, the rules for designing a system with the user in mind parallel those for good writing: define your system users, know their limitations, and find the simplest way to get your message across.

That which separates good programs from bad cannot always be described in terms of simple, obvious things such as bad keyboard designs or cumbersome error-handling procedures. I can name some general qualities to look for, however. First, programs that consider human factors are generally easier to learn and use than those that do not. They usually have simpler displays, are less likely to "bomb," and are supported by good user documentation; they appear to be written for less specialized users and not for computer experts. These programs also refrain from trying to make the machine behave as if it were a human being. Poorly designed programs lack some or all of these features.

To illustrate when human factors matter I'll limit my discussion to software design and, more specifically, to microcomputer software in which the

operator controls the computer and interacts continuously with it. This scope includes such applications as games, business and scientific programs, computer graphics, and computer music but excludes most control, robotics, and other minimally interactive applications.

A human-factors purist might say that serious consideration of human factors *always* matters, but this simply isn't true. You can decide in each case how important human factors are by looking at four different aspects of your program: (1) number of people who will operate the program, (2) diversity of the operators' backgrounds, (3) complexity of the program, and (4) consequences of operator error.

Obviously, the more people who will operate your program, the more time and energy you will invest in its development. If you are running a business, you want to assure that your A/R (accounts receivable) program works efficiently and effectively because it will cost you money and

## **TAFACE GRO SERIES INT TURNS YOUR ELECTRONIC TYPEWRITER INTO A PRINTER/TYPEWRITER**

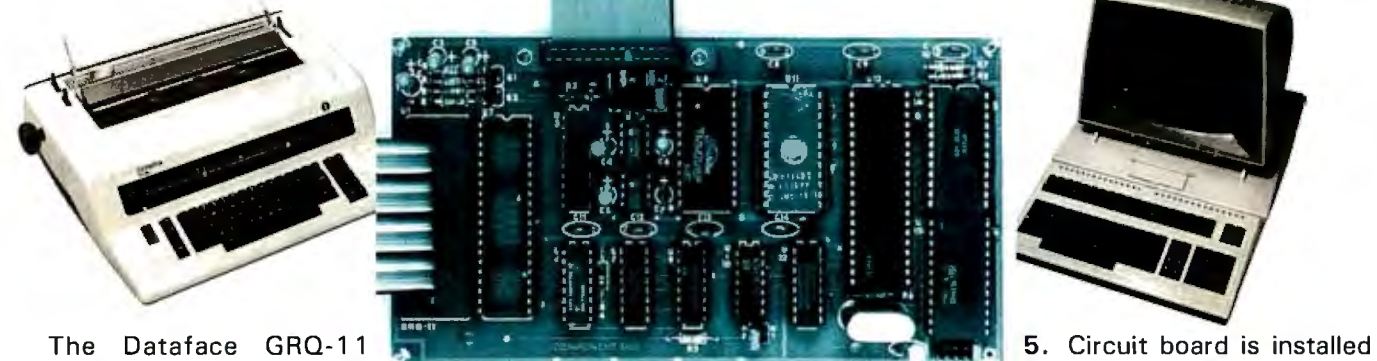

Interface expands your Olympia ES Series or Rem-

mington 200 Series electronic typewriters into a let ter press quality printer for your personal or business computer. And, you still have a fully featured elec tronic typewriter-two machines in one.

The GRO Series Interface features:

1. Standard EIA RS-232-C Serial Interface and Parallel (Centronics compatible).

2. Standard asynchronous ASCII code, 7 bit data; 1 start bit; accommodates 1 or 2 stop bits automatically; accommodates odd, even or absence of parity bit.

3. Fifty thru 9600 Baud data rate options.

4. Two K buffer; supports X-on, well as RTS signals.

inside typewriter back panel along side logic board. The

connection between boards accomplished by 40 pin jumper cable using existing socket. No soldering required. Power is provided to the GRO thru two pins of the 40 lead cable. Installation in 10 minutes.

**GRQ-10 - CALL FOR SPECIAL WHOLESALE PRICE. SUGGESTED RETAIL \$349.50.**  X-off protocol as **[]ATAFALE** ~rlC. 2372 A WALSH AVE., SANTA CLARA, CA 95050

At Hayes, we don't believe in second best. Or planned obsolescence. We believe in taking the state of the art to the<br>limit. Our new Smartmodem, for exam-<br>ple, is the most sophisticated 300-baud originate/answer modem you can buy. And yet, it is perhaps the easiest-to-use

modem ever.<br>
RS-232C Compatible. Smartmodem 6-232C compatible computer lets any or terminal communicate by phone with<br>other computers and time-sharing sysbut computers and time-strating systems located anywhere in North America.<br>You get full and half-duplex operation with both Touch-Tone\* and pulse dialing.<br>Auto-Answer/Dial/Repeat.

Smartmodem can answer the phone, dial a number, receive and transmit data, and<br>then hang up the phone -- automatically! If desired, Smartmodem will even repeat the last command. You can depend on Smartmodem for completely unattended operation.

Completely Programmable.<br>Smartmodem can be controlled using

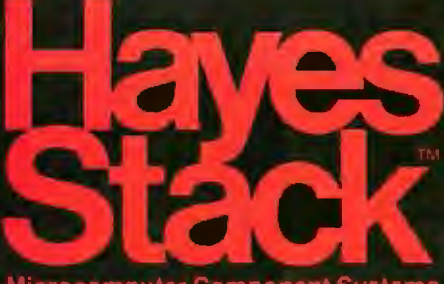

Microcomput

any programming language. Over 30 different commands can be written into your programs or entered directly from your .<br>kevboard.

Smartmodem also includes several switch-selectable features that let you tailor performance to your exact needs.<br>You can "set it and forget it" for the ultimate in convenience.

**Built-in Audio Monitor. Thanks** to an internal speaker, you can actually<br>listen to your connection being made.<br>You'll know immediately if the line is busy or if you reached a wrong number-

and you don't even need a phone!<br>Status at a Glance. Seven LED's indicate Smartmodem's current operating mode: auto-answer, carrier detect, off hook, receive data, send data, terminal ready and modem ready. You're never left in the dark!

Direct-Connect Design.<br>Smartmodern is FCC registered for direct connection to any modular phone jack-there's no acoustic coupler to cause signal loss and distortion.

Smartmodem, Smart Buy. Pro-The second quality features. Versatile per-<br>formance. A full two-year limited warranty.<br>A suggested retail price of only \$279.

What more could you want? Perhaps the matching Hayes Stack Chrono-<br>graph, an RS-232C compatible calendar/ clock system.

Check out the Smartmodem wherever fine computer products are sold.

MR

**TR** 

ςD

RD

oH

And don't settle for anything less<br>than Hayes.

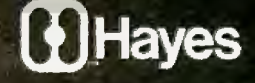

### Smartmodem. The ultimate concept in moderns is now a reality.

Hayes Microcomputer Products Inc. 5835 Pe fifree Corners East Norcross, Georgia 30092 (404) 449-8781 Sold phiy in the U.S.A. TM American Telephone and Telegraph @ 1981 Hayes Micro puter Froducts, Inc. Circle 194 on Inquiry card.

Smartmodem

perhaps your credit rating if it doesn't.

If that same program must serve a wide group-ranging, say, from clerk to company president-then you must assure that the program serves all levels well. This takes special effort during program design.

The more complex the program, the greater the chance of error, and the more you must strive to reduce the likelihood of error by carefully considering human factors.

Last, and probably most important, are error consequences. The more serious these are, the more important the human element becomes. If the reactor core will melt down, the navigator will get lost, or the names and addresses of all the people who owe you money will disappear, then the consequences of error are very serious indeed. If the worst that can happen is that the bouncing ball in your game program may disappear from the screen, then the conse-

quences are not quite so serious (unless you depend upon the program for your livelihood).

In sum, if you are writing programs purely for your own use and are not tracking important data, then you have probably spent too much time on this article already. On the other hand, if you are writing programs for a wide and varied group of users to track things that matter to them, then human-factors considerations *are* important.

#### Design Principles

If you decide to apply human factors to your program design, where do you begin? Probably the best way is to familiarize yourself with some general human-factors design principles. Six such principles are presented below. These principles grow out of behavioral research conducted over the last several decades, although their application to program design is recent. Later in this article I'll give

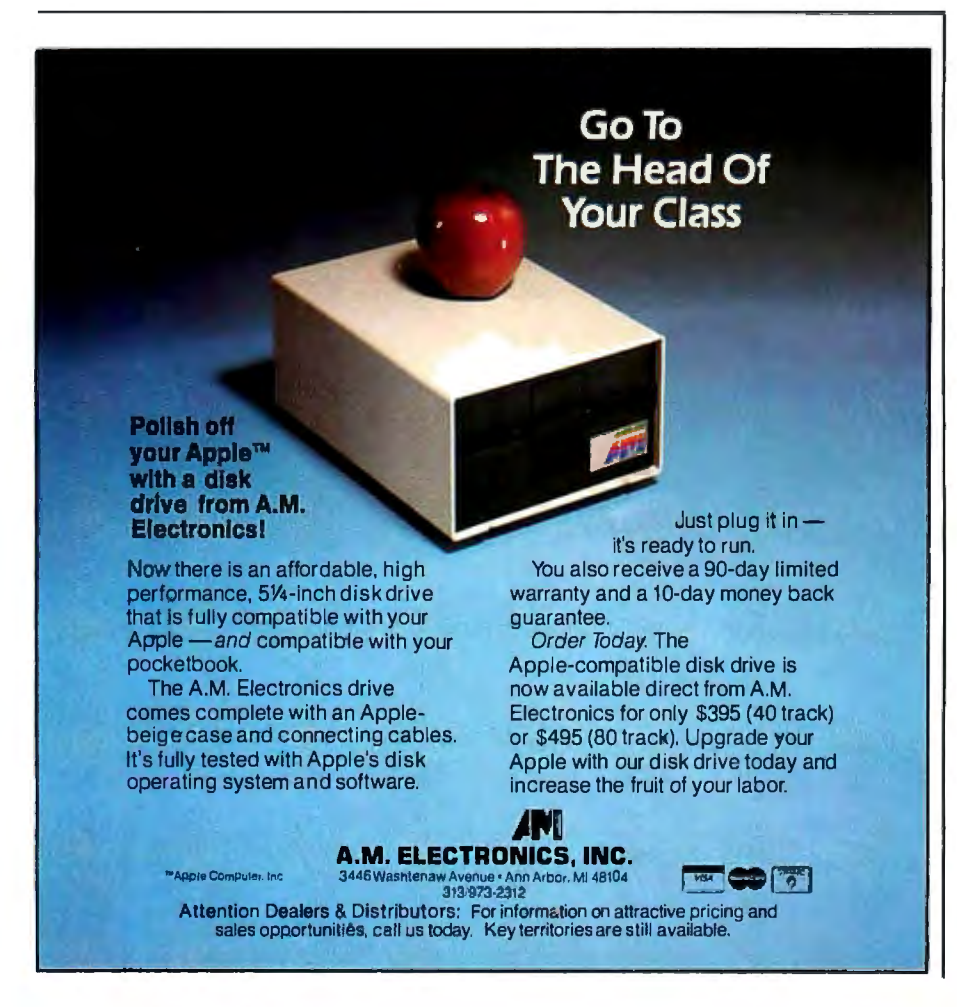

specific examples of how these principles may be applied.

Provide Feedback: People need to know that an action they have taken has had an effect. When you turn the wheel of your automobile, you receive feedback in the form of resistance from the wheel, centrifugal force on your body, and movement of your visual field. In turn, you adjust the rate at which you turn the wheel to conform to the feedback you are receiving. Without this feedback, you would find it much more difficult to control your automobile.

The user of your program also needs feedback. If he makes a keyboard entry and nothing appears on the screen, then he has no way of knowing that his action has had an effect. In consequence, he may repeat his action or try another, possibly causing something unintended to happen.

Feedback should be immediate and obvious. Show it on the screen in a place where it is expected.

Be Consistent: Mention "consistency" in a group and someone will probably quote Emerson to the effect that it is the "hobgoblin of little minds." Emerson may have been able to get along without it in certain trivial matters, but computer programmers cannot. The tools and programming languages with which they work are based on rigid adherence to rules of syntax, the order of programming operations, and the laws of mathematics. Rigid adherence to these "laws of the machine," which are internally consistent, reduces uncertainties and makes it possible to program the machine exactly. Human beings can tolerate more ambiguity than machines, but ambiguity reduces people's effectiveness. If we paid half as much attention to consistency in our programs' interactions with human beings as we do in the interactions between programs and machines, most of our programs would be improved.

What, exactly, do we mean by "consistency"? One way of defining it is as a set of rules that you, the programmer, establish for yourself and follow compulsively. These rules per-

## **64K at SMHz Static RAM**

#### .. **. PLUS HIGH STANDARDS**

The bus standards are theirs (the IEEE's 696/S-100). The quality standards are ours. The combination of price. performance. and versatility sets NEW standards unmatched by any other EPROMcompatible memory on the market. Compare these features:

**Fully static 150ns 2K x 8 RAM's for performance to 8MHz** 

- **E** Extended 24-bit addressing (page address switch-selectable)
- **Bank select (port address switch-selectable) for compatibility with** Cromemco [including CROMIX\*). MP/M\*\*, North Star. others
- **Two separate banks configurable as 64/0. 48/16, or 32/32K**
- Base address of 16K segments within a bank may be set to any 16K boundary
- Automatic bank select/deselect on Reset (for each bank)
- **Up to eight 2K segments may be disabled to create windows for** memory-mapped *I/O* - makes optimum use of available RAM
- **Phantom capability**
- **Solderless field configuration**
- **11** Any number of RAM's may be replaced with 27 16 EPROM's
- Low power consumption (3.0 watts)

All these features PLUS the reliability you expect from first quality components. the confidence of a I 2-MONTH WARRANTY. AND an absolutely fascinating price. All boards are sold assembled, burned in (48 hrs.), and rigorously tested. Available partially populated to 48K or 32K.

\*CROMIX is a trademark of Cromemco.

\*\*MP/M is a trademark of Digital Research.

#### **NO RISK TRIAL**

All Indigo Tech products are sold on a norisk basis. If not completely satisfied return board within I 5 days and the full purchase price will be promptly refunded.

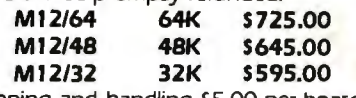

Shipping and handling SS .00 per board. Visa or ·Mastercard accepted. California residents add 6% sales tax.

•

• • • • • • • • • • **1 digo** tech  $\frac{•}{s_{\text{ZONUTTMAN AVENUE, SUITE 110}}}$  circle 204 on inquiry card.

• • • • • • • • • •

•

*<u>ANTIQUESTING CONTRACTORITY</u>* 

mit the operator to learn one part of your program's operation and then to apply the new knowledge to other parts of the program. For example, you might make a rule that all of your error messages will appear on the bottom line of the display screen. When the operator sees one error message displayed on the bottom line, he expects all others to be displayed there, too. If they are, then the rule is adhered to, and the operator will not have to learn a new rule for each new display. If not, then the operator's learning task is that much more difficult.

Minimize Human Memory Demands: Psychologists have determined that human beings possess two types of memory-short-term and long-term. A vast amount of research has been conducted on the subject, most of which will interest only the specialist. About human memory, the computer programmer needs to recognize two things. The first of these is obvious, the second less so.

First, computers have better memories than people. (We said it was obvious.) Data stored on magnetic media are never forgotten.

Second, computers always remember things exactly as they were stored. People usually do, but sometimes they get things mixed up.

What follows from these two points is that, when designing programs, you should rely on computer memory as much as possible. Suppose, for example, that your program has many subprograms. How should the operator select a subprogramfrom a displayed menu or by entering a memorized mnemonic? Although selection with memorized mnemonics (used in "program-like languages") has advantages in some situations, the displayed menu depends much less on operator memory and is generally preferable. (Some players of Star Trek games may recall the frustration with which they

### **ADD A 5 MBYTE WINCHESTER** TO YOUR COMPUTER ARSENAL FOR \$2995.00

#### **INTERFACES WITH:**

- $\bullet$  S-100 BUS (CP/M)
- $\bullet$  Heath H89, H90 (CP/M, HOOS)
- $\bullet$  Zenith Z89, Z90 (CP/M, HOOS)
- **TRS 80 Model III** (CP/M, TRS DOS)
- $\bullet$  Xerox 820 (CP/M)
- IBM Personal Computer (CP/M 86, IBMDOS)

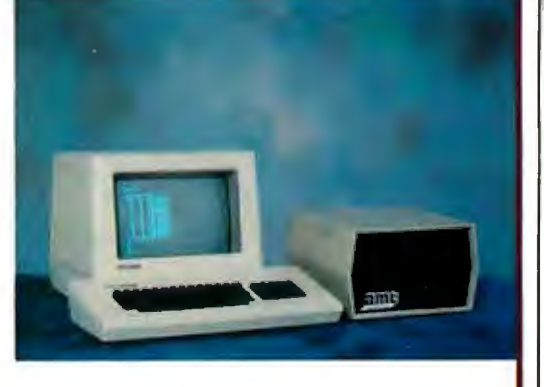

AMrs EZ8X5 is a complete, ready to plug in Winchester Hard Disk Subsystem. Featuring easy implementation, enhanced system interface cards, an extensive disk test package. The EZ-8X5 delivers a full 5, 10, or 20 megabytes. Dealer and Distributor inquiries are being accepted.

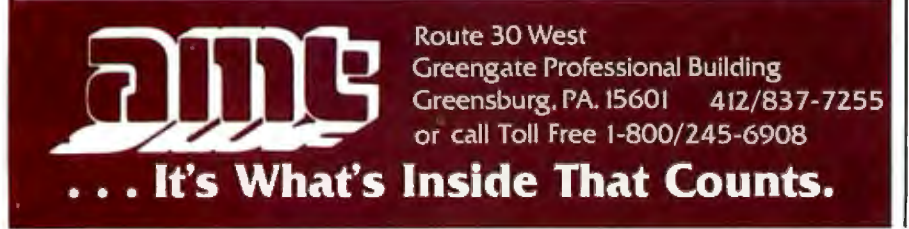

attempted to master the game in the absence of displayed menu options.)

Keep the Program Simple: Simplicity in programming, as in writing, does not come easily or painlessly. You must work to achieve even the appearance of simplicity. Simplicity usually results from paring down or editing. In programming, as in writing, simplicity is an ideal that one strives to achieve by conscious design, by trial and modification, by cutting away the unnecessary, and by reorganizing and rearranging.

Match the Program to the Operator's Skill Level: You must determine the operator's skill level before you write your program. Determine also if operators of differing skill levels will use the same program. Human-factors specialists do these two things systematically by conducting a task analysis. There are several ways to do this, but usually it involves defining what *mission* a system must perform, what *functions*  are involved in this mission, and what *tasks* are required to accomplish the functions. Conducting task analyses is time-consuming, technical, expensive, and probably beyond your needs or interests. Still, you do need to think about operator tasks as you write your program and ask questions like the following:

- What will operators be expected to do?
- What decisions must they make?
- What must they know to make the decisions?
- What skill levels will be required?

Consider these questions before you write your program. Then design your program so that it matches the skill level of your system users.

Sustain Operator Orientation: If you have ever been lost then you know what *not* being oriented is. Anyone who has ever used a computer has had the experience of getting into some new program and not being able to find the way out. This often happens when you try the program without first reading the manual (as all of us are prone to do).

You have an obligation as a pro

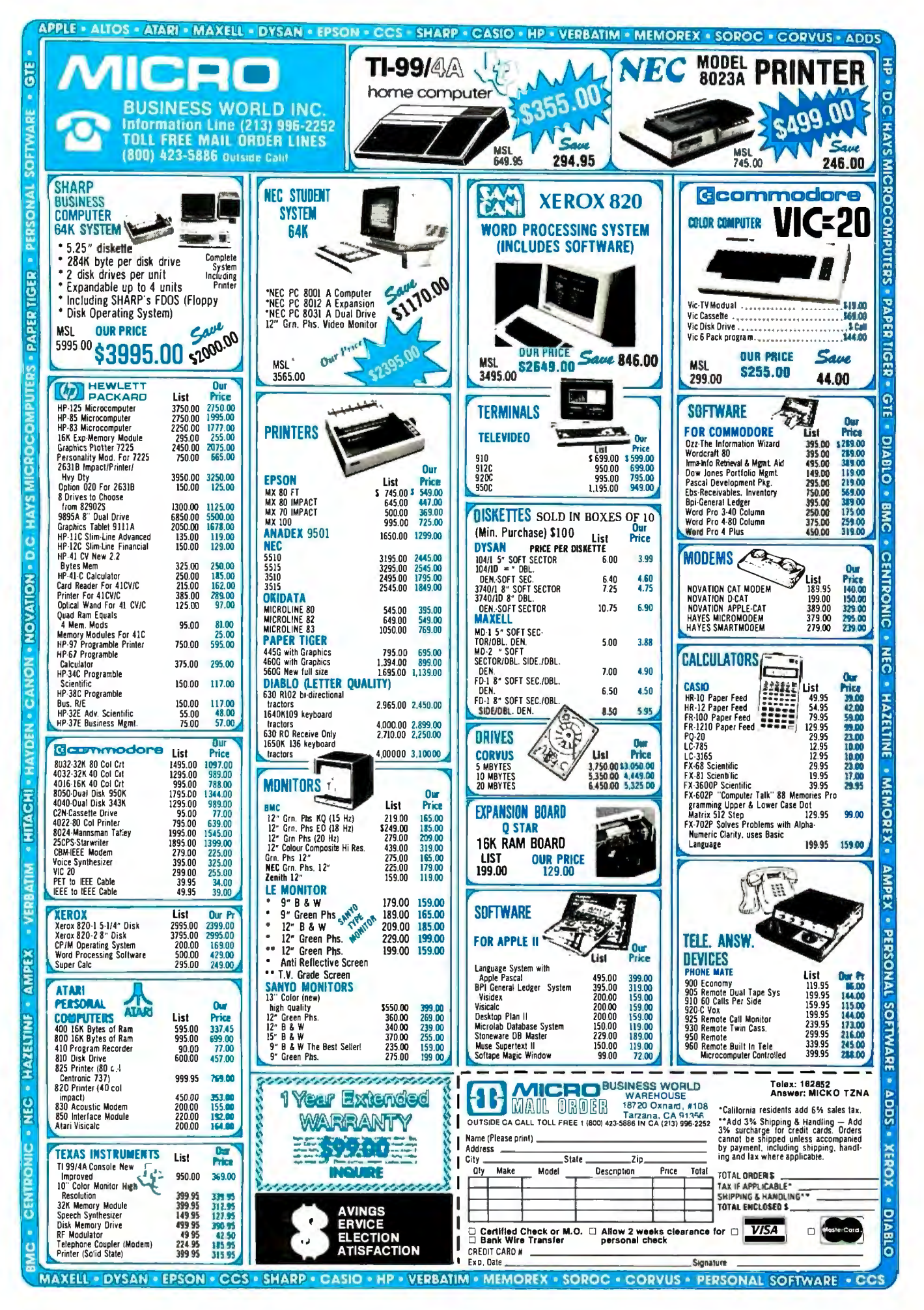

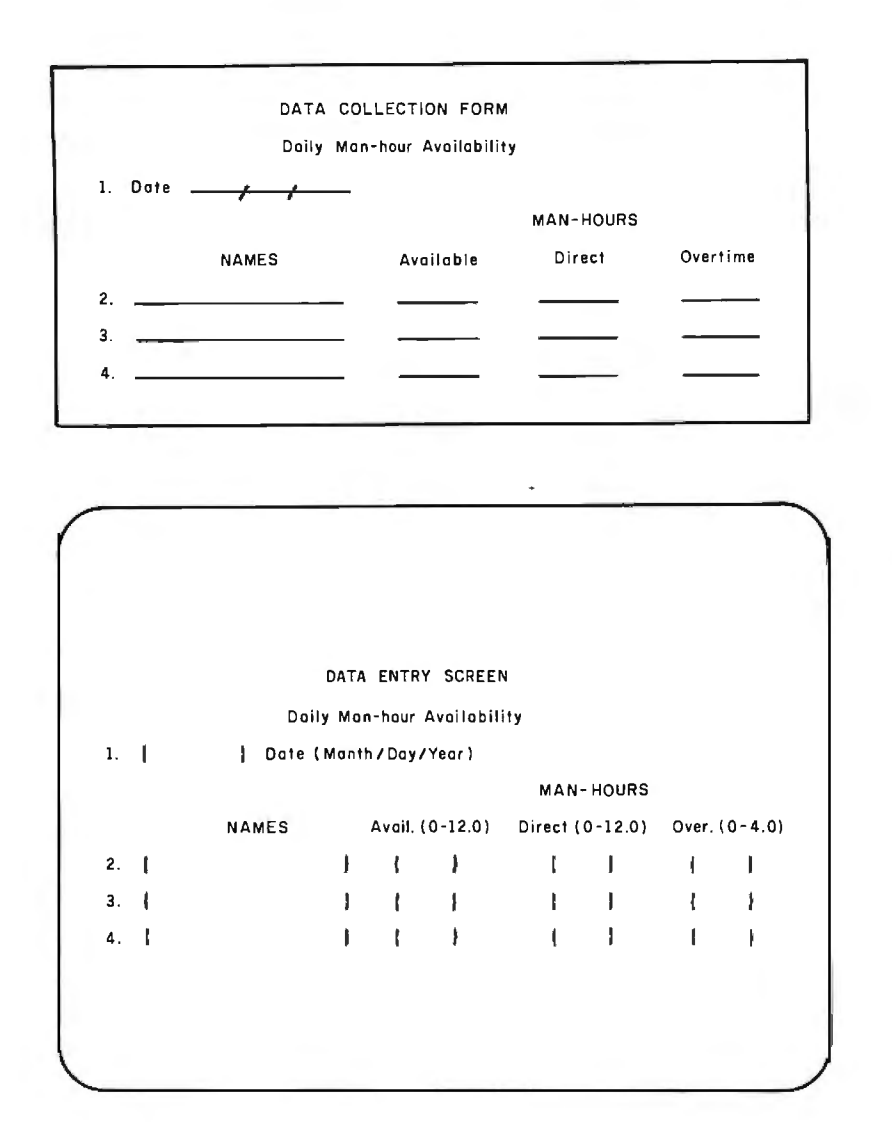

Figure I: *A data-collection form and the data-entry screen that goes with it. The dataentry screen resembles the form. Prompts shown in parentheses on the screen make clear the expected data formats and give range limits. The brackets serve as field delimiters, showing the maximum length allowed for each entry.* 

grammer to minimize the possibility of disorientation. Provide your operator with signposts that tell him where he is and how to get back to where he came from. Menu-driven programs often do this by providing a main menu which serves as a home base. The program begins with this menu from which the operator can select various subprograms, perform them, and then return.

Some game programs are intentional mazes, consciously designed to disorient the operator. If that's your intention, all well and good. But if it's not, remember that an unwanted maze is about as much fun as an inaccurate road map on a dark and rainy night.

The six principles described above reduce to one idea: know the needs of your system users. Recognize that they need feedback to avoid confusion, consistency to ease the learning process, minimal strain on memory capacity, simplicity rather than complexity, demands gauged to their skill levels, and constant, clear orientation.

The remainder of this article will focus on three areas of computer programming: data entry, display-screen design, and sequence control. Data entry concerns how you get data into a database; display-screen design concerns layout of video-terminaldisplay screens; and sequence control concerns how you interact with your program to get it to do something.

I'll show how the six human-factors principles apply in each of these areas. In most cases, recommendations made are based on research that has shown that the suggested feature permits more effective man-machine interaction. In a few cases, recommendations are based on prevailing practice. None of these guidelines should be applied blindly, and all of us will find it necessary to ignore them from time to time. But most of these are simple things to do, and if you follow them, you will write a better program.

#### **Data Entry**

The following guidelines apply mainly to programs in which data are entered through the keyboard to build a database which the program accesses later. Typically, the data entry process consists of the following sequence of steps:

- presentation of a prompt
- data entry by the operator
- display of entered data on the screen
- error test

• presentation of an error message if entered data fail error test

- editing of data
- acceptance of data into database

**Prompting:** If data are to be entered into the computer from a standardized data-entry form, then the data-entry screen should resemble that form as closely as possible. The cursor should move from field to field as the operator fills in the form. It is easier to write a program consisting of a series of INPUT statements that cause the screen to scroll. However, the operator can more readily orient himself to a screen that looks like a data-entry form. Figure· 1 shows a data-collection form and a data-entry screen designed to elicit the necessary data. The screen presents prompts, states acceptable ranges, and delimits fields.

The program should provide a prompt for every data input. The prompt should be brief and specific, and show the range limits and entry

## Quality Computer Services presents... **Hard Disk Systems**

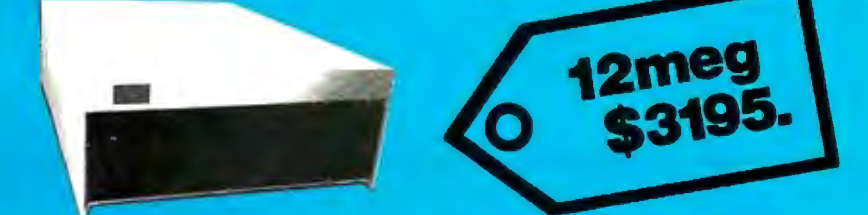

### For TRS<sup>\*</sup>, Apple<sup>\*</sup>, Heath<sup>\*</sup>, S-100, IBM. 6,12, 20,40 and 80 Megabyte systems

**Completely assembled and tested subsystem including:** 

- . Switching power supply
- Winchester drive
- Host adapter card
- · Sealed case
- **Expansion**

The encloser, controller and power supply have been designed to allow for future backup hardware or increased storage

- **Software**
- Auto attach CP/M
- · Hard disk utilities
- · Real time clock

• Formatting program **Assigns alternate sectors** for any weak sectors detected during formatting assuring the lowest possible error rate

. Warranty: The system has a full one year warranty on all parts and workmanship . Also available: attach for TRSDOS, **OASIS\*, Apple DOS** • Optional 51/4" floppy (shown)

> See local dealer or call: **Quality Computer Services** 178 Main Street **Metuchen, New Jersey** 201-548-2135

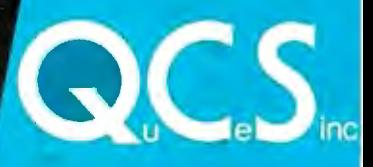

• Quantity discounts available. Distributor, Dealer and OEM Inquries invited.

"OASIS is a trademark of Phase One Systems, CP/M is trademark of Digital Research

**Toll free number: 800 631 5944** 

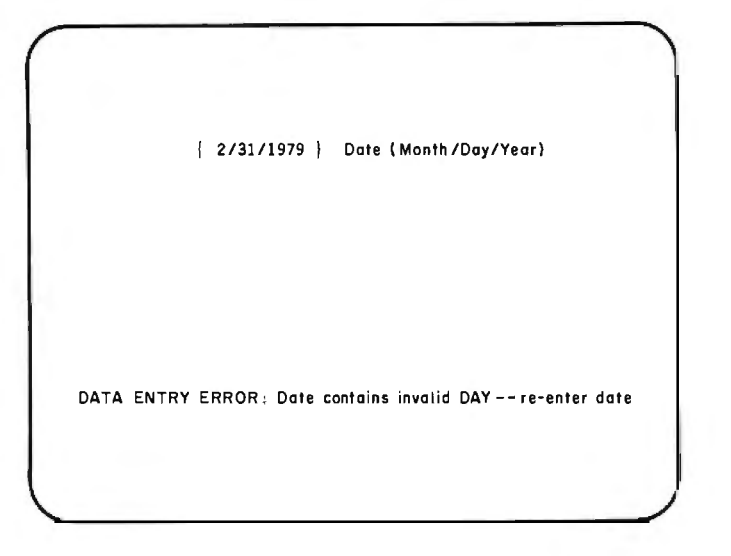

**Figure** 2: *A sample error message. The message* is *specific and helps the operator correct the error identified.* 

format of data to be entered. Range limits or entry format can be shown parenthetically after the prompt. For example, a date entered in the form of month-day-year could be prompted as follows: "Enter Date (Month/ Day/Year)." If there is a length limit, then this length should be shown on the screen using an underline, pair of brackets, or other visual cue. If certain data entries have *default* values (i.e., values that the computer will assign unless the operator enters others), then display the default values-do not rely on operator memory. If there are similar or identical data-entry requirements in different parts of the program, prompt consistently. One way to do this is to put data-entry statements into subroutines that can be called from various parts of the program.

**Entering Data:** You do not always control the length of the data to be entered, but when you do, keep length to a minimum. This saves keystrokes and time and reduces errors. Provide feedback by displaying entered data on the screen. If data being entered consist of logically related groups, then permit the user to enter several fields together, rather than requiring him to enter each item separately.

**Error Check:** Check all entered data for errors. The types of checks you must make depend upon the data and what will be done with them. An-

ticipate possible errors, check for them, and protect against them. For example, if the entry is supposed to be a number, anticipate what will happen when (not if) the operator enters a letter. Many programmers protect against this by taking all inputs as character strings and then converting them to equivalent numeric values.

Analyze the situation and be ready for errors. Are there range or length limits to what is acceptable? Is it possible for the operator to enter something that will cause an illegal program action to take place-for example, dividing by zero or attempting to take a substring of illegal length?

When an entry error is detected, alert the operator, identify the error, and tell him how to recover. In other words: *alert, identify, direct.* Alerting signals must differ from the customary background. An audio tone-a beep-is alerting but meaningless if the program is already emitting a continuous stream of beeps. Similarly, a flashing message can effectively alert, provided that the screen is not filled with other flashing messages. Many programmers reserve the use of both sound and flashing messages for those conditions that truly require an alert.

The error message itself should be placed consistently from screen to screen. Ideally, it should appear near the erroneous entry. The content of

the message must tell what is wrongfor example, that the entered value is too long. If error identification will permit the operator to figure out what to do next, then that is all the message needs to contain. However, if many possible actions may be taken, then the message must also tell the operator which to take. If prompts to the user are adequate, then it should be possible in most cases for the operator to figure out what corrective action to take based solely on definition of the error. Figure 2 shows a helpful error message.

**Editing:** Editing is an important part of the data-entry process, and no data-entry program is complete without editing capability. Being human, operators will make data-entry errors that they may not recognize until later. You should therefore permit them to edit entries before the program accepts data into a database. Many programs permit data to be edited at three stages: during initial data entry (while being typed in), after a block of related entries has been made, and after the data have become part of the database.

The first editing capability is routine and in fact most people probably do not think of this as editing. If you make a typing error, you can usually back up the cursor before data are stored. The last capability, editing the actual database, varies in importance, but in many programs with large databases it is considered as necessary as utility programs for copying files, purging files, or the main menu itself.

Less routine, often ignored, yet very important is the block editing capability mentioned above. Often the program user will not recognize an error until after he has 'made several data entries. If he cannot go back and correct the error at that point, it may be uncorrectable, or he may have to use a separate database editing program to make the correction. The way block editing typically works is that after the operator has made a set of related entries, the screen presents a prompt asking if he wants to edit any earlier entries. If he

**"My computer helped me write The Final Encyclopedia. I wouldn't trust anything less than Scotch® Brand Diskettes to make a long story short:'** 

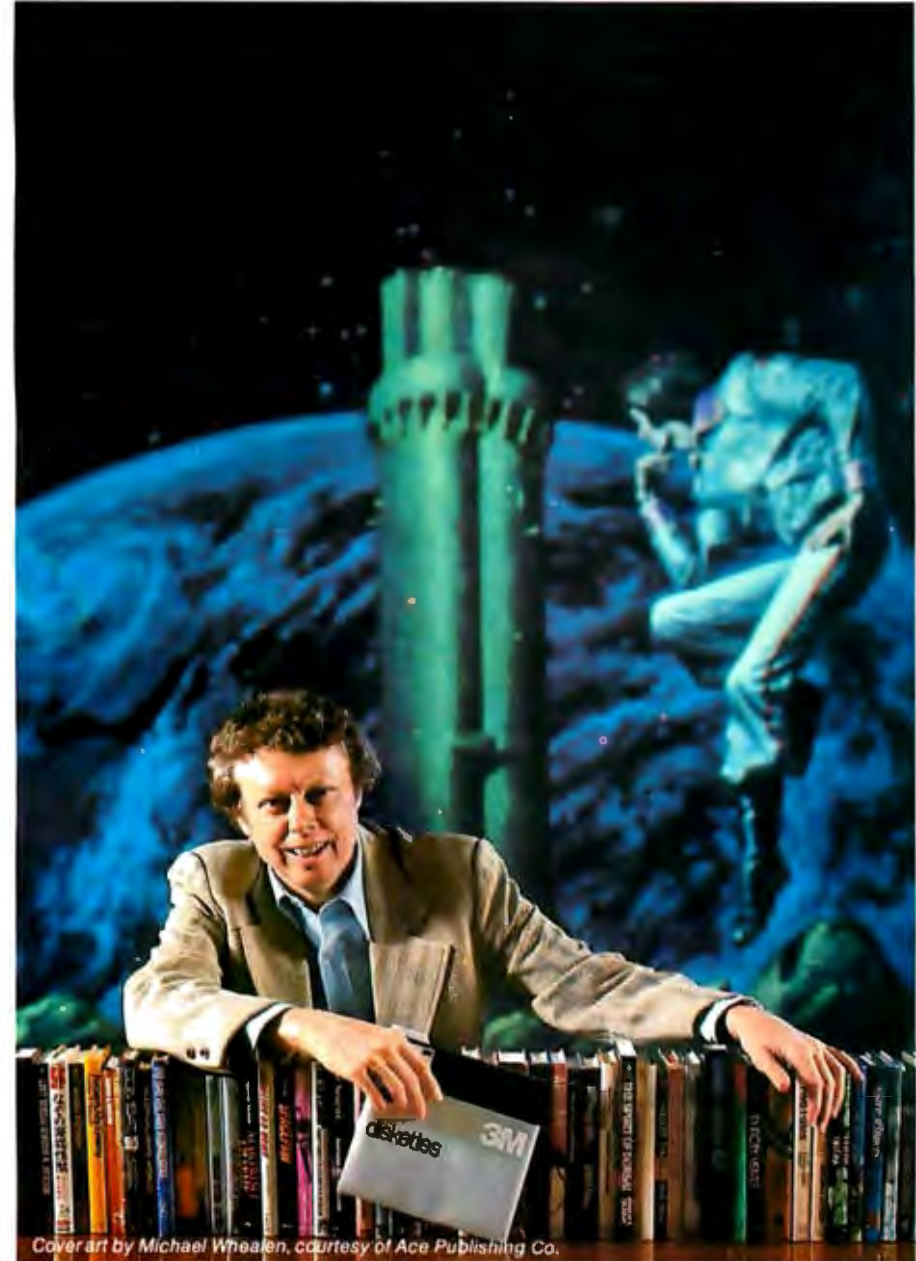

#### **Gordon R. Dickson, Science Fiction Author, Minneapolis, Minnesota**

Gordon Dickson: a small businessman whose product is his own imagination. He's written more than 40 novels and 150 short stories; his newest work is The Final Encyclopedia. He uses his personal computer and word processing software to maximize his production. All his words-his productare stored on diskettes. He calls up sentences and paragraphs on demand, and gets more rewrite out of the time available. So he depends on Scotch diskettes to save himself production time.

Dependable Scotch media can work just as hard for you . Each Scotch diskette is tested before it leaves our factory, and certified error-free. So you can expect it to perform exactly right. Scotch 8" and 5Y4'' diskettes are compatible with computer/diskette systems like TRS-80, Apple, PET, Wang and many others. Get them from your local 3M distributor. For the one nearest you, call toll-free: 800/328-1300. (In Minnesota, call collect: 612/736-9625.) Ask forthe Data Recording Products Division. In Canada, contact 3M Canada, Inc., Ontario.

**If it's worth remembering, it's worth Scotch Data Recording Products.** 

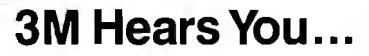

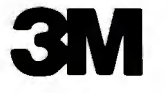

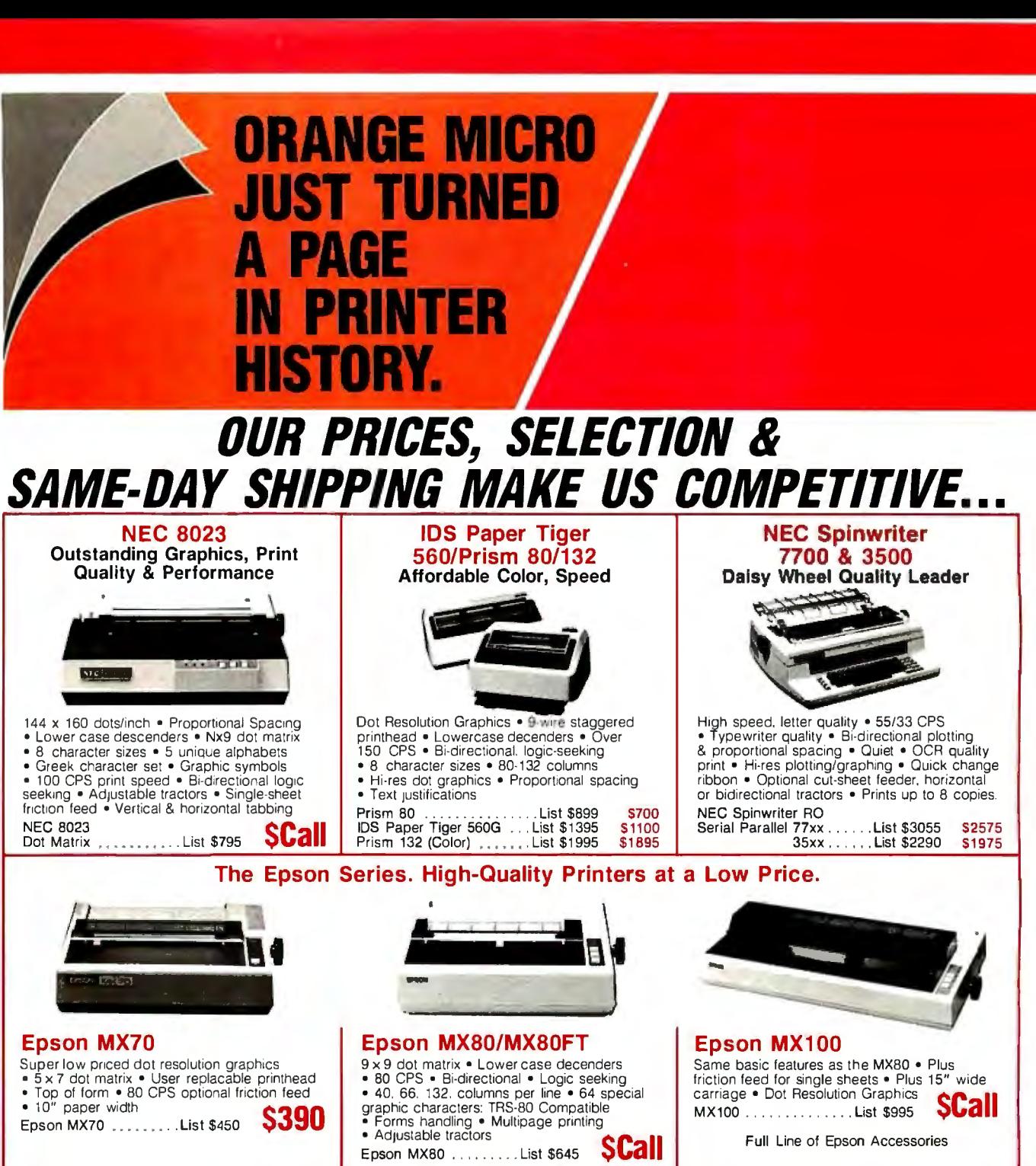

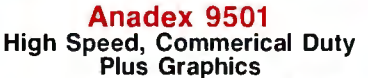

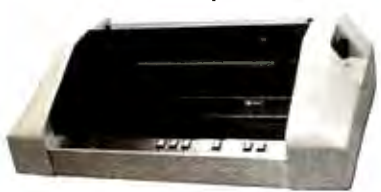

Dot graphics • Wide carriage • 11 *x* 9 dot matrix • Lower case descender • Dot<br>resolution graphics • Bi-direcitonal. logic<br>seeking • Up to 200 CPS • RS 232 Serial &<br>Parallel • Forms control • X-On/X-Off • Up to Parallel • Forms control • X-On/X-Off • Up to<br><sup>6</sup> part copy<br>Anadex 9501 . . . . . . . List \$1650 **\$1350** 

**\$Call**  Epson MX80FT ....... List \$745

#### **INTERFACE EQUIPMENT**

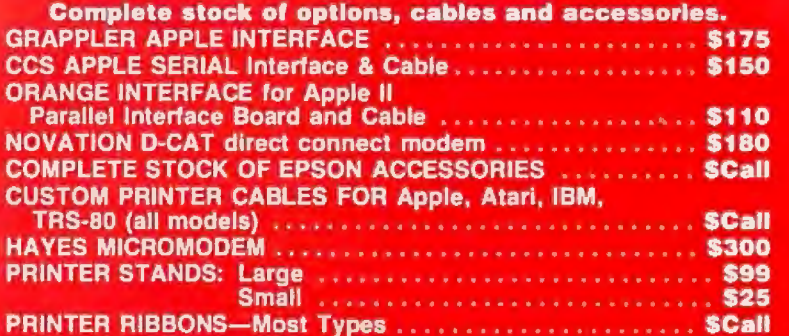

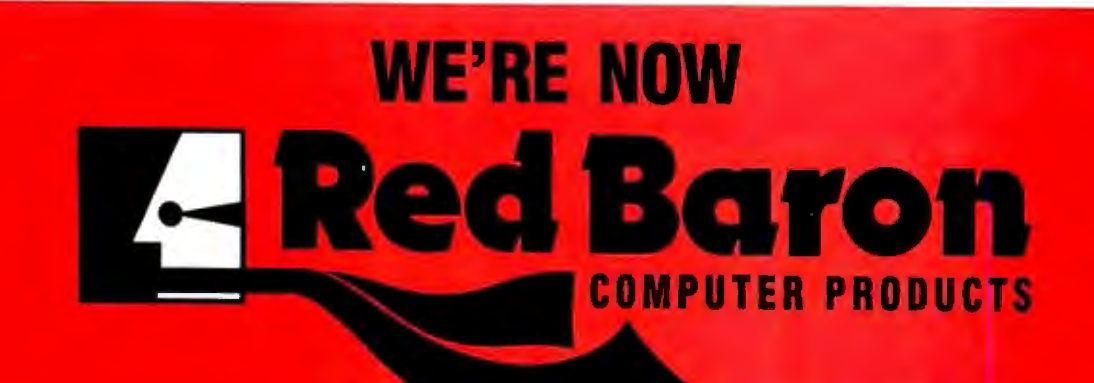

## **OUR PEOPLE MAKE US EXPERTS.**

in One Printer

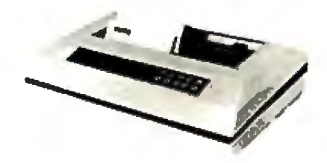

200 CPS standard • Letter quality font • 12 optional fonts • Bi-directional logic<br>seeking • 19 x 18 dot matrix • Expanded<br>characters (2x. 4x) Optional • Dot resolution<br>graphics of 144 x 120 • Underlining **Allaction** Malibu 200 . . . . . . . . . . . . List \$2995 \$2600

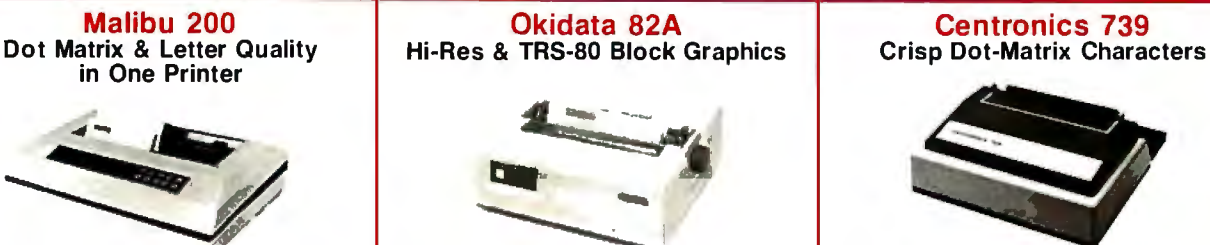

120 CPS • Bi-directional printing • Logic seeking • Double width & condensed printing • Friction & tractor feed standard • Font selection. character pitch & line spacing are program controllable Dividata 82A . . . . . . . . . List \$799 **\$Call** 

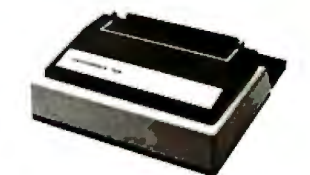

Graphics & word processing print quality • N x 9 dot matrix • suitable for word processing • Underlining • Proportional<br>spacing • Right margin justificaiton • Serif<br>typeface • 80/100 CPS • 91/2" pin feed/friction  $\bullet$  Optional 2 Color Kit Centronics 739-1. Centronics 739-3 . . . . . . List \$795

#### Our People, Our Product: Both Are Specialized.

Because our salespeople are printer specialists. they know the capabilities of each printer-and how to match one to your exact need. Red Baron's volume stocking assures a low. low price on a wide array of major brands. We're sure you'll like the product and services you get from Red Baron. and we know you'll love our Customer Benefit Package; an exclusive at Red Baron.

#### **Customer Benefit Package**

1. Free Expert Consultation. Before you buy, after you buy. 2. Toll-Free Ordering. There's never a toll charge when you place your order at Red Baron. 3. Free Catalog. Get your informative catalog with printer comparison chart and character samples today! 4. Warranty. The manufacturer's warranty applies where applicable. 5. Same-Day Shipping. Your order is sent the same day when you call before 11:00 a.m. 6. Free/MasterCard & Visa. Call us toll-free and charge your printer to your credit card. 7. We Stock What We Sell. No bait and switch, no hassle. We make every effort to keep a large stock of our advertised products.

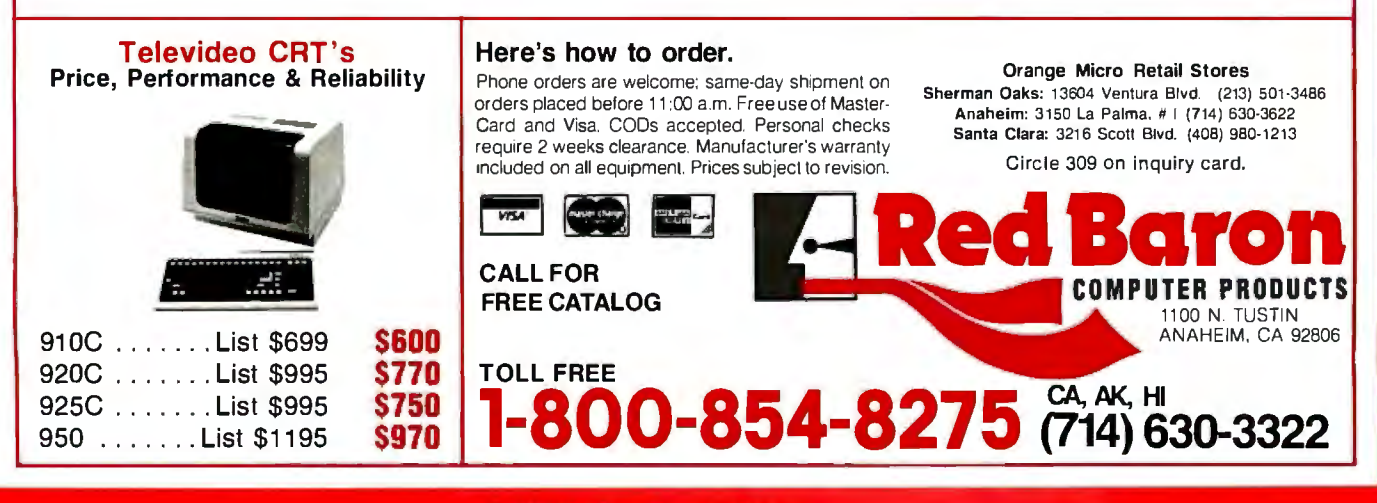

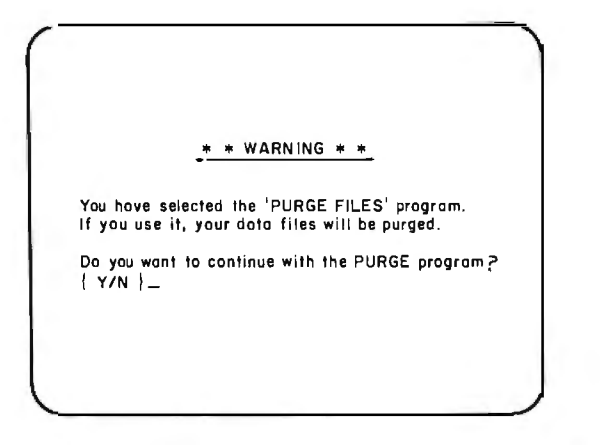

Figure 3: *A message that protects the operator against a serious error. The operator must confirm the decision to purge the data files before the program will proceed.* 

indicates that he does, the program asks him to define the entry he wants to correct, usually by line number. Then the cursor moves to the appropriate data-input field to permit reentry of data, and the edit prompt reappears to permit corrections. When the operator indicates that he has no more changes to make, the program moves on to the next step.

Certain data entries have farreaching effects. A "profound, irreversible data entry" is one that will significantly affect the database or a phase of program operation. How profound the data entry is depends, of course, on the situation. Consequences of data-entry errors in these cases vary from inconvenience (you are delayed because you must print a report) to disaster (you just purged six months' worth of data).

Clearly, it is important to protect the operator from such traps by providing "fail-safe" devices. The general idea is to make the operator action more complex than for usual data entry. One way is to make data entry require two stages. For example, when the operator selects the "FIRE ICBM" program from the menu, firing does not occur immediately but causes a message to appear on the screen that tells what will happen next. This is accompanied by a prompt that permits the operator either to continue or to back out.

Protect your operator against himself. The programmer who writes a program that will purge all files at the stroke of a single key deserves no

mercy and will receive none from program users. Figure 3 shows a message that provides sufficient warning to the operator before beginning to purge data.

#### **Display Screen Design**

Screen layout design is partly art and partly science but all programmers can profit by observing the guidelines in this section.

Designing a good screen requires planning. Many experienced programmers find that a screen design aid, consisting of a paper matrix that identifies all possible character locations on the screen, is useful. This permits design of the screen with paper and pencil. The design can be perfected before it is committed to code. (It is much faster to make pencil erasures than to change a series of tab settings.)

As a general rule, access screens by paging, not by scrolling. Keep in mind that people find it easier to read stationary pages than moving pages. The only people who like to read scrolling information are those at the end of hot news wires. Unless your program has that sort of application, clear the screen before you put up a new display.

Most displays need a title to tell the operator what he is looking at. The title should be centered at the top of the screen.

Display screen designers center displayed information primarily for aesthetic considerations, although centering assumes more practical im-

portance with large screen displays. With large screens, if information is not centered, the operator will spend his time turned to the left side of the screen instead of along a more natural line of sight-straight ahead.

Your screens will probably contain a variety of different types of information: title block, numerical information, prompt line, error-message line, operating-mode indicator, etc. Analyze your needs and determine how many different categories apply. Then allocate a screen area for each information category.

Assure that information on screens does not stray from its assigned area. This is an application of the consistency principle discussed earlier. The more complex your screen displays, the more important it is to allocate areas. If you have complex screens and do not design them consistently, you will confuse the operator.

If possible, separate each area of the screen from the next by at least three rows or columns of blank spaces. Different blocks can also be separated by lines, which will make the separation more distinct. More effective still is to color-code different screen areas.

"Keep it simple" has become a cliche but is valuable and important advice. Unfortunately, keeping it simple is, to use another cliché, easier said than done. What, after all, is "simple"? And when is something "not simple enough?"

Finding the answers to these questions requires you to take a close look at the information needs of your program users at each point in your program. Present no more information than necessary.

Some programmers use the "one logically connected thought or step per screen" rule. Where much information must be conveyed, these programmers break it up into logical thoughts or steps and present each one on a separate screen. This is like the rule of presenting one idea in each paragraph of prose.

Programmers in the "densely packed display" school of thought hold the view that if they can get

## IBM COMPATIBLE BOARDS **ZOBEX**

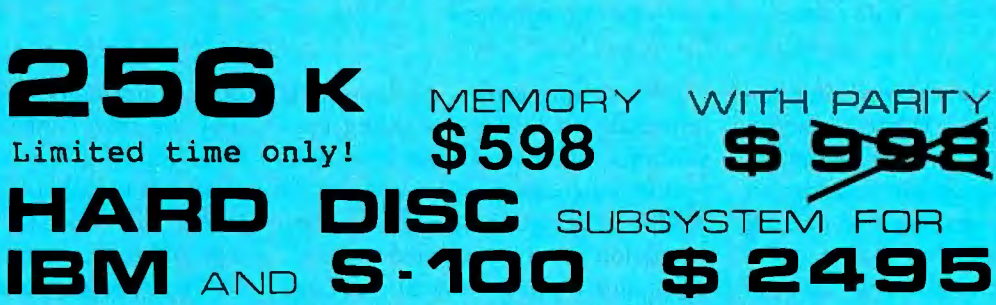

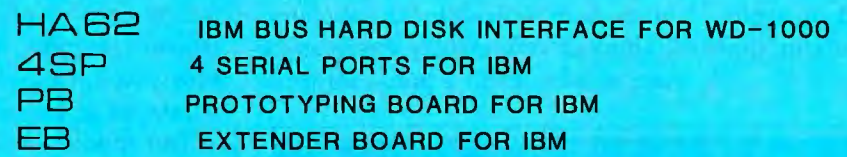

#### **S-100** BOARDS

ZOBEX CPU

Z-BOA CPU WITH 4 SERIAL AND 3 PARALLEL PORTS

ZOBEX DDFDC

DOUBLE DENSITY DISK CONTROLLER

#### ZMS-100

64K RAM

#### **HDCI**

S-100 HARD DISK INTERFACE FOR WD-1000

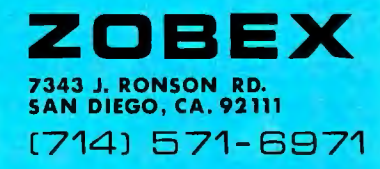

ZOBEX is trademark of ZOBEX CORPORATION IBM Is trademark of International Business Machines Corporation

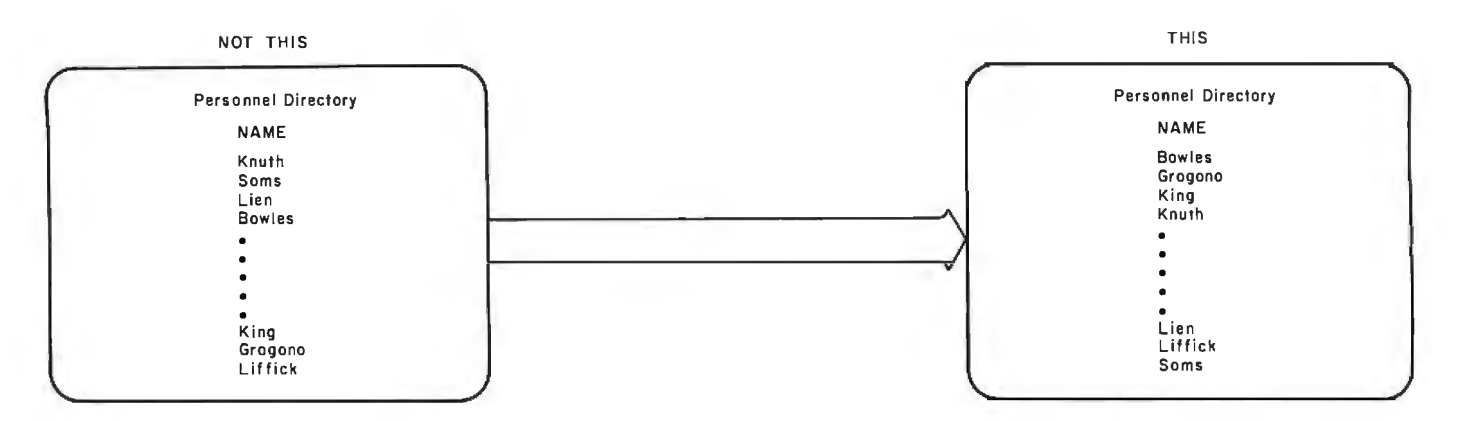

Figure 4: *The same list presented in random order and in alphabetical order. Recognizable orderings-e.g., alphabetical, numerical, and chronological-make data easier for the operator to comprehend.* 

everything onto one screen they are saving something. What, exactly, they are saving is unclear, although they must gain a certain satisfaction by rising to the challenge of making everything fit. This satisfaction resembles the exultation of the first guy who engraved the Declaration of Independence on the head of a pin. Judge for yourself how useful that was.

In designing screen displays, it is important to follow prevailing conventions. Because of experience with written language, people have certain built-in expectations for the way information will be presented to them. If you don't follow convention in displaying information, you make things more difficult for the operator.

Think of your display screen as the page of a book. In a book, informa

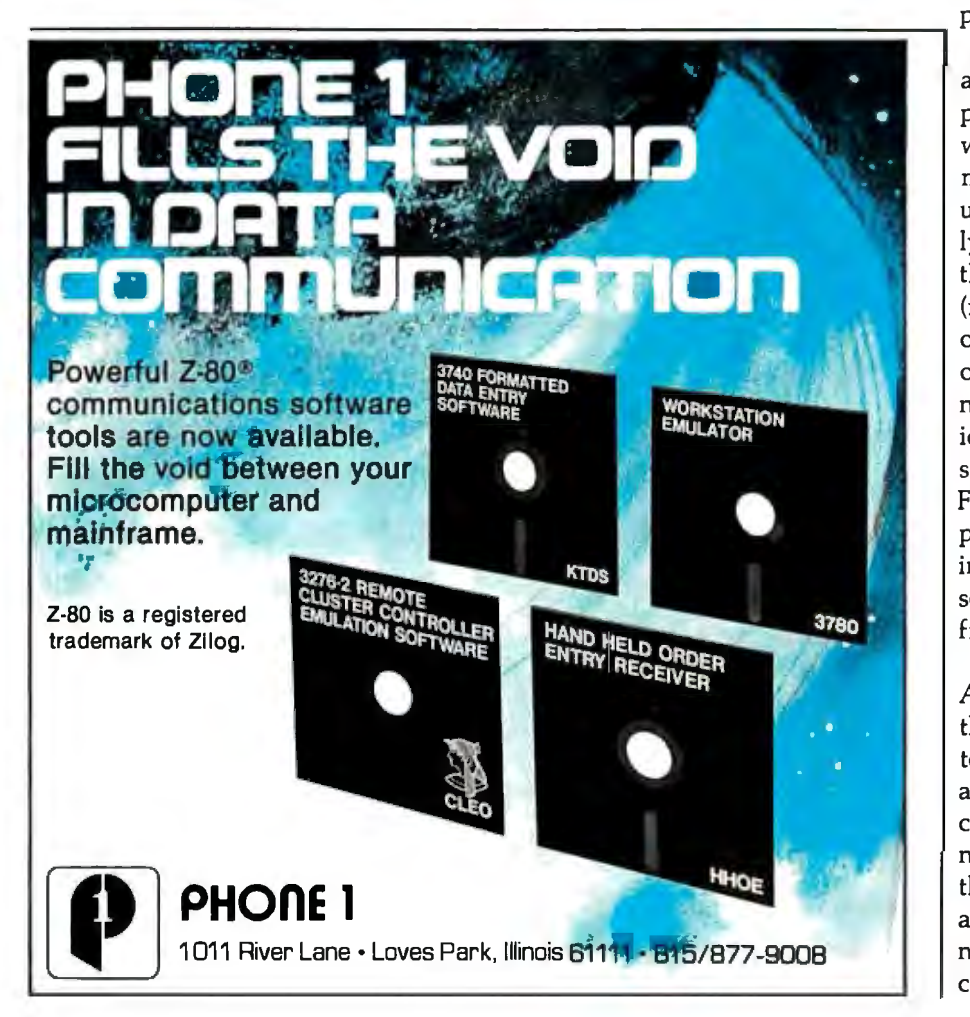

tion is normally presented in Jines that are read from left to right and from top to bottom. Numeric information is usually presented in tabular format, i.e., beneath column headings and from top to bottom. Certain obvious things you should avoid are printing numeric information from left to right or presenting very wide columns of text. If in doubt, recall how you have seen such information portrayed in books.

You should display information in a recognizable order. Some screens present directories or lists through which the operator must search. A menu is one such list, although it is usually short, with the most frequently called options listed at the top and the least frequently at the bottom (more on this later). Long directories or lists should be presented in an order that the operator will recognize, for example, alphabetic, numeric, or chronological order. This simplifies the search and saves time. Figure 4 shows the same information presented in random order and again in alphabetical order. Judge for yourself which ordering makes it easier to find the name "Grogono."

Long strings should be broken up. A "long" string is one that has more than about five independent characters. By "independent" we mean characters that do not unite to form a recognizable whole such as a person's name. A telephone number without the separating hyphen would be such a string. People have difficulty recognizing and separating the individual characters of long strings. If you have

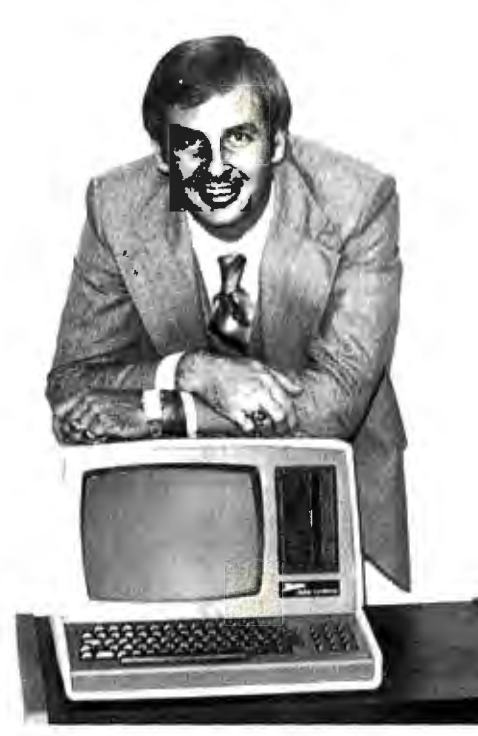

## ''I **found out why V.l.P.'s call A.E.I.''**

I learned that I could get specific advantages when purchasing from A.E.I.

A.E.I. has valuable knowledge gained from selling millions of dollars of computer equipment, and will take the time to discuss which equipment is right for me.

Based on its vast experience, A.E .I. sells only reliable equipment.

A.E.I. can test and configure equipment to match my system.

A.E.1. will initalize my software to match my system, saving me valuable time.

A.E.I. stocks repair parts and can answer my

technical questions, and expedite repairs to my equipment when necessary.

A.E.I. is price competitive even when compared to No-Service sales companies.

I learned that 40% of all A.E.I. sales are to public and semi-public institutions; such as the Universities of Nebraska, Virginia, Kentucky, California, M.l.T., the U.S. Air Force, Princeton; as well as scores of major corporations.

Calling A.E.I. is the smart thing to do.

•A.E.I. does not wish to imply that any of these fine organizations endorse A.E.I. , merely that A.E.I. is proud to have them as customers.

### A PARTIAL LIST OF PRODUCTS AVAILABLE AT A.E.I.

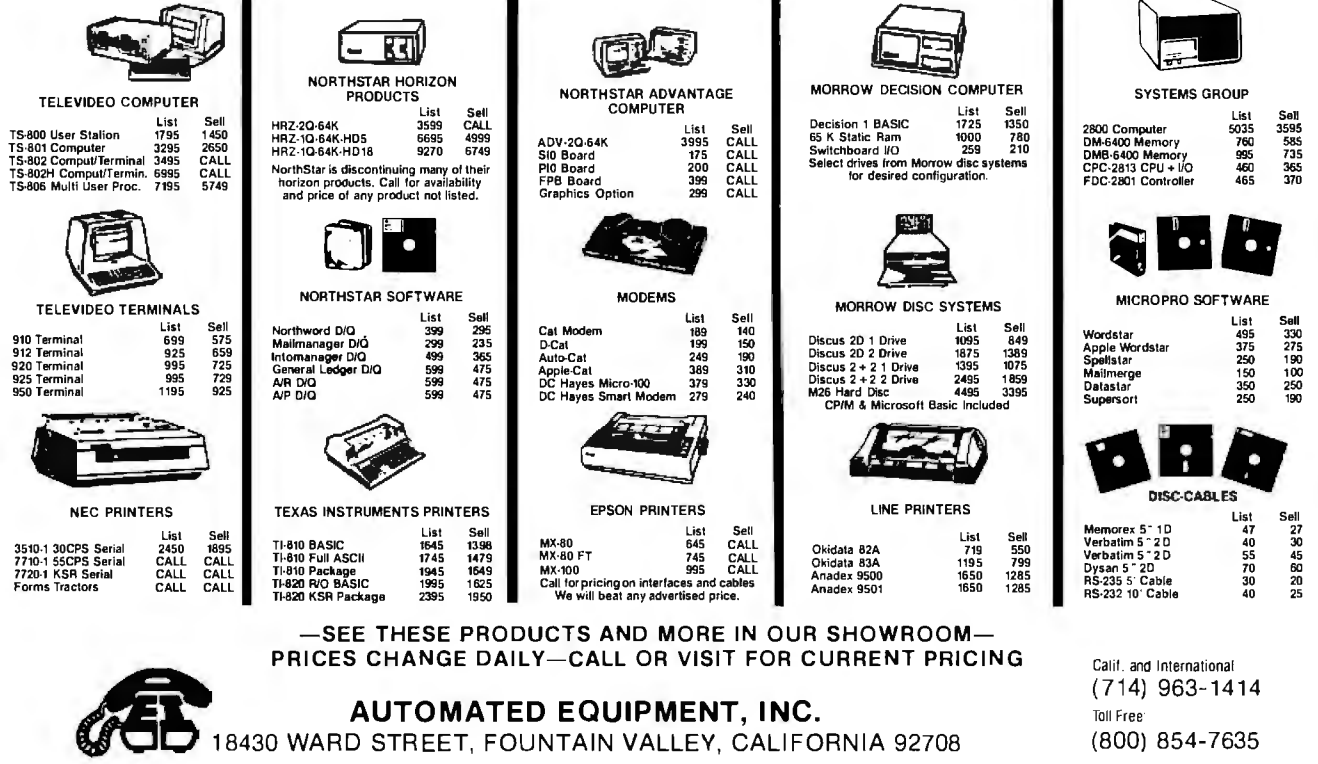

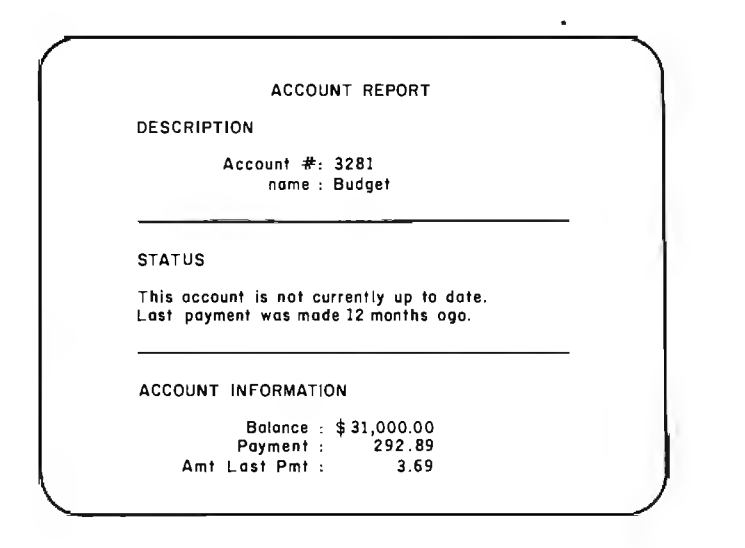

**Figure** 5: *Standard methods of presenting text and numbers on the screen. Text is*  easier to read if left-justified. Numbers are easier to read if right-justified and aligned *on the decimal point (if any).* 

ever tried to count over to, say, the 15th character of a 40-character string, you know the problem.

Elements of the string can be more readily located if you display the string as several short strings, (i.e., consisting of five or fewer characters) separated by spaces. (Better yet, find an explicit, uncoded method to present your information.)

According to standard practice, text is normally justified to the left side of the screen or to a defined tab value. Numerical information is normally justified to the right. Where the number of decimal places may vary on successive lines, decimal points on all lines should align at a particular tab value. These conventions are carry-overs from mainframe practice, where the availability of sophisticated formatting statements makes alignment easy. Justifying numbers to the right and aligning decimal points are more difficult with most microcomputer BASICs, although subroutines for performing these functions have appeared in publications, and most moderately skilled programmers can write their own. Figure 5 illustrates conventional alignment of information on the display screen.

#### **Sequence Control**

Sequence control is the manner in which the operator controls the se-

quence of program operations. In menu-driven programs, the operator exercises sequence control through menu choices. These let the operator select the subprograms he needs to do his job.

An operator can exercise sequence control in many other ways. Control simply requires an interaction or "dialogue" with the program. The menu-driven program permits a particular type of dialogue. Other common dialogue types are question and answer, query, program-like language, and action code.

In *question-and-answer* dialogue the program displays a question and the operator responds with an answer. The expected answer is one of a limited set of alternatives, such as "yes" or "no." Example: Program asks whether output should be displayed on video terminal or printer.

*Query* dialogue is an extension of question and answer: a question is posed but the number of alternatives is large. Example: Program requests the number of the file it should display.

*Program-like language* dialogue uses a defined set of commands to control the program. Valid commands are usually brief mnemonic abbreviations of action words. Example: Command words used to control the Star Wars game.

**ISE** is an **International** Consortium of the World's **Leading Software** and **Consulting Firms, Representing Over 5,000 Professionals Around the World** 

Major companies around the world are joining this consortium to provide mainframe-quality software

for microcomputers.<br>ISE provides professional application developers with the finest array of integrated software tools available anywhere, through:

- Data Base Management
- · Data Communications
- Programming Languages
- Screen Management

Also available a full spectrum of the most advanced office systems yet available for an integrated approach to office management and control.

These fine products are distributed in most countries through ISE. For more information, contact:

 $h(1S)$ ISE-USA P.O. Box 248 Lafayette, Indiana 47902<br>Tel: (317) 463-2581

In Germany:<br>ISE-ADVIORGA GERMANY Lipowskystr, 26<br>8000 Munich 70 Tel: (089) 776 023-4

In England: **ISE-PACTEL** Rochester House 33 Greycoat Street London SW1P 2QF Tel: 01-828 7744

In France **ISE-CEGOS Tour Chenonceaux** 204, Rond-Point du Pont de Sèvres 92516 Boulogne Billancourt Cedex Tel: 620-61-04

In Switzerland and Austria: ISE-ADV/ORGA SWITZERLAND Mainaustraße 17<br>CH-8008 Zürich Tel: (01) 32 02 70-1

Elsewhere: ISE-INTERNATIONAL P.O. Box 248 ette, Indi ana 47902 Tel: (317) 463-2581

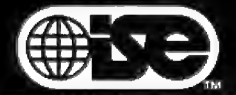

P.O. Box 248 Lafayette, IN 47902 For more on one of<br>our fine products, see page 314

### As inevitable as evolution.

#### Mainframe solutions at micro prices.

A new era has begun. With computer prices down and computer power up, micro's are already more powerful than five-year old mainframes.<br>five-year old mainframes.<br>Professional demand was inevitable. Software unavailable. The solution: ISE.

The new kind of computer company... offering<br>mainframe-quality software at micro-software prices.<br>For more information on this significant breakthrough. phone (317) 463-2581.

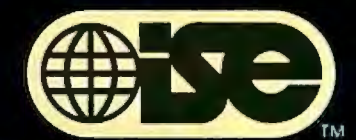

Professionals know the difference. P.O. Box 248 Lafayette, IN 47902 Circle 261 on Inquiry card.

# . How to stay hot with the leading programming<br>languages.

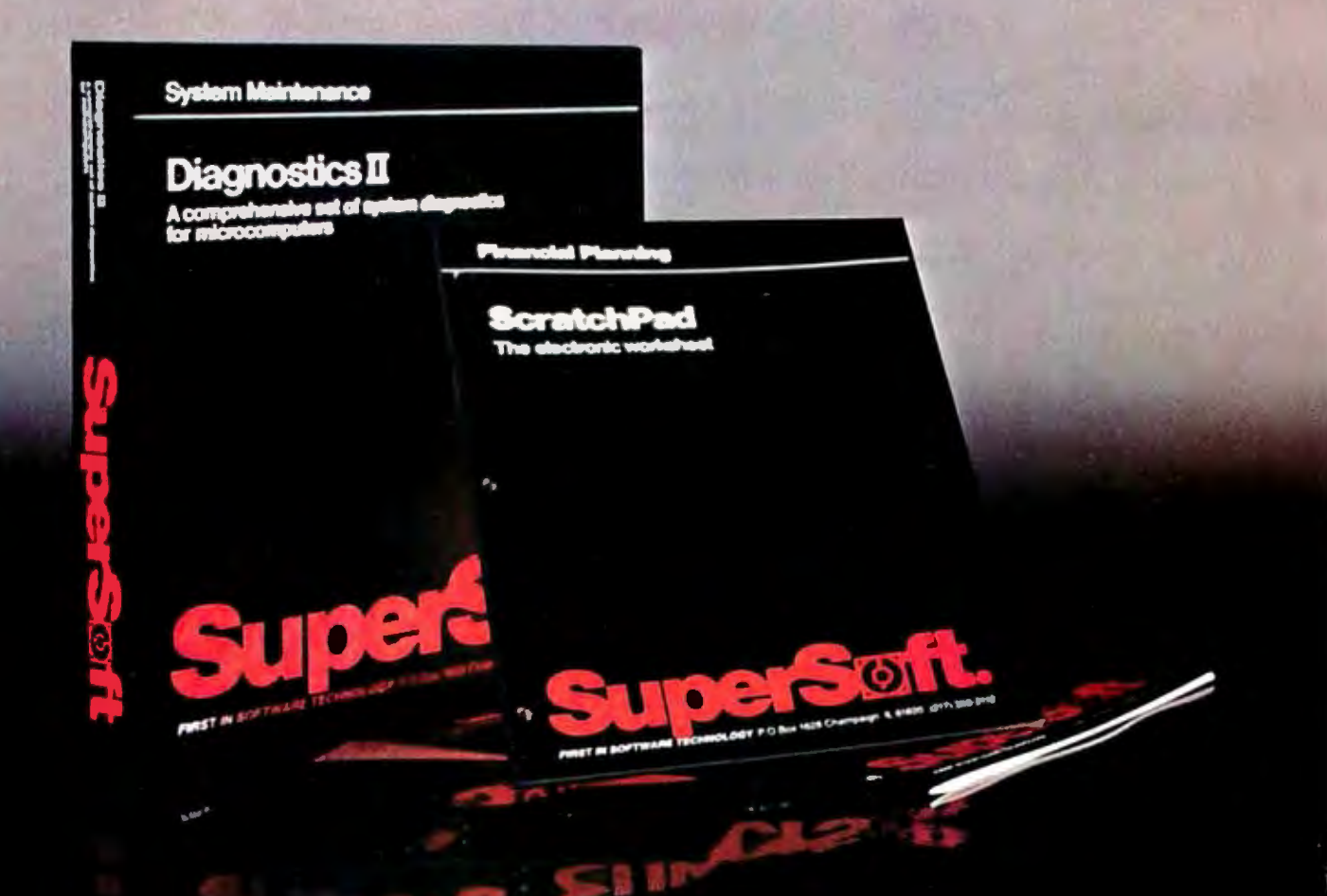

When you're hot, you're hot. And SuperSoft's language series keeps you that way. Out front with the most advanced capabilities for microcomputer programming.

#### **SuperSoft's Language Series**

**Ada\*** Required by the Department of Defense for all its programming, Ada is the language of the 80's. SuperSoft Ada is a native code, fully recursive two pass compiler which generates ".COM" files. It currently supports most features of the standard Ada language. (requires 48k CP/M) Ada: \$250.00. Manual only: \$25.00.

C Version 1.1 of SuperSoft's widely used C compiler has now been released. With this release SuperSoft's C, a two pass compiler which produces assembly code, now includes all the most widely used features of the C language. (requires 48k CP/M) C: \$200.00. Manual only: \$15.00. C for 8086: \$500.00.

**LISP** SuperSoft LISP is a complete implementation of an EV-LISP type interpreter. It is fully recursive and also supports the much needed PROG functions. LISP for TRS-80 cassette: \$75 .00. (requires 16k level II) LISP for TRS-80 disk: \$100.00. (requires 16k disk) LISP for CP/M: \$150.00. (requires 32k CP/M) Manual only: \$15 .00.

**BASIC** SuperSoft BASIC Compiler is a superset of Standard BASIC which accepts the most popular syntax and also supports many extensions to the language. (requires 48k CP/M) BASIC: \$200.00. Manual only: \$25.00. BASIC for Z8000: \$500.00.

**FORTRAN IV and RATFOR** The SSS FORTRAN Compiler is fast, efficient, and complete (full 1966 ANSI standard with extensions). (requires 32k CP/M, Z 80 only) FORTRAN: \$275.00. RATFOR: \$100.00. FORTRAN and RATFOR: \$350.00. FORTRAN manual: \$25.00

**FORTH** The production code of Stackwork's FORTH (1977 FORTH Standard) is capable of compactness approaching and frequently smaller than the size of equivalent assembly code. (requires 48k CP/M) FORTH: \$200.00.<br>Manual only: \$25.00.

#### **Also Available From SuperSoft:**

**System Maintenance Series**  Diagnostics II, Disk Doctor, System Checker

**Financial Planning Series**  ScratchPad. Data-view, Stats-graph, The Optimizer

#### **System Utilities**

Term II, Utilities Packs I & II, Elink, Disk Edit, Encode/ Decode II, BCD

#### **Entertainment Series**  Nemesis, Dungeon Master. Analiza II

**Word Processing**  Star-Edit, TFS

Available from fine dealers everywhere, or directly from SuperSoft. U.K. and European Distribution: Digital Devices, 134 London Road, Southborough Kent, Tunbridge Wells. TN4 OPL, England. Tel. Tunbridge Wells (892) 37977/9 Telex. 95582.

Japanese Distribution: ASR Corporation International, 3-23-8, Nishi-Shimbashi, Minato-Ku, Tokyo 105, Japan, Tel. (03)-437-5371, Telex. 0242-2723.

Required by the Department of Defense for Ada copyright protection: "This compiler is presently an incomplete implementation of the Ada programming language. It is intended that this compiler will be further developed to enable implementation of the complete Ada programming language, and then to be submitted to the Ada Joint Program Office for validation.

·Ada is a trademark of the Department of Defense !Ada Joint Program OfficeI

CP/M registered trademark Digital Research<br>SSS FORTRAN copyright Small Systems Services<br>Unix registered trademark Bell Laboratories

Circle 392 on Inquiry card.

SuperSoft software available for virtually all CP/M systems. Please specify your system.

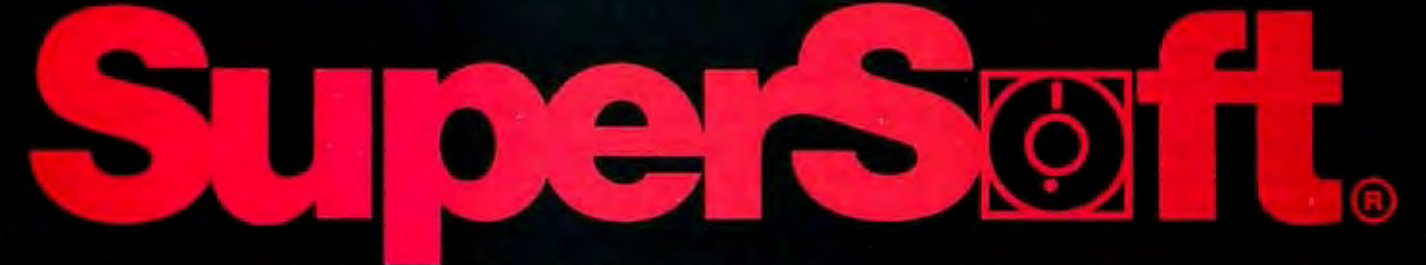

FIRST IN SOFTWARE TECHNOLOGY P.O.Box 1628 Champaign, IL 61820 (217) 359-2112 Telex 270365

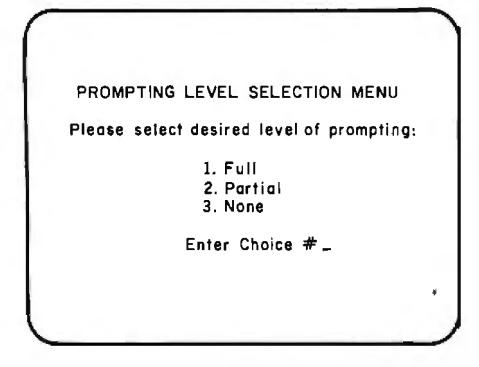

Figure 6: *Menu which allows the operator to choose the prompting level. Features like this accommodate operators who differ in skill.* 

*Action code* dialogue usually involves the use of specially defined and labeled function keys for calling up displays or programs. User-defined function keys are not widely available on microcomputers, but we will see more of them in the future. The new IBM Personal Computer has 15 or more user-defined function keys.

Beside these methods, sequence control can be exercised in a number of other ways-in fact, via any channels that permit the operator to enter data into the computer and receive feedback. Possibilities include trackball, joystick, optical device, human voice, and whatever else creative minds can invent and implement.

#### The Old Standbythe Menu-Driven Program

In this article I cannot cover sequence-control design principles that apply to all dialogue types. For one thing, there isn't room. But more important, the research with many of these methods is limited, and I can offer few definitive recommendations. For these reasons, I will focus on that old standby, the menu-driven program. Though its origin is traceable to the earliest days of computing machinery, the menu-driven program remains the principal means by which people carry on dialogues with computers. Until people perfect ways of talking with computers, the menudriven program will probably remain the mainstay.

There are good reasons for its popularity and success. First, it makes no demands on human memory. Menu options are displayed on the screen and the operator picks the one he wants. This makes a menudriven program easy to learn. Second, menus help the operator orient himself because they explicitly display the available "roads" (subprograms) from each "crossroad" (menu).

Menu-driven programs have certain drawbacks as well. Storing and generating menus cost memory and time overhead. Once familiar with a program, operators may find that layers of menus impede progress more than they help.

For all that, the menu-driven program is a good vehicle for our discussion of sequence control because most people are familiar with it. Many of the design principles I will discuss in relation to it can be extended to other types of dialogues as well.

Your menu-driven program should be self-explanatory. The operator should not have to refer constantly to a manual to figure out how to make something happen. Obviously, you cannot explain everything within the program, but you should provide screens that describe special sequence-control features. For example, suppose that your program has several subprograms, each containing sub-subprograms, and so on, and that different program levels are accessed through layers of menus. Suppose further that you have designed certain sequence-control features to shortcut some menus so that the experienced operator can move quickly around to different parts of the program. Special features such as these should be explained within the program, either on separate screens which precede menus or, if the explanation is brief enough, on menus themselves.

Your program will function, of course, without built-in screen documentation. However, the operator will learn the intricacies of your program much more quickly if you do your explaining when and where he needs it-within the program itself.

If the operators using your program will vary in skill level, attempt to build in features that will accommodate skill growth. For example, let the operator select the level of prompting-full, partial, or none. This will help the inexperienced operator gain skill and confidence and save the experienced operator a lot of time. Make the choice of the prompting-level convenient, as shown in figure 6.

Your program may have one menu or several, depending on complexity. If it is a complex program with many options, analyze how each subprogram will be used. Determine which subprograms are functionally related. Estimate how often each menu choice will be made. You may be able to make a very long menu into a number of short ones.

*Functional relationships* and *frequency of use* of the subprograms are the two most important criteria to consider in designing a menu. List functionally related subprograms on the same menu. If possible, list frequently called subprograms on the same menu. If these requirements conflict, let functional relationships rule menu design. Avoid designing very long menus that contain a grab bag of unrelated options. This only makes sense if all programs are equally likely to be called under all conditions. That is seldom the case.

Make menu choices brief, explicit, and distinct from one another. To make up the label, consider exactly what each subprogram does and then label it accordingly.

Use terminology consistently. For example, don't call subprograms that do essentially the same thing by different names in the same programdon't call a program "edit" in one place and "modify/delete" in another.

The menu itself has three essential parts: (1) title, (2) list of menu choices, and (3) prompt line. Some menus also contain a statement that directs the operator to "select one of the menu choices." This feature is useful to operators unfamiliar with computers and can be considered optional.

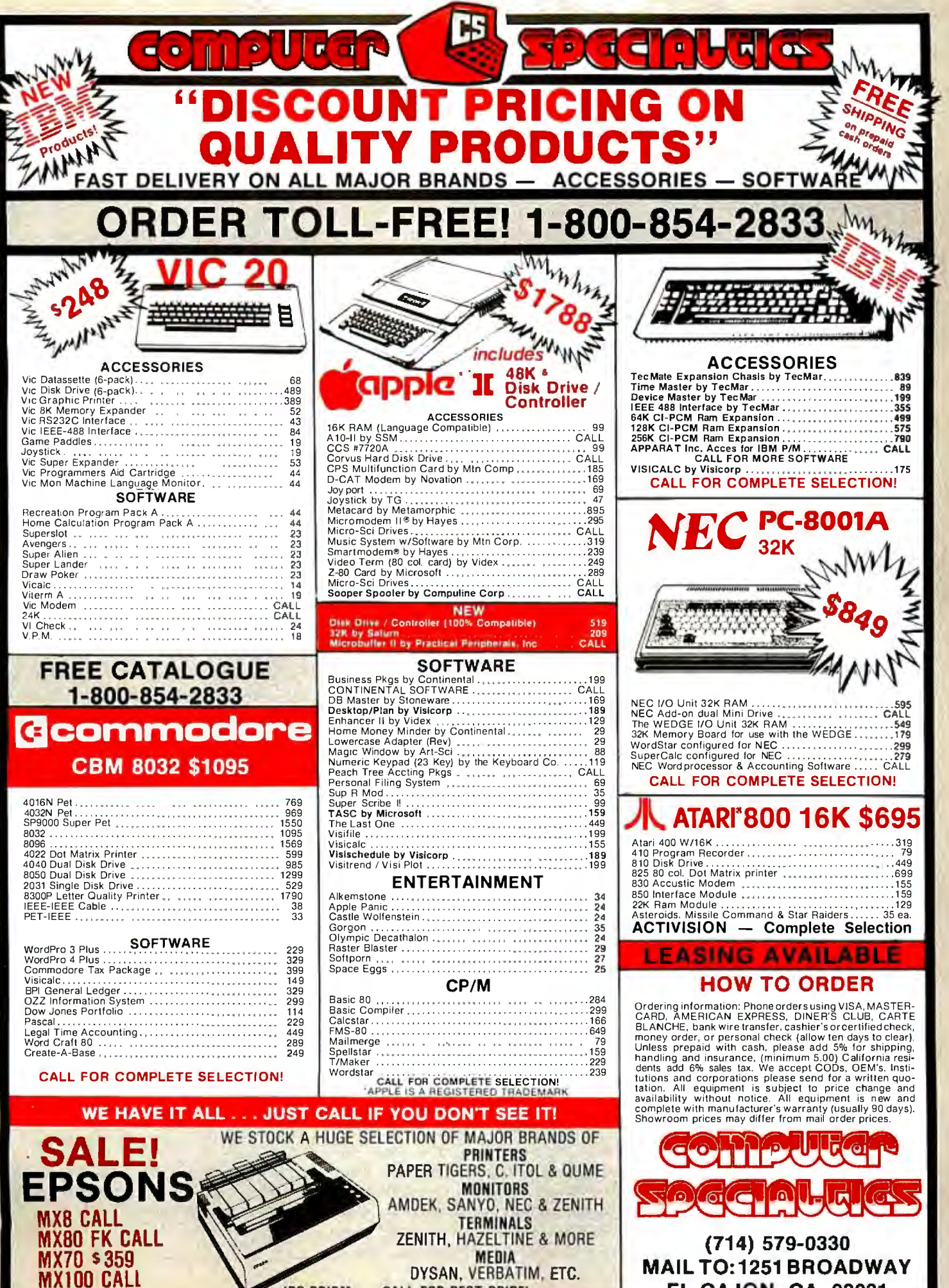

**IDS-PRISM . . . CALL FOR BEST PRICE!** 

EL CAJON, CA. 92021

#### A0C4C9D3CBA0DSD4C9CCC9D4D9A0A4BSB0A0

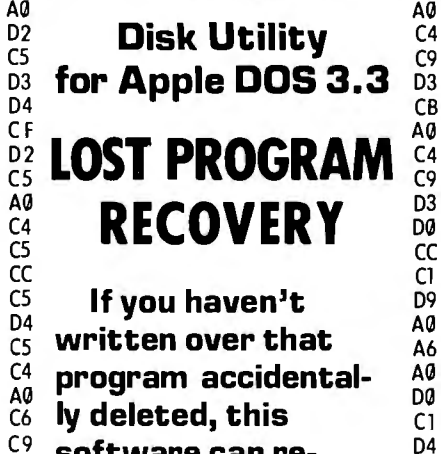

C<sub>C</sub> **software can re-** D<sup>4</sup><br>C5 **cover it for you.** C3<br>D3 A0 **cover it for you.** CB D3 A0

ay **Also, it can b** D5  $^{A0}_{A0}$  reorganize your disk  $^{C9}_{CC}$ C5 **and inform you of** C9 DB 04 c1 **the remaining** <sup>09</sup> ~~ **space available.** ~g

C<sub>5</sub> **And, it allows** CE A<br>CI **you to patch any** C<sub>6</sub> c1 **you to patch any** C6<br>CE **sector** display in C1 <sup>CE</sup> sector: display in  $^{C1}_{C4}$  sector: display in  $^{C1}_{C3}$ AF **Hex and ASCII on** D4  $_{\text{D2}}^{\text{cr}}$  standard Apple  $_{\text{D2}}^{\text{L3}}$ A **screen.** C<sub>5</sub> C<sub>4</sub> C<sub>4</sub>  $D\theta$  c4

Cl A U  $^{D4}_{C3}$  **Menu driven and**  $^{C2}_{C3}$  **easy for the novice**  $^{D9}_{A0}$ CB **easy for the novice** A<sub>0</sub><br><sup>A0</sup> while still efficient  $^{40}_{C1}$  while still efficient  $^{C1}_{CE}$ CE **for the professional.** D3<br><sup>D9</sup> **Compatible with**  $^{D9}_{A0}$  **Compatible with**  $^{D7}_{C5}$ C4 **M & RSuperterm.** 02  $C9$  and  $A0$ 

 $D3$  C3 CB **For more information or** cF  $\frac{102}{103}$  to place your order call:  $\frac{102}{100}$ <br>C<sub>3</sub> **[208] 263-1213** A0 <sup>CS</sup> **(208) 263-1213** AO<br>D4<br>D4

#### $D4$   $A0$  $^{CF}_{D2}$  **Cost:**  $$50$   $^{AA}$   $^{AA}$   $^{AA}$   $^{AA}$   $^{AA}$   $^{AA}$   $^{AA}$   $^{AA}$   $^{AA}$

 $\frac{\mathsf{A0}}{\mathsf{A0}}$  We pay first class postage and Cl<br> $\frac{\mathsf{A0}}{\mathsf{A0}}$  incurrence  $\frac{\mathsf{M00}}{\mathsf{M00}}$  Cl  $\frac{A\omega}{A\theta}$  insurance. You may use VISA or  $\frac{B\omega}{D\theta}$ <br> $\frac{A\theta}{A\theta}$  Master Card. cF<br>C4

C4 **TO ORDER:** Send us your C6 D3 check, money order or credit card D7<br>CB pumber and expiration date C1 CB number and expiration dote. Cl  $\frac{\mathsf{A0}}{\mathsf{D3}}$  Certified checks avoid clearance  $\frac{\mathsf{D2}}{\mathsf{C5}}$  $\begin{array}{cc}\n\text{D3} \\
\text{D4} \\
\text{D5}\n\end{array}$  delay.

#### $^{C1}_{D4}$  **ANSWER Corporation**  $^{D4}_{CF}$ **DS 502A North Second Ave.** CF<br><sup>D3</sup> Sandpoint, Idaho 83864 CC

D3 **Sandpoint, Idaho 83864** cc

AU<br>A0A0C2D9A0CAC5D2D2D9A0D4C9C6C6D4A0A0

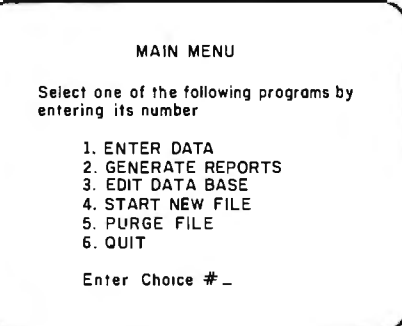

Figure 7: *Menu showing the three essential menu parts: title, list of choices, and prompt line. Some menus also have a directive to prompt operators unfamiliar with the system. '* 

Center the menu title at top of the display and put the word "menu" at the end of the title. If you are providing the (optional) directive line, print this next, offset to the left, so that it is recognized as an instruction and not a title. Center the prompt and the data input field at the bottom of the screen. The prompt should be brief and explicit, for example, "ENTER CHOICE #," as shown in figure 7.

Menu selection can be done in several different ways: by entering the number of a menu option, by entering a letter, by typing in the menu choice, and by moving a cursor to the choice. Typing in the menu choice label usually requires several keystrokes and should be avoided. Most microcomputer software is not set up to permit cursor selection of menu choices.

The most common selection method is to type in a number or letter. In general, short menus should permit selection by letter-preferably the first letter of the choice label. (This can present problems if different menu choices start with the same letter.) On longer menus, numbered menu choices are more convenient.

If you do use numbers, then any list of numbered items appearing on one of your display screens will resemble a menu. This may cause confusion. Minimize confusion by titling menus as menus and titling other. displays appropriately. Avoid numbered items on nonmenu displays, if

possible. If you are presenting a list of instructions, for example, precede each instruction by a bullet instead of a number.

#### **Conclusion**

This brief excursion into the world of human factors covered areas of interest to the average microcomputer programmer. Much more is written on the subject, and those interested should consult the references listed at the end of this article.

Note that application of humanfactors considerations to software design is immature as a technology and that much research still needs to be done. At present there is no single source to which the reader can refer to find all the important answers. (Martin's book is comprehensive but aimed primarily at the mainframe user.) Much of what is now available comes as technical reports that present recommendations cautiously labeled as "preliminary" or "tentative" findings.

In this article, I have attempted to congeal this somewhat indefinite material into a form that is useful to the average reader. Much has been left out because of inapplicability to microcomputers or because the material was of a specialized nature and would probably not be of interest. In general, what was presented is based on the references, although at some points I have condensed and simplified things. I hope that I have not distorted any author's intentions in the process. $\blacksquare$ 

#### References

- 1. Anacapa Sciences Inc. "Fundamentals of Human Factors for Engineering and Design-Session 22: Human-Computer Interface Design" (classroom notes from seminar). Santa Barbara, CA: 1981.
- 2. Engel, S. E., & Granda, R. E. Guidelines for Man/Display Interfaces, Technical Report TR 00.2720. Poughkeepsie, NY: IBM, December 19, 1975.
- 3. Martin, J. Design of Man-Computer Dialogues. Englewood Cliffs, NJ: Prentice-Hall, 1976.
- 4. Smith S. L. Man-Machine Interface: Requirements Definition and Design Guidelines-a Progress Report, Project No. 572R. Bedford, MA: Mitre Corporation, February 1981.

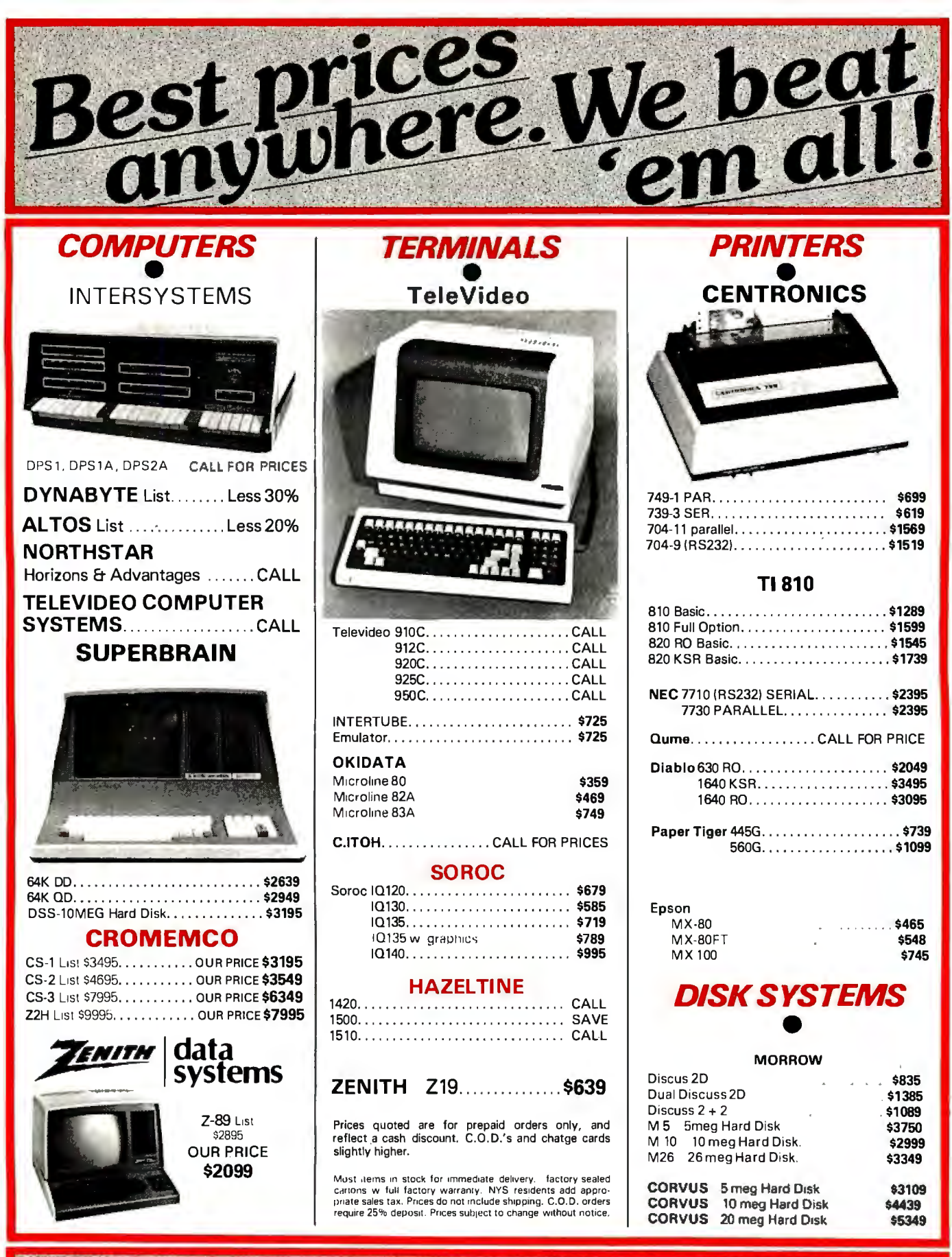

COMPUTERS WHOLESAL **Box 144 Camil** 1472-2582 Prices subject to change without notice Circle 119 on inquiry card.

## **The Atari Tutorial Part 8: Generating Sound with Software**

*The sound capabilities of the Atari 400 and 800 computers are influenced by the software technique used.* 

> Bob Fraser 1639 Martin Ave. Sunnyvale, CA 94087

The sound system in the Atari 400 and 800 microcomputers can be used in two basic ways: static and dynamic. Static sound generation is the simpler of the two. The program sets a few sound generators, turns to other activities for a while, and then turns them off. Dynamic sound generation is more difficult. The computer must continuously update the sound generators during program execution. For example:

SOUND 0,120,8,8

generates a static sound, while:

FOR  $X=0$  TO 255 SOUND O,X,8,8 NEXT X

generates a dynamic sound.

#### Static Sound

Although static sound is normally limited to beeps, clicks, and buzzes, there are exceptions. Two examples are the programs given last month as special effects in the sections on highpass filters and 16-bit sound. Another way to obtain interesting effects is to use interference, as in this example:

#### SOUND 0,255,10,8 SOUND 1,254,10,8

The strange effect is a result of closely phased peaks and valleys. Figure 1 shows two channels independently running sine waves at slightly different frequencies and their sum. The sum curve shows the strange interference pattern created when these two channels are added.

Figure 1 also shows that, at some points in time, the waves are assisting each other; at other points, they oppose each other. Adding the volumes of two waves whose peaks coincide will yield a wave with twice the strength or volume. Similarly, adding the volumes of two waves while one is at maximum and the other is at minimum will result in a cancellation of both of them. On the graph of the sum curve, we can see this effect. An interesting project would be writing a program to plot interaction patterns of two, three, and four channels; the program would display graphs like that of figure 1. You might discover some unique sounds.

The slighter the difference in frequency between the two channels, the longer the pattern of repetition. To understand this, draw some graphs similar to figure 1 and study the interaction. As an example, try the following BASIC statements:

> SOUND 0,255,10,8 SOUND 1,254,10,8 SOUND 1,253,10,8 SOUND 1,252,10,8

As the difference in frequency grows, the period of repetition decreases.

*This article appears in slightly di fferent form in* De Re Atari, *published by Atari Inc ., and* is *reproduced with its express permission.* 

## From CMC International, world's **largest lntertec distributor...**

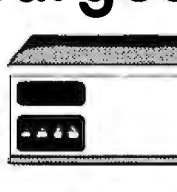

## **SUPERBRAIN and**  L'ANAIANAMER C **COMPUSTAR - YOUR CUSTOMERS WILL NEVER NEED ANOTHER SYSTEM!**

CMC International Is the largest distributor In the world of lntertec Data Systems products -the SuperBraln and CompuStar - lntertec's Incredibly expandable microcomputers. No matter how small or large your customers are or become, we doubt that they'll ever outgrow these computers. Both SuperBraln and CompuStar offer the Industry-standard CP/M disk operating system and 64K of dynamic RAM. Both are expandable to 10 megabytes of storage with the CompuStar disk storage system. CompuStars can be linked together to form a 255-user network.

Dealers benefit from the service and support offered through CMC. Like advertising co-op, software and hardware support, module replacement. And a tollfree line so you can call from anywhere in the continental United States.

The bottom line is profitability. Our dealers benefit with a combination of quality lntertec products and CMC lnternatlonal's pricing.

Contact us today. We deliver.

NTERTEC For Information Call (206)453-9777 To Order, Call Toll-free 1-800-426-2963 SYSTEMS. IC A Division of Computer Marketing Corporation 11058 Main Street, Suite 220 Bellevue, Washington 98004 **TELEX 152556 SEATAC THEOTHERNA** SuperBrain and CompuStar are registered trademorks of Interfect Data Systems Corporation<br>CP/M is a registered trademark of Digital Research

## **Minicomputer performance in**

**Multi-user. Multi Tasking.** Decision I™ memory management hardware includes a memory map that is similar to the IBM 360, and IBM 370. It supports up to 16 tasks or 15 users and a supervisor without swapping. And, more with swapping. Each task or user enjoys complete memory protection and dynamic memory allocation. One task may be delegated as a supervisor to privileged system functions forbidden to ordinary tasks or users. Such functions ( 1/0 calls, unauthorized memory access, etc.), will trap to the supervisor. If supervisory functions are not required the system can be configured for turnkey multi-user operation.

**Multi-purpose IEEE696/S-100.** Decision I utilizes the Morrow Designs IEEE Standard S-100 Wunderbuss.<sup>\*</sup> That means you can configure it to your specific applications. Add a floating point processor, add memory (to a full megabyte), add I/O, add controllers... add boards from dozens of manufacturers. And S-100 has a major advantage over single-board computers: If a board goes down,you simply replace it. And keep running. If you want to expand your system. Add boards and terminals.

**An unmatched software base.** 

Decision I runs on the M/OS™ operating system. M/OS supports all system calls source

compatibly with UNIX\* Thus, UNIX programs will compile directly and UNIX documentation is almost totally applicable. Morrow CP/M• has been configured to run under M/OS and communicate with both CP/M and UNIX standard media for maximum portability. Languages available include BASIC, COBOL, FORTRAN, RATFOR, Pascal and C. That means Decision I offers you a software base unmatched in its price/performance arena. 61

DECE

**The OEM machine.** A basic multi-user system at \$5,225 includes the Decision I, 4 Mhz Z80A-based CPU, sophisticated memory

IBM 360 and 370 are trademarks of IBM Corp. Wunderbuss is a registered trademark of Morrow Designs Decision I and M/OS are trademarks of Morrow Designs UNIX is a trademark of Bell Laboratories, Inc. CP/M is a trademark of Digital Research Corp.

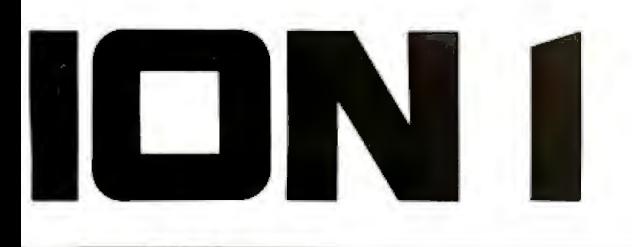

## **a multi-user Microcomputer.**

boards, controllers and software allow you to configure your system your way...through a single supplier.

**The decision is yours.** Compare the Decision I, feature-for-feature with mini or microcomputers on the market today. Compare capabilities. Compare flexibility. Compare utility. Then, compare price. We think Decision I will change the way you think about microcomputer systems.

**Complete information?** See your computer dealer. Or, write Morrow Designs.

> **LOOK TO MORROW FOR ANSWERS.**

management hardware, CP/M 2.2, M/BASIC 5.2, 3 serial and 2 parallel 1/0 ports, 14 1/0 slots with S-100 connectors, supervisor control in both hardware and software , 128K of RAM and two quad-density disk drives (SOOK) with DMA controller. Plus, cabinet (either desk-top or rack-mount), and power supply. The same system with 8" floppies and a full Megabyte of formatted storage costs \$5,659. And, we offer OEM pricing.

**Abetter microcomputer.** Whether you're building a single or multi-user system, the Decision I offers you a hardware/software combination unmatched in the field. Decision I is not simply an improved 8-bit microcomputer. It's a breakthrough. In both computing power and price.

**Systems your way.** Morrow Designs' full range of hard and floppy disk memory, add-in memory boards, 1/0 **MDRRDW DESIGNS** 5221 Central Avenue, Richmond, CA 94804 (415) 524·2101

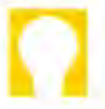

Circle 284 on inquiry card.

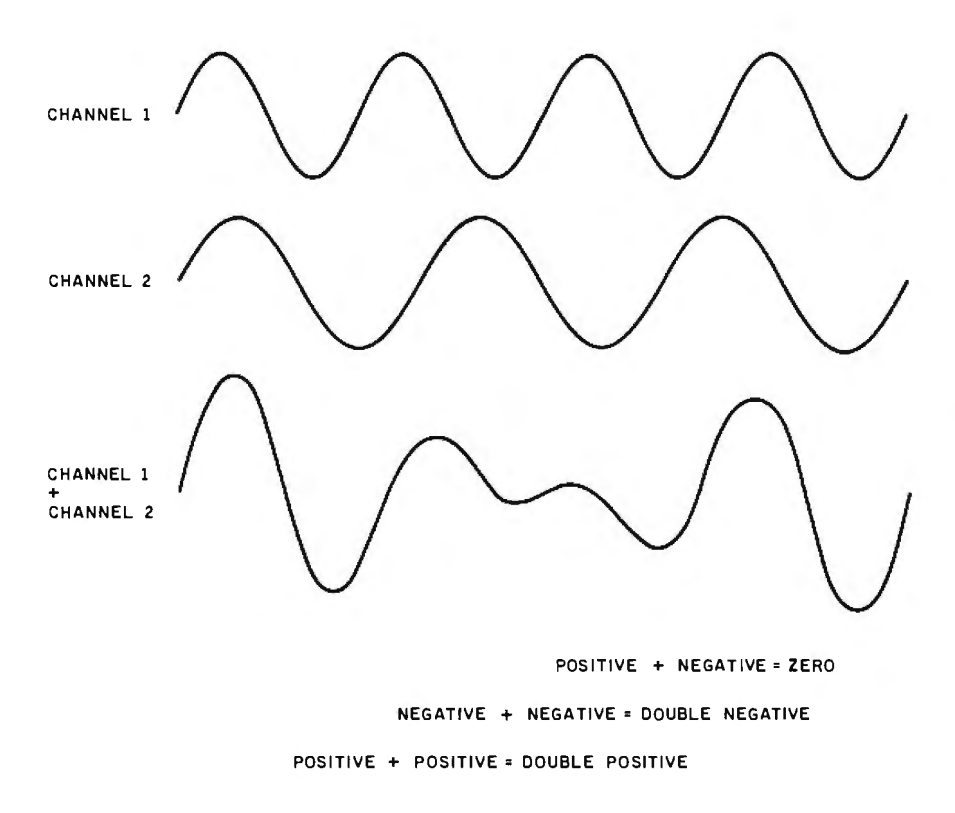

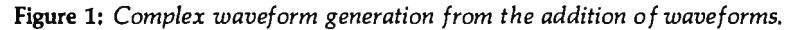

Listing 1: *Using machine language to assist BASIC in generating multiple-note chords on the Atari 4001800. This demonstration program uses a short machine-language program placed in the BASIC string SI MUL\$ (see lines 25 and 9999) to specify the frequency- and control-register values of up to four of the Atari sound generators.* It *is done quickly enough to make all the generators seem to start simultaneously (BASIC is too slow to do this). Note the use of the string SIMUL\$ to store the machine-language program and the USR call in line 50 to execute it.* 

- 10 SOUND 0,0,0,0:DIM SIMUL\$(16)<br>15 REM read in machine lang. progr
- 15 REM read in machine lang. program<br>20 RESTORE 9999: $X = 1$
- 20 RESTORE 9999: X = 1<br>25 READ Q: IF Q < > -
- 25 READ Q: IF  $Q < 5 1$  THEN SIMUL\$(X) = CHR\$(Q):  $X = X + 1$ : GOTO 25<br>26 REM read and then play sound data
- 26 REM read and then play sound data<br>27 RESTORE 100
- 27 RESTORE 100<br>30 READ F1.C1.F
- 30 READ F!,Cl,F2,C2,F3,C3,F4,C4
- 40 IF  $FI = -1$  THEN END<br>50  $X = USR(ADR(SIMUL$))$
- $X = USR(ADR(SIMUL$), FI, C1, F2, C2, F3, C3, F4, C4)$
- 55 FOR X = 0 TO 150:NEXT X
- 60 GOTO 30<br>90 REM soune
- 90 REM sound data<br>100 DATA 182 168 0
- 100 DATA 182,168,0,0,0,0,0,0<br>110 DATA 162,168,182,166,0,0
- DATA 162, 168, 182, 166, 0, 0, 0, 0
- 120 DATA 144, 168, 162,166,35, 166,0,0
- 130 DATA 128, 168, 144, 166,40, 166,35, 166
- 140 DATA 121,!68,!28,!66,45,166,40,166
- 150 DATA 108,!68,121 ,166,47,166,45,166
- 160 DATA 96,168,!08,!66,53,166,47,166 170 DATA 91,168,96,166,60,166,53,166
- 999 DATA -1.0,0,0,0,0,0,0
- 9000 REM
- 9010 REM
- 9020 REM this data contains the machine lang. program,
- 9030 REM and is read into SIMUL\$
- 9999 DATA 104,133,203,!62,0,104,104,157,0,210,232,228,203,208,246,96, I

#### **Dynamic Sound**

More complex sound effects normally require the use of dynamic sound techniques. Three levels of dynamic sound generation are available to the Atari 400/800 programmer: sound in BASIC, 60-hertz (Hz) interrupt sound, and sound in machine code.

#### **BASIC Sound**

BASIC is somewhat limited in its handling of sound generation. As you may have noticed, the SOUND statement negates any special AUDCTL setting. *[The audio-control register A UDCT L was discussed in last month's installment of "The Atari Tutorial." .* . . GW] This problem can be avoided by poking values directly into the sound registers, rather than using the SOUND statement.

In addition, the use of BASIC to control sound generation is somewhat limited because of its slowness. If the program is not completely dedicated to sound generation, there is seldom enough processor time to do more than static sound or choppy dynamic sound. The only alternative is to temporarily halt all other processing while generating sound.

Another problem can occur when using the computer to play music on more than one channel. If all four channels are used, the time separation between the first SOUND statement and the fourth can be substantial enough to make a noticeable delay between the different channels.

The program in listing 1 solves this problem. SIMUL\$ is a tiny machinelanguage program that pokes all four sound channels very quickly. A BASIC program using SIMUL\$ can rapidly manipulate all four channels. Any program can call SIMUL\$ by putting the sound-register values inside the USR function as in line 50 of the demonstration program. The parameters should be ordered as shown, with the control-register value following the frequencyregister value for each channel; this ordering is followed one to four times, once for each sound channel to

# **8086 Super-micro**

### **8 Mhz. - 16-bit - S-100 bus - 128K 70 nsec. RAM**

Computer Benchmarks - All systems running the same BASIC program.

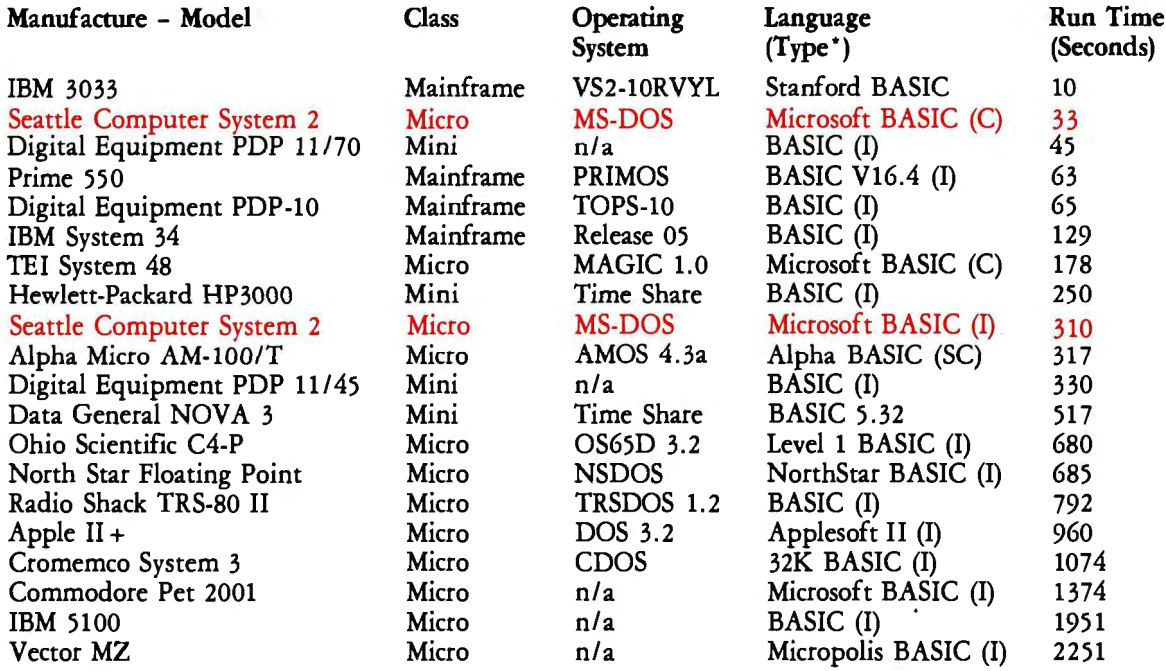

• C = Compiler; I = Interpreter. Times (except for Seattle Computer) taken from August 1981 issue of Interface Age.

Seattle Computer System 2 consists of 8 Mhz. 8086 CPU *set,* 128K of 70 nsec. static RAM, doubledensity disk controller, 22-slot TEI constant voltage mainframe, a cable for two 8' drives, and MS-DOS operating system (also called 86-DOS, IBM PC-DOS, Lifeboat SB-86). The system is fully assembled and tested and ready to run with the addition of disk drives (we can supply) and terminal. Price: \$4185. 8087 Adapter also available.

#### Call for location of our nearest dealer

#### **Software**

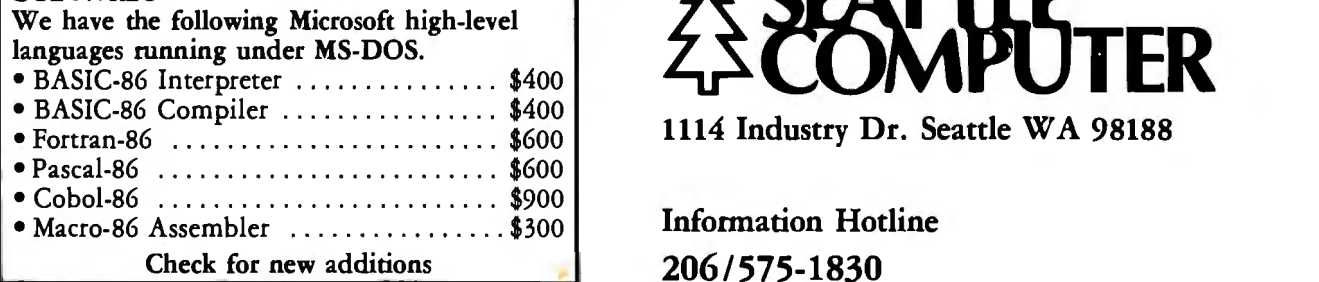

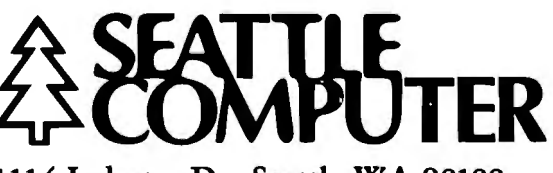

**Information Hotline** 206/575-1830

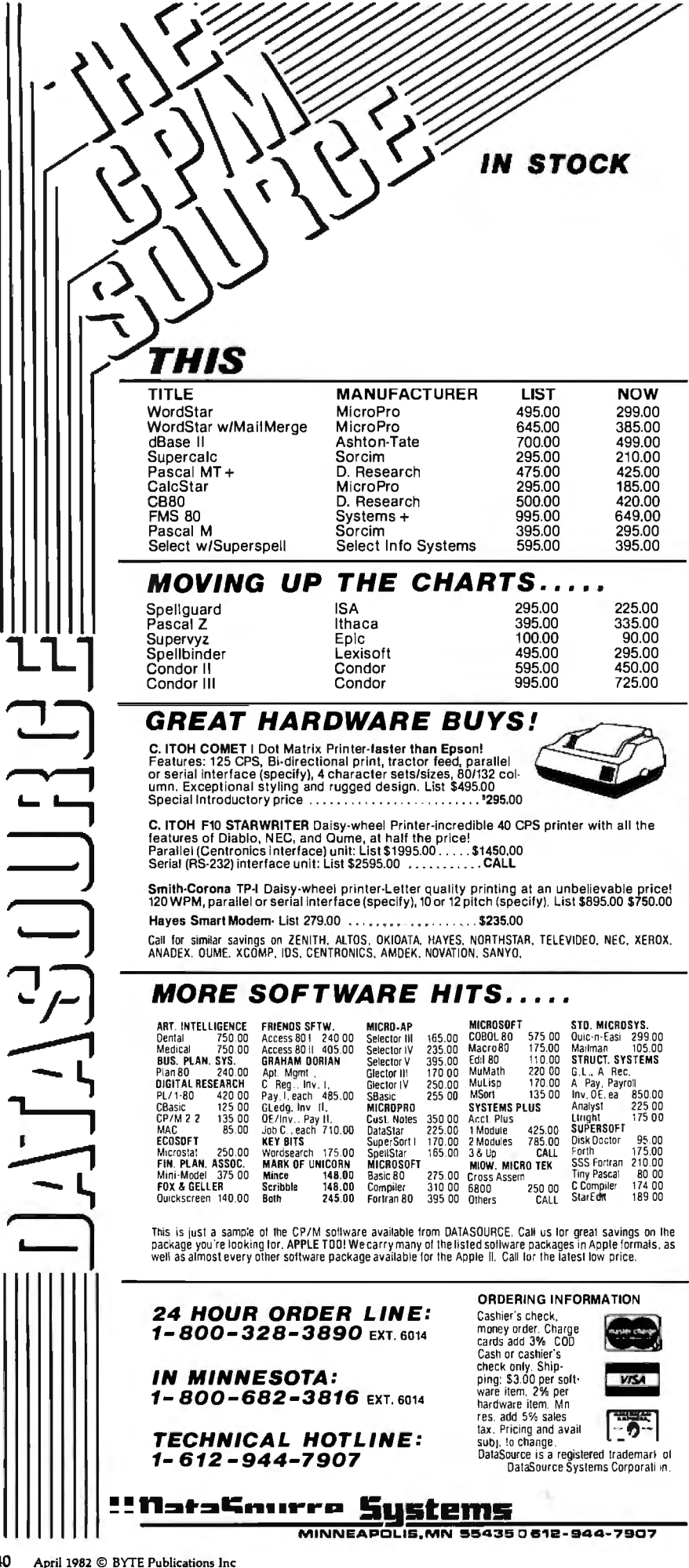

be set. As a speed consideration, as well as a convenience. SIMUL\$ allows you to specify sound for less than four channels (i.e., channels 1 through 3, channels 1 and 2, or just channel 1). Simply omit the unused parameters from the USR function.

SIMUL\$ offers another distinct advantage to the BASIC programmer. The AUDCTL register is reset upon execution of any SOUND statement in BASIC. However, using SIMUL\$, no SOUND statements are executed; thus, the AUDCTL setting is retained.

Another method of sound generation in BASIC is impractical. This method uses the volume-only bit of any of the four audio-control registers. Type in and run the following program:

> SOUND 0,0,0,0 10 POKE 53761,16: POKE 53761,31: GOTO 10

This program sets the volume-only bit in channel 1 and modulates the volume from 0 to 15 as fast as BASIC can. Although it uses all the processing time available to BASIC, it produces only a low buzz.

#### 60-Hz Interrupt

This technique is probably the most versatile and practical of all methods available to the Atari computer programmer.

Precisely every 1/60 second the computer hardware automatically generates an interrupt. When this happens, the computer temporarily leaves the main program (the program running on the system-BASIC, Star Raiders, etc.). It then executes an interrupt service routine, a small machine-language routine designed specifically for servicing these interrupts. When the interrupt service routine finishes, it executes a special machine-language instruction that restores the computer to the interrupted program. This all occurs in such a way (if done properly) that the program execution is not affected. In fact, it has no idea that it ever stopped!

The interrupt service routine currently resident on the Atari 400/800
# Announcing the Printing<br>Breakthrough of the Century:<br>Smith-Corona TP-1 Text Printer

•LOW cost **Daisy Wheel Printer • Microprocessor** 

SMITH CORONA TP.

00

- **Electronics**
- serial or Parallel Interface

Simple, Reliable Mechanism

### **ACT NOW: Limited Supply, Low, Low Cost**

Smith Corona, one of the largest styled, the TP-1 blends well with manufacturers of small printers in any setting.<br>The world, gives a whole new Now, all your letters, documents perspective to printing with their<br>electronic text printer—TP-1. The<br>TP-1 is a microprocessor controlled,<br>TP-1 is a microprocessor controlled,<br>demand—for business or personal TP-1 is a microprocessor controlled,<br>
high quality daisy wheel printer.<br>
it produces perfectly formed,<br>
executive quality printouts at the<br>
executive quality printouts at the<br>
state of 120 words per minute.<br>
The electronic Typewriter quality printing at dot matrix prices.

TP-1 may be used with word<br>processing systems, microcom-<br>processing systems, microcom-<br>processing systems, microcomprocessing systems, microcom vice and invites dealer inquiries. puters and most small business catalogues available. No shipping systems. compact and attractively Additional ribbons .... ..... . ... 52.95 charges on pre-paid orders.

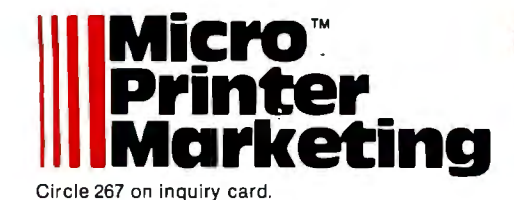

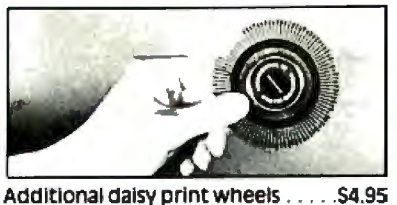

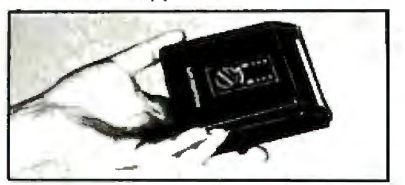

mple, durable and dependable, and matrix printer Marketing offers and the same day shipping, nationwide services of the same day shipping, nationwide services.

**Micro<sup>\*</sup> Call Micro-Printer Marketing Printer (Prince & Prince & Prince & Prince & Prince & Prince & Prince & Prince & Prince & Prince & Prince & Prince & Prince & Prince & Prince & Prince & Prince & Prince & Prince & Pri** 

computers maintains timers, translates controller information, and performs other chores requiring regular attention.

Before the interrupt service routine returns to the main program, it can be made to execute any user routinefor example, your sound-generation routine. This is an ideal situation for sound generation since the timing is precisely controlled, and especially since another program can be executing without paying heed to the sound generator. Even more impressive is its versatility. Because it is a machine-language program, the interrupt sound program will lend itself equally well to a main program written in any language-BASIC, assembly language, FORTH, Pascal. In fact, the sound generator will require few, if any, modifications to work with another program or even another language.

A *table-driven* routine offers maximum flexibility and simplicity for such a purpose. Table-driven refers to a type of program that accesses data tables in memory for its information. In the case of the sound generator, the data tables would contain the frequency values and possibly the audio-control-register values. The interrupt service routine would simply read the next entries in the data table and put them into their respective audio registers. Using this method, notes could change as often as 60 times per second, fast enough for most applications.

Once such a program has been written and placed in memory (for example, at location 600 hexadecimal, the beginning of the page of memory reserved for the user), you need to install it as a part of the 60-Hz interrupt service routine. This is accomplished by a method known as *vector stealing.* 

**Direct control of sound registers with a dedicated machinelanguage routine opens new doors in sound generation.** 

Memory locations 224 and 225 hexadecimal contain the address of a small routine called XITVBL (eXIT Vertical Blank interrupt service routine), which is designed to be executed after all 60-Hz interrupt processing is complete, restoring the computer to ·the main program as previously discussed.

The following procedure shows how vector stealing can be used to install your sound routine:

- 1. Place your program in memory (e.g., 600 hexadecimal).
- 2. Verify that the last instruction executed is a JMP \$E462 (since location E462 hexadecimal is

the XITVBL routine, this will make the main program continue).

- 3. Load the  $X$  register with the high byte of your routine's address (a 6 in this case).
- 4. Load the Y register with the low byte of your routine's address (a 0 in this case).
- 5. Load the accumulator with a 7.
- 6. Do a JSR \$E45C (to set locations 224 and 225 hexadecimal).

Steps 3 through 6 are required to change the value of the pointer at locations 224 and 225 hexadecimal without error. The routine called is SETVBV (SET Vertical Blank Vectors), which simply puts the address of your routine into locations 224 and 225 hexadecimal. Once installed, the system works as follows when an interrupt occurs:

- 1. The computer's interrupt routine is executed.
- 2. The computer jumps to the program whose address is in locations 224 and 225 hexadecimal, which is now your routine.
- 3. Your routine executes.
- 4. Your routine then jumps to XITVBL.
- 5. XITVBL restores the computer's state previous to the interrupt and makes it resume normal operation.

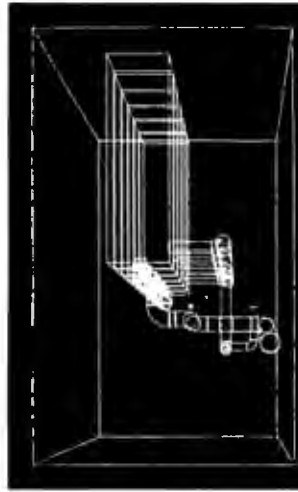

### GRAPHIC

**GRAPHIC SOFTWARE FOR**<br>MICROCOMPUTERS — This self-teaching guide will show you how to write your own graphics software. 61<br>programs for 2D and 3D graphics: interactive input,<br>translations, rotation, isometric views, perspective, scaling, stretching, clipping, surface intersections, shading, hidden line removal, tablet software, animation and more. Applications to science, engineering and business. "One of representation systems and the most outstanding books on computer software'<br>A. Grund, U. Illinois; "The best book available on<br>microcomputer graphics"—Creative Computing<br>Feb, 1982. Book – \$21.95; Disk – \$18.95.

### ENGINEERIN

**ENGINEERING SOFTWARE FOR MICROS - A self-**<br>teaching guide to developing software for engineering<br>applications of microcomputers. Emphasis is on combining applications of interocomputers. Emphasis is on comoning<br>graphics with engineering problem solving. Programs<br>included to interactively create engineering drawings, store<br>on disk file, recall, modify and merge. Other progra techniques. Programs for Fourier analysis display frequency spectra graphically. This is a valuable collection of modern engineering analysis software for students and professionals. Book-\$28.50; Disk-\$19.95.

Books contain fully documented program listings in BASIC with theory and equations. Disks contain the same programs as the books but<br>without documentation. When ordering disks, please specify APPLE If Plus 48K DOS 3.3 or C

*{An elusive and infuriating "bug" may occur when a 60-Hz interrupt routine involving arithmetic operations (ADC and SBC op codes)* is *used as part of a BASIC program. The Atari BASIC floating-point routines set the 6502 decimal flag and cause add and subtract operations to be done in binary-coded decimal (BCD) instead of binary. If the 60-Hz interrupt occurs during a BASIC floating-point operation, the interrupt routine will be in decimal-not binary-mode unless you execute a CLO instruction at the beginning of the routine. My thanks to Chris Crawford of Atari for pointing out this bug.* ... GW<sup>J</sup>

If you do not wish to implement such a program yourself, one is available from the Atari Program Exchange. The package is called IN-SOMNIA (Interrupt Sound Initializer/Alterer). It allows creation and modification of sound data while you listen and is accompanied by an interrupt sound generator that is tabledriven and compatible with any language. For more information, contact the Atari Program Exchange, 155 Moffett Park Dr., POB 427, Sunnyvale, CA 94086.

#### Machine-Code Sound Generation

Direct control of sound registers with a dedicated machine-language routine opens new doors in sound generation. The technique is as follows: write a program similar to the 60-Hz interrupt routine in that it is table-driven. However, the only routine now being executed by the Atari is dedicated to sound generation. By expending much more processor time on sound generation, you can produce higher-quality sounds. Consider, for example, the output of a typical 60-Hz interrupt music routine; its output will look something like figure 2a.

#### The volume-only bit offers a tremendous capacity for accurate sound reproduction.

Since much more processing time is available with a dedicated machinelanguage routine, you can change the frequency at very high speed *during*  the note's playing time. For example, suppose you discover that whenever any piano key is struck it produces the characteristic sequence of frequencies shown in figure 2b.

The graph in figure 2b is called the *piano envelope.* To simulate a piano, the idea is to apply the piano envelope very quickly to the "plainvanilla" square-wave beep. The note is thus slightly modified during its playing time. For example, a piano simulation of the three notes in figure 2a would be modified to look like figure 2c. This is essentially the same sound produced by the standard music routine of figure 2a, only the

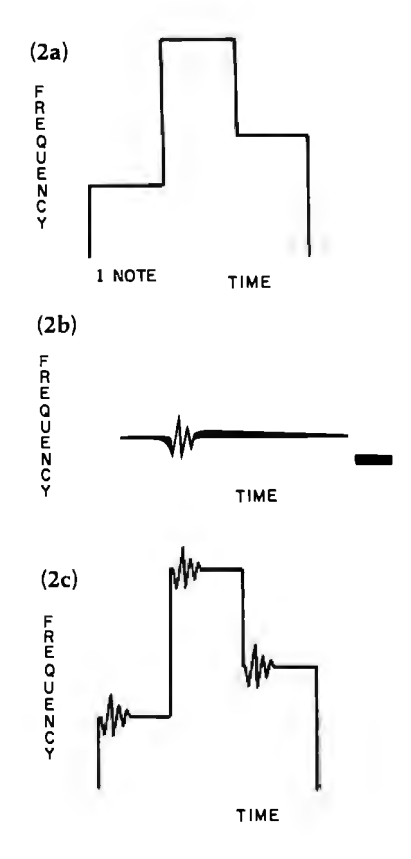

Figure 2: *Complex waveform generation under computer control. Figure 2a shows a frequency-versus-time plot of three simple notes generated by one of the Atari sound generators. If the complete resources of the computer are used to modulate the frequency (or other parameters) oft he notes while they are being played, the computer can produce highly complex sounds. For example, if we find that a frequency envelope such as figure 2b simulates the sound of a piano, the envelope can be superimposed on the generated notes of figure 2a to give a modified set of notes that has a graph like that of figure* 2c.

# STRUGTURAL

STRUCTURAL ANALYSIS ON MICROS - This self DATA PLOTTING ON MICROS - A collection of teaching guide contains a series of programs which programs to process and display all types of data: b calculate stresses and deflections in beams, plates, trusses and frames using conventional and matrix techniques. Theory, equations and program listings fully documented. Written for the non-specialist who wants to use his micro for structural analysis with minimum investment in time. Use the programs as is or modify for your own applications. Book - \$39.95; Disk - \$19.95.

### **DATE** OTHNC

programs to process and display all types of data: bar<br>charts, stock market charts, engineering and scientific data, 3D views of surfaces, pie charts, sorting, filtering,<br>running averages, curve fitting, and more. Application to business, engineering and science. All programs fully documented and keyed to theory. Use as is or modify for your own applications.<br>Book - \$24.95; Disk - \$19.95.

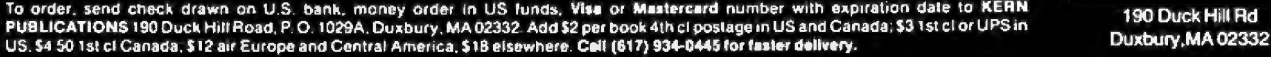

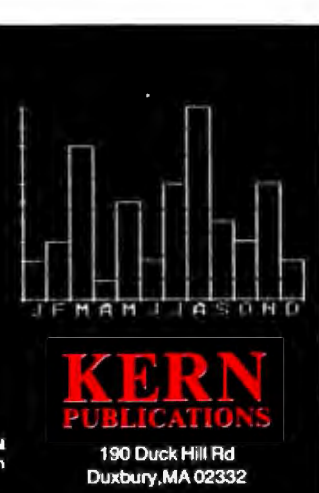

Introducing the premier award of the software industry.

# THE ATARI®STAR ITTLE THE ATARISTARS to the writers of software programs

Win \$25,000 in cash, **plus prizes and an ATARI STAR by entering your software in**  the ATARI®ASAP competition.

ATARI is looking for some of the greatest software from the ATARI is looking for some of<br>the greatest software from the<br>brightest stars in the software field.<br>And naturally, we're willing to re-<br>ward you for it. ward vou for it.

Every three months, ATARI judged first, second and third place in the following categories: conpersonal interest and development); education; home business (personal finance and record keeping); and system software. The decision of the ATARI judges is final. Quarterly prizes will be from

 $$750$  to  $$3,000$  worth\* of selected

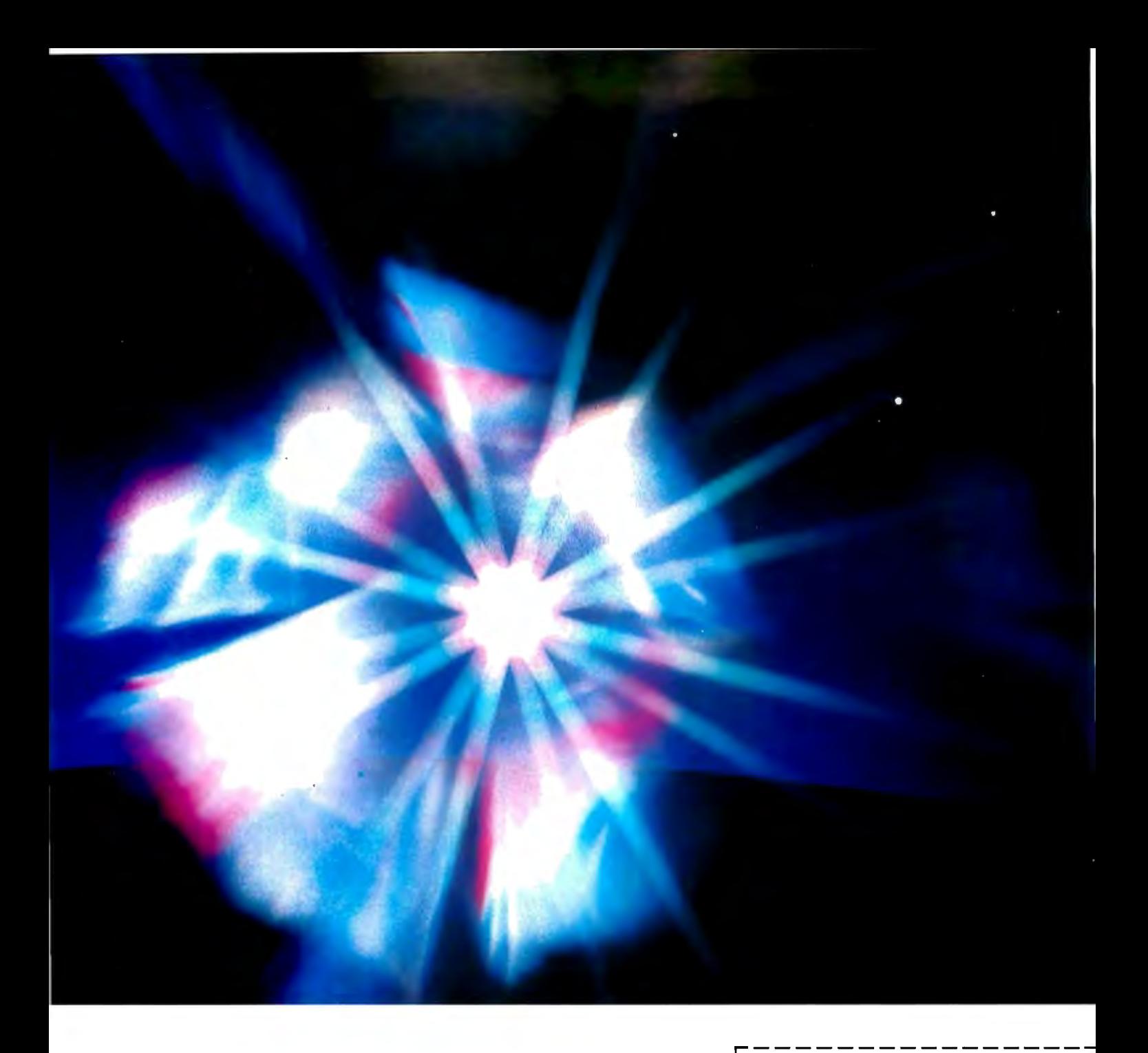

ATARI products and an ATARI STAR. a result of sales of your software  $\frac{1}{1}$  For more contest details, call 80<br>The annual Grand Prize will be the programs in the ATARI Program  $\frac{1}{1}$  Send to ATAPI Settuare Assumities coveted Super Star trophy and Exchange.<br>
\$25,000 in cash\*\* If you're a star, ATARI wants<br>
To be eligible, your software to reward you. Send in the coupon

rush to you if you send<br>in the attached coupon. entry form which we'll<br>
rush to you if you send<br>
in the attached coupon.<br>
The ATARI STAR

Awards are in addition

1862, in California 800-672-1850.<br>
Exchange. The annual Grand to: ATARI Software Acquisition<br>
Program, Dept. C1E, P.O.

To be eligible, your software to reward you. Send in the coupon  $\frac{1}{1}$  petition. Please rush me my entry form.<br>idea must be submitted to and today, or call toll-free 800-538-1862,  $\frac{1}{1}$  Name today, or call toll-free 800-538-1862,  $\parallel$  Name

published in the ATARI in California 800-672-  $\begin{array}{|c|c|c|c|c|c|c|c|c|}\n\hline\n\text{Program Exchange cata-} & \text{AMMF PROGBAN} & \text{1850, and you could be} & \text{City}\n\hline\n\end{array}$ Program Exchange cata 1850, and you could be 1 city.<br>log. Submit your prolog. Submit your pro the proud winner of an l State/Zip \_ \_ \_ \_\_\_\_\_\_\_\_ gram on the official ATARI ATARI ASAP STAR Tro-<br>entry form which we'll **ATART FROGRAM** phy, and some great  $\frac{1}{2}$   $\frac{1}{2}$  phy, and some great

\*Based on manufacturer's sug-<br>gested retail price.

\*\*Taxes are the sole responsibil The ATARI STAR hibited by law. Winners will be **ATARI to the percentage of rev-**<br>
enview you will automat.<br> **ATARI employees and their families are not eligible.** 

Circle 42 on inquiry card.

For more contest details, call 800-538-

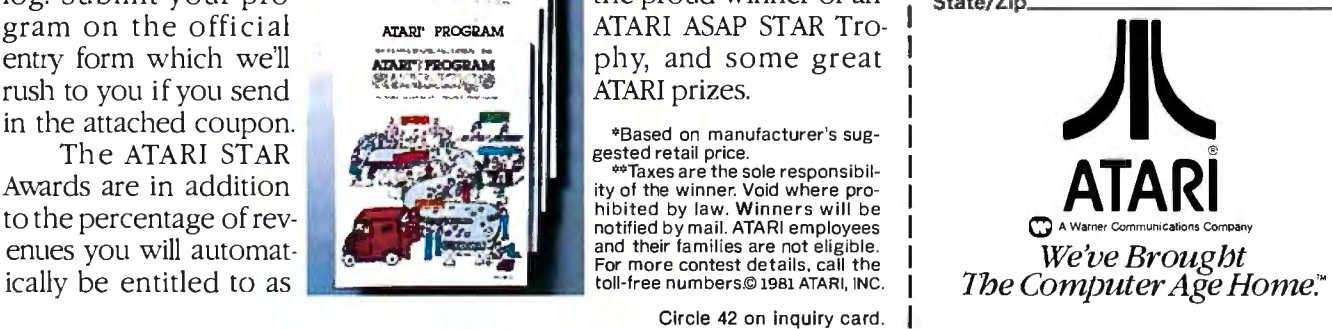

Listing 2: A machine-language program that uses the waveform mode of the Atari 400/800 to generate tones with a sine wave *amplitude envelope (tones normally produced by the Atari have a square-wave amplitude).* 

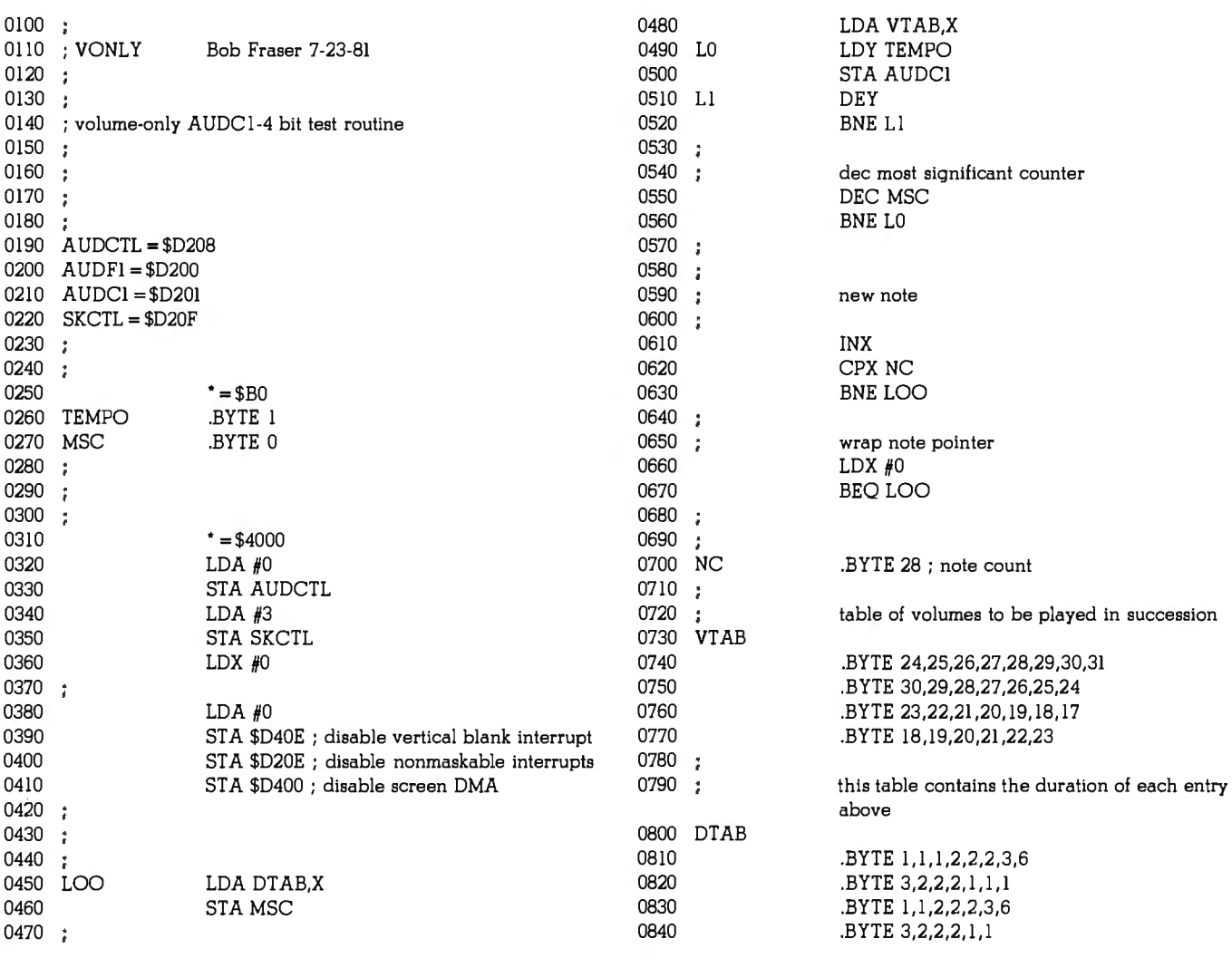

notes now have a piano tone and they True waveform generation (within sound much prettier than just un-<br>the time and volume resolution limits modulated beeps. Unfortunately, all of the computer) is made possible other processing had to be sacrificed with this bit. Instead of just putting a to get that piano tone. The sound piano flavor into the music, you can channel is no longer updated only now make it closely replicate a piano once every note; it is now done sound. Unfortunately, it can never perhaps 100 times within the note's precisely duplicate an instrument. duration. **Four bits** (16 values) is not enough

volume-only bits aren't of much use good sounds. The program in listing 2 in BASIC. This is due entirely to the demonstrates the use of one of the in BASIC. This is due entirely to the demonstrates the use of one of the fact that BASIC is too slow to effec- volume-only bits. If you have an tively use them. However, this is not assembler, type it in and try it. Surthe case with machine language. prisingly, speed is not really a prob-

volume-only bit of the  $AUDCn$  steps, and the program can still be registers offers a tremendous capacity made to play the wave at up to 10 for accurate sound reproduction. kilohertz.

volume resolution for true high-**Volume-Only Sound** quality work. Nevertheless, the As indicated earlier, the  $AUDCn$  technique does generate surprisingly volume-only bits. If you have an As mentioned last month, the lem here. The wave has almost sixty

Remove lines 390 through 410 and try the program once more. It will sound quite broken up. The cause is the 60-Hz interrupt discussed in the previous section. You can actually hear the interrupts taking place since all sound stops during that time.

Line 410 disables screen OMA (direct memory access). By disabling screen OMA, the ANTIC chip within the Atari 400/800 no longer "steals" time from the 6502 processor to get data from screen memory in time to display it on the video display. This is why the screen goes to a solid background color when the program is executed. Disabling screen OMA serves two purposes: to speed up the 6502 processor and to make the timing consistent, since screen OMA steals cycles at odd intervals.

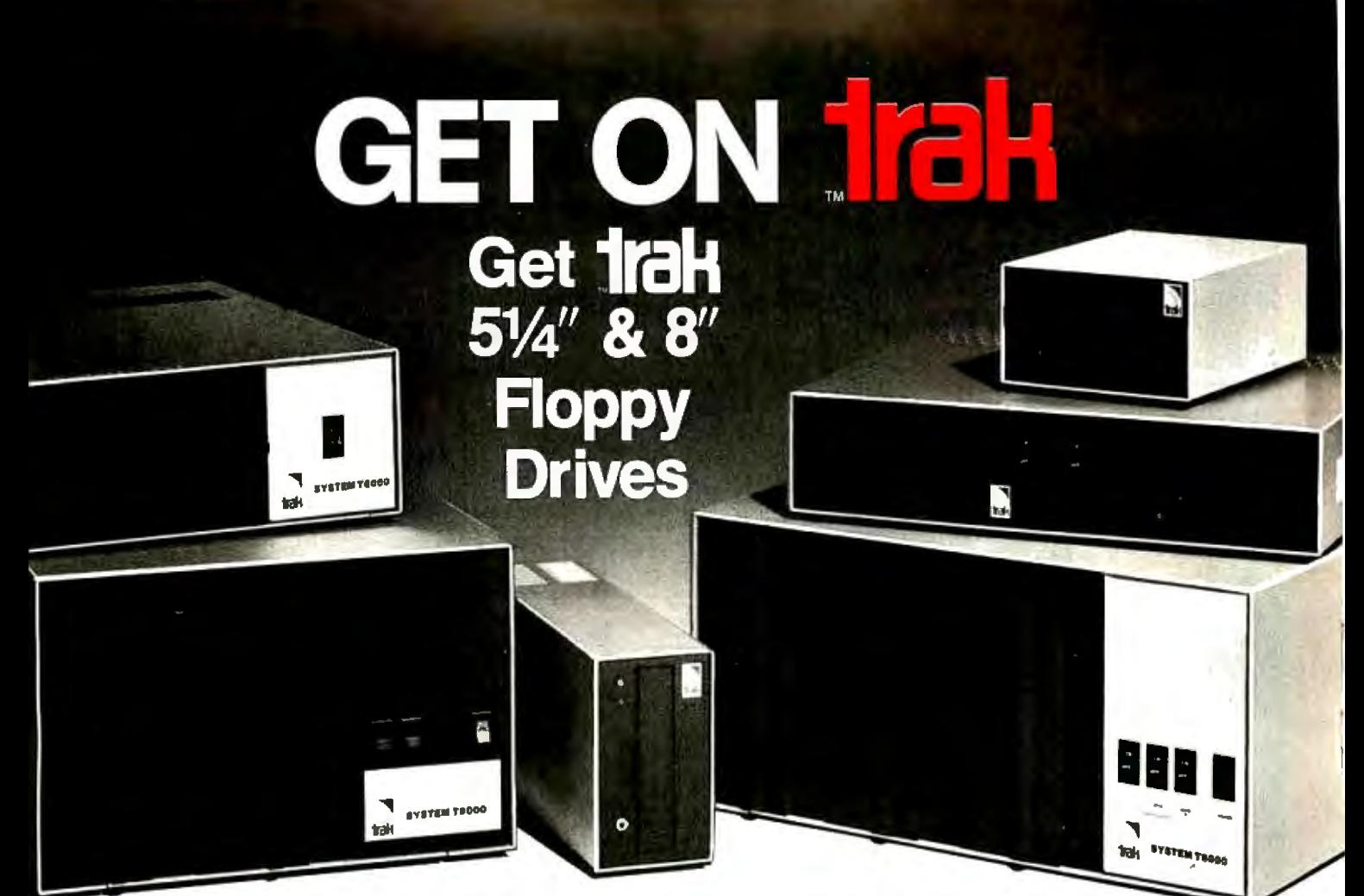

### **TRAK Drive Systems are ready to plug in and use complete with power supply and cable.**

**TRAK-the way to go in floppy disk drives.**  Whether you are just buying your computer system, adding to it, or up-dating it-make it TRAK.

**TRAK features the finest** industry-standard 51/4" and 8" drives, custom compact packaging, custom power supplies, ventilating fans with multi-drives and unique control facilities for your convenience and protection.

**Complete control is yours with deluxe TRAK Systems.** System control panels feature lighted "Sentinal" power switch so you always know when yourTRAK drive is powered up. And individual "Protector" (write-protect) switches guard your stored information.

**TRAK offers you the widest** choice-singles or multi-drives $-5\frac{1}{4}$ " or  $8"$ -double sided-single/double densities-3 to 8 ms access-from 125 K-Bytes to 4.8 Megabytes storage-choice of colors (office brown, silver gray or oyster)-optional door locks, front bezels, write-protect switch, extender card, optional 220V /50 Hz power supply for international use-and more.

TRS-80%, IBM, Xerox, Heath/Zenith and other micros and<br>
minis. And more compatible systems are added<br>
continuously.<br>
Circle 451 on inquiry card. 
Simple II is a registered trademark of the Apple Computer Company<br>
@ Apple I **System compatibility.** TRAK drive systems are compatible with more than just one or two popular computer systems. TRAK drives are compatible with Apple  $II^{\circledast}$ , TRS-80®, IBM, Xerox, Heath/Zenith and other micros and minis. And more compatible systems are added continuously.

TRAK is committed to making a significant contribution to the world-wide computer industry by providing the latest products at the best prices. We invite you to join us in this common goal and get on TRAK.

For price, order information and the name of your nearest dealer call TRAK toll-free.

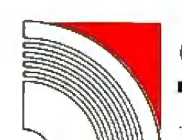

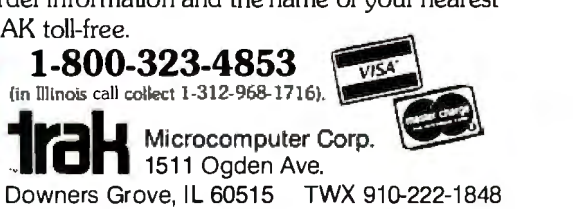

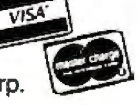

Distributorships, dealerships available. International and OEM inquiries invited for TRAK drives, cabinets, power supplies and computer systems.

**New TRAK products coming soon.** 5W' & 8" Slimline floppy drives, 5¼" & 8" Winchester systems, multi-user networking, special Controller and host system adaptor boards.

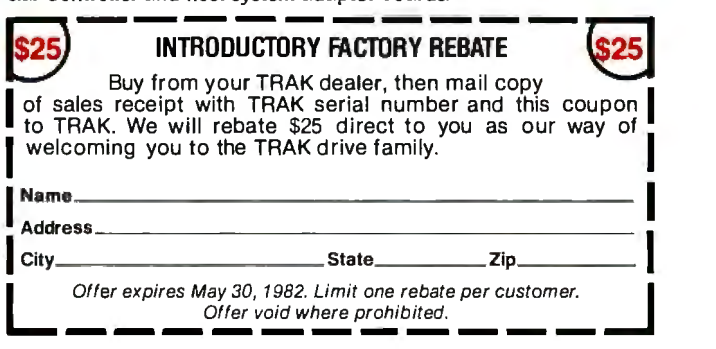

® TRS-80 is a registered trademark of Radio Shack, a Tandy Company

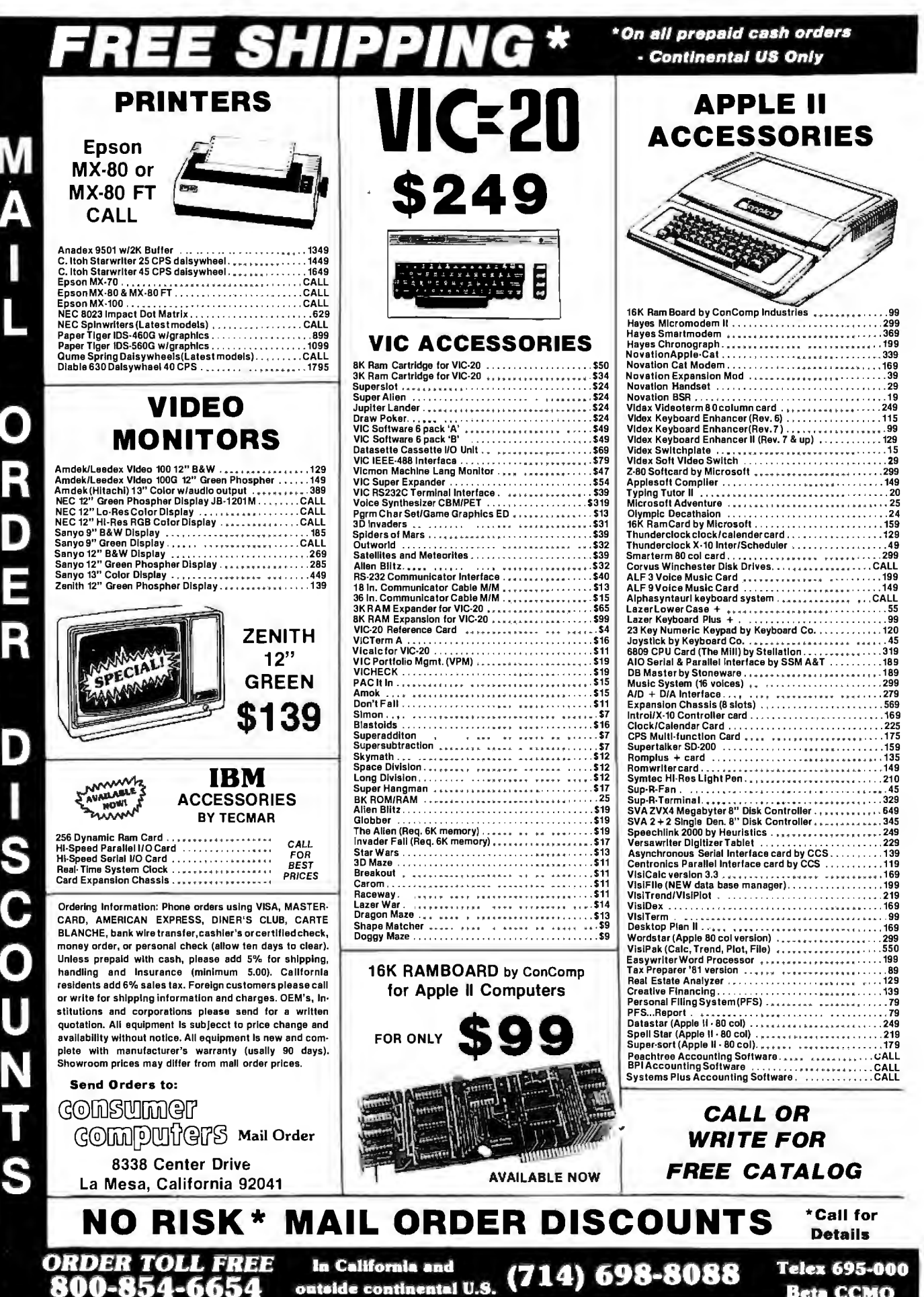

Circle 126 on inquiry card.

**Beta CCMO** 

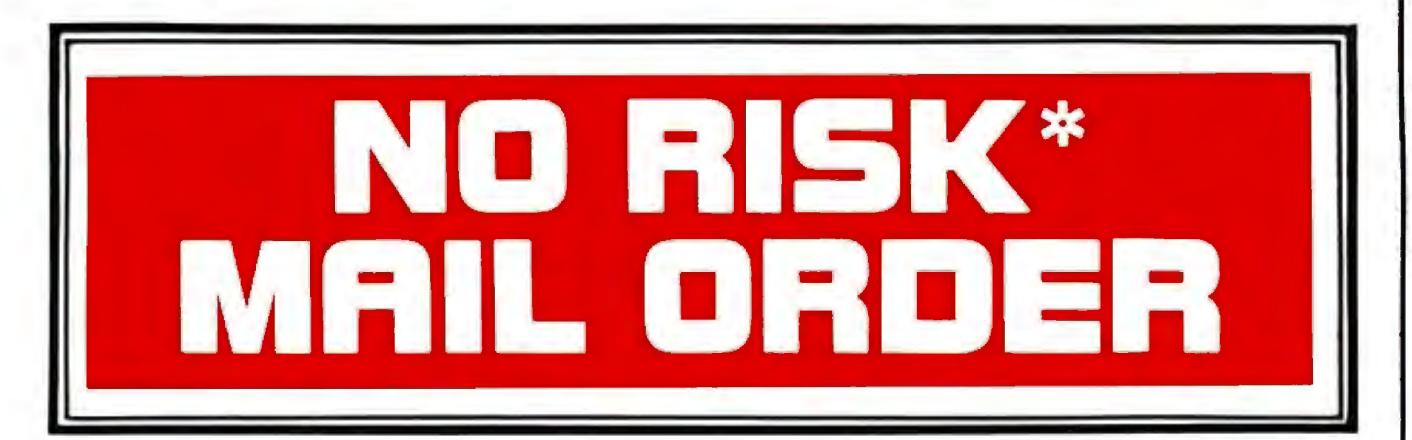

#### **Ecommodore**

**CBM Business** Computer

#### CALL FOR BEST PRICES

- 
- 73 Key Typewriter Style Keyboard<br>
80 x 25 Column/Line Video Display<br>
Integrated 9" Green Phosphor Monitor Standard<br>
Inverse & Overstrike Characters<br>
Full Screen editing capability Built-In<br>
Built-In Parallel IIO Port<br>
And
- 
- 
- 
- 
- 
- 

Casset Post Paralista International Cass and 2 Cassette Ports<br>
Cassette Ports<br>
2 Cassette Ports<br>
2 Cassette Ports<br>
2 Supplicited Disk & Tape Handling Software<br>
2 Supplicited Disk & Tape Handling Software<br>
2 Supplicited Dis

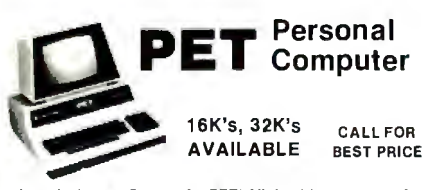

Introducing the Commodor PEIT All the things you need to<br>start computing today are built right in . Things like 18K<br>PET BASIC, 9" Green Phosphor Video Monitor, 74 key pro-<br>tessional keyboard, numeric keypad, and more. As i

- 
- 
- 
- 
- Full Screen editing capability Built-In Built-In Parallel 1/0 Port IEEE-488 Bus Interface Capabilit y Standard! 2 Cassette Ports 18K ROM BASIC (Version 4.0)
- 
- 
- 

9 Digit Floating Point Binary Arithmetic Sophisticated Disk & Tape Handling Software Other PET accessories and equipment available at great prices.

At Consumer Computers we're experts in the business of selling computer products by mail. We have become one of the leaders not only because our prices are better, but because of the reputation we've worked hard to earn. Over the years we have learn· ed what you, the customer, want and need from a mail order company. II we offer any merchandise that you're in the market for, you should seriously compare what we have to offer over the others. Here are just a few of the reasons.

Our helpful salespeople are prepared to meet any currently advertised price on anything we sell (call for details...it's Toll Free!). We pay shipping and insurance charges on prepaid cash orders (with destinations in the continental US). We ac· cept major credit cards for your conve· nience. If the product you receive is defective, even up to 30 days after you purchase it, we'll repair or replace it and pay for ship· ping back to you.

Consumer Computers carefully selects the hardware and software it offers to in· sure that quality is maintained in everything we sell. Our attention to quality is why we can stand behind our policy, because we stand behind our products.

You'll never regret becoming a member of our growing customer family. You have our word.

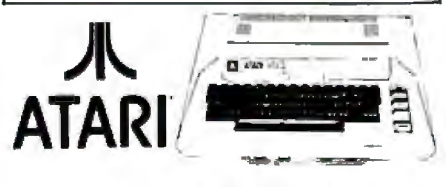

#### ATARI 800 16K CALL FOR BEST PRICE

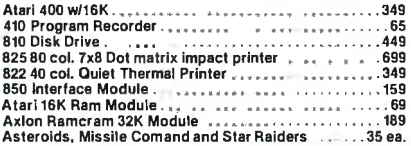

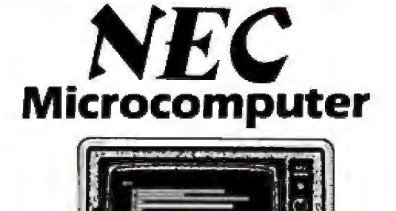

<u>. با</u> **CALL FOR BEST PRICES** 

**CALL FOR BEST PRICES**<br>If you're considering a computer, consider this:<br>4 Mhz z-80A Operation<br>Built-in Centronics strandard<br>Built-in Centronics printer port<br>Full ASCI keyboard with Shift lock<br>Real Time Clock STANDARD<br>RGB C

The NEC PC-8001A has all these features and much<br>more. Expandibility you want, expandability you get<br>Through the use of the PC-8012A l/O unit, total system<br>RAM can be extended to 160K. The PC-8031 Dual Disk<br>Dive puts 286K

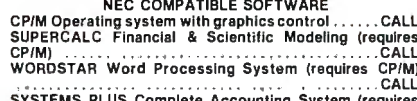

SYSTEMS PLUS Complete Accounting System (requires

CP/M) . . • . .CALL MICROSOFT BASIC·80(requires CP/M) . . • . . .CALL MICROSOFT FORTRAN·80 (requires CP/M) • . • . . CALL MICROSOFT COB0L'80 (requires CP/M) . .... • .CALL

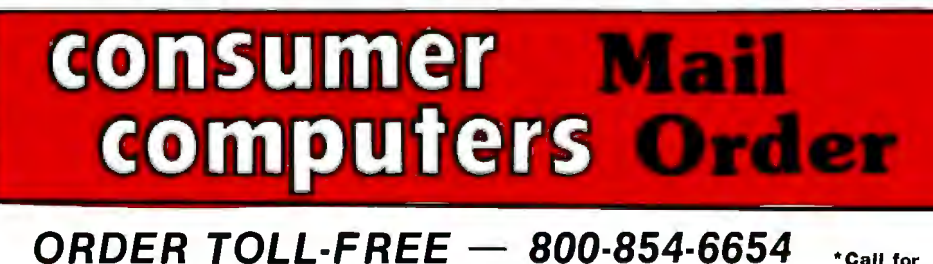

In California and outside Continental U.S. 714-698-8088 Details

Please refer to ordering instructions on preceding page.

Circle 127 on inquiry card.

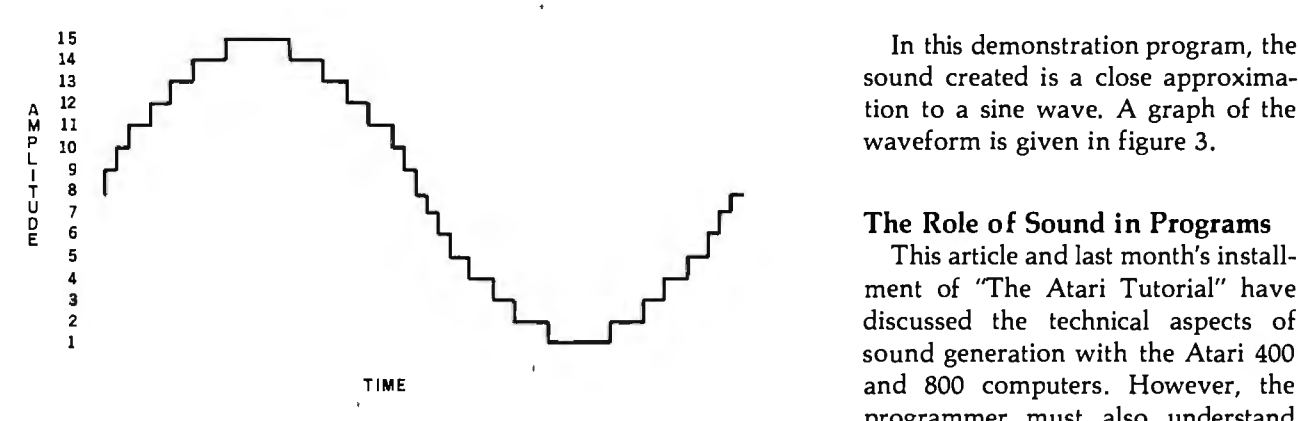

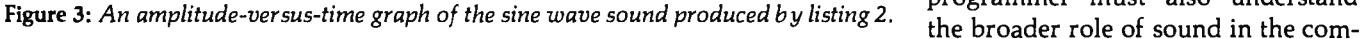

#### **JONATHAN WINTERS COULD BE YOUR SALESMAN OF THE YEAR...**

... if you sell small computers, word processing systems, software, media and supplies or computer services.

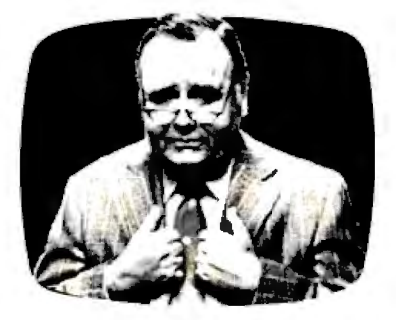

Because Johnny is our top salesman for COMPUTER SHOWCASE EXPO-a new concept in end-user computer shows. These sales events cater to your most serious prospects- small businessmen, doctors, lawyers, accountants, educators-and personal computerists excited about putting computer power to work at home.

#### How does Johnny bring in the buyers?

He is featured in an all out media blitz

- Prime Time TV
- •Drive Time Radio
- •High Visibility Newspaper Ads
- •Targeted Direct Mail

You've never seen an end-user computer show promoted like COMPUTER SHOWCASE EXPO-because it's never been done before.

And you've never seen **buyers** at an end-<br>user show before like **you'll s**ee at<br>COMPUTER SHOWCASE EXPO! But don't take our word for it. Here's what exhibitors said:

AMERICAN COMPUTER NETWORK "Our average configuration is about \$42,000. We sold about 20 systems and probably have 300 good leads to follow."

RADIO SHACK-"100% most successful business show we ever attended."

AlTOS COMPUTERS-"Very enthusiastic and serious buyers. The most professional computer show ever produced in San Francisco ... "

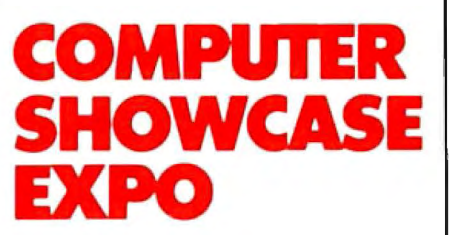

is coming to these cities in 1982

ATLANTA<br>March 25-27 • Georgia World Congress Center ST. LOUIS.<br>April 15-17 • A.J. Cervantes Convention Center **BOSION**<br>April 15:12 • Commonwealth Pier Exhibition Hall MIAMI<br>April 23-25 • Miami Expo/Center ANAHEIM<br>Convention Convention Center

NEW YORK September 23-25 • New York Coliseum

SAN FRANCISCO<br>September 30 October 2 • Brooks Hall

MIAMI<br>October 28-30 • Miami Expo/Center

CHICAGO<br>November 4-6 • McCormick Place

LOS ANGELES<br>November 18-20 • Los Angeles Convention Center,

So if you want Jonathan Winters on your sales force, write or call today for information on COMPUTER SHOWCASE EXPO.

Call toll-free (800) 225-4620 Ask for Fred Stern (In Massachusetts, (617) 879-4502)

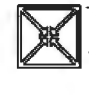

THE INTERFACE GROUP PO Box 927, 160 Speen Street, Framingham, MA 01701<br>(617) 879.4502, Outside Mass (800) 225.4620 Producers of<br>INTERFACE FEDERAL DP EXPO COMDEX COMDEX/SPRING<br>COMDEX/EUROPE THE COMPUTER SHOWCASE EXPOS.

In this demonstration program, the sound created is a close approximation to a sine wave. A graph of the waveform is given in figure 3.

#### The Role of Sound in Programs

This article and last month's installment of "The Atari Tutorial" have discussed the technical aspects of sound generation with the Atari 400 programmer must also understand plete software package.

Moviemakers have long understood the importance of mood-setting background music. The recent *Star Wars* movies by George Lucas are excellent examples. When Darth Vader enters the room, you immediately fear and hate him because of the menacing background rhythms accompanying his entry. You know to gleefully applaud when Luke Skywalker saves Princess Leia because gallant music plays in the background. Likewise, horror films can frighten you merely by playing eerie music, even though the action may be completely ordinary.

Tatio America's Space Invaders program for the Atari 400/800 issues a personal threat to the player with its echoing stomp. As the tempo increases, knuckles whiten and teeth grind. When you fire a photon torpedo in Atari's Star Raiders game, the computer gives you a "launch" sound that decreases in frequency as the torpedo speeds away from you. The effective use of sound can increase your involvement with a game or other program.

Impressionistic sounds affect our subconscious and our state of mind. This may be due to the fact that sounds, if present, are continuously entering our mind whether or not we are actively listening. Visual inputs, on the other hand, require the user's attention. If we are distracted from the TV set, we cease to concentrate on the picture and the image leaves our mind. Sound therefore offers the programmer a direct path to the users' minds-bypassing their thought processes and zeroing in on their emotions.  $\blacksquare$ 

#### *In this age of runaway inflation...*

## **Look what \$825. will buy**

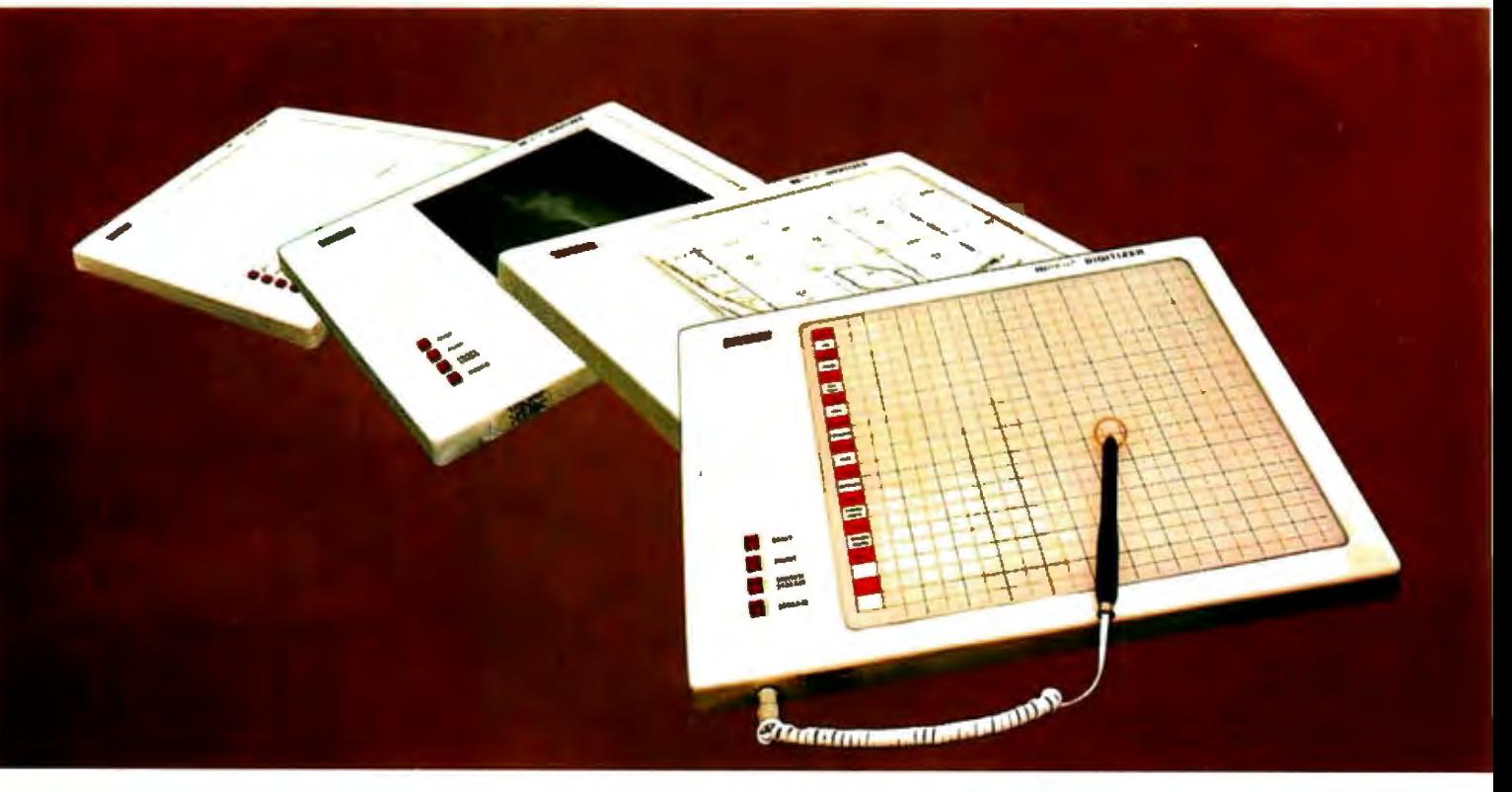

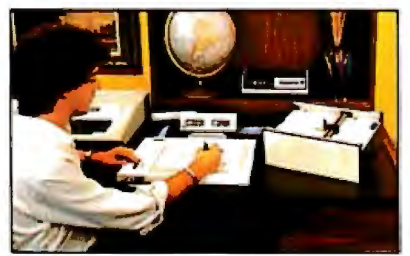

The ideal input device for the small system user.

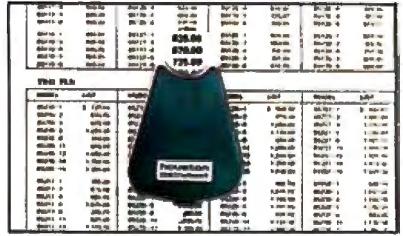

Available with stylus or optional cursor.

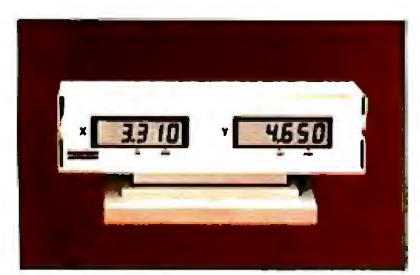

Available with optional display.

### **The HIPAD™ digitizer**

#### Inexpensive input to your computer

The HIPAD™ digitizer can be used for both converting graphic information into digital values and as a menu. Utilizing either the stylus or the optional cursor, the operator can input graphic data into the computer by locating individual points on the digitizers  $11''$  x  $11''$  (28cm x 28cm) active area. In the "stream mode" a continuance of placements of coordinate pairs may be input.

Not a kit, the HIPAD™ comes complete with both RS-232-C and parallel interfaces and has its own built-in power source . The origin is completely reloca table so coor dinates may be positive or minus for a true reference value and oversized material may by input by simply resetting the origin.

#### Accurate positional information, free form sketches, even keyboard simulation

All can be entered using the multi-faceted HIPAD™ digitizer. Its capabilities and low price make the UL listed HIPAD™ a natural selection over keyboard entry, inac curate joysticks, or expensive approximating light pens. It's perfect for inputting isometric drawings, schematics, X-rays, architectural drawings, business graphs, and many other forms of graphic information, as well as creating your own graphics.

#### Use it with Apple II™, TRS-80 Level II™, PET ™ or other popular computers

The HIPAD's™ built-in RS-232C and parallel 8 bit interfaces make it all possible. (For Apple II order DT-11A, for TRS-80 or PET order DT-11). Furthermore, you get English or metric scaling, data format (Binary/BCD/ASCII), selectable baud rates, and resolution of either .005" or .01 ".

For complete information, contact Houston, Instrument, P.O. Box 15720, Austin, Texas 78761. (512) 835·0900. For rush literature requests, outside Te xas ca// toll free 1-800-531-5205. For technical information ask for operator #5. In Europe contact Houston Instrument. Rochesterlaan 6. 8240 Gistel. Belgium. Phone 059127-74·45. Telex Bausch 81399.

HIPAU is a trademark of Houston Instrument<br>TRS-80 is a trademark of Tandy Corporation<br>APPLE is a trademark of Commodore Business Machines. Inc. PET is a trademark of Commodore Business Machines. Inc.

Circle 195 for literature.

INSTRUMENTS & SYSTEMS DIVISION<br>Together...we'll create tomorrow.

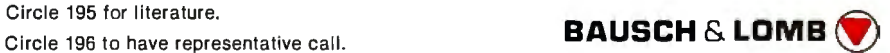

#### 49<sup>95</sup> personal computer. he<sup>st</sup>

C. E. E. E.

#### **Introducing the Sinclair ZX81**

If you're ever going to buy a personal computer, now is the time to do it.

The new Sinclair ZXB1 is the most powerful, yet easy-to-use computer ever offered for anywhere near.the price: only \$149.95\* completely assembled.

Don't let the price fool you. The ZXB1 has just about everything you could ask for in a personal computer.

#### **A breakthrough in personal computers**

The ZXB1 is a major advance over the original Sinclair ZX80-the world's largest selling personal computer and the first for under \$200.

In fact, the ZXB1's new BK Extended BASIC offers features found only on computers costing two or three times as much.

Just look at what you get: **E** Continuous display, including moving graphics

 $\blacksquare$  **Multi-dimensional string and numerical** arrays

**•Plus shipping and handling. Price includes connectors**  for TV and cassette.AC adaptor. and FREE manual.

 $\blacksquare$  Mathematical and scientific functions accurate to B decimal places

8

**Unique one-touch entry of key words** like PRINT, RUN and LIST

**Automatic syntax error detection and** easy editing

- Randomize function useful for both g'ames and serious applications
- **Built-in interface for ZX Printer**
- **E** 1K of memory expandable to 16K The ZXB1 is also very convenient

to use. It hooks up to any television set to produce a clear 32-column by 24-line display. And you can use a regular cassette recorder to store and recall programs by name.

**If you already own a zxao**  The BK Extended BASIC chip used in the ZXB1 is available as a plug-in replacement for your ZXBO for only \$39.95, plus shipping and handling-complete with new keyboard overlay and the ZXB1 manual.

So in just a few minutes, with no special skills or tools required, you can upgrade your zxao to have all the powerful features of the ZXB1. (You'll have everything except continuous display, but you can still use the PAUSE and SCROLL commands to get moving graphics.)

With the BK BASIC chip, your ZXBO will also be equipped to use the ZX Printer and Sinclair software.

#### **Order at no risk\*\***

We'll give you 10 days to try out the ZXB1. If you're not completely satisfied, just return it to Sinclair Research and we'll give you a full refund.

And if you have a problem with your ZXB1. send it to Sinclair Research within 90 days and we'll repair or replace it at no charge.<br>\*\*Does not apply to ZX81 kits.

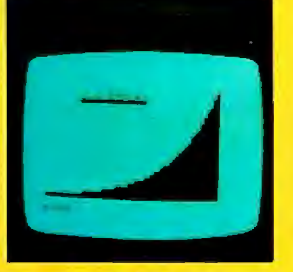

**NEW** SOFTWARE:Sinclair has published pre-recorded programs on cassettes for your ZXB1, or ZXBO with BK BASIC. We're constantly coming out with new programs, so we'll send you our latest software catalog with your computer.

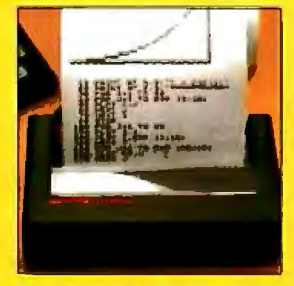

**ZX PRINTER: The Sinclair ZX** Printer will work with your ZXB1, or ZXBO with BK BASIC. It will be available in the near future and will cost less than \$100.

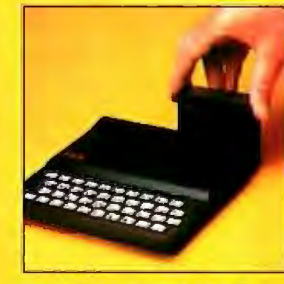

**16K MEMORY MODULE:**  Like any powerful, full fledged computer, the ZXBl is expandable. Sinclair's 16K memory module plugs right onto the back of your ZXB1 cor ZXBO, with or without BK BASIC). Cost is \$99.95. plus shipping and handling.

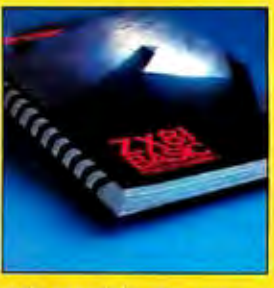

**ZX81 MANUAL:** The ZX81 comes with a comprehensive 164-page programming guide and operating manual designed for both beginners and experienced computer users. A \$10.95 value, it's yours free with the ZX81.

### The \$99<sup>95</sup> personal computer.

G

E

**CAR CAR** 

#### **Introducing theZX81 kit**

If you really want to save money, and you enjoy building electronic kits, you can order the ZX81 in kit form for the incredible price of just \$99.95. It's the same, full-featured computer, only you put it together yourself. We'll send complete, easyto-follow instructions on how you can assemble your ZX81 in just a few hours. All you have to supply is the soldering iron.

#### How to order

Sinclair Research is the world's largest manufacturer of personal computers. The ZX81 represents the latest technology in microelectronics, and it picks up right where the ZX80 left off. Thousands are selling every week.

We urge you to place your order for the new ZX81 today. The sooner you order, the sooner you can start enjoying your own computer.

To order, simply call our toll free number, and use your MasterCard or VISA.

To order by mail, please use the **oupon. And send your check or money** order. We regret that we cannot accept purchase orders or C.O.D's. **Construction** 

CALL 800-543-3000. Ask for operator # 509. In Ohio call 800-582-1364. In Canada call 513-729-4300. Ask for operator # 509. Phones open 24 hours a day, 7 days a week. Have your Master-Card or VISA ready.

These numbers are for orders only. For information, you must write to Sinclair Research Ltd., 2 Sinclair Plaza, Nashua, NH 03061.

**5inc::lair** ADDRESS~~~~~~~~~~~~~~~~~~~~~~~~~

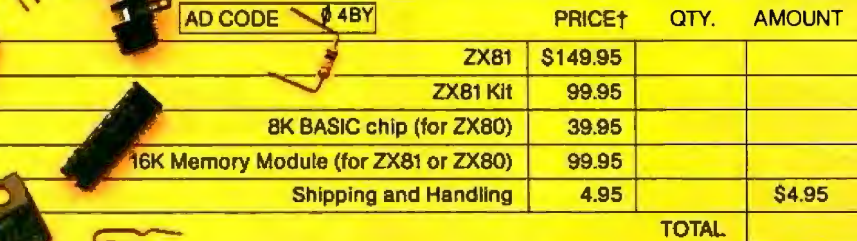

MAIL TO: Sinclair Research Ltd., One Sinclair Plaza, Nashua, NH 03061 .

NAME ~~~ ~~~~~~~~~~~~~~~~~~~~

t U.S. Dollars

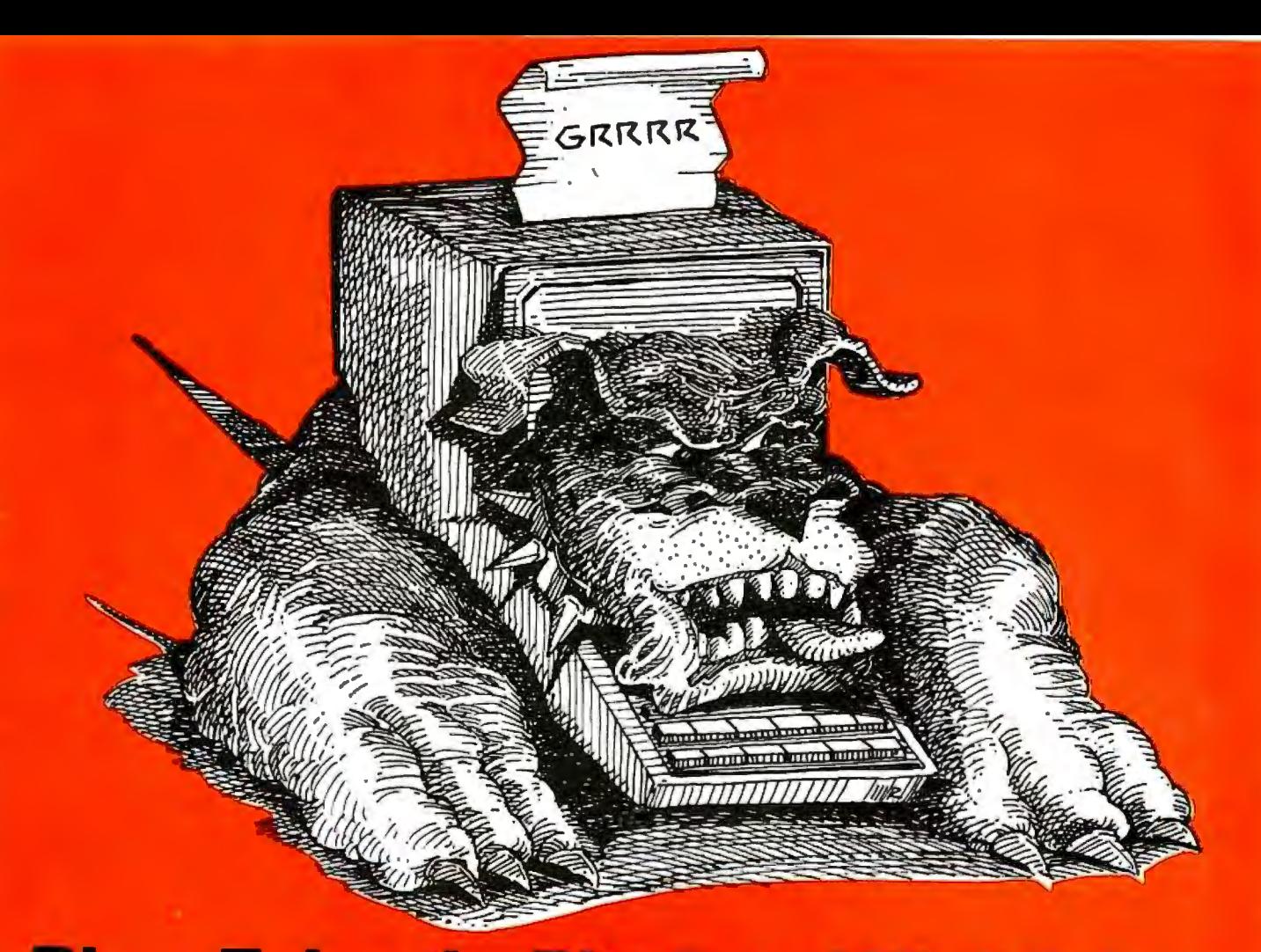

### **Bison Takes the Bite Out of High Prices**

#### **Epson Eradication**

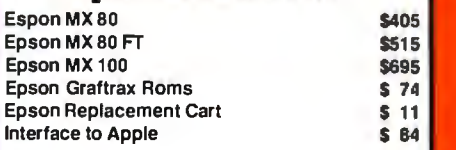

#### **Monitor Munch**

\$346

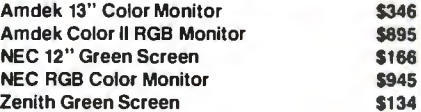

#### **Peripheral Portion**

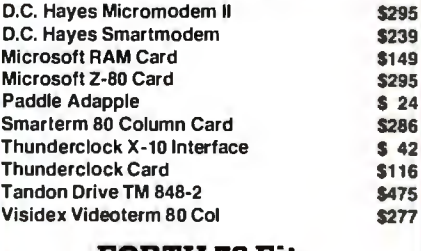

#### **FORTH79Fit**

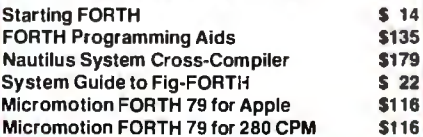

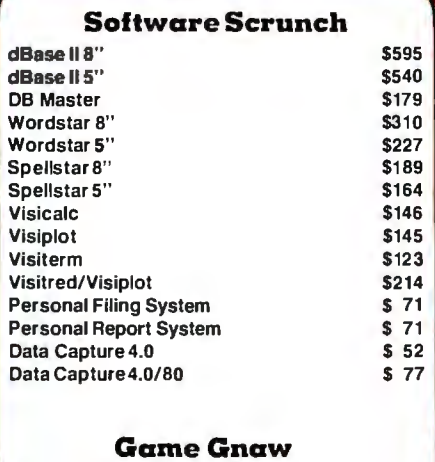

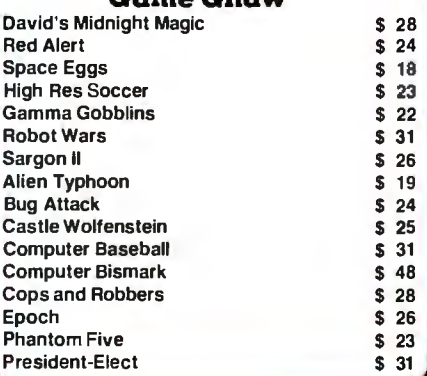

#### **ORDER FORM Address** City State Zip \_\_\_ Visa / MC # **Expiration Date** Signature Item Price California res. include 6% state sales tax Total Send cashier check, money order or charge or-<br>der on Visa or Master Card. Please allow 4-6<br>weeks for delivery. Shipping C.O.D. based on<br>weight. Free shipping on all orders over \$500. No<br>C.O.D. orders. Prices and availabili Mail to: Bison Products<br>P.O. Box 9078-184 Van Nuys, CA 91409 **FOR FAST SERVICE CALL (213) 891-5702**

J.

Circle 85 in Inquiry card.

16709 Roscoe Boulevard, Sepulveda CA 91343

31

### **Book Reviews**

#### **The Mind's I**

Douglas R. Hofstadter and Daniel C. Dennett, Basic Books Inc., New York, 1981. SOI pages, hardcover \$15.50

Reviewed by Lloyd Milligan 8604 Maywood Dr. Columbia. SC 29209

*This book* is *designed to provoke, disturb, and befuddle its readers, to make the obvious strange and, perhaps, to make the strange obvious.* 

(from the Preface) Most people take considerable pleasure in being astonished. Witness the popular television show *That's Incredible.* For those who are less easily astonished, but who enjoy a special kind of challenge, Douglas R. Hofstadter and Daniel C. Dennett have "composed and arranged" *The Mind's I,* a splendid collection of essays on mind and consciousness, "self and soul." Each essay concludes with a "Reflection" based on the editors' own thoughts and reactions.

Of all the pursuits of man, science has been the most productive. In the present century, the so-called neurosciences (neurobiology, neurochemistry, neuropsychology, etc.) have contributed significantly to our understanding of how the human brain works. Paradoxically, however, deep issues of both historical and enduring interest have been on the whole ignored by these new sciences. The denial of mind and consciousness as valid topics of scientific inquiry may be traced to the influence of logical positivism, operationalism, and behaviorism. *The Mind's I* could be said to be about those things that behaviorism denies.

A recurring theme or device in many of these essays is the "thought experiment." In a thought experiment, one imagines all the procedures and conditions of an experiment and attempts to imagine or deduce what the outcome would be. The power of a thought experiment-and also its weakness-comes from imagining procedures which cannot be carried out in reality. The key to distinguishing whether a thought experiment could be realizable is to decide if the conditions of the experiment are possible "in principle." In reading these essays I was sometimes reminded of Mark Twain's satire on facts and miracles: "... if it is a Miracle, any sort of evidence will answer, but if it is a Fact, proof is necessary ." It is often difficult to know whether a suggested condition is merely technically infeasible or impossible in principle. Fortunately, Hofstadter and Dennett provide some assistance in this regard, but there is still a danger-thought experiments that support your point of view will seem more likely to be realizable than those that oppose it.

Thus far it may not be obvious why *The Mind's I* has special interest to computer enthusiasts. That it does is partly due to a new breed of cognitive psychologists called computer scientists whose major research interest is artificial intelligence (Al). If your concept of AI is based on the Eliza program, then you probably need to be brought up to date. Current AI research involves topics such as simulating human ability to understand stories (Roger Schank et al.: discussed by John R. Searle in 'Minds, Brains, and Programs," page 353). Such projects shed new light on the meaning of "understanding," and at the same time expose the awesome complexity of human knowledge database design. In one sense, the ultimate goal of AI research is to give objective meaning to concepts that have heretofore been understood only in the subjective sense.

The brain's hardware, which at the very least "supports" thought, cannot be ignored. Several thought experiments in this book focus on the neural-circuit description of brain functioning. It is easy to slip from this focus to the assumption that the brain is purely a digital machine. This assumption is unwarranted even at the cellular level. For example, synapses (connections between nerve cells) are: *not* strictly analogous to logic gates. Thousands of axon terminals may impinge upon the dendrites of a single cell. The events that transpire there (at the synapse) are more analog than digital in nature. One may even speculate that it is *not* possible "in principle" to model these processes sequentially in real time.

While reading these essays I found myself formulating point-by-point replies. More often than not, Hofstadter or Dennett expressed my approval or misgivings more clearly than I could have done. Their comments not only reflect on the essays themselves, but go on to present new variations on related themes. The reader is compelled to reflect on the reflection, and so on, until intellectual fatigue sets in.

A common thread runs

through this collection, but it is not easy to discern. Various conceptions of mind, self, and soul are set up, exposed, scrutinized; the idea is to inquire which, if any, of these are *possible* models of mind, self, or soul. The mind as a program of immense intricacy, involving deep '1evelcrossing" structures (e.g., how can a thought influence a synapse?) and Godelian loops, is one idea that emerges.

*The Mind's I* does not explain the mind's I. Perhaps it aims to describe what such an explanation would be like. In one reflection, Hofstadter is careful to distinguish emulation of the mind from simulation. Explanation is at least one step further removed. And while this book does not pretend to "explain" self or soul, the impression emerges that, with thoughtful consideration, these problems of the ages may be tractable, after all.

At another level, *The Mind's I* expresses a tone of personal warmth and enthusiasm. The authors inquire of one of Stanislaw Lem's essays, "Is this poetry, philosophy, or science?" I asked myself the same question about the book as a whole and concluded that it is a combination of all three. One thing that the book is not is *hocus pocus.* Hofstadter and Dennett eschew pseudoscience. Their views are completely compatible with the scientific world view. It's just that science has not yet made deep inroads into the problems that make up the main focus of this book. Perhaps this deficiency will yield in part to the union of computer science, neuroscience, cognitive science, philosophy, and linguistics.  $\blacksquare$ 

# **BRAINS-MAINFRAMES**

#### **SUPERBRAINS**

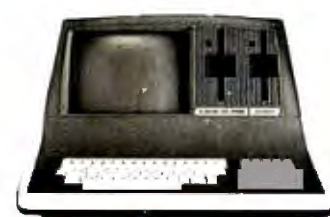

**SUPERBRAIN QD 64K** 

List \$3995 . . . . . only \$2949

**COMPUSTARS Available to Dealers** 

#### **NORTH STAR**

Minicomputer Performance

Green Phosphor Options: Graphics + CP/M List . . . . . . . . . . . . . \$3999 Only ............\$3199

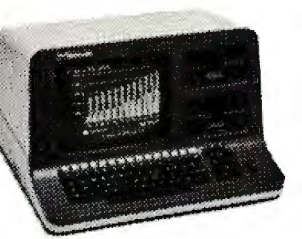

List \$2895 . . . . . . only \$2099

Z-90 64K DD 3195 **ONLY \$2489** 

ENITH

Z-89 48K

**ADVANTAGE** 

**ENITH** Monitor Green Phosphor \$118

TERMINALS Z-19............................ \$718 **INTERTUBE III** Super Smart ....................\$710

#### **EPSON**

MX-80 FT. . . . . . . . . . \$598 MX-80............\$474<br>MX-100...........\$749

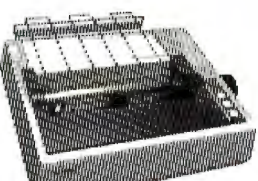

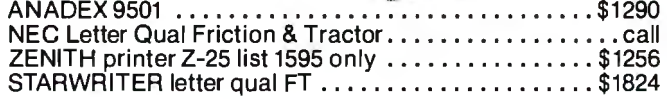

ATARI 400 .......... List \$399........only \$340 800 . . . . . . . . . . List \$899........only \$675 Wonderful Games-Education for your family

**ATARI** 

4167 Kivett Dr.

AMERICAN SQUARE COMPUTERS is organizing a World Wide Association of Computer Dealers. Open a Store or Start Work Out of Your Home! We Charge NO<br>FRANCHISE FEE! (Our Competitors charge a FRAN-CHISE FEE of from \$15,000.00 to \$45,000.00.) Be a Winner! Let US help YOU get started MAKING MONEY by HELPING PEOPLE to put COMPUTERS to WORK. Write or Phone today.

#### **GODBOUT COMPUPRO**

Super Sixteen 8085/8088 is the fastest combo 8/16 CPU. LIST ..........\$3904 ........ Special \$3269

#### **SEATTLE'S**

16 bit COMPUTER is here! 8 MHz 8086 CPU the fastest S-100 computer! 128K Static RAM, DD Disk Controller, 22-slot Main Frame, 86-DOS, #2 128K LIST .............\$4185............. ONLY \$3349<br>#1 As above but 64K LIST ...\$3190... ONLY 2649

#### **CALIFORNIA COMPUTER 2210A**

LIST \$2350................... ... ONLY \$1895 Z80, 64K, I/0, Disk controller + CP/M. Model 300-1A is the larger system: 2.4 Mb 8" Z80, 64K,<br>and optional OASIS, CP/M, or MP/M operating system. LIST ............. \$5695 ............ ONLY \$4995

#### **SYSTEMS GROUP SYSTEM 2800**

Runs CP/M or OASIS. Supports single user & multiuser & multi task. Up to 5 megabytes with 8" drives. Optional 10-megabyte hard disk.Optional tape back  $#2812$  \$5035................ONLY \$3775 **UD** 

#### **TARBELL'S**

Empire I&II have two 8" disk drives. The I is single sided, the  $\overline{\mathbf{u}}$  is double sided.

**FREE Business Software** Empire I LIST \$4888 ......... Only ........ \$3666

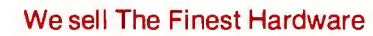

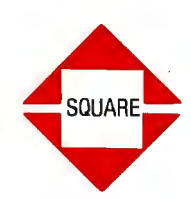

We sell The Finest Software

RICA 131 919-889-4577

Jamestown, NC 27282

919-883-1105

CP/M is a registered trademark of Digital Research, Inc.

### *OWEST PRICE BEST QUAL* TY.

#### **NORTH STAR Horizon 2**

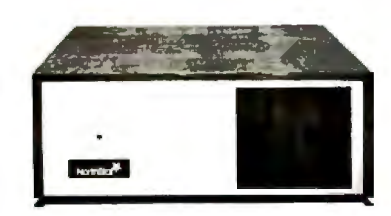

2-514" Disk Drives 64K Double Density Factory assem. & tested Factory guaranteed

A few left Low Price only **\$2499** 

#### **Powerful North Star BASIC Free Superb for Business & Science**

HORIZON STANDARD IS NOW HRZ-2-64K QUAD

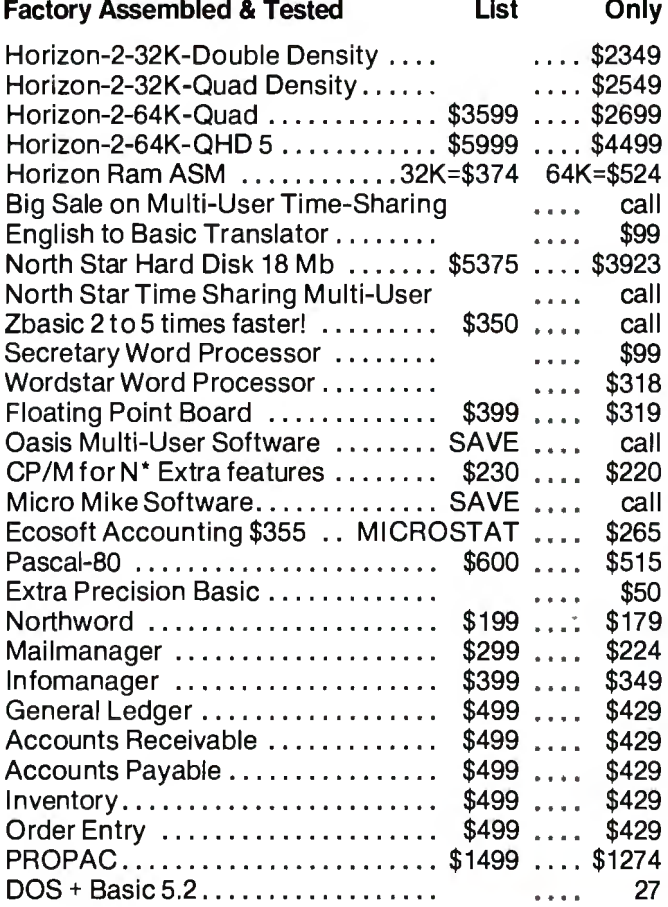

#### **DECISION I**

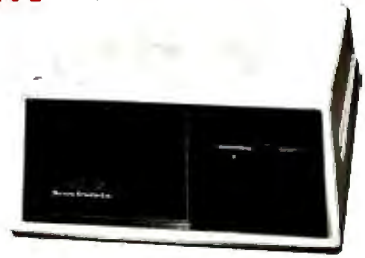

#### "The IBM-360 on the Z-80 & S-100 BUS!"

Sixteen Programs running simultaneously! Free CPM, Microsoft BASIC and WORDSTAR with Complete system! LIST ONLY

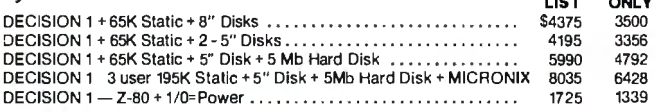

#### **MORROW 8" Disk**

Discus 2D + CP/M 600K only \$849 Discus 2 + 2 + CP/M 1.2 MEGA B. \$1149 Add Drives  $2D = $599 \quad 2 + 2 = $795$ Discus 2D-dual + CP/M Only \$1388 Free Microsoft BASIC from MORROW with Discus system or hard disk

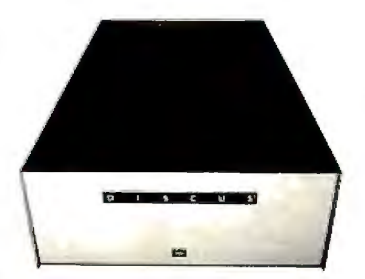

M-26 MORROW Hard Disk<br>26,000,000 Bytes!!<br>List \$4495 ......... Only \$3395 Free CPM + BASIC M-20 List \$4795 .. Only \$3835<br>M-10 List \$3695 .. Only \$2955<br>M-5 List \$2495 .. Only \$1995

#### **lnterSystems**

Z-80A CPU 4 MHz 64K Dynamic RAM Front Panel

\$429 VI/0-1 - with interrupts \$429 FDCII Disk Controller \$429 20 slot motherboard

**List \$3795** .. ...... ............ .............. ...... **0 nly \$2839** 

**Without front panel as above only \$2716 Front Paneless Recommended for Business** 

**Save on Memory and Programs** 

Systems Memory 64K A&T ..... \$459 Corvus Hard Disk ............ SAVE Cat Novation Modem .......... \$169 Which Computers are Best?—FREE.<br>Systems Memory 64K Bank ..... \$555 SSM Video BRD VB3 kit ........ \$361 Memory Merchant

Systems Memory 64K A&T ..... \$459 Corvus Hard Disk ............ SAVE Cat Novation Modern .......... \$169<br>Systems Memory 64K Bank ..... \$555 SSM Video BRD VB3 kit ........ \$361 Memory Merchant 16K ......... \$159<br>Microangelo

Microangelo ......... . . . ...... \$985 Spectrum Color ASM ... . ...... \$326 For Latest Prices, Details. We Beat Advertised Prices.

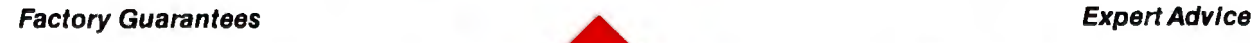

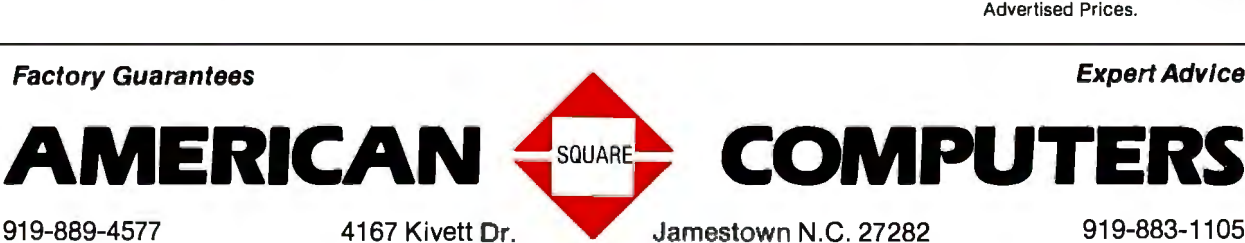

®CP/M is a registered trademark of Digital Research, Inc.

Circle 27 on inquiry card.

### **A Po(r)tpourri of Ideas**

*Fifth in a Series* 

*Three inexpensive hardware/software projects to let you use the cassette port for a tone generator, telephone dialer, and RS-232C output channel.* 

> William Barden Jr. 28122 Orsola Mission Viejo, CA 92692

There's always an advantage in using existing hardware to interface external devices-there's no need to perform address decoding, to hook up to a multiline bus, or to design and implement controller functions. The cassette port is the most rudimentary input/output port in the TRS-80 Models I and III. It was originally designed to interface to an audio cassette recorder so that BASIC and machine-language programs and data could be saved and loaded. The cassette port, however, can be used in a variety of other ways. In this article, I'll describe three projects that use *cassette-port output.* 

These projects will work with a Model I system *without* the expansion interface and with any Model III. The projects are a tone generator with volume control, a telephone dialer, and an RS-232C driver. A fourth use, controlling a nuclear fast-breeder reactor, was to be included, but still

#### About the Author

*William Barden Jr. has written many books on microcomputer programming and design. He is a member of the Association for Computing Machinery and the Institute of Electrical and Electronics Engineers.* 

similar logic in the cassette output, as connector. The relay output won't be shown in figure 1. The REMote out- used for these projects, since some of

needs a little polishing up. Perhaps in put to turn on the recorder is slightly a later article . . .  $\qquad \qquad$  different in address decoding between the Models I and III, but in both cases it simply closes a relay. Two normal-Cassette Logic **Cassette Logic ly** open relay contacts go to pins 1 The TRS-80 Models I and III use and 3 of the cassette jack, a 5-pin DIN

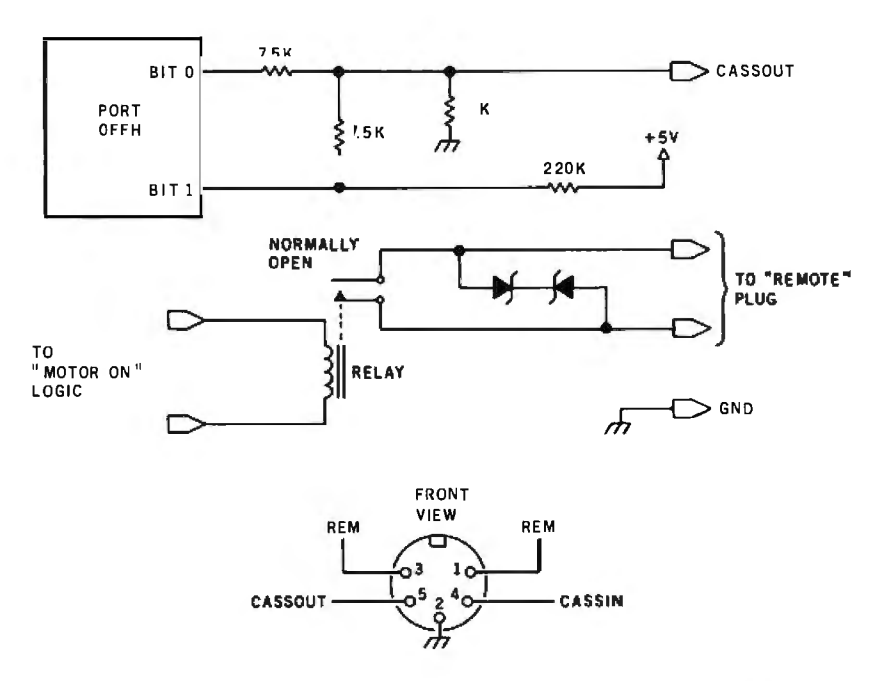

Figure 1: *Model II III cassette output is performed by a two-bit latch that generates three voltage levels. The three voltage levels can produce a square wave with a positivegoing pulse, a negative-going pulse, and a zero level. A motor relay connects two normally open contacts.* 

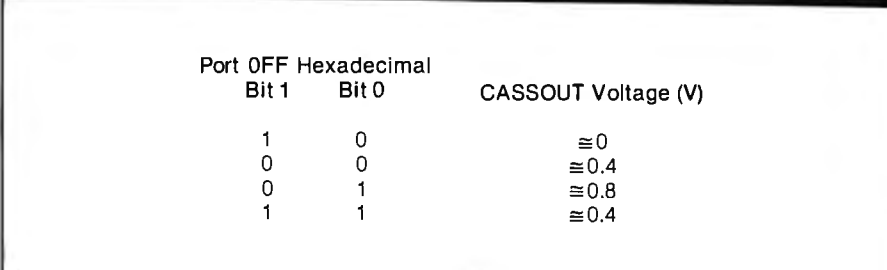

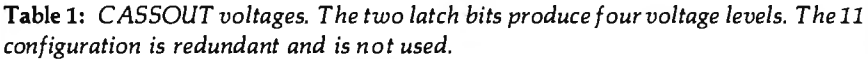

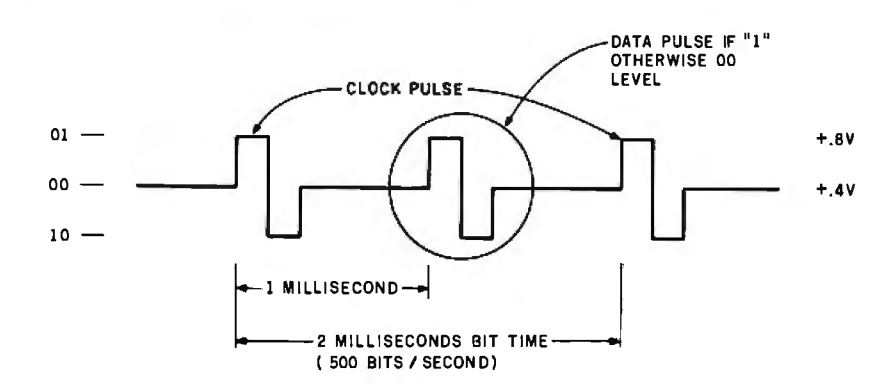

Figure 2: *The recording technique for 500 bps uses a clock pulse spaced at* 2-ms *intervals. A data pulse at the midpoint between clock pulses represents a l; the absence of a data pulse represents a* 0.

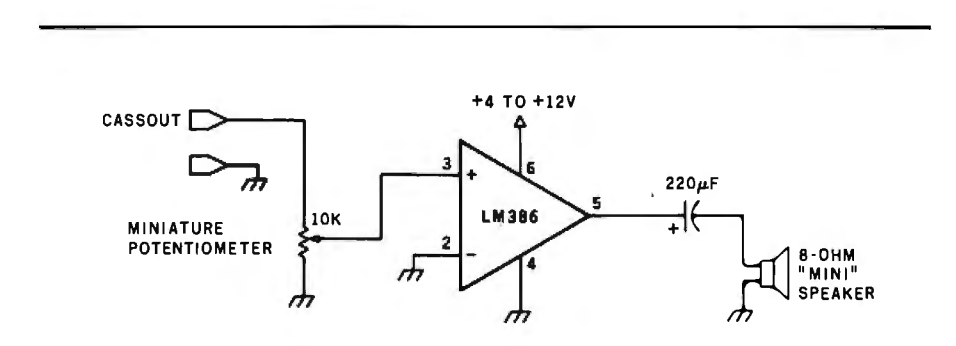

Figure 3: *In the TONOUT electronics, an LM386 audio-amplifier chip* is *driven by the CASSOUT signal. The output of the LM386 drives a small speaker.* 

the earlier relays were prone to "sticking" (especially when used to control the AC supply for milling machines).

Instead, what will be used is the output that normally goes to the AUXiliary input of the cassette recorder to write data on the tape. This is a single line connected to pin 5 (CASSOUT) of the DIN connector. This line is driven by two bits at I/O address OFF hexadecimal in both the Models I and III.

Three voltage levels can be output to the CASSOUT line, depending upon the configuration of the two least significant bits of port OFF hexadecimal (see table 1). A bit configuration of 01 binary produces about 0 volts (V), 00 produces about 0.4 V, and 10 produces about 0.8 V. Bit configuration 11 is redundant as it generates 0.4 V again.

The three voltage levels are used to write data onto the cassette in the

500-bits-per-second (bps) mode, as shown in figure 2. A single squarewave cycle is first generated to produce a clock pulse. Then, either another cycle is output, representing a 1 data bit, or no cycle is output, representing a 0 data bit.

The Model III also has 1500-bps capability. In this mode, continuous *frequency-shift keying* is used, with 1320-hertz (Hz) and 2680-Hz tones representing the data. Only the 0- and 0.8-V levels are used for this scheme.

In both cases, the major part of the logic is in the ROM (read-only memory) firmware. The electronics really just consist of the two output latches and a few resistors.

In the following projects, I'll use the two bits of port OFF hexadecimal to generate square waves for musical tones, telephone dialing, and RS-232C output. The greater part of the design effort, as in the TRS-80 cassette functions, is in the software. The hardware will consist of three simple circuits with a minimum of parts.

(A note about connectors: For connecting all three projects to your TRS-80 cassette port, use a standard, thin-walled, 5-pin DIN plug, such as Radio Shack's catalog item 274-003.)

#### A Musical Tone Generator

Our first project produces six octaves of notes representing the first six octaves on the piano keyboard. The notes are square waves, rich in odd-order harmonics. Two volume levels can be output, one using the 0- and 0.4-V levels, and a second using the 0- and 0.8-V levels.

The circuit shown in figure 3 uses the CASSOUT output as an input to an LM386 audio amplifier. The LM386 requires only a capacitor and 8-ohm  $(\Omega)$  speaker to implement a complete audio amplifier. A miniature 10-k $\Omega$  potentiometer is used at the input for volume control. The power supply for the LM386 can be any convenient voltage from  $+4$  to +12 V. A 6-V battery works fine for the power supply, or you can obtain a low-priced power-supply kit from Radio Shack.

TONOUT (listing 1) is an assem-

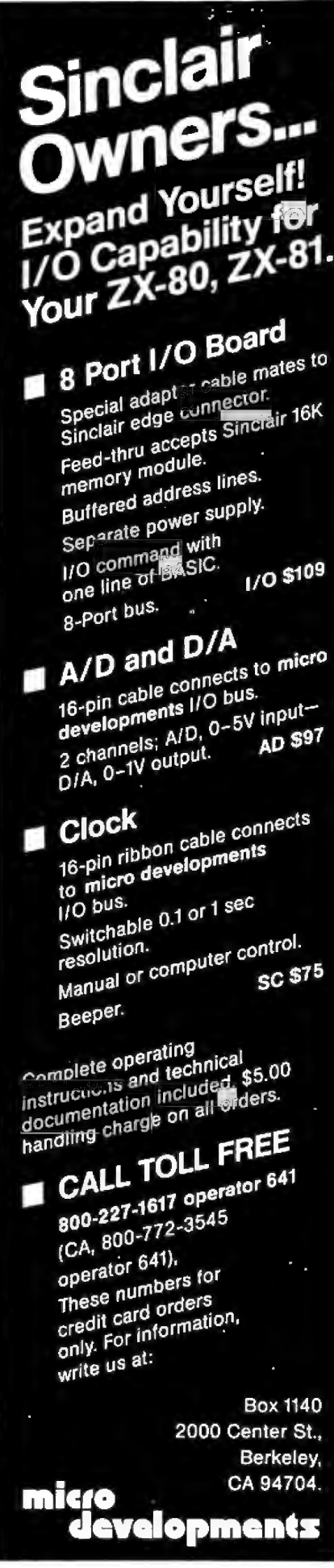

nnnn

9000

SOOO CD7F0A

**9006 DD4F04** 

900C DD6E02

9014 DDA60L

9017 DDAF00

901B 11FFFF

DD6603

9003 55 9004 DDE1

900F 7C<br>9010 B7

5013 45

901A 2B

901E 79

901F EE02

9011 2022

9009

00100

00140 5\*  $5 +$ 

**M211501** 00151 00160  $\pm$ 

00170  $5*$ 

**MM1RM**  $\sim 40$ 00190  $\ddot{\phantom{a}}$ TONOUT

nn200

000210

000220

00230

00:240

00250

00260 00270

00280 00290

**MARMA** 

00310

00320

00330

00340

00360

00370

00350 HI010

**00110 :\*\*\*\*\*\*\*** 

00120 \* TONE **00130 %** 

F

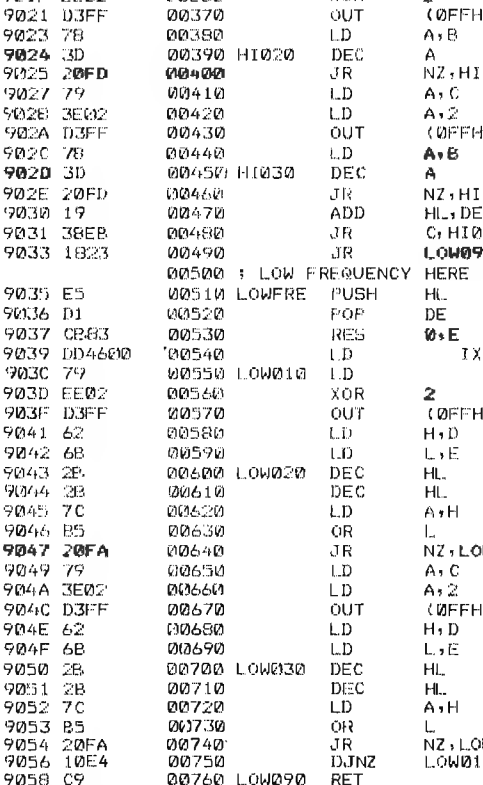

Listing 1: TONOUT is a Z80 subroutine to output tones through the cassette port. The code is to be embedded in the BASIC program of listing 3.

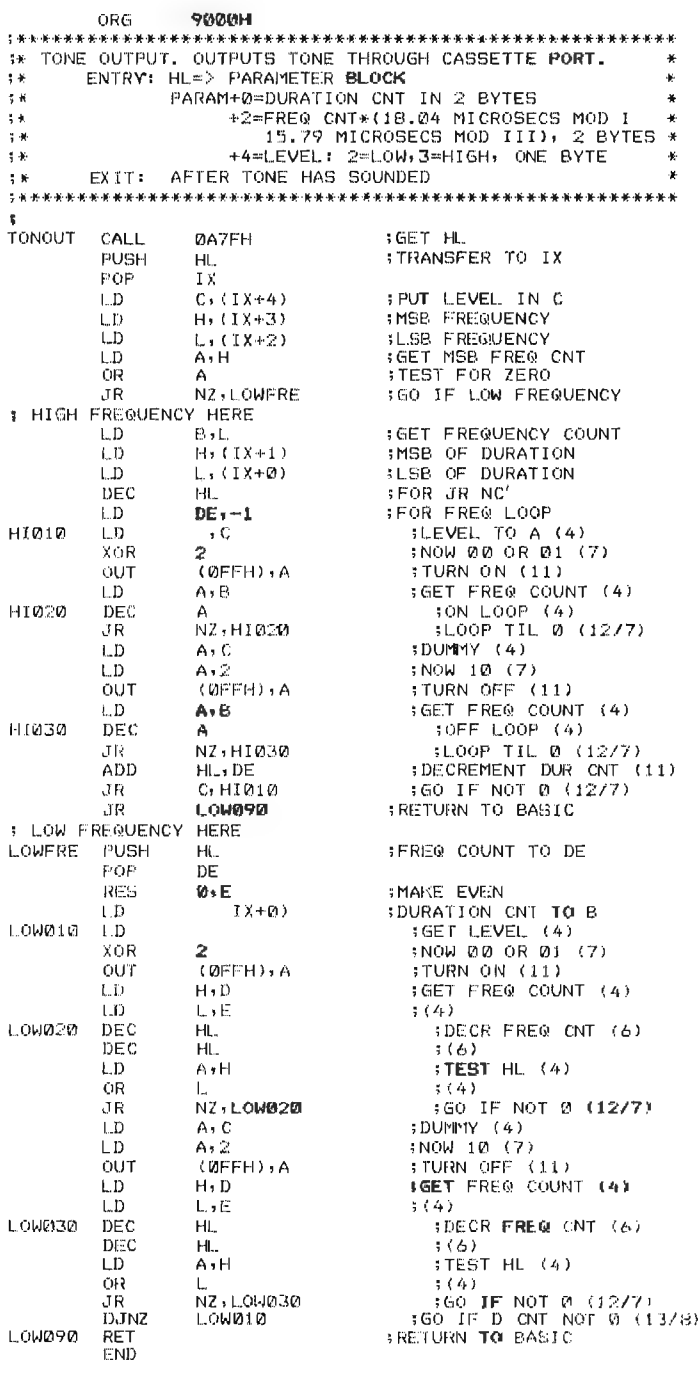

bly-language program that drives the circuit to produce square waves from about 20 Hz to over 10,000 Hz. The extreme low and high frequencies won't come out very well (if at all) in the LM386, but for the middle range, tones sound fine. If you're a purist, you might consider using CASSOUT as an input to an amplifier with better fidelity.

00770

TONOUT is designed to interface to a BASIC program. It is completely relocatable (more about that later) and requires three parameters from the BASIC code-a frequency count, a duration count, and a level.

The frequency count is a value from 1 to 65,535 that is used to control a timing loop. Each count causes a delay of 18.04 microseconds ( $\mu$ s) for

### The IBM Personal Computer

#### Personal, Professional, Technical - or somewhere in between ... PC-MATE<sup>T</sup> makes the IBM Personal Computer a perfect match

PC-MATE" from TECMAR is the first and only complete expansion series available for the IBM Personal Computer. There are currently more than twenty PC-MATE" expansion options available, and new products are continuously added to the list.

When you want more from your IBM Personal Computer, look to PC-MATE".

You can create a SUPER PERSONAL COMPUTER with household lights and appliance control, voice output, and give it more memory than any ordinary personal can handle.

Or make it a PROFITABLE PROFESSIONAL SYSTEM with expansion space and a Winchester disk to handle more business accounts. Increase memory up to the system limit and process those accounts faster. Add flexible I/O interfaces and put yourself on line to outside information sources.

As an INTELLIGENT LABORATORY TOOL with interfaces to IEEE 488 instrumentation, analog signals, stepper motors and video signals, your IBM Personal Computer becomes the perfect workbench assistant.

Hardware, Software, Accessories - PC-MATE" provides the highest quality and the greatest possible range of functionality for the IBM user.

Ask your local computer store for more information on the PC-MATE" series from TECMAR, or call for the name of your nearest authorized PC-MATE" dealer.

#### **PC-MATE\* EXPANSION OPTIONS**

Personal Computer Expansion Chassis (see photo) 192K and 256K Dynamic Memory with Parity Winchester Disk Drive and Controller Parallel Medium Speed Input/Output Interface Serial Medium Speed Input/Output Interface Parallel High Speed Input/Output Interface Serial High Speed Input/Output Interface Analog to Digital Converter - 8, 12, 14, 16 Bit Dust Cover Set for IBM PC and Peripherals High Speed Static Memory (RAM/ROM) Digital to Analog Converter - 8 and 12 Bit **Multi-System Printer Sharing Facility CMOS Memory with Battery Backup System Clock with Battery Backup Electrically Erasable EPROM BSR X-10 Device Controller Stepping Motor Controller** Video Image Digitizer **IEEE 488 Interface Prototyping Board Music Synthesizer Voice Synthesizer** IBM **Extender Board** 

#### **One Year Warranty**

**Additional products** are already under development, so if we don't have what you need, chances are good that we soon will.

**MUMMMMM** 

**IBM** 

**TRM** 

**TESTINES!** 

Tecmar Inc. PERSONAL COMPUTER PRODUCTS DIVISION

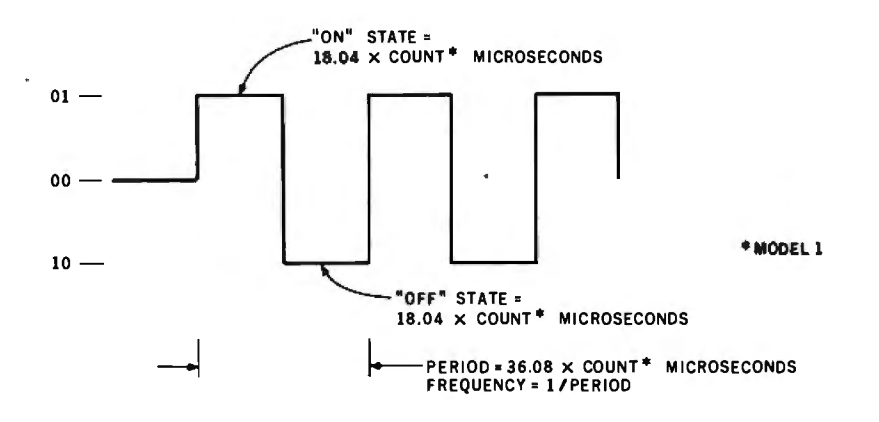

Figure 4: *A timing loop turns on the CASSOUT signal and then turns it off. The same frequency count* is *used for both the on and off delays; hence, the period of the tone* is *twice the delay time.* 

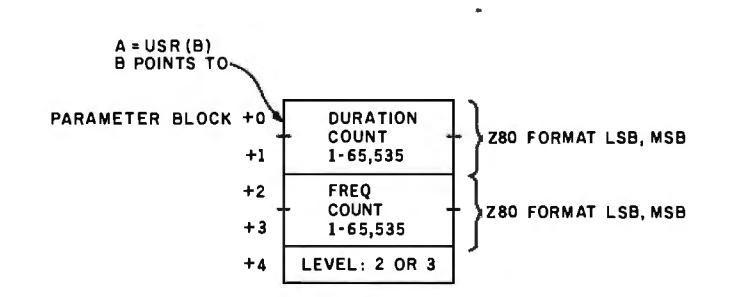

Figure 5: *Three parameters are used to interface to TONOUT from BASIC. A duration count* is *held in two bytes, a frequency count in two bytes, and a level in one byte. The counts are in standard ZBO address format: least significant byte followed by most significant byte.* 

the Model I (15.79 for the Model III) on the "on" and "off" portions of the square wave, as shown in figure 4. Therefore, the frequencies of the square waves produced are 1/(36.08E-6) and 1/(31.58E-6), respectively.

The duration count of 1 to 65,535 determines the length of time the tone is played. In fact, the duration count is the number of cycles of the tone. Thus, the length of time the tone plays is dependent upon the tone's frequency. To play a "quarter note," the duration count would be 25 for a 100-Hz tone, 50 for 200-Hz, and so forth. The duration count is I/frequency times the fraction of a second the tone is to be played.

The third parameter is volume level. A value of 2 is low and 3 is high. The level parameter is in one byte.

The main problem in TONOUT is how to get the "tightest" possible loop to toggle port hexadecimal OFF bits on and off and still allow for lowfrequency notes with a longer duration. The approach used here is to split TONOUT into two segments of code, one for high-frequency notes, and one for low-frequency notes.

TONOUT is entered from BASIC by a DEFUSR call. The CALL OA7FH gets the argument from BASIC and puts it into the HL register pair. The argument in this case is a pointer to a parameter block of the three arguments in 7 bytes (see figure 5). This pointer is transferred to the IX register.

The level parameter is put into the C register and the frequency count is put into HL. Next, the frequency count is tested for magnitude. If the H register is nonzero, the frequency count is greater than 255, and a lowfrequency note is played.

If the frequency count is less than 256, the high-frequency segment is executed. The single byte of the frequency count is transferred to the B register. Also, the two bytes of the duration count are transferred to HL and decremented by one for the JR C loop. (C will decrement below 0 before the loop is terminated.) The DE register pair is loaded with  $-1$  for a "tight" timing loop.

The output portion of the loop consists of two almost identical segments. Lines 350 through 400 are the "on" portion that turns on the "top" of the square wave. Lines 410 through 460 turn off the output. Both portions decrement the frequency count in a timing loop that determines the frequency. The voltage level for the "on" portion is determined by performing an XOR of binary 10 and the level parameter to produce either a 00 (low) or 01 (high).

After one complete cycle, the duration count in HL is decremented by an ADD HL,DE. If the result is not negative, another cycle is generated.

The code from line 510 through the end is a similar routine for lowfrequency notes. In this case, the frequency count is held in HL and decremented twice. The frequency count is first made even by a RES 0 instruction for a test of decrementing down to zero. The duration count is assumed to be 254 or less and is held in B for a DJNZ instruction.

#### Using TONOUT with BASIC

TONOUT can be used to generate tones other than musical notes. The precise frequencies generated are:

 $1/((42.49 + 18.04 \times \text{count}) \times 10^{-6})$ 

for high-frequency tones and:

 $1/((41.15 + 18.04 \times count) \times 10^{-6})$ 

for low-frequency tones. These formulas are for the Model I. Use  $(37 + 15.79 \times \text{count})$  and  $(36 +$ 15.79 X count) for the Model III. The 18.04 (or 15.79) represents the on/off loop times; the other constants represent the "overhead" for the frequency and duration timing.

BASIC can easily be used to build up a table of values for matching frequency counts to musical notes.

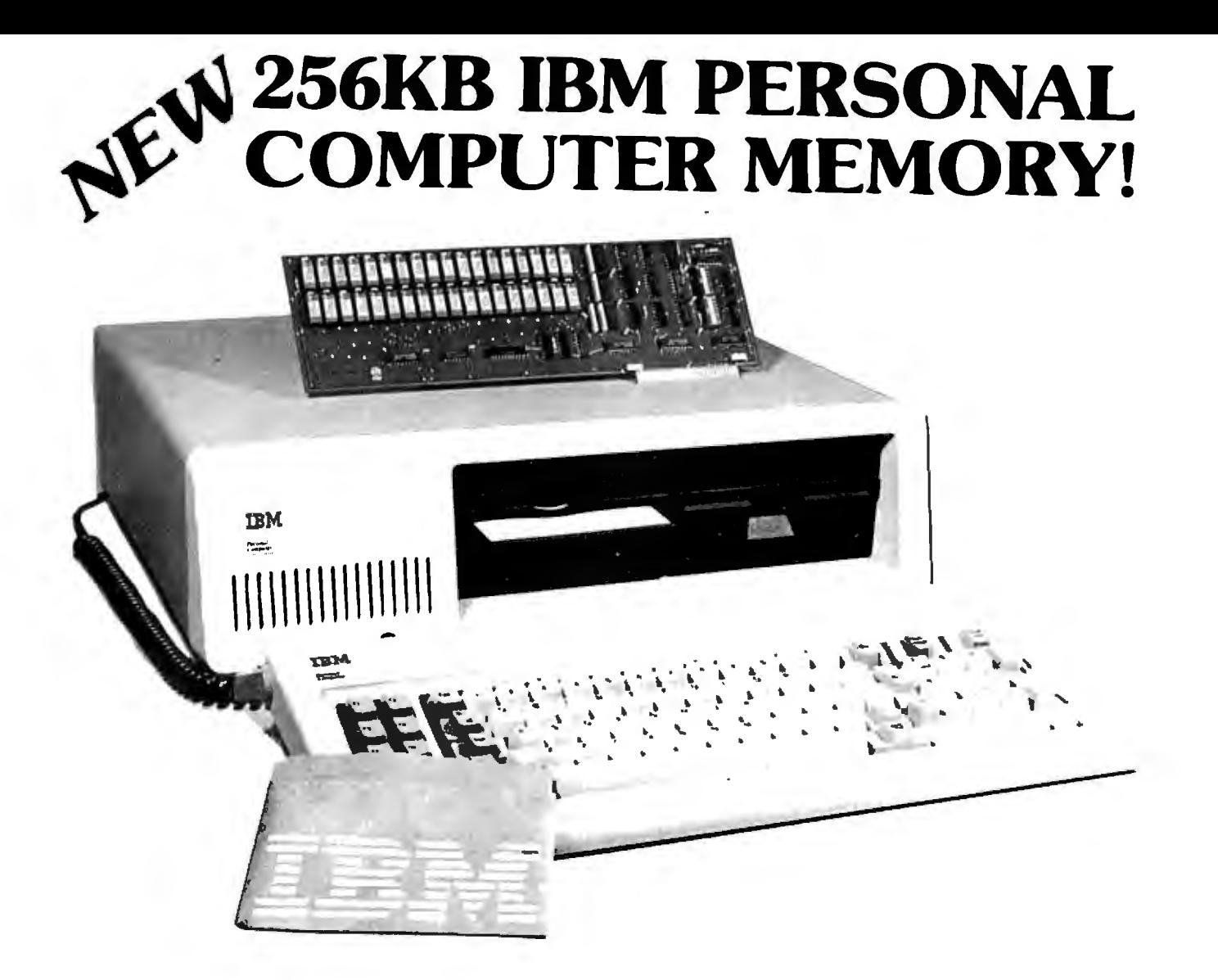

### **SINGLE BOARD 256KB IBM PERSONAL COMPUTER MEMORY**

Designed Specifically for IBM's PERSONAL COMPUTER is Chrislin Industries newest CI-PCM Memory Module.

#### **FEATURES INCLUDE:**

- 
- Addressable as a contiguous block in 64K byte increments through 1 megabyte
- Access time of 225 NSEC
- On-board parity generator checker Requires only one I/O expansion slot for 256K bytes<br>• Addressable as a contiguous block in 64K byte memory
	- Power requirements are +5V at 1.0A max.<br>• Cycle time of 400 NSEC
	-

#### **SEE YOUR LOCAL COMPUTER STORE FOR DETAILS OR CALL US.**

#### **DON'T ASK WHY WE CHARGE SO LITTLE, ASK WHY THEY CHARGE SO MVCH.**

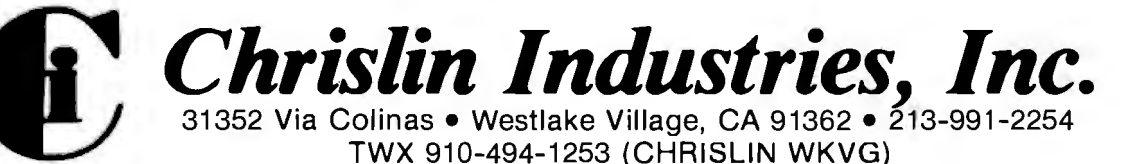

Circle 356 on inquiry card.

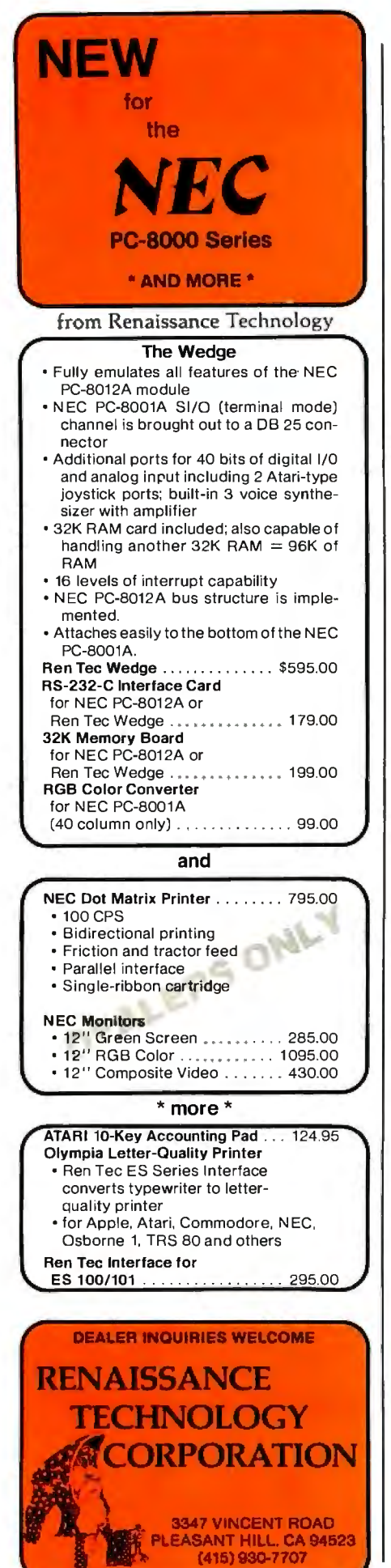

Listing 2: *A BASIC program to generate frequency-delay values that, when input to the TONOUT routine, will reproduce tones in standard pitch. Results are shown in table* 2.

> 20 'PROGRAM TO FIND BEST FIT FOR 8 OCTAVES<br>40 DIM NT\$(11) 60 A\$="A A#B C C#D D#E F F#G G#" BØ FOR J=0 TO 11 100 NT\$(J )=MJDS I AS,J•2+ 1 , 2) 120 NE XT .T 140 FOR I=0 TO 7 160 RESTORE<br>180 LPRINT "OCTAVE";1+1 200 FOR J=0 TO 11  $220$  LPRINT NT\$(J);"="; 240 N≈(27.5\*2↑I)\*2↑((J)/12):LPRINTN, 260 CT=((1/N)-36.5E-6)/15.79E-6 280 LPRINT "F CNT= " ; CT C~ CJ NEXI ,J 320 NEXT I

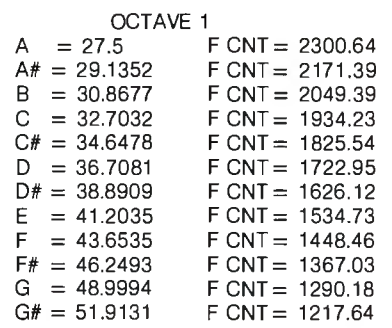

Table 2: *Calculating counts for musical notes. A short BASIC program can match TONOUT frequency counts with standard pitch values. Here are the results.* 

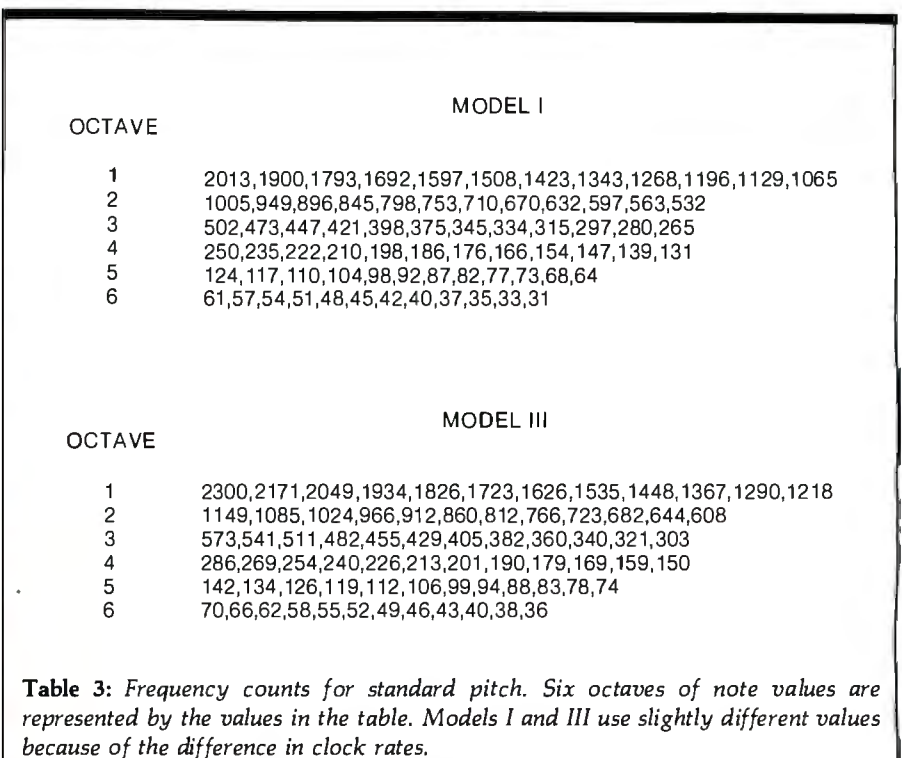

### If **you don't know a baud from a floppy ... YOU NEED TO KNOW THE QDP-100 MICROCOMPUTER**

Most people who need computers don't have the time, or desire. to become full-time computer "wizards."

With the budget-priced QDP-100 you get all the time-saving precision information you want from a computer, now and in the future, without all the unnecessary complexity associated with less considerate computers.

QDP-100 IS A FULL-SCALE 8-bit computer. readily upgradeable to 16 bits as your business or professional informationprocessing needs grow. It uses the IEEE S-100 bus, compatible with CP/M and MP/M disk operating systems.

QDP-100 HANDLES BOTH floppy disks and hard disks to give you total software versatility.

QDP-100 CONNECTS INSTANTLY to any standard terminal and printer. Both serial and parallel ports are available. Features most microcomputers can't match.

**It does more, does it easier, and costs a lot less.** 

QDP-100 HAS SINGLE BOARD SIMPLICITY. Eliminates the hassle of complex multi-chip, multiboard computers. QDP-100 IS EASY to learn and to operate. Most owners use their QDP-100 with professional skill and results in short order. Our instruction manual doesn't need an interpreter. If you'd rather be a wizard with computer results. than with computers. choose the QDP-100. Call or write for literature and full details.

QDP NEEDS A FEW MORE GOOD DEALERS. Attractive, profitable. protected dealerships are still available in several high-potential computer market areas.

#### asar **Data Products** 10330 Brecksville Road

Cleveland. Ohio 44141 216/526·0838 Telex: 241596

CP/MandNIP/M are registered trademarks o!DigitalResearch Corp.

Listing 3: The BASIC program to demonstrate tone generation with the Model I/III cassette port. The DATA statements contain the machine-language codes of the TONOUT subroutine.

```
40 REM SANPLE TONOUT DRIVER
40 MEM SAMPLE 100001 DRIVER<br>51 DATA 102: 33, 221: 110: 229: 221: 225: 221: 34: 69<br>52 DATA 102: 33, 221: 110: 2: 124: 183: 325: 34: 69<br>52 DATA 121: 238: 2: 211: 255: 120: 61: 32: 263: 121<br>53 DATA 121: 238: 2: 211: 255: 120:
54 DATA 62, 2, 211, 255, 120, 61, 32, 253, 25, 56
55 DATA 235, 24, 35, 229, 289, 283, 131, 221, 78, 8<br>55 DATA 121, 238, 2, 211, 255, 98, 107, 43, 63, 17,
57 DATA 181, 32, 250, 121, 62, 2, 201, 255, 90, 107<br>58 DATA 181, 32, 250, 121, 62, 2, 201, 255, 90, 107
60 FOR 1=36864-65536 10 36952-65536
62 READ A:PONE I, A
64 NEXT I
1 MM DEFUSRØ=&H9MMM
110 INPUT D.F.L
120 POKE &HAW01, INT(D/256):POKE &HAMM+D-(INT(D)2560) &256
 130 POKE &HADD3+ INT(F/256):PORE &HADD2+F=(INT(F/256):>>206
140 FORE &HADD4+L
 150 A-USR0(&HA000)
160 GOTO 110
```
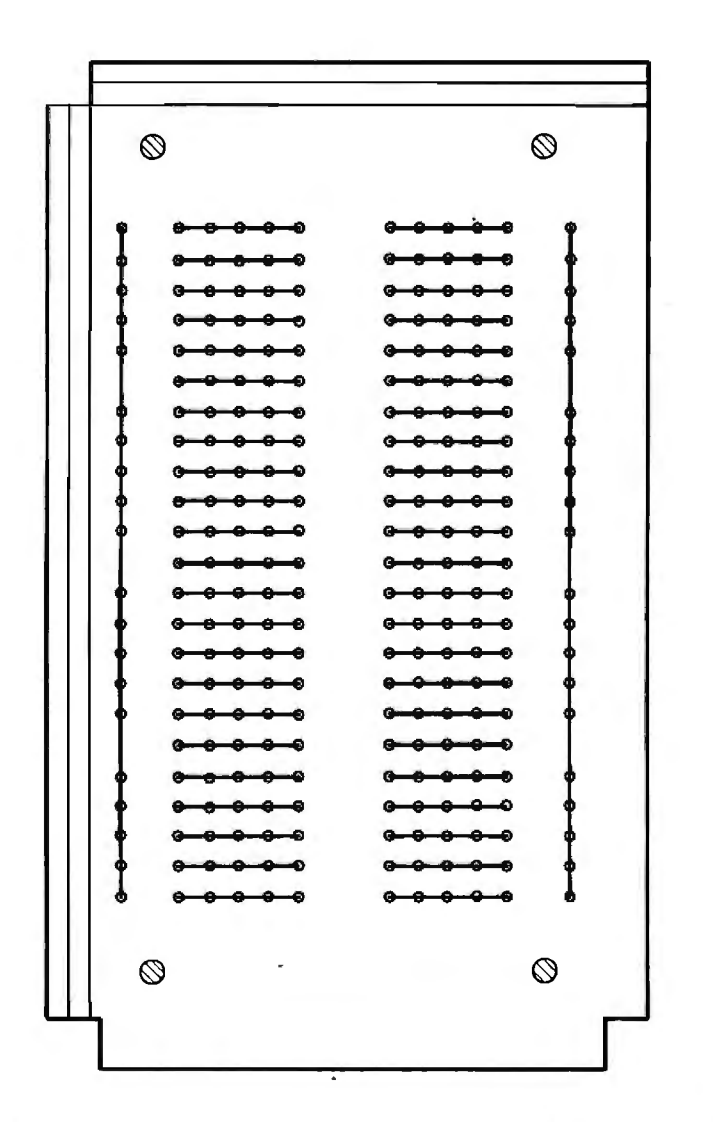

Figure 6: Radio Shack's Experimenter Socket project board uses a matrix of holes into which component leads can be plugged. The holes are organized into 46 sets of five plus two buses.

Listing 2 shows a Model III BASIC program for converting to standard pitch  $(A = 440$  Hz). (The Model I version is identical except for the constants.) This scheme has 12 notes per octave: A, A# (A sharp), B, C, C#, D, D#, E, F, F#, G, and G#, each calculated by raising 2 to successive one-twelfth powers. The notes of each octave double in frequency over the preceding octave.

The first portion of output from the program of listing 2 is shown in table 2. Table 3 shows suggested integer counts for the notes for the Models I and III

Listing 3 shows the TONOUT program incorporated into a BASIC program as DATA values. The DATA values are the machine-language bytes of TONOUT. TONOUT is relocatable and can be moved anywhere in RAM (random-access read/write memory). The program in listing 3 moves the bytes to 9000 hexadecimal by a series of POKEs. It then INPUTs a duration count, frequency count, and level value for experimentation.

#### **Constructing the Electronics**

All three projects in this article use a similar construction method. Radio Shack carries an Experimenter Socket project board, which is a matrix of 23 rows, each with two halves, as shown in figure 6. Each of the 46 row segments is connected electrically. Two buses run down the board on the extreme right and left.

Components can be plugged into the board with a minimum of fuss. The interconnections for the TONOUT electronics are shown in figure 7, along with the power supply, speaker, and cassette plug connections. Make the connections to the 5-pin DIN plug, as shown in figure 8.

To get precise frequencies for TONOUT, it's a good idea to disable the real-time clock interrupts in the Models I and III. If the real-time clock is running (and it may be, even without a display), the timing on tones may be off by 4 percent, and there may be some modulation on the tone. Add a disable interrupt (DI) instruction (243 decimal) at the beginning of TONOUT and an enable in-

### **INTRODUCING** MetaCard The future for your<br>Apple II.

MetaCard will turn your Apple II personal computer into tomorrow's high performance machine. It triples the memory of your Apple, and at the same time, greatly increases the processing speed with an Intel 8088 16-bit microprocessor. The future for your Apple is built into MetaCard.

Enough Memory to get the Job Done MetaCard has up to 128K bytes of onboard memory with parity. Adding

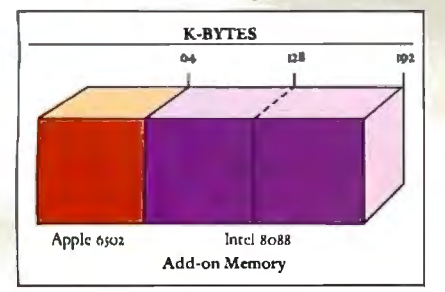

MetaCard to your Apple's existing 64K bytes of memory gives you three times the capacity, and opens the

door to applications never before possible on your system.

#### Faster Processing Speeds

Speed is just as important as memory. MetaCard is designed to handle all computing tasks at greatly increased speeds. The Intel 8088 operates at the full 5Mhz, running most applications at least 4 times faster than the Apple's iMhz 6502. And MetaCard gives you multiprocessing capabilities, allowing both the 8088 and 6502 to run simultaneously at full speed. Increased processing speeds, interprocessor interrupts and a real-time clock enable your Apple to perform like the machine you want.

Compatibility and Reliability Compatibility has been designed into MetaCard. Metamorphic's processor card runs CP/M-86, which is included with the card at no extra cost. And Metamorphic offers UCSD Pascal 4.0 and the operating system for the I B M Personal Computer as options. Full parity checking,

power-up diagnostics and a 48 hour burn-in will insure the reliable

performance of your MetaCard.

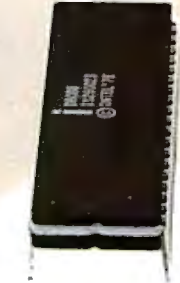

A Marian Company of Company of Company of Company of Company of Company of Company of Company of Company of Company of Company of Company of Company of Company of Company of Company of Company of Company of Company of Comp

**Find Out More** Not everyone needs greater memory and speed. If you're one of those who does, MetaCard is for you. At an introductory price of \$980 for the 64K configuration, it's

not the least expensive addition you can make to your system, but high performance products never are. Call us today and find out what Metamorphic Systems has in mind for your Apple's future. Dealer inquiries welcome. Metamorphic Systems, Inc., P.O. Box 1541, Boulder, Colorado 80306, (303) 499-6502. CP/M-80 is a registered trademark of Digital Research Corp.<br>IBM Personal Computer is a registered trademark of IBM.<br>U.C.S.D. Pascal is a registered trade mark of the University of Califomia.

#### **METAMORPHIC SYSTEMS, INC.** .

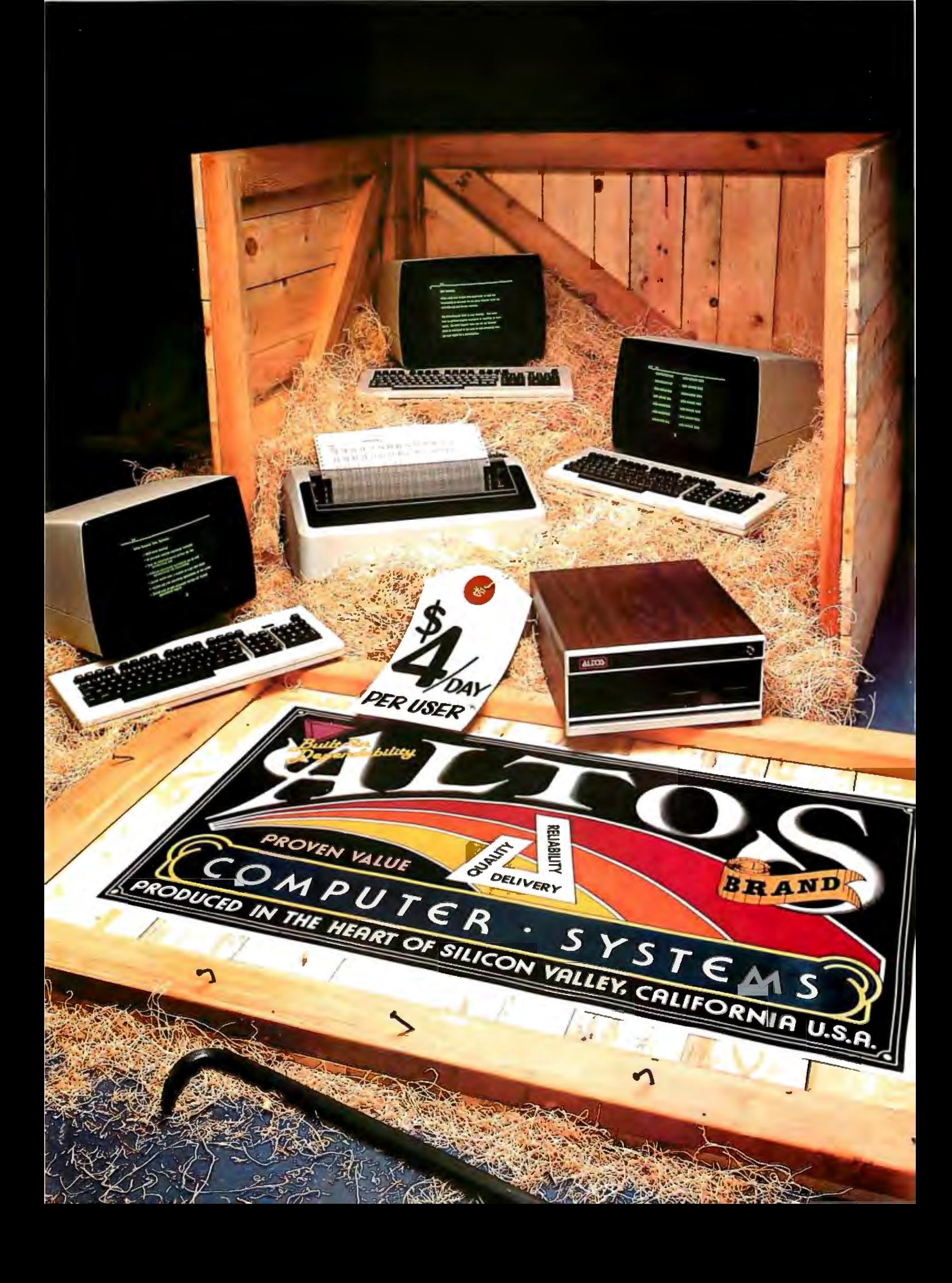

# **ANOTHERCRATE IDEA FROM ALTOS!**

**The complete multi-purpose, multi-terminal desktop business computer system with a built-in tutor.** 

Now you can get everything you need to computerize your business. An ALTOS®Series 5 computer (including 5 MByte Winchester hard disk that stores over 1,800 pages). Three of our new smart terminals and a quality printer. Plus the ALTOS COMPUTER TUTOR. the selfteaching business software package that provides simple. self-paced. step-by-step instructions and training.

All for less than \$4/day per user.

tors will become faster and more accurate since an Altos system is like having three example. while your bookkeeper prepares payroll.<br>
service available from your dealer.<br>
inventory, compute cost<br>
service available from your dealer.<br>
Join the thousands of busi-<br>
nesses professionals and instituestimates, or produce **error-free reports. All at** 

~~:~~~ than another \$1 /day. for you. •1~~ ch user can have ALTOS ls a r egistered trademar k of Altos Computer U. Microplan™ for busi-<br>Liness analysis. Plus I~. ~".

 $\ddot{\phantom{0}}$ 

**Thun!** 

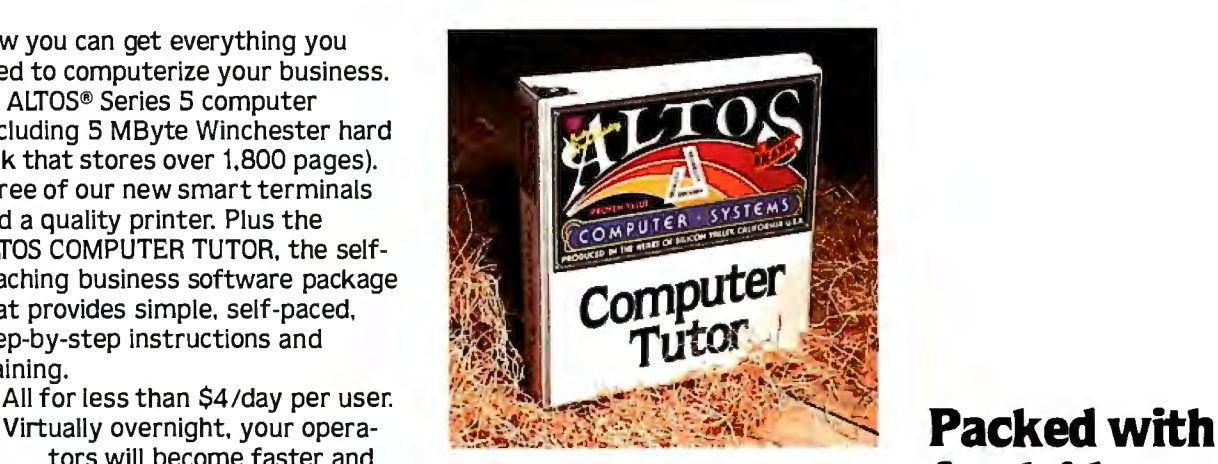

system is like having three  $\overline{\text{other}}$  popular CP/M®, MP/M II<sup>n</sup> **for business** you can choose from hundreds of other popular CP/M®. MP/M II<sup>"</sup> and OASIS applications programs. There's also nationwide on-site

nesses, professionals and institutions who already rely on Altos.<br>Call our toll free number or write **i**: the same time. The same time. The same time of the system lets altos Computer System is a computer System of the system of the system of the system is a computer system of the system of the system of the system of the An Altos system lets<br>Now communicate with today Wo'll put you in touch with you communicate with today. We'll put you in touch with to the total to the total with to the color and convice other computers, main-<br>
Frames and networks.<br>
Need more? For less ness computer system exclusively<br>
Red more? For less ness computer system exclusively

Wordstar<sup>1"</sup> for word mate and may vary in your area. Daily lease based on \$13.800 Systems. WordStaris a trademark of MicroPro Internal 20% annual interest, five-year term. Packaged<br>Processing and system includes Altos Ser → Microplan <sup>T</sup> for busi terminals, and the ALTOS COMPUTER TUTOR software package. OASIS is a product of Phase One, Inc. Price does not Include tax. stalla~ion. training and 1982 Altos Computer Syst ems

# **fresh ideas**

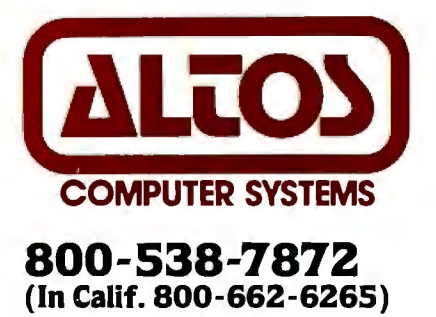

Circle 289 on inquiry card.

### **MTI stocks 'em all | for faster delivery.**

Ask about our "QED" discounts. VISA and MasterCard orders accepted.

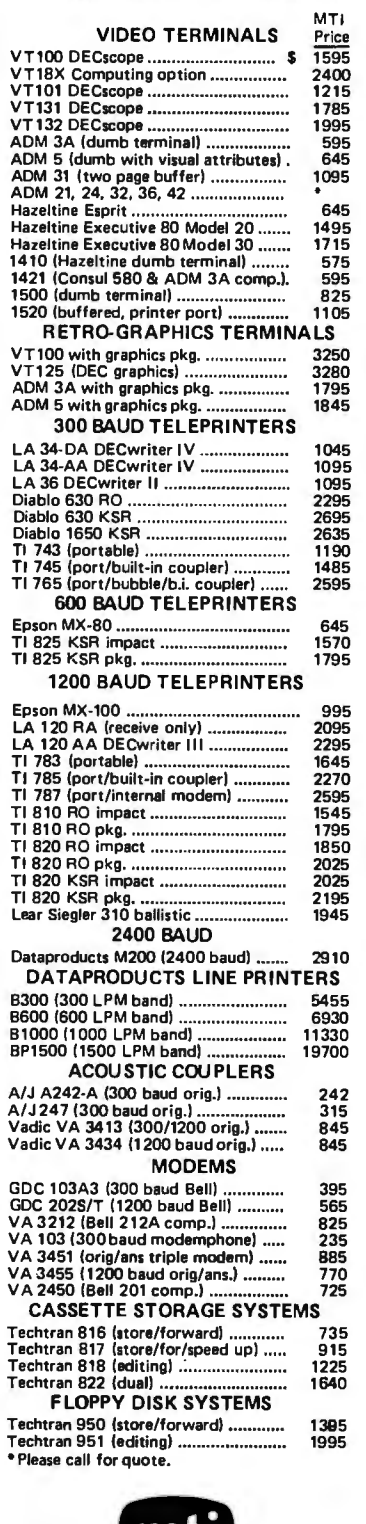

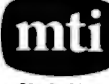

Distributors, New York, New Jersey and Ohio. NewYork: 516/482-3500, 212/895-7177, 518/449-5959 Outside N.Y.S.: 800/645-8016 New Jersey. 201/227-5552 Ohio: 216/464-6688

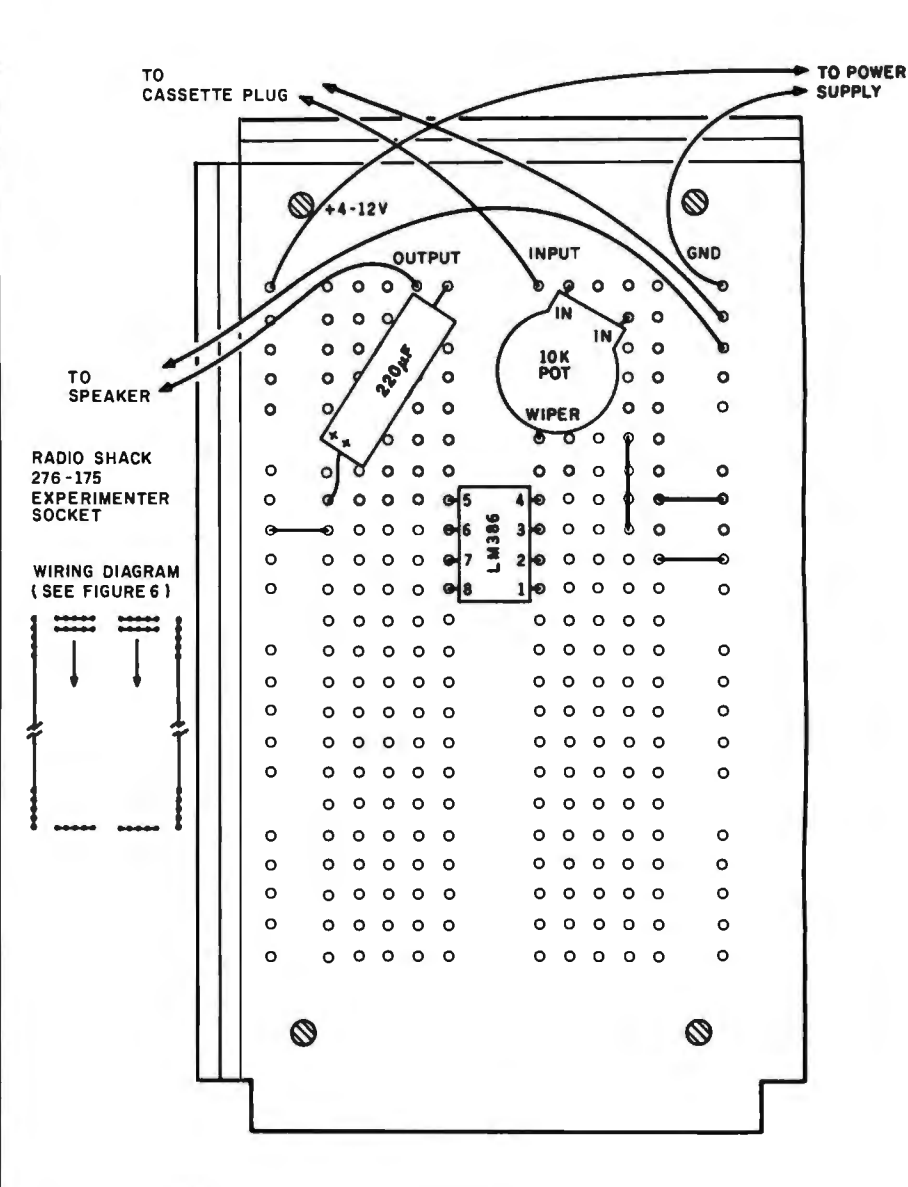

Figure 7: *The TONOUT circuit* is *mounted on a project board.* It *uses three components. The 10-Hl potentiometer can be adjusted for a comfortable volume.* 

terrupt (EI) instruction (251 decimal) right before the 201 decimal for the RET; modify the POKE loop accordingly. The DI and EI were omitted from TONOUT to give the user some flexibility in using the project in different configurations.

#### A Telephone Dialer

Our second cassette-output project is a pulse-type telephone dialer (TELDIL). Most telephone lines, even those using tone dialing, will accept dialing by a series of break/make pulses, spaced at defined intervals-similar to those created by a rotary-dial telephone. See figure 9 for an illustration of pulse dialing.

The circuit for TELDIL is shown in figure 10. Put simply, the circuit opens and closes a relay to generate

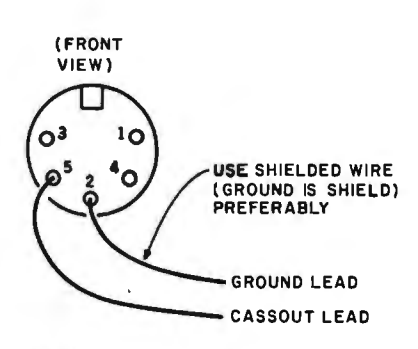

Figure 8: *Two wires are connected to the 5-pin DIN plug for the cassette port. Shielded wire* is *preferable, but any wire will suffice.* 

pulses, which are then transmitted to the telephone line through a special Data Access Arrangement (DAA) required by and available from the telephone company. The TELDIL

The Grappler<sup>11</sup> is the most<br>intelligent Apple Interface avail-<br>able. Simple commands from the keyboard or user program, are all you need to dump screen graphics to your printer. The Grappler's<br>exclusive EPROM chip makes high resolution graphics that easy. There are Grappler values Anadex, Epson Series,\* IDS<br>Paper Tigers, Centronics 739,<br>NEC 8023, C. Itoh Pro-writer,<br>Okidata 82A,\* Malibu 200, and future graphic printers.

"Requires Graphics Upgrade.

'n

**ACTUAL APPLE 11 PRIN** 

MAGINE 16

3150 E. La Palma, Suite G, Anaheim, CA 92806

Orange Mi<u>cro</u>

GRAPPLER ND EPSC

inc.

mtertac

(800) 854 8275 TOLL FREE (714) 630 3322 CA; AK; HI. **The Bridge Streep Identified Streep Inc.**<br>**Craphics Screen Dump** 

Emphasized Graphics · Double Size Picture . 90° Rotation **Center Graphics** . Chart Recorder Mode - Block Graphics<br>- Bell Control Skip-over-Perf<br>∲ Skip-over-Perf<br>• Left and Right Margins · Text Screen Dump.

The Grappler<sup>™</sup> works with Pascal

### **CODE** CULLO  $\omega$

and CPM.

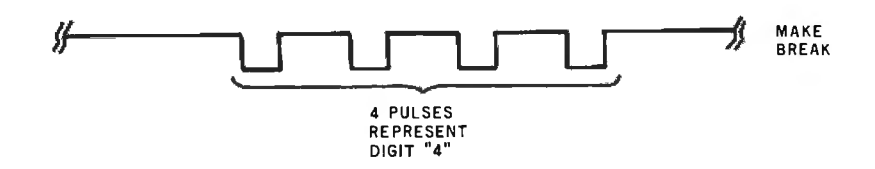

Figure 9: *Standard rotary dialing outputs a series of evenly spaced pulses to represent the digits 0 through* 9.

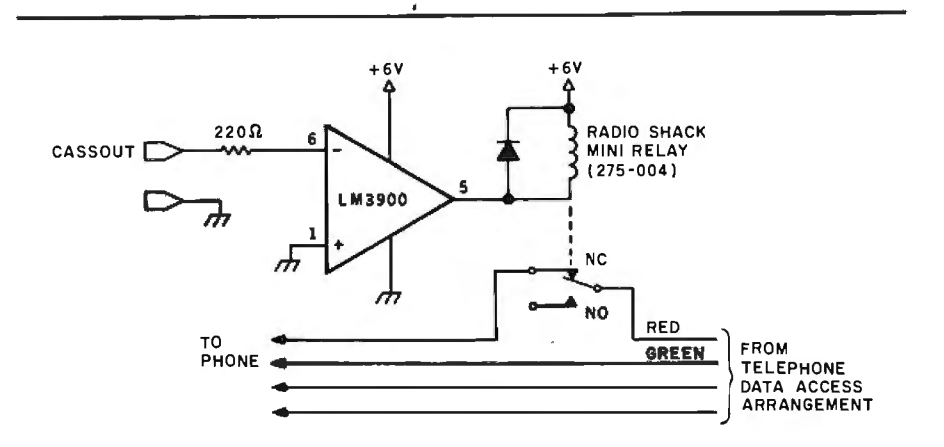

Figure 10: *The telephone-dialing circuit uses an operational amplifier to trigger a small relay. The relay opens and closes the telephone line through the Data Access Arrangement to simulate a rotary-dial pulse.* 

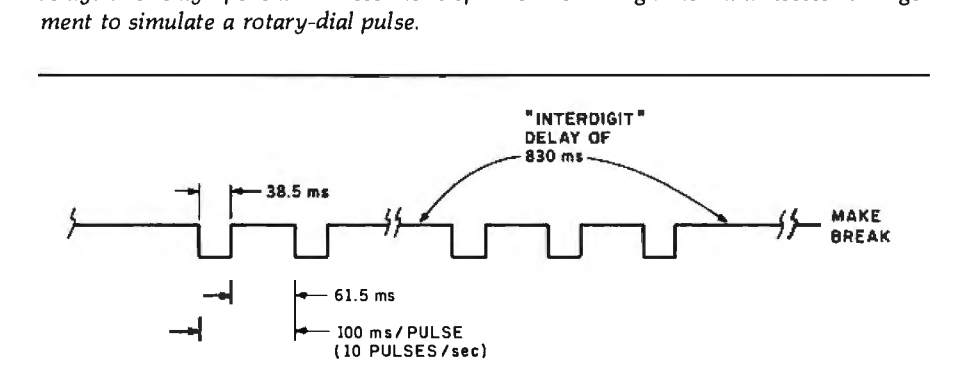

Figure 11: *TELDIL breaks the circuit for 38.5* ms. *Pulses are spaced at 100-ms intervals, representing 10 pulses per second. An interdigit delay of 830* ms *separates the pulse trains for each digit.* 

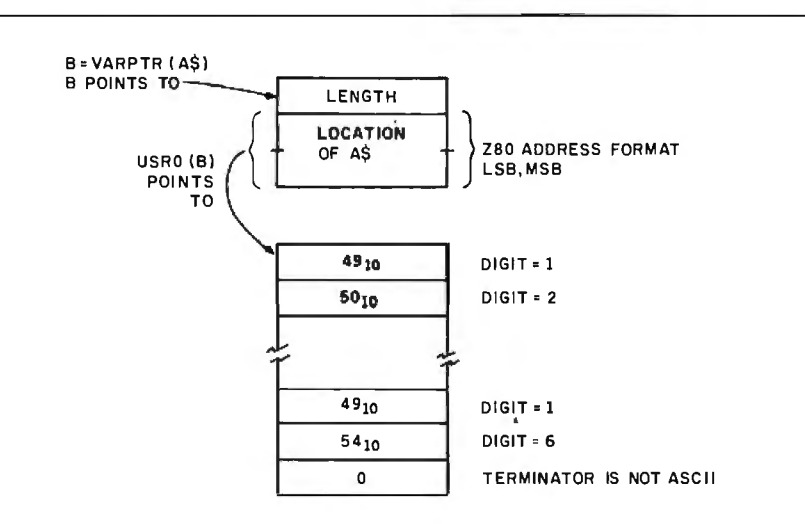

Figure 12: *BASIC passes a pointer to TELDIL. The pointer references a list of ASCII digits representing decimal values; the list* is *terminated by any non-ASCII value, e.g., binary 0.* 

relay is driven by an LM3900 operational amplifier (op amp), which in turn is driven by the TRS-80's CASSOUT line.

Whenever the CASSOUT output level is greater than or less than 0 V, enough current flows through the  $220-\Omega$  resistor to turn on the LM3900. bringing the output on pin 5 to 0 V. This closes the relay and breaks the connection to the DAA. The diode (Radio Shack's 1N4000-series diode, catalog number 276-1102) across the relay coil is necessary to prevent high-voltage "spikes" from the inductive load of the relay coil from damaging the LM3900 .

The software for TELDIL is also a relocatable assembly-language program that interfaces to BASIC (see listing 4). Although the version shown here uses a delay loop for the Model I, there is enough "leeway" in the constants to use the same code for the Model III as well. The "make/break" rate for digits is limited to 10 pulses per second for most telephone systems. The circuit is broken for about 38.5 milliseconds (ms) for each pulse, and then made for 61.5 ms, as shown in figure 11. lnterdigit delay is about 830 ms. These delays can be adjusted for faster dialing on an experimental basis.

BASIC passes a pointer to TELDIL in the USR call. The pointer references a string of ASCII decimal digits, such as "17145551212." Any number of digits can be used. The last byte of the string is a non-ASCII digit, such as binary 0 (see figure 12).

TELDIL uses two loops. The outer loop from lines 250 through 480 picks up the ASCII digit from the string, tests it for valid ASCII decimal codes of 0 through 9, converts the digit into a stream of 1 through 10 pulses on the line, and increments the string pointer. It also delays 830 ms for the interdigit delay.

The inner loop at lines 330 through 430 pulses the line for each digit. The line is broken by outputting binary 01 to port OFF hexadecimal and then delaying 38.5 ms. The line is then reconnected for 61.5 ms. The number of pulses is held in the B register, and the DJNZ repeats the loop for the number of pulses required.

### **BEAUTIFUL PROGRAMMING**

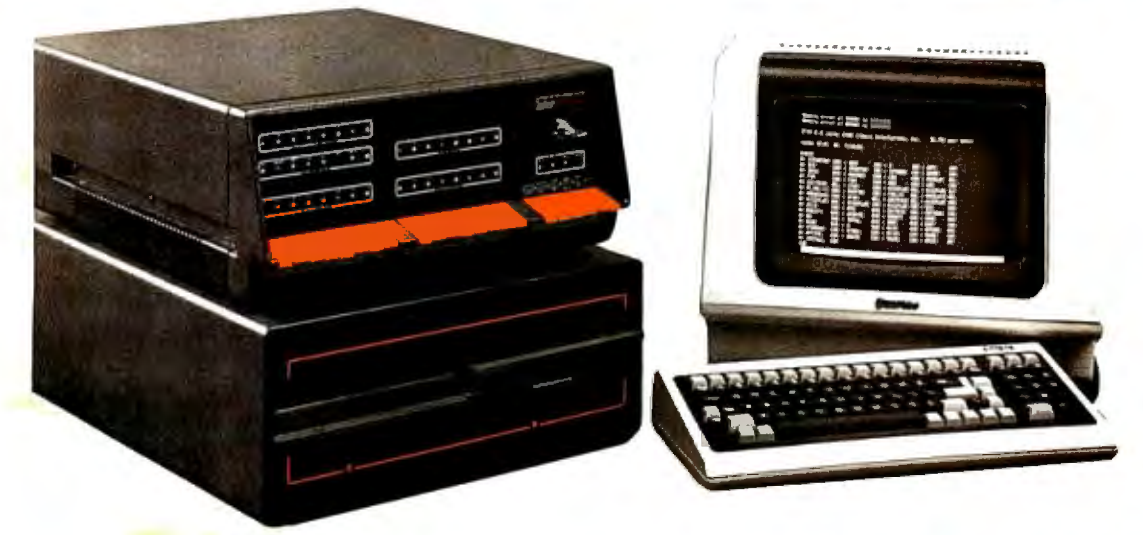

### **WFTH THE BRIDGE 3C™ COMPUTER. Develop** *two* **programs for the time ofone.**

Sounds too good to be true? With the new BRIDGE 3C Compiler System you can easily do it! This new fully integrated BRIDGE system is designed for the professional who needs a powerful computer for software development. Our 3C System includes Pascal, C, and ... a *completely structured* FORTRAN compiler package. What's more, you utilize the full 256 K of memory with MEMDISK<sup>™</sup> and overlay linker.

Check the capabilities it offers, and plan to make your work more pleasant and productive with the BRIDGE 3C.

#### UNIQUE SOFTWARE

- CPM 2.2 enhanced by Cache BIOS™ performing disk buffering, and MEMDISK,<sup>7</sup> virtual disk, speeding operations 4 to 10 times.
- Operating utilities and diagnostics (all source code included).
- Interrupt driven console with type-ahead buffering.
- · BMATE<sup>™</sup> screen oriented text editor/word processor.
- $R80$ <sup>7</sup><sup>M</sup> RATFOR preprocessor, FORTRAN compiler, true overlay linker and symbolic debugger for fast structured application programming.
- Enhanced FORTRAN library, including ... *STRLIB<sup>T\*</sup>* string manipulations subroutines, system function calls, EASYPAK™ math library including vector and matrix operations, and an extensive scientific library.
- *Pascal-Z*<sup>*I\**</sup> generating efficient ROM-able and reentrant Z-code. Pascal package includes SWAT'" symbolic debugger and overlay linker.
- C compiler generating assembly language source code.

3C, MEMDISK, BMATE, R80. ;TRLIB and EASYPAK ar trademarks of **BRIDGE Computer Company, Division of Sea Data Corporation** Cache BIOS, SWAr and Pascal-Z are trademarks of Ithaca lnterSystems, Inc.

#### INTEGRATED HARDWARE

InterSystems mainframe including . . .

- Powerful 1 Mbyte memory management system.
- 256 K of memory including parity check (expandable to 1 Mbyte).
- Two serial ports plus four parallel.
- •Dual 811 double sided, double density floppy disc drives with DMA disk controller for fast data transfer.
- S-100 Bus follows IEEE 696 standards.
- Complete prioritized interrupt system.
- Choice of Zenith or Televideo terminal.

#### EXTENSIONS - OPTIONS

- FPP System calendar, 3 interval timers, one additional serial port, and a 9511 Floating point processor with complete software interface.
- ROM EPROM development package including programmer and dual port memory for emulating 2716's.
- GRX High resolution graphics package.
- AD Hardware and software drivers for 16 channels A-D converters (30kHz throughput) and 4 channels D-A converters.
- MEM Additional 256 K memory.
- HD Hard disk drive (30 Mbyte) with interface and all necessary software updates.

And what about support? BRIDGE offers monthly seminars (BRIDGE User Group) plus 90 day hardware warranty and software support, with optional 2-year extension.

If you need a truly professional computer, start thinking about the BRIDGE 3C Compiler System. For complete information and prices, call us at (617) 244-3203 or write today.

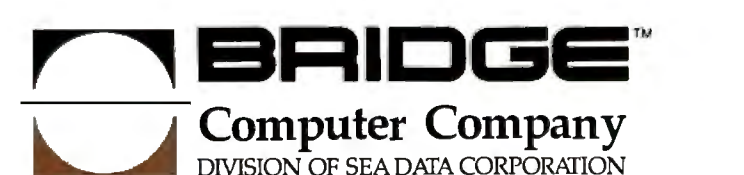

ONE BRIDGE STREET NEWTON, MASS. 02158 U.S.A.

#### DELAY is a simple time-delay Listing 4: *TELDIL is a ZBO subroutine to simulate a rotary telephone dialer.*

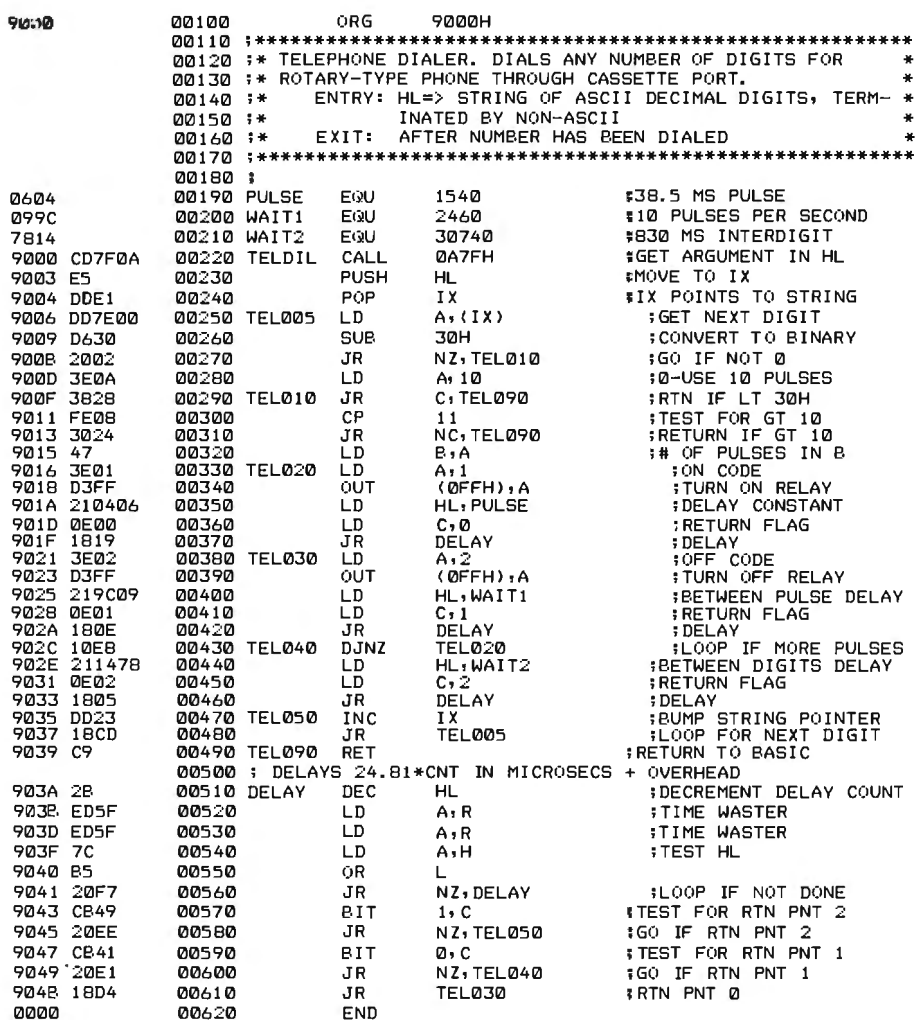

Listing 5: *A BASIC program to demonstrate telephone dialing via the TRS-80 cassette port. The DATA statements contain the machine-language codes of the TELDIL subroutine.* 

> 40 REM SAMPLE TELDIL DRIVER<br>60 A=0:B=0:C=0:A\$="" EC 1101-111-127, 10, 229, 221, 225, 221, 126, 0, 214 100 DATA 48, 32, 2, 62, 10, 56, 40, 254, 11, 48<br>120 DATA 36, 71, 62, 1, 211, 255, 33, 4, 6, 14<br>140 DATA 0, 24, 25, 62, 2, 211, 255, 33, 156, 9<br>160 DATA 14, 1, 24, 14, 16, 232, 33, 20, 120, 14<br>180 DATA 2, 24, 5, 221, 35, 24 220 DATA 238, 203, 65, 32, 225, 24,212<br>240 CLEAR 500 260 DEFUSRM=&H9000 280 FOR I=36864-65536 TO 36940-65536<br>300 READ A:POKE I,A 320 NEXT I<br>340 INPUT A\$: A\$=A\$+CHR\$(0) 360 B=VARPTR(A\$l 380 C=PEEK(B+1)+(PEEK(B+2))\*256 400 A=USR0(C-65536) 420 GOTO 340

routine that delays  $24.81 \mu s$  times the HL count. To keep the code relocatable, DELAY is not entered via an ordinary CALL, which would have a nonrelocatable address, but is called with a code for the three return points.

Listing 5 shows the machinelanguage code of TELDIL incorporated within a BASIC program. In this case, it is moved to 9000 hexadecimal, but it could be relocated to any convenient area in memory. The ASCII string is INPUT and a CHR\$(0) is concatenated to the string for the terminating character.

VARPTR is used to find the string location. Make certain that VARPTR is used immediately before the USR call because string variables *move.*  The "C-65536" adjusts for addresses in the upper 32K bytes of RAM; for a 32K- or 48K-byte system, this would normally be the area in which string variables would be located. String variables within a BASIC program line, however, have addresses that represent the location of the program line, and the argument in the USR call must be adjusted accordingly.

#### Constructing the TELDIL Circuit

TELDIL uses the project board discussed earlier (see TONOUT). The components are connected as shown in figure 13. Power-supply voltage should be more than 6 V; the relay shown will not work well with a 5-V supply. The cassette plug is connected as shown in figure 8.

#### A Serial Driver

Our third project using the cassette output is an RS-232C output port that can be used to drive a serial printer, modem, or other serial device. Standard rates of 300, 600, 1200, and 2400 bps can be selected with 10 bits per character.

RS-232C signals appear as shown in figure 14. A voltage level below  $-3$  V represents a 1 bit; a voltage level above  $+3$  V represents a 0 bit. Although the number of bits in a transmission varies, a common convention used with the TRS-80 is shown in figure 14.

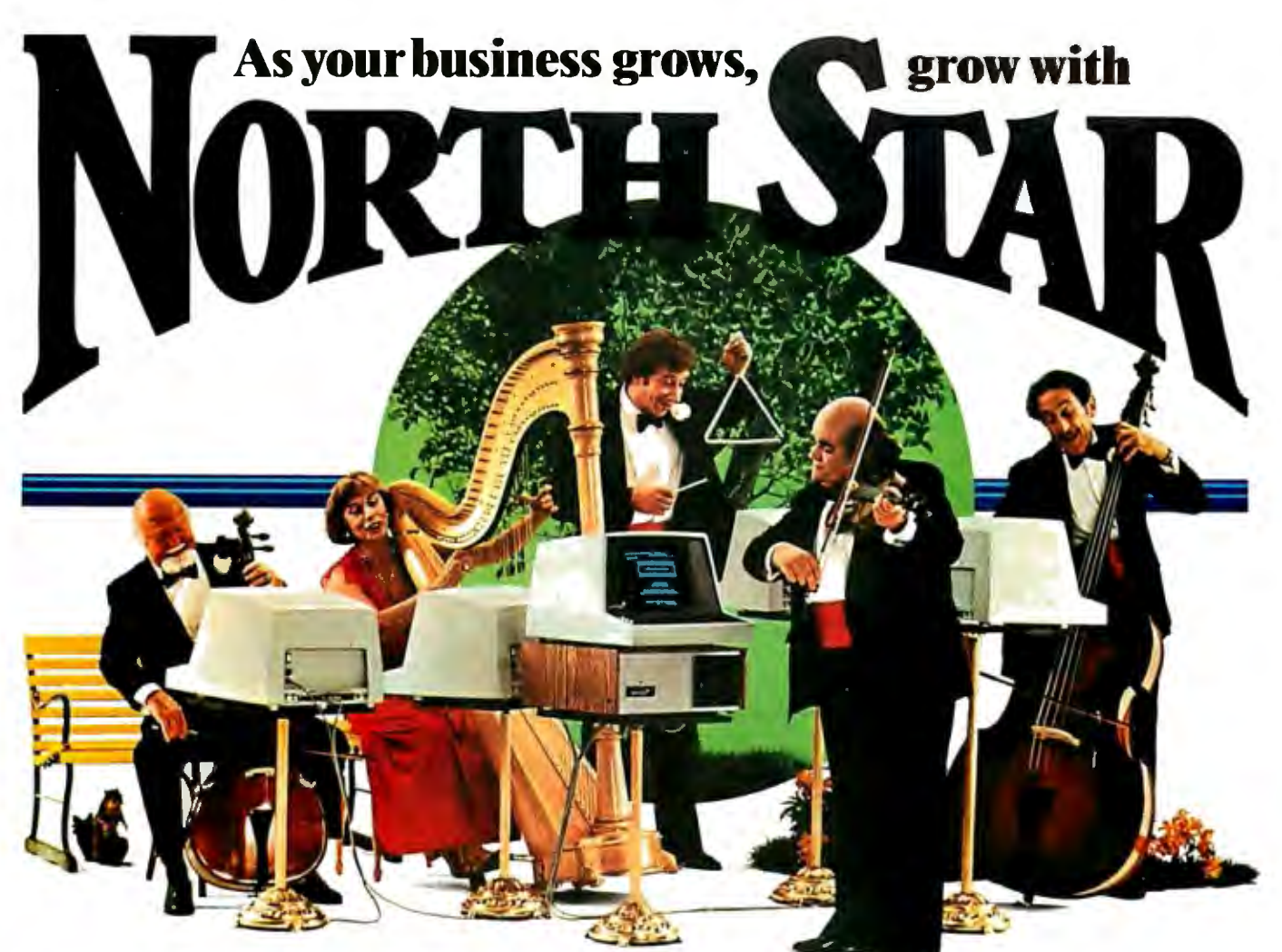

### **Our new HORIZON computer lets you make beautiful music.**

1

 $HORIZON<sup>®</sup>$  is our multi-user system that  $b^{\text{max}}$  business around the world.) supports up to five simultaneous users To find out how you can orchestrate your at a cost per user that is the best **own kind of beautiful music, clip and** in the industry. The industry is the industry of the industry.

Two packaged systems are available-the TSS/5, a 5Mb version and the TSS/18, an 18Mb version. Solo HORIZONs can expand to duets, trios, quartets or quintets with North Star's TSS/A Application System or North Star's TSS/C Multi-user CP/M<sup>®</sup>

When you purchase the HORIZON multi-user system, you receive worldwide service, support and the 1 most widely used small business computer in the world. (There are some 30,000 HORIZONs conducting L

The North Star logo and HORIZON are trademarks or.<br>*registered trademarks of North Star Computers.* Inc. *FOLLOW THE STAR.* CP/M is a registered trademark of Digital Research. Inc.<br>© 1981. North Star Computers. Inc.

With it, you can use up to  $800-447-4700$ . (Illinois 800-322-4400.) five terminals performing  $\blacksquare$  North Star Computers, Inc. word processing, accounting  $\blacksquare$  14440 Catalina St., San Leandro, activities and information management- in perfect harmony. TWX/Telex' (910) 366-7001

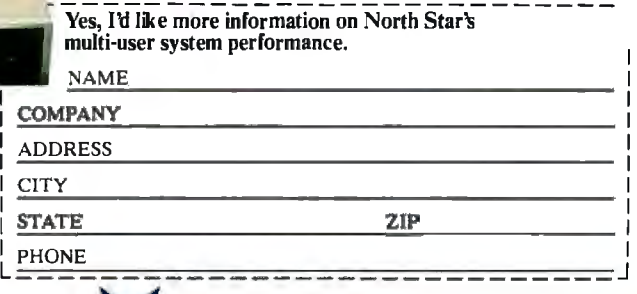

------- -----

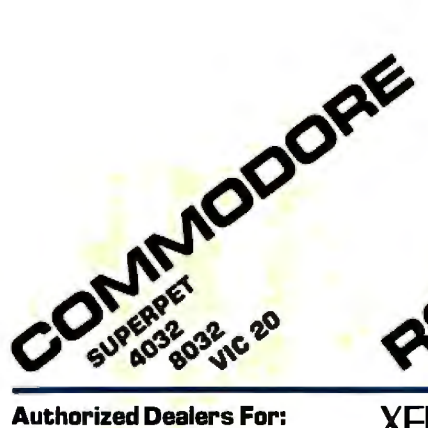

**POCHLANELL** 

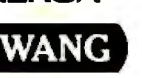

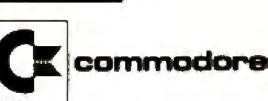

DISKETTES DYSAN DISK MEMOREX DISK

(h) HEWLETT<br>CROCKARD<br>**CROCKWell International** 

ippia computar

CORVUS DISKS Winchester Disk in 5, 10, and 20 megabyte.

CONSTELLATION DISK NET· WORK OMNINET MIRROR

MODEMS NOVATION CAT NOVATION D·CAT HAYES SMARTMODEM

#### MONITORS SANYO MONITORS

9" Sanyo green screen 12" Sanyo 8/W

- 
- 12" Sanyo yreen screen 1 3" Sanyo Color

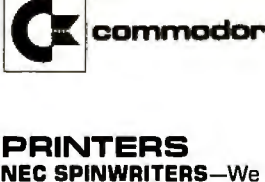

 NEC SPINWRITERS-We have all models RD thru KSR. NEC 3500 Spinwriters-33 cps, hardware word processin package, bi-directional 370,000 character ribbon and much more. NEC 7700 Spinwriter-55 CPS, printer; pitch is 10, 12, and also new 15 and proportional spacing. Twin sheet feeder and word processing package.

INTEGRAL DATA-IDS PRISM PRINTER-Afford able COLOR copy. True four color technology. Ship from stock! IDS 560 Matrix Printer-141/2 paper, 132 col. graphics.

- **10 Day Free Return No Questions Asked**
- **E** Choose From Largest Product Line In Industry
- **Immediate Shipment From \$ Multimillion Stock**
- **Expert Service**
- **E** Technically Knowledgeable Sales Staff
- **E** Serving Industry And Education Since 1971

NO ONE ELSE HAS IT ALL-

PERSONAL COMPUTER

Call Our Experts For Immediate Configuration Service

65 Bent Street, Dept. 104 OMPUMA Systems<br>Franco

PO Box 568, Cambridge, MA 02139 TELEX: 921401 COMPUMART CAM

**800-343-5504**  In Mass call 617-491-2700 if you prefer, call our Ann Arbor Michi<mark>gan store</mark> C313J 994-6344 RI

**WRITE:** YOUR CHOICE OF FREE CAT<br>SOFTWARE ALOGS WITH LETTERHEAD **PERSONAL SOFTWARE OR BUSINESS CARD<br>Visi-Pack—Includes Visi-Calc, MICRO DEC LSI-11/** Visi-Pack—Includes Visi-Calc, MICRO DEC LSI-1<br>
Visiplot/Visitend, Visifile. CATALOG PDP-11<br>
Visicalc—For HP, APPLE, The most com- CATALOG Visiplot/Visitend, Visifile. CATALOG PDP·11 Visicalc-For HP, APPLE, The most com- CATALOG COMMODORE and ATARI. pletecatalog of Includes compatibles from<br>Control Oata,

MANUSWAVER

put<mark>er</mark>s, periph-<br>erals and where the contract of the contract of the contract of the contract of the contract of the contract of the contract of the contract of the contract of the contract of the contract of the contract of the contract of the cont others. the cashier **Develop** SPACE IN MISSILE COMMAND\* itte<br>Smarlmodem 麻花花纸 **SARGON II** SUPER BREAKOUT **Maritime B** Dysan **QUE MODEM** *<u>HHARROUND BRONDONING</u>* 1月1日 **MARKETAKE** Apple Longuage Tyste BELIN æ
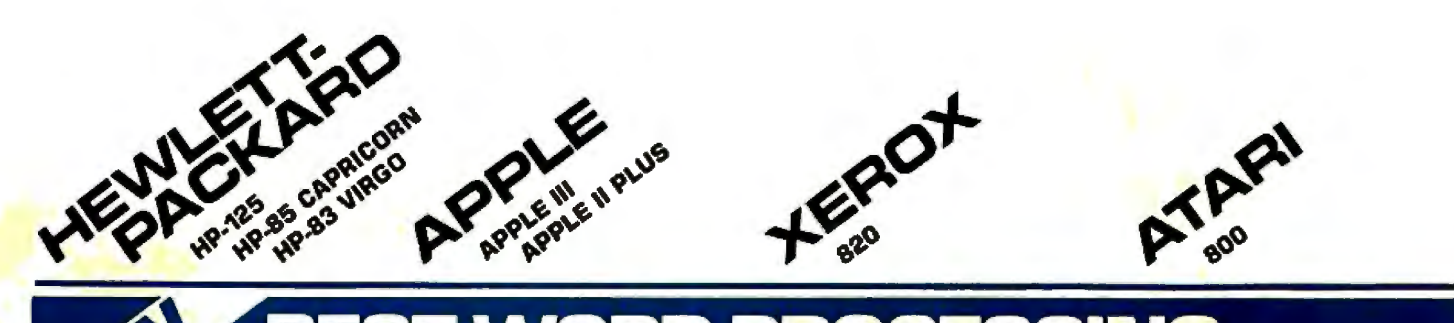

 $F - T$ 

uumamaan

 $\mathbf{\Omega}$  mation

WILL

Wangwriter is actually **four** products in one—a typewriter, a word processor, a CP/M personal computer, and an intelligent word processor, a CP/M personal computer, and an intelligent free up to 20% of your secretary's time! And when you need a terminal. You'll find these outstanding features on the Wangwriter:

- •Dua) disk
- •Up to 12BK memory
- CP/M
- Advanced word processing
- -Math, merge, sort and auto pagination • 75 pages of text on each 5<sup>1</sup> 14'' disk
- Supercalc

**VISA** 

- 
- Communications option -Connects to RS232 Interface
	- -Or Wangnet.

Compumart is proud to announce the addition of Wangwriter It's no wonder that Wang, with 65% of the shared logic word<br>to our product line. The finest word processor in the world. The processing market is the number one com processing market is the number one company in the field. When<br>you think of word processing, think of the Wangwriter. You could

typewriter, CP/M computer, and an intelligent terminal. think of the Wangwriter too. Call Compumart today for configuration help.

PHONES: open EST Mon.-Thurs. 8:30-7:00, Fri. 8:30-6:00. SALE PRICES: Valid for month of magazine date only—all prices<br>PURCHASE ORDERS: Accepted from Dun and Bradstreet rated subject to cha companies—shipment contingent upon receipt of signed purchase<br>order.

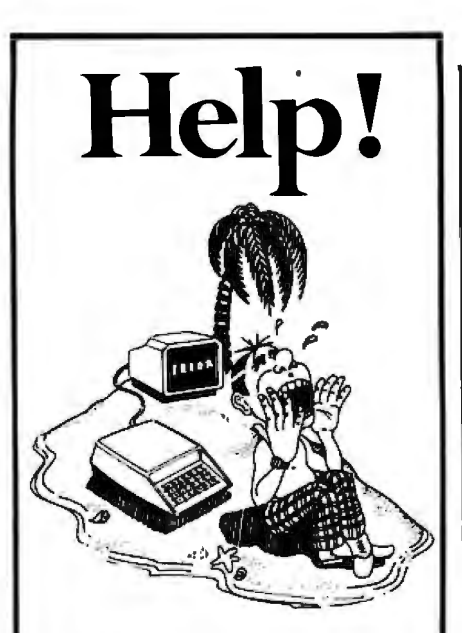

### **HELP IS COMING FOR ALL PERSONAL COMPUTER OWNERS:**

Stop going broke buying software and hardware to find out it's not what you want!

**The Personal Computer Owners Directory** can eliminate a lot of wasted time and aggravation. Through the use of the directory, you can become aware of people in your area and nationally who have the same system or interests. Find out what is worth buying before spending your \$\$\$\$. The directory will be listed by cities and interests (e.g.) **Games, business, art, robotics, education, etc.)** 

To have your information listed and place your order for the Directory, SEND **\$19.95** ppd (check or money order) plus the following:

Name, Address, Computer Type, Interests, will you help others, are you willing to trade information? Plus any other vital information.

If you want your name entered, but do **not** wish to receive a directory, send \$1.00 and the above info.

The directory will be open for listings until May 1, 1982, at which time it will go to print.

MASS. residents add 5% sales tax.

### **PERSONAL COMPUTER OWNERS, INC.**  P.O. BOX 426

FEEDING HILLS, MASS. (413) 789-1555

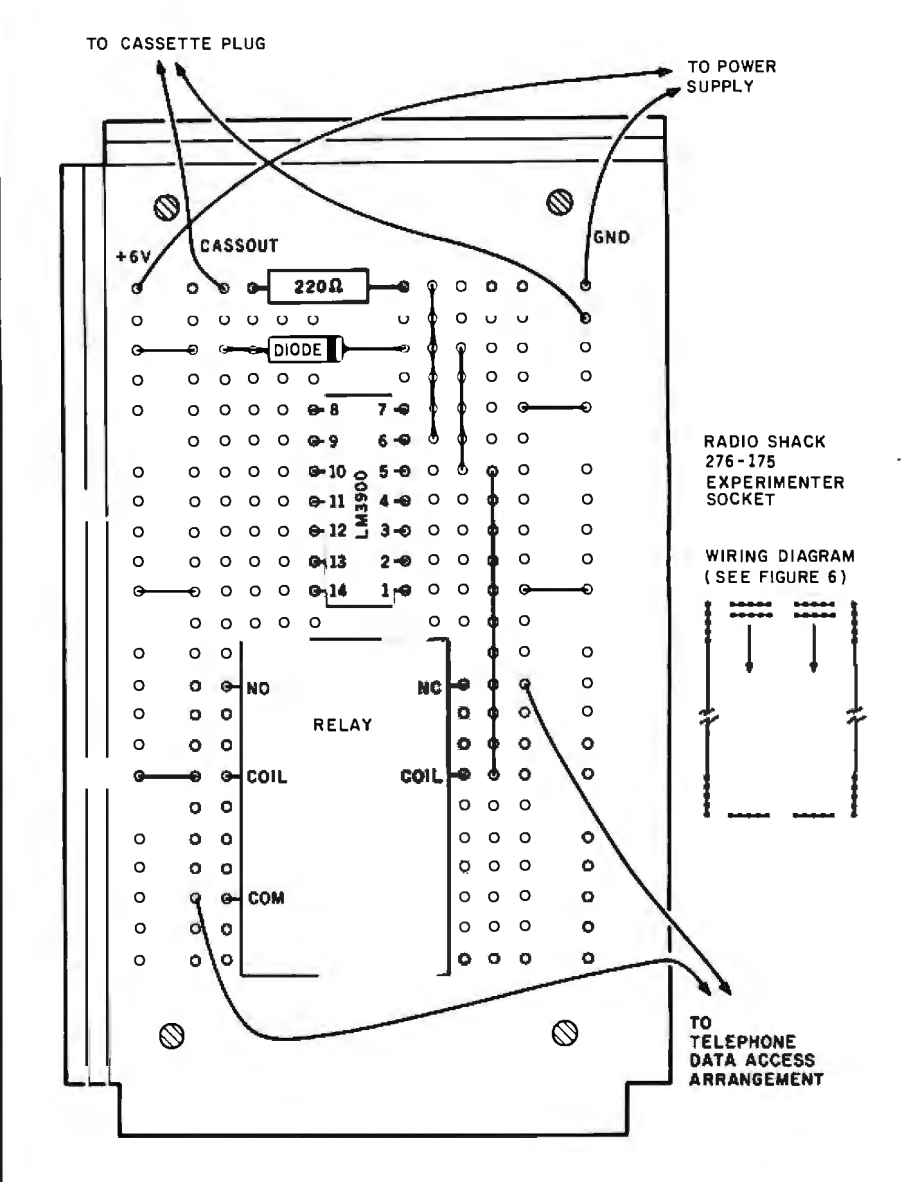

Figure 13: *The TELDIL circuit is mounted on a project board. The relay leads can be trimmed, "built-up" with solder, and pushed into the project-board holes.* 

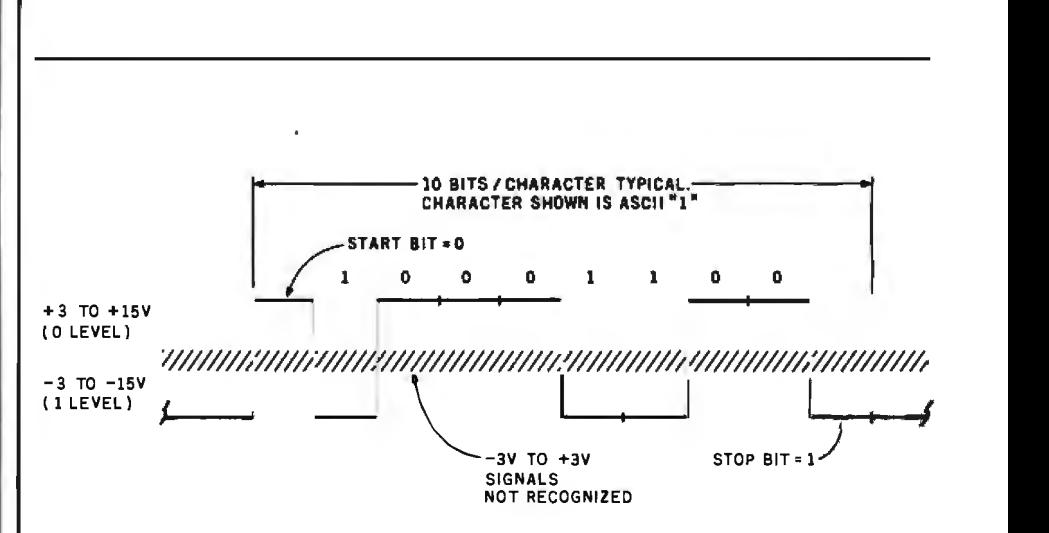

Figure 14: *Logic is inverted in standard RS-232C signals. A 1 is represented by a negative voltage; a* 0 *by a positive voltage. Voltage levels from -3 to +3 V will not be recognized as legitimate values.* 

### **WESTICO-The Software Express Service that really delivers:**

# **IIIIISOFTWARE 11/UIFOR**  *<sup>I</sup>***II/I/PROFESSIONALS**

The day is fast approaching when computers will be as commonplace as the office water cooler. The Westico software specialists offer a variety of programs to meet the needs of the professional looking for efficient solutions to a variety of tasks. In addition to quality software, you can count on the Westico experts for help and advice. Here's just a sample of the more than 150 quality programs currently in stock:

**MicroGANTT** - Sophisticated project planning system which uses Critical Path Method analysis. Interactively defines tasks which comprise a project and displays a Gantt chart of the resulting plan. Budget costs and work hours are also calculated and displayed automatically. An entire project can be included in a more global project as a single task. All data · is easy to modify and can be displayed or printed. **Available for IBM Personal Computer** and CP/M compatible computers. **\$395/\$25. PTA** - Professional time accounting for billing based on time. Maintains client master files, work in progress files, employee history files and detailed job files. Produces detailed accounting reports for management. **\$595/\$40.** 

**MILESTONE™** - Critical Path Method project management. Displays and prints project plan in a summary cost/time table, by task or as Gantt charts. Project assumptions are easily revised to make "What if?" analyses. **\$295/\$30.** 

**STATPAK** - Statistics software library in Microsoft BASIC. Performs probability calculations, one independent variable statistics, discrete distribution functions, continuous distribution functions, regression analysis, means testing, survey data/contingency tables, non-parametric statistics and analysis of variance. Includes plotting and file management modules. **\$500/\$40.** 

### **LEGAL BILLING AND TIMEKEEPING**

- For law offices with up to 25 attorneys and a total of 35 timekeepers (including paralegals, secretaries, etc.). All time and expenses are distributed to client accounts or other designated overhead accounts. Produces monthly client review sheets and ready-tomail itemized bills. **\$895/\$40.** 

**SUPERCALC™** - Makes it possible to manipulate numeric data quickly and easily. Spreadsheet simulator lets you examine and alter numbers and texj within a grid that can cover up to 63 columns and 254 rows of data. Produces hardcopy reports. **\$295/-.** 

**MINIMODEL™** − Financial planning tool. Does big financial planning jobs at micro prices for cash flow projections, financial forecasting, venture analysis, project planning and risk analysis. Models limited only by disk space. Report content and format totally under user control. **\$495/\$50.** 

**MICRO-TAX** – Provides the tax practitioner or serious investor with an in-house computerized tax planning and preparation facility. Level 1 for individuals **\$250,** level 2 includes state tax interface **\$1000,** level 3 includes partnership forms **\$750.** 

**TARGET<sup>"</sup> Planner** - Interactive modeling and planning program. Features include matrices up to 1000 elements and IF, THEN, ELSE, GREATER and LESSER conditionals. Commands for MINIMUM, MAXIMUM, AVERAGE and SUM **\$195/\$25.** 

**TARGET Interchange** - Enables TARGET Planner to read and write from and to other data bases. **\$139/\$15.** 

**TARGET Task – Integrates the**  procedures of Performance Evaluation and Review Technique (PERT) and Critical Path Method (CPM). Manipulates a project schedule to reach a desired completion date, or predetermined expense budget. **\$329/\$25.** 

**access orderinq. The Westico 24-Hour Computer Hotline (2031 853-0816 (300 baud) for detailed information and quick** 

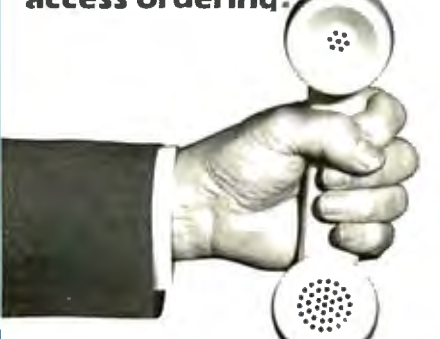

### 4 WAYS TO ORDER

- Write Westico, Inc., 25 Van Zant Street, Norwalk. CT 06855.
- $\bullet$  Call (203) 853-6880.
- Telex 643-788.
- **Dial-up** our 24-hour computer (300 baud)<br>(203) 853-0816.

**For FREE catalog FOR FREE CLIMPER, More** der service **in ms in stock**. circle requestion program **tnan 1so q** 

• Westico has more than 150 programs for professionals and businesses that use a wide variety of microcomputers including: TRS-80 Model II. Apple. Vector Graphic, Cromemco, North Star, Micropolis, Ohio Scientific. Altos. Dynabyte. IBM. lntertec. Xerox. Zenith. Northern Telecom.AVL Eagle and more.We're working hard to be your software company.

COD. MasterCard and VISA accepted. Prices do not include shipping and are subject to change. In CT add 71% sales tax. All sales final.

Manual price may be credited toward purchase of software. **Dealer inquiries invifed. WES·45** 

Copyright © 1982 Westico. Inc.

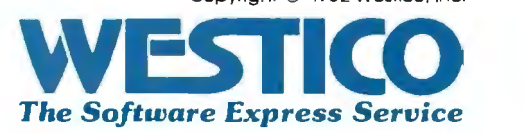

25 Van Zant Street •Norwalk, Connecticut 06855 (203) 853 -6880 •Telex 643-788

Each byte to be transmitted occurs at *asynchronous,* or irregular, times. The line is normally at a 1 level. A start bit leads the output and signals the receiving device that data are coming in. Eight data bits follow, with the least significant bit first. A

stop bit puts the line at the 1 level after transmission, in preparation for the next character.

The spacing for the 10 bits depends upon the transmission rate. Rates of 300, 600, 1200, and 2400 bps (bits per second) represent "bit times" of

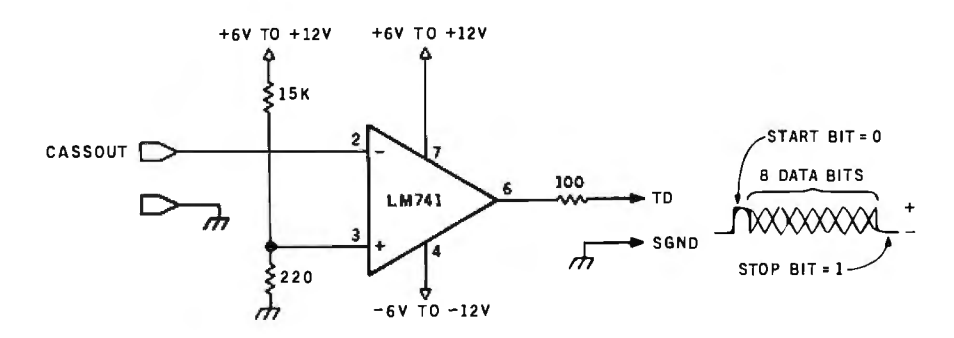

Figure 15: *The SEROUT project uses an operational amplifier to generate a positive and negative voltage representing RS-232C data signals. Any convenient positive and negative voltage may be used.* 

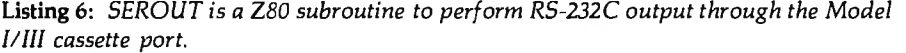

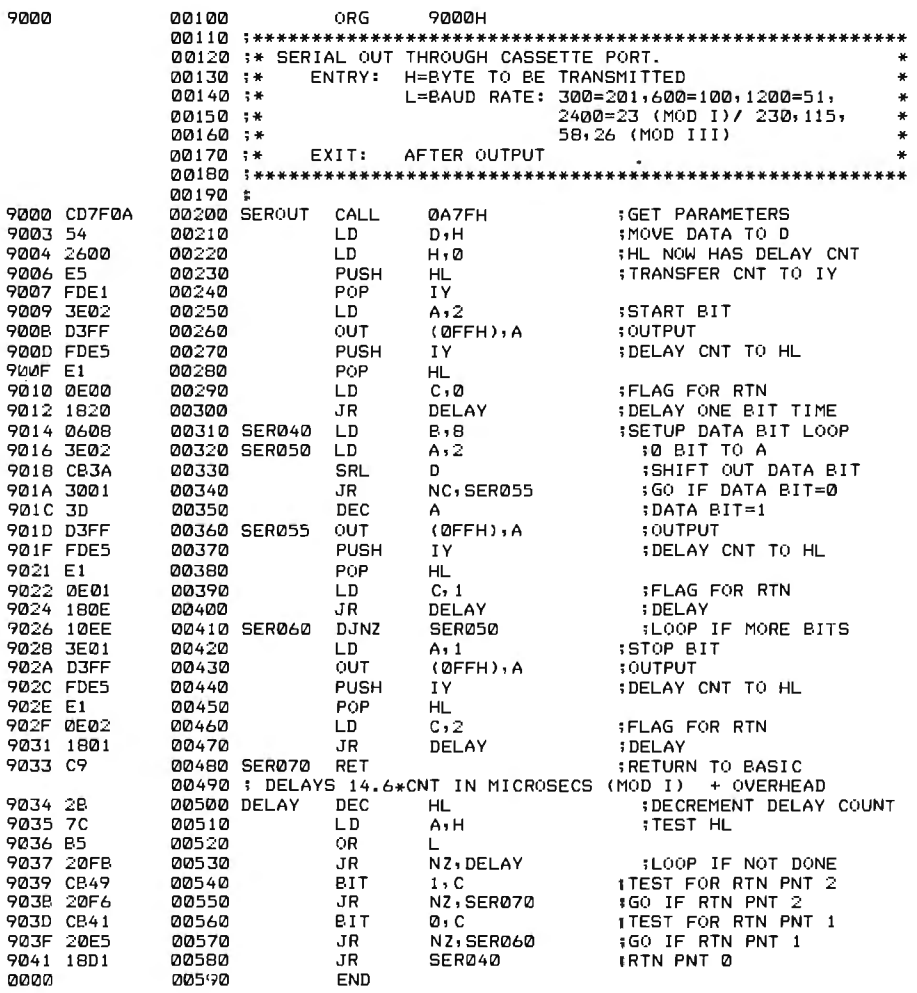

3.333, 1.666, 0.833, and 0.416 ms, respectively.

The chief problem now is to convert the low voltage levels of CASSOUT into the two RS-232C voltages. This is done with an LM741 comparator, as shown in figure 15. The supply voltages used with the comparator are  $+6$  to  $+12$  V and  $-6$ to  $-12$  V. Batteries will work fine, and the voltages are not critical.

The voltage-divider input to the plus ("+") input of the LM741 is biased at about (220/15000)  $\times$  V +, where  $V +$  is the positive supply voltage. This puts the plus input at about  $1/10$  V for a  $+6$ -V supply, or about  $1/20$  V for a  $+12$ -V. The output of the 741 will be  $-6$  to  $-12$  (1) level) whenever CASSOUT is greater than the plus input level, and  $+6$  to + 12 V (0 level) whenever CASSOUT is less than the plus input level.

BASIC initializes the port controlling CASSOUT to binary 00 (0.44 V), and so the TD (transmit data) line at reset is normally  $-6$  to  $-12$  V. By toggling the CASSOUT line at the appropriate rate, you can generate the RS-232C signals.

SEROUT (see listing 6) is a relocatable assembly-language program called from BASIC by a USR call. Two parameters are passed: the byte to be transmitted and the transmission rate to be used. The byte can be any value from 0 through 255. If seven data bits are to be transmitted (as in data-communications applications), make the eighth bit 0.

SEROUT first picks up the transmission-rate code and puts it into the HL register pair. The code is a delay count for the DELAY subroutine. The byte to be transmitted is moved to the D register.

Line 260 turns on CASSOUT to generate a start bit. A delay of one bit time is then done. The loop from lines 320 through 410 outputs the eight data bits, from least significant to most significant. A 1 bit is generated by sending a 01 to port OFF hexadecimal, and a 0 bit is generated by sending a 10. A duration of one bit time is used for each bit.

A stop bit is generated in line 430 after the eight data bits. This leaves the TD line at the 1 level in prepara tion for the next start bit.

The DELAY subroutine is called by relative jumps with a return flag to keep the code relocatable.

Listing 7 shows a sample BASIC driver that contains the machine code for SEROUT as DATA statements.

The code is relocated to start at 9000 hexadecimal. For demonstration, an ASCII 0 is continually output at a user-specified rate.

The actual BASIC code to be used depends a great deal upon the application. If you are using SEROUT

Listing 7: A sample BASIC driver for the SEROUT subroutine. The DATA statements contain machine-language codes for the subroutine. This program outputs a continuous stream of ASCII zeros.

> IDD REM SAMPLE SEROUT DRIVER 110 DATA 2019, 127, 10, 84, 38, 0, 229, 44, 225, 62<br>120 DATA 2, 211, 255, 253, 229, 225, 14, 0, 24, 32<br>130 DATA 6, 8, 62, 2, 203, 58, 48, 1, 61, 211<br>140 DATA 255, 253, 229, 225, 14, 1, 24, 14, 16, 238 150 DATA 521 1, 211, 255, 253, 227, 225, 14, 2, 24<br>150 DATA 1, 2014 43, 124, 181, 32, 251, 203, 73, 32 170 DATA 246, 203, 65, 32, 229, 24, 209<br>180 FOR 1-36864 TO 36930<br>190 READ A:POKE I-65536, A 200 NEXT I 210 DEFUSR0=&H9000 220 INPUT "RATE?";RT 230 CH=48 240 B=USR0(CH\*256+RT) 250 GOTO 240

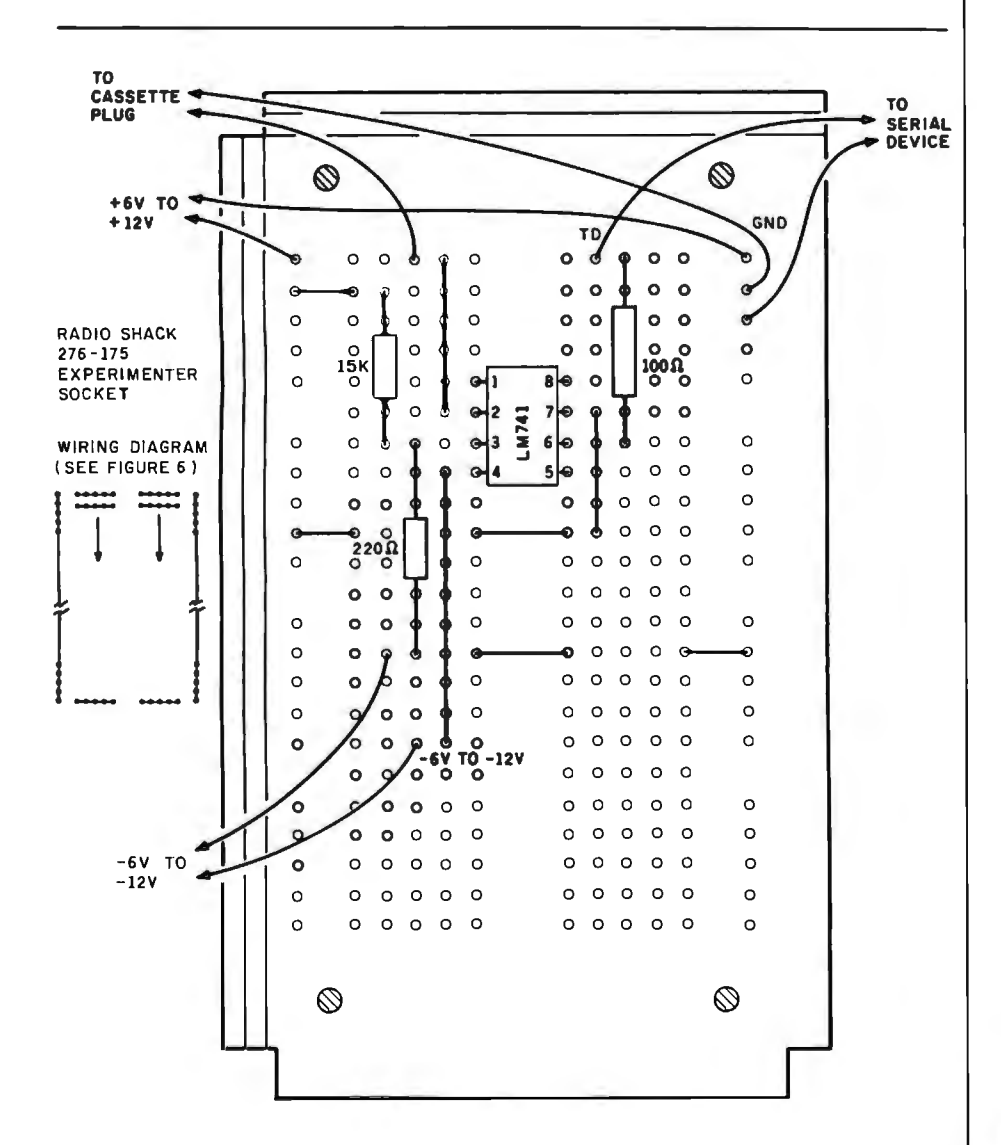

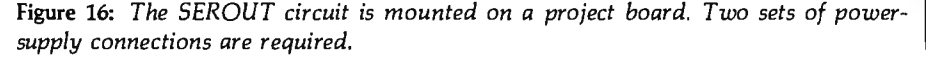

Your project. uses Critical Path Method (CPM) techniques and PERT to determine task dependencies and project completion dates. The user creates tasks, assigns costs and defines task dependencies. The interactive system immediately redisplays the project plan as data is entered. Projects are displayed as Gantt charts, labor time summaries and financial summaries.

MicroGANTT features: III Time scale of days, weeks, months, quarters or years can be varied at any time to present more or less detail. ■ Accommodates unlimited number of tasks in a project plan. Detailed sub-projects can be included as tasks in a project model. Assumptions are easily modified to make "What if?" analyses. Bingle key-stroke commands page through tasks and calendar of events on display screen. Single key-strokes switch the display from Gantt chart to labor time summary to financial summary. **Partial allocation of** manpower to tasks. ■ Partial completion of prerequisite tasks.  $\blacksquare$  All charts, reports and plans can be printed.

Available for **IBM Personal Computer** and CP/M compatible computers, Software and manual \$395. Manual alone \$25.

- 4 ways to order:
- · Write Westico, Inc., 25 Van Zant Street,
- Norwalk, CT 06855
- $\bullet$  Call (203) 853-6880
- $\bullet$  Telex 643-788
- · Dial-up our 24-hour computer (300 baud) (203) 853-0816

**WES-44** copyright © 1982 Westica, Inc.

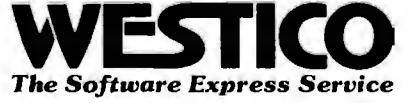

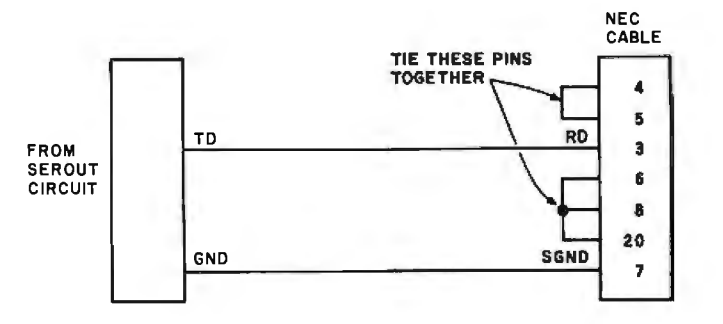

Figure 17: *I connected an NEC Spinwriter to the SEROUT circuit with two wires and some "jumper" interconnections on the Spinwriter side. Other RS-232C devices will require similar connections.* 

as a printer driver, you'll have to make certain that the printer can accept characters at the rate you'll be transmitting. This is usually not a problem except on carriage return/line feeds where the print mechanism is busy for relatively long times as the carriage returns. If a character is output during this busy condition, it may be disregarded and lost.

The bit-delay times shown are

values obtained by trial and error with the real-time clock active. You may have to adjust these on an experimental basis, depending upon your system. Output a line of characters continuously at different bit rates. Find the high and low values at which you start to lose characters and choose a midpoint value for your standard bit rate. For high bit rates, turn off the interrupts using DI and EI as described in TONOUT.

### Constructing the Electronics

Figure 16 shows the project-board layout for SEROUT. Two sets of power-supply leads connect to the positive and negative supplies. The TD line and ground connect to the serial device.

The serial device may require other signals to be tied high to simulate a "ready" condition. Again, this depends upon the device and can't be detailed here. A typical connection to an NEC Spinwriter is shown in figure 17.

The projects presented here show what can be done with the cassette output port on a lowly 16K-byte TRS-80 Model I without an expansion interface. I'll cover transmission in the opposite direction-CASSINin another article. Perhaps by then the breeder reactor program will be working for CASSOUT. Hmmm... I keep getting these "Coolant Temperature Critical" indications. $\ldots$  •

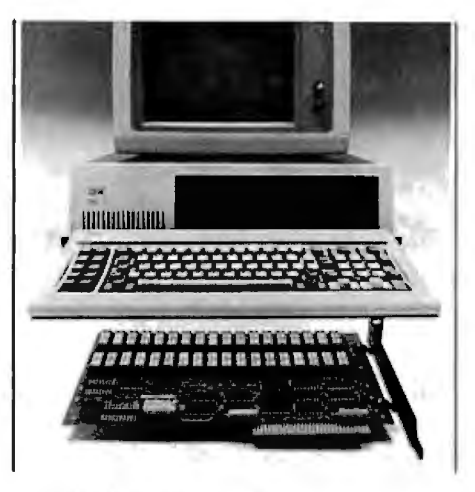

# **Expand Your IBM Personal Computer**

### **D** Memory Expansion Board.

Datamac's Expansion Board offers 4 TIMES the amount of memory offered by the IBM PC. Configurations can be set at 64K, 128K, 192K and 256K bytes. Board can be upgraded at 64K capacities.

### D **Winchester Disk System.**

Priced 30% lower than competitive systems, Datamac's Winchester Disk System is housed within the IBM chassis and is easy to install directly into the floppy disk slot.

The Datamac Memory Expansion Board for the IBM Personal Computer is available through participating Computer/and Dealers. Perioheral Products Division. 680 Almanor Ave.. Sunnvvale. CA 94086. (408) 735-0323

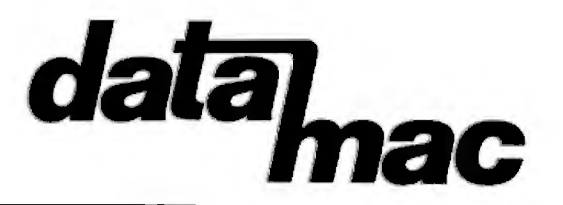

# **IT TAKES A HOT COMPUTER TO RUN NON-STOP IN A DEEP-FREEZE**

### Smoke Signal's Chieftain"' computer series: The kind of tough reliability you need today on your business team.

Chieftains are preferred by discerning buyers when extra performance has to be delivered unaer less-than-ideal operating conditions. The track record this computer has achieved in hundreds of demanding installations worldwide is proof that a Chieftain can meet any challenge your business environment has to offer.

### Select from a family of field-proven systems.

### Chieftains range from floppies to this 5%-inch Winchester hard disk system with 20-megabyte tape streamer option.

It's available with the new 05-9 Level I and IL multi-user. UNIX comparable operating system for mainframe-like performance.

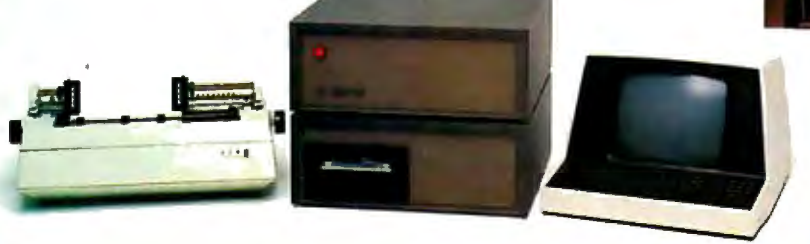

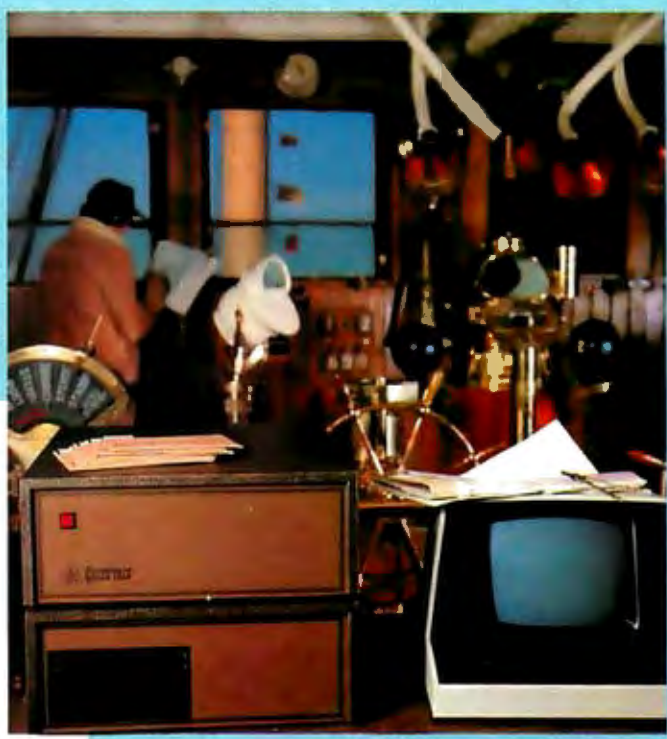

### 6809-based Chieftains deliver six months of continuous operation at Arctic Circle

Two Chieftains accompanied an Adak research expedition during the frigid winter of 1981. The computers fulfilled a ultal support role for an earthquake prediction study. /11 sub-zero temperatures, rain, snow. Ice and wind-driuen  $weeds$  and dust, the extraordinary Chieftains  $-$  supported by Smoke Signal's factory-based staff  $-$  proved they were up to the challenge.

### All Chieftains are so cost-effective and advanced, they obsolete most other systems available today at any price.

Whether you select an upward-compatible 5¼- or 8-inch floppy disk system, or 5¼- or 8-inch hard disk configurations of 4- to 60-megabyte capacity, you'll receive Chieftain's widely acclaimed quality - plus value that makes your dollar go a lot further. Smoke Signal's huge software array begins at comprehensive business programs. and expands into esoteric applications for rare and specialized tasks,

Here's a sampling of the latest additions to the Chieftain hard disk computer systems that are destined to change the way you think about data processing:

4-megabyte, 514-inch Winchester<br>with a 360-k floppy disk drive

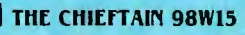

15-megabyte. 5'A-inch Winchester 4-megabyte. S'A-inch Winchester 4-megabyte. 511-inch Winchester IS-megabyte. S11-megabyte. S11-megabyte. S11-megabyte. S11-megabyte. S11-megabyte. S11-megabyte. S11-megabyte. S11-megabyte. disk drive

 $\Box$  The Chieftain 95W4  $\Box$  The Chieftain 98W15  $\Box$  The Chieftain 95XW4  $\Box$  The Chieftain 9W15T20

15-megabyte, 544-inch Winchester with a 750-k octo-density floppy with a 70-megabyte tape streamer<br>disk drive

WRITE OR CALL TODAY FOR DETAILS ON THE TOTAL CHIEFTAIN SERIES ... AND ON DEALERSHIP OPPORTUNITIES STILL AVAILABLE ... SW.oke Sl9nal Broadcastin9 • JlJJ6 Via Colinas, Westlake Village. CA 91J62 • (213) BB9-9Jlf0 ,-------------------------

> I I

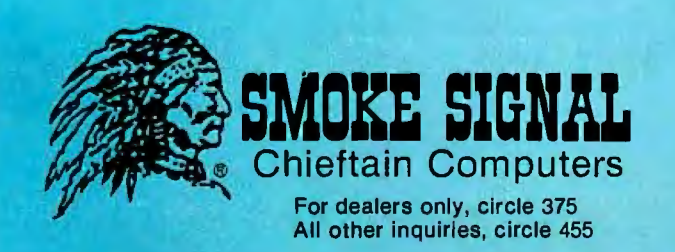

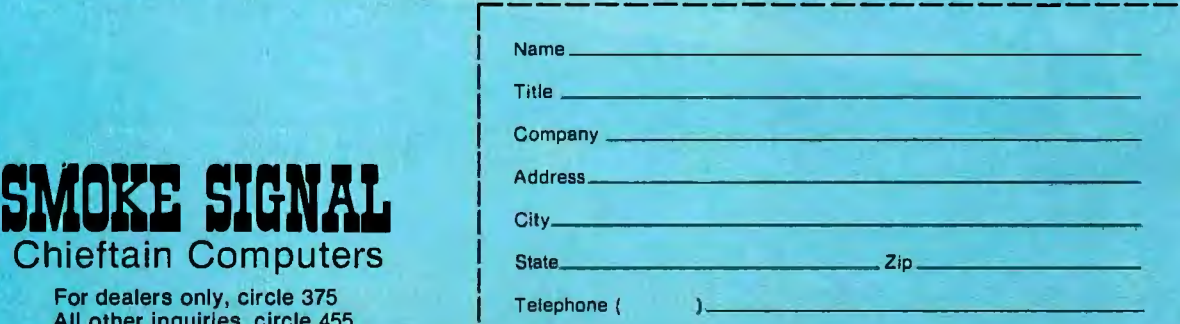

**Green phosphor screen** High resolution (720h x 350v) Combination monochrome adapter and parallel printer interface **Upper/lower case** 80 characters x 25 lines

**Computation of the Computer** mark m - promin

> 16 colors 256 characters in text 2 graphics modes Simultaneous graphics and text capability

> > **Billi**

THEFT

**There** 

Witter

THEFT 133 T THIFF

**RUDIT** 

BERRICH THREET

**William** 

Ġ

Tactile feedback **10 function keys** 10-key numeric pad

AURR **SHIP** 

**Microprocessor-**

controlled keyboard

**BURNE / SHIP** 

21/4" integrated speaker

**RS232C** interface Up to 9600 bits per second

**ALLEN AND AND AND AND AND A** 

6' cord to system unit

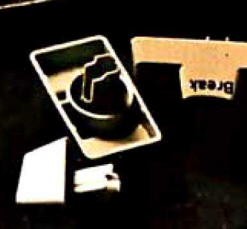

For the IBM Personal Computer dealer nearest you, call (800) 447-4700. In Illinois, (800) 322-4400. In Alaska or Hawaii, (800) 447-0890.

**System expansion slot** 

2 optional internal diskette drives

8088 microprocessor

**160KB** per 51/4" diskette

**DOS** 

**User memory** expandable up to 256KB

### **Because we put what youwantinto it,you get what** you want out of it.

**40KB** in ROM

We unwrapped our package for you, bit by bit. It's all here. And you're looking at it.

**HAMMA** 

**Parity checking** 

From the 8088 microprocessor and the Macro Assembler that give you speed and capacity to the RS232C interface that gives you the world.

All told, no other personal computer offers as many advanced capabilities. Read all about them in the Technical Reference Manual available at your IBM Personal Computer dealer.

Software? IBM Personal Computer DOS. The UCSD p-System. Plus a documented set of our device driver routines. For high level languages, exactly what you want. Enhanced BASIC in ROM. Pascal. FORTRAN. But our software story is still being written.

<u>13M</u> Maybe by you. If you're interested, start by writing to: IBM Personal Computer Software, Dept.765 , IBM Corporation, Armonk, New York 10504. TREF<sup>\*</sup> 1000000

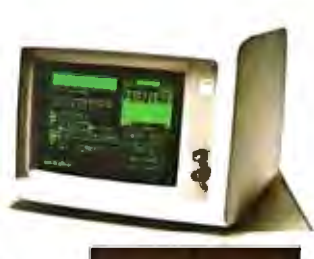

.....<del>........</del>....

**The IBM Personal Computer** Circle 200 on inquiry card.

# **The Input/Output Primer Part 3: The Parallel and HPIB (IEEE-488) Interfaces**

*An introduction to two common interfaces between computers and other devices.* 

> Steve Leibson Auto-Trol Technology Corporation 12500 North Washington St. POB 33815 Denver, CO 80233

 $This$  article is the third in Steve *Leibson's six-part series,* The Input/ Output Primer. *The series describes problems involved in communications between computers and the outside world and explains how some of these problems have been solved. The three remaining articles will discuss BCD and serial interfaces; character codes; and interrupts, buffers, grounds, and*  signal degradation. "An I/O *Glossary," which defines many terms used in these articles, appeared with the series' first installment (February 1982* BYTE, *page 122).* 

Last month, in addition to describing interrupts and OMA (direct memory access), I presented general information about interfaces. In this article, I'll examine two specific types of hardware interfaces: the parallel and the HPIB or GPIB (IEEE-488) interfaces (see Robert Katz's review of the Hewlett-Packard Interface Loop, page 76).

First, however, let's briefly review why these interfaces are necessary. As information-processing machines, computers require paths for raw data to enter and for processed information to exit. A common computerdesign technique is to create one universal path leading both into and out of the processor. That path is the

### **Data Inversion occurs In software, not In the Interface.**

l/O (input/output) bus.

This concept simplifies computer design but introduces a complication: whatever the design of the l/O bus, the computer will be incompatible with many l/O devices. Some older devices use different signal levels; other devices have different data formats. Most devices will be slow enough to degrade the computer's performance seriously if it must wait on every data transaction.

The complication is solved through the use of interfaces, which act as transformers of voltage levels, data formats, and transaction speeds. Interfaces enable the computer to communicate with a vast array of peripheral devices.

### The Parallel Interface

Simple peripherals often have interface requirements much like those of the computer's I/O bus. Data is transferred over a set of data lines (usually 8); a signal line indicates when the next chunk of information is ready. On a second signal line, the peripheral indicates its readiness to accept another piece of data.

This type of interface is a *parallel interface,* so named because the data lines are parallel, and multiple bits of data are simultaneously transferred in parallel. The HP 98032A is a parallel interface designed for Hewlett-Packard's 9800-series computers. The 110 bus described in earlier installments of this primer was taken from the 9800 computer. I'll use the 98032A 16-bit interface as an example of parallel interfacing.

Keep in mind that the l/O bus has 16 bidirectional data lines. Data is handled in 16-bit chunks and flows

THE FORMULA™ allows the computer professional to focus on the most important part of business: the needs of the client. Customized systems for any business application can be created in a fraction of the time required by conventional methods.

- Interactive data entry, file updating, and maintenance routines are automatically<br>generated from a definition of the fields. maintenance routines are automatically<br>**leads** the definition of the fields.<br>EXPERIENT reports can be created through a unique<br>full series of the simply but wines a semple
	-
- **F.P. P. J. BALL**, F. Menus and job streams are defined through<br>a preprogrammed parameter-driven procedure.
	- a preprogrammed parameter-driven pro-<br>
	cedure.<br>
	 Fast response time is insured because<br>
	each routine can be interpreted directly by • Fast response time is insured because each routine can be interpreted directly by the computer and data management is controlled by an efficient ISAM algorithm.

THE FORMULA<sup>™</sup> is a complete system language which brings the process of developing applications closer to the user's description of his needs. That's THE FORMULA<sup>™</sup> for success.

Disk and manual, \$595. Manual only, \$60.

THE FORMULA™ will run on any 8080 or Z80 computer with CP/M,\* 48K RAM, 300K total disk storage, and a CRT.

### DMA • WE SPEAK YOUR LANGUAGE.

THE FORMULA™ For Success can help you build systems. Now, the General Accounting System, created with THE FORMULA<sup>IM</sup> is available at no extra charge.

The General Accounting System includes:

- General Ledger: Journals, Trial Balance, Income Statement, Balance Sheet, etc.
- Accounts Payable: A/P Journals, Checks, Aged Payables, Vendor Report, etc.
- Accounts Receivable: AIR Journals, Aged Receivables, Customer Statements, Customer Activity Report, etc.

In addition, two new optional packages have been developed for use with THE FORMULA™:

Professional Time Management \$80 Label Option Pak \$80

Manager's Billing Report, Employee Production Report, Client Invoices, etc.

Name Inversion, Multiple Up Labels, Customized Label Size and Format, etc.

Circle 150 on inquiry card.

We ship prepaid and COD orders. Shipping & handling charges extra: \$5 UPS areas: \$7 non-UPS areas, Mexico. Canada: \$10 + elsewhere. MasterCharge and VISA accepted. New York State residents add appropriate sales tax. "CP/M is a trademark of Digital Research.

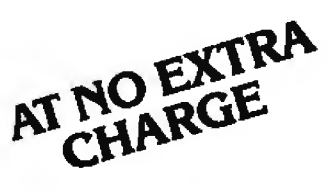

Circle 210 on inquiry card.

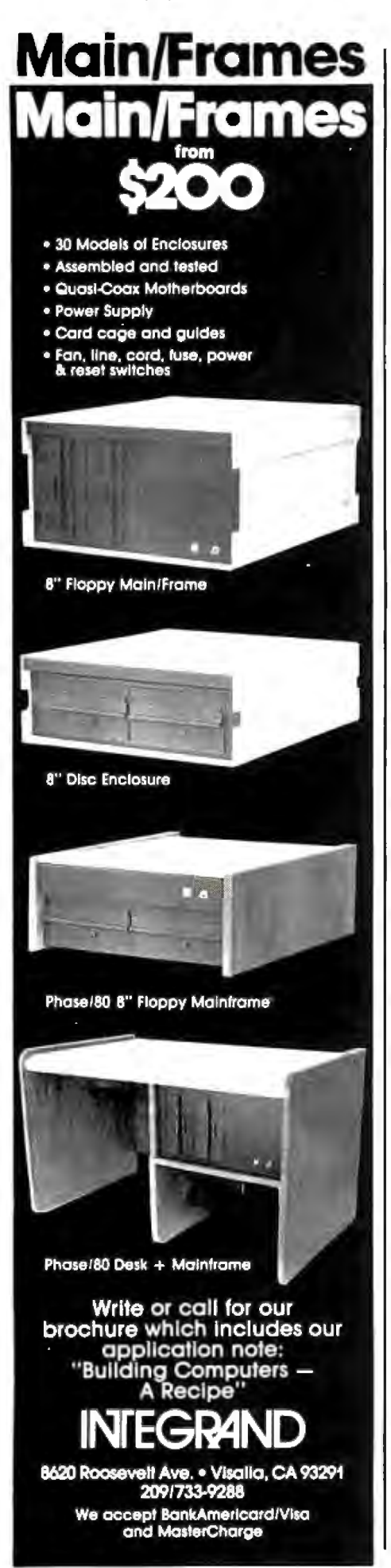

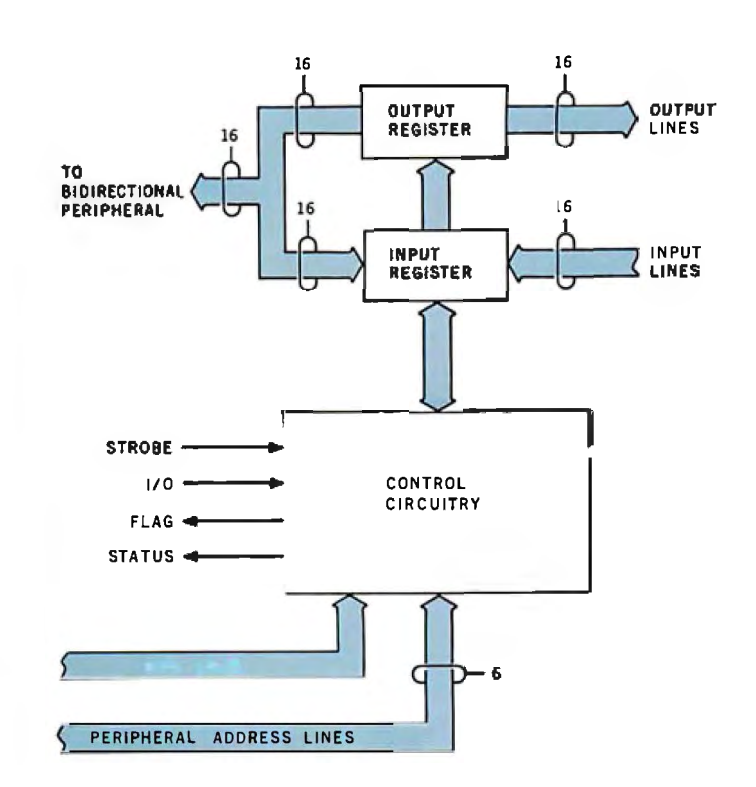

Figure 6: *Block diagram of the Hewlett-Packard 98032 parallel interface. The parallel interface consists of registers and buffers. One register* is *for output, the other for input. The 32 unidirectional lines can be used as one set of bidirectional lines. If a peripheral has a bidirectional interface, these two sets of lines can be connected to form a bidirectional peripheral bus. Control circuitry in the interface accepts information from the computer and then sends the information to the peripheral. The same control circuitry can also, at the request of the computer, request information from the peripheral, then signal the computer when the information has been acquired.* 

over these lines either into or out of the computer, but not in both directions at the same time.

The 98032A interface splits the 1/0 bus into two sets of data lines: 16 output lines and 16 input lines (see figure 6). This configuration is more compatible with unidirectional peripherals. Excess lines are left unconnected. Out of 32 data lines, only 8 might be used by a unidirectional, 8-bit peripheral.

As mentioned above, interfaces sometimes serve to transform the signal voltage levels used on an I/O bus to those required by a peripheral. Our sample I/O bus uses TTL (transistor-transistor logic) levels, meaning that a low logic level is represented by a voltage between 0 and +0.7 volts (V). A high logic level is represented by a voltage between  $+2.0$  and  $+5.5$  V. The input lines of the 98032A parallel interface connect to TTL circuitry in the interface, so TTL levels are required from the

peripheral. The data output lines of the 98032A are driven by transistor circuits that can withstand  $+30$  V for a high level. The low level is still between 0 and +0.7 V for TTL compatibility.

Remember that when discussing logic signal lines, only two signal levels are allowed. One level corresponds to a logic 1 and the other to a logic 0. If the higher voltage corresponds to a logic 1 and the lower level to a logic 0, the signals are said to be *positive-true.* If the lower voltage level corresponds to a logic 1 and the higher voltage to logic 0, the signal is called *negative-true.* 

To sum up:

- 1. I/O bus lines are the conductors used to transfer data between the computer and the interface.
- 2. Interface input and output lines are the conductors used to transfer data between the interface and the peripheral.

# IBM'S DOS or CP/M-86?

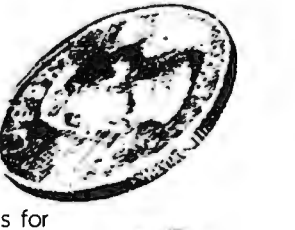

Confused about operating system options for your IBM Personal Computer? **HAVE IT BOTH WAYS WITH LIFEBOAT'S CP/EMULATOR™.**  CP/EMULATOR solves the problem by permitting you to use all the software written for IBM's PC for both DOS and CP/M-86.

This high performance, low cost DOS utility al· lows you to fully integrate and mix programs. You can use a DOS editor to write a program, compile it under a CP/M-86 compiler and execute the finished application under DOS.

CP/EMULATOR extends the scope and capacity of all of your software. With CP/EMULATOR, CP/M-86 programs run quicker with faster file access than with CP/M-86 itself.

Additionally, your program will enjoy all the other DOS advantages, such as large file size, dated directory displays, and more. The DOS peripherals are already installed and DOS com mands are fully available. The package even contains a utility program to transfer programs and data files from a CP/M-86 diskette to a stan dard DOS diskette.

NO NEED TO LEARN A NEW SET OF UTILITIES AND COMMANDS;

NO NEED TO END UP WITH TWO INCOMPATI BLE SETS OF DISKETTES;

NO NEED TO SPEND HUNDREDS OF DOLLARS ON CP/M-86, WHEN CP/EMULATOR COSTS \$75.

**NO NEED TO WONDER WHICH OPTION IS BEST FOR YOUR IBM PERSONAL COMPUTER.** 

# **Editor-in-Chief**

Perform miracles of manipulation on your keyboard with Lifeboat's PMATE.

This new generation text editor is the most sophisticated text editor available today and is bristling with features previously unavailable on microcomputers, making it ideal for virtually any program or data file editing.

PMATE's command set includes full screen single keystroke editing, horizontal scrolling, automatic disk buffering, macro command language, text formatting, expression evaluation, conditional branching, 1/0 w ith prompting, and other programming language constructs. PMATE makes use of 11 buffers for storage, and includes commands permitting work on more than one text at a time. Unique to PMATE is the facility for user customization. Keystroke functions can be redefined, and sequences can be programmed to directly execute macros. Video commands can be changed, and macro functions can be written, to emulate any other editor with which you may be familiar. PMATE provides full side-scrolling, and can be used with virtually ANY video terminal on the market IF you use an editor, you need PMATE.

PMATE is the **only** text editor you'll ever need.

PMATE-86 is available for IBM's Personal Computer DOS, SB-86™ and MS-DOS™. Also available is PMATE for SB-80 and other CP/M-80-compatible operating systems.

Lifeboat Worldwide offers you the world's largest library of softw are from its offices in the U.S.A., U.K., Switzerland, France, West Germany and Japan.

New York, New York 10028 Copyright © 1981, by Lifeboat Associates Tel: (212) 860-0300 TWX: 710-581-2524 (LBSOFT NYK) Telex: 640693 (LBSOFT NYK)

2101

**58-80 and SB-86 are trademarks of Lifeboat Associates**  For more information, send to: *PMATE and PMATE and PMATE and PMATE are trademarks of Phoenix Software Asso. Ltd.* **MS-DOS is a trademark of Microsoft, Inc. Lifeboat Associates CP/EMULATOR** is a trademark of Lifeboat Associates. **CP/M·BO and CP/M-86 are registered trademarks of Digital Research, Inc.** 1651 Third Avenue **This ad was designed by DocuSet** ' This ad was designed by DocuSet™

**LIFEBOAT HAS THE ANSWER** 

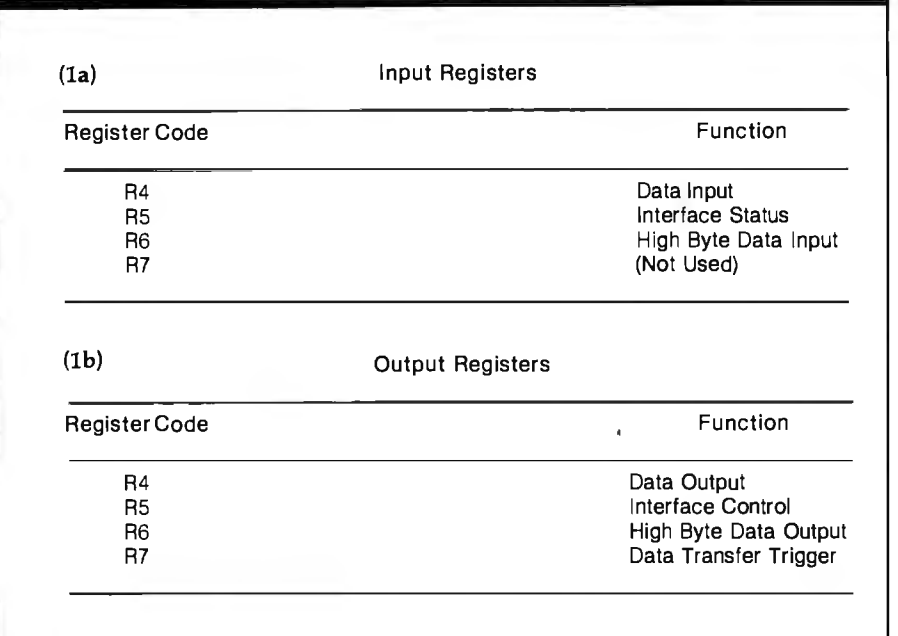

Table 1: Interface definitions for the 98032A parallel interface. Table 1a defines the input registers, and table 1b defines the output registers.

### **Register Architecture**

I stated earlier that each interface would have a unique address on the I/O bus and would be selected by the peripheral address line on that bus. Each interface is divided into registers that are individually addressable by means of a register code. The register model divides the interface into eight different registers. Four of these are output registers that take data from the computer (the computer outputs to them). The other four are input registers, supplying data to the computer (the computer gets *input* from them).

Let's now assign a function to each of these interface registers. The 98032A interface uses the definitions shown in tables 1a and 1b.

R4 registers are the primary means of data transfer between the computer and the interface, and in turn, the peripheral. The R4 output data register is directly connected to the output signal lines of the 98032A. The R4 data input register is connected to the interface input lines. The R6 input and R6 output registers allow the 98032A to be used as two 8-bit interfaces instead of one 16-bit interface. The R6 registers read or control the upper eight data lines when the interface is in the byte mode, that is, when the interface is handling data in 8-bit

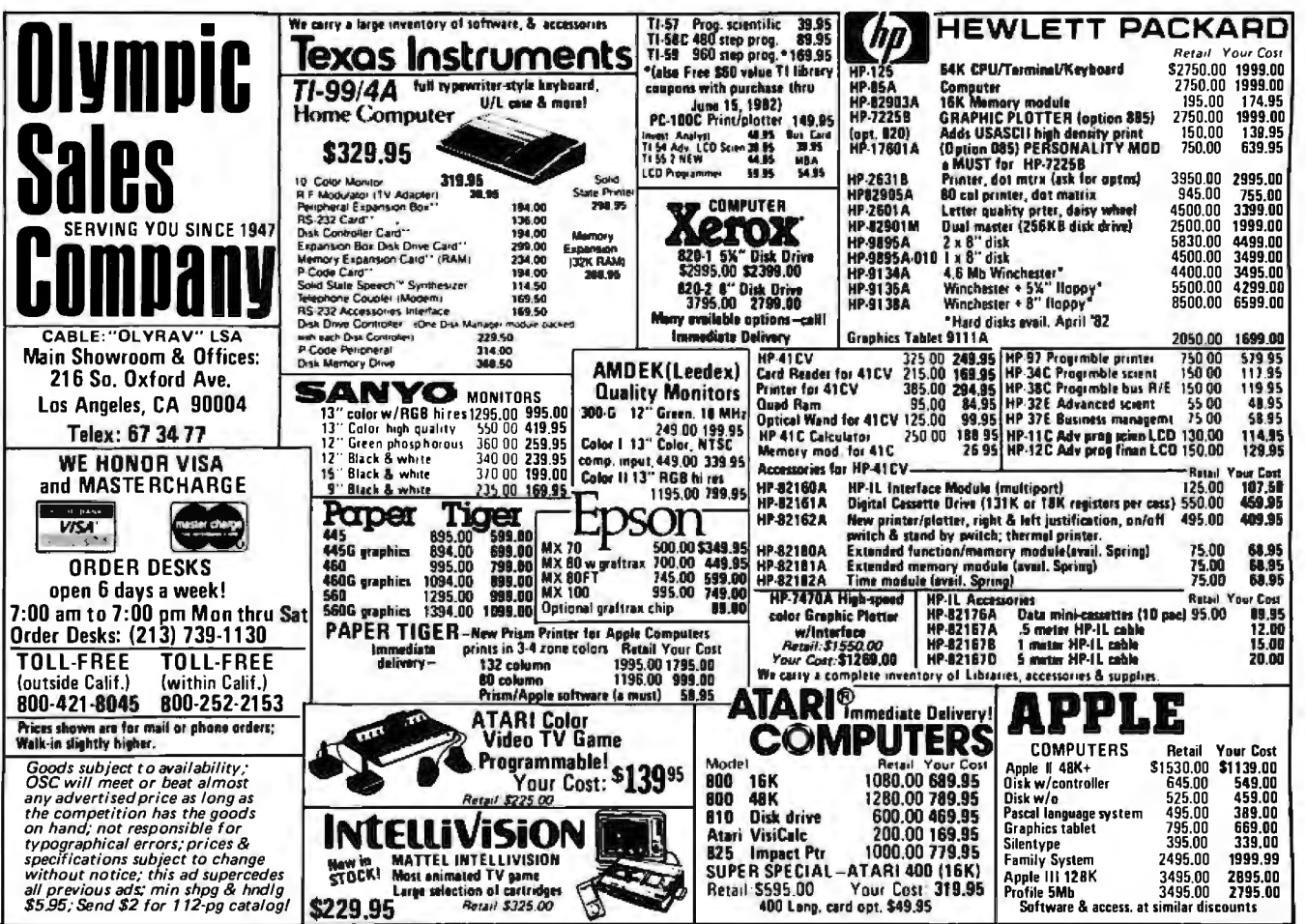

Circle 303 on inquiry card.

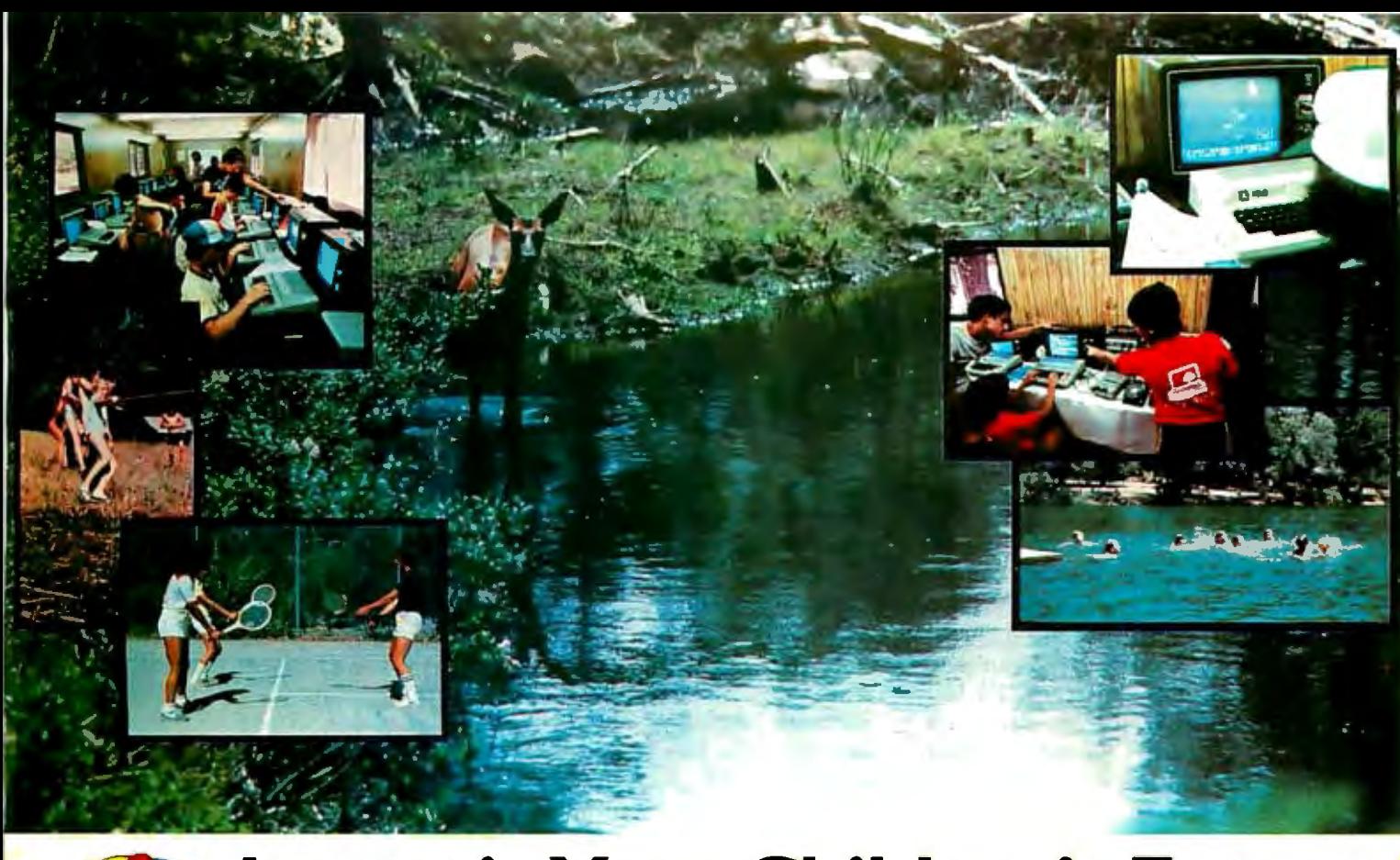

# **Invest in Your Children's Future Send Them to COMPUTER CAMP**

Computer Camp makes learning fun! Your children will spend three hours per day zooming through basic BASIC, sailing through PASCAL, or tinkering with ROBOTICS in our electronics lab.

Following formal instruction, your youngsters will have the opportunity to spend up to three hours of "free-time" on the computers. For the advanced computer camper we offer assembly language, Advanced Electronics and Artificial Intelligence.

### **DEALERS**

Computer Camp application and i<mark>nformation "packets" are available at your educational software available for sale. We sesigned especially for adults. Learn designed especially for adults. Learn educational software available for sale. We designed espe</mark> l<mark>o</mark>cal computer de<mark>aler. (De</mark>aler inquiries will also market your software. Call today have invited.)

### **FACTS**

• Who attends: Girls and Boys, 7-16 years.

• Program: Learn to program in BASIC, PASCAL and other languages. Complete Electronics Lab, Artificial Intelligence, ROBOTICS, Graphics, and a complete recreational program.

• Locations: Santa Barbara, CA: Lake Tahoe, CA: Cape Cod, MA: London, England.

• Price: \$795 per child, per session.

• Dates: Two-week sessions beginning June<br>13 and ending August 20, 1982.

There is a complete recreational program that compliments the academic schedule ... swimming, tennis, sailing, fishing, hiking, field sports, group activities, day and overnight pack trips, and more.

At Computer Camp, we have been teaching children how to program microcomputers for several years now and we would like to use this experience to help your children grow mentally and physically.

Give your children a fun-packed summer they'll always remember. Invest in their future by making a reservation at COMPUTER CAMP, now.

### **ADULTS**

Computer Camp, Inc. has a wide variety of Now there is a computer training program<br>educational software available for sale. We designed especially for adults. Learn while complete details.

We're the original Computer Camp as featured on The Today Show on NBC, in the Wall Street Journal and the Los Angeles Times.

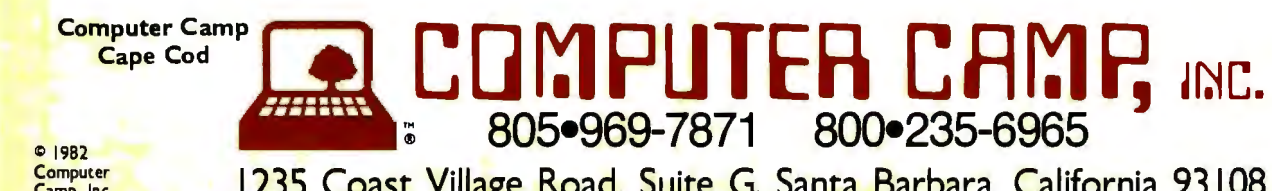

**SOFTWARE** 

**California** Computer Camp

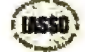

**Computer 1235 Coast Village Road, Suite G, Santa Barbara, California 93108** 

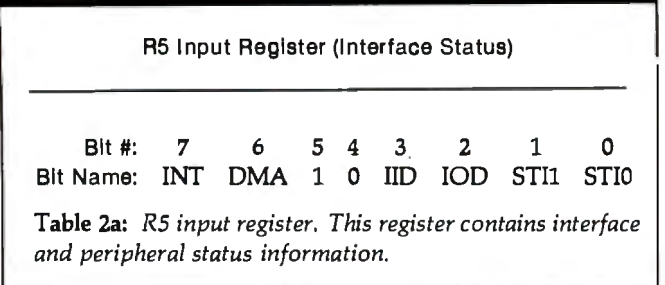

### units instead of 16-bit units.

When the computer places data in the R4 output register, the pattern of that data appears on the output signal lines. However, when the computer reads the R4 input register, the data reflects only the contents of the R4 input register; it may not reflect the current state of the interface input lines. (To clarify this difference, I'll look closely at how the interface communicates with a peripheral. First, however, I'll finish discussing the remaining registers.)

### Control and Status Registers

The computer uses the RS input

and RS output registers to control the interface and to read the interface and peripheral status. The RS input register contains several pieces of important status information. Only the lower 8 bits of this register are used. The meanings of these 8 bits are listed in table 2a.

The INT and OMA bits are used for interrupts and direct memory access, both of which were discussed last month. Bits S and 4 are interface identification bits. The 10 pattern (bit S set to 1, bit 4 set to O) identifies the 98032A interface as a type 2 interface (10 is 2 in binary). Software in the computer uses the interface ID bits

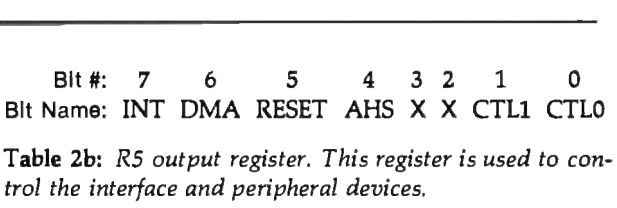

R5 Output Register (Interface Control)

(bits 3 and 2) to decide how to communicate with the interface. The proper *software driver* must be selected to operate the interface. Other types of interfaces have different ID patterns and call for different drivers.

Computer software can also use the IID and IOD bits. IID stands for *invert input data;* IOD stands for *invert output data .* These bits allow the computer to interface with peripherals using either positive-true or negative-true signals. The IID and IOD bits are set with jumper wires in the 98032A interface.

It's important to note that data in-

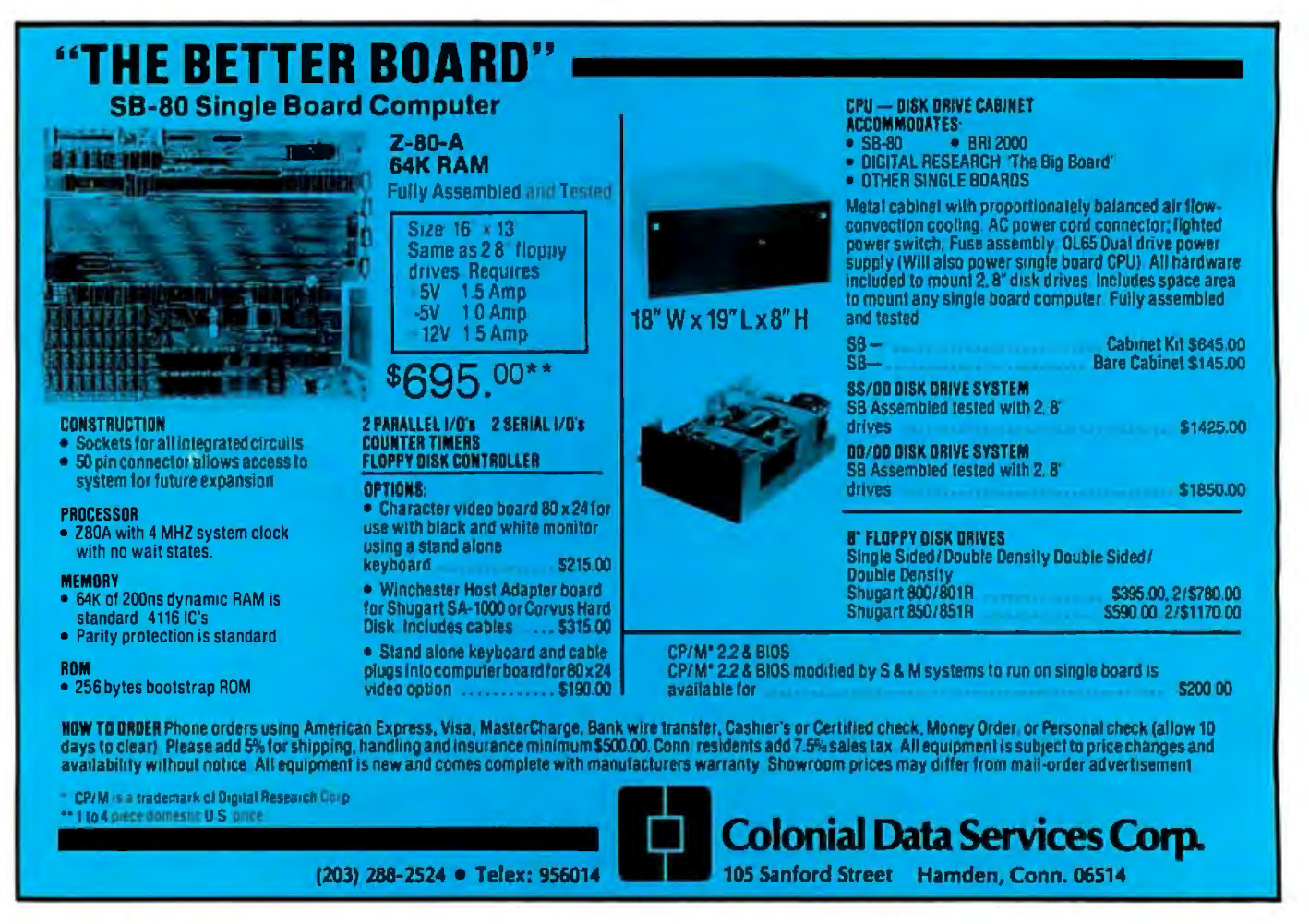

# **ALPHANUMERIC or GRAPHIC?**

If high resolution required, install<br>BMC color/green monitor in your system.

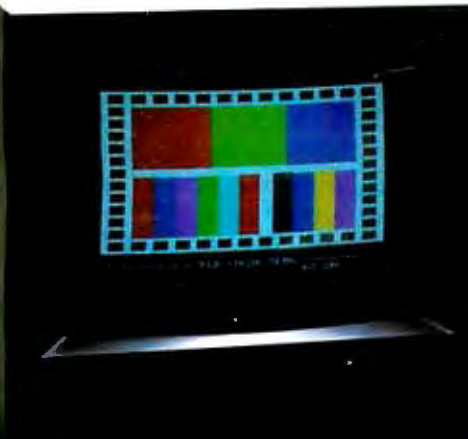

**BM-1401RGB** 

ra) silin kambuso 2-4 riimami duori .<br>Habatin, iku a bastro isau kuanyaa si bita they distinct If men inserts arms to committee with 24 km2. inst built control five sint Learnitr's re commercial de acierat aux Sources **HYPED AND CONSULT FOR BROAD** 

**Mountain Commutee withi** REGINE DWA 14 HR.H MYTID 114

### **RGB Interface Board for**

Apple-II is available now.

**BM-12A** 

**3M-12A** 12" Green P4 Phosphor CRT<br>Composite Video Signal<br>80 Char X 24 Lines

**BM-1400CLU** 13" Composite Video Signal<br>40 Char × 25 Lines

**BM-1401RGB** 13" RGB Separate Video Signal<br>5 x 7 Dots, 40 Char. x 25 Lines

**BM-1402RGB** 13" RGB Separate Video Signal<br>5 × 7 Dots, 80 Char, × 25 Lines

## $\Delta$ **LOS ANGELES**

20610 Manhattan Place Suite 112, Torrance, CA. 90501<br>Telex: 698641 BMC USA TRNC Phone: 213-320-9880, 9881

**NEW YORK OFFICE** 450 Barell Avenue, Carlstadt, N.J. 07072<br>Telex: 133221 BMC NY CARL Phone: 201-939-7079/7061

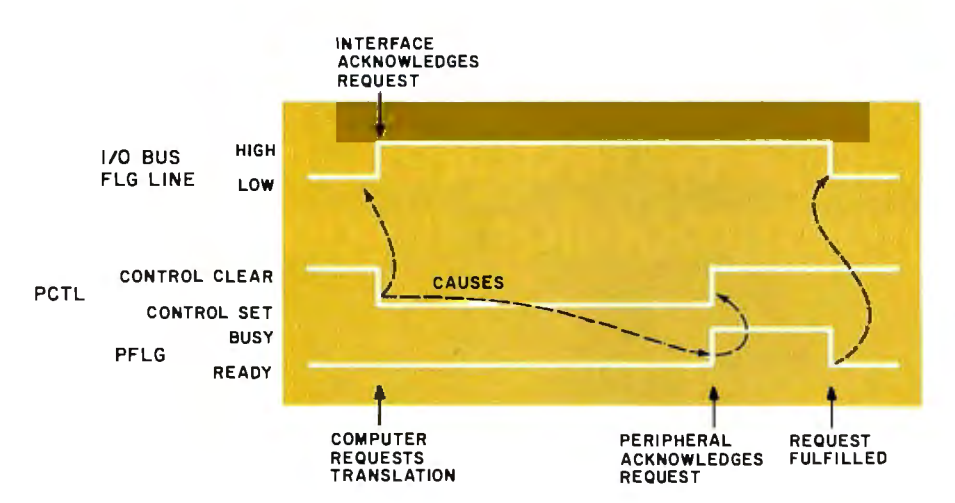

Figure 7: *Representation of the handshake between the HP 98032 parallel interface and a peripheral device. When the computer requests a transaction, the interface uses the FLG line on the I/O bus to signal the computer that it's busy. Then, the PCTL (peripheral control) line is set to request an operation by the peripheral. Later, the peripheral acknowledges the request by setting the PFLG (peripheral flag) line to busy. When the peripheral completes the transaction, it sets the PFLG line to ready, causing the interface to lower the* 110 *bus flag line and thereby tell the computer that the transaction is complete. This sequence governs both input and output. Direction lines between the computer, the interface, and the peripheral determine the direction of the transaction.* 

version occurs in software, not in the interface. The computer may choose to ignore these status bits for certain classes of 1/0 operations. Other interfaces may implement data inversion in hardware so that, if selected, the inversion will always occur.

The two remaining bits in the interface status register, STU and STIO, are status inputs brought out on two signal lines. The peripheral can call on these for any user-defined function. Unlike the R4 input register, the STI1 and STI0 bits reflect the current state of the STI signal lines.

Interface control is through the RS output register. Table 2b lists the bit pattern for this register. The INT and OMA bits are used in the interrupt and direct memory access modes mentioned earlier. The RESET bit is used to place the interface in the initial power-up state. It can also be used to reset the attached peripheral to a known state if the peripheral has a reset input. 1/0 processes often stall, for example, when the printer runs out of paper or a disk drive door is left open. A reset capability allows the computer to change its mind and stop what it has started.

The AHS bit enables auto-hand-

shake. When this bit is set, the datatransfer trigger (R7 output) isn't needed. This characteristic is convenient for high-speed transactions and is habitually used with DMA. Bits 3 and 2 are unused in the RS output register.

CTLl and CTLO are general-purpose control bits. These register bits are connected to two signal output lines and can be used to control the attached peripheral device. A signal over these output lines can be given to latch a printer door shut while printing is taking place.

### **Peripheral Handshaking**

Note that the R7 output register is called the *data-transfer trigger.* When used in conjunction with the R4 input and output registers, the data-transfer trigger forms a handshake mechanism that synchronizes the fast computer and the slower peripheral.

Placing data on the output lines or reading the levels on the input lines connecting the interface to a peripheral device isn't sufficient for smooth data flow. A set of signals indicating "new data available" and "ready to accept data" is needed.

These signal lines are called *hand-*

*shake* lines. The interface and the peripheral each control a handshake line. The meaning of the signal for each line depends on the direction of data flow. If the computer is sending through the interface to the peripheral, the line controlled by the computer means "new data available." The line controlled by the peripheral would then signify "ready for new data." If the data flow is reversed, the signal meanings are also reversed.

Let's call the line controlled by the interface the *peripheral control*  (PCTL) and the line controlled by the peripheral the *peripheral flag* (PFLG). With the addition of these two lines, the foundation is laid for discussing the handshake mechanism.

### **Data Output**

Output is simpler than input. As has been mentioned, the computer can set the state of the interface output lines by placing information in the R4 output register. The handshake is started when the computer performs a write to the interface's R7 output register.

The interface recognizes the datatransfer trigger and responds by changing the state of PCTL from "clear" to "set," which indicates to the peripheral that "new data is ready" on the interface's output lines. The peripheral is expected to acquire the data now. The peripheral responds to "new data ready" by changing PFLG from the "ready" to "busy" state. This means the peripheral is busy accepting the data.

From the time the computer performs the R7 output register write until the time the peripheral returns to a "ready" state after processing the data, the interface is busy carrying out the transfer. It's extremely important that the computer not change the R4 output register during this time. Otherwise, there's no way to tell what data the peripheral will get. For this reason, the interface and the computer also have a handshake mechanism. While the interface is busy sending the information to the peripheral, the interface indicates this situation to the computer on the interface flag line. Figure 7 illustrates the peripheral-interface handshake.

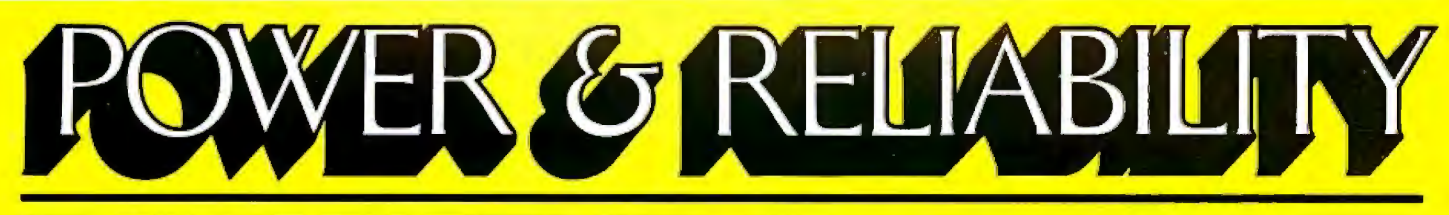

# **Toughest Boards in Town ... IEEE696/S-100. Systems too!**

### 256 Kb Dynamic Memory

Available now from Dual Systems: DMEM/ 256 memory boards. Put the most density of memory ever available on your IEEE/ S-100 bus. Get industrial-grade quality with this ruggedly built board: it's been burnedin for 168 hours.

- □ FULL 256 Kb on a single board.
- □ Two independently addressable 128 Kb blocks.
- □ Runs in 8 MHz system.
- 0 Runs at 4 MHz bus speed (no wait states).
- □ Runs in 8 or 16-bit systems with 8 or 16-bit wide data paths.
- $\Box$  Extended 24-bit addressing.
- **O Parity error or detection-generates** either interrupt or bus error signals on error.
- □ DMEM/256KP (Parity) ... \$1345

### Static Non-Volatile Memory

The Dual Systems CMEM memory boards combine high speed CMOS memories with new  $3 - 10$  year lithium batteries to

give you the nonvolatility of an EPROM board while retaining the instant writability of a high-speed read/ write RAM.

- □ Runs at 6 MHz (no wait states).
- □ 8 or 16-bit with 8 or 16-bit wide data paths.
- □ Extended 24-bit addressing and bank select.
- **D CMEM/32K ... \$895** O CMEM/16K ... S795
- **D CMEM/8K ... S695**

### Non-Stop **Clock**

Keeps time with power off. Our industrial clock utilizes a new lithium battery for 3-8 years use. Easiest clock to program you'll ever see. Runs in all S-100 systems.

- □ Year, date, hrs., mins., and secs.
- **D** Uses new LSI CMOS chip

**DUAL SYSTEMS CORPORATION DESCRIPTION** System reliability/system integrity

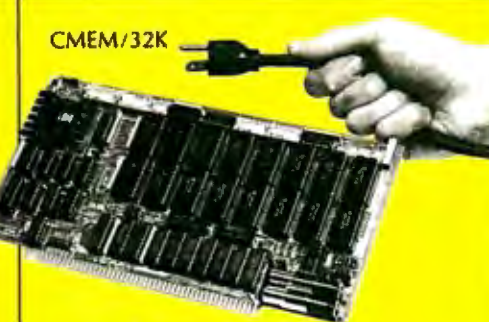

### **A/D Converter**

IEEE696/S-100 AIM-12 industrial standard module designed for industrial analog-todigital use.

- □ Runs in all S-100 systems.
- □ 32-channel, 16-differential.
- **0 12-bit resolution/accuracy.**
- D 25-microsecond conversions.
- **O** Instrumentation amplifier.
- □ BASIC program provided.
- □ AIM-12 w/1-1000 gain transducer amplifier... \$785.  $\square$  AIM-12B ... \$695.
- 

### **D/A Converter**

AOM-12 IEEE696/S-100 industrial level digital-to-analog (D/A) converter.

- $\Box$  12-bit  $\pm$  1/2 L.S.B. accuracy over full 0-70°C temperature range.
- $\Box$  Outputs 0-10,  $\pm$  5, or  $\pm$  10 volts.
- **O** Short circuit protection, all outputs.  $\Box$  Switch-programmable for multiple
- boards. 0 AOM-12: \$575.

### VIC 4-20

//

••• **Hard Power from the Soft Support of the Soft Support of the System S3.** The versatile UNIX\* operating system of the System 83. The versatile UNIX\* operating system of the System of the Versatile UNIX\* operating system

pilots the System 83's raw power through a myriad of software such as "C", FORTRAN, PASCAL, BASIC, COBOL, and even Networking. Step into a bold new frontier with more<br>power than you ever dreamed possible. □ UNIX V7 configured by UNISOFT\*\* □ Full IEEE 696/S-100 Compatability  $\Box$  MC68000 8MHz Processor  $\Box$  32-Bit Data Operations

with 32-Bit Internal Registers  $\Box$  16-Bit Data Transfer Operations  $\square$  Memory Management Allows Concurrent Use of Mapped and Nonmapped Address space

Standard output for industrial control 4-20 mA D/A converter. Used in conjunction with the D/A board.  $\Box$  VIC4-20, \$445

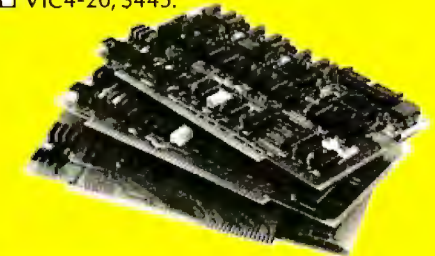

### DUAL 77 Data Acquisition and Control System-

A Z-80 based system built to industrial standards, designed for severe environments. BASIC language makes programming easy. Access to hundreds of sensors. Expandability to meet your increased needs. Non-volatile memory. Power interruption recovery with automatic restart. DUAL 77 includes AOM-12, AIM -12, CLK-24, 64Kb (2-CMEM/32K), 2-SI/O ports (SIO-2) and twin 8" 1 Mb drives with CP/M; BASIC and choice of video or printer terminal: \$12,495. DUAL 77C basic controller only without drives, software and terminal: S<sub>6</sub>,310.

LACT IS A TRANSPORT IS A TRANSPORT OF THE CORPORATION OF BERKELEY, CA. THE CORPORATION OF THE CORPORATION OF THE CORPORATION OF THE CORPORATION OF THE CORPORATION OF THE CORPORATION OF THE CORPORATION OF THE CORPORATION OF trademark of Digital Research Corp.

CMOS chip. Digital Research Corp.<br>OEM and Dealer pricing is available. The exact of Corp. Sales representatives in most metropolitan areas.

720 Channing Way • Berkeley • CA 94710 • (415) 549-3854 13890 • Telex: 172029 SPX

□ 16 Mb of Main Memory Directly Addressable 0 *7* Vectored Interrupt Levels

□ 256 Kb of RAM with Parity Per Board Slot

DUAL System 83 by UNISOFT

UNIX is a trademark of Bell Laboratories and is supported on the

Circle 154 on inquiry card.

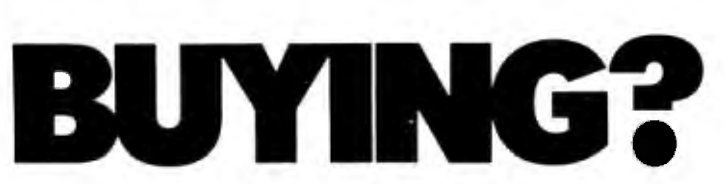

You can save on computers and software using our commercial buying service. We buy wholesale for you. Our fee is one fourth of what we save you off list. We offer you:

- Access to over 500 Manufacturers
- $\bullet$  Leasing

• 1500 Satisfied Clients

4.221.00

• Exporting Services

Vector 2600

Examples of prices paid by our clients (including fee) are:

### **Computers**

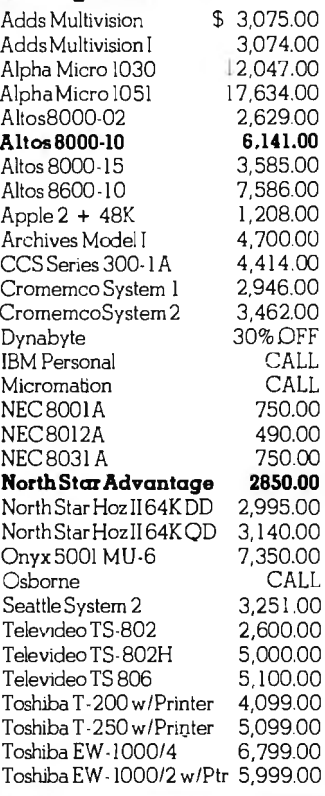

Vector 3005 6,458.00 Vector 5005 7,308.00 Wicat CALL Xerox 820 51/4 2.300.00 Xerox 8208" 2,900.00 **Printers** Anacom 150CPS 1,112.00  $C.$  Itoh  $F-10$ 1.400.00 C. Itoh40CPS Serial 1,500.00 C. Itoh 45 CPS Par 1,675.00 C.ItohCometII 800.00 Diablo630 1,965.00 **IDS560** 1,099.00 IDSPrism 132 Column 1,395.00 Malibu 200 2,320.00 **NEC3510** 1,830.00 **NEC7710R/O** 2,250.00 NEC7720KSR 2,700.00 **NEC8023** 603.00 Olivetti 231 2,104.00 1.795.00  $O<sub>time</sub>9/35$ Oume9/45 2,095.00 Sellem 1 2,725.00 Tally CALL

### **Others**

Anderson Jacobsen 641.25 Houston Instrument DMP-2 1, 147.00 Houston Instrument DMP-4 1,460.00 Houston Instrument DMP-7 2.077.00

For latest wholesale prices and to order Call Toll Free 800-227-2288. In California call 415-376-9020. Assembly, integration and testing also available from our service department.

### Ask about our Leasing Program. We are buying agents for overseas computer dealers. **EXPORT SERVICES available. International Telex 470851.**

Mastercard, VISA at 3% handling fee. Prices subject to change without notice. Minimum fee \$100, 15% cancellation fee.

### **THE PURCHASING AGENT**

1635 School St., Suite 101, Moraga, CA 94556

### Data Input

Data input from a peripheral is more complex. Three steps are involved. First, the computer reads the R4 input register to let the interface know that a data-input operation is pending. (The computer throws away the data obtained.) The interface recognizes this and indicates the situation to the peripheral with a data-direction line (this line tells the peripheral which direction the data is to  $go)$ .

Next, the computer writes to R7 output, giving the data-transfer trigger. This causes the interface to go busy and to place the PCTL signal line in the "set" state, signifying to the peripheral that data is requested. The peripheral then goes busy until it has acquired the data. It signals its busy state on the PFLG line.

After the peripheral performs the operations necessary to get the requested data, it places the data on the interface input lines and returns PFLG to the ready state. When the peripheral returns to the ready state, the transition of the PFLG signal from "busy" to "ready" causes the data on the input lines to be placed or "latched" into the R4 input register. This causes the interface to signal the computer that the interface is now ready with the requested data. The computer then performs another read from the R4 input register to get the data.

Note that the R4 input register contains the information present on the input lines at the busy-to-ready transition of the PFLG line. Any changes on the input lines after that transition will not be reflected in the R4 input register. Notice also that the peripheral-interface handshake for input is the same as that for output.

Some peripherals, by the way, are so simple that they can't perform a handshake. An example of this would occur if the 98032A were used to drive signal lights directly. Lights have no handshake lines. They always follow their data (power) inputs. In these instances, you can connect the PFLG and PCTL lines to each other so that the 98032A handshakes with itself. This results in 16 "latched" output lines and 16 input lines that

# *The Guesswork Is Gone!*

### Thanks to **Strictly Soft Ware.**

Consider the care you invested in buying your computer. We've done the same for your software.

How many times have you wondered: Is the package right? The price? The service?

We've cleared a course for you to the

 $best$  software  $-$  quality and price.

**Strictly Soft Ware** brings you the best in entertainment, education, performance, and price.

Take a look at the offerings below. And call now (toll-free) for our free catalog .

### . **\$19.95 SPECIALS . \$19.95 SPECIALS** - ·

- **•Track Attack •Space Eggs •Ulysses •ABM**
- -
- 
- 

Apple Paric<br>
Apple Paric<br>
Apple Paric<br>
Burge Paric<br>
Burge Paric<br>
Burge Attack<br>
Burge Attack<br>
Burge Attack<br>
Computer Air Combat<br>
Space Eqgs<br>
Computer Air Combat<br>
Space Court<br>
Space Courts<br>
The Terrorist<br>
Computer Air Super Inti Gran Prix<br>Missle Defense Galactic Empire<br>Mouskattack Lords of Karma

**Arcade Games Raster Blaster** Southern Command **ABM ABM ABM** Reversal Space Adventure<br>
Robot War Swordthrust

Gorgon Akalabeth (The Apple Speller<br>Golden Mountain (Gorgon Adventure to Atlantis (ASCII Express<br>Addren Castle Wolfenstein (Creative Financing) Gorgon Castle Wolfenstein Creative Financing<br>Hadron Crush, Crumble, Chomp Data Capture<br>Hi Res Soccer Cuberg Cuberg Crush, Crumble, Chomp Data Capture<br>Cyborg Data Factory Intl Gran Prix Cyborg Cyborg Data Factor<br>Missle Defense Galactic Empire DB Master Lords of Karma **DB Master Utility**<br>Creature Venture **Desk Top Plan II** Olympic Decathalon Creature Venture Creature Desk Top I<br>Orbitron Creat ure Discussion Creature Desk Top Plan II<br>Plan III Plan III Plan III Plan III Plan III Plan III Orginipic Decamatori<br>Orbitron Mystery House Napoleon's Campaigns Easywrite<br>Outpost Einengial Orbition<br>Outpost Campaigns Alapoleon's Campaigns Eduware<br>Pool 1.5 Campaigns Campaigns Campaigns Financial Partner oldorf's Revenge Financial (Pressure Financial Pool 1.5 Oldorf 's Revenge Financial (Pressure Financial of the<br>Pegasus II (Pressure Financial Company Financial (Pressure Financial of the Post of the Post of the Post of the Pegasus II 00 Topos Graphtrix reyasus ii<br>Phantoms Five Perfect Perfect Perfect Perfect Perfect Pulsar II<br>Pulsar II Pulsar III Race for Midnight Magic Spell

Apple-aids Robot Wa r Swordt hrust

**Above titles are partial selection. Call for prices and catalog.** 

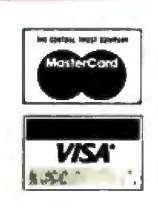

We take Master Card or VISA (include card  $#$  and expiration date). Ohio residents add 5.5% lax. Include \$2.00 for postage.

Send for free catalog. Prices subject to change.

### **Strictly Soft Ware**

Post Office Box 338 Granville, Ohio 43023 order by phone **800-848-5253**  in Ohio **614-587-2938** 

- 
- **•Red Alert •Sneakers •Jawbreaker Castle Wolfenstein**
- **•Apple Panic •Beer Run •Crossfire •Robot War**
- **Midnite Magic Dark Forest •Sabotage Three Mile Island**

Magic Window The Mail Room The Merger Menu Generator Micro Courier PFS<br>PFS Report Real Estate Analyzer Spellstar Superscribe II Super Text II **T**ASC Co mpiler Tax Manager Tax Preparer Versaform Visiblend Visicalc 3.3 Visidex<br>Visifactory **Visifile** Visiterm Visitrend/Visiplot Wordstar Z-80 Cards

### **Home/Personnel**

The Correspondent Diet Planning Financial Management System <sup>11</sup> Home Money Minder Mastertype

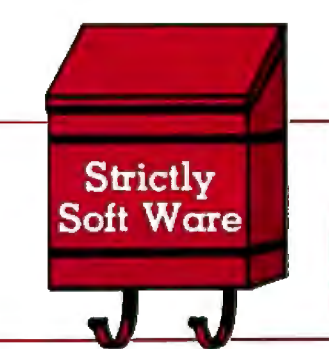

may be read on demand.

Most peripherals using the parallel interface use only 8 bits. This allows 256 combinations  $(2<sup>8</sup>)$  on the data lines. If these combinations are treated as codes representing characters, then 8 bits can represent numerals, upper and lower case letters, punctuation marks, and other printable characters. Most peripherals communicate this way, but there are exceptions. A floppy-disk drive may require the full 16-bit interface. Some plotters use 12 bits. Analog-to-digital converters come in 10-, 12- or 16-bit sizes. A single 16-bit interface can serve all these kinds of peripherals.

### The IEEE-488 Standard Interface

Computer designers strive to incorporate the latest parts and the fastest logic in new and different configurations. In addition, designers of computer peripherals are always creating new classes of devices. The result has been a multitude of interfaces, each optimized for a single kind of computer or peripheral. Few of these in-

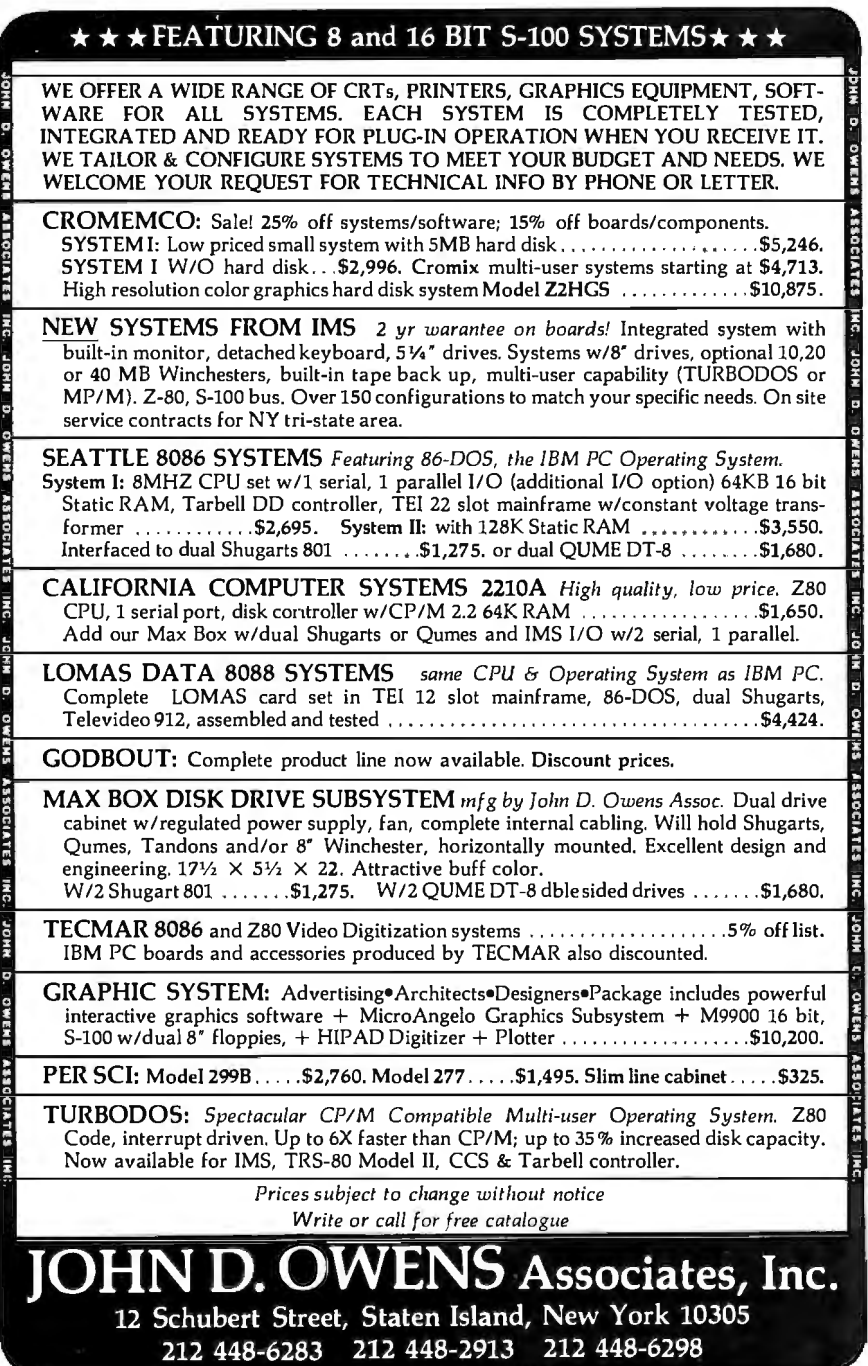

terfaces are compatible with any of the others.

This situation is similar to that of the American railroads during the early 1800s. Because dozens of track gauges existed, cars of one railroad couldn't travel on the tracks of another. Reminiscent of the speed with which railroads standardized track gauges, the computer industry quickly agreed on an interfacing standard, published in 1975 by the Institute of Electrical and Electronics Engineers (IEEE). It was the first comprehensive, nearly universal interfacing standard for computers and instrumentation. The first version, IEEE Standard Digital Interface for Programmable Instrumentation (IEEE-STD-488-1975) was slightly revised in 1978 and is now IEEE-STD-488-1978.

This standard defines a generalpurpose interface, one designed for instrumentation systems requiring limited-distance communications. The intent of IEEE-STD-488-1978 (hereafter, "IEEE-488") is to pin down as many variables of an interface as possible while still maintaining good flexibility and wide applicability. The interface is also defined without reference to the hardware circuitry required to implement the interface. This allows new products to take advantage of new technologies, resulting in faster and less expensive construction of instruments, peripherals, and systems.

The HP 98032A parallel interface has two separate groups of data lines: 16 for input and 16 for output. This allows interfacing to a wide variety of peripherals with varied interfaces. Devices with 8, 10, 12, or 16 data lines can be accommodated. A popular version of the 98032A has a cable with no connector attached. The system builder must select a connector and assign the pin numbering since there are no standards as to how to connect this type of interface.

By contrast, the IEEE-488 standard precisely specifies signal levels (both voltage and current) and signal timings. Building a system can be as simple as removing components from their boxes and plugging them in. Interconnection hardware is defined so that two interconnected instru

ments can communicate. Their understanding each other, however, is not guaranteed by the standard.

Using the IEEE-488 standard is like using the international telephone system. You can call anywhere on earth because a compatible communications network, the telephone system, exists. Sounds you make can reach the other end of the connection, and you can hear the sounds made by the person at that other end. The hardware for communications is all in place, but there's no guarantee that you'll understand what the other person is saying or vice versa. Hardware compatability does not guarantee language compatibility.

Hewlett-Packard has an implementation of the IEEE-488 standard which it calls the HPIB or Hewlett-Packard Instrumentation Bus. HPIB is a combination of the hardware interface specified by the IEEE-488 standard and a communications technique that makes it possible for instruments to communicate with each other. The standardization also allows the system designer to communicate what's going on in the system.

The IEEE-488 standard is so general that almost any peripheral or instrument can be purchased in an HPIB version. Voltmeters, power supplies, signal generators, printers, plotters, and disk drives are only a few of the devices available. All may be connected on the same bus.

Unlike the parallel interface, which connects a single device with the computer, the HPIB interface makes it possible to connect as many as 15 devices (including the computer). HPIB is indeed a bus, similar in concept to the I/O bus of the computer.

### Controllers, Talkers, Listeners

Only two entities reside on the I/O bus: the computer and the interface. The computer is always in control of the I/O bus, and the interfaces are slaves, doing the computer's bidding.

Three types of devices exist on the HPIB: controllers, talkers, and listeners. These types are actually attributes and may exist alone or in combination within any given peripheral. For example, the HPIB in-

terface allows a computer to be a talker, listener, and controller. A voltmeter may only be a talker limited to supplying the system with information, while a printer may only be a listener limited to accepting data from the system. Further, any of the HPIB attributes may or may not be active at a given time.

Figure 8 illustrates how an HPIB system might be structured. The lines on the right of the figure represent the HPIB's 16 signal lines. The 16 signal

lines are divided into 3 groups, the first of which is composed of 8 data lines. Forming the data bus, these bidirectional signal lines carry information and messages between devices on the bus. The second group, the data byte transfer control group, is composed of 3 lines: DAV (data valid), NRFD (not ready for data), and NDAC (not data accepted). As the names imply, this group is used to sequence the flow of information over the data lines. The 5 remaining

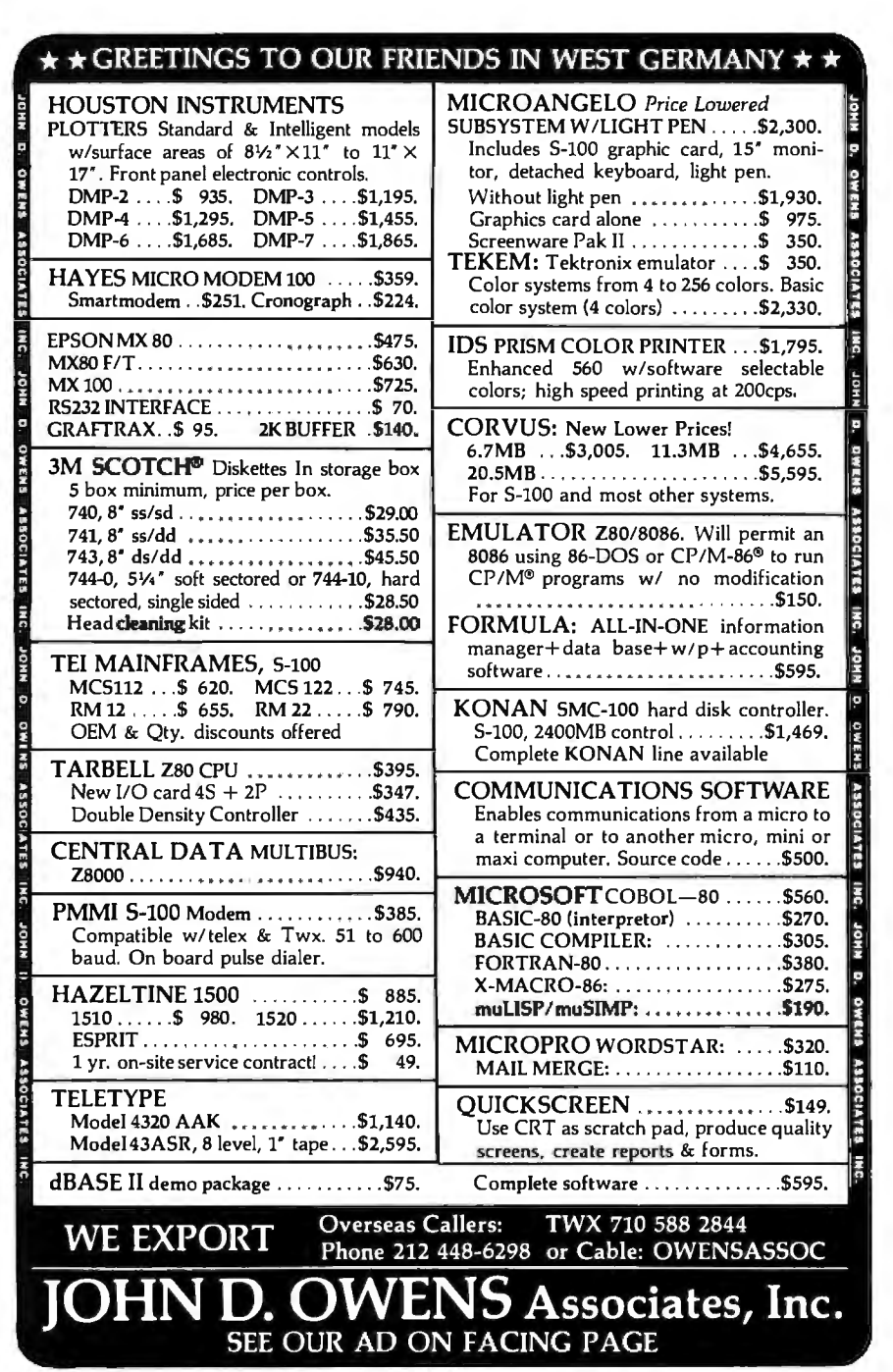

# Performance, **Reliability:**

Pictured: CompuPro System Enclosure, Dual Disk Drive Enclosure, Disk 1, MPX, Selector Channel, and RAM 16.

**CompuPro** 

CompuPro

ä

# Quality, CPU 8086/8087

Since its introduction in early 1980, CPU 8085/88  $-$  the first board to combine 8 and 16 bit processing  $-$  has become an industry standard. No other single board lets you run today's 8 bit software on an 8085 CPU, and tomorrow's 16 bit software on the popular 8088 CPU.

Now CPU 8086/87 delivers ultra-efficient 16 bit operation, with 8 MHz\* clock speeds (10 MHz\* CSC). This ground-breaking CPU board teams Intel's 8086 16 bit processor with sockets for their 8087 math co-processor (adds number-crunching capability rivalling many minicomputers), and the 80130. CPU 8086/87 is compatible with all 8 bit IEEE 696/S-100 memory and peripherals, as well as with more efficient 16 bit memories. There's even an optional 8 bit CPU board available for use with this, or any other, CompuPro 16 bit processor to preserve 8 bit software compatibility.

**CompuPro** products stand out above the crowd. For business, scientific, and industrial solutions contact your CompuPro Systems Center.

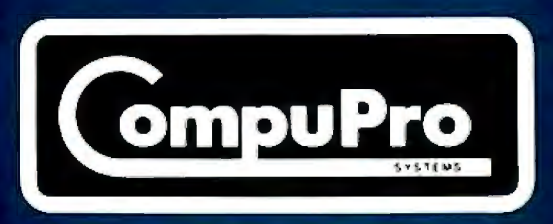

CPU 8086/87: \$695, CSC \$850. With 8087: price upon request. CPU 8085/88: \$425, CSC \$525.

\*8086 alone; 8087 requires lower clock rates

CompuPro division Godbout Electronics, Oakland Airport, CA 94614-0355 (415) 562-0636

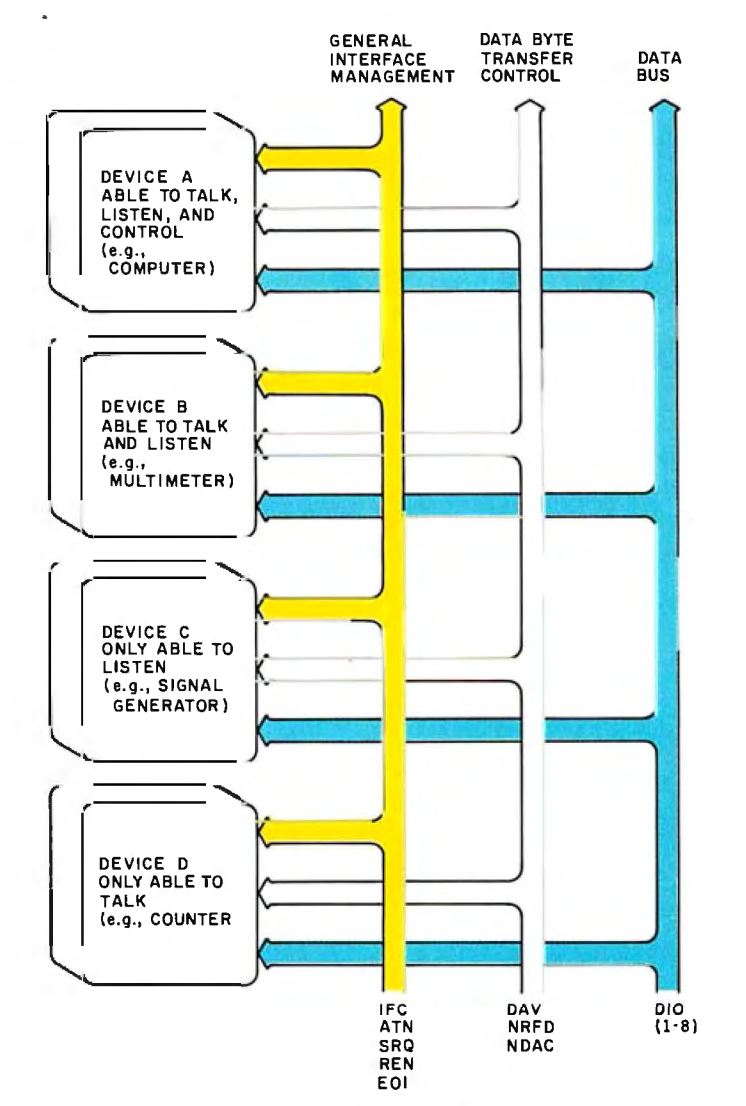

**Figure** 8: *Sample configuration of the IEEE-488-1978 interface bus. Devices on the bus can be talkers, listeners, or controllers. Controllers manage the bus, activating and deactivating listeners. Talkers place data on the bus. Listeners accept data from the bus. A device connected to the bus can be a talker, a listener, a controller, or any combination of the three. Most computers, like device A, are talker, listener, and controller so that the computer can configure the bus, then send and receive information. Device B, a multimeter, can talk and listen, sending readings and receiving set-up information such as range and function. Device* C, *a signal generator, listens only. Printers are usually listeners. Device D, a frequency counter, talks only, placing readings on the bus. The IEEE-488-1978 bus* is *divided into three sets of signals. The data bus carries the information being transferred. Data byte transfer control lines sequence the flow of information. The general interface management lines have special functions: IFC (interface clear) resets the bus interfaces; A TN (attention) sends bus commands; and SRQ (service request) signals bus interrupts.* 

lines form the third group of signal role of active talker to any device on lines: the general interface manage- the bus capable of undertaking that ment group. These lines carry control role, including itself. As a talker, and status information about the device A can supply information to devices connected to the bus.  $\qquad \qquad$  other devices on the bus. As a

to the HPIB. Device A has the talker, attributes. listener, and controller attributes. As Although device A is the only con-

listener, device A can accept informa-**Assigning Roles** tion from the other talkers on the bus. Figure 8 shows 4 devices attached A computer is likely to have all three

a controller, device A may assign the troller shown in figure 8, more than

one controller is allowed in an HPIB system. To prevent conflicts, however, only one controller can be active at a time. Control may be passed from one controller to another by means of a sequence defined in the standard. A controller designated the *system controller* becomes the active controller when the system is turned on. All other controllers must remain passive until control is passed to them.

Device B in figure 8 is both a talker and a listener. It can be addressed by the controller and made an active talker or listener. An active talker controls the DAV signal line in the data byte transfer control group. An active listener controls the NRFD and NDAC signal lines.

Device C can only be a listener. Device D is limited to being a talker. Either of these devices may be made active by the controller. A data transaction is controlled by both the active talker and the active listener. The talker drives the bus with data, while the listener accepts the information transmitted by the talker. To avoid conflict, only one talker can be active at a time. However, several listeners can be active at once.

### **Transferring Information**

The possibility of several active listeners receiving data simultaneously presents a problem because those listeners may not accept data at the same rate. Data-transfer speed must be paced by the slowest active listener, or that listener may lose data.

The data transfer rate on the HPIB is controlled by an electronic voting system called the *open collector.* This voting system requires unanimous agreement among active listeners and the active talker before the data transaction is completed. Information transfer takes place as follows:

1. All active listeners indicate on the NRFD line their state of readiness to accept a new piece of information. This signal line is usually connected to  $+5$  V through a resistor. If an active listener is not ready, it pulls the NRFD line down to 0 V by turning on a transistor con

# **Before yo** C.ITOH. see us.

**When you see us we'll tell you about the line of quality printers available from C.ltoh, one of the largest manufacturers of computer peripherals in the world. C.ltoh has a printer to fit your needs.** 

### **C.\TOH STARWRITER**

C.ltoh's line of letter-quality Daisy Wheel Printers offers an unmatched combination of price and performance. Since the Starwriter is available in two  $versions -$  the 25 cps Starwriter I and the 45 cps Starwriter  $II$ you don't have to buy more printer than you need. If you don't need high print speed, the Starwriter I offers you more for your printer dollar. The Starwriter prints up to 136 columns of sharp letter-quality printing using cloth or film ribbons; its Automatic Bi-Directional printing mode assures the highest possible throughput.

The Starwriter uses industrystandard 96-character print wheels and ribbons, so there are no supply problems to worry about. Plug compatible with all major daisy wheel printers, it requires no changes in software or hardware and is available with a Centronics Parallel or RS 232C Serial interface. Optional Accessories: Bi-Directional tractor, Single Sheet Feeder.

The Starwriter is backed by C.ltoh's one-year warranty (90 days parts and labor, 9 succeeding months parts).

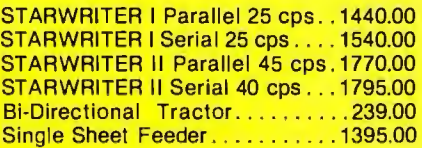

### **C.ITOH PRO/WRITER**

The C.ltoh Pro/Writer offers professional quality at a very low price. Compare the advanced features that are standard on the Pro/Writer with what other printers in its price range offer, and you'll find that none offer so much value for the money; you won't have to buy 'options' to get the performance you want. The Pro/Writer uses the latest in dot-matrix printing technology to provide a productive, cost-effective solution to all your printer needs.

Some of the Pro/Writer's Advanced Features:

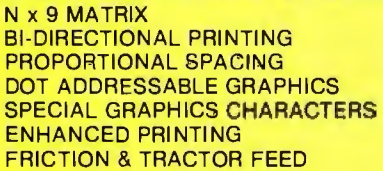

100 CPS PRINT SPEED LOGIC SEEKING PICAS (10 PITCH) & ELITE (12 PITCH) 5 ALPHABETS **8 TOTAL CHARACTER FONTS** DOUBLE-WIDTH PRINTING OPTIONAL RS 232C WIX-ON & X-OFF

PRO/WRI TER Centronics Paral lel .. .......... . . ........ . .. .... .. . .. .. ... 549.00 PRO/WRITER RS 232C Serial .. .. . .... . . . ........ . . . ... . .. .. . . .. ... ... . . 599.00

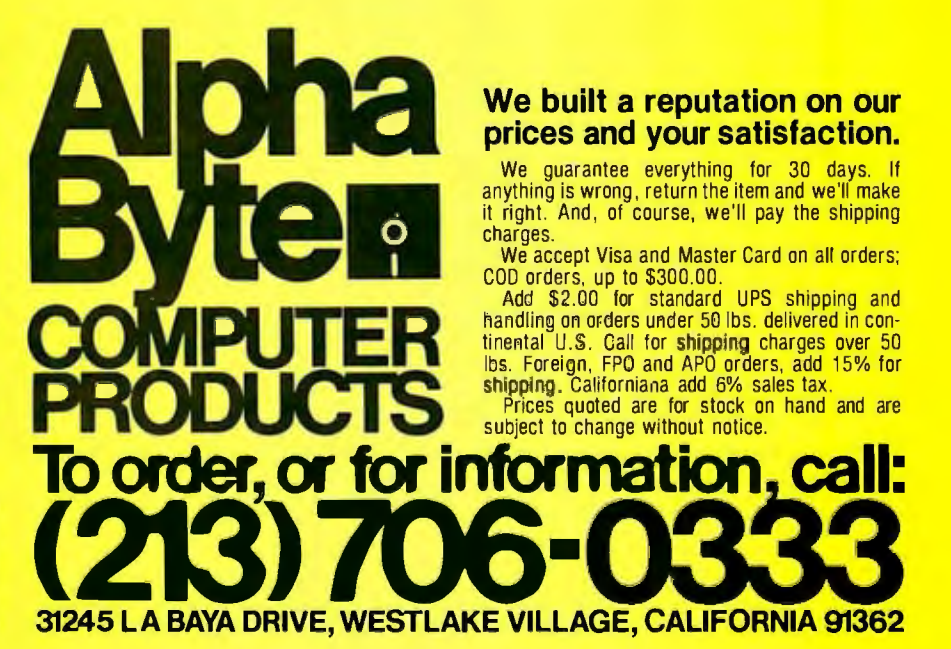

# <u>ra</u>nc | **Betting is your basic guide to winning!**

If you understand BASIC programming and enjoy a sporting wager, this new paperback can help you turn your fun into profit. Drawing on years of experience with both computers and gambling, James Jasper, a professional computer consultant, gives you

**• Actual, tested programscomplete and ready to run -for picking winners in horseracing, football, baseball, and basketball.** 

**• A wealth of professional tips, like the mistake (in your favor!) often made in calculating basketball odds.** 

**• Sources for your data bases. including descriptions and addresses.** 

• **Instructions for developing new programs for your favorite sport!** 

Even if your winnings are all imaginary, you'll discover new dimensions in sports and new pleasure in using your computer. Look for BASIC Betting at bookstores, or use the coupon to order direct.

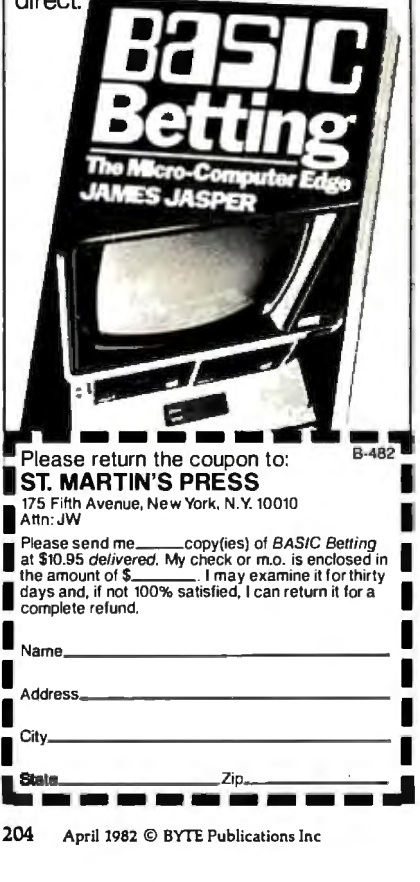

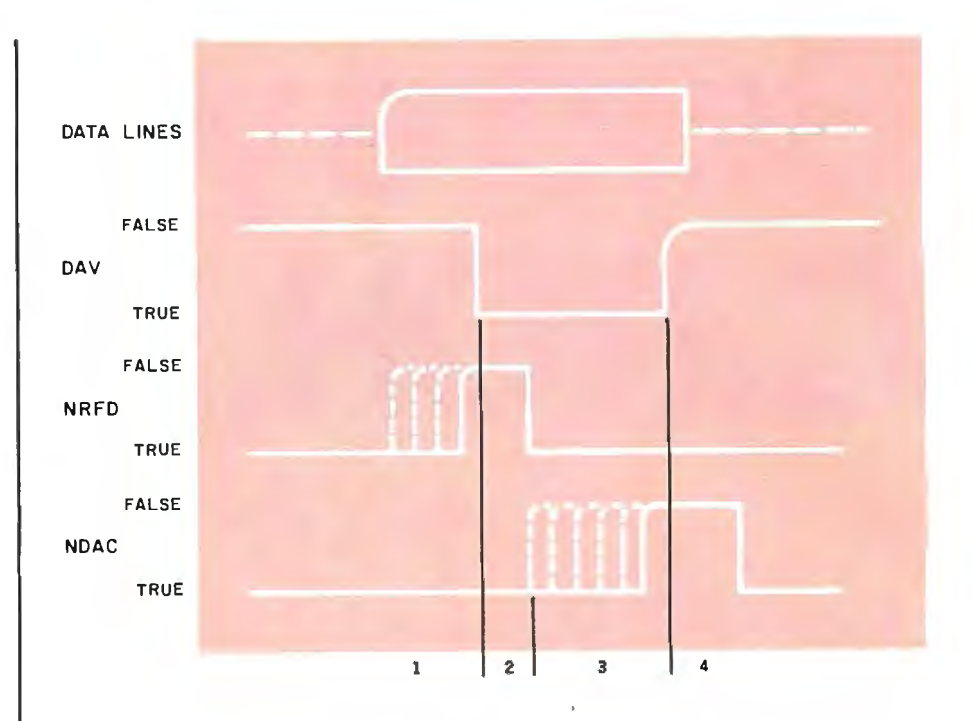

Figure 9: *Diagram of timing on the IEEE-488-1978 bus. Data transfers occur with a unique 3-wire handshake. First, the active talker waits for all active listeners to release the NRFD (not ready for data) line. When this happens, the signal rises to a positive level. The talker then places the data on the data lines, waits* 2 *microseconds, and drives the DAV (data valid) line low, indicating that the data should now be accepted. Recognizing the transition in the DAV line, the active listeners drive NRFD low. The active listeners have as much time as necessary to release NDAC (not data accepted). When all active listeners do release NDAC, its voltage rises to a positive level. This tells the talker to release DAV. At the release of DAV, the listeners pull NDAC low again. This restores the bus to the original state, where it is ready for another transfer.* 

nected to the signal line. The activated transistor acts as a short to ground, pulling the voltage on the NRFD line to ground potential or 0 V. When the listener is ready to accept data, it turns off this transistor. When all active listeners turn off their transistors, the resistor connected to  $+5$  V pulls the NRFD signal line up to around +s V. The active talker observes the state of the NRFD line and will not start the data transfer until the signal line reaches a high voltage level.

2. The active talker observes that the NRFD line has gone high. It places a data byte on the data lines and waits 2 microseconds (0.000002 seconds). It then asserts DAV by pulling it low to 0 V. This 2-microsecond wait, called *settling time,* allows the data to reach valid logic levels on the data lines. The assertion of DAV is a signal to the active listener(s) to read the information on the data bus. The listeners acknowledge the assertion of DAV by immediately pulling back down on NRFD.

- 3. Until now, the active listeners have held NDAC low. When DAV is asserted and all of the active listeners accept the data on the data lines, they will release NDAC. As the slowest active listener releases NDAC, the pullup resistor will cause the signal line to go high.
- 4. The active talker observes the NDAC line in a high state. It acknowledges the listeners' acceptance of the data by releasing DAV. The release of DAV signals the listeners that the data transfer is complete; they again pull NDAC low in preparation for the next transfer.

Figure 9 shows a timing diagram of the complete handshake. Note that control of the data transfer is effected by the *active* talkers and listener(s). Once the controller has configured the bus, it takes no part in subsequent

 $\blacksquare$ Whitesmiths, Ltd. $\blacksquare$ **is now shipping Pascal Compilers** for 10 (count em ten) different **operating system families:** 

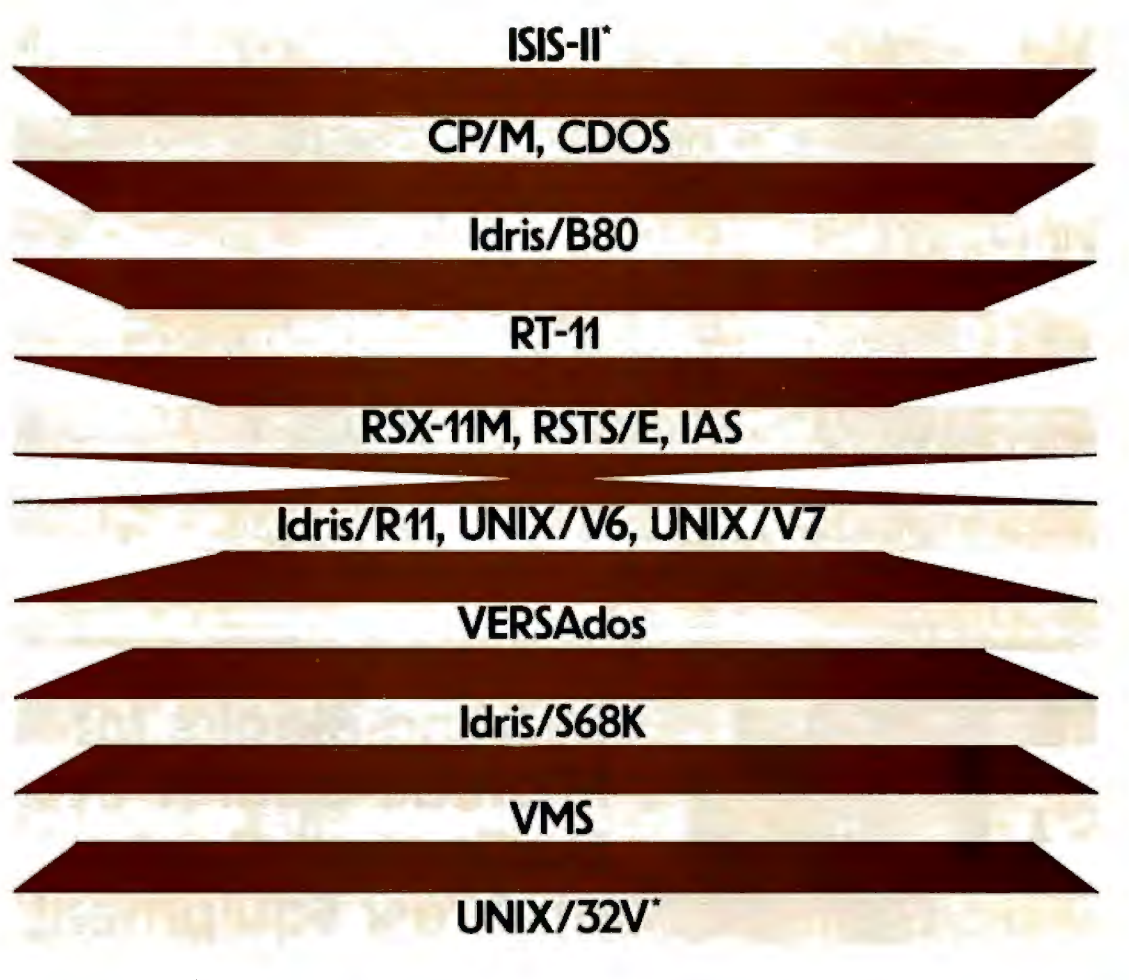

Idris is a trademark of Whitesmiths, Ltd. ■UNIX is a trademark of Bell Laboratories■CP/M is a trademark of Digital Research ■RSX-11M, RSTS/E.<br>RT-11, and VMS are trademarks of Digital Equipment Corporation ■VERSAdos is a t

All implementations support the full ISO Pascal (Level 0). All pass the Tasmanian Validation Suite with flying colors. And all are free of those tempting non-standard extensions- because we added the only extension you need. Separate Compilation.

You can partition your Pascal program into separately maintainable files. You can write library functions to add to the extensive set we give you (about 100 of them). And you can mix in modules written in other languages, like assembler (if you must) or C (to preserve portability).

In fact, C language support comes with every Pascal Compiler we sell. Our native Pascal Compilers are only \$950, including shipping in the continental U.S. Cross Compilers, for most combinations of host system and target machine, \$1350. Interested! Write or call.

Distributors: **Australia,** Fawnray Pty Ltd., Brighton-Le-Sands 522 5574<br>Japan, Advance Industries, Chiyoda-ku, Tokyo 03-258-0839<br>United Kingdom, Real Time Systems, Newcastle upon Tyne 0632 733131

## **Whitesmiths, Ltd.**

P.O. Box 1132 Ansonia Station New York, N.Y. 10023 (212) 799-1200 Telex 645 592

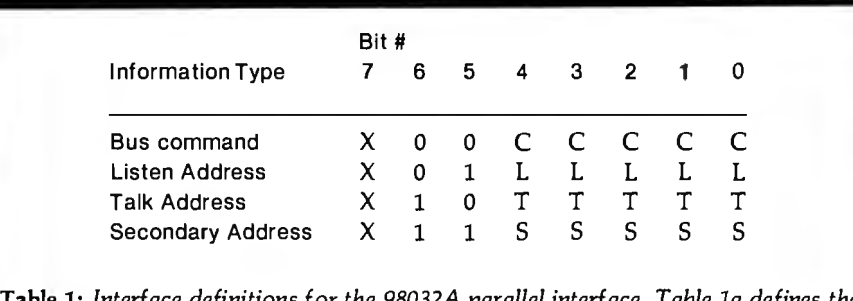

Table 1: *Interface definitions for the 98032A parallel interface. Table la defines the input registers, and table lb defines the output registers.* 

transactions until reconfiguration is desired.

### Configuring It Out

Now that data transfer on the HPIB has been covered, let's consider how the bus is configured. One of the general interface management lines is called ATN (attention). The active controller manages this line. ATN signifies whether the data transfers on the bus are data or control information. The active talker controls data transadions, as explained above, but the active controller supervises control transfers.

When the controller wishes to configure the HPIB, it asserts the ATN line. This causes any active talker to relinquish control of the DAV line. Transmission of control information occurs in the same manner as transfer of data. The difference is that when ATN is asserted, the active controller takes the place of the active talker, and both talkers and listeners accept the information. All devices, whether active or not, accept information

transmitted by the controller when ATN is asserted.

The active talker and active listeners may be designated during the transmission of control information. The data lines carry control information after ATN has been asserted. Table 3 lists the meanings of the control data bits.

Note that bit 7 is not used. Bits 6 and S serve to classify the control information as to command type. A control transfer with bits 6 and S set to 0 is a bus command that directly controls devices on the bus. Triggering a function and passing control from the active listener to a passive one are two examples of bus commands.

Transmission of a control byte with bit 6 set to 0 and bit S to 1 activates a listener. A listener that observes its address in the lower S bits of a listen address control byte becomes active. When ATN is negated, it will assume control of NDAC and NRFD. Listeners that

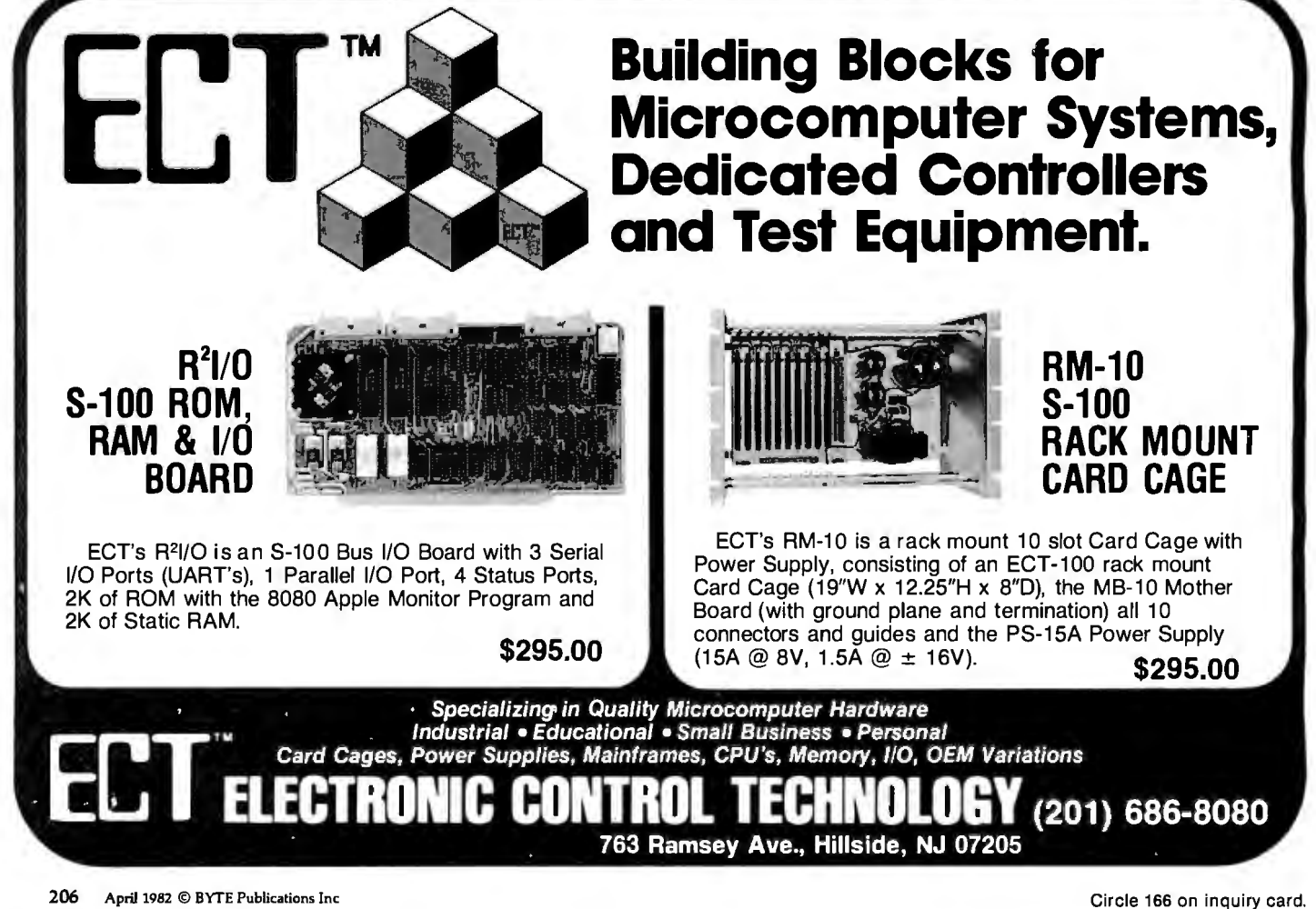

GP-100A: US\$389

**HEIKOSHA** 12-400A

# **COMMAND PERFORMANCE.**

### Seikosha gives you all the best features-including economy and super-clear graphics.

Unlike some graphic printers, Seikosha's new GP-100A Uni-Hammer Graphic Printer puts full dot addressable graphic at your command. The GP-100A lets you repeat a column of data as many times as needed with just one command. Software control enables double-width character output, and the positioning is both character and dot addressable. Designed for simple operation, it ranks among the most cost-efficient graphic printers on the market. Command performance technology that not only works for you now, but takes you well into the future.

### Other valuable features:

- Graphics, regular and double width character modes can be intermixed on the same line.
- . Automatic printing. When the text exceeds the maximum line length, there is no loss of data due to overflow.
- · Self-test printing is a standard feature.
- Centronics type parallel interface.
- . Paper width is adjustable up to 10 inches.
- · Optional Interface: RS232C, IEEE488, apple II, etc.

Graphic Printer (C) Series

Distributed by AXIOM CORPORATION 1014 Griswold Avenue San Fernando, Calif. 91340 Phone (213) 365-9521 TWX (910) 496-1746 Manufactured by SEIKOSHA SYSTEM EQUIPMENT DIV. 4-1-1 Taihei Sumida-ku Tokyo Japan. Phone: 03-623-8111 Telex: 262-2620

don't observe their listen addresses in a control transfer don't change state, remaining as . they were before the controller asserted ATN.

### **Deactivating Listeners**

The HPIB provides a way to deactivate all active listeners. The 5 bits of the listen address allow 32 listen addresses. These addresses range from 0 to 31. Address 31 is the "unlisten" address. Active listeners observing the unlisten address in a listen command's address field will go inactive. The definition of talk addresses is similar to that for listen addresses-with one exception: any active talker that observes a talk command to another device will go inactive. As a result, activating one talker guarantees deactivation of any other active talkers. This prevents conflicts on the bus. Talk-address 31 is the "untalk" address. When the controller issues an untalk command, no active talkers are left on the bus.

Secondary addresses are used to address subunits within a device. Some HPIB instruments are actually clusters of devices, but secondary addressing allows addressing of a device within such a cluster.

The remaining four lines in the general interface-management group serve to control the interface sections of the HPIB devices. IFC (interface clear) may be called on by the active controller to override all bus activity and to place the bus in a known state. This signal aborts any data transfers in progress and is used only when something has gone wrong.

The REN (remote enable) signal allows the HPIB to control a device. The active controller uses the REN line to indicate to an active listener whether or not the listener will use the information sent to it by a talker.

EOI (end or identify) is applied in two ways. First, the active talker may assert it to designate a data byte as the last in a message. EOI is also part of a serial poll, which will be discussed later.

The SRQ (service request) signal enables a device to get the active controller's attention. This signal is a request, not a demand. The controller may ignore SRQ as long as it wishes.

When the controller finally does acknowledge SRQ, it has to determine which device is requesting service. Since SRQ is shared by all devices on the bus, the requester isn't identified immediately.

### **Polling Along**

A controller can employ two methods to determine the address of the device requesting service. Both methods are called *polls.* A poll is the controller's request for status information. The controller may request the status of any device individually by addressing the device as a talker and sending that device a serial-poll enable command. This constitutes one of the bus commands a controller

**Once the controller has configured the bus, It takes no part In subsequent transactions until reconfiguration Is desired.** 

can send when it asserts ATN. Using the *serial poll,* the controller can obtain 8 bits of status information from the addressed device. The controller then sends a serial-poll disable command to the device, returning it to data mode.

Serial polling's advantage lies in the fact that 8 bits of poll information are obtained from each device polled. One bit can be used to indicate whether or not the device is requesting service. The remaining 7 bits are available for other purposes. A disadvantage of the serial poll is speed. Each device on the bus must be polled in turn, since more than one device may be requesting service.

A faster method of polling is the *parallel poll.* The parallel poll is performed when the active controller asserts both ATN and EOI. Up to 8 devices may respond, each on a different data line. The only information obtained in a parallel poll is whether or not a device is requesting service. Since each device has only 1 bit to respond with, obtaining further information is impossible.

### **You Don't Have to Know**

One of the IEEE-488 standard's best features is that a system user doesn't have to know any of the information presented in this article. The standard, if followed by all the manufacturers of the devices put on a bus, guarantees that devices can talk to each other. This assumes that the system builder doesn't violate the standard by placing two devices at the same address, or by connecting two system controllers to the bus.

What then *does* the system user need to know? The standard does not specify the messages and data formats, both of which depend on the application. For example, if a voltmeter wants to tell the computer that it detects  $+1.234$  volts at its input, what does it send to the computer as data? Most computers and computer languages prefer ASCII characters. HPIB specifies that ASCII is to be used. Next, the data format must be determined. Will the digits be sent most significant or least significant first? Again, most computers and languages prefer the digits just as you might type them, from most significant to least.

Thus, the voltmeter might send the following sequence of characters:

 $+ 1$  . 2 3 4 < CR > < LF >

The  $\langle CR \rangle$  and  $\langle LF \rangle$  characters stand for carriage return and linefeed. These characters are often used as message terminators in computer communications. < LF> alone is usually sufficient.

The definition of messages and message formats leaves the IEEE-488 standard and enters the realm of HPIB. This higher-level implementation removes yet another layer of interface problems from the shoulders of the system user.

Next month, I'll discuss two other major types of interface: the BCD interface, often used when a computer receives data from scientific instruments, and the serial interface, used to transmit data over a single wire. We'll see how each evolved to deal with specific problems in com $m$ unications. $\blacksquare$ 

# **ANNOUNCING ANOTHER NEW IDEA FROM TELEVIDEO.** THE SMART 910 PLUS.

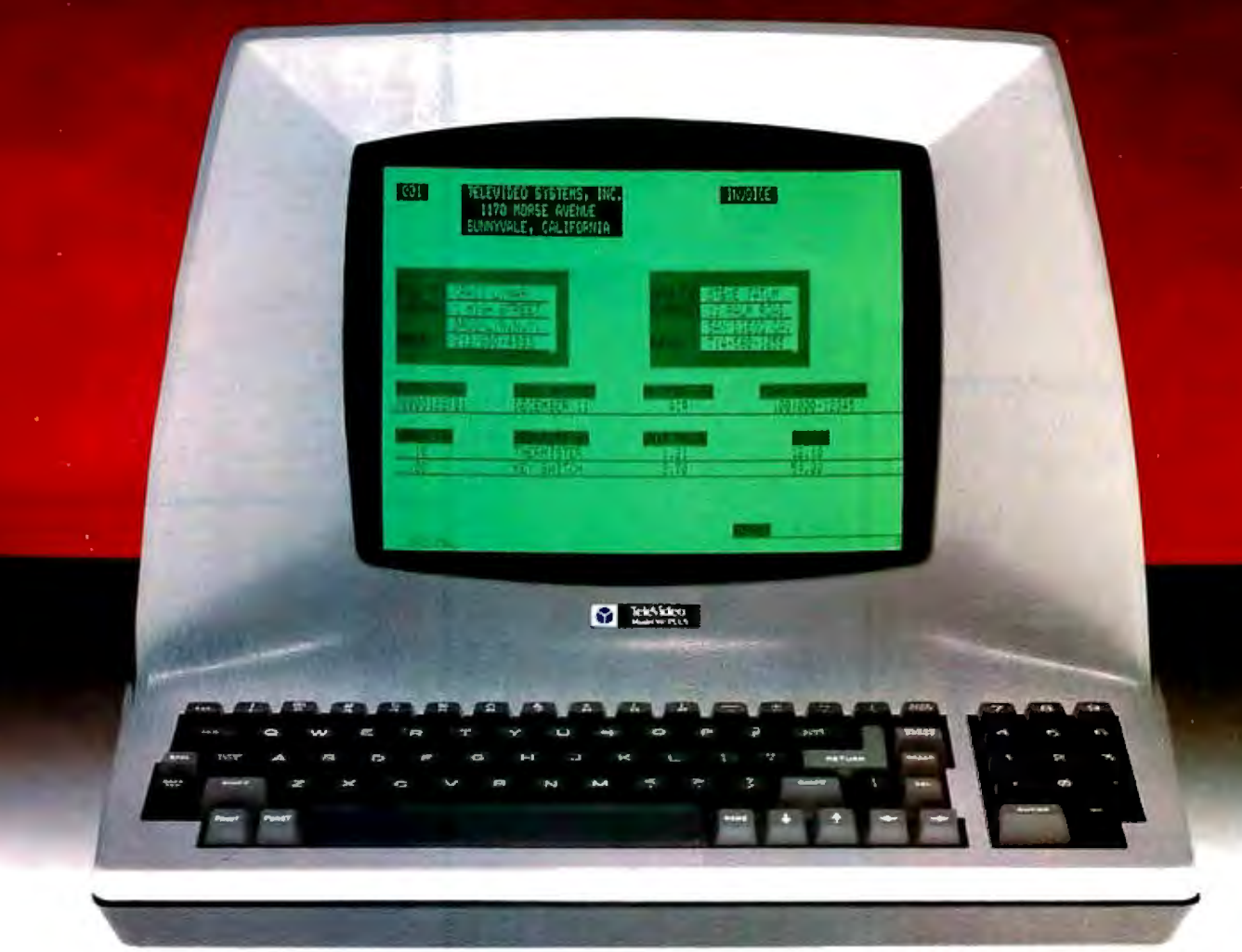

Our new ideas have a way of sweeping the market In just a few years, TeleVideo has come from nowhere to become the No I independent in CRT terminals. The reason: we offer exceptional quality, reliability and usability at a price no one can beat (ln fact, we use the same high quality modules, from keyboards to monitors, throughout the entire line)

The smart 910 Plus Block Mode terminal is our latest innovation For the money, you'll find nothing that outperforms it For example, simply by touching a key you can activate its gated printer port

Another point: since service is a

major concern, we have ours handled nationwide by one of the best General Electric's Instrumentation and Communication Equipment Service Centers. Right now, we have the *new* 910 Plus ready for immediate delivery To order or have questions answered call 800-538-8725 (toll-free outside California) Since it's priced at just \$699 per unit, your decision should be very easy

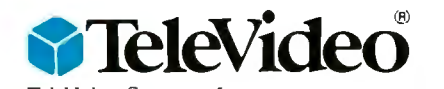

TeleVideo Systems, Inc. 1170 Morse Avenue, Sunnyvale, CA 94086 800-538-8725 (toll-free outside California)

### **910 Plus Features**

- •Block mode
- Off-line editing
- 10 programmed function codes
- Changeable codes
- Protected fields
- 5 screen attributes (blink, blank, reverse, underline, half intensity)
- 15 baud rates (50b to 10 2Kb)
- Gated printer port
- Typewriter-style keyboard
- Typewriter tabs
- Erase to end line
- Erase to end of page
- •Self-test
- Monitor mode
- 4 strappable languages

CALIFORNIA Santa Ana 7 14/557-6095; Sunnyvale 408/745-7760 • GEORGIA Atlanta 404/255-9338 • TEXAS Dallas 214/980-9978 • ILLINOIS Chicago Area 3 I2/35l-9350 MASSACHUSETTS Boston 617/668-6891 · NEW YORK/NEW JERSEY 201/267-8805 · UNITED KINGDOM West End Surrey 44-9905-6464

# **ATARI HOME COMPUTERS**

**Texas Instruments** 

TI-99/4A \$359

\$179.00

\$179.00 \$239.00

\$389.00 \$319.00 \$43 00  $$31.00$ 

\$329.00

\$319.00

\$26 00

\$43.00

\$60.00  $$1800$ 

 $$600$ 

\$26.00

 $$2600$ <br> $$2600$ 

 $$2200$ <br> $$3500$ 

 $$2200$ <br> $$2200$ 

 $$2200$ 

 $$18.00$ 

\$18.00

\$22 00

\$519.00

\$1799.00

\$359.00

\$469.00

\$549.00

الCali<br>Cali

 $. .5499.00$ 

\$1129.00

\$769.00

\$699 00

\$899.00

\$1129.00

\$139900

\$1629.00

Call

Call

Call

**PRINTERS** 

PHP 1600 Telephone Coupler

32K Expansion

PHP Printer Solid State

PHM 3008 Video Chess

PHM 3009 Football PHM 3018 Video Games I<br>PHM 3024 Indoor Soccer

PHM 3031 The Atlack

PHM 3034 Hustle<br>PHM 3036 Zero Zap<br>PHM 3037 Hangman

PHM 3039 Yahtzee

PHM 3038 Connect Four

Centronics 739-1 ............

Diablo 630 Special.

**Enson** MX70.

**NEC** 

MX80

MX80FT

MX100

8023

7730

7720

Okidata

82A

83A

Citoh Starwriter

Paper Tiger 445G

 $460G$ 

560G

8024.L.

Talley 8024.7

**R4** 

 $7710.$ 

PHM 3032 Blasto

PHM 3010 Physical Fitness

PHM 3025 Mind Challengers

PHM 3033 Blackjack and Poker

**PHP 1700 RS-232 Accessores Interface**<br>PHP 1700 RS-232 Accessores Interface

**PHP 1650 Disk Memory Drive<br>PHP 2200 Memory Expansion (32K RAM)<br>PHA 2100 R F Modulator<br>PHP 1100 Wired Remote Controllers(Pair)** 

PHM 3006 Home Financial Decisions

PHM 3013 Personal Record Keeping

**PHD 5001 Marling List**<br>PHD 5001 Marling List<br>PHD 5021 Checkbook Manager

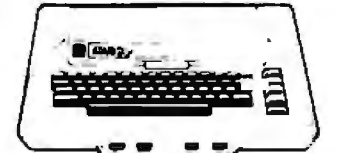

### ATARI800 16K... \$679 32K... \$749 48K ... \$819

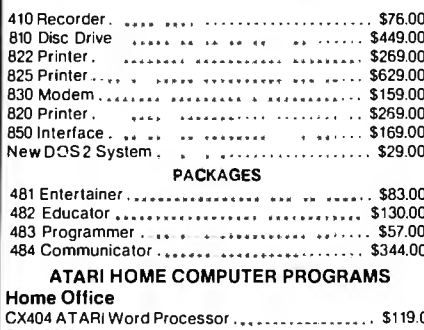

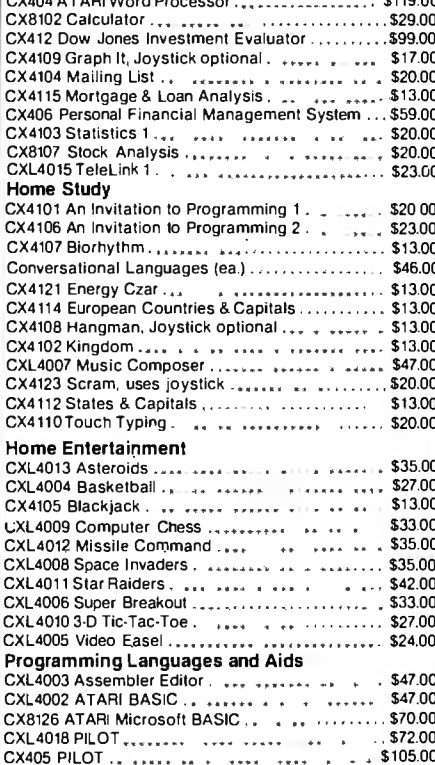

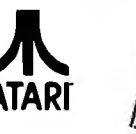

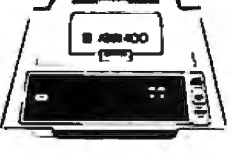

ATARI 400 16K.... \$329 32K.... \$478 48K... \$555

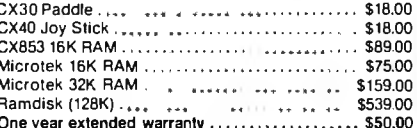

### THIRD PARTY PROGRAMS

### **ATARI Program Exchange:** Eastern Front 41. ..... .. ...... ... ..... \$25.50 Outlaw ..... Bownhill<br>
Attack!<br>
2015-00 Attack!<br>
2015-00 Attack!<br>
2015-00 Attack!<br>
2015-00 Attack!<br>
2015-00 Attack!<br>
2015-00 Attack!<br>
2015-00 Attack!<br>
2015-00 Attack!<br>
2015-00 Attack!<br>
2015-00 Attack!<br>
2015-00 Attack!<br>
2015-00 Attack! Solitare Solitare<br>Disk Fixer Supersort<br>Data Management<br>
Letter and Contain the Contract of S15.50<br>
Chameleon<br>
Chameleon<br>

Chameleon Instedit. ..... .. | .. ...... . .... | .... \$15.50 Mapware<br>Number Blast<br>Number Blast Family Cash Flow .. **Contract Contract** Letterperfect (Word Processor) ....... ........ \$109.00 Star Warrior (cassette or disk) ................... \$29.00 Rescue at Rigel (cassette or disk).................. \$24.00 Invasion Orion (cassette or disk) ...., ......... \$18.50 Mission Asteriod ............................... \$22.00 K-BYTE Krazy Shoot Out (ROM) + 1 11111 11111 539.00 Protector (Disk 32K)<br>Jaw Breaker (on line disk)<br>Charl Hunter (on line disk) Protector (Disk 32K). Ghost Hunter (cassette) .............................. \$24.00  $\sim$   $\sim$  \$30.00 Ghost Hunter (disk). **COMING SOON** PAC MAN (May) \$35. CENTIPEDE (June) \$35

CAVERNS OF MARS (April) \$32

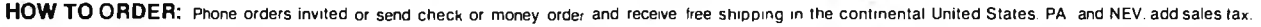

# computer mail order west 800-648-3351

Franco **Hables** Espanol

IN NEVADA, CALL (702) 588-5654 P.O. BOX 6689, STATE LINE, NEVADA 89449

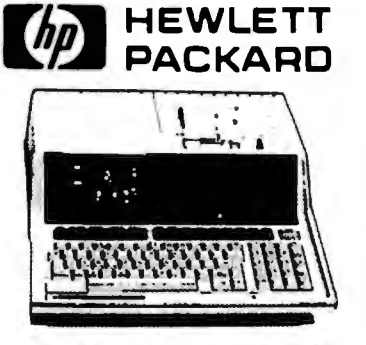

### $HP•85$ **\$1999**

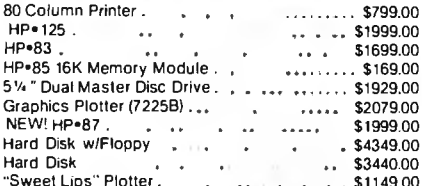

### **HP41CV Calculator**

### \$259

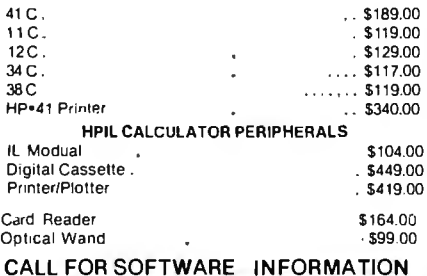

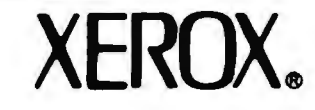

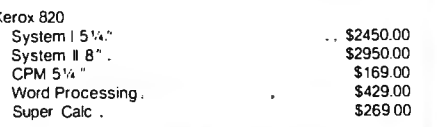

CALL FOR MORE INFORMATION

### **Modems**

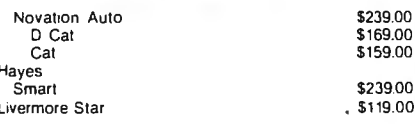

Above are cash prices, add 3% for Master Card and Visa purchases

### **CBM 8032** \$1069 **SOFTWARE**  $\cdots$

*C*commodore

**BUSINESS MACHINES** 

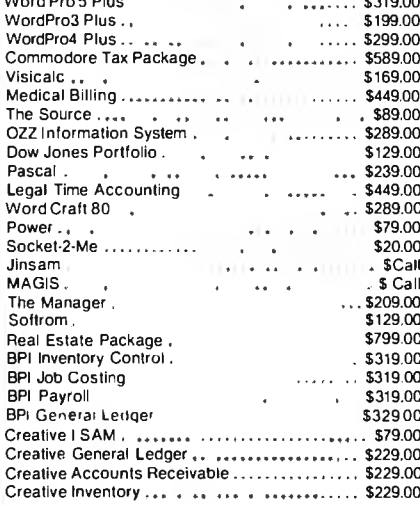

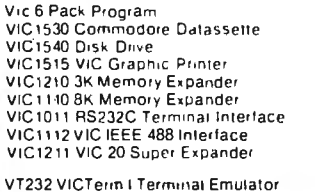

VL101 Introduction to Computing.

Call for computers

VL102 Introduction to BASIC Programming....

**Terminals** 

VM110 VIC 20 Programmers Reference Guide

Household Finance

**VIC Games** VIC Home Inventory.

VIC Rec/Ed II.

Televideo

 $910.912C$ 

920C  $950$ 

Zenith Z19.

Adds

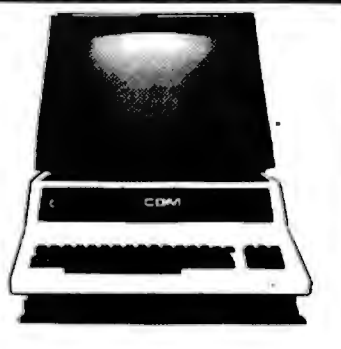

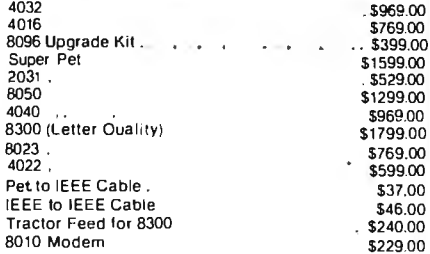

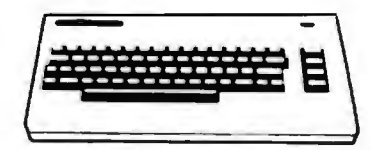

### **VIC 20 \$259 COMPLETE**

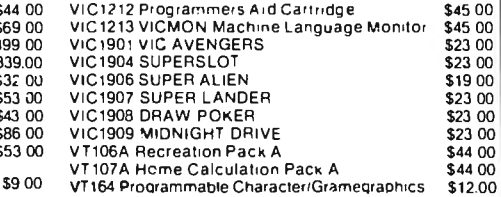

### **New VIC Software** \$27.0

\$44.0 \$69.0 499.0

\$43.0

\$53.0

519.0

\$130

 $$190$ 

\$15.0

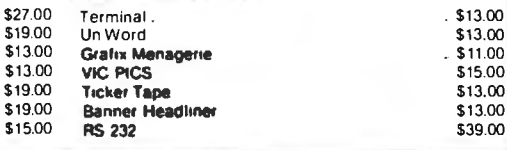

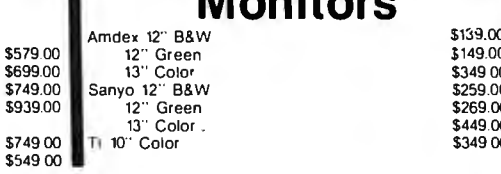

computer mail order east 800-233-8950 IN PA. CALL (717) 327-9575

477 E. THIRD ST., WILLIAMSPORT, PA 17701

**Patricio Hables** Espanol

### **User's Column**

# **The Osborne 1, Zeke's New Friends, and Spelling Revisited**

*A seasoned computer user looks at new products and updates.* 

Jerry Pournelle c/o BYTE Publications POB 372 Hancock, NH 03449

"It's the great software drought," said my mad friend Mac Lean. "Have you noticed? There's no good new software. Just updates and revisions and new versions of old programs."

- -

"Not true," I protested. "Just yesterday I got Sorcim's Supercalc." "Sure. The CP/M version of a

year-old Apple program. Good stuff. Useful. Excellent. But not new."

"Hmm. Maybe you're right. Well, at least they're improving old programs. I have an update for Spellguard."

"Aha," said my mad friend. 'Tell me, are you still using Spellguard?" "Yep."

'Thought you had a whole mess of new spelling programs."

"I do. Here's one of them." I held up Microproof. "But I don't use them. Better to stay with Spellguard. Especially now, with its improved dictionary."

Which is true. I suppose it comes as no surprise that I am very interested in spelling and editing programs.

### **After all, words are my business** ... **I need good spelling programs.**

After all, words are my business, and I am, according to Robert Heinlein, one of the "wurst spellurs" he has ever encountered. I *need* good spelling programs, and I have to use them a lot, which means I'm interested in speed and convenience, which is why I stick with Spellguard despite its lack of certain features.

Example: in my previous Spellguard review [see November 1981

BYTE, page 449]. I said "it corrects spelling." BYTE's editors, in the interest of accuracy, changed that to "finds and marks spelling errors." Other programs, such as Microproof, *correct* spelling errors. All true, but irrelevant. The job to be performed is spelling correction, and Spellguard does that [also see "Five Spelling-Correction Programs for CP/M-Based Systems" by Phil Lemmons, November 1981 BYTE, page 434].

Example: Microproof's specifications make it sound far better than Spellguard. (Let me call them MP and SG from here on.) MP has a 50,000 word dictionary compared to SG's 20,000. MP knows about plurals and prefixes; you can tag a word as a noun or an adjective or an adverb, and MP will take the root and add suffixes and prefixes and such like. Finally, MP lets you correct the word and will then go off and put that
word in your text file, while all SG does is mark it for you to go fix using your standard editor.

Sounds great, doesn't it?

The trouble comes when you use it. That's presuming you even try; the manual was enough to cause me to leave MP in the box for over a month.

(Digression. The Microproof manual, which, according to its interior blurbs, was written by "an acknowledged expert in the field of programmed learning," is a generalpurpose thing, intended for several versions of the program; and because it's never made clear what version you have, it's unutterably confusing. And that sort of thing happens all the time.

TO ALL SOFTWARE PUBLISH-ERS: look, if you want to charge \$100 and more for programs, you can darned well furnish a manual tailored for *each* program!)

In Microproof's favor, I have to say that when you actually start using the program-as opposed to trying to figure out how to use it-it gets simple. The prompts are clear and the procedures are simple.

But it's slow. Ye gods, it's slow to work with. Instead of leaving the instructions on the screen and using the same entry line over and over again, as SG does, MP clears the screen and rewrites it, prompts and instructions and all, for each word it didn't recognize-dozens of them. Eventually you get through that, after which MP reads your text file and corrects it. That, however, takes about as long as it would have taken to load your editor, bring in the file, and search for the marked blocks; and because, if you're like me anyway, you'll want to *see* the corrected text and possibly reformat it before printing it and sending it out, you'll have to load the editor and text file anyway.

Now about those prefix and suffix "features." I suspect they have something to do with the fact that I CAN-

NOT get Microproof to believe that "index," "kilobyte," "milestone," "undoubtedly," "Unix," and "automatic" are words. I went through my third "User's Column" (the one reviewing Spellguard!) as a test file *four times* and each time I patiently entered those words into the MP dictionary; and next pass I got them read back to me as misspellings.

(To make the test fair, I used Microproof on this text too, and not only won't it admit that the above are words after two passes, but until I entered it, it didn't recognize Microproof! Meaning, I would suppose, that they didn't use the program on their own manual. If they won't use it, why should anyone?)

There's worse. MP doesn't know about apostrophes. It gives me the "weren" of "weren't" as a candidate word. It does the same with "doesn." And if you use dashes! Spellguard understands dashes and hyphens, but if you have a double hyphen (which represents a typeset dash) in your text, SP thinks that is two separate words and examines each. Microproof offers me the "program-as" and "it-it" that I used above as candidate words. If you use many dashes in your text, you will, I assure you, go quite mad after about the third pass Microproof makes at your text.

Finally, Microproof doesn't know much about error handling. It takes forever to go · through a 6500-word text file; and if you've left insufficient space on your disk for the original file plus a backup (.BAK) file, then when Microproof finds that out, it simply dumps the job, leaving you either in CP/M or the monitor, depending on just how confused MP got. Either way, you've lost all the work you just did.

So. Microproof is a heroic effort to make a more convenient spelling program. They tried to do right. The concept was good. The execution, though, leaves something to be desired.

There's a version geared to work

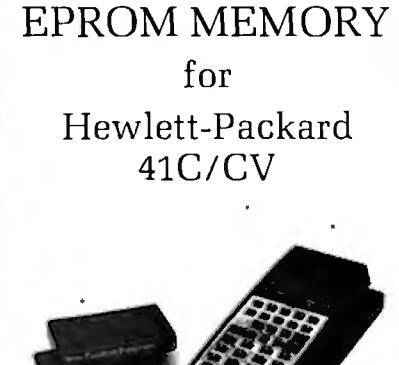

CALCULATOR

EPROM memory with custom keyboard overlay also produced by DDS.

- •Plugs into any port of the HP-41C or -41CV calculator.
- •Provides non-volatile program storage formatted and accessed as if it were a custom HP calculator ROM.
- Uses standard 2716, 2732, and 2764 EPROMs (Eraseable Programmable Read Only Memory).
- Holds calculator programs in 4K, *BK,* or 16K segments.
- •Completely portable and requires no external power supply or battery.

USES

- Field testing of software before the ROM is manufactured.
- •Low volume production runs where a custom ROM would be prohibitively expensive.

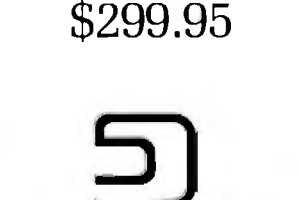

**DALLAS DEVELOPMENT SYSTEMS**  7410 Stillwater Drive Garland. Texas 75042 (2141 238-1776

## User's Column-------------------------------------------------------------

with either Electric Pencil or Scripsit for the TRS-80 Model I (and III) and TRSDOS. (Microproof has recently fixed most of the problems, partly because I sent a preliminary copy of this review to them. See next column for details; Microproof is now competitive with Spellguard.)

Which, incidentally, has been greatly improved. Now there's an explicit way to remove misspelled words erroneously entered into the dictionary. Also, the updated version packs the dictionary into half the space and runs about twice as fast. It took me just

about an hour, using Microproof, to shape up a 6500-word column; with new Spellguard, the whole job (including looking up and entering into the program's dictionary about 100 new words) took fewer than 20 minutes.

The Spellguard documentation remains excellent, as clear and precise as anything I've seen in the field. Still highly recommended.

#### Zeke's New Friends

A few minutes ago, Arthur C. Clarke called me from Sri Lanka. (He lives there. I think the nation has declared him a national treasure; I know that when Robert Heinlein visited him, Dr. Clarke was able to arrange for a Sri Lanka air force helicopter to take Robert about the country.)

Arthur had seen some of my computer articles, and what he wanted to know was what everyone nowadays wants to know: what do you buy for a first computer?

Unfortunately, the answer is, it depends. But let's look at the problem. It's not unrelated to a second difficulty, one I have myself.

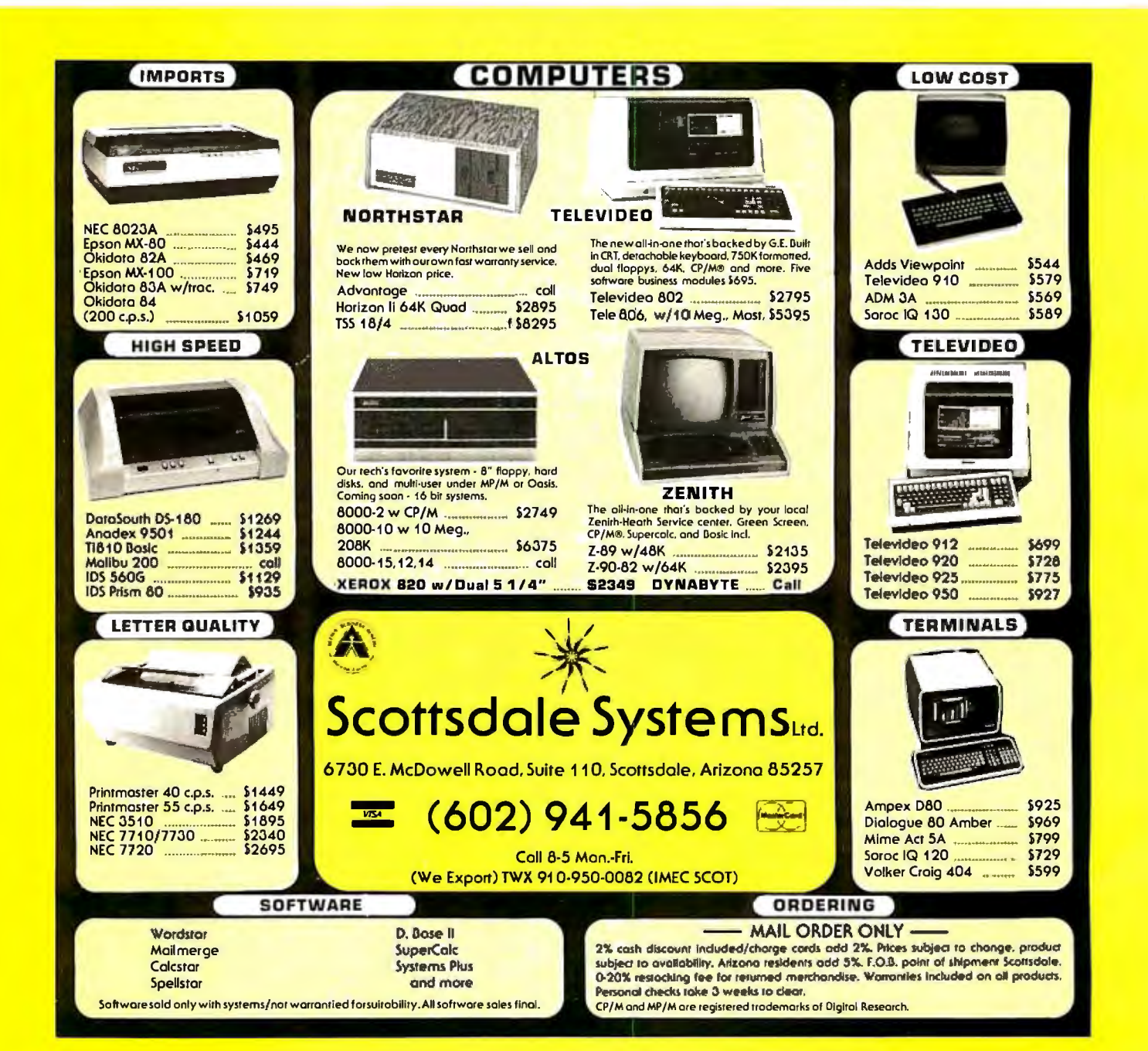

# **Your guide to the world of microprocessors.**

## **The Micro-Professor™-A low cost tool for learning, teaching and prototyping.**

Here in one attractive package and at a price of only \$149.00 is a 280\* based microcomputer to lead you step by step to a thorough knowledge of the world of microprocessors.

system whose extensive teaching The Micro-Professor is a complete hardware and software

• ZBO is a tra demark of Zilog Inc.

courses. manual gives you detailed schematics and examples of program code. A superb learning tool for students, hobbyists and microprocessor enthusiasts, as well as an excellent teaching aid for instructors of electrical engineering and computer science

But the Micro-Professor is much more than a teaching device. With it you can do breadboarding and prototyping, designing your own custom hardware and software applications with 280, 8080 and 8085 compatible code.

The standard 2K bytes of RAM is expandable to 4K, and the standard 2K bytes of ROM can be increased to 8K.

All this plus a built-in speaker, a cassette interface, and

**Multitech Electronics Inc.** 

sockets to accept optional CTC/PIO. Bus is extendable.

As well as being an exciting learning tool, the Micro-Professor is a great low-cost board for OEM's. Call for details.

## **SSB-MPF Speech Synthesizer Board** \$129

A vocabulary of up to 400 words based on the TMS 5200 chip.

## **EPB-MPF EPROM Programming Board** \$169 For all  $+5V$ 1 KB/2KB/

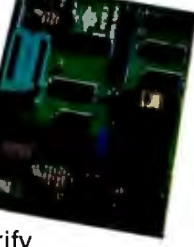

4KB EPROMs. Read/Copy/List/Verify Capability.

**BASIC-MPF Tiny Basic** \$19

2KB BASIC interpreter with hardware control capability. Machine-code subroutine accessible.  $\overline{\phantom{a}}$ ,"'

,  $\overline{\phantom{a}}$ 

## $\frac{1}{2}$ ,  $\frac{1}{2}$ **I'm ready to enter the world of microprocessing**

Call toll free to order. **Price** \$149.00

MPF-1 Micro-Professor SSB-MPF Speech Synthesizer Board \$129.00 EPB-MPF EPROM Programming Board \$169.00 **BASIC-MPF**  $$19.00$ Shipping and Handling  $5 - 4.95$ California residents add sales

In U.S. and Canada mall to: Multitecn Electronics Inc. 195 West El Camino Real Sunnyvale, CA 94086 Ca lifornia Tel. (408) 773-8400 Elsewhere (800) 538· 1542

 $\overline{\phantom{a}}$ 

**TOTAL** Outside of North America mail to:

Oty. Amoun

4.95

 $\sim$ 

,

Multitech Industrial Corporation 977 Min Shen E Road, 105 Taipei, Taiwan. ROG Tel. 02·769-1225 TWX 19162 MULTllC, 23756 MUL TllC

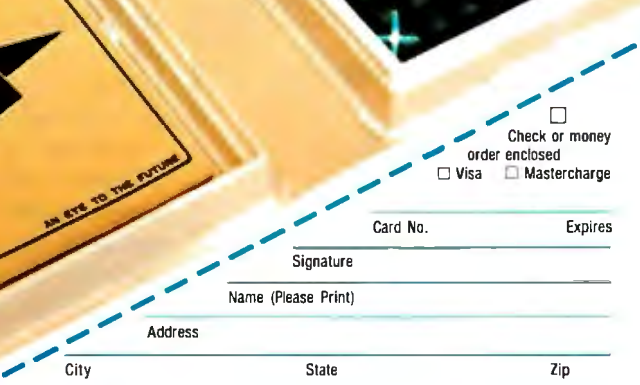

Circle 291 on inquiry card.

 $\overline{A}$ 

 $\overline{\mathcal{P}}$ ,,

.;

MCRO-PROFF

I was talking with Ezekial, my friend who happens to be a Cromemco Z-2.

'Tm getting old, boss," he said.

"You were built in 1977!"

"Yeah. In this business, that's *old.* Look, we've written five books and dozens of columns and hundreds of letters. I do all your taxes and accounting. I compile all your programs, in twenty languages. I even play games with you."

"OK, OK, so what do you want?"

"Some rest. A bit of help. Look, I'll · make you a deal. I'll help you write books, same as always, but you go get something faster, something new, to do all that compiling and calculating."

"Never thought I'd hear you say it," I said. "Better is the enemy of good enough. And you're plenty good enough!"

"Could use help, boss. Big responsibility, being the only computer around here. Especially now that you're so

busy with the Citizen's Advisory Council on National Space Policy stuff and the L-5 Society." (Plug: if you're interested in helping the space program, join L-5. It's \$20 a year; send fee to L-5 Society, 1060 E. Elm, Tucson, AZ 85719. Contributions tax deductible within the framework of the law. Secretary this year: Jerry Pournelle.)

"What happens," Zeke continued, "if I get sick?"

I thought about it a long time. He's right, of course. He is getting old; and he's utterly spoiled me. I can't conceive of writing without a computer. I live in terror that Zeke is going to quit on me. Actually I don't; he's rarely given cause for alarm. A couple of times in the early days we had glitches that brought Tony Pietsch outalways in the middle of the night; nice chap, Tony-but they always got fixed without having to take Zeke away. But not long ago something gave out in the disk power supply,

## **COPIES WITHOUT PROBLEMS:**

**FAST:** Turnaround time in hours and days, not weeks. You get your disks when you need them.

**ACCURATE:** Each copied track is checked bit by bit. If it doesn't match your original, it isn't shipped.

**FLEXIBLE:** Standard, double-boot, and copyresistant formats. 50 copies minimum, no maximum.

**REASONABLE:** Set-up as low as \$10 per disk. Copying only from 30¢, copying and 3M disk from \$2.00. Other disks and services also available.

**RELIABLE:** Years of disk duplication experience insures a problem-free shipment on time  $-$  time after time.

**For all your Apple® compatible copying needs.** 

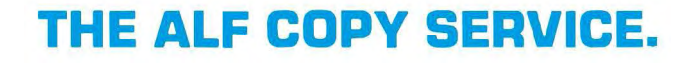

 $\blacktriangle L$   $\blacktriangleright$   $\space$  1448 Estes Denver, CO 80215 (303) 234-0871

keeping Zeke shut down for nearly a week. True, I was out of town at the time, but it could have been a disaster.

I needed a second computer. But what?

In the middle of the dilemma, Adam Osborne sent me his new Osborne 1.

That darned near solved my problem. Osborne's machine is *good.* The first models had some faulty characteristics, but Adam is an honorable man-and also smart enough not to risk his reputation by sharp practices. They're planning retrofits to take care of all major difficulties and most minor ones.

The worst of these was the shift lock, which was worse than useless. Then, too, with that tiny screen you needed smooth vertical scrolling (it already had good horizontal scrolling). There have been some other minor annoyances, but as I said, Adam's been fixing them. The new Osborne 1 computers-out by the time this is published-will incorporate the improvements, including true three-key rollover and a decent shift lock, and various other fixes. Those who have already bought the machines will be able to get them retrofitted absolutely free.

One thing I thought would be a pain turned out not to be. That's the tiny video screen. Adam has sent me his larger video monitor, which you can connect to the Osborne 1 with a cable, but I find I don't use it. The little screen turns out to be just at the right focal distance when I sit at the console; and for someone like me, who wears bifocal glasses, that's a real boon.

I carried the Osborne 1 out to Cal Tech's Jet Propulsion Laboratories for the Voyager 2 encounter with Saturn. There were over a hundred members of the science press corps packed into JPL's Von Karman Center (the press facility). Most had typewriters. One or two had big, cumbersome word processors. At least one was a terminal connected through a network to the parent system in New York. Nobody had anything near as convenient as the Osborne 1, which is quiet and fast responding.

## **How To Sell More Software**

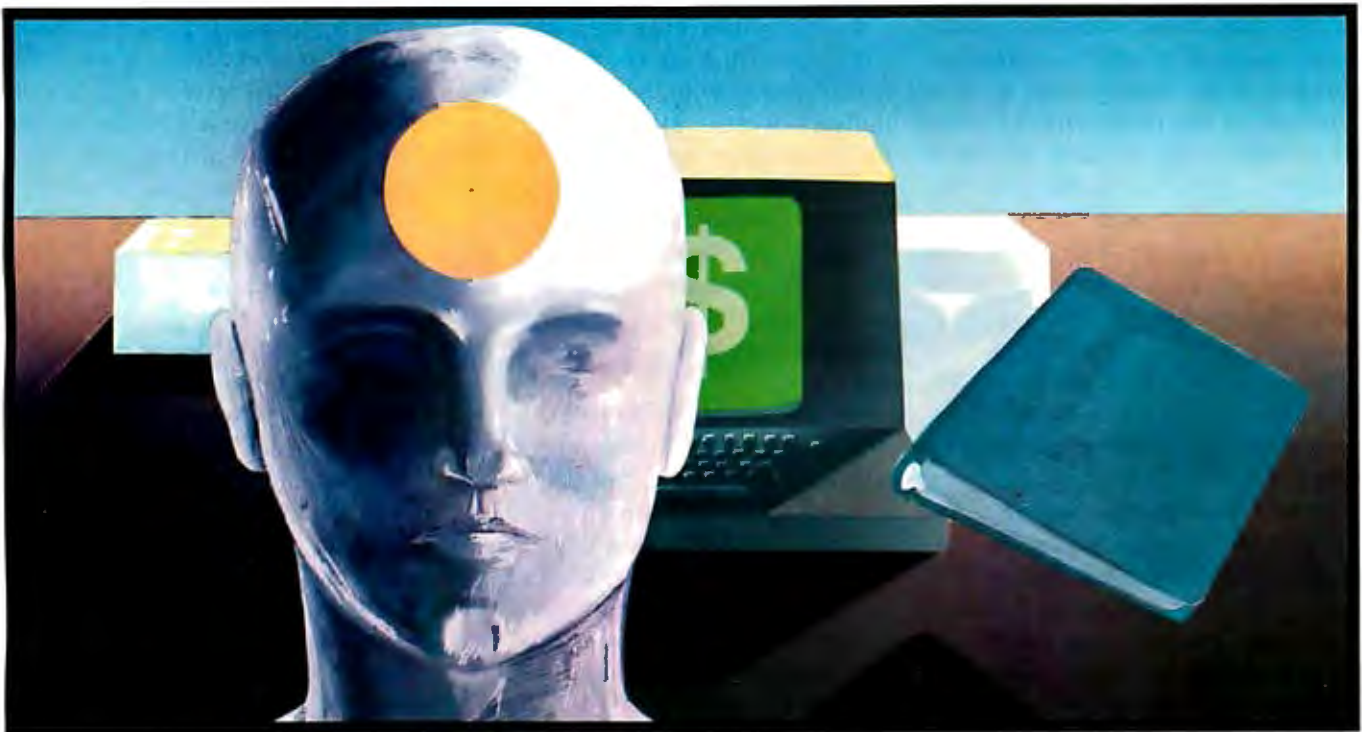

## **With Better User Manuals**

## **An intensive one-day seminar on Writing User Manuals That Sell**

If you're an individual software author or a software company in the business of publishing and selling software, or if you'd like to be, you can benefit from this seminar. Unlike seminars that concentrate on the academic do's and don'ts of technical writing and formatting, this seminar gets down to the business value of the user manual as a marketing and sales tool that helps you get more users and keep them.

Developed and conducted by software marketing professionals with over 50 years of collective experience in writing software manuals for the commercial market, this seminar is loaded with facts and ideas on these subjects:

#### **Manual Design**

How to make content, organization, page layout, and document format work to your sales advantage. How to publish attractive manuals that speak well of your software without spending a fortune.

## **Training vs. Reference. Can one manual do both?**

How to implement the techniques of tutorial writing into a well organized reference format that provides easy access for later questions.

#### **Packaging That Controls Point of Sale**

How to make your manuals work for you at the point of sale to help the dealer present your software in its most competitive light--both on the shelf and on the demonstration machine.

#### **Automated Manual Writing**

How to let the software document itself wherever

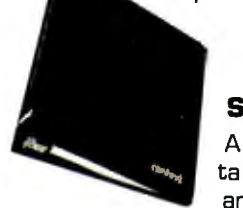

possible, and how to use word processing systems effectively to obtain maximum value from automated publishing tools.

## **Seminar Manual**

All attendants will receive a detailed How To manual on writing and producing user manuals for

commercial use. Many past attendants have praised the manual and other handout materials as being worth the price of attendance by themselves.

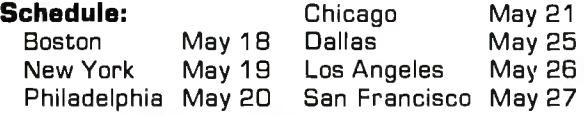

## **Only \$125 With Our Guarantee**

Price includes lunch and materials. We offer a 10% discount for companies sending more than one person.

#### **Get Details at Computerland Today!**

Space is limited so make your reservation now. To get enrollment details, simply call (303) 4 71-8875, or, visit your nearest participating Computerland Store and pick up a complete Seminar Information Packet including an agenda, an outline of the seminar manual, seminar authors' and instructors' resumes and a brochure on Context. Inc.

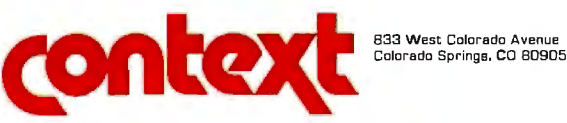

Everyone came to look at it. "How can you stand that tiny screen?" asked Eric Burgess, senior science correspondent present. (Eric's the chap who first thought of the message plaque to be attached to the space probes. I was there when he got the idea. But that's another story.) He stared over my shoulder. "It's so small."

'Try it," I invited. I got up to give him my place and watched as he realized that when you're sitting at the machine you can read it at least as easily as you can a book. Before the encounter was over, a dozen science writers were ready to go buy an Osborne 1.

I also took it to the meeting of the Citizen's Advisory Council on National Space Policy (which I chair) and used it to take notes during the meeting. It was amazing: I was able to type notes and suggestions and ideas into the Osborne 1 without disrupting the

meeting at all. The Osborne 1 is quiet and efficient and not at all distracting.

In other words, I like the Osborne 1. You can't beat it for the price, under \$2000 bucks with over a thousand dollars' worth of software. An Osborne and an Epson printer will put you in the computer/word-processing business cheaper than anything I can think of, and the Osborne 1 is a real computer, using the CP/M operating system and adult software like Wordstar and Supercalc and dBase II; it's not a toy.

So. For those who haven't a lot of money to spend and want to get going in computers, I don't hesitate to recommend the Osborne 1-as a first system. However, it is a limited system. It wasn't designed for lots of expansion capabilities, and it's never going to be able to use them. But as a first machine, it has a lot going for it, and not just the price.

When I first got the Osborne 1, I thought I'd solve one of my problems, which is, how can I have someone entering letters and files and old books while I'm using Ezekial7 I certainly am not going to have a multiuser microcomputer, which defeats the whole concept of decentralized computing. Our TRS-80 Model I with Omikron's CP/M conversion will do the job, but it's often in use as the boys check out new games and educational stuff; worse, the TRS-80 keyboard is plain awful, driving my editorial associates crazy. Even the boys get weary of it.

No, I needed a second machine, with a good text editor. Aha, says I. I'll use the Osborne 1. Of course the Osborne 1 has only  $5\frac{1}{4}$ -inch disks, and Ezekial has 8-inch disks, but that's all right. The TRS-80 has both 51/4-inch and 8-inch Lobo disks, and those work fine, and under CP/M we can copy files from the little disks to

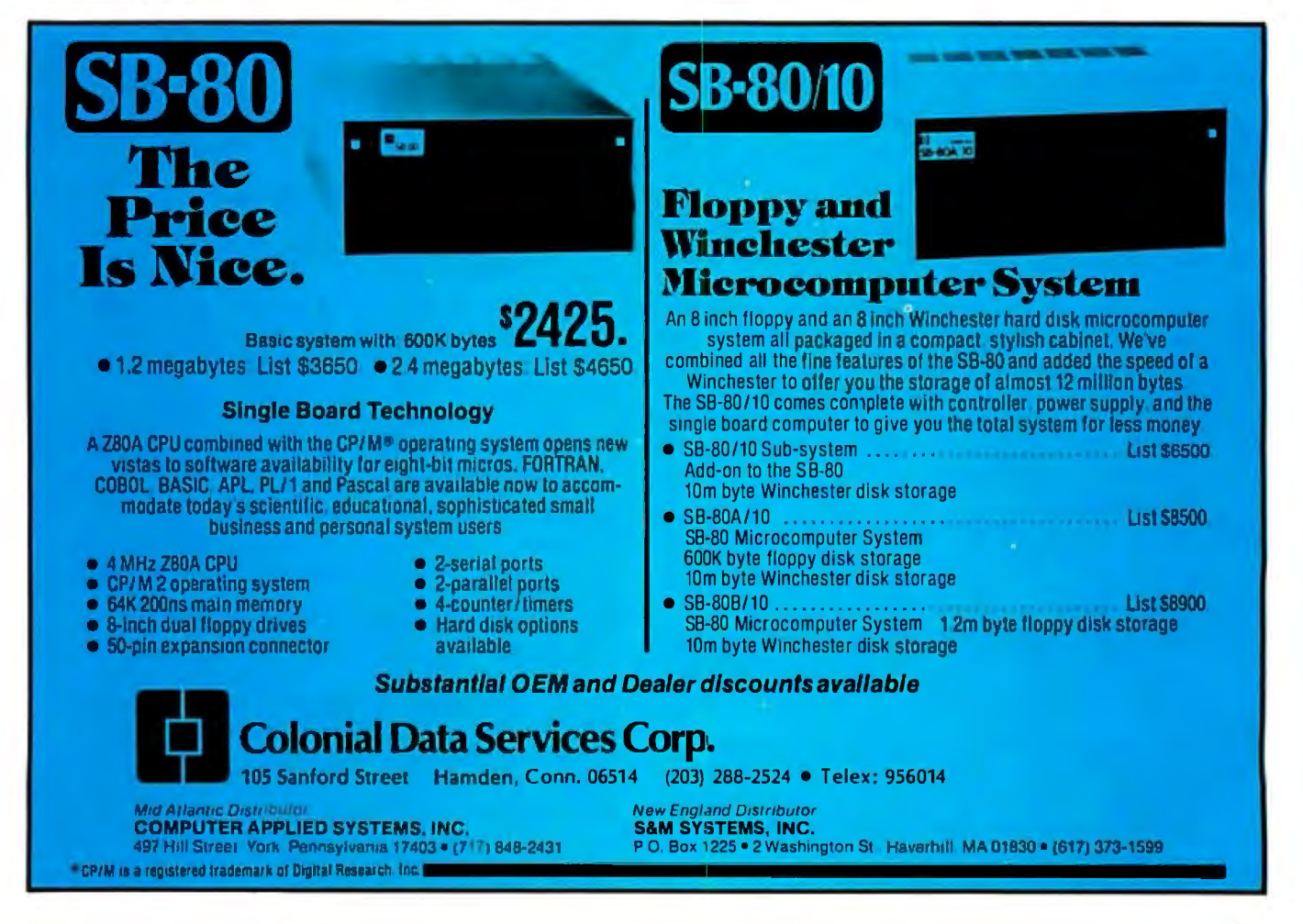

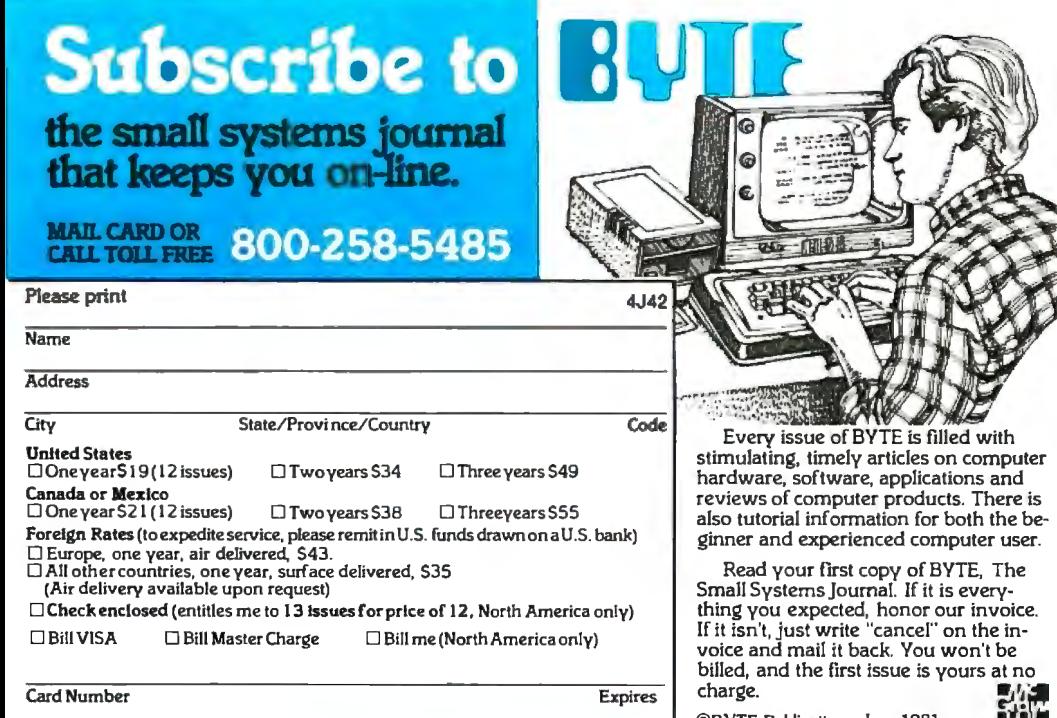

**Signature Allow 6 to 8 weeks for processing your subscription**.

©BYTE Publications, Inc. 1981 **1tn\ll** 

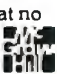

ANA

## **BUSINESS REPLY CARD·**

**111111** 

FIRST CLASS PERMIT NO. 39 MARTINSVILLE, NJ

POSTAGE WILL BE PAID BY ADDRESSEE

# 8913

**Subscription Dept. P.O. Box 590 Martinsville, NJ 08836** 

NO POSTAGE **NECESSARY** IF MAILED IN THE UNITED STATES

NO POSTAGE<br>NECESSARY **111111** NECESSARY IF MAILED IN THE UNITED STATES

## **BUSINESS REPLY CARD** FIRST CLASS PERMIT NO. 10 PETERBOROUGH, NH

POSTAGE WILL BE PAID BY ADDRESSEE

FILT F llll J~~ 70 Main Street Peterborough, New Hampshire 03458

> **11** I NO POSTAGE **NECESSARY** IF MAILED IN THE UNITED STATES

**BUSINESS REPLY CARI** FIRST CLASS PERMIT NO. 10 PETERBOROUGH. NH

POSTAGE WILL BE PAID BY ADDRESSEE

**2916** 70 Main Street Peterborough, New Hampshire 03458 BYTE Books' reputation is based on providing technically accurate, useful, and timely information. Established on the same principle as BYTE magazine, BYTE Books evolved in response to the rapidly expanding audience of home and business computer users. Computer profes· sionals and enthusiastic newcomers need to keep pace with this unabated growth. This selection of BYTE books can expand your library of knowledge and ex· perlise.

TO ORDER, CALL TOLL FREE 800-258-5420, OR FILL OUT YOUR CHOICES ON THIS. COUPON and return it with check, money order, or charge card number to:

**21. 70 Main St 1? NH** Peterborough, NH 03458

BYTE Books' reputation is based on providing tech· nically accurate, useful, and timely information. Established on the same principle as BYTE magazine, BYTE Books evolved in response to the rapidly expanding audience of home and business computer users. Computer professionals and enthusiastic newcomers need to keep pace with this unabated grow th . This selection of BYTE books can expand your library of knowledge and expertise.

TO ORDER, CALL TOLL FREE 800-258-5420, OR FILL OUT YOUR CHOICES ON THIS COUPON and return ii with check, money order, or charge card number to:

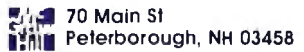

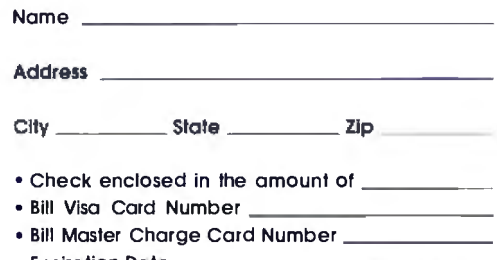

• Expiration Date  $\overline{\phantom{a}}$ 

Include 75c per book to cover postage and handling.

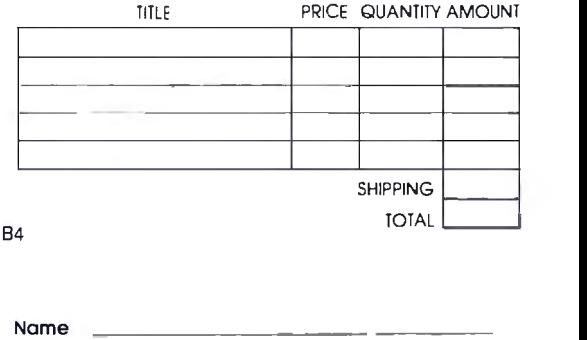

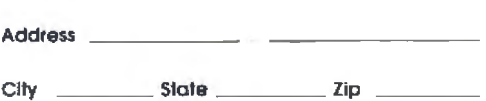

- Check enclosed in the amount of \_\_\_\_\_\_\_\_\_
- Bill Visa Card Number
- Bill Master Charge Card Number
- Expiration Dote

Include 75c per book to cover postage and handling.

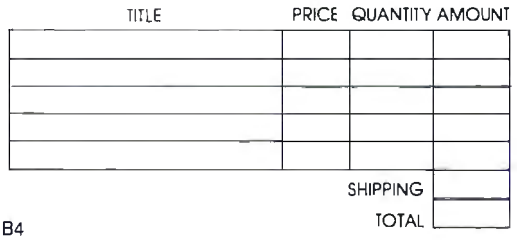

## **THE DAWN OF A NEW ERA** "THE COMPUTER-LINE

## **APPLE**

**FEPSON FOR SALES ARE SO HIGH THE REAL COMPARE!** Our Volume Sales Are So High

That Our Prices Are The World's Lowest - Period!

VISTAOC

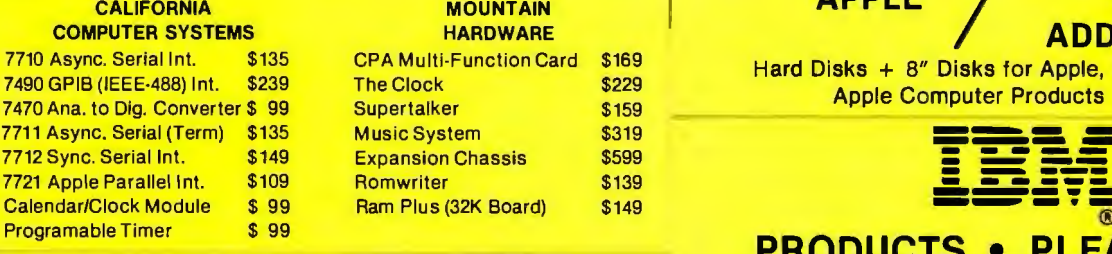

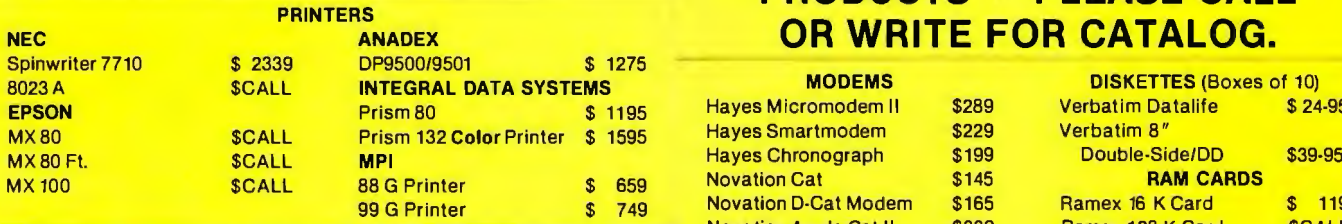

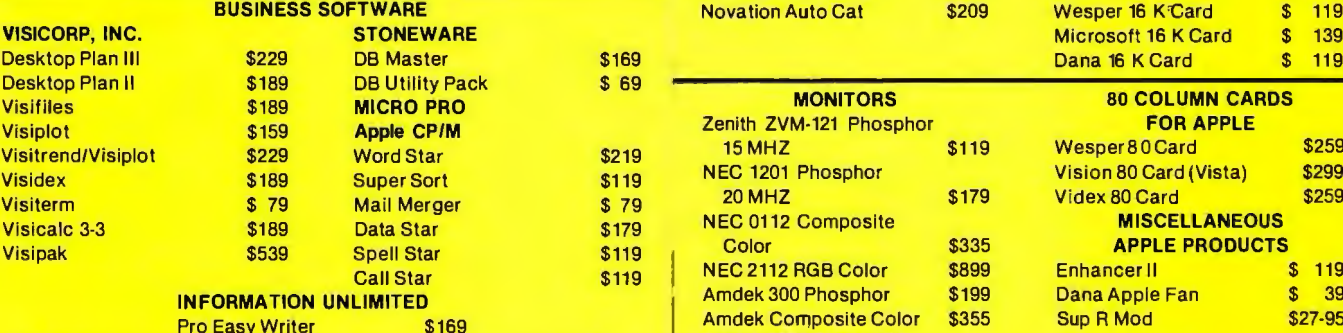

Call For Continental, Dakin 5, Broderbund, Automated Simulations, Avant-Garde, Americk Color<br>Edu-Ware, Denver, Howard, Sirius, Sensible, Synergistic Software, Etc. Color Edu-Ware, Denver, Howard, Sirius, Sensible, Synergistic Software, Etc. Color **6899** Color \$899

**MBI**<sup>\*\*</sup>

DRIVES FOR CONTROLLER **APPLE** 

R<sub>Y</sub>ES<br>HAYLETTPACKARD

**ADD-ON \$389<br>Addle, TRS-80 \$CALL** Hard Disks + 8" Disks for Apple, TRS-80<br>Apple Computer Products \$CALL Apple Computer Products

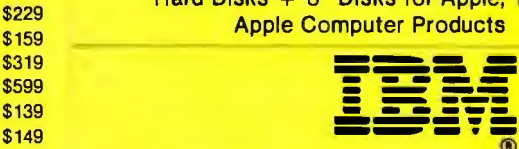

## PRODUCTS • PLEASE CALL OR WRITE FOR CATALOG.

MODEMS DISKETTES (Boxes of 10)<br>Hayes Micromodem II \$289 Verbatim Datalife \$24-95 Novation D-Cat Modem \$165 Ramex 16 K Card \$ 119<br>Novation Apple Cat II \$339 Ramex 128 K Card \$ CALL Novation Apple Cat II \$33<br>Novation Auto Cat \$29 **Novation Auto Cat** 

Zenith ZVM-121 Phosphor<br>15 MHZ \$1

**NEC 0112 Composite** 

Amdek IBM Compatible

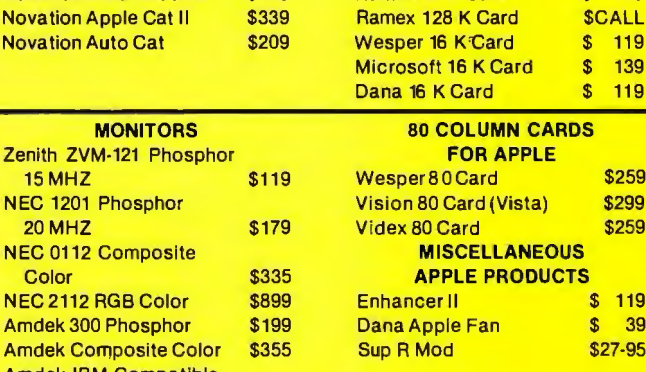

**EN COLORADO (303) 279-2727**<br>A COLORADO (303) 279-2727

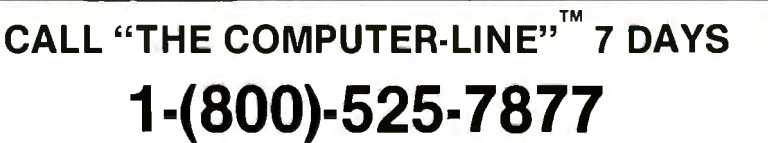

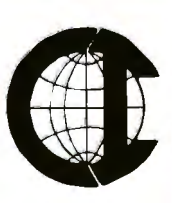

.N COLORADO<br>SUITE 133, P.O. BOX 81, WHEAT RIDGE, COLORADO, U.S.A. 80034-0081<br>SUITE 108 THE GOLD OFFICES 607 10TH ST.<br>GOLDEN, CO 80401

TERMS: RETAIL/MAIL ORDER: MASTERCHARGE/VISA ACCEPTED. WE CALCULATE UPS FREIGHT.

..·.,. .•-.• •e":•"• •• ~b"');~.• •••~•"'• ••o "•"• <sup>t</sup>• •·• •• • • • • •·• •·• • ~ • •·• •-• •.,. ,.•.;.•,.•.•,.•.,•.,•.,•e ;t;.••••••• •• •• •• ••• ·•Ji: •.•. 'o,l!!'.,•-., Jt;.•., .·.- ' ~ •·• •..• •-• • • •>':'..-• • • • 9....... • •~ -• .l *•\_r,* ~.·,l!!':~~ o.• •; ..-.•. .• ••.! •.;.~e . •f ~•"• · ........... ~••!

## **User's Column.**

the big disks using the PIP utility routine. So all we have to do is to take a disk from the Osborne 1 to the TRS-80 and.  $\ldots$ 

It doesn't work. The Osborne disk format is different from the Omikron's format. And. talking to Mike Mc-Culloch of Osborne Computer Corporation. I find there's no easy solution to the problem. If there were a "standard" 51⁄4-inch disk format (as

there is a standard for 8-inch disksthe IBM single-density soft-sectored format), then Osborne would use it. Indeed, when Osborne goes to double density for disks, it'll use the new IBM 51/4-inch double-density format. But Osborne can't use a standard until one exists.

Which means that the only way to get files from the Osborne 1 to Zeke is to send them out the Osborne 1's serial

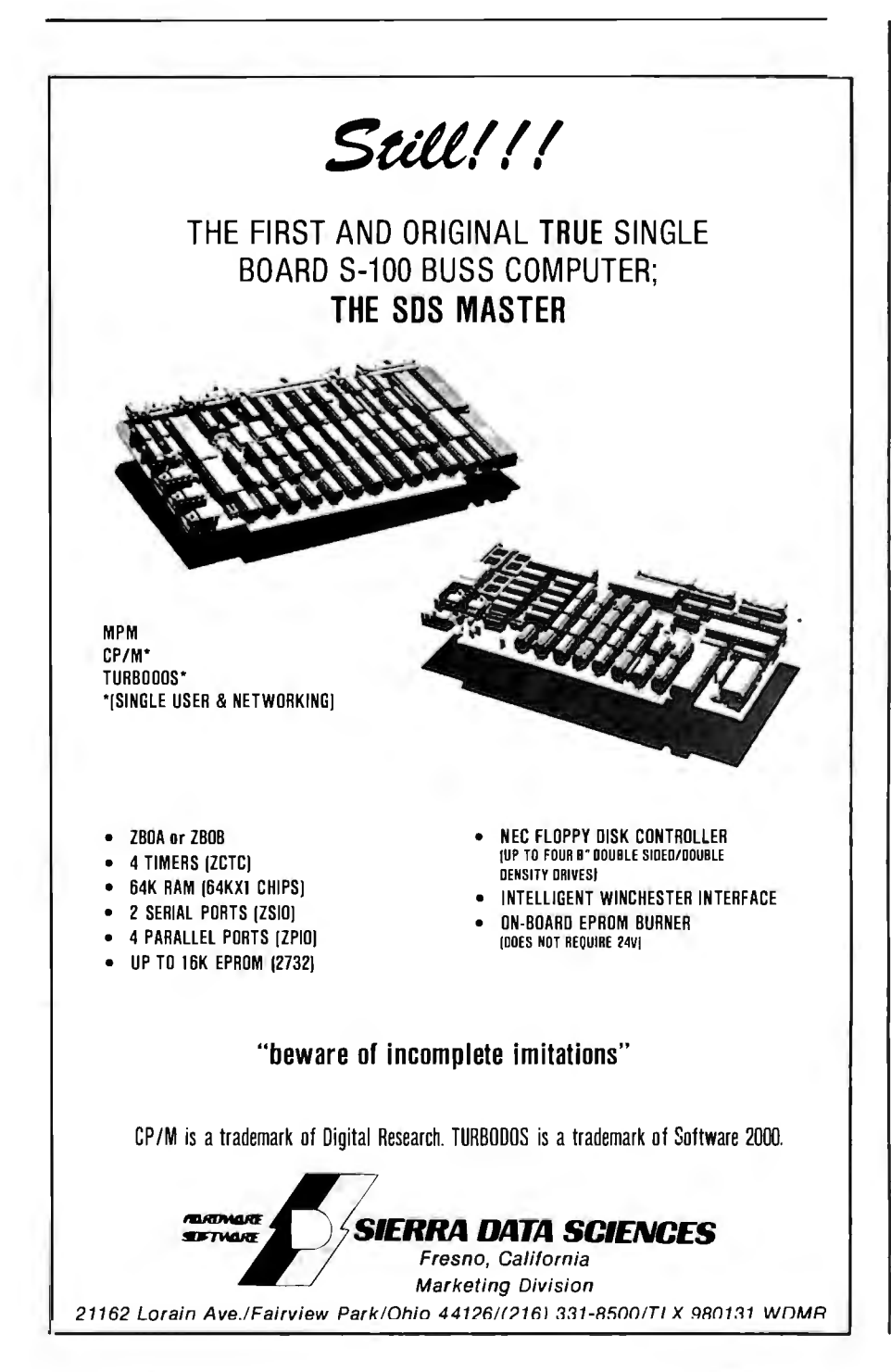

port. Now the Osborne 1 has such ports. both RS-232C and modem ports, so that's not impossible, and nowadays Osborne will furnish you with software to accomplish the job (well, to accomplish the Osborne 1 end of the job; obviously you'll have to have appropriate software on the other end to catch what the Osborne 1 is pitching).

Moreover, the Osborne 1 format may yet become the "standard" for 51/4-inch single-density disks. According to McCulloch, the major software houses have been given copies of the specifications as well as an Osborne 1 machine and have been invited to offer software on disks readable by the Osborne 1: Adam Osborne has no intention of cutting his users off from the vast marketplace of CP/M software. Just the opposite.

So. By now you get the idea. The Osborne 1 is as good an entry-level system as I have seen. The only products that come close to it are the new IBM Personal Computer and the Heath/Zenith H-89, and both come with only one disk drive and very little software at a price a good bit higher than the Osborne 1.

I did not, however, recommend the Osborne 1 to Arthur Clarke; and I never seriously considered it as the new machine Zeke wanted me to set up as his assistant. It's not that I won't keep mine and use it as a portable for a very long time; but I need more machine than can be bought for \$2000. and so does Arthur Clarke.

## **Candidates**

"Maybe," I said to my mad friend, "maybe I'll get an H-89. I can get it with CP/M and a printer and get a company to fit a case for it. I see advertised a board that will let it talk to 8-inch disks, which will solve the problem of communicating with Zeke. I can end up with a portable."

"Good thinking, as long as you think of it as a spare. Your real machine needs an expandable bus."

"True. But for a portable. . . . In fact," I said in boyish enthusiasm, "maybe I'll get it as a kit and build it so

# **BASIC for 68000**

## **Now Hemenway Corporation brings you a BASIC Interpreter for 68000 systems.**

**Easy.** Hemenway BASIC is easy to use because it allows interactive software development. Simple program modifications can be made through cursororiented edit commands. And debugging can be performed through tracing commands.

**Accurate.** Provides up to 16 digits of precision.

**Compatible.** Implemented to provide compatibility with most 8-bit BASIC programs. Now you can use existing software with 16-bit microcomputers.

**Versatile.** Access directories, listings, file manipulation, and other systems functions without leaving BASIC. Simple linkage to assembly-language routines. Clean, uncluttered report formatting with the PRINT-USING statement. Dynamic string management with a complete set of string functions. Error trapping and handling without leaving BASIC.

**File Support.** Full file support for Random and Sequential files. Hemenway BASIC is yet another high level language supported by the MSP/ 68000™ Real Time Multi-tasking Operating System. Other products are Pascal, Macro-Assembler, Link Utilities, Text Editor; 16-digit Floating Point Pack ages, and Scientific Functions Package. To be released are FORTH, FORTRAN, followed by COBOL.

For OEM terms and information contact: Jim Hemenway, Marketing Director, Hemenway Corporation, JOI Tremont St., Boston, MA 02108 /617) 426-1931 TELEX 921735

**HEMENWAY** 

**100RPORATION** 

TM

## **User's Column------------------------------**

I can *understand* the machine."

"Sounds like about as much fun as an appendectomy," said Mac Lean.

I can always count on him to prick any silly bubbles like that.

In the middle of all that came another emergency. Dr. Stefan T. Possony, my long-time friend, associate, and collaborator, decided to get a computer. He'd seen Ezekial, and he wanted him. Or one like him.

Not long ago the solution to the problem would have been simple. We'd simply hand money to Tony Pietsch of Proteus Engineering, he would produce an updated clone of Ezekial, and all would be well. Unfortunately, Tony's in great demand as a consultant and has just about gone out of the systems-integration business.

So, what to get? For Stefan, and for me.

It didn't take much research to come to several conclusions. First, a professional system ought to have 8-inch floppy-disk drives. The little disks are fine for entry-level learning systems, but they're just not solid enough-and won't hold enough files-for professional work. Second, the system has to use Digital Research's CP/M operating system. With Xerox, Wang, and DEC (Digital Equipment Corporation) coming into the field, CP/M is more than a de facto standard, it's a necessity. Third, the S-100 bus (in a quiet version and built to the IEEE standard, if at all possible) is still the most versatile small-computer system going and will be for some time. An S-100 with a Z80 processor is *the* way to go.

"But why not the new IBM Personal Computer?" one of my sane friends asked. "It has an expansion bus. Not the S-100, true, but a bus. And CP/M-86, and IBM maintenance  $and -$ "

And 51 /4-inch floppy disks, which even with IBM behind them are going to be a problem. Furthermore, as of right now (fall, 1981) the local people selling the IBM know nothing about software availability, although with Microsoft's support I expect that to change by the time you read this.

The IBM may sweep the field; heaven knows it's a handsome enough unit. I learned to write with an IBM typewriter keyboard, and I've found few computer keyboards up to the Selectric-and the new IBM computer keyboard is even nicer. Indeed, I'm thinking seriously of getting an IBM. But for all of IBM's prodigious reputation, it hasn't a lot of experience with small computers. Until it gains some, I think I'll wait. Besides, IBM Personal Computers weren't available back last summer when Stefan wanted his machine.

many off-the-shelf S-100 systems. I So. What to get? And how to install it long distance? That really presented a problem. Possony knows nothing about computers, and there aren't too could get a Vector; although I've no direct experience with them, people I trust tell me they're excellent.

But then I remembered: I have a good friend, Dr. Colin Mick (Decision Information Services, POB 5849, Stanford, CA 94305, (415) 327-5797), in the Stanford area, where Dr. Possony lives. A quick phone call, and Colin foolishly volunteered to help Stefan. It turned out well. Colin installed a CCS (California Computer Systems) system with a Heath/ Zenith Z-19 terminal in Stefan's house. He chose CCS because that's what he has, and he knows some of the CCS design team; the result has been so successful that Colin is now much in demand as a small-systems consultant.

Another result is that Possony, already one of the world's most prolific writers on foreign affairs and international politics, has more than doubled his output. He *loves* his new system; and when you consider that Stefan is a Viennese intellectual, who got his Ph.D. the year after I was born

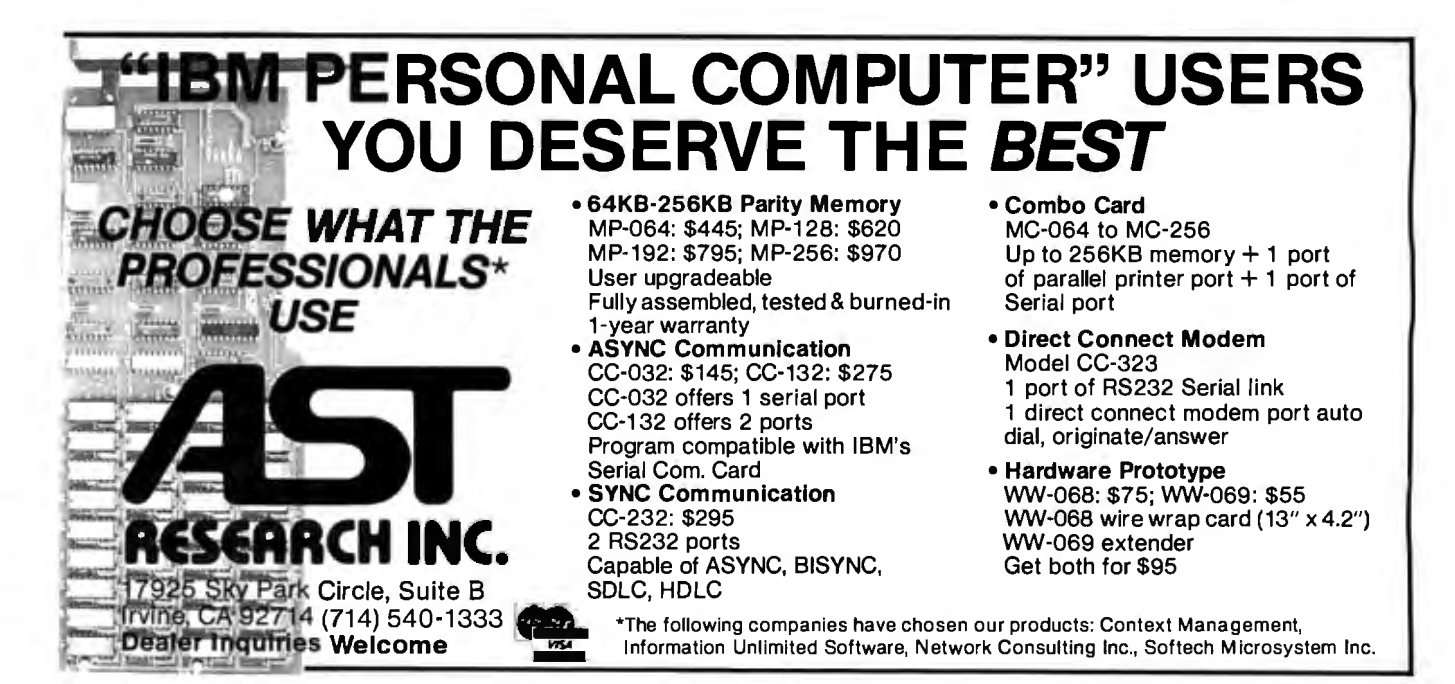

# Vistavision80

## visible or Invincible?

t all depends on your perspective.

The Vision 80<sup>®</sup> is a video display card that ives your Apple™ terminal an industrystandard 80 column by 24 line display screen with a full 128 character set including upper and lower case letters with three dot descenders. It is compatble with all existing  $Apple^{\mathsf{M}}$  BASIC software and allows the use of 80 column lower case text with programs written in BASIC, <mark>FORTRAN</mark><br>Pascal, Microsoft CP/M<sup>TM</sup> and ASSEMBLER Full communications driver support allows the Apple II  $^{\mathsf{m}}$ to operate as an intelligent terminal

Definitely invincible. Ask Softalk magazine editors, who rated Vision 80© the Best Applevideo display card on the market.

But the Vision 80© card has an "Apple" command vocabulary including H-tab, V-tab, HOME, TEXT, PR# GRAPHICS) .

ever sophisticated displays you require. als. Except for the enhanced display, No changes in operating or programming procedures are necessary to produce what And it doesn't interfere with the operation of popular Apple™ compatible peripher it's as if you had never installed the Vision 80© in your Apple 11™ computer.

## Definitely invisible.

Ask your local computer dealer for a demonstration of the invincible, invisible Vision 80© video display card by Vista Computer Company. Or correspond with us directly: Vista Computer Company, Inc. 1317 East Edinger, Santa Ana CA 92705, (714) 953-0523. Toll free order line: (800) 854-8017.

> Be sure to inquire about our new Vision 40, a softscreen programmable character generator for Apple II™ computers. It's great for graphics and perfect for foreign language applications.

## **Perceptive Perspective**

Wista. Circle 427 on inquiry card. 1317 East Edinger • Santa Ana, CA 92705 714-953-0523 800-854-8017

©1981 Vista Computer Co., Inc. Apple and Apple II are trademarks of Apple Computer Inc. CP/ CP/ M is a trademark of Digital Research Inc.

Circle 5 on inquiry card.

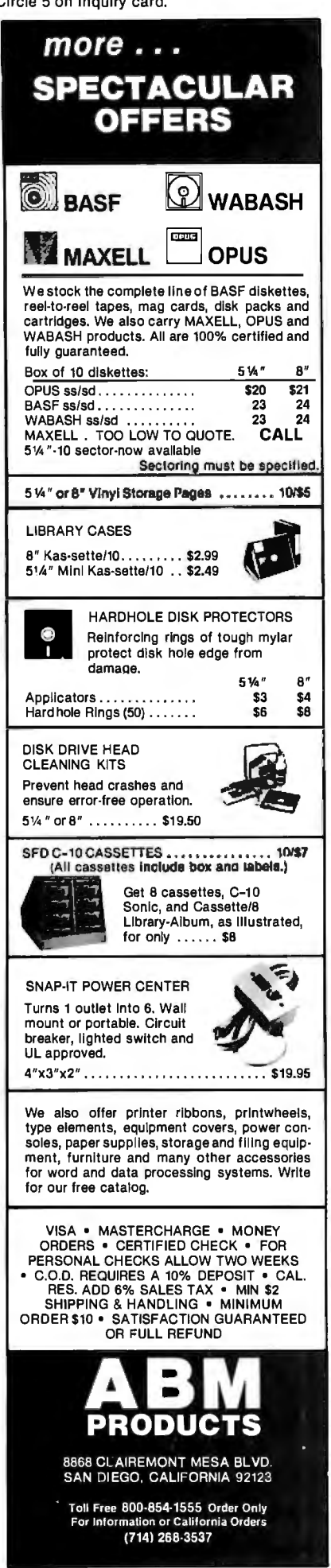

## **User's Column.**

and who knows very little about machines, that's quite a statement. It's also a great testimony to Colin's patience and instructional capability.

Decision Information Services got one thing out of it. They're writing a book for first users. Given Colin's understanding of computers and Stefan's ability to ask penetrating questions. I wouldn't be surprised to see it become the best book ever done on the subject.

So. That was one candidate. CCS seemed a very good system, and certainly a lot of them are being sold.

Tony, meanwhile, was putting together a Godbout (Compupro), with the dual 8085/8088 8-bit/16-bit capability. And Richard Frank. of Sorcim. had told me he uses Godbout units for all his development work because he considers them the most rugged and reliable systems available.

I stewed for a while, then called Bill Godbout. The result is that Zeke's big brother is sitting in the next room.

Understand that I've nothing against the CCS system. Ouite the opposite. It's an excellent system and one of those I recommend. But the Godbout is more than that. It's built like a Mack truck. You couldn't hurt it with a nine-pound sledge. When it comes to rugged reliability, Godbout is the way to go for my money; and Tony says the bus is the quietest he's ever worked with.

What we have is the Godbout (Compupro) S-100 box, Godbout's disk controller and interfacer board, his 8085/88 processors as well as the Z80 processor (obviously you can't use both at the same time), 128K bytes of Godbout memory, and his system support vectored interrupt board. The disk drives are Oume double-sided double-density 8-inch drives with a Vista box and power supply.

I confess to being a bit worried about double-sided double-density disks. Asking for trouble, I thought; but I was wrong. With the Godbout controller and Qume drives my disks are as quiet as the Icom drives ever were-and they're wonderfully fast.

We're still shaking down the God-

bout system. When it's all done and checked out. I intend to get another set of Oumes and install them in Zeke. More on both the Oumes and the Godbout another time.

#### **WRITE Arrives**

So. Zeke has two new friends, the Osborne and the Godbout; and he's about to get new disk drives.

There's more happening here at Chaos Manor, Tony Pietsch's new text editor. WRITE, is done at last. I'm using it to do this column.

Write is much like Electric Pencil without bugs. It ought to be: back when I started writing with computers, Pencil was the best editor around, and we put together a system to work with it. Unfortunately, Pencil has bugs. One, the tendency to drop letters at the ends of lines, is notorious. Another is a needlessly complex handshaking routine to couple Pencil to the Diablo (that one's so severe we use a special CP/M BIOS [basic input/output system] reserved just for Pencil). There are other problems, and over the years my partner Larry Niven and I have been making lists of Pencil's faults. We've also made notes on just what we'd like in a text creation editor, features that Pencil never had.

Anton (Tony) Pietsch has been collecting those notes and writing an editor to fit. In these columns and in pieces for BYTE's companion onComputing, now called Popular Computing. I've several times announced that it would be ready "real soon now." I'm happy to say that this time it's here and it works.

But this version will only work for systems with memory-mapped video display. For the Godbout that's simple enough: we use an Ithaca IA-1100 Write-Only Memory video output board addressed to hexadecimal address FC00, and a separate keyboard. The system normally operates through an H-19 terminal, but it can be rigged up to think that Ezekial is its terminal-or to work with my regular keyboard, putting the output up on my big 15-inch monitor screen

# **LOGO Language of the 80's**

**Apple Logo** and **Logo** introduce you to a dynamic new computer language that not only enables educators to make full and innovative use of the teaching potential of modern computers but also offers programmers an easy-to-use system of considerable power.

Readers of this book will see that the designers' vision of Logo as a virtually unlimited educational tool has now become a reality. Logo enables even young children to use the computer in rewarding, self-directed projects, while at the same time providing sophisticated users with a powerful and expressive general programming system. This book presents the reader with a complete guide to the exciting applications of this unique procedural language.

The author introduces programming techniques through Turtle Geometry-a series of fascinating exercises involving both Logo programming and geometric concepts. Later chapters illustrate more advanced proiects that utilize Logo's sophisticated listprocessing capabilities: these include the conversational DOCTOR program with its simulated psychotherapist and an INSTANT program with which parents and teachers can create a programming environment for preschool children. The book also contains reference material of enduring value to sophisticated users.

Get in on the ground floor of the burgeoning Logo movement with this comprehensive, detailed guide to the up-and-coming computer language of the Eighties!

This book is published in two versions: Apple Logo is for users of Apple Logo™ software<br>ibuted by Apple Computer Company) and contains an appendix for users of TI Logo™. Logo (distributed by Apple Computer Company) and contains an appendix for users of Tl Logo™. Logo is specifically for users of Logo software developed at MIT for the Apple II computer (distributed by Krell Software and Terrapin, Inc.) Logo also contains appendices that enable users of Apple Logo™ and TI Logo™ to carry out the projects in the book. Be sure to specify Apple Logo or Logo when ordering!

ogo

Apple Logo \$14.95 240 pages, softcover, illustrated

Logo \$14.95 240 pages, softcover, illustrated

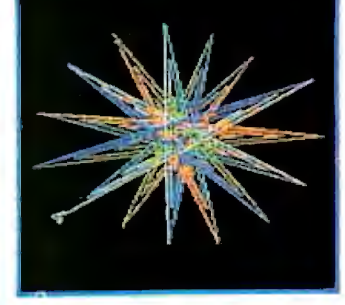

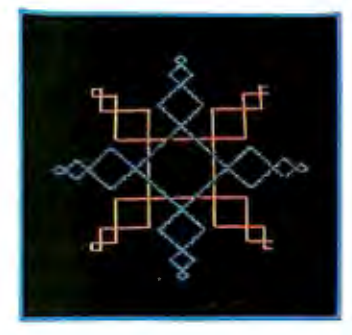

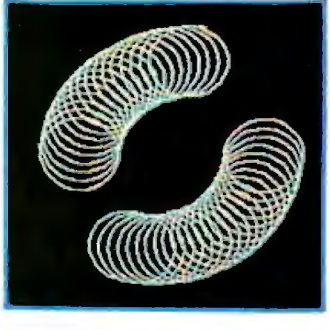

0000000

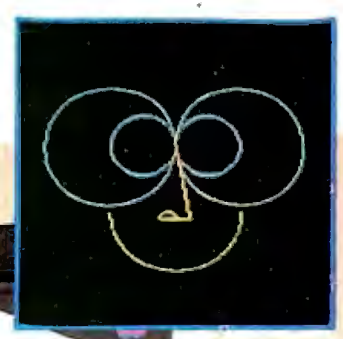

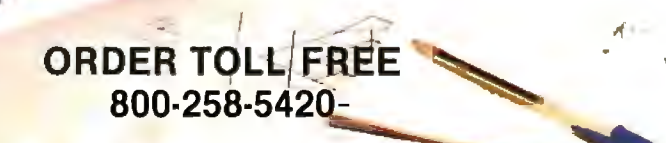

SONY

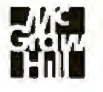

**BYTE Books 70 Main St Peterborough, N.H. 0345**  Circle 67 on inquiry card.

## **User's Column, \_\_\_\_\_\_\_\_\_\_\_\_\_\_\_\_\_\_\_\_\_\_\_\_\_\_\_\_\_\_\_\_\_\_\_\_\_\_\_\_\_\_\_\_\_\_\_\_\_\_\_\_\_\_\_\_\_\_\_\_ \_\_**

through the IA-1100. This is one of the advantages of an S-100 bus system. You can configure it to do nifty things like that.

Anyway, back to WRITE. Why is it so good that I'm willing to overlay some of my memory with video and have special boards, and such like? Can it be as good as *all that?* 

It depends on what you want an editor for. I have no doubt that some of the really fancy "window-type" editors based on the MIT EMACS editor or built around special display boards may be more elegant in theory. Moreover, Micropro's Wordmaster remains, in my judgment, the best *programming* editor ever invented.

But for just sitting down and writing I want something as nearly invisible as can be made. I don't want to think about my editor. I don't want it to natter at me about line numbers and column numbers and such. I don't want it drawing funny lines across the screen to mark the ends of pages. I don't want it clicking disks at me, or running out of disk space and giving me no chance to change disks.

And if I want to pull some text in from another disk somewhere, I want to be able to do that. If I want to write some text out onto a safety disk, I want to be able to do that, too. If I

want to print out my text on paper, I don't want to have to double-space it on the screen in order to get it doublespaced on the manuscript.

And for heaven's sake, if I fiddle around with a paragraph and snip off words here and add some there, I don't want to have to reformat the text! My editor should do that for me, silently, easily, automatically.

And that's what I have in WRITE. A nearly invisible editor. Add to that a really powerful macro-command capability, with loops and global searches and deletes, and an ability to link disk files so that the program treats them as if they were one enormous file.

Add it all up and it's WRITE, Writers' Really Incredible Text Editor. I'm sure I'll have more to say about it another time. Meanwhile, if your system will run Electric Pencil under *CPIM,* it will run WRITE, which will be able to read all your old Pencil files. (It will also read Wordstar and Wordmaster files.) If you do creative writing, you'll appreciate WRITE a *lot.*  Highly recommended.

One more note on text editors. People ask me what I have against Wordstar. My answer is simple. Lots of friends use Wordstar, and I use it on the Osborne. It's a good editor to run on a terminal. Like all editors on terminals, the scrolling is ugly, but that's not Wordstar's fault. Micropro International continually works to add features and capabilities, and it's done well.

What Micropro can't do is correct the basic deficiency, which is the twokeystroke command system with delay in between strokes. When I want to delete a line, or scroll, or go from the beginning to the end of the text, I want to do that *right now.* I don't want to hit control-Q, then remember that "c" takes me to the end of the text unless I've hit the space bar in between, in which case-

Nor do I want a bunch of prompts and lines and menu items on the screen. OK, so you can suppress those menu descriptions-provided, of course, that you remember all the command items. But you won't. Wordstar has too many features. Now that would be all right if you could ignore most of them, but you can't. They take up single-stroke control characters so that there are none left for the functions you want to have happen *fast.* In contrast, WRITE's approach is to use the single-strokes for such things as toggling insert/ delete modes, opening a hole in the text for long insertions, and marking blocks of

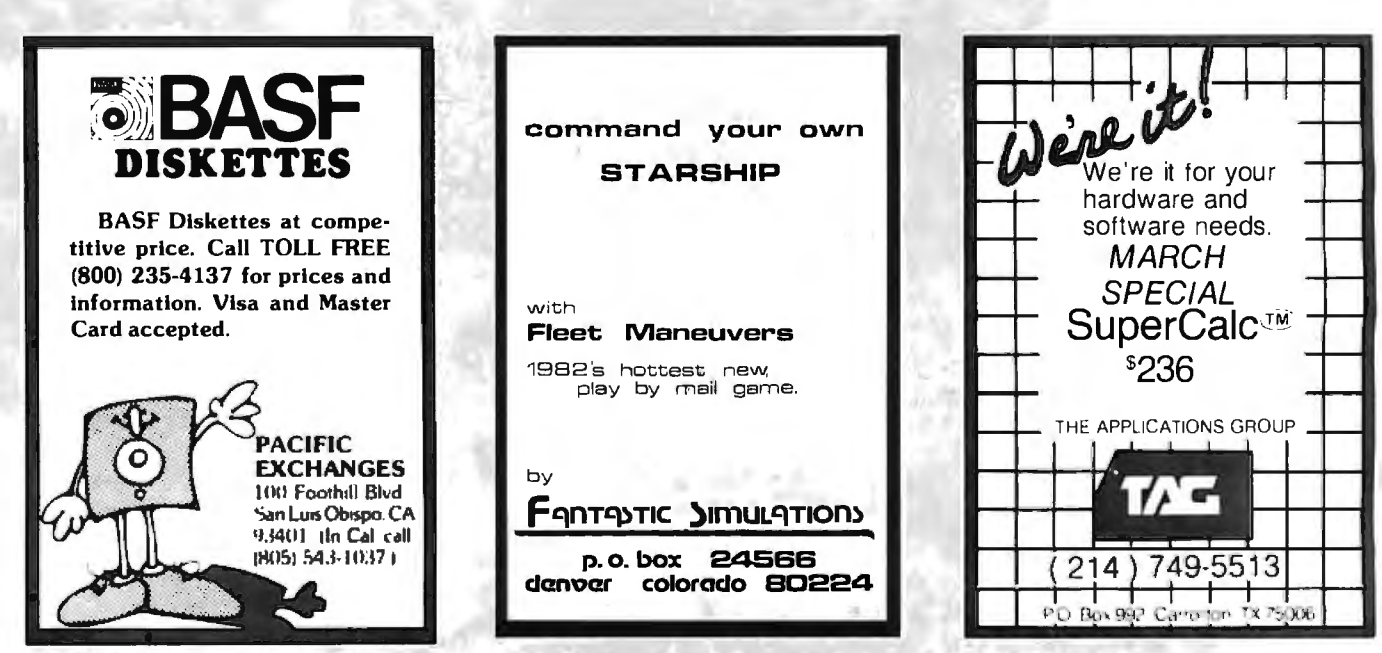

Circle 319 on Inquiry card. Circle 48 on Inquiry card. Circle 35 on Inquiry card.

# **TER WAREHOL**

# **CALL TOLL FREE**

#### **ATARI**

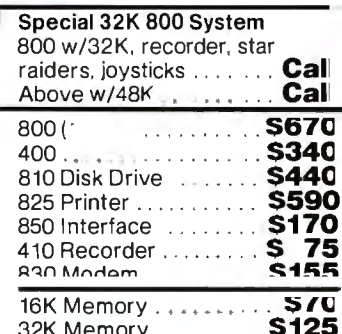

#### **MODEMS**

#### Novation

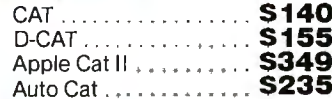

## **PRINTERS**

## C. Itoh

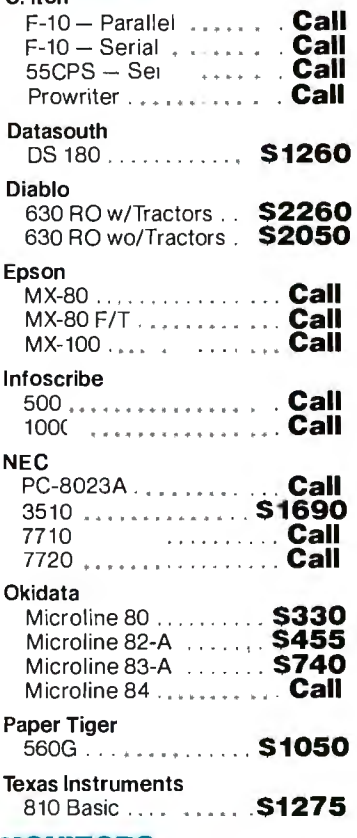

## **MONITORS**

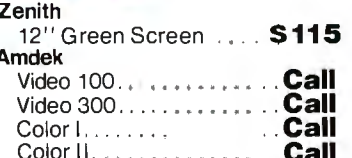

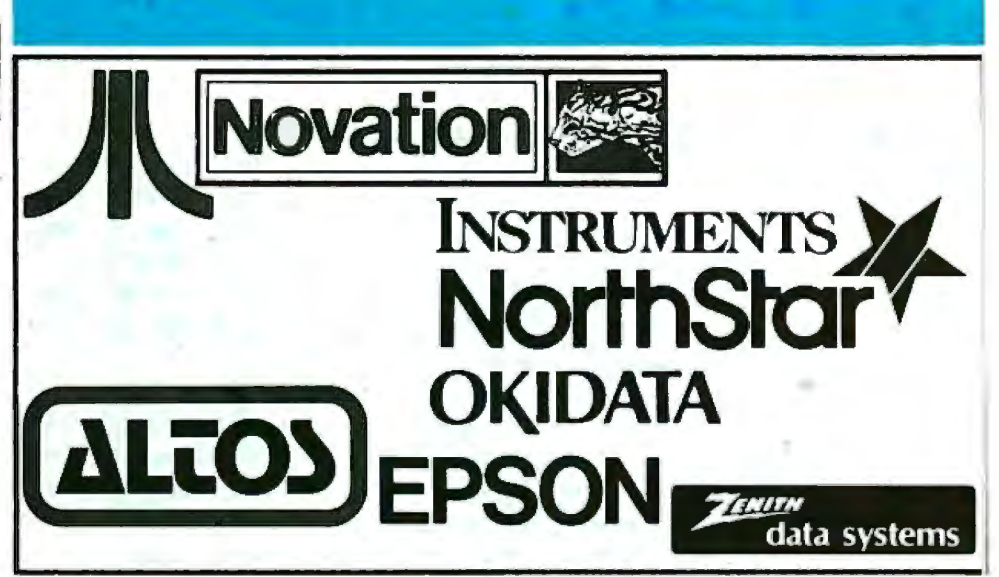

## **SPECIAL WORD PRO( ESSING SYSTEM**

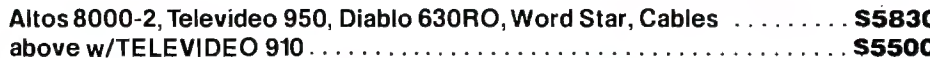

## **VIDEO TERMINALS**

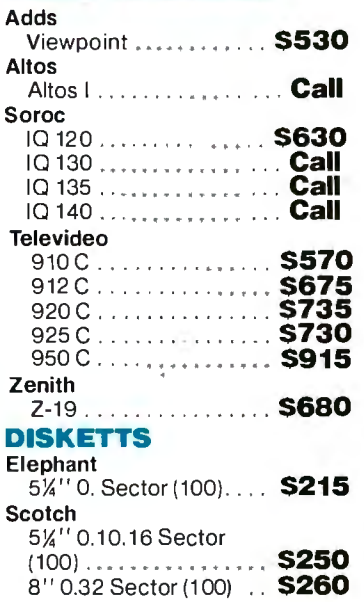

## **COMPUTERS**

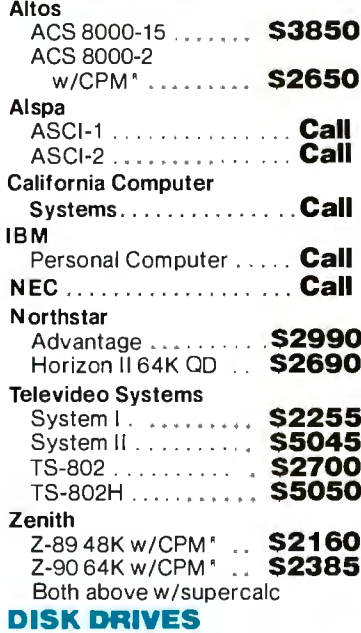

## Lobo

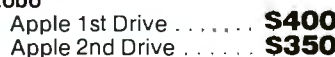

2222 E. Indian School Rd. . Phoenix, Arlzona 85016 Order Line: 1-800-528-1054 **VISA** Other Information: 602-954-6109

Store Hours: Tues.-Fri. 10-5 MST Saturday 10-2 MST

Prices reflect 3% cash discount. Product shipped in factory cartons with manufacturers warranty. Add 2% a minimum of \$5 for shipping and handling.

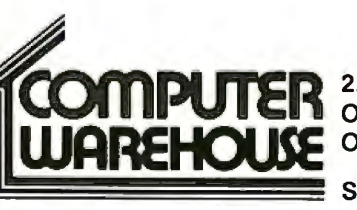

## User's Column-------------------------------------------------------------

text and moving them; and, much as Wordmaster does, it allows you to use the macro-command capability for all the really complicated stuff. WRITE also has the menu available at any time: simply hit Escape and you'll see a whole list of instructions, pages of them if you like. But you don't see them unless you want to. I wish Wordstar had taken that approach.

I do recommend Wordstar for some purposes. First, it works on a terminal. Because it knows where the ends of pages are, it can do indexing. It formats on screen; what you see is what you get, an intolerable disadvantage when what you want is a simple double-spaced manuscript (who wants his *on-screen* text double-spaced?) but a real boon if you're publishing a newsletter or other matter requiring holes for illustration. It has a good mail-merge utility. If you can use any of those features, Wordstar is the only program that has them.

Incidentally, there are a couple of candidates for Wordstar's crown, one of them being MINCE (acronym for MINCE Is Not Complete EMACS) which emulates EMACS, the MIT (Massachusetts Institute of Technology) full-screen editor and is certainly the best editor if you want to

write LISP programs. MINCE works on terminals (but not with memorymapped video; at least I've never been able to get it running on Zeke). Now that the Godbout with the H-19 is up and running, we'll have a more thorough report. But when it comes to creating text, you won't beat WRITE. Or so say I.

#### muSimp/muMath

Some time ago, I got a copy of muSimp/muMath from the Soft Warehouse. Marketing of these programs has since been taken over by Microsoft, which has probably enhanced the documentation-at least it usually does.

There's nothing quite like muMath [For another review see 'The muSimp/ muMath-79 Symbolic Math System" by Gregg Williams, November 1980 BYTE, page 324]. The basic concept comes from MACSYMA, the symbolic-algebra programs continually under development at MIT's computer laboratories, which run on the DEC PDP-10. Obviously, there is no way to put the full power of a PDP-10 into a microcomputer-although the Godbout 8085/88 comes closer than I would have thought possible a few years ago.

MuMath consists of a core plus a whole series of auxiliary routines. The programs are written in LISP, but you don't have to know LISP to use them. (It would help, though. Boy would it help.) MuSimp is another package of routines which will also work with muMath. Together they will do a surprising lot of useful work. You could, for example, write a Visicalc in muSimp/muMath, and I suspect it would work quite well. There are also examples of how to write a database system using them.

In other words, muSimp/muMath have a lot more power than appears on the surface (or, indeed, is hinted at in the advertisements).

Their primary purpose, though, is to do symbolic math. And here I have to confess a fault. When I first got muSimp/muMath, I tended to compare them to MACSYMA, and of course these programs written for 8-bit microprocessors came up wanting. How could they not? What I should have done was find someone who never had access to MACSYMA and ask what she thought of them, and recently that's what I did.

"Wonderful," said my lovely friend. "I've never even suspected you could do things like that on a computer.

**JRAM** New 512K RAM card for the IBM Personal Computer. Parity and paging hardware. Up to one and a half megabytes per system using 3 JRAM's. Included is flop· py with software to allow any portion of memory to be used as simulated floppy drive. All RAM locations are socketed and par· tially stuffed cards are available on special request. \$1500 Tall Tree Systems 1036 Los Altos Avenue

Los Altos, CA 94022 (415) 941-8748

Circle 404 on inquiry card. Circle 98 on inquiry card. Circle 215 on inquiry card.

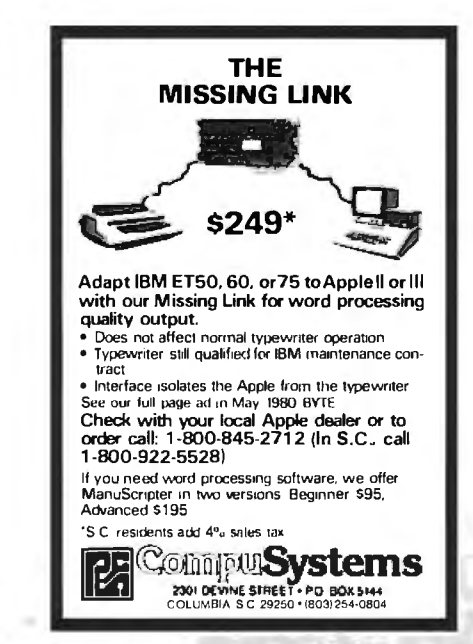

 $\epsilon$ 

FOR UCSD PASCAL\* SYSTEMS \$650 - PDBASE an Entity Relational Data-base. Complete with English query language, formated screen, procedure language, data security, multiple users, validity checking and example relations. \$300 - Program interface for PDBASE \$ 25 - PDBASE users manual \$125 - Interactice spelling checker \$100 - Complete LISP interpreter. !OTC Inc. 910 Sully/Laramie, WY 82070 \*Trademark Regents Univ. of Calif. (307) 721-5 818

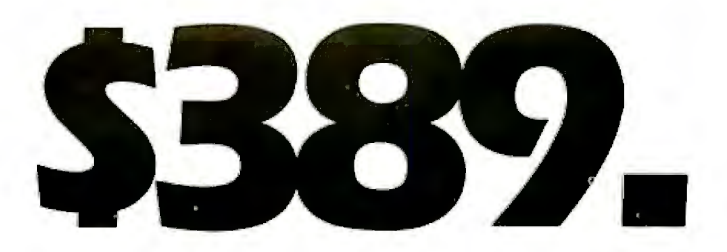

Made by Seikosha, AXIOM's new GP-100 is the finest printer a little money can buy. It uses standard 8-1/2 x 11 paper and has AXIOM's fabulous graphics interfaces for Apple,TRS-80, Atari, PET, HP and more! See the GP-100 at your AXIOM dealer today!

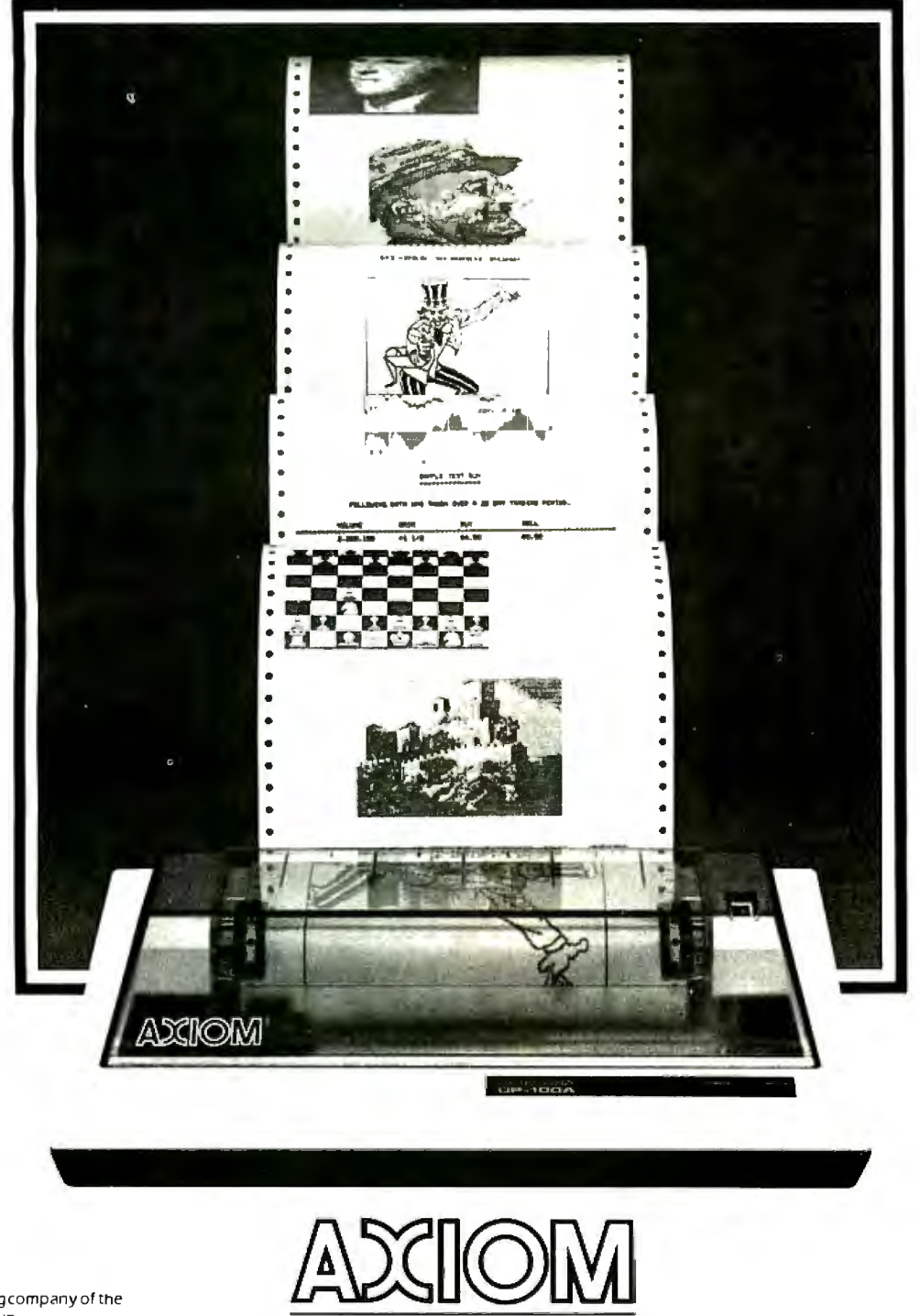

Seikosha is the leading company of the worldwide Seiko Group.

> 1014 Griswold Avenue, San Fernando, CA 91340 ·Telephone: (213) 365-9521 ·TWX: 910-496-1746 Circle 47 on inquiry card.

AXIOM CORPORATION

## **STARTING YOUR OWN MICROCOMPUTER BUSINESS**

Starting your own microcomputer business is easy if you know the right steps to take. Two volumes of the new book Your Fortune In The Microcomputer Business describe the things you should know to start right and to build your business successfully.

Many people have good ideas for a successful microcomputer business. But they don't know how to put their ideas into action. These people are plenty smart. That's not the problem. The problem is in knowing simple things: How to analyze the market. How to select the right product or service. How to get enough startup money. How to plan your growth and success. The answers to these problems are not hard to understand. All you need is the right information. Your Fortune In The Microcomputer Business gives you the knowledge tools to start right, grow and prosper.

This practical reference manual has no hocus-pocus. It does not tell you how to do astrology or dating services. It does give you clear, complete, step-by-step instructions on how to get started right and insure your success!

## Volume I Includes:<br> **EXECUTE:** The hottest trends in the market

- 
- $\blacksquare$  The seven best test markets
- $\blacksquare$  How to read between the lines at a trade show
- 107 ways to reach your market
- **Examples of the best ads in the business**
- $\blacksquare$  How to get free advertising
- $\blacksquare$  The 21 steps to set up your business
- $\blacksquare$  How to start a manufacturing business
- $\blacksquare$  How to write a newsletter
- **III** How to give a seminar
- $\blacksquare$  How to start a service business
- $\blacksquare$  How to package software for the mass market
- $\blacksquare$  How to be a highly paid consultant
- $\blacksquare$  Franchising-the good, the bad and the ugly
- $\blacksquare$  Interviews with six successful microcomputer businesses
- How to use the RLC factor to be street smart, lean, mean and successful

## Volume II Includes:<br>Extrategies for growth

- 
- **E** Straight facts on incorporation
- $\blacksquare$  How to build your organization
- **E** How to manage cash flow
- $\blacksquare$  How to develop your accounting system
- $\blacksquare$  How to manage employees, wages and salaries
- $\blacksquare$  How to survive a cash crunch
- What to do if things get really bad **Wolume II** Wolume II<br>■ How to maximize your profits **Community** Growth, Survival
- How to maximize your profits Growth, Survival Growth, Survival and Success
- $\blacksquare$  How to grow by acquisition
- $\blacksquare$  How to value your business **• How and when to sell your business** 
	-

---------------------- WRITE OR CALL-DONT WAIT! Wildfire Publishing, P.O. Box 420-DK Carpinteria, CA 93013 Ph. (805) 684-1489

Please send the following book(s) by return mail. I understand if I want to return them for any reason within 30 days of receipt, I can do so and get a prompt full refund. □ Your Fortune In The Microcomputer Business

- Vol. I, Getting Started, \$20.00. (Postpaid)
- D Your Fortune In The Microcomputer Business

Vol. II, Growth, Survival and Success, \$20.00. (Postpaid) Calif. residents please add \$1.20 each sales tax.

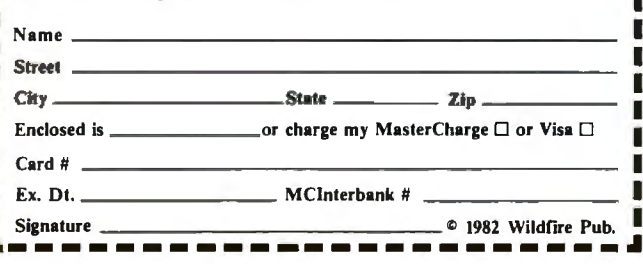

## **User's Column**

## Items Reviewed

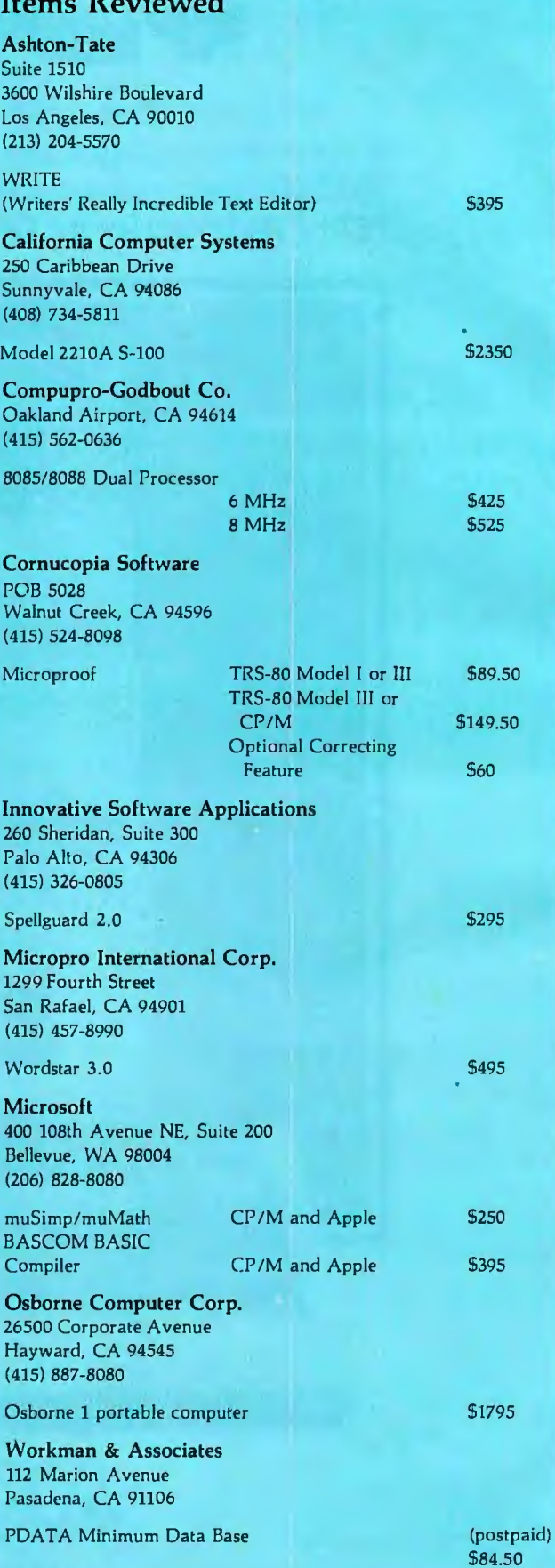

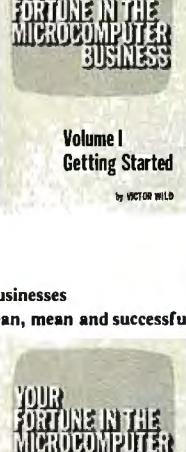

# One Concept 1000 Supports<br>16 CP/M User Stations

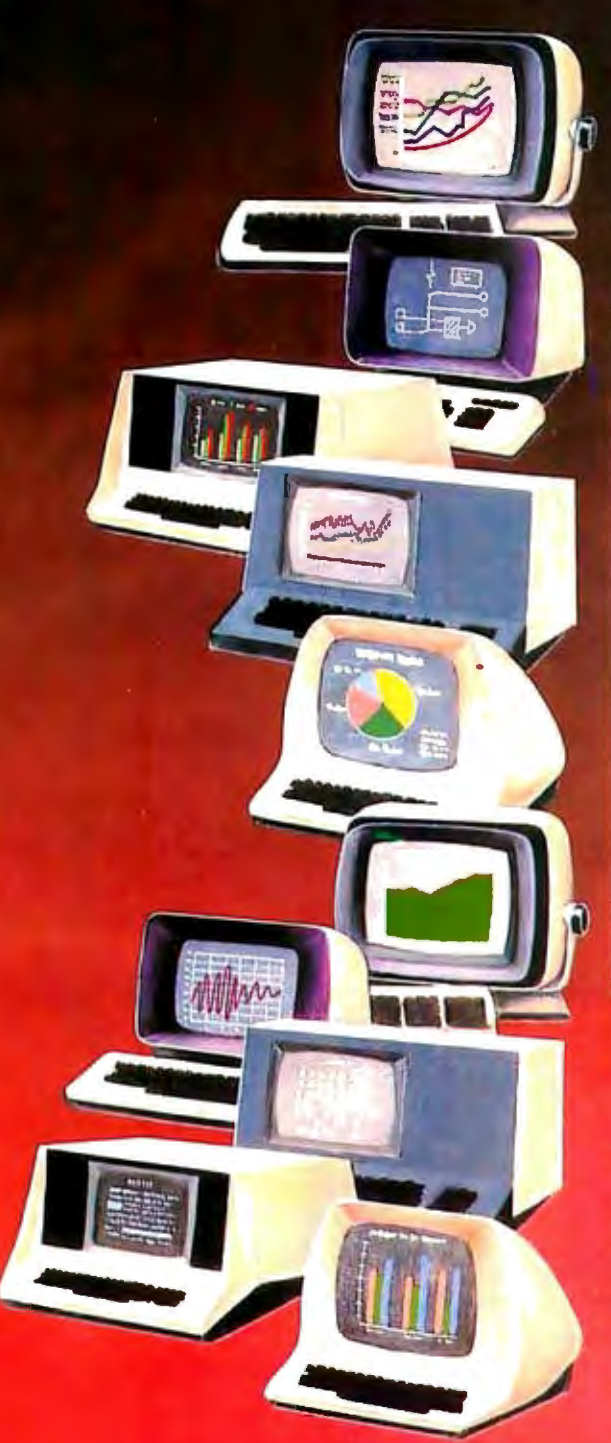

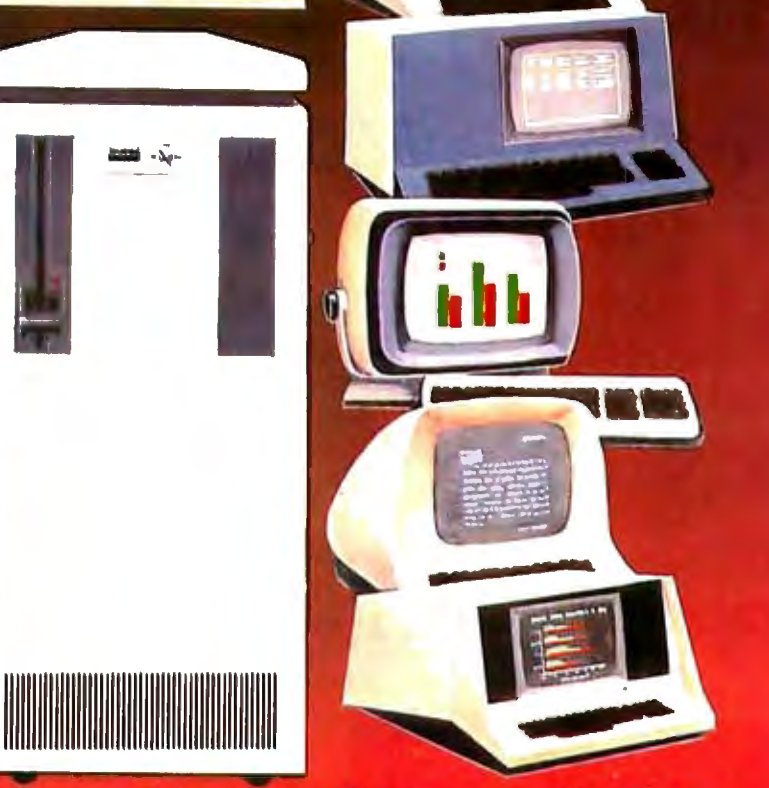

## Expandable, Multi-Processor, Multi-User, **Multi-Tasking Microcomputer System**

Here's computer power from Columbia Data Products that grows as your requirements grow. It's the new Concept 1000 featuring a wide variety of computer resources. Expandable RAM and ROM storage, data communications interfaces, floppy and Winchester disk drives and printers all shared by up to 16 users via a host processor system in a master/satellite configuration Each user works with a fully-dedicated Z-80A, 64K microprocessor system with dual RS-232 or RS-422 serial ports in a complete CP/M<sup>® l</sup>environment. Multi-processing is managed by Digital Research's MP/M<sup>®</sup> and CP/NET operating systems. You can start with the Concept and stay with it. It grows with you. Contact us for more 1000 information on our newest Concept-the 1000

## **COLUMBIA**

## **DATA PRODUCTS, INC.**

**Circle 91 on Inquiry card** 

**Home Offices** 8990 Route 108<br>Columbia, MD 21045<br>Telephone 301-992-3400<br>TWX 710-862-1891

3901 MacArthur Blvd.<br>Suite 211

P.O. Box 1118<br>4050 Monnehangladbach<sup>(</sup>) Newport Beach, CA 92660 West Germany<br>Telephone 714-752-5246 Telephone 72/H81-33159<br>Telex 692 310

\* Trademark of Digital Research.

125.00

**TIME MANAGER<br>FOR APPLE' II AND II PLUS** HAND IPLUS **SOFTWARE** 

## **MICROSOFT**

BASIC COMPILER ...... 315.00

COMPILER......... . ... 150. 00

 $FORTRAN 80$  .............165.00 COBOL BO ... .... . . . . . . 550.00 ALDS..... .. ...... . . . .. 105.00

TASC APPLESOFT®

## **MICROPRO** CP/M<sup>®</sup>

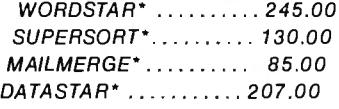

## **HAYDEN** ADVENTURE . . . . . . . . . . 24.95<br>NLER . 145.00 OLYMPIC DECATHALON 21.95

APPLESOFT COMPILER. 145.00

## Microhouse<sup>"</sup> continues to feature **the best savings on the best software.**

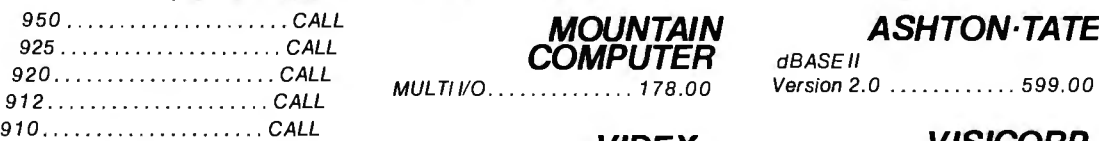

ST AR WRITER I SERIAL .... CALL 16K RAMCARD......... 150.00<br>ST AR WRITER I PARALLEL . CALL 16K RAMCARD . . . . . . . . 150.00 ALL C. /TOH PRINTER

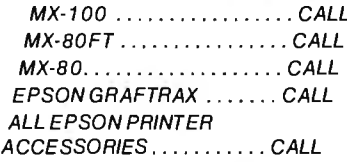

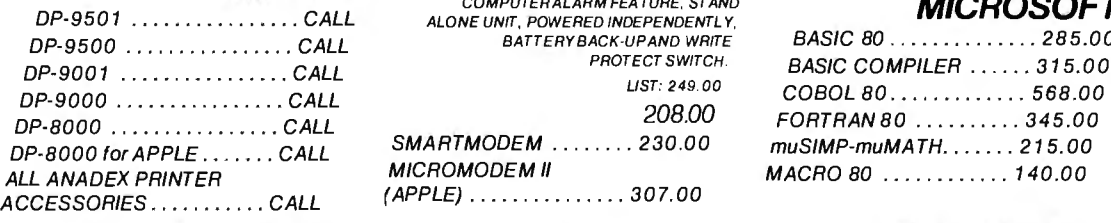

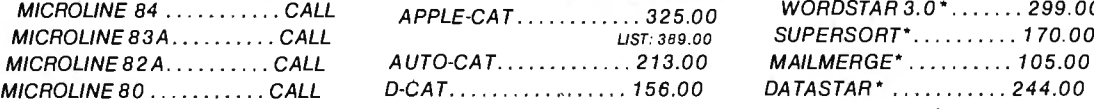

## **TERMINALS APPLE® CP/M®**<br>TELEVIDEO ACCESSORIES SOFTWARE **TELE VIDEO ACCESSORIE**

**COMPUTER dBASEII**<br>*MULTI VO...............*...178.00 Version 2.

KEYBOARD ENHANCER. 105.00

Z-BO SOFTCARD . .. .. . . 299.00

## ACCESSORIES ...........CALL **MODEMS** SUPERSOFT

## **EPSON HAYES**

CHRONOGRAPH RS·2 32 COMPATIBLE CLOCK/CALENDAR FOR SMALL COMPUTERS. ADDS DIMENSION OF PRECISE TIME·KEEPING<br>TO ALL RS-232-C COMPATIBLE TO ALL RS·232·C COMPATIBLE ALL EPSON PRINTER with RATFOR ... . ... . . . . 2B5.00 COMPUTERS. USED IN CONJUNCT/ON WITH USER-DEVELOPED SOFTWARE. THE CHRONOGRAPH CAN LOG REPORTS **ANADEX** AND PROGRAMS BY DATE AND TIME. **COMPUTERALARM** UNIT. POWERED INDEPENDENTLY, FEATURE. STAND **MICROSOFT**<br>EDINDEPENDENTLY, BASIC 80 . . . . . . . . . . . . 285.00<br>ACK-UPAND WRITE BASIC COMPILER 315.00 BATTERY BACK-UP AND WRITE LIST: 249.00 LIST: 249.00 COBOL 80............. 568.00

MICROMODEM II (APPLE) .... . .. . . ...... 307.00

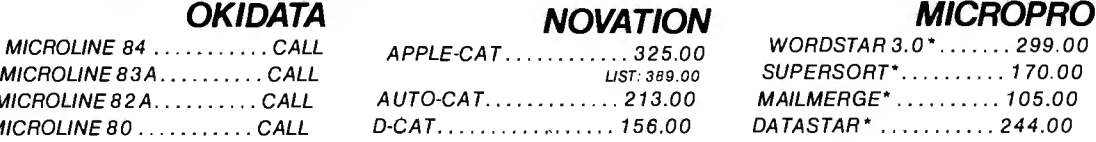

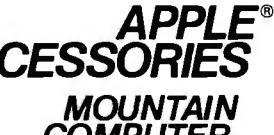

Version 2.0 . . . . . . . . . . . . 599.00

**VIDEX VIS/CORP PRINTERS** VIDEO TERM ..... . ... : . 290.00 VISICALCt . .. .. . ......... CALL VISICALC<sup>+</sup>...............CALL **C.ITOH** VISIF/LEt . . . . . .. . . . .. . . 200.00 **PRO/WRITER SERIAL ... 650.00 MICROSOFT** VISIPLOT :............. 149.00<br>PRO/WRITER PARALLEL 535.00 7 90 SOFTCARD 300.00 VISITERM +.............. 128.00 PRO/WRITER PARALLEL 535. 00 VISITERMt ............. 12B.OO  $DESKTOP$  PLAN II $\dots$ .... 160.00

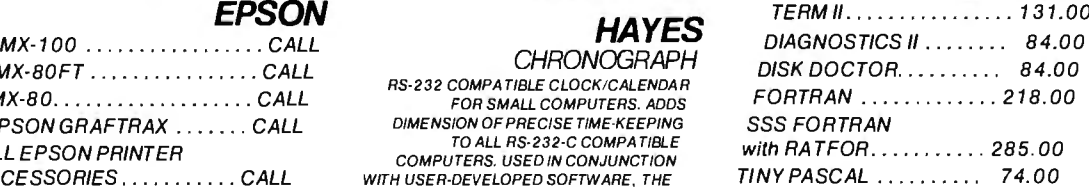

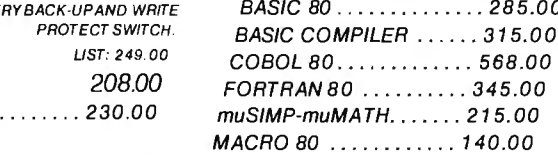

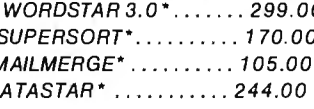

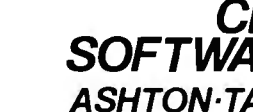

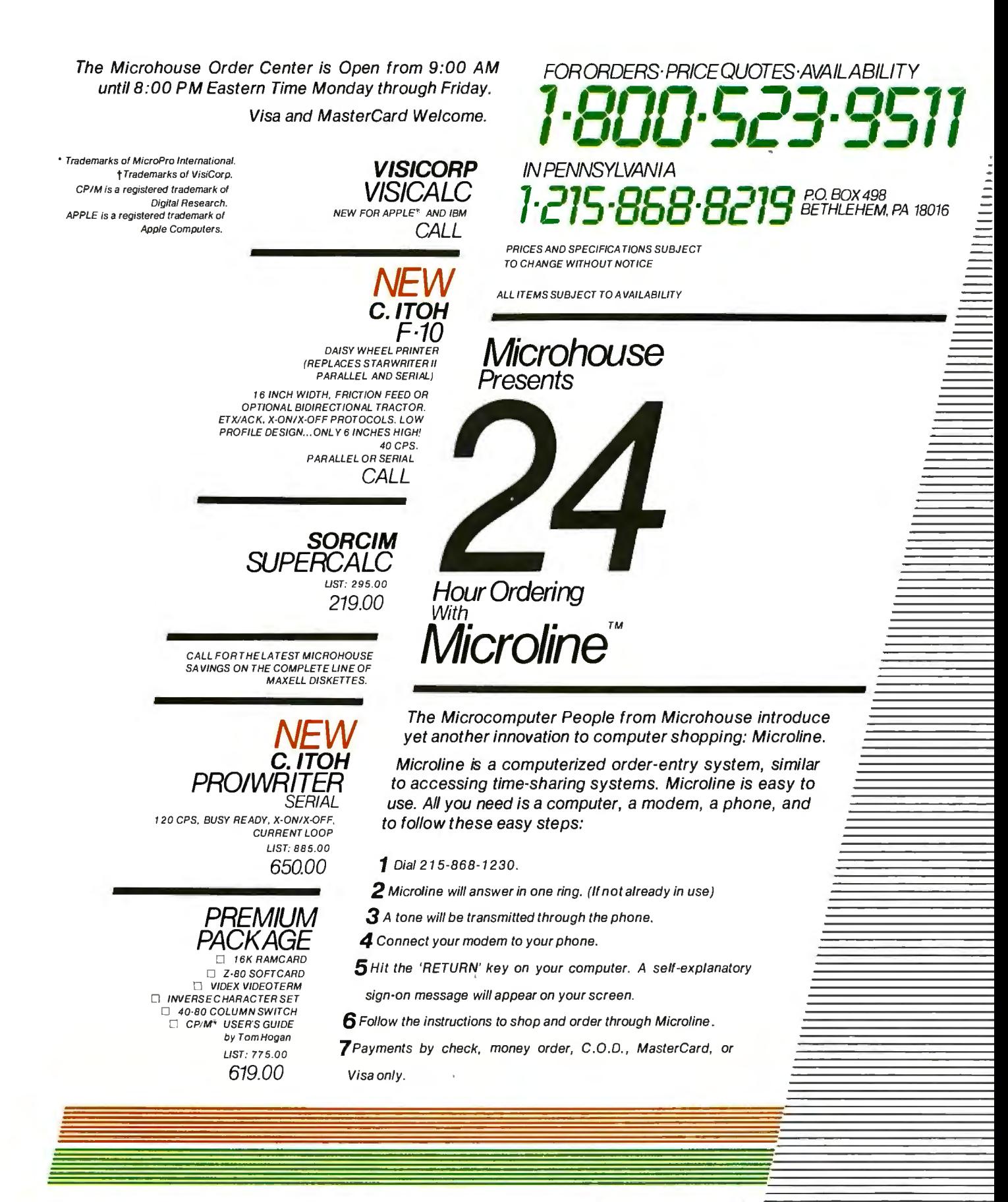

**The Microcomputer People. Microhouse** 

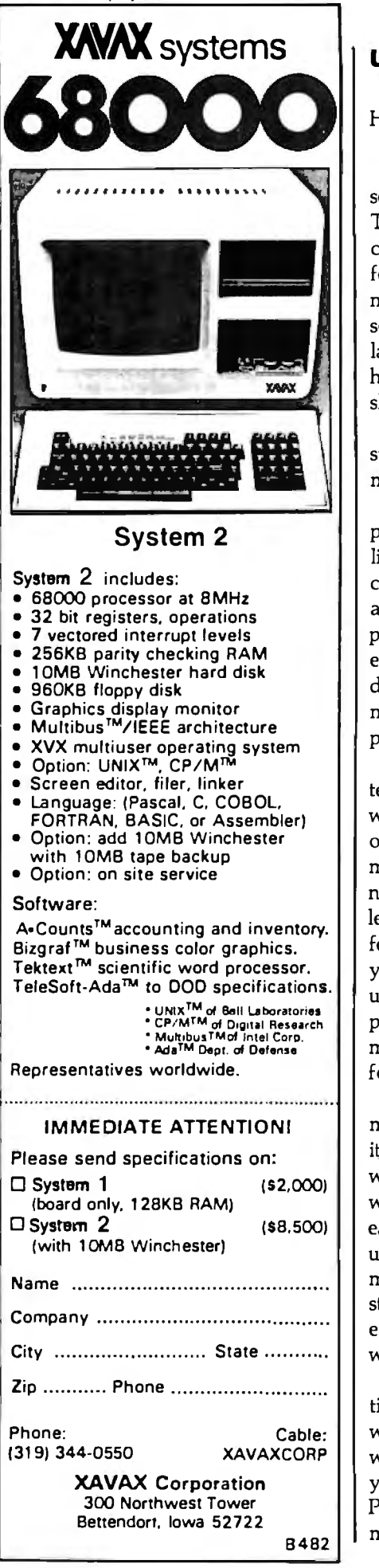

## **User's Column-----------------**

How long has this been going on?" I shrugged.

"You mean I went through three semesters of calculus and did ALL THOSE PROBLEMS while you had a computer program that would do differentiation and integrals? And I mashed through Physics I and II and solved problems with a hand calculator when all that time Ezekial could have done my homework?" By now she was screaming.

"Uh, well-" Under the circumstances I did the only sensible thing a man could do. I hid behind my wife.

But my lovely friend did have a point. True, muSimp/muMath are limited in what they can do, but they can do differentiation, integrals, and algebra. They can factor and expand polynomials. They can do matrix operations and simplify equations, and do it all symbolically, the way you'd mess around with the equations using pencil and paper.

The programs aren't perfect. They tend to run out of memory easily. The way to escape that is to set up a kind of subprogram consisting of those elements of muSimp/muMath that you need for your particular problem, leaving out all the parts that won't affect what you're doing. For example, you can configure a system that understands trigonometry and complex numbers but doesn't know that matrices and integrals exist. And so forth.

There are other limits. The documentation isn't exactly encrypted, but it's pretty dense. You really have to want to use the programs to dig your way through that stuff, and as I said earlier, it would help a lot if you understood LISP. The authors of the muSimp documents plainly do understand LISP, and although they don't expect you to, they keep hoping you will.

Still in all, there's no real competition for muSimp/muMath. If you want to do symbolic algebra, if you want to use your computer to help you get through Calculus 102 and Physics 203, then you probably need muSimp/muMath.

Recommended for those who need it, with reservations as noted.

## BASCOM Improves

More good news. Microsoft has done it again. It has improved its BASCOM BASIC Compiler.

What Microsoft has done is twofold: it's added program CHAINing with COMMON storage, meaning that you can break a program apart into pieces and execute it in parts, passing variables to each chunk as called. This greatly reduces the size of the program code that must be in memory at a given time, which means that it saves free memory and that you can run bigger programs with more variables.

Second, Microsoft has greatly cut down on the run-time package, so the total size of the programs is—or can be-smaller, and also larger programs can be compiled and linked.

More good news. Microsoft has partially dropped the restrictive licensing provision that made you pay a royalty on any program you sold that had been compiled with BASCOM.

The bad news on that front is that it has dropped the royalty requirement only for the *old* BASCOM; if you want to use the new, with the CHAIN and COMMON keywords and smaller run-time package and all that nifty stuff, you still have to pay for each copy you sell. Alas. But I suspect free enterprise will end that; it's only a matter of time.

Meanwhile, the new BASCOM is very nice indeed. Take a trivial example: an old Star Trek game I've been playing with. As you might suspect, my Star Trek is the *ultimate* game, with invisible Romulans, and shields for the Klingons, and enemy bases, and attacks on Federation bases, and Federation trading ships, and black holes, and—well, you get the idea.

The game was originally written in EBASIC, a public-domain precursor to Gordon Eubanks' CBASIC. I added to it and translated it into CBASIC, but eventually the program outgrew that. Besides, it was getting awfully slow. What I wanted to do, therefore, was

# **INCREASE SALES DF CP/M® ANYONE CAN USE CP/M EXPAND YOUR MARKET**

SUPERVYZ is a revolutionary software concept that serves as a mediator between the user and CP/M, requesting information in plain English and translating the response into the form CP/M recognizes. Users are led from one application to another in a courteous and step-bystep sequence of menus. Aided by descriptive error messages and computer-assisted tutoring, the operator avoids mistakes and is advised of the next step in a polite and friendly manner.

**WITH SUPERVYZ** 

## **AND LOWER COSTS**

As a Dealer, SUPERVYZ allows you to sell CP/M computers and application software to non-technical markets, without the added expense of teaching the operating system. EPIC supplies the menus or you create your own to meet the exact needs of your customers. Because SUPERVYZ is compatible with over 2, ODO programs and 300 computers, you can bundle software from different suppliers and SUPERVYZ does the teaching. This eliminates costly after-the-sale handholding.

For further information about EPIC SUPERVYZ, call or write us today.

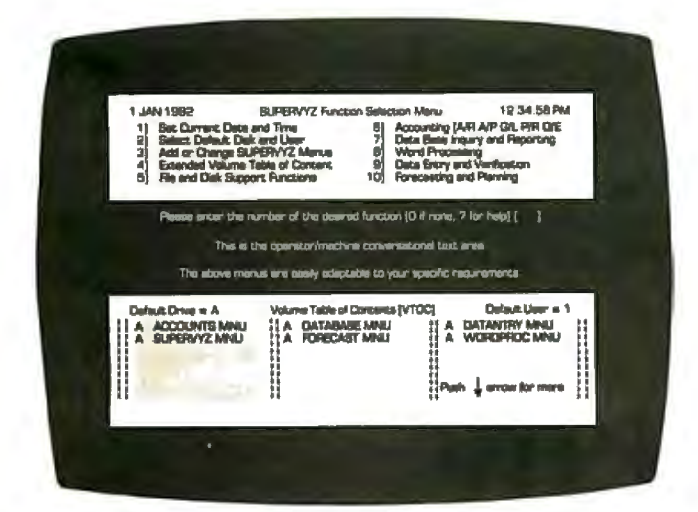

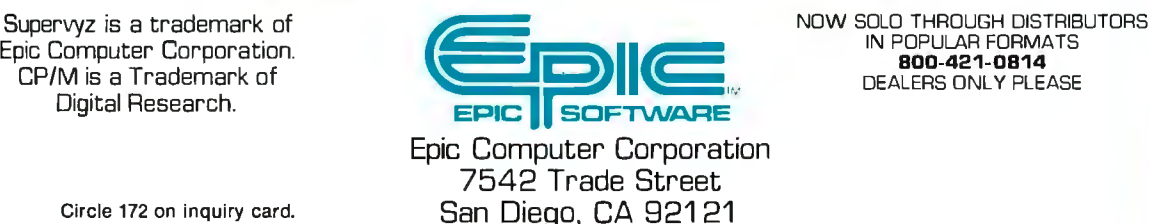

Tel. 714-695-3560

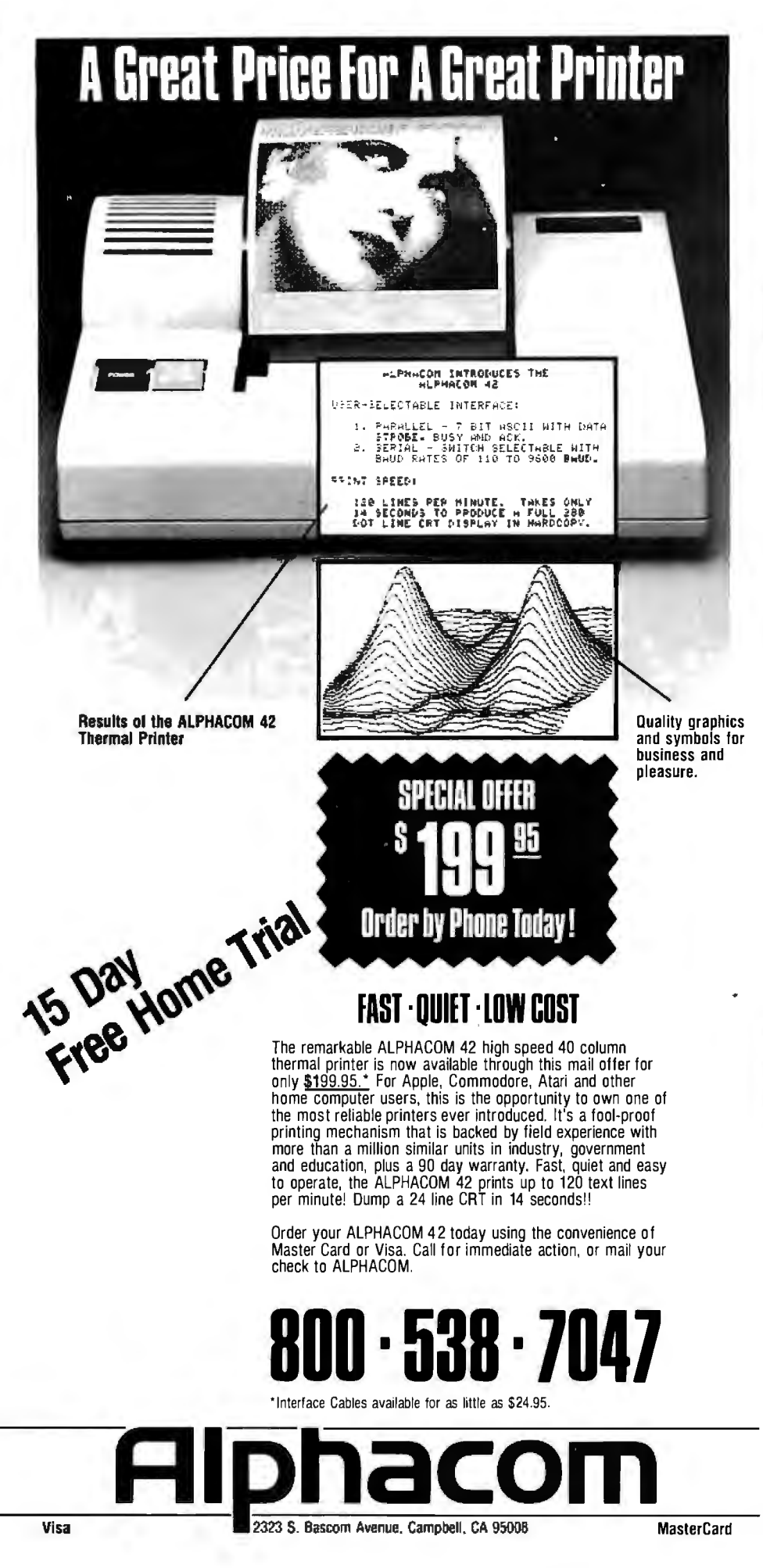

## User's Column

translate it into Microsoft BASIC and compile it: but I couldn't because the program was just too large. I could break it into pieces for the Microsoft interpreter. but that was even slower than CBASIC.

Comes new BASCOM and I've done it. Now I have a setup program which invents the game universe and makes the maps; then it calls in another program which processes commands; and every now and then still another program comes in and massages the data. It all works, letting me have a Star Trek so complicated that even I am beginning to think it's finished.

Anyway, that's how the new compiler works. On a more serious note, it will compile my tiny database.

And here I have a problem. Should I review software that I have written? Certainly I have an obligation to tell you it's mine. I try to be objective, but certainly I could overlook flaws in my own programs.

## Minimum Data Base

Minimum Data Base grew like Topsy. It started a long time ago with a thing called the People's Data Base by Yogesh Gupta and others. It was, in fact, the very first program I ever got running. When I bought Zeke, Mac Lean and Tony Pietsch handed me Debbie (a Microsoft-like BASIC that came with the Icom disk drives and, ugh, FDOS operating system); and they handed me a listing of the People's Data Base.

"Get that running," they ordered.

So I tried. Lord I tried. And I certainly learned that semicolons are not colons, that single quote marks are not double quotes, that BASIC has a very precise syntax and improvements are not tolerated, and that I needed to keep my temper well enough so as not to throw anything heavy at Ezekial.

Eventually I got it running. It wasn't a bad little program; more to the point, it was well structured, with a main routine and a series of subroutines, some of which themselves called other subroutines. There were no GOTO statements except within sub-

## **PROM IT APPLE II EPROM PROGRAMMER**

**EPROMS** 

Now you can enhance the power of your Apple II system and make substantial savings by programming EPROMs yourself, speedily and reliably.

VERSATILITY · MPC Periph· erals proudly introduces PROM IT, the most versatile EPROM burner in the. market today for your Apple computer. Unlike other burners that program only a single type of EPROM, PROM IT programs BK, 16K and 32K EPROMs such as the 2508, 2516, 2532 and 2732 with a simple change of a personali· ty module.

## NO COMPUTER POWER·

DOWN - The Zero Insertion Force socket and EPROM power-down switch permits EPROMs to be easily installed or removed without powering the Apple down.

FLEXIBILITY - The powerful disk-based software manipulates memory blocks, disk files and EPROM code to provide a flexible EPROM pro-<br>gramming environment.

\*Apple II is a registered trademark of Apple Computer, Inc. RomWriter is a registered trademark of Mountain Computer, Inc.<br>Apparat is a registered trademark of Apparat, Inc.<br>Prom It is a registered trademark of MPC Peripherals Corp.

MEMORY READABILITY Unlike some competitive brands, the PROM IT's memory mapped design allows use of EPROM for machine code routines executable by the Apple's 6502 microprocessor.

CODE STABILITY - The switch selectable Write Protect feature ensures code stability by preventing accidental overwriting of EPROMs.

VARIETY OF APPLICATIONS - Apple owners can run EPROMs for several applications including custom character generators, custom system monitors, custom driver software, product emulators, operation testing, energy and , instruments control, data acquisition, software security

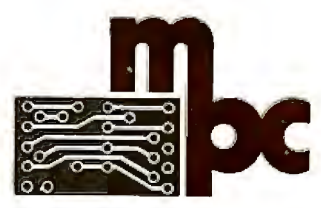

MPC Peripherals Corp. 9424 Chesapeake Drive San Diego, CA 92123 Tel: 714-278-0630

## Two year warranty.

PROM IT Apple II EPROM PROGRAMMER - Powerful. Versatile. Best value for your money.

muum

**LLZ-910** 

#### UNBEATABLE PRICE ·

The RomWriter sells for \$175. The Apparat sells for \$149. PROM IT is yours for \$129.50. BURN EPROMs! Not money!

## **SOFTWARE DEVELOPMENT TOOLS FOR INDUSTRY**

#### **CP/M CROSS·ASSEMBLERS**

Fast, comprehensive cross-assemblers to run under CP/M. • Extensive pseudo· ops Include full listing control, nested conditionals, mnemonic synonyms, and Inclusion of external source flies. Generate object file, assembly listing, and symbol table from source code for nine popular microprocessor families.

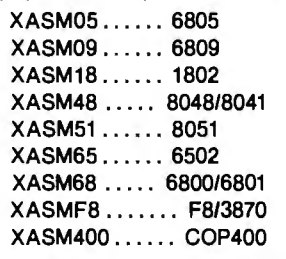

'

Assemblers ... \$200.00 each Manual only... \$ 25.00

#### **8048 DEVELOPMENT PACKAGE**

Now you can use the 8048 family of single-chip microcomputers without buying expensive equipment. Develop 8048 software with the XASM48 crossassembler. Then plug our EPR-48 board into your S-100 system to program the 8748 EPROM version.

8048 Development Package . . . \$574.00 EPR-48 alone ................ \$449.00

#### **EPROM SIMULATOR BOARD**

Debug dedicated systems quickly. Our PSB-100 PROM Emulator Is an S-100 board with up to SK of RAM. Cable with 24-pln plug replaces 2708 or 2716 EPROM(s) In your target system for Instant program testing

PSB-100 EPROM Simulator ... \$445.00 w/2K RAM

•Trademark of Digital Research

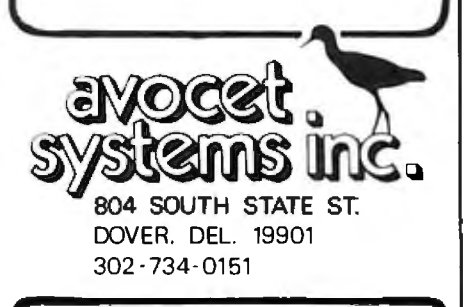

Visa and Mastercharge accepted. We ship 8" single· density and Softcard + 5.25" diskettes. Ask us about other formats. OEM AND DEALER INQUIRES INVITED.

+ Trademark of Microsoft

## **User's Column-----------------**

routines. None of this grasshopper jumping about that so ruins BASIC's reputation.

The program was limited, and soon I ran into the limits. So I began to improve it. The sort algorithm used was a bubble sort. That wouldn't do, so I put in a Shell-sort algorithm. There were no disk operations. I fixed that. The command menu was processed inefficiently, so I rewrote that and renamed most of the commands. The "delete entry" system was asinine, and I set up an entirely new way to handle that. And so forth.

Year after year the silly thing grew-and I found I was using it for *everything.* It keeps phone numbers and addresses. It keeps the list of members of the Space Council and the L-5 Board. When the Boy Scouts go hiking, a PDATA (after the original People's Data Base) lets me make lists by meal (what are we eating for Thursday dinner?), or by who is carrying what (who's got Friday's lunch?), and all that. When I do an anthology, a PDATA file keeps track of who has how many shares and what they've been paid. When new royalties come in, it calculates what the new payment is and then writes the cover letter, makes mailing labels, and writes the checks.

Versatile. And darned easy to use. "You ought to sell it," said Barry

Workman of Workman Associates. "Let me handle it for you. It won't make you rich, but what do you care? People out there need the program."

"Maybe," said I. "What if-gulpwhat if someone reviews it and doesn't like the documentation? I can stand not being thought an elegant programmer. but-"

"Don't worry about it. I learned to use it, didn't 17''

I shrugged. "Also, look, there's very little new in there. True, I didn't steal it from Gupta and the People's Data Base; there probably aren't ten lines of code left from their original. But it's all very straightforward code. Nothing elegant at all."

"That's the value," Workman said. "Look, lots of people want a generalpurpose do-all program, which is what this is. I notice that when you did all that statistical analysis, you used your PDATA thing."

"Yeah."

"And your Christmas cards are on it, and you used to keep your checkbook balance-"

"I don't do that any more. I use a Journal now."

"Yeah, but you used to," Barry said. Eventually he wore me down. So. I mention POATA, a small database and do-all, available from Workman Associates. If I didn't already have it, I'd probably buy it; I can't conceive of living without it, and I wouldn't have

time to write it again. It is useful. And it's in both CBASIC and Microsoft BASIC, with the Microsoft version compilable by BAS-COM-except that BASCOM will not compile the general program because it won't compile anything with arrays defined by variables. POATA creates databases and dimensions them according to the number of fields you've specified, but BASCOM wants to know those dimensions in advance. This means that you can compile FONES (the telephone program) or NANO (name and address) or any set whose structure you know in advance, but you can't just compile PDATA.

On the other hand, one reason PDATA is so useful is that you can run it interactively in interpreted Microsoft BASIC and write your own special-purpose routines (such as the one that determines what my contributors ought to be paid, given the total royalty). If you know BASIC at all, you can do a lot with POATA.

So. Useful, yes. But it is not a rival to dBase II and doesn't claim to be. All it claims to be is a very useful little general-purpose data handler that provides a structure to let you mash data. And it will do all the statistics taught in elementary stat courses: sums, averages, standard deviations, medians, means, and correlations between two variables.

I've always liked it, and I'm happy to share it.

Next time, more on Zeke's new friends and a lot more on financial  $programs.$ 

# **Screen Director**

Screen Director™ retrieves and displays any standard image file on your Apple's video monitor, large screen TV or color printer. For only \$150,<br>Screen Director™ gives you With Screen Director™ you can scroll<br>forwards and backwards through any color displays, with dissolves or cuts from one image to the next-all at

a filmmaker's finesse in boardroom presentations, management briefings and demonstrations for clients.

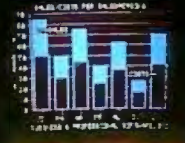

the touch of two buttons. You can even enhance your **Apple Business Graphics** with title slides in a variety of fonts and colors.

## **Spice your Apple with cinema.**

Screen Director™ includes both the two-button controller and all necessary software.

> For information on dealers of Screen Director™ in your area, call (617) 491-3377.

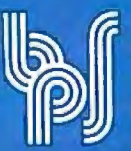

**Business & Professional** Software, Inc. **143 Binney Street** Cambridge, MA 02142

Screen Director<sup>™</sup> is a product of Business & Professional Software, Inc., creators of Apple Business Graphics. Apple is a trademark of Apple Computer, Inc.

## **Book Reviews**

## Handbook of Dlgltal IC Appllcatlons

by David L. Heiserman Prentice-Hall Inc. Englewood Cliffs, NJ 1980, 428 pages, s21 \_95

Reviewed by Clifford R. Mosley Network Test and Training Facility Building 25. Code 850.2 Goddard Space Flight Center Greenbelt. MD 2077 I

Ordering a book without first reading the fine print is a

risky thing to do. I have found that getting what you order is not always the same as getting what you want. When I first saw the title of this book, I thought, naturally enough, "This is a book full of digital IC application projects." Because I'm always anxious to build new gadgets, I promptly ordered the book. When it arrived, I tore open the package, flipped open the book, and found myself totally let down! It was not a collection of projects, but a book about basic digital concepts and devices.

But I had paid good money for the book, and the least I could do was give it a closer look. When I overcame my initial prejudice, I discovered that it did, in fact, have some very good characteristics.

*Handbook of Digital IC Applications* appears to have been primarily designed as a textbook for a technical school or intermediate engineering course in digital design. At the end of each segment, Heiserman has included an exercise on key points to encourage further study. Answers to selected exercises are included in the back of the book, allowing readers to check the accuracy of their quiz answers. Despite the fact that the book is targeted for a technical audience, I feel that a serious hobbyist with a fair math background could learn a great deal. The text is supported by many helpful illustrations and is written in a pleasantly explicit style.

Basic combinational logic (AND, OR, INVERT, etc.) and Boolean algebra are the dominant subjects of the beginning chapters of the book. These fundamentals are discussed in a little greater detail than in most books of this type. Heiserman then moves into a discussion of digital hardware, detailing the design aspects of interfacing TTL (transistor-transistor logic) and CMOS (complementary metal-oxide semiconductor) logic with some of the more common input and output devices. He also discusses some of the problems encountered when combining TTL and CMOS logic within the same system and describes flip-flops, counters, timers, code converters, display drivers, AOI (AND-OR-INVERT) circuits, and other similar digital devices.

In the final chapters, Heiserman introduces more complex devices such as data selectors, data multiplexers/ demultiplexers, parity generators/ detectors, arithmetic circuits, and memory circuits.

One of the greatest strengths of the book is Chapter 11, where Heiserman uses a refreshing approach to present an application of the basic theory of the earlier chapters. He leads the reader through the design of a simple digital measuring system (in this case a frequency counter), developing each unit of the system as a separate block, then illustrating the process of integrating all of the blocks into a complete system.

The book has some weak points. It lacks a glossary, and the index is a little skimpy. Both are important in a technical book in order to quickly locate information. These faults reduce the overall effectiveness of the book as a learning aid.

Also, some minor technical (or possibly editing) errors tend to confuse the reader. One example can be found in the first chapter, where the typical power consumption of a CMOS gate is listed at 10 ns (nanoseconds). As it is standard practice to measure power consumption in units of watts, I assume that Heiserman intended the text to read 10 nw (nanowatts).

### **Conclusion**

*Handbook of Digital JC Applications* is well written and superbly illustrated and would make an adequate digital-design textbook or tutorial for a serious hobbyist. Although it wasn't the book I thought I had ordered, I am nevertheless pleased to have it as a part of my reference library.<sup>•</sup>

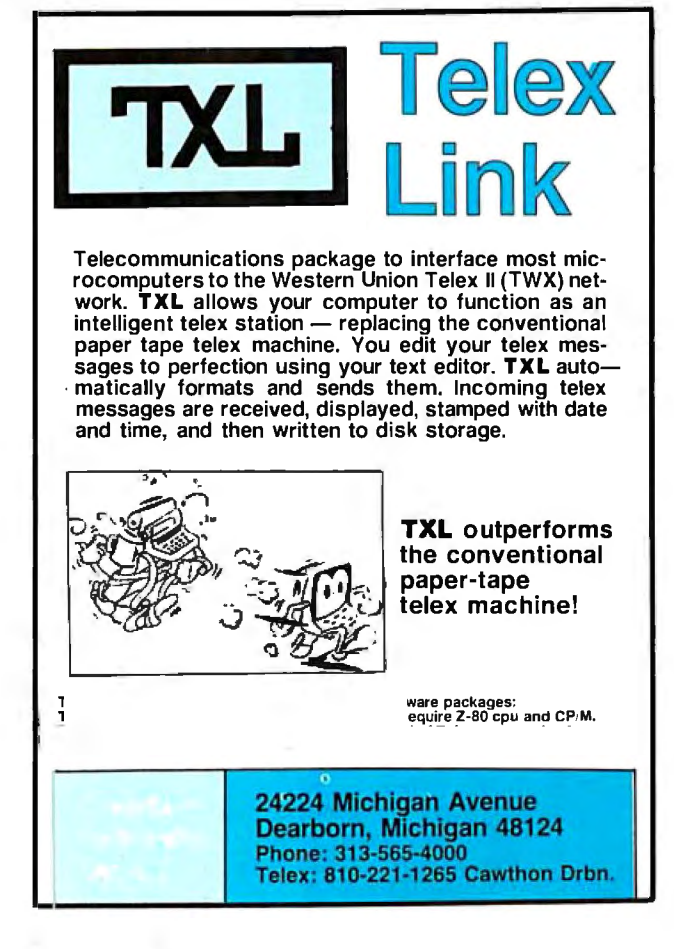

# **1982 NATIONAL COMPUTER CONFERENCE JUNE 7-10 • ASTRODOMAIN •HOUSTON, TEXAS**

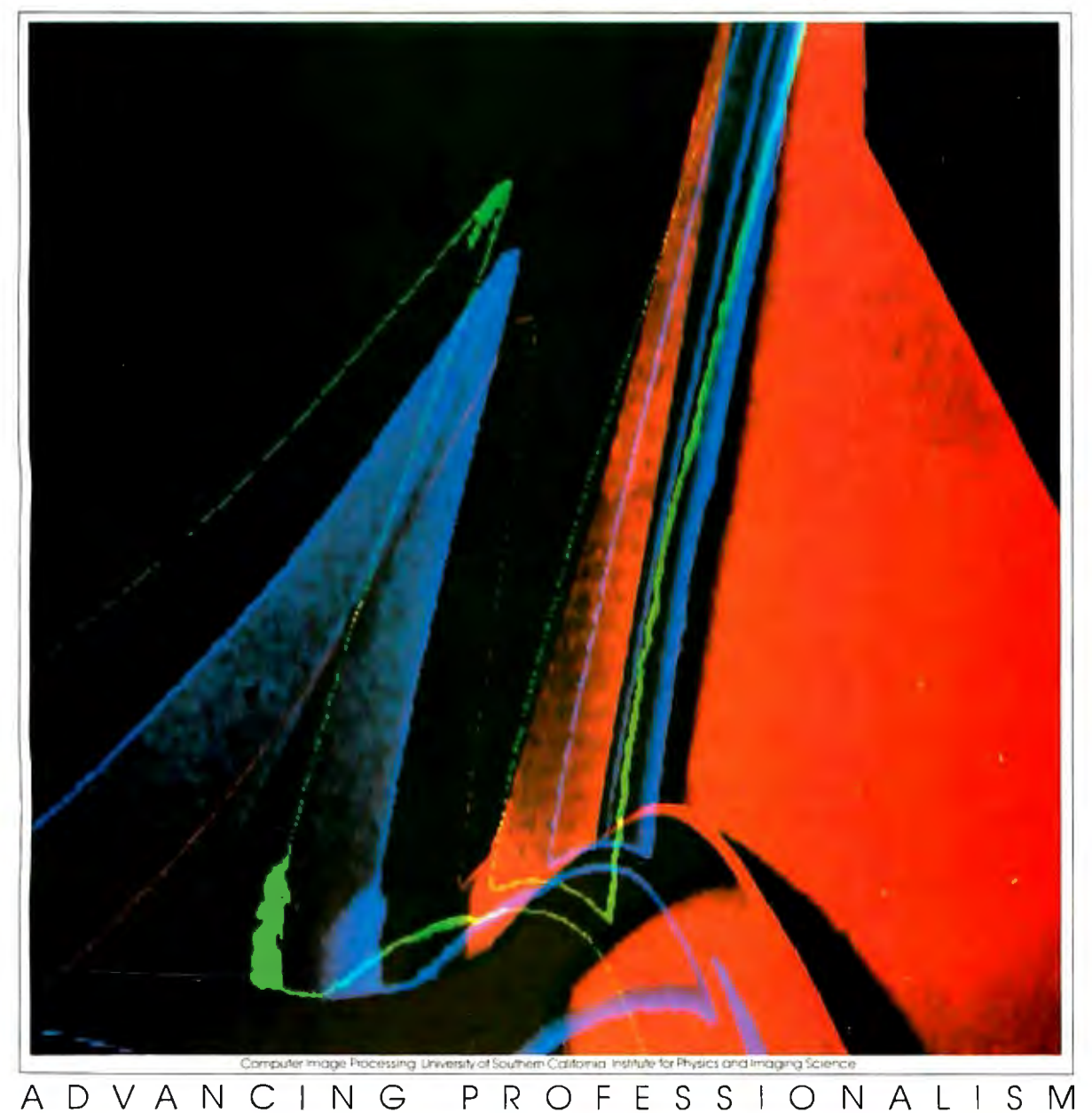

Dramatic strides have been made in computer technology, and at NCC '82. you'll have a unique opportunity to learn about them. Eighty technical sessions will highlight nine specialized areas, and plenaries will feature four of this country's most distinguished speakers.

You'll also see the most impressive display of modern computer technology in the world. More than 650 companies in some 3,200 exhibit booth units will provide you with a panorama of the industry's newest products and services!

And the 17 Professional Development Seminars, constituting a conference within a conference, will probe five subject tracts of vital interest to you.

So, call 800-556-6882 today to pre-register with a major credit card. You'll save time and money, and you can get help with your airline reservations as well.

Then, attend the 1982 National Computer Conference and advance your professionalism.

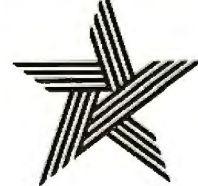

**CALL**  ~~p· **800-556-6882**  Monday-Thursday, 9:00 am  $to 8:00 \,\text{pm}$  (EST) Friday, 9:00 am until 6:00 pm

In Rhode Island and outside the continental U.S., call 401-884-9500.

Sponsored by:

American Federation of Information Processing Societies. Inc.: Association for Computing Machinery;Data Processing Management Association: IEEE Computer Society: Society for Computer Simulation

# **Designing the Star User Interface**

*The Star user interface adheres rigorously to a small set of principles designed to make the system seem friendly by simplifying the human-machine interface.* 

> Dr. David Canfield Smith, Charles Irby, Ralph Kimball, and Bill Verplank Xerox Corporation 3333 Coyote Hill Rd. Palo Alto, CA 94304

> > Eric Harslem Xerox Corporation El Segundo, CA 90245

In April 1981, Xerox announced the 8010 Star Information System, a new personal computer designed for offices. Consisting of a processor, a large display, a keyboard, and a cursor-control device (see photo 1), it is intended for business professionals who handle information.

Star is a multifunction system combining document creation, data processing, and electronic filing, mailing, and printing. Document creation includes text editing and formatting, graphics editing, mathematical formula editing, and page layout. Data processing deals with homogeneous, relational databases that can be sorted, filtered, and formatted under user control. Filing is an example of a network service utilizing the Ethernet local-area network (see references 9 and 13). Files may be stored on a work station's disk, on a file server on

#### About the Authors

*These five Xerox employees have worked on the Star user interface project for the past five years. Their academic backgrounds are* in *computer science and psychology.* 

the work station's network, or on a file server on a different network. Mailing permits users of work stations to communicate with one another. Printing utilizes laser-driven raster printers capable of printing both text and graphics.

As Jonathan Seybold has written, 'This is a very different product: Different because it truly bridges word processing and typesetting functions; different because it has a broader range of capabilities than anything which has preceded it; and different because it introduces to the commercial market radically new concepts in human engineering." (See reference 15.)

The Star user interface adheres rigorously to a small set of design principles. These principles make the system seem familiar and friendly, simplify the human-machine interaction, unify the nearly two dozen functional areas of Star, and allow user experience in one area to apply in others. In reference 17, we presented an overview of the features in Star. Here, we describe the principles

behind those features and illustrate the principles with examples. This discussion is addressed to. the designers of other computer programs and systems-large and small.

#### Star Architecture

Before describing Star's user interface, several essential aspects of the . Star architecture should be pointed out. Without these elements, it would have been impossible to design an interface anything like the present one.

The Star hardware was modeled after the experimental Xerox Alto computer (see reference 19). Like Alto, Star consists of a Xeroxdeveloped, high-bandwidth, MSI (medium-scale integration) processor; local disk storage; a bit-mapped display screen having a 72-dots-perinch resolution; a pointing device called the "mouse"; and a connection to the Ethernet network. Stars are higher-performance machines than Altos, being about three times as fast, having 512K bytes of main memory (versus 256K bytes on most Altos), 10

# **Price Performance**  Reliability

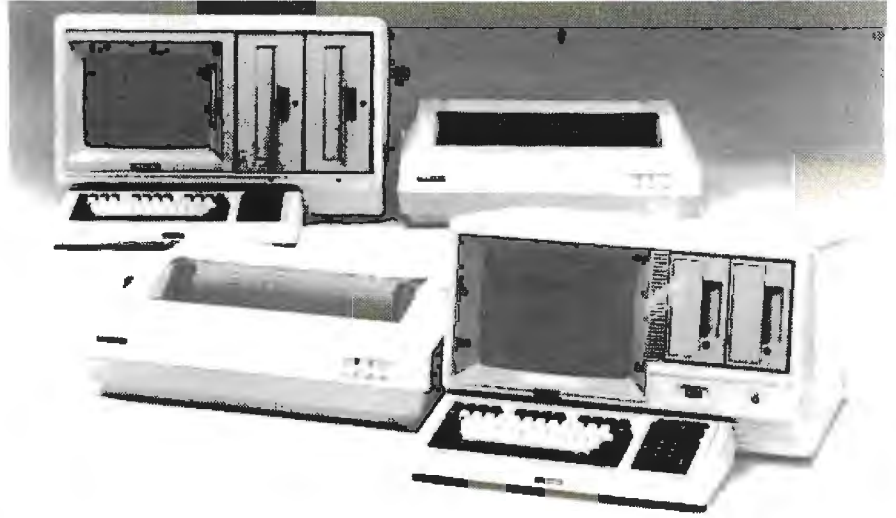

CMC IS MEETING TODAY'S HIGH STANDARD OF EXCELLENCE WITH TOSHIBA, CMC'S OWN SUPERFIVE AND SUPERTEN, 5-AND 10-MBYTE MICROCOMPUTERS, AND OTHER FINE PRODUCTS

CMC International offers dealers the new Toshiba computer line, CP/M<sup>®</sup> -based micros with lots of flexibility...your choice of one or two drives, either 51/4 or 8 inch. Toshiba computers come with C/PM, Microsott Basic80 and CBasic® . We're proud to offer a system with day-in, day-out dependability, backed by one of the world's largest electronics manufacturers. And, we offer a comprehensive dealer program including parts and module inventory, and prepaid freight for warranty repairs (if you ever need it).

## ALSO DISTRIBUTIMG:

**EXHIBITION** 

•Corvus •NEC •Dysan •Epson •Verbatim •Tandon •Seagate •MPI •Superbrain •Compustar

•MicroPro •Accounting Plus •Peachtree •dBase II

•C.ltoh

## YOUR STOCKING DISTRIBUTOR

A Division of Computer Marketing Corporation

# **TOSHIBA DESKTOP COMPUTERS**

64k RAM, 80x24 12" green T-200 phosphor screen, complete with CP/M, MBasic80 and CBasic.

**Model 3 Model 2**<br>Dne 51/4"280k **1wo 51/4"280k** Two 51/4" 280k<br>Disk Drives Disk Drive List **\$3700** List **\$4500** 

64k RAM, 80x24 12" screen, T-250 complete with CP/M, MBasic80 and CBasic.

Model 3 Model 2<br>
One 8" 1mbyte 11 Two 8" 1ml<br>
Disk Drive 11 Disk Drive One 8" 1mbyte Two 8" 1mbyte Disk Drive Disk Drives

List **\$4750** List **\$5750** 

## **EXCELLENT DEALER DISCOUNTS**

To Order Call Toll Free 1-800-426-2963 **TELEX: 152 556 SEATAC** 

PHONE (206) 453-9777

**CMC** 

Circle 26 on inquiry card.

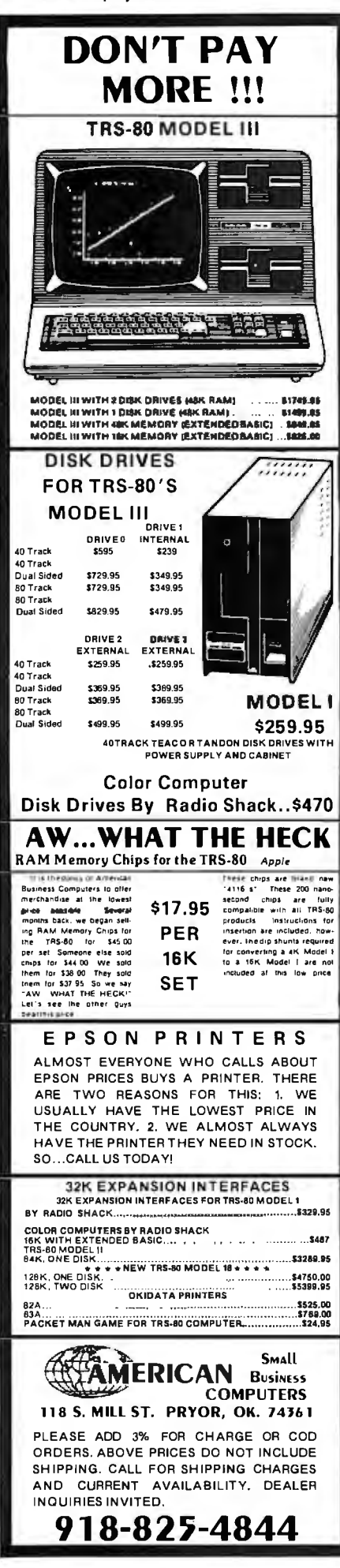

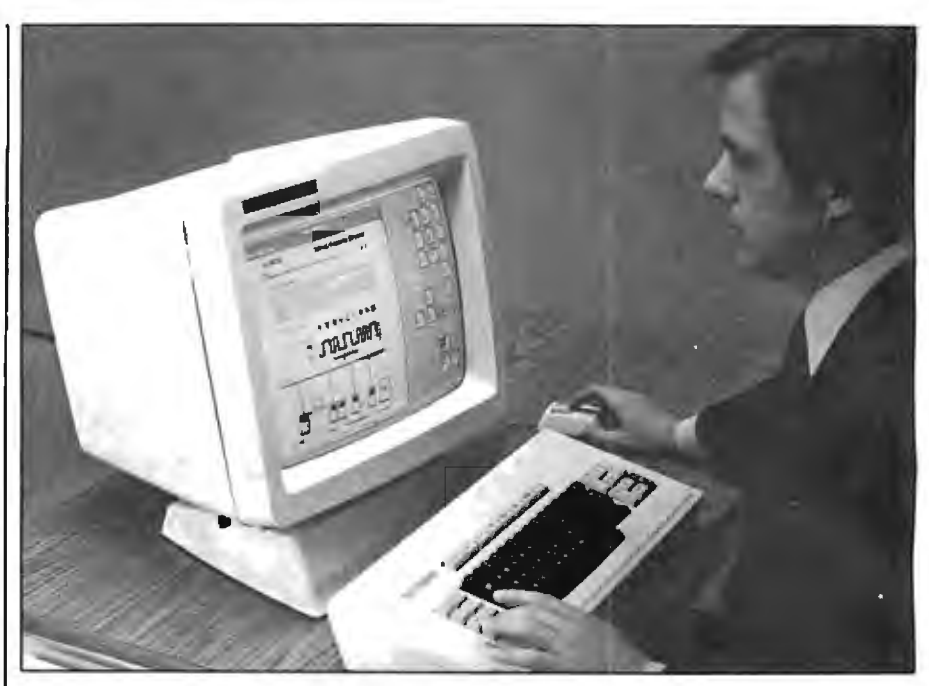

Photo 1: A Star work station showing the processor, display, keyboard, and mouse.

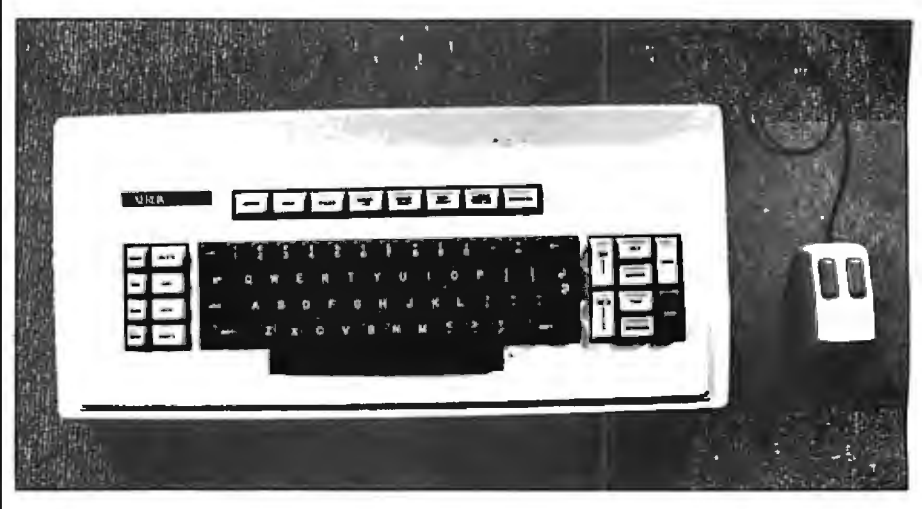

Photo 2: The Star keyboard and mouse. Note the two buttons on top of the mouse.

or 29 megabytes of disk memory (versus 2.5 megabytes), a  $10\frac{1}{2}$ - by 131/2-inch display screen (versus 101/2 by 8 inches), and a 10-megabits-persecond Ethernet (versus 3 megabits). Typically, Stars, like Altos, are linked via Ethernets to each other and to shared file, mail, and print servers. Communication servers connect Ethernets to one another either directly or over telephone lines, enabling internetwork communication. (For a detailed description of the Xerox Alto computer, see the September 1981 BYTE article "The Xerox Alto Computer" by Thomas A. Wadlow on page 58.)

The most important ingredient of

the user interface is the bit-mapped display screen. Both Star and Alto devote a portion of main memory to the screen: 100K bytes in Star, 50K bytes (usually) in Alto. Every screen dot can be individually turned on or off by setting or resetting the corresponding bit in memory. It should be obvious that this gives both computers an excellent ability to portray visual images. We believe that all impressive office systems of the future will have bit-mapped displays. Memory cost will soon be insignificant enough that they will be feasible even in home computers. Visual communication is effective, and it can't be exploited without graphics flexibility.
# Ten reasons <u>disk</u> **OU** a BASF FlexvDisk.

More then four decades of experi-<br>ence in magnetic media – BASF invented magnetic recording tape, the forerunner of today's wide range of magnetic media, low head wear and long trouble back in 1934, and was the first free media life.<br>independent manufacturer of the first free media life. IBM-compatible floppy disks.

Tough Tyvek sleeve no paper<br>dust, no static electricity.<br>The makes both 8" and 5.25" models,<br>mas tape and disk experience, and<br>manufactures floppy disk drives. The company of the company of the company of the company of the company of the company of the company of the company of the company of the company of the company of the company of the company of the company of the company

liner help eliminate data errors more accurate standards than substrate -for uniform and reli-<br>and media wear and tear. Industry specifications, for top able performance year after year. disk surface, to minimize media industry specifications, for top able performance year after year.<br>
performance.

**2AR** 

Cross-linked oxide coating-for low head wear and long trouble-

Total capability - one of two manufacturers in the world that<br>makes both 8" and 5.25" models,

manufactures floppy disk drives.<br>Special self-cleaning jacket and Center hole diameter punched to Bi-axially oriented polyester Double lubrication- lubricants wear due to head friction.

Packaging to suit your 100% certification-every single For the name of your nearest requirements-standard flip-top disk is tested at thresholds 2-3 supplier, write BASF Systems requirements-standard flip-top disk is tested at thresholds  $2-3$  supplier, write BASF Systems, box, Kassette  $10^{\circ}$  storage case, times higher than system require- Crosby Drive, Bedford,  $\frac{10^8}{10^8}$  box, Kassette  $10^8$  storage case, times higher than system require-<br>or bulk pack.

MA 01730, or call 617-271-4030.

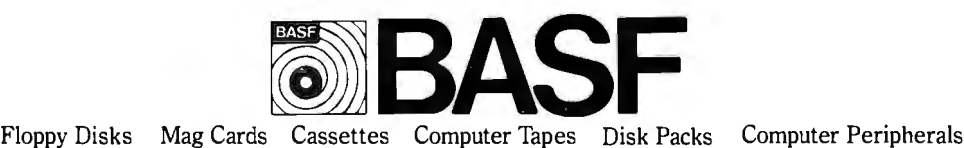

Circle 49 on inquiry card.

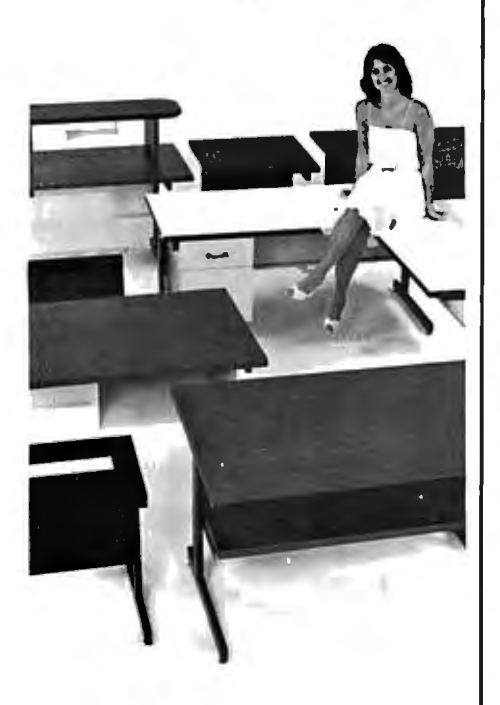

# **SITTING PRETTY**

You can use just about any desk for a computer terminal stand. But with CF&A, you're sitting pretty. Our full range of desks, workstations, and terminal stands are designed to accommodate a variety of computer equipment. Choose from our Classic Series desks, DR Series desks and enclosures, specialty items like our Apple II desk, or a universal printer stand. You'll be sitting pretty with attractive color selections, durable construction, versatile configurations, useful options, competitive prices, quick delivery, and personal service. It's our way of doing business.

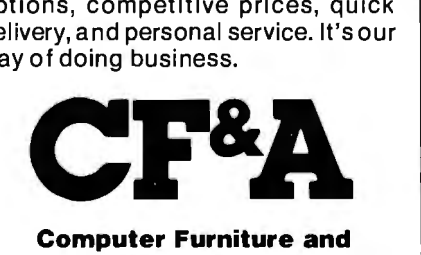

**Computer Furniture and Accessories, Inc. 1441 West 132nd Street Gardena, CA 90249 (213) 327-7710** 

There must be a way to change dots on the screen quickly. Star has a high memory bandwidth, about 90 megahertz (MHz). The entire Star screen is repainted from memory 39 times per second, about a SO-MHz data rate between memory and the screen. This would swamp most computer memories. However, since Star's memory is double-ported, refreshing the display does not appreciably slow down processor memory access. Star also has separate logic devoted solely to refreshing the display. Finally, special microcode has been written to assist in changing the contents of memory quickly, permitting a variety of screen processing that would not otherwise be practical (see reference 8).

People need a way to quickly point to items on the screen. Cursor step keys are too slow; nor are they suitable for graphics. Both Star and Alto use a pointing device called the mouse (see pho'to 2). First developed at Stanford Research Institute (see reference 6), Xerox's version has a ball on the bottom that turns as the mouse slides over a flat surface such as a table. Electronics sense the ball rotation and guide a cursor on the screen in corresponding motions. The mouse possesses several important attributes:

•It is a "Fitts's law" device. That is, after some practice you can point with a mouse as quickly and easily as you can with the tip of your finger. The limitations on pointing speed are those inherent in the human nervous system (see references 3 and 7).

•It stays where it was left when you are not touching it. It doesn't have to be picked up like a light pen or stylus. •It has buttons on top that can be sensed under program control. The buttons let you point to and interact with objects on the screen in a variety of ways.

Every Star and Alto has its own hard disk for local storage of programs and data. This enhances their personal nature, providing consistent access to information regardless of how many other machines are on the

network or what anyone else is doing. Larger programs can be written, using the disk for swapping.

The Ethernet lets both Stars and Altos have a distributed architecture. Each machine is connected to an Ethernet. Other machines on the<br>Ethernet are dedicated as Ethernet are dedicated as " $s$ ervers" $-$ machines that are at $\cdot$ tached to a resource and provide access to that resource.

### Star Design Methodology

We have learned from Star the importance of formulating the fundamental concepts (the user's conceptual model) *before* software is written, rather than tacking on a user interface *aftenuard.* Xerox devoted about thirty work-years to the design of the Star user interface. It was designed *before* the functionality of the system was fully decided. It was even designed *before* the computer hardware was built. We worked for two years *before* we wrote a single line of actual product software. Jonathan Seybold put it this way, "Most system design efforts start with hardware specifications, follow this with a set of functional specifications for the software, then try to figure out a logical user interface and command structure. The Star project started the other way around: the paramount concern was to define a conceptual model of how the user would relate to the system. Hardware and software followed from this." (See reference 15.)

In fact, before we even began designing the model, we developed a methodology by which we would do the design. Our methodology report (see reference 10) stated:

One of the most troublesome and least understood aspects of interactive systems is the *user interface.* In the design of user interfaces, we are concerned with several issues: the provision of languages by which users can express their commands to the computer; the design of display representations that show the state of the system to the user; and other more abstract issues that affect the user's understanding of the system's behavior. Many of these issues are highly subjective and are therefore often addressed in an *ad hoc* fashion. We believe, however,

## **WICAT 68000 T-USER SYSTEM 150** M

**STANDARD EQUIPMENT** 68000 Processor 256KB RAM 10MB Winchester 5%" Floppy Disk Backup<br>5 RS-232 C Serial Interfaces **Parallel Port** Multibus™ **WICAT Operating System** Choice of One Language

### **HARDWARE OPTIONS**

**Graphics CRT** Up to 1.5MB RAM Communications: Auto Answer<br>and Auto Dial (1200 Baud) **Local Networking** Videodisc Interface

**SOFTWARE OPTIONS** UNIX™ V/7 CP/M™ Emulator

### **LANGUAGE SUPPORT**

**PASCAL** C **FORTRAN BASIC** APL\* **COBOL** ADA™ LISP Assembler

**WICATs** . . . . . . . . . . . . . . . . . . . . . . . . . .

## **WICAT**systems

P.O. Box 539 1875 South State Street Orem, Utah 84057 (801) 224-6400

Call or write WICAT Systems for additional information.<br>UNIX is a trademark of Bell Labs. Multibus is a trademark of INTEL. ADA is a trademark of the United States Dept. of Defense CP/M is a trademark of Digital Research APL is a product of the Computer Company

that more rigorous approaches to user interface design can be developed. . . .

These design methodologies are all unsatisfactory for the same basic reason: they all omit an essential step that must precede the design of any successful user interface, namely *task analysis.* By this we mean the analysis of the task performed by the user, or users, prior to introducing the proposed computer system. Task analysis involves establishing who the users are, what their goals are in performing the task, what information they use in performing it, what information they generate, and what methods they employ. The descriptions of input and output information should include an analysis of the various *objects,* or individual types of information entity, employed by the user. . . .

The purpose of task analysis is to simplify the remaining stages in user interface design. The *current task description,* with its breakdown of the information objects and methods presently employed, offers a starting point for the definition of a corresponding set of objects and methods to be provided by the computer system. The idea behind this phase of design is to build up a new *task environment* for the user, in which he can work to accomplish the same goals as before, surrounded now by a different set of objects, and employing new methods.

Prototyping is another crucial element of the design process. System designers should be prepared to implement the new or difficult concepts and then to *throw away* that code when doing the actual implementation. As Frederick Brooks says, the question "is not *whether* to build a pilot system and throw it away. You *will* do that. The only question is whether to plan in advance to build a throwaway, or to promise to deliver the throwaway to customers.... Hence *plan to throw one away; you will, anyhow."* (See reference 2.) The Alto served as a valuable prototype for Star. Over a thousand Altos were eventually built. Alto users have had several thousand work-years of experience with them over a period of eight years, making Alto perhaps the

largest prototyping effort ever. Dozens of experimental programs were written for the Alto by members of the Xerox Palo Alto Research Center. Without the creative ideas of the authors of those systems, Star in its present form would have been impossible. In addition, we ourselves programmed various aspects of the Star design on Alto, but all of it was "throwaway" code. Alto, with its bitmapped display screen, was powerful enough to implement and test our ideas on visual interaction.

Some types of concepts are inherently difficult for people to grasp. Without being too formal about it, our experience before and during the Star design led us to the following classification:

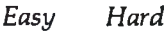

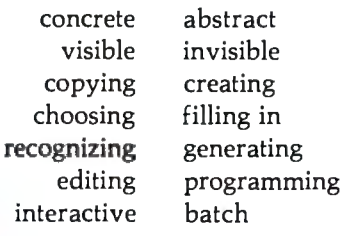

The characteristics on the left were incorporated into the Star user's conceptual model. The characteristics on the right we attempted to avoid.

### Principles Used

The following main goals were pursued in designing the Star user interface:

- •familiar user's conceptual model
- •seeing and pointing versus remembering and typing
- •what you see is what you get
- •universal commands
- •consistency
- **•**simplicity
- emodeless interaction
- · user tailorability

We will discuss each of these in turn.

### Familiar User's Conceptual Model

A *user's conceptual model* is the set of concepts a person gradually acquires to explain the behavior of a system, whether it be a computer

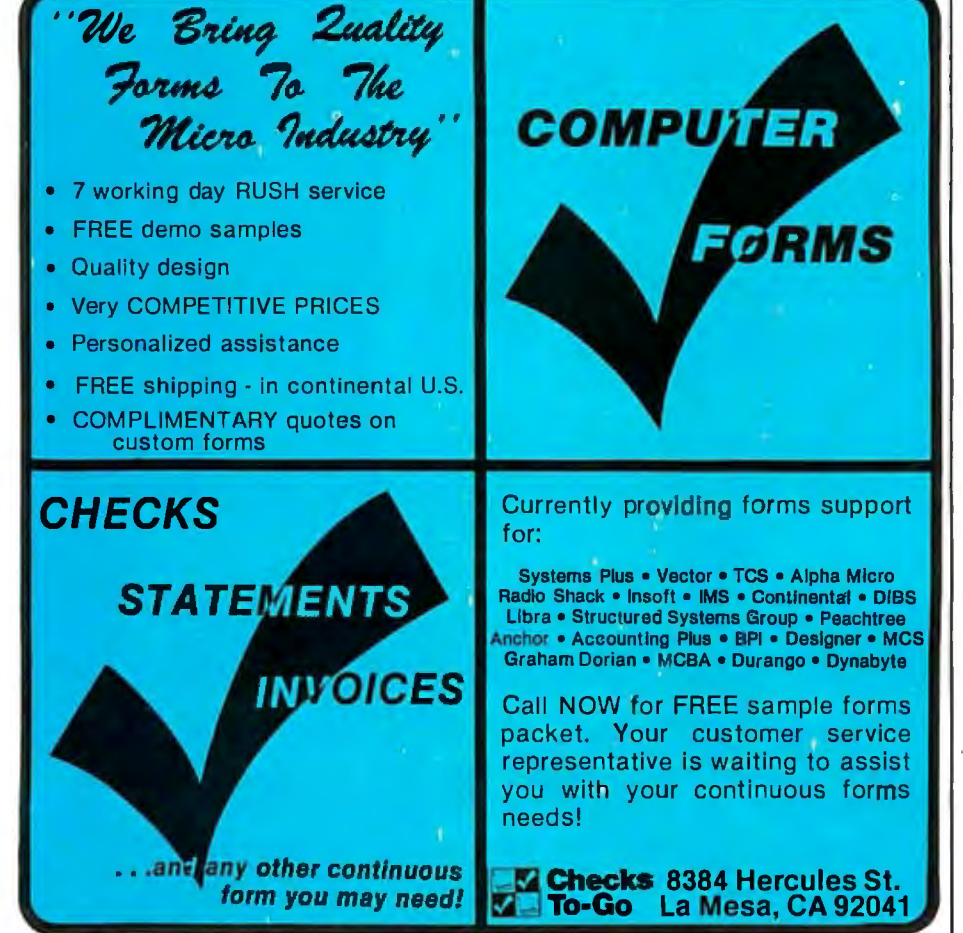

CALL TOLL FREE: (800) 854-2750; (800) 552-8817 in CA 248 April 1982 © BYTE Publications Inc **Circle 82 on Inquiry card.** 

# WHEN AMERICAN BUSINESS HITS THE ROAD,<br>AMERICAN BUSINESS MEETS AT HILTON.

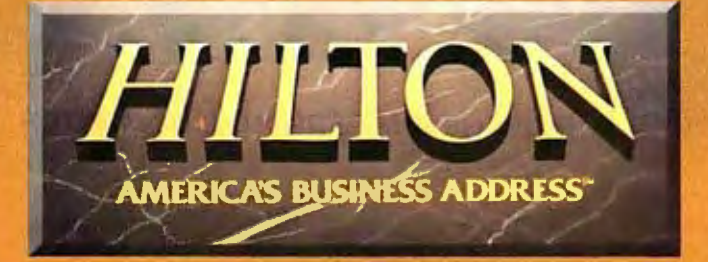

# **20,000 Programs FOrThe IBM**

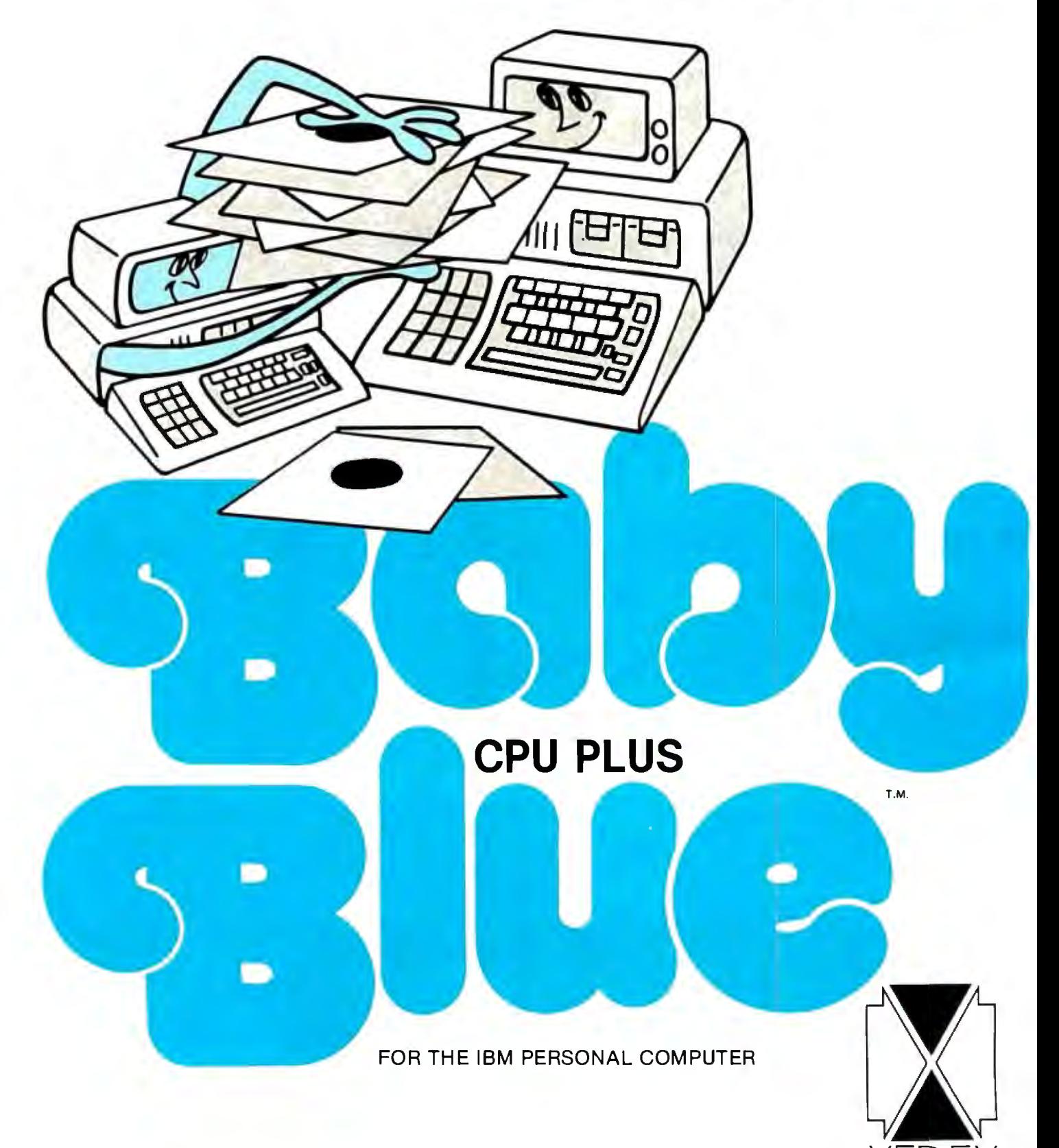

# **Are Now Available Personal computer!**

## **INTRODUCING BABY BLUE CPU PLUS**

Baby Blue CPU Plus is an accessory printed-circuit board for your IBM Personal computer and special software on disk.

As far as normal PC DOS operations are concerned, Baby Blue acts just like any other normal, mild-mannered 64K byte random-access memory board.

But when you invoke a CP/M-80\* program, Baby Blue becomes a second computer within your computer, letting you run thousands (literally thousands) of programs written for the CP/M microcomputer operating system.

CP/M, the first microcomputer operating system to gain wide acceptance, has been around since 1975. Not only has it played host to a lot of programs, but those programs are among the most useful, most sophisticated, most thoroughly tested and debugged, most proven programs ever written. More than 200,000 computers were fieldtesting those programs for you before the IBM Personal computer even existed.

The total CP/M library is immense. It includes the best efforts of thousands of professional and advanced-amateur programmers. There are time managers, spreadsheet manipulators and professional-office packages. Languages - BASIC, Of course, ALGOL, FORTRAN, C, Pascal, LISP, COBOL, PILOT, and FORTH, to name a few. Text editors, text formatters, full-blown word processors, spelling checkers and indexers. Utilities that will massage problem files so that they lie back and purr. Games, including chess, Reversi, Adventure and tournament-level Star Trek. Database managers. Accounting packages that can run a milliondollar business ... Just about anything you can imagine.

The net result is an integration of CP/M programs into the PC environment that's so smooth, so transparent that you won't need to know or care which operating system a program was originally written for.

### **Special Baby Blue Features:**

 $\blacksquare$  Additional 64K memory, fully available to PC DOS  $-$  looks just like the IBM 64K board to the system.

**U** Will accept CP/M programs on any of several popular 5%'' soft-sectored diskette formats.

 $\blacksquare$  63K of user memory is available for CP/M programs - 7K more than on any other popular machine.

 $\blacksquare$  Files can be shared  $-$  CP/M and PC DOS programs can be mixed in a menu-driven system with common data files.

**• IBM Personal Computer peripherals are supported** including keyboard, video boards, printer, Asycnronous communications Adapter.

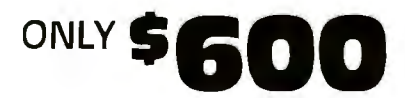

For only \$60 more than the cost of the IBM 64K Memory Board (\$540) you get 64K of Memory PLUS an interface to over 20,000 programs!

For more Information call **(212) 247-1400** 

or write XEDEX corporation 13115 Ave. of Americas, New York, N.Y. 10105

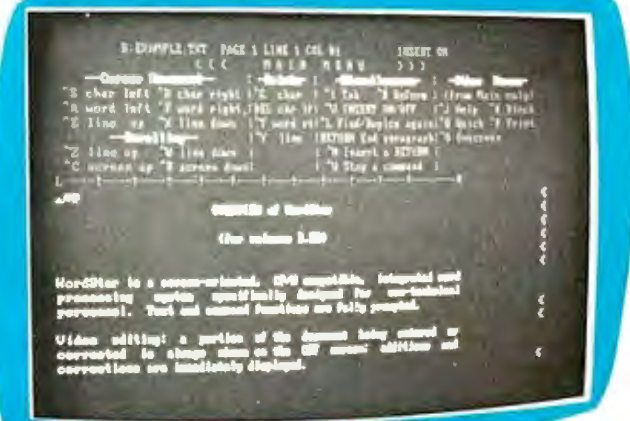

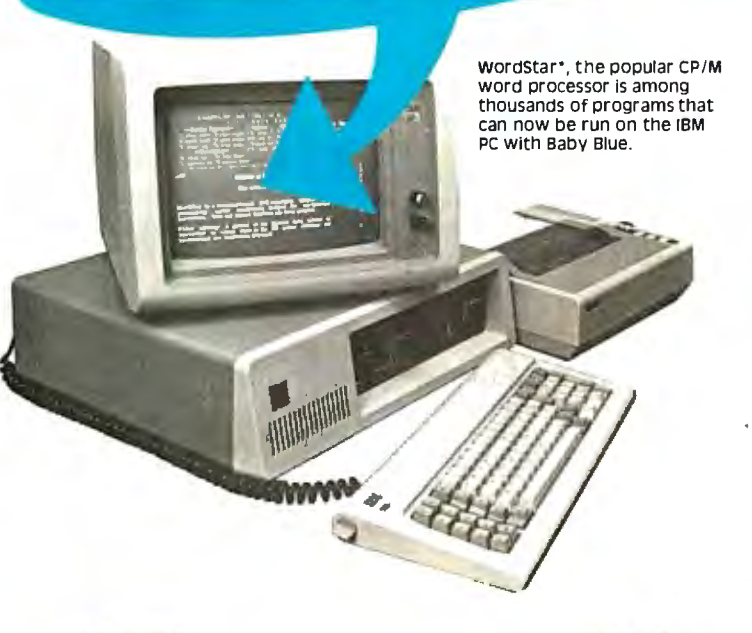

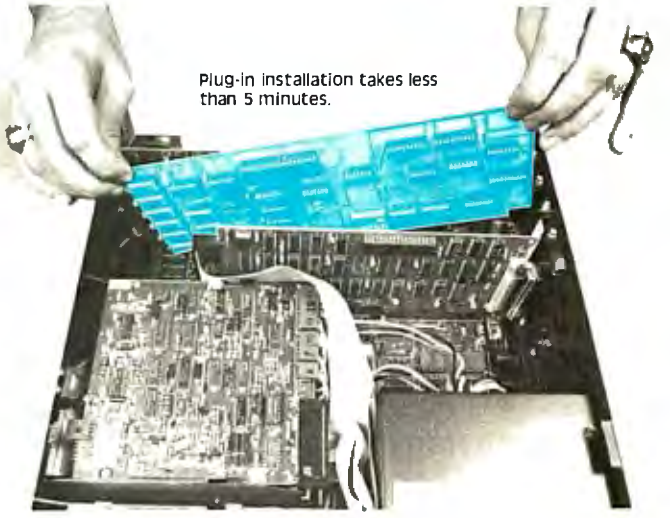

CP /M is a registered trademark of Digital Researcn . wordStar is a trademark of MicroPro International Corporation. system, a physical system, or a hypothetical system. It is the model developed in the mind of the user that enables that person to understand and interact with the system. The first task for a system designer is to decide what model is preferable for users of the system. This extremely important step is often neglected or done poorly. The Star designers devoted several work-years at the outset of the project discussing and evolving what we considered an appropriate model for an office information system: the metaphor of a physical office.

The designer of a computer system can choose to pursue familiar analogies and metaphors or to introduce entirely new functions requiring new approaches. Each option has advantages and disadvantages. We decided to create electronic counterparts to the physical objects in an office: paper, folders, file cabinets, mail boxes, and so on-an electronic metaphor for the office. We hoped this would make the electronic "world" seem more familiar, less alien, and require less training. (Our initial experiences with users have confirmed this.) We further decided to make the electronic analogues be *concrete objects.* Documents would be more than file names on a disk; they would also be represented by pictures on the display screen. They would be selected by pointing to them with the mouse and clicking one of the buttons. Once selected, they would be moved, copied, or deleted by pushing the appropriate key. Moving a document became the electronic equivalent of picking up a piece of paper and walking somewhere with it. To file a document, you would move it to a picture of a file drawer, just as you take a physical piece of paper to a physical file cabinet.

The reason that the user's conceptual model should be decided *first* 

More Financial Planning . . from *SuperSoft* 

Good management decisions are **The access of any business** Good management decisions are<br>crucial to the success of any business.<br>But frequently, business problems are But frequently, business problems are crucial to the success of any business.<br>But frequently, business problems are<br>too complex for off-the-cuff evaluation.<br>These problems are often met with guesswork and inaccuracy.

The Optimizer, the newest addition to SuperSoft's Financial Planning Library, was designed for the businessman. It gives him the power to make quantitative decisions which previously could be made only by large companies using mainframe computers.

The Optimizer is based on the Simplex algorithm for solving linear programming problems, the details of which are transparent to the user, many business problems can now be solved by optimizing an objective subject to some number of constraints.

An investment broker may try to maximize a client's return subject to the risk that client is willing to take. A manufacturer may try to minimize production costs while maximizing output. These are exactly the kinds of problems the Optimizer can solve, and the solution to these problems often means the difference between profit and loss.

The Optimizer from SuperSoft an invaluable tool for business planning.

**First in Software Technology** 

"CP M RECISTI RED TRAN MARK DIGITAL RESEARCH

# The<br>Optimizer

for CP/M APPLE TRS·BO IBM Personal Computer

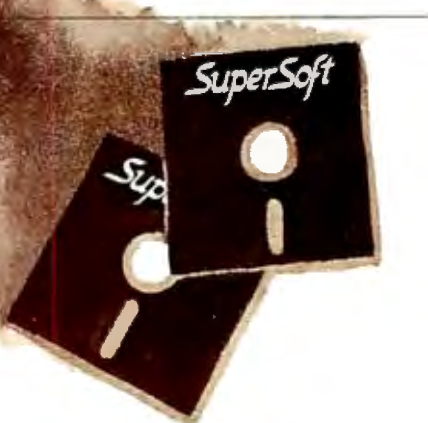

Available from fine dealers everywhere, Or directly from: U.K. and Europe:<br>
CURRECA<sup>\$</sup> IRC. DIGITAL DEVICES SuperSott, Inc. ~~~ Z~~g~~·~~~ <sup>0</sup>**P.O. Box 1628 2001 ADMIRION**<br>Champaign, IL 61820 **11MBRDG6**<br>217-359-2112 Telex: 270365 **12MBRDG6**<br><sup>Telex-9588</sup> Champaign, IL 61820 217-359-2112 Telex: 270365 Tel. Tunbridge Wells (0892)37977/9 Technical Hot Line:<br>217-359-2691

Iapan:<br>ASR CORPORATION INTERNATION<br>3-23-6 NISHI-SHIMBASHI, ww.uato.n<br>IOKYO 105 JAPAN<br>Tel: 03.437-5371<br>Telex. 0242-2723

Requires 48K CP/M Optimizer ;j>LUU.UL Manual only

Software available for virtually all CP/M <sup>1</sup> systems. Also availabie for Apple and TRS-80 models I & Ill. Specify your system.

## IUNTINGTON COMPUT

### ANAMAMAMAMAMANI Softlights ANAN

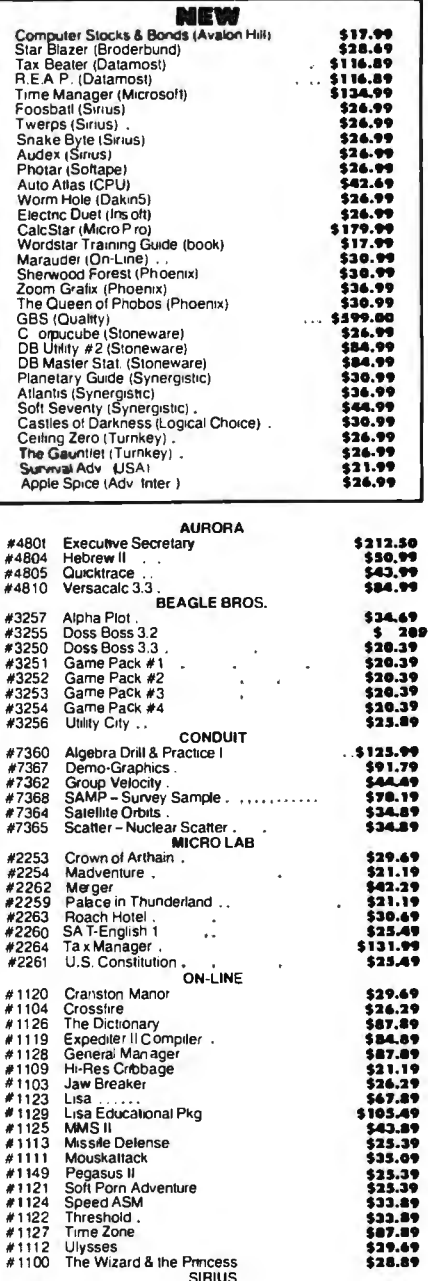

By Fred Huntington

Time for our latest new program for the Apple<sup>\*</sup>, Computer Almanac. Written by Carman, an honest-to-goodness David weatherman, Computer Almanac is a diverse collection of well thought-out programs. It contains sunrise and sunset times, weather forecasts for any year, a wind chill chart, lightning safety rules, a super-duper extra easy to use loan amoritization program that will print out in 80 columns, health chapter (including a nifty calorie counter), a vacation planner, a biorythm chapter (needs printer) and more.

 $#1$ 

 $\frac{1}{n}$ 

 $#2$ 

We're very proud of this program and think that at \$24.95, it's one of the best bargains in the software market today. Also, don't forget our other new program for the Apple",<br>Understand Yourself, also \$24.95. Dealer inquiries welcome.

Speaking of good programs, we'd like to recommend for either home or school use Crossword Magic by L&S Computerware. A super outstanding program with nothing else<br>even close, we thought the original price of \$79.95 was a little steep. So we were able to convince them to lower it to \$49.95, which is still a little steep for a crossword program, no matter how fantastic. So, to prove a point, we've set the price at \$39.99. Now it's a bargain.

It will work with most graphic printers, including the Epson, with or without the Grappler.

### **GREAT GRANDMA HUNTINGTON**

Great Grandma Huntington told me when I was a lad that I should always buy my computer media as a disk count. She also said that a single density disk in the hand was better than a double density disk in the bush.<br>Great Grandma Huntington said a lot of

things, many of which I can't remember. So we re having a contest to see who can come up with the best Great Grandma Huntington sayings. All entries must be postmarked no lat e than June 30, 1982 ad should be addressed to

> **GREAT GRANDMA HUNTINGTON** CONTEST P.O. Box 787

Corcoran, CA 93212

The top two entries will receive genuine Epson LC Digital Quartz watches (yep, made by the same people who make those great printers). Winners will be used in future Softlights columns. All entries become the property of Huntington Computing and will not be returned. The worst ones may be used in future advertising.

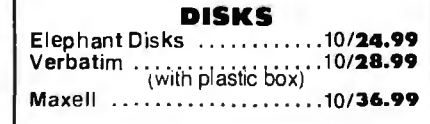

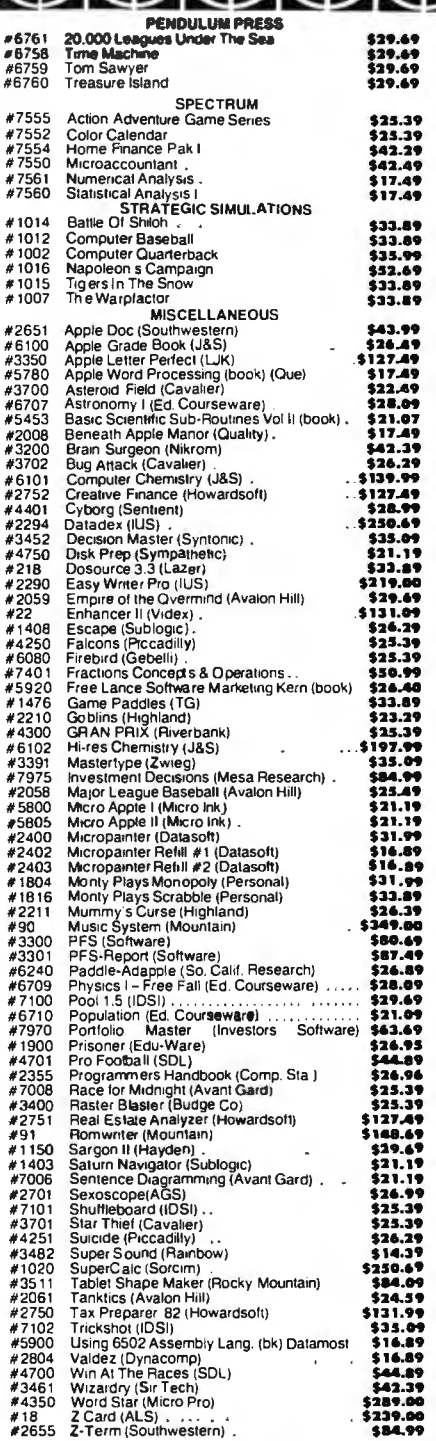

ノトレ

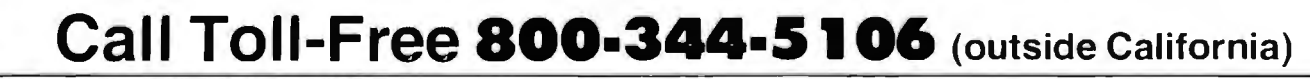

**HUNTINGTON COMPUTING** 

Post Office Box 1297 Corcoran, California 93212

1068

#1065<br>#1067

 $1062$  $\frac{1069}{1070}$  Beer Run

Dark FL<br>Gorgon<br>Hadron

Joyport<br>Phantoms

Soace Eggs

Cops & Robbers<br>Dark Forest

Foreign Orders 209-992-4481 In California 800-692-4146 

Apple \* is a registered trademark of Apple Computer, Inc<br>Pet \* is a registered trademark of Commodore.<br>TRS-80 \* is a registered trademark of Tandy Corp.<br>Atan \* is a registered trademark of Atari, Inc. Pet\* is a<br>TRS-80\* Outside Calif. 800-344-5106

\$26.29

**\$29.69<br>\$26.29** 526.29<br>529.69<br>533.89<br>530.69<br>547.39<br>525.39<br>525.39

> We take MasterCard, American Express or VISA (Include card # and expiration date). California residents add 6% tax. Include \$2,00 for postage. Foreign and hardware extra. Foreign (excluding Canada): remit U.S. currency, checks on U.S. banks, use listed charge cards, or make direct wire<br>transfers through Security Pacific Bank, Corcoran, for a \$6.00 charge. All overseas orders shipped by air. Send for free catalog. Prices subject to change without notice.

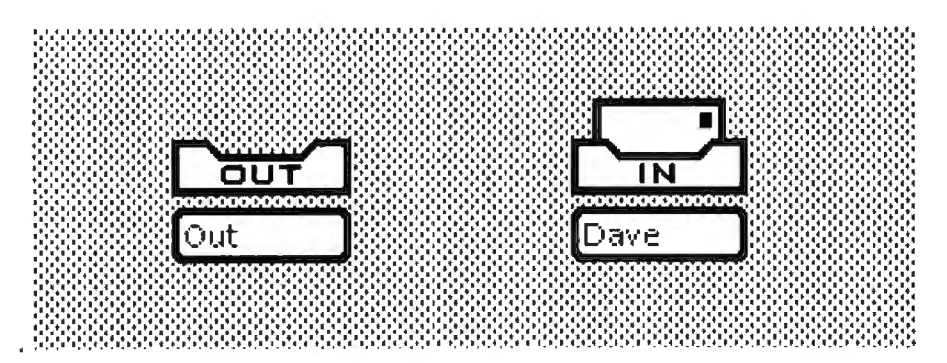

Figure 1: *In-basket and out-basket icons. The in-basket contains an envelope indicating that mail has been received. (This figure was taken directly from the Star screen. Therefore, the text appears at screen resolution. )* 

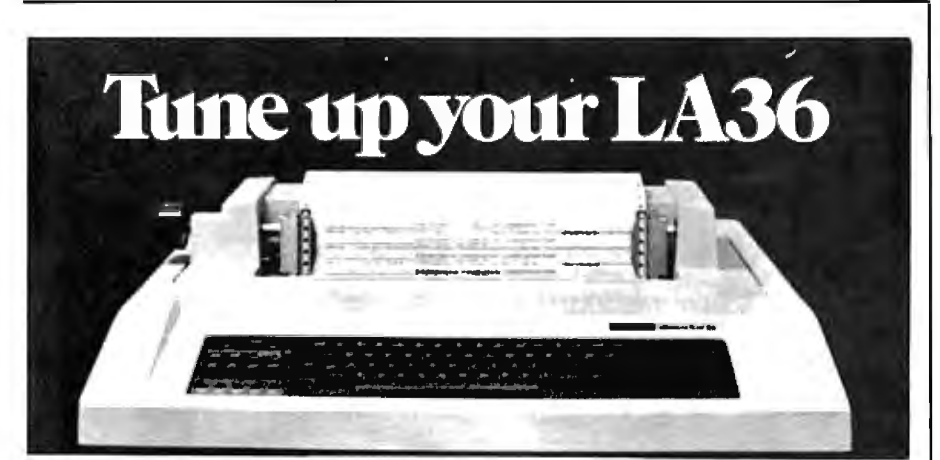

### **The DS120 Terminal Controller makes your LA36 perform like a DECwriter® III.**

The Datasouth DS120 gives your DECwriter® II the high speed printing and versatile performance features of the DECwriter<sup>®</sup> III at only a fraction of the cost. The DS120 is a plug compatible replacement for your LA36 logic board which can be installed in minutes. Standard features include:

- 165 cps bidirectional printing
- •Horizontal & Vertical Tabs
- Page Length Selection
- 
- 110-4800 baud operation
- 1000 character print buffer
- X-on, X-off protocol
- Self Test
- RS232 interface • 20 mA Current Loop interface
- Top of Form
- Adjustable Margins
- Double wide characters
- •Parity selection
- Optional APL character set

Over 5,000 DS120 units are now being used by customers ranging from the Fortune 500 to personal computing enthusiasts. In numerous installations, entire networks of terminals have been upgraded to take advan-

tage of today's higher speed data communications services. LSI microprocessor electronics and strict quality control ensure dependable performance for years to come. When service is required, we will respond promptly and effectively. Best of all, we can deliver immediately through our nationwide network of distributors. Just give us a call for all the details.

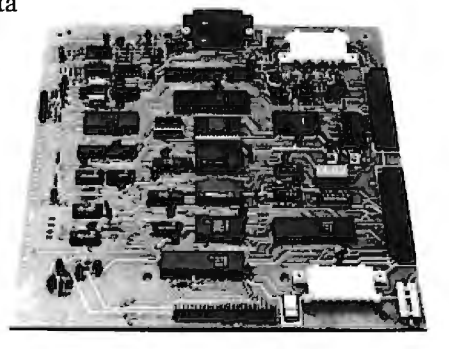

**data**©©Utth computer corporation 4740 Dwight Evans Road• Charlolle, North Carolina 28210 • 704/523-8500

when designing a system is that the approach adopted *changes the functionality of the system.* An example is electronic mail. Most electronic-mail systems draw a distinction between *messages* and *files* to be sent to other people. Typically, one program sends messages and a different program handles file transfers, each with its own interface. But we observed that offices make no such distinction. Everything arrives through the mail, from one-page memos to books and reports, from intraoffice mail to international mail. Therefore, this became part of Star's physical-office metaphor. Star users mail documents of any size, from one page to many pages. Messages are short documents, just as in the real world. User actions are the same whether the recipients are in the next office or in another country.

A physical metaphor can simplify and clarify a system. In addition to eliminating the artificial distinctions of traditional computers, it can eliminate commands by taking advantage of more general concepts. For example, since moving a document on the screen is the equivalent of picking up a piece of paper and walking somewhere with it, there is no "send mail" command. You simply move it to a picture of an outbasket. Nor is there a "receive mail" command. New mail appears in the in-basket as it is received. When new mail is waiting, an envelope appears in the picture of the in-basket (see figure 1). This is a simple, familiar, nontechnical approach to computer mail. And it's easy once the physicaloffice metaphor is adopted!

While we want an analogy with the physical world for familiarity, we don't want to limit ourselves to its capabilities. One of the raisons d'etre for Star is that physical objects do not provide people with enough power to manage the increasing complexity of the "information age ." For example, we can take advantage of the computer's ability to search rapidly by providing a search function for its electronic file drawers, thus helping to solve the long-standing problem of lost files.

# IT'S CRISP. IT'S CLEAR.<br>IT'S COMPATIBLE.

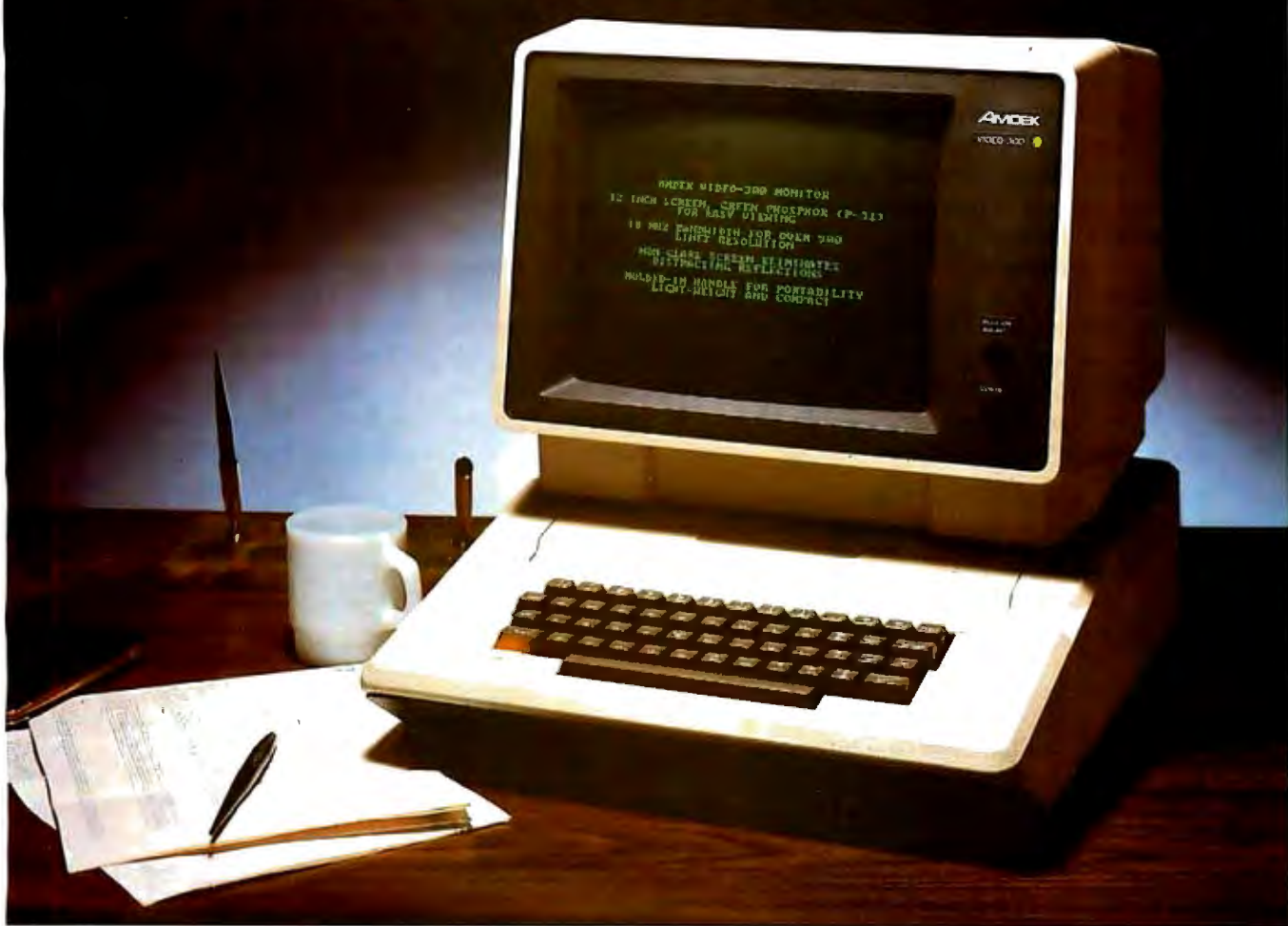

### **Amdek's Video-300 green phosphor monitor is the easy-reading choice for almost any system- including IBM and Apple.**

Everything about our 12" Video-300 monitor was designed to be easy. Easy to read. Easy to use. And easy to match up with practically any computer or word processing system, including the popular Apple and IBM personal computers. So it's easy to see why you should choose Video-300 for your text display needs.

### **Amdek's Video-300 monitor features:**

- Non-glare screen to eliminate distracting reflections
- P-31 green phosphor display for no-strain viewing
- 80 x 24 character display
- 18MHz band width 900 lines (center) resolution
- Built-in carrying handle for portability
- Light-weight, industrial-grade cabinetry (only 17 lbs.)
- UL, FCC approved
- Full one-year warranty covering parts and labor

So ask your dealer about Video-300 - part of Amdek's complete line of color, green phosphor and black and white monitors. Then match Video-300's performance and price against any other display monitor. For quality and value, you'll choose Amdek.

**Amdek Corporation, 2420 E. Oakton St., Suite E, Arlington Heights, IL 60005. 13121 364-1180 • TLX: 25-4786** 

### The "Desktop"

Every user's initial view of Star is the "Desktop," which resembles the top of an office desk, together with surrounding furniture and equipment. It represents your working environment-where your current projects and accessible resources reside. On the screen are displayed pictures of familiar office objects, such as documents, folders, file drawers, inbaskets, and out-baskets. These objects are displayed as small pictures or "icons," as shown in figure 2.

You can "open" an icon to deal with what it represents. This enables you to read documents, inspect the contents of folders and file drawers, see what mail you have received, etc. When opened, an icon expands into a larger form called a "window," which displays the icon's contents. Win dows are the principal mechanism for displaying and manipulating information.

The Desktop "surface" is displayed as a distinctive gray pattern. This restful design makes the icons and windows on it stand out crisply, minimizing eyestrain. The surface is organized as an array of one-inch squares, 14 wide by 11 high. An icon can be placed in any square, giving a maximum of 154 icons. Star centers an icon in its square, making it easy to line up icons neatly. The Desktop always occupies the entire display screen; even when windows appear on the screen, the Desktop continues to exist "beneath" them.

The Desktop is the principal Star technique for realizing the physicaloffice metaphor. The icons on it are visible, concrete embodiments of the corresponding physical objects. Star users are encouraged to think of the objects on the Desktop in physical terms. Therefore, you can move the icons around to arrange your Desktop as you wish. (Messy Desktops are certainly possible, just as in real life.) Two icons cannot occupy the same space (a basic law of physics). Although moving a document to a Desktop resource such as a printer involves transferring the document icon to the same square as the printer icon, the printer immediately "absorbs" the document, queuing it for printing. You can leave

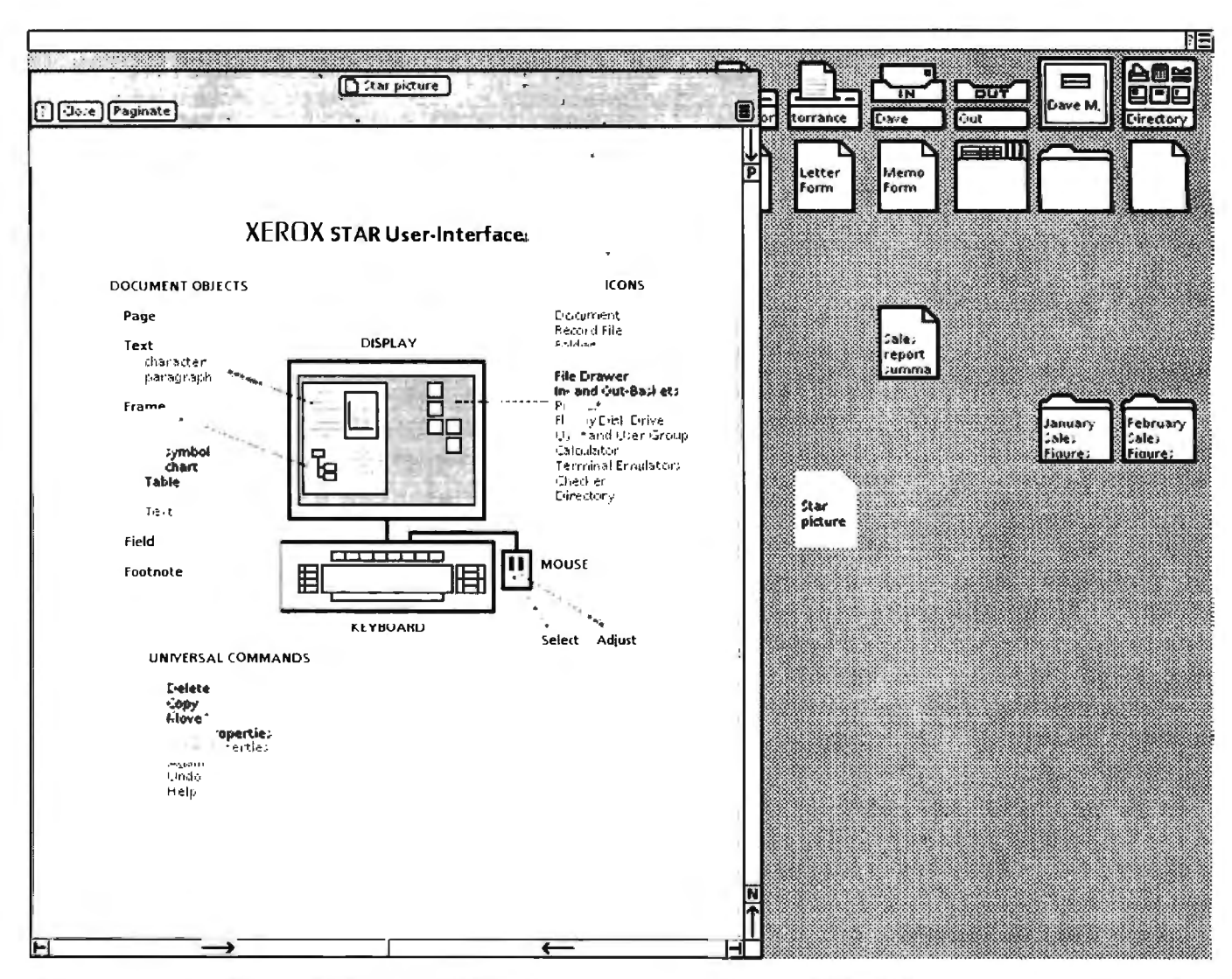

Figure 2: *A Desktop as it appears on the Star screen. Several commonly used icons appear across the top of the screen, including documents to serve as "form-pad" sources for letters, memos, and blank paper. An open window displaying a document containing an illustration* is *also shown.* 

**The revolutionary Discovery multiprocessor** is the only system that allows the total integration of powerful 16 bit 8086 processors with the more standard Z-80 user processors.The DISCOVERY system may be configured in any 8 bit/16 bit combination, or as a totally exclusive 16 bit system only to provide the ultimate in performance and flexibility in advanced micro systems.

**Ultimate performance.** The dpc-186 is the most sophisticated single board microcomputer available today offering more power and faster processing time through the 8086 CPU for bigger, more complex programs. Memory starts at 128 K (compared to the Z-80's 64 K), and is expandable to 1megabyte. And the dpc-186 is fully compatible with the standard DISCOVERY multiprocessor system permitting efficient upgrading as future needs develop, without sacrificing any of your extensive hardware and software investment.

**World's best multiprocessor system.** The DISCOVERY system pro vides separate processors and memory for each of its 16 users. It offers full CP/M<sup>\*</sup>and CP/M-86<sup>\*</sup>compatibility, interprocessor communication, and shared and private files. Each user can take advantage of shared peripherals and cross submitting of tasks between processors. The system is controlled by a unique, two board dpc-280 service processor and dpc/os distributed processing operating system.

**By the board or by the system.**The DISCOVERY multiprocessor is ready for immediate delivery as a complete system, as processor boards, and everything in between. It offers exclusive technology in multiprocessing, yet is fully compatible with existing standards including CP/M and S-100. It is quite simply unmatched in performance, capabilities and offers a far greater degree of flexibility.

DISCOVERY-offering a whole new world of possibilities.

## For the first time, 8 and 16 bit processor intermixing.

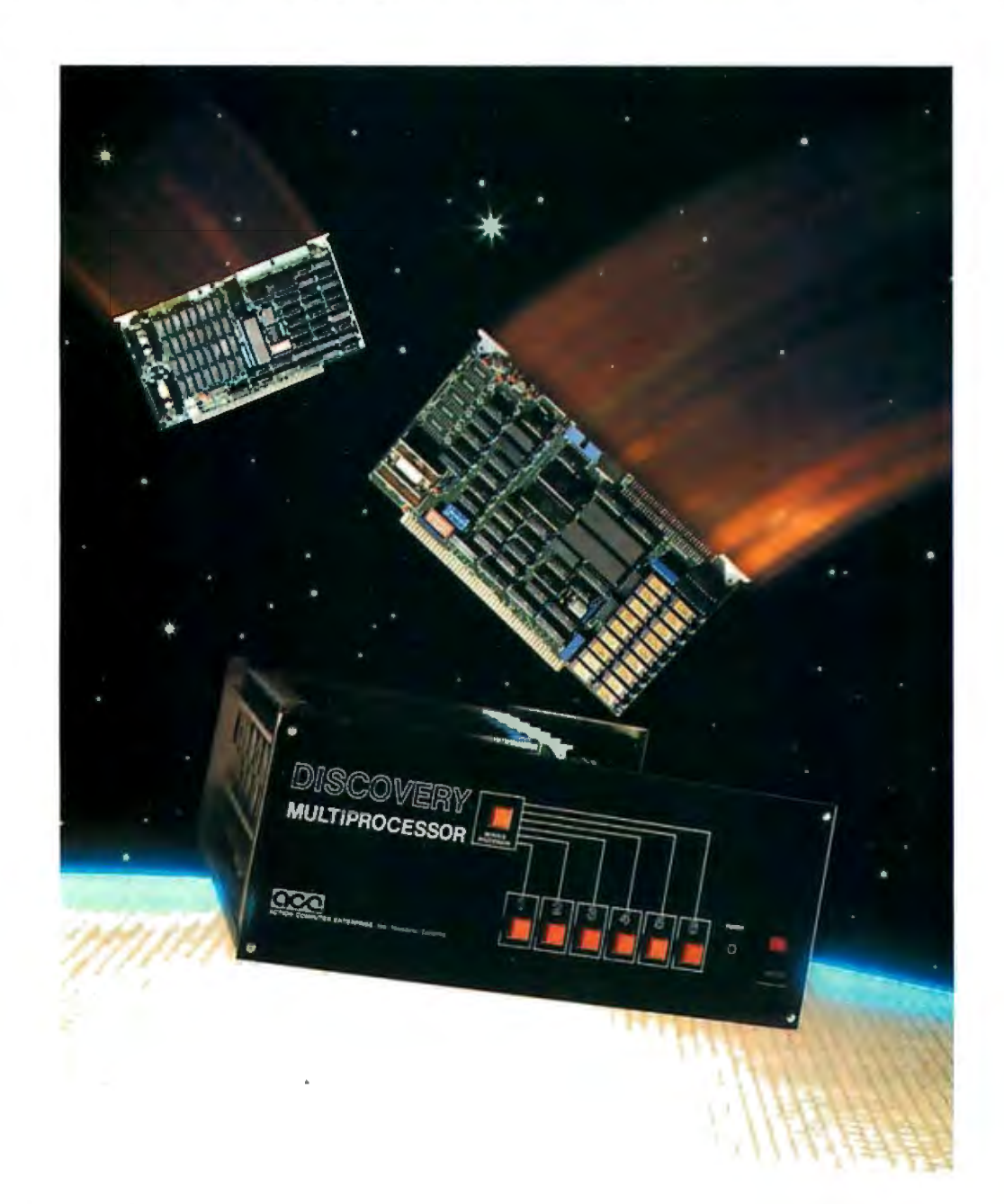

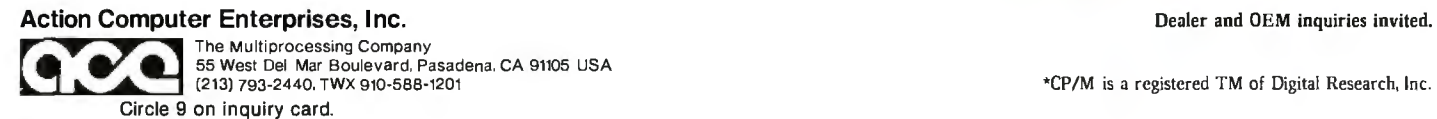

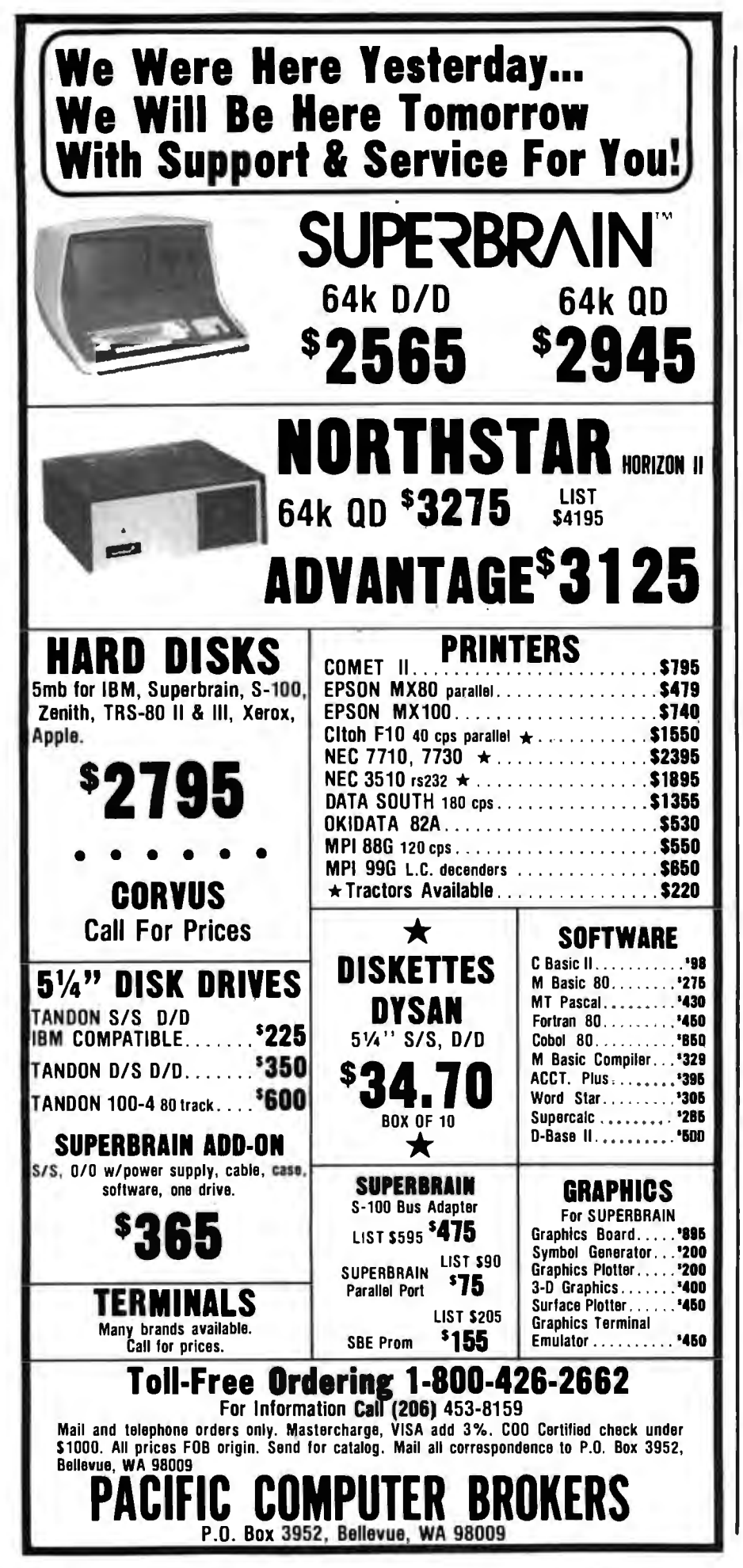

documents on your Desktop indefinitely, just as on a real desk, or you can file them away in folders or file drawers. Our intention and hope is that users will *intuit* things to do with icons, and that those things will indeed be part of the system. This will happen if:

(a) Star models the real world accurately enough. Its similarity with the office environment preserves your familiar way of working and your existing concepts and knowledge.

(b) Sufficient uniformity is in the system. Star's principles and "generic" commands (discussed below) are applied throughout the system, allowing lessons learned in one area to apply to others.

The model of a physical office provides a simple base from which learning can proceed in an incremental fashion. You are not exposed to entirely new concepts all at once. Much of your existing knowledge is embedded in the base.

In a functionally rich system, it is probably not possible to represent everything in terms of a single model. There may need to be more than one model. For example, Star's recordsprocessing facility cannot use the physical-office model because physical offices have no "records processing" worthy of the name. Therefore, we invented a different model, a record file as a collection of fields. A record can be displayed as a row in a table or as filled-in fields in a form. Ouerving is accomplished by filling in a blank example of a record with predicates describing the desired values, which is philosophically similar to Zloof's "Query-by-Example" (see reference 21).

Of course, the number of different user models in a system must be kept to a minimum. And they should not overlap: a new model should be introduced only when an existing one does not cover the situation.

### Seeing and Pointing

A well-designed system makes everything relevant to a task visible on the screen. It doesn't hide things under CODE+key combinations or

# Systems**II** Ex a total business system.

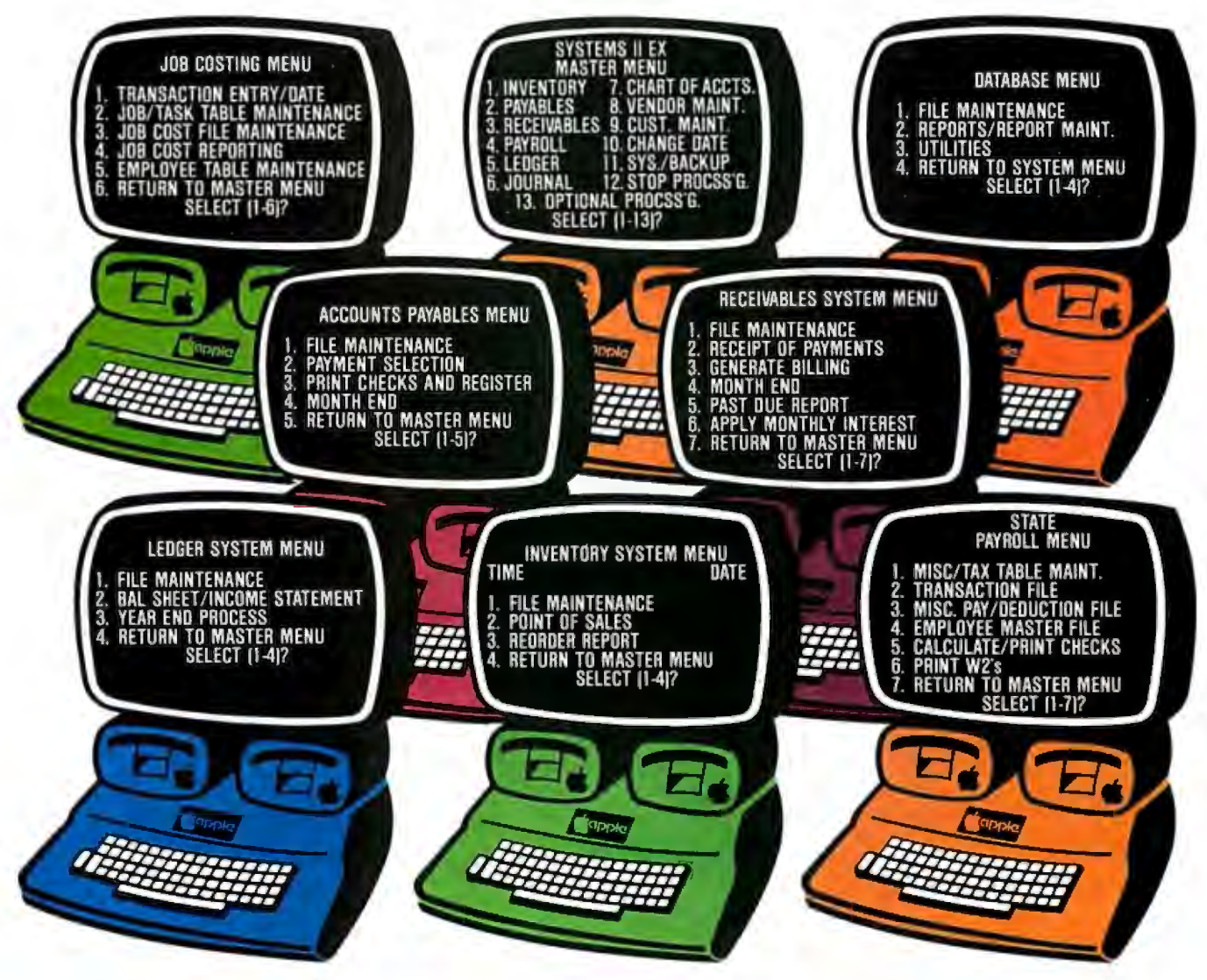

SYSTEMS II EX -- EX for EXTENDED<br>PERFORMANCE. Westware brings you the most completely integrated and simplest to use business software for your Apple Computer. The SYSTEMS II EX is complete with an integrated Database. Yes! The DBll Database can *move* your system's files into Database format for customized reports or labels.

Although the SYSTEMS II EX is a fully integrated system, you may purchase

individual modules and later add additional modules, such as Job Costing for contractors. The power of our system is in the KSAM Firmware card that plugs into the Apple. This card permits high speed searches and eliminates running sort routines to get your files in order.

SYSTEMS II is available on 5%" drives, and also on the Corvus hard disk. A Corvus based system will give you the power and capacity that challenges larger computers.

S

(503) 881-1477

COMING SOON - Cash flow analysis with graphics, Database 11 with graphics, and Bill of Materials for small manufacturers.

CURRENT OPTIONS AVAILABLE - Job Costing, Cycle Invoicing, Order entry, and Layaway.

All Checks, statements and invoices use NEBS forms.

Dealer and OEM inquiries invited.

Apple is a trademark of Apple Computers.

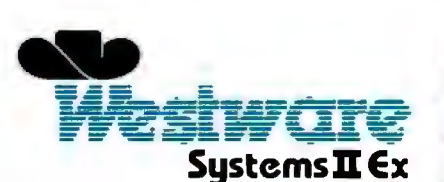

2455 S.W. 4th Ave. Suite 2 Ontario, 'OR 97914 (503) 881-1477 Circle 435 on inquiry card.

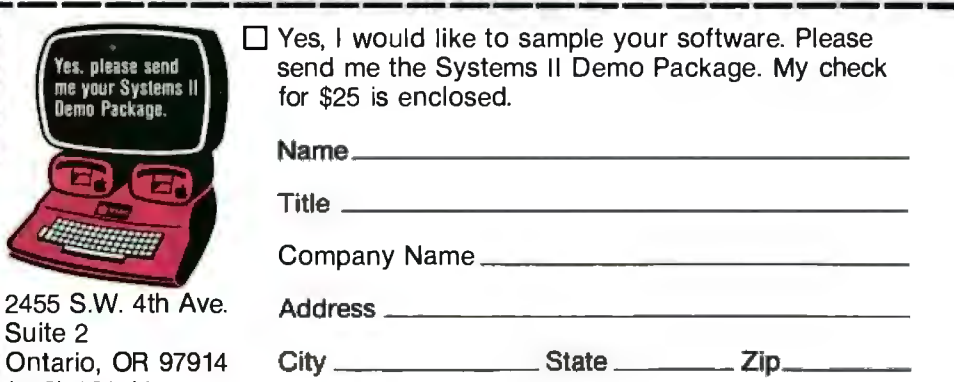

force you to remember conventions. That burdens your memory. During conscious thought, the brain utilizes several levels of memory, the most important being the "short-term memory." Many studies have analyzed the short-term memory and its role in thinking. Two conclusions stand out: (1) conscious thought deals with concepts in the short-term memory (see reference 1) and (2) the capacity of the short-term memory is limited (see reference 14). When everything being dealt with in a computer system is visible, the display screen relieves the load on the

short-term memory by acting as a sort of "visual cache." Thinking becomes easier and more productive. A welldesigned computer system can actually improve the *quality* of your thinking (see reference 16). In addition, visual communication is often more efficient than linear communication; a picture is worth a thousand words.

A subtle thing happens when everything is visible: *the display becomes reality.* The user model becomes identical with what is on the screen. Objects can be understood purely in terms of their visible characteristics. Actions can b'e understood in terms of their effects on *periments*  to test, verify, and expand the screen. This lets users *conduct ex*their understanding—the essence of experimental science.

In Star, we have tried to make the all commands and effects have a visiobjects and actions in the system vi*si* ble. Everything to be dealt with and  $\sim$ ble representation on the display screen or on the keyboard. You never have to remember that, for example,  $CODE+Q$  does something in one context and something different in another context. In fact, our desire to eliminate this possibility led us to

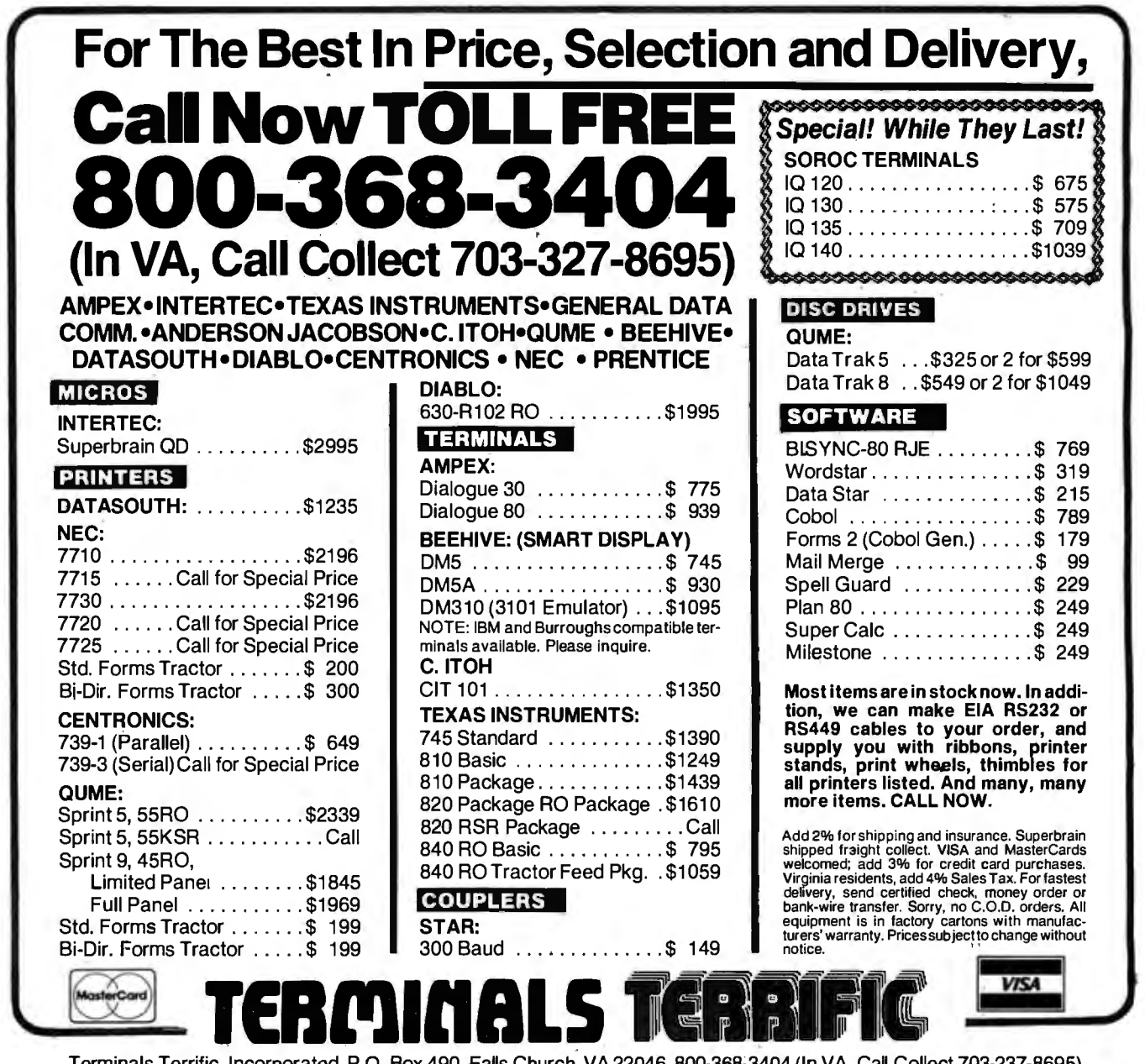

Terminals Terrific, Incorporated, P.O. Box 490, Falls Church, VA22046, 800-368~3404 (In VA, Call Collect 703-237-8695).

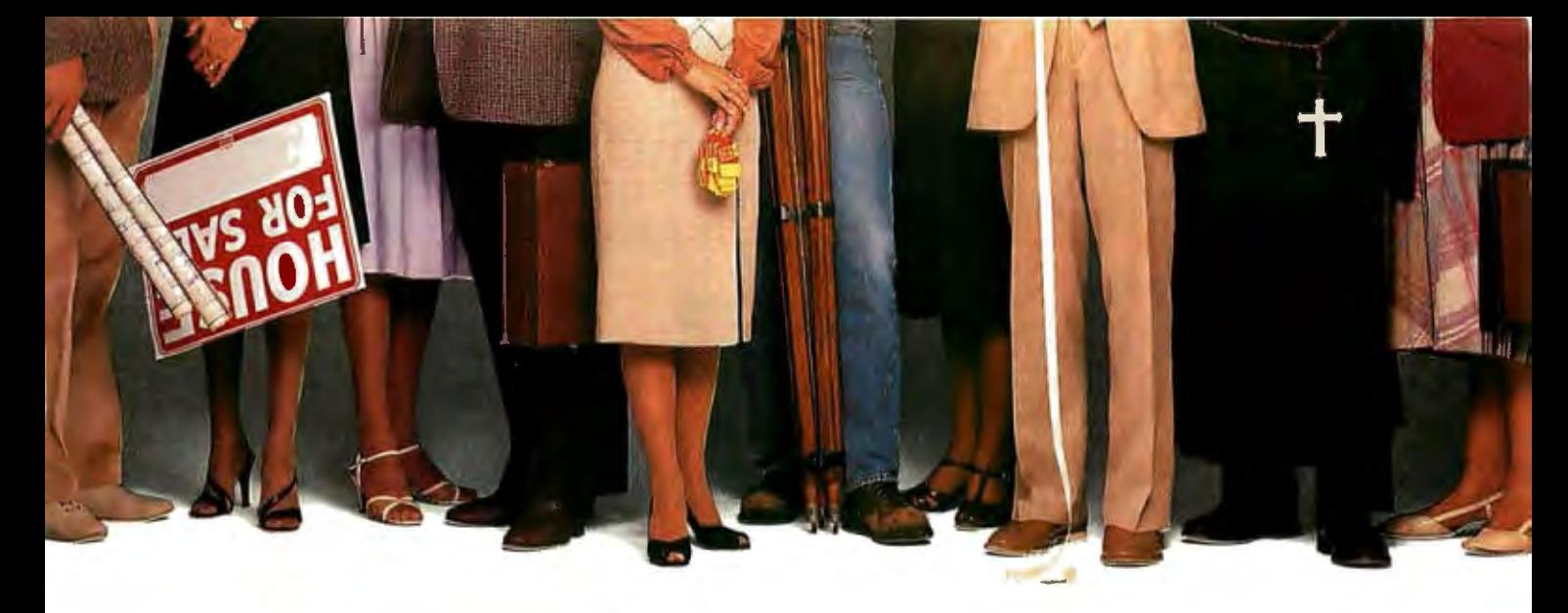

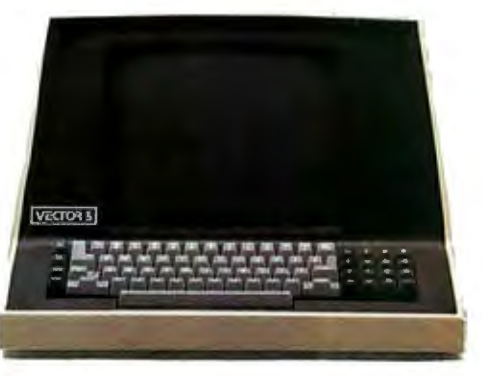

## **"We provide business programs as individual as your business needs?'**

"Allow me to introduce myself. I'm a Vector computer, dedicated to the advancement of society. And I'd like to tell you how a computer can help you manage your business more efficiently. Especially if that computer is a Vector, like me. Because we're probably the most flexible and cost-effective computers you can find.

"Our programs are the key. Because they enable me to handle sales forecasting, budgeting, job costing and proposals, commissions, personalized mass mailings, charts and graphs. We Vectors can even talk to each other and to other bigger computers.

"Unique combinations of our individual programs can actually customize me to meet your specific requirements. Any combination of our software packages can be assembled right off the shelf, to help you realize your full potential as a salesman, merchant, stockbroker, clergyman, contractor, real estate or insurance agent or whatever your business.

· "Choose from Memorite Ill for word processing and mail list management, Execuplan for financial planning and forecasting, Business Accounting, Data Management for filing and sorting information, Communications and a host of others. And, of course, all we Vectors come with the popular CP/M operating system.

"For more information and your local dealer, call us at (805) 499-5831 or (800) 235-3547. In California, call (800) 322-3577. Or write to us at 500 North Ventu Park Road, Thousand Oaks, CA 91320.

"We'll show you how we small information systems can mean big business for you'.'

Circle 424 on inquiry card.

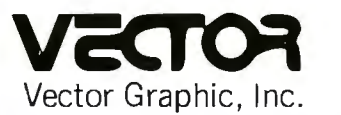

### **COMPUTERS FOR THE ADVANCEMENT OF SOCIETY.**

Sold and supported by 400 dealers worldwide. Vector Products are approved on Gener al Services Admin istration authorized ADP scheduled price list.

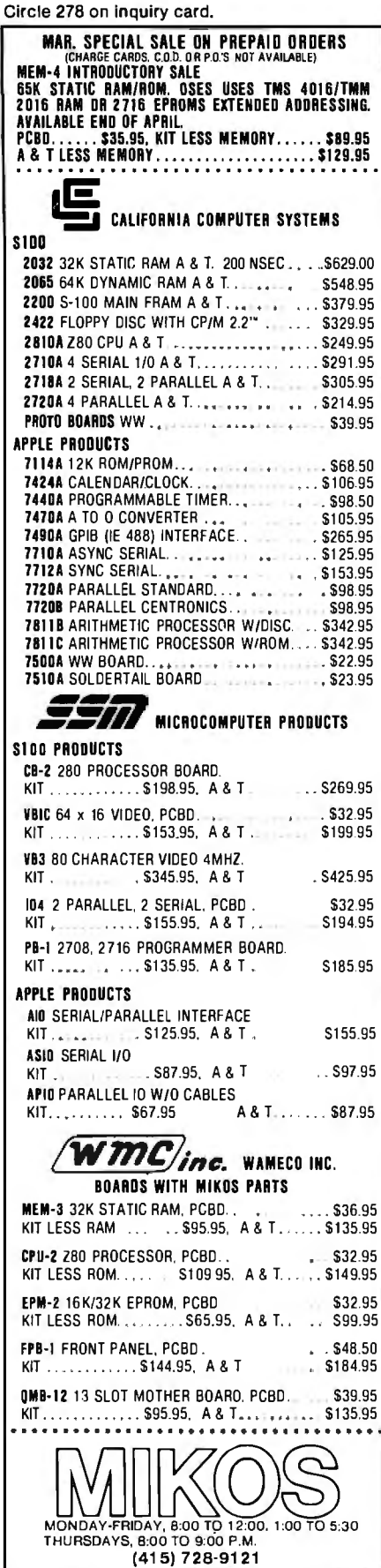

P.O. BOX 955 . EL GRANADA, CA 94018 PLEASE SEND FOR IC, XISTOR AND COMPUTER PARTS LIST VISA or MASTERCHARGE. Send account number, interbank number expiration date and sign your order. Approx, postage will be added Orders with check or money order will be sent post paid in U.S. If you are<br>not a regular customer, please use charge, cashier's check or postal money order. Otherwise there will be a two-week delay for checks to Calif. residents add 6% tax. Money back 30-day guarantee. We cannot accept returned IC's that have been soldered to. Prices subject to change without notice \$20.00 minimum arder. \$2.00 service charge of<br>orders less than \$20.00.

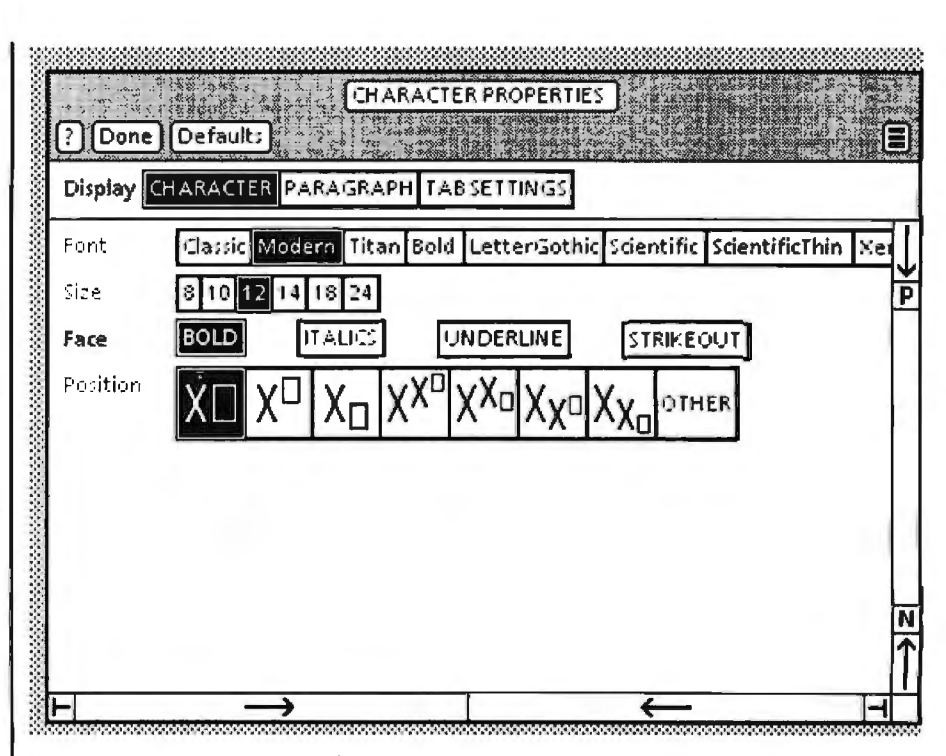

Figure 3: The property sheet for text characters.

abolish the CODE key. (We have yet to see a computer system with a CODE key that doesn't violate the principle of visibility.) You never invoke a command or push a key and have nothing visible happen. At the very least, a message is posted explaining that the command doesn't work in this context, or it is not implemented, or there is an error. It is disastrous to the user's model when you invoke an action and the system does nothing in response. We have seen people push a key several times in one system or another trying to get a response. They are not sure whether the system has "heard" them or not. Sometimes the system is simply throwing away their keystrokes. Sometimes it is just slow and is *queu*ing the keystrokes; you can imagine the unpredictable behavior that is possible.

We have already mentioned icons and windows as mechanisms for making the concepts in Star visible. Other such mechanisms are Star's property and option sheets. Most objects in Star have properties. A property sheet is a two-dimensional. formlike environment that displays those properties. Figure 3 shows the character property sheet. It appears on the screen whenever you make a

text selection and push the PROPER-TIES key. It contains such properties as type font and size; bold, italic, underline, and strikeout face; and superscript/subscript positioning. Instead of having to remember the properties of characters, the current settings of those properties, and, worst of all, how to change those properties, property sheets simply show everything on the screen. All the options are presented. To change one, you point to it with the mouse and push a button. Properties in effect are displayed in reverse video.

This mechanism is used for all properties of all objects in the system. Star contains a couple of hundred properties. To keep you from being overwhelmed with information. property sheets display only the properties relevant to the type of obiect currently selected (e.g., character, paragraph, page, graphic line, formula element, frame, document, or folder). This is an example of "progressive disclosure": hiding complexity until it is needed. It is also one of the clearest examples of how an emphasis on visibility can reduce the amount of remembering and typing required.

Property sheets may be thought of as an alternate representation for ob-

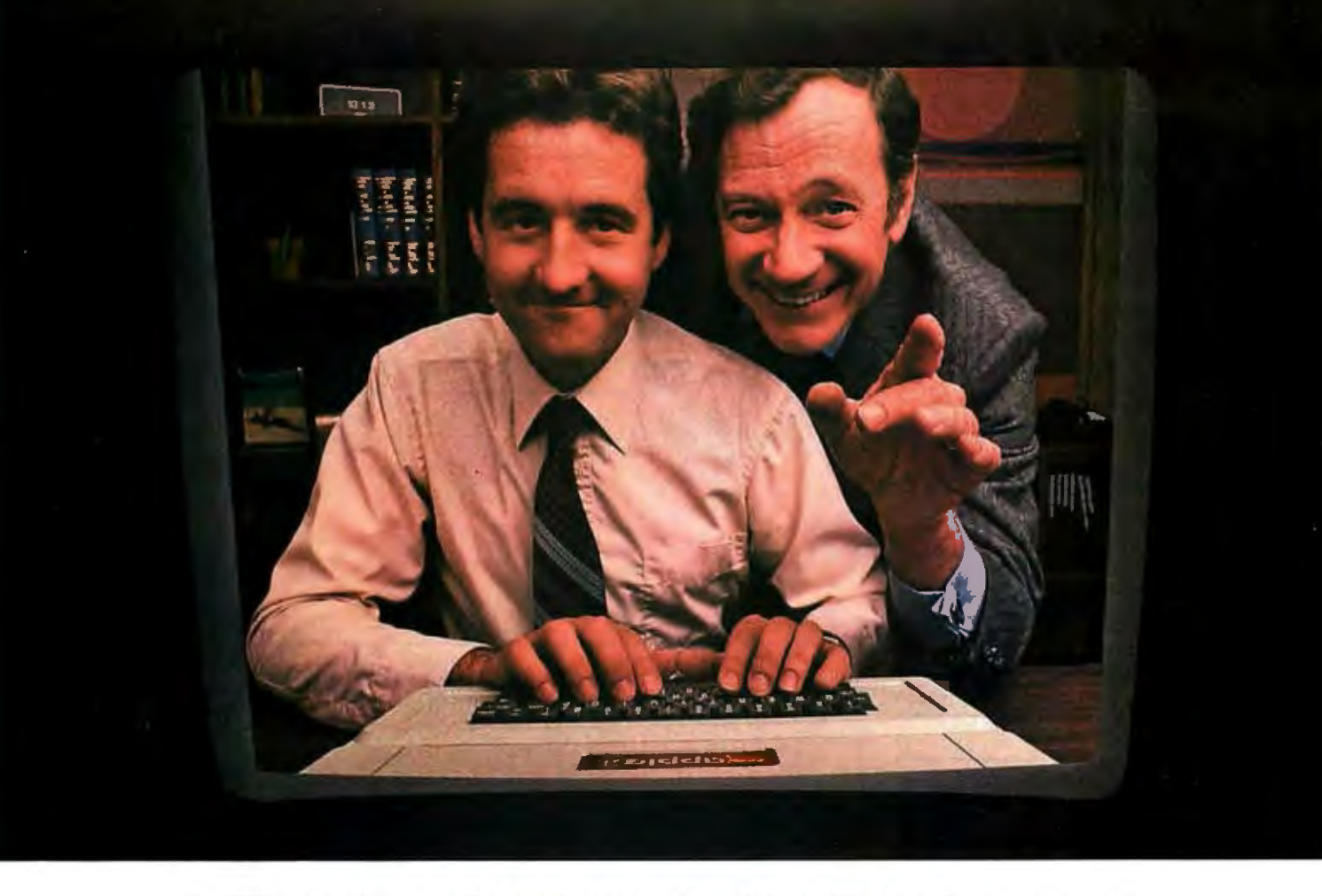

# **''THAT WORKS GREATI''**

Planning an on-time, on-budget project has always beenhard work. But ournew VisiSchedule"' program can help you and your personal computer make short work of it.

The VisiSchedule program is a fast and easy way to control projects, level resources, meet deadlines, and beat cost targets.

The VisiSchedule program instantly shows you the critical path among your project's tasks. It allocates all costs and personnel, and specifies earliest/latest start dates, slack times, holidays, prerequisites and deadlines for each task. And it produces summaries, time charts, and milestone reports for management.

You can actually develop your project as you enter data, investigate tradeoffs between manpower, costs and time. Ask "what if?" ... add, move, slip or change any task, skill level or cost, and the VisiSchedule

program automatically displays the impact of your changes. This makes it a snap to keep schedules and costs current, too.

automatically transfer the cost data to our VisiTrend/Plot "' program and analyze cause-and-effect relationships. Then instantly plot the results in charts and While the VisiSchedule program does a lot by itself, it can do even more for you when used with other Visi"' programs. That's because they're all inter-related, just like your needs and tasks, to give you a fully integrated solution. For example, graphs for better communication. In addition, our

series includes the VisiCalc,® VisiFile;"  $VisiDev<sub>1</sub><sup>TM</sup>$  $V$ isiPlot<sup> $\frac{1}{N}$ </sup> VisiTerm<sup>™</sup>

and Desktop/PLAN<sup>™</sup> programs.

Ask your retail computer store salesperson for a demonstration of the VisiSchedule program. Discover how easy it is to make short work of planning and budgeting all your work.

VisiSchedule\*From VISICORP<sup>~</sup>

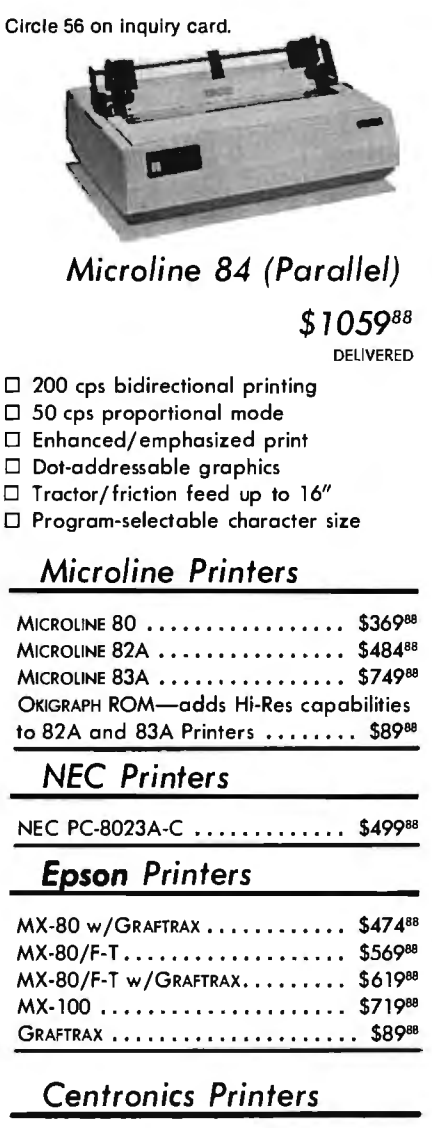

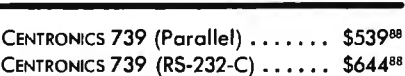

2-Color Adapter . . • • • • . . . . • • • • . \$69<sup>88</sup>

### *C.Jtoh Printers*

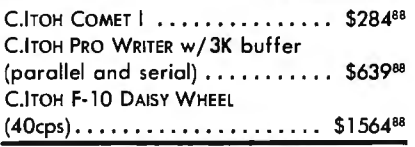

Cables and interfaces available for the Apple, Atari, CBM/PET, and TRS-80 microcomputers

*Orders* & *Information:*  CALL (603)-673-8857 *Orders Only:* CALL (800)-343-0726

We accept COD's-No surcharge for credit cards-No charge for UPS shipping Stock shipments next day-All equipment factory fresh w /MFG warranty

Prices subject to change

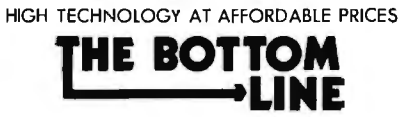

12 Johnson Street, Milford NH 03055

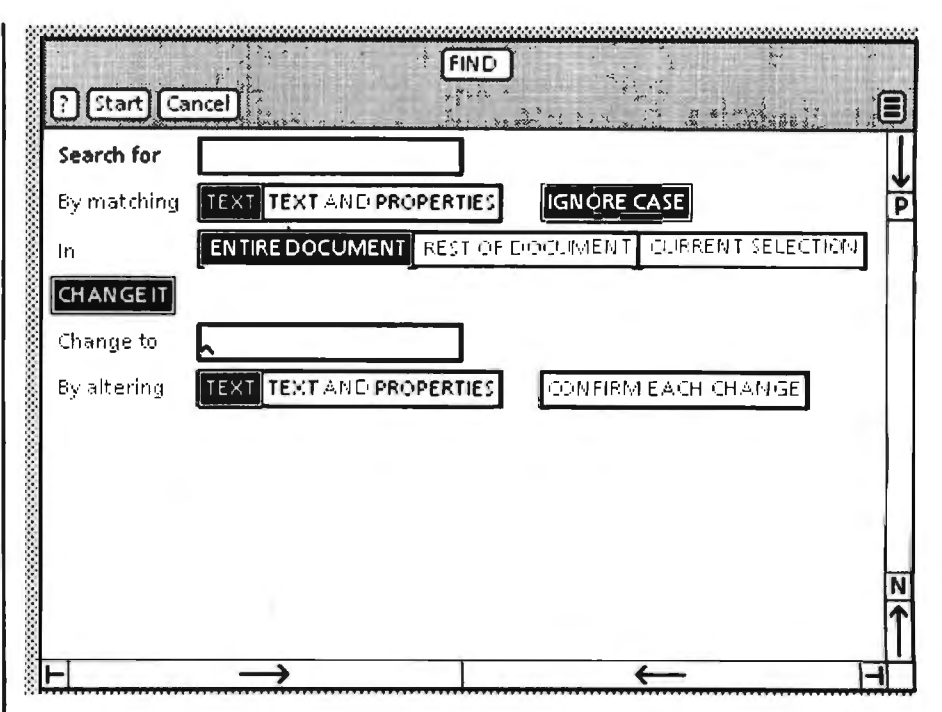

Figure 4: *The option sheet for the Find command showing both the Search and Substitute options. The last two lines of options appear only when CHANGE IT* is *turned on.* 

jects. The screen shows you the visible characteristics of objects, such as the type font of text characters or the names of icons. Property sheets show you the underlying structure of objects as they make this structure visible and accessible.

Invisibility also plagues the commands in some systems. Commands often have several arguments and options that you must remember with no assistance from the system. Star addresses this problem with *option sheets* (see figure 4), a two-dimensional, form-like environment that displays the arguments to commands. It serves the same function for command arguments that property sheets do for object properties.

### What You See Is What You Get

"What you see is what you get" (or WYSIWYG) refers to the situation in which the display screen portrays an accurate rendition of the printed page. In systems having such capabilities as multiple fonts and variable line spacing, WYSIWYG requires a bit-mapped display because only that has sufficient graphic power to render those characteristics accurately.

WYSIWYG is a simplifying technique for document-creation systems. All composition is done *on the screen .* It eliminates the iterations that plague users of document compilers. You can examine the appearance of a page *on the screen* and make changes until it looks right. The printed page will look the same (see figure 5). Anyone who has used a document compiler or post-processor knows how valuable WYSIWYG is. The first powerful WYSIWYG editor was Bravo, an experimental editor developed for Alto at the Xerox Palo Alto Research Center (see reference 12). The text-editor aspects of Star were derived from Bravo.

Trade-offs are involved in WYSIWYG editors, chiefly having to do with the lower resolution of display screens. It is never possible to get an *exact* representation of a printed page on the screen since most screens have only 50 to 100 dots per inch (72 in Star), while most printers have higher resolution. Completely accurate character positioning is not possible. Nor is it usually possible to represent shape differences for fonts smaller than eight points in size since there are too few dots per character to

## 2200SERIES THE PERFORMANCE/ **TEK** DUAL TRACE OSCILLOSCOPES PRICE STANDARD

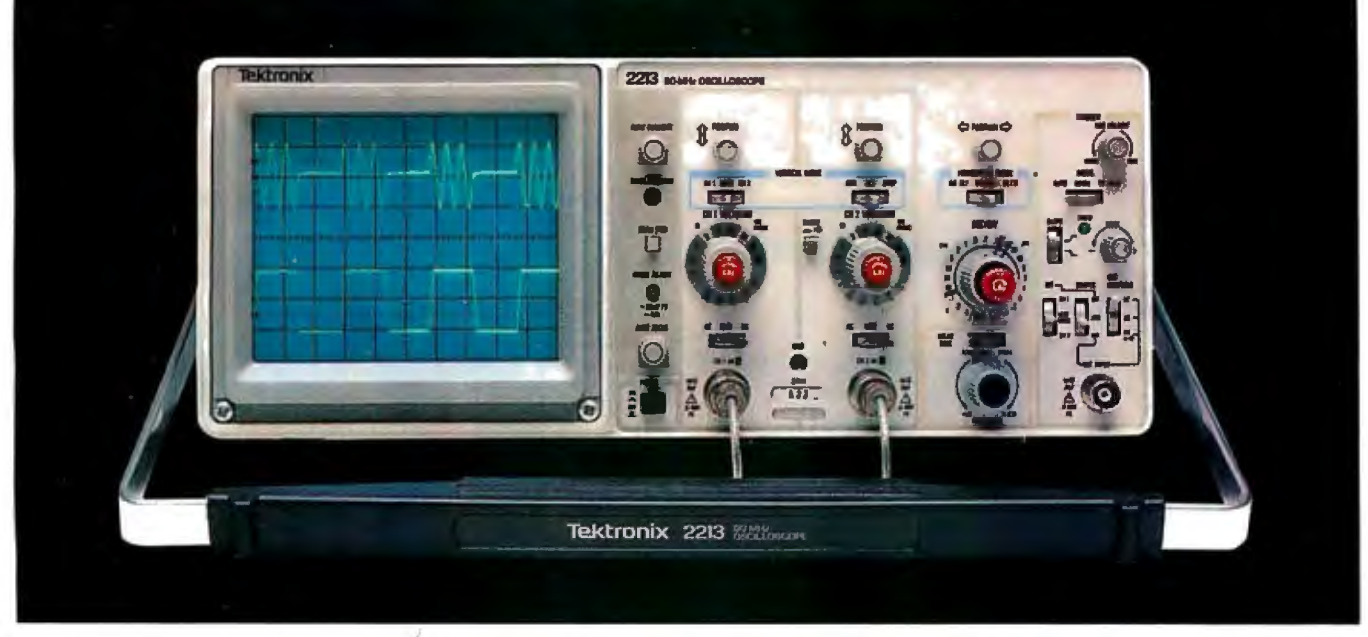

# **Introducing a direct line to a 60 MHz Tektronix scope built for your bench!**

**respected name in oscil-** The 2213's practical de- **Sweep speeds:** Sweeps and 60 MHz at the **loscopes: a new scope,** sign includes 65% fewer from 0.5 s to 50 ns (to 5 probe tip. plus a new direct order mechanical parts, fewer ms/div with X10 mag). The price: Just \$1100<br>number, that finally circuit boards, electrical **Sensitivity:** Scale factors complete\*. Order direct

Among professional en-<br>
gineers and technicians Tektronix: there's 60 MHz **Delayed sweep meas-** questions about the 2213

Tektronix quality on your Result: a lower price for you to  $2 \text{ mV/div}$  (1X probe). Ac-<br>bench...at work or home. plus far greater reliability. curate to  $\pm$  3%. Ac or dc.

performance and reliability high-speed analog circuits. sweep, intensified after and the day return polic<br>Of Tektronix oscilloscopes The sensitivity for low signal day and delayed Tektronix warranty. of Tektronix oscilloscopes. The sensitivity for low signal delay, and delayed. Tektronix is offering an ad-<br>
vanced scope at an un-<br>
precedented low price— bor digital, analog or video about our 2215 priced at **A CORDER TOLL-FREE** precedented low price- lor digital, analog or video about our 2215 priced at and has a direct order line waveforms. And new high-<br>and has a direct order line waveforms. And new highand has a direct order line waveforms. And new high-<br>
that lets you get your order **performance Tektronix**<br>
processed today!<br>
processed today!<br> **Processed today!**<br> **Processed today!**<br> **Processed today!** 

what you would pay for to 20 mV/div. (50 MHz from Probes: High perform-

 $\frac{1}{2}$  curate to  $\pm$  3%. Ac or dc are staffed by technical people to answer your

probes are included!<br>**2213 PERFORMANCE** and promal vertical mode and the Oregon Alacks and The scope: the 2213. 2213 PERFORMANCE normal, vertical mode, and (In Oregon, Alaska and **The Scope: the 2213.**<br>Fradical new design **DATA** automatic: internal, exter- Hawaii: 1-503-627-5402. Its radical new design de DATA automatic; internal, exter- Hawaii: 1-503-627-5402<br> **brings you Tektronix Bandwidth:** Two channels, and line sources; vari- collect.) Lines are open brings you Tektronix **Bandwidth:** Two channels, nal, and line sources; vari- collect.) Lines are open quality for well below dc-60 MHz from 10 V/div able holdoff. from 8 am EST to 5 pm PST.

From the world's most lesser-name scopes. 2 mV/div to 10 mV/div). ance, positive attachment,

number, that finally circuit boards, electrical **Sensitivity:** Scale factors complete\*. Order direct makes it practical to put connectors and cabling. **The interpretion of the interpretion of the interpretional** Tektronix gineers and technicians Tektronix: there's 60 MHz **Delayed sweep meas-** questions about the 2213.<br>
there is no substitute for the bandwidth for digital and **urements:** Standard Your direct order includes a<br>
performance and

Now, for the first time, measurements. The sweep (Need dual time-base **Now it's easier than** Now it's easier than<br>Extronix is offering an ad-<br>Refering the fact of the formules bettermance and timing ever to get your hands

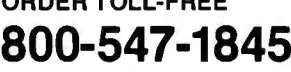

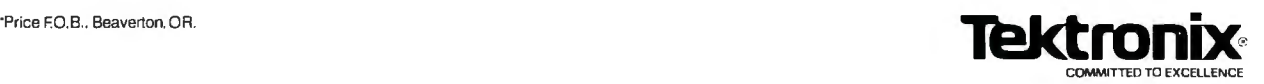

Demo Document

Close & Paginate **7 B** 

## **XEROX** 8010 Star Information System

### User-Interface Design

To make it easy to compose text and graphics, to do electronic filing, printing, and mailing all at the same workstation, requires a re volu tionary user-interface design,

Bit-map display - Each of the 827,392 dots on the screen is mapped to a bit in memory; thus, arbitrarily complex images can be displayed, STAR displays all fonts and graphics as they will be printed. In addition, familiar office objects such as documents, folders, file drawers and in-haskets are portrayed as recognizable images, ,

The mouse - A unique pointing device that allows the user to quickly select any text, graphic or office object on the display.

### See and Point

All Star functions are visible to the user on the keyboard or on the screen. The user does filing and retrieval by selecting them with the mouse and touching the MOVE, COPY, DELETE OF PEOPERTIES command keys, Text and graphics are edited with the same keys,

ď.

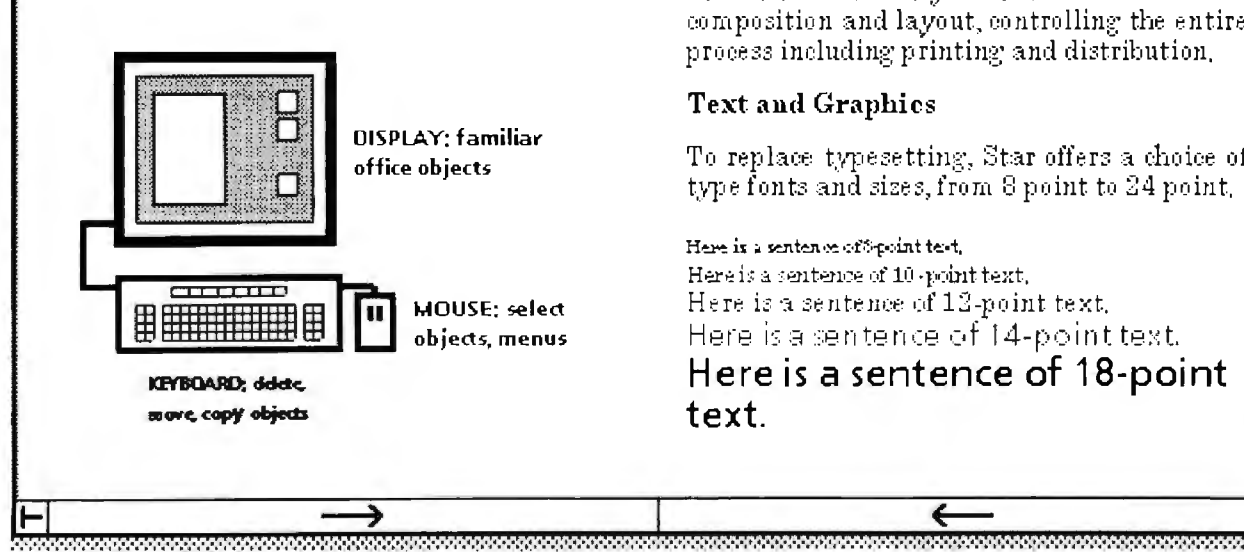

Productivity under the old and the new

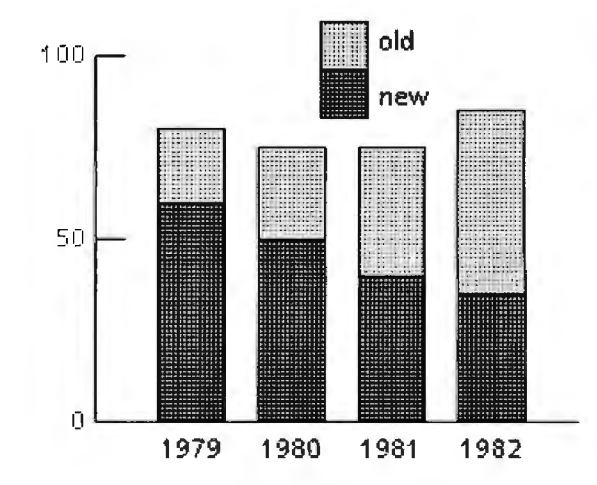

### **Shorter Production Times**

Experience at Kerox with prototype workstations has shown shorter production times and lower costs. The following equation expresses this, i

$$
\mathbf{f}(\mathbf{x}) = \frac{\int \int_{a}^{b} \mathbf{g}(\mathbf{x}) d\mathbf{x}}{\sum_{i=1}^{\infty} \psi(a_i, \beta_i)} + \prod_{j} a_j^2 e^{x^2}
$$

Star users are likely to do more of their own composition and layout, controlling the entire process including printing and distribution.

### **Text and Graphics**

To replace typesetting, Star offers a choice of type fonts and sizes, from 8 point to 24 point.

Here is a sentence of Spoint test,

Here is a sentence of 10-point text, Here is a sentence of 12-point text. Here is a sentence of 14-point text.

### Here is a sentence of 18-point text.

Figure 5: A Star document showing multicolumn text, graphics, and formulas. This is the way the document appears on the screen. It is also the way it will print (at higher resolution, of course).

# **One of the great masters?**

Although the Datasouth DS180 matrix printer may not exactly rate as a work of art, our customers have a very high opinion of its value. Over the past year, we have shipped thousands of DS180 printers to customers throughout the world. Many of our sales now come in the form of repeat business - a strong testimonial to the acceptance of a product.

The success of the DS180 in a very competitive market did not happen by accident; rather through our sensitivity to the needs of the industry. This sensitivity we carry through research and development, production and quality control and finally, to after sales support and service.

Recently we introduced new enhancements to make the DS180 printer even more versatile. Dot addressable raster scan graphics produces output of computer generated charts, maps and graphs at a resolution of 75 x 72 dots per

inch. Variable horizontal pitch selection allows printing at 10, 12 or 16.5 characters per inch plus double wide printing at 5, 6 or 8.25 characters per inch. The expanded 2K FIFO print buffer handles a full CRT screen dump at up to 9600 baud without delaying the host system. We also offer transparent mode for isolating communications problems, and for APL users, the dual ASCII/ APL character set option.

Check our list of features and we think you will agree that the DS180 offers the most complete performance package in matrix printers.

- -
- 
- 
- 
- 
- Top of Form<br>- Top of Form
- -
	-
	-
- OFFICE THE STANDARD FEATURES<br>
DES OFFICIAL ENTERES<br>
Altoprocessor Control of the Complete Control and Section 10.12, 16.5 cm<br>
Alto CPS Print Speed<br>
 Repression Annual Line Feed<br>
 Repressed Print 10, 12, 16.5 cm<br>
 Repr

1979 0

**CTIN** 

**FROF 11** 

DEA

THE LEFT O

The DS180 is available nationwide through our network of sales/service distributors.

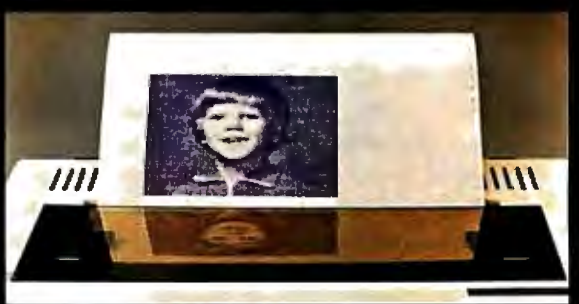

**PASON** 

**computer corporation** P.O. Box 240947 · Charlotte, NC 28224 · 704/523-8500 be recognizable. Even 10-point ("normal" size) fonts may be uncomfortably small on the screen, necessitating a magnified mode for viewing text. WYSIWYG requires very careful design of the screen fonts in order to keep text on the screen readable and attractive. Nevertheless, the increase in productivity made possible by WYSIWYG editors more than outweighs these difficulties.

### Universal Commands

Star has a few commands that can be used throughout the system: MOVE, COPY, DELETE, SHOW PROPERTIES, COPY PROPERTIES, AGAIN, UNDO, and HELP. Each performs the same way regardless of the type of object selected. Thus, we call them "universal" or "generic" commands. For example, you follow the same set of actions to move text in a document and to move a line in an illustration or a document in a folder: select the object, push the MOVE key, and indicate a destination.

(HELP and UNDO don't use a selection.) Each generic command has a key devoted to it on the keyboard.

These commands are far more basic than the commands in other computer systems. They strip away the extraneous application-specific semantics to get at the underlying principles. Star's generic commands derive from fundamental computerscience concepts because they also underlie operations in programming languages. For example, much program manipulation of data structures involves moving or copying values from one data structure to another. Since Star's generic commands embody fundamental underlying concepts, they are widely applicable. Each command fills a variety of needs, meaning fewer commands are required. This simplicity is desirable in itself, but it has another subtle advantage: it makes it easy for users to form a model of the system. People can use what they understand. Just as progress in science derives from sim-

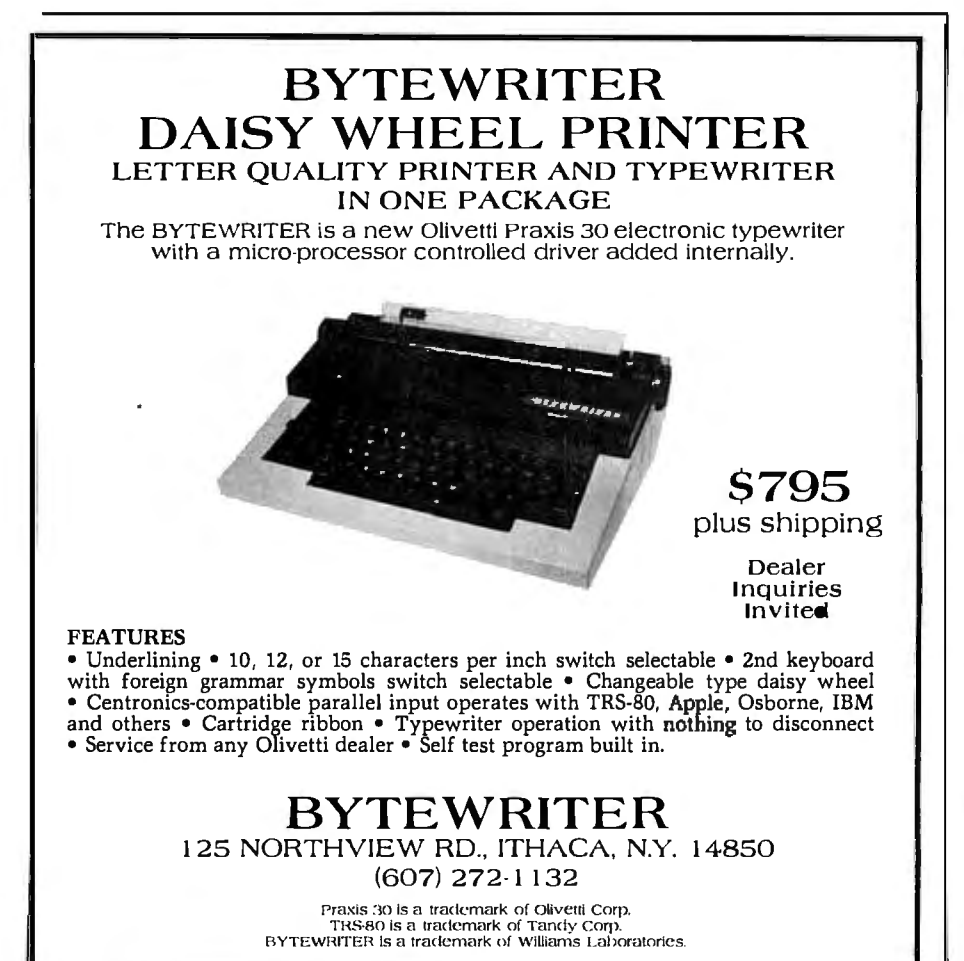

ple, clear theories, progress in the usability of computers is coming to depend on simple, clear user interfaces.

MOVE is the most powerful command in the system. It is used during text editing to rearrange letters in a word, words in a sentence, sentences in a paragraph, and paragraphs in a document. It is used during graphics editing to move picture elements, such as lines and rectangles, around in an illustration. It is used during formula editing to move mathematical structures, such as summations and integrals, around in an equation. It replaces the conventional "store file" and "retrieve file" commands; you simply move an icon into or out of a file drawer or folder. It eliminates the "send mail" and "receive mail" commands; you move an icon to an out-basket or from an in-basket. It replaces the "print" command; you move an icon to a printer. And so on. MOVE strips away much of the historical clutter of computer commands. It is more fundamental than the myriad of commands it replaces. It is simultaneously more powerful and simpler.

Much simplification comes from Star's object-oriented interface. The action of setting properties also replaces a myriad of commands. For example, changing paragraph margins is a command in many systems. In Star, you do it by selecting a paragraph object and setting its MARGINS property. (For more information on object-oriented languages, see the August 1981 BYTE.)

### **Consistency**

Consistency asserts that mechanisms should be used in the same way wherever they occur. For example, if the left mouse button is used to select a character, the same button should be used to select a graphic line or an icon. Everyone agrees that consistency is an admirable goal. However, it is perhaps the single hardest characteristic of all to achieve in a computer system. In fact, in systems of even moderate complexity, consistency may not be well defined.

A question that has defied consen-

# Give your system<br>some NEC, and watch<br>its performance soar.

NEC's crisp, clear, high-performance JC1202 RGB color monitor, an industry standard. Also available: the JC1201 composite video version.

NEC's classic green monitor, (JBI20I), one of computing's performance legends. Non-glare screen, easy on the eye. And the checkbook.

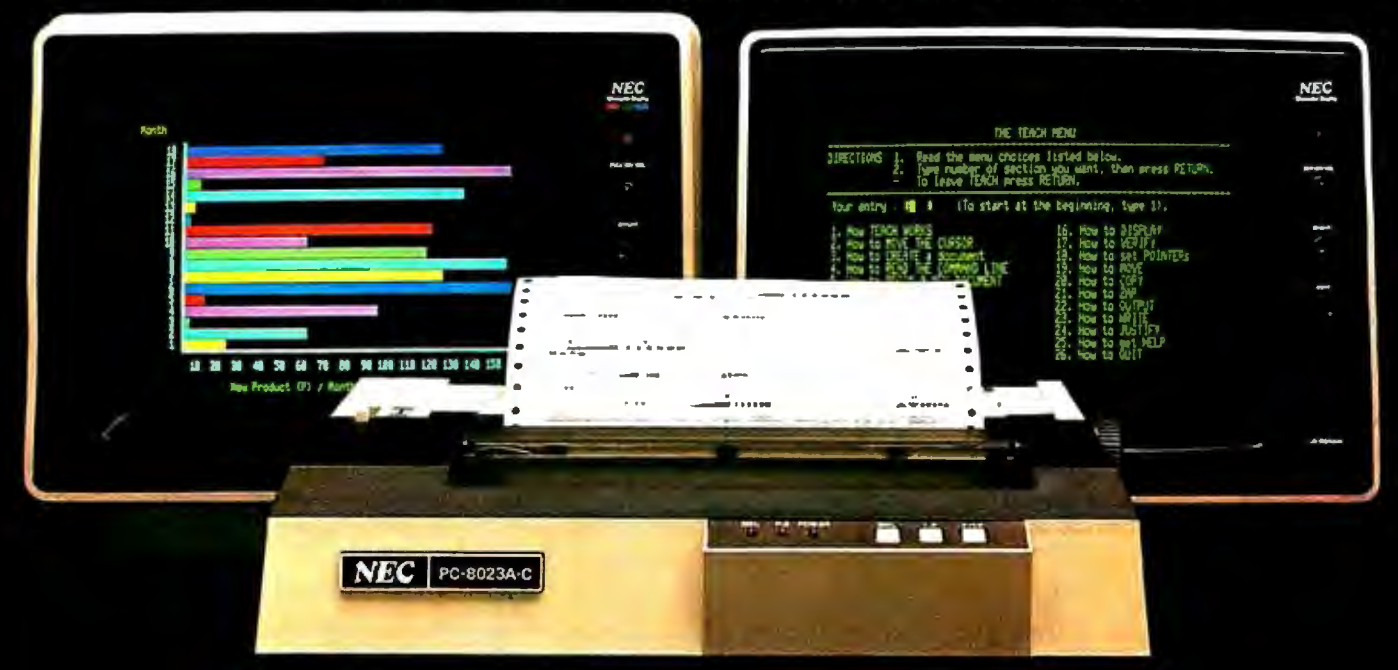

The impressive new NEC dot matrix printer. Parallel interface, 100 cps, 2K buffer, pin or friction feed. Stunning performance and versatility in the hottest new peripheral of the year.

Peripherals from NEC can make almost any computer system better.

Owners of Apple®, Radio Shack®, Atari®, IBM®, and many other personal computers will find their equipment to be compatible with NEC's famous monitors, as well as our highly-featured new PC-8023A dot matrix printer. (Some configurations may require a different interface.)

Ask your dealer for a demonstration.

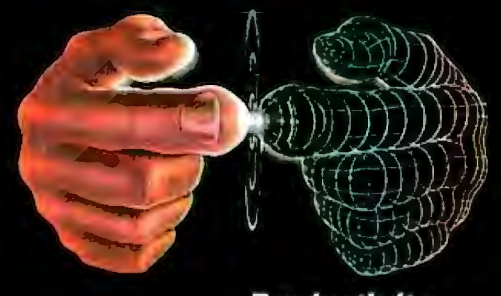

**Productivity** at your fingertips

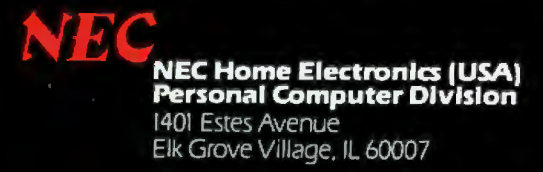

sus in Star is what should happen to a document after it has been printed. Recall that a user prints a document by selecting its icon, invoking MOVE, and designating a printer icon. The printer absorbs the document, queuing it for printing. What happens to that document icon after printing is completed? The two plausible alternatives are:

1. The system deletes the icon.

2. The system does not delete the icon, which leads to several further alternatives:

2a. The system puts the icon back where it came from (i.e., where it was before MOVE was invoked). 2b. The system puts the icon at an arbitrary spot on the Desktop.

2c. The system leaves the icon in the printer. You must move it out of the printer explicitly.

The consistency argument for the first alternative goes as follows: when you move an icon to an out-basket, the system mails it and then deletes it from your Desktop. When you move an icon to a file drawer, the system files it and then deletes it from your Desktop. Therefore, when you move an icon to a printer, the system should print it and then delete it from your Desktop. Function icons should behave consistently with one another.

The consistency argument for the second alternative is: the user's conceptual model at the Desktop level is the physical-office metaphor. Icons

are supposed to behave similarly to their physical counterparts. It makes sense that icons are deleted after they are mailed because after you put a piece of paper in a physical outbasket and the mailperson picks it up, it is gone. However, the physical analogue for printers is the office copier, and there is no notion of deleting a piece of paper when you make a copy of it. Function icons should behave consistently with their physical counterparts.

There is no one right answer here. Both arguments emphasize a dimension of consistency. In this case, the dimensions happen to overlap. We eventually chose alternative 2a for the following reasons:

1. *Model dominance-The* physical metaphor is the stronger model at the Desktop level. Analogy with physical counterparts *does* form the basis for people's understanding of what icons are and how they behave. Argument 1 advocates an *implicit*  model that must be learned; argument 2 advocates an *explicit* model that people already have when they are introduced to the system. Since people do use their existing knowledge when confronted with new situations, the design of the system should be based on that knowledge. This is especially important if people are to be able to *intuit* new uses for the features they have learned.

2. *Pragmatics-It* is dangerous to delete things when users don't expect it. The first time a person labors over a document, gets it just right, prints it, and finds that it has disappeared, that person is going to become *very nervous,* not to mention angry. We also decided to put it back where it came from (2a instead of 2b or 2c) for the pragmatic reason that this involves slightly less work on the user's part.

3. Seriousness-When you file or mail an icon, it is not deleted entirely from the system. It still exists in the file drawer or in the recipients' in-baskets. If you want it back, you can move it back out of the file drawer or send a message to one of the recipients asking to have a copy sent back. Deleting after printing, however, is final; if you move a document to a printer and the printer deletes it, that document is gone for good.

One way to get consistency into a system is to adhere to *paradigms* for operations. By applying a successful way of working in one area to other areas, a system acquires a unity that is both apparent and real. Paradigms that Star uses are:

*•Editing-Much* of what you do in Star can be thought of as editing. In addition to the conventional text, graphics, and formula editing, you manage your files by *editing filing windows.* You arrange your working environment by *editing your Desktop.* You alter properties by *editing property sheets.* Even programming can be thought of as *editing data structures* (see reference 16).

*•Information retrieval-A* lot of

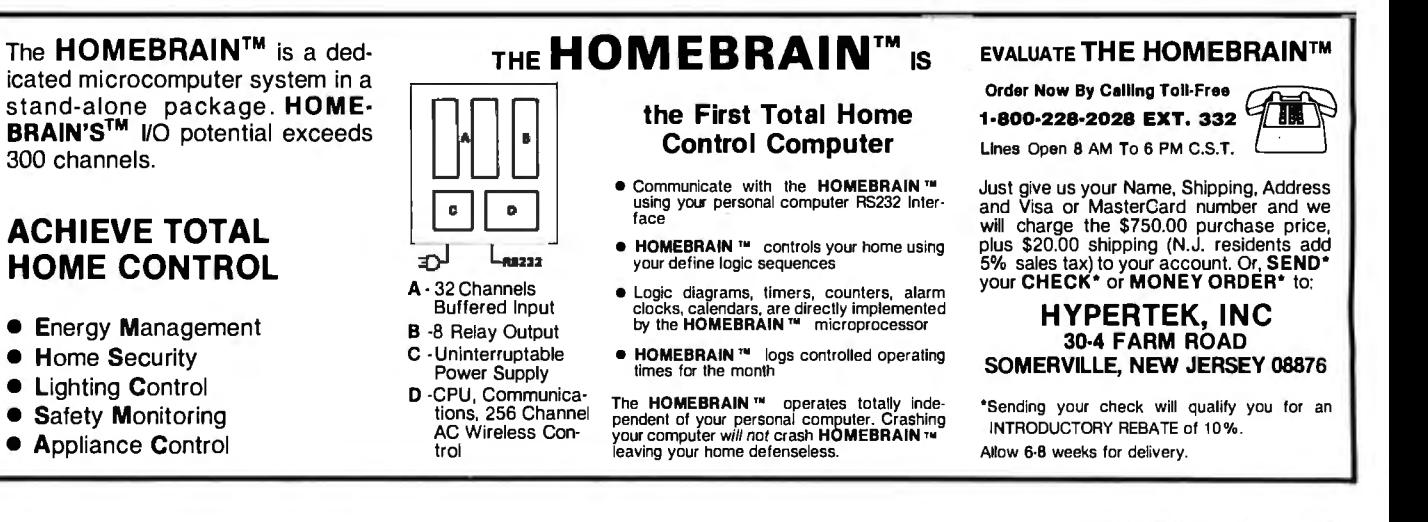

# Childhood's End:  $The 68000$

# ADDRESSING THE NEW FRONTIER...<br>THE MICROCOMPUTER COMES OF AGE.

**SAGE T** 

SAGE COMPUTER TECHNOLOGY IS NOW MANUFACTURING A 68000<br>BASED SINGLE-BOARD MICROCOMPUTER SYSTEM WHICH DELIVERS THE HIGHEST, PERFORMANCE PER UNIT PRICE OF ANY COMPUTER IN HISTORY.

> THE SAGE II MICROCOMPUTER HAS THE FOLLOWING FEATURES. 2 MILLION, INSTRUCTIONS PER SECOND, NO WAIT STATES . WILL ADDRESS 16 MEGABYTES WITH UP TO 112 MEGABYTE OF PARITY RAM ON BOARD UP TO 1.3 MEGABYTES OF 5-114 INCH FLOPPY DISK STORAGE TERMINAL AND MODEM RS-232C SERIAL PORTS · UCSD PASCAL, BASIC, FORTRAN AND ASSEMBLER AVAILABLE

> > **LI OF GALIFORNIAN**

**TECHNOLOGY** 

PRICES FOR THE SYSTEM START FOR MORE INFORMATION CONTACT OUR MARK DEPARTMENT AT 702-

> Circle 359 on inquiry card 95 MORTH EDISON WAY, SUITE 14 - RÉNO, NEVADA 89502

ZOMPUTERI

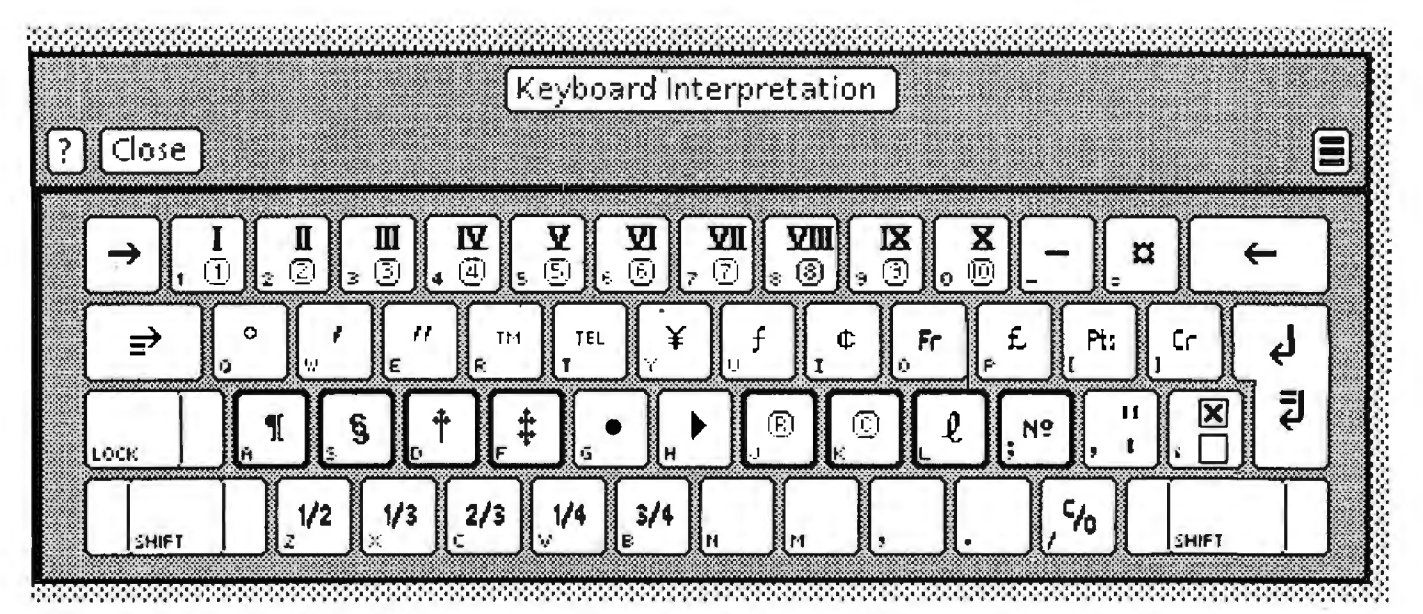

Figure 6: The keyboard-interpretation window serves as the source of characters that may be entered from the keyboard. The *character set shown here contains a variety of office symbols.* 

power can be gained by applying information-retrieval techniques to information wherever it exists in a system. Star broadens the definition of "database." In addition to the traditional notion as represented by its record files, Star views file drawers as databases of documents, in-baskets as databases of mail, etc. This teaches users to think of information retrieval as a general tool applicable throughout the system.

*•Copying-Star* elevates the concept of "copying" to a high level: that of a paradigm for creating. In all the various domains of Star, you *create by copying.* Creating something out of nothing is a difficult task. Everyone has observed that it is easier to modify an existing document or program than to write it originally. Picasso once said, 'The most awful thing for a painter is the white canvas ... To copy others is necessary." (See reference 20.) Star makes a serious attempt to alleviate the problem of the "white canvas" by making copying a practical aid to creation. For example, you create new icons by copying existing ones.

Graphics are created by copying existing **graphic** images and modifying them. In a sense, you can even type characters in Star's 216-character set by "copying" them from keyboard windows (see figure 6).

These paradigms *change the very way you think.* They lead to new habits and models of behavior that are more powerful and productive. They can lead to a *human-machine synergism.* 

Star obtains additional consistency by using the class and . subclass no-

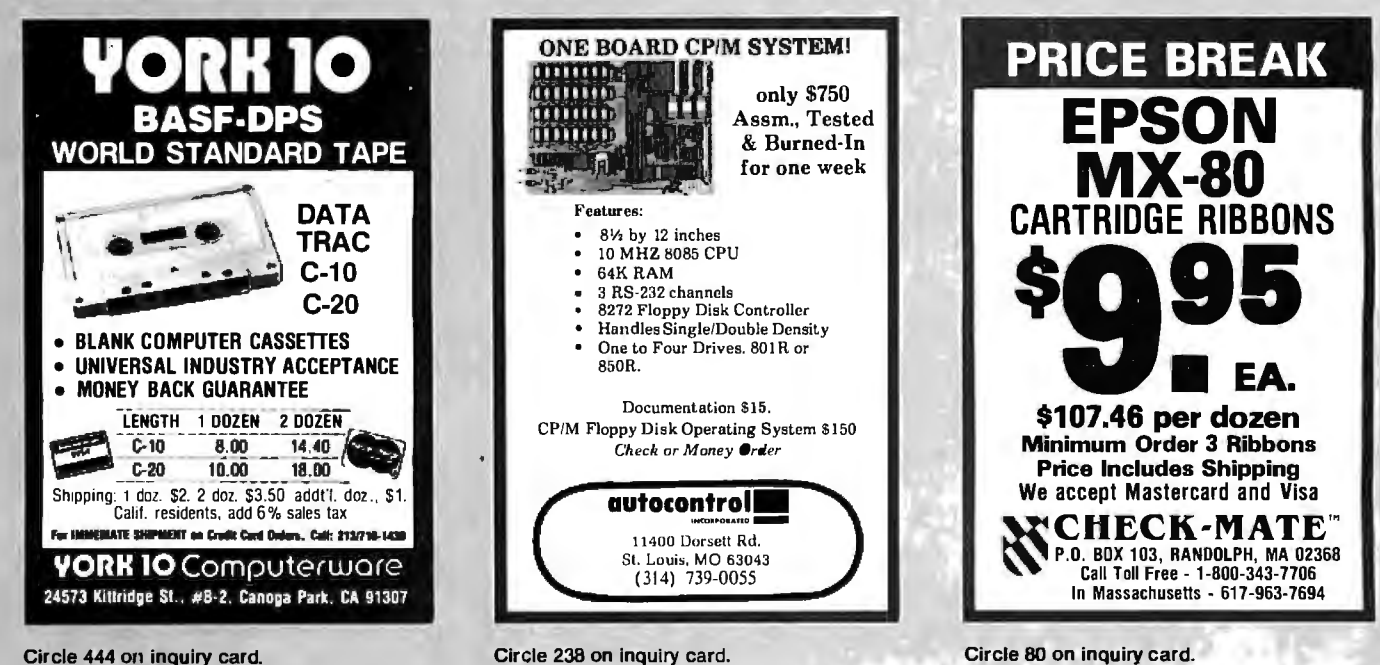

**BY THOM HOGA!** 

**CONTRACTOR** 

**A USER GUIDE TO THE** 

**u•1x· SVSTEM** 

ected **@"50!D** Programs Ron JeUries and Glen Fisher

ID ENGINEERING

APPLE II' Edition

ilborn

6502 **ASSEMBLY LANGHAGE** SUBROUTIMES

LANCE A. LEVENTHAL WINTHROP SAVILLE

**N INTEGRATION** TO MICROCOMPUTERS The Beginner's Boo

## **Your Atari® Computer:**

### **An Introduction To Microcomputers: Volume 0 The Beginner's Book, Third Edition by Adam Osborne and David Bunnell**

400/800

personal computers

One of our most popular titles,Volurne 0 has been expanded and revised to include new sections on software and communications. Written for the complete novice, this book introduces the construction and operation of microcomputers. *Paper \$7.95.* 

### **6502 Assembly Language Subroutines by Lance Leventhal and Winthrop Saville**

This book includes over 50 indispensible, ready-to-use subroutines. A boon to every 6502 programmer, it will save hours of programming time. Includes array, bit and string manipulation, sorting and searching operations, much more. *Paper \$12.99* 

### **Assembly Language Programming for the Apple II™ by Robert Mottola**

This comprehensive, easy to understand introduction provides solid groundwork for getting started in assembly language programming on the Apple II. Many subroutines written in assembly language are provided, and most explanations are shown with equivalent examples in BASIC. Paper \$12.95.

### **Discover FORTH: Learning And Programming the FORTH Language by Thom Hogan**

Using a friendly approach, the author explains the history and uses of FORTH, as well as how to program to an intermediate level. Includes notes on logical extensions and alterations to the current standard FORTH syntax. *Paper \$14.95.* 

**A Guide to Atari® 400/800™ Personal computers by Lon Poole with Martin McNiff and Steven Cook** 

*limr Atari® Computer* provides invaluable reference material for Atari® home computer users. This "how-to" guide written for the novice covers all the common external devices, including disk drives and printers. The reader can also learn to program in Atari® BASIC. *Paper \$15.00.* 

### **Trade Secrets: How to Protect Your Ideas and Assets by James Pooley**

Attorney James Polley provides legal advice on a "hot" topic: who owns your ideas in today's business world. Employers can learn to tighten company security systems and protect their intellectual assets. Employees can become familiar with their rights to take "commercial" ideas to new jobs or start competing businesses without being sued. *Cloth \$19.95.* 

### **A User Guide to the UNIX™ System by Rebecca Thomas and Jean Yates**

Designed to ease the novice through the difficult learning stages, this volume is also an excellent reference for those already famil $iar with the UNIX<sup>TM</sup> operating system. Computer-side tutorials$ teach forty basic commands plus there's a list of UNIX<sup>TM</sup> system resources, and a bibilography for further study. *Paper \$15.99.* 

### **VisiCalc®: Home and Office Companion by David M. Castlewitz and Lawrence Chisausky with Patricia Kronberg. Illustrated by L. D. Chukman**

Contains 50 models that can be used immediately for personal and business applications. Provides models for loans and invest .ments, advertising and sales, inventory control, personnel, household aids and more. Designed to accomodate most micros and every version of the VisiCalc® program. *Paper \$15.99.* 

**Now at your dealer, or write Osborne/McGraw-Hill, 630 Bancroft Way, Berkeley, CA 94710. Phone orders: CALL TOLL FREE 800-227-2895. In California call 415-548-2805. Canadian orders contact L.A. Varah (416) 561-9311, McGraw-Hill-Ryerson (416) 293-1911.** 

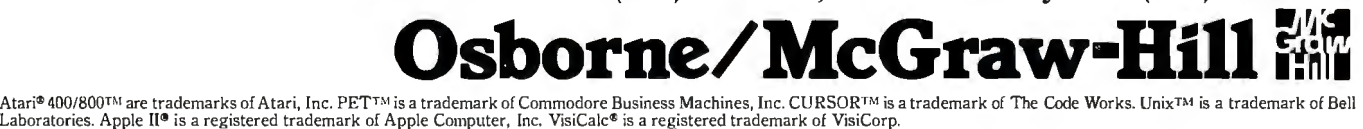

tions of Simula (see reference 4) and Smalltalk (see reference 11). The clearest example of this is classifying icons at a higher level into *data icons*  and *function icons.* Data icons represent objects on which actions are performed. Currently, the three types (i.e., subclasses) of data icons are documents, folders, and record files. Function icons represent objects that perform actions. Function icons are of many types, with more being added as the system evolves: file drawers, in- and out-baskets, printers, floppy-disk drives, calculators, terminal emulators, etc.

In general, anything that can be done to one data icon can be done to all, regardless of its type, size, or location. All data icons can be moved, copied, deleted, filed, mailed, printed, opened, closed, and a variety of other operations applied. Most function icons will accept any data icon; for example, you can move any data icon to an out-basket. This use of the class concept in the user-interface design reduces the artificial

distinctions that occur in some systems.

### Simplicity

Simplicity is another principle with which no one can disagree. Obviously, a simple system is better than a complicated one if they have the same capabilities. Unfortunately, the world is never as simple as that. Typically, a trade-off exists between easy novice use and efficient expert use. The two goals are not always compatible. In Star, we have tried to follow Alan Kay's maxim: "simple things should be simple; complex things should be possible." To do this, it was sometimes necessary to make common things simple at the expense of uncommon things being harder. Simplicity, like consistency, is not a clear-cut principle.

One way to make a system appear simple is to make it uniform and consistent, as we discussed earlier. Adhering to those principles leads to a *simple user's model.* Simple models are easier to understand and work with than intricate ones.

Another way to achieve simplicity is to minimize the redundancy in a system. Having two or more ways to do something increases the complexity without increasing the capabilities. The ideal system would have a minimum of powerful commands that obtained all the desired functionality and that did not overlap. That was the motivation for Star's "generic" commands. But again the world is not so simple. General mechanisms are often inconvenient for high-frequency actions. For example, the SHOW PROPERTIES command is Star's general mechanism for changing properties, but it is too much of an interruption during typing. Therefore, we added keys to optimize the changing of certain character properties: BOLD, ITALICS, UNDERLINE, SUPERSCRIPT, SUBSCRIPT, LARGER/SMALLER (font), CENTER (paragraph). These significantly speed up typing, but they don't add any new functionality. In this case, we felt the trade-off was worth

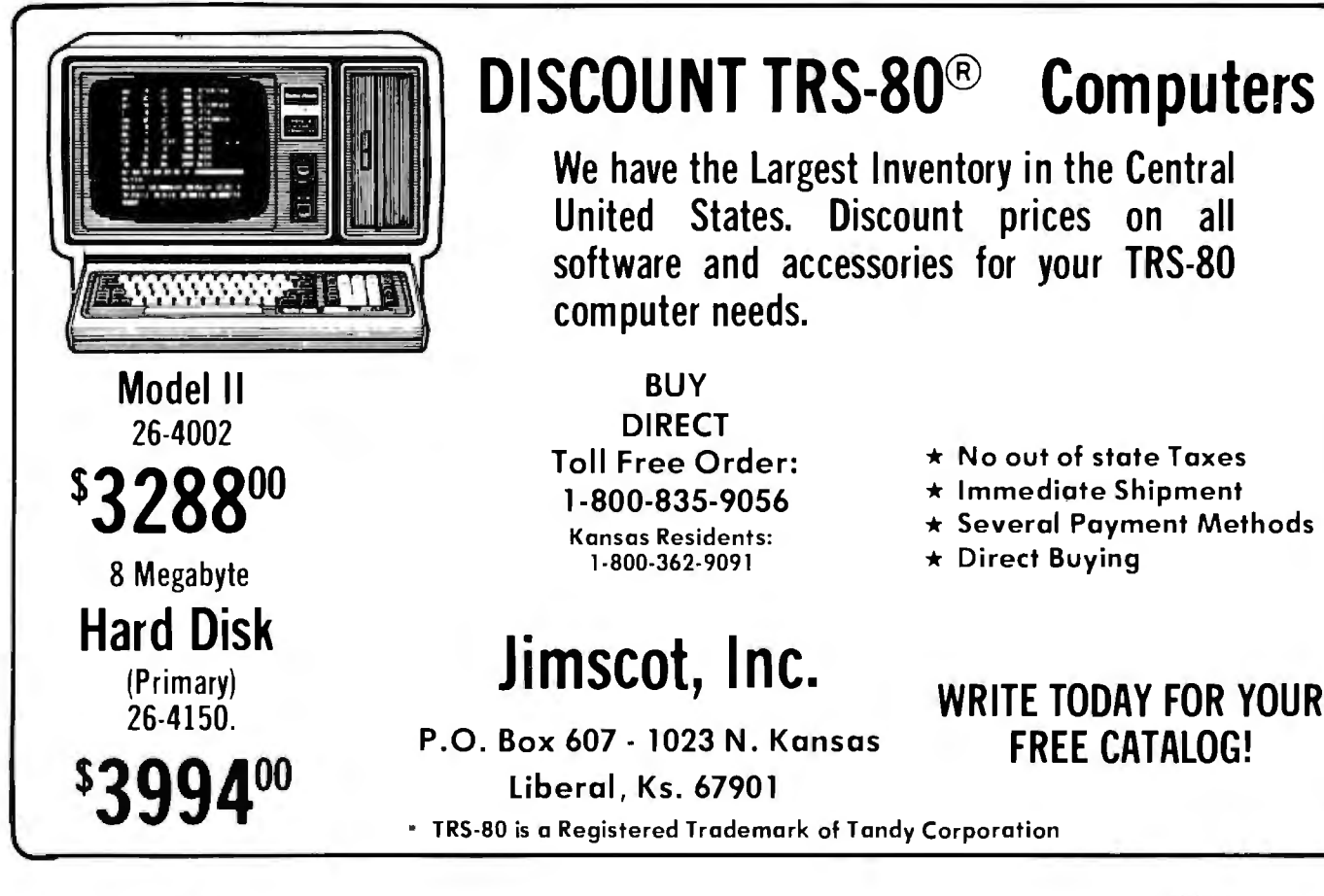

# DISCOUNT TRS-80® Computers

We have the Largest Inventory in the Central United States. Discount prices on all software and accessories for your TRS-80 com puter needs.

**BUY** DIRECT Toll Free Order: \* No out of state Taxes<br>
1-800-835-9056 \* Immediate Shipment<br>
Kansas Residents: \* Several Payment Methods<br>
1-800-362-9091 \* Direct Buying

Liberal, Ks. 67901 TRS-80 is a Registered Trademark of Tandy Corporation

- 
- 
- 
- $\star$  Direct Buying

# **The Alternative BASIS 108**

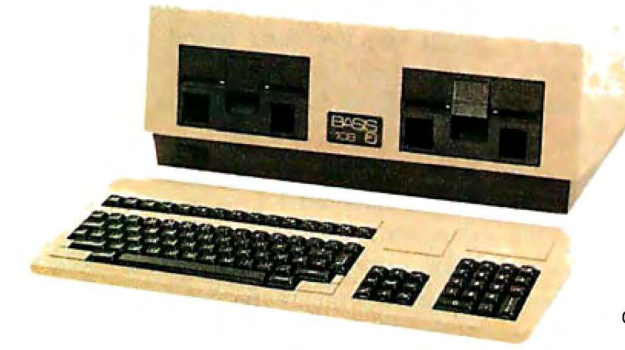

Hardware and Software compatible with Apple II<sup>\*\*</sup>

I

### **Standard Features**

- **e** 6502 and *ZBO* Microprocessors
- **e** 64K RAM, expandable to 128K
- **e** 2K Monitor ROM, plus sockets for 10K additional ROM
- RGB and Composite Video Output
- **e** Selectable 80 or 40 column text display
- **e** High Resolution Graphics: 6 colors, 280x192 or 280x160 with four lines of text
- **e** Color Graphic Mode: 15 colors, 40x48 or 80x48: 40x40 or 80x40 with four lines of text
- **e** 8 bit Parallel 1/0
- **e** RS-232c Serial 1/0

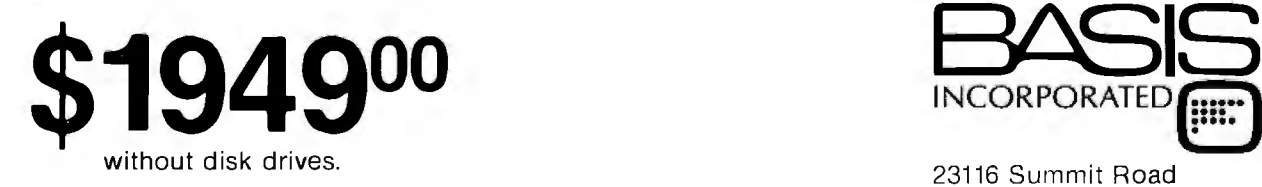

TM-Apple and Apple II are trademarks and the set of Apple 353-1102<br>
of Apple Computer, Inc.

- **Detached Keyboard: All standard** keyboard functions, Upper/Lower case characters, Numeric keypad, Cursor block, and 15 Programmable special function keys
- **e** Built-in mounting for two 5-1/4 inch floppy disk drives
- **e** Six Apple compatible slots for plug-in peripherals
- **Game paddle I/O**
- **Built-in loudspeaker**
- **Two switched accessory power** outlets
- Mounting for up to six DP-25 plugs

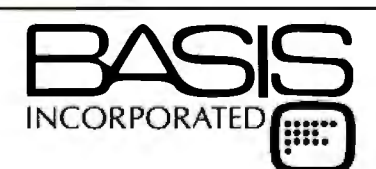

Los Gatos. CA 95030 of Apple Com puter, In c. TWX: 910-590-8000

it because typing is a frequent activity. "Minimum redundancy" is a good but not absolute guideline.

In general, it is better to introduce new *general* mechanisms by which "experts" can obtain accelerators rather than add a lot of special onepurpose-only features. Star's mechanisms are discussed below under "User Tailorability."

Another way to have the system as a whole appear simple is to make each of its parts simple. In particular, the system should avoid overloading the semantics of the parts. Each part should be kept conceptualJy clean. Sometimes, this may involve a major redesign of the user interface. An example from Star is the mouse, which has been used on the Alto for eight years. Before that, it was used on the NLS system at Stanford Research Institute (see reference 5). All of those mice have three buttons on top. Star has only two. Why did we depart from "tradition"? We observed that the dozens of Alto programs all had different semantics for the mouse buttons. Some used them one way, some another. There was no consistency between systems. Sometimes, there was not even consistency *within* a system. For example, Bravo uses the mouse buttons for selecting text, scrolling windows, and creating and deleting windows, depending on where the cursor is when you push a mouse button. Each of the three buttons has its own meaning in each of the different regions. It is difficult to remember which button does what where.

Thus, we decided to simplify the mouse for Star. Since it is apparently quite a temptation to overload the semantics of the buttons, we eliminated temptation by eliminating buttons. Well then, why didn't we use a one-button mouse? Here the plot thickens. We did consider and prototype a one-button mouse interface. One button is sufficient (with a little cleverness) to provide all the functionality needed in a mouse. But when we tested the interface on najve users, as we did with a variety of features, we found that they had a lot of trouble making selections with it.

In fact, we prototyped and tested six different semantics for the mouse buttons: one one-button, four twobutton, and a three-button design. We were chagrined to find that while some were better than others, *none of them* was completely easy to use, even though, a priori, it seemed like all of them would work! We then took the most successful features of two of the two-button designs and prototyped and tested them as a seventh design. To our relief, it not only tested better than any of the other six, everyone found it simple and trouble-free to use.

This story has a couple of morals:

•The intuition of designers is errorprone, no matter how good or bad they are.

•The critical parts of a system should be tested on representative users, preferably of the "lowest common denominator" type.

•What is simplest along any one dimension (e.g., number of buttons) iS not necessarily conceptually simplest for users; in particular, minimizing the number of keystrokes may not make a system easier to use.

### Modeless Interaction

Larry Tesler defines a *mode* as follows:

A mode of an interactive computer system is a state of the user interface that lasts for a period of time, is not associated with any particular object, and has no role other than to place an interpretation on operator input. (See referepce 18.)

Many computer systems use modes because there are too few keys on the keyboard to represent all the available commands. Therefore, the interpretation of the keys depends on the mode or state the system is in. Modes can and do cause trouble by making habitual actions cause unexpected results. If you do not notice what mode the system is in, you may find yourself invoking a sequence of commands quite different from what you had intended.

Our favorite story about modes, probably apocryphal, involves Bravo. In Bravo, the main typing keys are normally interpreted as commands. The "i" key jnvokes the Insert command, which puts the system in "insert mode." In insert mode, Bravo interprets keystrokes as letters. The story goes that a person intended to type the word "edit" into his document, but he forgot to enter insert mode first. Bravo interpreted "edit" as the following commands:

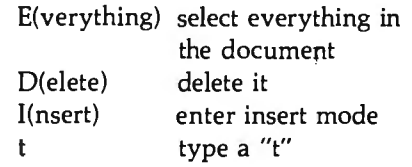

The entire contents of the document were replaced by the letter "t." This makes the point, perhaps too strongly, that modes should be introduced into a user interface with caution, if at all.

Commands in Star take the form of noun-verb. You specify the object of interest (the noun) and then invoke a command to manipulate it (the verb). Specifying an object is called "making a selection." Star provides powerful selection mechanisms that reduce the number and complexity of commands in the system. Typically, you will exercise more dexterity and judgment in making a selection than in invoking a command. The object (noun) is almost always specified before the action (verb) to be performed. This helps make the command interface modeless; you can change your mind as to which object to affect simply by making a new selection before invoking the command. No "accept" function is needed to terminate or confirm commands since invoking the command is the last step. Inserting text does not even require a command; you simply make a selection and begin typing. The text is placed after the end of the selection.

The noun-verb command form does not by itself imply that a command · interface is modeless. Bravo also uses the noun-verb form; yet, it is a highly modal editor (although the latest version of Bravo has drastically reduced its modalness). The difference is that Bravo tries to make

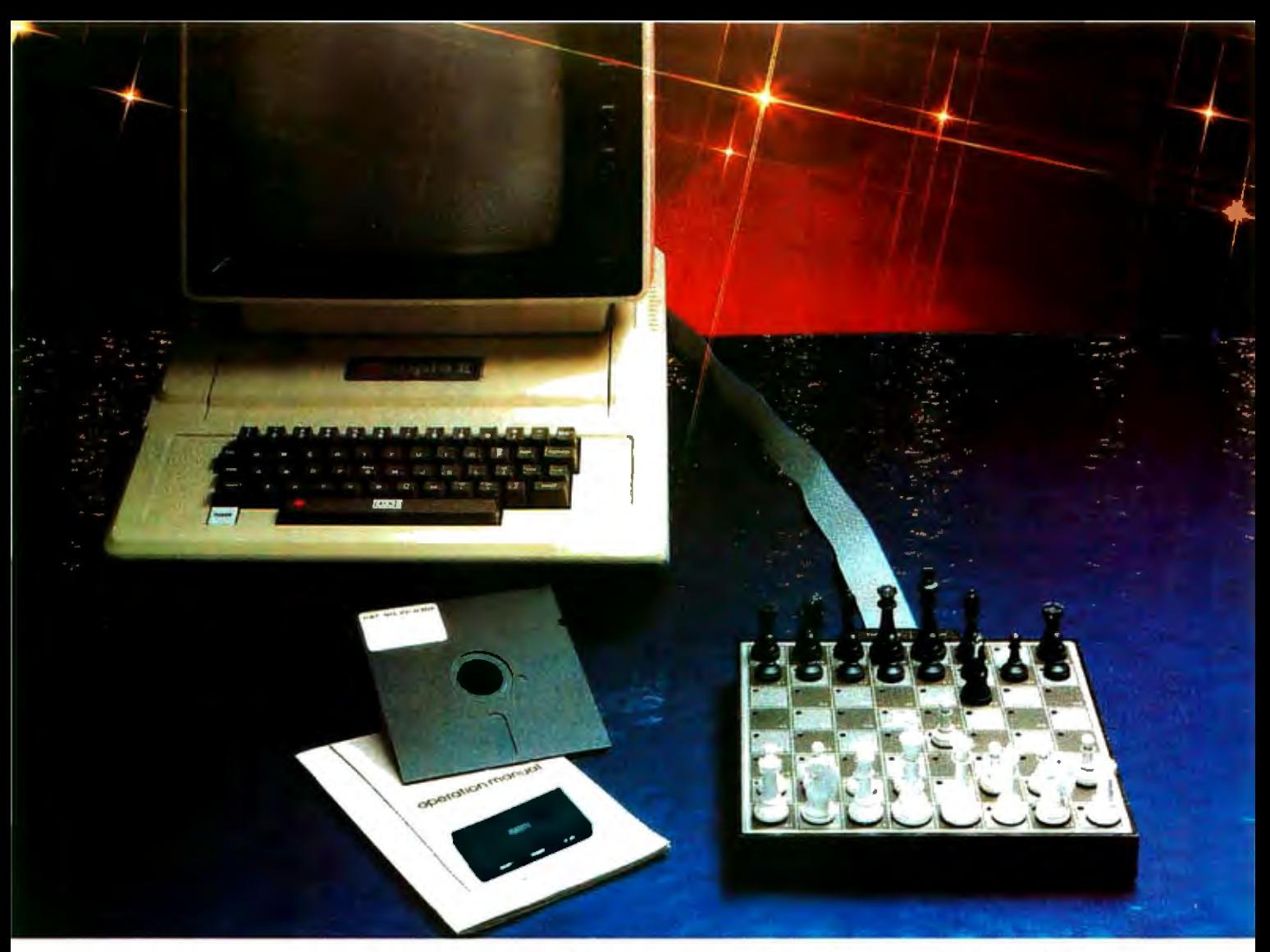

## **THE ULTIMATE IN COMPUTER CHESS - THE MATE**

### THE MATE FOR YOUR MICRO

PMK Associates, one of the world's largest dealers of computer chess systems, is pleased to introduce an extraordinary new product for the computer chess enthusiast. The Mate is a strategy game peripheral for your Apple II• , TRS-80t or PET‡ (TRS-80 and PET versions not available until June '82).

It comes complete with the strongest chess program, by far, ever available for a microcomputer (requires 32K), plus a true, magnetic sensor chessboard with magnetic pieces. All you do is move the pieces. The Mate senses your move, enters it into the computer, shows the move on its high-resolution graphic display and responds by lighting two LEDs. There<br>are no distracting codes to type in during a game, and no need to apply pressure on the squares of the board.

### UNPRECEDENTED FLEXIBILITY

Developed by Applied Concepts, Inc.,<br>whose \$600 MCT chess computer was ranked number one in playing strength in *Ches5 Life's* January '82 issue, The Mate also incorporates a wide variety of features: 9 levels of play, opening library of over 6,000 moves, computer thinks on opponent's time , Best/Randomize move selection , move suggestions, audio On/Off, move erasing, change sides dur

\* Apple II TM of Apple Computer Inc. t TRS-80 TM of Tandy Corp.

ing game, reverse board, watch replay of finished game, printout entire game. And<br>for hobbyists who want to write their own chess programs, full documentation of the interface software is provided.

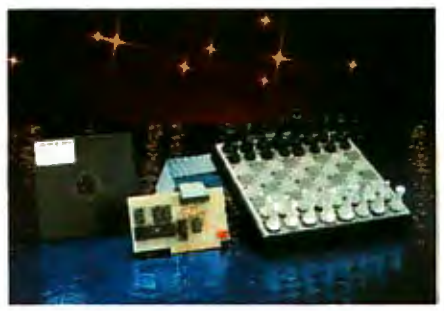

As ACI continues to develop new,<br>stronger chess programs your system can be easily upgraded. And additional programs for checkers, Reversi and other strategy games will soon be available . The Mate comes complete with sensory board , magnetic chess pieces, plug-in computer interface card, interconnecting cable, game program on cassette or disk and operation/programming manual for just \$269.95.

### FREE BONUS BOOK

Each unit is covered by our 15-day home trial, money-back guarantee . And

 $#$  PET TM of Commodore Business Machines

Circle 332 on inquiry card.

we will promptly exchange any defective unit still under the manufacturer's 90 day warranty. We maintain a large inventory, and most orders are shipped within 48 hours of receipt. Order before August '82 and we will include, free of charge, the chess classic *Bobby Fischer Teaches Chess*  developed in cooperation with Xerox Learning Systems.

There is no game for your micro more stimulating than chess, and in computer chess there is nothing more powerful than The Mate.

To order, mail your check to: PMK Associates, PO Box 598, East Brunswick, NJ 08816 (please include \$5.00 for shipping; NJ residents please add 5% sales tax; include \$10.00 extra for disk format). Customers in Alaska, Hawaii and foreign countries please contact us for shipping charges. For fastest service, credit card holders may use our 24 hour Toil Free order number 1-800-835-2248

### aak far Carol

Please call (201)246-7680 for technical questions and further information. DEALER INQUIRIES INVITED

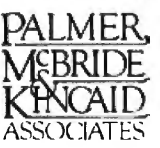

COMPUTER AND ELECTRONIC PRODUCTS FOR T HE HOME P.O. BOX 598 EAST BRUNSWICK NEW JERSEY 088 16 (20ll 246-7680 . 24 HOURS A DAY

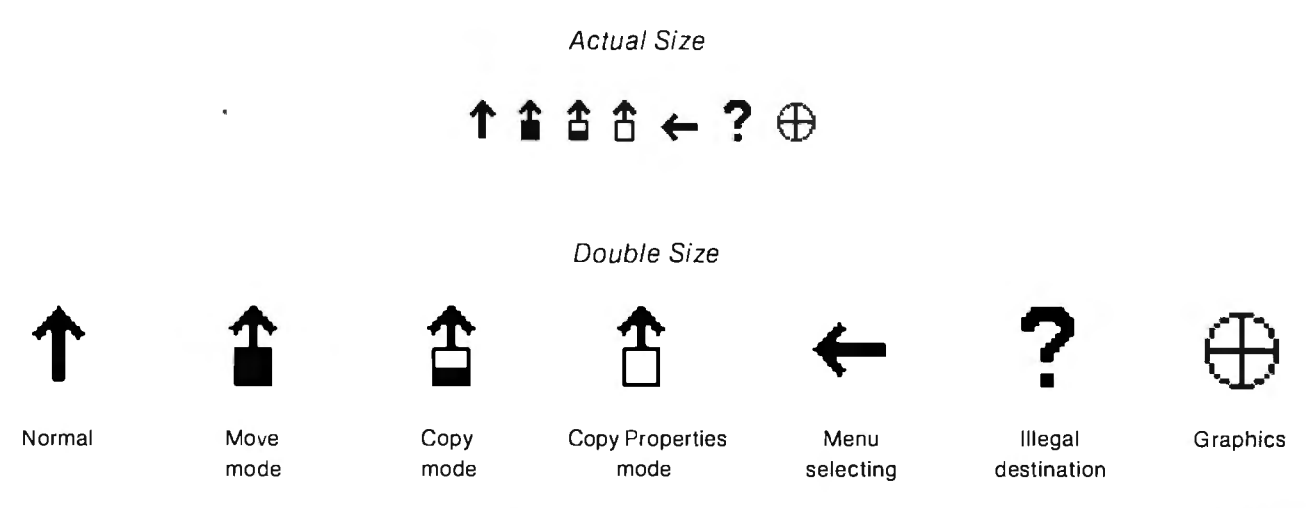

Figure 7: *Some of the cursor shapes used by the Star to indicate the state of the system. The cursor is a 16- by 16-bit map that can be changed under program control.* 

one mechanism (the main typing keys) serve more than one function (entering letters and invoking commands). This inevitably leads to confusion. Star avoids the problem by having special keys on the keyboard devoted solely to invoking functions. The main typing keys only enter characters. (This is another example of the simplicity principle: avoid overloading mechanisms with meanings.)

Modes are not necessarily bad. Some modes can be helpful by simplifying the specification of extended commands. For example, Star uses a "field fill-in order specification mode." In this mode, you can specify the order in which the NEXT key will step through the fields in the document. Invoking the SET FILL-IN ORDER command puts the system in the mode. Each field you now select is added to the fill-in order. You terminate the mode by pushing the STOP key. Star also utilizes temporary modes as part of the MOVE, COPY, and COPY PROPERTIES commands. For example, to move an object, you select it, push the MOVE key that puts the system in "move mode," and then select the destination. These modes work for two reasons. First, *they are visible .* Star posts a message in the Message Area at the top of the screen indicating that a mode is in effect. The message remains there for the duration of the mode. Star also changes the shape of

the cursor as an additional indication. You can always tell the state of the system by inspection (see figure 7). Second, *the allowable actions are constrained during modes.* The only action that is allowed-except for actions directly related to the mode-is scrolling to another part of the document. This constraint makes it even more apparent that the system is in an unusual state.

### User Tailorability

No matter how general or powerful a system is, it will never satisfy all its potential users. People always want ways to speed up often-performed operations. Yet, everyone is different. The only solution is to design the system with provisions for user extensibility built in. The following mechanisms are provided by Star:

•You can tailor the appearance of your system in a variety of ways. The simplest is to choose the icons you want on your Desktop, thus tailoring your working environment. At a more sophisticated level, a work station can be purchased with or without certain functions. For example, not everyone may want the equation facility. Xerox calls this "product factoring."

•You can set up blank documents with text, paragraph, and page layout defaults. For example, you might set up one document with the normal text font being 10-point Classic and

another with it being 12-point Modern italic. The documents need not be blank; they may contain fixed text and graphics, and fields for variable fill-in. A typical form might be a business-letter form with address, addressee, salutation, and body fields, each field with its own default text style. Or it might be an accounting form with lines and tables. Or it might be a mail form with To, From, and Subject fields, and a heading tailored to each individual. Whatever the form or document, you can put it on your Desktop and make new instances of it by selecting it and invoking COPY. Thus, each form can act like a "pad of paper" from which new sheets can be "torn off."

Interesting documents to set up are "transfer sheets," documents containing a variety of graphics symbols tailored to different applications. For example, you might have a transfer sheet containing buildings in different sizes and shapes, or one devoted to furniture, animals, geometric shapes, flowchart symbols, circuit components, logos, or a hundred other possibilities. Each sheet would make it easier to create a certain type of illustration. Graphics experts could even construct the symbols on the sheets, so that users could create high-quality illustrations without needing as much skill.

•You can tailor your filing system by changing the sort order in file drawers and folders. You can also control the

# TRS-80\* COMPUTING EDITION

## ©1981 Percom Data Co., Inc. The Percom Peripheral 35 cents

## Percom's DOUBLER II<sup>\*</sup> tolerates wide variations in media, drives

GARLAND, TEXAS — May 22, 1981 Harold Mauch, president of Percom Data Company, announced here today that an improved version of the Company's innovative DOUBLER"" adapter, a double-density plug-in module for TRS-80' Model I computers, is now available.

Reflecting design refinements based on both theoretical analyses and field testing, the DOUBLER II", so named, permits even greater tolerance in variations among media and drives than the previous design.

Like the original DOUBLER, the DOU-BLER II plugs into the drive controller IC socket of a TRS-80 Model I Expansion Interface and permits a user to run either single- or double-density diskettes on a Model I.

With a DOUBLER II installed, over four times more formatted data  $-$  as much as  $364$ Kbytes  $-$  can be stored on one side of a fiveinch diskette than can be stored using a standard Tandy Model I drive system.

Moreover, a DOUBLER II equips a Model I with the hardware required to run Model III diskettes.

(Ed. *Note:* See "OS-80"": Bridging the TRS-80' software compatibility gap" elsewhere on this page.)

The critical clock-data separation circuitry of the DOUBLER II is a proprietary design *called a ROM-programmed digital phase-lock loop data separator.* 

According to Mauch, this design is more tolerant of differences from diskette to diskette and drive to drive, and also provides *immunity to performance degradation caused by circuit component aging.* 

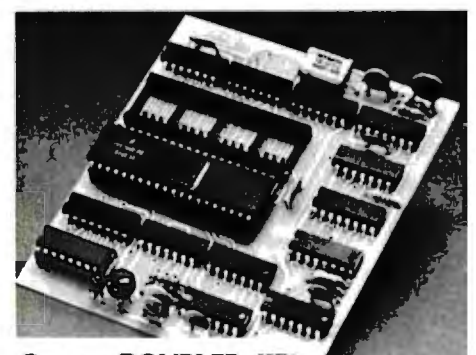

Percom DOUBLER II

Mauch said "A DOUBLER II wifl operate just as reliably two years after it is installed as it will two days after installation.'

The digital phase-lock loop also *eliminates the need for trimmer adjustments typical of analog phase-lock loop circuits.* 

You plug in a Percom DOUBLER II and then forget it," he said.

The DOUBLER II also features a refined Write Precompensation circuit that more effectively minimizes the phenomena of bitand peak-shifting, a reliability-impairing characteristic of magnetic data recording.

The DOUBLER II, which is fully software compatible with the previous DOUBLER, is supplied with DBLDOS<sup>5</sup>, a TRSDOS<sup>+</sup>

compatible disk operating system.<br>The DOUBLER II sells for \$2,000 5, includ ing the DBLDOS diskette wave \$169.95!

### Circuit misapplication causes diskette read, format problems. High resolution key to reliable data separation

GARLAND, TEXAS - The Percom SEPARATOR<sup>39</sup> does very well for the Radio Shack TRS-80' Model I computer what the Tandy disk controller does poorly at best: *reliably* separates clock and data signals during disk-read operations.

Unreliable data-clock separation causes format verification failures and repeated read retries.

### CRCERROR-TRACKLOCKED OUT

The problem is most severe on high-number (high-density) inner file tracks.

As reported earlier, the clock-data separation problem was traced by Percom to misapplication of the internal separator of the 1771 drive controller IC used in the Model I.

The Percom Separator substitutes a *highresolution* digital data separator· circuit, one which operates at 16 megahertz, for the lowresolution one-megahertz circuit of the Tandy design.

Separator circuits that operate at lower frequencies - for example, two- or fourmegahertz - were found by Percom to provide only marginally improved performance over the original Tandy circuit.

The Percomsolution is a simple adapter that plugs into the drive controller of the Expansion Interface (El).

Not a kit  $-$  some vendors supply an untested separator kit of resistors, ICs and other paraphernalia that may be installed by modifying the computer  $-$  the Percom SEPARATOR is a fully assembled, fully tested plug-in module.

Installation involves merely plugging the SEPARATOR into the Model l El disk controller chip socket, and plugging the controller chip into a socket on the SEPARATOR.

The SEPARATOR, which sells for only \$29.95, may be purchased from authorized Percom retailers or ordered directly from the factory. The factory toll-free order number is 1-800-527-1222.

Ed. note: Opening the TRS-80 Expansion Interface may void the Tandy limited 90-day warranty. Circle 326 on inquiry card.

The Percom DOUBLER II is available from authorized Percom retailers, or may be ordered direct from the factory. The factory toll-free order number is 1-800-527-1222.

Ed. *note:* Opening the TRS-80 Expansion Interface may void the Tandy limited 90-day warranty. Circle 327 on Inquiry card.

### All that glitters is not gold

### OS-80 $<sup>®</sup>$  Bridging the TRS-80 $*$ </sup> software compatibility gap

Compatibility between TRS-80\* Model I diskettes and the new Model III is about as genuine as a goldplated lead Krugerrand.

True, Model I TRSDOS\* diskettes can be *read* on a Model III. But first they must be converted and rerecorded for Model 111 operation.

And you *cannot write* to a Model I TRSDOS\* diskette. Not with a Model III. You cannot add a file. Delete a file. Or in any way modify a Model I TRSDOS diskette with a Model Ill computer.

Furihermore, your converted TRSDOS diskettes cannot be converted *back* for Model I operation.

TRSDOS is a one-way street. And there's no retreating. A point to consider before switching the company's payroll to your new Model III.

Real software compatibility should allow the *di*rect, immediate interchangeability of Model I and Model III diskettes. No read-only limitations, no conversion/re-recording steps and no chance to be left high and dry with Model III diskettes that can't be run on a Model I.

What's the answer'! The answer is Percom's OS-80<sup>®</sup> family of TRS-80 disk operating systems.

OS-80 programs allow *direct. immediate* interchangeability of Model I and Model III diskettes.

You can run Model I single-density diskettes on a Model III; install Percom's plug-in DOUBLER® adapter in your Model I, and you can run doubledensity Model III diskettes on a Model I.

There's no conversion. no re-recording.

Slip an OS-80 diskette out of your Model I and insert it directly in a Model III.

And vice-versa.

Just have the correct OS-80 disk operating sys-<br>tem - OS-80, OS-80D or OS-80/III - in each computer.

Moreover, with OS-80 systems, you can add, delete, and update files. You can read *and write* diskettes regardless of the system of origin.

OS-80 is the original Percom TRS-80 DOS for BASIC programmers.

Even OS-80 utilities are written in BASIC.

OS-80 is the Percom system about which a user wrote, in Creative Computing magazine, "... the best \$30.00 you will ever spend."†

Requiring only seven Kbytes of memory. OS-80 disk operating systems reside completely in RAM. There's no need to dedicate a drive exclusively for a

system diskette. And, unlike TRSDOS. you *can* work at the track sector level. defining and controlling data formats in  $BASIC$  — to create simple or complex data structures that execute more quickly than TRSDOS files.

The Percom OS-80 DOS supports single-density operation of the Model I computer — price is \$29.95; the OS-80D supports double-density operation of Model I computers equipped with a DOUB-<br>LER or DOUBLER II; and, OS-80/III — for the Model III of course — supports both single- and double-density operation. OS-80D and OS-80/III each sell for \$49.95. Circle 328 on inquiry card.

PRICES AND SPECIFICATIONS SUB]ECTTOCHANGE WITHOUTNOTICE. PRICES DO NOT INCLUDE HANDLING AND SHIPPING.

PERCOM DATA COMPANY, INC. 11220 Pagemill Road Dallas, Texas 75243 (214) 340-7081<br><sup>@Trademark of Percom Data Company, Inc. 'TRS-80and TRSDOS are trademarks of Tandy Corporation which has no relationship to Percom Data Compa</sup>

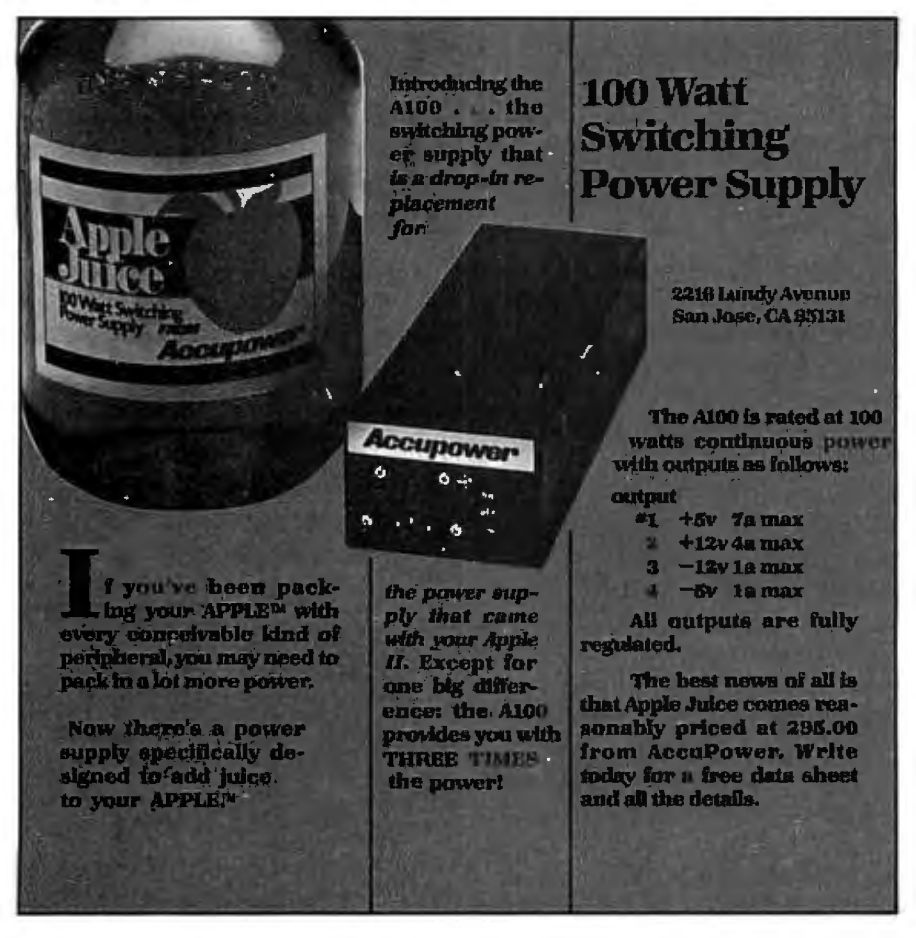

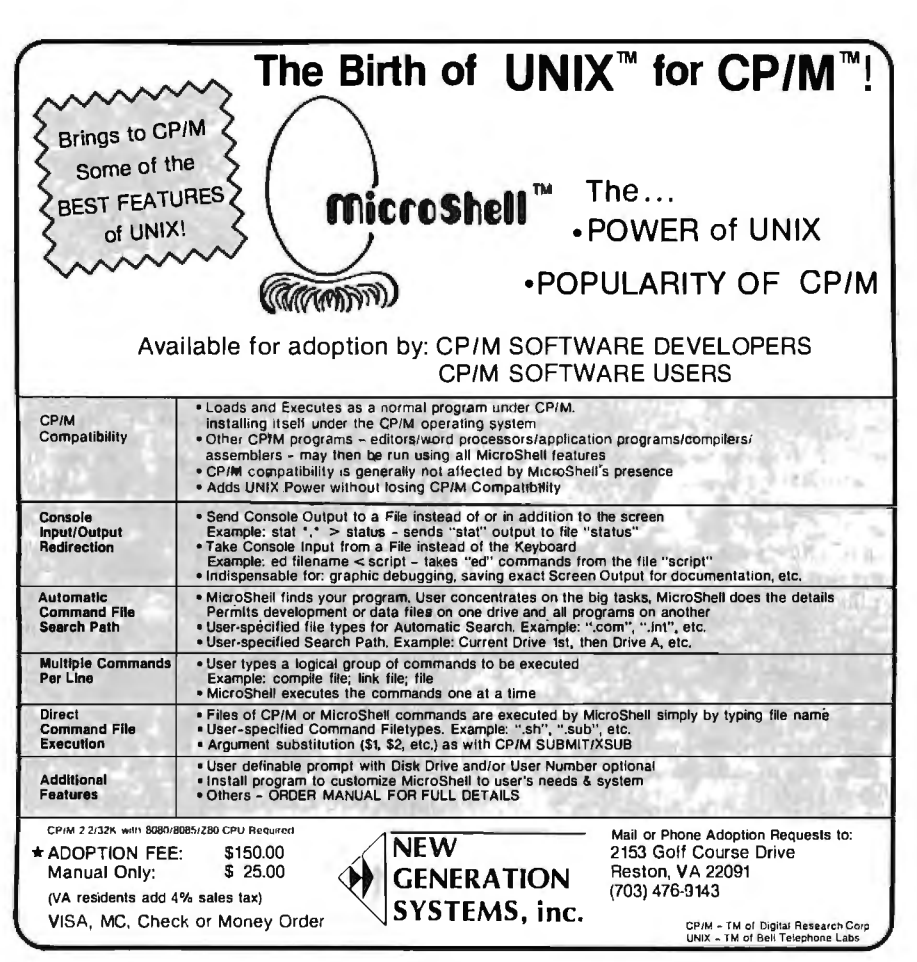

filing hierarchy by putting folders inside folders inside folders, to any desired level.

•You can tailor your record files by defining any number of "views" on them. Each view consists of a filter, a sort order, and a formatting document. A filter is a set of predicates that produces a subset of the record file. A formatting document is any document that contains fields whose names correspond to those in the record file. Records are always displayed through some formatting document; they have no inherent external representation. Thus, you can set up your own individual subset(s) and appearance(s) for a record file, even if the record file is shared by several users.

•You can define "meta operations" by writing programs in the CUStomer Programming language CUSP. For example, you can further tailor your forms by assigning computation rules expressed in CUSP to fields. Eventually, you will be able to define your own commands by placing CUSP "buttons" into documents.

•You can define abbreviations for commonly used terms by means of the abbreviation definition/expan sion facility. For example, you might define "sdd" as an abbreviation for "Xerox Systems Development Department." The expansion can be an entire paragraph, or even multiple paragraphs. This is handy if you create documents out of predefined "boilerplate" paragraphs, as the legal profession does. The expansion can even be an illustration or mathematical formula.

•Every user has a unique name used for identification to the system, usually the user's full name. However, you can define one or more *aliases* by which you are willing to be known, such as your last name only, a shortened form of your name, or a nickname. This lets you personalize your identification to the rest of the network.

### Summary

In the 1980s, the most important factors affecting how prevalent computer usage becomes will be reduced
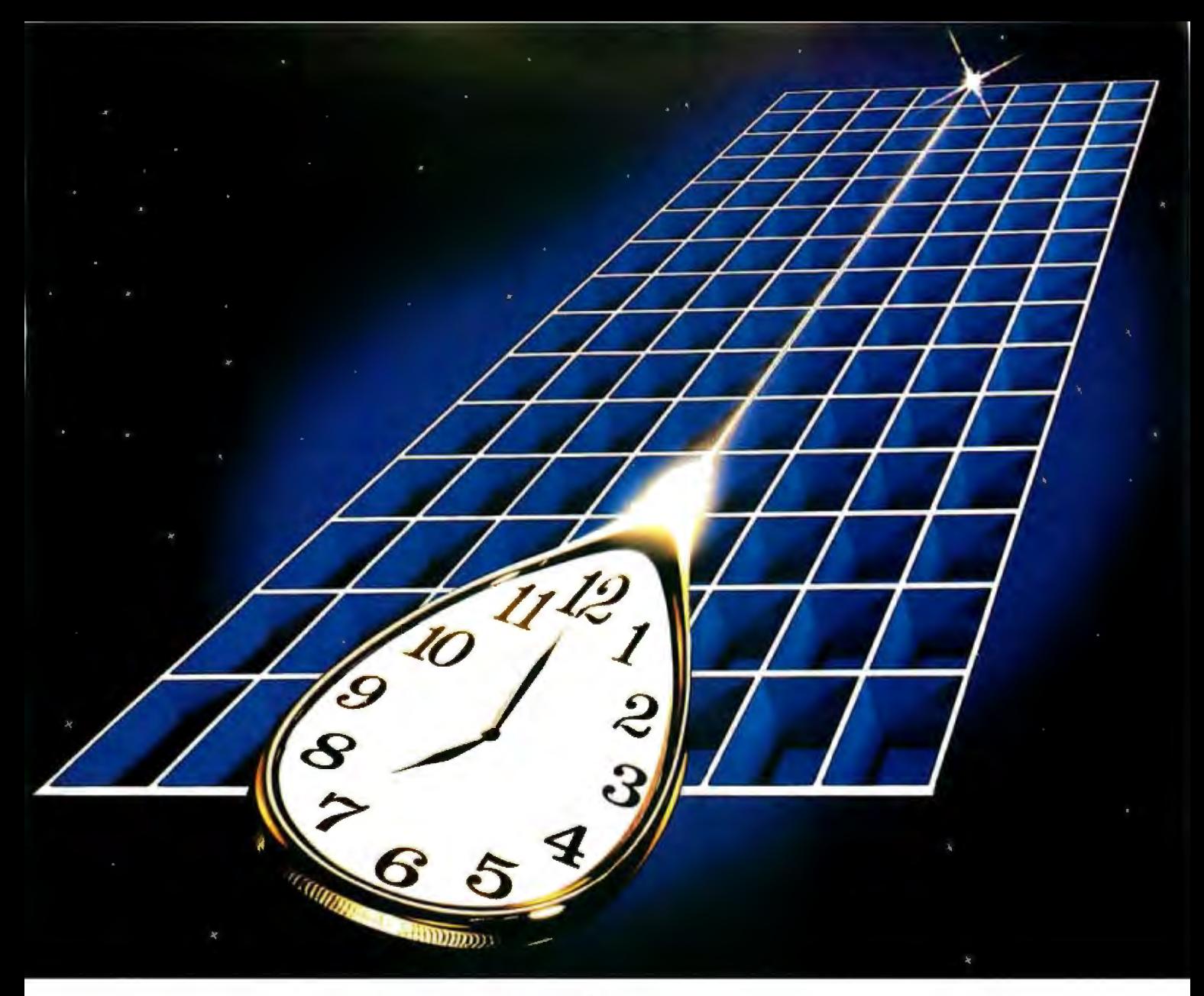

#### For PDP-11 RSX, RSTS/E, and RT-11 users

®

We can save you time because our Pascal-2 compiler matches or beats the run-time performance of any high-level language on the PDP-11. The same is true for the size of code generated.

We can save you time because Pascal-2 has excellent error reporting and recovery, because our interactive, source-level debugger helps detect deep-rooted logical errors, and because our package includes a number of other programmer-oriented utilities.

We can save you time because the structured methods of Pascal encourage problem solving the first time round. Team members can understand one another's code, thus improving communication and protecting you against the disruptive effects of staff changes.

We can save you time, and money, because you can take your standard Pascal programs with you to a new computer. You may even find our Pascal-2 compiler running on that new machine. We're working on a VERSAdos compiler and a stand-alone system for the MC68000. We're field-testing a crosscompiler from RSX to VERSAdos and a Pascal-2 for UNIX on the PDP-11. We're also developing a Pascal-2 for VAX/VMS (where our RSX product already runs in compatibility mode). A.

Call or write. We'll send benchmark details, a product description, and a distributor list. We'll also send a Pascal-2 manual (free in the U.S.)

Pascal-2. It's about time.

- Digital Equipment Corporation trademarks: PDP, VAX, RSX, RSTS/E RT-11· Motorola Inc. trademarks: MC68000, VERSAdos; Bell Labs. trademark: UNIX.

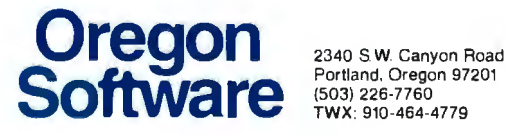

Circle 311 on inquiry card.

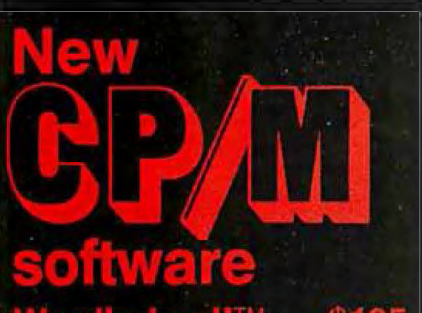

wordindex commands placed in any docu-<br>ment produced by WordStar<sup>TM</sup> automatically number chapters and 8 levels of sections: create tables of contents. figures. and tables. and a sorted subject index with page references.<br>WordIndex II is loaded with ne

Multiple files. Wordlndex II supports the WordStar™ .fl dot command.

Free choice of page number format.

Multiple choice of layout of all tables.

No limit on size of subject Index.

Automatic generation of headings and footings.

Alternating page offset for even and odd pages simplifies printing procedures. for owners of all previous versions of WordIndex: return your original Wordlndex diskette directly to us and receive Wordlndex II at a nominal cost of \$50.

Previously available on minis and mainframes only.

Supplied with the original Tektronix<sup>TM</sup> documentation. MicroPlot fully implements the entire Tektronix Terminal Control Sys-tem on your 8080/ZBO based microcompu· ter at a fraction or the original cost.

This package enables you to run even mainframe-developed software for the Plot-10 TCS on your microcomputer using Tektronix compatible peripherals.

MicroPlot is supplied as Microsoft™ .REL<br>files to be used with Fortran-80<sup>TM</sup>.

th CP/M<br>Emakes

Simply create your own menus directly<br>on-screen using any text editor. The menu<br>dispenses of long and hard-to-remember<br>CP/M<sup>TM</sup> commands. The user may simply<br>select programs from the menu using sim-<br>ple commands of his own

Order your copy today directly from us by<br>phone, telex, or mail. Please send cashier's<br>check or state Visa or Master Charge account no.

Detailed descriptions may be requested at no cost. Just circle reader service. Dealers may apply for free demo-versions of all programs.

#### VD

69, Upper Georges Street Dun Laoghaire Dublin, Republic of Ireland Phone 1802514. Telex 25105 GSOP ATTN. BORLAND cost, increased functionality, improved availability and servicing, and, perhaps most important of all, progress in user-interface design. The first three alone are necessary, but not sufficient for widespread use. Reduced cost will allow people to *buy*  computers, but improved user interfaces will allow people to *use* computers. In this article, we have presented some principles and techniques that we hope will lead to better user interfaces.

User-interface design is still an art, not a science. Many times during the Star design we were amazed at the depth and subtlety of user-interface issues, even such supposedly straightforward issues as consistency and simplicity. Often there is no one "right" answer. Much of the time there is no scientific evidence to support one alternative over another, just intuition. Almost always there are trade-offs. Perhaps by the end of the decade, user-interface design will be a more rigorous process. We hope that we have contributed to that progress.

#### References

- 1. Arnheim, Rudolf. Visual Thinking. Berkeley: University of California Press. 1971.
- 2. Brooks, Frederick. The Mythical Man-Month. Reading, MA: Addison-Wesley, 1975.
- 3. Card, Stuart, William English, and Betty Burr. "Evaluation of Mouse, Rate-Controlled Isometric Joystick, Step Keys, and Text Keys for Text Selection on a CRT." Ergonomics, vol. 21, no. 8, 1978, pp. 601-613.
- 4. Dahl, Ole-Johan and Kristen Nygaard. "SIMULA-An Algol-Based Simulation Language." Communications of the ACM, vol. 9, no. 9, 1966, pp. 671-678.
- 5. Engelbart, Douglas and William English. "A Research Center for Augmenting Human Intellect." Proceedings of the AF/PS 1968 Fall Joint Computer Conference. vol. 33, 1968, pp. 395-410.
- 6. English, William, Douglas Engelhart, and M. L. Berman. "Display-Selection Techniques for Text Manipulation." IEEE Transactions on Human Factors in Electronics. vol. HFE-8, no. 1, 1967, pp. 21-31.
- 7. Fitts, P. M. "The Information Capacity of the Human Motor System in Controlling Amplitude of Movement." Journal of Experimental Psychology, vol. 47, 1954, pp. 381·391.
- 8. Ingalls, Daniel. "The Smalltalk Graphics Kernel." BYTE, August 1981, pp.<br>168-194  $100 \cdot 194.$
- 9. Intel, Digital Equipment. and Xerox Cor· porations. The Ethernet, A Local Area Network: Data Link Layer and Physical Layer Specifications. Version 1.0, 1980.
- 10. Irby, Charles, Linda Bergsteinsson, Thomas Moran. William Newman, and Larry Tesler. A Methodology for User lnterface Design. Systems Development Division, Xerox Corporation, January 1977.
- 11. Kay, Alan and the Learning Research Group. Personal Dynamic Media Xerox Palo Alto Research Center Technical Report SSL-76-1, 1976. (A condensed version is in IEEE Computer, March 1977, pp. 31-41.)
- 12. Lampson, Butler. "Bravo Manual." Alto User's Handbook, Xerox Palo Alto Research Center, 1976 and 1978. (Much of the design of all the implementation of Bravo was done by Charles Simonyi and the skilled programmers in his "software factory.")
- 13. Metcalfe, Robert and David Boggs, "Ethernet: Distributed Packet Switching for Local Computer Networks." Com· munications of the ACM, vol. 19, no. 7, 1976, pp. 395·404.
- 14. Miller, George. "The Magical Number Seven, Plus or Minus Two: Some Limits on Our Capacity for Processing Information." In The Psychology of Communication, by G. Miller, New York: Basic Books, 1967. (An earlier version appeared in Psychology Review, vol. 63, no. 2, 1956, pp. 81-97.
- 15. Seybold, Jonathan. "Xerox's 'Star'." In The Seybold Report, Media, PA: Seybold Publications. vol. 10, no. 16, 1981 .
- 16. Smith, David Canfield. Pygmalion, A Computer Program to Model and Stimulate Creative Thought. Basel, Switzerland: Birkhauser Verlag, 1977.
- 17 . Smith, David Canfield, Charles Irby, Ralph Kimball, and Eric Harslem. "The Star User Interface: An Overview." Submitted to the AFIPS 1982 National Computer Conference.
- 18. Tesler, Larry. Private communication: but also see his excellent discussion of modes in "The Smalltalk Environment." BYTE, August 1981, pp. 90· 147.
- 19. Thacker, C. P., E. M. McCreight, B. W. Lampson, R. F. Sproull, and D. R. Boggs. "Alto: A Personal Computer." In Computer Structures: Principles and Ex· amp/es, edited by D. Siewiorek, C. G. Bell, and A. Newell, New York: McGraw-Hill, 1982.
- 20. Wertenbaker, Lael. The World of Picasso. New York: Time-Life Books, 1967.
- 21. Zloof, M. M. "Query-by-Example." Proceedings of the AF/PS 1975 National Computer Conference, vol. 44, 1975, pp. 431-438.

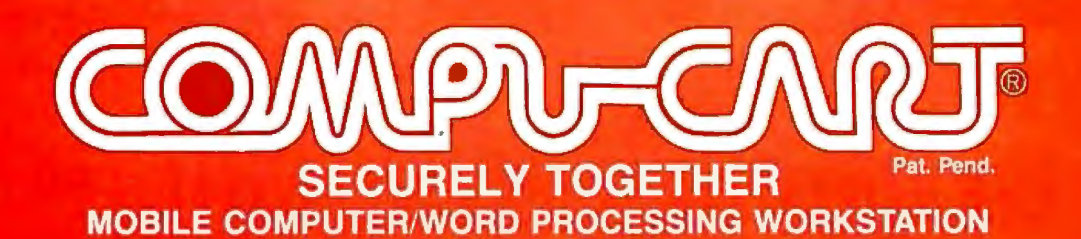

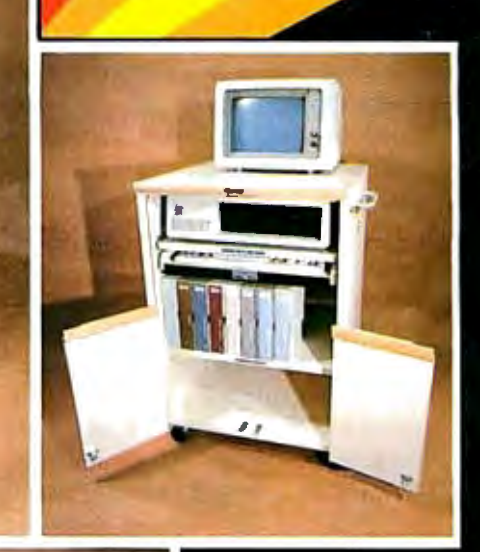

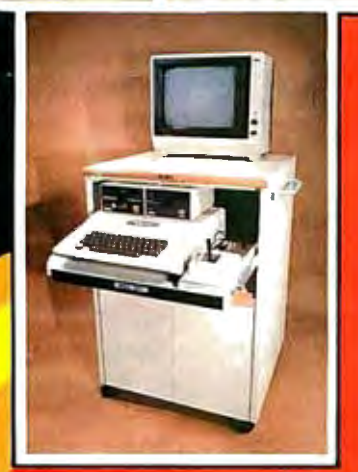

 $3227$ 

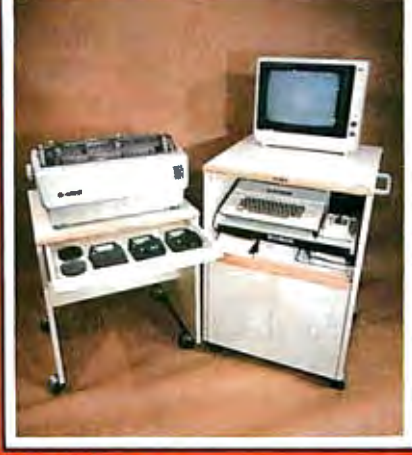

J.

Colors: Almond or English Oak.

Adjustable for: ● IBM P.C. ● H P. 125 ● Apple II, III ● Xerox 820 ● NEC PC-8000 ● Most other personal, micro,/ mini computers and terminals .The Compucant is the first ergonomically designed mobile computer workstation. The keyboard shelf adjusts to meet the requirements of the computer and the operator. When not in use or running unattended the keyboard is returned to the closed position the roll-down tambor door is closed and the whole workstation, hardware and software, is secured with one lock. The Computant is available now at the listed dealers or ask your dealer to contact us as dealer inquiries are invited.

COMPUCAL TOEALERS NATERNATIONAL Zolary Enterprises Ply Australia • Dabus AB, 161.11 Bromma, Sweden NORTH Wollson Electronics Inc., Southfield, MI<br>• Micro Keck, Inc., Markagaddie, WN NORTHEAST Calculator & Computer Center,

COMPUCART, 201 N. Rome, P.O. 2095, Tampa, FL 33601, Phone (813) 251-2431

## **Designing a Text Editor? The User Comes First**

*A system's power is measured in ease of use.* 

Steven Jong 38 Riverhurst Road Billerica, MA 01821

In choosing or designing any computer system-hardware or software-the most important consideration is the human interface: if a system doesn't work for the user, it's not a working system. This article presents observations on the crucial relationship between human factors and the design of text editors for video-display terminals. These observations are drawn from my experience with a number of editors on computers of various sizes and from software-design and human-factors literature. All the features described here exist on at least one editor. My aim is to give you some things to look for if you want to buy-or write-an outstanding text editor.

The first and most important design goal is *ease of use.* This should surprise no one. James Martin (see reference 7) pointed out back in 1973: "To be effective [in the next decade]. systems will have to be designed from the outside in. The terminal or console operator, instead of being a peripheral consideration, will become the tail that wags the whole dog." Text editors are, to most users, the outermost layer of their computer system-the layer they deal with most. Timesharing users spend over half their time using a text editor, and

#### About the Author

*Steven Jong, a principal software technical writer, holds a master's degree in science communication from Boston University.* 

editing commands account for about fifteen percent of all commands they enter. Personal-computer users may exceed those figures. Ease of use, therefore, weighs most heavily on editor design.

What, then, makes a good text editor? Human-factors literature suggests many characteristics of the laudable text editor. Different authors espouse perfectly reasonable but totally contradictory principles. You'll have to evaluate your needs when designing one feature in and another out (see text box on page 298.)

#### Screen Display Features

Let's consider what you want or need to see on the text display.

The top or bottom display line (but not both) should provide program and system status information, such as the file name, the current file line number, the last command invoked, the time, and program prompts. This keeps you informed as to the system state and is well worth the overhead. Another line could display the current tab stops and margins, if they are to be controlled by the user (see figure 1).

When you enter a keystroke in the middle of a line of text, one of two things may happen. The character at the cursor position may be overstruck by the new character; or the new character may be inserted at the cursor position and characters from the cursor position on move to the right to accommodate it. Existing editors use both modes, but overstrike

editors require a separate insert/stopinsert function and don't prevent you from accidentally replacing text. From the user's viewpoint, a display mode that allows accidental erasure of text is undesirable.

A screen-editor window is limited by the size of the screen. To minimize the effects of this limitation and allow you to browse through text, there must be a command to scroll text, both vertically and horizontally (see figure 2). (An editor that allows horizontal scrolling can dispiay overlong lines as truncated, with the ends of the lines offscreen, which seems most natural.) You should be able to scroll through the file continuously and stop whenever you want. This suggests that scrolling should continue as long as some particular key is depressed and stop the instant the key is released.

How fast should the display scroll? The Honeywell WP 6 word processor lets you scroll at the rate of about ten lines per second. This allows browsing, but is slow if you want to traverse several screens' worth of text. It also limits scrolling to the text within the current page of memory. The scrolling function built into Radio Shack Model II computers gets you from one end of a file to the other very nicely, but too quickly to read anything. It would be nice to scroll and also maneuver using some other mechanism, such as "go to string," "go to page," etc.

You may want to mark blocks of text for movement, reproduction, or

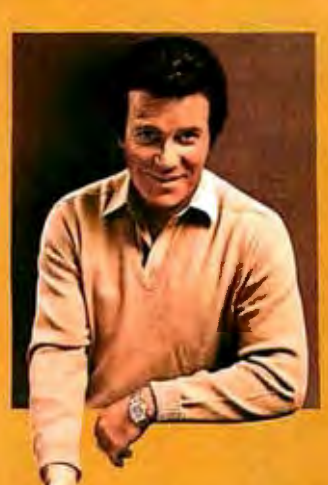

### **COMMODORE VIG-20** "THE WONDER COMPUTER **THE 1980s. UNDER \$300."** WILLIAM SHATNER

RE<br>MODULATOR

TELEVISION

**WKG** 20

"The best computer value in the world today. The only computer you'll need for years to come."

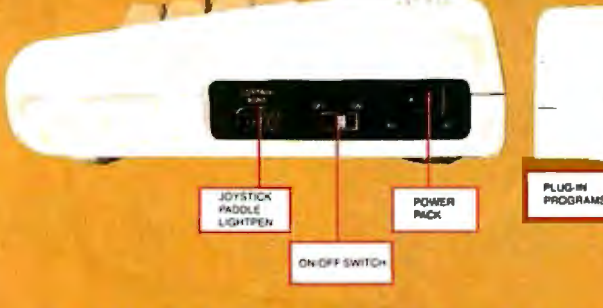

#### **VIC-20<sup>®</sup> VS. OTHER HOME COMPUTERS**

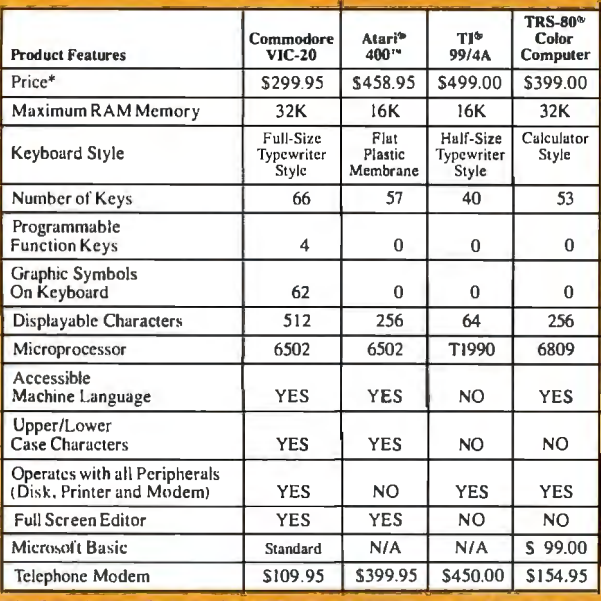

Manufacturer's suggested retail price Jan. 1, 1982. Includes BASIC cartridge required for pro-

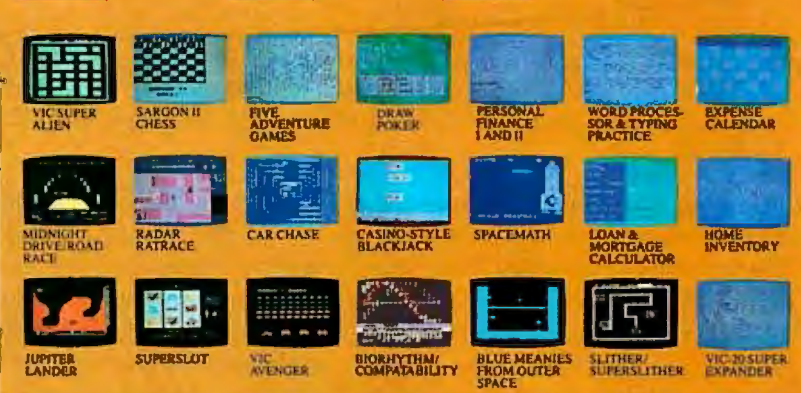

VIDEO CABLE

MOOF M FOR

TELEPHONE AND

COMMODORE<br>DATACASSETTE

Read the chart and see why COMPUTE! Magazine<sup>1</sup> calls the VIC-20 computer<br>"an astounding machine for the price." Why BYTE<sup>2</sup> raves: "...the VIC-20<br>computer unit is unexcelled as a low-cost consumer computer." Why Popular Mechanics<sup>3</sup> says "...for the price of around \$300, it's the only game in town that is<br>more than just a game." And why ON COMPUTING INC.<sup>4</sup> exclaims: "What is inside is an electronic marvel... if it sounds as if I'm in love with my new possession, I am."

The wonder computer of the 1980s. The VIC-20 from Commodore, world's leading manufacturer of a full range of desktop computers. See the VIC-20 at your local Commodore dealer and selected stores. | April '81 issue 2 May '8l issue 3 November '81 issue 4 Fail '81 issue

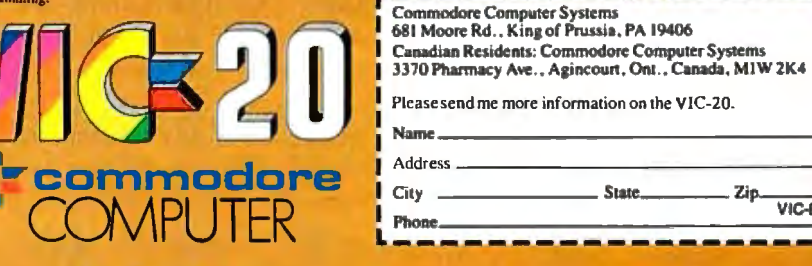

#### Circle 92 on Inquiry card

**JKIBKINA**<br>MEMORY<br>EXPANSIC

PLUG-IN

EXPANSION

 $s... 1... 1... 1... 2...$  $Dear.Mom, \blacktriangleleft$  $\blacktriangleleft$ .,. My. first. day. at. the. computer. camp . has. been.just. swell. .. You. wouldn't.believe.what.these.computers.can.do! ..And.all.the.kids. get.their.own.systems.for.their.very.own! .. I'm.so.happy.you.and. Daddy.decided.to.send.me.here.  $\blacktriangleleft$ .,. The.bunks.are.kind.of.lumpy, .but.I.guess.I'll.get.used.to. them •.. There's.also.lakes, .and.woods, .and.we.can.play . volleyball.and.baseball.in.the.afternoons • . . The.food.is.pretty. good, .and.we.had.ice.cream.today! < I'm.going.to.spend.a.few.days.in.the.LISP.class, .so.I.can. find.out.how.to.do.artificial.intelligence •.. Then.I.can't. decide.whether.to.take.data-base.managemet.or.word.processing •. II. think.maybe.I'll.take.word.processing •..That.way.I.can.write. home.to.you.every.day! $\blacktriangleleft$ <sup>~</sup>My.friend.Bobby.wants.me.to.go.play.Space.Invaders.now •.. I. bet. I.beat. him!  $\blacktriangleleft$  $\blacktriangleleft$  $\blacktriangleleft$  $\blacktriangleleft$ Love,  $\blacktriangleleft$ ~ ~ Harold LETTER PAGE l LINE 16 Press DEL to delete, or RETURN to cancel.

Figure **1:** *An idealized screen-editor display. The larger the display area, the better. Spaces, tabs, and carriage returns are indicated by special symbols. "S" in the tab line indicates single spacing; "* <" *indicates that the line length is 64 characters; "!" indicates a tab stop. Besides showing its user a window of text, the screen highlights selected blocks, prompts for action, and displays program and system status.* 

deletion. Text editors on some minicomputers display plain text in low-intensity characters and mark blocks using high-intensity characters. Microcomputer-based word processors tend to use inversevideo characters for the same function.

A useful, advanced feature is multifile editing. The best way to display multiple files on the screen is to use multiple windows. The screen can, for instance, be bisected by a line of dashes, with one file displayed above and the other below. Some editors dedicate a portion of the screen as a message window for prompts and error messages. This window should not be too large, of course; three or four lines is typical.

Many text editors employ the beep signal, a simple and powerful attention-getting device that, unfortunately, is often misused. More than one word-processing system uses the signal in an inconsistent and annoying way: beeping when users enter some things right (sign-in lines, for instance), and yet also beeping when users enter some things incorrectly (a function key during a search); often they remain silent during many other kinds of errors. In my opinion, the beeper is best left to signaling errors.

The coming flood of color computers will soon bring a generation of full-color software. Four colors-red, green, blue, and yellow-are probably sufficient for text displays; green is generally acknowledged as easiest on the eyes. Color could highlight a search string, an error message, or a prompt. Color could also mark portions of a file. For instance, various parts of a document could be marked in green (draft), yellow (comments), red (technical questions), and so forth. However, color should not be the *only* distinguishing feature of important messages, because four percent of the population are color blind.

#### **Word-Processing Features**

Certain functions apply strictly to word processing. One is a dot-filled display in which each space character is represented by a dot smaller than a period. The dots simplify counting spaces and aligning text vertically. One might argue that a dot-filled screen appears too "busy," but most users of Wang and Lanier word processors, which feature dot-filled screens, are happy with them.

A good word-processing editor should perform "word wrapping",

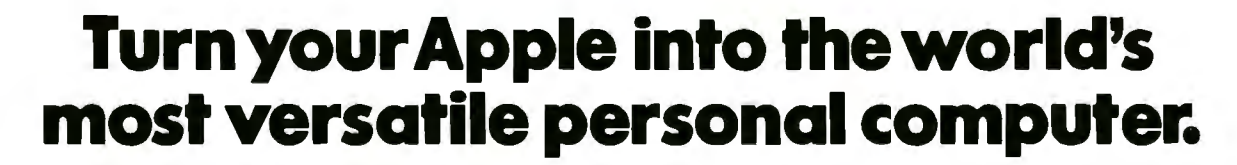

apple II

 $\bigodot$  derivations

...................

ន អេក

**The SoftCard™ Solution.** SoftCard turns your Apple into two computers. A Z-80 and a 6502. By adding a Z-80 microprocessor and CP/M to your Apple. SoftCard turns your Apple into a CP/M based machine. That means you can access the single largest body of microcomputer software in existence. Two computers in one. And. the advantages of both.

獅

**Plug and** go. The SoftCard system starts with a Z-80 based circuit card. Just plug it into any slot (except 0) of your Apple. No modifications required. SoftCard supports most of your Apple peripherals, and. in 6502-mode, your Apple is still your Apple.

**CP/M for your Apple.** You get CP/M on disk with the SoftCard package. It's a powerful and simple-to-use operating system. It supports more software than any other microcomputer operating system. And that's the key to the versatility of the SoftCard/Apple.

**BASIC included.** A powerful tool. BASIC-80 is included in the SoftCard package. Running under CP/M. ANSI Standard BASIC-80 is the most powerful microcomputer BASIC available. It includes extensive disk 1/0 statements. error trapping, integer variables, 16-digit precision. extensive EDIT commands and string functions. high and low-res Apple graphics, PRINT USING, CHAIN and COM MON, plus many additional com mands. And, it's a BASIC you can compile with Microsoft's BASIC Compiler.

**More languages.** With SoftCard and CP/M, you can add Microsoft's ANSI Standard COBOL, and FORTRAN, or

Basic Compiler and Assembly Language Development System . All, more powerful tools for your Apple.

**Seeing is believing.** See the SoftCard in operation at your Microsoft or Apple dealer. We think you'll agree that the SoftCard turns your Apple into the world's most versatile personal computer.

**Complete information?** It's at your dealer's now. Or, we'll send it to you and include a dealer list. Write us. Call us. Or, circle the reader service card number below.

SoftCard is a trademark of Microsoft. Apple II and Apple II Plus are registered trademarks of Apple Computer. Z-80 is a registered trademark of Zilog. Inc. CP/M is a registered trademark of Digital Research. Inc.

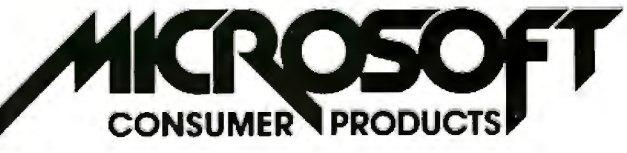

Microsoft Consumer Products, 10700 Northup Way, Bellevue, WA 98004 • (206) 828·8080

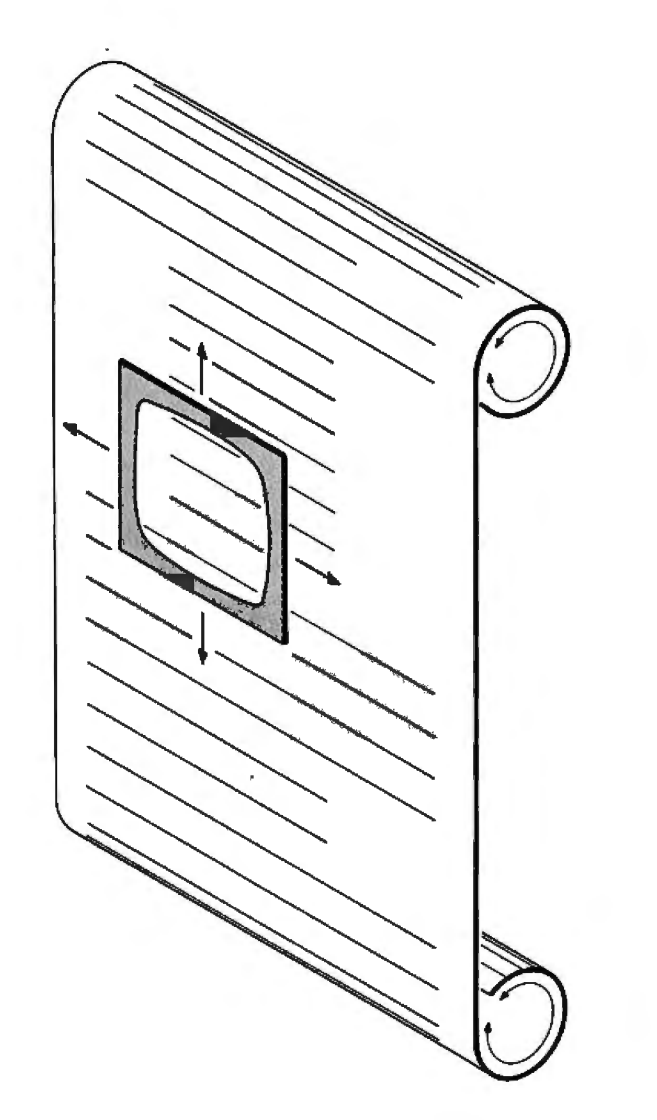

Figure 2: *Vertical and horizontal scrolling provide a flexible "window" to text. Conceptually, either the screen or the text can be thought of as moving.* 

i.e., a word being typed in that exceeds the specified line length is carried down to start a new line. This relieves you of having to decide when to end a line. Word wrapping is one of the two most useful features of a word-processing editor (the other is character deletion). It is possible both to break lines and justify them at the same time; Micropro International's Wordstar microcomputer-based editor does this.

When characters are inserted into the middle of a line, a wordprocessing editor should reformat the rest of the text automatically. In practice, this proves difficult. Some editors, for instance, temporarily clear the screen from the cursor posi-· tion to the end of the screen during text insertion (see figure 3). New text can be entered and formatted; when

the user signals that insertion is finished, the rest of the text is reformatted. The ideal editor would reformat text continuously during insertion, but I have seen no editor that does. Instead, most include a separate "reformat" command to reformat the current paragraph after insertion is finished.

#### **Navigating Through the File**

Now that we know how to display text, we must deal with the problem of finding our way through it. Addressing text is a prerequisite to manipulating text. The more power and flexiblity you have in addressing, the better.

The basic cursor movement is "quadridirectional," or up/down/ )eft/right, universally offered by screen editors. Boundary conditions,

however, may vary from one editor to the next. For instance, if the cursor is in column 1 (the left extreme of the screen) and you try to move the cursor to the left, one screen editor might treat your action as an error; another editor might oblige the request by moving the cursor to the last character of the previous line.

What happens when you try to move the cursor past the end of a line? Usually, editors will not allow cursor movement, or at least text insertion, past the end of a line. In practice this proves a limitation, and there is no ease-of-use justification for it. It could, in fact, imply an attempt to enter spaces (perhaps the user is trying to make columnar text column by column).

Commands that move the cursor a single character at a time are not enough. There should also be commands to move by word, line, sentence, paragraph, screen, page image, and column; the ability to go to the top or the bottom of a file at a single keystroke is also useful. Combining cursor-movement commands with a Repeat key is also very important (an advanced video terminal may include an automatic-repeat function if a key is held down). An alternative for terminals without repeat functions is to allow commands to accept numeric arguments so that a user could, for instance, skip four sentences.

#### **Signaling Commands**

Now we turn to the mechanism by which you signal that you are entering a command (the nature of which is not yet important). Single-character command names are best for fast typing. Screen editors must use nonalphanumeric characters, because alphanumeric keystrokes must always appear as entered. The next simplest arrangement is to use control characters, because the CTL (Control) key is standard on most computer keyboards. CTL-W, then, might mean "write file." Of course, entering some command sequences would require two hands.

Designers of some computer systems, thinking of novice users, in-

### **POPULAR COMPUTING** Computing will bring

Every month Popular

ments in the world of personal computing  $-$  use, equipment, reviews, programs, tutorial articles  $-$  all in an easy to read style. Have Popular Computing delivered to your door!

#### **SPECIAL CHARTER OFFER!**

- $\Box$  One year (12 monthly issues) for only \$11.97 ... that's a \$3.03 saving on the basic rate of \$15.00, and a whopping \$18.03 saving off the newsstand rate for 12 issues. (US only, please.)
- $\Box$  Check Enclosed  $\Box$  Bill me (North America only)
- D Visa D MasterCard D Canada and Mexico (Charter Offer) \$13.97 (US Funds)  $\Box$  Foreign Rates (To expedite service four please remit in US funds drawn on a US bank.) Europe and all countries e xcept above, One year (12 issues) surface delivery \$21.00.

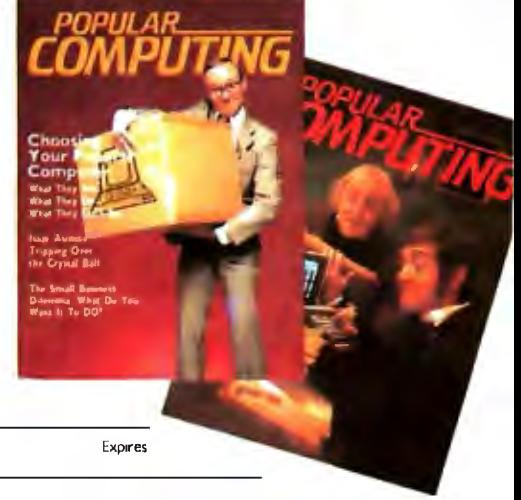

Signature

**Card Number** 

**Name (pleao;e print)** 

**Street/Apartment Number** 

**City State/Country Contract Code Postal Code** 

Please allow six to eight weeks for processing. Thank you. **4242** 

#### **BUSINESS REPLY CARD**

FIRST CLASS PERMIT NO. 45 Martinsville, NJ

POST AGE WILL BE PAID BY ADDRESSEE

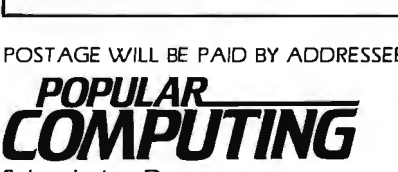

Subscription Department P.O. Box 307 Martinsville, NJ 08836

NO POSTAGE **NECESSARY** IF MAILED IN THE UNITED *ST*ATES

## A HEHA ' **e**  ALL-KIIIGHI

#### **Introducing ''Popular Computing,'' the key to understanding.**

Now you don't have to be a computer professional to unlock all the mysteries, potential, and pleasures of home and small business computers. Popular Computing, the new monthly magazine from McGraw-Hill, is the key.

Created in response to growing demand for our informative quarterly onComputing, Popular Computing explores every aspect of personal computers and their use. All reported in easy-tounderstand nontechnical language.

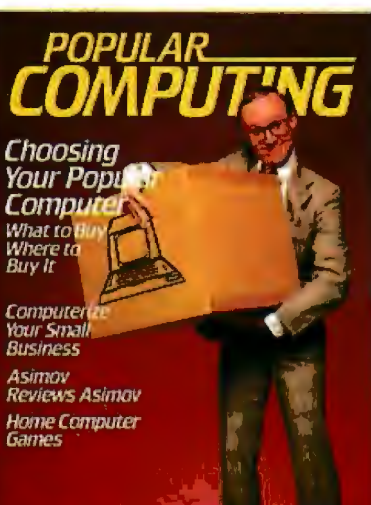

#### The answer to "Computerphobia."

Even the most computerunsophisticated reader will find Popular Computing interesting and stimulating. Every issue will contain straighttalking product reviews.

special news briefs, and feature articles by famous guest contributors (like Isaac Asimov). There'll even be a helpful glossary of computer jargon we couldn't avoid using, and much, much more.

#### **Special** Introductory Offer.

Send in this coupon today, and take advantage of Popular Computing's Special Introductory Offer.

A. Francour

**Parties** 

Jectrophysics of Marien

**Postage Street Search** 

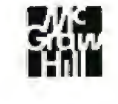

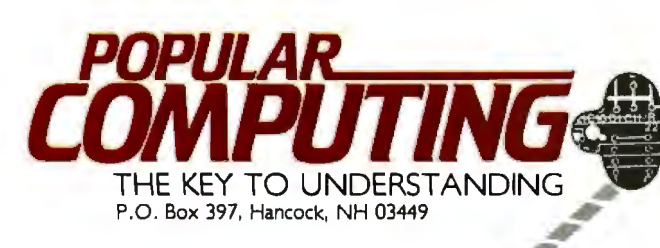

## INTERESTED?

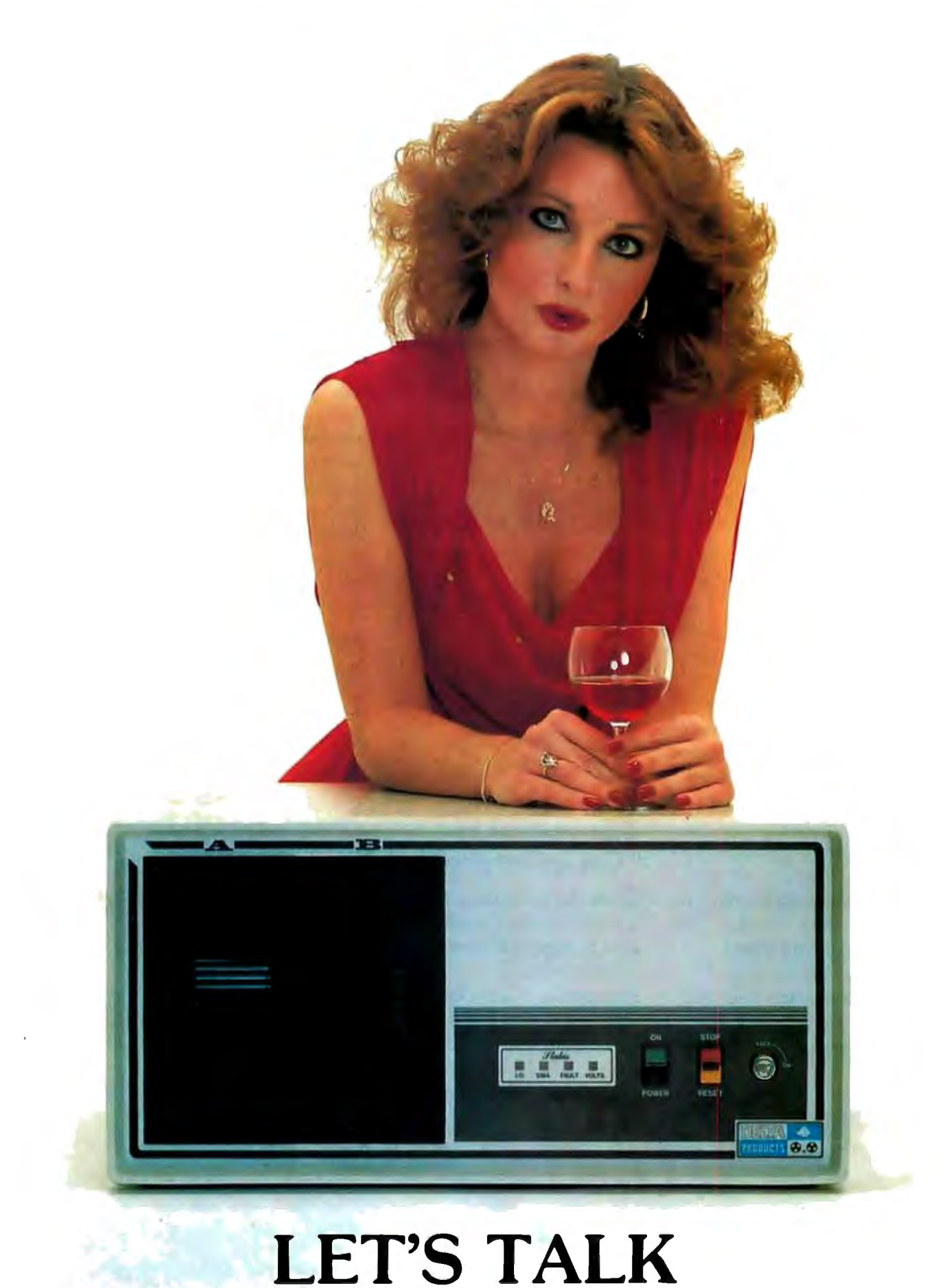

## CONCEPT: *PRIVATE COMPUTERS*

Our marketplace is maturing. Those of you that were around in 1977 will remember what it took then to make a *sale ... (anything that worked!)* 

The two beautiful faces at the left are evidence that *changes have occured* in the industry!!!

Besides an excellent, well proven S-100, CP /M, Z-80 4MHZ computer system, we have a few extra things to offer. *(Not the model!)* 

Delta specializes in something called a *Private Computer.* It's for those of you systems integrationists that have matured with the market. You stopped assembling systems in your garage a long time ago, but still need a totally flexible computer line that your customers won't find at *Wards* or *Sears.* 

**1. Private Computer means** you will never see one of our computer systems on the shelf of your local department store or computer shop. We only sell to systems integrationists who add value to our product. systems on the shelf of your local department store or computer shop. We only sell to systems integrationists who add value to our product.

A Complete Range of Products is available. No other micro company in the world offers a more complete line of equipment to satisfy your needs.  $\bullet\;\;$  We have everything from low end single user systems to the top of the line 64 user distributed processing networks.

The DP Software Library is growing every month. We supply *Accounting*, Business Management, Code Writing, Medical, Dental, • Chiropractic, Word Processing, Property Management and other programs. We have the source code in most cases and can negotiate customization if needed. Video taped training cassetts to aid you and your customers in learning how to use the programs and run the hardware are available.

**Eactory Support and Service** is available in most large cities. There are 66 fully stocked factory maintainance centers in the U.S. and 12 outside the U.S. In more remote areas, our 24 hour fast turnaround component pool can be used to insure reasonable response times to satisfy customers. We have a customer service *Hotline* independant of sales or service. We have a *24 Hour Modem* Engineering *Advisory Billboard.* 

Our Engineering Assistance and Software Development Program *!!!!'* can make headaches turn into profits. We maintain a staff of Engineers and Programmers whose services can be leased to expand your range of services. Problems from something as simple as hooking up a new printer or modifying an existing software program to customize a screen display can be resolved with this service.

**Einancial Assistance** is available through a flexible credit program that<br>can not only get the product to you quickly but keep your cash busy where it<br>will do the most good. 30 - 60 - 90 day flooring plans can be arranged you to collect your money before you have to pay us.

Sherry Starkey is on line right now at Delta to direct you to your area representative. If you have a half inch Beta or VHS video machine, ask Sherry for a sales demonstration in your own home or office. *See the Plant, the People and the*  Program.

DELTA PRODUCTS INC.• 15392 ASSEMBLY LANE, HUNTINGTON BEACH, CA 92649 (714) 898-1492 • MON to FRI - 8 AM to 5 PM • TELEX: 681-367 DELTMAR HTBH Circle 145 on inquiry card.

.... Most.of.the.flanges.were.undamaged.by.the.accident. However, .the.flanges.closest.to.the.input.valve.were. slightly.scratched, .and.those.actually.struck.by.the. chain.were.contaminated.with.oil...This.was.judged.not. serious..<sup>•</sup>

s ... ! .... 1 ......... 2 ......... 3 ......... 4 ......... 5 .........

TRIPREPORT PAGE 12 LINE 44 We. therefore. recommend. the. following:  $\rightarrow\rightarrow 1$ .  $\rightarrow$  Do. not

Figure 3: Text insertion on a typical minicomputer-based word processing editor. The screen is cleared from the point of insertion; *new text* is *displayed in proper format. The display logic* is *simpler than for reformatting the screen after every character* is *entered. In the illustration, inserted text is highlighted.* 

variably turn to special-function keys for signal commands. They feel the simplest possible arrangement is to give each function its own labeled key, reinforcing the what-you-see-iswhat-you-get nature of screen editors. But before assigning all functions to dedicated keys, a designer should consider what adjustments skilled typists must make to reach function keys located on the periphery of a keyboard, and whether certain functions are too important to be invoked with single keystrokes. The rush toward function keys in the business market may slow as human-factors specialists research these questions. In the microcomputer marketplace, function keys are uncommon, and a general-purpose screen editor would be fatally limited if it required function keys.

and.slowed.to.a.halt.

Ease-of-use considerations suggest the use of prompts for procedural commands. If you press the Search key on a Wang word processor, the system prompts: "For what?" in the message window. It searches for whatever is typed in response to the prompt. Press the Delete key; it prompts: "Delete what?" Mark text for deletion, and press the Execute key to actually delete it. This prompting helps beginning users, though in time they become conditioned to ignore the prompts.

Commands can be assigned to individual keys mnemonically, physically, or symbolically. For example, to signal quadridirectional cursor movement, a mnemonic assignment scheme could be U, D, L, and R (for up, down, left, and right); a physical assignment scheme could be W, Z, A,

and S (spatially simulating a cursor keypad-try it on your own keyboard!); and a symbolic assignment scheme could be  $\hat{ }$ , V,  $\hat{ }$ , and  $\hat{ }$ (symbolizing arrows). There are other possibilities: another mnemonic could be F, B, P, and N (forward, backward, previous, and next); and another physical scheme could be I, J, K. and M (for the right hand instead of the left). All of these arrangements are used on various systems. Whatever the scheme, commands must be logically arranged, even at the expense of leaving out a function because there is no reasonable key to which it can be assigned. A command that is hard to call will be hard to remember and, ultimately, hard to use.

If key assignments are not completely logical, the results may be

## Can any camera **tnake you a better photographer?**

We think the answer is "yes" While talent, admittedly, comes first, equipment comes second. And there's a world of difference between cameras.

The moment you hold a Hasselblad in your hand you'll sense that difference.

When you look into the viewing hood you'll see a big, bright  $2^{1/4}$  x  $2^{1/4}$  image projected onto the ground glass screen. You'll find this experience considerably more satisfying and stimulating than peering with one eye through the tiny eyepiece of a 35mm. The Hasselblad viewing system brings you closest to what your finished photograph will actually look like, which will help improve your results.

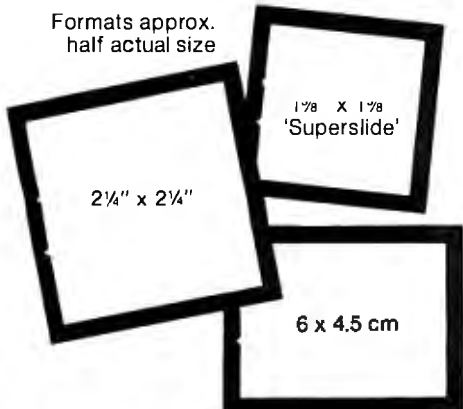

Hasselblad's interchangeability is another great creative stimulant.

It helps you shape the camera configuration to suit your own ideas, so the camera and your mind's eye can work together as one.

For a start, you can interchange the film magazine with other magazines, permitting changes in film types, film capacity and even formats. And you can switch magazines even in mid-roll, without wasting a single shot and that includes a Polaroid back.

You can also interchange the lens with other Carl Zeiss lenses, for a wide range of optical options. These lenses greatly extend the vision of the camera and open up an exciting range of creative possibilities.

You can further adapt your Hasselblad to your own creative needs through a wide number of accessories, including specialized viewfinders, bellows extensions, grips-even an underwater housing.

Considering the extraordinary scope and versatility of the Hasselblad, the uninitiated might be inclined to conclude that this is a complicated camera. But nothing could be further from the truth. The Hasselblad is designed

to be easy to operate enabling the photographer to concentrate on the subject and not on the camera.

So if you're looking to improve your photography, look into a Hasselblad.

See your Hasselblad dealer or write for our comprehensive brochures, to: Victor Hasselblad Inc., 10 Madison Road, Fairfield, N.J. 07006

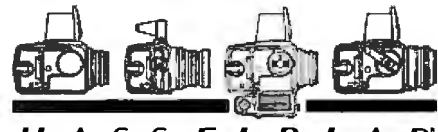

**HASSELBLAD'**  When you shoot for perfection

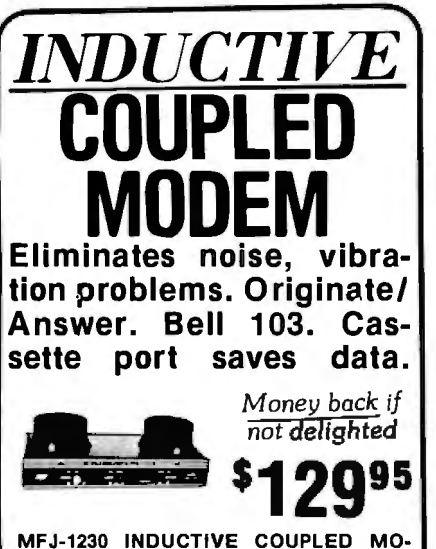

DEM eliminates room noise, vibration caused by acoustic coupling. Gives more reliable data transfer. Used like acoustic modem. 0-300 Baud, Bell 103 compatible. Originate/Answer. Half/Full duplex. RS-232, TTL, CMOS compatible. Use any computer. Cassette tape ports save data. 11 OVAC or 9V batteries. Crystal controlled. Carrier detect, power LEDs. 9x11/2x4" MFJ-1231, \$39.95. Optional cable, soft-ware for Apple II, II Plus. Plugs into game port. No serial board needed.

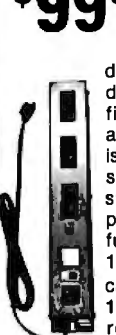

\$9995 MFJ-1108, AC POWER<br>
ience, prevents data loss, ience, prevents data loss, head bounce, equipment damage. Relay latches power off during power transients. Multi filters isolate equipment, eliminate interaction, noise, hash. Varistors suppress spikes. 3 isolated switched socket pairs. 1 unswitched for clock, etc. Lighted power, reset switch. Pop-out fuse. 3 wire 6 ft. cord. 15A/ 125VAC, 1875 watts. Aluminum case. Black. 18x2<sup>3</sup> 4x2". MFJ-1107, \$79.95. Like 1108 less relay. 8 sockets, 2 unswitched. Other models available.

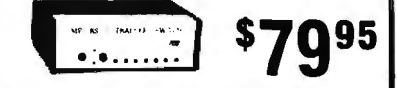

MFJ-1240 RS-232 TRANSFER SWITCH. Switches computer between 2 peripherals (printer, terminal, modem, etc .). Like having extra port. Pushbutton switches 10 lines (pins 2,3,4,5,6,8,11,15,17,20). Change plug or cable to substitute other lines. Pushbutton reverses transmit - receive lines. LEDs monitor pins 2,3,4,5,6,8,20. PC board eliminates wiring, crosstalk, line interference. 3 RS-232 25 pin connectors. 7x2x6 inches.

Order from MFJ and try it. If not delighted, return within 30 days for refund (less shipping). One year unconditional guarantee.

Order yours today. Call toll free 800-647-1800. Charge VISA. MC. Or mail check, money order. Add \$4.00 each for shipping and handling.

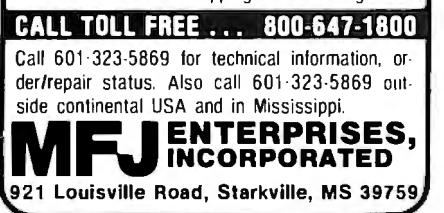

catastrophic. I recall a Boston University student who some years ago ran afoul of the RAX line editor written for the school's IBM 360/50 system. He went to a computing center adviser and explained that he was searching for what he thought was the next line of his file. Although he had checked most of his file, he couldn't find the elusive line. When the adviser examined the file, she discovered that most of it had been deleted. When asked what commands he had been using, the student replied that he didn't know much about the editor, but that U meant go up, and didn't D mean go down? It was a perfectly reasonable assumption; unfortunately, while U did mean up, N (next) meant down, and D meant delete.

The first commands to assign should be the basic ones given in table 1. They form a simple, symmetrical, and complete set of editing functions. Note that the Search command requires some sort of command sequence to signal the editor that the search string has been specified. The Return key is natural for this purpose (at the cost of making the Return character a difficult string to search for).

Unless the editor handles routine file  $I/O$  (input/output) operationscreating, deleting, reading from, and writing to files-expect it to work only with an operating system. These operations must be invisible to the user.

#### Idiot-Proofing

Designers, preoccupied with establishing responses to correct keystrokes, often neglect incorrect ones. Because editors are used so extensively they should never abort, no matter what you enter. The process of "idiotproofing" interactive programs was described by Anthony Wasserman in 1973 (see reference 11). It involves anticipating incorrect entries, missing input, inadvertent keystrokes (e.g., BREAK, CTL, and ESCape), and transmission errors (which are rare in personal computer terminals). An example of non-idiot-proof hardware is found in some versions of the Apple

II computer keyboard. The Reset key is in a hard-to-miss location-just above the Return key; many applications packages carry warnings never to press it while using their programs. One magazine ·printed a Jetter suggesting that Apple users place a rubber grommet beneath the key, to make it harder to push. A software example of non-idiot-proofing is the Electric Pencil I's tendency to drop keystrokes entered by fast typists. The very point of word processing is to increase throughput; a program that drops keystrokes invokes paranoia in its users and slows them down.

The use of "kill rings" is a nice, practical application of idiot-proofing. Deletions larger than single characters are not discarded, but stored temporarily in a stack. If text is deleted by accident, it can be retrieved by a command. This truly protects users from themselves. Editors with kill rings actually make it difficult to lose text.

#### Power versus Ease of Use

In general, the more powerful a system is (i.e., the more capabilities it has), the more difficult it is to use. There are two reasons for this: first, the sheer number of commands makes them hard to remember; second, it becomes impossible to assign commands to keys or names in a consistent manner. Many editors have forty or more commands; for them, any single-key naming scheme soon collapses. Editors on the market to-· day delete text at the keystrokes D (delete), G (gobble), W (wipe), and K (kill). Some compromise between power and ease of use is needed.

Function keys are a liability for a powerful editor. Consider the Atex typesetting system, on which all functions are visible as function keys. There are, however, 32 function keys, and each can be prefixed with the shift key and/or a "supershift" key-making a total of 128 functions, assigned four to a key. Given the complexity of typesetting systems and the desire to provide an easy-touse system, this end was inevitable.

What is needed is a hierarchy of

#### MICRO-SCI IS IN THE GAME FOR ALL THE APPLES...

 $\frac{\Delta}{\epsilon}$ 

 $U$ -SCI

 $70$ 

CONTROLLER

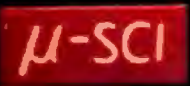

#### ...WITH A FULL HOUSE OF 51/4" DRIVES

Micro-Sci has three disk drives and two<br>controllers so you can configure your Apple II " or<br>Apple II Plus" system to fit your individual budget<br>and performance requirements.<br>THE FIEST ACE—A2<br>The new A2 is the price/compati

Pascal applications, and as a companion drive for<br>the A70. The A40 is Micro-Sci's most cost-effective

disk subsystem for the Apple IIs.<br>THE THIRD ACE-A70

THE THIRD ACE-A70<br>At over a quarter million bytes per drive.<br>At over a quarter million bytes per drive, the A70<br>has the capacity of two Disk Is or an eight-inch<br>floppy, but costs only slightly more than a single<br>Disk II. O in Pascal

In Pascal.<br>
THE PAIR — MICRO-SCI'S CONTROLLERS<br>
The A2 comes with a unique new controller.<br>
This controller supports any combination of A2s or<br>
Disk its, you have complete flexibility.<br>
The A40 and A70 share a common contr

some contro

You can have a Disk II or A2 controller with

Disk II or @2 drives and still add am A40 or A70<br>subsystem. That's full system-level compatibility.<br>THE PAT HAND

 $\mu$ -sci

THE PAT HAND<br>Wersafility, reliability, capability are assured<br>when choosing Micro-Sci. Pick the drive, pick the<br>controller, pick the capacity and function. Whatever<br>your need, DOS 3.2, 3.3, Pascal, CP/M, games or<br>pre-packa

(parts and labor).<br>Our complete line of Apple compatible products<br>makes us the dealer's choice. We're always looking for good dealers.

International dealer Inquiries:<br>International Markets Co., Telex: 69-6191. **TELEX CO LSA** 

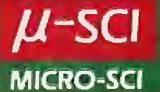

17742 IRVINE BOULEVARD - SUITE 205 - TUSTIN, CALIFORNIA 92680 - 714/731-9461 - TELEX: 910-346-6739 MICRO-SCI IS A DIVISION OF STANDUN CONTROLS, INC.

\*\*APPLE II, APPLE II PLUS \*\*DISK II · CAPPLE, APPLE II AND DISK II ARE REGISTERED TRADEMARKS OF APPLE COMPUTERS, CUPERTINO, CALIFORNIA

## THAT THE BEST MEDIA **IS NOW ABLE**  $\mathbb{Z}$ **NEAR YOU?**

#### Well, it is.

For years, we've

been supplying discriminating data processing professionals worldwide with the finest magnetic media made anywhere...Dysan diskettes, mini-diskettes, disc packs, disc cartridges and single rigid disks.

Is there any reason why you should have to settle for second best?

Now you can buy Dysan precision diskettes and mini-diskettes direct from the Dysan sales office or authorized dealer near you. And they're not just any diskettes. They're certified 100% error-free both on and between the tracks to insure you of flawless performance. That means no lost data. No need to re-program. Gr de-bug again. Dysan diskettes work the first time, every time. Think about how much time, energy and aggravation you can save.

Why wait for problems to occur to convince you that a bargain diskette is really no bargain? Call the Dysan office nearest you. Or stop in your nearest authorized Dysan dealer. Once you experience the Dysan difference you won't settle for anything less.

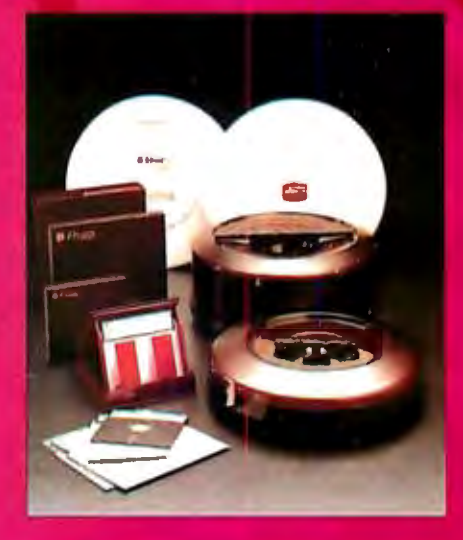

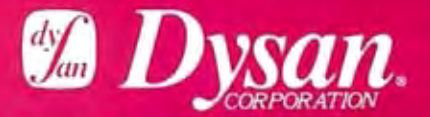

Our Media Is Our Message 5201 Patrick Henry Drive Santa Clara, CA 95050

#### **CALL YOUR LOCAL DYSAN OFFICE**

St. Louis, Missouri (314) 434-4011

San Francisco, California Sunnyvale, California (408) 730-2145

Sherman Oaks, California (213) 907-1803

Mclean, Virginia (703) 356-6441

Irvine, California (714) 851-9462

New York, New York (212) 687-7122

Schaumburg, Illinois (312) 882-8176

Fair Oaks, California (916) 966-8037

Glendora, New Jersey (609/ 939-4762

Bellevue, Washington (206/ 455-4725

Atlanta, Georgia 1404/ 952-0919

Arlington, Texas (817) 261-5312

Burlington, Massachusetts (617) 273-5955 (617) 229-2800 (OEM)

Rocky River, Ohio (216) 333-3725 (Cleveland) (412) 261-0406 (Pittsburgh)

Livonia, Michigan (313) 525-8240

Dysan Flexible Diskettes are also available from all Computerland Stores, Sears Business System Centers, and independent computer outlets nationwide.

For the location of the Dysan sales outlet nearest you, contact Dysan at: (408) 988-3472; Toll Free: (800) 538-8133; Telex 171551 DYSAN SNTA; TWX: 910-338-2144.

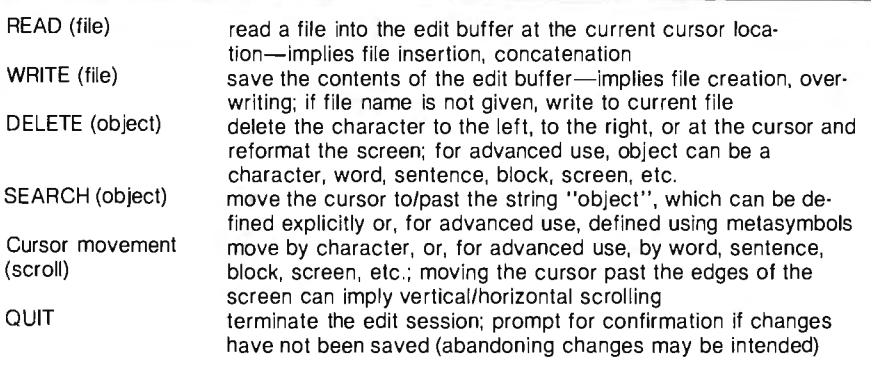

Table 1: *These basic editing commands form a logical and symmetrical set of commonly used functions. Character insertion* is *always permitted. Note that the read and write functions imply file creation and deletion functions that an operating system or the editor must perform automatically.* 

commands, divided into a basic group and an advanced group. The basic commands, which by definition are used most often, must be the easiest to signal, Some other signaling mechanism can be used for more esoteric functions.

The command hierarchy of the EMACS screen editor is an interesting attempt to reconcile the need for simplicity and logic in commands with the power of a large command repertoire. EMACS is a general-purpose tool that runs on a number of mainframe systems (a microcomputer version, called MINCE, is available from Mark of the Unicorn, POB 423, Arlington, MA 02174). It was originally developed in 1974 at the Massachusetts Institute of Technology by Richard Stallman (see reference 10). Since then, many userwritten extensions have been added to the basic package.

The EMACS hierarchy has four levels, using the prefixes CTL (control), ESC (Escape), CTL-X (press the Control and X keys simultaneously), and ESC X (press the Escape key and then the  $X$  key). The first two prefixes are for simple commands; the second two are for more advanced commands. For instance, CTL-B moves the cursor back one character, while ESC B moves the cursor back one word; CTL-D deletes the current character, while ESC D deletes the preceding word.

Simple functions are simply named and thus simple to remember. CTL-X precedes some actions considered too important for single keystrokes; the sequence CTL-X CTL-C, for instance, is required to quit the editor. (Requiring multiple keystrokes to exit an editor is one of the simplest and best applications of idiot-proofing I have encountered.)

More powerful functions are called by entering ESC X and a string; for instance, "ESC X fillon" turns on word wrapping. This hierarchy allows an unlimited number of editor functions at the cost of forcing you to learn the hierarchy. EMACS can grow in power without compromising on the integrity of the fundamental command structure.

#### **Text-editing Commands**

The simple functions thus far described would be useful for editing any kind of sequential file. Other functions are more suited to editing text.

First, consider searching for a character string. Two popular display mechanisms are *display results* and *incremental search .* In display-results searches, the editor moves the cursor to the end of (and perhaps highlights) the string being sought only after you signal the end of the search string with some sort of escape sequence. This is the more common mechanism.

In incremental searching, the editor searches as each character of the string is entered. In theory, you need enter only the minimum string necessary to locate a desired point. If I

#### Design Guidelines

*The literature abounds with contradictory guidelines for text-editor design. but the following summaries of various sources present widely supported principles for promating ease of use.* 

*In designing a* system, *minimize the need for memorization. Optimize operations-common operations should execute rapidly. Also, change the display as little as possible. Engineer for errors: design out common ones, provide good error messages,* allow user actions to be reversed, and ensure data structure integrity.

*Hansen* (1971)

*Minimize the need to learn about tbe system. Provide online help messages for the novice and built-in short cuts for experi*enced users. Provide a response for every possible user input.<br>Wasserman (1973)

Keep the system simple and responsive with immediate, unambiguous feedback. The user should initiate all actions and be able to quit at any time. The system should be flexible, allowing abbreviations, command files, prompting, and subsetting of the<br>command structure. *command structure. Cheriton* (1976)

#### In the command language, provide a complete and symmetric set of functions as well as convenient and consistent abbrevia*tions for commands and command Arguments. Simple functions should be simple to do, and in general the language should do*  what a reasonably intelligent user would expect. The system should prompt for confirmation before allowing irreversible actions *(e.g., deleting files).*

#### *Muchnick (1976)*

*Allow browsing through text, and let the user see corrections* as *they're made. Provide status messages that give evidence of the system state.* 

*Gebhardt and Stellmacher* (1978)

*Keep in mind that different users prefer different types of text editors;* i.e., *sophisticated users prefer a powerful editor, while beginners prefer a simple one. Alsq, different kinds of text require different editing commands (e.g. , "forward paragraph" for editing text as opposed* ta *"forward procedure" for editing PL/I programs).* 

*Stallman* (1979)

were searching through a text file for the word "there," I would certainly not enter just "th." Using incremental searching, though, I could safely try it and see if it would suffice; if not, I could continue typing characters until I got where I wanted. Though incremental searching is not as useful in practice as it sounds, the display algorithm is useful for highlighting blocks (see below).

Line editors usually have very powerful string-search functions that use *metacharacters* (characters used to describe or delineate other characters). The usual convention is to use  $\hat{ }$  (caret) for the beginning of a line, \$ (dollar sign) for the end of a line, . (period) for "any character," and \* (asterisk) for "any number of the preceding character." Thus the search string ^the. \*fox\$ is interpreted to specify a line beginning with "the," ending with "fox," and having any number of arbitrary characters in between. Metacharacter searches are powerful and precise. Sophisticated users find metacharacter searching almost indispensable. But searching for a metacharacter itself requires using an "escape sequence" (pressing a series of keys to escape from one mode of operation into another), a concept beginners find hard to grasp. Ease of use compels us to abandon metacharacters, however reluctantly.

One function built around character searching is search-and-replace. There are four logical variations: replace once, replace-n-times, replace interactively, and replace globally. In interactive search-and-replace you should have, at every replacement point, the option of replacing, skipping, or quitting. In practice, all but replace-n-times prove useful and should be available.

Most line editors cannot locate strings that span lines. This is a severe limitation, often forcing you to enter text in some artificial manner (such as having every sentence on a separate line). A screen editor should not be so limited.

The basic text-editing command set should include an interactive routine for moving and copying text blocks. Three locations are required: the first and last characters of the block to be operated on and the location the block will be moved (or copied) to. Ease of use suggests that the routines prompt you for this information and highlight the text block.

The Honeywell WP 6 text editor provides a powerful mechanism for outlining text blocks. You position the cursor to the first character of the block and press, for instance, the Copy function key. The system prompts, "Copy What?" in the message area and highlights the character at the cursor position. The system then enters a single-character search mode; you can move the cursor to any character by entering that character. Entering three spaces advances the cursor three words; entering a period, carriage return, or page mark advances the cursor one sentence, paragraph, or page, respectively. The

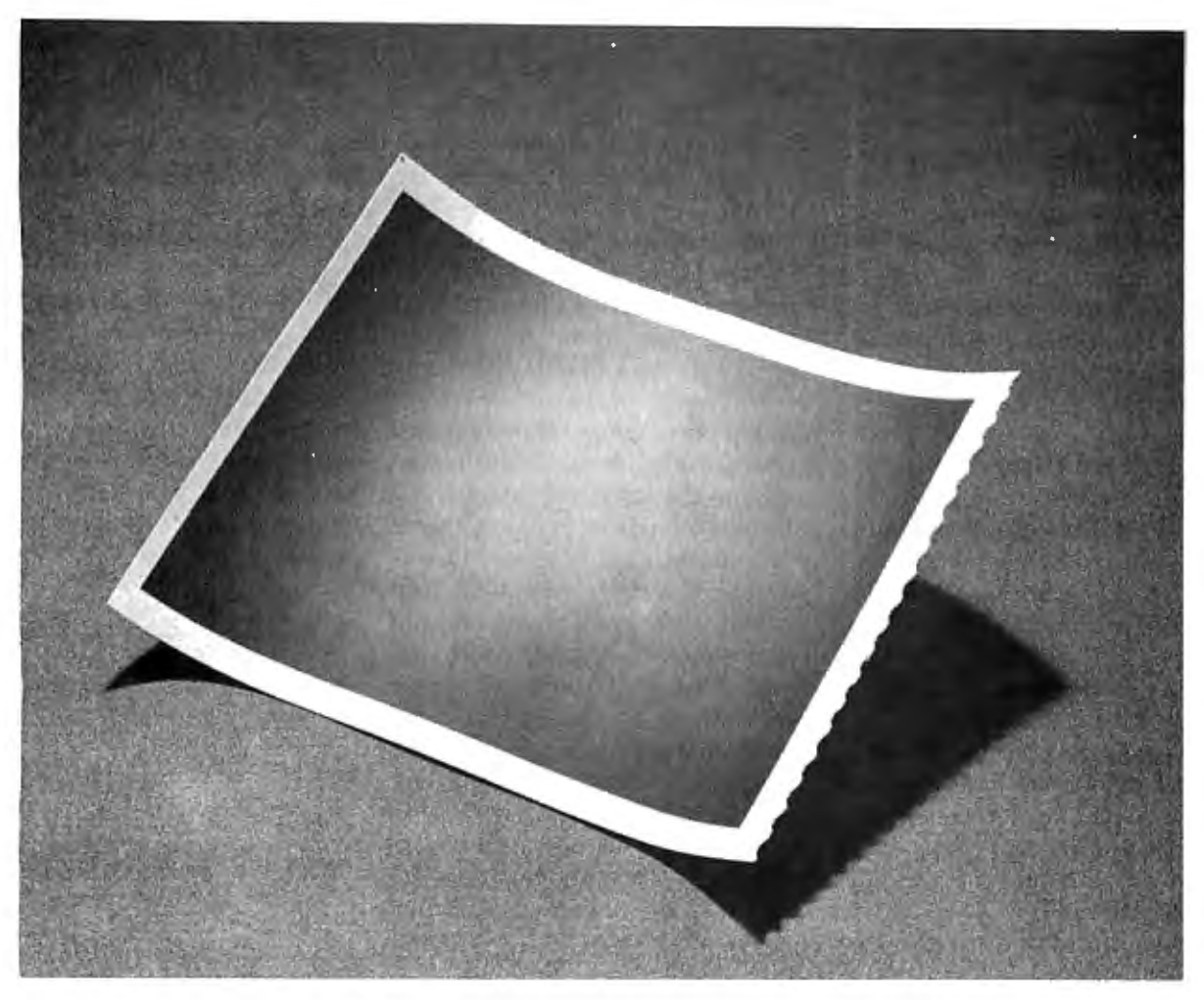

## **This is a picture of all the printers in the world that outsell the MX-80.**

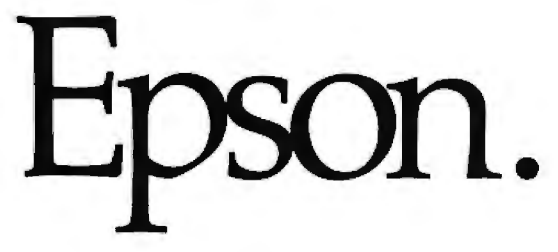

The one thing you can't beat in the marketplace is value. And there simply isn't a better combination of reliability, print quality, features and price in an 80-column printer than the Epson MX-80. Anywhere on earth.

But while we're pleased to make the best-selling 80 column printer in the world, we're hardly surprised. Because we decided a long time ago that the way to succeed in this business is to build a good product, sell it at a fair price, and stand behind it.

So we built our MX-80 with features like a choice of 24 different type faces, graphics that rival plotters, logical seeking, bidirectional printing and the world's first disposable print head. We priced it at under \$650. And if it breaks, we'll be here to fix it.

That seems like a straightforward enough policy. But when we first introduced the MX-80, the competition

laughed. Now they're cutting prices, introducing "new" models, and running splashy color ads, all in an effort to catch up. And they're not laughing.

But you don't have to take our word for it. You've got a choice: you can buy the printer that's been embraced by

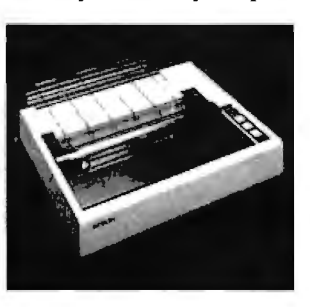

several hundred thousand computer fanatics all over the world. Or you can buy something else. And take your chances.

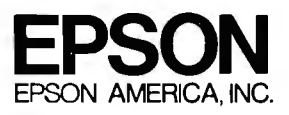

3415 Kashiwa Street, Torrance, CA 90505 • (213) 539-9140

quadridirectional keys also work, either extending or reducing the block. Since the block is highlighted, you know exactly what is being copied. Once the block is marked, you press the Execute key, and the system prompts, "Copy it to where?" Position the cursor to the character before which the block is to be copied and press Execute again to complete the operation.

#### Messages to the User

System messages are, historically, coded as an afterthought. But because messages are among the most visible aspects of the software they are among the most important, especially for inexperienced users. Time is well invested in good system messages.

Messages should be polite, not imperious; straight, not funny; neutral, not personal. There are good and well-known reasons for this statement. For instance, how many times would you endure an error message like "YOU BLEW IT, BUD!!!" before becoming thoroughly annoyed? Human-factors research involved with large systems has shown that users are uncomfortable with computers that appear to be too lifelike, ordering them around or controlling them instead of vice versa. Ben Shneiderman (see reference 9) cites the Library of Congress database computer, which is available for public use. The programmers had to change prompts like "ENTER NEXT COMMAND" to "READY FOR NEXT COMMAND" because many people felt uncomfortable being ordered around by the computer.

Error messages are often written from an internal point of view and couched in terms of software interfaces, as if the author were peering out at the world from the port of a disk drive. Useful messages can only be written from the user's point of view. Ideally, an error message should say what went wrong, what has happened as a consequence of the error, and how to correct the error. For example, infinitely better than "HOLD BUFFER OVERFLOW," which describes an error in terms of an internal software event, is "LINE

TOO LONG; REJECTED. RE-ENTER LINE." The latter succinctly tells what the user did wrong, what happened, and how to rectify the situation.

Help messages, which programmers would never think of providing for themselves, are an important aid to using any computer system. EMACS provides an elaborate, tabledriven help system that provides a one-line description of what each keystroke does, a multiline help message for the same command, or a summary of related topics gathered through substring retrieval. Much is possible on a microcomputer system as well. Wordstar boasts an impressive online help facility with four levels of detail. Everyone from an experienced user to a rank amateur can obtain an appropriate level of assistance. It also has a HELP function, which describes the use of each key.

One grace note that seldom appears is the "in progress" message, which notifies you that some function is underway. EMACS, for instance, uses the messages "Reading. . . ," "Read," "Writing. . . ," and "Written" for the common 1/0 commands. I always include such messages in the command files I write; the system on which I work is subject to great fluctuations in load, and users tell me it's comforting to know their jobs haven't "curled up and died."

#### Multilingual Editors

Word-processing editors are specialized to the needs of editing English language text; they word-wrap lines and recognize constructs such as words, sentences, and paragraphs. A more generalized editing tool would be more useful to, say, Pascal programmers if it could format Pascal programs, balance parentheses (move the cursor between one parenthesis and its corresponding partner), recognize constructs such as procedures, and insert comment lines in the proper format. One can imagine the utility of an editor that recognizes PL/I, BASIC, FORTRAN, COBOL, LISP, etc. In fact, EMACS does this, making it a general-purpose tool and not just a word-processing editor.

#### Conclusion

Software designers make many decisions about how their software will behave. There are several reasons for choosing one form of behavior over another, based on established humanfactors principles. An inefficient editor with a smooth user interface will be better received, and ultimately more useful, than an efficient editor with an ill-planned user interface. In the long run, software should be designed-and selected-not on the basis of what is most machine-efficient, but on the basis of how well people can use it.  $\blacksquare$ 

#### References

- 1. Boies, S. J. " User behavior on an interactive computer system." IBM Systems Journal, Vol. 13, No. 1, 1974, pp. 2·18.
- 2. Cheriton, David R. "Man-Machine Interface Design for Timesharing Systems." Proceedings of the ACM National Con· ference, 1976, pp. 362·380.
- 3.DECsystem 10 TECO Text Editor and Corrector Program Programmer's Reference Manual. (Version 23 of TECO) Maynard. MA: Digital Equipment Corp., 1972.
- 4.Gebhardt, F., and Stellmacher, I. "Design Criteria for Documentation Retrieval Languages." Journal of the American Society for Information Science, Vol. 29, No. 4, July 1978, pp. 191-199.
- 5. Hansen, Wilfred J. "User Engineering Principles for Interactive Systems." AF/PS Conference Proceedings, Vol. 39. Fall Joint Computer Conference. Mont· vale NJ: AFIPS Press, 1971, pp. 523-532.
- 6. Kernighan, Brian W.. and P. J. Plauger. Software Tools. Reading, MA: Addison-Wesley, 1976.
- 7. Martin, James. Design of Man-Computer Dialogues. Englewood Cliffs, NJ: Prentice· Hall, 1973.
- 8. Muchnick, Steve S. "The Command Interpreter and Command Language Design of the Com-Share Commander II System.'' Proceedings of the ACM National Con· ference, 1976, pp. 367·379.
- 9.Shneiderman, Ben. Software Psychology. Cambridge, MA: Winthrop Publishers, 1980.
- 10.Stallman, Richard M. "EMACS: The Extensible, Customizable, Self-Documenting Display Editor." A.I. Memo No. 519. Cambridge, MA: Massachusetts Institute of Technology, June 22, 1979.
- 11. Wasserman, Anthony I. "The Design of 'Idiot-Proof' Interactive Systems." AF/PS Conference Proceedings, Vol. 42. Proceedings of the National Computer Con· ference. Montvale, NJ: AFIPS Press. 1973, pp. M34·M38.

## • **ANNOUNCING** • **CI 1220**

TWO MEGA-BYTE FLOPPY DISK SYSTEM FOR LSI-11 BASED SYSTEMS  $DUAL$  DRIVE  $-$  DOUBLE DENSITY  $-$  DOUBLE SIDED

- •DEC RX02/RX01 COMPATIBLE
- •COMPATIBLE WITH LSI 11/2 OR LSl-11/23
- DUAL WIDTH OMA CONTROLLER
- •BOOTSTRAP, DIAGNOSTICS PROVIDED, RACK MOUNT ENCLOSURE
- 3 MONTH WARRANTY, PARTS AND LABOR

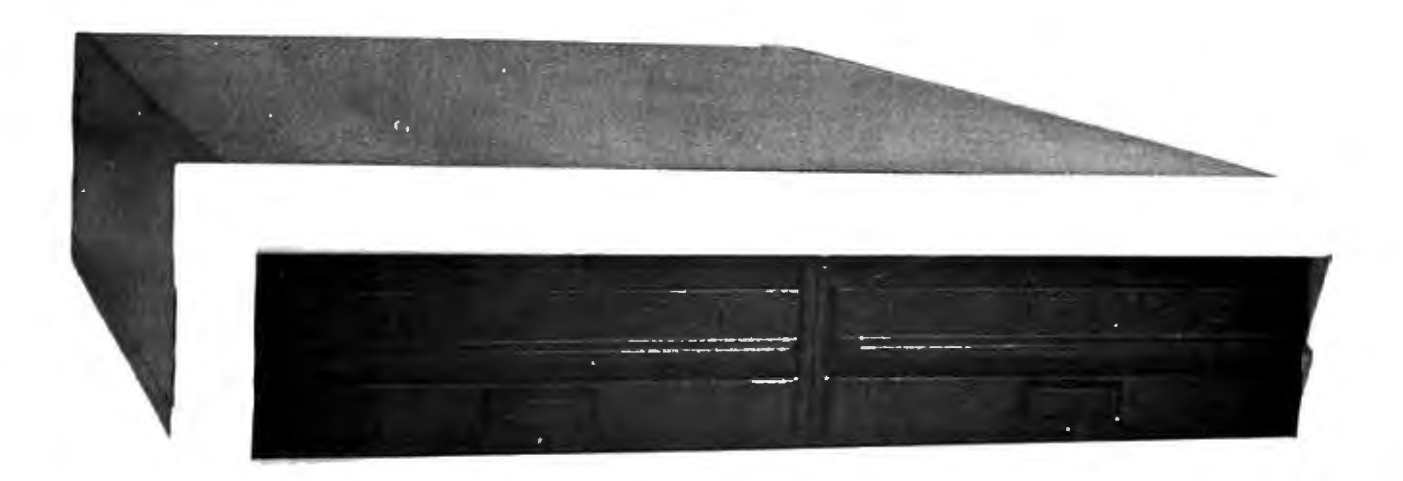

TWO MEGABYTES FOR LESS THAN THE PRICE OF ONE.

The CI 1220 is completely compatible with DEC operating systems using DEC RX03 protocol and DEC standard DY handler. Compatible with RX01/RX02 media, IBM 3740 format. Dual width controller operates at +SVDC @ 2. 7 A supplied from LSI-11 backplane and is compatible with any Shugart interface floppy drive.

**DON'T ASK WHY WE CHARGE SO LITTLE, ASK WHY THEY CHARGE SO MVCH.** 

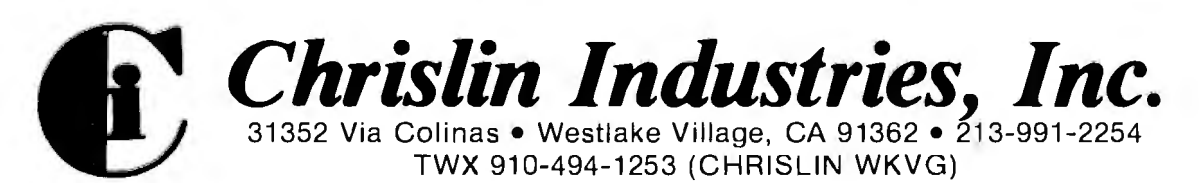

### **Managing Words What Capabilities Should You Have with a Text Editor?**

*The ideal text editor is defined, drawing on the experience of many users.* 

> Craig A. Finseth Mark of the Unicorn Inc. POB 423 Arlington, MA 02174

When moving from a typewriter to a computer-based text editor, you will encounter a bewildering array of new capabilities-some worth more than others. This article will single out the useful features (i.e., those capabilities that make a text editor more powerful or easier to use) from · mere gadgetry. Although many of the features described here are often overlooked at first, they will be appreciated long after the first thrill of a new machine has worn off.

When you move from a typewriter to a text editor, expect to spend some time learning the new capabilities available to you. Among text-editor manufacturers, the temptation to cut the learning period short at the expense of providing more sophisticated editing capabilities is ever present. By simplifying, the manufacturer can demonstrate and teach people how to use all of the capabilities in a few minutes. Unfortunately, after these first few minutes there is no more to learn and no easier way of doing editing than by the few, simple operations that have been taught. As a rule of thumb, anything as easy to

learn as a typewriter is as useful as a typewriter.

The following is a list of features desirable in a text editor. Not all features, however, will be useful to everyone. If you're planning to buy a text editor, you might want to check

#### **Study the features of a text editor carefully before you decide to buy it.**

the list carefully, noting which features would serve your purposes best.

Screen Editor: The editor should be a screen editor. This means that the video display is used as a "window" onto the file, showing its current state. Thus, you are quickly given feedback about what your text looks like. You can then immediately see where something needs to be changed.

A screen-oriented editor usually uses some sort of cursor to indicate the active editing point. In general, the cursor must be moved to the text that is to be changed before any

changes can be made. There are (usually) a number of commands that move the cursor to different points in the text. For example, one command will place the cursor at the end of a line, another will place it at the beginning of a paragraph, and so on depending on the capabilities of a given unit.

Backup Copy: A good editor allows you to edit a copy of the file and not the file itself, thus creating an implicit backup copy to which you can return if you accidentally destroy the file. Yet this backup copy will not clutter up precious space on your disks.

A good editor will let you read in a file and write it out to several other files, perhaps after making minor changes, without exiting the editor. This capability is much easier to provide (and thus more common) in editors that edit a copy of the file.

Large Files: A good editor will be able to handle very large files smoothly and elegantly. When the file that is being edited becomes too large to fit in memory, parts of it should be stored on disk until needed.

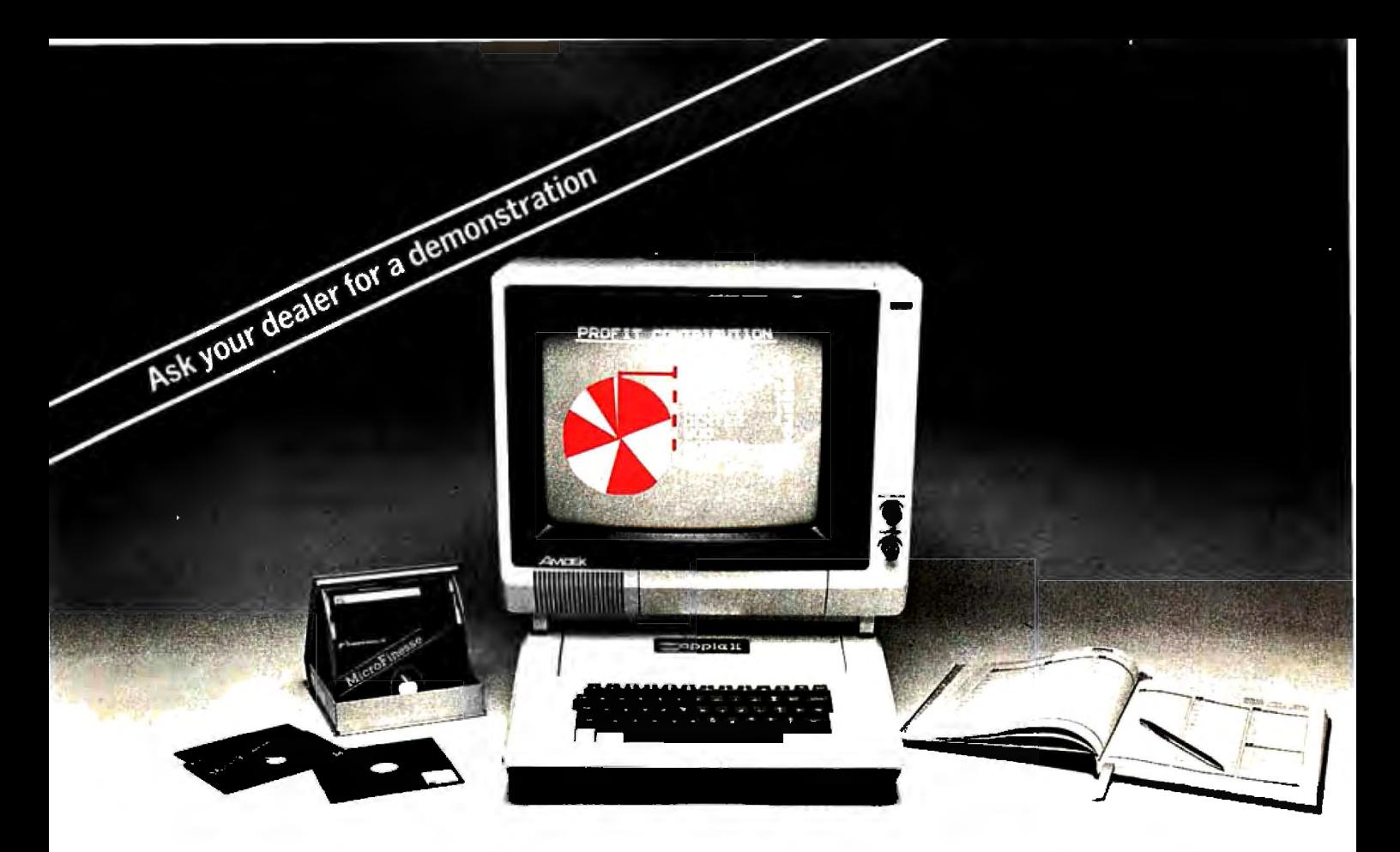

## **Chart your financial future** with MicroFinesse®

In this fast-paced business world, the consolidation or expansion. Microbest way to stay competitive is to be able to see your financial alternatives

That's why P-E Consulting Group visuals, without reprogramming.<br>d. developed MicroFinesse, a com- Previously available only for main-Ltd. developed MicroFinesse, a com-<br>plete package providing professional frame applications, the MicroFinesse plete package providing professional financial forecasting PLUS full high-<br>resolution color graphics<br>leading Dealers nation-y

charts, histograms and graphs, for the financial designed for the 48K apple II<sup>®</sup> with the Apple

graphs, for the financial<br>projections you create.<br>Now this evolutionary<br>financial resources Now this evolutionary<br>financial resource planning Microbian Microsoft are many and your time is financial resource planning **are many and your time is tool eliminates the time**consuming reprogramming<br>
required for financial model required for financial model

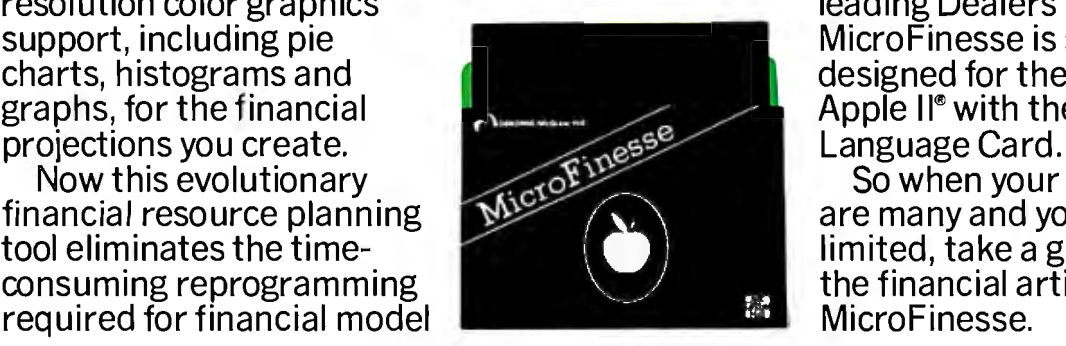

able to see your financial alternatives format can also generate up to 15 user-<br>clearly and make decisions fast. entity defined reports per model, with defined reports per model, with<br>visuals, without reprogramming.

resolution color graphics<br>support, including pie MicroFinesse is specifically<br>designed for the 48K

limited, take a good look at<br>the financial artistry of

**Micro Finesse**  Distributed by: *cf\* **OSBORNE/McGraw-Hill**  630 Bancroft Way, Berkeley, CA 94710, (415) 548-2805

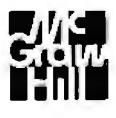

However-and this is most important-none of the internal "breaking into pieces" should be visible to the user. Specifically, you should not have to manually break your file up into pieces, nor should there be commands to "edit the next section of the file." You should always be able to edit any part of your file on demand and never be in a position where backing up before a certain point in the file is impossible.

Multiple Buffers and Windows: When using a typewriter, you can easily switch back and forth between tasks, or you can look at several documents at once. You don't want to give up these abilities when you move to a computer. Thus, an editor should have multiple buffers and multiple windows.

Multiple buffers store each document separately and allow you to switch back and forth between them at will. Any changes that have been made to any of the documents will still be there, intact, if you should

switch away from a buffer and then back again.

An editor with multiple windows will ''split" your video screen so that you can look at parts of two or more documents at the same time (or two parts of the same document). With this ability, you can make changes in one file based on what you are reading in another one.

Speed: The editor should be fast enough so that it doesn't slow you down. This means that it should scan the keyboard often enough to retain all the characters that have been typed and that there should be little or no delay between a command and its execution. Response time is most important on the frequently executed commands, such as those that move you around in the file or window, and less important on the infrequently used ones, such as those that read or write files.

If two commands are entered quickly, or a second one is entered while the editor is updating the screen after executing the first, it is more efficient if the screen update is aborted and the next command executed immediately. Thus, executing sixteen "next-screen" commands in quick succession will show the sixteenth screen of text only, not all fifteen in between. Note that on some operating system/hardware configurations, it is not possible to detect the second or later commands, so this feature is not always available.

Large Screen: The video-terminal screen should be as large as possible. A standard screen has 24 lines and 80 columns. An 80-column display is usually wide enough for text, but 24 lines represents only about a third of a sheet of paper. This small size can produce a feeling of "blindness" in users because their attention is focused on such a small part of the text. Unfortunately, 24 lines is by far the most common size. However, larger screens do exist: for example, the Ann Arbor Ambassador terminal will display up to 60 lines at once

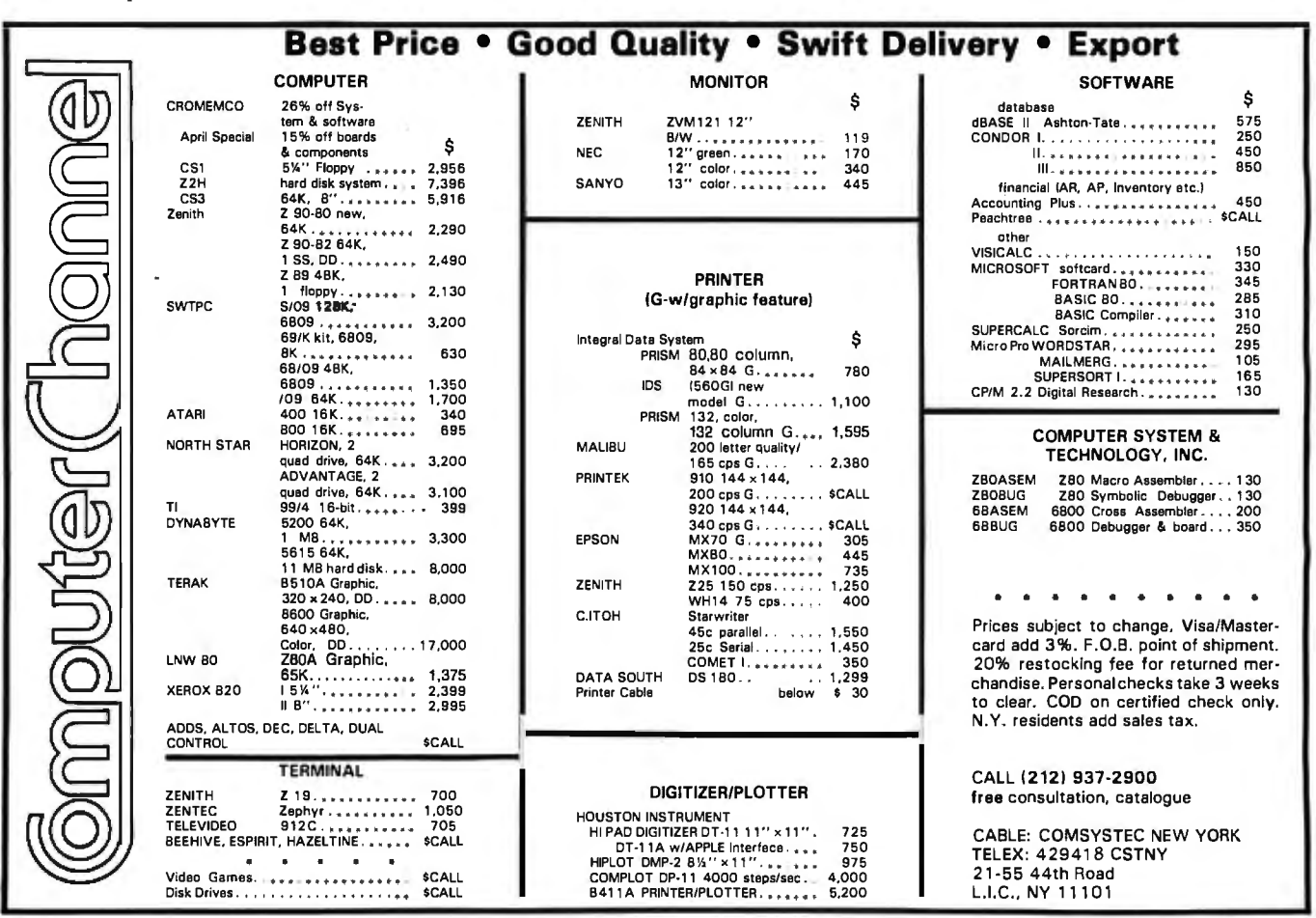

## **CASH FLOW<br>PROBLEMS?**

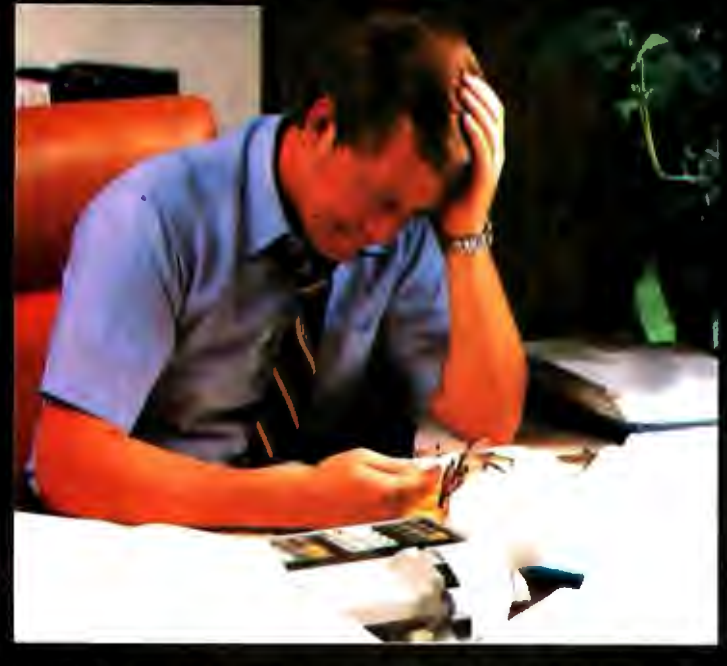

## IT'S NICE TO KNOW SOMEONE<br>WHO HAS THE SOLUTION.

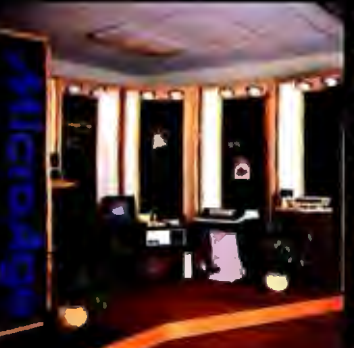

MicroAge is your Solution Store . . . that means at MicroAge Computer Stores we have a wide selection of time-saving computerized business systems designed specifically to solve the daily cash flow problems every businessman faces.

MicroAge has computerized business systems that

quickly and affordably allow you to regain control of your critical accounts receivable... at last making it possible for you to carry out effective collection procedures on a consistent basis. MicroAge has accounts receivable program packages to automatically display and update account information; prepare trial balance including a balance-due and delinquency aging

VISIT THE STORE IN YOUR AREA:

- El Paso, Texas<br>(915) 591-3349 Rockville, Maryland<br>(301) 762-7585 Tucson, Arizona<br>(602) 790-8959 Albuquerque, New Mexico<br>(505) 883-0955 Pleasant Hill, California<br>(415) 680-1489
- Aurora, Colorado<br>(303) 696-6950 Rochester, New York<br>(716) 244-9000 Hurst, Texas<br>(817) 284-3413 Salina, Kansas<br>(913) 823-7596 Orland Park, Illinois<br>(312) 349-8080
- Milwaukee, Wisconsin<br>(414) 257-1100 Mountain View, California<br>(415) 964-7063 Scottsdale, Anzona<br>(602) 941-8794 Anchorage, Alaska<br>(907) 279-6688 San Diego, Californio

report, and take care of dozens of other tasks that eat into your time and profit!

Computerized business systems from the Micro-Age Computer Store are available in the \$5,000 to \$15,000 range, to suit the individual budget of your small business or professional practice. MicroAge backs up every system with personalized service, warranty service and repair, instal-Iation, systems consulting, even customer training. Visit the MicroAge Computer Store in your area soon with your business problems, and let us help you with the solution.

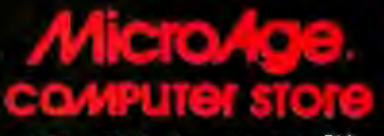

"The Solution Store" SM

Richardson, Texas<br>(214) 234-5955 Minneapolis, Minnesola<br>(612) 338-1777 Omaha, Nebraska<br>(402) 339-7441 Phoenix, Arizona<br>(602) 265-0065 Columbus, Ohio<br>(614) 868-1550

Indianapolis, Indiana<br>(317) 849-5161 Portland, Oregon<br>(503) 256-4713 Norwalk, Conneticut<br>(203) 846-0851 St. Louis, Missouri<br>(314) 567-7644 Oklahoma City, Oklahoma<br>(405) 728-1837

Houston, Texas<br>(713) 440-7547 W. Palm Beach, Rorida<br>(305) 683-5779 Toronto, Canada<br>(416) 487-5551 Houston, Texas<br>(713) 270-9647 Wilmington, Delaware<br>(302) 368-3672 Allentown, Pennsylvania<br>(215) 434-4301

FOR FRANCHISE OPPORTUNITY INFORMATION CALL (602) 968-3168

## **FMS-80. THE TWO DOOR**<br>DATA BASE PLUS

#### **Door # 1 : Reports you'll use** *today.*  **Door # 2: The sky is the limit.**

e 've split the proven, bestselling FMS-80 micro data base manager into two parts. And we've split the price.

Part one (FMS-81) gives you the essential file and reporting features. You can quickly create programs with input questions a clerk can understand, and with reports a manager can *use.* 

And FMS-81 with its new manual, is so easy to use, you'll be generating reports the first day. FMS-81 sells for \$495.

Part two (FMS-82) has all the fancy stuff. Including an Extended File Maintenance language that lets you perform virtually unlimited manipulation on up to 19 different data fries simultaneously.

Using FMS-82, you or your computer dealer can make FMS-80 do *just about anything.* FMS-82 sells for \$495.

Naturally, FMS-82 is fully compatible with all the files and functions you generate with FMS-81.

FMS-81 is so useful, it might seem like you'll never need FMS-82.

But as you expand your use of computers, isn't it nice to know it's there?

The FMS family runs under CP/M, MP/M, CDOS, and Turbodos. Call or write today for a brochure detailing the extensive capabilities of the Two Door Data Base Manager, and the name of your nearest dealer.

You'll be impressed.

#### **Systems Plus. Inc.**

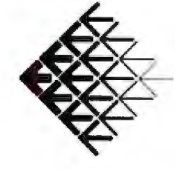

1120 San Antonio Road Palo Alto, CA 94303 (415) 969-7047

**a CALC CONCORT CONTRACT PRISES AND CONTRACT CONTRACT PRISES 2 Highland Lane CPIM, MPIM TM Digital Research NY10591 <b>CONTRACT TURBED THE CONTRACT PRISES AND THE CONTRACT PRISES AND THE CONTRACT PRISES AND THE CONTRACT** 

PACH

Circle 400 on inquiry card.

(almost a full sheet of paper).

Due to the 24-line size of most screens, it is important that the editor devote as much of the screen as possible to displaying text and minimize the space devoted to unchanging status displays. A video terminal is very good at displaying things that change, and that capability should be used to advantage by a text editor.

Physical Keyboard Characteristics: The physical characteristics of a keyboard are important, too. First and foremost, the keyboard and screen should be in separate cases (commonly called a "detachable keyboard"). By separating the two, the keyboard can be adjusted to fit the user, instead of forcing the user to adapt to the keyboard. This capability is important if you are using the terminal eight hours a day.

A keyboard should have a comfortable, solid feel and should not miss or double type characters (i.e., if you type "forty," it should not send a "orty," "fforty, " or "fgorty"). In addition, the Shift and Control keys should work smoothly with the rest of the keyboard so that you indeed get a "Forty" and not a "forty," "FOrty," or "fOrty." Finally, there should be no sharp edges or other nuisances to annoy you. The basic question is "Will I be comfortable typing my next ten *million* characters on this keyboard?" (Ten million characters is about a year's worth of typing and editing.)

Keyboard Setup: The editor should be set up for use by touch-typists. If you cannot touch-type, the specific arrangement will make little difference to you . If you can touch-type, you should look for an editor with a set of commands that will rarely require your fingers to leave the "home position" (the A,S,D,F,J,K,L, and semicolon keys).

Unfortunately for touch-typists, special-function keys (usually located above the number keys or to the right of the basic keyboard) are inefficient. It can take one or two seconds to move a hand off to one side and back again. This amount of time is unacceptably long for a touch-typist, who can easily type ten characters within that time.

Unfortunately for beginners, it takes somewhat longer to learn to use an editor that has all of its commands on the "basic keyboard" than it takes to learn an editor with rows of keys, each carefully labeled with its use. On the other hand, after three weeks, the typist will be able to use the basickeyboard editor much more quickly than the special-key editor, and the extra learning time will be paid back many times over. (Just think how much longer those ten million characters would take to type if you had to move your hands around to type them.)

Mnemonic Commands: Regarding basic-keyboard editors, there are two schools of thought. One school holds that commands should be mnemonically bound (e.g., ForwardCharacter is on F, BackwardCharacter is on B, NextLine is on N, and PreviousLine is on P). The other school holds that commands should be positionally bound (e.g., ForwardCharacter on D, BackwardCharacter on S, NextLine on X, and PreviousLine on E-a glance at the keyboard will verify that these are indeed arranged in some sort of order).

The arguments for and against these systems are similar to the arguments about function keys. The positionally arranged commands are quicker to learn for a nontypist. However, the mnemonically arranged commands are easier to learn for a typist (who never looks at the keyboard and must stop and think for a while to realize that the E key is, indeed, above the S and D keys). In addition, the mnemonically arranged commands tend to be more evenly spaced around the keyboard. Thus, they are typed with both hands and can be typed quickly.

Commands Should Match What Is Being Edited: The commands given to the editor should match the material being edited. Everything that is edited has characters, lines, and regions (arbitrary blocks of text) as elements. A text file (or document) also has words, sentences, and paragraphs. A computer program (say, in Pascal) has tokens, statements, statement groups, and procedures. There should be commands to move over

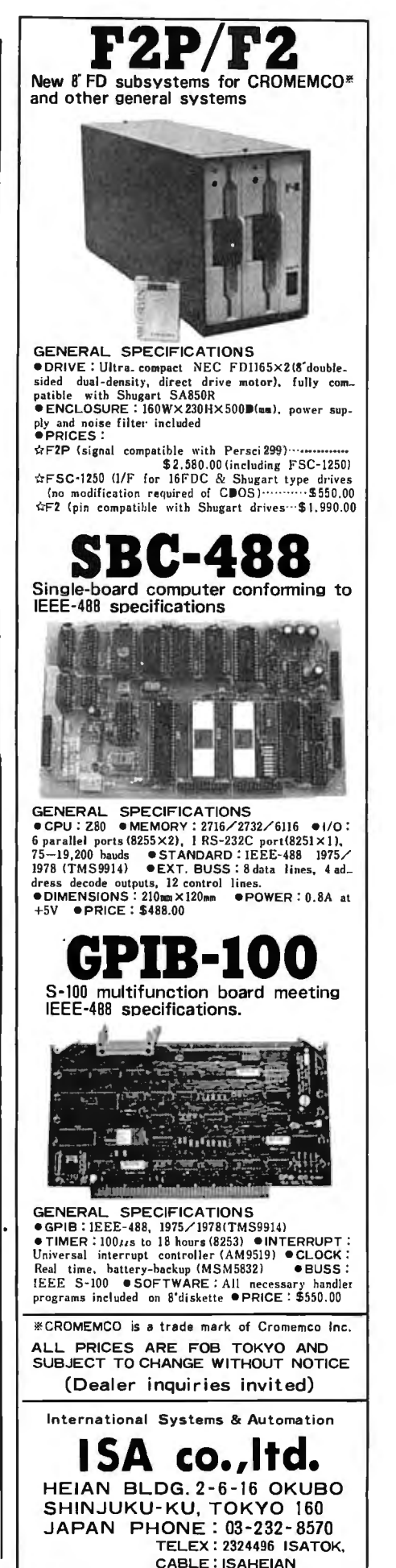

and to delete any of these units.

Insert vs. Overwrite: Whether to insert or to overwrite characters is yet another controversy. To enter text, a typed character could overwrite (replace) an existing character. This is useful if you are editing a table of numbers. Another option would be to insert the character between the two surrounding characters. (Think about proofreaders' marks. There are marks to delete and marks to insert, but no marks to overwrite text.)

Consider the basic editing operation of replacing one word with another completely different one. The easiest way to do it is to delete the old word and type the new one (inserting it, of course). The overwrite way is to type the new word. If the new one is shorter, the rest of the old one must be deleted. If the new one is longer, this situation must be noticed in the middle of typing it, and you must enter some sort of "insert mode" in order to finish the word. This is most inconvenient for touch-typists, who think of words as indivisible objects.

The ideal editor has available both ways of entering text and allows you to select between them. However, it should be tailored for inserting new text, as that is more useful for the bulk of editing.

Control Characters: A good text editor should use control characters for commands. By using them as commands, the "ordinary" characters are kept free for what they are most useful: text.

Recovery from Deletions: Assume that you have learned the editor well and are typing away, giving it move and delete commands and merrily inserting text. Suddenly, you realizetoo late-that you didn't really want to delete that sentence. What do you do?

A good editor will have some sort of "undelete" operation to bring back the last object or objects that were deleted, thus saving you from having to remember and reenter the deleted text.

State Save: Although you'll probably spend most of your time in the editor, you occasionally must leave it and do something else. However, if you are using multiple buffers to advantage, it can take quite a while to write each buffer to disk and then read them all back in again. Thus, an editor should have either the ability to save what it knows and so pick up quickly where it left off (called *state save)* or the ability to temporarily escape to the operating system and allow you to do some work. The crucial point is that you can resume editing without having to manually reconstruct where you left off.

Modifiability: Even if an editor has all of these features and seems right in every way, there are probably ways to change it to make using it just a little bit easier. You should be able to make modifications in two areas.

First, you should be able to tailor the editor's default values for controlling parameters such as the right margin. By having the editor match your tastes immediately, you will save quite a bit of time and annoyance by not having to reenter

## What's Good for the Space Shuttle<br>is good for your Apple II!...

MICROWARE. creator of OS-9/BASIC Ø9 (used by N.A.S.A., and leading Universities, government agencies, and corporations Worldwide) joins with STELLATION TWO to deliver the same Operating system and Programming Language to the APPLE II.

........... OS-9/BASIC Ø9 are the result of a 3 year research project-designed with the 6809 in mind. This "Operators dream machine" combines with THE MILL microprocessor board to provide Apple II users with software features previously reserved for Mainframes and mini's. JUST PLUG IN THE MILL AND LET BASIC Ø9 WORK FOR YOU! other Stellation Two products include:

> Spooler: Allows Apple II to print while processing<br>Pascal Speedup: THE MILL with software for a 50% faster Apple with Pascal

> Floating Point: Extends the MILL's power to floating point numbers.)

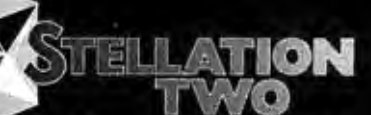

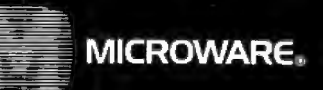

CS-9 is a trademark of Microware. BASIC#9 is a<br>trademark of Microware and Motorola.

Apple II is a trademark of Apple computer.

The Lobero Building P.O. Box 2342 Santa Barbara, Ca, 93120 (805) 966-1140 TELEX 658439

#### No more waiting!

No more lost time, reduced efficiency, wasted dollars...waiting for your printer to complete a task before you can use your micro. That's part of MicroFazer's beauty. But just one part.

All the proper credentials. Our universal parallel in/parallel out data buffer works with all popular microcomputers and parallel printers and plugs in directly to the printer's input port. MicroFazer uses standard 64K RAM

### Now! With chips, standard Centron MicroFazer you printer (separate 9 can compute <u>while you print.</u>

chips, standard Centronpower directly from the volt, 300 mA power supply available where required). All this in a compact package 3.5 inches by 7 inches

Microban

by 1 inch. Simple. And simply beautiful. At a price that won't faze you. Retail

pricing for 8K model (\$159); 16K (\$189); 32K (\$225); and 64K (\$299).

What we promise, we deliver. Micro-Fazer isn't somebody's idea of what an inexpensive printer buffer should be. It's available right now for

delivery. Don't wait any longer. Let MicroFazer keel

•'

For further information and the name of your nearest dealer, dail (404) 923-6666<br>or fill in this coupon and mail to: Quadrarn Corporation: 4357 Park Drive,<br>Norcross, Georgia 30093 Norcross, Georgia 30093.

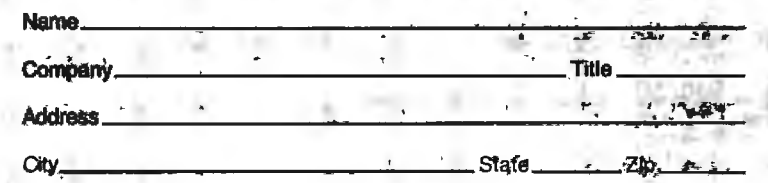

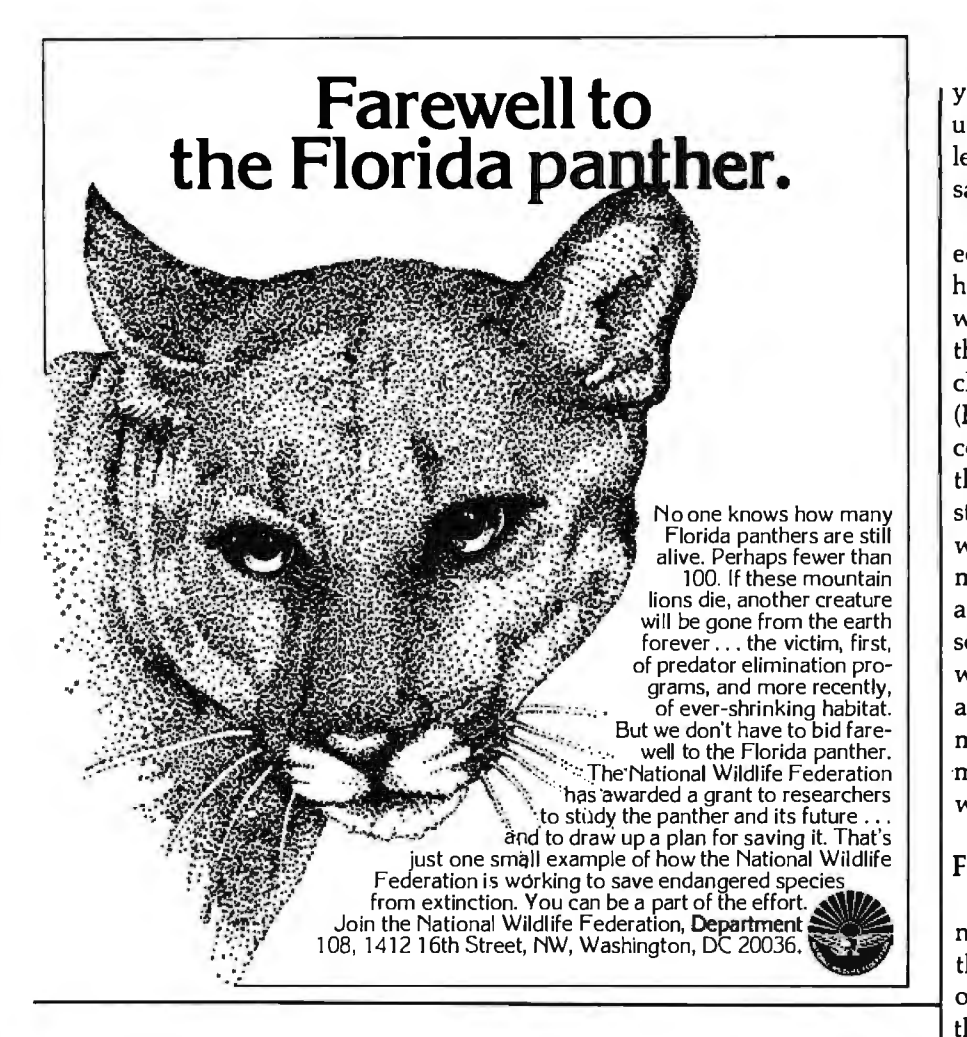

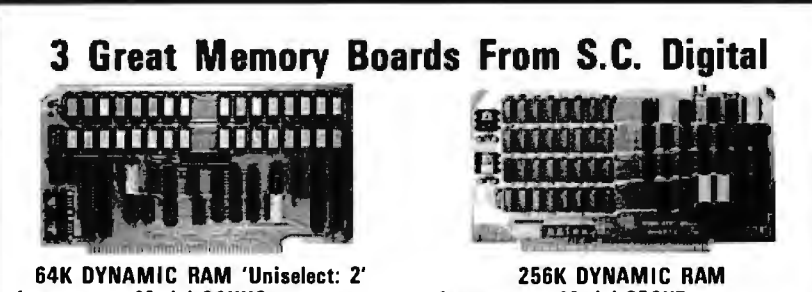

features: Model 64KUS<br>• 16 or 24 bitaddress. • 8 bit data. • Bank select by SW settable port, bits in two blocks. • Two 32kb I128kb) addressing. • Transparent refresh - same as M:256KE. • Fast access time - 220nsec, will run with Z80, Z8000 to 4mhz, 8080, 8085, 8086, 8088 to 5mhz without Wait States.  $\bullet$  Can be configured to various multiusers OS's. • Expandable to 256KB using 4164's.

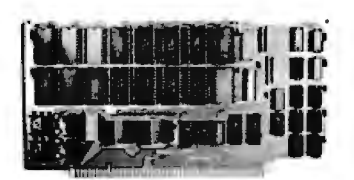

32 STATIC RAM 'Uniselect: 3'

features: Model 32KUS • Fully Static using 2k by 8 NMOS chips. • 16 or 24 bit address. • 8/16 bit wide data. • Bank Select by port and bit in 32K block. • Two 16K block addressing<br>with window capability in 2k increments. • EPROM can<br>be mixed with RAM. • Fast access ~ 250nsec from address valid - will run with Z80. Z8000 to 4mhz. 8080. 8085, 8088, 8086 or 68000 to 8mhz without Wait States. • Provision for Battery Backup using NMOS or CMOS.

features: Model 256KE<br>• 16 or 24 bit address. • 8/16 bit wide data. Transparent refresh with unlimited OMA, immune to Wait States, halts, resets. • Fast access time 180nsec from Smemr or Psync high. will run with Z80, Z8000 to 4mhz, 8080, 8085, 8086 to 8mhz without Wait States. • Accepts 4116, 4064's.

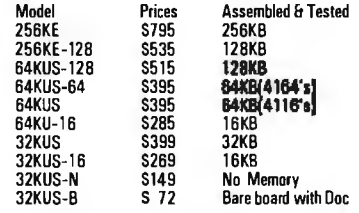

All boards conform to IEEE696/S100 specifications. fully socketed, legends, masks, Gold contacts. Guaranteed One Full year.

Delivery is within 3 working days. MC, Visa or COO orders accepted. Illinois residents add 514% sales tax.

O.E.M. & DEALER PRICING AVAILABLE

#### S.C. DIGITAL

P.D. Box 906, Aurora, Illinois 60507 Phone (312) 897-7749

your preferred values each time you use the editor (this point is slightly less important if the editor has state save).

Second, the people who created the editor have their own ideas about how they think an editor should work. You might not like some of them. Thus, you should be able to change the editor in a basic way. (Perhaps you'd like the StringSearch command to leave you at the end of the file if it can't find the string, instead of leaving you where you were when you gave the command.) To make this sort of change, you need access to at least a portion of the source code. This code must be well written so as to be easy to change, and there must be thorough documentation so that whoever is actually making the changes can make them with a minimum of fuss.

#### Final Note

The list of features presented here is not the product of any one person's thinking. It was created item by item over a period of several years through the interaction of a large community of users, all of whom had their own ideas about what an editor should be like.

These users were largely at the Massachusetts Institute of Technology, and the editor that is the result of their ideas is called EMACS. Several versions of this editor exist: the original EMACS on DEC PDP-10 and DEC-20 computers, Multics EMACS on Honeywell Multics systems, ZWEI on LISP machines, and MINCE on  $CP/M$  systems.

#### References

- 1. Finseth, Craig A. "Theory and Practice of Text Editors ." MIT Laboratory for Computer Science Technical Memo 165. Cambridge, MA, June 1980.
- 2. Greenberg, Bernard S. "Multics EMACS: An Experiment in Computer Interaction." Proceedings, Fourth Annual Honeywell Software Conference, March 1980.
- 3. Mark of the Unicorn. MINCE User's Guide. Arlington, MA, October 1980.
- 4. Stallman, Richard M. "EMACS: The Extensible, Customizable, Self-Documenting, Display Editor." MIT Artificial Intelligence Laboratory, A.I. Memo #519. Cambridge, MA, June 1979.

## **Express yourself past check-in lines onTWA.**

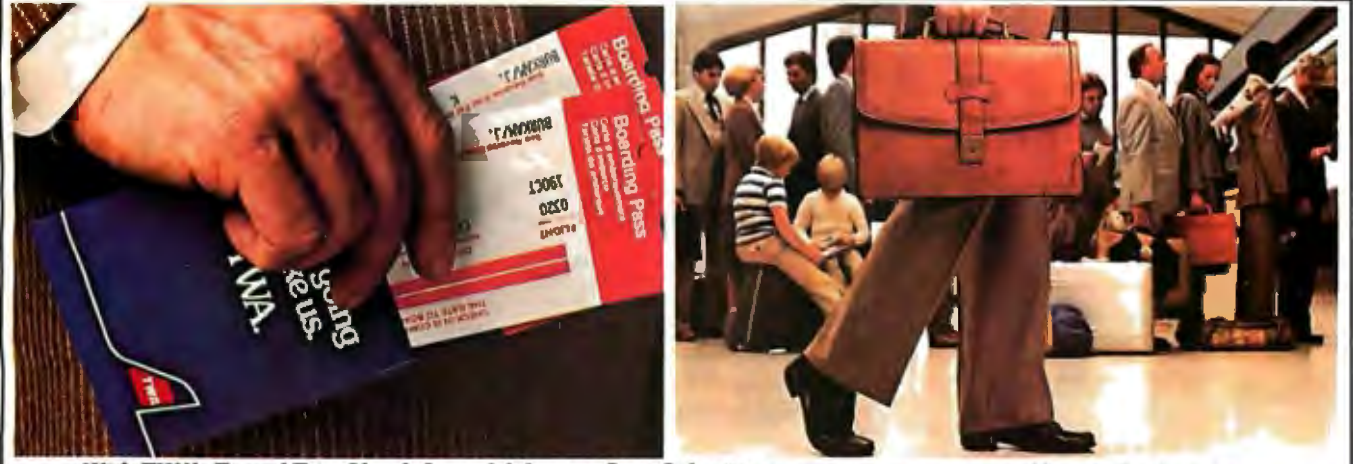

With TWA's Round-Trip Check-In and Advance Seat Selection you can express yourself past check-in lines.

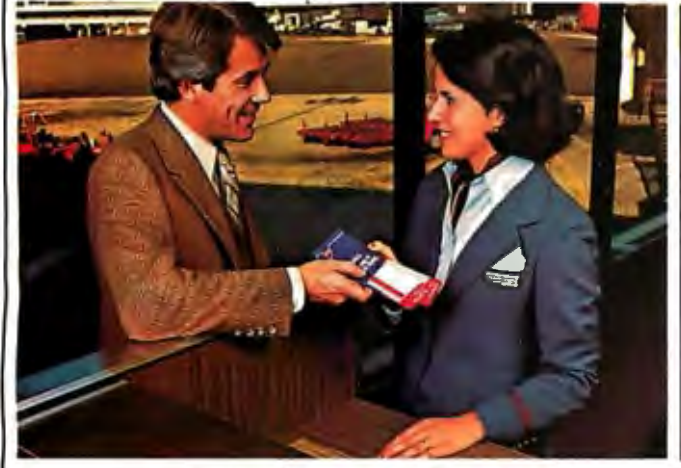

**Express yourself straight to the gate and ... express yourself straight to your seat.** 

### It's easy with TWA's Airport Express.

Nothing gets you past check-in lines and through the airport faster than TWA's Airport Express<sup>®</sup> And that's because with TWA's Round-Trip Check-In<sup>®</sup> Connection Check-ln'm and Advance Seat Selection you can get boarding passes and seat assignments for your outbound, connecting and return flights before you depart.

So on your trip home you can go straight to your seat on the plane. Instead of straight to the back of a check-in line.

Next trip, ask for TWA's Airport Express. And express yourself past check-in lines. Call your travel agent, corporate travel department or TWA.

**Express yourself with the American Express® Card.** Traveling is easy when you carry the American Express Card. Use it to charge your TWA tickets, car rentals, hotels, meals, theatre, shopping, almost

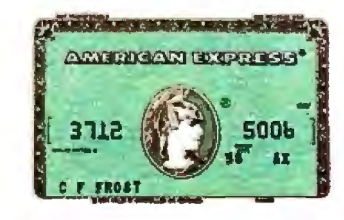

anything you need while traveling. If you are not already a Cardmember, call toll-free 800-528-8000 for an application.

The American Express Card Don't leave home without it.

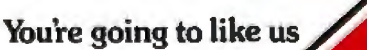

#### **Software Review**

## **Two Word Processors for North Star**

Edgar F. Coudal Coudal and Associates 627 South Crescent Ave. Park Ridge, IL 60068

Two new word processors for the North Star DOS (disk operating system) offer broad capabilities that rival the leader among CP/M word processors, Wordstar. Each sells for just under \$500 and provides highperformance word processing, text editing, and print formatting, although they take vastly different approaches to these tasks.

-

In brief, the Benchmark word processor, from Metasoft, was seemingly designed for someone who needs retraining after every coffee break. There is a starting command menu, which branches at the touch of a key to six different subsystems (create, revise, view, print, merge, and disk procedures), and each subsystem has *its*  own detailed menu. The user can enter a ? almost anywhere along the way and get two screens of concise command information.

#### **At a Glance**

Benchmark

Manufacturer Audience Metasoft Corporation Secretarial. especially for of-*Casa* Grande. AZ 85222 routine and repetitive

Price S499.95

#### Format

North Star DOS 5*Y•* -inch double density and quad density; North Star CP/M; CP/M 2.2 8-inch single density; Zenith Z-89; NEC PC-8000; Vector: Superbrain

**Software Constitution Language Used<br>Benchmark Constitution Assembler** 

**Type Documentation**<br>
Word processor **Documentation** 108-page loose-leaf manual

711 E. Cottonwood. Suite E fices with large volumes of material. such *as* law offices

The other word processor, Lettergo, from Datek Systems Inc., provides one menu for disk operations and a 10-command print-formatting line at the top of the working screen. The remaining user information is contained in the manual, not the program.

Both programs give a general-purpose computer (the North Star Horizon or another S-100 system) the power of a *dedicated* word processor costing \$7500 to \$15,000. (A dedicated system is one that performs one job well, but can't do anything else.) Of course, Benchmark or Lettergo programs cannot be used simultaneously with other software (business, scientific, or recreational applications), but they can be used sequentially.

Upon order from the publisher or distributor, both Benchmark and Lettergo can be configured for various manufacturers' hardware or reconfigured to accom-

#### **At a Glance**

Software Lettergo

Type Word processor

Manufacturer Datek Systems Inc. 4 786 Lee Highway Arlington. VA 22207

Price S495

I'

Format North Star DOS 5*V.* -inch double density and quad density (CP/M 5 *Y•* ·inch and 8-inch coming)

Language Used **Assembler** 

#### Documentation

84-page loose-leaf manual. 26 pages devoted to beginner tutorial. the rest to the reference n1anual; appended I I -page manual (same format) for MailMeri mailing-list program

Audience

' Secretarial and general wordprocessing

# Who in the world<br>is Joe Larson?

Joe is president of a computer software business. He has been, and still is, in the retail computer hardware business. It was here he recognized the need for more comprehensive software. Joe and his experienced staff developed a software system that is easy to use<br>and understand. Software designed especially for small business accounting and management. Software that won't accept information that isn't logical. Software that takes advantage of the new, more powerful computers.<br>Great Plains Software offers

critical, indepth management information including profit by product, profit by salesperson, profit by customer and much more.

What makes Joe Larson's Great Plains Software so different? The **Great Plains Software system was** created on a hardisk from the ground up for today's multiple uses and tomorrows business expansion. Some special features include a complete data base of every journal entry posted during the fiscal year. The ability to reverse or adjustentries in any general ledger account at any time during fiscal

year...a CRT display of accounts payable and receivable...the ability to display any customer or vendor records at a moments notice. The built-in password security system keeps company financial information completely confidential.

Get the most out of your computer investment. Ask your local computer store about the advantages of Great Plains **Accounting Software or call**  $(701)$  293-8483,

**Great Plains Software anticipates** the future creating software for today and tomorrow.

**SALES AND MANAGERS** 

COUNTRY AR

#### **OVERALL**

- Password privacy system
- standard Written in UCSD Pascal<sup>\*</sup>
- Hard disk oriented
- \*TM UC Regents

#### $G/L$

- All entries on line entire fiscal year
- Flexible format financial statements
- Comparative income statements
- $A/R$
- Up to 9999 customers
- Profit by customer, customer type, salesman and state
- Open item or balance forward - Instant screen inquiry
- Automatically posts to G/L
- 
- $A/P$
- Up to 9999 vendors
- Instant screen inquiry - Automatically posts to G/L
- **PAYROLL**
- 
- Up to 9999 employees Up to 25 deductions per employee
- 
- Withholding computed<br>Prints W2, 941 & checks
- **INVENTORY**
- FIFO. LIFO. standard cost.
- weighted moving average or serial number valuation
- 5 price levels per part
- Concise report including profit by
- 
- part and line<br>- Point of sale "cash register"
- program included

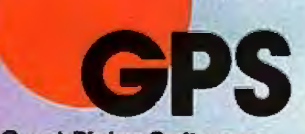

**Great Plains Software** Computer Center Building<br>123 15th Street North<br>Fargo, N.D. 58102<br>(701) 293-8483 MDBS: Superior Data Base Management for Application Developers

### **Mainframe solutions** at micro

MDBS solves the problem of expensive, time-consuming application development and maintenance.

Here's what makes the MDBS Data Base Management System so unique:

ECONOMY-Our state-of-the-art system cuts application development costs by up to 80%.

HARDWARE COMPATIBILITY-From 8080, Z80...to the PDP-11, MDBS delivers uniformly excellent results.

PORTABILITY—MDBS operates under most popular operating systems and languages, including CP/M, UNIX, IBM PCDOS, COBOL, BASIC, PASCAL, C, PL/1, FORTRAN, and many more.

INTEGRITY-RECOVERY, RESTART, and ROLLBACK techniques are available. Data base integrity is assured through advanced data structuring techniques. AUTHENTICITY-MDBS is the first and only true and com-

plete DBMS currently available on microcomputers. CAPABILITY—Our system includes features you won't find anywhere else, at any price.

- · Fully-integrated, dictionary-driven.
- . Unparalleled data structuring ability-far superior to hierarchical, CODASYL, and relational approaches.
- · Powerful, English-like query system entirely non-navigational. Fully supports spur-of-the-moment "what if" inquiries.
- · Query nesting allowed. Automatic sorting of output tables.
- · Built-in data security down to the field level plus advanced encryption capability.
- Performance tuning, including the ability to influence physical storage structures.
- · Multi-users capabilities including active and passive lockout. MDBS is not restricted to the limitations of data base

"pretenders" like file management systems.

To help make application development more effective and efficient, MDBS also offers extensive consulting services and professional training seminars.

#### MDBS and other fine products are distributed in most countries through ISE.

#### For more information please contact:

**ISE-USA** P.O. Box 248 Lafayette, Indiana 47902 Tel: (317) 463-2581 **ISE-ADV/ORGA GERMANY** Lipowskystr. 26 8000 Munich 70 Tel: (089) 776 023-4

**ISE-PACTEL Rochester House** 33 Greycoat Street London SW1P 2QF Tel: 01-828 7744

**ISE-CEGOS Tour Chenonceaux** 204, Rond-Point du Pont de Sèvres 92516 Boulogne Billancourt Cedex Tel: 620-61-04 ISE-ADV/ORGA SWITZERLAND Mainaustraße 17 CH-8008 Zürich Tel: (01) 32 02 70-1 Elsewhere: **ISE-INTERNATIONAL** P.O. Box 248 Lafayette, Indiana 47902 Tel: (317) 463-2581

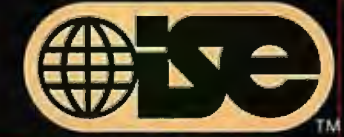

#### Professionals know the difference.

Note: For more about ISE see page 127

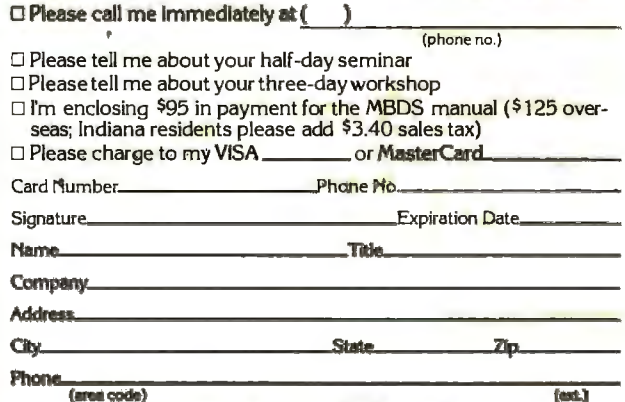

MAIL TO: ISE P.O. Box 248 Lafayette, IN 47902
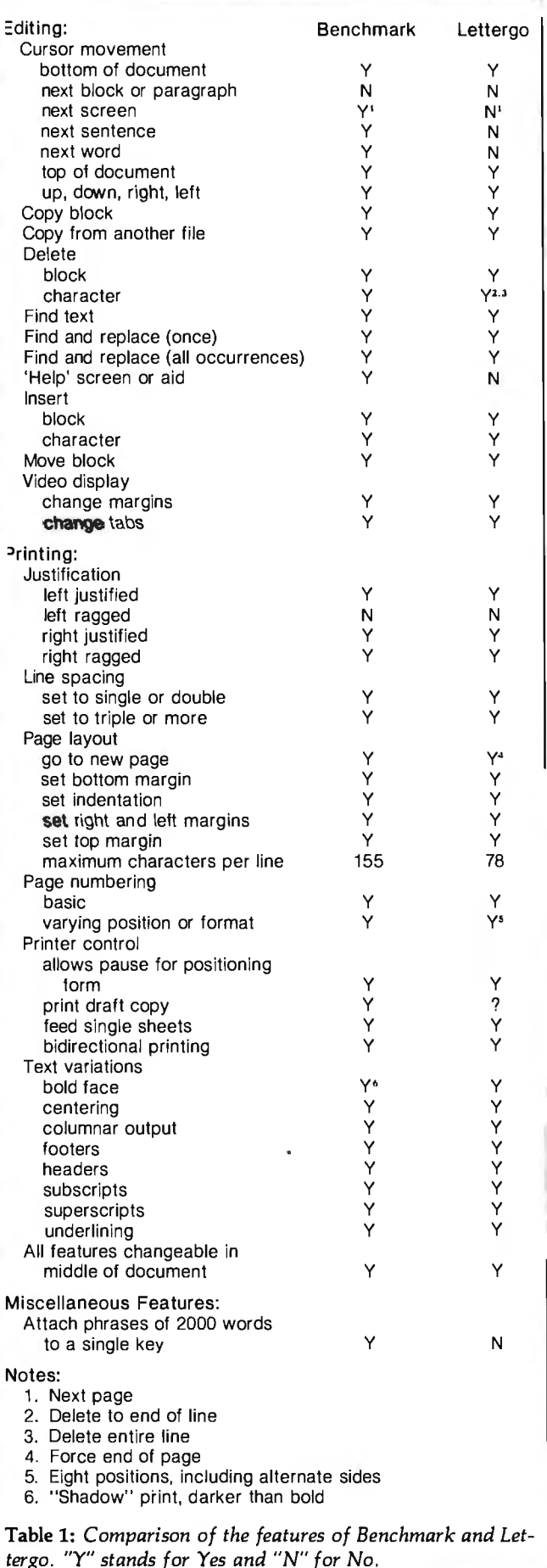

modate user changes in hardware. Review copies of each system came ready to run on my double-density North Star and were configured to accommodate my Soroc 120 terminal and Diablo 1610 printer. All I had to do was boot, load, and edit. The Lettergo system is designed to work on a variety of different terminals, printers, and Z80-based computers. -The manual has detailed instructions for such printers as the NEC 5500, Diablo 1610/1620, and Anadex 9500/01, and for such terminals as the TVI-900, ACT-V, and Hazeltine 1500. Datek configures the software for a particular user's hardware. The Benchmark system arrives as a "configurator disk," which produces a data disk and a program disk. The configuration disk allows the user to configure Benchmark for various hardware, including Diablo, NEC, TI, Centronics, and Qume printers, and Soroc, Hazeltine, Heath, Televideo, Adds Regent, IMS WP, and Tandy II terminals.

After seeing these two systems in action and using them almost interchangeably for a couple of months, I have the same complaints about both, but they are complaints that extend to many other word processors as well. First, neither shows right-hand justification on the screen, leaving it up to you to imagine what the printed text will look like. Second, neither will spool-print, which means that printing a long manuscript with my relatively slow Diablo can occupy the computer for a long time.

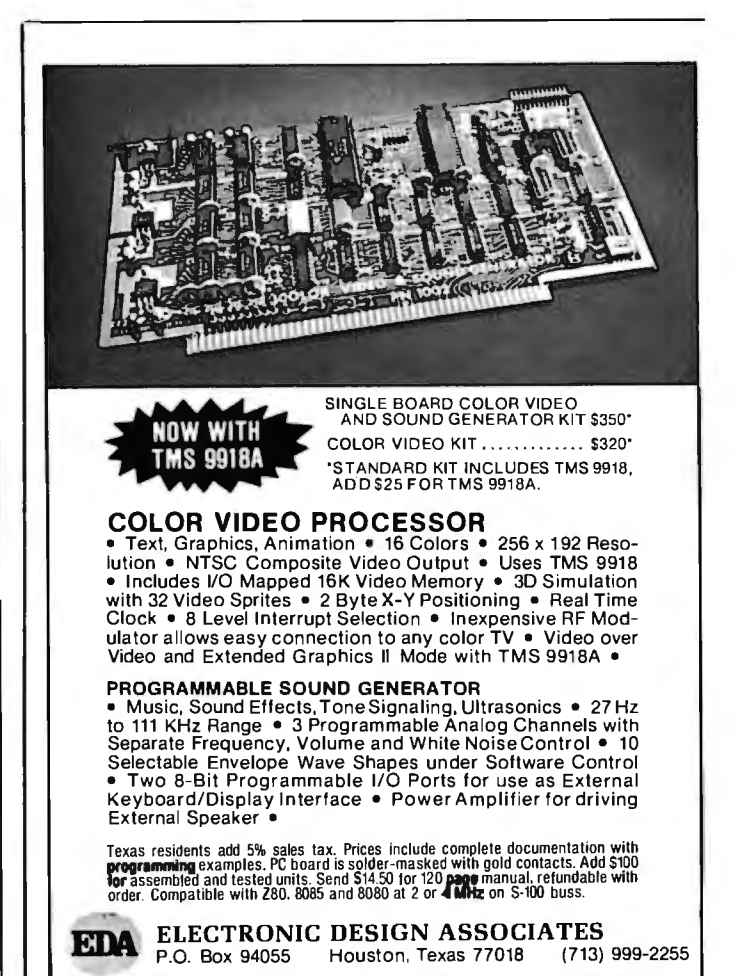

## **PROTEUS: a totally new concept in 16 bit microcomputer systems**

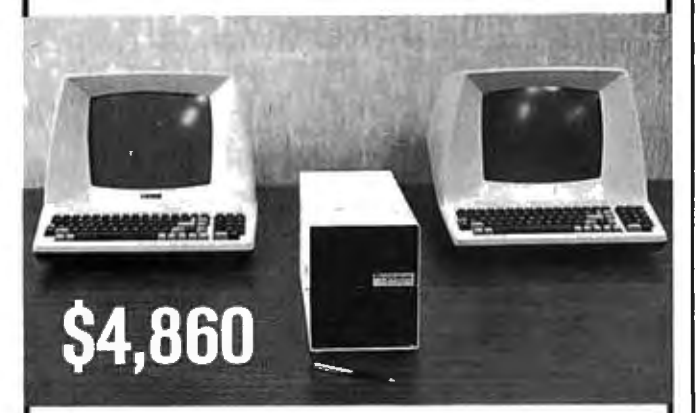

Package price includes:

51/4" Floppy Drive (Double density 80 track), 320 K formatted, Systems Software (Bi-Terminal operating system), Terminal Configurator, Pro-basic converter, CP/ M File Handler& Microsoft Basic-8000 (Not included are terminals & printers). F.O.B .-Factory

## **A powerful, compact 2-user system that can be expanded to any capacity you require**

Proteus is the first-ever 16-bit single board microcomputer, based on the Z8001 microprocessor. It offers 128K of dynamic RAM for user memory, three serial ports, one parallel port and a real time clock. It can be used in conjunction with existing terminals and printers ... providing a remarkably fast and powerful system for two separate users. But that's only the beginning ... because Proteus is also the central module in a system you can expand to meet your future needs!

IET's exclusive design allows up to 256 Proteus modules to be linked .. . to provide simultaneous access to 512 users, with no loss in speed or memory capacity for the individual user. The basic 2 user system is available at surprisingly low cost ... and you'll save even more in the future by adding to your Proteus system, rather than buying new equipment. Grow with Proteus-the microcomputer system of the future!

For a complete information package, write:

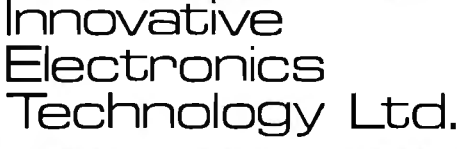

P.O. Box 5188, Vancouver, B.C., Canada V6B 4B5 Tel. (604) 430-5166 Telex: 04-356776 IET HO VCR

One other complaint is the excess of riches. With either system, you can direct the printer to overstrike, boldface, and underline *simultaneously*. This may be useful for someone drafting legislation or revising a contract, but it seems like overkill; the added complexity gets in the way.

Although both Benchmark and Lettergo were designed with the same mass market in mind-the high-production office secretary-each reflects its origins. Benchmark (according to distributor R & B Computers, of Tempe, Arizona) originated in a lawyer's office, and certain functions, capabilities, and examples in the manual reflect that background. Lettergo, on the other hand, was written by Gregory Heise, owner of a computer shop and a high-class hacker of long standing. Heise had watched many novices struggle with unnecessary complication and poor documentation and, as a result, tried to simplify Lettergo as much as possible.

Both word processors do everything that leading word processors should do: automatic line wraparound on input, block moves, global search and replace, rightmargin justification, automatic pagination, automatic headings and footings, underscoring, subscripting and superscripting, and so on (see table 1).

Both can generate personalized form letters with their merge capabilities. Benchmark uses either an internal pattern/letter, keying in the necessary changes from the terminal, or a letter and mail list generated by a separate software package, Mail List, which is a list manager with print capability (suggested retail, \$399). Lettergo uses a BASIC language MailMerj program, which is included on the word-processing disk, to produce form letters.

Word-processing packages have evolved to the point where certain specific features-many of them mentioned above-should be taken for granted. When considering a new package, the prospective user should ask, "What can it do that's really useful that the others can't?" and "How easy is it to learn, use, and adapt?''

## Benchmark

Designed for use by someone "who doesn't know a byte from a bite," Benchmark merits praise for the time and effort that went into its menus and safeguards. One of the processor's features is that it does not use control characters, except on the least capable of terminals. To instruct the processor to do something, the user enters the command mode and hits a single key: F for Finish, I for Insert, J for Jump to a page, D for Delete, and so on. When you use a command that can make irretrievable changes, such as killing a document or quitting at the wrong place, Benchmark asks if you really mean it. And if you do, you must hit the Rub or Execute key.

## Benchmark's Hallmarks

Now, for the especially nice things about Benchmark. It automatically maintains a remarkably detailed directory of what is on the data disks, including titles of up to 30 characters, initials of the author of each document and the operator of the system at the time the document was produced, time and date of last revision, number of K

## **WHY BUY FROM THE BEST?**  Service... Support... **NEECO Software ...**

**MULTI-CLUSTER** 

For Commodore Systems, allows 3<br>CPU's (Expandable to 8) to access a<br>single Commodore Disk.<br>MULTI-CLUSTER (3 CPU's) ....... S 795<br>Each Additional CPU (up to 8) ..... S 199

## **(:commodore**

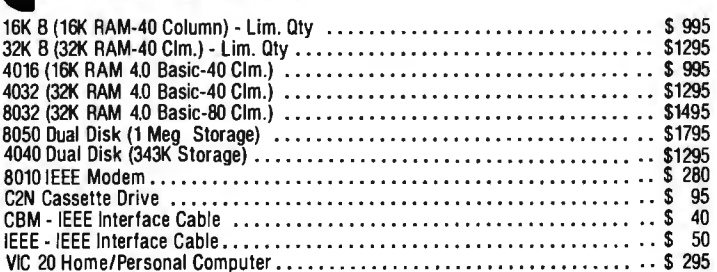

## **CALL NEECO FOR ANY OF YOUR COMMODORE COMPUTER NEEDS**

## **NEC SPINWRITER PRINTERS**

apple

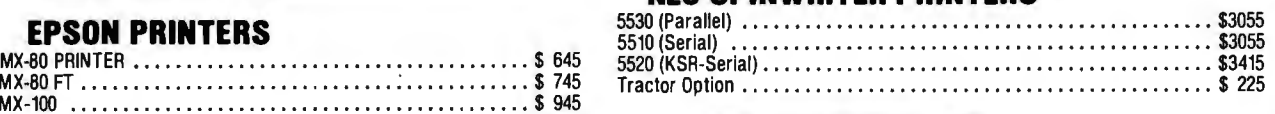

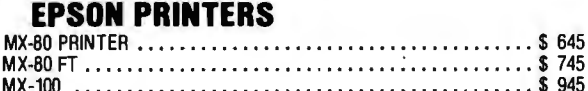

Œ

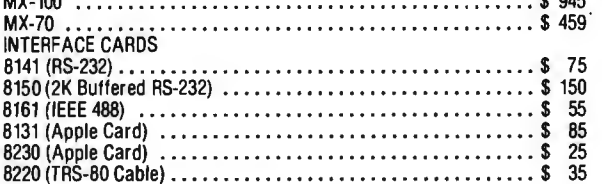

## **DIABLO 630 PRINTER**

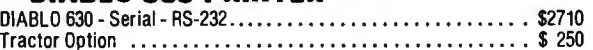

## **AMDEK MONITORS**

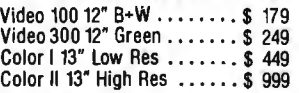

## **INTERTEC COMPUTERS**

64K Superbrain (360 Disk Storage), CP/M™... \$3495 64K QD Superbrain (700K Disk Storage), CP/M \*\*\*.. \$3995

\*CP/M is a registered trademark of Digital Research

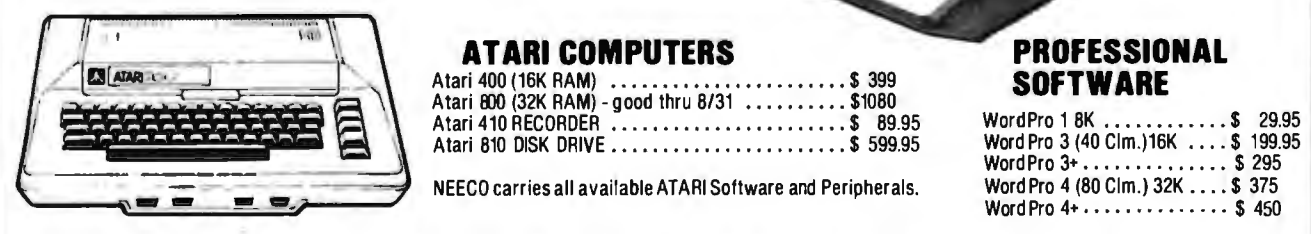

## **ATARI COMPUTERS**

Atari 400 (16K RAM) ......................... \$ 399 Atari 8JO (32K RAM) - good thru 8/31 .......... \$1080 ~ **SOFTWARE**  Atari 410 RECORDER ... ......... . .. ... ..... \$ 89.95 WordPro 1 BK ........... . \$ 29.95

## **PROFESSIONAL**

APPLE

48K APPLE II+

w/Monitor+

16K APPLE II+ ........ \$1330 32K APPLE II+ ........ \$1430

APPLE DISK w/3.3 DOS . \$ 650

**APPLE DRIVE Only ..... \$490<br>APPLE III 128K - In Stock!** 

Info Analystpak ..... \$4740

 $\ldots \ldots \ldots$ \$1530

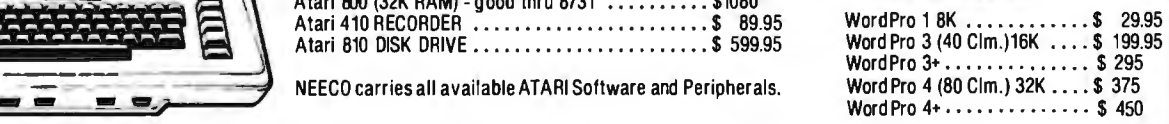

**JUST A SAMPLE OF THE MANY PRODUCTS WE CARRY, CALL US FOR OUR NEW 60-PAGE CATALOG. WE WILL MATCH SOME ADVERTISED PRICES ON CERTAIN PRODUCTS USTED UNDER SIMILAR "IN STOCK" CONDITIONS.** 

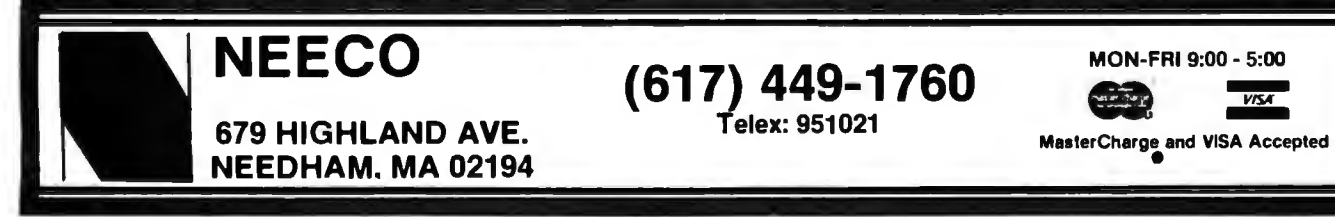

Circle 295 on inquiry card. **BYTE April 1982** 317

bytes of disk space used by each document, a running total of the amount of disk space used, and a warning when a disk is getting full. All together, this can be a super filing system. And once the user knows the system, he or she can bypass all the menus and prompts. (The literature claims that the entire system can be learned in one day, but real facility takes longer.)

Printed line length of up to 155 characters is supported, which is useful for spread sheets and other financial documents.

Cursor control includes nine movements: left, right, up, down, home, next word, first character next line, first line any page, and next screen of text.

Finally, the best for last: a simple set of commands allows the user to attach up to 52 separate "phrases" to single-letter keys. Each phrase can be up to *2000 characters long,* and it can be called and inserted at the cursor position with the preset key. This is an excellent feature for repetitive jObs involving such projects as legal documents and form letters. It's hard to understand why Metasoft doesn't place more emphasis on this feature.

On the less positive side, Benchmark operates with a program disk and a data disk, using two drives. (Files *can*  be saved to the program disk, but there isn't much room there.) The program is disk buffered, text is read into RAM (random-access read/write memory), then sent to the printer. With my North Star system, which has 56K bytes of memory, the drives are constantly active on long

## **Unravel the complexities of Medical Data Management.**

MED 2000 is the complete  $\sqrt{---}$  MED 2000 is designed for medical data management<br>system. MED 2000 can **handle** a comprehensive array of tasks from billing, insurance form<br> $\overline{r}$  is available by itself or as<br> $\overline{r}$  part of a complete hardware/ preparation and financial part of a complete hardware/<br>summary reporting to software package. MED2000 medical records processing, The state of multiappointment scheduling and user (CPM/MPM) environword processing. Designed as an integral part of technology is recommended MED 2000, the word processing package is **available on request.** Dealer directly interactive with **inquiries invited.** inquiries invited. the medical data base and features an electronic medical dictionary.

computer with 80x24 CRT and 8" disks. The package software package. MED2000

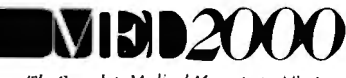

*Tiu· Comp!rtt• Alt'd icul .\1wmgt•1rw11t S.1•strm*  TransOhio Building 1640 Franklin Ave. Kent, Ohio 44240 216/678-5202

*•CPMIMPM are re{!istered trademarks of Digital Research* 

documents and that slows the printing process. Metasoft comments that "64K is nice" for long documents.

Another drawback is that simply having all those menus tends to make the user reliant on them, and as a result slows use of the program. This is probably not a legitimate complaint for an office situation where a secretary is running hard for four or five hours a day and uses the facilities and capabilities until they become second nature, but it can be a problem for those who spend most of their time creating text and very little time formatting and printing.

Finally, as noted earlier, Benchmark provides no spool printing or on-screen right justification.

### **Lettergo**

If Benchmark is the high-performance secretary's ultimate weapon, then Lettergo is for users who rely on a word processor, but not necessarily for high volumes of routine work. Lettergo has one menu, disk-operation commands-and that's it. The menu is so spartan (Save, Load, Directory, Kill, Quit, Merge, and Free) that Heise used part of it for the copyright.

The Control key gets a workout on the Lettergo system because Lettergo uses control characters for editing functions (Control B returns the cursor to the beginning of the document, Control E scrolls toward the end, Control  $X$ reverses scrolls, Control P starts output to the printer from the cursor location, **and** so on, through all the letters of the alphabet). Even after using Lettergo extensively, I'd hate to take a test on the functions of all the keys. About 99 percent of the work can be performed with fewer than half of the control keys, so the demands on human memory are not as great as they seem.

### **Lettergo's Goodies**

For all its versatility, Lettergo is remarkably easy to learn and operate. While Heise's excellent manual does not make any untoward claims about ease of learning, my wife, when faced with the sudden realization that a truly massive work she'd undertaken would require at least one full rewrite and a final retype, learned to use Lettergo (with *no previous computer experience)* in one long afternoon.

Although simple and chatty, the manual doesn't talk down to the user. It presumes virtually no previous computer knowledge and is a basic, step-by-step tutorial, followed by a complete reference manual that expands on the first section, and concluding with a section on how to set up the various types of hardware that can be used with Lettergo.

Lettergo drives the printer from system memory, rather than off the disk, which means that print speed is limited only by the speed of the printer. And the system makes it easy to format for printing by providing a format line across the top of each text screen. The line contains 10 single letters followed by two numbers each, so that a maximum of 30 characters provides full control over what the printer will produce. The formatting commands include L for line length, P for lines to a page, and

# prit. When you **L** compare value in **low-cost terminals, there's no comparison.**

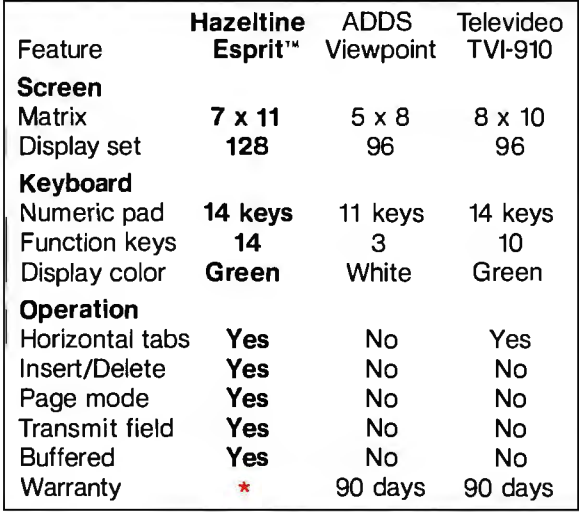

Hazeltine Esprit, ADDS Viewpoint and the Televideo TVI-910 are all competitively priced at the low end of the market. Esprit is at the high end in value.

\*Hazeltine, in cooperation with Western Union, offers two warranty options, effective on Esprit terminals purchased after February 1, 1982, for service rendered through December 31, 1982:

- 1. Return to factory for repair at no cost for materials and labor.
- 2. On-site service contract through 1982 in any Western Union Zone 1 area for a one time charge of only \$49.95 per terminal.

For more information call your local distributor, or Hazeltine Corporation Computer Terminal Equipment Greenlawn, NY 11740 National Sales: (516) 549-8800 Telex: 96-1435 For additional sales office locations, please call our toll-free number:

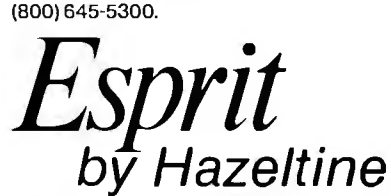

**An editing terminal at a conversational price.**  S for line spacing-an arrangement that is quick and easy to use. Any of the formatting commands can be changed at any time or any place in the document, through the use of *dot commands-a* period at the left margin, followed by the letter indicating which formatting command is to be changed. For instance, .L78-58 will shorten the line length of text following the command by 20 characters, while . L58-78 will return the text to the original length. This is not a unique system, but many word processors do not show the changes on the screen, as Lettergo does.

If a revised file is longer than the space allotted for the original version of the file, Lettergo will save the new version further along on the disk and kill the original, without telling the user. When disk capacity is reached, the program will automatically compact the disk (rewrite all the disk files in a contiguous manner), thus eliminating all those holes along the way. The user can control this housekeeping if he or she wants, though Heise did not include the command in the disk-operations menu. (Nor did he include the information that you can direct output to devices other than the video display or printer, though that capability is provided in a single control character from the disk menu. This capability is handy if you have a homebrew spooler sitting around in high memory, disguised as another device.)

Among .the disadvantages of Lettergo are that two operations are necessary to move a block of type: one to move it to the new location, the second to kill the block at the old location. A command that automatically deletes at the old location while moving to the new location would be more useful. Heise describes the two-step operation as a safeguard.

Another drawback is that maximum output line length is 78 characters. If you are printing at a pitch of 12 characters per inch, that is a bit restricting. Most financial documents are too wide for Lettergo.

Finally, as noted earlier, Lettergo has no spooling capability and no on-screen right-hand justification.

### Conclusions

These two systems provide truly flexible, powerful, and complete screen-oriented word processing, something that was previously unavailable to the North Star DOS user. The prices are not excessive (each costs \$500), considering the word-processing power that these software packages provide, and each system has advantages for different users. Benchmark is beautifully suited to the office environment, while Lettergo can serve in the office provided there is no need for wide margins. It is even more useful in such word-processing applications as freelance writing.

Neither demands much computer knowledge beyond knowing how to turn on the machine, and both have been thoroughly tested in working environments: Benchmark in legal applications and Lettergo in government offices. Field proof is important in a time when some high-priced software does not deliver anywhere near what is promised. Both of these systems do.  $\blacksquare$ 

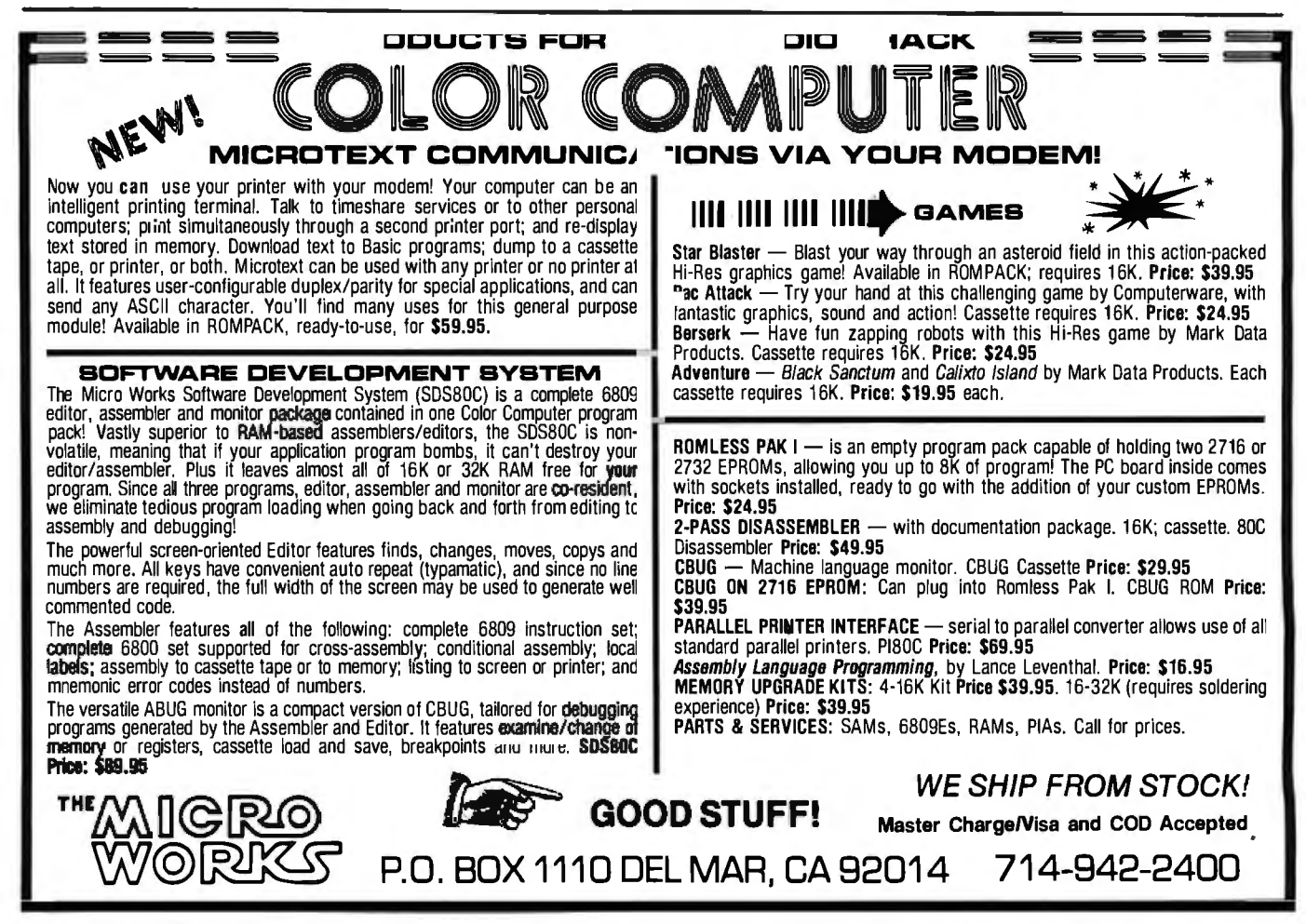

 $\frac{4}{5}$ 

## **RUSH THIS POSTAGE-PAID CARD FOR YOUR FREE CATALOG**

**NO SALESMAN WILL CALL** 

## **NEW!**

- Computer electronics with new TRS-80 Model III stateof-the-art computer
- . TV/Audio/Video servicing with choice of computerized color TV. RCA videocassette recorder, or stereo system
- Complete communications electronics with microprocessorbased 2-meter transceiver
- Electronic Design Technology with design lab program for creative circuit and equipment design

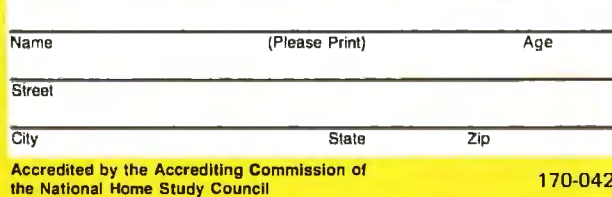

## <u>ndaki umumiy katalog asos asos</u> Home Training in Air Conditioning **ELECTRONICS**

MRI

## **CHECK ONE:**

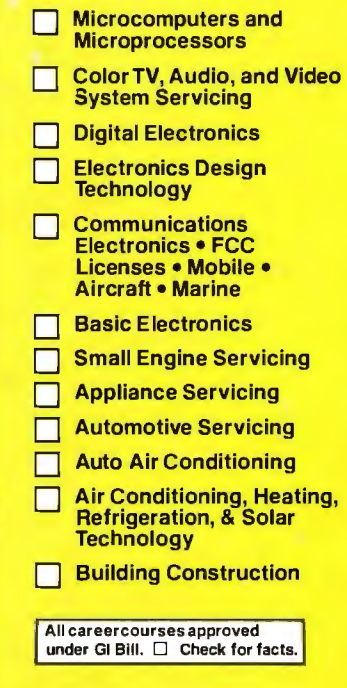

## **BUSINESS REPLY CARD**

FIRST CLASS PERMIT NO. 10008 WASHINGTON, D.C.

**111111** 

NO POSTAGE<br>NECESSARY<br>IE MAN ED

IF MAILED IN THE UNITED STATES

POSTAGE WILL BE PAID BY ADDRESSEE

## **NRI Schools**

McGraw Hill Continuing Education Center 3939 Wisconsin Avenue Washington, D.C. 20016

# **Now NRI takesyou inside the newTRS-80 Model Ill microcomputer totrainyouat homeasthe** new breed of computer specialist!

NRI teams up with Radio Shack advanced technology to teach you how to use, program and service state-of-the-art microcomputers ...

It's no longer enough to be just a programmer or a technician. With microcomputers moving into the fabric of our lives (over 250,000 of the TRS-80™ alone have been sold), interdisciplinary skills are demanded. And NRI can prepare

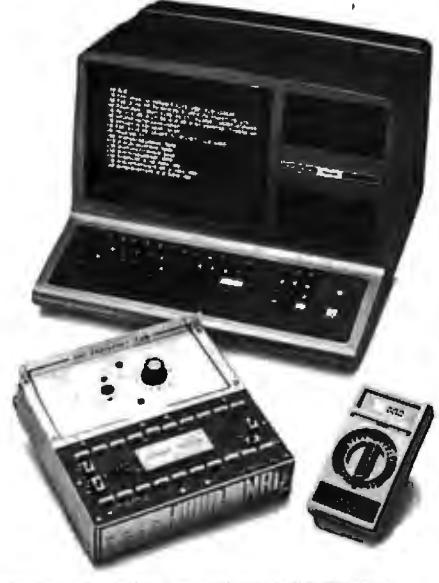

Training Includes new TRS-80 Model ID micro-computer, 6-woctlon LCD Beckman mullimcter, and the NRI Discovery Lab with hundreds of tests and experiments.

(TRS-80 is a trademark of the Radio Shack division of Tandy Corp.)

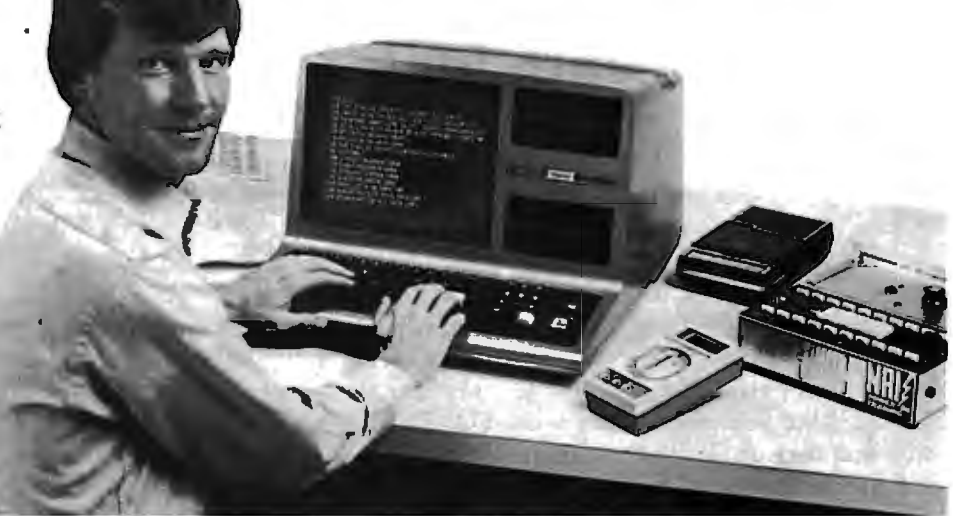

which call the transmission of hard-<br>mer gains practical knowledge of hard-<br>ware, enabling him to design simpler,<br>school, no gasoline wasted. You learn course in NRI's free, 100-page catalog. Yet you're always backed by the NRI and facts on other electronics courses questions, giving you guidance, and CB, TV/Audio and Video, Digital Elecavailable for special help ifyou need it. tronics, and more. Send today, no

demonstrations as the very foundation write to: of your knowledge. You don't just pro gram your computer, you go inside it... watch how circuits interact.. gram your computer, you go inside<br>it...watch how circuits interact...inter-<br>face with other systems...gain a real and the systems...gain a real and the systems...gain a real '=Jn• I**i** 3939 W1SCOnsin Avenue insight into its nature. **1** Washington, D.C. 20016. You also work with an advanced

liquid crystal display hand-held multi-<br>We'll train you for the good jobs! meter and the NRI Discovery Lab, performing over 60 separate experiments. You learn troubleshooting procedures

which the first course of its kind,<br>
tovering the complete world of the<br>
microcomputer.<br>
I carn At Home<br>
in Your Spare Time<br>
in Your Spare Time<br>
in Your Spare Time<br>
in Your Spare Time<br>
in Your Spare Time<br>
in Your Spare Tim

at your convenience, at your own pace. It shows all equipment, lesson outlines, staff and your instructor, answering such as Complete Communications with You Get Your Own Computer salesman will ever bother you. Keep up to Learn On and Keep with the latest technology as you learn NRI training is hands-on train- on the latest model of the world's most ing, with practical experiments and popular computer. If card has been used,

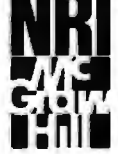

# **A Disk Operating System for FORTH**

**An in-depth look at how a DOS operates** 

Peter Reece 152 Hillcrest Ave. Dundas, Ontario Canada L9H 4Y2

A disk operating system (DOS) is the heart of any computer system. Without a powerful and easy-to-use DOS, creating and maintaining programs and data on the system can be cumbersome if not impossible. This is because the DOS offers utilities of various types which manipulate files and, in general, perform *all* of the "housekeeping" chores essential to the system's smooth operation. In addition, most DOSes attempt to be user-friendly. That is, they are designed to make operation of the computer as simple and foolproof as possible.

This article describes the creation of a DOS for the FORTH language. FORTH is powerful, but it lacks a DOS in the usual sense. That is, it does not come with utilities to handle the normal operating-system constructs common in computer systems. For example, no options are available to have named files, to query disk space, to run named programs, and so on.

The DOS described here, appropriately called FORTHDOS, allows creating and deleting named files, maintaining directories of named files, listing statistics on disk usage, generating files by type (sequential, random, or block), listing files, allocating disk space, adding named utilities, getting help with commands, write-protecting any disk or file area, file copying, giving error messages, and many other features. FORTHDOS is a powerful, efficient, and easy-to-use DOS for single-user FORTH systems.

A complete listing of FORTHDOS is given in listing 1. Before discussing this listing, however, let's look at some of the rationale involved in producing this or, for that matter, *any*  DOS.

**FORTHDOS Is a powerful, efficient, and easy-to-use DOS**  for single-user **FORTH systems.** 

### Features of DOS Packages

All DOSes contain.commands for file manipulation. These commands usually invoke primitive operations or "primitives" responsible for: sequential and random-access file control, commands for creation and deletion of files, file space allocation algorithms, and similar types of file access controls.

Another class of DOS commands contains commands descriptive in nature and used mainly to display information. Examples of this class are those which list a directory of system or user files, show the system status, generate file listings, or alter the write- or security-protection status of files.

A third class of DOS commands concerns program control. These commands are exemplified by compiler calls (the compiler calls the DOS to determine how and where to place compiled files) and by commands allowing you to add primitives to your own software or even to add your own pseudo-DOS commands. An example of the latter is in the CP /M disk-operating system, which allows you to create custom commands via the use of .COM files.

A final class of DOS functions consists of utilities. While not strictly part of the DOS structure itself, utilities are often available as part of a DOS package. For example, a file copy utility such as PlP in CP *IM* or COPY in TRSDOS may be considered as a separate class of DOS commands.

Table 1 lists by command class FORTHDOS features usually found in typical DOS packages. Note that all of the common commands, ranging from creating a file to allocating disk storage space for random access, are available in FORTHDOS. As this article will discuss, all of these commands depend ultimately on a very simple structure-the *bit map* and the primitives that manipulate it.

# **\$1295 for a 40 CPS Word Processing Printer?**

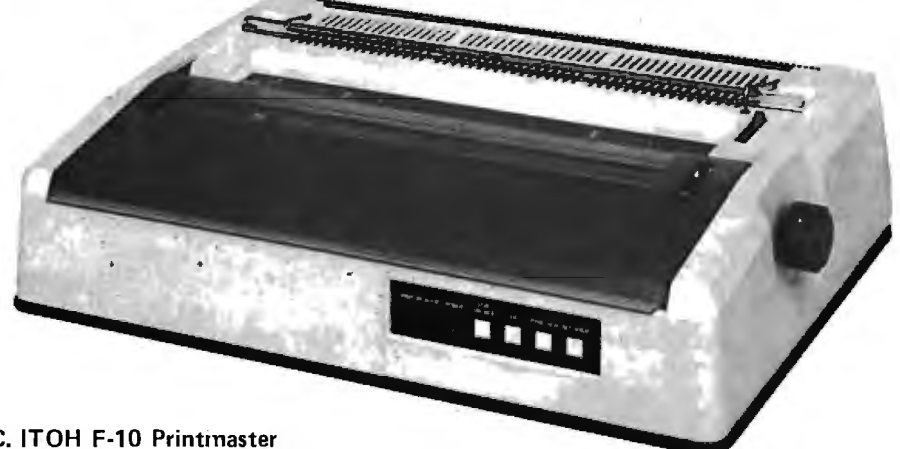

C. ITOH F-10 Printmaster 40 CPS Daisy Wheel Printer

## IS THIS THE C. ITOH STARWRITER Ill?

The C. ITOH F-10 Printer is manufactured by Tokyo Electric Co., Ltd., (TEC), the same company that made  $\cdot$  the 25 CPS Starwriter J, and the 45 CPS Starwriter II, and you may even see other people calling it the Starwriter Ill, TEC 40 CPS, or just simply C. ITOH 40 CPS Printer. By any name this may be the best word processing printer value on the market today. When you compare the standard features with any printer on the market today, we think you will agree.

### INDUSTRY STANDARD FEATURES

Plug compatible with Diablo, Qume, and NEC Printers. Uses standard 96 character plastic print wheels, and the new dual-plastic print wheels that, unlike metal wheels, provide superior print quality over the entire print life of the wheel. Software control characters that are standard for all major word processing packages.

### **CONSTRUCTION**

Built on a cast aluminum base with high quality metal parts, the unit stands just 6" high, yet will feed paper from the bottom as well as the rear. The solid construction makes the unit low noise and ideal for office or home.

### INTERFACE

RS 232-C interface with XON/OFF and ETX/ACK protocols. Baud rate selectable to 1200 Baud.

### APPLICATIONS

Compatible for use with Apple, Radio Shack, IBM, NEC, Xerox, Vector Graphics, North Star, Altos, etc.

## **OPTIONS**

Bi-directional tractor feed, printer stand.

## SPECIFICATIONS

Print Speed 40 CPS<br>Character Spacing 1/120" Character Spacing 1/120" (minimum)<br>Line Spacing 1/48" (minimum) Line Spacing 1/48" (minimum)<br>Paper Width 16" (maximum) Paper Width 16" (maximum)<br>Print Wheel 1ndustry standar Interface RS 232-C<br>Dimensions 22.5"W x Dimensions 22.5"W x 15.9"D x 6"H<br>Weight 30.8 pounds Weight 30.8 pounds<br>Power Requirements 115V±10%,

Industry standard 96 character wheel Ribbon Multi-strike, or fabric cassette<br>
RS 232-C<br>
hterface RS 232-C Power Requirements 115V±10%, 50/60 Hz, 70W MTBF is 1year with a 75% duty cycle

### WARRANTY

90 day factory warranty. We pay shipping both ways.

### SATISFACTION GUARANTEED

If, for any reason, you are not satisfied, you may return the unit to us within 30 days for a full refund.

### SHIPPED BY UPS

Prepaid or COD by money order or cashiers check.

Prices quoted are for stock on hand and are subject to change without notice.

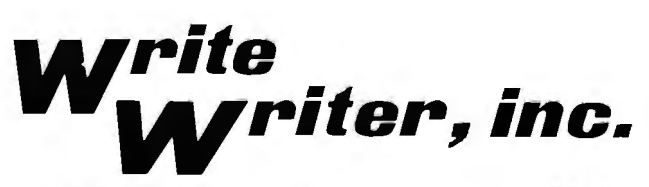

1703 Stewart Street, Santa Monica, CA 90404

TO ORDER OR FOR INFORMATION, CALL: **(213) 829-6871** 

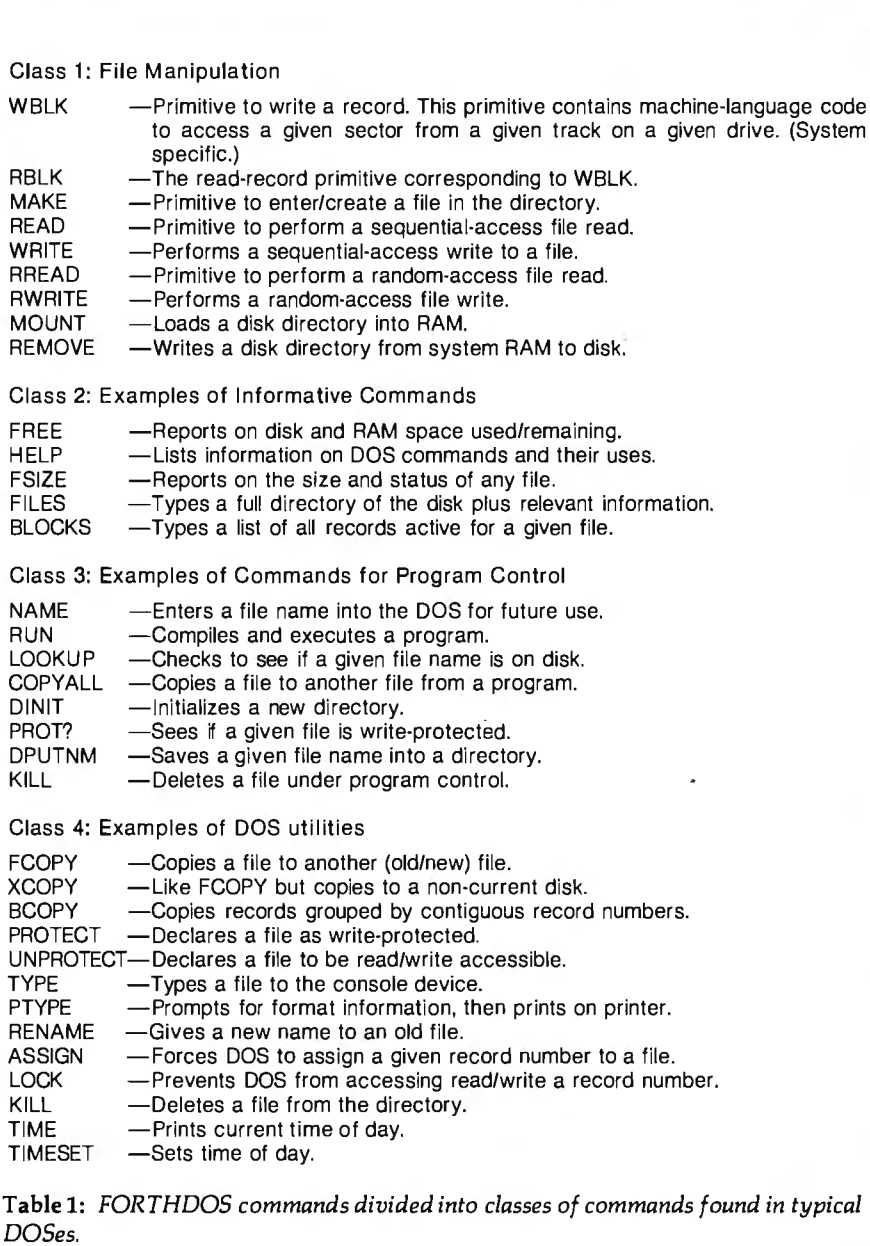

Bit Maps

Although a DOS designer has many strategies to choose from in setting up a system, almost all DOSes use a bit map approach to regulating file activity on a disk. A *bit* map is a small byte array in which each bit represents the smallest logical grouping of bytes on a disk. Such a grouping is typically called a *record* or, in a FORTH-based system, a *block.* 

Suppose we are designing a DOS using a 51 /4-inch, 35-track disk. We could format this disk in many ways (by writing EOR or end-of-record marks onto the disk). We might use

the TRSDOS scheme where EOR marks are written to yield a record size of 256 bytes or one record per sector. Since there are 35 tracks per disk and 10 records per sector, this equals 350 records per disk containing 350 times 256 or 89,600 bytes of storage.

We now need some scheme for · keeping track of whether or not a given record is available for use, or if it is part of an existing user file. If we used the TRSDOS scheme mentioned above, a simple way to do this would be to create a bit map 350 bits long (just under 45 bytes) in which the first

(high-order) bit represents the first record on the disk and the last (ioworder) bit represents the last (350th) record on the disk. If a given record were in use, we would set the appropriate bit in the bit map to 1; otherwise we would set the bit to 0. This simple scheme would allow a DOS to keep track of all available records. Notice that since only a small amount of storage would be necessary (45 bytes), the entire activity of the disk could easily fit into free memory in a section reserved for system use. We will use a modified version of this scheme based on the traditional unit of storage in FORTH, the *block.* 

In FORTHDOS, since records (blocks) are 1024 bytes long, a 35-track disk having 89,600 bytes of storage would require only 11 bytes of storage plus 1 bit (1 bit represents 1024 bytes) :

### 11 bytes  $\times$  8 bits per byte + 1 bit  $= 89$  blocks per disk

In practice, this value is actually 86 blocks per disk, since a formatted disk has fewer available bytes for data than does the unformatted disk described above. This means that 11 bytes are easily enough to contain information on every data record available to the user. Figure 1 shows how FORTHDOS uses this simple scheme to map disk activity. Having developed this scheme of mapping record activity on the disk (given a specific disk format), we now need to develop a method of mapping file activity (i.e., activity of groups of records).

## Bit Maps for User Files

Once we have settled on a format for each disk, we must determine whether or not to allow a file to use all records on the disk if they are available. This will determine the length of a file's bit map. If we refer again to the 35-track disk formatted as discussed above, a possible 86 blocks are available for use by any one file. For simplicity, let's allow files to be 86 blocks long. This would mean that, like the disk activity bit map, each file bit map would be 11

# **The Lightning One**"

## **8086/ 8087/8089 CPU Board**

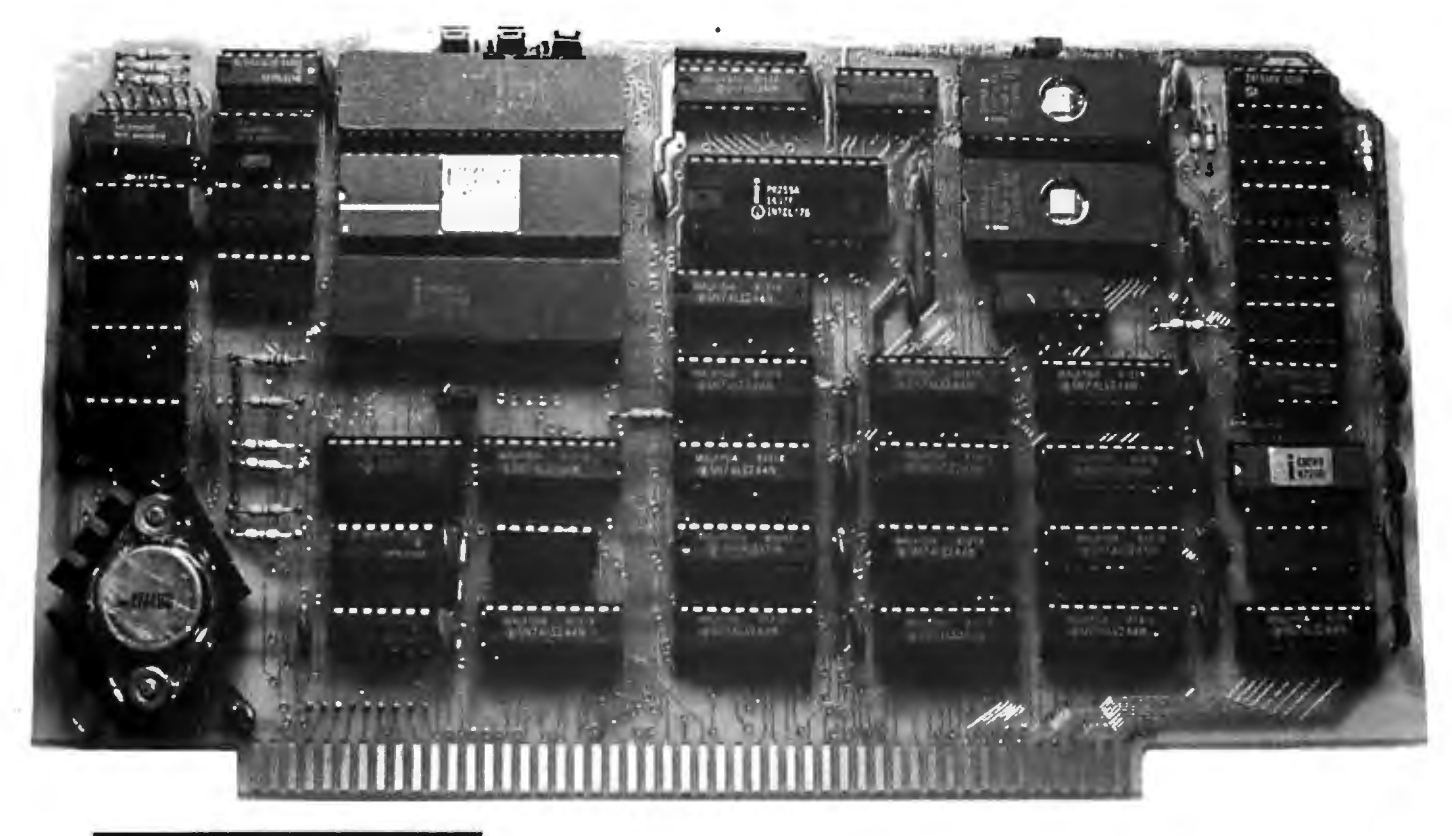

## *Features:*

- $\Box$  4, 5, 8 or 10 MHz operation jumper selectable
- $\Box$  8086 or 8088 main processor
- $\Box$  Independent I/O and memory waitstate generator
- $\Box$  Up to 16K bytes of onboard EPROM
- $\Box$  9 vectored interrupts expandable to 65
- $\Box$  EPROM monitor with diagnostics and disk utilities
- □ 8087 and 8089 co-processors available onboard
- 0 CP/M-86\* and MS-DOS\*\* software support

. *•CPIM-86 is a trademark of Digital Research.*  \*\* MS-DOS is a trademark of Microsoft. Lightning One is a trademark of Lomas Data *Products, Inc.* 

The *Lightning One*<sup>TM</sup> is the fastest processor board available on the SlOO bus today. It contains not one processor, but three processors all working in parallel. It uses the Intel 8086 as the main processor. The math capability is augmented with the 8087 math processor and the 1/0 handling capabilities are augmented with the 8089 dual channel 1/0 processor. The board complies with all IEEE-696 specifications.

If you have an 8 bit system presently, don't despair. The *Ligluning One* is available with the 8088. The 8088 is fully software compatible with the 8086, but utilizes an 8 bit bus allowing use of your present 8 bit memories. When you are ready to upgrade to full 16 bit operation, you need only to unplug the 8088 and plug in an 8086 in its place. When using an 8088, the 8087 and 8089 may still be utilized.

In addition to the *Lightning One*, Lomas Data Products has a full line of SIOO bus support cards including: memory, disk controllers, and serial and parallel 1/0.

*Prices for the Lightning One start at \$395.* 

### *Coming Soon: New Product Announcements:*

- □ 128 K byte non-volatile static RAM
- D *M DRIVE for CPIM-86 and MS-DOS*
- D *Dual CPIM-86 and CPIM 2.2 suppori*
- D *Ir'i11c/1ester hard disk controller*

*For 16 bit computing on the SJOO bus, come to the leader .* . .

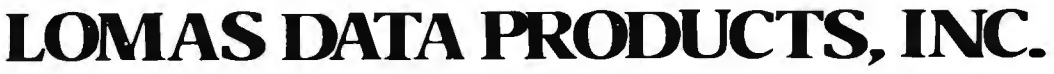

729 Farm Road, Marlboro, Massachusetts 01752 D Telephone: 617-481-2822

| BIT                                                             | $\mathbf{2}$ |     |                | 4 5 |   | 67  | $\mathbf{8}$            | - 9 | $10 \cdot \cdot \cdot 86$               |  |  |  |
|-----------------------------------------------------------------|--------------|-----|----------------|-----|---|-----|-------------------------|-----|-----------------------------------------|--|--|--|
| <b>DOS</b><br><b>BIT MAP</b>                                    |              |     |                | o   | х | 0   | o                       | 0   |                                         |  |  |  |
| <b>RECORD NUMBER</b><br><b>CORRESPONDING</b><br>TO BIT POSITION | 2.           | - 3 | $\overline{4}$ | 5   |   | 6 7 | $\overline{\mathbf{B}}$ | - 9 | $10 \bullet \bullet \bullet \bullet 86$ |  |  |  |

Figure 1: Sample FORTHDOS disk bit map. A 1 in the bit map indicates that the corresponding record number is in use. In this sample, records 2, 3, 4, and 6 are in use.

| BIT                                 | $\mathbf{2}$ | -3 | 4 | Б |   | 6 7 8 |   |  | $9 \bullet \bullet \bullet 86$ |
|-------------------------------------|--------------|----|---|---|---|-------|---|--|--------------------------------|
| DOS<br>BIT MAP                      |              |    |   |   |   |       |   |  |                                |
| FILE 1<br><b>BIT MAP</b>            |              |    |   | a | O | o     | U |  |                                |
| FILE <sub>2</sub><br><b>BIT MAP</b> |              |    |   | n | n | Ω     |   |  |                                |

Figure 2: FORTHDOS bit map and file activity bit map. FILE1 is shown as using blocks 2, 3, and 6, while FILE2 is shown using blocks 4 and 9. The DOS bit map indicates which blocks are in use regardless of what file the blocks belong to; blocks 2, 3, 4, 6, and 9 are therefore indicated by the DOS bit map as being in use.

| BIT                                                                               | $1 \bullet \bullet \bullet 5$ |                                                                                             |                                                                                             | 6 | -7 | - 8      | $\bullet$ | 10 | 11 | 12 | $13 \bullet \bullet \bullet \bullet 86$                 |  |
|-----------------------------------------------------------------------------------|-------------------------------|---------------------------------------------------------------------------------------------|---------------------------------------------------------------------------------------------|---|----|----------|-----------|----|----|----|---------------------------------------------------------|--|
| DOS BIT MAP<br><b>INEXT FREE</b><br>RECORD IS 13 )                                |                               | $\begin{array}{cccccccccccccc} \bullet & \bullet & \bullet & \bullet & \bullet \end{array}$ |                                                                                             |   |    | 0        | 0         |    |    |    |                                                         |  |
| FILE 1 BIT MAP<br><b>(CURRENT RECORD</b><br>$ S $ 10 )<br>RECORD 13 IS NOW IN USE | $1 - - - 1$                   |                                                                                             |                                                                                             |   |    | 0        | 0         |    | 0  | o  | 0<br>$\bullet\quad \bullet$<br>$\overline{\phantom{a}}$ |  |
| <b>BIT MAP</b><br>FILE 2<br><b>(ADDS</b><br><b>RECORD 13</b><br>FROM DOS)         |                               |                                                                                             | $\begin{array}{cccccccccccccc} \bullet & \bullet & \bullet & \bullet & \bullet \end{array}$ | 0 | 0  | $\Omega$ | 0         | o  |    |    |                                                         |  |

Figure 3: Using DNXT to find the next free record. As indicated in the DOS bit map, the next free record is 13. DNXT will scan the DOS bit map, find the free record, and change its corresponding bit to a 1.

| DOS BIT MAP AREA (11 BYTES) | DOS COMMENT FIELD AREA (64 BYTES) |
|-----------------------------|-----------------------------------|
| FILE 1 NAME (10 BYTES)      | FILE1.BIT MAP AREA (11 BYTES)     |
| FILE 2 NAME (10 BYTES)      | FILE 2 BIT MAP AREA (11 BYTES)    |
| FILES NAME (10 BYTES)       | FILE3 BIT MAP AREA (11 BYTES)     |
|                             | .                                 |

DOS 1/0 BUFFER AREA (1024 BYTES)

Figure 4: FORTHDOS buffer area. FORTHDOS places all file bit maps and the DOS & bit map in a common buffer area. This allows you to have as many files open at one time as you need.

bytes long. Figure 2 shows our bit map structure so far-one disk activity bit map (called DOS bit map) and multiple file activity bit maps.

What of space contention, though? If each file bit map can map any record in the system, how does the DOS determine the file assignment of each record? The answer is very simple. A FORTHDOS primitive (DNXT) scans the disk-activity bit map from high- to low-order bits until it finds a 0 (unused record). That bit is changed to a 1, thereby marking the corresponding record as being in use. DNXT then marks the same bit in the CURRENT file (i.e., the file requesting a free record) as also being in use. In figure 3, record 13 of both the DOS bit map and the FILE1 bit map is initially 0.

When FILE2 in figure 3 requests a free record, a call to DNXT causes the DOS bit map to be scanned. The next free record found by DNXT in this example would be record 13. This record's corresponding bit is then set to 1 in both the DOS and FILE2 bit maps (see figure 3). In this way, free records are allocated on a first-come, first-served basis by the DNXT primitive in the DOS.

Two points are important here. First, note that DNXT does not care if the record number returned is the next consecutive record in the bit map, but it will return consecutive records if possible (i.e., if the record is not in use). This means that DNXT will produce contiguous records for a given file wherever possible. This shortens head-seek times across the disk.

A primitive discussed below-KILL, which deallocates recordsmay be used by a clever DOS designer to ensure that a maximum amount of contiguous space is available. (Many DOS packages have disk cleanup utilities which periodically remap bit maps so as to maximize the amount of contiguous record allocation per file. For small systems, this is not needed.) A second point to note about this file bit map scheme is that it provides a simple method for inserting both sequential- and random-access file primitives into FORTHDOS.

### **Sequential and Random Access**

In a sequential-access file, data records are accessed one after the other, without any gaps in the numeric sequence of records in the file. The ninth record cannot be accessed after the tenth has been read without starting over at the first record and reading up to the ninth again. In a random-access file, on the other hand, data from any record number may be accessed at any time. The ninth record may be accessed after the tenth or, for that matter, after any other record. Relative pointers are used in a random-access file. The record which the DOS has mapped in the bit map as record 341 may be relative record 10 to the user. That is, it may be the tenth record relative to the first record in the file. The DOS takes care of the correct translation of this relative record 10 into absolute record 341 on the disk.

To minimize access time and max-

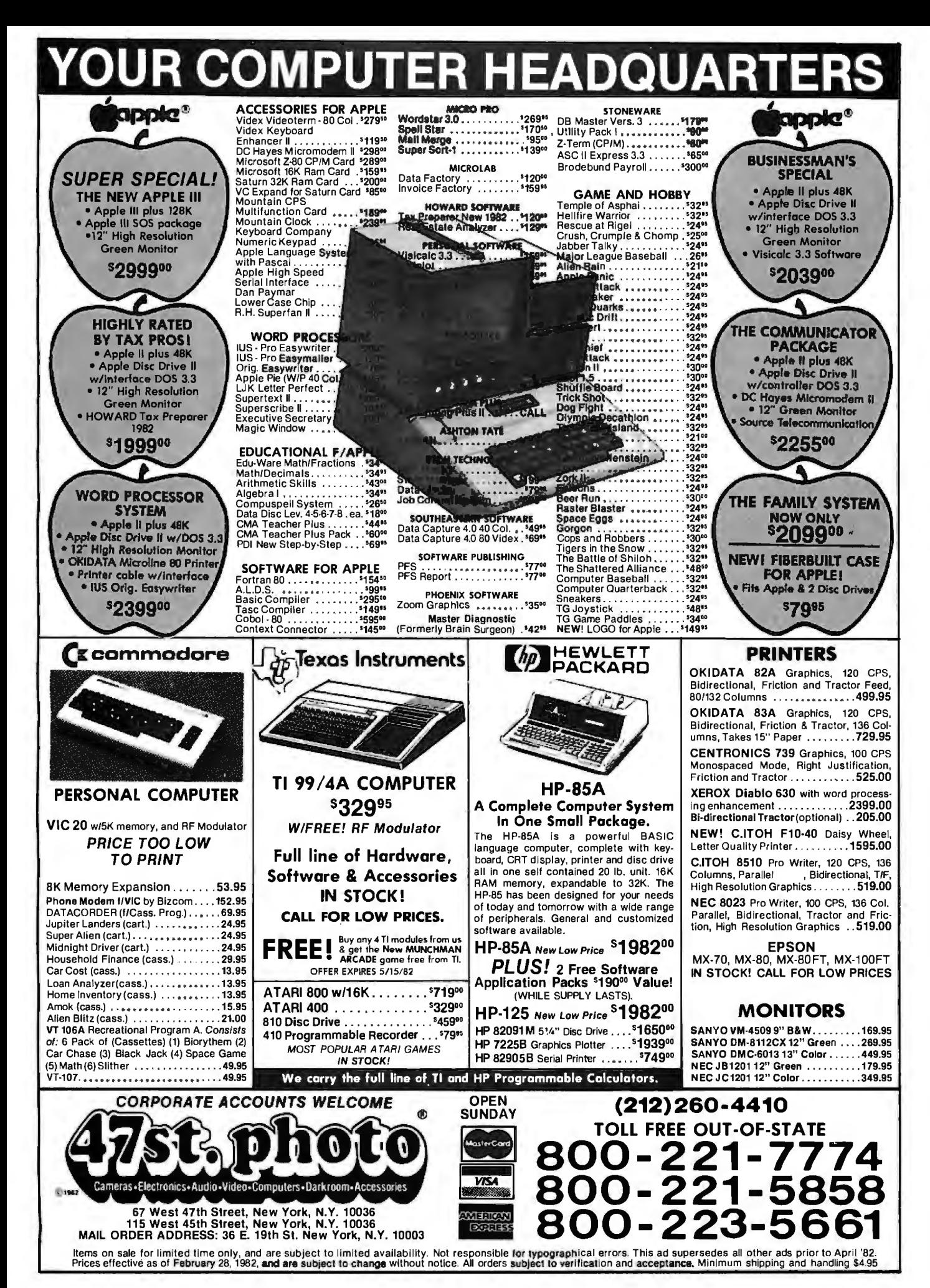

## FORTH and Punctuation

*FORTH uses punctuation in some of its words, which makes representing them in text a difficult problem. For example, one FORTH word is("), which could be taken to mean one of several character combinations. (For your information , the word has three characters and is made from a left parenthesis followed by a double quote mark and a right parenthesis.)* 

. *To decrease the chance of confusion while trying not to clutter text unnecessarily, we will* sparingly *use braces,* { }, to isolate the character st ing *within as a FORTH word or phrase. (For example, the above word would be written* { *(")* } *.) Braces will be used only under the fallowing situations:* 

*•When the material being quoted is a* · *phrase of FORTH words (e.g .,* { *26 LOAD* } *or* { *3 5* + } ) •with the FORTH words { . } *(period),* {, } *(comma),* {: } *(colon) ,* { ; } *(semicolon),* { *?* } *(question mark),* { *!* } *(exclamation point),* { ' } *(single quote mark), and*  { " } *(double quote mark) •with any word using the above punc-*

*tuation marks (e.g ..* { *\$.* } *or* { . " } *).* 

*All other FORTH words will be set apart by a space on either side of the word; braces will* always *signal a FORTH word or phrase. The braces are not part of the word or phrase, and FORTH words will never use braces within the body of a figure or listing.* . . . GW

## FORTHDOS on Floppy Disk

*The author has agreed to make listings 1 and 2 available for a fee of \$8 plus a floppy disk and a self-addressed return envelope. Due to the author's Canadian address and the expense of cashing foreign checks, the \$8* must *be paid with an international money order. Also, do not put postage on the return envelope; Canadian postage* is *included in the \$8 fee.* 

imize use of contiguous blocks of disk space for sequential and (particularly) random access, many DOS implementations utilize complex memory allocation techniques. FORTHDOS, however, uses multiple-file bit maps, a single DOS bit map, and a common I/O (input/output) buffer to avoid these complications without sacrificing speed or ease of use for small systems. Before describing how this is done for sequential- and random-access files, we must first look at file device control blocks.

## File Device Control Blocks

It is common DOS design practice to build OPEN and CLOSE primitives (e.g., OPEN and CLOSE commands in BASIC). The OPEN primitive creates a device control block (DCB) area in memory; this contains information on the file (its size, bit map, etc.) for use by the DOS until the CLOSE primitive writes the information back to the system area of the disk. In addition, OPEN creates a buffer area of RAM (random-access memory) within the DCB into which data is swapped back and forth from the file to other (user) areas of memory. This last point means that as the number of open files increases (as might be the case in a complex program), the amount of memory used by the file DCBs grows very rapidly. This is why many DOS systems limit the number of files which may be open at any given time. This manifests itself as the OUT OF FILE SPACE messages you get while executing a favorite program.

Suppose we use a different method. Suppose that instead of using a DCB area for each file containing file statistics plus buffer space, we use a common small buffer area for all files and keep all file bit maps in memory at one time (they're only 11 bytes long). This allows you to have as many files open at one time as you wish without using up more than 11 bytes per open file (for 35-track disks). Figure 4 illustrates this.

In other words, FORTHDOS uses two buffer areas. The first contains the file bit maps for all files in the system as well as their names and the DOS bit map. I've made this area 1024 bytes long, but it may be any length desired or even swapped in and out of memory as. wished, with only current files kept in the buffer. The second buffer area is the one used for file l/O (which I have also made 1024 bytes long). Again, this may be of any length the user wishes.

Since FORTH is a virtual system using a 1024-byte buffer (i.e., FORTH blocks can be seen as virtual memory that is swapped into memory when needed), I have set up the DOS to use this same buffer for all file l/O. Therefore, the total cost to the system for implementing FORTHDOS without a DCB structure is only 1024 bytes of buffer space regardless of the number of open files per disk buffer.

Armed with the conceptual tools of bit maps and DCB usage, let's examine the way in which sequentialand random-access files are accessed through FORTHDOS.

## Bit Maps for Sequential and Random Access

Notice in figure 5 that five files are in use (open) and that the record number that would be returned by the next use of DNXT is 53. Suppose we wish to add data to the next record available in the file, labeled ORANGE in figure 5. Assume that ORANGE is a sequential-access file. By using the DOS primitive WRITE , we would add our data from the buffer to ORANGE at record 53. WRITE would work as follows:

- 1. Call DNXT to calculate where the next free record is on disk (scan DOS bit map). Return with 53.
- 2. Set bit 53 in the DOS bit map to a 1 (i.e., in use).
- 3. Set bit 53 in ORANGE bit map to a 1.
- 4. Write any previous data from BUFF (the FORTHDOS l/O area in memory) if necessary.
- 5. Write the data from BUFF to record 53.

Note the following points: the file bit map, ORANGE bit map, is filled according to the next available free record in the DOS bit map, not from

## **If it flies on aerospace**  software, Kearfott...and you... **may well help create it.**

As a company engaged in dozens of major projects that depend on software advances in flight, orbiting, command, communications or controls, we can offer you the opportunity to work in a DP complex that's as sophisticated as the ring laser gyroscope system we're developing for the Tomahawk-2 MRASM Cruise Missile. Or as advanced as our JTIDS communications terminal.

In engineering and scientific programming, your realtime software designs will operate airborne computers and support everything from aircraft navigation systems to inertial measurement units on the Space Shuttle ... guidance controls for the Trident missile ... ASW ... scanning beam landing systems ... and much, much more. Have a background in simulation, linear systems. firmware for SW validation, Kalman filtering or FORTRAN? Then find out about our firmware projects.

In MIS—the expanding sphere that helps<br>give Kearfott's rarefied environment a very<br>solid basis—you'll run the gamut. Accounting. The may be, there's a career path for you at Kear-<br>Finance. Payroll. Inventory and manufac-<br>t turing controls. All involve COBOL program-<br>ming CICS MVS JMS and data base dosign MUX. If you're looking to accelerate your

elite software systems group that maintains IBM and Amdahl mainframe computers with supporting software that includes MVS/SE-2. SE/A. JES 2. IMS DB/DC, CICS, TSO. WYLBUR, ACF/VTAM. ACF/NCP. SAS, SE/A, JES 2, IMS DB/DC, CICS, TSO,<br>WYLBUR, ACF/VTAM, ACF/NCP, SAS, **information systems.** And more.

ming, CICS, MVS, IMS, and data base design career, please send your resume to: Carol carol career. please send your resume to: Carol but resume to: Carol and telecommunications. Batte, Singer Company, Kearfott Division, At 1150 McBride Avenue, Little Falls. NJ 07424.

o

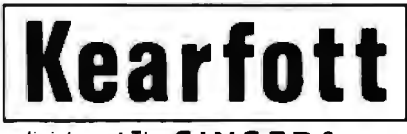

a division of The **SINGER** Company

An equal opportunity employer. m/f. who creates opportunities.

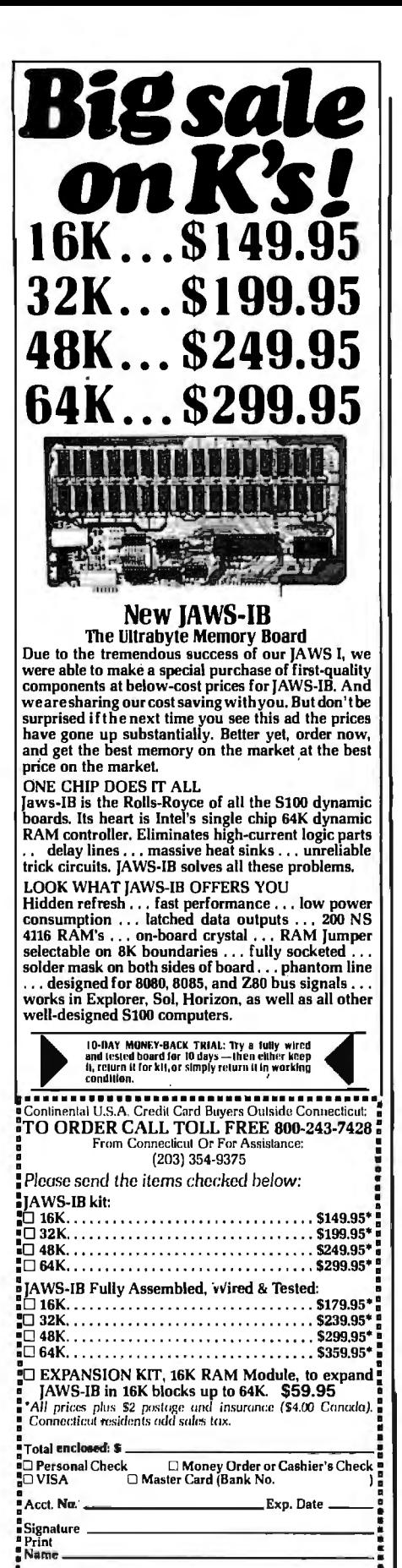

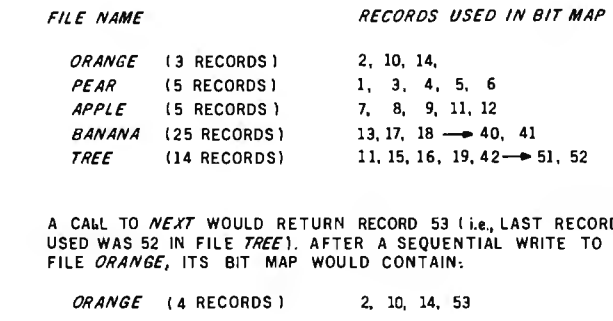

Figure 5: Adding records to a sequential-access file.

. . . . . . . . . .

RELATIVE RECORDS 1  $\overline{2}$  $\overline{\mathbf{3}}$  $\ddot{\phantom{a}}$ s 6 RECORD NUMBERS RECORD 84 IS  $\overline{45}$  $\overline{72}$ lза 68 बिर 67 IN THE BIT MAP<br>FOR FILE PEAR **CURRENT RECORD** RECORD 34-- SEQUENTIAL READ- $\rightarrow$  RECORD 84

Figure 6: Random-access record retrieval. To sequentially read record 72, you would have to start at record 34 and go forward. A random read of record 72 would be done by calling RREAD to relative record 3, then doing a direct head move to that record.

the ORANGE bit map. No other files are affected, regardless of how many are in use. Step 4 above is carried out only if the DOS has not previously taken care of writing the FORTH-DOS I/O buffer through prior processing.

Reading such a sequential file is extremely simple. If we look again at figure 5, we see that the ORANGE bit map shows the file ORANGE to consist of records 2, 10, and 14. The DOS primitive READ scans the ORANGE bit map from high- to low-order bits. moving the next record whose corresponding bit is 1 to the I/O buffer BUFF.

Since the ORANGE bit map contains 1s in positions occupied by corresponding record numbers used by the sequential file ORANGE and 0s elsewhere, it is unnecessary to mark the file on disk with an EOF (end-offile) marker. It's easier and just as efficient to total the number of ones in ORANGE bit map and have the DOS read only that number of records from the file. Because only 11 bytes are involved, this can be done very rapidly. The only data that gets written to a file is user data without the need for EOR or other such markers. Random access is handled in a slightly different manner.

Ÿ,

## **Random Access**

In figure 6, the bit map for PEAR shows that records 34, 45, 72, 67, 68, and 84 are in use. If this were a sequential-access file and we wanted to read record 72, it would be necessary to go to the beginning of the file and scan through until record 72 was found.

By designating the file as random access, however, you can go immediately to record 72. Do so by entering a call to the FORTHDOS primitive RREAD (random-access read) with a relative pointer 3. This tells the DOS to scan PEAR bit map for the third 1 (i.e., the "in-use" bit) encountered. The record number corresponding to this bit will then be read by the same primitive used to read a disk record for a sequential file. The only difference between random and sequential access in FORTHDOS is that the former scans a file bit map prior to an access to locate the absolute record number desired, while the latter must access the DNXT available record.

Scanning is performed (in this example) over 11 bytes only-clearly much faster than forcing the DOS to sequentially read through as many as 86 blocks (an entire disk) before arriving at the desired record. This

2hp

**NETRONICS R&D Ltd.** 

333 Litchfield Road, New Milford, CT 06776

Addr

**City** 

**State** 

## FOR ONLY \$129.95 Learn Computing : From The Ground Up

**Build a Computer kit that grows** with you, and can expand to 64k RAM, Microsoft BASIC, Text Editor/Assembler, Word Processor, **Floppy Disks and more.** 

## **EXPLORER/85**

Here's the low cost way to learn the fundamentals of com-<br>puting, the all-important basics you'll need more and<br>more as you advanced in computer shills. For just 5128.98<br>with all the factures you need to beam how to write minions with the base that interests a set in the measurement of the measurement of the measurement of the measurement of the measurement of the measurement of the measurement of the system/monitor measurement of the syst

m special offers behave<br>
α Diusel A computer kit (Terminal Version) . . . 3129.95<br>
α Diusel A kit (Hex Keypad/Display Version) . . . 3129.95<br>
α Dius 33 P&I.\*<br>
α Dius 33 P&I.\*

puss as real."<br>
LEVEL B -- This "building block" converts the mother-<br>
LEVEL B -- This "building block" converts the mother-<br>
board into a two-side S100 bus (industry standard) com-<br>
a Clevel B kit... 549.95 plus 52 Pal."<br>

postpaid.<br>
LEVEL C — Add still more<br>
computing power. this "build-<br>
ing block" mounts directly on<br>
the motherboard and expands<br>
the S100 bus to six slots<br>  $D = Lev$ C kit...539.95 plus52 h<br>
P&I.

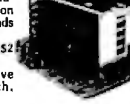

□<br>□ S100 bus connectors (five<br>required) , . . \$4.83 each, stoaid

posipaid.<br>
LEVEL D— When you reach the point in learning that re-<br>
LEVEL D— When you reach the point in learning that re-<br>
quies more memory, we uffice two choices either add to<br>
of a nemory dy means of a single 5 100 card

These moves the Microsoft BASIC or your own custom<br>
In the play in our B. Microsoft BASIC or your own custom<br>
In the play is seen PAL and the set of the set of the set of the set of the<br>
Internal BASIC - It's the language

 $\epsilon$  associated properties. The control of the state of the state is a solivariate in a solivariate of the state is a solivariate of the state is a solivariate in the state is a solid state in the state is a state in the

**assemble:** program is available enner in casseure or a<br>ROM version, can a valiable virtual program of the control of  $\mathbb{R}^n$  and  $\mathbb{R}^n$  (here  $\mathbb{R}^n$ ) and  $\mathbb{R}^n$  (here  $\mathbb{R}^n$ ) and  $\mathbb{R}^n$  (here  $\mathbb{$ 

catter regulars access to anti-without many the stages of the relationship of the relation of the relation of the relation of the relation of the relation of the relation of the relation of the relation of the property DI

53 P&L<br>□ Driv

Plus the Arr i us nearly move and served and cabinel (see below).<br>Cabinel (see below).<br> $\Box$  AP-1 Power Supply kit (8V @ 5 amps) in deluxe ste<br>cabinet . . . \$39.95 plus \$2 Pal.

 $\label{eq:2} \begin{array}{ll} \Box A^{\mu_1} \wr \mathbf{r} \lor \mathbf{r} \lor \mathbf$ 

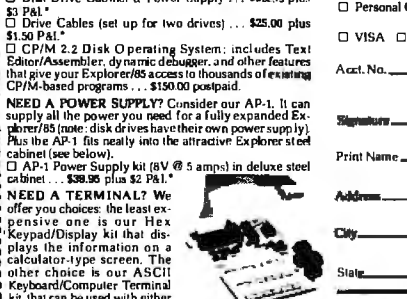

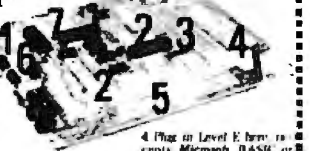

**C** (Figs. in Level E. byv. 19<br> **C** (Figs. in Level E. byv. 19<br> **C** (Sygnal/Dependy) and the ElibertAscenshie on BLM<br> **EXECUTE:**<br> **C** Add Level B in crossed to 6. Add (on now pursues)<br>
Add die RAM<br>
2. Add die RAM<br>
2. Add

a CRT monitor or a TV set (if you have an RF modulator) . 680.95 plus \$2 PA1\* D Hex Keypad/Display kit

El PASTERM - 64 TERMINAL KIT - Featuring a 56 km<br>ASCII Keyboard 128 character set upper and lower case<br>75 chm culturi. 8 aniel raise 150 to 9 200 (sauch a selection<br>able | RS232/C or 70 MA culturi 32 or 84 character by 16<br> ..., comescit of 20 MA ou<br>Iduce Sleek Complete with<br>Iduce Sleek Cobinet and<br>Inver Supply .... 1199.95<br>us SJ PA! \*

 $\Box$  RF Modulator kit (allows you to use your TV set as a<br>monitor)..., \$8.95 postpaid.<br> $\Box$  12" Video Monitor (10MHz bandwidth)... \$139.95<br>plus \$5 PAI.\*

pius 55 P&I."<br>
□ Deluxe Steel Cabinet for the<br>
Explorer/85 . . \$49.95 plus 53<br>
P&I."<br>
□ Fan for cabinet \$15.00<br>
plus 51.50 P&I."

**ORDER A SPECIAL-PRICE EXPLORER/85 PAK-THERE'S** ONE FOR EVERY NEED.

**D** Beginner Pak (Save \$28.00) — You get Level A (Torminal Version) with Monitor Source Listing (S25 value)<br>
AP.1. Samp, power supply, Intel 808. Users Manual (Res. 3139.95) SPECIAL \$108.86 plus SP Pat.  $^2$  Level A (Res.

□ Add a Rom-Version Text Editor/Assembler | Requires<br>levels B and D or 5100 Memory) . . \$99.95 plus \$2 P&I\*. Events and D or S100 Meanwy. 1.998.95 plus 32 Feat.<br>
Several and D or S100 Meanwy. 1.998.95 plus 32 Feat.<br>
Starter 4" Disk Sprint and Journal controller, the CDC if "disk driver, lowed currentles, the CDC if "disk driver.

Ledger. Accounts Receivable. Accounts Payable. Puyroll<br>Package... (Reg. \$1325) SPECIAL \$699.95 postpaid.

"P&I stands for "postage & insurance." For Canadian or-<br>ders, double this amount.

Continental Credit Card Buyers Outside Connecticut: **TO ORDER Call Toll Free:** 800-243-7428

To Order From Connecticut, or For Technical Assistance,<br>Call (203) 354-9375

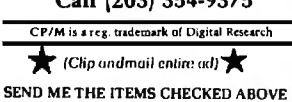

Total Enclosed (Conn. Residents add sales tax): \$.<br>Paid by: □ Personal Check □ Cashier's Check/Money Order

□ VISA □ MASTERCARD (Bank No.

Exp. Date

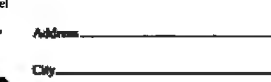

Zip

NETRONICS Research & DevelopmentLtd 333 Litchfield Road, New Milford, CT 06776

## **ANNOUNCING TWO NEW TERMINALS**

Smart . Fast . Graphics . Matching Modem and \$295 Printer

Netronics announces a state of the art<br>breakthrough in terminals. Now at prices you can afford, you can go on-line with data-bank<br>and computer phone-line services. It's all<br>gours: "electronic newspapes," educational<br>servic

let in boards ... and more every day!!!<br>
het boards ... and more every day! The state and the state and the style keyboard, band dates to 19.2 kilobaud, a<br>
runged stell calinet and power supply. The<br>
style keyboard, band r

Price breakthrough!!! Own the FASTERM-64, a complete terminal kit, ready to plug in for<br>just \$199.95 or order the SMARTERM-80 kit for just \$299.95, (both available wired and tested.)<br>Be on-line with the million-dollar comp

More good news: All the components in our terminals are available separately (see<br>coupon), so you buy only what you need!!!

compony so you buy only what you need!!!<br>
FASTERM-64 ... DISPLAY FORMAT: 64 or 32 characters/line by 16 lines... 95 displayable<br>
ASCII characters/line by 0.8 displayable<br>
ASCII characters/line by 0.8 displayable<br>
19.200, (

SUPPLY.<br>TELEPHONE MODEM 103 OIA . . . FULL DUPLEX, FCC APPROVED . . . DATA RATE: 300 baud<br>... . INTERFACE: RS232/C and TTY . . . CONTROLS: talk/data switch (no need to connect and<br>disconnect phone), originate/answer switch

**QUIRED CONSUMER SECTION SECTION OF A CONSUMER SECTION OF A CONSUMER SECTION CONSUMER SECTION CONSUMER SECTION SECTION SECTION CONSUMER SECTION CONSUMER SOME CONSUMER SOME CONSUMER SOMET AND SET ROBERT OF A CONSUMER CASE .** 

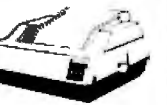

Continental U.S.A. Credit Card Buyers Outside Connecticut **CALL TOLL FREE 800-243-7428** 

To Order From Connecticut Or For Tech. Assist. Call (203) 354-9375 NETRONICS R&D LTD. Dept.

## 333 Litchfield Road, New Milford, CT 06776

Please send the items checked below:

 $T - L - 1$   $T - L$  and  $R$ 

.<br>COMPLETE FASTERM-64 TERMINAL (includes FASTVID-64 video board<br>SCII-3 kevboard, steel cabinet and power supply) . . . kit \$199.95 plus \$3 P&I ASCII-3 keyboard, steel cabinet and power supply).... kit \$199.95 plus \$3<br>... wired & tested \$249.95 plus \$3 P&I ... graphics option: add \$19.95 to

... wired & tested \$249.95 plus \$3 P&I ... graphics option: add \$19.95 to<br>
each of above<br>
DCOMPLETE SMARTERM-80 TERMINAL (includes SMARTVID-80 video<br>
DCOMPLETE SMARTERM-80 TERMINAL (includes SMARTVID-80 video<br>
\$3 P&I ...

UT FONCE SUPERING THE MANUSCRIPT OF SUPERING SUPPORT OF SUPERING SUPPORT OF SUPERING SUPPORT OF SUPPORT OF SUPPORT OF SUPPORT OF SUPPORT OF SUPPORT OF SUPPORT OF SUPPORT OF THE SUPPORT OF THE SUPPORT OF THE SUPPORT OF THE

FAI<br>□ DOT MATRIX PRINTER Cornet I . . . wired & tested \$299.95 plus \$10 P&I<br>□ BFT-25 LEAD MODDRITERMINAL OR PRINTERTERMINAL CONNECTOR<br>□ 3FT-25 LEAD MODEMITERMINAL OR PRINTERTERMINAL CONNECTOR<br>CABLE . . . \$14.95 ea plus \$2

For Canadian orders, double the postage . Conn. res. add sales tax.

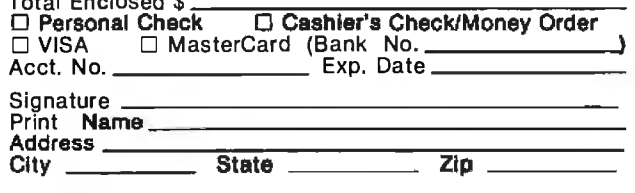

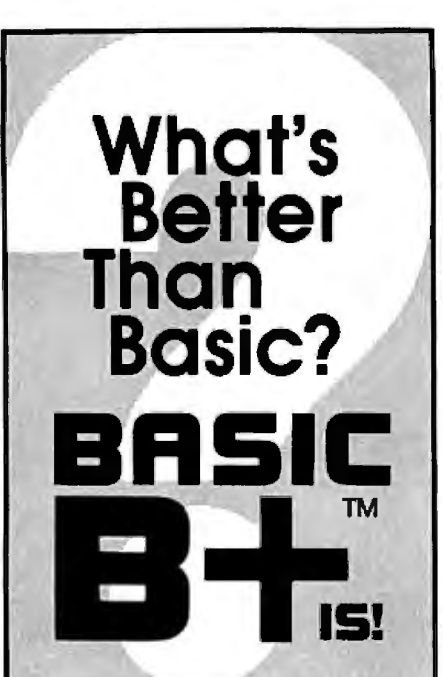

Delphic Systems has merged its Z80 BASIC with FairCom's  $MICRO$   $B + T M$ to produce **BASIC B+<sup>TM</sup>**, the first all purpose interpreter featuring a **B-TREE** file structure implemented using NEW commands. No more messy CALLs or difficult assembly language interfacing! Instead, use the<br>following **BASIC B** + <sup>TM</sup> functions to manage an index without ever reorganizing the file:

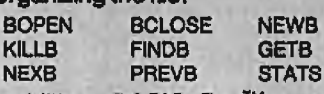

In addition, **BASIC B**+<sup> $m$ </sup> was written using Z80 code in order to minimize size and enhance speed performance.

### **Features & Requirements**

- Search a 10,000 entry index in one second
- No Index reorganization needed
- $\bullet$ Uses fast and compact Z80 code
- $\blacksquare$ CP/M<sup>®</sup> Versions 1.4 or 2.2
- 12 Digit precision
- Program Chaining
- $\bullet$ Read only file protection Sequential and random files

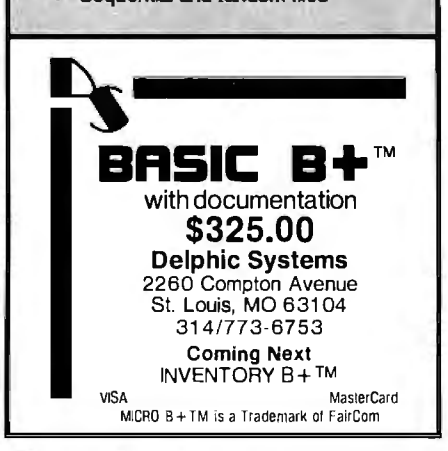

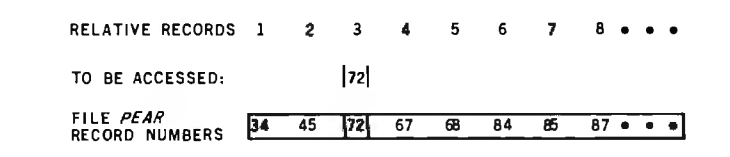

Figure 7: Interchangeable random/sequential accessing. To change from a sequentialto a random-access read, FORTHDOS would save the value of the current record number being read (84) in the variables TMP and NBLK. FORTHDOS would then call RREAD to read relative record 3 and change the value of NBLK to 72. Then NBLK would be restored to the value of TMP (84), and the sequential read would continue.

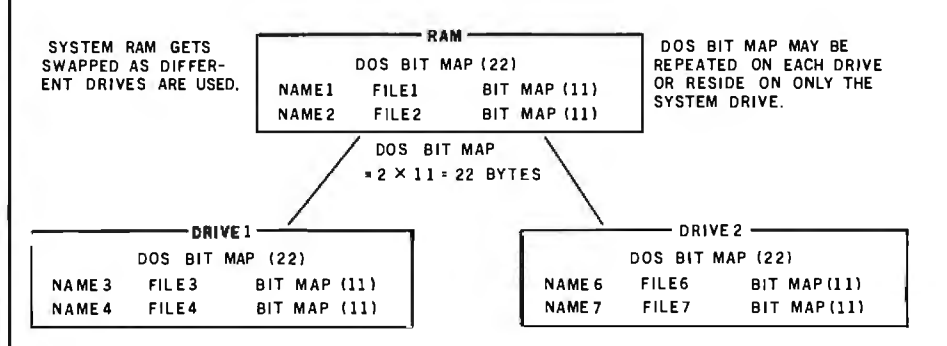

Figure 8: Swapping disk directories. As each disk is accessed, the disk directory is read from the disk and placed into RAM.

scheme works quite well and even has a side benefit that adds extra versatility to the DOS; a given file can be sequentially or randomly accessed at any time!

To further clarify this scheme, suppose you are accessing the file PEAR through the FORTHDOS primitives DNXT and READ (sequential read) at record 84. As figure 7 shows, no indicators are present in PEAR bit map to tell us that the file is sequential; only the variable NBLK is associated with current file activity. This variable stores the current record number being accessed from the current file. In figure 7, NBLK contains an 84 (i.e., record 84 is being accessed). If the file is accessed again (refer to figure 7) but this time by the DOS primitive RREAD to access record 72, the DOS will set NBLK to 72 and retrieve that record. Also, if the value of NBLK (72) had been saved prior to invoking RREAD, you can restore this value at any time and continue with sequential access by using the sequential READ again.

As you can see, any FORTHDOS file may alternate between sequentialand random-access read without destroying the integrity of the bit map! This may also be done with write access, but more variables are involved. Consult listing 1 for the names of these variables.

## **FORTHDOS**

Having discussed the basics of the DOS structure, we can now look at the actual implementation in more detail. Table 2 (on page 348) gives an abbreviated listing of the table 1 commands. All are available in FORTH-DOS, with special provisions in the DOS for bypassing terminal interaction when you wish to issue the commands under program control. Some of the functions of the commands change and require parameter passing when accessed through a user's program. Let's briefly step through a few of these commands.

## Loading a Directory

Enter the MOUNT command whenever a new disk is inserted into a drive, and enter REMOVE when the disk is taken out. The former reads the file names and bit maps into the DOS memory (1024 bytes, as mentioned earlier). The latter writes this FORTHDOS RAM area back to disk. Figure 4 gives a simplified version of

# **THE LAST MEMORYTM**

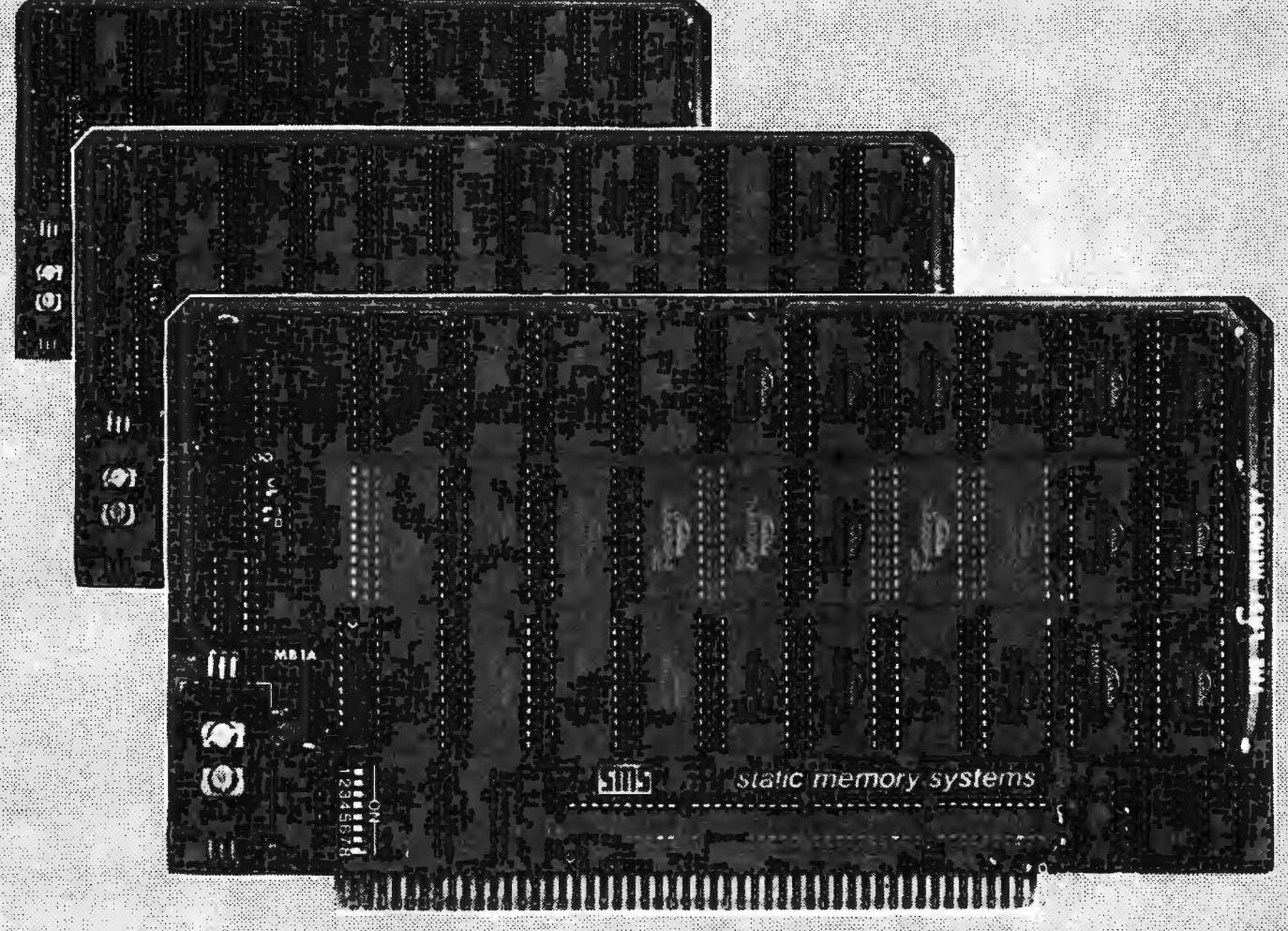

# OFFERS MORE FOR LESS

THE LAST MEMORY", 64K static RAM/EPROM board, sets the industry standard in cost and performance. That's why it's the choice of system integrators, research laboratories, small businesses, large corporations, universities, and hobbyists from Dayton to Tasmania.

Now, how could we make the standard in S100 memory boards better? BY LOWERING THE PRICE!

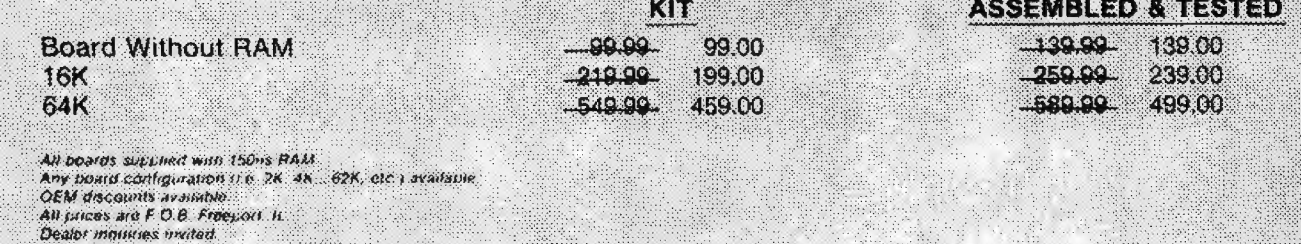

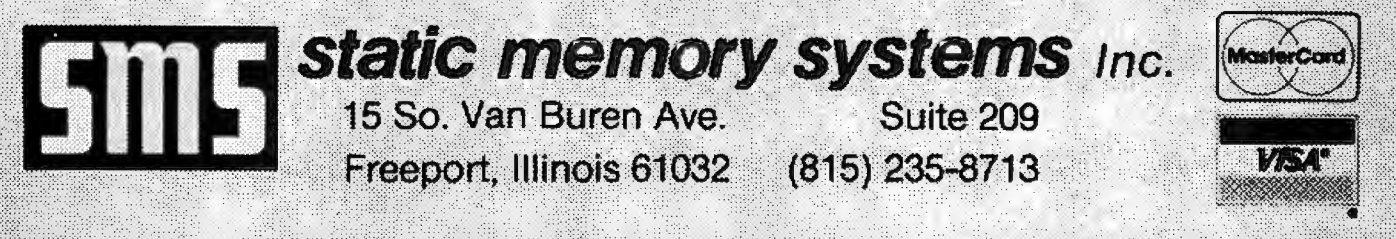

**Listing** 1: *Disk operating system for FORTH. This DOS* is *written in the MMSFORTH (version 1.8) dialect of the FORTH language for use on the TRS-80 Model I computer running Level II BASIC. The listing* is *in two parts, a core package that resides in memory and a utilities package that resides on disk for use as needed. Set DIRBLK and AUXBLK* 

*to match your system before LOADing words from* { *:DOS* } *to* { *:BCOPY* } *inclusive. Also, in this listing the left bracket in the MMSFORTH word 2( (the sixth colon definition in this listing) should actually be an up-arrow symbol.* 

```
(" FORTHDOS - a disk operating system - by Peter Reece (c) 1981
: DOS ; : CARRAY 0 CCONSTANT H +! ;CODE HL POP DE DAD PSH 
*TRACKS 256 * 100 / 3 - * DV * * CCONSTANT DSKSZ
CCONSTANT DSKSZ (and the of drives to get size)<br>15360 CONSTANT VIDEO (Start adrs of video ram)
15360 CONSTANT VIDEO ( Start adrs of video ram) 
86 VARIABLE DIRBLK (Adrs of directory block)<br>34 VARIABLE AUXBLK (Adrs of utility progs)
                                                 ( Adrs of utility progs)<br>( Size of bitmap)
DSKSZ 8 / 1+ CCONSTANT MAPSZ<br>MAPSZ CARRAY BITMAP
MAPSZ CARRAY BITMAP ( Create system bitmap tabl 
MAPSZ CARRAY QMAP < Create file bitmap table) 
                                                1021 Carry Delengton Duffer)<br>1024 Carry Suffers)
64 CARRAY FNAME – 5 CARRAY ONAME<br>© DBUFF VARIABLE DADRS
0 DBUFF VARIABLE DADRS (Start of directory buffer<br>0 VARIABLE NBLK ( Currently accessed block#
0 VARIABLE NBLK c Currently accessed block# 
0 CVARIABLE BMl 0 CVARIABLE BM2 0 CVARIABLE BM3 ( Temporary 
                                                5 CARRAY TMP
of the the HS #> TYPE ; and the top of the the top of the top of the top of the top of the top of the top of the<br>In the top of the top of the top of the top of the top of the top of the top of the top of the top of the top
definition of the SWAP C! and the community of the community of the CV-state of the CV-state of the CV-state o<br>And the CD ROT - SWAP C! and the COUNT of Subtract from cyar)
: C-! DUP C@ ROT - SWAP C! ;<br>: 2[ DUP 0= IF DROP 1
                                                      ( Raise 2 to tos power<br>( Used to determine a
                ELSE 1 SWAP 0 DO 2* LOOP<br>THEN:
                                                       ( record's bit number)<br>( Clear the bitmap)
: DZONK 0 0 BITMAP MAPSZ FILL ;               ( Clear the bitmap)<br>: DGT DUP 8 / DUP ROT ROT 8*                  ( Translate the block#
DGT DUP 8 / DUP ROT ROT 8* Translate the block:<br>SWAP DUP ROT 2[: the tosit bit bostion = 5WAP DUP ROT 2[:
- SWAP DUP ROT 2I;<br>DON DGT SWAP BITMAP C3
                                                       ( Set a block to 'on')
               OR SWAP BITMAP C! 

: DOFF DGT BM2 C! BITMAP Co (Set a block 'off')
               255 BM2 C\odot - AND SWAP BITMAP C!:
DON? 0 BM2 C' DUP DGT SWAP BITMAP C@ ( If block# in tos isl 
                                                        AND SWAP DROP O= L1sed~ bm2=block#) 
              IF DROP ELSE BM2 C' THEN else bm2=0) 
0 CVARIABLE 1SB 		 ( 1st block in a thread)
: DNXT 0 BM1 C! DSKSZ DO I DON? (Find next free)<br>BM2 C@ 0= I 1SB C@ >= AND (Chk thread integrity)
     BM2 CO 0= I 1SB CO >= AND Configuration ( Chk thread integrity IF I BM1 C! LEAVE THEN LOOF CONFIGURATION
     IF I BM1 C! LEAVE THEN LOOF<sup>*</sup>
     BM2 C;;) 0 ·•·· '·· BMl. CJ/ O•= DR 1Jr issLJe a - 1 f:lag> 
      IF -·1 BM2 C ! c i !;~;ue r-r· rn~ · msiq) 

          " *** Thread Full ***" ENTER 
     THEN ; 
* Access the directory through a virtua l buffer) 
DREAD DADRS @ DIRBLK @ RBLK ; < Read directory) 
: DWRITE DADRS @ DIRBLK @ WBLK ;
DRD DADRS @ 0 BITMAP MAPSZ MOVE ( Read the bitmap) 
pur 0 BITMAP DADRS @ MAPSZ MOVE ;<br>NOUNT DZONK DREAD DRD ; (Nount diskette)
MOUNT DZONK DREAD DRD ; The Mount diskette)<br>MOUNT DVR DWRITE ; The Mount diskettery (Save directory)
DSAVE DWR DWRITE ; Save directory) 
   REMOVE DSAVE FLUSH CR " REMOVE DISKETTE" ; ( Remove diskette)
```
: DINIT MOUNT 0 DADRS @ 1024 FILL DZONK ; ( Initialize dir)

\* Loo~~up **fname: e x it tos & bml=position in** directory~ **or -1)**   $\frac{1}{2}$  LOOKUP -1 BM1 C! DADRS  $\frac{1}{2}$  128 + N ! ( are valid in fname)  $N$  a Ca o  $\langle \rangle$ IF N  $\odot$  C $\odot$  O FNAME C $\odot$  = IF N  $\odot$  1 + C $\odot$  1 FNAME C $\odot$  = IF N  $\overline{9}$  2+ C $\overline{9}$  2 FNAME C $\overline{9}$  = IF N  $3$  3 + C $3$  3 FNAME C $3$  = IF I BMl C! LEAVE **THEN THEN** THEN THEN THEN 64 N +!  $LOOP$   $BM1$   $C<sub>0</sub>$ ; \* Add a new filename to the directory)  $\blacksquare$  DPUTNM LOOKUP 255  $\langle$  > IF '' \* FILE ALREADY EXISTS" ENTER ELSE DADRS  $\hat{a}$  128 + N !  $13.0$  DO N  $\odot$  C  $\odot$   $=$ IF 0 FNAME N @ 15 MOVE LEAVE 0 N ! ELSE 64 N  $+!$ THEN<br>LOOP N @ O <> IF " \* FILE NAME SPACE IS FULL" ENTER THEN THEN **B** <sup>I</sup>*<sup>t</sup>* \*Prompt for and input a filename) NAME O 0 FNAME 15 FILL SPACE " FILENAME:" SPACE 0 FNAME 15 EXPECT ; ( \* Obtain the filemap for the file named in 'fname') DGTMAP LOOKUP 255 IF DADRS  $\frac{1}{2}$  128 + BM1 C  $\frac{1}{2}$  64\* + 20 + DUP N ! 0 QMAP MAPSZ MOVE THEN ; \* Add a block to thread for "fname' & **leave # on tos.** *or* **0)**  DADD DGTMAP DNXT BM2 C@ -1 <> (find bitmap for)<br>IF BM1 C@ DUP DON DGT SWAP (this file, get) IF BM! C@ DUP DON DGT SWAP this file, get )<br>
QMAP C@ OR SWAP QMAP C! (next in chain) QMAP C@ OR SWAP QMAP C' **ne>{t in chain**  0 QMAP N @ MAPSZ MOVE BM1 C@ ELSE 0 THEN  $\mathbf{r}$ 

### **Compul**  $\mathbf{r}$   $\mathbf{I}$ E) Ad# ן נ ï 9308 P.O. Box 1380, Jacksonville, OR 97530

## **APPLE® SUPPLY CENTER**

## HARDWARE for

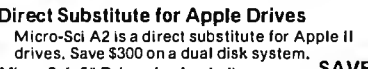

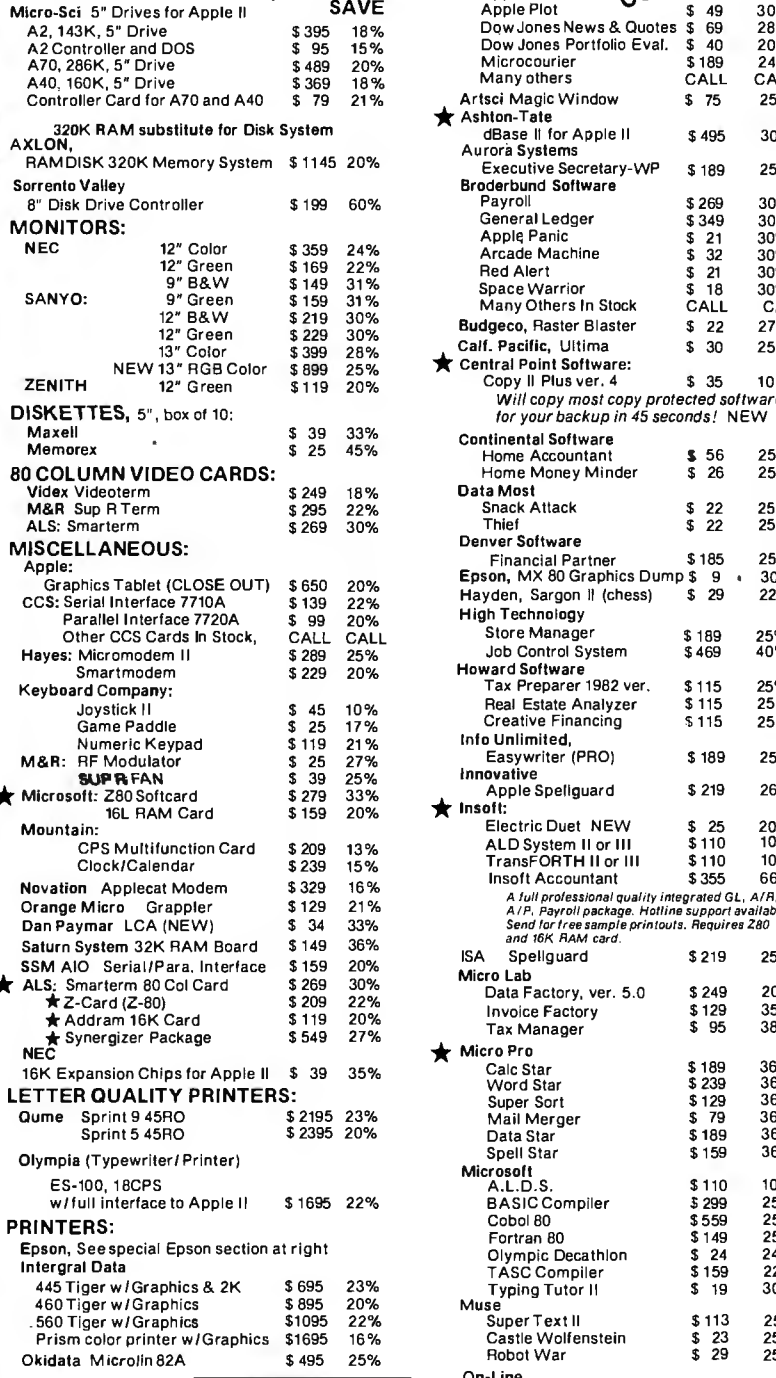

### REFERENCES:

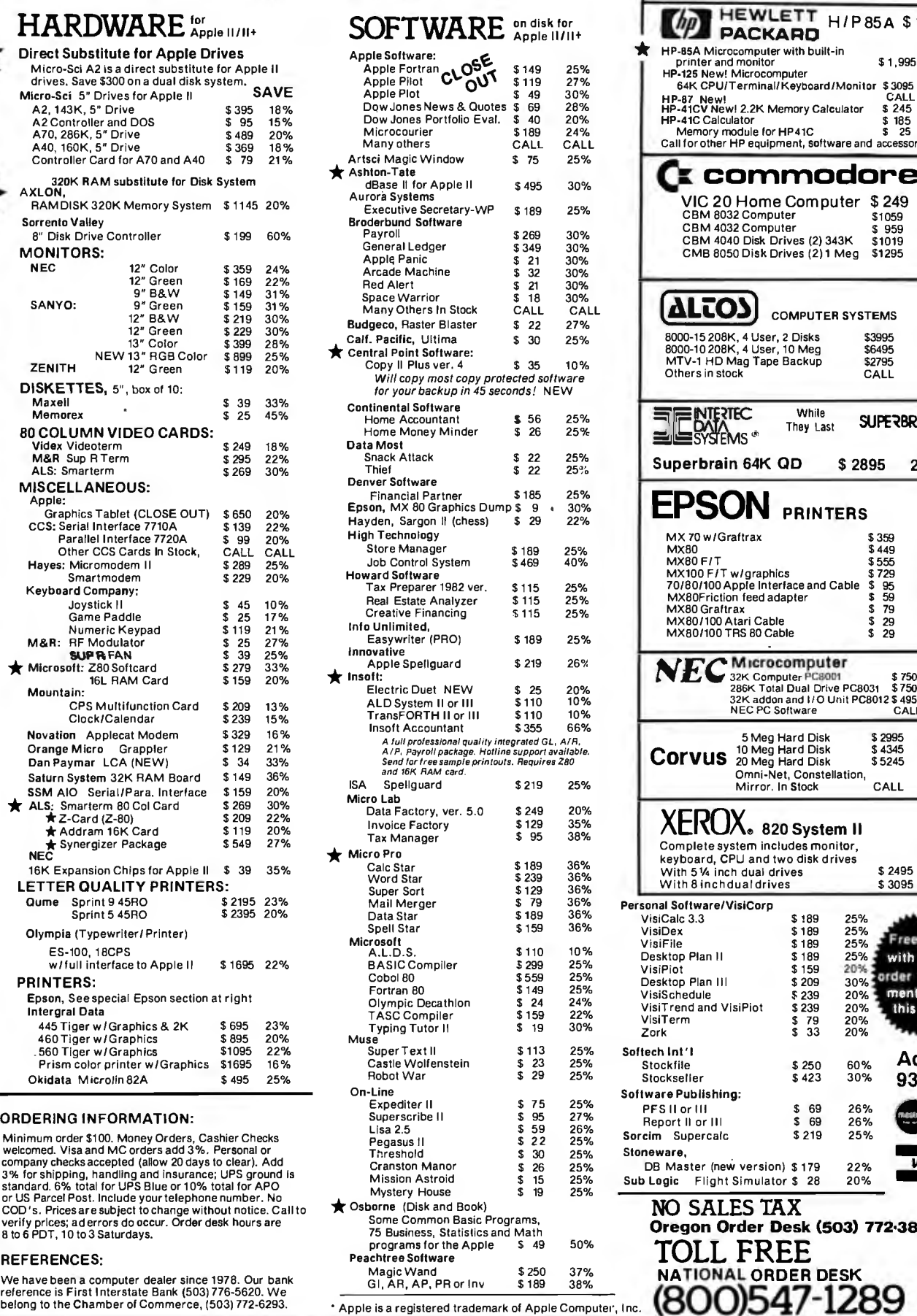

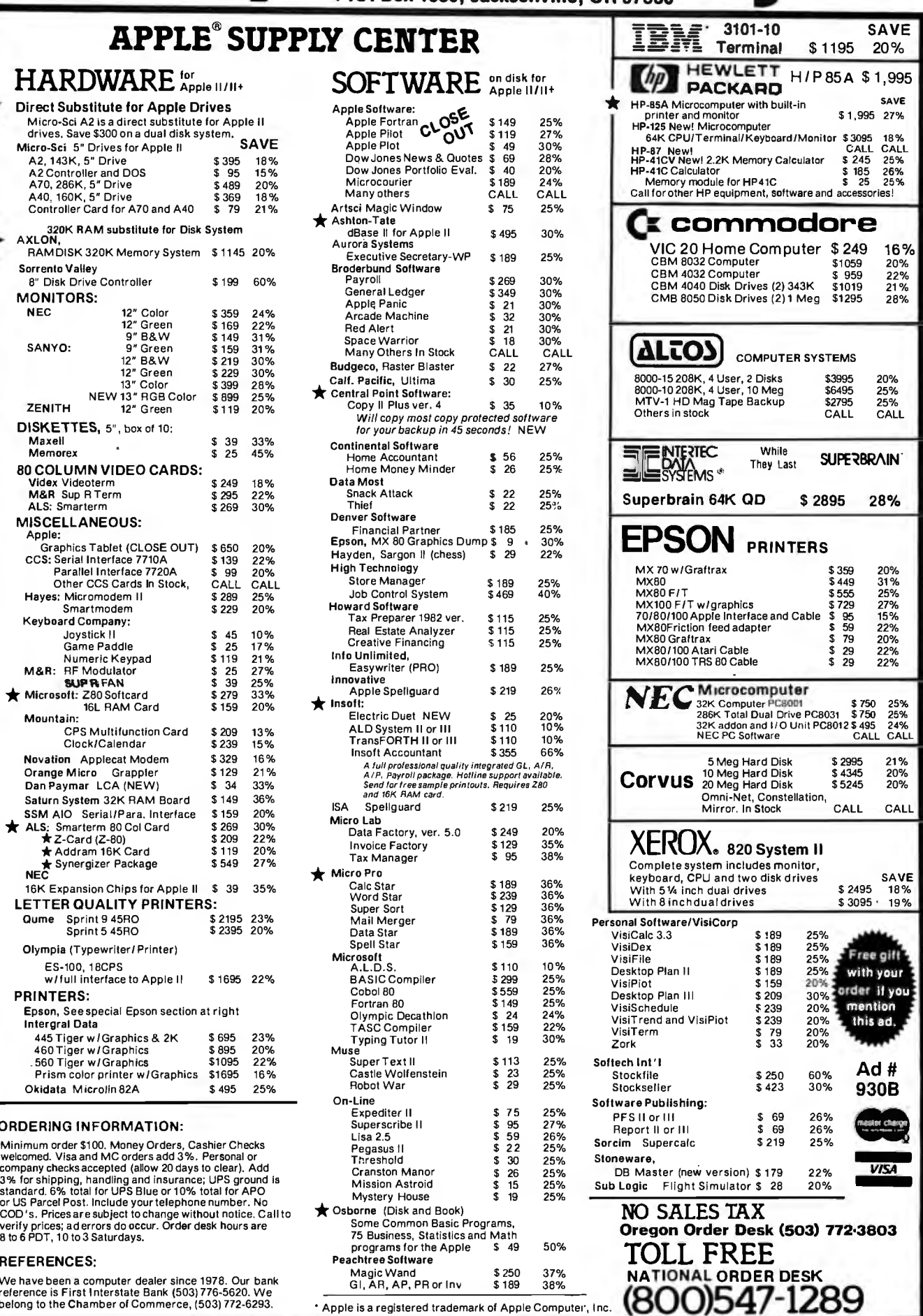

```
~Listing 1 continued:
```

```
 * Make a new file & allocate directory space for it)
      . 1STBK DGTMAP 85 0 DD I FON? (set isb)<br>BM2 C2 DUP DUP 0 <> IF 1SB C! LEAVE ELSE DROP THEN LOOP :
                                                                                                           \sim~BM2 C@ DUP DUP 0 <> IF lSB C! LEAVE ELSE DROP THEN LOOP @ MAKE 0 lSR C! NAME DPUTNM lSTBK ; I Create/open a file)
     ~* See 	if the file in fmap is using the block# in tos)
              DUP DGT SWAP OMAP C@
                                         ~AND SWAP DROP O= 
                   IF DROP 0 BM2 C!<br>ELSE BM2 C!\mathbf{S}THEN 
        \ddot{ }\mathbf{r}( * Routine to caluculate adress of a file from DOS RAM)
     : RENM DADRS 3 128 + BM1 C3 64* + N ! ;
      (* Kill the file named in fname)
     f<ILL 

NAME LDm::up 255 < > 

IF DGTMAP DSKSZ 0 
                                                                                                                         \simDO I FON? BM2 Co 0 \leftrightarrowI F BM2 C;) DOFF 
                                                                                                                         \ddot{\mathbf{z}}THEN 
                 LOOP RENM 0 N @ 64 FILL 
            THEN ; 
      ( * Read the next block in 'fname' into the buffer at tos)
     : READ N1 ! DGTMAP BM1 C\varnothing -1 \langle \rangleBEGIN NBLK @ DSKSZ >
                      IF 0 NBLK 
                      THEN 
                      1 NBLK +! NBLK @ FON? BM2 C@ 0 \langle \rangleIF 	Nl @ BM2 C@ RBLK 1 

                                  ELSE 0 
                             THEN 
              END 
          THEN 
        \cdot4 * Print the # of blocks used by the file in fname)
     : FSIZE<br>DGTMAP RM1 C3 -1 ()
                                                                                                                         \ddot{\phantom{1}}IF 0 BM1 C! DSKSZ 0
                   DO I FON? BM2 C@ 0 > 
                         IF 1 BMl C+! 
                        THEN 
                   LOOP 
                   BM1 C@ SPACE T# SPACE " Blocks"
                                                                                                                         -51
             THEN 
         \ddot{\phantom{1}}
```
: PROT? I \* Returns 1 if the file is protected, 0 therewise LOOKUP 255  $\langle \rangle$  IF RENM N  $\partial$  63 + C $\partial$  170 = IF 1 ELSE 0 THEN THEN ( \* Write buffer on tos to the file 'fname') : WRITE<br>N1 ! PROT? 0= Nl ! PRDT? O= don't write if rec) If is protected IF Nl @ SWAP WBLK ELSE DROP THEN THEN \* Random access of relative block# on tos to buffer at tos2) RFIND DUP N ! BM1 C! N1 ! DSKSZ 0  $\overline{D}$ DO I FON? BM2 C@ 0 > (loop to find )<br>IF 1 BM1 C= 'BM1 C@ 0 > NOT (relative rec#) IF 1 BM1  $C-!$  BM1  $C\otimes$  0  $>$  NOT IF I N ' LEAVE THEN THEN LOOP \* Random read block# at tos to buff at tos2, exit=l if okay)  $R$  RREAD RFIND BM1 C3 0  $>$ IF 0 ELSE Nl @ N @ RBLK THEN ; ( \* Random write block# at tos to buff at tos2, exit=1 if okay) \* Note that user may only write to a block already allocated) 1 RWRITE RFIND BMl C@ 0 > IF 0 ELSE N  $\hat{a}$  PROT? 1 = IF DROP 0 ELSE N ! Nl @ N @ WBLK 1 THEN THEN: \* These words alter the write protect status of a file> PROTECT NAME LOOKUP  $255 <$  IF RENM 170 N @ 63 + C! THEN UNPROTECT NAME LOOKUP 255 <> IF RENM  $0$  N  $\theta$  63 + C! THEN

## ------------------------------------------------------------------------------------------------- **THE FORTH SOURCE™ Specializing in the FORTH Language**

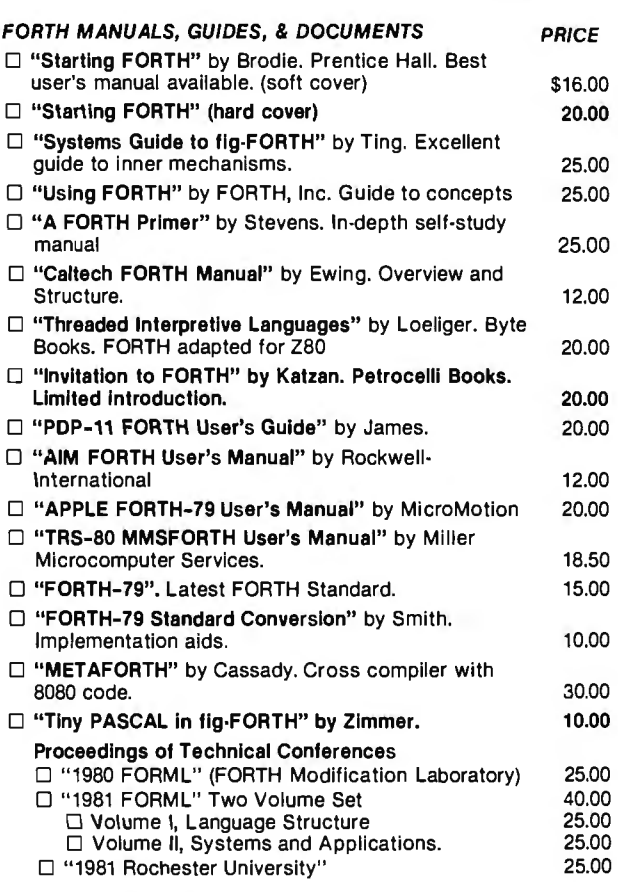

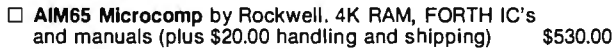

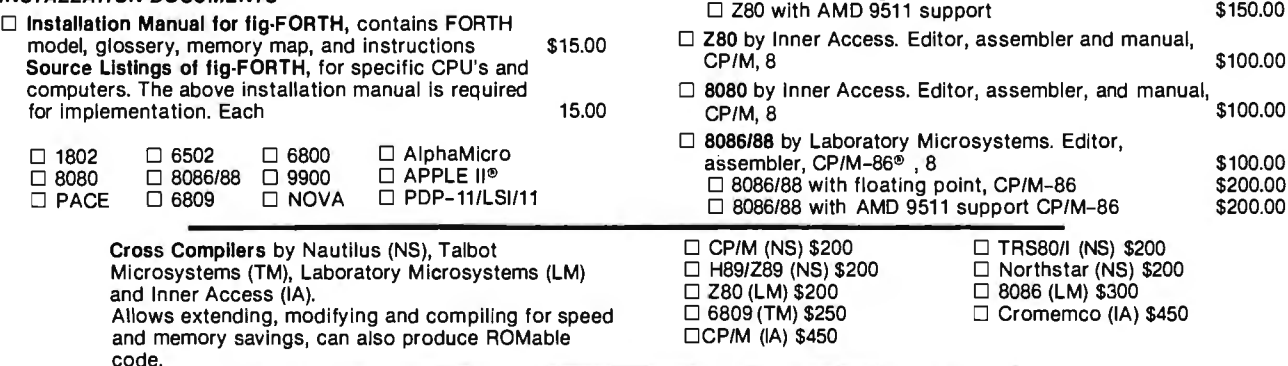

## FORTH DISKS WITH DOCUMENTATION FORTH DISKS WITH DOCUMENTATION FORTH DISTURS PRICE <table>\n<tbody>\n<tr>\n<td>□</td>\n<td>"Starting FORMING FORMING FORMING FORMING<br/>user's manual available. (soft cover)</td>\n<td>\$16.00</td>\n<td>\$16.00</td>\n<td>\$17.00</td>\n</tr>\n<tr>\n<td>□</td>\n<td>□</td>\n<td>\$18.00</td>\n<td>\$18.00</td>\n<td>\$18.00</td>\n<td>\$18.00</td>\n<td>\$19.00</td>\n<td>\$19.00</td>\n<td>\$19.00</td>\n</tr>\n<tr>\n<td>□</td>\n<td>□</td>\n<td>\$19.00</td>\n<td>\$19.00</td>\n<td>\$19.  $\square$  APPLE II/II + ® by MicroMotion. Version 2. FORTH-79 Standard, editor, assembler, 200 pg  $\Box$  "Using FORTH" by FORTH, Inc. Guide to concepts 25.00 manual, 5% manual, 5% to the state  $\$100.00$  $\Box$  Option 1 - floating point and HiRes Turtle Graphics manual and the space of the control of the control of the CD.<br>
manual and Coption 2 - DBMS, DOS/FORTH, modem utilities 50.00<br>
Combo Package - All of the above \$180.00<br>
The Structure.<br>
The Structure.<br>
Combo Package - All o source listing and screens,  $5\%$   $\qquad \qquad$  \$90.00  $\square$  ATARI® by Pink Noise Studio. fig-FORTH, editor, assembler, missile graphics, sound and handle  $\frac{1}{2}$  drivers, 5%  $\frac{1}{2}$   $\frac{1}{2}$  $\square$  CROMEMCO® by Inner Access fig-FORTH editor,  $\Box$  "AIM FORTH User's Manual" by Rockwell-  $\Box$  assembler, 5% or 8  $\Box$  \$100.000 \$100.00  $\Box$  PET® by FSS. fig-FORJH editor and assembler, 5'. \$90.00<br> $\Box$  PET® with floating point, strings, disk I/O \$150.00  $\Box$  PET® with floating point, strings, disk I/O □ TRS-80/1<sup>®</sup> by Nautilus Systems. fig-FORTH, editor and assembler,  $5'$ /<sub>6</sub> and  $\frac{1}{2}$  and  $\frac{1}{2}$  s90.00 □ TRS-80/I or III by Miller Microcomputer Services.<br>MMSFORTH, FORTH-79 subset, editor, assembler, dbl-precision, arrays, utilities & applications. 210 pg.<br>manual, 5% /, \$130.00  $\Box$  HP-85 by Lange. fig-FORTH, editor and assembler, 5% \$90.00 □ H89/Z89 by Haydon. fig-FORTH, CP/M® source,<br>editor,assembler, & tutorial on disk, 5% \$175.00 □ CP/M®, Z80 by MicroMotion. Version 2.x, FORTH-79 Standard, editor, assembler, 200 pg manual 5% \$100.00 0 1981 FORML" Two Volume Set 40.00 
 Q Enhancement Package - floating point, DBMS & 
 Q Volume 1, Language Structure 25.00 Q Enhancement Package - floating point, DBMS & \$70.00 modem utilities.<br>
□ Combo Package - all of the above \$150.00  $\Box$  6800 by Talbot Microsystems. fig-FORTH, editor, assembler, disk I/O,  $FLEX^{\circ}$  5% or 8 \$100.00 FORTH HARDWARE □ 6809 by Talbot Microsystems. fig-FORTH, editor,<br>
For a ssembler, disk I/O, FLEX® 5% or 8 assembler, disk I/O,  $FLEX^{\circ}$  5% or 8 \$100.00<br>  $\square$  6809 Enhanced 2nd screen editor,<br>
macroassembler, tutorial, tools and utilities, FLEX \$250.00  $\square$  Z80<sup>®</sup> by Laboratory Microsystems. Editor and assembler, CP/M, 8 \$50.00<br>
□ Z80 with floating point \$150.00  $\Box$  Z80 with floating point \$150.00 \$150.00 puter, and manual, state in stall in the manual is required on  $\frac{1}{2}$

## ORDERS ONLY (415) 961-4103 **DEALER & AUTHOR INQUIRIES INVITED**

### Ordering Information: Check, Money Order (payable to MOUNTAIN VIEW PRESS), VISA or MasterCard accepted. No COD's or unpaid PO's. California residents add 6'12% sales tax. Shipping costs in US included in price. Foreign orders, pay in US funds on US bank, include tor handling and shipping by Air: \$5.00 for each item under \$25.00, \$10.00 for each item between \$25.00 and \$99.00 and \$20.00 for each item over \$100.00. Minimum order \$ \$10.00. All prices and products subject to change or withdrawal without notice. Single system and/or single user license agreement required on some products.

## **MOUNTAIN VIEW PRESS, INC.**

## PO BOX 4656 MOUNTAIN VIEW, CA 94040 (415) 961-4103

-------------------------------------------------------------------------------------------------·

~ *Listing 1 continued:* 

 $\frac{1}{2}$ 

.,,

"·

Sirc

al

ያ

card

**l** 

```
\frac{31}{22} ( * Prints the number of free blocks on the current disk)<br>$ \frac{1}{20} : FREE 0 BM1 C! DSKSZ 0<br>... DO I DON? BM2 C∂ 0 ><br>... IF 1 BM1 C+!
             THEN 
         ~LOOP 
           CR DSKSZ BM1 C:0 - T# SPACE " Free disk blocks"
           SPACE " out of" SPACE DSKSZ T# CR r
     * Loads - compiles - a given filename for execution)
     \cdot RUN NAME LOOKUP 255 \lt IF CR DSKSZ 0 DO I FON?
       BM2 C@ 0 () IF I LOAD THEN LOOP THEN CR :
     ( * List the file named in 'fname')
     SHOW NAME LOOKUP 255 <> IF FSIZE BMl C@ DUP O= IF DROP ELSE 
       0 DO VIDEO READ LOOP THEN THEN ; 
     ( * List the file names from the directory)
        .<br>FILES DADRS @ 128 + N1 ! CLS 0 23 PTC " Disk Directory"

1 23 PTC 14 0 DO 131 ECHO LOOP CR CR DADRS @ 64 + 64 TYPE 
       0 BM3 C! CR 13 0 DO Nl @ C@ 0 <> IF Nl @ 0 FNAME 15 MOVE 
       PROT? 1 = IF " *" ELSE SPACE THEN 0 FNAME 10 TYPE
       FSIZE BM3 C@ O= IF 1 BM3 C! 220 ECHO ELSE 0 BM3 C! CR THEN 
       THEN 64 Nl +' LOOP CR 'S PAD - T# SPACE " Free bytes of" 
       SPACE " memory" FREE " (x - write protected file)" CR :
     *From here on utilities only are listed. Note that 
         the utilities talce space. so they are not core resident 
     \epsilonunless the user calls them in. This is done by typing
     \epsilonin the name of the utility or command desired. FORTHDOS 
     \epsilonthen loads the utility from the system area of the 
         appropriate disk, executes the utility, erases the utility 
     \epsilon\epsilonfrom core when done, and returns control to the user. 
         Note that ,assign,~ ,time,. and ,timeset, are not inc:luded 
         in this listing since their function is peculiar to my 
         computer system. There are, however. some utilities listed 
     \epsilon\epsilonwhich are not given in the text. 
     \epsilonYou may easily add your own utilities or programs to
     \epsilonFORTHDOS by following the scheme used to call utilities. 
Circa 288 or
        *Add any utilities you 
wish to FORTHDOS startinq here.I 
    GAUX AUXDOS @ + LOAD ; 
                                           ( This word loads the utility
        LOCK 0 
GAUX ; 
       SETDIR 
1 GAUX 
\frac{1}{2} : RENAME 2 GAUX \frac{1}{2} : COPYALL 3 GAUX ;<br>\frac{1}{2} : FCOPY 4 GAUX ;
    c: COPYALL 3 GAUX 
    ~FCOF'Y 4 GAUX ; 
    : BLOCKS? 5 GAUX :
```

```
* Lockout any blocks the user wishes to be write protected) 
*LOCK 
       BEGIN 
             " Block# to be locked out (-1 \text{ if none}):"#IN DUP -1 =IF 	DROP 1 
                      ELSE DON 0 
                THEN CR 
        END 
   \ddot{\phantom{a}}*LOCK FORGET *LOCK 
* Set up a new directory via prompts to the user) 
\frac{1}{2} *SETDIR CLS 0 23 PTC " NEW DIRECTORY" CR CR
      " Build a new directory (% destroy all files)" Y/N NOT
           IF DINIT CR " Write protect below block#" 
                  SPACE #IN 0 

                       DO I DON 
                       LOOP 

                  CR LOCK 0 0 FNAME 64 FILL 
                  DIRBLK \overline{a} DON DWR DADRS \overline{a} 64 + N !
                   11 ' Diskette 1 description: 
                  0 FNAME 64 EXPECT 
                  0 FNAME N @ 64 MOVE 0 0 FNAME 64 FILL 
                  DSAVE 
           THEN CR ; 
*SETDIR FORGET *SETDIR 
* Give an old file a new name via the console of a program) 
*RENAME SPACE BM1 C@ -2 \langle \rangleIF " OLD" NAME LOOKUP -1 =IF SPACE " * NOT FOUND" ENTER 
            ELSE RENM SPACE " NEW" 
                  NAME 0 FNAME N @ 15 MOVE CR 
        THEN 
      ELSE LOOKUP 255 <> 

IF @ 0 FNAME SWAP 15 MOVE 
             THEN 
    THEN 

*RENAME FORGET *RENAME
```
: PSHOW 6 GAUX :  $BCDPYZGBAUX:$ 

```
\ell * Copy tos blocks of the file in 'oname' to 'fname')
*COPYALL 0 DO
```
*Listing 1 continued on page 340* 

Letterhead? Multicopy cut forms? Plain bond paper? Ditto masters? Try the Easy Feed<br>single sheet paper load option with MPI's 88G and 99G printers. Just feed the paper in the front and watch it come out the top. No round platens to bend around or complicated paper paths to worry about. All this in addition to the standard adjustable width tractor drive, dot graphics, 1,000 character<br>buffer, dual parallel/serial interface, dual fonts and much more. Another good reason to select an MPI printer.

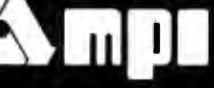

Micro Peripherals, Inc. 4426 South Century Drive, Salt Lake City, Utah 84107<br>Telephone (801) 263-3081 **The Printer People** 

Arizona PLS Associates (602) 246-6477 • California VITEK [714] 744-8305 • Computer Potentials (408) 738-1740 • Colorado PLS Associates (303) 773-1218 • Florida Computer Village [305] 266-5965 • Georgia Micro Graphics (404)

2' 0 FNAME 0 TMP 5 MOVE 0 ONAME 0 FNAME 5 MOVE @ VIDEO READ 0 TMP 0 FNAME 5 MOVE<br>"YIDEO WRITE"<br>LOOP CLS 0 ONAME 5 TYPE f. SPACE " copied to" SPACE 0 FNAME 5 TYPE CR <sup>~</sup>\*COPYALL FORGET ICOPYALL ( \* Copy one file to another)  $*$   $*$ FCOFY SPACE " Copy from" NAME LOOKUF  $-1 =$ IF " \* NO SUCH FILE" ENTER ELSE FSIZE BMI CO NI ! 0 FNAME 0 ONAME 5 MOVE SPACE " To" NAME  $SPACE$  LOOKUP 255 = IF CR " (New File)" DPUTNM N1 @ COPYALL ELSE CR " (Copy over old file)" Y/N NOT IF N1 @ COF'YALL THEN THEN THEN ; IFCDPY FORGET IFCDPY  $*$  Print the blocks used by a given file name) : \*BLOCKS? NAME LOOKUP 255 <> IF CR" Blocks in use:" SPACE DSKSZ 0 DO I FON? BM2 C@ 0 <> IF I T# SPACE THEN LOOP THEN CR ; \*BLOCKS? FORGET \*BLOCKS?

**FORTHDOS Printer routines - header, pagesize, number, etc.)**  PIT ; 0 VARIABLE PAGESZ 0 VARIABLE SPC I'' IC) P. Reece 1981"

0 VARIABLE PG 0 VARIABLE START VARIABLE KNT 64 CARRAY TITLE GET# CR " Lines/page" #IN PAGESZ ! CR BL 0 TITLE 64 FILL " Spacing" #IN SPC ! CR " Starting Page #" #IN PG ! CR " Title:" SPACE 0 TITLE 63 EXPECT CR ; : HEAD KNT @ 0= IF " Page" PG ? SPACE 30 ECHO 0 TITLE 64 TYPE 29 ECHO CR CR 1 PG  $+!$  THEN 1 : KNTDO SPC @ 1 DO 1 KNT +! CR LOOP ;  $\pm$  GO CLS PCRT O KNT ! HEAD BEGIN START @ FON? BM2 C@ 0  $\langle \rangle$ IF 16 0 DD I BM2 C3 LINE DROP 64 TYPE KNTDO KNT 3 PAGESZ 3  $>=$  IF CR CR CR 7 ECHO KEY DROP 0 KNT ! HEAD THEN LOOP THEN 1 START  $+!$  START  $\overline{\omega}$  DSKSZ  $>$  IF 1 ELSE 0 THEN END :  $: *P$ SHOW NAME LOOKUP 255  $\leftrightarrow$  IF GO CRT CRT CR " Finished" 15 ECHO 176 CURSOR ! THEN CR : \*PSHOW FORGET PIT (" Single Drive BLOCK copy - Peter Reece (c) 1980" : TASK ; 0 VARIABLE K 'S PAD - 1024 / 1024 \* 1024 - K ! 0 VARIABLE FROM K @ CONSTANT MAXSZ MAXSZ CARRAY TXT 0 VARIABLE TO 0 VARIABLE EN RD CLS 10 0 PTC 23 ECHO " Insert SOURCE Disk" ENTER WHILE N @ MAXSZ < END @ FROM @ >= AND PERFORM N @ TXT FROM  $\overline{a}$  RBLK 1024 N +! 12 0 PTC FROM ? " ->" 1 FROM +! PEND : WT CLS 10 0 PTC 23 ECHO " Insert DESTINATION Disk" ENTER 0 N ! WHILE N @ MAXSZ < K @ TO @ >= AND PERFORM N @ TXT TO @ WBLK 1024 N +! 12 0 PTC " ->" TO 7 1 TO +! PEND = : CYCLE WHILE  $K$  3 TO  $3$  >= PERFORM RD WT 0 N ! PEND : : \*BCOPY CLS 5 0 PTC " START BLOCK#" #IN FROM ! CR " END BLOCK#  $#IN$  END ! CR " DESTINATION BLOCK#"  $#IN$  TO ! END  $D$  FROM  $D =$ TO  $\hat{v}$  +  $K$  ! CYCLE CLS " Bcopy Done" CR ; \*BCOPY FORGET TASK \* Same drive FILE copy - minimal RAM, so lots of swaps)  $:$  \*XCOPY DSAVE SFACE " Copy from" NAME LOOKUP  $-1 =$  (source? IF " \* NO SUCH FILE" ENTER ( not there<br>ELSE DSAVE FSIZE BM1 C0 N1 ! ( get its sz ELSE DSAVE FSIZE BM1 C@ N1 ! 0 FNAME 0 DNAME 5 MOVE SPACE " To" NAME Nl @ O DO in the Contract of Clat a time CR " Insert SOURCE Disk" ENTER MOUNT 0 FNAME 0 TMP 5 MOVE 0 ONAME 0 FNAME 5 MOVE VIDEO READ 0 TMP 0 FNAME 5 MOVE  $CR$  " Insert DESTINATION disk" ENTER MOUNT<br>I  $Q = IF$  LOOKUP 255 =  $\left\{ \begin{array}{cc} 1 & \text{if a new file} \end{array} \right\}$  $I$  O= IF LOOKUP 255 =  $\qquad$  (if a new file if if a new file if it is in the system of  $I$ IF DPUTNM THEN THEN VIDEO WRITE DSAVE ( then save it LOOP CLS " Xcopy Completed" CR THEN<br>THEN: \*XCOPY FORGET \*XCOPY (" (C) Peter Reece 1981"

 $\bullet$ 

# **Data Cartridge. Improve Your Memory With a Free Scotch® Brand**

Scott

## **Buy One, Get One Free!**

We want you to try our Scotch Brand DC100A Certified Data Cartridge. We're so sure you'll like it that we'll send you a free one when you order one data cartridge at the regular price of just \$18.00. No strings attached. Two of these superior data cartridges for the price of one.

Scotch Brand Data Cartridges are compatible with all Hewlett-Packard minicartridge

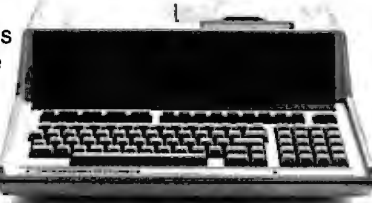

computers, including the popular HP-85 model. They also fit the Savin Veritext®950 word processor, the Tl-770 terminal, Tektronix models 4041 and DAS-9100 and many others. We invented the certified data cartridge and our special back treatment process makes our tape extra durable and longer lasting. Enlarged end-of-tape sensor holes are provided for improved end-sensing reliability. Scotch Data Cartridges are quiet, too, and come with a one year warranty.

## **Order Now! Get a Free Protective Case·.**

Order now and we'll send you a rugged, heavyduty protective shipping and storage case that holds two data cartridges. But don't wait, quantities are limited. (Offer limited to one free data cartridge per

customer.) HOW TO ORDER: Send check or money order for \$18.00 (plus applicable state sales tax) or charge to your **Master** Card or VISA account. Fill out the coupon and send to the address shown. Please allow 6-8 weeks for delivery.

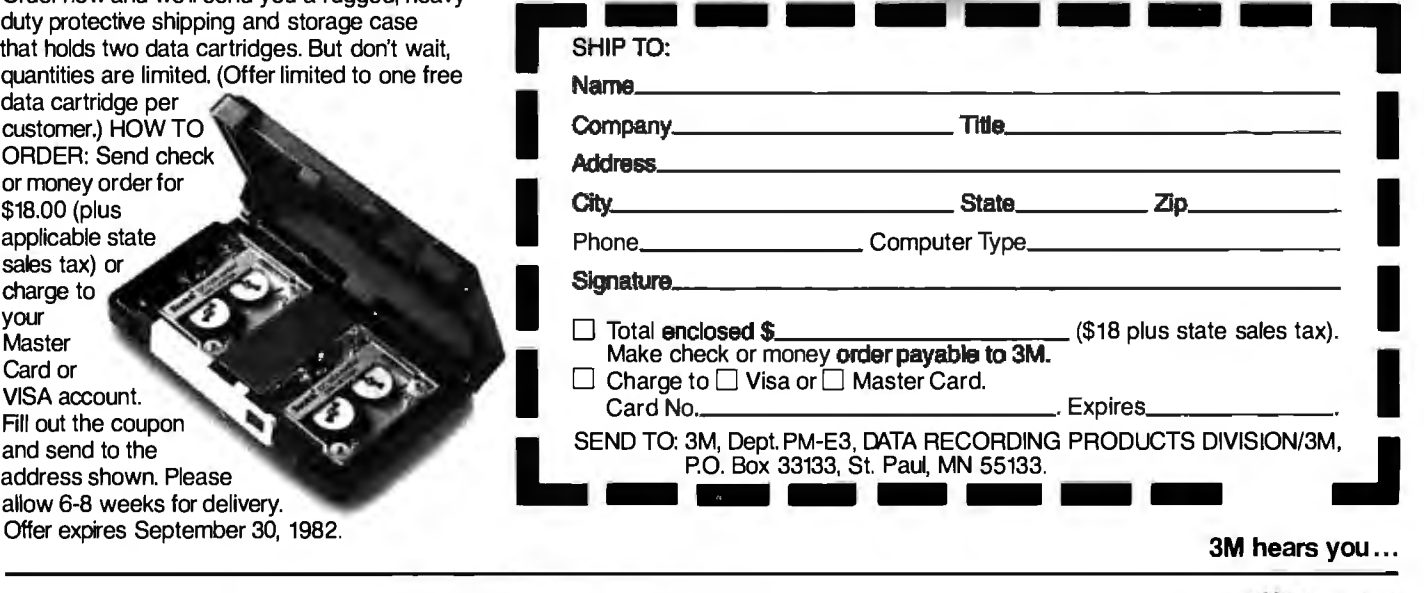

Scale R October

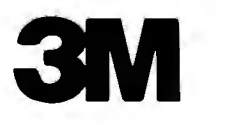

*cle on FORTHDOS. In addition, be configured to use a shorter record alta—even if the block contains data*<br>length (bere 64 bytes ner record) in a from another file. *from another file. of these records per 1024-byte block length (here, 64 bytes per record) in a gram that illustrates some of the ways tion program*  is *an application memory running the MMSFORTH a reason-namely, to illustrate various system version 1.8. (If you have ver- approaches to calling the primitives.* modification.) *perform transparent actions and return* 

## **Applications Programs**

*Before using the demonstration proplications primitives that perform various func the file (item 18 in the menu), you will tions in response to calls from a user not be able- to read an earlier record written program. Most primitives* **How to Use the Program** *(unless you first CLOSE or RESET it). return status flags for use by the ap-* To use this program, first make a *plications software. The software then backup copy of your MMSFORTH resets the file prior to a list, then*  uses those flags to determine subse- disk. Then type in and save this pro- returns it to its original state once the *quent action following the FORTH-* gram (listing 2) on that disk. To use the listing is completed.) Experimentation *DOS call. disk, place it in drive 0 and boot the wili be the best teacher here.* 

*here*  is *an example of a*  very simple *means of issuing calls to FORTHDOS The demonstration program* 

sequential-write option from the com-<br> *mand menu, the demonstration pro MENUl MENU FORTHDOS TITLE gram makes a call to FORTHDOS to write the appropriate record to the file* **Records** vs. **Blocks** *This will leave you with a core of flags regarding the success of the write 64-character records. FORTHDOS* is *screens and ready to use.* 

**The FORTHDOS Demonstration** *operation. It is the demonstration pro-* quite versatile. It is really a series of **Program** *gram, not FORTHDOS, tha.t puts the subroutines callable by a user-written The FORTHDOS demonstration entire block just accessed on the demonstration entire block just accessed on the oran program (see listing 2) enables you to screen, ignoring end-of-file marks, for program). As such, the record length* is *external to the primitive subroutines easily familiarize yourself with all of you to see more clearly what* is *going the primitives (and two utilities-by on. The DOS acts normally; it* is *the and may be controlled totally by the*  way of example) described in the arti-codemonstration program that performs AEAD and WRITE calls from the user's *ihe apparently strange task (as a learn-* program. For example, the routines ing aid) of displaying an entire block of DSKIO and WRITE1 in the program *lustrates how the basic primitives can ing aid) of displaying an entire block of DSKIO and WRITEl in the program* 

very simple manner. The demonstra- The demonstration program is (via the variable RREC). This record<br>tion program is an annlication pro- designed as a simple and easy-to- length could just as easil *designed as a simple and easy-tolength could just as easily have been 16 profollow application program that calls bytes, with RREC counting 64 records to issue calls to FORTHDOS and then FORTHDOS primitives. As such, its before a new block is called into*  deal with the results of those calls. The simplicity may be misleading. Look memory by FORTHDOS.<br>2001 organ has been designed for use on carefully at the apparent mistakes you The examples in the program should *program has been designed for use on carefully at the apparent mistakes you The examples in the program should the TRS-80 Model I with 48K bytes of discover in the program. They exist for enable the careful reader of both the system version 1.8. (If you have ver-* approaches to calling the primitives. System for any record size or even<br>cion 2.0, this program may require. Remember, FORTH-DOS primitives variable record sizes. The program *sion 2.0, this program may require Remember, FORTH-DOS primitives variable record sizes. The · program flags (in most cases) to indicate the the innards of FORTHDOS. It also*  results of those actions. What your ap- allows you to make mistakes and see *results of FORTHDOS calls or how it program does with the gram, it* is *important that you realize uses them (as illustrated by the FORTHDOS primitives. the role of FORTHDOS in program-* demonstration program) is strictly up For instance, if in reading to the end *ming.* FORTHDOS is a list of to you.  $\blacksquare$  of a sequential file you forget to reset

*given system. Load the demonstration gram by typing*  { *20 12 LOAD then type FORTHDOS and press and viewing the results. It* is *a ENTER. The demonstration program artcile, this program (listing 2) has a straightforward applications program. command menu will be displayed on very compact version of FORTH*DOS. *The program has been kept simple the screen (see figure 12). This is meant to be a run-time package* 

for ease in following the logic of ac-<br>Begin checkout by selecting item 1 for direct implementation on your *cessing FORTHDOS. It should be on the command menu. This option system. To incorporate it directly into noted, however, that the resulting will cause FORTHDOS to read the your own software, eliminate the limitations of the program are* not *directory. When this has been done, menu and associated routines by limitations of FORTH*DOS. *select item 14 from the menu. This will deleting the fallowing words and For example, upon selecting a list the files available for use by the recompiling:* 

*currently opened (i.e., in FNAME).* A word *is in order regarding the pro-* FORTHDOS primitives compactly *FORTHDOS does* so, *returning status gram's ability to access and deal with squeezed into a minimum number of* 

*the results of incorrect calls (potentially by your own software) to the* 

*pro Finally, unlike the wealth of*  }, *ments and structured code of FORTH-DOS as presented in the body of com-*<br>RTH-<br>f the **f** 

Making small printers for people who think big.

## **OKIGRAPH™ Dot Addressable Graphics Prints Circles Around The Competition**

0 r squares. Or charts. Or graphs. Or iJJustrations. Or any graphic data your computer tells it to print. All with superb clarity and resolution.

 $\overline{\phantom{a}}$ 

N

OKIGRAPH'" is standard equipment on the Microline 84 and the Model 2350. It's an easily added option to the Microline 82A and 83A. So don't settle for the plain old text you get with other printers. Be creative. With Okigraph.

Interested? Contact us at 111 Gaither Drive, Mount Laurel, N.J. 08054, or call (800) 257-7768 for the name of your local authorized Okidata distributor.

- OKIGRAPH'" I includes two plug-in PROMs and an instruction manual on Assembly language programming.
- OKIGRAPH'" II includes a floppy disk for additional graphics printing features and an instruction manual.

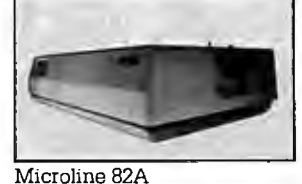

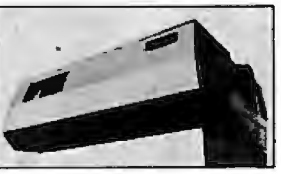

Microline 83A

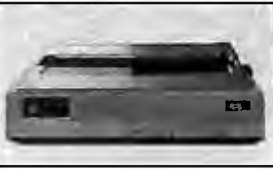

Microline 84

Okidata is a subsidiary of Oki Electric Industry Company Ltd.

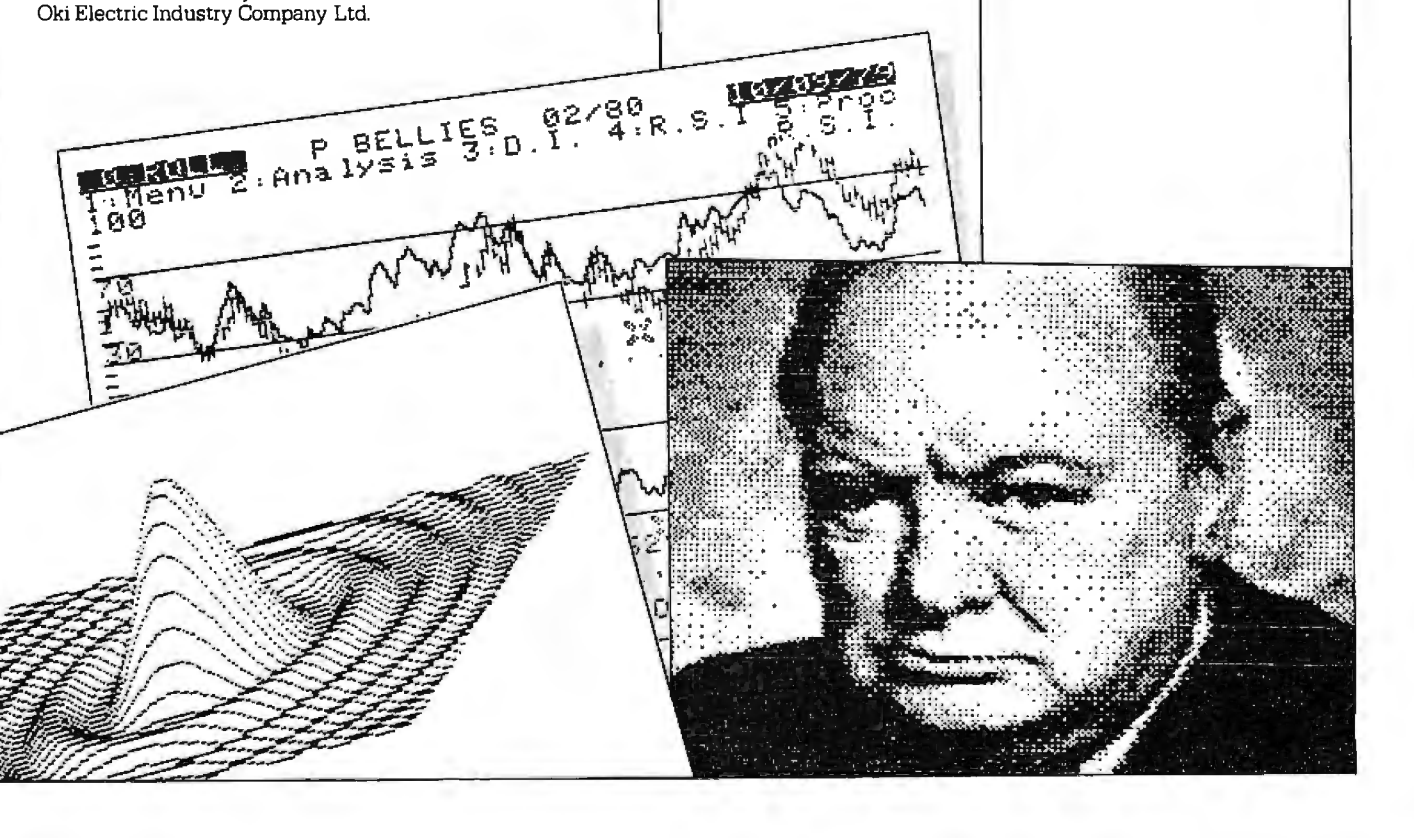

```
i· <" FORTHDOS DEMO 1 - <C> Peter Reece 1981" : DOS ; 
 n : CARRAY 0 CCONSTANT H +! ;CODE HL POP DE DAD PSH 
 15 CARRAY BITMAP 15 CARRAY QMAP < Dos - bitmaps> 
 15 CARRAY FNAME Dos - filename) 
 1024 CARRAY DBUF (Dos - directory buf)<br>0 CVARIABLE RREC (D CVARIABLE WREC (Dos - current recrd)
 0 CVARIABLE RREC 0 CVARIABLE WREC (Dos - current recrd)<br>0 VARIABLE RDBK 0 CVARIABLE WRBK (Dos - current block)
 0 VARIABLE RDBK     0 CVARIABLE WRBK       ( Dos - current block)<br>0 CVARIABLE BM1     0 CVARIABLE BM2        ( Dos - dummy vars)
 0 CVARIABLE BM1 0 CVARIABLE BM2 (Dos - dummy vars)<br>0 VARIABLE N 0 VARIABLE M (Dos - dummy vars)
 0 VARIABLE N 0 VARIABLE M (Dos - dummy vars)<br>0 VARIABLE 15B
 0 VARIABLE 1SB                               (Dos - 1st blk in fl)<br>0 DBUF VARIABLE DADRS                 (Dos - start of buf)
 0 DBUF VARIABLE DADRS<br>0 CVARIABLE EDF<br>0 CVARIABLE EDF
 0 CVARIABLE EOF                               ( Dos - end of file)<br>31 CONSTANT BREAK                       ( Break key defntn)
                                                  ( Break key defntn)<br>( Dummies for demo)
 0 VARIABLE P 0 VARIABLE K 0 VARIABLE Q    ( Dummies for demo)<br>64 CARRAY AR1 64 CARRAY AR2                 ( Dummies for demo)
 64 CARRAY AR1 64 CARRAY AR2<br>O CVARIABLE F1
                                                  ( Dummy for fsz1 demo)
BLOCK: 21
 <" FORTHDOS DEMO 2 - <Cl Peter Reece 1981" 
 ( * Put/clear a message on the bottom of the crt.)
    S$ 0 DO 140 ECHO LOOP ; : Z1AR BL 0 AR1 64 FILL 

 : MSG 14 0 PTC 63 S$ 15 0 PTC 30 ECHO SPACE ;

CMSG ENTER 14 0 PTC 30 ECHO 15 0 PTC 30 ECHO 

 * Here lie some general purpose Lltilities. l 
                                                ( Type a formatted #)<br>( Delay a bit)
 DELAY 5000 0 DO LOOP ; ( Delay a bit) 
 : NAME BL O FNAME 15 FILL MSG
   "FILENAME:" SPACE 0 FNAME 15 EXPECT CMSG ; 
 C+! DUP @ ROT + SWAP C! ; ( Byte add) 
 C- ! DUP Cil ROT - SWAP C 1 ; ( Byte SLlbtract) 
 : -! DUP \bar{\omega} ROT - SWAP ! :
 : TITLE CLS 0 12 PTC " FORTHDOS DEMONSTRATION DISKETTE"
   1 12 PTC 31 S$ 0 50 PTC " <C> P.Reece" ; 
BLOCK: 22
 <" FORTHDOS DEMO 3 - < C > Pet er Reece 1981" 
 ( * Dos primitives.)
 : 2' DUP O= IF DROP 1 ELSE 1 SWAP 0 DO 2* LOOP THEN :
 : DGT DUP 8 / DUP ROT ROT 8* - SWAP DUP ROT 2' ;
 : DON DGT SWAP BITMAP C@ OR SWAP BITMAP C! ;
 : DOFF DGT BM2 C! BITMAP CO 255 BM2 CO - AND SWAP BITMAP C! :DON? 0 BM2 C! DUP DGT SWAP BITMAP C@ AND SWAP DROP O= 
   IF DROP ELSE BM2 C! THEN ; : DNXT 0 BM1 C! 85 1 DO I DON? 
   BM2 C@ O= I 1SB C@ >= AND IF I BM1 C! LEAVE THEN LOOP BM2 C@
   0 \langle \rangle BM1 C\tilde{v} O= OR IF -1 BM2 C! MSG " THREAD FULL" CMSG THEN _{5}DREAD DADRS @ 0 RBLK ; : : DWRITE DADRS @ 0 WBLK ; :<br>: DRD DADRS @ 0 BITMAP 15 MOVE ; : DZONK 0 0 BITMAP 15 FILL ;
 : DRD DADRS @ 0 BITMAP 15 MOVE ;
    DWR O BITMAP DADRS @ 15 MOVE ;
: MOUNT DZONK DREAD DRD ;
                                           I DSAVE DWR DWRITE :
: REMOVE DSAVE FLUSH MSG " Remove disk now". CMSG :
: DINIT MOUNT O DADRS @ 1024 FILL DZONK ;
```
Listing 2: *FORTHDOS demonstration program. Once the program in listing 2a has been loaded, the demonstration program is started by executing the word FORTHDOS. This listing contains a slightly simplified version of the FORTHDOS program as given in* 

.... *listing 1. The differences are as fallows: some constants and variables are precalculated to* 

@ *assume a 1-drive, 4BK-byte system; the disk-resident utilities at the end of listing 1 are not included in listing* 2; *some definitions in listing* 2 *are slightly different from their counter* "'

```
parts in listing 1, although they are functionally the same; other definitions have been 
changed to reflect a 64-byte record size (see "The FORTHDOS Demonstration Program" 
text box). Also, in this listing, the apostrophe in the MMSFORTH word { 2' } (block 22) 
is actually an up-arrow symbol. Listing 2b (block 32) executes a 1-drive block copy 
routine.
```

```
BLOCK : 23
```

```
<" FORTHDOS DEMO 4 - <Cl Peter Reece 1981" 
  LOOl<1 -1 BM1 C' N @ C@ 0 FNAME C@ <> IF -1 BM1 C! ELSE 
    15 0 DO I FNAME CO N O I + CO =
        IF I BM1 C! ELSE -1 BM1 C! LEAVE THEN 
    LOOP THEN BM1 C@ :
  : LOOKUP DADRS 3 128 + N ! 14 0 DO LOOK1 255 =
    IF 64 N +! ELSE I BM1 C! LEAVE THEN LOOP BM1 C@ :
: DPUTNM LOOKUP 255 = IF DADRS \frac{1}{2} 128 + N \frac{1}{2} 14 0 DO N \frac{1}{2} Ca 0=
    IF O FNAME N @ 15 MOVE LEAVE O N ! ELSE 64 N +! THEN LOOP
    N 3 O \langle > IF MSG " FILE SPACE FULL" CMSG 22 M ! THEN THEN ;DGTMAP LOOl<UP 255 <> IF DADRS @ 128 + BM1 C@ 64* + 20 + 
    DUP N ! 0 QMAP 15 MOVE THEN ; 
  : DADD DGTMAP DNXT BM2 C3 -1 < ) IF BM1 C3 DUP DON DGT SWAP QMAP
    C@ OR SWAP QMAP C! 0 QMAP N @ 15 MOVE BM1 C@ ELSE 0 THEN :
  RREC RDBK @ 1SB C@ - 16* RREC C@ + SPACE II \binom{11}{11} T# \binom{11}{11} ENTER :
 BLOCK : 24(" FORTHDOS DEMO 5 - <C> Peter Reece 1981" 
  ( * Dos primitives.) : CLOSE BL 0 FNAME 15 FILL :
  : RENM DADRS \frac{1}{9} 128 + BM1 C\frac{1}{9} 64* + N ! ;
  : FON? DUP 86 < IF DUP DGT SWAP QMAP C@ AND SWAP DROP O=
    IF DROP 0 BM2 C! ELSE BM2 C! THEN ELSE DROP 0 BM2 C! THEN :
  : KILL LOOKUP 255 \leftrightarrow IF DGTMAP 85 0 DO I FON? BM2 C@
    0 <> IF BM2 C@ DOFF THEN LOOP RENM 0 N ~ 64 FILL CLOSE THEN 
  : DTNM SPACE 0 FNAME 15 TYPE ;
  FSZ1 DGTMAP BM1 C@ -1 <> IF 0 BM1 C! 85 0 DO I FON? BM2 C@ 0 
    > IF 1 BM1 C+! I F1 C! THEN LOOP 0 ELSE 1 THEN ;
  : FSIZE FSZ1 O= IF BM1 CD MSG T# " Blocks" CMSG THEN :
  FREE 0 BM1 C! 85 0 DO I DON? BM2 C@ 0 > IF 1 BM1 C+' THEN 
    LOOP 85 BM1 Ca - 16* MSG T# SPACE " free records left" CMSG :
  : BLOCKS? CLS 2 20 PTC " LIST OF BLOCKS IN" DTNM CR 63 S$ CR
    DGTMAP BM1 C@ 255 \leftrightarrow IF 85 0 DO I FON? BM2 C@ 0 \rightarrowIF I . THEN LOOP THEN CR CR ENTER :
 BLOCK: 25
  (" FORTHDOS DEMO 6 - <C> Peter Reece 1981" · 
  ( * These routines read a 64-byte record from disk.)
  1STBI< DGTMAP 85 0 DO I FON? BM2 C@ <Get 1st block in fl) 
    DUP 0 <> IF DUP RDBK ! 1SB C! LEAVE ELSE DROP THEN LOOP ;
  : MEOF MSG " END OF FILE REACHED" CMSG :
  \blacksquare GRDBK RDBK \triangleright M ! DGTMAP BM1 C\triangleright -1 \lt >
    IF BEGIN M @ FON? BM2 C@ 0 <> IF BM2 C@ RDBK ! 1 ELSE
    1 M +! O THEN M \odot 85 > IF -1 M ! DROP 1 THEN END THEN \epsilon: DSKIO RDBK @ 1+ 85 > IF MSG " DISK FULL" CMSG
    ELSE RREC C@ RDBI< @ LINE DROP 0 AR1 64 MOVE 
      1 RREC C+' 0 AR1 60 TYPE 
      RREC C@ 15 > IF 0 RREC C! 1 RDBK +! GRDBK THEN
      EDF C@ 1 = IF MEOF THEN M \odot -1 = IF 1 EOF C! MEOF THEN
      O AR1 C@ 127 = IF 1 EOF C! MEOF THEN THEN \parallel: ZPNTRS O RREC C! 1STBK ;
  READ MSG 14 0 PTC DTNM IS 0 PTC DSKIO 14 40 PTC NREC ;
                                          Listing 2 continued on page 346
```
BLOCK: 20

## Introducing ... THE TEC-86 SERIES OF 16 BIT MICROCOMPUTER SYSTEMS TEC-86 - COMPLETE 16 BIT 8086 MICROCOMPUTER SYSTEM - \$4390

 $\blacksquare$   $\Omega$ 

- Baud Rates from SO to 19200 Baud Two 8 Inch DD Floppy Disk
- 
- 
- Vectored Interrupts<br>• 16 Bit 8086 CPU
- 
- 
- 

- **FEATURES** TWO K3Z3Z Serial Ports FEATURES **The Serial Ports FEATURES** 
	-
- Drives (1.2 MB Total) Independent Baud Rate for each Serial Port<br>• ROM Boot for MP/M-86<sub>18</sub> 24 Parallel I/O lines (Three 8 Bit Ports)
	-
- ROM Boot for MP/M-86<sub>1</sub> **a All 24 Parallel 1/0 lines (Three 8 Bit Ports)**<br>• 64K Bytes of Memory **and State Property of Attractive Industrial Quality Enclosure Attractive Industrial Quality Enclosure**

• IS BIT 8086 CPU **TEC-86M4** - \$7595.<br>• Heavy Duty Power Supply FOUR USER TEC-86 SYSTEM FOUR USER TEC-86 SYSTEM FOUR USER TEC-86 SYSTEM **FOUR USER** TEC-86 SYSTEM

# **TEC-86W - \$10990.** ONE YEAR **TEC-86M4W - \$12990.** TEC-86 SYSTEM WITH WINCHESTER WARRANTY FOUR USER TEC-86 SYSTEM WITH  $V_2$  MEGABYTE OF

6 SYSTEM WITH WINCHESTER MARRANTY FOUR USER TEC-86 SYSTEM WITH 1/2 MEGABYTE OF MEMORY (112 MegaBYTE OF MEMORY<br>31 MegaBYTE HARD DISK (112 MedaBYTE WINCHESTER HARD DISK AND 31 MeggBYTE WINCHESTER HARD DISK

## TEC-86 OPTIONS

- 
- MP/M-86tw Multi-User Operating system<br>
Concurrent File Access File Password Protection Concurrent File Access File Password Protection • Concurrent File Access File Password Protection<br>
File Time and Date Stamping Print Spooling • Concurse • Rack Mounted enclosure File Time and Date Stamping • Print Spooling • **• Rack Mounted enclosure**
- Additional Memory, 64K and 256K byte increments • Alphanumeric terminals (80 chars x 24 lines)
- Languages graphics printers and the control of the control of the control of the control of the control of the BASIC-86m. BASIC-86im, FORTRAN-86im, CBASIC/86m, PASCAL/M86m, FORTH, CIS-COBOL and other High Level Languages

## • CP/M-861111 Single User Operating System • Double sided double density floppy disks (2.4 MB total)

- 
- 
- 
- 
- up to a system total of one full Megabyte  **Conserversity Conserverse** Matrix, correspondence quality, letter quality, and

## ANALOG TO DIGITAL DIGITAL TO ANALOG DATA ACQUISITION AND CONTROL BOARDS AND SYSTEMS

ANALOG TO DIGITAL Converter with 12 Bit Resolution **with Timer/Counter with 12 Bit Accuracy**<br>12 Bit Accuracy, 16 Channels, 3 Microsecond Conversion 12 Bit Accuracy, 16 Channels, 12 Bit Accuracy, 16 Channels, 30 KHz Jumper Selectable Outputs<br>Conversion, Three programmable  $\pm 2.5V. \pm 5V. \pm 10V.$  O to Timer/ Counters to:  $+5$ v, 0 to  $+10$ v time of Day<br>Trigger Conversions For For Dependently Triggering Conversions Trigger Conversions Each operates independently Triggering Conversions

Optians: Programmable Gain; 14, 16 Bit Fully assembled and tested Options: Programmable<br>Accuracy; 40, 100, or 125 KHz; Expansion 1999 (14, 16 Bit Accuracy; Accuracy; 40, 100, or 125 KHz; Expansion to 256 Channels 40, l00, 125 KHz Conversion;

3 Microsecond Conversion 12 Bit Accuracy, 16 Channels, 30 KHz Conversion, Five Count Conversions Each DAC holds previous value Counting Conversions Count External Signals Until on entire new word<br>Count Bus Clock Until and Signals is presented to it is presented to it<br>
Fully assembled and tested<br>
Cully assembled and tested<br>
Cully assembled and tested<br>
Cully assembled and tested

## APPLE A/D \$695 DIGITAL TO ANALOG 5100 A/D \$765 Analog to Digital Converter<br>with Timer/Counter

i

Programmable Timer/ Counters for:<br>Time of Day Expansion to 256 Channels Circle 407 on Inquiry card.

## OTHER FINE S100 and APPLE PRODUCTS AVAILABLE, INCLUDING:

ANALOG to DIGITAL CONVERTERS (12, 14, 16 bit accuracy, 30, 40, 100, 125 KHz Conversion rates, 16 to 256 Channels, programmable gain, timer/counters). DIGITAL to ANALOG CONVERTERS (12 bit accuracy, 3 microsecond conversion rate). 8086 CPU Board, I/O Boards 64K/256K Memory Boards, Real-time Video Digitizer and Display. Complete Systems also available for Doto Acquisition, Video Digitization, and General Purpose Applications.

REQUEST OUR CATALOG FOR COMPLETE LISTING, AND SPECIFICATIONS ON THE ENTIRE TECMAR PRODUCT LINE.

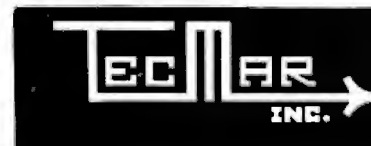

DEALER INQUIRIES INVITED **TECMAR, INC.** 23600 Mercantile Rd. • Cleveland, OH 44122 (216) 464-7410 • n

DROP F1 C9 RDBK 9  $\leq$  IF DADD RDBK ! THEN THEN  $\approx$ : WSHOW K @ 15360 1024 MOVE MSG " BLOCK: " RDBK @ T# ; : WRITE1 1SB C@ O= IF DADD DUP 1SB C! RDBK ! O RREC C! THEN RDBK @ BLOCK K ! WSHOW O AR1 RREC C@ 64\* K @ + 64 MOVE RENM N : 3 63 + C: 3 170 = IF MSG " Write protected" ELSE K @ RDBK @ WBLK WSHOW FLUSH WCK MSG " Written to rec#" THEN NREC ; : WRITE MSG " Write what:" SPACE Z1AR 0 AR1 64 EXPECT WRITE1 : . RWRITE MSG " Record #" RDBK @ Q ! RREC C@ P ! #IN DUP O > IF 1 - THEN DUP EOF? > IF MSG " Past eof" DROF CMSG ELSE RG MSG DSKIO DELAY WRITE THEN ; ( \* More menu commands.) : MENU1 13 0 PTC " 23 - Write EOF" mark\* 13 32 PTC "  $24 - END$  this demo" : BLOCK: 29 (" FORTHDOS DEMO 10 - (C) Peter Reece 1981"

(" FORTHDOS DEMO 9 - (C) Peter Reece 1981" ( \* These routines perform write operations.) : WOK 1 RREC C+! RREC C@ 15 > IF 0 RREC C! 1 RDBK +! FSZ1

BLOCK : 28

CR CR 5 SPACES " UNINITIALIZED DISK" DSET THEN ; : PROT MSG " Protect" DTNM LOOKUF 255 <> IF Y/N NOT IF RENM 170 N  $\overline{a}$  63 + C! ELSE RENM 0 N  $\overline{a}$  63 + C! THEN ELSE MISG " NO SUCH FILE" THEN CMSG ;

- THEN CR THEN THEN 64 K +! LOOP O AR2 O FNAME 15 MOVE FREE : : DSET MSG " Build a new directory" Y/N NOT IF CLS MSG DINIT 0 DON 1 DON 0 DADRS 3 1024 FILL MSG " Description:" SPACE O AR1 60 EXPECT O AR1 DADRS  $3$  64 + 60 MOVE 42 DADRS  $3$  20 + 5 FILL DSAVE ELSE THEN : : GDSK MSG " INSERT DATA DISK" CMSG O PBLK ! MOUNT DADRS  $\frac{1}{2}$  20 + Ca 42 < > IF CLS 23 ECHO
- (" FORTHDOS DEMO 8 (C) Peter Reece 1981"  $\frac{1}{2}$  FILES 0 FNAME 0 AR2 15 MOVE DADRS 0 128 + K ! CLS 0 23 PTC " Disk Directory" CR DADRS @ 64 + SO TYPE CR 12 0 DO K 3 C3 0  $\langle \rangle$  IF K 3 0 FNAME 15 MOVE 0 FNAME 15 TYPE 10 SPACES FSZ1 0= IF BM1 C@ 16\* T# SPACE " records" LOOKUP DROP RENM N  $3\,63 + C3\,170 = I$  IF 5 SPACES " Write protected"

**BLOCK: 27** 

- DUP  $0 \ge 1$ F 0 DO 1 RDBK +! GRDBK LOOP ELSE DROP THEN ; : SHOW MSG NAME LOOKUP 255 <> 1F FSZ1 0= BM1 C0 0 > AND IF RREC CO P ! RDBK O Q ! O RREC C! 1STBK CLS BEGIN DSKIO CR EOF CO ?KEY BREAK = OR END P @ RREC C! Q @ RDBK ! O EOF C! THEN THEN  $\epsilon$ : PFILE MSG " Enable the printer" CMSG PCRT SHOW CRT ; : EOF? FSZ1 DROP 0 K ! F1 C9 BLOCK N ! 15 0 DO I 16\* N 9 + C@ 127 = IF I K ! LEAVE THEN LOOP FSZ1 DROP BM1 C@ 16\* K @ + \* : EOFMSG MSG " Last record is #" EOF? T# SPACE DTNM CMSG : : RREAD MSG " Record number:" RDBK  $3 \times 2 \times 2 \times 2 = 2 \times 2 \times 2 = 2 \times 2$ EOF? > IF MSG " Past eof" DROP CMSG ELSE RG MSG DSKIO P @ RREC C! @ @ RDBK ! 14 40 FTC ENTER THEN ;
- (" FORTHDOS DEMO 7 (C) Peter Reece 1981" : RENAME DGTMAP N @ 20 - M ! MSG DTNM " to be renamed as:" SPACE ZIAR O AR1 15 EXPECT 15 0 DO I AR1 Ca M a I + C! LOOP 0 AR1 0 FNAME 15 MOVE MSG " DONE" CMSG ;

: RG 1SB C@ RDBK ! DUP 16 / DUP 16\* ROT SWAP - RREC C!

(" FORTHDOS DEMO 12 - (C) Peter Reece 1981"  $:$  ENDIT  $-5$  M  $\,$   $\,$   $\,$   $\,$ : RESET MSG 0 EOF C! ZPNTRS MSG DTNM SPACE " reset" DELAY » : WEOF MSG " Write eof to current record" Y/N NOT IF 127 0 AR1 C! 127 1 AR1 C! WRITE1 THEN CMSG ; ( \* Command driver rests here.) : FORTHDOS O PBLK ! BL O FNAME 15 FILL Z1AR ZPNTRS BEGIN MENU 0 M ! 15 46 PTC DTNM 15 16 PTC #IN NCASE 1 2  $\overline{3}$  4  $\overline{5}$  $\overline{A}$  $7^{\circ}$ 8  $12 - 13$ 15  $9 - 10$  $11$ 14 16  $23 -$ 17 18 19 20 21 -22  $24$  " GDSK REMOVE MAKE CLOSE READ WRITE SHOW BLOCKS? RREAD RWRITE RENAME KILL FREE FILES FOOPY CBLK PFILE RESET PROT FSIZE NREC EOFMSG WEOF ENDIT CASEND  $M : D - 5 =$ END CLS 8 17 PTC " END OF FORTHDOS DEMO" 15 0 PTC;  $BLOCK$  : 32  $(2b)$ ( 1 DRIVE BLOCK COPY - PETER REECE/BO) : TASK ; : CARRAY O CCONSTANT H +' :CODE HL POP DE DAD PSH PAD 1024 / 1024 \* 1024 - K ' O VARIABLE K K @ CONSTANT MAXSZ MAXSZ CARRAY TXT O VARIABLE N O VARIABLE END O VARIABLE TO O VARIABLE FROM ": READ CLS 10 0 PTC 23 ECHO " Insert SOURCE disk" ENTER WHILE N & MAXSI < END & FROM & >= AND PERFORM N & TXT FROM @ RBLK 1024 N +! 12 0 PTC FROM ? " ->" 1 FROM +! PEND # ; WRITE CLS 10 0 PTC 23 ECHO " Insert DESTINATION disk" ENTER ON ! WHILE N @ MAXSZ < K @ TO @ >= AND PERFORM N @ TXT TO @ WBLK 1024 N +! 12 0 PTC " ->" TO 7 1 TO +! PEND ; : CYCLE WHILE K  $\hat{v}$  TO  $\hat{v}$  >= PERFORM READ WRITE  $\hat{v}$  N ! PEND : . START CLS 5 0 FTC " Start Block#" #1N FROM ! CR " End Block#" #IN END ! CR " Destination Block#" #IN TO ! END @ FROM @ -TO  $9 + K$  ! OR CYCLE CLS " \*\*Done to" TO  $9 + K$  " \*\*" CR : START FORGET TASK

### (" FORTHDOS DEMO 11 - (C) Peter Reece 1981" : MENU TITLE 2 0 PTC "  $1 -$  MOUNT a disk" 2 32 PTC "  $2 -$  " SPACE " UNMOUNT a disk" 3 0 PTC " 3 - OPEN (or create) a file" 3 32 PTC "  $4 -$  CLOSE a file"  $4$  O PTC "  $5 -$  Seq READ a file"  $4$ 32 PTC "  $6 - \text{Seq}$  WRITE a file" 5 0 PTC " 7 - LIST a file" SPACE " (CLEAR to stop)" 5 32 PTC "  $8 -$  LIST blocks" 6 0 PTC " 9 - Random READ a record" 6 32 PTC " 10 - Random" SPACE " WRITE a record" 7 0 PTC " 11 - RENAME a file" 7 32 PTC " 12 - KILL a file" 8 0 PTC " 13 - Show" SPACE " FREE disk space" 8 32 PTC " 14 - Show disk DIRECTORY" 9 0 PTC " 15 - COPY to another file" 9 32 PTC " 16 - COPY" SPACE " sequential blocks" 10 0 PTC " 17 - PRINT a file" 10 32 PTC " 18 - RESET Sea File to Beaining" 11 0 PTC "  $19$  - Write PROTECT a file" 11 32 PTC "  $20$  - Show file SIZE" 12 0 PTC " 21 - CURRENT sed red number" 12 32 PTC " 22 - Find LAST record" MENU1 MSG " Which number:" :

BLOCK: 30

**BLOCK : 31** 

WHILE K a  $0 > M$  a  $-1 < 2$  AND ?KEY BREAK  $\iff$  AND PERFORM 15360 RDBK @ RBLK 0 AR2 0 FNAME 15 MOVE 15360 DADD WBLK FLUSH 0 AR1 0 FNAME 15 MOVE 1 RDBK +! GRDBK MSG " FROM BLOCK" RDBK CG T# DELAY 1 K -! PEND 0 AR1 0 FNAME 15 MOVE 0 EOF C! 0 M ! ZPNTRS CLS MSG " COPY COMPLETED" CMSG ; # CBLK MSG " To max space: select #24, " SPACE " type 'FORGET DOS 52 LOAD'" CMSG :

Listing 2 continued:

BLOCK : 26

# **COMPUTADNICS! EVERYTHING FOR YOUR TRS-80<sup>\*</sup>**  $\bullet$  **ATARI<sup>\*</sup>**  $\bullet$  **APPLE<sup>\*</sup>**  $\bullet$  **PET<sup>\*</sup>**  $\bullet$  **. TRS-80 is a trademark of the Radio Shack Division of Tandy Corp. - "ATARI is a trademark of Atari Inc. - "Apple is a trademark of Apple Corp. -**

## BUSINESS PAC 100 100 Ready-To-Run \* All orders processed within 24-Hours \* All orders processed within 24-Hours<br>\* 30-Day money back guarantee on all<br>\* 30-Day money back guarantee on all **Business Programs** Software

(ON CASSETTE OR DISKETTE).....Includes 110 Page (Isers Manual.....5 Cassettes (Or Diskettes) Inventory Control.....Payroll.....Bookkeeping System.....Stock Calculations..... Checkbook Maintenance.....Accounts Receivable.....Accounts Payable.....

~

## 59 WACC Weighted average cost of capital<br>60 COMPBAL True rate on loan with compensating bal. required<br>61 DISCBAL True rate on discounted loan

1 RULE78 Interest Apportionment by Rule of the 78's 63 FINR<br>2 ANNUI Annuity computation program 64 NPV 64 NPV 2 ANNUI Annuity computation program and the service of the SANNUI of Project ANNUI Annuity computation program 3 DATE Time between dates and the state of the state of the state of the state of the state of the state of the state of the state of the state of the state of the state of the state of the state of the state of the state 4 DAYYEAR Day of year a particular date falls on the match of the principal of the PRINDPA Particular of the prince index the price index of the price index of the price index of the price index of the price index of the p 5 LEASEINT Interest rate on lease the state of the state of the state of the state of the state of the state of the state of the state of the state of the state of the state of the state of the state of the state of the st 6 BREAKEVN Breakeven analysis 68 TIMETR Time series analysis linear trend 7 DEPRSL Straightline depreciation and the straight of the straight of the straight of the digits depreciation<br>18 DEPRSY Sum of the digits depreciation and the straight of the straight of the straight of the digits depreci 8 DEPRSY Sum of the digits depreciation and the state of the digits depreciation of the digits depreciation and the material of FUPRINF Future price estimation with inflation of the digits depreciation and the state of the 9 DEPRDB Declining balance depreciation<br>10 DEPRDDB Double declining balance depreciation 71 MAILPAC Mail 1990 10 DEPRDDB Double declining balance depreciation 72 LETWRT Letter writing system·links wrth MAILPAC 11 TAXDEP Cash flow vs. depreciation tables 12 CHECK 73 SORT3 Sorts list of names<br>12 CHECK2 Prints NEBS checks along with daily register 12 Sort 74 LABEL1 Shipping label maker 12 CHECK2 Prints NEBS checks along with daily register 74 LABEL1 Shipping label mal<br>13 CHECKBK1 Checkbook maintenance program 75 LABEL2 Name label maker 13 CHECKBK1 Checkbook maintenance program 75 CABEL2 Name label maker and maker and maker and maker and maker a<br>14 MORTGAGE/A Mortgage amortization table 14 MORTGAGE/A Mortgage amortization table and the vertex of the model of BUSBUD DOME business bookkeeping system<br>15 MULTMON Computes time needed for money to double, triple, etc. The CLCK Computes weeks total hours from ti 15 MULTMON Computes time needed for money to double, triple, etc. The COMECLCK Computes weeks total hours from timeclock info.<br>16 SALVAGE Determines salvage value of an investment triple, etc. The COMECLCK In memory accoun 16 SALVAGE Determines salvage value of an investment the state of the magnetic of an investment of an investment with variable inflows the magnetic of an investment with variable inflows the magnetic provider the contract 17 RRVARIN Rate of return on investment with variable inflows 79 INVOICE Generate invoice on screen and print on printer<br>18 RRCONST Rate of return on investment with constant inflows 80 INVENT2 In memory inventory control 18 RRCONST Rate of return on investment with constant inflows 80 INVENT<br>19 EFFECT Effective interest rate of a loan 19 EFFECT Effective interest rate of a loan and the rest of a state of a loan and term of B1 TELDIR Computerized telephone directory<br>19 EFFECT Effective value of an investment (compound interest) 82 TIMUSAN Time use analys 20 FVAL Future value of an investment (compound interest) 82 TIMUSAI<br>21 PVAL Present value of a future amount 1999 83 ASSIGN 21 PVAL Present value of a future amount and the state of a statement algorithm for optimal job assign.<br>22 LOANPAY Amount of payment on a loan the state of the state of the State of ACCTREC in memory accounts receivable sy 22 LOANPAY Amount of payment on a loan<br>23 REGWTTH Equal withdrawals from investment to leave 0 over the store of the SS TERMSPAY Compares 3 methods of repayment of loans 23 REGWTH Equal withdrawals from investment to leave 0 over 85 TERMSP<br>24 SIMPDISK Simple discount analysis 24 SIMPDISK Simple discount analysis 86 PAYNET Computes gross pay required for given net 25 DATEVAL Equivalent [, nonequivalent dated values for oblig. 87 SELLPR Computes selling price for given after tax amount 26 ANNUDEF Present value of deferred annuities 88 ARBCOMP Arbitrage computations 27 MARKUP % Markup analysis for items 89 DEPRSF Sinking fund depreciation 28 SINKFUND Sinking fund amortization program 90 UPSZONE Finds UPS zones from zip code 29 BONDVAL Value of a bond 1999 PENVELOPE Types envelope including return address<br>30 DEPLETE Depletion analysis 1999 PENVEROPE 1999 ACTIOFXP Automobile expense analysis s a continuum continuum of the perfection analysis analysis and the perfection analysis analysis of the perfection analysis analysis of the second of the second of the second of the second of the second of the second of th 31 BLACKSH Black Scholes options analysis and the state of the state of the state of the state of the state of the state of the state of the state of the state of the state of the state of the state of the state of the sta 32 STOCVAL1 Expected return on stock via discounts dividends **1949 COVALLA 1949** PAYROLL2 In memory payroll system of a warrant system of the discounts dividends 1949 PAYROLL2 In memory payroll system of the variant system 33 WARVAL Value of a warrant 95 DILANAL Dilution analysis 34 BONDVAL2 Value of a bond 96 LOANAFFD Loan amount a borrower can afford 35 EPSEST Estimate of future earnings per share for company entity of the STATPRCH Purchase price for rental p<br>36 BETAALPH Computes alpha and beta variables for stock the state of the 98 SALELEAS Sale-leaseback analysis 36 BETAALPH Computes alpha and beta variables for stock 98 SALELEAS Sale-leaseback analysis<br>37 SHARPE1 Portfolio selection model i.e. what stocks to hold 99 RRCONVBD linvestor's rate of return on convertable bond 37 SHARPE1 Portfolio selection model·i.e. what stocks to hold 99 RRCONVBD 99 RRCONVBD PORTVAL9 38 OPTWRITE Option writing computations 100 PORTVAL9 Stock market portfolio storage-valuation program<br>39 RTVAL Value of a right 39 RTVAL Value of a right<br>40 EXPVAL Expected value analysis 47 EOQ Economic order quantity inventory model<br>48 QUEUE1 Single server queueing (waiting line) mode Single server queueing (waiting line) model • 48 QUEUEI Single server queueing (waiting line) model **ADD \$4.00 FOR C.O.D. OR NON-UPS AREAS**<br>49 CVP Cost-volume-profit analysis I 50 CONDPROF Conditional profit tables<br>51 OPTLOSS Opportunity loss tables 51 OPTLOSS Opportunity loss tables<br>52 FQUOQ Fixed quantity economi 52 FQUOQ Fixed quantity economic order quantity model • **DESCRIPTION**<br>
53 FQEOWSH As above but with shortages permitted<br>
54 FQEOQPB As above but with quantity price breaks • 54 FQEOQPB As above but with quantity price breaks

61 DISCBAL True rate on discounted loan<br>62 MERGANAL Merger analysis computations 62 MERGANAL Merger analysis computations<br>63 FINRAT Financial ratios for a firm

40 EXPVAL Expected value analysis ----------------------------------------------------· 41 BAYES Bayesian decisions • 41 BAYES Bayesian decisions<br>42 VALPRINF Value of perfect information  $\Box$  CASSETTE VERSION \$99.95 NEW TOLL-FREE 43 VALADINF Value of additional information : 43 VALADINF Value of additional information<br>44 UTILITY Derives utility function<br>45 SIMPLEX Linear programming solution by simplex method I (OLDTRESSON STATE)<br>47 EQQ Economic order quantity inventory model ADD 53.00 FOR SH ADD \$3.00 FOR SHIPPING IN UPS AREAS  $(800)$  AM 47 EOQ Economic order quantity inventory model<br>48 QUEUE1 Single server queueing (waiting line) model 4 ADD \$4.00 FOR C.O.D. OR NON-UPS AREAS **(OUCI) 431.2815**<br>49 CVP Cost-volume-profit analysis • • **VECT**  $\frac{1}{2}$   $\frac{1}{2}$  . Hour **EXPRESS ATLANDA SPRING VALLEY NEW YORK 10972** 24 ORDER FOR COLORED AS above but with quantity price breaks<br>
SE QUEUECB Cost-benefit waiting line analysis Spreaks<br>
SE NCFANAL Net cash-flow analysis for simple investment<br>
ST PROFIND Profitability index of a project • • • • • • • • •

I FROFIND Profitability index of a project<br>
1915 TROFIND Cap. Asset Pr. Model analysis of project Circle 191 on inquiry card.

Circle 296 on inquiry card.

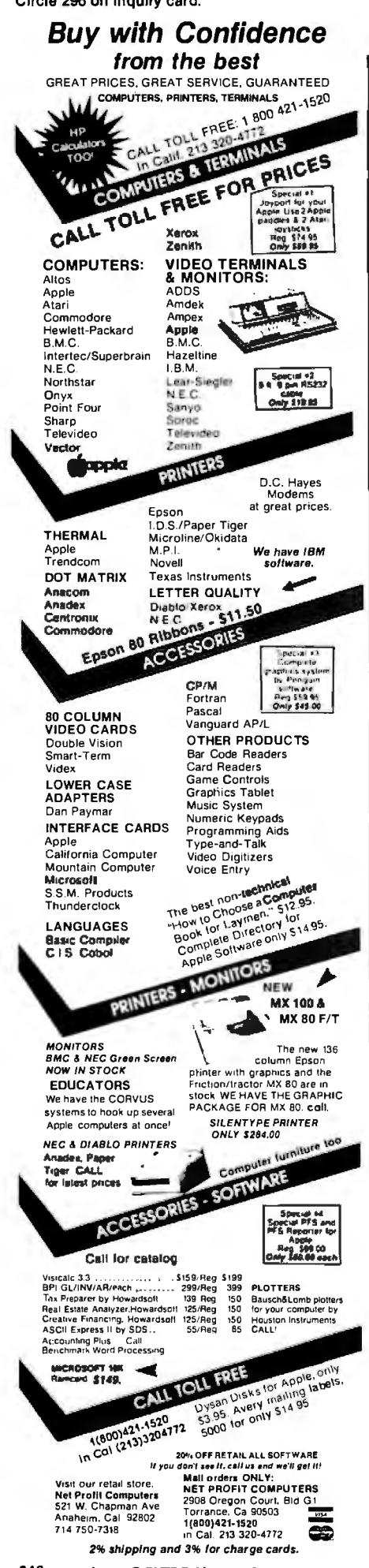

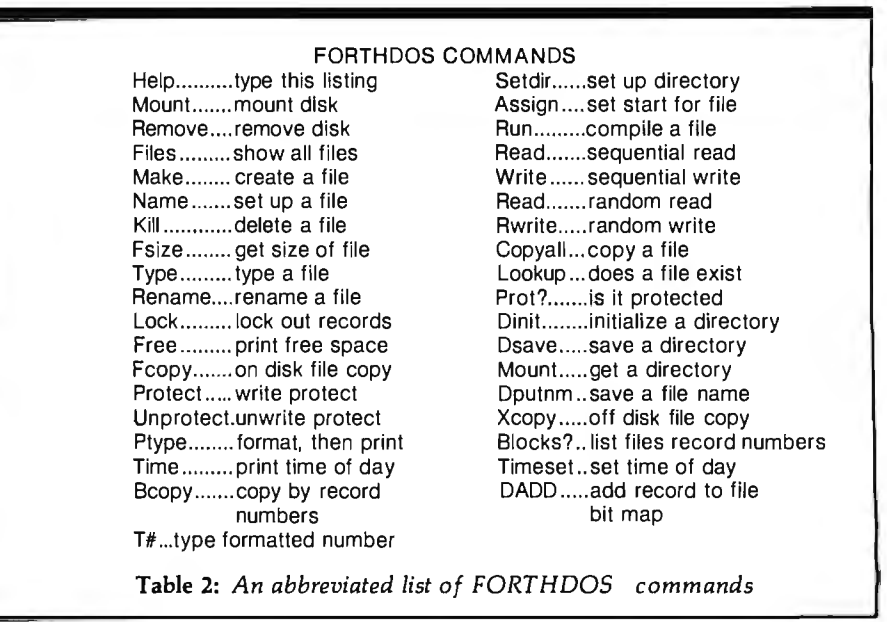

Text continued from page 332:

the part of FORTHDOS memory which contains the file names and bit maps. This layout may be adjusted by the DOS to contain as many files and file bit maps as will fit into 1024 bytes. For example, if there are 11 bytes per bit map. 6 bytes per file name, and 11 bytes for DOS bit map, there is space for a maximum of 64  $((1024 - 11)/17)$  open files per 35-track disk. To simplify the layout of the following DOS program, I have lowered this value to 14 files per 35-track disk (86K bytes). This number has proved to be sufficient for my own needs.

While there is room to have a single DOS memory area contain files for up to four 35-track drives, you can at your option have a separate "DOS directory" area on each drive. That area is swapped into memory when the pertinent drive is accessed. In the program discussed below, I have followed this latter scheme for ease of explanation. Figure 8 illustrates this swapping.

## **Building a Directory**

The SETDIR command is a FORTHDOS utility which interactively allows you to customize the setup of a directory. It then allocates space on disk for the directory (at a default record number) and initializes the DOS RAM and bit maps.

One interesting function of the SETDIR command allows you to lock

out any records which you do not wish to be available to FORTHDOS for later use. This may be done in two ways. SETDIR will first prompt for any record numbers which you wish to be locked out. It will then prompt for a record number below which FORTHDOS is not to be allowed to use for files. This latter feature can be used to automatically lock out whole areas of the disk or, in a multidrive system, entire drives.

This is done in a remarkably simple manner. Suppose that during directory creation (via SETDIR) you indicate that all records below number X are to be locked out. FORTHDOS simply uses the DON primitive (see "Determining Record Status" below) to set 1s into the corresponding record numbers of DOS bit map. Any future calls to DNXT will find these records to be in use already. To protect an entire file, however, FORTH-DOS uses a different approach.

## **Write-Protecting a File**

A bit in a file bit map is assigned to indicate the write-protect status of all record numbers active in that bit map. All FORTHDOS primitives that write information to files first check the status of this bit before attempting a write operation. If the bit is 1, no information will be written to the file. (FORTHDOS will return an error indication to the user program if the file has been write-protected.) The UN-
## **Tired Of Your** GENERAL LEDGER?

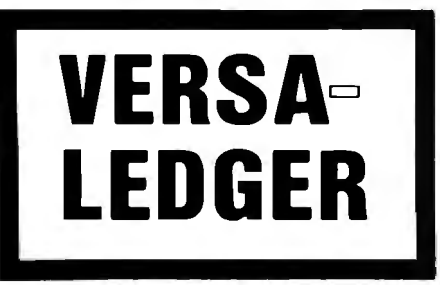

- $\star$  THE ULTIMATE PERSONAL CHECK REGISTER
- $\star$  A PROFESSIONAL ACCOUNTING SYSTEM
- $\star$  A PERSONAL FINANCIAL MANAGER
- $\star$  A SMALL BUSINESS ACCOUNTING SYSTEM

**REAL AND POST** 综

តរា

11123030801, 78

\*A COMPLETE GENERAL LEDGER

VERSALEDGER

<sub>al</sub> ydl

FOR YOUR TRS-80 MODEL I, II ,, 111  $\approx$  COLOR COMPUTER • APPLE II • I.B.M. • XEROX • ATARI

#### ALL MICROSOFT BASIC COMPUTERS **HOW IT WORKS**

**VERSALEDGER** is a complete accounting system that grows as you or your business grows. To start, your VERSALEDGER acts as a simple method of keeping track of your checkbook. Just enter your check number, date and to whom the check is made out to. As you or your business grows, you may add more details to your transactions ... . account number, detailed account explanations, etc.

1

嗌

- VERSALEDGER can give you an instant cash<br>balance at anytime. (IF YOU WANT IT TO)
- VERSALEDGER can be used as a small personal checkbook register. (IF YOU WANT IT TO)
- VERSALEDGER can be used to run your million dollar corporation. (IF YOU WANT IT TO)
- **VERSALEDGER prints checks. (IF YOU WANT** IT TO)
- VERSALEDGER stores all check information forever. (IF YOU WANT IT TO)
- VERSALEDGER can handle more than one<br>checkbook. (IF YOU WANT IT TO)
- VERSALEDGER can be used to replace a VERSALEDGER can be used to replace a second service of the service of the service of the service of the service of  $\mathbb{S}\mathbf{99}$ .
- VERSALEDGER HAS AN ALMOST UNLIMITED CAPACITY .... (300 checks per month on single density *5'1•"* disk drives such as the TRS-80 Model-I) (500 checks per month on the Apple II) (2400 checks per month on the TRS-80 Model Ill) (6000 checks per month on the TRS-80 Model II) (3000 checks per month on single density 8" CP/M)
- VERSALEDGER will soon have an add-on payroll package. (IF YOU NEED IT)

#### $-$  CAN BE USED WITH 1 or MORE DISK DRIVES  $-$

#### VERSALEDGER HAS BEEN CREATED WITH THE FIRST TIME COMPUTER USER IN MIND

SPRING VALLEY. NEW YORK 10977

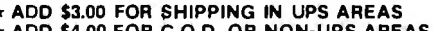

\* ADO \$3.00 FOR SHIPPING IN UPS AREAS (800) 431-2818 \* ADO \$4.00 FOR C.0.0. OR NON-UPS AREAS \* ADO \$5.00 TO CANADA ANO MEXICO \* ADD PROPER POSTAGE OUTSIDE U.S., CANADA & MEXICO •••ALL PRICES & SPECIFICATIONS SUBJECT TO CHANGE•••

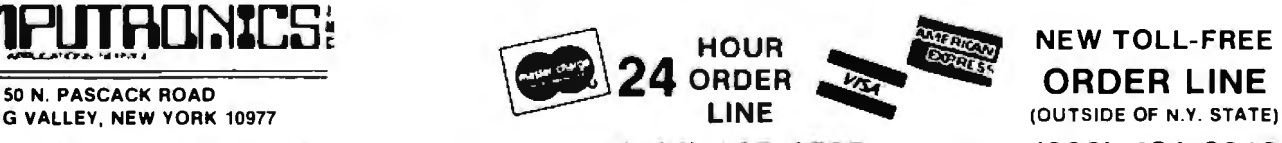

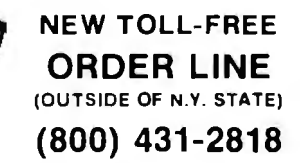

r, I l. I l. I

1001

 $\overline{\phantom{a}}$ 

INTRODUCTORY PRICE

--- ---

I I l.  $\frac{1}{2}$ 

 $\overline{ }$ 

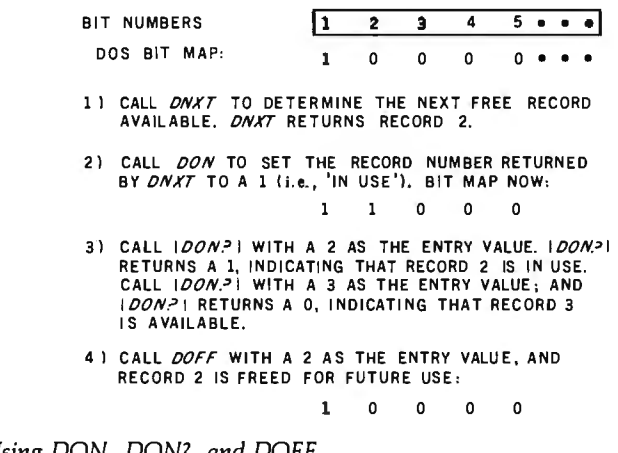

Figure 9: Using DON, DON?, and DOFF.

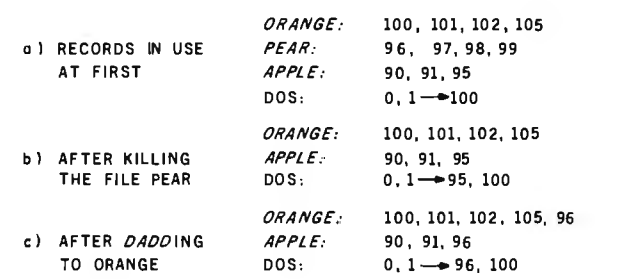

Figure 10: Killing a file. This shows the results of removing the PEAR file from the disk.

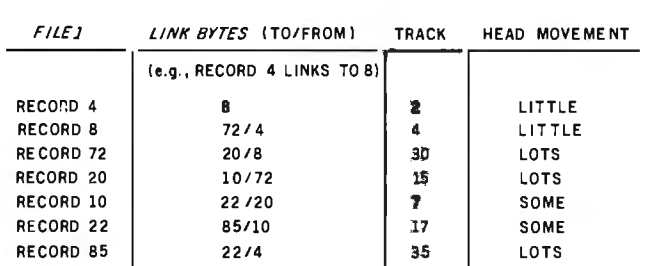

Figure 11: Link-listed file chains. To read FILE1, the disk head has to cross over 43 tracks for only 3 records.

PROTECT command writes a 0 to the write-protect bit for the appropriate file. Since this bit is checked before any other write operations are performed, the delay time to check for write-protect status is negligible while the benefits of being able to writeprotect individual files at will are many.

#### Printing a Directory and **Determining File Size**

The write-protect status of all files on the disk is always reported whenever the FILES command is used to print a directory listing to the terminal. In addition, other DOS information such as file name, size, free disk space, disk comment field, and amount of RAM is also given.

Calculating file size for a directory listing is straightforward. First, the number of 1s in a file bit map are added. The sum is the number of records (or size) of the file. Similarly, to calculate the number of free records remaining on disk, the number of 1s in the DOS bit map are summed. This number is then subtracted from the variable DSKSZ to determine the number of free records remaining. DSKSZ is in turn calculated by the following formula:

#### $R = INT((T*S)/100*D$

where  $R$  is the number of records per system, T is the number of tracks on the disk.  $S$  is the record size, and  $D$  is the number of disk drives. The INT function in the formula rounds down the quotient  $(T \star S)/100$  to an integer.

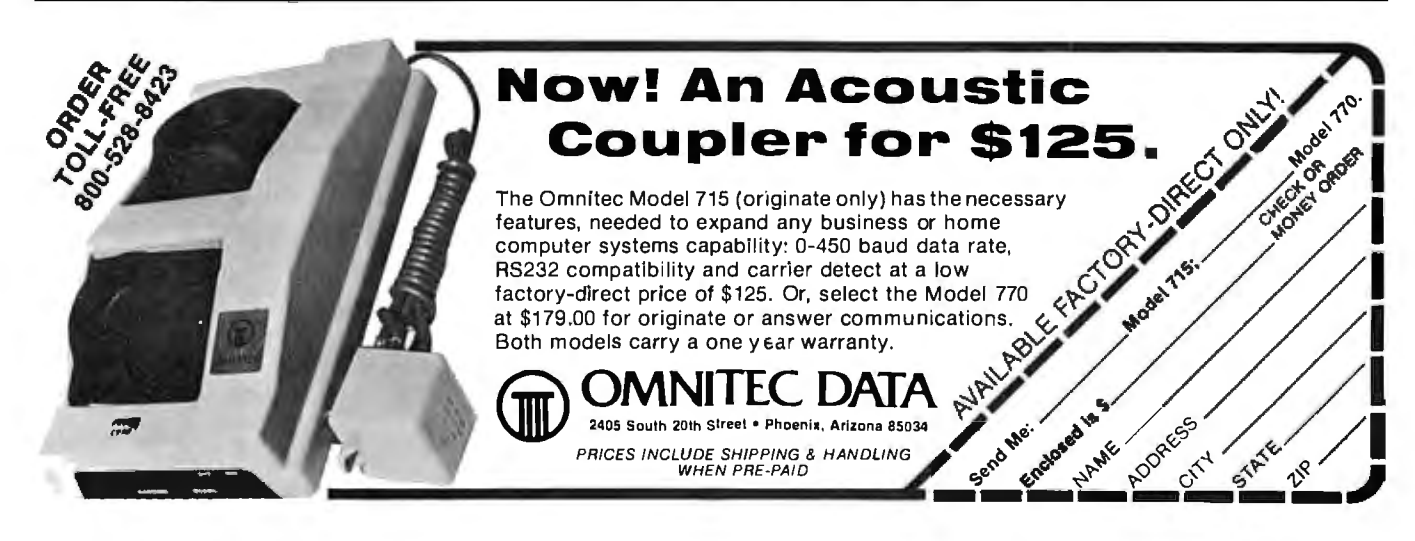

## **Put your** business forms on an Apple II

An innovative software system that speeds the processing and analysis of common business forms on a personal computer. VersaForm applications include:

- Invoicing
- Purchase orders
- Client billing
- Mailing lists
- Order purchasing
- · Sales analysis
- Personnel records
- · Inventory records

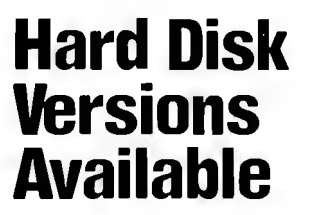

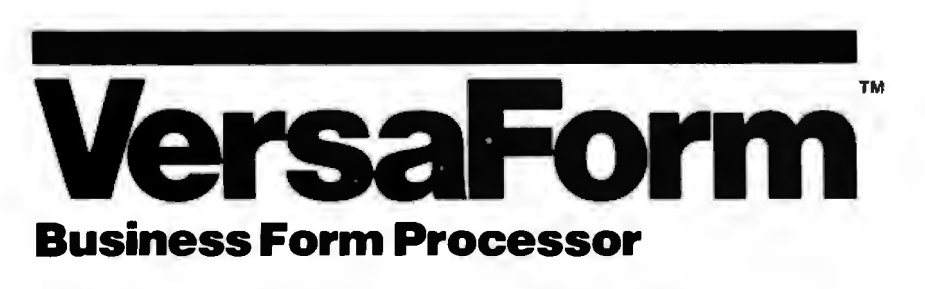

Applied

Software

Technology

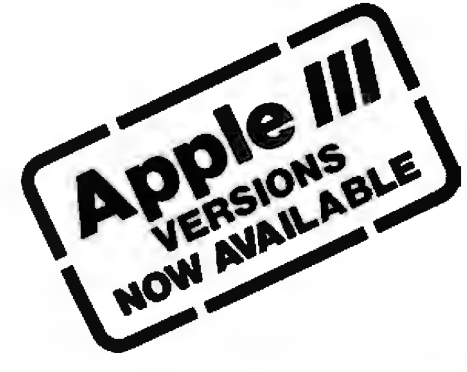

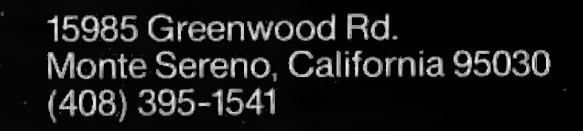

The manner in which FORTHDOS determines whether a given record bit in the file bit map is a 1 is interesting, given that FORTH is a high-level language which lacks bit manipulation capability. To do this, FORTH-DOS makes use of three primitives- DON , { DON? }, and DOFF . *["Primitive" here means an MMSFORTH word that performs an elementary function frequently used by later words in the system.*  ... **GW]** Since these three primitives are used by practically every other primitive in FORTHDOS to determine record status, it will be useful to investigate their use .

#### **Determining Record Status**

Look at the DON, DOFF, and DON? primitives in the program listing; then look at figure 9. In the example, DON (disk access on) turns on the bit in the bit map which corresponds to the record number being accessed by the file. This means that the file now "owns" that record, and no other file may write to it unless it is reclaimed by the DOFF (disk access off) primitive. DON? is used to return the record's status (on or off) to other primitives. For instance, DNXT makes frequent use of DON? to scan the DOS bit map when seeking a free record to give to a file.

These three primitives translate the calling record number according to the following formula:

#### $2^{\lceil \text{mod } r/n \rceil}$

where  $r$  is the record number,  $n$  is the number of bytes in the file bit map, and  $[mod (r/n)]$  is the remainder of dividing  $r$  by  $n$ . This has the effect of translating the calling record number into a power of 2 and hence into a bit position within the 11 bytes of the bit map. (In the FORTHDOS listing, 8 bytes are used simply because that is how my own personal system is set  $up.)$ 

You might argue that it is easier and faster to resort to machine language and simply use a bit rotation command to access more rapidly the status of the appropriate bit. However, for the purposes of maintaining generality in this article I have instead given a high-level language solution in the listing. It works almost as well as a machine-language implementation of this part of FORTH-DOS. You can translate the command to the lower-level language of your choice if you wish to increase the overall speed of FORTHDOS through these central primitives.

#### **File Deletion and Allocation**

Having followed the development of FORTHDOS thus far, you should have a pretty good idea of the strategies used, but let's review a couple of points for further clarification. As mentioned earlier, many DOS systems use an allocation scheme to adjust file space periodical-

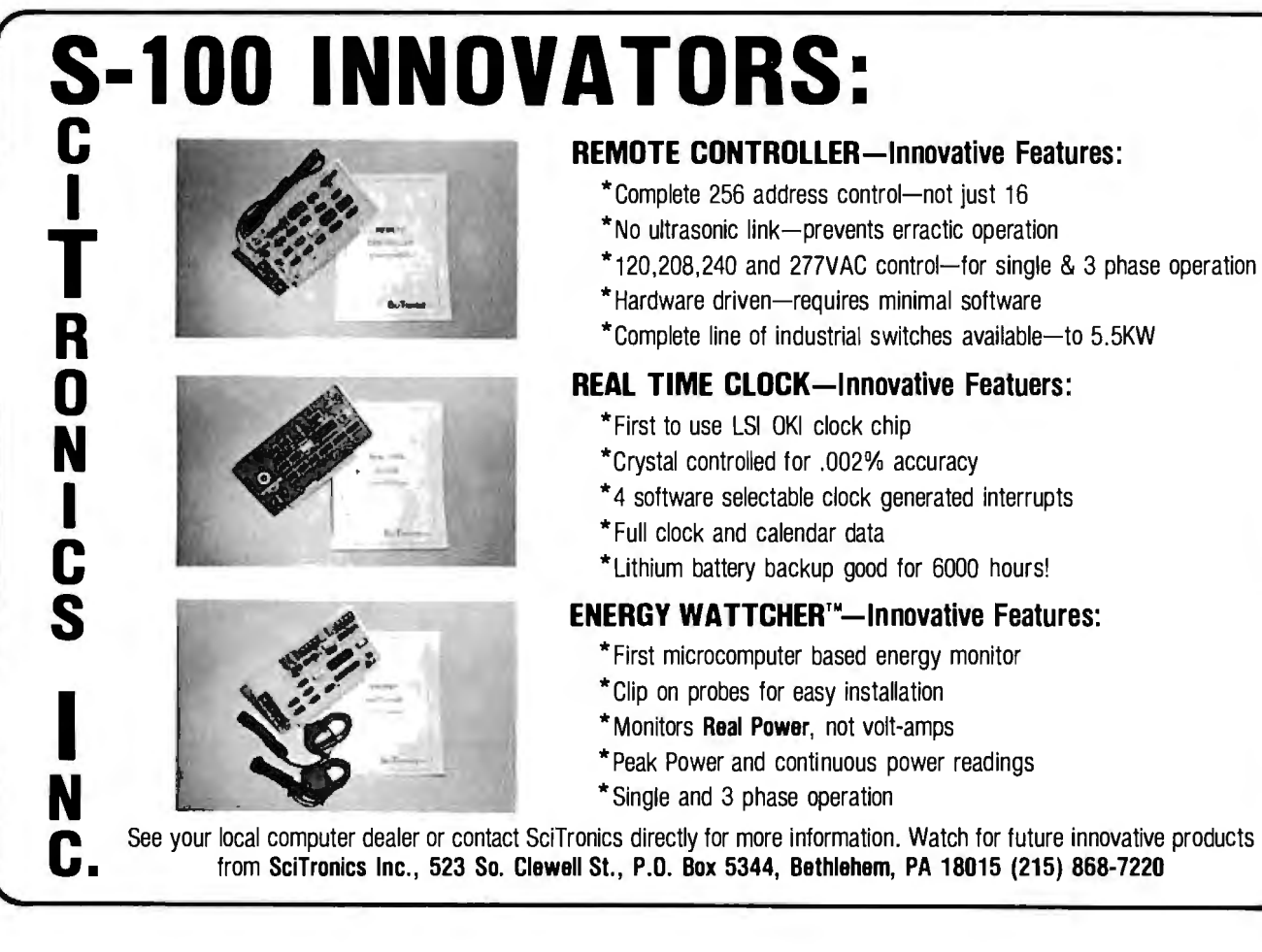

## l~i\\/t~ttllttl~™ <sup>1</sup>**MAKES IT ACROSS!**

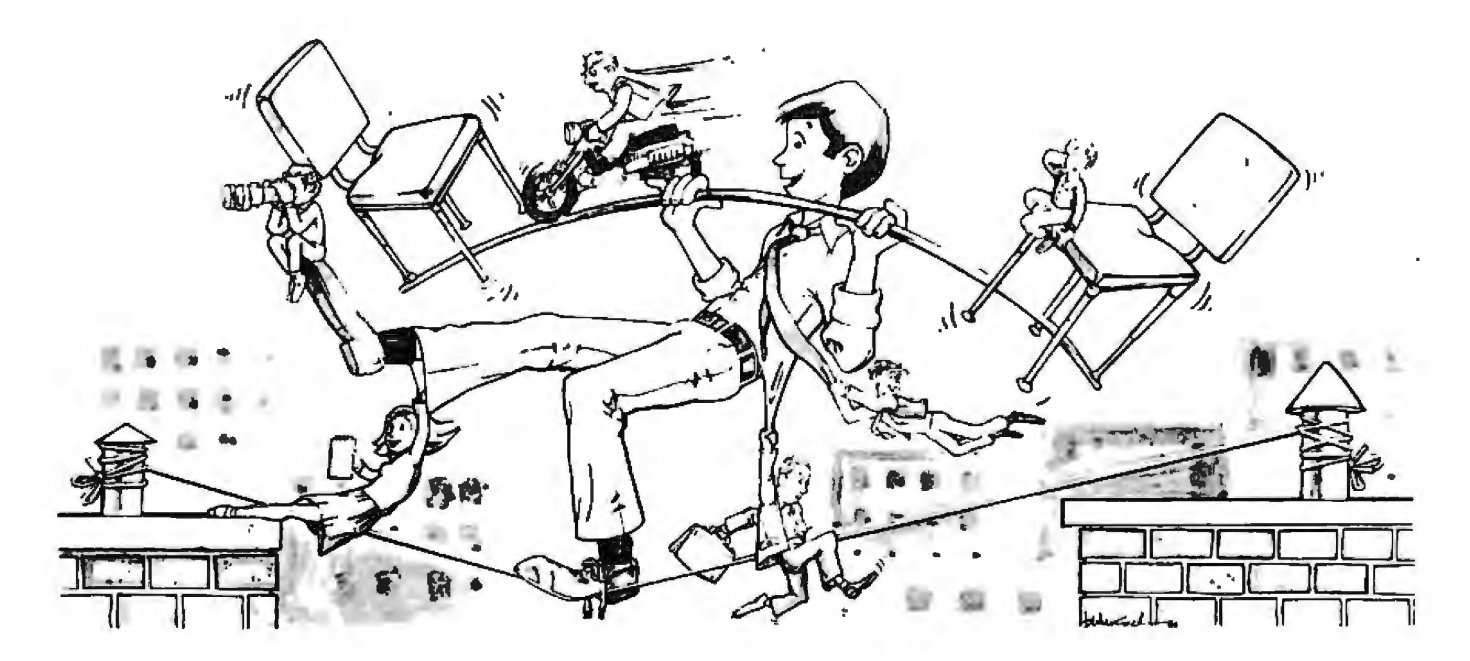

The **R.A./COROL** language runs on more Operation Operating Systems and more few different Operating Systems and more

**...FROM ONE OPERATING** different-sized computers than any other<br>**SYSTEM TO ANOTHER!** similar language. For starters, it runs on **SYSTEM TO ANOTHER! similar language. For starters, it runs on AVITAL WAY TO PROTECT YOUR NOTEGET AND NOTEGET AT A VITAL WAY TO PROTECT YOUR NOTEGET AND NOTEGET AT A VITAL WAY TO PROTECT YOUR A VITAL WAY TO PROTECT YOUR** NCR and TI minicomputers and, in the **SOFTWARE INVESTMENT FOR** micro field, on the CP/M<sup>2</sup>, MP/M<sup>2</sup>. **SOFTWARE INVESTMENT FOR** micro field. on the CP/M<sup>2</sup>. MP/M<sup>2</sup>.<br>CP/M86<sup>2</sup>. MP/M-862. TRSDOS<sup>3</sup>. CASIS<sup>3</sup>. **THE FUTURE!!** C:P/M86'. MP/M-86'. TRSOOS'. OASIS•. MOASIS<sup>4</sup>, and UNIX<sup>5</sup>. (ONYX version)<br>Operating Systems . . . to mention only a

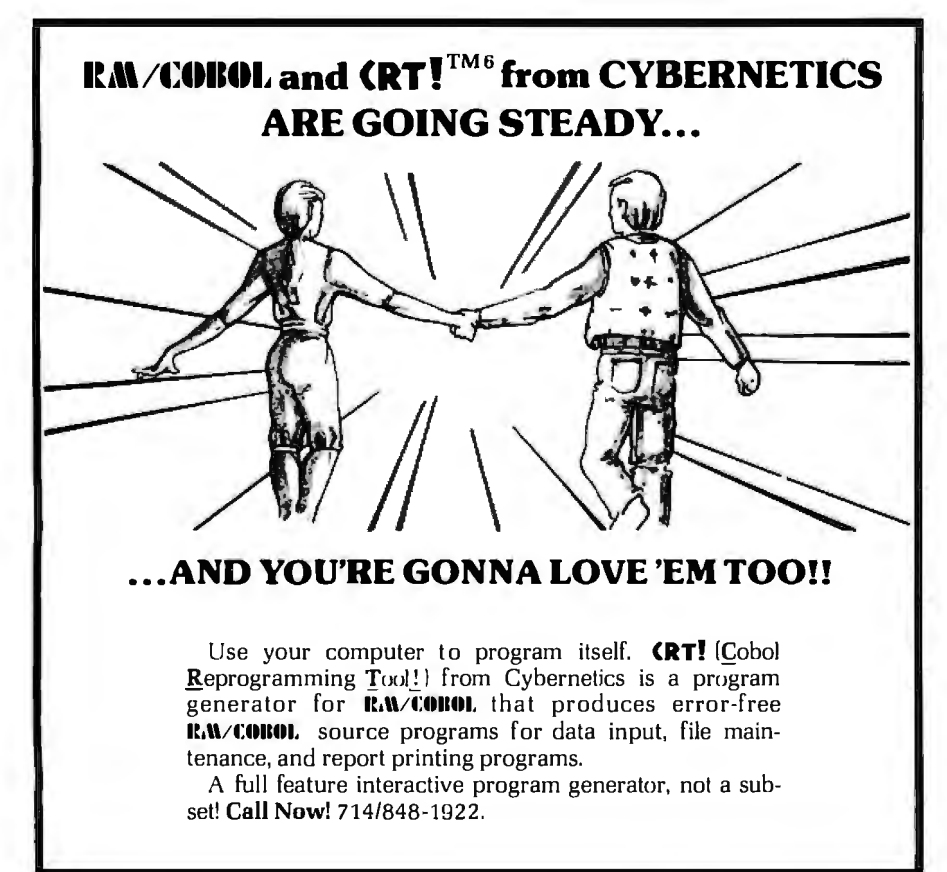

Until now. serious business software of the scope and flexibility seen in the minicomputer world has not been available on micros. **R.W/COROL** now allows transfer of such software with a minimum of fuss.

We have participated in such a mini-tomicro transfer of a major set of general business software ... using **RAV/COROL** as the transfer mechanism, of course. Running on literally thousands of minicomputers. these refined, enhanced. and proven software packages cover AIR, AIP. GIL. PIR. Order Entry [with Invoicing and lnventory Controll as well as Sales Analysis. The Packages define a new level of achievement for features and flexibility in micro applications software and offer top quality at a reasonable price.

For immediate information, call 7141848-1922 for your complete product descriptions.

#### **Trademarks of:**

I-Ryan-McFarland Corp .: 2-Digital Research, Inc.; 3-Tandy Corp .; 4-Phase One Systems, Inc.; 5-Bell Telephone Laboratories, Inc.; 6-Cybernetics, Inc.

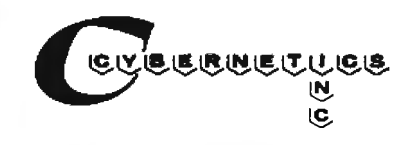

**8041 NEWMAN AVE., SUITE 208 HUNTINGTON BEACH, CA 92647 714/848-1922** 

ly so as to max1m1ze contiguous blocks of records. Another reason for periodically using such an adjustment is to clean up empty records.

To understand what this means, look at parts a, b, and c in figure 10. Figure lOa shows the file ORANGE containing four entries in its bit map; records 100, 101, 102, and 105 are in use. The DOS bit map indicates that all records below 100 are in use by other files. The file named PEAR occupies records 96 through 99, and the file APPLE takes records 90, 91, and 95.

Now look at figure lOb. Here, the FORTHDOS command KILL has been used to reclaim records 96, 97, and 98, thereby effectively deleting the file PEAR from disk. (KILL also deletes the name from the directory and performs a number of other housekeeping chores.) In figure lOc, a sequential write is being made to the file ORANGE by issuing a call to the FORTHDOS primitive WRITE. WRITE in turn calls DADD to find the next free block on the disk (through the DNXT primitive) and then return this value to WRITE for I/O transfer of the data in BUFF to disk. A problem arises if we stick to the scheme described (using the first record with a bit-map bit of 0). DNXT will return the value 96 to WRITE, since this was the first free block it found when scanning the DOS bit map, seeking a bit whose value is 0 (i.e., record not in use). This would mean that WRITE would write to record number 96, then 97, 98, 99, and finally 106 as more information is written to the disk.

If this scheme were used, the ORANGE bit map would look like this following the deletion of the file PEAR and five calls to the WRITE primitive:

96 97 98 99 100 101 102 105 106

In addition, this is the order in which records would be read from the file. But this would be incorrect. The true

#### **multiuser WICAT** system **<sup>150</sup>**

The WICAT 150-WS set a new standard of price/performance with its powerful Motorola 68000 processor, large memory, hard disk, floppy disk, and complete system software.

Now there is a flexible efficient multiuser System 150. Memory and resources are assigned dynamically to each user as needed. Program code is shared to avoid multiple copies. Backround processing can be initiated. All of the power of the top of the line WICAT System 100 is here.

Concurrent Corporation will be adding full network database and screen management software as well as applications soon. We can discuss your needs with you and help select the proper configuration. Please write or call

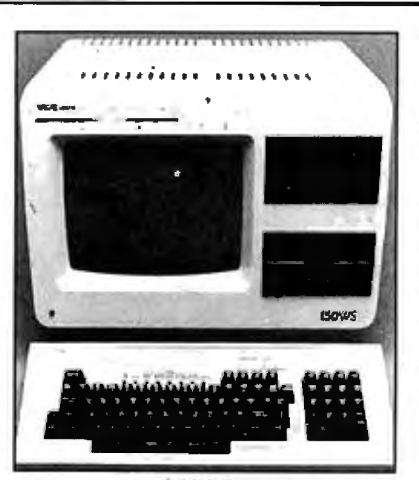

**\$8500** 

- WICAT System 150-WS (single user) Motorola 68000. terminal. 10MB Winchester. 960KB floppy, 256K memory. 1 parallel and 2 serial ports, system software . . . . . . . . . . . . . . . \$8500
- WICAT SYSTEM 150-3 (three user) **Motorola 68000, terminal. 10MB Winchester.**  960KB floppy, 256K memory, memory manage**menl. 1 parallel and 2 serial ports. system software** . ..... ..... . \$10850 WICAT SYSTEM 150-6 (six users)
- Motorola 68000. terminal. 10MB Winchester. 960KB floppy, 512K memory, memory manage**ment, 5 serial and 1 parallel ports. system**  software ............................... \$12850

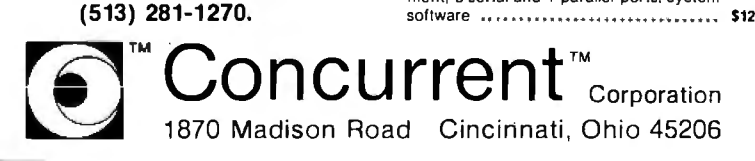

record order is:

100 101 102 105 96 97 98 99 106

There is no way that a simple bit-map scheme can know that record 96 comes after record 105.

FORTHDOS avoids this problem ·by specifying that no new record added to a FORTHDOS file can have a record number lower than the highest record number already allocated to that file. This ensures that the correct, logical order of records will be given by a series of increasing record numbers. The CVARIABLE named 1SB makes sure this occurs.

Even this method can, however, lead to a more subtle problem. To understand why, let's study a different approach to preserving continuity in a file, that of link-listed record chains.

#### **Link-Listed Records**

*Link-listing* in this context means that whenever a record is written, 2 of its bytes are used to point to the previous record number, and 2 point to the next record (if any). Hence, for a 350-record disk, we are looking at an extra 1400 bytes of storage per disk to maintain the linked chain (or 344 bytes for FORTH, where there are 86 records (blocks) per disk.

While this concept is relatively simple, it is important in any type of link listing to keep the chain from spanning too many different tracks. Otherwise disk-head movement can become excessive as more and more files are killed and created. The disk's seek action across tracks to follow a chain can become slow and "chunky, " as figure 11 demonstrates. Linked pointers tend to cause a lot of disk-head movement when the physical distance between the linked records is large, as is the case when several files are killed between writes to the current file. .

The scheme outlined so far for having FORTHDOS maintain logical integrity of a file handles two of the link-listed scheme's three problems. First, FORTHDOS requires fewer bytes on disk to handle record allocations. It therefore avoids the problem of needing extra storage. Second, in a

## In Los Angel your great esca<br>could take plac  $\ddot{\text{coul}}$ dtal

As a Data Processing specialist at Northrop, you'll surround yourself with the benefits of a climate and location that lets you enjoy it all -- the arts, educational opportunities and the great outdoors. Every day. All year round.

Located in Southern California, Northrop offers the professional opportunities you seek plus the flexibility of lifestyle that makes hours off the job exceptionally pleasurable. And, you'll appreciate our location with easy access to beach, desert, and mountains

If you're up for the challenge of membership in a department that supports corporate informatior systems activities at every level, look into career opportunities at Northrop.

Make the Great Escape that could last a life time.

Low Desert - 45 min. Skiing - 70 min. Hollywood Bowl - 45 min. High desert- 98 min. Better skiing - 180 min. Universities - 30 min. Beaches-10 min. Sailing-15 min. Surfing-10 min. Forest- 25 min. Golf- 17 min. Knott's Berry Farm - 45 min. Mountains - 30 min. The Sunning - change your shoes Rollerskating -Big mountains- 40 min. Cricket- 23 min. change your shoes again Very big mountains - 240 min. Disneyland- 45 min. Universal Studios- 50 min.

#### Scientific Applications Programmer Analysts

Experience with IBM 3033, Engineering and Graphics Applications, FORTRAN.

#### MVS Systems Programmers

Using SMP4, TSO and SPF maintenance tools.

#### Computer Operations Personnel

Console Operators, Control Clerks, Tape Librarians.

#### Numerical Control Systems Support

Knowledge of IBM, APT-AC systems, FORTRAN, ASSEMBLY and familiarity with numerical control environment.

#### Data Base Analysts

Experience in IMS Data Base and Data Communications.

#### Programmers **Analysts**

To design and maintain business, analyze, coordinate and develop pro-<br>finance, and manufacturing applications grammer and operations documenfinance, and manufacturing applications on large scale IBM computers. tation for business applications.

#### Business Applications Documentation Control

We will arrange a personal interview 1 tyou. We will fly you to California, travel and accommodations paid, or we will send a representative to your location. Investigate the opportunities outlined above by sending your resume to:

> Barbara Nettles, Dept. N DP-BY 2851 P.O. Box 4625. Lona Bea h. CA 90804

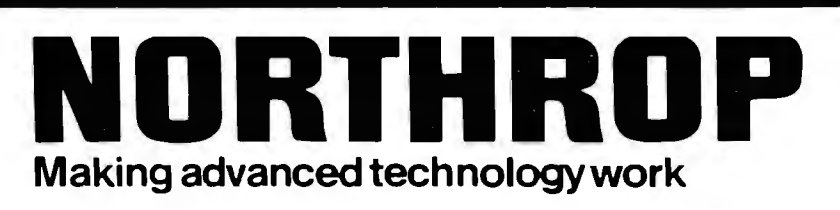

Northrop Corporate Data Processing Center Equal Opportunity Employer M/F/H I Proof of U.S. Citizenship Required

#### On Converting FORTHDOS to fig-FORTH

*Since a large part of the FORTH community uses the version standardized by the FORTH Interest Group (fig), I have included some notes about MMSFORTH that would help you convert FORTHDOS to fig-FORTH or other versions of FORTH. Peter Reece's thoughtful design has millimized the number of FORTH words that might not be in other FORTH*   $dialects$ , but here is some information *that might not be obvious to non-MMSFORTH users:* 

*eCCONSTANTand CVARIABLE are like CONSTANT and VARIABLE except that they store a simple 8-bit value (rather than a 16-bit value). CON-STANT and VARIABLE can probably be substituted without harm.* 

*•ARRAY defines a one-dimensional array of 16-bit values. CARRA Y defines a one-dimensional array of 8-bit variables. Both of these can easily be simulated using the* {  $\lt$  *BUILDS ... DOES>* } *construct in FORTH.* 

*•The MMSFORTH word* { " }, *when used at the* beginning *of a string to be printed, is replaced by* { . " } *in fig-FORTH.* 

*•The* { *NCASE* ... " ... *CASEND* } *construct is best explained by example. The FORTH phrase* { *NCASE 22 60 114* " *WORD22 WORD60 WORD114 CASEND* }. *If the. number on top of the stack is 22, the word CASE22 is executed; if it is 60, CASE60 is executed; if it is 114, CASE114 is executed. If the number is not any of these, control passes to the word after CASEND* . *One simple though inelegant substitution is a series of nested IF statements. •The MMSFORTH* { *BEGIN* ... *END* } *construct is equivalent to the fig-FORTH* { *BEGIN.. . UNTIL* } *construct.* 

*•The MMSFORTH word YIN prints "(YIN)?" and waits until either the Y or N key is pressed. In the former case, a 1 is put on the top of the stack; in the latter, 0 is put on top of the stack.* 

*I hope the above information makes the conversion easier ...*.GW

```
FORTHDDS DEMONSTRATION DISNEILE
                                                                                                                       Dl ll:.l IC u--:1 p. lieece 
1 - MOUNT a disk<br>3 - OPEN (or create) a file<br>5 - Seq READ a file<br>7 - LIST ;* file (CLEAR tc:stop)<br>9 - Random READ a record<br>11 - RENAME a file<br>13 - Show FREE disk space
                                                                           2 - UNMOUNI a disi
                                                                          A - CLOSE a file<br>A - Seq WRITE a file
                                                                           4 -<br>6 B -<br>10 12<br>14
                                                                                  · CLOSE a f i 1 e 
                                                                                     LIST blocks
                                                                                   - Random WRITE a record<br>- KILL a file<br>- Show disk DIRECTORY<br>- COPY sequential blocks<br>- RESET Seq File to Begininq
                                                  file
15 – COPY to another<br>17 – PRINT a file<br>19 – Write PROTECT a
                                                                            1.6 
18 
                                                                                   - Show file SIZE<br>- Find LAST record<br>- END this demo
                                                  f i le 
                                                                            20<br>22<br>24
21 - CURRENT seq rec number
23 -· Writs EDF marl· 
                                                                                                   . . . . . . . . . . .
 Which number:
```
Figure 12: *Screen display of commands for the FORTHDOS demonstration program.* 

link-listed chain, if one record in the chain is lost (the unhappily common lot of small systems) the entire chain integrity is lost. FORTHDOS keeps all file-record pointers in a memoryresident bit map (a copy of which is stored on the disk), thereby largely avoiding this problem.

The third problem: excessive head movement occurs if files are killed as described above. The solution is to reallocate space on a disk. As figure 11 indicates, the head-movement problem seems likely to occur with most DOSes. Mainframe vendors have hit upon the solution of periodically reallocating disks to decrease the number of noncontiguous records.

The method, used by mainframe computers, involves gathering records scattered throughout the disk into an unused portion of that disk. (These portions are contiguous.) Then the original file(s) is destroyed, and the new file, now in a contiguous area, is used. (Actually, more complex methods are applied, but this is the essence of the scheme.)

FORTHDOS uses a similar system. If the disk heads seem to be moving excessively (listen to them) while typing a file, or if FORTHDOS returns from a disk-write operation with the THREAD FULL message, it is probably time to use the FORTHDOS utility FCOPY (or XCOPY or BCOPY; see table 1). Reallocating with FCOPY is simple enough. Assuming enough contiguous records are on the disk to hold the file you are copying, FCOPY will pull all the records from a scattered file and neatly place them within the new file area in close physical proximity. It will then KILL the old file. The file will have been reallocated to a contiguous

area on the disk, which will probably relieve disk-head movement and filefull problems.

This very simple technique can be done to all files on a disk by simply FCOPYing a disk full of files to an empty disk. The new disk will then consist of files whose records are all in contiguous areas. This solution to the allocation problem is easy to perform and memory efficient; if done periodically, it will speed up your disk operation.

#### FORTHODS in Use

By now, you should have a sufficiently good idea of how FORTH-DOS works to be able to use the listing to understand the workings of other commands and features. We can now look at an actual application of FORTHDOS.

Assuming FORTHDOS has been loaded into RAM, you would first MOUNT a formatted disk and interactively initialize it by issuing the SETDIR command. Next, you might create a file for further use by issuing the MAKE command either from the terminal or through transparent calls from a program. Having created some files, you might next write information to one of them sequentially by filling the l/O buffer BUFF and making repeated calls to WRITE. This would probably be done through calls to FORTHDOS from within a user program.

To look at the contents of the file(s) just written, issue a TYPE command from your program or directly from the terminal. To get a formatted listing on the system printer, you can make a call to the PTYPE utility, which would output the file to the printer with page numbers, titles, etc.

At this point, you may wish to

# aph

BATTERIES AND BULBS is just one of the many bright ideas developed by Alfred Bork and the staff of the Educational Technology Center at UCI. This computer-based learning program makes extensive use of graphics to lead the student through an empirical investigation of electrical circuits using observations simulated on the computer. The computer dialogs for Batteries and Bulbs, as with other UCI-developed course material, is designed to work for students of all ages. Some build intuition, some aid reasoning capability and some increase understanding of science.

The material was developed on a Terak 8510/a, a complete black and white graphic computer system that is compatible with DEC's PDP-11 series of minicomputers. The 8510/a offers a high degree of interactivity, flexibility of display format (characters and graphics can be mixed and controlled independently) and animation capability. In fact, no other graphic computer system offers the combination of features that UCI found in the Terak 8510/a.

So, if you're in the market for bright ideas, we'll be happy to send you a list of the computerbased learning material available from UCI's Educational Technology Center. Or, if you're creating your own, we'll send you complete information on Terak graphic computer systems.

Dr. Alfred Bork, Director **Educational Technology Center** University of California, Irvine

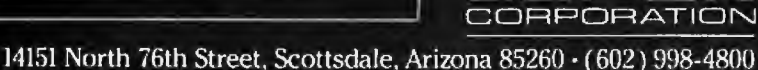

The Leaders In **Instructional** 

**Computer Graphics** 

query the disk contents so far. To do this, you type FILES; file names, sizes, space allocations, comments, free space, RAM usage, time of day, etc. will appear on the terminal. To protect any files from subsequent inadvertent writing by a program, you could type PROTECT plus the file name. No further writing could then be done to the protected file until UN-PROTECT was issued for that file.

Suppose a disk hardware error occurred during a WRITE, putting bad data and checksums into a record. To prevent FORTHDOS from accessing that record in the future, the LOCK command could be given. This would lock out that record from any subsequent read/write operations by FORTHDOS. To make a backup of a file, you could issue the FCOPY command (or XCOPY if copying to a different disk on the *same* drive), which will prompt for information prior to automatically performing the copy. Now that a copy has been made, you might wish to rename some of the old

files. To do so, you would issue the RENAME command for a given file. At this point, you might wish for help with the FORTHDOS commands. Assistance can be obtained at any time by simply typing HELP on the terminal or from within a program.

The preceding discussion should give you some idea of the actual usage of FORTHDOS. The other commands in the system are just as easy to use. Some are issued from user software, some by you directly, and others transparently without your knowledge. At the end of the session, you *must* type REMOVE (or have your program call the primitive DSAVE) to ensure that the directory will be saved to disk.

#### Conclusion

FORTHDOS is a simple but effective single-user DOS. Since it is modular, only the modules required for a given application need to be stored in RAM. This makes FORTH-DOS a "tight" and straightforward system. For all its simplicity, it gives the FORTH user all of the capabilities found in most microcomputer DOSes but without the disadvantages of complex structures or high system overheads.

after a year of considerable use, I I have been using FORTHDOS for over a year now. Most of its use has been as an integral part of a word processor (which I used, among other things, to write this article). Even have found no errors in the software, and it gives me all the advantages of a conventional DOS with none of the disadvantages of the traditional "blocks" storage system in FORTH. An added feature: this system remains compatible with the concept of blocks. At any time, I can still edit any block of a file with a conventional FORTH block editor.

FORTHDOS is easily understood (after a little study and experimentation) and easily modified to suit your needs. I hope that you will find it as practical and enjoyable as I have. $\blacksquare$ 

#### **Marymae INDUSTRIES, INC.**

In Texas Orders 21969 Katy Freeway To Order<br>
Ouestions & Answers 1-800-231-3680 Questions & Answers  $\mu_{\text{min}}$  (Houston) Toype 77450  $1\text{-}800\text{-}231\text{-}3680$  $1.713.392.0747$  Katy (Houston) Texas 77450  $800-231.3681$ 

#### SAVE BIG I OLLARS ON ALL TRS-80° HARDWARE & SOFTWARE

TRS-80<sup>®</sup> BY RADIO SHACK. Brand new in cartons delivered. Save state sales tax. Texas residents add only 50/o sales tax. Open Mon.-Fri. 9-6, Sat. 9-5. We pay freight and insurance. Come by and see us. Call us for a reference in or near your city. Ref: Farmers State Bank, Brookshire, Texas.

#### **WE OFFER ON REQUEST**

Federal Express (Overnight Delivery)  $\Box$ 

Houston Intercontinental Airport Delivery (Sama Day)

U.P.S. BLUE (Every Day)

References from people who have bought computers from us probably in your city

• TRS·BO is a Registered Trademark of Tandy Corp

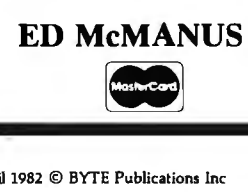

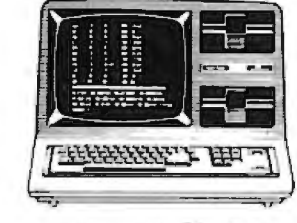

In stock TRS-80 Model II and Ill

☑

☑ И

No Tax on Out of Texas Shipments!

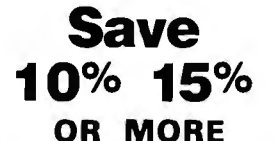

We Specialize In Overseas Shipments Telex 77-4132 (Fleks Hou)

**WE ALWAYS OFFER** 

- NO extra charge for Master Card or Visa.
- We use Direct Freight Lines. No long waits.
- $\triangleright$  We always pay the freight and insurance
- $\boxdot$  Toll free order number
- $2$  Our capability to go to the giant TRS-80<sup>®</sup> Computer warehouse 5 hours away, in Ft. Worth, Texas, to keep you in stock.

JOE McMANUS **VIST** 

I '~

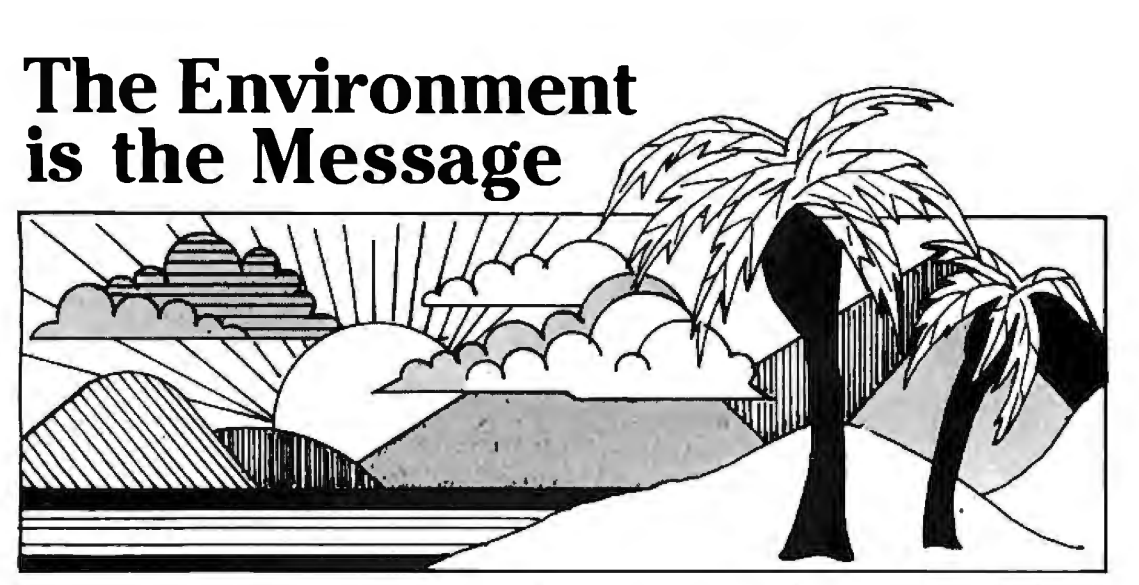

#### **Our Climate Encourages Creativity.** . . **Inside and Out**

At Tri, our environment, inside and out, stimulates the creative technical thinking that sets us apart from the rest. We can't, of course, take credit for the year- round sunshine and the warm ocean breezes -- What we can take credit for is the careful construction of an internal climate that does for the professional spirit what sunshine does for the personal one.

Backed by Citicorp, with overSIOO billion in assets. our resources enable the development of sophisticated systems. create access to the most advanced equipment available, and provide individual computer terminals.

If you're a professional seeking a change of climate inside and out, consider working on the design and development ofadvanced computer systems and networks at a company that's revolutionizing the banking industry all over the world

#### **SOFlWARE ARCHITECTS**

Design architecture for an on-line .real-time transaction-oriented system. Expertise in the design of a large-scale, multiple release. software system such as ticketing. reservations. financial trans· actions, and/ or information network systems -- especially in a distributed mini-communications network environment.

#### **COMMUNICATIONS SOFlWARE DESIGNERS**

Will design front end processors and communication networks. Requires 5+ years experience in telecommunications softwan·. both networking and protocol definition.

#### **TEST AND INTEGRATION ANALYSTS**

A background in software and systems testing methodology for large scale systems. Prefer 2 years on line programming experience.

Will design and develop on-line trans**-**DEC): or systems documentation.

agement System The Data Base Processor consists of multi-super-mini's development; or system utilities.

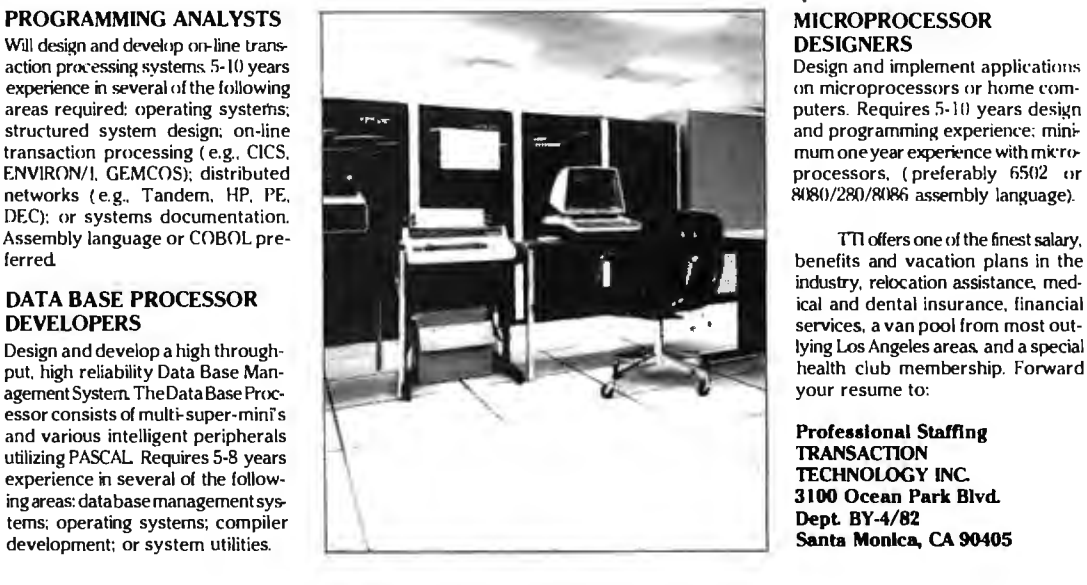

8080/280/8086 assembly language).

benefits and vacation plans in the industry, relocation assistance, medservices, a van pool from most out-

**ITI-** Designing the future of banking . . . for the world

**CITICORPO An Equal Opportunity Employer M/F/H** 

# Now you can do all<br>accounting with...

## without...

## the filing,typing and

**Silicon Office** is the latest microcomputer software program from the Bristol Software Factory.

Designed specifically for use with the Commodore PET 8096, it'll help you run your office with the minimum amount of effort and maximum efficiency.

Think of it like three normal software packages in one, each separate package totally interactive with the other.

For around \$7,000, you can have the complete electronic office, the solution to practically all your business problems. The price includes Commodore hardware, a high quality daisy wheel printer and Silicon Office software.

Silicon Office is made up from a flexible information management system which lets you

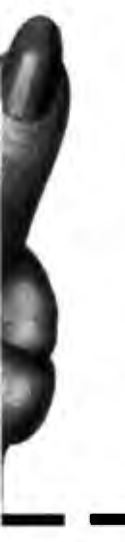

create and maintain an extensive filing arrangement. Allowing you to search quickly through your records, making cross references between files in order to gain the facts you require.

A highly sophisticated word processing program allows you to generate letters, documents and reports. Letting secretaries get on with the more important tasks.

And a fully comprehensive calculator means you can handle all the number crunching you're ever likely to do in a business situation. Leaving the

accounts department to concentrate on more profitable things.

But that's not all byany means. Silicon Office also has a special programmability feature which means you oryour dealer can expand and tailor the Silicon Office program to your business.

When Silicon Office is used in an everyday business situation, certain command sequences are inevitably repeated. By writing short, very simple programs which are entered into the computer's memory, Silicon Office can perform the necessary tasks, automatically.

And last, but by no means least is an optional communications facility.

It doesn't take much imagination to see the potential of Silicon Office in virtually any line of business.

So to get a better grasp, send away for our brochure. It'll only cost you a stamp. And it could save

you a fortune. Or talk to your local Commodore dealer who has all the facts at his fingertips.

**You'll soon see how** you're much better off with Silicon Office. Than without.

Circle 60 on inquiry card.

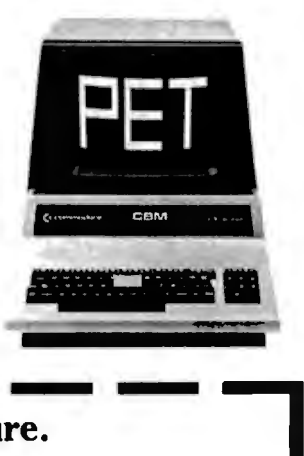

do in a business situation. Leaving the<br> **I can't wait to get my hands on a free copy of the Silicon Office brochure.** 

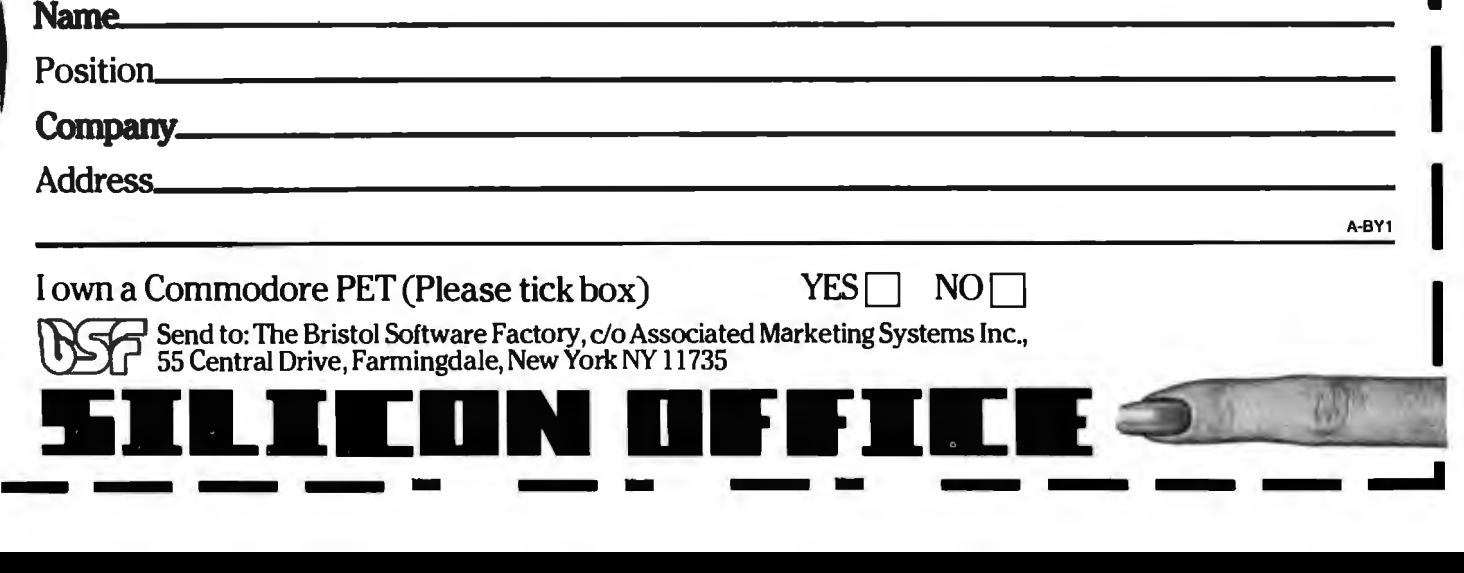

#### **Technical Forum**

### MicroShakespeare<sub>3</sub>

Andrew Kalnik 3201 Wamath Drive Charlotte, NC 28210

The substitute instructor walks into your programming class wearing a ruffled collar. You enrolled in evening courses at Avon Community College hoping that the sessions would be intellectually stimulating. Your expectations are high; this instructor is, well-very interesting.

The spade beard is common enough, but his long, velvet-trimmed coat and high stockings resemble the garb Errol Flynn wears in the old movies.

Everything comes together when the instructor turns to sign his name for the class to see. You recognize the script with the ornamental scrollwork under it and realize that if you can only walk away with that autographed slab of chalkboard, you can sell it for millions. The substitute instructor has signed William Shakespeare.

He tells you to call him "Master Will." He says he comes from Stratford-just down the road. His opening remarks come in an Elizabethan accent. Master Will tries to encourage the class:

"...We were not born to sue, but to command.... "

*(Richard II,* Act I, scene i)

Continuing, he says he knows that you all have problems making your computer systems do what you want: ".. .I see your brows are full of discontent,

Your hearts of sorrow...." *(Richard II,* IV, i) "... You know not what you do...." *(Romeo and Juliet,* I, i)

The instructor of Avon has no doubt that you can all put your systems in good order. He stresses that he doesn't want to make *Much Ado About Nothing* but that attention to detail is important. He's sure that you'll be careful not to write any self-destroying programs, and thus you'll avoid having your *Love's Labour's Lost.* 

Master Will suggests the class talk over its programming difficulties. Bring on your problems, he says. He enjoys challenges:

"The bugs which you would fright me with I seek .... " *(The Winter's Tale,* III, ii)

Master Will's confident air makes you certain that he'll be able to help. He assures you that he can show you useful programming techniques:

"...make that appear where it seems hid..."

#### *(Richard III,* I, ii)

His slightly bulging eyes seem melancholy and very wise as he inspects the flowcharts he has asked you to draw as an exercise:

"... leave these sad designs... "

*(Richard III,* I, ii)

You feel better after he marks your block diagram with a few strokes of his quill pen. Now, he says,

"...What thou woulds't it do

Is done into thy hand...."

*(Antony and Cleopatra,* IV, xiv)

As he leaves (erasing the chalkboard and with it your dreams of avarice), his words fill you with enthusiasm for the nearly limitless horizons of microcomputing:

"...and the end of it

Unknown to the beginning...." *(Coriolanus, III,* i)

He leaves a little quiz scratched in that old-fashioned script. Let's see if you paid attention to what Master Will taught. We've collected some of his writings and translated them into modern computing terms.

All you need is a sharp quill and brain. Match each Shakespearean quote on pages 364 and 366 with the most pertinent modern phrase. Only you will know whether you have ended up *As You Like It* or in the middle of *The Comedy of Errors.* The answers and MicroShakespeare ratings are on page 374.

[Editor's note: *Each of the items 1 through 20 matches one of the answers "a'' through "t," so read through all the answers before you attempt a match ..* .PL/

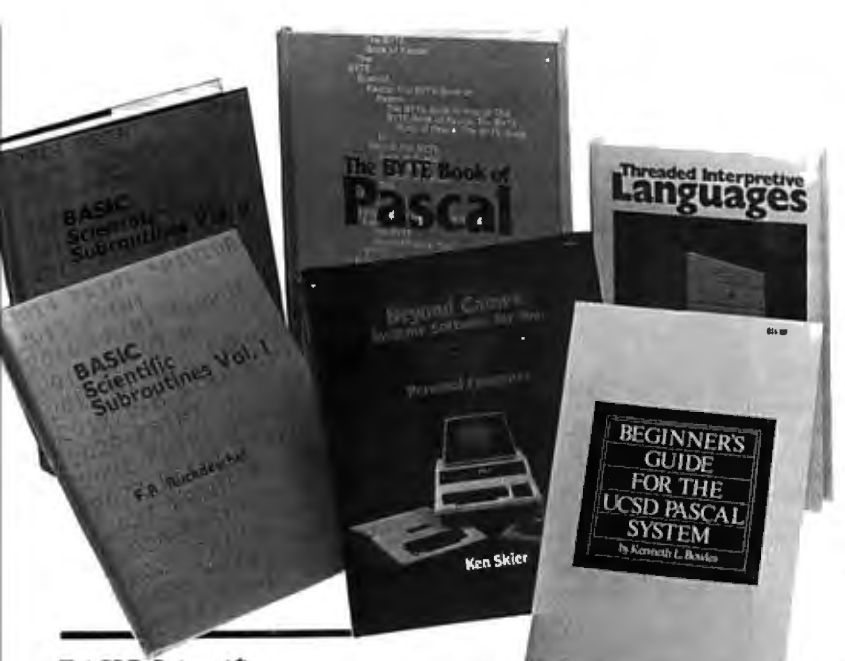

#### **BASIC Scientific**  Subroutines, Vols. I and II

*Valuable programs far professional and hobbyist* 

*by Fred R. Ruckdeschel* 

Designed for the engineer, scientist, experimenter, and student, this series presents a complete scientific subroutine package featuring routines written in both standard Microsoft and North Star BASIC.

• Volume I covers plotting, complex variables, vector and matrix operation, random number generation, and series approximations.

• Volume II includes leastsquares approximation, special polynomial functions, approximating techniques, optimization, roots of functions, interpolation, differentiation, and integration.

*Volume I ISBN 0-07-054201-5 336 pages; hardcover*  19.95

*Volume ll ISBN 0-07-054202-3*  800 *pages; hardcover*  23.95

#### Threaded Interpretive Languages

*How* ro *implement FORTH* on *your 280* 

*by Ronald Loeliger* 

This book develops an interactive, extensible language with specific routines for the Zilog Z80 microprocessor. With the core interpreter, assembler, and data type defining words covered in the text, it is possible to design and implement programs for almost any application and equivalent routines for different processors.

*ISBN 0-07-038360-X 272 pages; hardcover*  18.95

#### Beginner's Guide for the UCSD Pascal System

*The masc popular Pascal version explained by ics creator* 

*by Kenneth* L. *Bowles* 

Written by the originator of the UCSD Pascal System, this informative book is an orientation guide to the System.

## **The hard facts about Software**

## **from Byte Books**

For the novice, this book steps through the System, bringing the user to a sophisticated level of expertise. Once familiar with the System, the reader will find the Guide an invaluable reference tool for creating advanced applications.

*ISBN* 0-07-006745-7 *204 pages; softcover*  11.95

#### The BYTE Book of Pascal

A *powerful, structured language* 

*Blaise W. Liffick, Edicor* 

Based on articles, language forums, and letters from BYTE magazine, this work is a valuable software resource. Pascal continues to be popular as a structured programming language. Written for both potential and established users, this book introduces the Pascal language and examines its merits and possible implementations. Featured are two versions of a Pascal compiler, one written

in BASIC and the other in 8080 assembly language; a p-code interpreter written in both Pascal and 8080 assembly language; a chessplaying program; and an APL interpreter.

ISBN *0-07-037823-1 334 pages hardcover*  \$25.00

Beyond Games: *Systems Software for Your* 6502 *Personal Computer* 

*Creating programs for the Apple, Acari, Challenger and PET* com*pucers* 

*by Kenneth Skier* 

At last, a complete programming guidebook. A selfcontained course in structured programming and topdown design, this book presents a powerful set of tools for building an extended monitor, disassembler, hexadecimal dump routine and text editor programs.

*ISBN 0-07-057860-5 440 pages; sofccover*  14.95

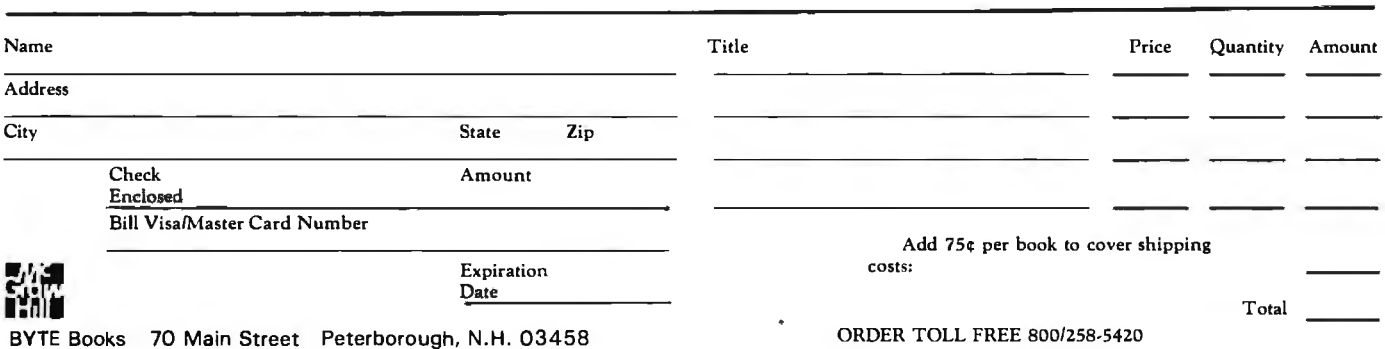

Circle 64 on inquiry card.

PRINTERS C. ITCH MODEL 8510 or ADS 8001

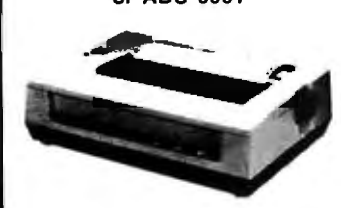

**PRINT FEATURES**<br>**Characters:** 8 sizes, 5 different alphabets, upper/lower case descen-<br>ders.

ders.<br><mark>Print Mode:</mark> 9xN, exceptional qual ity combined with proportional spacing.

Graphics: 144x144 dots/in. and block graphics.

**Print Head: 9 pins, heavy duty**<br>designed with air-cooled fans designed with air-cooled fans. Number of Columns: 136 max.

Print Speed: 120 CPS.

Print Direction: Bidirectional logic seeking.

Throughput: From 44 to 52 in./min. Line Spacing: Variable to 1/144 in. Print Width: 8 in. max.

Form: Folded/Sheet.

Form Feed: Tractor and friction, bidirectional.<br>Width: 4.5 in. to 10 in.

Width: 4.5 in. to 10 in.

Number of Copies: Original plus 3. PRICE

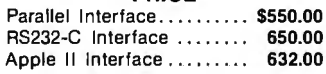

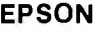

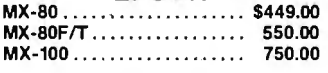

#### INTERFACE

Available for 8510/Epson with Apple/ Atari/IBM/Osborne/PET/TRS-80.

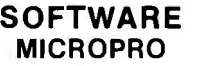

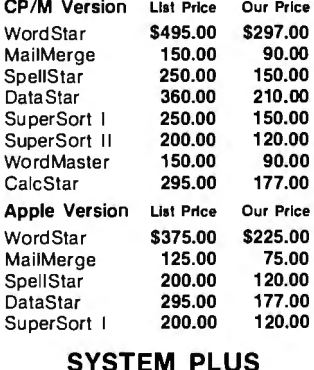

Accounting Plus -- CP/M Version. Apple Accounting Plus.

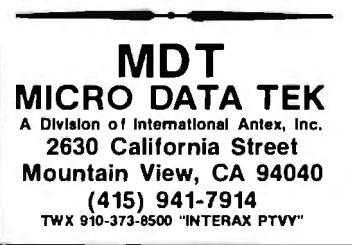

#### EXPANSION BOARDS **PROMETHEUS** • MEM-1: Memory expansion module with quality 16K RAM. Fully buffered. Compatible with Microsoft Softcard" CP/M" and all Apple software. list Price Our Price \$169.00 \$110.00 • VERSAcard'": Serial/Parallel Interfaces, Quartz Clock/Calendar;<br>BSR Control. List Price Our Price<br>\$249.00 \$199.00 \$249.00 **ANTEX DATA SYS**<br>• ADS PRT-1: Parallel interface card allows you to interface your Apple computer to any printer that has Centronics compatible List Price Our Price<br>\$120.00 \$60.00 \$120.00 \$60.00 ADVANCE LOGIC SYS<br>• SMARTERM<sup>14</sup>: 80 column card. Expand your Apple to a full 80 columns with the software commands. Automatic 80 to 40 and 40 to 80 column switching. Fully compatible with Apple. Pascal and CP/M software. Lowest power consumption of all presently available 80 column cards on the market. 9 extra characters included that are not provided on the Apple keyboard: Back Slash. Underline. Accent, Left/Right Brace, Logical OR. Tide, Delete, Bracket, Carrot. List Price Our Price<br>\$360.00 \$288.00 \$360.00 • Z-CARD: Z-80 CPU with CP/M software. List Price Our Price<br>\$269.00 \$220.00 \$220.00 **VIDEX** • Videoterm: 80 column display List Price Our Price<br>\$345.00 \$270.00 \$270.00 List Price Our Price<br>\$35.00 \$30.00 \$30.00 **ORANGE MICRO**<br>• Grappler List Price Our Price<br>8165.00 \$140.00 \$165.00

APPLE™

board. Expand your Apple to a full 80 columns with the software commands.

• Soll Video Switch.

#### PLOTTERS HOUSTON INSTRUMENT

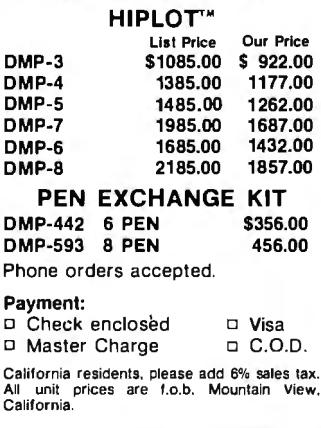

#### Technical Forum---------

- 1.  $($  ) Well, go to  $$ there were no more comparison... *Troilus and Cressida,*  I, i
- 2. ( ) I'll do and I'll do, and I'll do. *Macbeth,*  I, iii
- 3. ( ) The search so slow! *Cymbeline,*  I, ii
- 4. ( ) A block moved with none... *Much Ado About Nothing,*  III, i
- 5. ( ) With character too gross... *Measure for Measure,*  I, ii
- 6. ( Your memory is bad.... *Love's Labour's Lost,*  IV, i
- 7. ( I have lost command.... *Antony and Cleopatra,*  III, ii
- 8. ( ) On what condition stands it and wherein... 7 *Richard II,*  II, iii
- $9.$   $($   $)$  ... corrupt current of the world... *Hamlet,*  III, iii
- Well, GOTO: there were no more comparisons.
- b. Oh, I see-the EQUAL flag is set.
- c. What do you think of that function we're tracing on the screen?
- d. It's not responding when you key in binary.
- e. Let's see-it's two NAND's make an OR, and two NOR's make an AND-or is it?
- f. I want to design a board that
	- uses nothing but NAND's and NOR's
- g. Check where we've halted and what the stack has in it.
- h. Make sure the 4 MHz pulse is getting through.
- I. It filled the area reserved for input with zeros.

## **BOY IS THIS cosfING YOU.**

It's really quite basic: time is money.

And BASIC takes a lot more time and costs a lot more money than it should every time you write a new business software package.

Especially when you could speed things up with dBASE II.

#### dBASE II is a complete applications development package.

Users tell us they've cut the amount of code they write by up *to* 80% with dBASE II.

Because dBASE II is the high performance relational database management system for micros.

Database and file handling operations are done automatically, so you don't get involved with sets, lists, pointers, or even opening and closing of files.

Instead, you write your code in concepts.

And solve your customers' problems faster and for a lot less than with BASIC (or FORTRAN, COBOL or PL/I).

#### dBASE II uses English-like commands.

dBASE II uses a structured language *to* put you in full control of your data handling operations.

It has screen handling facilities for setting up input and output forms.

It has a built-in query facility, including multikey and sub-field searches, so you can DISPLAY some or all of the data for any conditions you want *to* apply.

You can UPDATE, MODIFY and REPLACE entire databases or individual characters.

CREATE new databases in minutes, or JOIN databases that already exist.

APPEND new data almost instantly, whether the file has 10 records or tens of thousands.

SORT the data on as many keys as you want. Or INDEX it instead, then FIND whatever you're looking for in seconds, even using floppies.

Organize months worth of data in minutes with the built-in REPORT. Or control every row and column on your CRT and your printer, *to* format input and output exactly the way you want it.

You can do automatic calculations on fields,

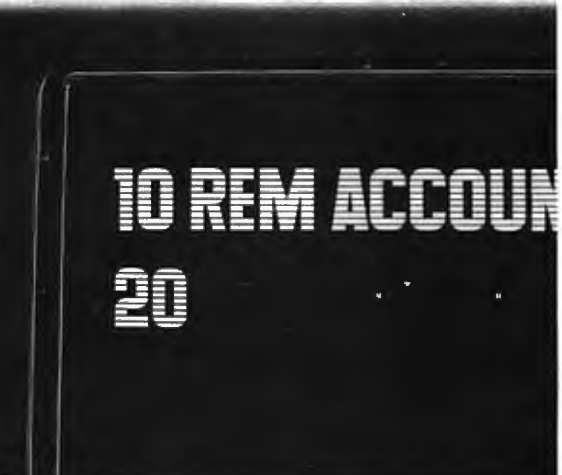

records and entire databases with a few keystrokes, with accuracy *to* 10 places.

Change your data or your entire database structure without re-entering all your data.

And after you're finished, you can protect all that elegant code with our runtime compiler.

#### Expand your clientbase with dBASE II.

With dBASE II, you'll write programs a lot faster and a lot more efficiently. You'll be able *to*  write more programs for more clients. Even take on the smaller jobs that were out of the economic question before. Those nice little foot-in-the-database assignments that grow into bigger and better bottom lines.

#### Your competitors know of this offer.

The price of dBASE II is \$700 but you can try it free for 30 days.

Call for our Dealer Plan and OEM run-time package prices, then take us up on our money-back guarantee. Send us your check and we'll send you a copy of dBASE II that you can exercise on your  $CP/M^{\omega}$  system any way you want for 30 days.

Then send dBASE II back and we'll return all of your money, no questions asked.

During that 30 days, you can find out exactly how much dBASE II can save you, and how much more it lets

you do. But it's only fair *to warp* 

you: business programmers don't go back *to* BASIC's.

Ashton-Tate, 9929 Jefferson, Los Angeles, CA 90230. (213) 204-5570.

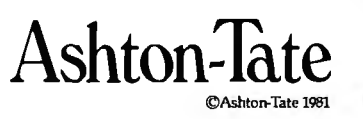

®CP/M is a registered trademark of Digital Research.

#### **Technical Forum**

- 10. ( ) Lead off this ground, and let's make fur $ther...$ *The Tempest,*  I, ii
- 11. ( ) Against this coming end thou shoulds't prepare. *Sonnet,*  XIII
- 12. ( ) Jump after the inquiry on your own peril. ... *Cymbeline,*  V, iv
- 13. ( ) Four negatives make two affirmatives .... *Twelfth Night,*  V, i
- j. We're coming up with persistent errors during MEMCHK.
- k. Even hitting "RESET" doesn't get us out of this loop! .
- I. You'll be in trouble if you follow the **COMPARE** with a GO TO.
- m. OK, right here we get a reading of zero volts. Let's see where this line ends up.

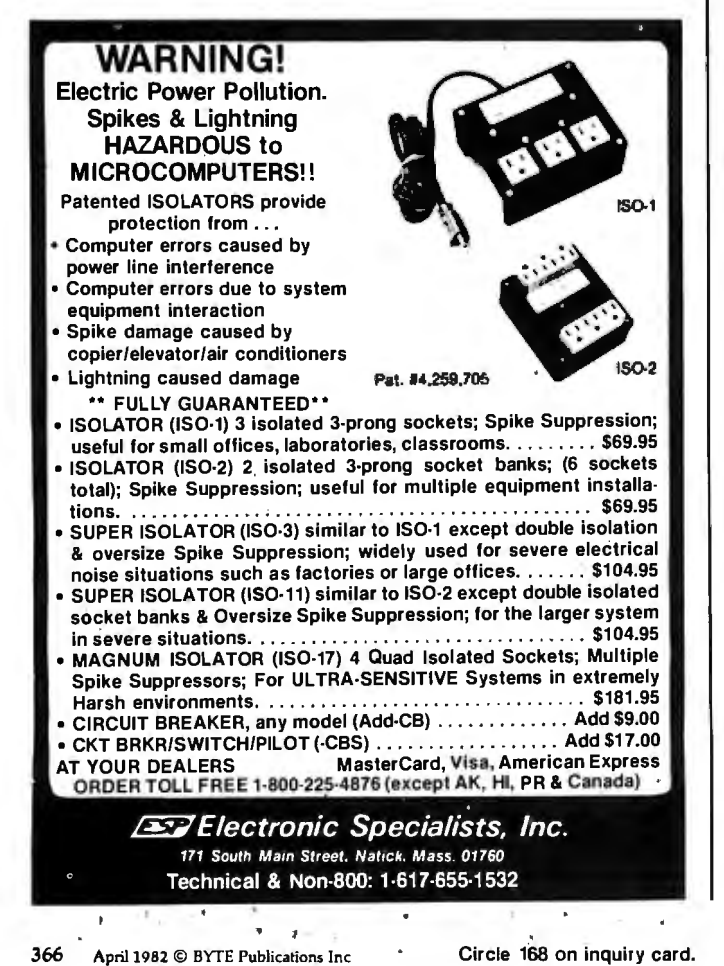

- 14. ( ) Assay the n. ... We get all power you sorts of garb
- 15. ( ) Dost thou like o. It'll take all<br>the plot? day to find **The Tempest,** II, i
- 16. ( ) I would by p. ... if you do contraries ex-<br>that, you'll contraries ex- that, you'll ecute all erase your *The Tempest,*  II, i
- 17. ( ) Go, clear thy  $q$ . Why don't you crystals.... scope the out-*Henry V*,<br>II. 3
- 18. ( ) Thou art too  $r$ . You need to base to be ac-<br>sum all the base to be ac-<br>knowledged....
- 19. ( ) That action, s. We need finer<br>hence borne out resolution than hence borne out memory of a 5 by 7 dot former days.... matrix. *II Henry IV,*  IV, v
- 20. ( ) Now I perceive t. I'll take care of *A Midsummer Night's Dream,*  III, ii

See answers on page 374.

- power you sorts of garbage have .... on the 115 V *Measure for* **AC** line when-<br>*Measure.* ever the dryer *Measure,* ever the dryer or refrigerator goes on.
	- day to find a<br>match.
	- backup files.
	- scope the out-<br>put of the 78057
	- knowledged.... variables as you<br>
	The Winter's eo along, so *The Winter's* go along, so *Tale,* that you can get the final totals easily.
- may waste the we can get with
- that she hath those iterations made in nested loops. compare.... in nested loops.

## **STOP SOFTWARE FAILURES**

Using a micro in a product sounds easy... **One piece of software can make the difference** between success and failure.

What do you do when the software doesn't work? Over the years, we have seen ma y good products fail, either before or after they reached the market, because the microprocessor software did not do its job.

#### **WHAT WENT WRONG?**

N any of the failures occurred because the people programming the micro did not know how to organize a large control program. Those responsible for the product implementation were wizards at hardware design and had easily coded small micro control programs before. But the programming techniques that worked for less than 2K bytes of rode simply fell apart as the program grew beyond 4K bytes.

Unfortunately, the loops and tests and flags that work so well for a small program get out of control very rapidly as the program grows. Prettysoon,someofthe things the program must do are not being done fast enough. The code gets too complicated, difficult to modify and unreliable. The result: another software failure!

Fortunately, these problems can be avoided by using a program manager. You can divide your complex control program into a number of separate, more manageable programs, called tasks, each designed to do one job. For example, a Keyboard Task might handle user input; a Printer Task might generate reports. Each task can be written and tested sep tely and then combined to form a reliaole, finished system.

The program manager, called a *multi*tasking executive, supervises the orderly execution of these tasks, assuring that the most important jobs always get done first. Ta: .s appear to be executing sim ultaneou y. It's almost like having a separate CPU for each task'

That is why professional software designers are now turning to AMX as the starting point for their product and system designs. They know that AMX will shield them from the difficulties of managing the micro, freeing them to concentrate on their application.

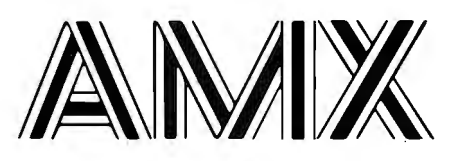

AMX is our **multitasking executive** for the 8080, 8085, Z80 and 6809 processors. We're rather proud of it. We made AMXcompact, very fast, and ROMableto meet our own application needs. Even though the AMX nucleus is less than 1400 bytes in size, it features multiple task priorities, intertask message passing with priority queuing, external event synchronization, and interval timing with 32-bit precision. Each feature is clearly explained in the AMX Reference Manual.

#### **RELIABILITY BUILT IN**

We don't know anyone who can write an executive without errors, so we thoroughly tested AMX in real applications before ever offering it as a product. That is why not one system malfunction has ever been attributed to AMX. That kind of reliability just isn't an accident.

#### **HARDWARE INDEPENDENCE**

AMX does not require a particular hardware configuration. Of course, it does need a microprocessor, but even there we offer you a choice. You control your environment. You pick the 1/0 method. You decide the most optimum interrupt service technique for your system. AMX will support your choice.

High level language interface modules are available separately to allow AMX to be used with most popular programming languages including PASCAL, C, PL/M and FORTRAN. Of course, you can also code in assembly language if required.

Users of the CP/M and FLEX Operating Systems can utilize our AMX interface modules to access information on diskette in real time.

#### **COMPLETE DOCUMENTATION**

AMX can be judged by the quality of our documentation. The positive response from our users has exceeded our expectations. Our manuals are especially valuable to those just being introduced to real-time multitasking. More experienced users will appreciate the fact that we deliver AMX source on diskette to permit AMX to be moved to the software development system of your choice.

#### **HOWTOORDER**

A specification sheet and price list are available, free. Your check or money order for \$75 will purchase the AMX Reference Manual for immediate evaluation (specif y8080, 8085, Z80 or 6809 processor). Add \$25 for postage and handling outside USA and Canada. The standard AMX Multitasking Executive package, including source code, is available for \$800 after signing our liberal license agreement.

AMX is the choice of professionals the world over. Make it yours, today.

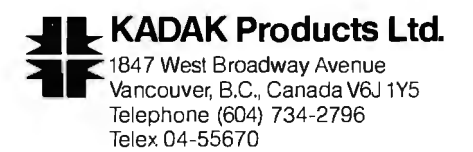

## **Go with McGraw-Hill's**

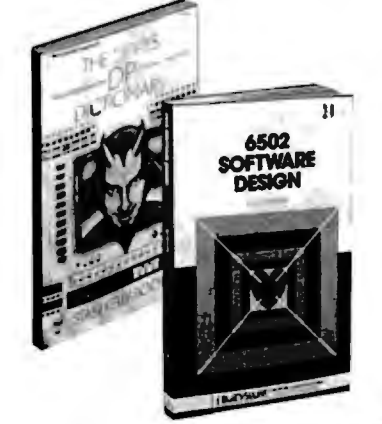

**TAKE ANY 3 BOOKS EASE FOR ONLY** \$1oo **EACH when you join the COMPUTER PROFESSIONALS' BOOK CLUB** (values up to **\$75.00)\*** 

**THE PASCAL HANDBOOK.** By<br>Jacques Tiberghien. 471 pp. A sin-<br>gle reference manual that tames<br>this unruly language. Every feature<br>of Pascal is explained in a brilliantly organized format that covers the major Pascal dialects, including Jensen and Wirth's original defini tion, with the CDC implementation

.... the proposed ISO Standard ...<br>UCSD Pascal ... Pascal 1000<br>(HP1000)...OMSI Pascal-1...and Pascal/Z. 582365-98 \$35.00

(Counts as 2 of your 3 books)

MICROPROCESSOR APPLICATIONS **MANUAL.** By Motorola Semiconductor Products, Inc. 720 pp., *ill-<br>dus., 81/2 x 11 format.* With nuts-<br>and-bolts practicality, this manual<br>bytheMotorola people (who should<br>know) gives you detailed applica-<br>tions information processors. Assumes no prior knowledge on your part about MPUs.

 $435/2788$  \$42.50 \$42.50<br>(Counts as 2 of your 3 books)

**COMPUTER CAPACITY**. By Melvin J.<br>Strauss*. 288 pp., tables and* charts . The key purpose of the book is to provide both senior manage-ment and DP practitioners with *a* methodology for identifying and quantifying issues of capacity and demand within the data center without becoming entrapped by 582317-9 \$24.95

**POTTAGE** Eller of Kelley ENCYCLOPEDIA OF COMPUTER SCIENCE\_ Edited by Anthony Ralston and C. L. Meek. 1,500 pp., 60 illus., 100 charts, 7 x 10 format. This first and only in-depth coverage of the entire field of computer science in a single volume is comprehensive and completely up to date.

769/01X A \$60.00

*lcounts* as 3 of *vour* 3 booksl

#### BUILD YOUR OWN ZBO COMPUTER.

By Steve Ciarcia. 330 pp., dia-<br>grams, softbound. Written for people who don't need an introductory electronics handbook. Its admira-bly achieved objective is to present a practical, step-by-step analysis of digital computer architecture and the construction details for *a* complete and functional microcomplete and functional micro-<br>computer. 109/621 \$15.95

DATA STRUCTURES USINC PAS-CAL. By Aaron M. Tenenbaum and<br>Moshe J. Augenstein. 544 pp., il-Tus. With its emphasis on structured design and programming<br>techniques, this definitive work<br>takes you on a trailblazing journey<br>through Pascal. Separate chapters<br>are devoted to the stack, recursion,<br>queues and lists, Pasc

#### 582230-X \$23.95

HOW TO BUILD YOUR OWN WORK-**INC MICROCOMPUTER**. By Charles<br>K. Adams. 308 pp., 214 illus. and<br>tables. Everything you need to know<br>to build your own microcomputer with a handful of chips! The author takes you through the hardware ... assembly and running of the sys-tem ... and details the instruction set and mechanics of programming. 582267-9 \$16.95

APPLE PASCAL: A Hands-On-Approach. By Arthur Luehrmann &<br>Herbert Peckham. 426 pp., spiralbournd. Finally, a how-to-use-<br>PASCAL book for Apple computer<br>users that makes a complex lan-<br>guage as easy as (forgive us!)<br>applesauce. Takes you from "total<br>ignorance" all the way up to very<br>impressive competence in the PASCAL. 4911712 \$14.95

**MICROPROCESSORS/MICROCOM-<br>PUTERS/SYSTEM DESIGN.** By<br>Texas Instruments Learning Center<br>and the Engineering Staff of Texas<br>Instruments, Inc. 634 pp., illus.,<br>butsized 714 x 1014 format. The<br>book takes you through the develchitecture, shows you the compo-nents, and details programming methods and techniques.<br>637/58X8 \$26.95 637/58X8 1counts as 2 of your 3 bool<sJ

MINICOMPUTER SYSTEMS: organization, Programming, and Appllcatlons. By Richard H. Eckhouse, Jr. and L. Robert Morris.<br>*2nd Ed., 491 pp., illu*s. Updated,<br>revised, and expanded, this is a<br>book for every systems programmer, systems designer, computer<br>scientist, and application specialist who wants to know more about microcomputer hardware, about microcomputer hardware,<br>software, and design. 7871026 \$21.95

AUTOMATIC DATA PROCESSINC HANDBOOK. Editedby The Diebold<br>Group. 976 pp., 269 illus. Written<br>by a staff of internationally recognized authorities on ADP, this com-<br>prehensive handbook explains sys-<br>tems, programming and the lan-<br>geages, communicatio lation of today's computers. 168/0758 \$49.95

(Counts as 2 of your 3 books)

**SOFTWARE DEBUCGING FOR MI-<br>CROCOMPUTERS.** By Robert C.<br>Bruce. 35*1 pp., illus.* Takes you<br>through the fundamental methods for finding errors, glitches, and faults in programs ... goes on to techniques for tracking down and exterminating program bugs ... then combines these techniques into a complete debugging plan.<br>582075-7 \$18.95 582075-7

language problems

INTER

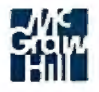

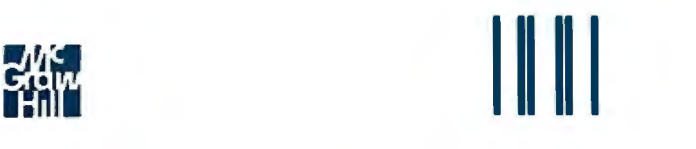

NO POSTAGE<br>NECESSARY<br>IF MAILED **NECESSARY** IF MAILED IN THE UNITED STATES

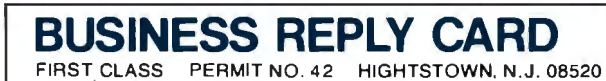

POSTAGE WILL BE PAID BY ADDRESSEE

#### **Computer Professionals' Book Club**

**P.O. Box 582 Hightstown, New Jersey 08520** 

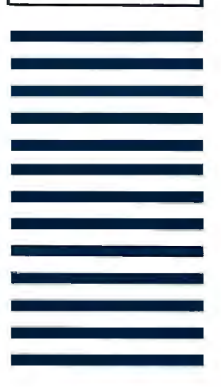

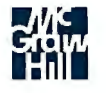

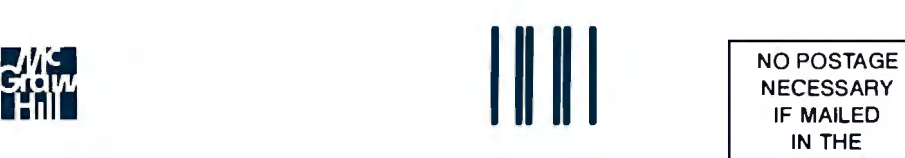

**NECESSARY** IF MAILED IN THE UNITED STATES

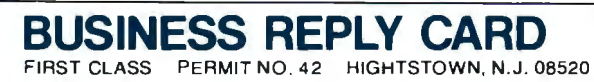

POSTAGE WILL BE PAID BY ADDRESSEE

#### **Computer Professionals' Book Club**

**P.O. Box 582 Hightstown, New Jersey 08520** 

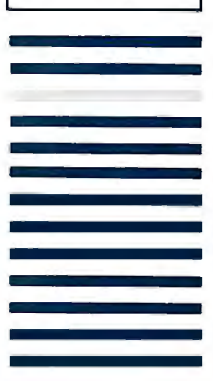

#### **COMPUTER PROFESSIONALS' BOOK CLUB MEMBERSHIP ORDER CARD**

Please enroll me as a member and send me either the EN-CYCLOPEDIA OF COMPUTER SCIENCE, billing me only \$3.00, or any 3 other books, billing me only \$1.00 each, plus local tax, shipping and handling charges. I agree to purchase a minimum of three additional books during my first year as outlined under the Club plan described in this ad. A shipping and handling charge is added to all shipments.

- $\Box$  Check here if you want ENCYCLOPEDIA OF COMPUTER SCIENCE (769/01X).
- $\Box$  Check here if you prefer three other volumes, and indicate below by number the books you want. A few expensive books (noted in the descriptions). count as more than one choice.

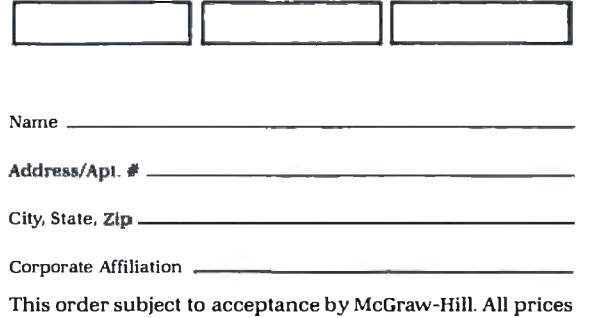

subject to change without notice. Offer good only to new members. Orders from outside the U.S. cannot be accepted.

#### **COMPUTER PROFESSIONALS' BOOK CLUB MEMBERSHIP ORDER CARD**

Please enroll me as a member and send me either the EN-CYCLOPEDIA OF COMPUTER SCIENCE, billing me only \$3.00, or any 3 other books, billing me only \$1.00 each, plus localtax, shipping and handling charges. I agree to purchase a minimum ofthree additional books during my first year as outlined under the Club plan described in this ad. A shipping and handling charge is added to all shipments.

- $\Box$  Check here if you want ENCYCLOPEDIA OF COMPUTER SCIENCE (769/01X).
- $\Box$  Check here if you prefer three other volumes, and indicate below by number the books you want. A few expensive books (noted in the descriptions) count as more than one choi< e.

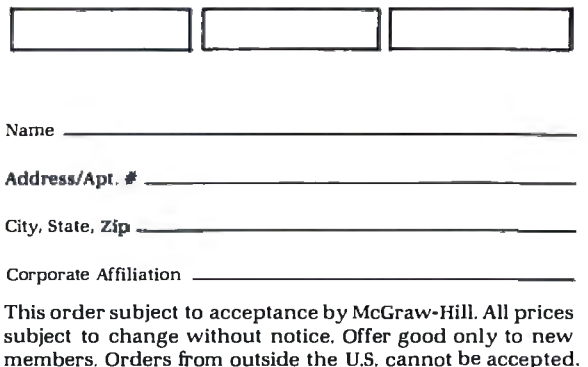

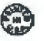

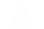

## **EXPERIENCE! Be sure to** consider the consider the consider the consider the consider the consider the constant

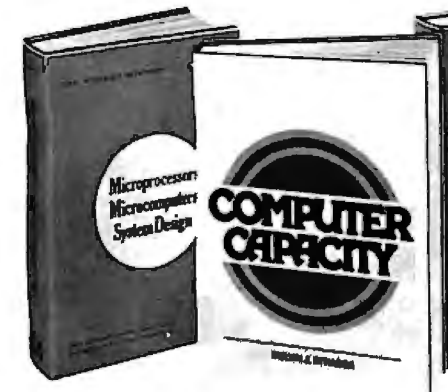

Stan Kelley-Bootle. 160 pp., **PROGRAMMING AND INTERFAC-** Allen B. Lucker, Jr. 439 pp., *Illus*.<br>
softbound. This devilishly clever lit-<br>
softbound. This devilishly clever lit-<br>
te book is guaranteed to fill anyone pp., hea

MICROCOMPUTER INTERFACING. 582080-3 . \$15.95 . \$15.95 CESORS AND PERSONAL COMPUT-<br>By Bruce Artwick. 352 pp., 117 il- **280 USERS MANUAL**. By Joseph **MICROPROCESSOR DE-** ERS. By L.C. Hohenstein \$19.50 By Bruce Artwick, 352 pp., 117 il<br>
lus. In this up-to-date, complete Carr. 326 pp., with diagrams,<br>
lus. In this up-to-date, complete Carr. 326 pp., with diagrams,<br>
design guide you'll find the de-<br>
charts and tables. Tak FIGURE 1900 ISSUE AND THE STATE OF THE SACTIVE<br>
Select, build, and interface micro-<br>
computer systems to virtually all<br>
computer systems to virtually all<br>
district in the main of the systems of the state of the systems of 789/436 \$24.95 by-one basis.

 PERSONAL COMPUTING: Hard ware and Software Basics. Elec**the art in State state of the art in personal present state of the art in personal present state of the art in personal** computers-an overall survey of need to design, program, and trouable to perform various tasks, facts here in this widely popular handsabout the work others are doing - on guide.<br>and just how they are doing it. 087/2108

THE DEVIL'S DP DICTIONARY. By **PROGRAMMING AND INTERFAC-** PROGRAMMING LANGUAGES. By<br>Stan Kelley-Bootle, 160 pp., **PROGRAMMING AND INTERFAC-** Allen B. Tucker, Jr. 439 pp., illus.<br>softbound This devilishly clever lit. ING TH who has ever slaved over a hot ter-<br>minal with savage delight. Some<br>minal with savage delight. Some<br>minal with savage delight. Some<br>minal with savage delight. Some<br>minal weaknesses in solving various rep-<br>misdefined, from gram. standing and proficiency quickly 654/1588 \$28.50 computer peripherals for standing and proficiency quickly 654/1588 \$26.50 computer peripherals for standing and proficiency quickly 654/1588 \$28.50 computers, MICROPRO

N 10.6*UILD* 

562336-5 \$18.95

**AUTOMATIC** 

**Programming, and Trou-<br>bleshooting.** By W. H.<br>Buchsbaum and R. Mauro. 335<br>pp., 338 illus. Information you the technology and the technology and troubleshoot electronic games is right<br>here in this widely popular hands-

BONUS BOOKS- You will immediately begin to participate in our Bonus Book Plan that allows you savings of between 70%-80% off the publishers' prices of many professional and general interest books!

■ CONVENIENCE-12-14 times a year (about once every 3-4 weeks) you below by number the books you want.<br>The Club Bulletin FREE. It fully describes the Main Selection and A few expensive books (noted in the description) coun receive the Club Bulletin FREE. It fully describes the Main Selection and  $\blacksquare$  A few expensive books alternate selections. A dated Benly Card is included If you want the Main  $\blacksquare$  more than one choice. alternate selections. A dated Reply Card is included. If you want the Main Selection, you simply do nothing  $-$  it will be shipped automatically. If you want an alternate selection—or no book at all—you simply indicate it on<br>the Reply Card and return it by the date specified. You will have at least 10 days to decide. If, because of late delivery of the Bulletin you receive a<br>Main Selection you do not want, you may return it for credit at the Club's expense. Address/Apt. \_\_\_ \_\_\_\_\_\_\_\_\_\_\_\_\_\_\_

As a Club Member you agree only to the purchase of 3 books during your<br>firstyear of membership. Membership may be discontinued, by either you<br>or the Club at any time after you have purchased the 3 additional books. firstyear of membership. Membership may be discontinued, by either you or the Club at any time after you have purchased the 3 additional books.<br>Other McGraw-Hill Book Clubs:

Accountants' and Controllers' Book Club • Architects' Book Club • Chemical | This order subject to acceptance by McGraw-Hill. All prices sub-<br>Engineers' Book Club • Civil Engineers' Book Club • Electronics and Control | je Engineers' Book Club • Mechanical Engineers' Book Club *For mare information, write to:* 

McGraw-Hill Book Clubs

1221 Avenue of the Americas, 26th fl., New York, NY 10020

consider these important titles as well!

**6502 SOFTWARE DESIGN.** By L. J.<br>Scanion 582138.9 \$10.50 Scanion<br>**582138-9** 

THE CIANT HANDBOOK OF COM-PUTER PROJECTS. By the Editors of 73 Magazine **582012-9** 

SYNTAX OF PROGRAMMING LAN-<br>GUACES: Theory and Practice. By<br>R. C. Backhouse \$25.95 (Counts as 2 of your 3 books)

STRUCTURED PROGRAMMING:<br>Theory and Practice. By R.C.<br>Linger, H.D. Mills, & B.I. Witt<br>788/5378 \$22.95 (Counts as 2 of your 3 books)

THE BYTE BOOK OF PASCAL. Edited by B. W. Liffick

SIGN. By John Mick and Jim Brick.<br>398 pp. All in one place—the cru-<br>**16-BIT CRUPS BY TO LIMES BY TO UP AT A** 

ware and Software Basics. Elect ELECTRONIC GAMES: Design, \*If you join now for a trial period and agree to purchase three more books-at handsome discounts-during your<br>first year of membership. [Publishers' prices shown]

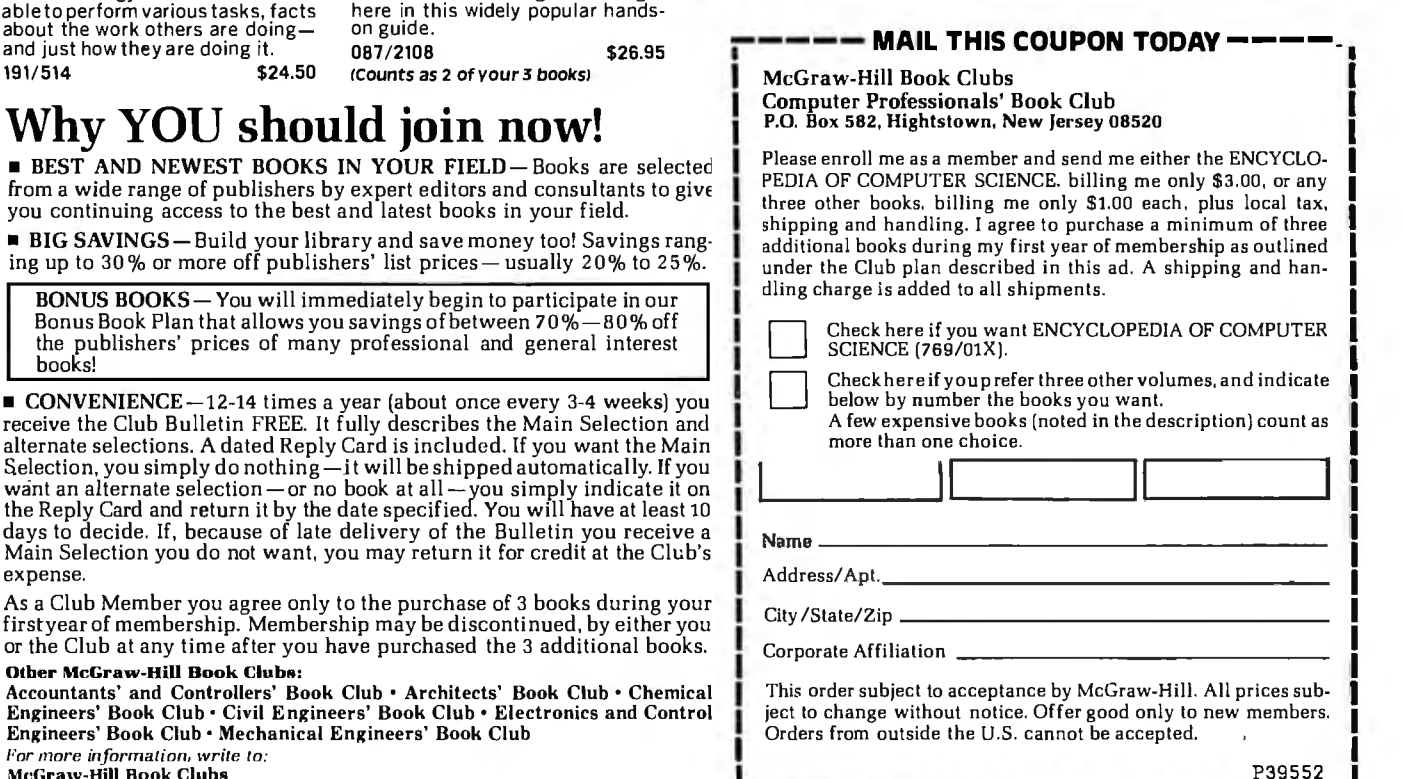

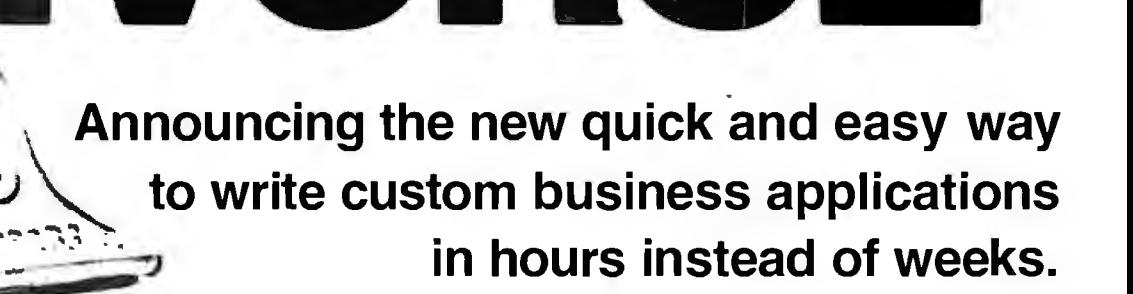

At last, you can get a microcomputer business application development system that is designed for one purpose only . . . fast production of bug-free professional-looking custom business applications.

#### **"Thinks" the Way Business Thinks**

Quic-N-Easi is the revolutionary screenformat-oriented application development system that thinks in terms of transactions, records and fields. The same way business thinks. Ouic-N-Easi expects an application to include custom formatted key entry. It lets you set up the character, field, and record validity checks business wants by merely filling in the blanks. It automatically signals in real time when errors occur and "explains" what is wrong in plain English messages you select for each custom application.

#### **Much Faster than BASIC**

Ouic-N-Easi programming is much faster than BASIC because the standard business applications (key input, file handling, and output reporting) are handled via pre-programmed parameter driven\_subroutines. To produce finished professional looking custom business programs, you merely:

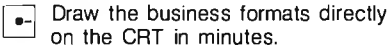

- Fill in the blanks for field attributes, validations, tables, etc.
- **To Invoke the Quic-N-Easi interpreter**<br>to check fields against tables, check limits, access data files, and perform business calculations, etc.

**G** Optionally define file and output formats right on the screen.

#### **Pays for Itself in a Week**

By eliminating the coding drudgery of writing screen, field, file, and format programs in BASIC, programmers are free to concentrate on the unique business aspects of each custom application. No professional programmer can afford to develop one more business application without Quic-N-Easi. The savings are so significant with Quic-N-Easi, it can actually pay for itself in only one week.

#### **Gives You Much More than a Screen Builder** ... **the Only Complete Business Development System for Microcomputers**

Quic-N-Easi handles the entire application development job from key entry to final output. You get everything you need, including detailed documentation to begin writing professional programs the first day. **You get** ...

A singularly capable Quic-N-Easi<br>screen builder screen builder

- A comprehensive parameter driven Quic-N-Easi content editor
- $\boxed{\bullet}$ A full Quic-N-Easi interpreter language
- $\boxed{\bullet}$ A complete Quic-N-Easi file management system with Index Sequential, Random, and Sequential File Access Method
- A complete Quic-N-Easi print format handler
- A detailed Quic-N-Easi reference manual
- A Quic-N-Easi self-teaching guide
- A Quic-N-Easi quick reference card
- An interface to other program files

#### **ORDER NOW-Don't Waste One More Day Coding BASIC**

Your time is too valuable to waste hours on end writing BASIC code. The first week you use Quic-N-Easi, your finished business programs will look better, run better, and return more dollars to you. Don"t delay. Order Ouick-N-Easi today. Phone \_.. **215 968·0689** 

#### **ou1c· n · eas1™**

STANDARD MICROSYSTEMS INC. 136 GRANITE HILL COURT. LANGHORNE. PA 19047

#### **Pricing Information**

- Complete Quic-N-Easi system **\$395**
- Manual only **\$60**
- Visa and Mastercard accepted
- **Dealer Inquiries Invited**

#### Minimum System Requirements

- ZBO 48K Floppy Disc
- CP/M (except TRSBO Mod Ill)

#### Disk Formats

8" Single Density ● VECTOR

- GRAPHICS• MICROPOLIS Mod 2 TRSBO Mod II • TRSBO Mod Ill• APPLE
- •OSBORNE• INTERTEC •ZENITH

Apple. CP/M, Intertec, Micropolis, and TRS80 are **trademarks of Apple Computer, Oigilal Research, lntertec**  Data Systems, Micropolis Corp., and Tandy Corp.

#### **Software Review**

### **Selector IV by Micro-Ap An Information-Management Program**

Jack L. Abbott 8525 North 104th Ave. Peoria, AZ 85345

Selector, nationally advertised as an informationmanagement program, was developed by Micro-Ap of San Ramon, California. This is an overview of Selector's capabilities and limitations. You should look at the program with regard to your particular application before deciding whether to buy it.

For those of you who may be unfamiliar with database or data-management programs, here is a brief description of what they do. They accept data in a format that you establish, sort the data in the order that you wish, and excerpt, summarize, and mathematically manipulate the data according to your instruction. They then present the data in a report format of your design. Potential uses for database programs are limited only by the .user's imagination: examples include programs for inventory, form generation, mailing lists, appointment calendars, library

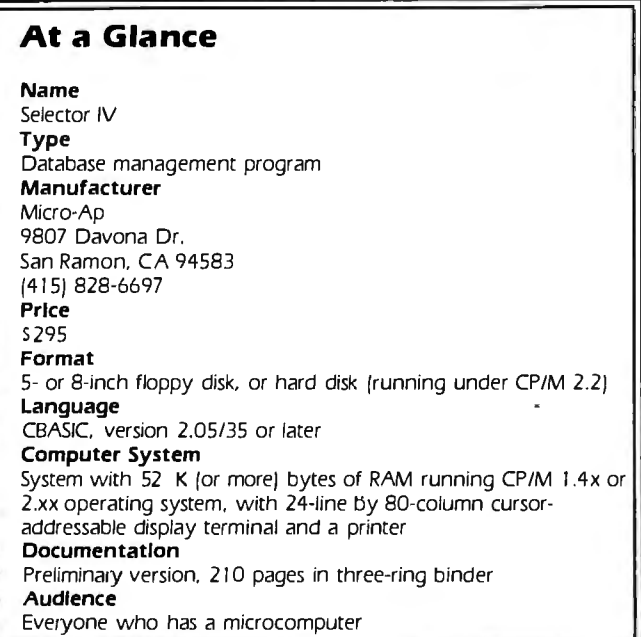

document lists, check making, and check-book listing.

Selector IV, the current version of this program, succeeds version III-C2. Version IV represents a quantum leap forward, especially in its usefulness to someone who is not a skilled programmer. Selector IV lists at \$295 and Selector III at \$195. My comments in this article address version IV, but for those who have been using version III, Selector IV provides a program for convenient conversion of your data files to a suitable format for version IV.

Selector IV requires a CP/M-compatible (version 1.4, 2.0, or 2.2) operating system, CBASIC version 2.05/35 or later, and a 24-line by 80-column (or larger) videodisplay capability with absolute cursor addressing and erase-screen functions. Micro-Ap supplies two disks, one with the Selector IV source code and one with the compiled programs. No compilation is necessary, and the program as received runs under CBASIC2. Micro-Ap recommends using a printer: I would say one is essential.

You can adapt Selector to your terminal and computer by menu selection. Micro-Ap will provide Selector in any microcomputer disk format that is in general use, but I had to wait about six weeks to get a disk formatted for Micropolis Mod II (Vector Graphic) drives. Some of the printed descriptions furnished by Micro-Ap state that Selector IV will run in "48 K or more of user memory space" (i.e., 48 K bytes of random-access read/write memory). Micro-Ap interprets this statement to mean that additional memory is required for CP/M, etc., which means that a user needs at least 52 K, and operation is better with 56 or 64 K.

The program documentation is a preliminary version, but this is not a serious limitation. All the required information is present, although a large portion is included in addenda and is not listed in the index. The program explanations in the documentation are very good-the Micro-Ap writer does not presuppose extensive engineering or programming experience.

#### Running Selector

To initialize the program, tell Selector what kind of equipment you are using, as well as company or personal information that you want the program to use in report headings. Next, define the format of the information you wish to enter. The written instructions are explicit and are supplemented by detailed prompts on the display screen. Configuration of the data "fields" (individual data items) making up one data record (a collection of related items) is simple, and there can be up to eighty fields in one record. These individual fields contain all the information about one subject. In a mailing-list program the subject would be one person or business; in an inventory program the subject would be one product or component. Record length cannot exceed 255 characters. All related records are stored in one file. There is no reasonable data-table format that Selector cannot generate.

After you establish the format of the data to be input, the program presents the format whenever requested and assists in making certain that no mistakes are made in entering the data. On completion of a data-entry session, Selector automatically merges the new data into the existing database and then asks for further instructions.

Once the input format has been defined and the data entered, tell Selector which records you want to select for printing or display by specifying select or sort requirements, called "definitions." Upon request, the program executes these "definitions" by going through the

#### Give Your TRS-80\* a Tremendous Boost With RACET computes Software

RACET COMPUTES Utility Software makes the TRS faster, more efficient, and easier to use. Our programming aids improve your productivity. Our reputation is for products that are professional in design and work as advertised!!! FIELD PROVEN HARD DISK DRIVES AND OPERATING SYSTEM

Now you can use RACET's Hard/SofrDisk Operating System (HSDS) with the ARM Winchester Disk Drive on the Model II. This cost effective combination provides 15 Megabytes per drive including ECC Error Correction Code and an<br>advanced sequencer to further ensure data integrity. An incremental backup to<br>floppy is provided so that only those sectors that were changed from per drive.

The HSDS Software has more than One Year's FIELD Experience. The latest HSDS version adds several enhancements including maintenance of system files on the hard drive, files as large as the disk, the ability to segment the disk as logical drives, definable directory size, and many utilities including bulk copies<br>between floppy and hard drives, multiple purge, Superzap, and Directory Catalog<br>System. Full program compatibility with TBSDOS 2.0a floppy and hard drive operation is supported.

HSDS is available for the Cameo. Cynthia Bull, Corvus, Data Peripherals, and Santa Clara Systems hard disk systems as well as the ARM Winchester Drive. ARM 15 Megabyte Drive Subsystem \$3895. HSDS Software \$400. Cameo 5/5 Cartridge Drive \$5995. · Cynthia Bull 10/10 Drive \$7995

#### NEW PRODUCT  $\star$  Model II Fast Backup Utility  $\star$  \$75

5 to 10 times faster backups!!! Full disk backup (including verify) 55 seconds!!! on two drive system -- 2:15 on single drive system. In business, time is money, and one BACKUP is worth 1000 tears!!

#### NEW PRODUCT  $\star$  integrated business system  $\star$

ISAM File Structure — Multi-Company Capability, Modular structure, Each<br>module includes complete user documentation which guides the user through<br>installation and allows "practice" using a sample data base. When ready, the program set includes General Ledger, Accounts Receivable. Accounts Payable. Payroll, Inventory, General Journal, Asset Management and more.

 Business Programs \$250/module Mod 111, \$300/module Mod II, \$795 for all four Mod Ill , \$995 for all four Mod II. General Ledger and Accounts Receivable available now. Accounts Payable and Payroll 1st Quarter 1982.

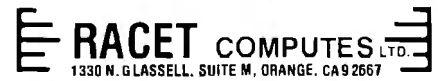

CIRCLE READER RFSPONSE BELOW FOR FREE CATALUG CHECK, VISA, M/C. C.O.D., PURCHASE ORDER<br>\*TRS-BOIS A REGISTERED TRADEMARK OF TANDY CORPUNATION TELEPHONE ORDERS ACCEPTED (714) 997-4950 TRS · BO IS A REGISTERED TRADEMARK OF TANDY CORPUNATION

database and picking and sorting the appropriate records.

The final step is to establish how you want the selected data to be presented. Selector provides two ways: "page reports" and "line reports." Selector can send these reports to either the terminal or the printer. A total of as many as 80 different fields from six different files may be presented. You can specify mathematical operations  $(+, -, /, *)$  and logical operations (equals, greater than, less than, etc.) on or between data fields. The data fields can be summed.

The page-report function, used to generate forms like invoices or purchase orders which require that data be placed on a specific place on a page, should be one of the most valuable features. However, defining the parameters for this function and troubleshooting its operation take so much time that much of the potential is wasted. Using a series of single-letter and number codes, you must tell the program exactly where each data field is to be placed on the form. Learning the codes is like learning another programming language and it takes a long time to get the report right.

The line-report function is easy to define. It consists of as many data fields as you choose, taken from the records you select, placed one after another on as many lines as required. The line-report function includes mailing-list processing. The mailing list label-printing subprogram is outstanding. It is easy to define, will print from one to

#### GET THE MOST FROM YOUR NEG PG-8001 WITH RACET COMPUTES SOFTWARE!! RACET NECDOS \$175

RACET NECOOS does more for your PC-8001 than any other DOS. It's faster.<br>more efficient and easier to use. It's loaded with extra features to let you stretch the limits of your system. This advanced operating system works with the ROM NBASIC to give full compatibility with color and other BASIC commands.<br>USER FRIENDLY — Emphasizes Integrity. No MOUNT or REMOVE commands!!

Excellent protection from improper diskette swapping. AGAIN. HELP, FIND and REF commands. File password protection.<br>ADVANCED DESIGN. RACET NECDOS utilizes the computer in the 8031 for most

ADVANCED DESIGN. RACET NECDOS utilizes the computer in the 8031 for mos<br>disk I/O functions minimizing memory utilization in the PC-8001. The Dynamic<br>Transient Area (DTA) allows multiple transients to be scatter loaded and

Machine language loads and saves. MATPRINT and MATINPUT to disk. Complete directory. ALL supervisory calls documented and available to the machine language programmer. Superzap utility included.

#### CONVERT TRS-80\* PROGRAMS TO RACET NECDOS WITH 'PROTRAN' \$99.95

COMPLETE utilities for file transfer and BASIC program conversion. Model Ill diskettes may be read directly. Model I and II via RS-232. Transfer BASIC<br>programs, data files, or machine language files. NO support is provided for<br>conversion of machine language files or PEEK's, POKE's, or USR's to func documentation on conversion requirements and syntax differences.

#### MULTI-KEY SORT 'MKS' \$60

SUPER FAST Machine Language In-Memory Sorts. Three-key sort on 500 elements in 4 Seconds!!! Simple one-line BASIC functions -- SORTV and SORTC verbs. Mixed ascending and descending keys.

#### KFS-80 KEYED FILE SYSTEM \$150

Machine language BASIC ISAM utility provides keyed and sequential access to multiple files. Simple interface to BASIC. Binary tree keyed-file index system provides rapid access to records.

RACET computes software for the NEC is distributed by the Waybern Corporation and is available from your local NEC Dealer.

#### **lllWaybern Corporation**

13911 Enterprise Dr .. Garden Grove. CA 92643 (714) 554-4520 • (213) 222·7514

CIRCLE READER RESPONSE BELOW FOR FREE CATALOG **RACET COMPUTES** 

#### **FTER PERFECT WORD PROCESSING**

#### **ATARI 400/800 APPLE II** & II+

EASY TO USE - Letter Perfect is a single load easy to use program. It is a menu driven, character orientated processor with the user in mind. FAST machine language operation, ability to send control codes within the body of the program, mnemonics that make sense, and a full printed page of buffer space for text editing are but a few features. Screen Format allows you to preview printed text. Indented margins are allowed. Data Base Merge with DATA PERFECT by LJK, form letters, accounting files and mailing labels only with MAIL MERGE/UTILITY by LJK. FEATURES — Proportional/<br>Incremental spacing \* Right Justification \* File Merging \* Block movement \* Headers \* Footers \* Print Multiple Copi Auto Page Numbering\* Scroll forward/backward\* Search and Replaces\* Full cursor control \* Underlining \*Boldface\* Superscripts \* Subscripts \* Auto page numbering \* Insert character/line\* Delete character/line\* Centering\* Horizontal tabs/changeable \* Multifunction format line (line spacing  $-$  left margin  $-$  page width  $-$  lines/page  $-$  change fonts  $-$  top/ bot margin adjust) MUCH MORE! \$149.95

#### ATARI VERSION 2.0 #2001

Uses proportional font, right justified with Atari 825/Centronics \* 73 7, 73 9 printers. Uses EPSON MX\* Series + Graftrax/italicized font. Can mix type fonts on same page; mix boldface and enhanced font in same line with justification. Can be used with 16K Atari/400.

"Compared to the price of many other word processors, this package is a steal. It does everything the advertisement claims and more. On top of this the software is very easy to use." A.N.A.L.O.G. MAGAZINE

#### APPLE VERSION 5.0 #1001

DOS 3.3 compatible - Use 40 or 80 column interchangeably (Smarterm - ALS; Videoterm-Videx: Full View 80 - Bit 3 Inc.; Vision 80 - Vista; Sup-R-Term - M&R Ent.) Reconfigurable at any time for different video, printer, or interface. USE HAYES MICROMODEM 11 \* LCA necessary if no 80 column board, need at least 32 K of memory. Files saved as either Text or Binary. Shift key modification allowed. Data Base Merge compatible with DATA PERFECT\* by LJK.

"For \$150, Letter Perfect offers the type of software that can provide quality word processing on inexpensive micro-computer systems at a competitive price." INFOWORLD

#### **DATA PERFECT** T.M. LJK APPLE & ATARI<br>
DATA BASE MANAGEMENT \$99.95

Complete Data Base System. User orientated for easy and fast operation. 100% Assembly language. Easy to use. You may create your own screen mask for your needs. Searches and Sorts allowed, Configurable to use with any of the 80 column<br>boards of Letter Perfect word processing, or use 40 column Apple video. Lower case supported in 40 colum Utility enables user to convert standard files to Data Perfect format. Complete report generation capability. Much More!

#### **EDIT 6502** T.M. LJK **IT 6502** T.M. LJK **IT 6502** T.M. LJK **IT 6502** This is a coresident - two pass ASSEMBLER, DIS. This is a coresident - two pass ASSEMBLER, DIS. This are also appear contribute that LETTER

This menu driven program combined with LETTER<br>AGE MONITOR. Editing is both character and line<br>oriented. Disassemblies create editable source files with<br>ability to use predefined labels. Complete control with 41<br>commands, 5 opcodes, allows linked assemblies, software stacking (single and multiple page) plus complete printer control, LOWER CASE CHARACTER i.e. paganation, titles and tab setting. User can move and some in the contribution of the setting spanning sp<br>source, object and symbol table anywhere in memory. GENERATOR Feel as if you never left the environment of BASIC. Use any of the 80 column boards as supported by LETTER PERFECT, Lower Case optional with LCG.

variety of different file types. Binary, Text, and Source. lower case characters to the video screen. Lower case files may be easily converted into each other. The pro-characters set has two dot true descenders. Installation<br>gram may be used with APPLESOFT\*, VISCALC\*, and cinstruction included. Manual includes listing of software other programs. These program files may be readily for full support and complete instructions for shift key adapted for multiple use including editing with LETTER modification. Compatible with LETTER PERFECT. PERFECT word processings.

**BANA ABRAH** 

LJK DISK UTILITY<br>This menu driven program allows the user to manipulate a or II+ computers. When installed, this Eprom will generate or II+ computers. When installed, this Eprom will generate lower case characters to the video screen. Lower case

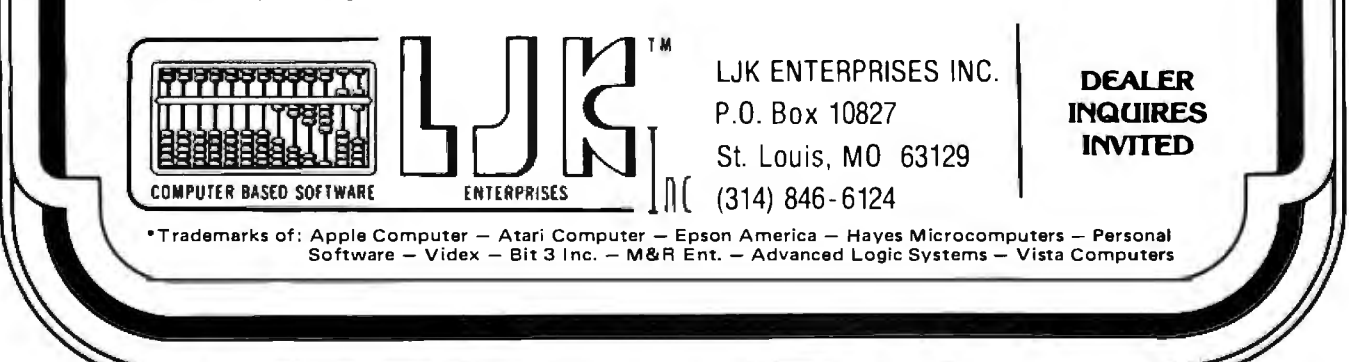

eight labels across, and prints slightly less than 600 labels an hour (using a Dynabyte 8/2 and an Epson MX-80 printer in a two-across format). Unfortunately, this subprogram works effectively only in batch mode (this in more detail later).

#### **A Sample Application**

Listing 1 shows the data-input format of the mailinglist program that I developed to meet my own requirements and to learn the program. In the "Type" column "A" is alphanumeric, "N" is numeric, and "K" is for key. The user can designate any field as key. The program will then have the capability of sorting or selecting data records based upon one or a combination of key fields. In the sample shown, you could select all the records for a state with a given zip code, then select all the people in that state whose last names begin with A, and so on. You could print as many of the individual data fields as you wished, in addition to the key fields, in a given record. My use of field 13 in listing 1 is a good example. I assign "B" for all business entries, "P" for personal entries, and "A" for entries that are both business and personal. When I print a mailing list, I can select and print all the labels for personal entries by selecting "P", all the labels for business entries by selecting "B", and all those that are both business and personal by selecting "A". Based on the records I have selected I can then set up the report to include any other desired fields as well as the

#### **Answers to MicroShakespeare Quiz**

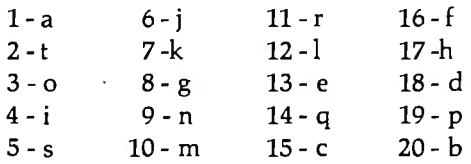

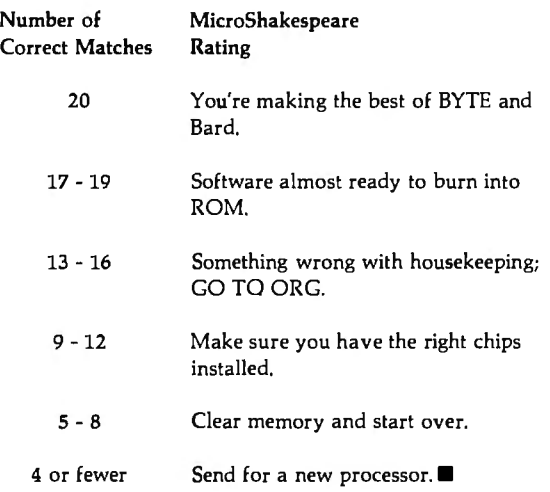

key fields, e.g., home address, business address, and city.

A limitation of the Selector program is the inability to function in other than a "batch mode." It takes several minutes to bring Selector up and load the program module that inputs data records. You can then enter data records rapidly. When you exit the data-entry function, Selector will automatically merge the new data with the old and reload the operating program and menu. Before you output a report, you must run the select and sort

Listing 1: *A* Selector IV record-definition file. Fields are *numbered and named in the first two columns. Key size is the number of characters taken from a key field that actually make up the key. The last column shows the "byte offset" for each field, i.e., the number of bytes into the record counting from the beginning to the first byte in the field.* 

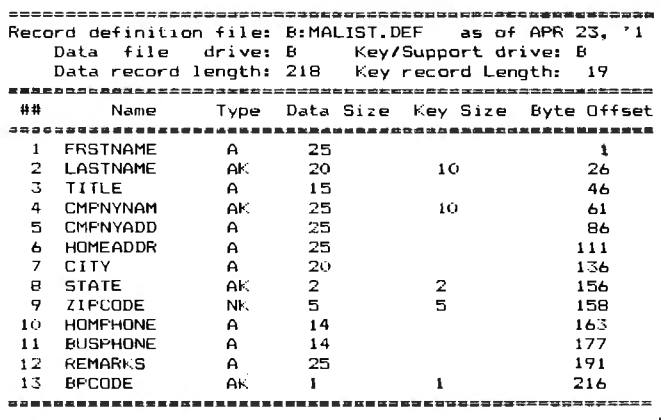

#### An Improved Selector

*As this article goes to press, we at BYTE find ourselves once again trying to catch up with an industry that changes faster than we do. The final documentation is now available for Selector IV and the package allows CODASYL-type*  record-accessing conventions (including one-to-many, *many-to-one, and many-to-many record accesses).* 

*Micro-Ap has also introduced Selector V, a machine*language database (compiled from BASIC code through *Digital Research's CBBO package) that does not require purchase of any additional language. According to Bob Goodman of Micro-Ap, Selector V works in the same way as Selector IV, but is 3 <sup>1</sup> /z to* 6 *times faster. Added features include the extended record-accessing conventions mentioned above, a removal CJf the 256-byte record-length restriction of Selector IV, and file and record locking and unlocking capabilities (which can be used when Selector Vis used under the MPIM operating system). Selector V lists at \$495.* 

## **INTRODUCING** CALCSTAR<sup>"</sup> Presenting CalcStar-another standard-INDISPENSABLE spread sheet and financial modeling program<br>asophisticated, yet easy to use, calculating<br>and planning tool for CP/M\*based compute<br>The ultimate electronic spread sheet. and planning tool for CP/M<sup>\*</sup>based computers.<br> **BUSINESS** The ultimate electronic spread sheet.<br>
CalcStar calculates solutions to complex<br> **PROGRAM FROM** Helps you make budget also and sales fore **T**  several powerful ways.

setting software product in the WordStar

ANOTHER CalcStar is MicroPro's new electronic<br>
SPENSARE a sophisticated, yet easy to use, calculating a sophisticated, yet easy to use, calculating

CalcStar calculates solutions to complex PROGRAM FROM **Numerical problems in business and finance**. **MICROPRO**<br>
THE WORDSTAR <sup>wast if" questions you face in business.<br>
THE WORDSTAR And CalcStar also has a unique MicroPro<sub>advantage: It joins with WordStar to combine</sup></sub> advantage: It joins with WordStar to combine<br> **PPLE** spread-sheet and word-processing capabilities in

CalcStar software eliminates the need to use ledger paper ever again. It turns your video screen into a "window" on a giant electronic ledger sheet, with up to 600 entries arranged the way you want. Then, by inserting formulas into CalcStar, you create financial models that simulate the future numerically. And predict the outcomes of your business decisions.

When you notice what CalcStar can do for your business, you'll wonder how you ever got along without it. (If you're now a WordStar user, you probably already know the feeling.)

The MicroPro bonus. Like WordStar, CalcStar is packed with innovative features that make it versatile and easy to use. Features like Automatic Forms Mode, which lets an inexperienced user enter data into a spread sheet quickly and with less chance of error.

CalcStar's **greatest** innovation is its ability to join with WordStar. Which means, for example, you can use WordStar's printing options, like boldface and underlining, to dress up financial documents. And you can insert sections of CalcStar's spread sheets into your WordStar documents.

This kind of flexibility should come as no surprise if you're already familiar with the MicroPro software familya line of programs designed to work together to multiply your problem-solving power. Visit your MicroPro dealer to find out just how big a difference *all* our products can make in your business. We predict you'll discover it's not just CalcStar or WordStar that's indispensable. It's MicroPro.

WordMaster

WordStar

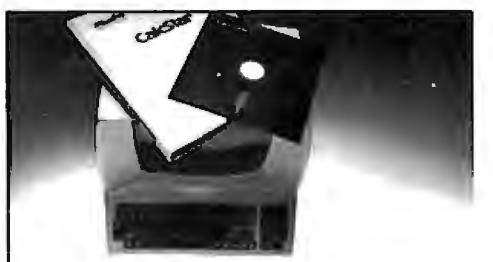

A glance at CalcStar features Runs on CP/M version 2.0 or above, with 80 column screen, addressable cursor, and at least 48K memory. 56K or more is recommended for fullest utilization.

Highly user friendly: Call up full screen of help or use help menu. WordStar-like cursor commands User's guide shows you the basics. Install from menu OR a WordStar file.

Stores formulas and formats along with data, for convenience and less chance of error.

Math functions include average, minimum, maximum, logarithms, exponents, and regression analysis

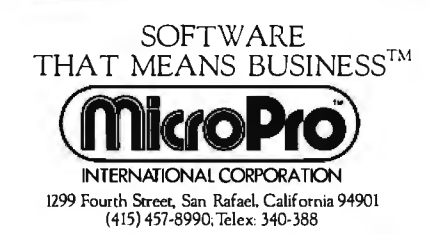

pelStar

**SuperSort** 

CP/M is a trademark of Digital Research. Inc. Dealer and dioret

CalcStan

DataStar<sup>w</sup>

**MailMered** 

Listing 2: *A CBASIC program for printing a single label or envelope. The program pulls information about an addressee from the Selector IV database as soon as the user gives enough information to identify a record uniquely. If the user doesn't reference a data file, the program lets the user type an address onto an envelope in the system 's printer.* 

```
REM ****** ** ************************* ** *********** ******* ** * 
REM PROGRAf-1 TITLE:TYPMAL.BAS 
REM JACK ABBOTT, PEORIA AZ 6/16/81<br>REM THIS PROGRAM WILL TYPE ENVELOPES WITH NO OTHER FILE, OTHERWISE<br>REM PUT MALIST DATA ON B DRIVE, AND THEN RUN THIS PROGRAM.<br>REM THIS PRO. TYPES ADDRESSES, ENVELOPES, OR LABELS.<br>INPUT "P
22 T<sub>8</sub>=0OPEN "B:MALIST.DAT" AS 1<br>INPUT "NAME WANTED OR OWN ENVEL. ADDRESS(OVN)-";N$<br>IF NS="OWN" THEN 150
28 READ #1;LINE MALIST$
T% = 1'% + 1
A % = 1
...<br>SS=mALISTS
If MATCH(NS,SS , l)>O THEN 112 
IF END #1 THEN 21
GOTO 28 
21 INPUT "NAME NOT rOUND, MORE? Y/N";MS 
CLOSIC l 
II:' M$="Y" THEN 22 
GOTO 777<br>112 INPUT "ENV. OR LABEL,E OR L?";F$<br>INPUT "BUSINESS OR PERSONAL? B OR P";Z$<br>IF F$="E" THEN 222<br>INPUT "# OF LABELS WANTED?";I%<br>INPUT "# OF LABELS WANTED?";I%
G & = 1If 1%>1 THEN Q%=!% ELSE Q%=l 
GOTO 666 
150 A%=5<br>GOTO 222
GOTO 222 
444 CONSOLE 
INPUT "MORE ?Y/N?'';P$ 
ES="N" 
CLOSE !
```
definitions on the updated database. These operations take several minutes. The overhead time is acceptable when you're processing lots of records, but unacceptable when you're processing just a few. This may or may not be a problem, depending on what you're using the program for. If you want to enter and then recall a record, as in the case of inputting the data for a single invoice or receipt and then printing it, the time overhead is too great. A printer is a necessity because you can print out data, mark changes on the sheet in pencil, and then enter all the changes at once. In the case of mailing-list information there is no way to pull out and print a single name and address other than to generate a report, and that takes several minutes.

One way to save time is to use the program in listing 2. This CBASIC program scans the data files created by Selector, picks out individual addresses, and prints labels or envelopes. The program also types individual envelopes with your return address and lets you type the addressee, line by line, from the console. Apart from accessing the mailing-list database, the program operates independently of Selector, so it can be compiled separately. You choose functions from a menu and the program will pick any address record if you enter enough letters or numbers to give a unique identity-these identifiers can be first names (as long as there are no duplicates), street numbers, or whatever you decide.

A minor annoyance is Selector's use of the terminal alarm, which sounds whenever anything "noteworthy" happens. Unfortunately the designers find many things noteworthy that I do not (including disk transfers, entry of the day's date, improper inputs), and initially I kept wondering what mistakes I had made whenever the alarm

If' **PS="Y" THEN 22**  GOTO 777 666 LPRINTER<br>C<sub>8=25</sub> C&=25<br>
FOR H=1 TO Q&<br>
678 B==LEFTS (SS,C&)<br>
678 B==LEFTS (SS,C&)<br>
IF RIGHTS (8S,1)=" " THEN 446<br>
PRINT TAB(G&);LEFTS (SS,C&);" ";MIDS (SS,26,28)<br>
PRINT TAB(G&);MIDS (SS,111,25)<br>
PRINT TAB(G&);MIDS (SS,1136,28)<br>
PRINT TAB(G 677 PRINT NEXT G0'1'0 444 G80 PRINT TAB(G%) ;MIDS(SS,6 1, 25) PRIN1' TAB(G%) ;MIDS(SS,B6,25) GOTO 68 445 PRINT TAB(G%) ;MIDS(SS,163,13) GOTO 677<br>446 C%=C%-1 GOTO 676 INPUT "LEGAL OR REGULAR?L OR R" ; KS G%=20 IE ES="L " THEN G%=40 INPUT "READY TO PRINT?Y/N";DS IF DS="N" THEN 444 LPRINTER PRINT "JACK L. ABBOTT" PRINT "85 25 N. l04TH AVE." PRINT "PEORIA, ARIZ. 85345" PRINT:PRINT:PRINT:PRINT:PRINT:PRINT:PRINT:PRINT:PRINT CONSOLE 180 THEN 180 GOTO 666 180 INPUT "NAME-FIRST LINE?"; LINE OS INPUT "STREET ADDRESS-SECOND LINE?";LINE J\$<br>INPUT "CITY, STATE, ZIP? LAST LINE";LINE V\$ LPRINTER<br>PRINT TAB(G%);OS:PRINT TAb(G%);JS:PRINT TAB(G%);VS<br>PRINT:PRINT CONSOLE GOTO 444 777 STOP

went off. A program toggle should be provided to disable this feature. Another confusing factor is a display heading that tells you when a disk operation is going on so you won't attempt any keyboard action. The heading appears most, but not all of the time, so after a while I forgot to look at the disk-select light. Later, when I started poking at the keys, I wondered why nothing was happening during some disk operations.

#### **Conclusions**

The Selector program is written entirely in CBASIC, but the merge and sort functions are fast, so the program as a whole runs rapidly. The program can enter and retrieve many records at a time extremely well, but if you want to switch back and forth between data entry and display, or print in less than several minutes, you will have to modify or supplement program operation.

The mailing-list module is excellent, easy to define, and executes quickly. In addition, the program shown in listing 2 allows you to select and print individual addresses. The line-report function is also excellent and easy to use; unfortunately, the page-report function requires a great deal of effort and time. I find that a printer, preferably with 132-column print capability, is essential for most uses.

Selector should be purchased with the final documentation package, but the program description is clear and well written in the preliminary version, and the program performs exactly as the documentation says it will. Selector has the potential to perform a number of different functions well. If it meets the requirements of your task, it represents a good value when compared to the cost and time of developing custom software. $\blacksquare$ 

## **Double your** disk storage capacity...

## **simply by switching to Omni's new reversible disk.**

If you have an Apple, TRS-80, Zenith, North Star or any other single-sided 51/4" disk drive, you can double disk capacity by simply switching to the Flip/Floppy disk from Omni. It works just like your present disks, except you can flip it over and record on the reverse side. So you can consolidate programs and files that used to require two disks. You can halve your disk requirements. And save money.

Each disk comes with some impressive specifications: They're certified error-free at more than twice the error-threshold of your system. Rated for more than 12 million passes without disk-related errors or significant wear. And precision fabricated with such standard features as reinforced hub rings.

Call Omni toll-free today. Get premium disks. Twice the capacity. A full money-back guarantee. Unbeatable price. And if you order a ten pack now, a free \$5.00 storage case as well.

## **Omni Resources Corporation**

4 Oak Pond Avenue, Millbury. MA 01527 (800) 343-7620 In Mass. (617) 799-0197

Dealer inquiries invited. Software Houses: We also offer duplicating and formatting services.

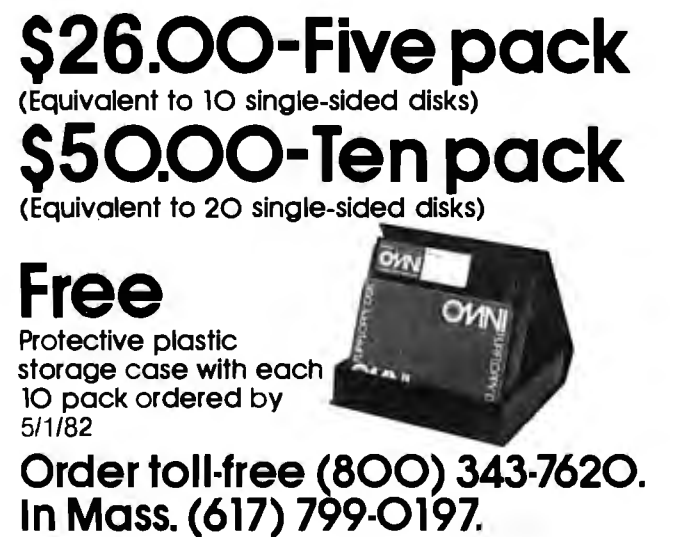

#### Send the following Flip/Floppy disks.

I understand they have a full 90 day money-back guarantee if I'm not completely satisfied.

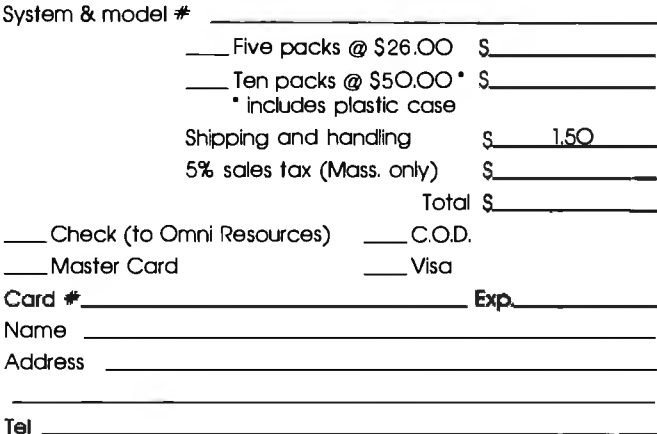

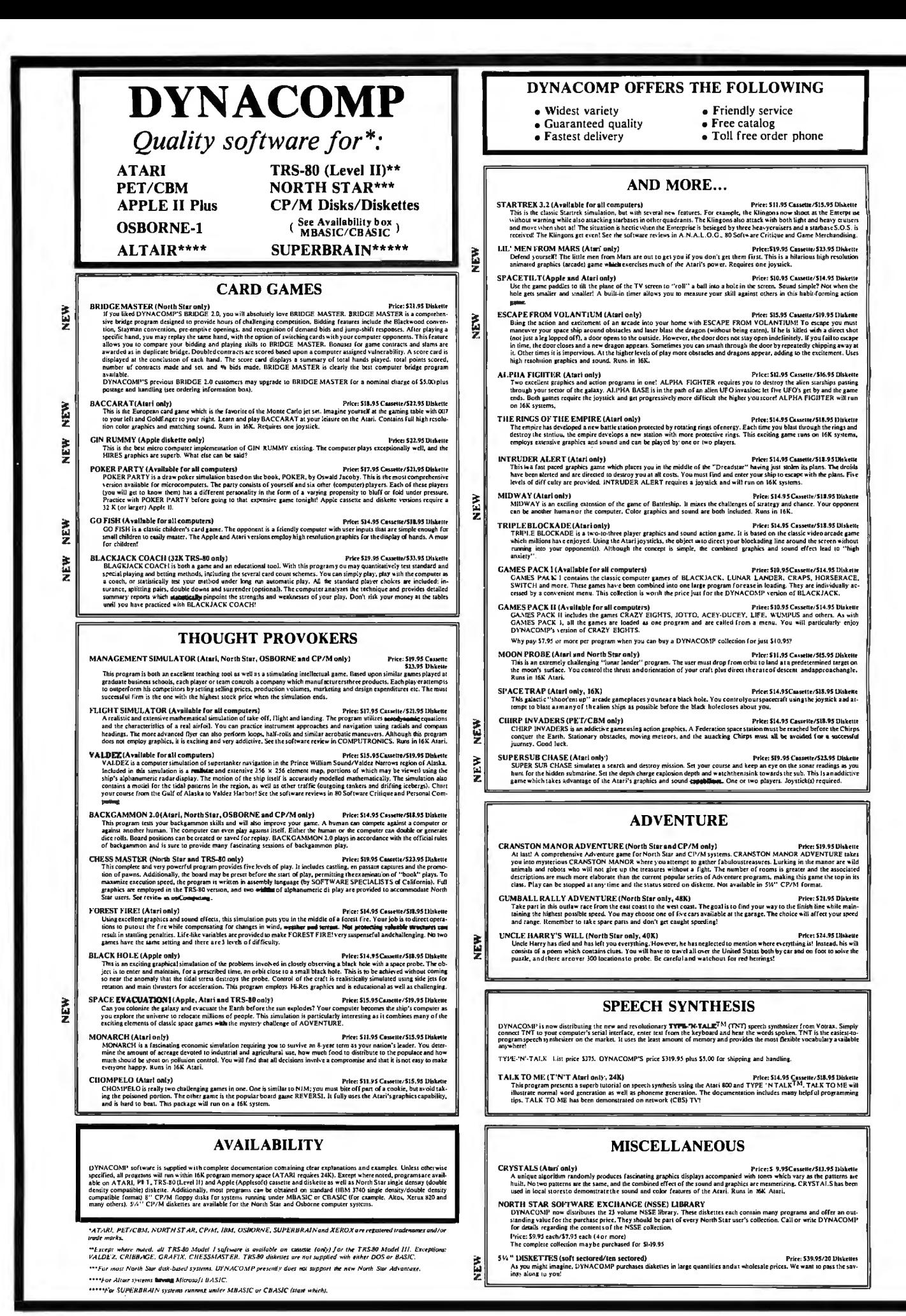

#### **BUSINESS and UTILITIES**

#### **MAILMASTER** (Atati diskette only) Price: \$39,95 Diskette NEW<sub></sub> EXAMPLED IS A CONSULTANT IN A MALE CONSULTER THE MAIN ISSUE OF THE MAIN AND THE MAIN A STATE IN A CONSULTANT IS A CONSULTER THE MAIN A MAIN ISSUE TO A MAIN ISSUE TO A MAIN ISSUE TO A MAIN A STATE IN A CONSULTANT IS A CONSU **PERSONAL FINANCE SYSTEM (Atari and North Star only)**<br> **PERSONAL FINANCE SYSTEM (Atari and North Star only)**<br> **PERSONAL FINANCE SYSTEM (Atari and North Star only)**<br> **PESONAL FINANCE SYSTEM (Atari and Atari Conference and A** DATA SMOOTHER (Not svallable for Atari) FAMILY BUDGET (Apple and A fartionly)<br>FAMILY BUDGET (Apple and A fartionly)<br>FAMILY BUDGET is «ery convenient function in experiment function of the state of the prior of the state of the<br>tep-profiling is a set as second on DVE ELINN (Anarch completed (and unorganized)) subject.<br>
The ELINN (Anarch conjugated) and the constraints are considered by the constrained of the S40.95 Disk<br>
This software package consists a mean-driven collision of pr PA YFIVE (Apple II plus diskette, two drives required)<br>This tan controlly prod human engineering (actual particle employees)<br>This tan concolay Pacifics checks and concilies the required federal, state and local forms for NEW SHOPPING LIST (Atar) only)<br>SHOPPING LIST (Atar) only our purchase at the supermarket. Before goingshopping, it will remind you of<br>SHOPPING LIST stores information on item you purchase at the supermarket. Before goingshoppi The CONDITION CONTROL CONTROL CONTROL CONTROL CONTROL CONTROL CONTROL CONTROL CONTROL CONTROL CONTROL CONTROL CONTROL CONTROL CONTROL CONTROL CONTROL CONTROL CONTROL CONTROL CONTROL CONTROL CONTROL CONTROL CONTROL CONTROL UTIL (Apple only, 48K) 2. (Apple only, 48A)<br>UTIL is a dist-oriented utility system which permits examining and changing of the contents of DOS 3.2 and 3.3 diskettes<br>URbit(inibile or byte) level. With UTIL you can essaly examinethecontents of a d NEW TURNIKEY AND MENU (Afurt only)<br>TURNIKEY is a unity program which allows you to create autoboot/asutorum diskettes easily. Simply load and run TURNIKEY<br>KEY, lead the program diskette to be modified and answer the questions! NEW building the data base. Included are to eral convenient features including data editing, deleting and appending.<br>
BASIC SCIENTIFIC SUBROUTIVIES, Volumes 1 and 2 (Not available for Atari)<br>
DTMACOMP is the redustre distribu  $\begin{array}{ll} \textbf{STOCKALD (Atari only)} & \textbf{Price 533.95 Disketic} \\ \textbf{STOCKALD (Atri) only a powerful set of roots for stock in practice.} \\ \textbf{STOCKALD provides a powerful set of roots for most example, but this process are equivalent to the data that figure, which is a very small figure.} \\ \textbf{STOCKAD (A.01) allows a new full set of vectors.} \\ \textbf{STOCKAD (A.01) allows a new full set of vectors in a single solution.} \\ \textbf{TOCA (A.02) allows a new full set of vectors in the data.} \\ \textbf{CCA (A.03) Solve a new model (A.01) allows a new model (B.01) allows a new model$ NEW Price 329.95<br>At last An unity for paints: Apple II, 48K, dislette only) and the Apple. Create, edit and save up to Dubapes which can then be<br>used to developarcade games or ro simply enhance your programs. Add that profess NEW

#### **EDUCATION**

 $HODGEE$  (Apple only, 48K Appletoft or Integer BASIC)<br>
Let HODGE PODGE be your child's teacher, Pressing any key on your Apple will result in a different and instrume<br>
from age of the control of the chosen key. The program

EACHERS' AIDE (Atart only)<br>
These SLASS Cassette/513.35 Cassette/517.35 Disketters (Atart only)<br>
The CACHERS' AIDE (Atart only)<br>
The communication conduct the state in the communication of the state of the case of various È

**PHARMACOLOGY UPDATE:** (PET only)<br>
This a PhARMACOLOGY UPDATE: (PET only)<br>
This approximate of the metallical profession (forestigate profession) and the metallical profession (metallical profession) and the DVMCOMOTY<br>
Th NEW

**TEACHER'S GRADEBOOK (Apple 48K dual/single drive)**<br>TEACHER'S GRADEBOOK (Apple 48K dual/single drive)<br>TEACHER'S GRADEBOOK is a complete password protected record-keeping system for the classroom. It supports up the<br>method NEW

#### **ORDERING INFORMATION** All orders are processed and shipped within 48 hours. Please enclose payment with order and include the appropriate computer in<br>formation. If paying by VISA or Master Card, include all numbers on card. Purchase orders acce Shippingand Handling Charges<br>Within North America: Add \$2.00<br>Quiside North America: Add 15% (Air Mail) Delivery<br>All orders (excluding books) are sent First Class.

@uantity Discounts<br>Deduct 10% when ordering 3 or more programs. Dealer discount schedules are available upon request

مارستان سنبه

**VISA** 

8" CP/M Disks<br>Add \$2.50 to the listed diskette price for each 8" floppy disk (JHM soft sectored CP/M format). Programs run under<br>Microsoft MBASIC or BASIC-80.

3Ve" CP/M Disks<br>All software available on 8'" CP/M disks is also available on 5%'" disks, North Star and Osborne furmat.

Ask for DYNACOMP programs at your local software dealer. Write for detailed descriptions of these and other programs from<br>DYNACOMP,

#### DYNACOMP, Inc. (Dept. B) 1427 Monroe Avenue<br>Rochester, New York 14618<br>24 hour message and order phone: (716)442-8731<br>Toll free order phones: (800)828-6773<br>Office phone (9AM-5PM EST): (716)442-8960

in about 100 TW VIS side to

#### **STATISTICS and ENGINEERING**

DIGITAL, FILTER (Avuilable for ull computers)<br>
control  $P$ <br>
control  $P$  and computers) (and computers) and proposition of the stage of the case to design his own filter<br>
clouse from a mean of filter forms, in the explicit

Price: \$19.95 Cassette/\$23.95 Diskets TA SMOOTHER (Not available for Atart)<br>This precise useful also amounts program may be useful information than mois yoursets and engineering<br>data which are equally spaced. The software features choice in degree and range o

FOURIER ANALYZER (Available for all computers)<br>Use this program to examine the frequency spectra of limited duration signals. The program features automatic scaling and<br>plothing of the imput data and results. Fractical app

Price: \$19.95 Cassette/\$13.95 Diskette<br>This is a postal convenience that in the special software packing which may be used to evaluate the transfer functions of systems such as in-fa negotial filters and the filter specifi

FARMONIC ANALYZER (Available for all computers)<br>HARMONIC ANALYZER was designed for the general properties to the product and the properties in the state of the<br>inn, editing and storage/retice at avail as del as data and ge

FOURIER ANALYZER, TFA and HARMONIC ANALYZER may be purchased rogetter for a combined price of \$51.95<br>(three cassettes) and \$63,95 (three diskettes).

University, and computers)<br>
Fried S19.93 Causelle/S23.95 Bukstle<br>
REGRESSION I (Available for all computers)<br>
REGRESSION I is unique and exceptionally versaile one-dimensional least squares "polynomicit" cover (illing pora

REGRESSION II (PARAFIT) (Available for all computers) Frice: \$19.95 Causette/\$33.95 Disketter<br>
17.8 R.H.Ti is designed to handle those cases in which the parameters are imbedded (possibly nonlinearly) in the (king func-<br>
i

MULTILINEAR REGRESSION (MLR) (Available for all computers) Price: \$24.95Casstite/\$28.95 Dehetime MLR (Available for all computers) Price: \$24.95Casstite/\$28.95 Dehetime MLR (Available for and yield generation and the metho REGRESSION 1, II and MULTILINEAR REGRESSION may be purchased together for \$51.95 (three cassettes) or \$63.95<br>(threediskettes).

ANOVA (Not available on Aisri cassette or for PET/CBM) Price: 539.95 Cassette/343.95 Diskette<br>
In the paxt the ANOVA (analysis of variance) procedures. In the parameter are computers. Now the last the ANOVA (analysis of v

We converted a control of the controllar multidimensional, parametric teast squares.<br>
Collection #1: Chapter 1 - Linear, polynomial, multidimensional, parametric teast squares.<br>
Collection #2: Chapter 2 - Series approxima Contextion #4: Chapter 4 - CORDIC approximations to trigonometric, hyperbolic, exponential and logarithmic<br>Collection 15: Chapter 3 - Table immeplation, differentiation and lategration, LaGrange, splines).<br>Collection #6:

.<br>BASIC SCIENTIFIC SUBROUTINES, Vol I (319 pages): \$19.95 + 75c posiage<br>BASIC SCIENTIFIC SUBROUTINES, Vol 2 (790 pages): \$23.95 + \$1.50 postage See reviews in KILOBAUD and Dr. Dobbs.

**EN** 

È,

NEW

Ř

Ř

PriceS129.95<br>SOFTNET nay be used to creat model of liquid pipeline systems to evaluate their flow performance. Up to 150 mo<br>up to 150 connecting elements may be simulated, and models may be combined to f orm yet larger mod

**EXECUTE ANALYSIS (ACAIP) (48X Apple only)**<br>
Friet: \$25.95 Cassette/\$29.95 Dishette<br>
With ACAIP (48X Apple only)<br>
With ACAIP (48X Apple only)<br>
With ACAIP (48X Apple only)<br>
With ACAIP (48X Apple only)<br>
In frequency response

DGIC SIMULATOR (Apple only; 4RK RAM)<br>
Ters possible the state of figures of the S24.95 Caussite/52.8.95 Dublette<br>
Ters you complexing digital digital distribution in the present of figures in the control with former. The<br>

 $\begin{tabular}{l|c|c|c|c} \hline \textbf{NUMBER} (NNCEER (TRS-80 on ty) & \textbf{Pftcc: 599.95 Caster/573.95 Düktit} \\ \hline \textbf{NUMBER} (NNCEER (TRS-80 on ty) & \textbf{Pftcc: 599.95 Caster/573.95 Düktit} \\ \hline \textbf{Tuyogram is the most complete data of single static data of the TRS-60.11 can be used to be a single up to 2554 at a two single linear regression and correlation of residual, data transformations, and center analysis are available are multiplied. The support of the number of partial parameters, and include a perpendicular to the current time of the population. The support of the number of partial derivatives$ 

 $\begin{array}{ll} \textbf{STATSOR}\P \textbf{(TRS-80~only)} & \textbf{Pr} \textbf{(tcc:539.95 Costerlet/843.95 Disketic} \\ \textbf{STATSOR} \textbf{(Tens:}) & \textbf{SOR} \textbf{(Tens:}) \\ \textbf{STAPSOR} \textbf{(Tens:}) & \textbf{SOR} \textbf{(Tens:}) \\ \textbf{(Bel,}) & \textbf{(Del,}) \\ \textbf{(Bel,}) & \textbf{(Del,}) \\ \textbf{(Bel,}) & \textbf{(Del,}) \\ \textbf{(Bel,}) & \textbf{(Del,}) \\ \textbf{(Cel,}) & \textbf{(Del,$ 

 $\begin{minipage}[t]{.5em} \textbf{STATTEST (TRS-80 0 n1y)} & \textbf{Prees 519.95 Castet/522.95 Diskette} \\ \textbf{This a statistical inference package which helps you make wide direction in the 50.011 (in the 50.022 (in the 50.03) and the 50.03 (in the 50.04 (in the 50.04) and the 50.04 (in the 50.04 (in the 50.04) and the 50.04 (in the 50.04 (in the 50.04) and the 50.04 (in the 50.04 (in the 50.04) and the 50.04$ 

#### **ABOUT DYNACOMP**

DYNACOMP is a leading distributor of small system software with sales spanning the world (currently in excess of 50 countries). During the past three years we have greatly enlarged the DYNACOMP product line, but have main

### **MOD III TRS-80 Model III Features for Your. Model I**

*Add video line print, selectable cursor, and automatic key repeat to your TRS-80 Model I.* 

I'm a satisfied owner of a Radio Shack TRS-80 Model I, but I can't help envying some of the features of the new Model III. Its video line print, block cursor, and automatic key repeat are indeed useful additions to the TRS-80's repertoire of programming features.

Numerous video-line-print and cursor routines have been published as individual utility programs; however, because they are individual programs, only one can be used at a time. My working with a friend's Model III spawned dreams of a single utility program that would provide all these capabilities for my Model I. My file of programs included videoline-print and cursor routines, so my thoughts turned to combining the two into a single utility program. An automatic key repeat, a userselectable cursor, and an audible key beep also crept into this programming daydream.

The dream became reality only after several unsuccessful attempts to combine existing program routines. Initial efforts produced workable programs, but not without adverse side effects. High memory overhead offset the benefits provided, and the keybeep feature resulted in slow keyboard response time. When used with my editor/assembler, the utility routines preempted the memory oc-

#### Joe W. Rocke 224 West Benson Ridgecrest, CA 93555

cupied by the automatic key repeat.

Programming is somewhat akin to building construction. It is often easier to build anew than to remodel the old. With this in mind, I took a fresh program approach, literally starting with a blank video screen. This effort resulted in a utility program that I call MOD III.

**The MOD Ill utility pro gram uses fewer than 1 70 bytes of RAM, making it practical even on a 16K-byte memory system.** 

#### MOD III Features

The MOD III program source code presented in listing 1 provides video line print, a block cursor, and automatic key repeat. This program also provides two added side benefits: the cursor style is user-changeable, and the key repeat automatically provides key debounce. Better still, the program uses fewer than 170 bytes of random-access read/write memory (RAM). This low memory overhead makes the program practical for use with a 16K-byte memory system.

MOD III is compatible with most

disk operating systems (DOS), the Beta cassette system, the EDT ASM + editor/assembler, and Level II BASIC. It is written for a Level II 48K-byte system, but may be modified for a 16K- or 32K-byte RAM system by changing the starting address. Changes required for DOS are annotated in the source code remarks (see listing 1).

MOD III was initially written in assembly language to conserve memory space and provide the quick response required for the automatic key-repeat feature. The original plan was to place the program at a low RAM location just under the BASIC block and reset the BASIC pointers. This would eliminate the need to set memory size before loading MOD III. However, in this location it would be wiped out by disk BASIC or by programs such as  $EDTASM +$ . Changing the program to load to high memory provided the system and program compatibility desired.

#### **Memory Protect**

Because MOD III starts at a high RAM address, it's necessary to set memory size before loading the program. By calculating the number of bytes required for the program, you can establish the starting address that will load the program to the very top of memory to conserve RAM space.

## **with our variety of q**

ASAP carries only the highest quality floppy disk drives, to provide you with years of trouble-free service and superior performance.

Data Trak™ double-sided, double-density drives from Qume® feature state-of-the-art technology. You get superior data integrity through improved disk life, data reliability and drive serviceability.

Data Trak<sup>\*\*</sup> 5 (ANSI 5<sup>1</sup>/4" compatibility) ........ Call for price **Data Trak'"** 8 (IBM compatibility) ...... . ...... Call for price

Shugart drives have been setting industry quality and reliability standards for years. Shugart's Bi-Compliant'" head assembly provides superior media compliance and high reliability. **Model 801 (standard floppy)** . . . . . . . . . . . . . . . . . . . . . . \$400.00

**Model 850** . . . . . . . . . . . . . . . . . . . . . . . . . . . . . . . . . . . . \$640.00 ASAP also provides a full line of high reliability disk drive

subsystems. For superior quality, high reliability disk drives. contact ASAP today.

#### **Part No. - Description\***

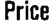

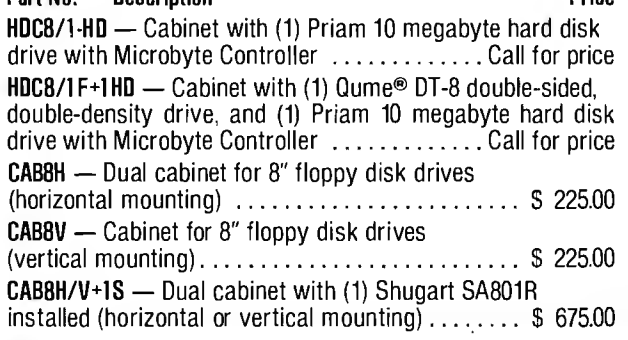

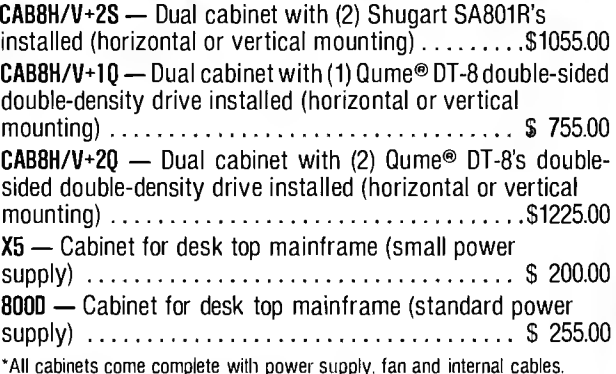

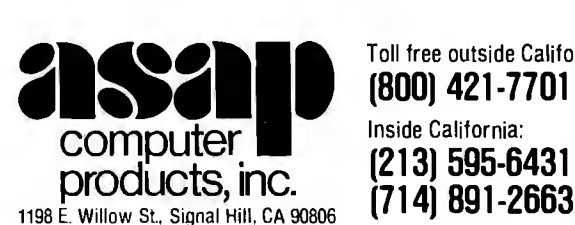

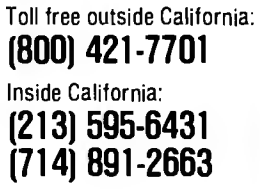

ASAP offers a 30-day buyer protection policy: full money-back quarantee if not totally satisfied.

Ordering information: name. address. phone. ship by: UPS or truck. Please call for shipping charges.

Terms: We accept cash. check. money orders. Visa and Master Charge (U.S. funds only). Tax:6% Calif. res. COD's and terms available on approval (school PO's accepted).

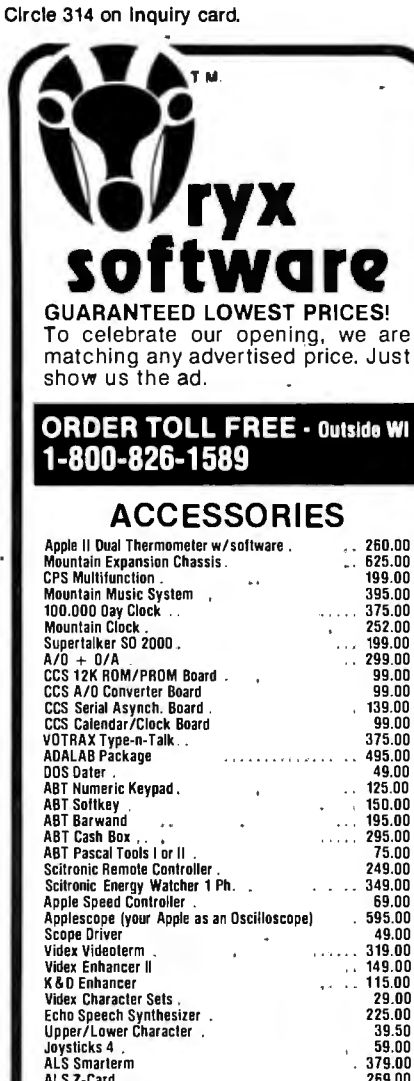

#### K&D Enhancer<br>Videx Character Sets<br>Ceho Speach Synthesizer<br>Leho Speach Synthesizer<br>Joysticks 4<br>Joysticks 4<br>ALS Smarterm<br>SSM A10 s/p interface + cable<br>Sett Instrument VET (2).<br>ALF Music Card MC16<br>ALF Timing Mode I/D<br>ALF Ear . ... 115.00 . 495.00 29 .00 225.00  $39.50$ <br> $59.00$ 59.00 379.00 269.00 195.00 795.00 195.00  $... 245.00$ 16.00 18.00 49.95 14.95

#### Microspeed II<br>... AND MANY MORE!

Quoted prices valid for stock on hand and sub-ject to change without prior notice.

Call for price information: Printers - Epson. Okidata. Microline. NEC. C. ITOH, Oume. Diablo. Anadex. IDS. MPI, Microtek, Printek. Monitors - Amdek. Sanyo, Hitachi. NEC. Kaga/TSK. **Modems** - Novation, Hayes. Disk Drives - Percom, Corvus. Morrow. ccs.

etc.<br>**Plotters -** Watanabe.

#### Ask for our FREE catalog. For Software

see our other ad, page 30

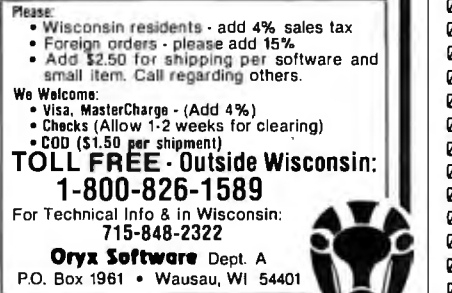

Listing 1: *The source code listing for MOD lll. The key-beep feature has been disabled (see lines 850 through 1100). Remove the semicolons to use that feature.* 

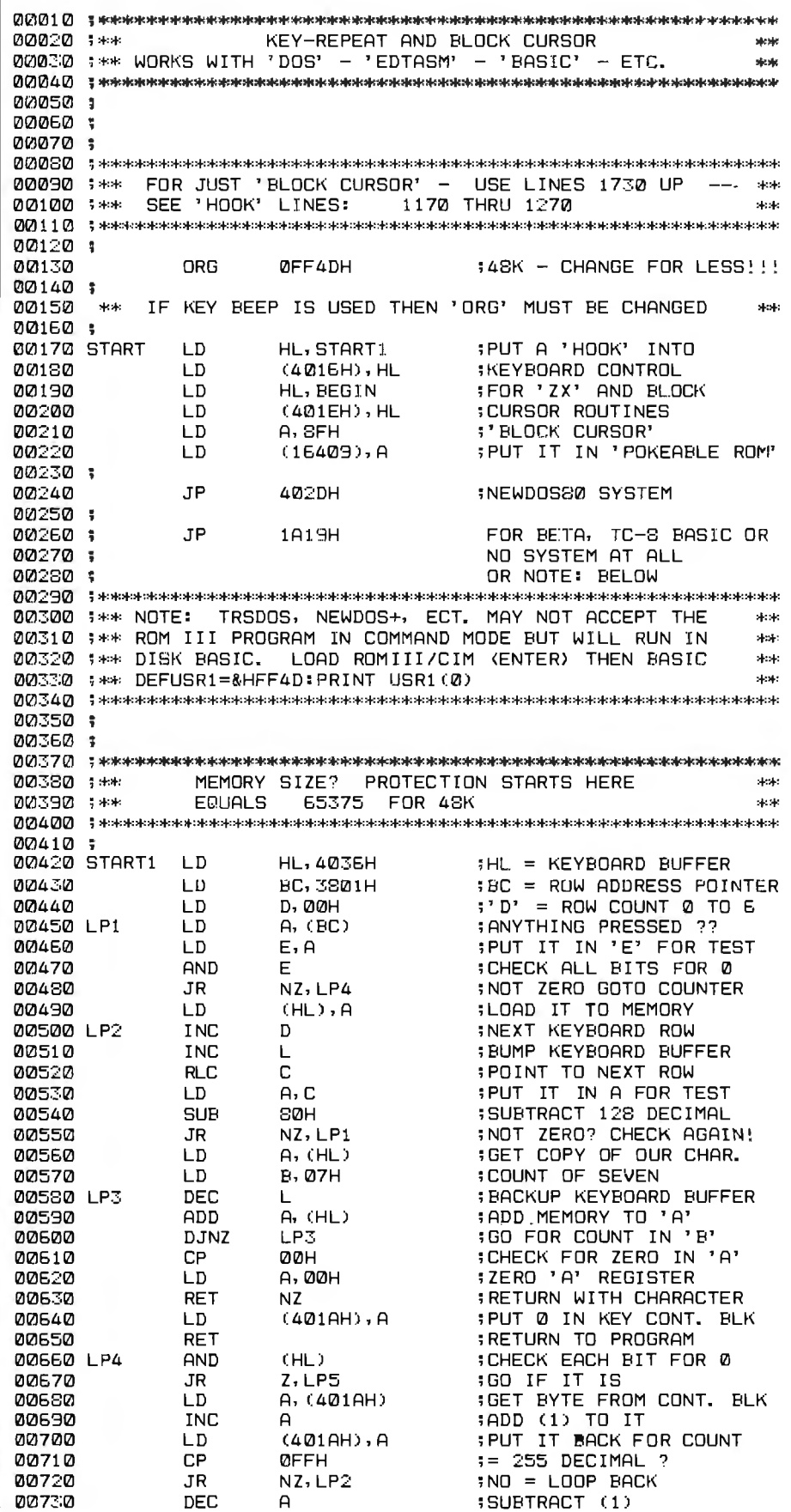

Listing 1 continued on page 384
# **Do you have a restless urge to program?**

**Do you want the instant respect that comes from being able to use technical terms that nobody understands?** 

**Do you want to strike fear and loathing into the hearts of DP managers everywhere?** 

**If so, then let the Famous Programmers' School lead you on** ... **into the world of professional computer programming.** 

### **What Do Top Programmers Earn?**

Despite popular myths, some programmers actually do earn a living doing the work they love. Other, less fortunate programmers work in their spare time at home while watching television. Either way, your potential earnings as a computer programmer could reach into the millions, possibly even into the billions, of dollars. Of course, your success depends a lot on your abilities, luck, shoe size, the phase of the moon, etc.

### **Is Programming for You?**

Programming is not for everyone. can help you get started. All you need is the Famous Programmers' Course and enough money to keep those lessons coming month after month.

### **Take Our Free Aptitude Test**

To help you determine if you are qualified to be a programmer, take a moment to try this simple test:

1) Write down the numbers from zero to nine and the first six letters of the alphabet (Hint: 0123456789ABC-DEF).

2) Whose picture is on the back of a twenty-dollar bill?

3) What is the state capital of Idaho?<br>If you managed to read all three -

questions without wondering why<br>we asked them, you may have a<br>future as a computer programmer.

### **A New Kind of Programming.**

They say a good programmer can write 20 lines of effective program

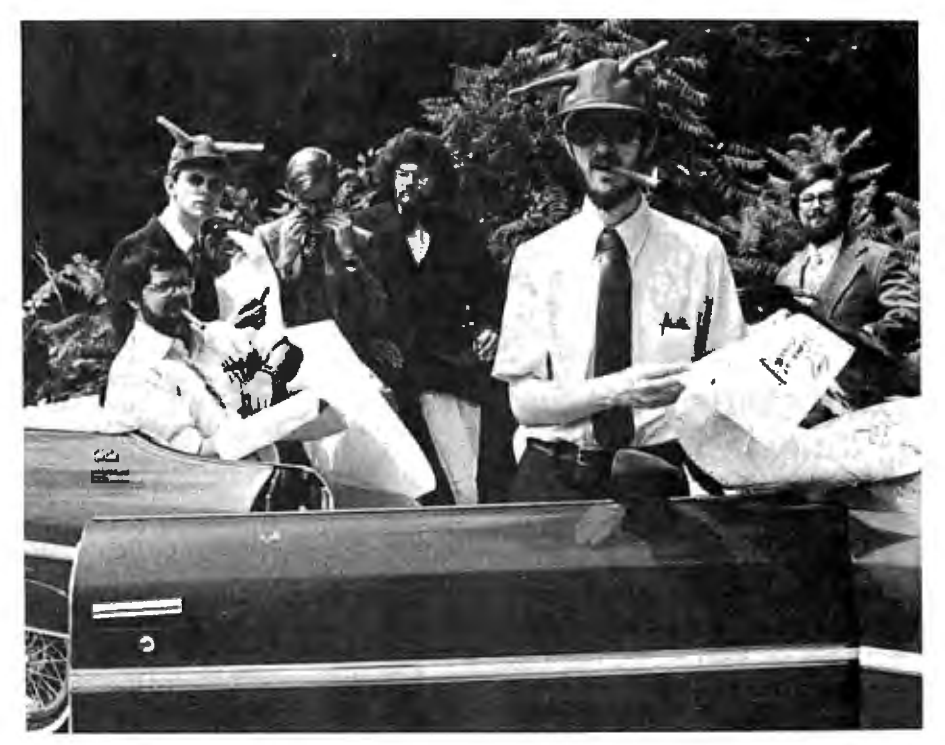

The staff of the Famous Programmers' School includes some of the best known names in the microcomputing field . From left to right: **Bennett Lisp**  (with cigar), **Rod Snobol** (with feelers), **Bruce Fortran** (eating cigar), **Rudolf Forth** (natty attire), **Ignatious "Call Me Blaise" Pascal** (feelers, cigar and flowchart), and the immortal **Red Basic** (smug look).

per day. With our unique training **Don't Delay**  course, we'll show you how to write 20 lines of code and lots more Send for our introductory brochure<br>besides. Our training course covers that explains in vague detail the opbesides. Our training course covers<br>every programming language in exevery programming language in ex-<br>istence, and some that aren't. You'll School, and you'll be eligible to win a computer is so important, what the words FATAL ERROR mean, and who you make a mistake . morning.

Many of our students have gone on to **School**  achieve great success in all fields of programming. One former student programming. One former student **P.O. Box 463**<br>developed the concept of the per-<br>sonalized form letter. Does the **Paulsborough, NH** sonalized form letter. Does the phrase, "Dear Mr. (insert name), You **03458-0463**  may already be a winner!,'' sound miliar? Another student writes, "After only five lessons I sold a 'My Incredible offer. I enclose \$1000 in small<br>Most Unforgettable Program' article I unmarked bills to cover the cost of postage Most Unforgettable Program' article unmarked bills to cover the cost of post to Connocive Commuting magazine  $\frac{1}{2}$  and handling. (No live poultry, please.)

to Corrosive Computing magazine." Send the Information to:<br>Another of our graduates writes, send the Information to: 'I recently completed a databasemanagement program for my depart Address: \_\_\_\_\_\_\_\_\_\_\_ ment manager. My program touched him so deeply that he was speechless. City, State: \_ \_ \_\_\_\_\_ Zip:\_\_ him so deeply that he was speechless.<br>He told me later that he had never<br>seen such a program in his entire<br>career. Thank you, Famous Programmers' School; only you could have made this possible."

istence, and some that aren't. You'll School, and you'll be eligible to win a learn why the on/off switch for a possible chance to enter a drawing, words FATAL ERROR mean, and who of free steak knives. If you don't do it now, you'll hate yourself in the

# **Student Successes Famous Programmers'**  03458-0463

Yes. I want the brochure describing this

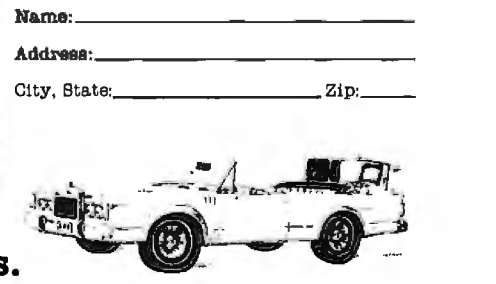

# **Our Slogan: Top down programming for the masses**

### Circle 415 on Inquiry card.

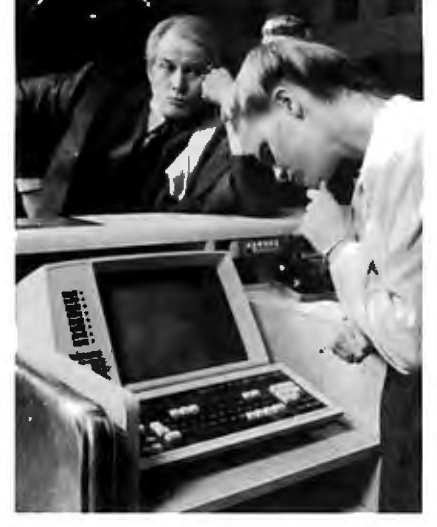

*Listing 1 continued:* 

# Kee~ **static from coming between you and your customers**

You invested in on-line terminals to assure prompt, accurate service. Now they are causing your customers to think back to the good old days.

And it's all because of a problem you can easily avoid.

Static- $-\text{actually}, \text{static}$  chargecan cause a terminal to erase, send erroneous data or alter memory.

It can strike at any time. Even in summer, when your air conditioner dries the air. Even on vinyl floors, where employees wear foam-soled shoes.

Fortunately, the solution is easy and effective.

**3M Static Control Floor Mats create an inexpensive "island of protection"** around your sensitive point-ofsale equipment.

By harmlessly draining static charge from your clerks and others,

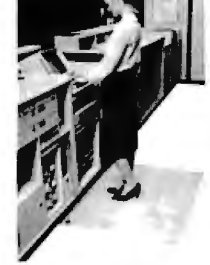

they help improve your service to customers while keeping equipment service costs down.

Call us for more information on 3M Static Control Floor Mats.

Call toll-free **1-800-328-1300** 

(Jn Minnesota, call collect 612-736-9625.)

Ask for the Data Recording Products Division

# **3M Hears You ...**

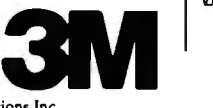

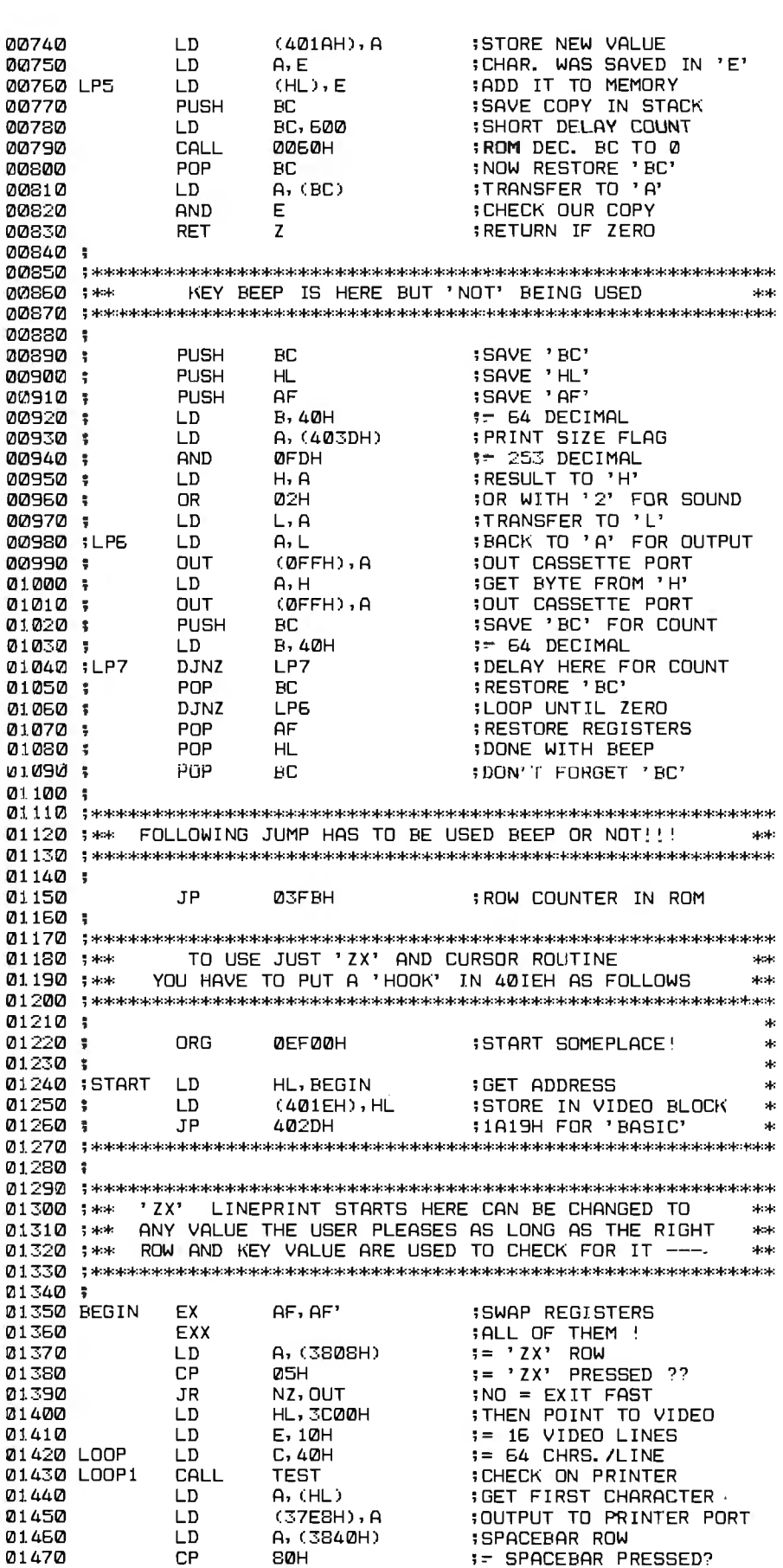

*Listing 1 continued on page 386* 

# There's great business ahead! And here is THE DATA BASE to get you there.

Meet GBS...the most complete, most powerful **relational** database management system available. It was designed to go beyond the capabilities of ordinary DBM systems. And it does. Where others may possibly be stateof-the-art...GBS, our General Business System, is **ahead-of-the-art!** 

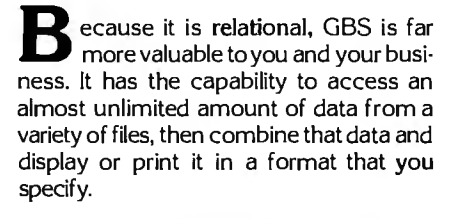

### Relational, Efficient & Automatic

GBS can automatically search for, locate, and interrelate information from many files. For example, on each order entry it can automatically decrement inventory; automatically post the data to your Accounts Receivable and automatically update your General Ledger. You don't have to spend countless hours making redundant entires, with the chance for numerous errors. GBS' inter-file relationships and adjustments save you considerable time, and thus many hours of high-cost labor.

Most other business programs are limited single file systems, whereas GBS allows you to work with 3 different files at the same time. All Indexes are updated automatically. What's more, a large GBS data file can extend over 4 different disk drives...not merely one. No other data base system has the power and flexibility of GBS!

### A program generator, par excellence

Included as a part of GBS is a very powerful applications development tool, called QUICK GEN. Basically, this function allows almost anyone -- even those unsophisticated about computers .. to generate useful business programs. Think of the efficiency you gain when anyone on your staff can quickly generate a needed program to solve a particular problem! But, GBS versatility doesn't stop there. GBS is also ...

### ...a Fully Programmable system...

... which allows you, or those with deeper computer interest, to create almost any business application program, such as accounts payable/receivable ... payroll ... general ledger ... order entry ... mailing lists ... personnel files ... cost accounting ... real estate listings ... time/expense management, and many more. And each one will be a personalized program ... individualized to the specific requirements of your firm!

### Start using GBS now

You can. Because GBS is up and running on most popular CP/M\* based computers, like those made by Apple, Tandy, Xerox, Sharp, NEC, Hewlett Packard, Toshiba, Osborne, Televideo, Vector, Altos and more.

You can. Because GBS docu· mentation is written in a friendly, free· flowing, style...and it leads you by the

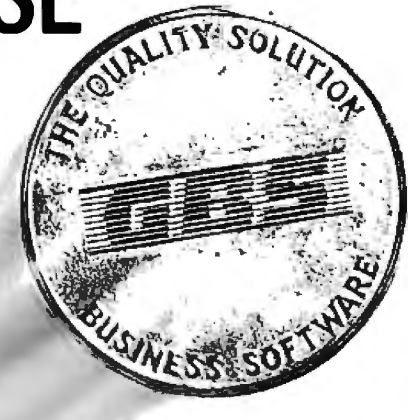

understandable examples. And, the entire documentation is typeset for ease of reading.

You can. Because GBS is fully supported by QUALITY SOFTWARE. So, if you ever have a question, or need assistance, simply contact QUALITY SOFTWARE and our professional support people will be happy to help.

You can. Because we offer a special 30-Day Money Back Guarantee. Order your edition of GBS at \$700 (on disk, with complete professional documentation) and tryGBS in your own business environment. If GBS isn't all we say it is, and more, simply return it within 30 days for a full refund. This offer is for a limited time only, so please act immediately.

# Call Today

There's great business ahead. And GBS is the relational data base management system which can help you control your information and data quickly, efficiently and effectively. Call us today for additional information or to

take advantage of our special 30-Day Money Back Guarantee.

GBS -- it's the best business decision you can make, for today and the future.

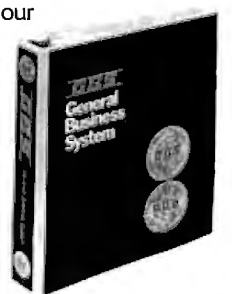

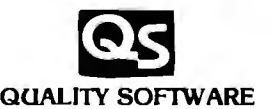

6660 Reseda Blvd., Suite 107 Reseda, CA 91335 (213) 344-6599

"CP/M is a registered trademark of Digital Research.

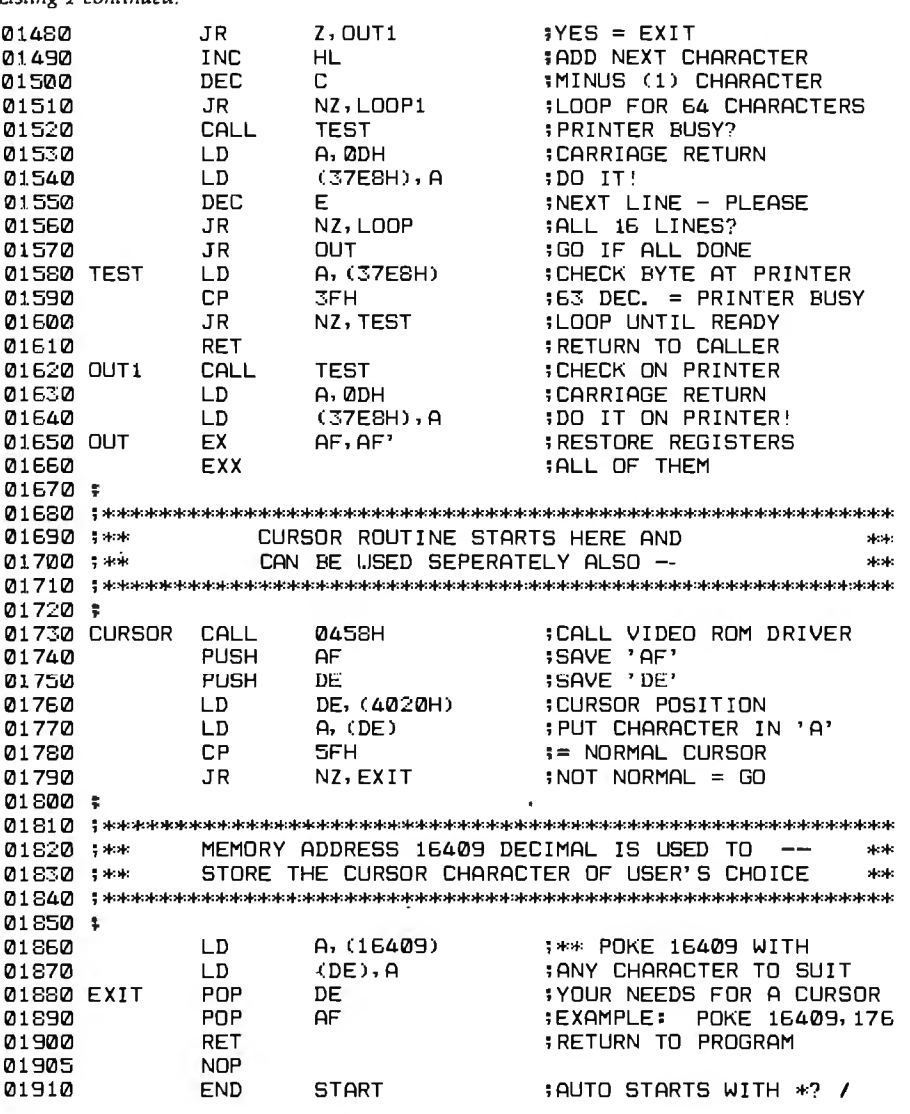

### *Listing 1 continued: Text continued from page 380:*

Subtracting the starting address (in decimal) from the ending address provides the byte count. Subtracting the byte count from the top of memory (in decimal) indicates where the program would have to start to load to the top of memory. Since it is necessary to protect only that portion of memory into which MOD III is loaded, this figure also represents the memory-size value that must be entered upon power-up.

The starting address in listing 1 is for a 48K-byte system. To calculate the starting address for a 16K- or 32K-byte system, subtract 169 (the minimum byte count) from 32, 767  $(16K)$  or 49,151  $(32K)$  as applicable. Convert the result to the equivalent hexadecimal notation and use it for the ORG (origin) address in line 130.

The foregoing is applicable to the program as written. If you want to add additional lines or include the key-beep feature, be aware that doing so will increase the program byte count. The memory space occupied by the program must be increased by changing the starting address accordingly.

Very "tight" code was used in writing the MOD III source code to keep memory overhead low. Read-only memory (ROM) routines were used frequently, although not many ROM calls are evident. The approach to im-

# **Industrial marketing problems?**

Regardless of what marketplace you are staking out, its position or size, we can help you draw a precise circle around it.

Why? Because as the leading business/technical/professional publishing company, we probably already know your market and can apply our expertise to your research needs.

Give us a call. Phone Ann Graham-Hannon at 212-997-6401 or write her as Director, Marketing Research, McGraw-Hill Research, 1221 Avenue of the Americas, New York, NY 10020.

# **Call McGraw-Research**

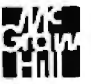

**If it's a marketing research problem, we probably pioneered the solution.** 

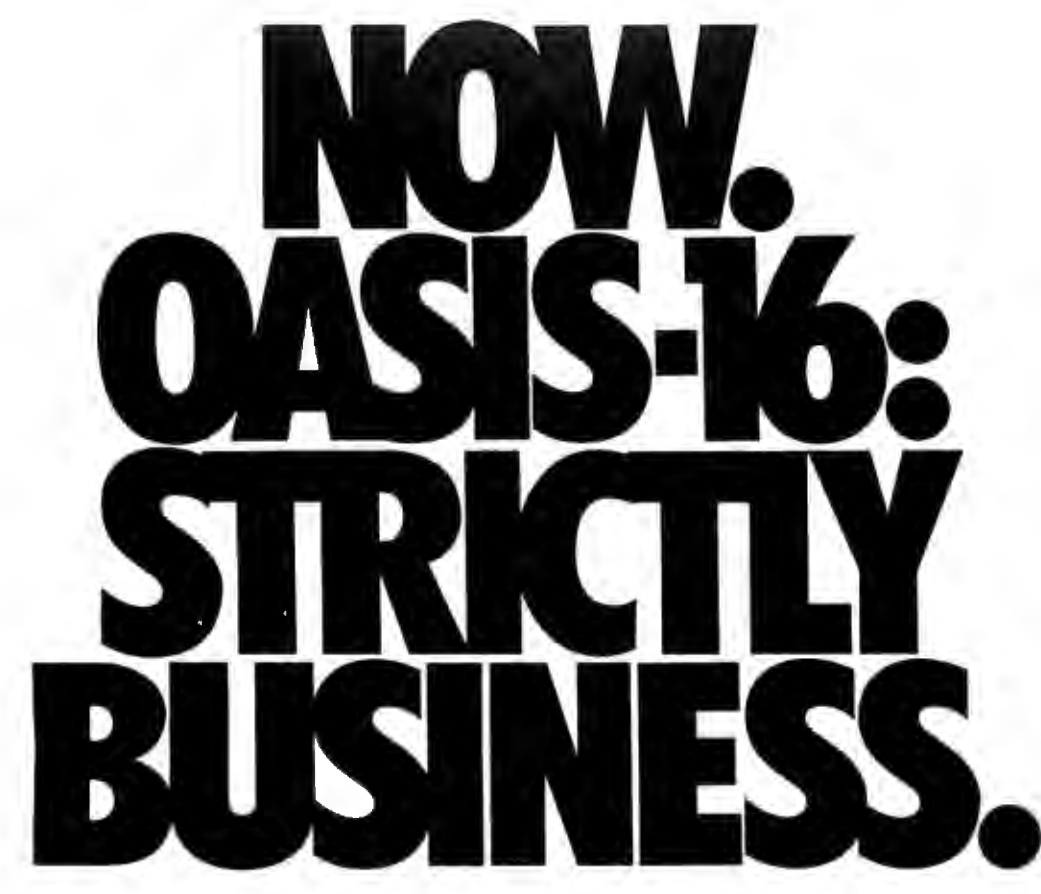

The 16 bit operating system designed specifically for business micro-computing. Application software?-it's here, NOW!

OASIS-16\*: the operating system designed for business . Not iust a hobby or development system rewritten for business use, it is the natural evolution of OASIS\*\*: the multi-user system with a world-wide reputation as the standard for those who take business seriously.

And here's more **good** news: there's no waiting for *application software* because what now runs on OASIS is upward compatible to run on OASIS-16. That means plenty of proven software, available immediately.

OASIS-16 puts it all in one package. For manufacturers: one source for operating systems, languages, tools: custom implementation to maximize hardware potential; international support & training; flexible licensing agreements. For software developers: complete portability keeps application software machine independent; integrated tool set makes development easier, faster. For end-users: user-friendliness; data security; portability simplifies system expansion; plus an extensive application software library.

Computing professionals have long told us 'OASIS makes micros run like minis' - with OASIS-16, it's truer than ever. And that's strictly qood business.

\*For 8086, 68000, Z8000, LSI-11, & others. \*\*For Z80.

THE OASIS -16 PACKAGE CONTAINS: Operating System: EXEC JCL Language; Editor; Script Output Text Formatter; Assembler: Linkage Editor; Diagnostic & Conversion Utilities ; BASIC Interpreter & Compiler; 'C' Compiler.

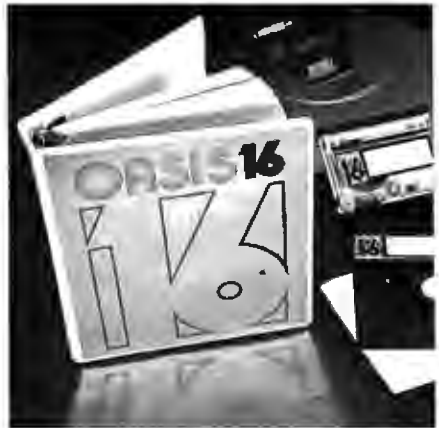

STRICTLY BUSINESS

FEATURES: File & Automatic Record Locking: Logon, Password & Privilege Level; User Accounting: Re-Entrant BASIC Interpreter & Compiler: ISAM, Keyed, Direct & Sequential Files: and more. Plus some of the best, most extensive documentation in the industry. OPTIONS: COBOL; PASCAL; FORTRAN; RDBMS; 2780/3780 81sync: Networking; and others. .....................................

**PHASE ONE SYSTEMS, INC.** 

7700 Edgewater Drive. Suite 830 Oakland, CA 94621-3051 Telephone 415/562-8085 TWX 910-366-7139

I'm serious about my businessplease send me quick:

0 OASIS-16 Manual, \$75 0 OASIS Manual, \$60 □ Free Application Software Directory and put me on your mailing list. (Add \$3 for shipping; California residents add sales tax.)

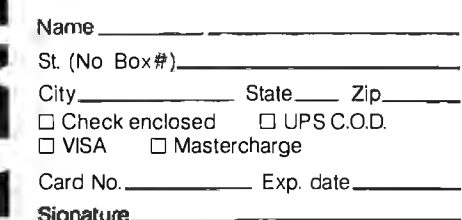

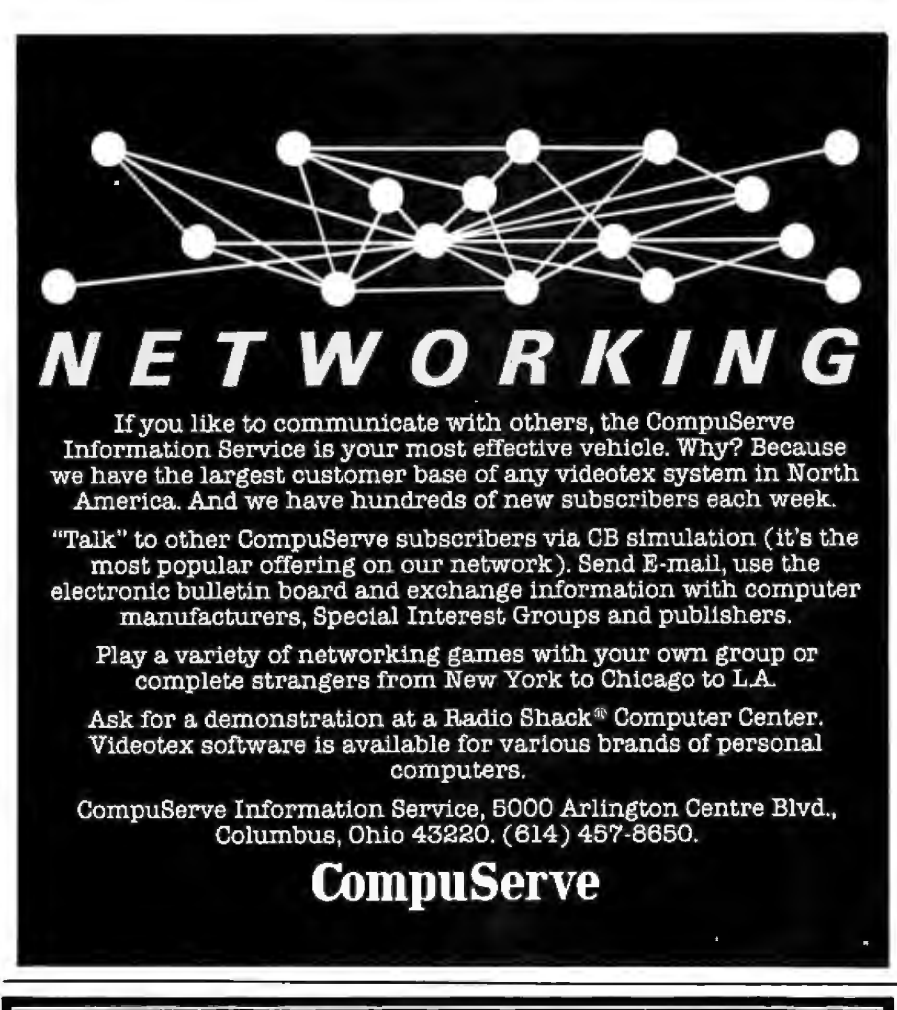

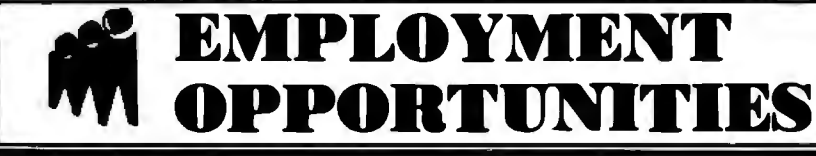

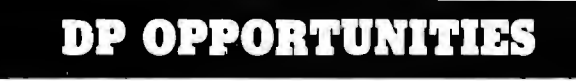

Marlin Marietta Aerospace, NASA's designated Contractor for the Space Shuttle External Tank Program has the following immediate opportunities at their Michoud Assembly Facility in suburban East New Orleans: **Business Applications Programmers/ Project Lead Experienced In: •Engineering •Manufacturing •Shop Floor Control •Scheduling •Inventory •Purchasing UNIVAC DMS 1100 Data Base Or Other CODASYL Data Base Experience Utilizing The Data Manipulation Language With COBOL Knowledge Of: •DDL •SDDL •TIP/CMS •DPS 1100 •DDS 1100 Specialist**<br>Network Controllers •Op **•Network Controllers •Operations Research**  *All interested and qualified candidates are urged to send their resume, complete with salary history and background to: Martin Marietta Aerospace, Dept. B, P.O. Box 29304, New Orleans, Louisiana 70189, Attn:Personnel Department. We are an equal opportunity employer, mlf/h.*  **WIARTIN WIARIETT'A** 

plementing the key-repeat feature was to intercept the ROM keyboard buffer and thus minimize the calls required for this feature.

# **Hook Lines**

Although the program actually starts at the ORG address, the first 20 bytes are used as hook lines that establish conditions for program operation. These lines are used only once each time the program is loaded; therefore, they can be written over after the program is executed. The main program starts at the key-repeat module. This is where memory size must be set. To calculate the memory-size protect number, subtract 21 from the decimal equivalent of the line 130 starting address (the additional byte is used as a safety factor).

# **Key Beep**

A modular approach was used in developing MOD III. Each of the three main features of the program was originally written as a standalone routine. Each routine was debugged, tested, and proven workable before the three were combined into a single program. Note that although the key-beep module has been included in the source listing, it is not a part of the assembled program. (This is due to the use of semicolons, which ' cause the assembler to treat the program lines as remarks.)

The key-beep feature introduced a few disadvantages. It is necessary to plug the AUXiliary cord into an amplifier to get an audible beep; however, this activates the cassette tape recorder (CTR) OUT line. (I discovered this when loading a program. With key beep active, the CTR started when the PLAY button was pressed.) This isn't a problem as long as you are aware of it.

I use a Radio Shack miniamplifier as a sound source. Beep volume is controlled by the amplifier volume control. At a low level, the beep is barely discernible, reminding me of a "squeaky" key. At a higher level, a sharp, short beep is heard as each key is depressed. But I found that the beep became annoying during long sessions at the keyboard.

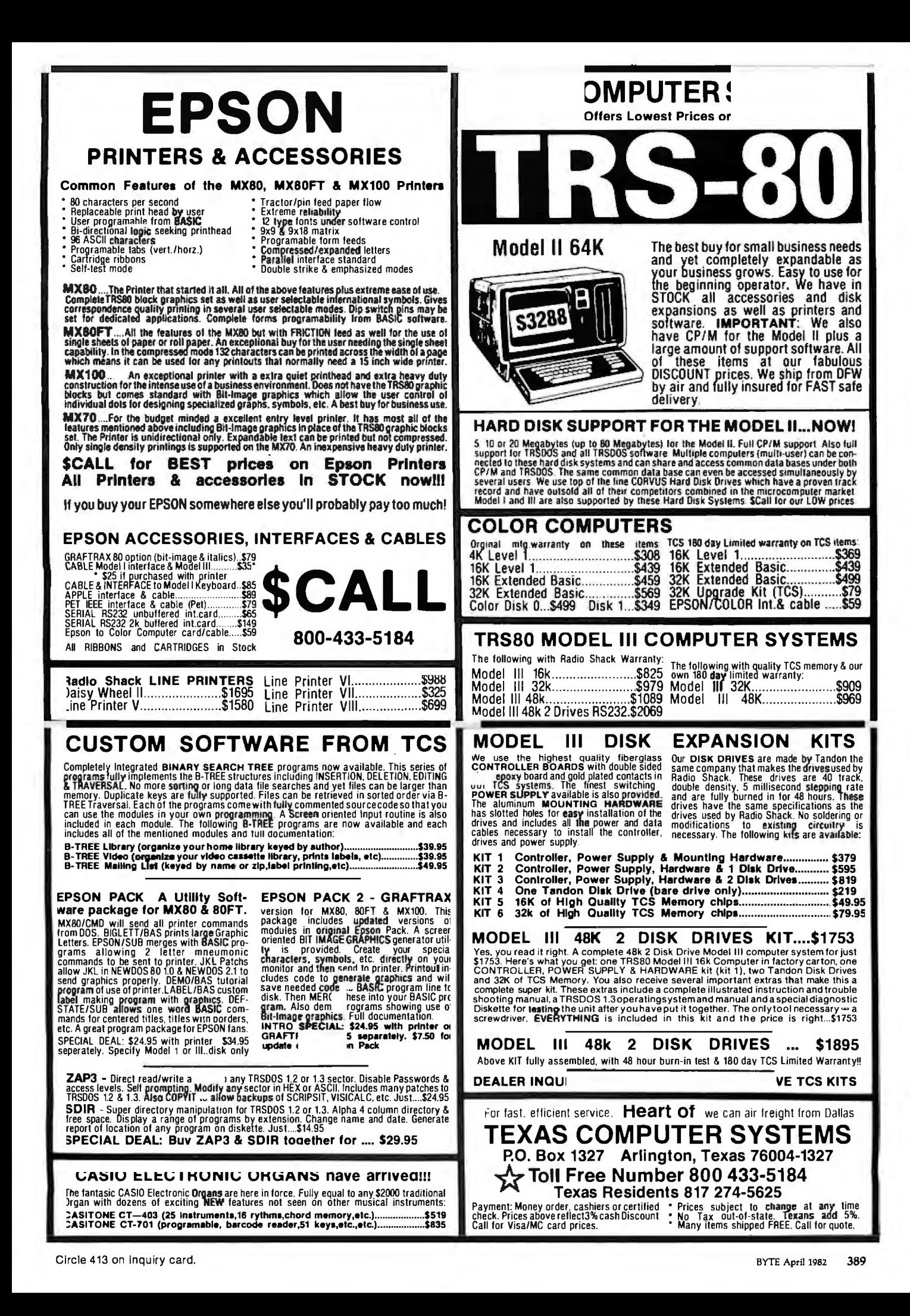

### **Source Code Modules**

The source code listing has been structured to allow use of any one or a combination of the modules. For example, the video-line-print module (lines 1210 through 1580) can be keyed in as a stand-alone program. In doing so, appropriate starting and ending addresses must be added to the routine. Lines 130, 170, 180, 190, and 260 will provide the start and entry points. The following lines must be added to the "ZX" routine to complete a stand-alone listing:

1590 JP 0458H ;GOTO

1600 END START ;EQUALS

NORMAL VIDEO IN ROM

TRANSFER

The key-beep routine has been included in the source-code listing for readers who wish to try it. To include the routine when keying in the code, the remark character (;) must be left out. Otherwise, it is not necessary to enter lines 760 through 1010.

The program starting address must be changed to a lower value if the key-beep routine is included. As the program byte count has not been calculated with key beep included, this must be done by picking an arbitrary starting address, assembling the program, and then calculating total byte count. Once the byte count is determined, the starting address can be changed accordingly.

# **MOD III BASIC Version**

A BASIC language version of MOD III is provided in listing 2 for those who do not have an editor/

assembler. The program listing is somewhat shorter than the assemblylanguage version because it does not include key beep.

As written, this program is selfchecking for the correct response to RAM-size input (see lines 40 through 100). An INKEY\$ routine (see lines SO, 60, and 90) is used for the input to prevent scrolling. If you enter two numbers in response to the RAM-size prompt, the program automatically branches to line 70 to check the input value. It is not necessary to press the ENTER key to conclude the input.

Line 70 checks the validity of the input value. If the  $A + B$  input is valid (i.e., 16, 32, or 48), program flow is directed to the corresponding lines. An invalid entry will erase the numbers that were typed after the RAM-size prompt and set up the IN-KEY\$ routine for a new input cycle.

Listing 2: *The BASIC listing for MOD III. The disk BASIC commands have been disabled; remove the apostrophes to enable these lines.* 

 $\frac{1}{2}$  , \* MOD3 \* BASIC VERSION 8.1  $\frac{2}{3}$   $\frac{1}{2}$ J. ROCKE  $4<sup>1</sup>$ UZl CLS:PRINT:PRINT TRB<:12)"BASIC PRDGRRM TD POKE ";CHR\$(34);"MDD III";CHR\$(34:> 20 PRINT:PRINT TAB(11)"INTO MEMORY USING DATA STATEMENTS" -30 PRINT:PRINT TAB(19)"BY: JOE W. ROCKE":PRINT:PRINT<br>30 PRINT:PRINT TAB(19)"BY: JOE W. ROCKE":PRINT:PRINT<br>40 PRINT TAB(3)"<mark>(ENTER)</mark> THE SIZE OF RAM (16, 32, 48) THEN (RUN) ";CHR\$(143);" "; 50 GOSUB90:A=VAL(A\$):PRINT@565,A;:A=A\*10 612l GOSUB90:B=VRL(A\$):PRINT@565,R+B 70 IF (A+B)=16 THEN 110 ELSE IF (A+B)=32 THEN 120 ELSE IF (A+B)=48 THEN 130 ELSE PRINT@565, " 80 GOTO 50 90 A\$=INKEY\$:IFA\$=""THEN 90 100 RETURN 110 RUN 170 120 TM=PEEK(16561)+PEEK(16562)>t<256:IFTM<48000 THEN 140 ELSE 350 130 TM=PEEK(16561)+PEEK(16562)\*256: IFTM(60000 THEN 140 ELSE 560<br>140 PRINT@565,""":GOTO50 140 PRINT@565,"<br>150 '\*\*\*\*\*\*\*\*\*\*\*\*\* 150 '\*\*\*\*\*\*\*\*\*\*\*\*\*\* 16K - ROM III DATA \*\*\*\*\*\*\*\*\*\*\*\*\*\*<br>160 '\*\* MEMORY SIZE? 32608 MEMORY SIZE? 170 POKE 16526,77:POKE 16527,127:'NORMAL BASIC 180 'DEFUSR1 =&H7F4D:' DI Sf\ · BRSIC 190 FOR Z8= 32589 TO 32767:READ Z9:POKE Z8,Z9:NEXT Z8 212l0 A=USRC0):'NORMAL BRSIC 210 'PRINT USR1C0):'DISK BASIC 220 END 230 DATA 33,97, 127,34,22,64,33,170, 127,34,30,64,62, 143,50 240 DATR 25,64, 195,25,26,33,54,64, 1, 1,56,22,0, 10,95, 163,32 250 DATA 26, 119,20,44,203,·1, 121,214, 128,32,241,126,6.7,45 ·260 DATA 134,16,252,254,0,62,0, 192,50,26,64,201,166,40, 16 270 DATA 58, 26, 64, 60, 50, 26, 64, 254, 255, 32, 217, 61, 50, 26, 64 280 DATA 123,115, 197,1,88,2,205,96,0, 193, 10,163,200,195,251 290 DATA 3,8,217,58,8,56,254,5,32,54,33,0,60,30,16,14,64 312l0 DATR 205,217,127,126,50,232,55,58,64,56,254,128,40,25 310 DATR 35, 13,32,238,205,217, 127,62, 13,50,232,55,29,32 320 DATA 225,24,16,58,232,55,254,63,32,249,201,205,217,127 330 DATA 62, 13,50,232,55,8,217,205,88,4,245,213,237,91,32 340 DATA 64,26,254,95,32,4,58,25,64, 18,209,241,201 350 DELETE 10-350 *Listing 2 continued on page 392* 

# Our I/O boards are ready to plug in.

You already know you've got the hottest microcomputer on the market. IBM<sup>®</sup> made it. Now Quadram is setting the standards for hardware to help maximize the capabilities of your Personal Computer... for the very lowest price.

Expanded memory. Until recently, if you wanted a floppy disk, an RS-232C board, and 256K bytes of memory - all five slots were filled.

**COTA** one board!

Thanks to Quadram. you can have 256K system memory by adding just one card, freeing up the other four slots for additional functions. Or. get the Quadram Deluxe board with up to 192K<br>RAM, a clock/calendar, parallel interface and serial adapter. All on

Full-line IBM add-ons with off-the-shelf availability. Expanded memory...additional capabilities...and unbeatable prices. Quadram's ready now to help your IBM bite off more. (We have been shipping off-the-shelf since late 1981.)

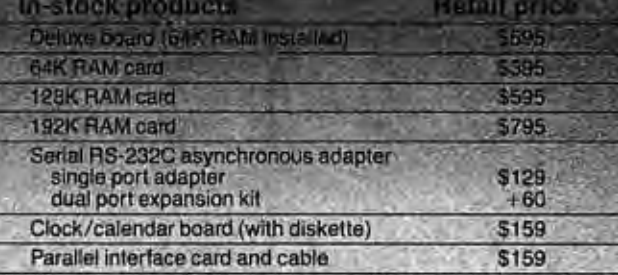

Available soon: Non-Volatile HAM; Game I/O; Parallel/Game I/O Combination; 192K Memory/Clock Combination; HOM Board; Expansion Chassis; Disk-I/O Expansion Chassis; 5, 10, 20 meg Hard Disk.

For further information and the name of your nearest dealer, call (404) 923-0066.<br>or fill in this coupon and mail to: Quadram Corporation, 4357 Park Drive, Neroros, Georgia 30093.

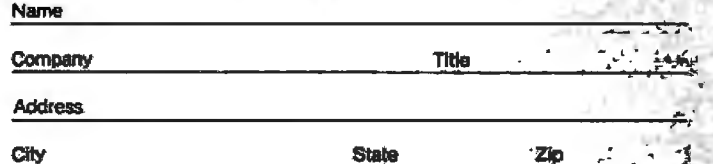

Circle 344 on inquiry card.

### FOR TRS·80 MODEL I OR Ill AND SOON FOR THE NEW IBM PERSONAL COMPUTER!

- \*MORE SPEED 10·20 times faster than Level II BASIC.
- \*MORE ROOM mEMORY makes your HAM act larger. Variable<br>number of block buffers. 31-char.-unique word-<br>names use only 4 bytes In header!
- ★ MORE INSTRUCTIONS<br>
instruction set!<br>
Far more complete than most Forths: single &<br>
Far more complete than most Forths: single &<br>
more.<br>
more.
- \*MORE EASE Excellent full-screen Editor, structured & modular programming<br>Word search utility<br>THE NOTEPAD letter writer<br>Optimized for your TRS-80 or IBM with kayboard<br>repeats, upperformer case display driver, full<br>ASCIL, single- & double-width graphics, etc.

\*MORE POWER

interpreter AND compiler<br>Rogo or 8088 Assembler<br>Rogo or 8088 Assembler<br>Intermix 35- to 80-track disk drives<br>Intermix 35- to 80-track disk drives<br>Model III and IBM can read, withe and run each<br>Other's and Model I diskettes!

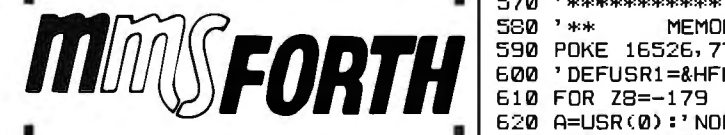

### THE PROFESSIONAL FORTH FOR TRS·BO

(Thousands of systems In use) MMSFORTH Disk System V2.0(requires 1 disk drive, 32K<br>RAM) For Radio Shack TRS-60 Model I or Ill . . . . \$129.95<br>For IBM Personal Computer (advance order) . . . \$249.95

### AND MMS GIVES IT PROFESSIONAL SUPPORT

Source code provided MMSFORTH Newsletter MMSFORTH User Groups<br>Inexpensive upgrades to latest version<br>Programming staff can provide advice, modifications<br>and custom programs, to fit YOUR needs.

MMSFORTH UTILITIES DISKETTE: Includes FLOATING<br>POINT MATH (L.2 BASIC ROM routines plus Complex<br>numbers, Rectangular-Polar coordinate conversions,  $BLER$  alus a nowerful CROSS-REFERENCER to list. from the words by block and line. All on one diskette<br>Frath words by block and line. All on one diskette

FORTHCOM: communications package provides RS-232<br>driver, dumb terminal mode, transfer of FORTH blocks,<br>and host mode to operate a remote TRS-60 (requires<br>MMSFORTH V2.0, 1 drive & 32K RAM) .......... \$39.95"

THE DATAHANDLER V1.2: a very sophisticated data· base management syslem operable by non-pro· Pa~f..r~. ~~e~~i~~~. ~~ ~~~.~~. ~~:~ .1-~.r'.v s~a i~~

MMSFORTH GAMES DISKETTE: real-time graphics & ~~~g~t&1~~H~~yr~~o'6'3~TW,c~u~~~:fv~A~f~:LT~ & TICTACFORTH (requires MMSFORTH V2.0, 1 drive & 32K RAM) ••• , • ,. , •• , •• , ., •••••• ...... . ... \$39.95"

Other MMSFORTH products under development

### FORTH BOOKS AVAILABLE

MMSFORTH USERS MANUAL· without Appendices, for non-owners . •• •••••••• ••••••• . ••• ...... .. . s11.so· STARTING FORTH • best companion to our man· ual .. • ' ••••••••••••••••••••••••••••••••• . \$15.&5· THREADED INTERPRETIVE LANGUAGES - advanced,<br>excellent analysis of MMSFORTH-like lanexcellent anatysls of MMSFORTH·llke Ian· guage, ... ••• , ••.• •• , .. , .. . , .............. . S18.95• PROGRAM DESIGN & CONSTRUCTION - intro. to struc-<br>tured programming, good for Forth . . . . . . . . . . . \$13.95° FORTH ·79 STANDARD MANUAL · official reference to 79-STANDARD word set, etc ••• , ••• , , •••••• . . \$13.&5• ~~~J~hf:;~1i:c~~~·~Yt;:T~~~r~~~;'s :~3~~~ln·:: . . .. ...... ..... .... . .•. . . .... .. . . . .. • . s•.oo·

 •·ORDERING INFORMATION: Software prices Include manuals and require signing of a non-transferral)le \*\*\* e~ Add \$2.00 S/H plus \$3.00 per MMSFORTH and<br>\$1.00 per additional book; Mass. orders add 5% tax.<br>Foreign orders add 20%. UPS COD, VISA & MIC ac<br>cepted; no unpaid purchase orders, please. · ·

Send SASE for free MMSFORTH information.<br>Good dealers sought.

Get MMSFORTH products from your computer dealer or MILLER MICROCOMPUTER SERVICES (D4) 61 Lake Shore Road, Natick, MA 01760 (617) 653-6136 *Listing 2 continued:* 

360 \*\*\*\*\*\*\*\*\*\*\*\*\*\* 32K - ROM III DATA \*\*\*\*\*\*\*\*\*\*\*\*<br>370 \*\*\* MEMORY SIZE? 48991 MEMORY SIZE? 380 POKE 16526,77:POKE 16527, 191:'NORMAL BASIC 390 'DEFUSR1=&HBF4D:'DISK BASIC 400 FOR ZB=-16563 T0-16385:READ Z9:POKE Z8,Z9:NEXT ZS 410 A=USRC0l :'NORMAL BASIC 420 'PRINT USR1C0):'DISK BASIC 430 END 440 DATA 33,97, 191,34,22,64,33, 170, 191,34,30,64,62,143,50 450 DATA 25,64, 195,25,26,33,54,64, 1, 1,56,22,0, 10,95, 163,32 460 DATA 26, 119,20,44,203,1, 121,214, 128,32.241,126,6,7,45 470 DATA 134,16,252,254,0,62,0,192,50,26,64,201,166,40,16 480 DATA 58. 25. 64. 50. 50. 25. 64. 254. 255. 32. 217. 61. 50. 26. 64 490 DATA 123, 115, 197, 1, 88, 2, 205, 96, 0, 193, 10, 163, 200, 195, 251 500 DATA 3,8,217,58,8,56,254,5,32,54,33,0,60,30, 16, 14,64 510 DATA 205,217,191,126,50,232,55,58,64,56,254, 128,40,25 520 DATA 35, 13,32,238,205,217,191,62, 13,50,232,55,29,32 530 DATA 225,24,16,58,232,55,254,63,32,249,201,205,217,191 540 DATA 62, 13,50,232,55,8,217,205,88,4,245,213,237,91,32 550 DATA 64,26,254.95,32,4,58,25,64,18,209,241,201 560 DELETE 10-560<br>570 '\*\*\*\*\*\*\*\*\*\*\*\* 570 \*\*\*\*\*\*\*\*\*\*\*\*\*\* 48K - ROM III DATA \*\*\*\*\*\*\*\*\*\*\*\*<br>580 \*\*\* MEMORY SIZE? 65375 MEMORY SIZE? 590 POKE 16526,77:POKE 16527,255:'NORMAL BASIC 600 'DEFUSR1=&HFF4D:'DISK BASIC 610 FOR ZB=-179 T0-1:READ Z9:POKE zs. Z9:NEXT ZS 620 A=USRC0):'NORMAL BASIC 630 'PRINT USR1C0):'DISK BASIC 640 END 650 DATA 33,97,255,34,22,64,33, 170,255,34,30,64,62,143,50 660 DATA 25,64, 195,25,26,33,54,64,1, 1,56,22,0, 10,95, 163,32 670 DATA 26, 119, 20, 44, 203, 1, 121, 214, 128, 32, 241, 126, 6, 7, 45 680 DATA 134,16,252,254,0.62,0, 192,50.26,64,201, 166,40, 16 69111 DATA 58,26,64,60,50,26,64,254,255,32,217,61,50,26,64 700 DATA 123,115, 197,1,88,2,205,96,0, 193,10, 163,200,195,251 710 DATA 3,8,217,58,8,56,254,5,32,54,33,0,60,30, 16,14,64 720 DATA 205, 217, 255, 126, 50, 232, 55, 58, 64, 56, 254, 128, 40, 25 730 DATA 35, 13, 32, 238, 205, 217, 255, 62, 13, 50, 232, 55, 29, 32 740 DATA 225,24,16,58,232,55,254,63,32,249,201,205,217,255 750 DATA 62, 13,50.232,55,8,217,205,88,4,245,213,237,91,32

760 DATA 64, 26, 254, 95, 32, 4, 58, 25, 64, 18, 209, 241, 201

This safeguard prevents program ex- portions of the program are deleted to ecution until a correct RAM size has conserve memory (see lines 350 and been input. 560). This returns the computer to

feature . of the BASIC program. The mand will then activate the MOD III listing contains three data groups, features. and the computer will always read the first data group unless directed Keying in the BASIC Program elsewhere. Without lines 40 through If you shudder at the thought of 70, the 16K-byte data would be keying in long, numerical data state-POKEd to memory regardless of ments, take heart! The task is not as memory size. If this were the case in a big as it may first appear if you are 32K- or 48K-byte system, you would content with a program limited to one have only the equivalent of a memory size only. In this case, the

Upon branching to a data group eliminated. Data corresponding to the machine Using a 16K-byte RAM size as an ex-Upon completion of the data 16K-byte system. READ/POKE operation, unnecessary A word of caution is in order. If

The check for RAM size is a vital READY status. Entering a RUN com-

16K-byte system available for use. RAM-size input lines may be

corresponding to the RAM size, the Only the desired memory-size data normal BASIC vectors are POKEd to group need be typed in for an inmemory (lines 170, 380, and 590). dividualized RAM-size program. code equivalent values are then ample, only lines 150 through 340 READ and POKEd to memory (e.g., need be keyed in. These lines will prolines 190, and 230 through 350). vide the major MOD III features for a

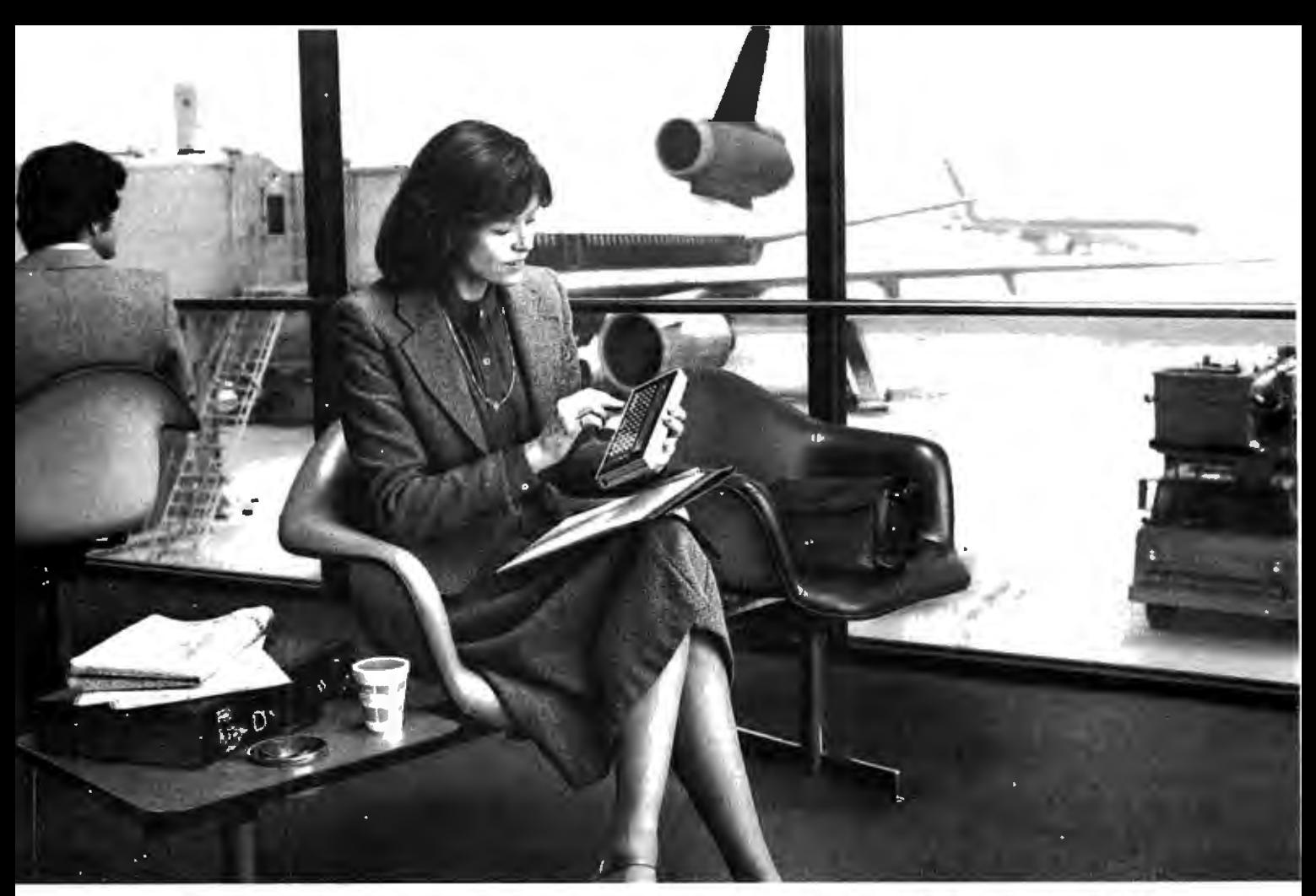

# **THE QUASAR HHC TAKES COMPUTERS WHERE THEY'VE NEVER BEEN BEFORE.**

# **Your Personal, Portable Database.**

There were places you couldn't take a computer, or use one. Not any more. The Quasar HHC gives

you the power of a computer anywhere you go. Planes. cars and boats, vacations, or wherever you may want to use it. The

HHC can be your constant companion. So whatever data files or information you may need or want are always right at hand.

The Quasar HHC gives you the full power of a 6502 microprocessor. Programming in Microsoft Basic or the FORTH-like SNAP. And personal features like file creation, a calculator, and a real

time clock/secretary you can program to display reminder messages.

File data can be passed from one HHC to another or back and forth be-

tween an HHC and another com-

puter. Just connect both computers through the HHC RS-232C interface, or transmit/receive over telephone

lines with the HHC acoustic coupler.

There's never been

a computer like the Quasar

HHC. And never a better way to make you more effective.

For information on the

Quasar HHC Hand-Held Computer, including how to become a dealer or distributor, write on your letterhead to Quasar Group Director HHC.

Circle 454 on inquiry card.

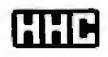

QUASAR COMPANY, Division of Matsushita Electric Corporation of America , 9401 West Grand Avenue. Franklin Park, Ill. 60131. (312) 451-1200

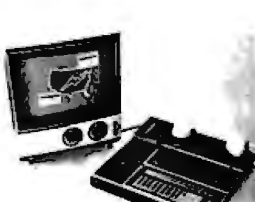

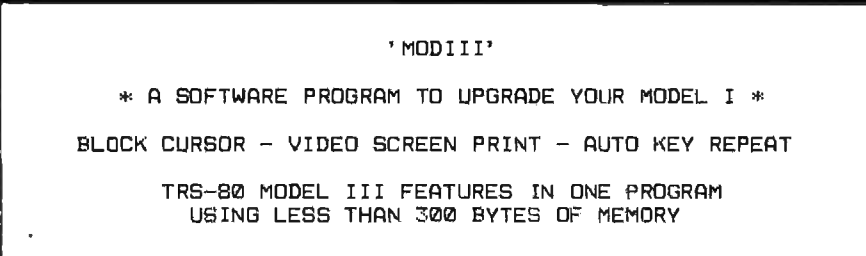

Figure 1: *Sample output from the video-screen-print routine. If your printer can't handle graphics characters, the source code may have to be modified.* 

you have never keyed in a machine code program via a BASIC READ/ POKE listing, note that the program should be saved prior to program execution. Therefore, be sure to save the BASIC program to cassette or disk after it is keyed in and before its execution. By doing so, you will have the source code (i.e., the BASIC program) in case the program bombs due to a typing error.

The BASIC program has been written to include both normal and disk BASIC USR(O) routines. To use the program with disk BASIC, it will be necessary to delete the remark (') character used to mask the disk BASIC statements (see lines 180, 210, 390, 420, 600, and 630). The corresponding normal BASIC lines (e.g., 170 and 200) may either be deleted or edited to become remark statements.

# Using MOD III

Memory size must be set before running either version of MOD III. The memory protect values for the BASIC version are provided in lines

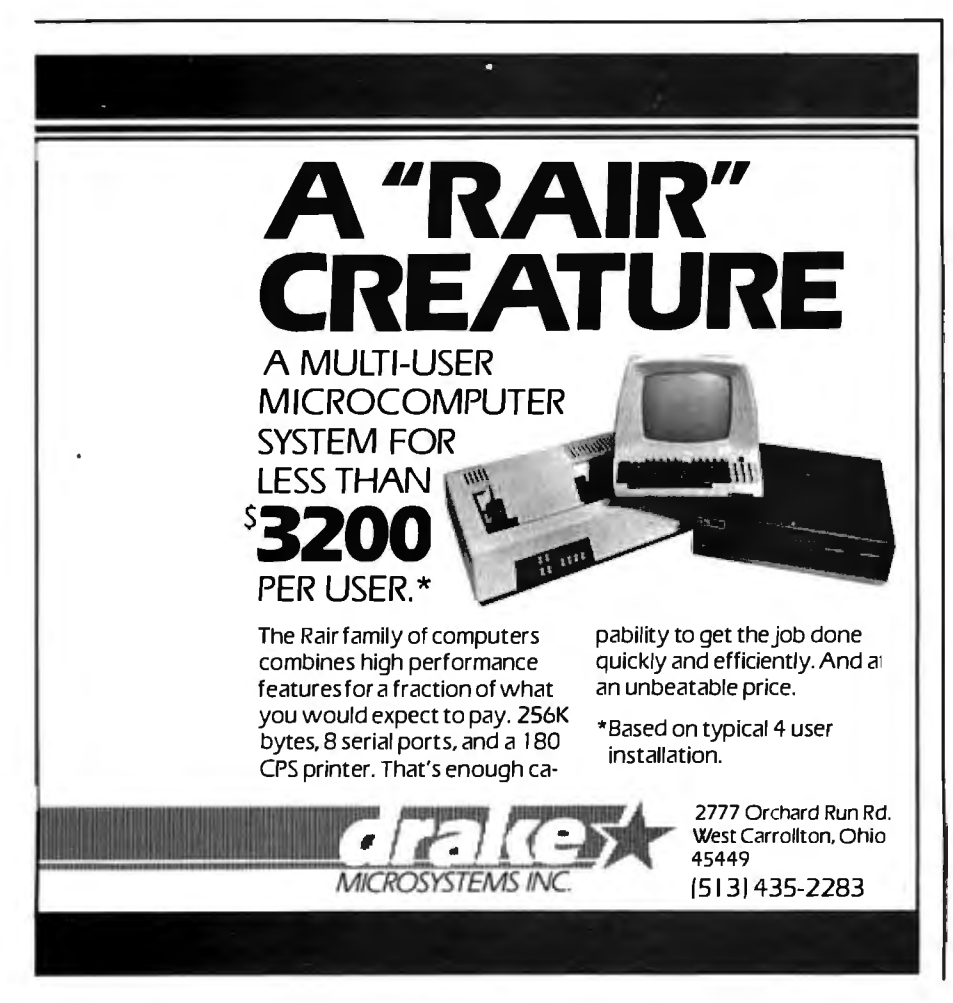

160, 370, and 580 of listing 2. The assembly-language (system-load) version will automatically execute upon your entering a slash  $(7)$  at the \*? prompt after program loading is completed.

The MEMORY SIZE? prompt will be the first thing displayed on the video upon running the BASIC version. Upon your response to the prompt, the corresponding data are POKEd to memory. This is a very short run cycle that completes with a READY prompt. Entering RUN at this point results in program execution. Appearance of the block cursor provides the only visual evidence that the program has been POKEd to memory. From this point on, the video-line-print and key-repeat features are also available. Either version of MOD III is completely unobtrusive once it is loaded to protected memory.

# Selectable Cursor

The program, as written, provides a block cursor (ASCII 160). The cursor may be changed by POKing in any ASCII (American Standard Code for Information Interchange) character of your choice. This is done by entering a POKE statement without a line number as follows:

POKE *16409,nn* 

where *nn* may be any ASCII number from 35 to 255 . For example, POKing in an ASCII 42 will change the cursor to an asterisk ( \*).

### Video Screen Print

Pressing the Z and X keys simultaneously will output to the line printer whatever is displayed on the screen. The printout can be stopped short of a full display print by pressing the space bar. Graphics characters on the video display will also be printed if the printer has graphics capability. The video-line-print feature has been tested with both the Epson and Okidata printers which have graphics capability. Figure 1 is an example of a video-display printout.

A nongraphics printer may print a period or other symbol in place of any graphics character displayed on

# 1-UPMANSHIP.

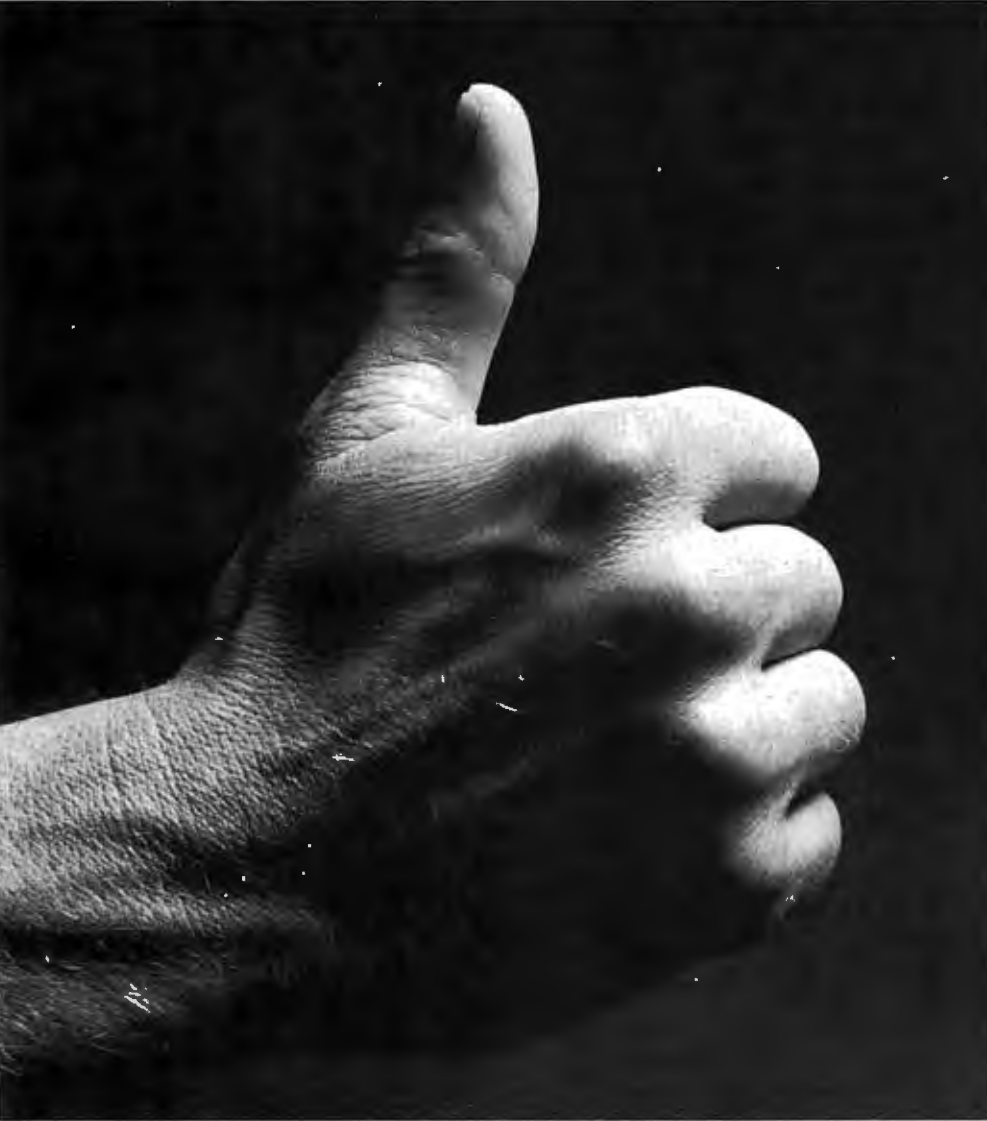

We opened our doors with two basic goals:

To distribute as many software packages to as many dealers as possible.

And to make money doing so. Our success on both counts is the result of hard work, a positive business attitude and a recognition that you, as a retailer, have a right to be treated fairly and honestly by your distributor.

# **We're 1-up for three good reasons:**

- 1. We always offer a wide selection of the latest and best microcomputer software packages available anywhere. (Why should you have to hunt for what you need?)
- 2. Our dealer discounts start with quantities of 1. (Remember all those times you just wanted one or two to see how they'd sell?)
- 3. We don 't play The BackOrder Game. (If we can't ship your order within 48 hours we'll let you know, instead of hanging you out to dry.)

If there 's anything else we can do for you, just let us know. Because we 're 1-up and we intend to stay that way.

Software Distributors, 9929 Jefferson Blvd., Culver City, CA 90230. Telex 4990032 BVHL, ATI: SOFT

For our dealer info **package**, call (213) 559-9330.

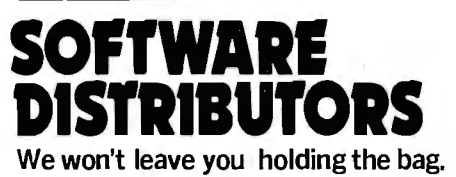

the video. The ZX routine may be modified to print a symbol of your choice with a minor change in the source-code listing. However, I haven't investigated this, and such a change must be left to your ingenuity. In attempting to do so, keep in mind that if the ASCII value displayed on the video is greater than 128, it is a graphics character. To modify the program, it would be necessary to load a substitute value less than 128 for a printer character output.

# **Key Repeat**

Holding down any key results in an automatic key repeat. This feature has the advantage of providing a built-in key debounce via an approximate 25-millisecond time-delay loop. Holding down the space bar will automatically advance the cursor. This is convenient for spacing forward to a particular line location.

The key-repeat delay time may be increased if you prefer a slow repeat rate. To increase the time between keystrokes, the only change necessary is to increase the BC count in line 780 of listing 1. For example, changing the line to read:

0780 LO BC,1000 ;DELAY COUNT

will provide an approximate SO-millisecond delay.

# **The automatic key-repeat feature has the advantage of providing a built-In key debounce.**

### **Applications**

Applications of the MOD III utility features are many. From a cosmetic standpoint, the block cursor provides an aesthetic appearance in keeping with the image that the word "computer" conjures in the minds of many people. I've observed that people sitting at the keyboard for the first time

appear to recognize the block cursor automatically as a silent prompt that expects them to do something. I prefer a block cursor simply because of its visibility.

The video-screen-print capability allows you to print out information that may not otherwise be available without altering the program in memory. It is particularly convenient in printing a graphics display, provided the printer has graphics capability.

Automatic key repeat is a nice feature to **have,** particularly because it costs so little in memory overhead, and I find it more convenient than counting characters when editing a program line. By holding down the space bar, you can quickly advance the cursor to the character to be edited.

Admittedly, MOD III does not emulate all the features of the Model , III; but it truly upgrades the capa bilities of the Model I at a minimum cost in memory overhead.  $\blacksquare$ 

Now available from your computer store**the whole line of AJ couplers and modems.** 

F S

Starting now you can buy AJ acoustic data couplers and modems directly from your local computer store.

Not just selected models. Any models. Ranging from the 0-450 bps A 242A, the world's most widely used acoustic data coupler, to the revolutionary AJ 1259 triple modem that handles 300 bps Bell 103, 1200 bps Bell 212A, and 1200 bps VA 3400 protocols. California residents call 408/263-8520, Ext. 307.

Whether you need full or half duplex or both in one; originate or answer, auto answer; acoustic coupling, or direct-connect-there's a model for you in the AJ line. Starting now you don't have to settle for second best.

For the location of your local computer store handling the AJ line, call toll-free:

# **800/538-9721**

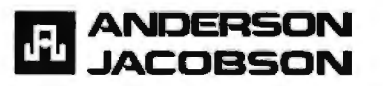

# **We have** ways...

ECHO-GI

ECHO

# to make it talk!

Give your computer the magic of speech with an ECHOr" Speech Synthesizer!

There are four new models to choose from: the ECHO 80 (TRS-80 models I & Ill), ECHO 100 (S-100), the ECHO GP (generalpurpose, serial/parallel) and the ECHO SBC (single board computer). These join the popular ECHO][ (Apple).

ECHO Speech Synthesizers use LPC synthesis pioneered by Texas Instruments, combined with a phoneme-based operating system to provide any vocabulary you desire while using a minimum of your computer's memory.

The TEXTALKER Speech Generator, standard with all ECHOs except the SBC, translates normal English text to speech automatically. ·

Simple commands allow you to select from:

- 63 different pitch levels
- **Words spoken monotonically** or with intonation
- **Fast or slow speech output**
- **Entire words pronounced or** spelled letter by letter
- **Different volumes**
- **Spoken punctuation if desired**

Speech applications are virtually unlimited, ranging from education to games to aiding the handicapped. The flexibility and low price of ECHO Speech Synthesizers make them the logi cal choice when adding speech to your system.

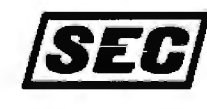

For more information see your dealer or contact:<br> **SECO** 3152 E. La Palma Avenue, Suite D<br> **Anaheim, CA 92806 Telephone: 714/632-9950** Circle 387 on inquiry card.

# **Binary-Coded Text A Text-Compression Method**

*Trim text size by encoding common character strings.* 

Dr. Richard Tropper Department of Psychology Rhode Island College Providence, RI 02908

The time is approaching when increasing quantities of textual information will be committed to computer storage. Newspapers, professional journals, and library materials in general all lend themselves to reduction to some form of binary coding. Binary coding, in turn, promises to facilitate storage, access, transmission, and searches of much of the material that traditionally has been reduced to the printed word.

At present, reduction of text to binary code is usually accomplished by translating each character of the text into a byte of data. Often, this is a wasteful strategy that fails to take advantage of redundancies and patterns within the English language as it is used. An alternative to characterbyte storage of English-language text is the use of binary-coded text. Binary-coded text exploits the repetitive nature of typical written English to provide economies on the order of 60% of medium requirements over traditional character-byte storage. These savings are achieved without loss of information.

The inefficiency of character-byte storage is apparent when one considers the memory devoted to storing a typical six-letter word. Such a word requires 7 bytes of memory-the first 6 bytes store the six letters and the seventh byte stores the trailing blank. Those 7 bytes occupy 56 bits of memory and can take any one of 256 possible states. If there were on the order of 256 different six-letter words in the English language, then allocating 7 bytes to store one of them might be justifiable.

There are, in fact, considerably fewer than 256 six-letter words in the language. One recent compilation analyzed the contents of 500 samples of English language text *(Computational Analysis of Present-Day American English,* H. Kucera and W. N. Francis. Brown University Press, 1967). Those 500 samples of text composed a body of text 1,014,232 words long, but, all together, there were only 50,406 unique words, of which only 6470 were six letters long. Even allowing for the obvious fact that Kucera and Francis did not conduct an exhaustive search of the totality of written English text, it seems apparent that the allocation of 56 bits is an extravagant expenditure of memory for the identification of a sixletter word.

Theoretically, the number of unique character strings that can appear in English-language text is infinte, but in practice it tends to be quite limited. A typical sample of text is composed of the repetitive use of a few common words and the occasional use of obscure ones. Kucera and Francis reported that within their million-word corpus of text the most frequently occurring word, "the," appeared 69,971 times. That word alone accounted for nearly 7 % of the words in the text they examined. They further reported that the 100 most frequently used words accounted for some 47% of their corpus of text, and the 1000 most frequently used words accounted for a little more than twothirds. Not only are a few common words heavily relied upon, but when a less common word is used, it tends to be reused within the same passage. The result is that the number of unique words that appear in any given sample of text tends to be relatively small. The data reported by Kucera and Francis suggest that a typical 2000-word passage would be

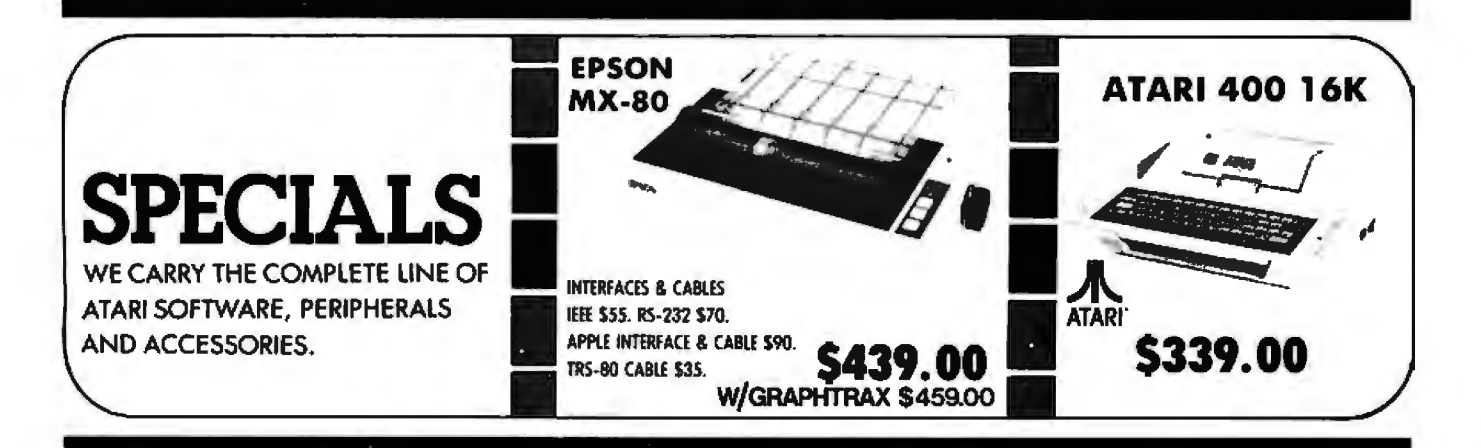

# PERSONAL COMPUTERS

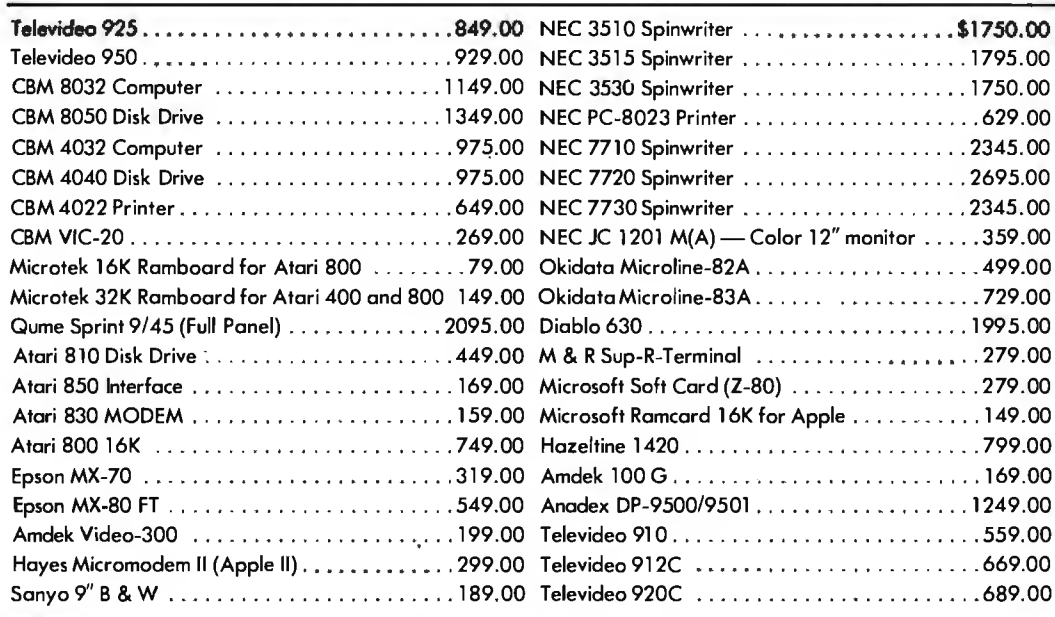

**CALL TOLL FREE!** 1-800-556-7586 **COMPUTER SHOPPING CENTER INC.** 

12 Meeting St. Cumberland, RI 02864 1-401-722-1027 **TELEX 952106** 

# **COMPUTER SHOPPING CENTER**

We Accept C.O.D.'s . Stock Shipments SameDay or Next . No Surcharge for Credit Cards . All Equipment Factory Fresh w/MFT Warranty . We Carry the Complete Line of Personal Software · Prices do not Reflect Shipping Charges Rhode Island Residents please add 6% Sales Tax

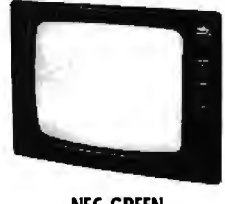

**NEC GREEN** 12" MONITOR JB 1201M \$159.00

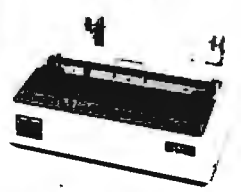

**OKIDATA MICROLINE 80A MATRIX PRINTER** \$329.00

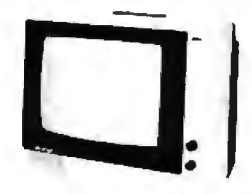

AMDEK COLOR-1 MONITOR \$339.00

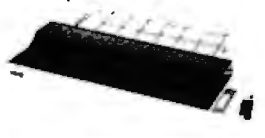

EPSON MX-100 FT PRINTER \$729.00

**PRICES ARE SUBJECT TO CHANGE WITHOUT NOTICE** 

expected to contain fewer than 800 unique words.

Actually, English as it is used is even more limited than these data suggest. Kucera and Francis analyzed their work in terms of word typesunique concatinations of letters. Many of the word types that they counted are simply multiple derivatives of the same word root. A random sampling of their word lists indicates that I2% of the 50,406 words they cataloged can be formed by adding "s" or "es" to other entries within the list. Another 4% can be formed by adding "d" or "ed." Obviously, English as it is used relies on a rather small word base.

These properties of English-language usage suggest a strategy for the efficient storage, transmission, and search of English-language text. It is possible to construct a relatively brief dictionary of the character strings most frequently used in English and to assign a unique binary code to each. Then, for any given text to be encoded, a supplemental string list of those strings found to occur within the original text, but not within the dictionary, is put together. The original text is reduced to a series of pointers that indicate entries in either the dictionary or the string list. For such a text, all that needs to be stored is its string list and its pointer list. A decoding program that contains the dictionary within itself can reconstruct an accurate image of the

Experience with this technique has shown that the lists for such a text would require only about 40% as<br>much medium for storage and correspondingly only about  $40\%$  as much through 15 is to allow the abbrevitime for transmission as the same text ated. 1-byte pointers to address the time for transmission as the same text ated, 1-byte pointers to address the storage in traditional character-byte first 128 entries in the dictionary storage in traditional character-byte first 128 entries in the dictionary<br>format. String searches of binary- while indicating the null string as the format. String searches of binary- while indicating the null string as the coded text achieve even greater ad- word ending. This permits these 128 coded text achieve even greater ad-<br>vantages over searches of character-<br>entries to be represented by 1-byte, vantages over searches of character- entries to be represented by byte text. If any of the elements of a rather than 2-byte, pointers. byte text. If any of the elements of a rather than 2-byte, pointers.<br>target string are not found in the dic-<br>The first 24 entries of the dictarget string are not found in the dic-<br>tionary or in the string list of a given tionary are reserved for punctuation tionary or in the string list of a given tionary are reserved for punctuation<br>text, then there is no need to scan the marks. (See table 2, page 404.) There text, then there is no need to scan the marks. (See table 2, page 404.) There pointer list of that text to see if the are three general classes of punctuapointer list of that text to see if the elements appear in the required order.

# Beginning the Encoding Process<br>Encoding any given piece of text

into binary-coded text is a matter of replacing each character string in the replacing each character string in the The pointers for trailing punctuation<br>original text with a pointer code. do generate a trailing blank, but they original text with a pointer code. do generate a trailing blank, but they<br>Each pointer is a 2-byte code that suppress the trailing blank of the identifies a string in either the dic-<br>tionary or in the string list. (See figure Capitalization of the first letter in a tionary or in the string list. (See figure Capitalization of the first letter in a<br>1.) Bits 0 through 6 and 8 through 10 word is treated as a form of leading 1.) Bits 0 through 6 and 8 through 10 of each pointer code are address bits. of each pointer code are address bits. punctuation. During encoding,<br>Bit 11 indicates whether the diction- leading and trailing punctuation are ary or the string list is being ad-<br>dressed. Bits 12 through 15 indicate are found attached. The leading dressed. Bits 12 through 15 indicate are found attached. The leading one of the recognized word endings codes, if any, are added to the pointer one of the recognized word endings shown in table 1. When the pointer is list, followed by the code for the root decoded, it is printed as the string to string, then by the codes for trailing decoded, it is printed as the string to string, then by the codes for trailing<br>which it points plus the word ending punctuation, if any. For example, if which it points plus the word ending punctuation, if any. For example, if<br>to which it points and an implied the **English** text contained the string: to which it points and an implied the **English** text containe<br>trailing blank. "Hello!" is trailing blank.

original text from its string and Bit 7 of each pointer is reserved as a continuation code. When this bit is<br>low, it indicates that the pointer has been abbreviated to a single byte and<br>that bits 8 through 15 are implicitly 0. The effect of implying zeros in bits 8 through 15 is to allow the abbrevi-

> tion marks: leading punctuation, trailing punctuation, and special codes. The pointers that indicate<br>leading punctuation decode into the mark they represent but do not<br>generate an implied trailing blank. suppress the trailing blank of the<br>preceding character string. leading and trailing punctuation are<br>stripped off each string to which they

More Significant Byte

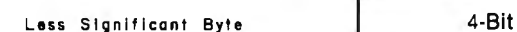

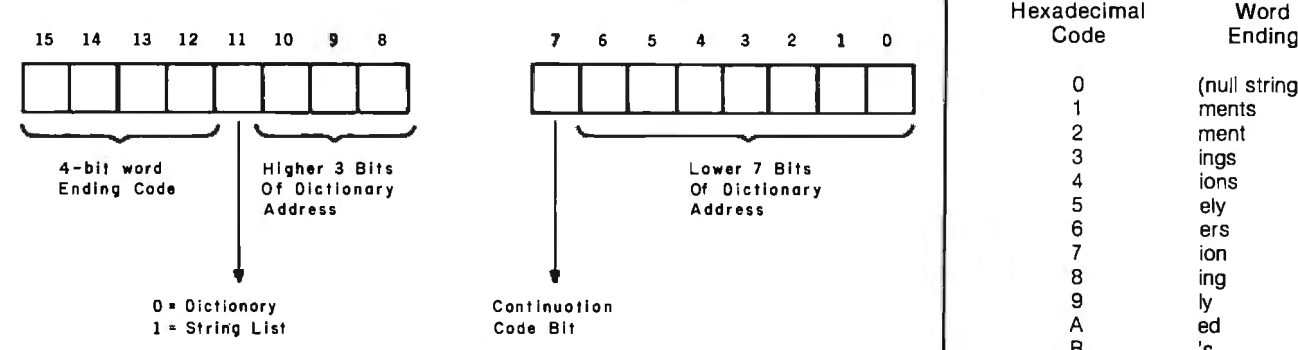

Hexadecimal Word T I D 0 (null string)<br>1 ments 1 ments<br>2 ment 2 ment<br>3 inas Lower 7 Bits ings ings ings the second of the second of the second second in the second second in the second s<br>The Second Second Second Second Second Second Second Second Second Second Second Second Second Second Second S 01 Dictionory 4 ions ers 7 ion 8 ing B 's . B<br>C er<br>D es es E s F e Table 1: *Hexadecimal codes assigned to recognized word endings.* 

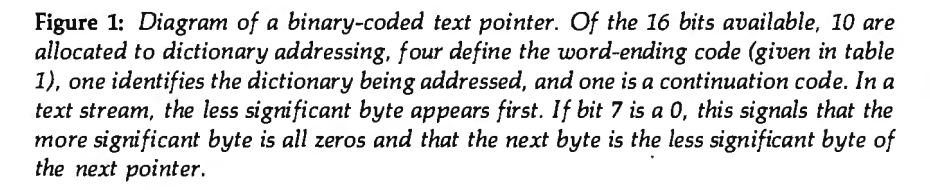

# **<sup>c</sup>**.. <u>, TTOTO A</u>

Saving energy and money is as easy as switching light bulbs. This free slide rule calculator from Westinghouse shows you where to begin.

Saving energy is everyone's job. You can make it easier, however, if you take a close look at the lamps you're using now.

With the Westinghouse Energy-Saving Calculator, you can instantly analyze each lamp type's efficiency, and decide exactly which kind of bulb is more efficient in offices, plants, showrooms and display areas. You 'II also learn how many watts you save and the annual energy cost savings per lamp.

As an example, if you have fluorescents, substituting our Econ-a-Watt" lamps for standard lamps will have an immediate effectup to 6 watts per socket, with no appreciable change in light level.

For incandescents, the most efficient way to save, besides direct substitution, is by replacing your system with high pressure sodium lamps. These lamps can save up to 80% of the energy

expended by incandescents,

while producing an equivalent light level.

# **Call toll free 800-631-1259 to get your calculator.**

Westinghouse I amp products and programs offer many other savings opportunities that can makethe difference in your operating expenses. Call today and learn why the simplest, most straightforward solution to saving energy is taking matters into your own hands.

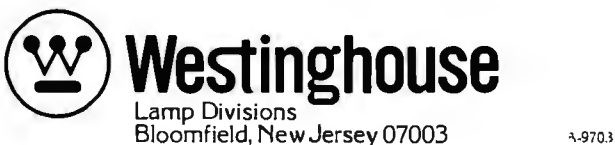

the corresponding pointer list entry would be:

06 04 xx xx OB 08 where xx xx is the pointer code for "hello."

The special-punctuation codes include 03 for "space," which is necessary whenever more than one b separates two strings, and 00 for "end-of-line," which is effectively a linefeed/carriage return combination. Codes 01 and 02 are actually abbreviations of frequently occurring concatinations of punctuation codes. The 01 code replaces the sequence of hexadecimal numbers "OF 03 04" whenever that sequence is found in the pointer list. The sequence "OF 03 04" decodes as:

[period, with implied space] [space] [capitalize first letter of next string]

This is a common sequence that typically separates sentences of English-language text; it is efficiently abbreviated into a single byte, 01.<br>Similarly, the special code 02 is the Similarly, the special code 02 is the entirety) are given in table 3. The first English language, according to abbreviation for the sequence that string entry in the dictionary (the Kucera and Francis. Together with abbreviation for the sequence that string entry in the dictionary (the Kucera and Francis. Together with<br>begins-each-paragraph-of-English. word "the"), therefore, appears at the 24 punctuation codes, they oc-

remaining 1000 entries in the diction-<br>ary are character strings. Some repre-<br>hexadecimal pointer codes from 19 and Francis report that the 104 most sentative entries in this dictionary through 7F. These 104 entries are the frequently used words account for (which is too long to be printed in its 104 most frequently used words in the some 47% of written language and

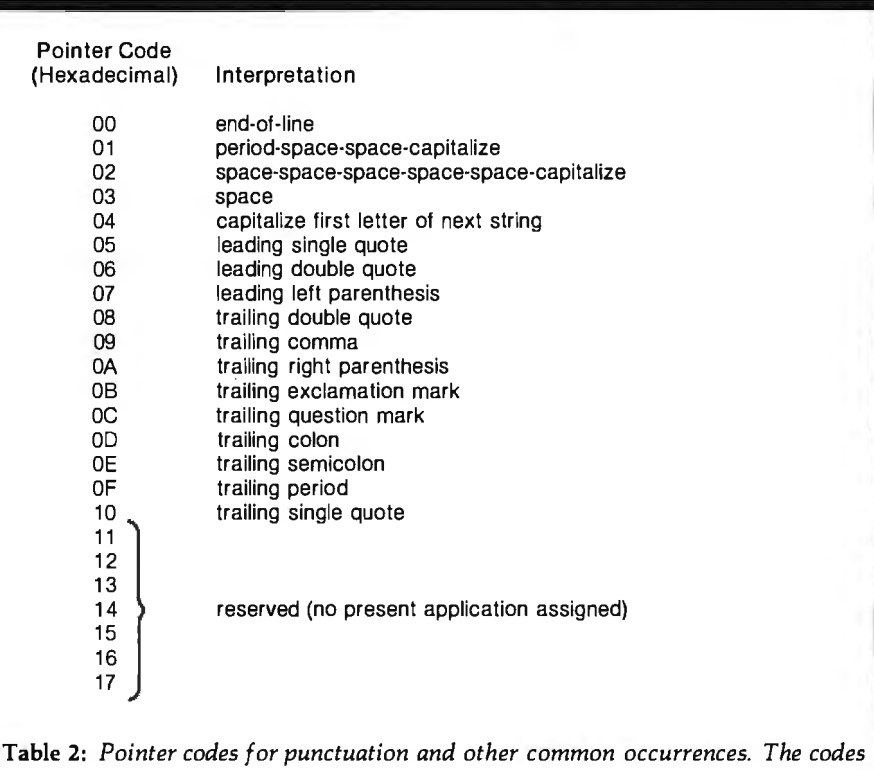

word "the"), therefore, appears at the 24 punctuation codes, they oc-<br>decimal address 24 and is assigned cupy the lowest 128 addresses in the decimal address 24 and is assigned cupy the lowest 128 addresses in the hexadecimal pointer code 18. The dictionary. These are the 128 ad-The Dictionary<br>After the 24 punctuation codes, the next 103 entries (decimal addresses 25 dresses that can be identified with After the 24 punctuation codes, the next 103 entries (decimal addresses 25 dresses that can be identified with<br>maining 1000 entries in the diction- through 127) are assigned sequential 1-byte pointers. Given that Kucera hexadecimal pointer codes from 19 104 most frequently used words in the

*shown here are the first 24 words in the dictionary.* 

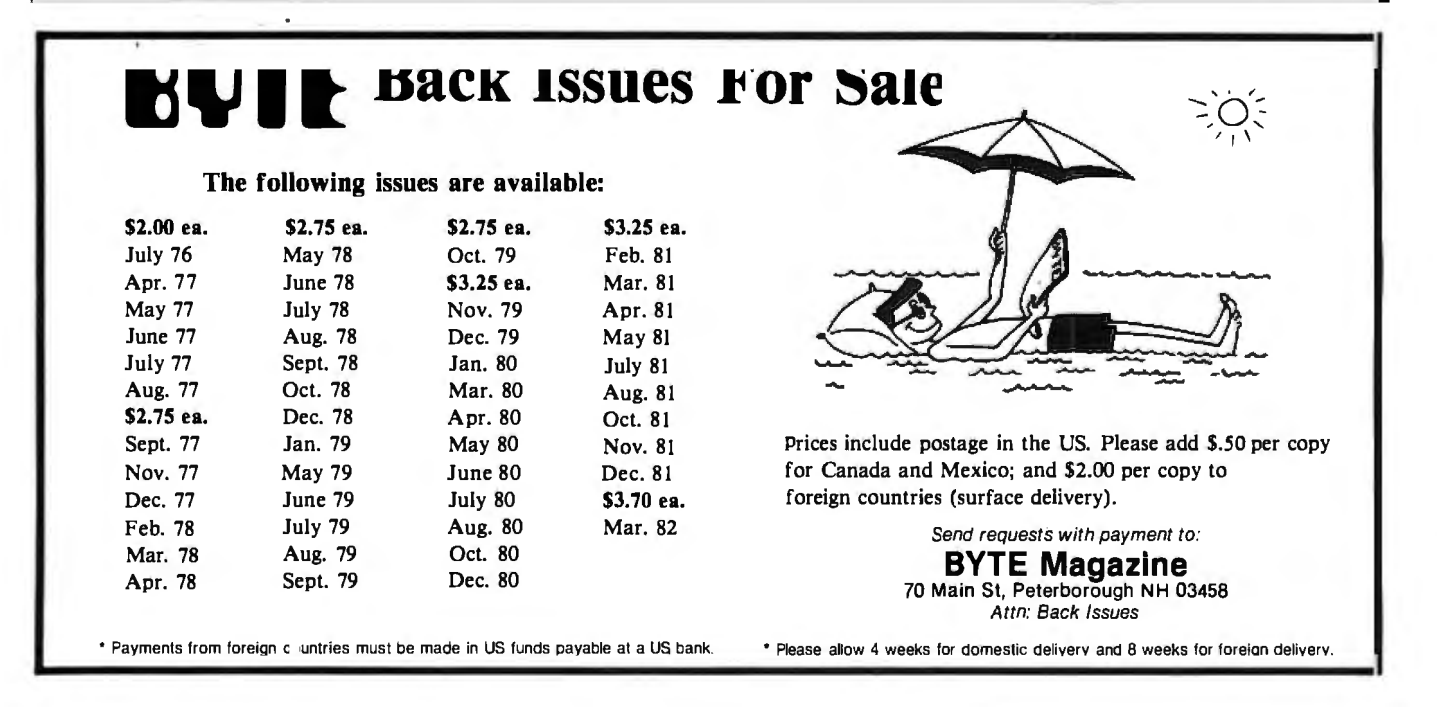

# **VTF'S BYTES Best Cellar List**

Ciarcia 's Circuit Cellar, Volumes I, II, & III by Steve Ciarcia

Collections of Steve Ciarcia's perennially popular columns from BYTE Magazine, these three volumes are sure to please home computer users and electronics hobbyists. Volume I includes power conversions, programming EPROMs, remote terminal interfacing, touchinput video display, and more. Volume II, focusing on projects which interface the personal computer with the home, features useful applications such as a computer-controlled home security system, computerized appliances, input-output expansion for the TRS-80, and even a computer-

controlled wood stove. Volume III offers low-cost construction projects such as an ultrasonic rangefinder, handheld remote computer control, two speech synthesizers, and a remote-control motorized platform, to name just a few.

# **Build** Your Own Z80 Computer

This complete guide to building a working computer offers engineers, students, and hobbyists an exciting alternative to buying a computer. With clear instructions, Steve Ciarcia fully explains how to build a basic single-board micro-computer based on the Zilog Z80 microprocessor. The finished product features a I K-byte operating system, serial and parallel ports, hexadecimal display, audio cassette mass storage, and easy expansion to include a video terminal.

Circle 65 on inquiry card.

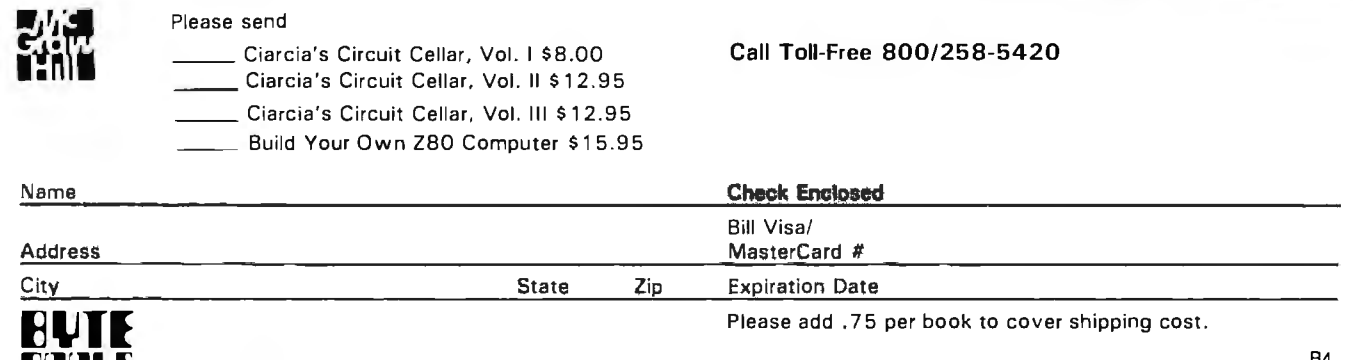

by Steve Corea

Giaecia's Ciecuit Cellae

**Cincuit Cellar** 

because punctuation is fairly common in English, this scheme provides that a bit more than half the pointers for a typical sample of Englishlanguage text can be only 1 byte in

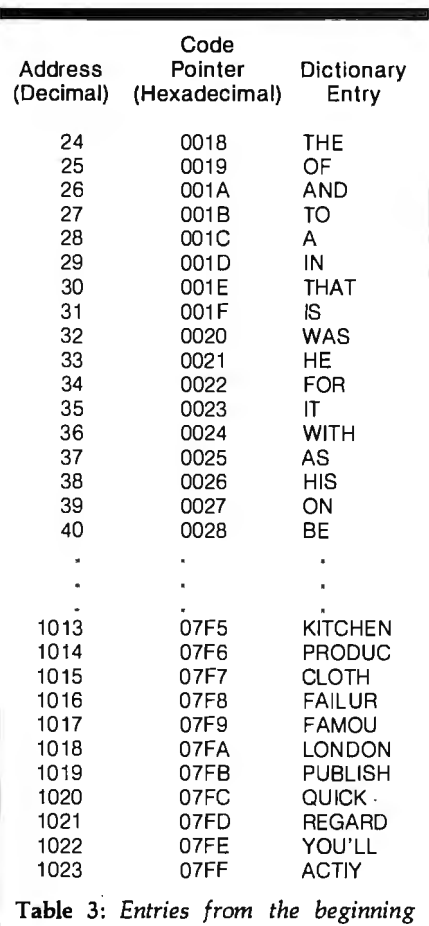

*and end of the dictionary of 1024 words or word parts.* 

length.

The remaining 896 string entries in the dictionary are stored in truncated form. Each of these entries is the result of testing the trailing characters of an entry in Kucera and Francis's word list against each of the recognized word endings given in table 1 and lopping off the longest one from the right side of the word. The 105th entry in the dictionary, for example, is the word root "thos." This was generated by testing the lOSth entry in Kucera and Francis's word list, "those," against the recognized word endings in table 1. The longest ending that matched was "e." Therefore, "e" was lopped off "those," leaving "thos." The rest of the dictionary was built up in the same manner except that those entries in the Kucera and Francis list that would have resulted in multiple identical entries in the dictionary were ignored. Consequently, words such as "seem," "seems," and "seemed" resulted in only a single dictionary entry, "seem." This scheme allows multiple derivative words to

be represented by a single word root in the main dictionary.

# String List

The string list is created sequentially as the encoding program steps through the original text. Each time the encoder encounters a string, it strips that string of leading and trailing punctuation. The remaining string is then tested against each of the elements of the dictionary and against as much of the string list as has already been made up. If no match is found, the string is truncated by lopping off its longest recognized word ending. The dictionary ·and string list are then searched again. This time, if no match is found, the remaining truncated string is added to the string list.

As the string list is being created, each entry is added to the preexisting list preceded by a single byte that indicates the length of the entry. For example, if the first three entries in the string list were "boy," "day," and "happy," the string list would initially

Information  $3$  b o y  $3$  d a y 5 h a p p y Encoded Hexadecimal 03 02 OF 19 03 04 01 19 05 08 01 10 10 19 Table 4: *An example of a string list. This sample shows the encoding of the words "boy," "day," and "happy." A string list is a list of words and word pieces that belong in a coded passage of text but are not listed in the dictionary.* 

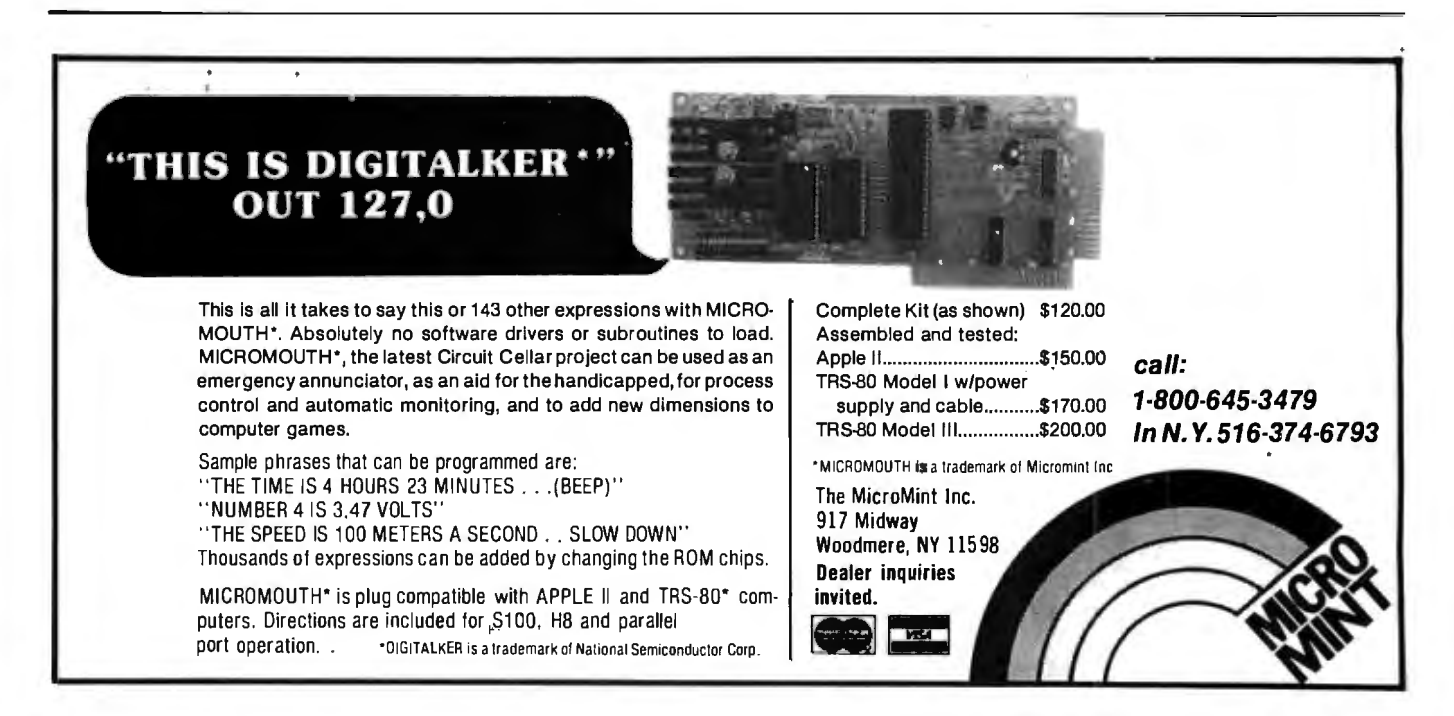

# **9.65** ~~· **THEOILV** ·· **BUSllESS·FEATURED IYIODEIYI unDER \$200**

# **The GDC 103J-L**

The only low-cost 300 bps dial modem with the same features found in modems which support business applications ... or your home computer.

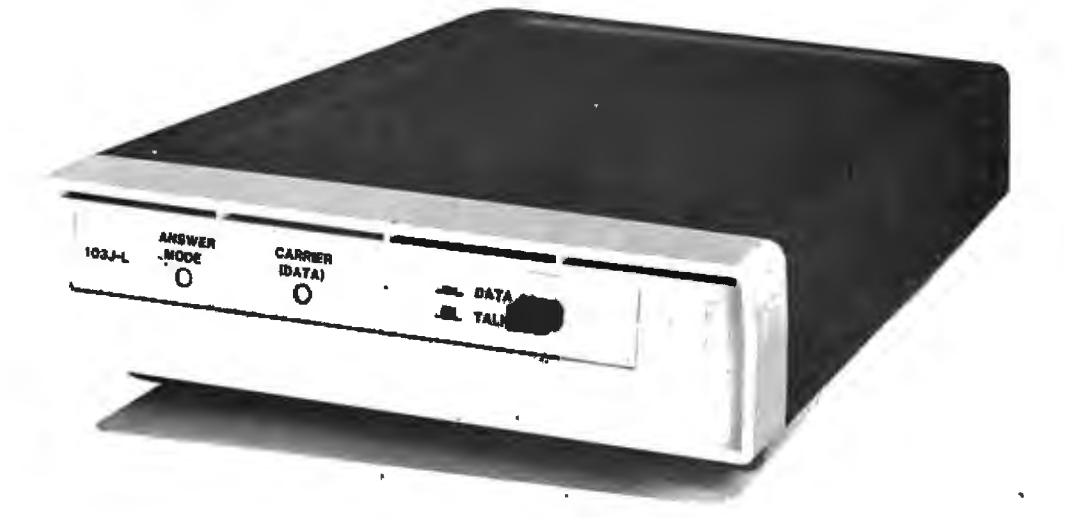

# **Features: • Answer/Originate mode is**

- Operates over all telephone lines and the manually switch even lines not usable by line • Self diagnostics with Analoop®—<br>powered units in the loops data from terminal
- Data flow indication shows through modem to check operation transmit and receive activity **EXTERNAL REGISTER SEARCH CONTROLLER CONTROLLER CONTROLLER CONTROLLER CONTROLLER**
- Carrier detect indication line of DataComm products.

# **For more information contact the experts at:**

(203)797-0711 **Inc.** (613)745-9174

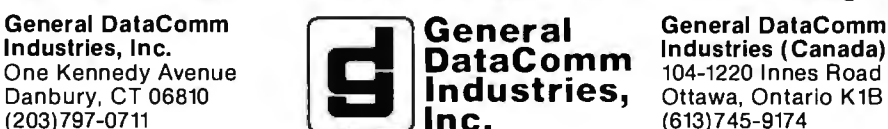

**DataComm** Industries (Canada) Ltd. Ottawa, Ontario K1B 3V3<br>(613)745-9174

automatically selected

loops data from terminal

Local Distributors Los Alamitos. CA (213)431-4865 Minneapolis, MN (612)535-5330 Orlando, FL (305)859-7450 Boston, MA (617)620-1800 Los Angeles, CA (213)277-4562 New York, NY (212)687-2455 Philadelphia, PA (215)441-860<br>Detroit, MI (313)963-6017 Miami Lakes, FL (305)822-6750 Norwalk, CT (203)866-0533 Rochester, NY (716)546-5060 Detroit. Ml (313)963-6017 Miami Lakes. FL (305)822-6750 Norwalk, CT (203)866-0533 Rochester, NY (716)546-5060 Great Neck, NY (516)482-3500 Midland, TX (915)682-6806 Oklahoma City, OK (405)364-2222 Tustin, CA (714)832-9920

**LAND** 

**IC SHIP IT** 

### Models 82A, 83A & 84A from ASAP

OKIDATA's new printer line represents a breakthrough in economical, quality printing. These new printers have more options and features than any previous OKIDATA printer. Faster print speed and throughput, full 96 character ASCII, and both Centronics and RS-232C interfaces standard, all at an affordable price. These models are ideal for home or business, personal or educational applications. And now, ASAP is offering these new printers at prices you won't want to miss. Compare the features below. Then call ASAP to order your OKIDATA printer today. Dealer inquiries invited.

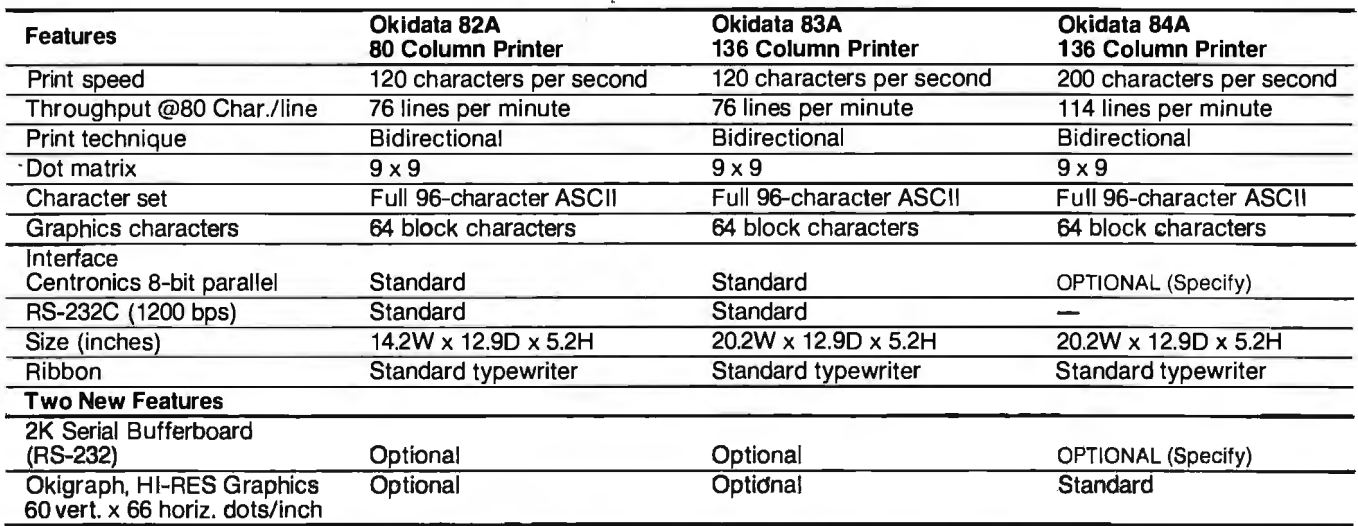

 $\bar{\star}$ 

Epson MX-80<br>80 Column Dot Matrix Printer descenders • On-board Firmware (2708) Texas lnstruments-810 . .••• .••••• •..51650.00 Monitors Optional Cables: 520.00 Manulacturer Model Cables: 520.00<br>Graphics characters: 64 block characters AEC-21 Atari to Epson Printer<br>Centronics-style 8-bit parallel interface American Theodor Theodor Printer standard: Apple. TRS-80. RS-232 interlaces optional. RSC-1/RS-232 (male to male)<br>MX-80 FT/Friction Feed Novation Cater Serial Interlace SEI-1 (1100G/1255.000 Amery 100G/12) Gradek 100G/129.00

# Printers **Apple Parallel Interface: Apple Parallel Interface:**

- AEI-1 W/Cable .................... \$69.95<br>• Standard Interface
- 
- TREC-2/TRS-80 to Epson/Okidata Printer<br>RSC-1/RS-232 (male to male)
- 
- 
- 75 to 9600 BPS

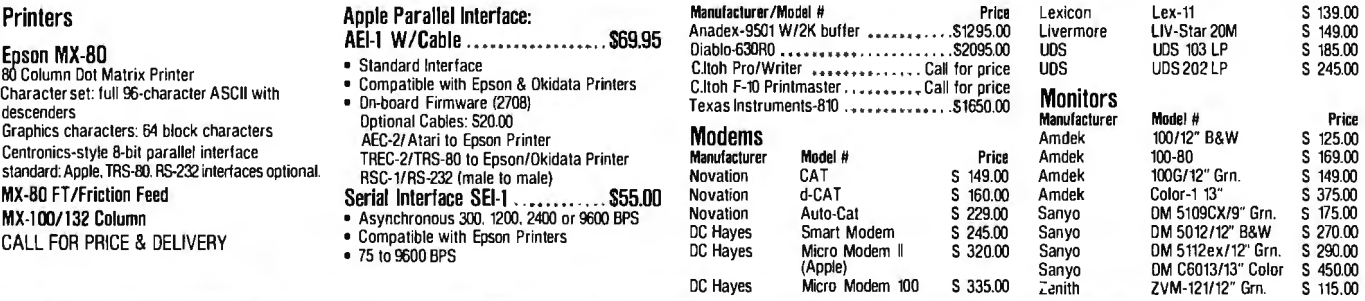

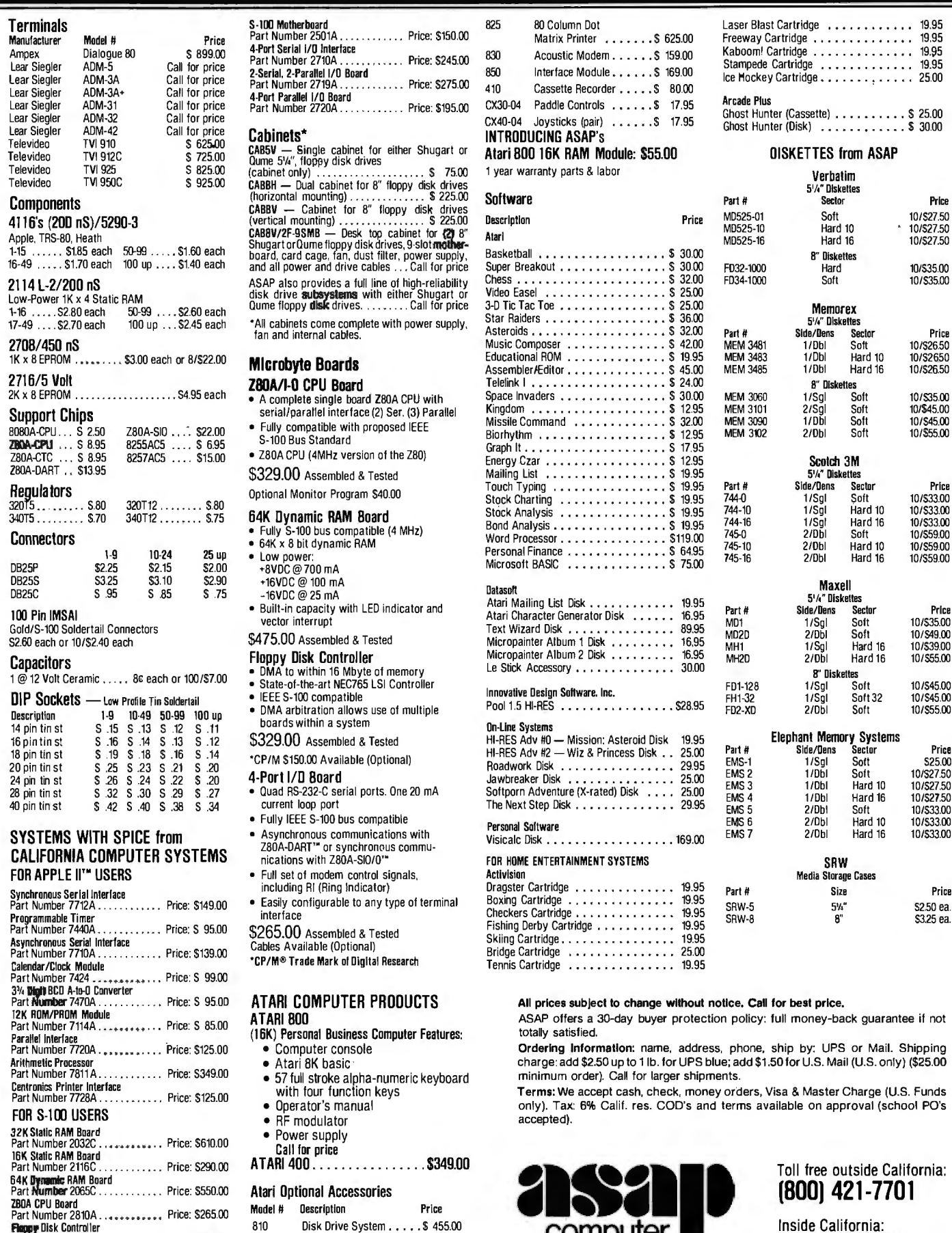

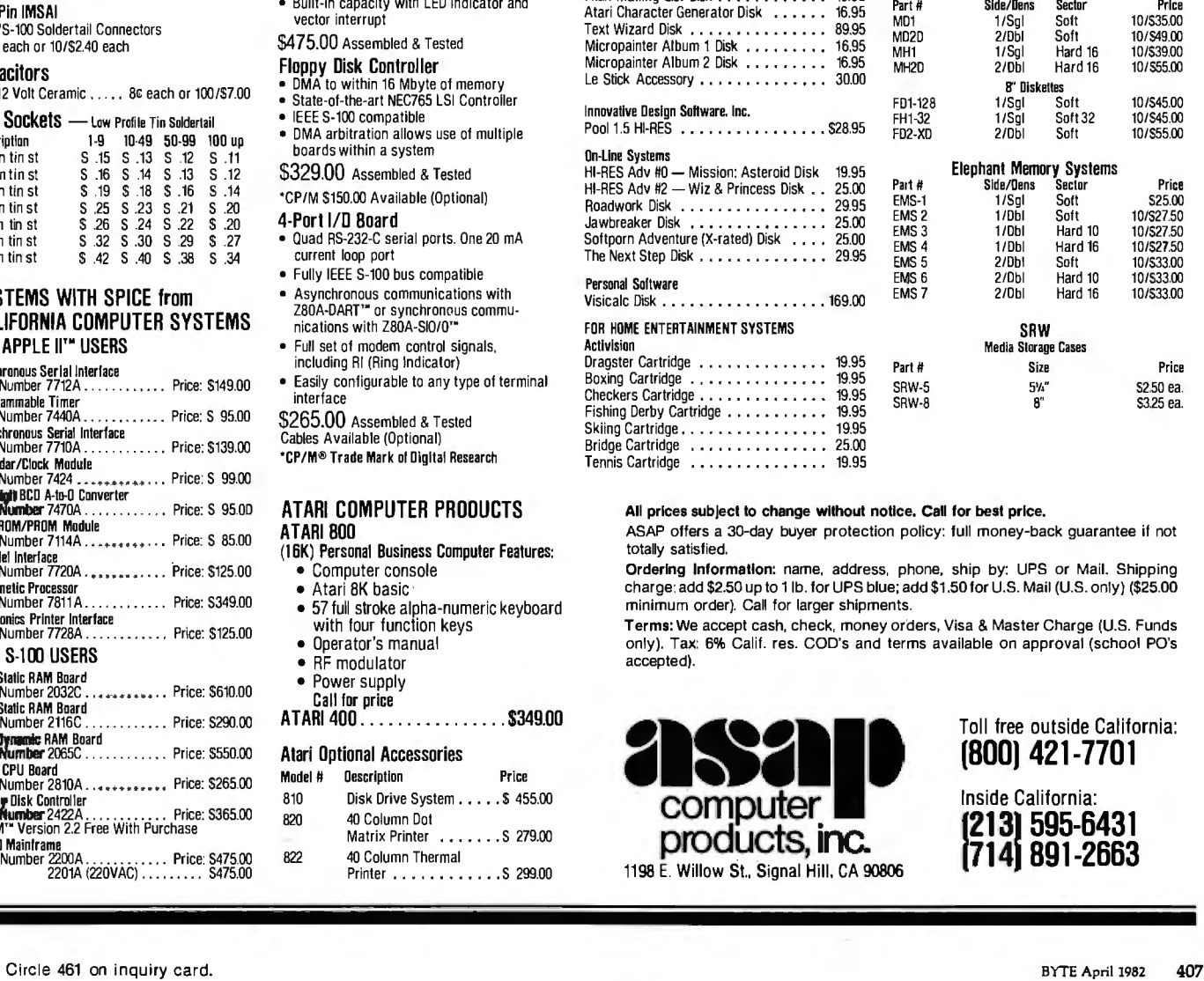

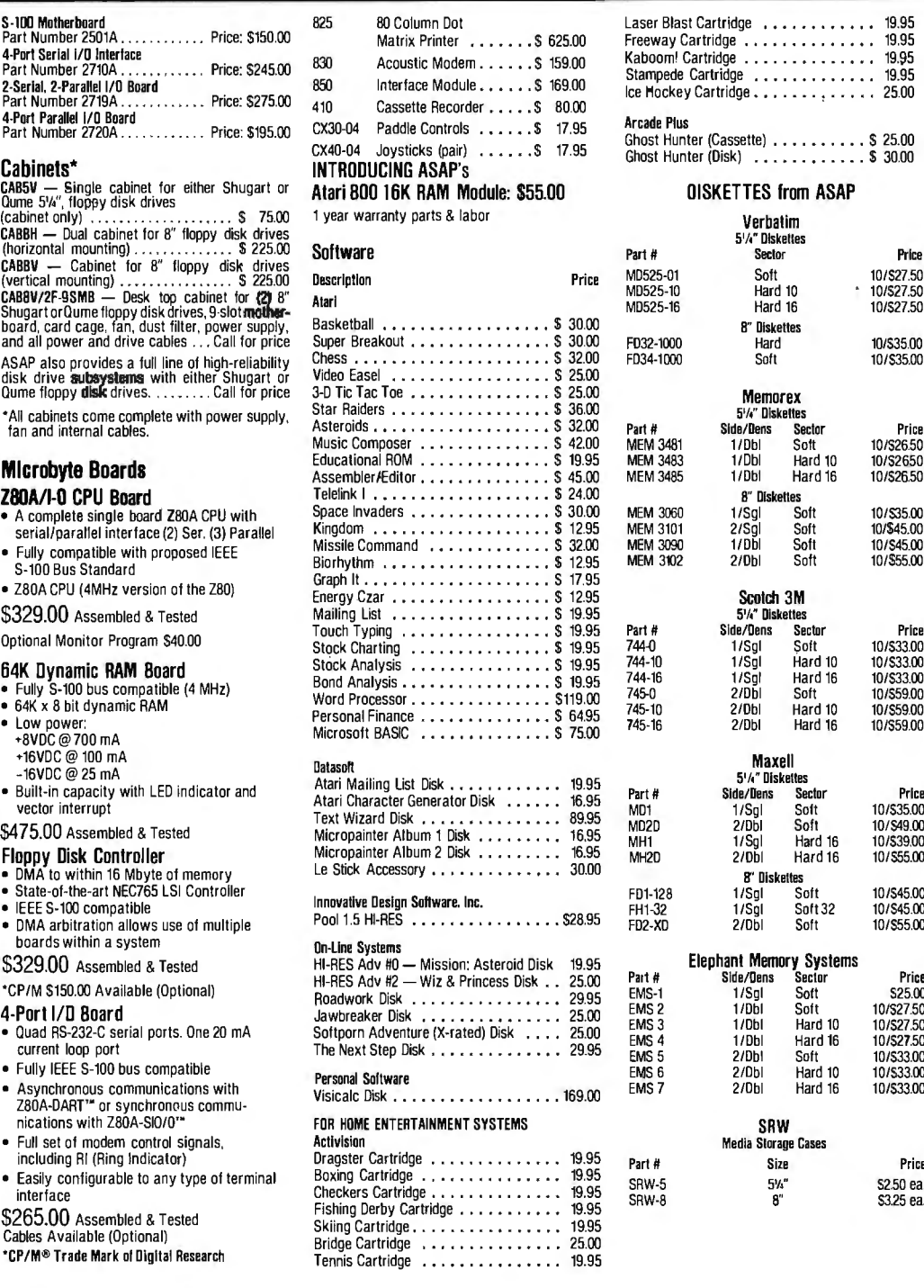

All prices subject to change without notice. Call for best price.

ASAP offers a 30-day buyer protection policy: full money-back guarantee if not totally satisfied.

Ordering Information: name, address, phone, ship by: UPS or Mail. Shipping charge: add \$2.50 up to 1 lb. for UPS blue; add \$1.50 for U.S. Mail (U.S. only) (\$25.00 minimum order). Call for larger shipments.

Terms: We accept cash, check, money orders, Visa & Master Charge (U.S. Funds only). Tax: 6% Calif. res. COD's and terms available on approval (school PO's accepted).

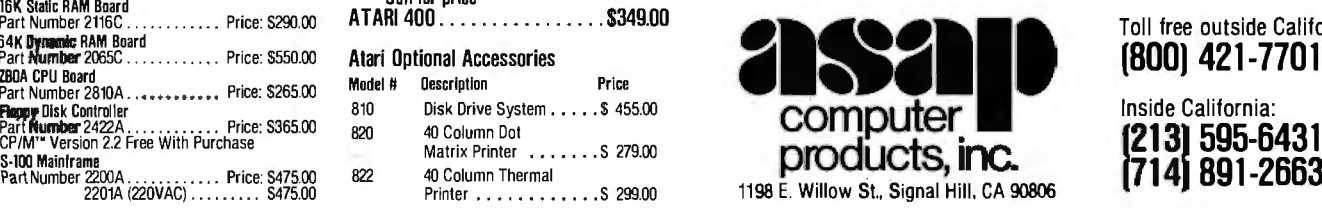

10/\$35.00

Circle 290 on inquiry card.

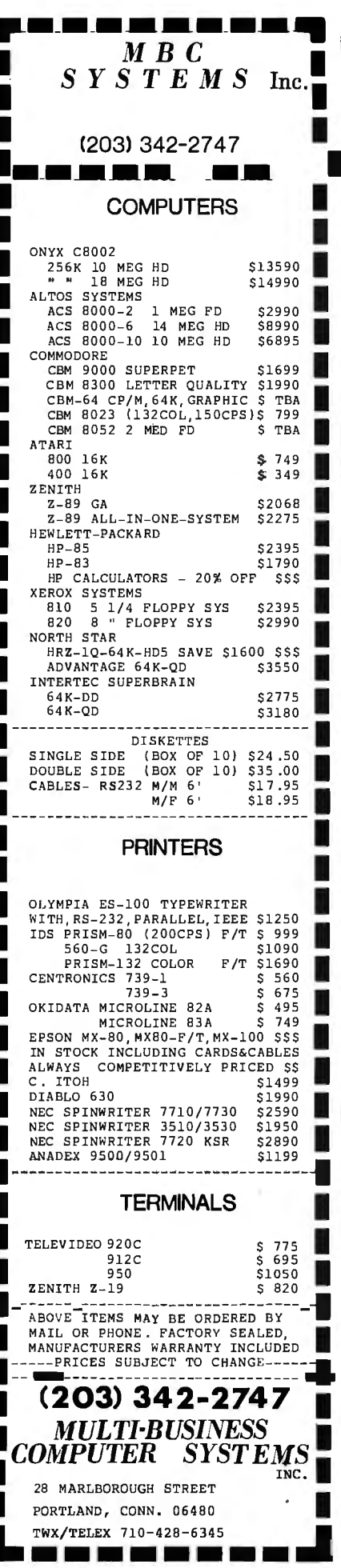

read as shown in table 4. ASCII reserves the lower hexadecimal values for control codes, but those codes have no function in the string list. It turns out to be more efficient to give the 90 printable characters hexadecimal codes ranging from 01 to 5A and to reserve the 165 higher codes of 5B through FF for multiple character representations. No extensive or systematic research has been undertaken

to identify the most efficient use of these 165 codes, but the following scheme was adopted and employed simply because it seemed reasonable.

Casual inspection of a typical sample of English-language text suggests that, within words, vowels are rarely separated by more than two consonants and that consonants are rarely separated by more than two vowels. This leads to the observation

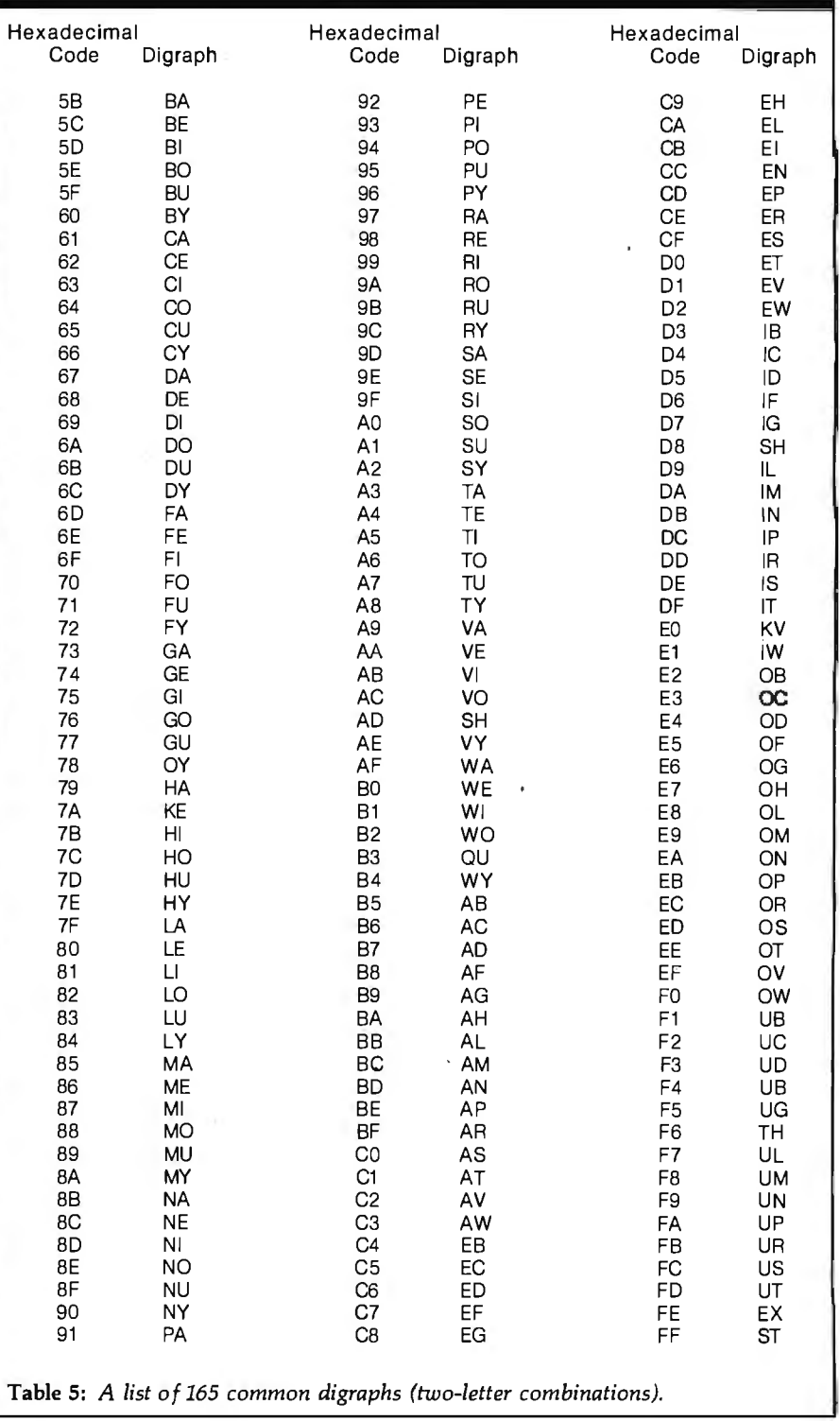

# **"Without** touching your program I can move it to and from  $\overline{Z80}$ , LSI-11<sup>\*</sup>, **8086, 6502, 8080, 6809, 68000 and**  9900-based computers."

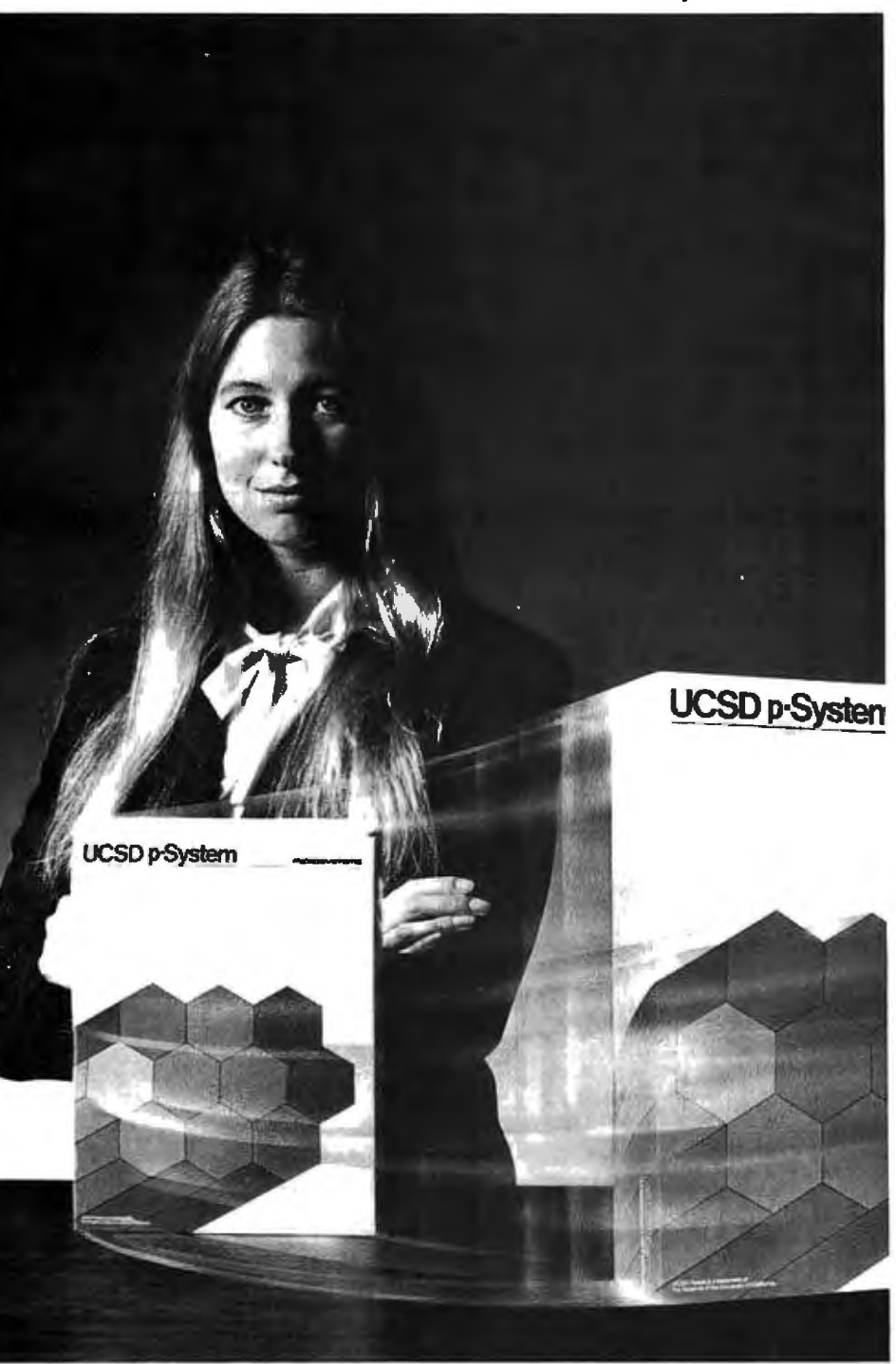

UCSD p-System and UCSD Pascal are trademarks of the Regents of the University of California. LSI-11 is a<br>trademark of Digital Equipment Corporation. XenoFile is a trademark of SofTech Microsystems, Inc. CPIM<br>is a registere

JULIE ERWIN, Vice President, Marketing, Sof'lech Microsystems, Inc.

**Y** Sof Tech Microsystems'<br>unique software development SofTech Microsystems' and execution environment, the UCSD p-System™.

Our UCSD p-System is the only genuinely machine-independent operating system for 8-bit and 16-bit microcomputers. And to over 50,000 end-users and scores of applications developers it is the one proven, reliable answer to software obsolescence.

For software development, it allows you to work in any combination of UCSD Pascal™, FORTRAN-77, BASIC, and assembly language. It provides support for dynamic memory management and multitasking, with a full arsenal of powerful enhancements, such as a versatile Screen Editor, Native Code Generators, a Print Spooler, TURTLEGRAPHICS and XenoFile™, for easy access to CP *!M®* disks and files.

Users report that our UCSD p-System's friendly, fast and compact execution environment makes it their first choice in software. So whether you're buying or developing software for your IBM, Apple<sup>®</sup>, Tandy, Commodore, Texas Instruments, Philips or any other small computer, your best move is to our UCSD p-System. Nothing else touches it.

Our UCSD p-System is available for distribution licensing as well as single copy purchase. Visa and MasterCard orders are welcome, or you may write to us for more details.

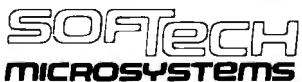

**SUBSIOIRRY OF SOF** 9494 Black Mountain Road, San Diego, CA 92126. (714) 578-6105 TWX: 910-335-1594

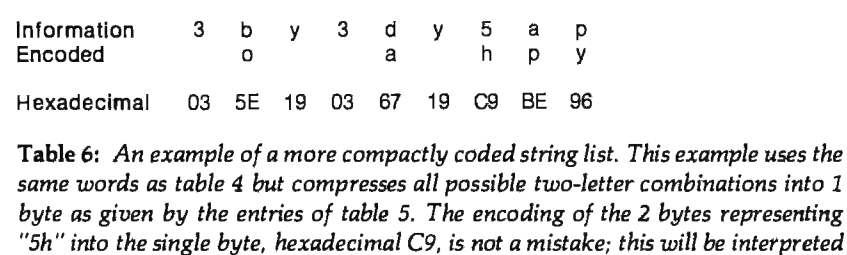

that words are largely composed of a series of consonant-vowel or vowelconsonant digraphs. Table 5 is a list of 165 such digraphs. Notice that within table 5 a few of the less likely consonant-vowel and vowel-consonant digraphs have been replaced by a few of the more likely consonantconsonant digraphs. Each digraph is assigned one of the hexadecimal codes from 5B through FF.

correctly by the decoding algorithm.

After the encoder has stepped through the entire original text and created the complete string list, it is possible to shorten the string list by scanning it for each of the digraphs

coded in table 5 and, when a recognized digraph is found, abbreviating it to the appropriate single-byte hexadecimal code. The result is that the string list of "boy," "day," and "happy" is compressed into the string shown in table 6.

Notice that the hexadecimal code for the "5" preceding "happy" is 05. The hexadecimal code for the letter "e" is also 05, So far as the compressing routine is concerned, there is no difference between "5" and "e," so the "5" and the "h" in "happy" end up being compressed into the digraph "eh" and assigned the hexadecimal

code C9. When the encoded text is being decoded and the logical inverse of the compressing routine is being performed, the "5" reappears to serve its indexing function. Compressing the string list in this manner reduces its length by about 30%.

# **An Application**

To demonstrate the practical application of binary-coded text. I have reduced a copy of the Gettysburg Address from normally encoded text to **binary-coded** text. A copy of the original appears in table 7. The resulting binary-coded-text pointer list and string list appear in table 8. In normal character-byte format, the original text occupies 1474 bytes of memory. The pointer list and string occupy 486 and 136 bytes respectively, or a total of 42% of the length of the original text. Table 9 shows the reconstruction of the first line of the Gettysburg Address from the binarycoded text.

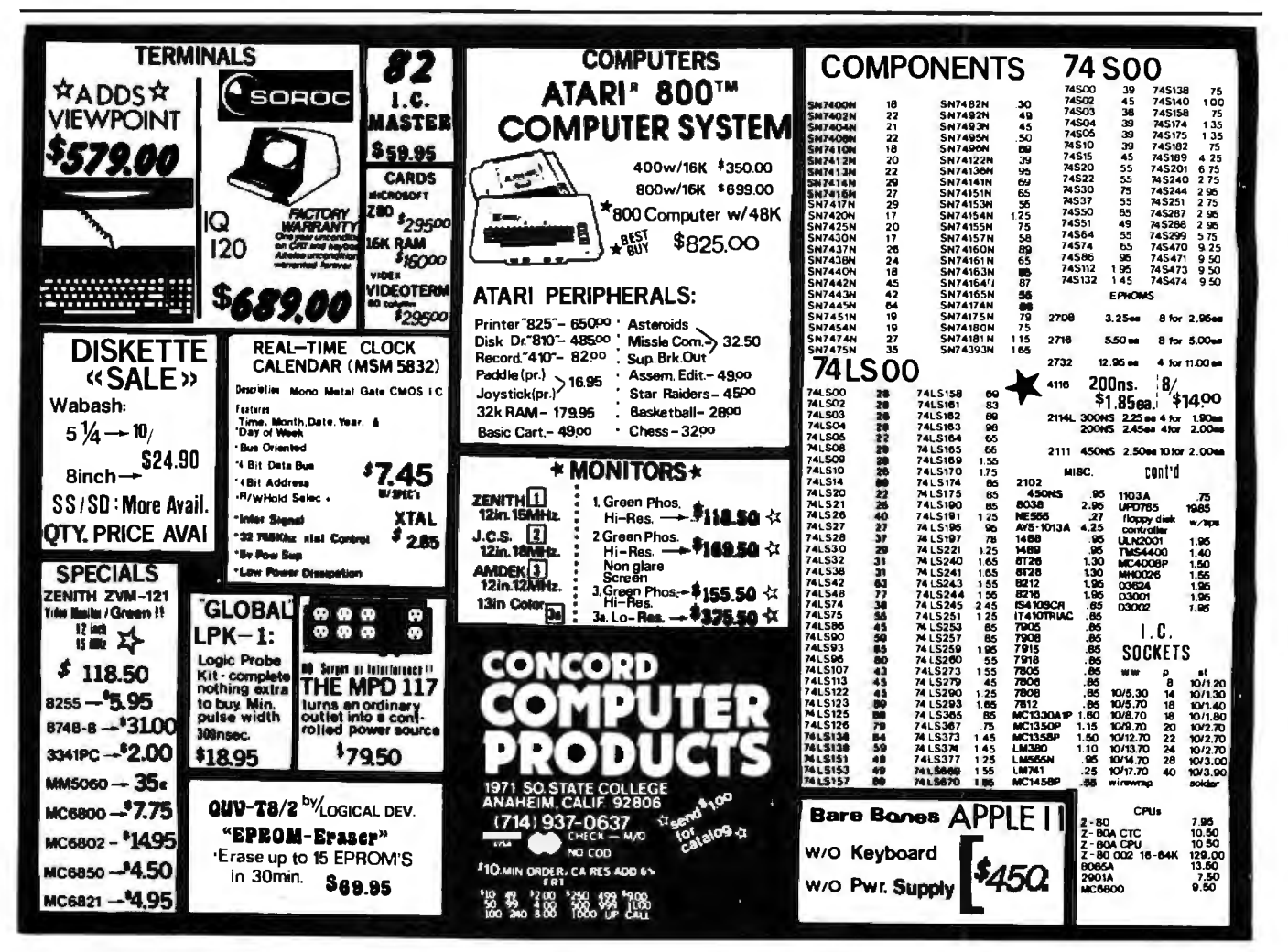

# **PUT YOUR APPLE TO WORK FOR YOU! WITH THE THUNDERCLOCK PLUS™**

As an APPLE user you already know all the things your APPLE can do. Now Thunderware expands that list with the THUNDERCLOCK PLUS, the complete clock/calendar system for your APPLE! Your programs can read the month, date, day-of-week, hour, minute, and second in any of APPLE'S languages. On-board batteries keep your THUNDERCLOCK running accurately when your APPLE is off - for up to 4 years before battery replacement. But that's just the beginning.

The THUNDERCLOCK PLUS is the most useful and versatile peripheral you can put in your APPLE. It can keep your disk files organized by time-and-date-stamping them, it enhances the usability of many of the new business/professional software packages for accounting, filing, and time management, and it can remotely control lights and appliances for security or display purposes in your business or home.

# **SOFTWARE PRODUCT COMPATIBILITY**

Many of today's important software packages for data-base

management, business applications, communications, and time management are designed to use the THUNDERCLOCK PLUS. If you have or plan to purchase any of these packages, a THUNDERCLOCK will greatly enhance their usefulness.

•VISIDEX\* (Personal Software) •DB MASTER and MICRO-MEMO (Stoneware) •MICRO-COURIER and MICRO-TELEGRAM (Microcom) •THE CASHIER and THE STORE MANAGER (High Technology) •BUSINESS PLUS and NET-WORKS (Advanced Data Systems) ... and many others!

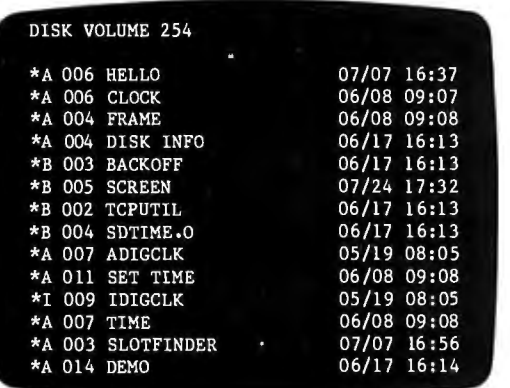

# DISK VOLUME 254 **THUNDERWARE'S DOS-DATER**

Our new DOS-DATER software upgrades the regular DOS on your disks so that DOS will use the THUNDERCLOCK to timeand-date-stamp disk files. Every time a program is saved or a file is modified, the current date and time to the minute are stored in the CATALOG with the file's name. You can tell at a glance when a program was saved or when any file was last modified. And this time/date stamping feature is completely automatic. That means any program which uses DOS will time/date stamp its files!

# **REMOTE CONTROL**

Add Thunderware's X-10 INTERFACE OPTION to your

THUNDERCLOCK PLUS and your APPLE can control lights and appliances through your BSR X-10 Home Control System on your pre-defined schedules. Our powerful SCHEDULER software allows you to create and modify schedules easily and execute them in the 'background', while using your APPLE for other tasks in the 'foreground'. Use your APPLE for energy management, display and security lighting, or laboratory/process control.

Our PASCAL Software lets you use all the THUNDERCLOCK'S features in PASCAL and sets the F)iler date whenever you boot.

You get all this versatility in just one peripheral system. Backed by a full one year warranty. See your APPLE dealer for a demonstration, or contact us for more information. We'll give your APPLE the best time around!

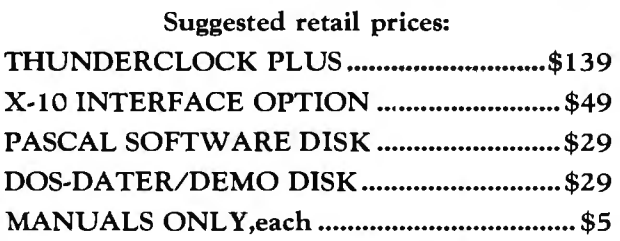

Distributed by Apple Computer, Inc. BSR X-10 is a trademark of BSR (USA) LTD.

# THUNDERWARE, INC. P.O. BOX 13322 Oakland, CA 94661 (415)-652-1737

\*Requires software supplied on DOS-DATER/DEMO disk. and Computerland Corp. The Matter of APPLE II is a trademark of APPLE COMPUTER, INC

Four score and seven years ago, our fathers brought forth on this continent a new nation, conceived in liberty and dedicated to the proposition that all men are created equal.

Now we are engaged in a great civil war, testing whether that nation or any nation so conceived and so dedicated, can long endure. We are met on a great battlefield of that war. We have come to dedicate a portion of that field, as a final resting place for those who here gave their lives that that nation might live. It is altogether fitting and proper that we should do this.

But, in a larger sense, we can not dedicate-we can not consecrate-we can not hallow this ground. The brave men, living and dead who struggled here, have consecrated it, far above our poor power to add or detract. The world will little note, nor long remember, what we say here, but it can never forget what they did here. It is for us the living, rather, to be dedicated here to the unfinished work which they have thus far so nobly advanced. It is rather for us to be here dedicated to the great task remaining before us-that from these honored dead we take increased devotion to that cause for which they gave the last full measure of devotion-that we here highly resolve that these dead shall not have died in vain-that this nation, under God, shall have a new birth of freedom-and that government of the people, by the people, for the people shall not perish from the earth.

I**Table** 7: *The Gettysburg Address prior to encoding in binary-coded-text form as in /table B.* 

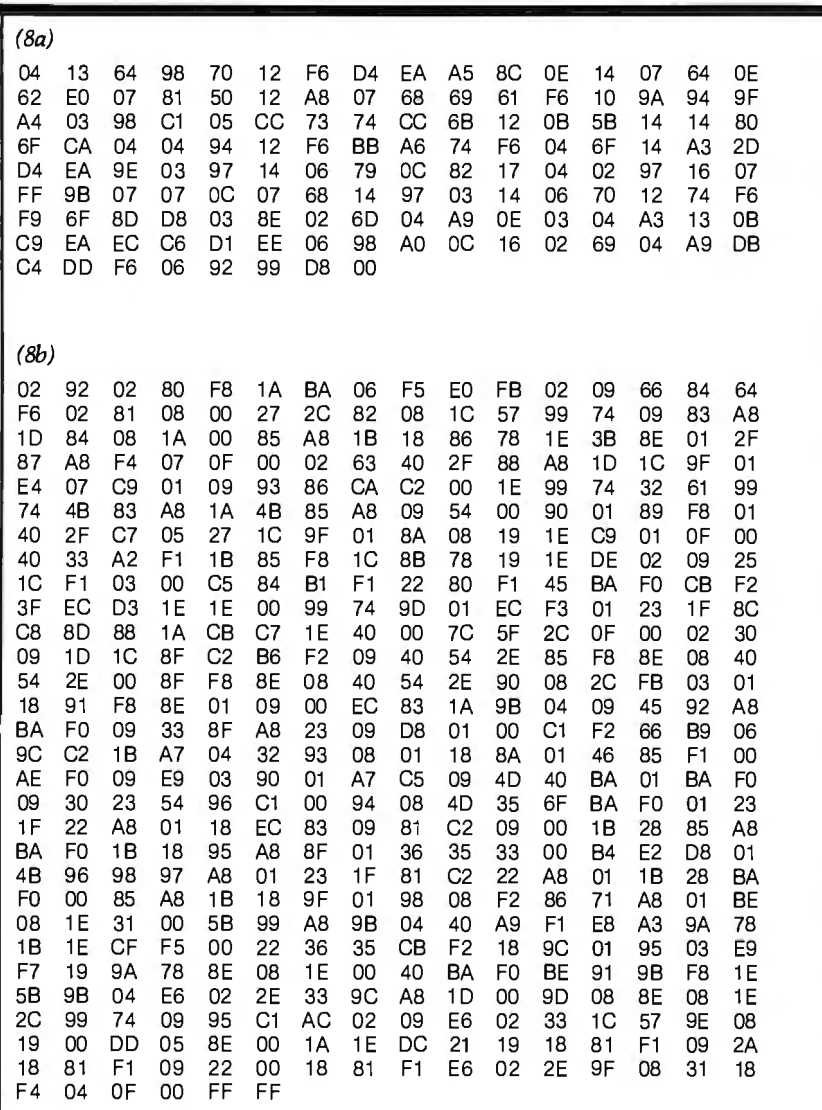

**Table** 8: *The Gettysburg Address in binary-coded-text form . Table Ba* is *the string list for the Address; table Bb* is *the pointer list. Table 9 shows how the first words of the Address are decoded.* 

# **Limitations**

While binary-coded text offers a significant potential for savings in media costs, it is not without its negative considerations. Encoding and decoding require time and memory. Also, the strategies that binarycoded text incorporates for the economic storage of traditional English text do not prove nearly so efficient when applied to irregular language or technical jargon.

The time and memory devoted to encoding and decoding are not as great as they might appear. Encoding is by far the lengthier of the two processes. The work that I did in developing the encoder was done on a Radio Shack TRS-80, which takes just under 30 seconds to encode the Gettysburg Address. Decoding the Gettysburg Address, on the other hand, takes only a few seconds. Inasmuch as any given piece of text needs to be encoded only once and thereafter can be stored for decoding an indefinite number of times, the time devoted to encoding is not necessarily a significant consideration. Decoding takes place at a rate far in excess of human reading speed, so the decoding time is irrelevant in any configuration in which it is being performed by a dedicated unit (such as an intelligent terminal or a microcomputer). The size of the encoder or decoder may or may not be a limiting factor: the encoder and decoder together, including the dictionary, occupy just under lOK bytes.

The fact that the string list is limited to 1024 entries does not really limit the size of the text that can be reduced to binary-coded text. A string list of 1024 entries is probably large enough to accommodate a text of approximately 10,000 words. The encoder can simply treat a text of 20,000 words as if it were two separate texts of 10,000 words each and create a separate string list for each "text." Regardless of the number of string lists the encoder has to generate, the ratio of storage requirements for character-byte text to storage requirements for binarycoded text should remain relatively constant at a ratio of around 5:2.

1. The first line of the Gettysburg Address (as it appears on a 64-character wide display):

bbbbbFour bscore band bseven byears bago, bour bfathers bbrought bforth(lf-cr)

2. The string list for the first line of text of the Gettysburg Address:

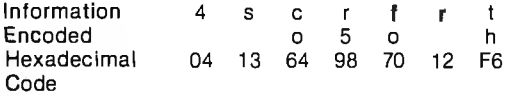

3. The pointer list for the first line of the Gettysburg Address. (Note that the 2-byte pointers appear in less-significant-byte/more-significant-byte order. Each separate pointer code has been underscored to assist the reader in distinguishing 1- and 2-byte codes.)

02 92 02 80 F8 1A BA 06 F5 EO FB 02 09 66 84 64 F6 02 81 08 00

Decoded:

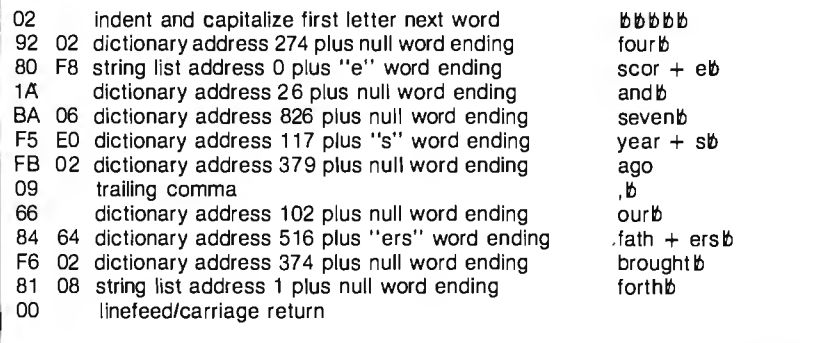

Table 9: *Reconstruction of the first line of the Gettysburg Address from the binarycoded text of table 8.* 

Due to the fact that binary-coded text relies so heavily on its dictionary of frequently used words, its efficiency will necessarily suffer when it is confronted with atypical character strings. One tactic for coping with this problem is to use different die-

tionaries for different categories of texts. In fact, this enhances the efficiency of binary-coded text in general. A list of the 1000 most frequently used words to be found in a library of computer-science journals, for example, will be significantly dif-

ferent from a list of the 1000 most frequently used words in a collection of back issues of the *New York Times.*  There is no logical obligation to encode all texts on the basis of the same dictionary. The only requirement of binary-coded text is that the decoding program have available the same dictionary as was used during encoding. $\blacksquare$ 

*Tl1e complete encoded dictionary* is *available from the author for \$10.* 

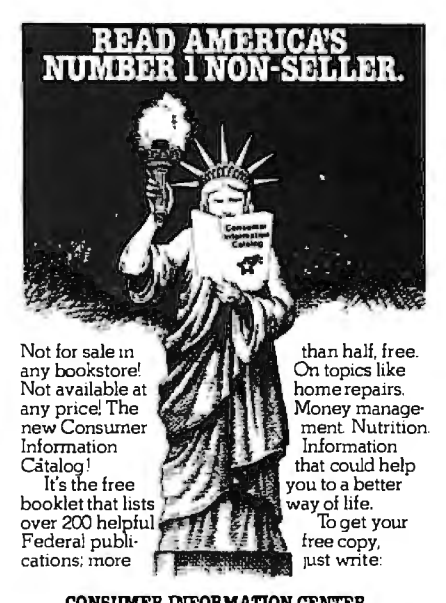

CONSUMER INFORMA1'ION CENTER DEPT. E PUEBLO, COLORADO 81009' **t; Silk.** General Services Admunistration

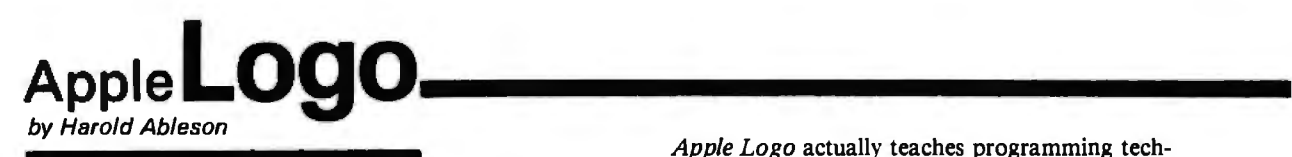

The name Logo describes not only the evolving family of computer languages detailed in this book, but also a philosophy of education that makes full and innovative use of the teaching potential of modem computers. Apple Logo presents the Apple II user with a complete guide to the applications of this unique system and also includes a description of Tl Logo for users of the Texas Instruments 99/4 computer.

The designers' vision of an unlimited educational tool becomes a reality for the Apple II user who begins to work with this procedural language. Logo enables even young children to control the computer in self-directed ways (rather than merely responding to it), yet it also offers sophisticated users a general programming system of considerable power.

Apple Logo actually teaches programming techniques through ''Turtle Geometry"-fascinating exercises involving both Logo programming and geometric concepts. Later chapters illustrate more advanced projects such as an "INSTANT" program for preschool children and the famous "DOCTOR" program with its simulated "psychotherapist."

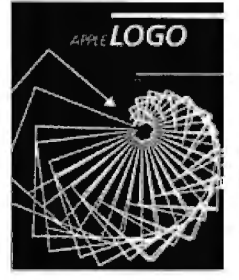

ISBN 0-07-00425-0 240 Pages Softcover, spiral-bound \$14.95

Call Toll-Free 800/258-5420

BYTE Books 70 Main Street Peterborough. N.H. 03458

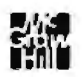

 $B - A$ 

# **BYTELINES**

# **News and Speculation About Personal Computing**

# **Conducted by Sol Libes**

**Random Rumors:**  Word has it that IBM is developing its own floppydisk drive for disks less than 5*V.* inches in diameter. I BM is also said to be telling potential parts suppliers that it expects to ship approximately 1.2 million personal computers by 1984. And this coming summer the corporation is expected to introduce a larger brother for its Personal Computer.... Olivetti and Victor are expected to soon introduce systems that are software compatible with the IBM Personal Computer.... In a change of plans, Hitachi Ltd. is postponing introduction of its personal computer into the U.S. until late this year. Hitachi has been showing a prototype 6809-based system at trade shows. Reportedly, they feel that they do not yet have enough software support for it. ... Mattel Electronics is said to be readying a portable term in a I/computer. ... Xerox may be seriously considering a low-cost portable terminal. .. you can expect similar introductions from Sinclair, Epson, Hitachi, and Alcatel-Electronique (France) at the National Computer Conference (NCC) show in June. All are expected to sell for less than \$500.... Toshiba is expected to show a portable computer (T-100) using an optional flat-screen liquidcrystal display at the NCC. ... Rumor has it that Apple will not have its new database/electronic-mailer/userfriendly 68000 system ready for introduction at the NCC. . .. Micropolis is reported to

be readying 8-inch Winchester-technology disk drives with capacities of 60, 90, and 180 megabytes for introduction later this year.

**Computer Flea Market:** On Saturday and Sunday, April 17 and 18, several thousand computer hobbyists will flock to Trenton State College, New Jersey, for the Trenton Computer Festival, the world's largest personal-computer equipment flea market. This annual event is now in its seventh year. Many swap and seller tables, spread over more than eight acres, feature everything from complete computer systems to tiny electronic parts. There will be speakers, usergroup meetings, an indoor exhibition area, and a banquet.

The Festival is sponsored by the Amateur Computer Group of New Jersey, the Philadelphia Area Computer Society, and the Trenton State Computer Society; the funds raised help support these nonprofit organizations. For information, call (609) 771-2487 or write to TCF-82, Trenton State College, Trenton, NJ 08625.

**New Pollcles for lntertec:** lntertec has been receiving negative press comments lately regarding its warranty policies and other matters. The company has made a series of announcements it feels will improve customer relations.

lntertec will now pay return freight on defective equipment, during the warranty period, and on equipment that arrives damaged to the dealers.

The company is instituting a money-back guarantee during the 90-day warranty. Customers may return their machines for any reason during that period and pay only a restocking charge of 5 percent for the first 15 days and higher percentages beyond that on a sliding scale.

A new user hot-line is available to solve customer problems. Any problem unresolved after 24 hours will be forwarded automatically to the product manager.

A series of across-theboard price reductions were announced last month. The Superbrain has dropped from \$3495 to \$2995; the Superbrain QD from \$3995 to \$3495; and the high-end Compustar from \$4495 to \$3995.

Several additional policy changes have been made to give lntertec dealers added flexibility in discount structures.

lntertec customers will now automatically become members of a companysponsored user group, which will meet annually. The company is also sponsoring a new magazine for users.

**More 68000 Systems:**  Systems based on Motorola's 68000 microprocessor are now available from Charles River Systems, Computhink, Codata Systems, Cromemco, and Dual Systems Control, as well as Empirical Research Group, Evans and Sutherland, Future Systems, Fortune Systems, Microdasys, Omnibyte, Q1, and Wicat Systems. This list will probably quadruple in size by yearend. And virtually all have or will have Unix-like operating systems. Most are designed to be multiuser systems, although they can be used by a single person. So far, most of the bus-oriented systems introduced use either the Multibus or the S-100 bus. Few, if any, are using the Versabus, specifically designed by Motorola for the 68000. The problem is that the Versabus requires very large and expensive boards and connectors.

**SInclair Flat-Screen:**  Sinclair Research Ltd. has disclosed an agreement with ICL (International Computers Ltd.), the largest computer maker in England, for ICL to produce a line of office work stations that will use Sinclair's flat video screen CRT and the Sinclair version of BASIC. Plans are for the units to be introduced in Europe and possibly the U.S. in early 1983. The ultra-compact work stations will function as stand-alone computers and also will communicate voice and data via private telephone systems.

Sinclair is also expected to show a prototype portable terminal using the flat screen at the NCC show. A flat-screen pocket television measuring 6 by 4 by 1 inches, retailing for about \$100, is expected to be in production later this year.

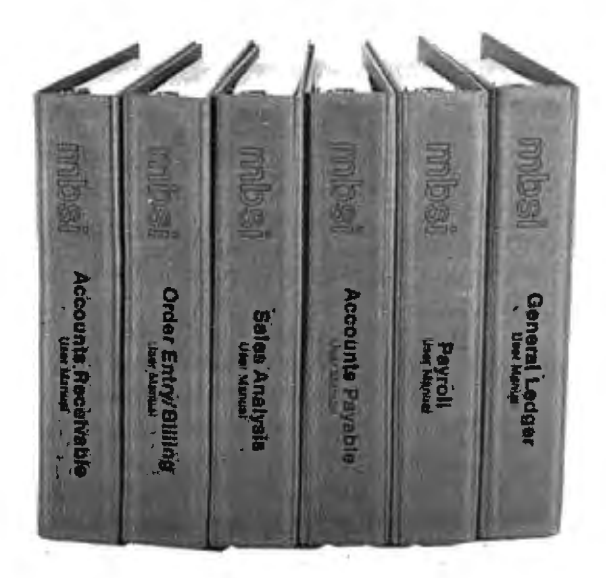

# **''Our current recommendation for a big five accounting package is MBSI"**

Computer Dealer magazine January, 1982

At last, full feature general business software for micro-computers.

Officially authorized derivations from the popular MCBA<sup>®</sup> mini-computer packages, these packages have been eased down to micros and made even more user friendly.

The mini versions of these packages are distributed by over 900 OEMs and dealers, and are in use at over 9,000 end user sites worldwide.

And already these micro versions themselves are in use by thousands of end users.

Written in RM/COBOL™, these packages run underCP/M ®,OASIS"', UNIX ®, C0&990 ®and other operating systems.

They run on dozens of brands of micro-computers, including properly configured models from Radio Shack II,

Apple Ill, Zenith, Hewlett Packard 125, Xerox 820, ALTOS, ONYX and many more.

Tens of man-years have gone into these packages, which comprise over 230 programs, 1 65,000 lines of structured source code, and 1,800 pages of user and technical documentation.

Our claim is simple:

# **THIS IS THE BEST MICRO-COM-PUTER GENERAL BUSINESS SOFT· WARE AVAILABLE.**

And we stand behind that with a moneyback guarantee.

It's no accident that Computer Dealer magazine recently endorsed MBSI software.

So if you're a re-seller looking for first class micro-computer software, contact us today.

**Micro Business Software, Inc.**  $\Box$ Dover Rd., Dept. BY1 Chichester, NH 03263 Phone: (603) 798-5700

MCBA. RM / COBOL. CP/M. OASIS. UNIX. COS-990 are trademarks respectively of Mini-Computer Business Applications. Inc.: Ryan McFarland Coro.. Digital Research: Phase One Systems. Inc.: Bell Laboratories: and Ryan-McFarland Inc.

# **BYTELINES---------------------------------------------------------**

The unit, which will have a display three times brighter than conventional television sets and will use one quarter the power, will be made by Timex. According to Sinclair, a major U.S. retail chain has already agreed to buy 300,000 sets.

Sinclair has also disclosed that it is working on a shortdistance electronic car that it hopes to have on the road before 19BS.

**More Flat-Panel Displays:** Several manufacturers are already shipping flat-panel displays, suitable for use in video-style terminals, that are based on refinements of existing tech nologies: gas-discharge (GD), vacuum-fluorescent (VF), and liquid-crystal (LC). Lowcost DC-type GD displays, also known as plasma displays, are already available in sizes as large as 12 lines by 40 characters. AC-type GD displays offer inherent pixel memory, and therefore do not require refreshing and exhibit no flicker; however, they are more complex and consequently more expensive. Electro Plasma, in Millbury, Ohio, already offers an AC GD display that displays 66 lines by BO characters; Interstate Electronic, in Anaheim, California, offers a 51-line by BS-character display (512 by 512. pixels); and Fujitsu America offers a 25-line by BO-character display (also 512 by 512 pixels).

lse Electronics, Japan, holds the basic patents on VF technology and has licensed Nippon Electric Company (NEC) and Futuba, as well as its own Noritake Electronics division, to manufacture it. These companies are currently supplying VF displays with as many as 256 by 256 pixels. Color displays are also available on custom order.

LC displays are also increasing in size. For example, Seiko Instruments, Torrance, California, is currently shipping 4-line by 32-character displays. However, LC is the most expensive of the three, and all are still considerably more expensive than the old cathode ray tube (CRT) standby. But prices are dropping as the technology improves and production increases. At this time, the GD display shows the best promise of competing with the CRT.

**R easonlng Computer:**  The Department of Energy's Argonne National Laboratory and Northern Illinois University have developed AURA (automated reasoning assistant), a general-purpose program that appears to mimic some reasoning skills of the human mind. It eliminates the need to understand complex programming when using a computer to solve a problem. The problem must be explained to AURA in terms it can understand, and suggestions must be made for AURA to investigate. AURA does not solve the problem; rather, it points out directions for further study.

**fEEE Standards:** The Binary Floating Point (P754) and Radix Free Floating Point (PB54) standards are being voted on by the Institute of Electrical and Elec . tronics Engineers (IEEE) standards committee members. Standards for Relocatable Object Code Format (P695) and High Level Language (P755) are. in draft states. The IEEE Assembly Language Mnemonics Standard (P694) committee is extending the current standard (which most manufacturers seem to ignore) to include several of

the newer 16- and 32-bit microprocessors. A committee is being formed to work on a standard for CP/M. A committee on Software Benchmark Standards has also been formed. For more information on IEEE Computer Standards in development contact: Michael Smolin, Chairman, IEEE Computer Standards Committee, c/o Synertek Inc., Box 552, MS#39, Santa Clara, CA 95052.

**Research Cooperative:** The Semiconductor Industry Association (SIA) is planning to fund basic reasearch projects at U.5. universities through a newly formed Semiconductor Research Cooperative (SRC). Dr. Robert Noyce, Intel Corporation vice-chairman and chairman of SIA, said SRC plans to raise \$4 to 5 million from integrated-circuit makers this year. This is being done in response to the huge Japanese investments in research and training of engineers. Manufacturers are being asked to contribute an amount equal to 0.1 percent of their sales of semiconductor devices. Japanese firms would not be welcome to join because American firms are not presently allowed access to research being conducted in Japan's VLSI (very-largescale integration) laboratories.

SRC would own patents produced by its efforts and would collect royalties from firms that use them. SRC will be staffed by 10 engineers, headed by a full-time director, and controlled by a technical advisory board. Companies so far participating in SRC are Intel, IBM, Digital Equipment Corporation, Motorola, Control Data, Advanced Micro Devices, National Semiconductor, and Fairchild Camera and Instrument. Notable for its absence is Texas Instruments.

**Watchlng IBM:** Sears has disclosed that, during its first two months of selling microcomputers via its five computer stores, IBM products have taken a "large lead in sales volume among products carried in the stores." IBM shares shelf space with the NEC PC-8001A, Vector Graphic Series 3, and a Wang word processor.

There are rumors that IBM will shortly announce an enlargement of its Personal Computer dealer base. Reportedly, a large number of independent retailers have applied for dealerships and are awaiting a decision. In the meantime, dealers have been encountering some availability problems because of the large demand for the Personal Computer.

IBM has disclosed that it will enter the industrial robot market shortly. Rumor has it that the robot will be designed for high-speed assembly or component insertion, selling in the \$125,000 range.

elephone Typeset**ting:** For about two years now I have been sending many of the articles and books that I write (with Wordstar on my trusty old S-100-based personal computer) directly to a typesetter via modem (at 600 bits per second, during off hours, using the standard CP/Mmodem protocol), to be typeset directly from my file. The turnaround time is terrific, and the prices are great because little labor is involved. The typesetter has his system operating automatically 24 hours a day so that I can dial in at any time

# **HE MICROCOMPUTER MAGAZINE THAT'S LIGHT YEARS AHEAD FILL IN AND MAIL**

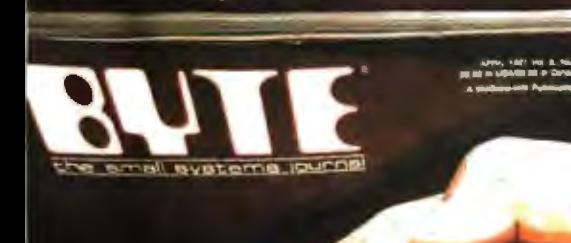

e small systems jouri

BYTE Publications, Inc. 1981

**RUTS** 

Read your first copy of BYTE, the Small<br>Systems Journal. It it is everything you<br>expected, honor our invoice. If it isn't,<br>just write "cancel" on the invoice and mail it back. You won't be billed, and the first issue is yours at no charge. Allow 6 to 8 weeks for processing your subscription.

# MAIL CARD OR CALL TOLL FREE 800-258-5485

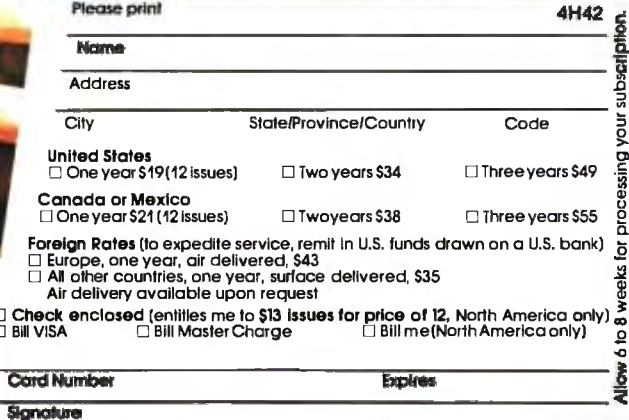

# THE MICROCOMPUTER MAGAZINE **S LIGHT YEARS AHEAD FILL IN AND MAIL**

 $\Box$  Ch

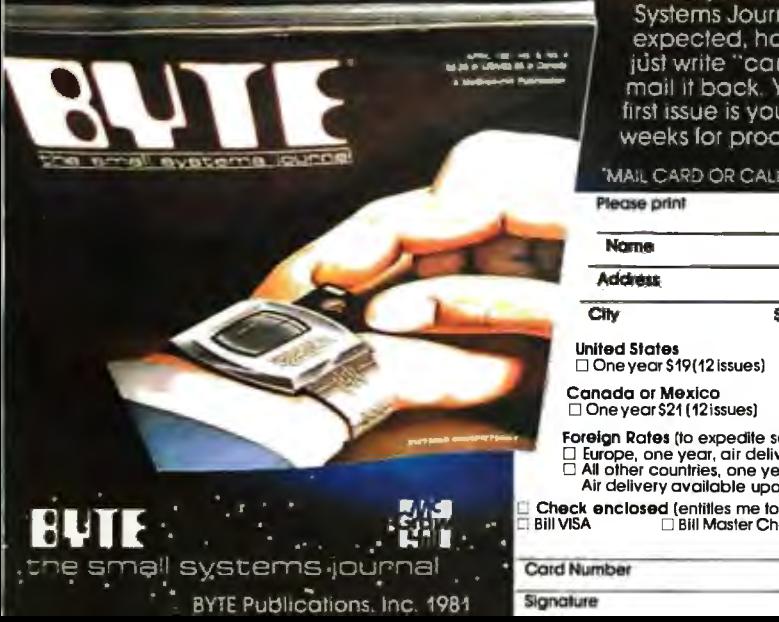

Read your first copy of BYTE, the Small<br>Systems Journal. If it is everything you expected, honor our invoice. If if |sn't, just write "cancel" on the invoice and mail it back. You won't be billed, and the first issue is yours at no charge. Allow 6 to 8 weeks for processing your subscription.

# MAIL CARD OR CALL TOLL FREE 800-258-5485

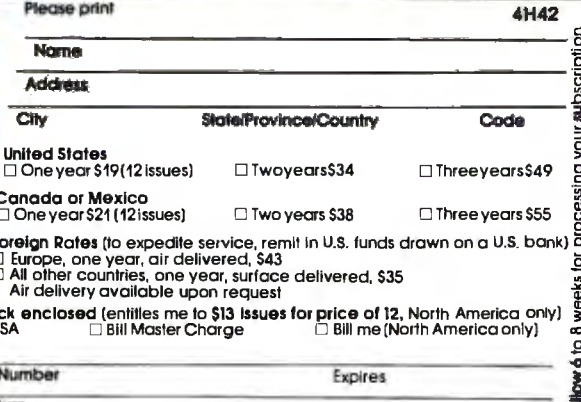

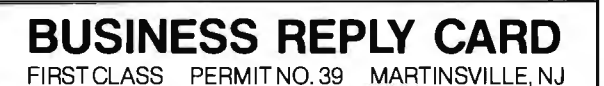

POSTAGE WILL BE PAID BY ADDRESSEE

# **EIJll Subscription Dept. P.O. Box 590 Martinsville, NJ 08836**

**111111** 

**111111** 

NO POSTAGE<br>NECESSARY<br>EXAMPLE

IF MAILED IN THE UNITED STATES

NO POSTAGE **NECESSARY** IF MAILED IN THE UNITED STATES

**BUSINESS REPLY CARD**<br>FIRSTCLASS PERMITNO.39 MARTINSVILLE.NJ PERMITNO.39 MARTINSVILLE, NJ

POSTAGE WILL BE PAID BY ADDRESSEE

# **EIJTE**

**Subscription Dept. P.O. Box 590 Martinsville, NJ 08836**
and send the file. His system receives it automatically, whether he is there or not. He then adds the necessary typesetting control characters and processes the file directly through his machine. Two or three days later the typeset text is in my mailbox.

Typesetters across the country are recognizing the value of hooking up personal computers to their typesetting machines and the phone lines. Check your Yellow Pages for such services in your area.

**EEPROM Update:** Electrically erasable programmable read-only memories (EEPROMs) allowing erasure of bulk memory and Electrically alterable ROMs (EAROMs) allowing alteration of individual bytes are finally coming to the marketplace. They allow real-time program changes, have reasonable access speeds, and come in less expensive packages than standard EPROMs that are erased by ultraviolet light. At the present time they cost eight to ten times more than EPROMs. However, as production increases they are expected to drop to a competitive price and supersede EPROMs.

Already 16K-bit EEPROMs (2K by 8 bits) are available in limited quantities from Intel, National, General Instrument (GI), and Motorola. And even Hitachi has announced a 64K-bit (8K by 8 bit) EEPROM. In an interesting turn of events, Intel has gone to court and received a preliminary injunction against Seeq Technology prohibiting sharing of EEPROM technology with Zilog or any other company.

EAROMs are also available in limited quantities from GI, National Cash Register (NCR), Nitron, and Toshiba. NCR even makes a 2K by 8-bit EAROM. However, access times are measured in microseconds and dual power sources are required.

In the meantime, 64K-bit EPROMs are reaching full production status, and l 28K-bit EPROMs are being sampled. Sixteen-bit-wide EPROMs are expected shortly.

**DAPSO Grant Program:** The Association of Data Processing Service Organizations (ADAPSOJ, Arlington, Virginia, has established a grant and fellowship program for postsecondary students pursuing careers in the computerservices industry. Awards will be up to \$1000 per recipient per academic year. The deadline for applying is April 20, 1982.

**Unix Look-Allkes:** Manufacturers are finally starting to ship the 16-bit Unix-like operating systems they've been advertising for the past year. Some even claim to have Unix-like systems for 8-bit computers. A few have been shipping these 8-bit systems for sever al months now. Bell Laboratories even has a Z80 version that it is using inhouse. As reported last month, Western Electric, bowing to the Unix-like competition, has substantially lowered the price of Unix. It will be a few more months before we know how these new Unix-like systems for the 16-bit systems stack up. Below are some initial impressions.

Unix was designed by Bell Labs to run on the Digital Equipment Corp. PDP-11 models. Although it has been implemented on small PDP-11s, it runs best, with full-feature performance, on the larger PDP-11 machines that have a sophisticated memory-management hardware system. Therefore, to transport Unix to a microcomputer means that it too must have ample memory (at least 256K bytes) and a memory-management system, a good disk system, and a tape backup system for good measure.

Unix was written in C, a high-level systems-oriented language. Therefore, one would think that transporting Unix from one hardware system to another would be an easy job-somewhat on the level of transporting CP/M with its easily modified assembler-language BIOS (basic input/output system) module. However, because of Unix's orientation to the PDP-11 largesystem architecture, this conversion takes a few programmer-years to accomplish. Hence the delay in releasing these implementations. In order to cope with this problem, Microsoft, operating under a Western Electric Unix license, has entered into agreements with some other software houses to convert Xenix, a Unix look-alike, to systems for which Microsoft has not yet implemented Xenix systems.

The result is that the microcomputer Unix lookalikes are not full Unix implementations. Many of the larger or less used utilities have been omitted (or, in some cases, they are available at an extra charge). In many cases the floatingpoint arithmetic or bit-fields have been omitted or restricted. Furthermore, many have adopted different conventions for function and system calls, library modules, and utilities. But even Bell Labs has not maintained compatibility between Unix implementations the way Digital Research has

with CP/M.

It is still very early in the Unix versus Unix look-alikes competition. Some suppliers of Unix look-alikes have done a very good job. Others still have a long way to go, but there is no doubt that they will make improvements.

**Japan Gaining on U.S:**  A recent report given by Commerce Undersecretary Lionel Olmer to the House Ways and Means Trade Subcommittee reported that Japan is moving along in a commitment to develop a world-scale computer industry. He reported that the Japanese government's policies, research programs, special tax incentives, direct financial assistance, and joint government-industry efforts were all aimed at "moving the Japanese computer industry to the technological forefront in every major area."

He also reported that they are now concentrating on improving their software capabilities and developing the computer of the future. "There has been a national consensus in Japan that their economic future depends upon a rapid evolution into a knowledge-intensive and technology-intensive economy." He went on to state: "I believe that the real challenge from Japan is just beginning."

Mr. Olmer concluded by stating that a change in "national attitudes" is required for the U.S. to retain its position as the world's premier industrial power. "We must work 'smarter' and save more. We must be willing to take risks. Only in this way can we restore our competitive edge, and 'made in America' will again be the unquestioned world standard for quality."

# **Unwrap the Crypta Mystery** for Thanks to the Western<br>Digital CryptoPrimer Digital CryptoPrimer"'

Development Kit,<br> **S200**<br> **S200**<br> **S200**<br> **S200**<br> **S200**<br> **S200**<br> **S200**<br> **S200**<br> **S200**<br> **S200**<br> **S200**<br> **S200**<br> **S200**<br> **S200**<br>
<br> **S300**<br> **S400**<br> **S400**<br> **S400**<br>
<br> **S400**<br> **S400**<br> **S400**<br> **S400**<br> **S400**<br> **S400**<br> **S400**<br> dark secret. In fact, the kit is specially

designed for personal computer owners and is based on the National Bureau of Standards' data encryption algorithm.

Included in the kit are: a CryptoPrimer"' manual, a cryptographic system built around our WD 2001/2 data

encryption chip, a convenient RS 232 connector and a special

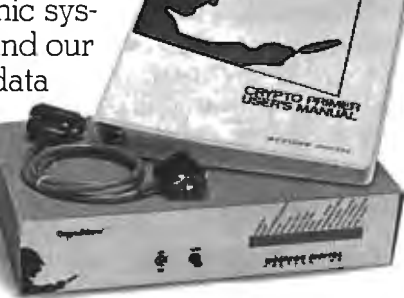

hardware manual. All for just \$495. Best of all, you'll end up with more than a clue on how to implement all the benefits of data encryption. So send your check or money order (including \$9.00 for shipping and 6% sales tax if you're a California resident) to: Western Digital, 2445 McCabe Way, Irvine, CA 92714. Please also specify your computer's make and model number.

We think keeping cryptography a mystery is a crime.

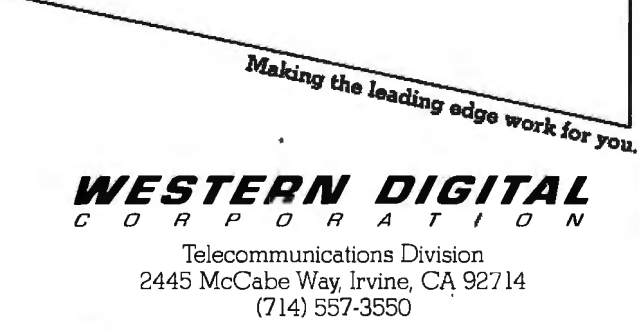

# **BYTELINES.**

**Random News Bits:**  Victor Business Products has introduced an 8088-based system, called Sirius I, that is rumored to be softwarecompatible with the IBM Personal Computer. The Sirius I was designed by Chuck Peddle, the wizard who created the 6502 microprocessor and the PET computer. Reportedly, Peddle is being sued by Commodore for alleged breach of contract, and he is in the process of countersuing.... Honeywell's Minneapolis credit union reports that it now issues about fifteen interestfree loans a week for the purchase of personal com .<br>puters by Honeywell employees.... National Semiconductor is finally shipping samples of its new super 16-bit 16032 microprocessor, with production quantities expected by midyear.... CBS-TV is experimenting with getting audience feedback via The Source (a timesharing information and telecommunications utility accessed via modem) so that viewers can immediately let show producers know what they like and do not like about primetime shows.... Matsushita Electric, Hitachi, and Maxell have agreed to standardize on a new 3-inch compact floppy disk.... Atari has reduced the suggested list price of the Atari 800 from \$1080 to \$890; however, it has increased prices on some software.... Sinclair Research reports that by the end of 1981 it had sold over a quarter of a million ZX81 personal computers and that U.S. mail orders alone are 4000 a week. ... Micropro and Digital Research have filed a joint copyright-infringement lawsuit against Data Equipment Inc., Sunnyvale, California, and its parent company, Dataforce

International Inc., for selling "counterfeit copies" of their software.

**Super/Duper News:**  Super/Duper Computers Ltd., Pieinthesky, Utah, has introduced a revolutionary new computer, the Super/ Duper MAC-VIII. Based on a patented exclusive pipedream architecture, it boasts a speed faster than a bullet. The computer itself is so small that it seems lighter than air, and a new mass production technology is expected to result in a selling price as cheap as dirt. The MAC-V **111** cannot be overloaded since it is made of solid steel. The computer will be marketed exclusively by Brooklyn Bridge Sales Inc. . . . Happy April!

**MAIL:** I receive a large number of letters each month as a result of this column. If you write to me and wish a response, please include a selfaddressed, stamped envelope.

**Sol Llbes POB 1192 Mountainside, NJ 07092** •

# **BYTE's Bits**

-

## **RCA to Service Epson MX Printers**

RCA Service Company will provide nationwide warranty service for Epson America's MX series of microprocessor-based printers. RCA will also offer a wide variety of maintenance service packages to MX owners and users. Service will be performed by RCA technicians based in 180 locations throughout the  $U.S.$ 

# **PUBLICATIONS**

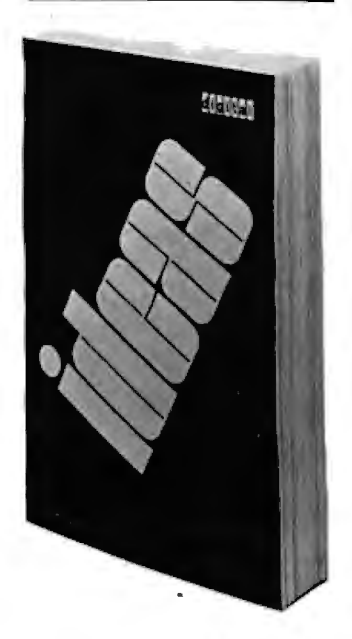

# **Smart Ideas from Digital ·**

The fourth edition of Ideas jlndex and Description of Educational Application Software) lists more than 300 applications packages for Digital Equipment Corporation's computer systems using the VAX/VMS and RSTS/E operating software. Software packages are alphabetically listed by application under separate VAX/VMS and RSTS/E sections. For your free copy, request publication number EJ I 9645-87 from Education Computer Systems Group, Media Response Manager, PK3 2/M94, 129 Parker St., Maynard, MA 01754 . Circle 550 on inquiry card.

# **Computerlst's First Aid Manual**

Perfect for those emergencies encountered by computer programmers, the Computerist's First

Aid Manual gives detailed instructions for dealing with such maladies as "CRT Eve," "Asteroids Wrist," and "Missile Command Thumb." It also contains information for dealing with other common home computing emergencies. The manual is available for S19.95 from Medi-Comp Inc., 70 Main St., Petersborrow, NH 03458. Circle R202 on inquiry card.

# **Computer Graphics Vendor Directory**

The 1982 Directory of Computer Graphics Suppliers lists almost 300 vendors of hardware, software, systems, and services. The Directory contains key background information on each company's computer graphics products and services, complete with address, telephone number, and contact person. Among the subjects covered are computer-aided design and manufacturing, business graphics, animation, and image processing. Other features of the Directory include a computer-processed index that categorizes vendors by application and technological focus, technology studies and market reports, and a guide to computer-graphics seminars, conferences, and courses. For additional information, contact Stanley Klein, Computer Graphics Directory, Suite 27, 730 Boston Post Rd., Sudbury, MA 01776. Circle 551 on inquiry card.

# **Journal Probes Computers in Education**

The Journal of Computers in Mathematics and Science Teaching is a quarterly publication of the Association for Computers in Mathematics and Science Teaching (ACMST), a nonprofit professional organization. The journal explores such topics as "Computer-Based Methods in Chemistry," "A Microcomputer-Assisted Presentation of Atomic Orbits." and "Planning for Microcomputers in the Classroom ." Other features of the journal include book reviews, a column on software resources, and a new products section.

Annual ACMST membership costs S7, which includes a subscription to the journal. For additional details, contact ACMST, POB 4455, Austin, TX 78765, (512) 836-4378. Circle 552 on inquiry card.

# **CP/M Software Catalog**

A catalog listing 50 volumes of low-cost, public-domain CP/M-based software is available from the Special Interest Group for Microcomputers (SIG/M). The complete 50 volume library, housed in single-density 8-inch disks, lists more than 900 programs. The catalog costs s1.50 in the U.S. and Canada and 52\_50 elsewhere. Contact SIG/M, POB 97, lselin, NJ 08830, or call Bill Chin, (201) 778-5140, or Henry Kee, (212) 539-3202.

# **Software Protection Report**

The various resources available for software protection are explored in a 60-page manual from Communication Research Trade. The report explains the differences, advantages, and dangers of comparable security alternatives. Information on trade secret protection, trademarks, and patents is included, and a major portion of the report is devoted to copyright and infringement recourses. In addition, an example program demonstrating the proper display of a copyright notice is provided. The report on software protection is available for s75 from Communication Research Trade, POB 315 I, Redwood City, CA 94064.

Circle 553 on inquiry card.

# **Information Age Papers**

A compilation of papers presented in April 1981 at the "Communications in the 21st Century" symposium has been produced by John Wiley & Sons. In Communications in the 21st Century, 20 distinguished scientists, scholars, journalists, and business · executives explore such issues as the development of a national communications policy, business strategies for managing the information explosion, and the effects of technology on individuals and institutions. Communications in the 21st Century costs s19.95

and is available from John Wiley & Sons Inc., One Wiley Dr., Somerset, NJ 08873, (201) 469-4400. Circle 554 on inquiry card.

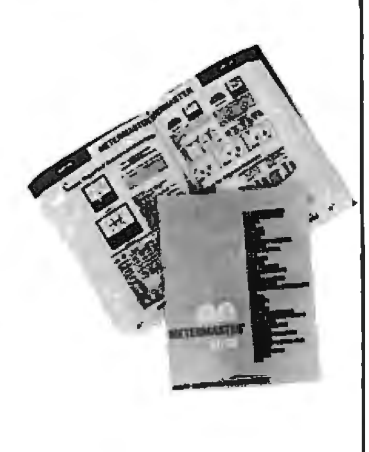

# **Test and Measurement Products Catalog**

A 432-page directory of test and measurement products is available from Metermaster, a company that represents nearly 40 manufacturers of test and measurement instruments. The catalog contains design and performance specifications for meters, oscilloscopes. and other test and measurement instruments. Product and test equipment categories are organized alphabetically according to manufacturer. A glossary is also provided.

The 1981/1982 Metermaster Catalog is available free of charge to qualified engineers and buyers at Metermaster outlets, or you can write to Metermaster, 5646 Jillson St., Los Angeles, CA 90040, (213) 685-4340. Requests must be submitted on company letterhead.

Circle 555 on inquiry card.

# **10,000 Components in Free Catalog**

Mouser Electronics' 128-page catalog of electronic components contains full product specifications, illustrations, and prices for more than 10,000 items, ranging from clips and coils to potentiometers and plugs. The catalog is available free of charge from Mouser Electronics, 11433 Woodside Ave.. Santee, CA 92071, (714) 449 2220. Circle 556 on inquiry card.

> **Catalog of Circuit Board Products**

A new 16-page catalog that describes products for circuit boards is available free from Pace Inc. Some of the products listed in the catalog are rework and repair boards, desoldering and specialty systems, function accessories, and audio-visual training courses. Request catalog number 781 from Pace Inc., 9893 Brewers Court, Laurel, MD 20707, (301) 490-9860.

Circle 557 on inquiry card.

# **SYSTEMS**

# **ADM-3 Upgrade Kit**

The lnterboard-3A Kit turns your Lear Siegler ADM-3 or -3A terminal into a microcomputer. The kit has a 4-MHz Z80 microprocessor with 64K bytes of memory and a floppydisk controller that fits inside the terminal. A single  $\parallel$ 

RS-232C and a Centronicstype parallel port allow peripherals to be attached. Options for the kit include dual Tandon disk drives with SOOK bytes to 2 megabytes of storage, and the CP/M operating system. The lnterboard-3A Kit costs 5795 and is available from International Systems Marketing, 5161 River Rd.. Building #2, Bethesda, MD 20816, (301) 986-077 3. Circle 558 on inquiry card.

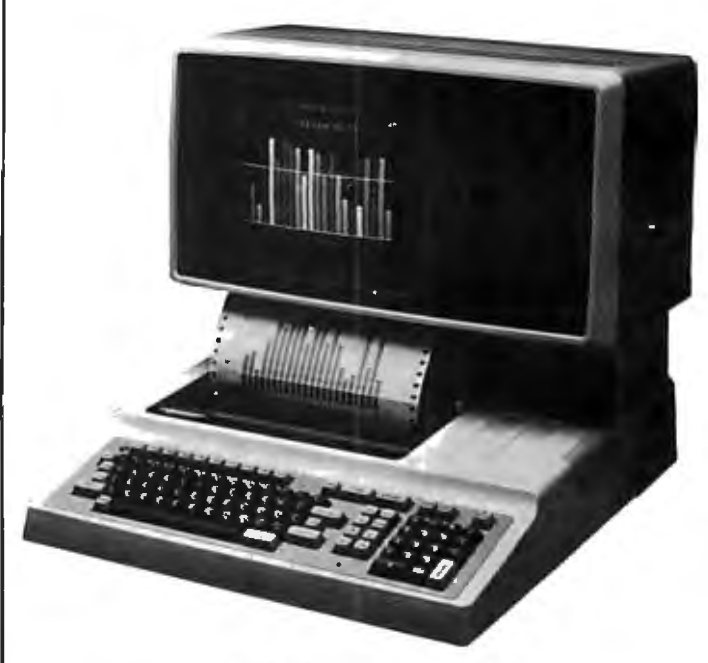

BMC Computer's if800 computer series is designed for medium-sized businesses and as an alternative to multiuser. multitasking systems where a common database is unnecessary. The Z80-based if800 computers are completely integrated desktop work stations with a keyboard, a printer, and a 12-inch high-resolution red/green/blue color display. The if800 series feature's 20 user-programmable function keys, 1/0 slots supporting a multitude of interfaces, ROM cartridge. light pen, and a built-in printer with screenprint and list capabilities. The CP/M operating system and a color/graphics-

## **Business Computers**

enhanced BASIC are standard.

Original equipment manufacturers have . four if800 models from which to choose, ranging in price from S4 170 to 56570. Three models employ two built-in 5%-inch disk drives for approximately SOOK bytes of media storage; the fourth model has a single floppy-disk drive and a 5-megabyte Winchester hard-disk drive. Additionally, two models carry a direct-connect modem and a selection of supplied software. For details, contact BMC Computer Corp.. 860 East Walnut St., Carson, CA 90746, (213) 323-2600.

Circle 559 on inquiry card.

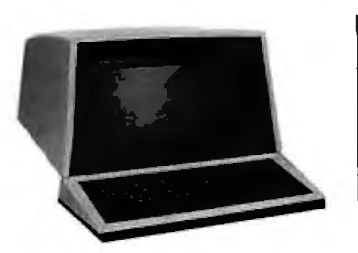

# **Single-Board Computer**

 The SYM-2 single-board microcomputer incorporates most features of the SYM-1, plus onboard power supply. choice of three microprocessors (6502. 6809. or 6802). cassette-interface jacks. eight toggle switches for user input. and eight lightemitting diodes for user output. Intended for office and industrial applications. the SYM-2 is softwarecompatible with SYM-1 programs and firmware. The expansion and applications ports are also compatible with the SYM-1, so expansion devices. such as random-access read/ write memory fRAM) or the FDC- I floppy-disk controller are fully interchangeable between the two machines.

The SYM-2 costs 5249. For further details. contact Synertek Inc., Mail Stop 61, POB 552. Santa Clara. CA 95052. (408) 988-5682 .

Circle 560 on inquiry card.

# **Micromaster**

The Micromaster computer is a self-contained desktop unit from Barreto and Associates that operates under a modified CP/M operating system. Designed for small- and intermediate-sized businesses. the IEEE S-100 based Micromaster has dual 8085 and 8088 processors and both a 5 V4 -inch. 5-megabyte Winchester hard-disk drive and 5 V4-inch. 96-trackper-inch. SOOK-byte floppy-disk drive (additional drives can be used). The Micromaster can operate in either single-user or multiuser environments and its I 2-inch video display has an BO-character by 24-line format.

The Micromaster is supplied with 64K bytes of rand om-access read/write memory (RAM) that is expandable to 16 megabytes. one parallel and one serial port. and a highlevel language (BASIC or FORTRAN) . The Micromaster is available for *S* 12.500 from Barreto and Associates Inc.. 507 West 16. Sedalia. MO 6530 I .

Circle 561 on inquiry card.

 $\ddot{\phantom{a}}$ 

# **SOFTWARE**

## **TRS-80 Database Manager**

Adventure lnternational's Maxi Manager is a database manager for the TRS-80 Models I and Ill. It supports six different relational search techniques and up to 20 user-defined fields of 40 characters each. Records can be up to 800 characters in length. and Maxi Manager has calculated equation fields plus a report generator.

Maxi Manager requires 48K bytes of RAM (random-access read/write memory) and one disk

drive. The software is supplied with more than 180 pages of instructions and examples. Maxi Manger is available for 599.95 from Adventure International. POB 3435. Longwood. FL 32750, (305) 862-6917.

Circle 562 on inquiry card.

# **Keeping a Stiff Upper LISP**

 A dialect of the LISP language. the Stiff Upper LISP has more than I 20 built-in functions packed into 13K bytes. The user environment includes symbolic break. trace. and singlestepping packages, plus an interaction history with REDOing facilities. Also provided are an extensible editor and an extensible online help facility, both of which are usable from within the LISP environment. Upon initialization. the Stiff Upper LISP reads a file that enables the user to customize the environment to personal preferences. Other features include screen control, a program formatter, closures that maintain their own environments of procedures and data. both lexical and dynamic variable scoping. and tail recursion elimination by the interpreter where appropriate. which makes recursion as efficient as iteration.

Stiff Upper LISP is available. under the CP/M operating system. for *s*<sup>165</sup> from Lifeboat Associates. 1651 Third Ave.. New York, NY 10028, (212) 860-0300.

Circle 563 on inquiry card.

or, under TRSDOS, from<br>Tennant and Tennant and Tennant Computing, 3537 Ridge<br>- moor Dr., Garland,  $-$  moor  $Dr_{\alpha}$ TX 75042, (214) 530-0575. Circle 564 on inquiry card.

# **68000 Multiprocessor Operating System**

MTOS-68K is a real-time. multitasking. multiprocessor operating system for the Motorola MC68000 microprocessor. A modular system deisgned for high throughput. MTOS-68K produces an assembly-language module that can be placed in ROM (read-only memory). It manages task coordination. memory pools. input/ output. priority scheduling. interrupt processing. and multiple processors. The system runs on up to 16 separate processors that share a common memory. All processors are equivalent: there are no masters and no slaves. A single copy of MTOS-68K executes on all processors. Without changing application software. system performance can be improved by adding processors. Application software can be written in assembly language or in a high-level language such as Pascal or C.

MTOS-68K is distributed in assembly-language source-code form and is sold for a one-time license fee that permits the licensee to imbed the object program in his or her own products without further charge. For complete

details. contact Industrial Programming Inc., 100 Jericho Quadrangle. Jericho, NY 11753, (516) 938-6600. Circle 565 on inquiry card.

## **Two Atari Games**

Concom Enterprises has two new game programs for Atari 400/800 microcomputers. Both games are written in BASIC and machine language and feature fast action. sound effects. and high-resolution color graphics. Each requires I 6K bytes of RAM (random-access read/write memory). In Close Encounters. two players compete in a space battle. each trying to destroy the other's flying saucer. The game requires two joysticks. The second game. High Voltage. pits you against two killer robots. You are trapped in a field that's surrounded by a high-voltage fence and littered with high-voltage obstacles. Strategy and speed are your keys to survival. High Voltage requires a single joystick.

Both games are available on cassette for 515.95 each. For details. contact Concom Enterprises. 2626 West Touhy. Chicago. IL 60645.

# **CP/M-Compatible Utility**

Lifeboat Associates' Zap80 is a menu-driven 51/4- and 8-inch disk access utility for SB-80 and other CP/M-80-compatible 8080/Z80 operating systems. Zap80 automatically allows direct file viewing and patching by actual memory address. Zap80 is designed for experienced users and includes extensive file-utility servicing to access and patch file sectors. compare files. and so forth. For details. contact Lifeboat Associates. I 65 I Third Ave., New York, NY 10028. (2 I 2) 860-0300. Circle 566 on inquiry card.

# **New Hashing Method Speeds Database Manager**

Micro Architect's IDM-X is a general-purpose interactive database manager for the TRS-80 Model II. The IDM-X features a builtin sort/merge package and a fast key-access method that uses a new hashing algorithm. IDM-X supports string. double-precision floating decimal. and integer variables. Other features include formatted numeric fields. using BASIC formats. and an extensive report writer.

The basic components of IDM-X are a database initialization program. a database manipulation program. the report writer. and a report generator. A dual-disk TRS-80 Model II with 64K bytes of memory is required. IDM-X costs 5399; the user manual is available separately for 525. For additional information. request a product catalog from Micro Architect Inc.. 96 Dothan St.. Arlington, MA 02174, (617) 643-4713. Circle 567 on inquiry card.

# **CP/M-86 for the IBM Personal Computer**

Compuview's CP/M-86 (CP/M is a registered trademark of Digital Research) for the IBM Personal Computer includes an interactive line editor that permits cursor movement to the previous line and horizontal scrolling to a width of 162 characters, and emulation of terminals such as Televideo. the IBM 3 I 0 I. and the Zenith Z- I 9. Other features are an increase in disk capacity from the 160K bytes supported by MS-DOS to 193K bytes; the ability to read and write many softsectored disk formats. including the Xerox 820's format; support for both serial and parallel printers; a disk formatter; a diskcopy program that makes a fast. "image" copy; the ability to set transmission rates for serial ports; and support of Tecmar's harddisk drive and other peripherals.

For further information. contact Compuview. Suite 200, 1955 Pauline Blvd., Ann Arbor. MI 48103. (3 I 3) 996- I 299. Circle 568 on inquiry card.

# **Sllde Rule Slmulator**

The Slide-Simulator transforms your TRS-80 Color Computer into a Mannehim-type slide rule. Using high-resolution graphics and controlled by the game paddles. the program simulates full log-log functions. A special expanded viewing option allows easy reading of the

scales. The program is available on a 51/<sub>4</sub>-inch floppy disk. For price information and a catalog of other innovative software. contact Abstract Mathematical Concepts Inc.. 70 Main St.. Putterboro. NH 03458.

# **PERIPHERALS**

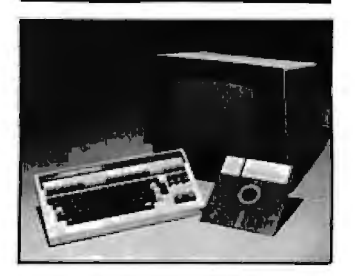

# **Keyboard Eases Word Processing**

A computer designed primarily to handle smallbusiness applications is now available with a keyboard dedicated to word processing. The new keyboard is based on a Visual 200 computer terminal with electronic and mechanical adaptations for Micropro's Wordstar word-processing system. The keyboard allows the user to strike a single colorcoded key for center line. release or set margins. clearing or setting tabs. underscore. or any one of 24 other commonly used word-processing commands and cursor movements.

The keyboard option is available on new Prodigy installations or as a field upgrade. For more details, contact Prodigy Systems Inc.. 497 Lincoln Highway. lselin. NJ 08830. (20 I) 283-2000.

Circle 569 on inquiry card.

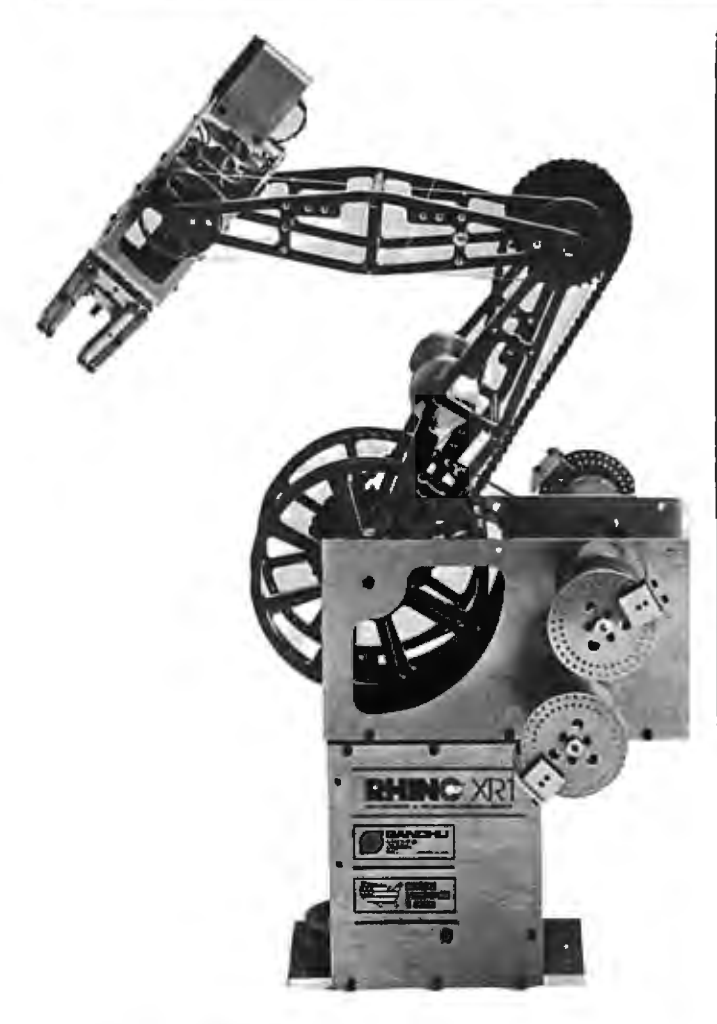

## **Versatlle Robot Arm**

The Rhino XR- I computer-controlled robot arm is a versatile, low-cost product for educational or light\_ industrial use. The  $XR-1$  can be run from a modem or any computer with an RS-232C port. Standing 32 inches high, the XR-1 contains six motors, one for each axis point. It can reach up to 32 inches from base to fingertips; radial reach is 22 Y4 inches from the center of rotation to fingertips. Waist resolution is 0.137 degrees; shoulder resolution is 0.076 degrees. The XR- I's lifting capability and gripping force are approximately I 6 ounces.

The Rhino XR-1 computer-controlled robot arm costs \$2400. Contact Sandhu Machine Design Inc., 308 South State, Champaign, IL 61820, (2 I 7) 352-8485, for further details.

Circle 570 on inquiry card.

# **Man-Machine Interface at Your Fingertips**

The I 780A lnfotouch Display screen is a 5- by 9-inch video-display screen with a touch-sensitive overlay. Messages, numbers, graphics, menus, switches, and special characters can be displayed through com-

purer programming to guide an operator's response step by step. The lnfotouch's screen displays 16 lines of 80 characters and features 60 definable touch-sense areas. The lnfotouch can be used with almost any desktop, home, or large computer.

The 1780A Infotouch Display costs \$1995. It's available from the John Fluke Manufacturing Co. Inc., POB C9090, Everett WA 98206, (800) 426 036 I; in Washington, (206) 354-5400.

Circle 571 on inquiry card.

# **Apple** Ill **Hard-Disk Storage**

Corvus Systems has unveiled new mass-storage units for the Apple Ill computer based on high-capacity 5- to 20-megabyte Winchester hard-disk systems. The storage modules incorporate an intelligent controller, a proprietary controller, software, and an Apple Ill interface. Firmware for the intelligent controller supports features such as sector buffering, automatic retries, diagnostics, transparent formatting with cyclic redundancy check (CRC) error detection, and highspeed data transfer using direct memory access (OMA) to random-access read/write memory (RAM) within the controller.

The Apple Ill Winchester hard-disk massstorage units range in price from 53750 to 56450. Contact Corvus Systems Inc., 2029 O'Toole Ave.,

San Jose, CA 95131, (408) 946-7700, for additional information.

Circle 572 on inquiry card.

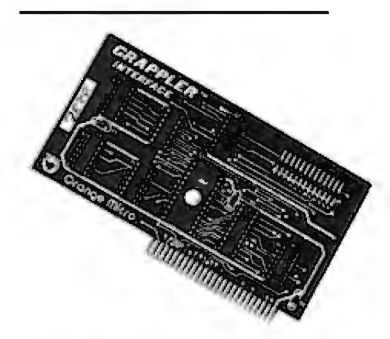

## **No More Grappllng with Graphics**

The Grappler is a Centronics-compatible parallel interface board for the Apple II. It has onboard firmware to copy the Apple's high-resolution graphics screen to a wide variety of printers, such as Anadex, Integral Data Systems, Centronics, and Epson. In the Grappler's standard printing mode, each white dot on the Apple's screen is printed as a black dot on paper. The inverse graphics mode allows you to print the reverse graphics of white-on-black. The double-size option doubles the graphics screen horizontally and vertically. Other features of the Grappler include word wrap-around, variable line and page length, 90 degree text rotation, the ability to skip over perforation, and compatibility with the CP/M operating system and Apple Pascal.

The Grappler is available at Apple dealers and computer stores for S 175, including manual and interface cable. For complete information, contact Orange Micro Inc., Suite

G, 31 50 East La Palma, Anaheim, CA 92806, (800) 854-8275; in California, (714) 630-3322. Circle 573 on inquiry card.

# **Apple II Button Pad**

A naval-operated numeric keypad is available from Hindsight Engineering. Designed to plug directly into one of the Apple ll's slots, the keypad leaves your hands free for computer operation. (To insure proper interface, operate in a lint-free environment.) The complete package includes the keypad, interface card, connecting cable, complete documentation, and instructions on developing naval dexterity. The package lists for 599.95. Hindsight Engineering, POB 107.5, Pizzaborough, NH 03458.

Circle I 007 on inquiry card.

# **Hard Disk for the ZX81**

Responding to an obvious need of ZX81 owners for more data storage space, Hindsight Engineering has developed a 5-megabyte hard-disk system for the Sinclair ZX81. The system is available in either assembled or kit form. The kit includes instructions for building your own clean room for kit assembly. A DOS will soon be available. For pricing information and a catalog of other products, write to Hindsight Engineering, POB 107.5, Peanutbutter, NH 03458.

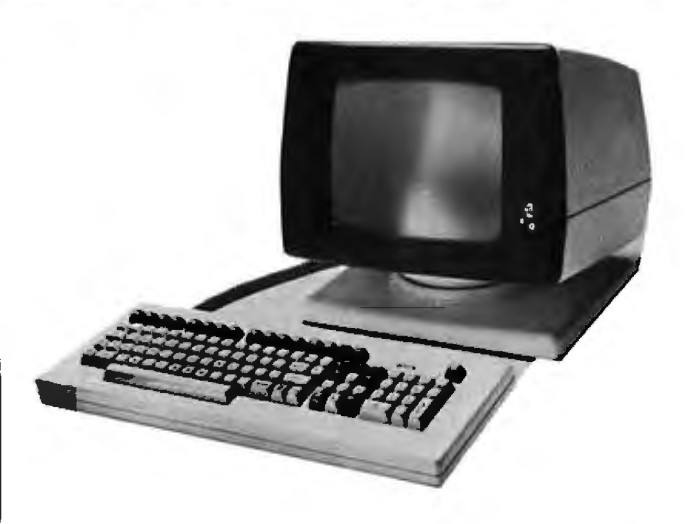

# **Hlgh-Cuallty Low-Cost Termlnal**

The WY-100 is an intelligent terminal offering an array of features normally found in more expensive products. The WY-JOO exhibits ergonomic design with a detached keyboard and a tiltable/rotatable display console. It offers a data-validation ability that ensures accurate keyboard entry and editing capabilities such as character insert and delete. Other standard features include word wrap, display features for forms creation, a split screen for viewing more than one data group simultaneously, a separate I/O port for driving a printer, and an RS-232C port for host computer communications.

The WY-JOO costs 5995. For complete details, contact Wyse Technology, 2184 Bering Or., San Jose, CA 95131, (408) 946-3075. Circle 574 on inquiry card.

# **256K-byte Memory for IBM**

Zobex's 256K-byte RAM (random-access read/write memory) board with parity is fully compatible with the IBM Personal Computer. The memory meets or exceeds IBM memory performance and requires only one expansion slot The board contains a memory address-decoding scheme carried out by means of an onboard configuration switch that allows each 64K-byte segment on the board to be either disabled or based at any 64K-byte boundary

# from 0 to J megabyte. This allows the board to be used in conjunction with the IBM central processing unit board-mounted 64Kbyte memory or mixed with IBM 64K-byte expansion boards.

The 256K-byte memory board costs 5998; original equipment manufacturer's discounts are available. Contact Zobex, 7343 J. Ronson Rd., San Diego, CA 92111, (714) 571-697 J.

Circle 575 on inquiry card.

# **Apple-Compatlble Drives**

A. M. Electronics' 514-inch add-on disk drives are designed for "plug-and-go" compatibility with the Apple computer. The drives are completely compatible with Apple disk operating systems and software, and offer 40 tracks of data storage and a 3-millisecond track-to-track access time.

The add-on disk drives for the Apple, complete with case and cable, are available for 5345. Contact A. M. Electronics Inc., 3366 Washtenaw Ave., Ann Arbor, Ml 48104, (3 J3) 973-23 J 2. Circle 576 on Inquiry card.

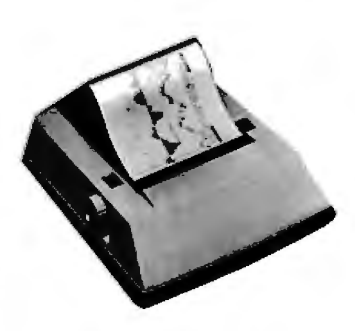

# **Hard Copy from Video Termlnals**

Axiom Corporation's Model EX-1650 printer can produce full-size hardcopy output directly from almost any video computer or graphics terminal, video monitor, or TV set. Entire pages of displayed data-even complex graphics, alphanumerics, foreign symbols, or hieroglyphics-are rapidly reproduced on the printer. Paper width is *8Y2* inches, which allows full-sized reproductions of forms, reports, and graphs.

The EX-1650 printer with self-adjusting print head. does not require ex ternal hardware or soft ware. A single connectior to a standard video jack i the printer's sole require ment. A smaller version o the printer. the EX-850, i available. The EX-850 ac cepts paper 5*Y2* inche wide. The EX- 1650 cost S3495. Contact Axion Corp.. 1014 Griswolc Ave., San Fernando, C/ 91340, (213) 245-9244. Circle 577 on inquiry card.

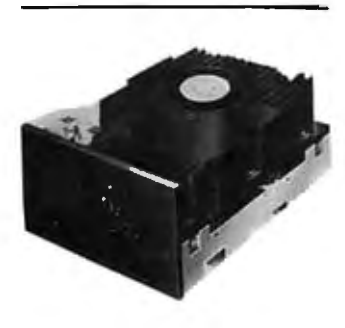

# **51 /4-lnch Fixed Disk Drives**

The new S1 series of 5Y4-inch fixed disk drives from Mitsubishi Electronics feature Winchester-design reliability. The SI series has a high-speed seek time of 75 microseconds  $\{ \mu s \}$ average.  $160 \mu s$  maximum. which includes settling time. Available with large storage capacities of 3.33, 6.66 to JO megabytes (unformatted), each disk surface employs one movable head to service 160 data tracks. Further details and specifications can be obtained from Mitsubishi Electronics America Inc.. Computer Peripherals Div., 2200 West Artesia Blvd., Comp· ton. CA 90220. (213) 979-6055 .

Circle 578 on inquiry card.

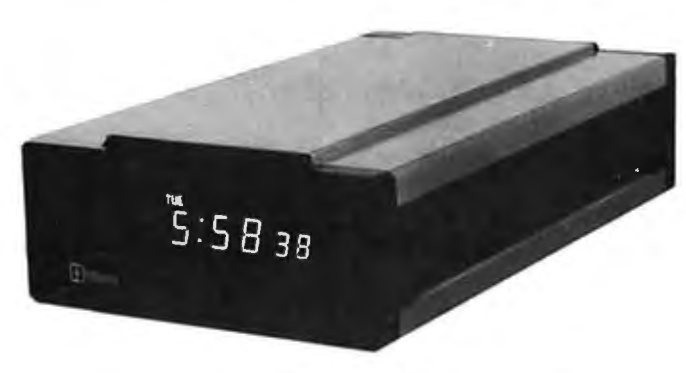

# **Calendar/Clock for Small Computer**

The Hayes Stack Chronograph is an RS-232C-compatible calendar/clock for small computers. The Chronograph reports time in hours. minutes. and seconds in 12- or 24-hour modes. The date is output in a year/month/day format with automatic adjustment for leap years. The Chronograph is independently powered, and has a battery backup to maintain time. date. and weekday for up to one year when the power fails or is

**S-100 Bus for Superbraln** The SBS- JOOA Interface Adaptor provides the necessary components for :onverting the Superbrain nicrocomputer to S- J00 )US operations. The unit :an be fitted within the superbrain cabinet to con-:rol a single S-100 board or t can be mounted exterhally in an S-100 box for control over a number of

;- J 00 boards.

The SBS-100A Interface Adaptor board costs \$595, ncluding postage but ex :luding duty fees. For fur :her details. contact Icarus Computer Systems Ltd., Jeane House. 27 Greendisconnected.

Simple ASCII (American Standard Code for Information Interchange) character strings let the user set. read. and display calendar/clock data, control the computer alarm. and select various options.

A complete Chronograph system costs S249. Contact Hayes Microcomputer Products Inc., 5835 Peachtree Corners E., Norcross. GA 30092. f404) 449-8791.

Circle 579 on inquiry card.

wood Pl.. London NW5 JNN, England, 01-485 5574.

Circle 580 on inquiry card.

# **Tape Backup Flt for a Chieftain**

If you own a Chieftain or Pathfinder system from Smoke Signal Broadcasting, you can now have a tape-streamer backup as an option for your 5 1/4- or 8-inch Winchester harddisk system. The tape streamer can store up to 20 megabytes on 1/4-inch cartridge tape. With a tape streamer. computer systems can transfer up to 20

megabytes of data in less than five minutes at 90 inches per second. The Chieftain and Pathfinder systems also incorporate two means of backup with the streaming-tape drive: file-by-file or a complete backup with a single command. Drive-to-tape and tape-to-drive data transfers are provided.

1

The tape streamer is available as a standard option to any Chieftain or Pathfinder Winchester disk-drive system for S1500. Also available are tape-streamer options for Smoke Signal Broadcasting models 98W 10. 98W30. and 98W15T20. Contact your local Smoke Signal dealer or Deborah Conrad, Smoke Signal Broad :asting. 3 1336 Via Colinas. Westlake Village, CA 9 1 3 6 2, (2 1 3) 889-9340. Circle 581 on inquiry card.

# **New Winchester Disk Serles**

The Pyxis Series of 5V4 -inch Winchester disk drives range from 4 to 16 negabytes of unformatted ;torage capacity. The ;eries is available in four nodels: the Model 4, a single-disk device with 4 negabytes of storage; the \/lode! 8. a two-disk device  $with$  8 megabytes; the \/lode! J2, a three-disk jevice with 12 mega-Jytes; and the Model 16. a 'our-disk device with 16 negabytes of unformatted ;torage. The Pyxis series nterface. form factor. nounting. and power re ~uirements are all com-

patible with 51/4-inch Winchester-technology industry standards.

In original equipment manufacturer quantities. the Pyxis series ranges in price from S740 (Model 4) to *S* I 290 (Model I 6) . For details. contact Ampex Corp.. Memory Products Division. 200 North Nash St., El Segundo, CA 90245. (213) 640-0150. Circle 582 on inquiry card.

# **MISCELLANEOUS**

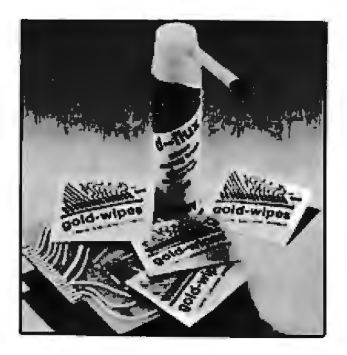

# **New Products Clean Circuit Boards**

Two new products from Texwipe can help keep your printed-circuit boards clean. The first. Gold-Wipes. provides a convenient method to clean and protect the gold fingers and other metallic surfaces on printed-circuit boards. Gold-Wipes are individually foil-wrapped pads that are presaturated with cleaning and lubricating agents. Use of Gold-Wipes can cut down on adhesion. brittle fracture. and abrasion problems. The second product, D-Flux. is a cleaning solvent and brush for dislodging stubborn fluxes from printed-circuit boards.

D-Flux's applicator dispenses a controlled amount of solvent. while the brush scrubs off flux. It is designed for use on board repairs. assembly operations. and other environments that require flux removal.

Both products are available directly from the manufacturer, Texwipe Co., Sales Office. POB 575, Upper Saddle River. NJ 07458, (20 I) 327-5577. Free samples and literature are available upon request.

Circle 583 on inquiry card.

# **Dynamic-Memory Board for S-1 00 Systems**

Systems Group's new I 28K-byte dynamic-memory board is fully compatible with most S- I 00-based microcomputer systems. including Alpha-Micro. North Star. and Dynabyte. The board has eight independent 16K-byte software-selectable memory banks. each addressable on any I 6K-byte boundary. Other features include parity for single-bit error detection, 10 onboard diagnostic LEDs (lightemitting diodes). 4-MHz ZBO operation using transparent refresh. and full compliance with IEEE timing specifications with 20-megabyte extended addressing. The dynamicmemory board's power requirement is 8 watts maximum. Contact Systems Group, 1601 Orangewood Ave.. Orange. CA 92668, (714) 633-4460. Circle 584 on inquiry card.

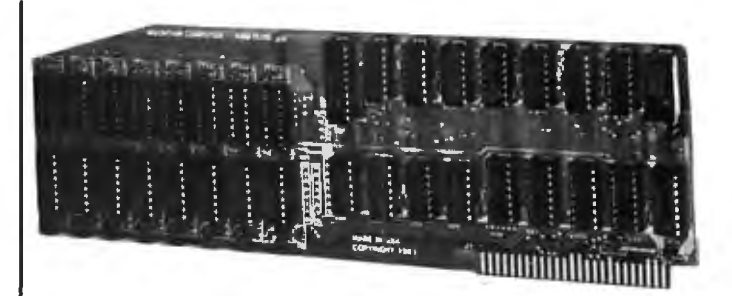

# **Dual RAM Board for Apple II**

RAMPlus + is a new dual 16K-byte RAM (random-access read/write memory) card for the Apple II. Two banks of I 6K-byte selectable RAM expand the Apple II to BOK bytes of available memory. The second bank of RAM is controlled by user-supplied software. Hardware and software selection of each 16K-byte bank of RAM is user-controlled. The card also supplies its own refresh circuitry.

RAMPlus + can be installed in any slot on the Apple and does not require cables or the removal of integrated circuits from the Apple motherboard. When RAMPlus+ is in slot 0, it emulates the Apple Language Card. Multiple RAMPlus+ cards can be installed into the same Apple II.

RAMPlus + is supplied with I 6K bytes of installed RAM for \$189. The additional 16K-byte plug-in RAM costs S24.95. RAM diagnostics on disk are included. For details, contact Mountain Computer Inc.. 300 El Pueblo Rd.. Scotts Valley. CA 95066, (408) 438-6650.

Circle 585 on inquiry card.

# **Erase-Only Memory**

The Stanislawski Electronics 3131.3 is a 4Kbyte. vigorous randomaccess erase-only memory (RAEOM) Imaginary Metal Oxide Semiconductor (IMOS) integrated circuit (IC). Packaged in a nonstandard 27-pin dual inline package (DIP), the 3131.3 RAEOMIMOSIC has six erasing modes for maximum versatility and is designed for all applications requiring an eraseonly memory (EOM). Possible applications include disposing of obsolete data and programs. destroying

incriminating evidence. and amusing computer hobbyists.

Due to the patented IMOS process, the 3131 .3 remains fully functional even when power is removed. making it ideal for use during power blackouts.

The 3131.3 is priced at S0.59 (more or less) in OEM (optional ephemeral merchandise) quantities. Contact GIGO Enterprises. 70 Main St., St. Peter'sborough. NH 03458.

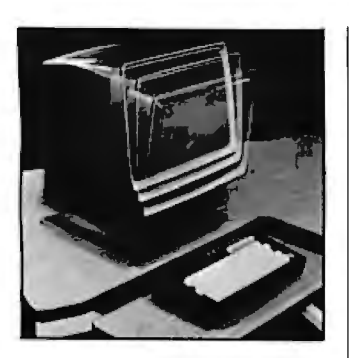

# **Adjustable Video Monitor Platform**

Structural Concepts' new portable. swiveling. tilting. sliding videomonitor platform helps make any desk or tabletop ergonomically safe. The platform ti/ts 20 degrees up or down from a horizontal position for glare reduction and operator comfort and can swivel a full 360 degrees for shared or angled usage. Additionally. it can slide up to 8 inches frontwards or backwards. which can help reduce *eye* strain.

The video-monitor platform is available in a variety of sizes for most video monitors. Mounting hardware is not required. Contact Structural Concepts Corp., 17237 Van Wagoner Rd., Spring Lake, Ml 49465. (800) 253 5102; in Michigan, (616) 846-3300.

Circle 586 on inquiry card.

# **Memory Management for the TRS-80 Model** Ill

The Compactors I and IV are the first products in a series of add-on units for Radio Shack's TRS-80 Model Ill from Hurricane Laboratories. The Compactor I allows the TRS-80 to run CP/M applications and utility programs without altering the TRS-80's operating environment. When installed in the Model Ill. you can elect to use CP/M version 2.2. TRSOOS. TRS-BASIC. · or Hurricane Laboratories' Z80 Diagnostic Monitor. which is a CP/M programming tool.

The Compactor IV gives the TRS-80 Model III an 80-character by 24-line video-display screen and provides an RS-232C serial interface. The Compactor IV lets you use the Model Ill as a stand-alone computer or as an intelligent terminal to a larger host computer system.

The Compactors I and IV cost 5450 and 5475. respectively. Contact Hurricane Laboratories Inc.. POB 631, Cupertino, CA 950 15, (408) 446-0777. Circle 587 on inquiry card.

# **Cables Feature Both Male and Female Connectors**

Computer System Associates' RS-232C cable sets have both male and female OB-25 connectors attached at each end. This approach eliminates the problem of having the wrong connector for a terminal, video-display device. or computer. Stocking one type of cable will satisfy all data cable requirements. Prices begin at \$50. Contact Computer System Associates. 7562 Trade St.. San Diego. CA 92121. (714) 566-391 I. Circle 588 on inquiry card.

# **High-Capacity Memory Board for IBM Personal Computer**

-

Datamac Computer Systems' new high-capacity memory expansion board forthe IBM Personal Computer lets you easily upgrade to 544K bytes of memory. The expansion board can be configured in a variety of sizes from 64K bytes to 256K bytesall with parity.

The 64K-byte board is available for 5499. For further details. contact Robert Lindgren. Datamac Computer Systems. 680 Almanor Ave., Sunnyvale, CA 94086 1408) 735-0323. Circle 589 on inquiry card.

# **Radio Ratings Analysis**

Recall is a software package that helps radio stations quickly organize and interpret data furnished by a major radiostation ratings service. Designed to be used with the Apple II microcomputer. Recall can analyze up to four radio stations or four rating books simultaneously. It displays full-color graphics and provides extensive printouts. Different sections of Recall can provide in-depth information on radio-audience flow dynamics. daypart recycling. and market positioning.

The Recall package costs S 750. which includes a I 00-page manual and support consultation. Contact Media Service Concepts; 1713 N. North Park Ave., Chicago, II 60614, (312) 951-2680. Circle 590 on inquiry card.

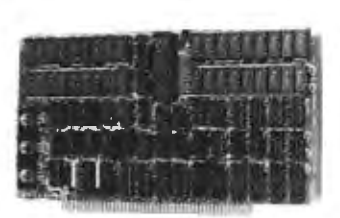

# **256K-Byte RAM for the S-1 00**

The Superam 50 RAM (random-access read/write memory) board provides 256K bytes of RAM and is compatible with the IEEE-696 S-100 bus standard. The board can be configured for either bankselect or extended addressing. Bank-select offers 64K-byte banks for *mem*ory-protect applications. and each bank can be individually set to any 64K-byte block of the 256K-byte address space. Extended addressing allows memory placement at any 256K-byte boundary segment in a I 6-megabyte address field. A parity bit feature that detects single-bit errors per byte is included with the Superam.

The Superam 50 is available in two speeds: the Superam 50-P with a 275-nanosecond maximum access time and the Superam 50-AP with a 225-nanosecond maximum access time. In original equipment manufacturer's quantities. the Superam 50-P costs sI 300 and the 50-AP costs SI 400. Contact Piiceon Inc., 2350 Bering Dr., San Jose, CA 95131, (408) 946-8030.

Circle 591 on inquiry card.

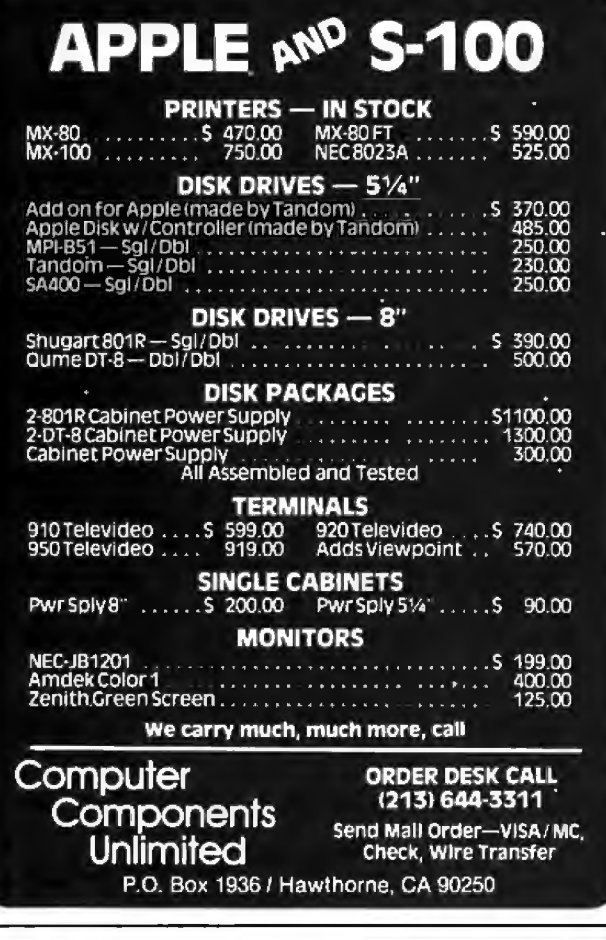

# **AIM for Control**

For process control or industrial development systems, put Rockwell's AIM 65 to work for you. Use off-theshelf AIM-Mate Series and STD BUS expansion products to configure the system you need.

The AIM 65 includes: typewriter, alphanumeric LED display, and fast thermal printer.

Plug-in options include: memory (to 48K), ROM languages, parity protection, video display, floppy disk storage, STD BUS expansion cage, TTL and real world interfaces, and complete system software.

Call or write for complete AIM-Mate Series information.

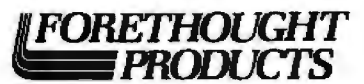

87070 Dukhobar Road, Eugene, Oregon 97402 (503) 485-8575

# **What's New?**

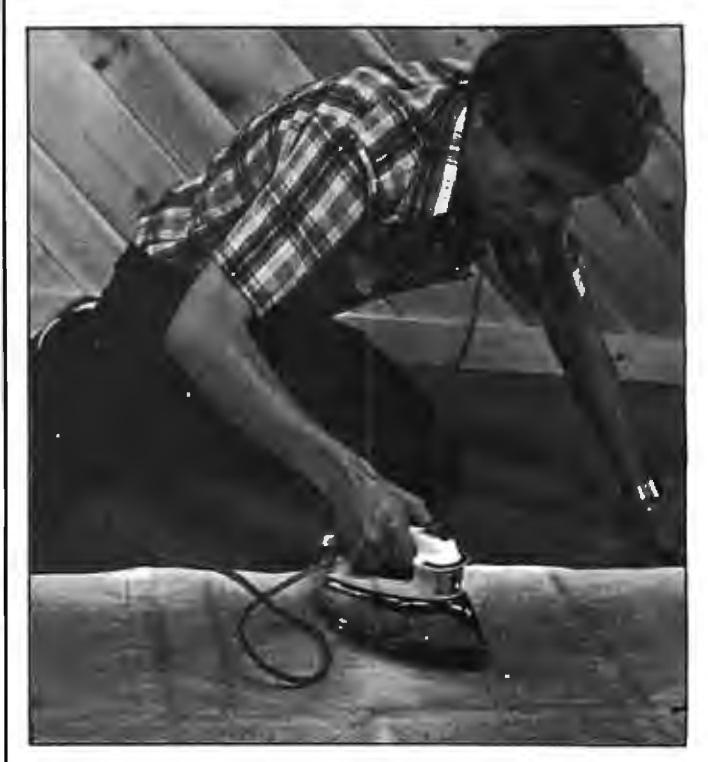

*Jon Swanson, staff drafting editor, irons out a few problems in his largest schematic.* 

# **Debugging Tool Irons Out Circuit Problems**

The General Electric Model F340 Electric Iron *serves* as a handy debugging tool for crucial logic circuits that must exhibit planar topology or use especially thin-film substrates. Using the latest deionized-vapor-injection technology. the Model F340 can be used with circuits arrayed on fiber sub-

strates up to 0.1 cm (approximately 1/8 inch) thick, assuming proper adjustments for duration of treatment.

Contact General Electric Company, Housewares and Audio Business Division. POB 5105Y. Hillside Station. Bridgeport. CT 06602.■

#### **Where Do New Products Items Come From?**

The information printed in the new products pages of BYTE is obtained from "new product" or "press release" copy sent by the promoters of new products. If in our judgment the information might be of interest to the personal computing experimenters and homebrewers who read BYTE, we print it in some form. We openly solicit releases and photos from manufacturers and suppliers to this marketplace. The information is printed more or less as a first-in first-out queue, subject to occasional priority modifications. While we would not knowingly print untrue or inaccurate data, or data from unreliable companies, our capacity to evaluate the products and companies appearing in the "What's New?" feature is necessarily limited. We therefore cannot be responsible for product quality or company performance.

# **Ask BYTE**

# Conducted by Steve Ciarcia

# **VIA Experiment Board**

#### Dear Steve,

I need an 1/0 (input/output) experiment board that I can plug directly into an Apple II Plus 1/0 slot. For my purposes, the board must use a Rockwell 6522 VIA (versatile interface adapter). Do you have a schematic diagram of such a board, or do you know of a company or a person that has made one?

## Everest McDade Arden, NC

*This interface has generated a lot of discussion, going back to the November*  *20, 1977,* EON *magazine article "EON System Design Project." The biggest problem with the interface seems to be the "bogus" timing of the phase 2 signal on the Apple II bus. By running the*  · *phase 0 signal through two 4050* CMOS *(complementary metal-oxide semiconductor) gates in series, the correct phase 0 timing can be achieved. (You can also try adding an 820-ohm resistor and a 56-picof arad capacitor because this will generate an additional 30-nanosecond delay, which should work as well.) The VIA 's CS2 signal is then connected to the l!O select signal on the bus. This should solve your problem.* 

*You may also be interested in Kenneth Ciszewski's article "Add a Peripheral Interface Adapter to Your Apple* JI" *(January 1982 BYTE, page 324) .* ... Steve

# **Bus Standard Stops Here**

#### Dear Steve,

For several months, some manufacturers were claiming that their product was "compatible with the proposed IEEE S-100 bus standard." Recently I noticed that the wording has changed to "... conforms to the IEEE-696 S-100 Standard." From this I infer that the

"proposed standard" is now a bona fide standard. Where can I get a copy? Paul Frost Beaverton, OR

EON *magazine recently Featured an article on various bus standards, including the TEEE-696 S-100 bus standard.*  The article, "Compare uC-*Bus Specs to Find the Bus You Need," by Carl Warren,*  (EON, *June 10, 1981, page 141), contained a complete definition of the S-100 bus.* 

*For a copy of the standard, contact Howard Fullmer, Chairman IEEE-696 Committee, Parasitic Engineering, POB 6314, Albany, CA 94706, (415) 839-2636 .* . . . Steve

## **Totem Poles and TTL**

#### Dear Steve,

I have a couple of questions about TTL (transistortransistor logic). What is the difference between totempole and open-collector outputs? And what is an expandable gate? Many thanks! M.A. M. Felt Amsterdam, Netherlands

*Totem-pole output on a TTL integrated circuit consists of two transistors essen-* *tially in series, one above the other (see figure 1).* In *the high output state, the top transistor conducts, so the output is greater than 2.4 volts (V). In the low output state, the bottom transistor conducts, so the output is less than 0.8 V.* 

*During the transition between states, both transistors are conducting, and large current spikes are induced in the power supply. If not properly bypassed, these transient spikes may trigger* 

*other circuits. If a full 5 V are needed during the high state, a pull-up resistor can be used as shown in figure 2.* 

*Open-collector output circuits replace the top transistor and diode of the totem pole with an external pull-up resistor (figure 3). These outputs can then be tied together as in a "wired-NOR" circuit or where an output high voltage greater than 5 V is desired. However, they are noisier and slower than totem-pole outputs.* 

*Tying totem-pole outputs together usually means catastrophic results as each tries to pull the other high or low.* 

*Expanders and gate expanders are TTL devices that allow the expansion of some logic functions. For example, they would be used if a 32-input AND gate were needed. They are not very popular today .* ...Steve

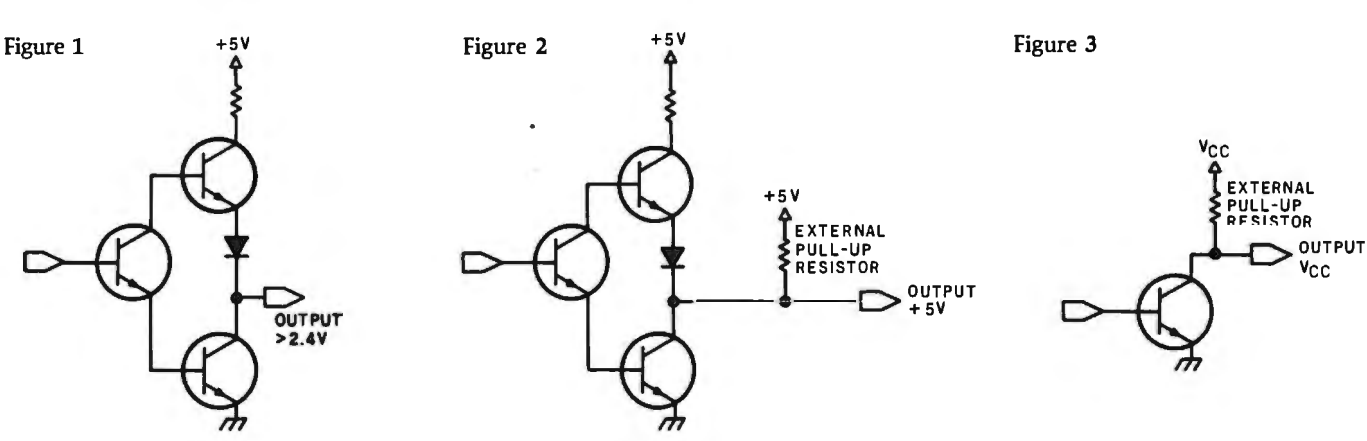

# **MAIL ORDER DISCOUNTS**

**PRINTERS Epson** 

. . . . . . . . . . . . . . . . . 749

. . . . . . . . . . . . . . . 2499

26NI HTTP: CHEEN<br>NEC 12" GREEN (1997) - 1999 - 1999 - 1999<br>NEC 12" HURES COLOR (1999 - 1999 - 1996)<br>NEC 12" HURES RGB COLOR - 1999 - 1999 - 1997

**ATARI 800 & 400** 

STRING BORRITER<br>WORD PROCESSING (WORDSTAR)<br>WORD PROCESSING (WORDSTAR)<br>CPIM OPERATING SYSTEM

 $760$ 

159<br>159

 $125$ 

EPSON MX-70 .....

EPSON MX-80

EPSON MX-00F<br>QUME SPRINT 5/45

**MONITORS** 

# **In phone**

#### **SOFTWARE & ACCESSORIES**

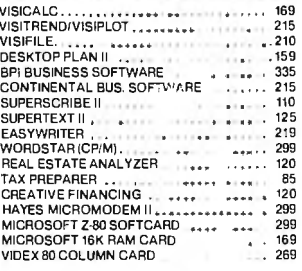

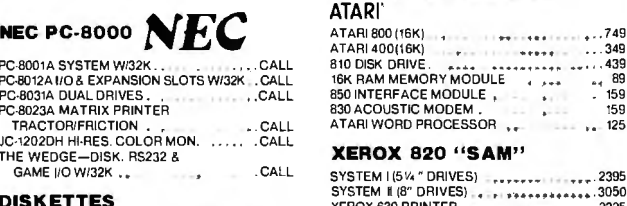

#### **DISKETTES**

TO ORDER: Please send cashier's check, money order or personal check (allow 10 business days to clear). VISA and Master Card credit card service add 3%. American Express credit card service add 5%. Shipping, handling and insurance in U.S. add 3% (minimum \$5). California residents add 6% sales tax. Foreign orders add 10% for shipping. Equipment is subject to price change and availability. All equipment carries factory warranty. TELEX: 697120 DATAMAX-SDG

> COMPUTER HORIZON 16766 Bernardo Center Drive, Suite 110B, San Diego, CA 92128 (714) 565-7092 (800) 854-1941

# **DRV COMPUTERS LTD. FLOPPY DISK DRIVE SYSTEMS**

# CANADA'S No. 1 DISK DRIVE CENTRE

**APPLE & ATARI** 40 and 80 Trk Drives with supporting software

Apple Disk Drives from \$550 and up

**Personal Computer Users-TRS80** MP1 Drive 51 with power supply & case Can. \$475

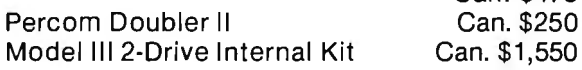

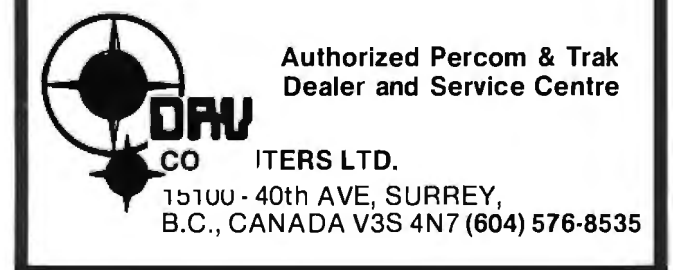

# Ask BYTE.

## **Controlling Heat** and Surges

#### Dear Steve.

I have two problems that I don't believe you have covered. First, in the Tampa/ St. Petersburg area, which suffers from power-line noise due to lightning, BSR X-10 control units are often triggered by line surges. It is not really a good idea to leave the X-10 energized during an extended absence. To come home and find the TV, radio. or lights on when they should be off is not too good. This problem probably has an electronic solution.

Second, the TRS-80 Model I is not really designed for 24-hour continuous operation insofar as heat is concerned. To be sure, you can take the two power supplies out of the Expansion Interface, but even that is probably not enough. This problem requires a hardware solution, which may be easy once the necessary ventilation is determined. R. M. Sanford

Largo, FL

According to reports, BSR X-10 control modules have been tripped by power-line transients. I have not had this problem in my area, so I'm unable to experiment with a fix. A metal-oxide varistor (MOV) across each module would help because they would clip the voltage surge at approximately 130 volts. These units are made by General Electric and are available from major industrial parts suppliers.

You didn't mention whether you were having problems with your TRS-80 because of heat or whether it simply gets hot. The easiest way to cure heat problems is to use a fan for some forced ventilation. This also avoids having to open the box. Placing larger heat sinks on the power transistors will draw off even more heat, but unless the heat can be carried away, nothing is to be gained by this approach.

Small fans are available from many sources, including Radio Shack. Remember to keep the fan motor away from any magnetic media such as disks or tapes. ... Steve

# **You Get What You Pay For**

Dear Steve.

I have a Commodore VIC-20 computer and I would like to get more characters per line. If it is possible, how do I go about doing it? Do I have to add or replace any hardware? Itshak Mihaeli Brooklyn, NY

For less than \$300, the VIC-20 represents a good value. In designing a computer for that price range, however, some compromises had to be made. One such compromise, as you know, is the screen-display format of 23 lines of 22 characters. The display is memory-mapped (i.e., a certain portion of memory is set aside solely for the screen), so modifying this requires changing both the hardware and the software. Even the VIC's 176 by 176 high-resolution option will not allow any more characters, although different shapes are available under software control.

A comparison of the VIC-20 with four other lowcost microcomputers appeared in the May 1981 BYTE (see page 46). The article, "The Commodore VIC-20 Microcomputer. A Low-Cost, High-Performance Consumer Computer," by Gregg Williams, featured a chart that showed the VIC-20 to be quite comparable to its competition. . . . Steve

# **Sweet Talker lnterface**

#### Dear Steve,

I'm interested in interfacing the Sweet Talker speech synthesizer to my Commodore 4032N computer. (See "Build an Unlimited-Vocabulary Speech Synthesizer," September I9SI BYTE, page 3S.) Commodore has made a bunch of machines, but virtually all of them have the parallel user's port, also called the VIA (versatile interface adapter) port. The lower 12 pins on the edge connector go to a MOS Technology 6522 VIA and consist of two grounds, eight data lines, a CAI (an input) handshake line, and a CB2 line (described as "a very powerful connection that has most of the abilities of CAI but can also act as the input of the VIA shift register").

I know how to program any byte onto the data lines I want, but Commodore is silent about using these "handshake" lines. Can I use one line to sense when it's time to deliver the next phoneme code, and the other to strobe the Sweet Talker once the phoneme is present? Since Apple Computer already has the interface on one model, I'm hoping that a PET/CBM interface will be very similar. Is a readymade, interfaced PET/CBM version forthcoming? If not, I'd appreciate any help on doing it myself. Larry Hatch Menlo Park, CA

*The 6522 VIA used in the PET computer is very powerful and versatile; however, a great deal of explanation is required to fully use its features. I strongly suggest that you get a copy of the* 6522 Data Sheets *and a* 6500 Series Hardware Manual *for a complete explanation as well as some applications. Both are*  *available from MOS Technology Inc., 950 Rittenhouse Rd., Norristown, PA 19403, (BOO) 345-6386; in Pennsylvania, (215) 666-7950, ask for marketing.* 

*Handshaking lines CAl and CB2 can control the Sweet Talker, but the proper control word must be written into address location hexadecimal E84C, the peripheral control register. My "Circuit Cellar" article described the necessary programming for the Sweet Talker. This*   $should$  solve your interface *problem .* . ..Steve

## **Varlable Errors**

Dear Steve,

I own an Apple II complete with disk drives, Language card, Silentype printer, Videx SO-column video-display card, and Microsoft Softcard with a Z80 microprocessor. I've tried a couple of your machine-language programs, and although I didn't understand them, they work beautifully. I wrote this simple BASIC program:

> $10 a = 2$  $20 A = 3$ 30  $Q = a * A$ 40 Print Q

but I got a syntax error in line 10. In my engineering program, I must use lowercase variables. H. J. Baerwolf

Inglewood, CA

*Applesoft BASIC does not recognize lowercase variables, which is why you got the syntax error. The May*  1980 Micro, The 6502/6809 Journal *has an article that should solve your problem. (Contact Micro Ink Inc., 34 Chelmsford Ave., POB 6502, Chelmsford, MA 01824, (617) 256-5515.) The program not only handles lowercase variables but it takes care of punctuation, too .* . ..Steve

# **Strain-Gage Data Collectlon**

Dear Steve,

I recently read your BYTE articles on the ZS-BASIC microcomputer. (See "Build a ZS-Based Control Computer with BASIC, Part 1," July I9SI BYTE, page 3S; "Part 2," August I9SI BYTE, page 50.) My company is interested in using the ZS in the field of strain-gage data collection. For this application, we would also need an A/D (analog-to-digital) converter of the type used in your second article. Where can we obtain additional information on the ADC0808 A/D converter shown in figure 2 (August I9SI BYTE, page 66)?

G. F. Fornaro United States Pipe and Foundry Co. Birmingham, AL

*The ZS-BASIC microcomputer is an excellent choice for strain-gage applications. The ADCOBOB is available from National Semiconductor Corp., 2900 Semiconductor Dr., Santa Clara, CA 95051, (408) 737-5000.*   $S$  . Steve  $\blacksquare$ 

In "Ask BYTE." Steve Ciarcia answers questions on any area of microcomputlng. The most representative questions received each month will be answered and published. Do you have a nagging problem? Send your inquiry to: Ask BYTE

c/o Steve Ciarcia POB 582 Glastonbury CT 06033

If you are a subscriber to The Source, send your questions by electronic mail or chat with Steve (TCE3 I 7) directly. Due to the high volume of inquiries, personal replies cannot be given. Be sure to include Ask BYTE" in the address.

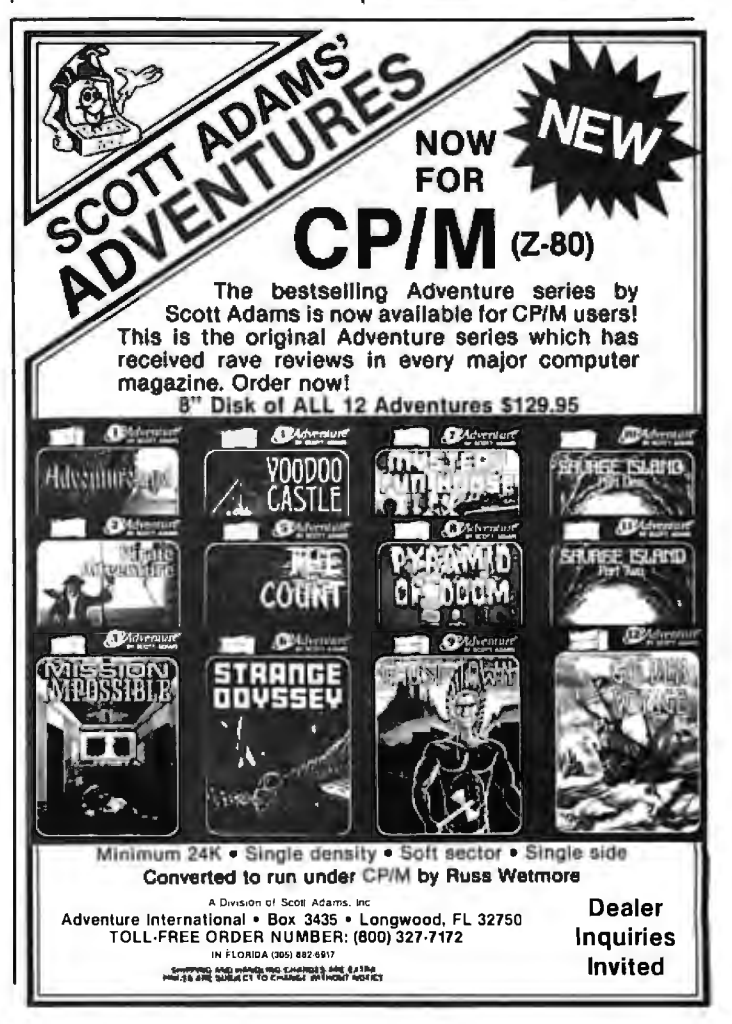

# **Programming Quickies**

# **A BASIC Program for Home Cryptography**

**Ralph** Roberts POB 8549 Asheville, NC 28814

The study of codes and cryptograms has always fascinated me, and it takes little imagination to see the power of the personal computer applied to this field. I used cryptographic devices during Army service in the late sixties but now find that my Smoke Signal Chieftain is capable of encoding and decoding at a level much greater. than the military devices I once used. That's "clear text" to me.

I devised the program shown in listing 1 as a first experiment in computerized encrypting. Much elaboration is possible, but this program may provide a starting point for you as well. The program is written in Computerware's version 6.0 BASIC but should run in most standard BASICs with minimal changes. If you don't have a disk drive, use data statements or read in the text one line at a time .

Listing 1: *An encoding and decoding program in Computerware's version 6.0 BASIC. The POKE statement at line 10 changes the BAS/C's delimiter character from a comma to an end-of-line character to improve handling of commas in text.* 

\*<br>0001 REM ::. ENCODING, DECODING PROGRAM ::: 0001 REM ::: ENCODING, DECODING PROGRAM :::<br>0002 REM ::: by Ralph Roberts :::::::::::: 0010 POKE( 210,13) 0020 STRING= 124;LINE=l00:PRINT;PRINT 0030 PRINT TAB(25), "ENCODING PROGRAM": PRINT: PRINT 0040 INPUT "Password", P\$: GOSU8 240 0050 INPUT "Encoding or Decoding (l or 2)",I 0060 PRINT : IF I=l INPUT" Name of file to be ENCODED" ,A\$ 0070 IF I=2 INPUT" Name of File to be DECODED" ,A\$ 0080 IF I=2 LET  $A = A^*(-1)$ 0090 INPUT "Name of file to receive 'doctored' output", C\$ 0100 OPEN #l,A\$:0PEN #2,C\$ 0110 READ #l ,8\$ 0120 IF 8\$="" THEN 230 0130 FOR X=l TO LEN(8\$) 0140 LET 8=ASC(MID\$(8\$,X,l)) 0150 IF I=l LET 8=8+A;IF 8>123 LET 8=(8-123)+32 0160 IF I=2 LET 8=8+A;IF 8<32 LET 8=(8+123)-32 0170 LET D\$=D\$+CHR\$(8) 0180 NEXT X:IF I=l LET A=A+l:IF A=l24 LET A=l 0190 IF I=2 LET A=A-1: IF A=-124 LET A=-1 0200 PRINT :PRINT 8\$:PRINT D\$  $0210$  WRITE #2, D\$: D\$="": B\$="" 0220 GOTO 110 0230 POKE( 210,44) ;CLOSE #l:CLOSE #2:END 0240 LET P=LEN(P\$) 0250 FOR  $X=1$  TO LEN(P\$) 0260 LET  $PI=PI+ASC(MIDS(PS,X,1))$ : NEXT X 0270 LET A=INT(Pl/P) ; IF A>l23 PRINT"Sorry, PASSWORD phrase too big":RUN 0280 RETURN

work with a multiuser system, say in a college or high school, you could store your deep, dark secrets in a forhave deep, dark secrets encode just for the fun of it (or so we'd like you to think),

Writing of secrets, I do have one little trick to make this encoding program work more conveniently. In line

For those of you who need a practical use for this pro-<br>
am before reading further. I'll offer this example. If you character in my BASIC from a comma to an end-of-line gram before reading further, I'll offer this example. If you character in my BASIC from a comma to an end-of-line<br>work with a multiuser system, say in a college or high (EOL) character. This allows the program to process a school, you could store your deep, dark secrets in a for-<br>mat that no one else could decode. Those of us who don't manual conceals the location of the delimiter character manual conceals the location of the delimiter character<br>(as mine did), it's easy to concoct a four- or five-line PEEK, POKE routine that will find the location for you.<br>Just successively change each comma in memory (decimal 44) to the EOL character (decimal 13). After each change,

Listing 2: *An encoding run of the encoding-decoding program shown in listing 1.* 

## ENCODING PROGRAM

Password ? THE RAIN IN SPAIN FALLS MAINLY ON THE PLAIN Encoding or Decoding (1 or 2) ? l

Name of file to be ENCODED ? SECRET.MSG Name of file to receive 'doctored' output? SECRET.X9

TO: CIA HEADQUARTERS -- LANGLEY, VIRGINIA FROM: SECRET AGENT X9 1/2.  $(7"c+1)c0-)$ ,  $\bar{9}=$ ): $\langle -;$ , cppc4)6/4-Aoc>l:/16l)ccc.:75"c;-+:- $\langle c \rangle$ /-6 $\langle c \mathcal{C}$ lctruq

SUBJECT; CLANDESTINE ENTRY INTO REPUBLIC OF MOLDAVIA  $\langle$ >+3.,=#d,5\*7-. $\langle$ =27.d.7=,Bd27=8d;.9>+52,d8/d685-\*?2\*

TO OBTAIN PLANS ON SECRET 'BOOM-BOOM' MISSLE. eeeeeeeee>Se9,>+38e:6+8=e98e=/-</>el,997r,997le73==6/s

Hi guys. Having wonderful time in Moldavia. Am sending you all fffff3TfR°d©tf3LaTYRfbZYOP] Q°Wf TXPfTYf8ZWOLaTLtf, Xf©PYOTYRfdZ°fLWW

this via courier bat. Hope she got through.<br><sup>0</sup> TU gbUMg 0 a©UQ©gNM°ug4 (<sup>@</sup>Qg TQgS [ <sup>o g o T® [ aSTu</sup>

Went by the secret research facility on the outscirts of Moldavia City hhhhDR[ahOfhaURh°RP\_Rah\_R°RN\_PUhSNPVYVafh®[haURh®ba°PV\_a°h®Sh:®YQNcVNh0Vaf

and had no trouble buying the blueprints for the dreaded 'boom-boom' ~RiVORi®] ib0 ] cPZSiPcgW®UibVSiPZcS© 0 W®baiT] 0 ibVSiR 0 SOHSRipP]] [vP]] [p

missile. They had a concession stand out front selling that and other ®XbbX[TxjCWThjWPSjPjR©]RTbbX©]jbcP]Sj©dcjUa©]cjbT[ [X]VjcWPcjP]Sj©cWTa

plans. I'll bring them back in my bootheel. Need anything else? (sgnd) X9 1/2.<br><sup>0</sup> ®Q©cyk9 r®®kRbY©WkdXU] kRQS [ kY©k] ikR\_dXUU®yk>UUT kQ© idXY @WkU ©CU/kscW ©TtkH) k! z "y

Listing 3: *A printout of the encoded file produced by the program run shown in listing 2.* 

 $(7"c+1) c0-)$ ,  $9=$ )  $(-1; c+1; c)$  ;  $(16/4 - Aoc)1$ ;  $(161) ccc.$ :  $75"c; -+1$  - $(c)$  / -6  $(100)(c+1)$ <>+3. ,=#d,5\*7-.<=27 .d.7=;Bd27=8d; .9>+52,d8/d685-\*?2\* ~eeeeeeee>9e9,>+38e:6+8=e98e=/-</>el,997r,997le7J==6/s fffff3TfR°d<sup>o</sup>tf3LaTYRfbZYOP] Q°Wf TXPfTY f8 ZWOLaTLtf, Xf©PY OTYRfdZ°fLWW °TU gbUNgO[a©UQ©gNM°ug4[@Qg TQgS[°g°T©[aSTu hhhhhDR[ahOfhaURh°RP Rah R°RN PUhSNPVYVafh®(haURh®ba°PV a°h®Sh:®YQNcVNh0Vaf 0VRiVORi8Jib 0 JcPZSiPcgW®UibVSIPZcS©0 W®baiT] 0 ibVSiR 0 SORSRipP] l [vP]] [p ®XbbX [TxjC\ThjWPSjPjR©]RTbbX©]jbcP] Sj©dcjUa©]cjbT [ [X]VjcWPcjP] Sj©cWTa<br>°®Q©cyk9r®®kRbY©WkdXU] kRQs [kY©k]ikR\_\_dXUU@yk>UUTkQ©idXY©WkU®cU/kscW©TtkH)k!z"y

# **Programming Quickles.**

Listing 4: A run of the encoding-decoding program, this time decoding the file shown in listing 3.

ENCODING PROGRAM Password ? THE RAIN IN SPAIN FALLS MAINLY ON THE PLAIN Encoding or Decoding  $(1 or 2)$  ? 2 Name of File to be DECODED ? SECRET.X9 Name of file to receive 'doctored' output ? FRM.X9  $(7"c+1)$ c0-),9=). $(-$ : cppc4)6/4-Aoc>l:/161)ccc.:75"c;-+:- $(c)$ /-6 $(c@!ctruq)$ TO. CIA HEADQUARTERS -- LANGLEY, VIRGINIA FROM: SECRET AGENT X9 1/2.  $\langle$ >+3..=#d,5\*7-. $\langle$ =27.d.7=,Bd27=8d;.9>+52,d8/d685-\*?2\* SUBJECT: CLANDESTINE ENTRY INTO REPUBLIC OF MOLDAVIA eeeeeeee>9e9, >+38e: 6+8=e98e=/-</>el, 997r, 9971e73==6/s TO OBTAIN PLANS ON SECRET 'BOOM-BOOM' MISSLE. fffff3TfR°d©tf3LaTYRfb2YOP]Q°Wf TXPfTYf8ZWOLaTLtf,Xf@PYOTYRfdZ°fLWW Hi guys. Having wonderful time in Moldavia. Am sending you all °TU gbUMgO[a©UQ©gNM°ug4[@Qg TQgS[°g°T©[aSTu this via courier bat. Hope she got through. hhhhhDR[ahOfhaURh°RP Rah R°RN PUhSNPVYVafh®[haURh®ba°PV a°h®Sh: @YQNcVNh0Vaf Went by the secret research facility on the outscirts of Moldavia City O<sup>®</sup>RiVORi®]ib°]cPZSiPcqW<sup>®</sup>UibVSiPZcS<sup>©</sup>°W®baiT]°ibVSiR°SORSRipP]][vP]][p and had no trouble buying the blueprints for the dreaded 'boom-boom' @XbbX[TxjCWThjWPSjPjR@]RTbbX@]jbcP]Sj©dcjUa@]cjbT[[X]VjcWPcjP]Sj©cWTa missile. They had a concession stand out front selling that and other °@O©cvk9r@@kRbY©WkdXU]kRQS[kY©k]ikR dXUU@yk>UUTkQ©idXY©WkU@cU/kscW©TtkH)k!z"y

plans. I'll bring them back in my bootheel. Need anything else? (sqnd) X9 1/2.

try to read into a string variable a DATA statement consisting of two words separated by a comma. When both words and the comma read in, you've found the location.

Another approach is to use more string variables, creating a new one each time a comma is encountered. Three or four variables would probably suffice, but occasionally you'll lose a space that falls at the front of the next string variable. It's better to find that delimiter character.

Aside from the way it handles commas, this program is really pretty simple-but the code it generates is not. The encryption begins as a simple offset. The program first reads your password (or passphrase) and sums the ASCII values of all the letters and spaces. To obtain the offset, the program divides the sum by the number of letters and spaces in the password. With an offset of 63, for example, every letter is printed 63 characters higher than it actually is (with a wrap-around feature to maintain the desired

ASCII range of 32 to 123 and an upward shift of one so no space will be printed). In each succeeding line, the offset is increased by one. This prevents anyone from breaking your code by analyzing frequency of character appearance. Every single letter and space is represented by a different character in every line.

For spies, my encoding-decoding program comes in handy almost daily. Listing 2, for example, reveals how I ran the program to encode a message during my last CIA mission behind the Iron Curtain. Listing 3 is the printout of the encoded file I sent to Langley, and listing 4 shows a program run that decoded the same file. Decoding is merely the reverse of the encoding operation, but you must give the password.

With this program and a portable computer like the Osborne 1, you too can be a spy. Go forth, my fellow agents, and have secrets from one another!

# **Software Received**

## Apple

Adenoids, a medical adventure game for the Apple II. Floppy disk, \$29.95. Lymphatic Software, 12 Sinus Way, Psychosomatic, NH 03458.

Amperdump, a high-resolution graphics dump utility program using the Epson MX-80 or -100 printer for the Apple II Plus. Floppy disk, \$30. Madwest Software, POB 9822, Madison, WI 53715.

Ampergraph, a graphics utility package to generate plots and graphs for the Apple II. Floppy disk, \$30. Madwest Software (see address above).

Antfarm, a language system for teaching programming to children for the Apple II. Floppy disk, \$49.95. WIMS Computer Consulting, 6723 East 66th PI., Tulsa, OK 74133.

Bug Attack, an arcadetype game for the Apple II. Floppy disk, \$29.95. Cavalier Computer, POB 2032, Del Mar, CA 92014.

David's Midnight Magic, a high-resolution pinball game for the Apple II. Floppy disk, \$34.95. Broderbund Software Inc., 1938 Fourth St., San Rafael, CA 94901.

Hi-Res Secrets, a graphics development package for the Apple II. Floppy disks, \$125. Avant-Garde Creations, POB 30160, Eugene, OR 97403.

High-Res Mastertype, a typing instruction game for the Apple II. Floppy disk, \$39.95. Lightning Software, POB 11725, Palo Alto, CA 94306.

The Manipulator, a text file utility system for the Apple II. Floppy disk, \$34.95. Pear Software, 407 Terrace, Ashland, OR 97520.

Menu Generator, a menudevelopment software system for the Apple II Plus. Floppy disks, \$39.95. Crane Software Inc., Suite 611, 16835

Algonquin, Huntington Beach, CA 92649.

Nutrichec 2.0, a diet and physical activity analysis program for the Apple II Plus. Floppy disk, \$59.95. WIMS Computer Consulting (see address above).

Personal Tax Plan, an income tax planning package for the Apple II and the Western Digital Microengine. Floppy disk, \$130. Aardvark Software Inc., 783 North Water St., Milwaukee, WI 53202.

Stone of Sisyphus, an adventure game for the Apple II Plus. Floppy disks, \$29.95. Adventure International, POB 3435, Longwood, FL 32750.

Ultra Plot, a plotting utility program to create charts and graphs for the Apple II. Floppy disks, \$70. Avant-Garde Creations (see address above).

Versaform, a business forms processing package in Pascal for the Apple II. Floppy disk, \$389. Applied Software Technology, 15985 Greenwood Rd., Monte Sereno, CA 95030.

#### CP/M

Ddump 1.6, a sectororiented disk dump utility program for CP/M. 8-inch floppy disk, \$29.95. Elektrokonsult Inc., Konnerudgt. 3, N-3000 Drammen, Norway.

Dtest 1.7, a disk- and disk drive-testing program for CP/M. 8-inch floppy disk, \$29.95. Elektrokonsult Inc. (see address above).

The Formula, a multifunctioned, business-oriented data-processing system for CP/M. 8-inch floppy disk, \$595. Dynamic Microprocessor Associates, 545 Fifth Ave., New York, NY 10017.

## PET

RPL Language, a compiled language system for the PET-2001. Cassette, \$71. 91; floppy disk \$80.91. Samurai Software, POB 2902, Pompano Beach, FL 33062.

Vigil, an interactive graphics and game development system for the VIC-20. Cassette, \$35. Abacus Software, POB 7211, Grand Rapids, MI 49510.

## TRS-80

ColorFORTH, a FORTH language system for the TRS-80 Color Computer. Cassette, \$49.95. Armadillo Software, POB 7661, Austin, TX 78712.

Do-It-Yourself Adventure Kit, an adventure game development program for the TRS-80 Models I and III. Floppy disk, \$29.95. Suburban Software Co., R.D. #1, Box 74A, Spring Mills, PA 16875.

Hexspell 2, an extended spelling checker for the TRS-80 Models I and III. Floppy disk, \$99. Hexagon Systems, POB 397, Station A, Vancouver, British Columbia V6C 2N2, Canada.

Imperial Arena, a Star Trek-type game for the TRS-80 Model I. Cassette or floppy disk, \$15. Richard Bissonnette, POB 476, Amherst, MA 01004.

Linear Programming System, a system to solve linear programming problems for the TRS-80 Model I. Cassette, \$9.89. Computer Heroes, 1961 Dunn Rd., East Liverpool, OH 43920.

Macro-Assembler 4004, an emulation of the 4004 microprocessor for the TRS-80 Models I. II, III, IV, etc. Hard disk, \$1.95. MacaroonSoft, 45 The Way of All Flesh, Spittingboro, NH 03458.

Newtrieve, an indexing and data-retrieval program for the TRS-80 Models I and III. Floppy disk, \$49.95. Unique Printing and Stationery Co., 11 Maiden Ln., New York, NY 10038.

Refware Thesaurus: Builder 1.0, a specialized thesaurus development program for the TRS-80 Model III. Floppy disk, \$149.95. Refware, POB 451, Chappaqua, NY 10514.

Silly Syntax, a story creation game for the TRS-80 Color Computer. Cassette, \$19.95. Sugar Software, 2153 Leah Ln., Reynoldsburg, OH 43068.

Stone of Sisyphus, an adventure game for the TRS-80 Models I and III. Floppy disks, \$29.95. Adventure International, POB 3435, Longwood, FL 32750.

# Other Computers

Fifth, a language system for the Atari 400/800. 25 ozs., \$7.95. fig-Fork Software Inc., Frodo Alley, Fraternity, NH 03458.

Match/Bowl, two arcadetype games for the Bally Arcade. Cassette, \$12.95. Edge, 12046 Flambeau Dr., Palos Heights, IL 60463.

This is a list of software packages that have been received by BYTE Publications during the past month. The list is correct to the best of our knowledge. but it is not meant to be a full description of the product or the forms in which the product is available. In particular. some packages may be sold for several machines or in both cassette and floppy-disk format; the product listed here is the version received by BYTE Publications.

This is an all-inclusive list that makes no comment on the quality or usefulness *ct* the software listed. We regret that we cannot review every software package we receive. Instead, this list is meant to be a monthly acknowledgment of these packages and the companies that sent them. All software received is considered to be on loan to BYTE and is returned to the manufacturer after a<br>set period of time. Companies sending software packages should be sure to include the list price of the packages and fwhere appropriate) the alternate forms in which they are available.

## MICROSTAT™ Release 2.0

NEW NEW Just some of the new features of Microstat Rel. 2.0 include: new programs for moments about the mean, skewness, kurtosis and stepwise multiple regression, longer file names, faster sort routine, the ability to declare each data file's numeric precision and drive location plus an expanded user's manual with new appendices for the equations and file structures used in Microstat. Also included is a Data Management Subsystem for file maintenance (edit, list, destroy, augment, sort, rank-order, move and merge) plus transformations (add, subtract, multiply, divide, reciprocal, log, natural log and antilog, exponentiation and linear) that allow you to create new variables from existing variables.

After file creation with DMS, programs for analysis include: Descriptive statistics, Hypothesis testing (mean and proportion), ANOVA (one-way. two-way. and random blocks), Scatterplots, Frequency distributions, Correlation analysis, Simple, Multiple and Stepwise Multiple Regression (including files larger than available memory), Time series. 11 Nonparametric tests, 8 Probability distributions. Crosstabs and Chi-square, Combinations, Permutations and Factorials (up to one million factorial). All program output is neatly formatted for easy use.

The price for .Microstat Rel. 2.0 is \$295.00 and the user's manual is available for \$25.00 (credited towards purchase) and includes sample printouts with file lables that reference standard statistical texts and journals so you can compare the results from Microstat to those produced on much larger systems. Compare Microstat to any other package on the market and we think you'll agree that Microstat is the best at any price. The Microstat to any other<br>re Microstat to any other<br>agree that Microstat is the

P.O. BOX 68602<br>INDIANAPOLIS, IN 46268-0602

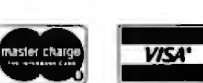

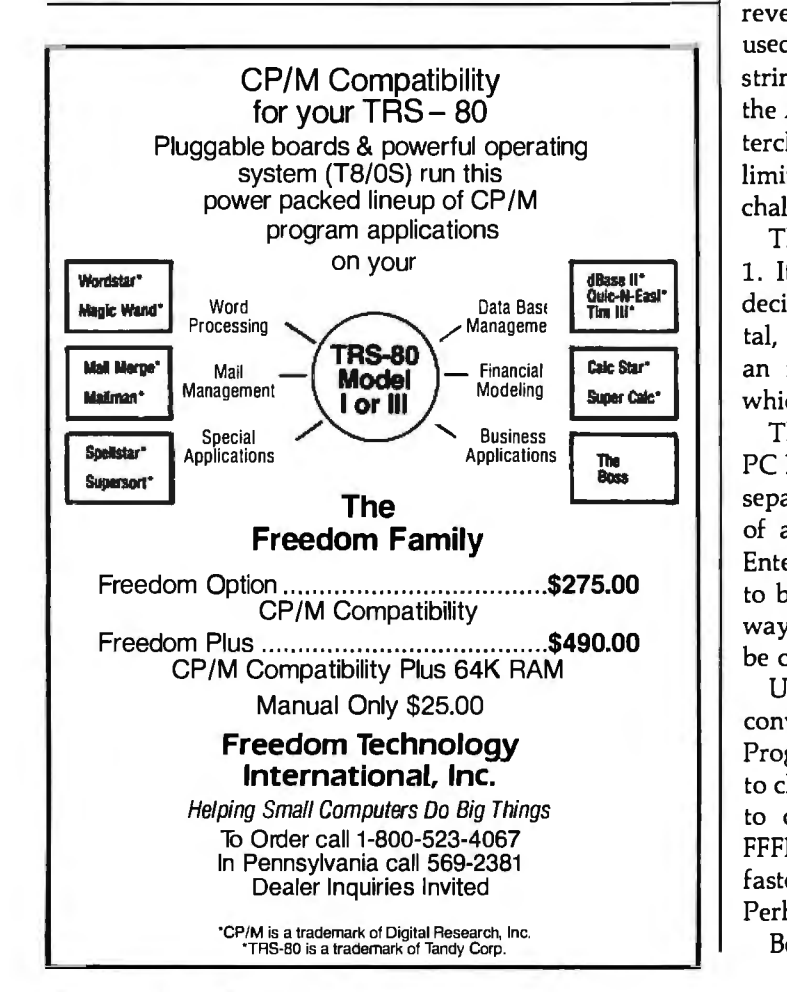

# **Programming Quickies**

# Base Conversion on the TRS-80 Pocket Computer

David M. Dolan POB 632 South Pasadena, CA 91030

Base conversion, indispensable to the programmer, has been a favorite subject for programs since the earliest issues of microcomputer magazines. But because the need for converting numbers from one base to another usually arises while the computer is tied up developing a program, it is impractical to load and use a base-conversion program at the same time. Until Tandy began selling its TRS-80 Pocket Computer, the only other choice was the Texas Instruments Programmer calculator.

Base conversion at first appeared to be a natural for the Pocket Computer (PC). A second glance, however, revealed some obstacles. PC BASIC lacks two functions used extensively in previous base-conversion programs: string-manipulation and the ASC function, which returns the ASCII (American Standard Code for Information Interchange) code for string argument. Could I make a limited BASIC perform like an extended BASIC? It was a challenge I couldn't resist.

The program that met the challenge is shown in listing 1. It will convert any binary, octal, decimal, or hexadecimal number (up to decimal 65535) to its binary, octal, decimal, or hexadecimal equivalent. This represents an improvement over the TI Programmer calculator, which can't handle binary numbers.

The only concession I had to make to the limitations of PC BASIC is this: each digit of a number must be entered separately and followed by Enter. You designate the end of a number by entering a space (SPC), followed by Enter. The program then asks for the base of the number to be converted; you enter 2, 8, 10, or 16. In the same way, the program asks the base to which the number is to be converted. That's all there is to it.

Unfortunately, the Pocket Computer doesn't perform conversions as fast as a larger microcomputer or the TI Programmer. This PC BASIC program takes 15 seconds to change decimal 255 to hexadecimal FF, and 45 seconds to change binary 11111111 11111111 to hexadecimal FFFF. I tried various ways to make the program run faster. Some of them saved memory, but all ran slower. Perhaps you can do better.

Beware of trying to translate this program into other

dialects of BASIC. The program takes advantage of some Computer to a Radio Shack Model II. Although not as of PC BASIC's peculiarities. Line 500, for instance, reliable as a listing from a running program, this listing makes use of the fact that the string A\$ is the same as was the best one possible at the time. (Since then, Tandy A\$(1), B\$ is the same as A\$(2), etc. has released a printer for the Pocket Computer.)

The sample run of the program is shown in listing 2 on If, like me, you're a gadgeteer as well as a computer the debugged program by hand directly from the Pocket. than half the price of the new gadget. $\blacksquare$ 

page 438. To produce the printout, I translated the pro- nut, you may have been looking for an excuse to buy one gram to run on the TRS-80 Model II. The printout is of the new pocket computers. This base-conversion prosimilar to what you will find on the Pocket Computer. I gram may give you that excuse. Depending on your produced the program listing itself (listing 1) by copying needs, the base-conversion program might justify more

Listing 1: *A program for converting numbers from one base to another. Designed to run on the TRS-80 Pocket Computer, the program can convert a binary, octal, decimal, or hexadecimal number to its equivalent in the other three bases.* 

```
10 PAUSE"BASE CONVERSION"
20 PAUSE"ENTER DIGITS SEPARATELY":PAUSE"PFESS ENTER AFTER EACH"
30 CLEAR:FORU=26TC41 :INPUT"DIGIT (SPC TO EXIT):";AS(U) 
40 IFAS(U) =" "LETU=U-1:GOT060
:,o tlEXTU 
60 INPUT"BASE CF #(2,8,10,16):";Q
70 INPUT"CONVERT TC(2,8,10,16):";R
80 V=0: W=090 FORT=UT026STEP-1:GOSUBA$(T)
100 IFf..(T)>C1BEEP1:PAUSE"INVALID INPUT":GOT030 
120 V = V + INT(A(T)*Q^*W + .5):W=W+1
130 NEXTT:GOT0300
140 "O":A(T)=O:RETURN
150 "1": A(T) = 1: RETURN
160 "2":A(T)=2:RETURN 
170 "3":A(T)=3:RETURN 
180 "4": A(T)=4: RETURN
190 "5":A(T)=5:RETURN 
200 80 16 11.6 (T) = 6: RETURN
210 "7": A(T)=7: RETURN
220 \t B<sup>n</sup>: A(T)=8:RETURN
230 "9":A(T)=9:RETUHN 
240 "A": A(T) = 10: RETURN
250 "B" : A(T) =11 : RETURN260 "C":A(T)=12:RETUHN 
270 "D": A(T)=13: RETURN
280 "E": A(T) = 14: RETURN
290 "F" : A(T) = 15 : RETURN3 00  A$(26)="0";A$(27)="1";A$(28)="2";A$(29)="3";A$(30)="4";A$(31)="5";
310 A$(32)="6":A$(33)="7":A$(34)="8":A$(35)="9":A$(36)="A"
320 A$(37) ="B":A$(38) ="C":A$(39) ="D":A$(40) ="E":A$(41) ="F"
350 IFR=16GOSUB400:S$="HEX: ":GOSUB500:GOT030
360 IFR=10GOSUB400:S$="DEC: ":GOSUB500:GOT030
370 IFR=8GOSUB400:S$="OCTAL: ":GOSUB500:GOT030
380 IFR=2GOSUB400:S$="BINARY:":GOSUB500:GOT030
1100 Y=V:W=INT(LOGV/LOGR+.000001):U=1
410 FORT = WTCOSTEP-1 : X = INT(R^T + .5) : Q = INT(Y/XX)420 A$(U)=A$(Q+26):U=U+1:Y=INT(Y-Q*X+.5)430 NEXT1':RETUHN 
500 PRINTS$;" ";A$;B$;C$;D$;E$;F$;G$;H$;I$;J$;K$;L$;M$;N$;O$}P$:RETURN
```
Listing 2: A sample run of the base-conversion program in listing 1. Note that after entering each digit of a number, the user must press Enter. The user marks a digit as the number's last by pressing SPC (space) and then Enter.

> Ready >RUN BASE CONVERSION

ENTER DIGITS SEPARATELY DIGIT (SPC TC EXIT):? F DIGIT (SPC TO EXIT):? DIGIT (SPC TO EXIT):? 7 DIGIT (SPC TO EXIT):? E DIGIT (SPC TO EXIT):? BASE OF # (2,8,10,16):? 16 CONVERT TO(2,8,10,16):? 2 1111110001111110 **BINARY** ENTER DIGITS SEPARATELY DIGIT (SPC TO EXIT):? 3 2 DIGIT (SPC TO EXIT):? DIGIT (SPC TO EXIT) :? 7

DIGIT (SPC TO EXIT):? 2 DIGIT (SPC TO EXIT):? -5 DIGIT (SPC TO EXIT):? BASE OF #  $(2,8,10,16):$ ? 10 CONVERT TO(2,8,10,16):? 16 HEX. 7FD5

ENTER DIGITS SEPARATELY DIGIT (SPC TO EXIT):? 3 DIGIT (SPC TC EXIT):? 5 DIGIT (SPC TO EXIT):? DIGIT (SPC TO EXIT):? BASE OF #  $(2, 8, 10, 16)$ :? 8 CONVERT TO(2,8,10,16):? 16 HEX. ΕF

ENTER DIGITS SEPARATELY DIGIT (SPC TO EXIT):?

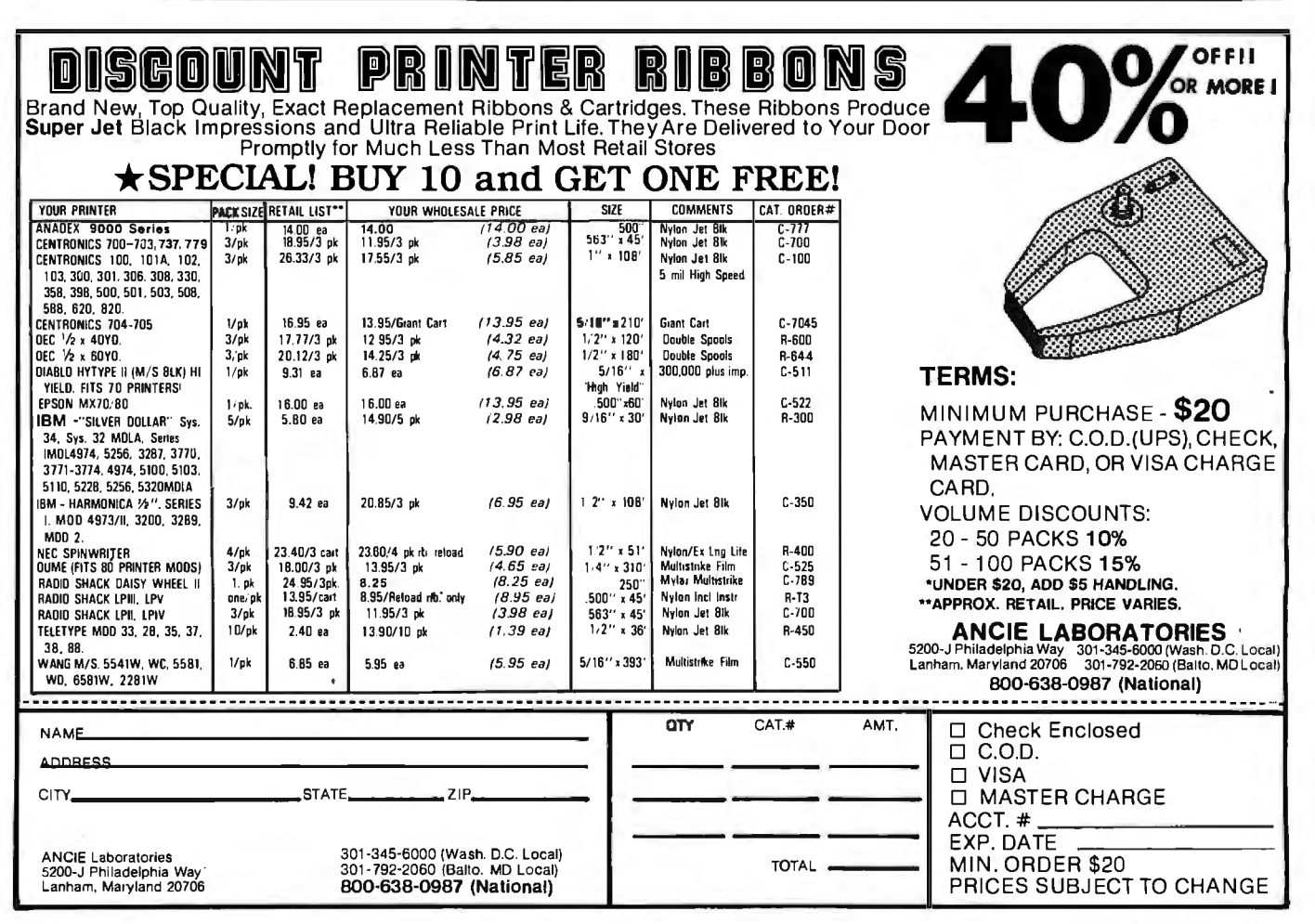

# **Career Opportunities in Computing**

Jacqueline Johnston 1808 Pomona Dr. Las Cruces, NM 88001

Rare is the computer hobbyist who has not considered entering the computer field professionally. Just entertaining the thought, however, raises several questions that are difficult to answer. Is there a demand for computer programmers? Is hobby experience of any value in landing a job?

The answer to both questions is "yes." Hobby-level interest in computers can lead to a rewarding and stimulating career as a computer professional. There is an urgent need for qualified programmers and analysts in all sectors of commerce and industry.

Granted, there are differences between home computing and the world of business and industry, but these differences should not deter you from seeking a career in a field you enjoy. In this article we will examine what the computer programmer does in the "real world," what the requirements are in terms of education and experience, where jobs can be found, and what to expect for the general pay

About the Author

*Jacqueline Jolmston, a former guidance cot111selor. is 11ow a compt1ter programmer with the Business Data Systems Office. White Sa11ds Missile Ra11ge. Tlie opi11 io11s expressed liere are lier own and not necessarily those of tlie Wliite Sa11 ds Missile Ra11ge or tlie* U.S. *Government*.

scale. The emphasis will be on programmers, but the information is also applicable to related jobs.

Computer programming is a dynamic career field, and a semiannual survey of 500 companies by *Fortune* magazine shows that programming is virtually recessionproof. The demand for programmers is expected to increase more rapidly than the average demand in other fields, and the trend will continue through the mid-1980s as computer usage expands in business and research. Newspapers and magazines are filled with advertisements for programmers and analysts, In my job as a guidance counselor, I receive countless inquiries from companies searching for computer programmers.

Programming is an attractive field from the standpoint of both salary and working conditions. College placement offices report that computer-oriented graduates receive salary offers of approximately \$1691 per month. In a recent poll I conducted of 150 companies hiring programmers, the average entry-level salary was \$1665 per month. Experienced programmers can expect higher salaries, ranging up to \$50,000 a year.

# How to Choose

Programmer-mathematician-

computer scientist—engineer. They all sound interesting, but which one is for you? Let's take a look at the work that each entails.

•

An *engineer* should have a bachelor's degree (often a master's is required) in one or more of the engineering fields: civil, electrical, mechanical, etc. Engineering positions generally involve design work-designing roads, machinery, buildings, or computers. These positions require a solid background in mathematics and some familiarity with computers and programming, as many solutions to engineering problems are arrived at through the use of preexisting or "canned" computer programs. If you are interested in design, an engineering career might be the thing for you . If you prefer programming and hands-on computer work, another field might be more to your liking.

The position of *computer scientist*  evolved about ten years ago, so it is relatively new. A bachelor's degree in computer science is needed, and some positions require a master's degree . The educational background is broad in scope, and it includes the study of mathematics, computer hardware, computer operations, systems programming, compiler and assembler design, and high-level languages. Consequently, computer scientists

# There's no business<br>like dough business.

# he business of making money. It's all very exciting.

But without the ability to lay out a large amount of cash, you can't take advantage of the financial opportunities that come your way.

And venturing all vour money without savings in reserve can be dangerous. Because savings are the base of any financial plan.

One of the surest, easiest ways to save some dough is joining the Payroll Savings Plan and buying United States Bonds. You'll never miss the little taken out of each paycheck.

Meanwhile, the Bonds grow up to play a part in your future.

Of course, with Bonds you're sure of the ending. But then, there's nothing wrong with a happy ending.

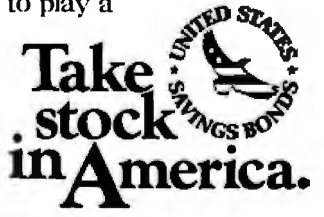

A of A public service of this publication

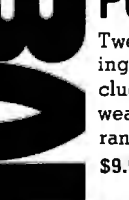

# **POCKET COMPUTER PRIMER** by Hank Librach

Twenty-five unique programs utilize the pocket computer to open an exciting and cost-effective new world of educational computing. Contents include simulations and experiments in ecology, computer logic, navigation, weather, geography, physics, math, finance, language, memory skills, random motion, and a classroom management data base. \$9.95, shipping included

# **SCIENCE & ENGINEERING** SOURCEBOOK by Cass Lewart

Twenty-five professional programs for the pocket computer. Find queuing parameters, Fourier series coefficients, bit error rate, LaGrange polynomials, resonant circuit values; solve reliability problems, transcendental and differential equations; generate hypergeometric and binomial distributions, error function and its complement; and experiment with artificial intelligence.

\$9.95, shipping included

# **POCKET MAGIC** by Bill L. Behrendt

Intriguing graphics enhance twenty-five sophisticated simulations and games for the pocket computer. Concepts include predator ecology, genetics, power allocation, complex trajectory, munitions, maze and coding theory. There are games of fortune, of mystery, of strategy, and a new concept in computer-moderated board games. \$8.95, shipping included

Programs support Radio Shack PC/Sharp PC-1211; conversions for Radio Shack PC-2/Sharp PC-1500, Casio FX-702P. PROGRAMS ON CASSETTE Each volume \$8.95, shipping included

Micro Text Publications Inc., One Lincoln Plaza, Suite 27C, Dept. B3 New York, NY 10023, 212-877-8539

tend to have broad responsibilities in software design and computer-center management.

Mathematicians should have a minimum of a bachelor's degree in mathematics, and usually a minor or a second degree in physics or engineering. These positions involve the development of mathematical solutions to complex problems and the translation of the solutions into efficient computer programs. The work provides an excellent mix of mathematical and programming duties.

Computer programmer positions do not usually require a college degree, but applicable experience is required (and a degree in math, accounting, business administration, computer science, physics, or engineering is a definite asset). Computer programmers do a lot of what they like best-write programs. This may include systems and applications programs. On projects that require analytical solutions involving higher mathematics or engineering principles, an engineer or mathematician will usually perform that part of the job and then turn the project over to the programmer for completion.

# **Programming Jobs**

Broadly speaking, programming can be divided into two principal areas: systems programming and applications programming. Although there is considerable crossover between the two, systems programming involves logical operations, while applications programming involves mathematical and process control operations.

Systems programmers frequently employ complex logical operations and concepts to develop executive control programs, monitors, assemblers, compilers, device utilities, and so forth. Most of their work is done in assembly or machine language and seldom requires the use of mathematics beyond algebra. Notable exceptions are certain system-design processes that require a knowledge of statistics.

Applications programming is a diverse field that can be broken into three broad subfields: scientific, busi-

ness, and process control. There are many types of jobs within each of the subdivisions: consequently, we will speak only in general terms. Applications programmers must have a strong background in mathematics. Especially important to scientific programmers are algebra, trigonometry, and calculus. The mathematics of finance is essential to business programmers.

*Scientific programmers* work on problems in all sectors of science and industry, from spaceflight planning to computer design, and from bridge building to chemical analysis. Most scientific programs are written in high-level languages, with FOR-TRAN and PL/I being the most common.

*Business programmers* work on financial applications, but there are many other projects such as inventory control and network analysis that fall within the business realm. Business programs are written in high-level languages, such as COBOL, RPG, and FORTRAN.

*Process control* refers to the use of a computer to monitor data from and transmit commands to external equipment in real time. Applications programmers in this area generally have some familiarity with the hardware of both the computer and the external equipment. Programs for these functions are usually written in assembly language or a high-level language such as FORTRAN, or a combination of the two.

## **Geographic Distribution**

Who has job openings for programmers? Manufacturers, banks, chemical companies, department stores, research firms, fast-food chains, petroleum companies, government agencies, and any scientific or commercial activity you can think of. Where are the jobs located? Everywhere.

Figure 1 is a computer-generated map that shows the locations of cities where job openings for programmers existed during a recent one-week survey period. (This, incidentally, is just one of several uses for the microcomputer in counseling job seekers.) A plus sign is drawn at the location of

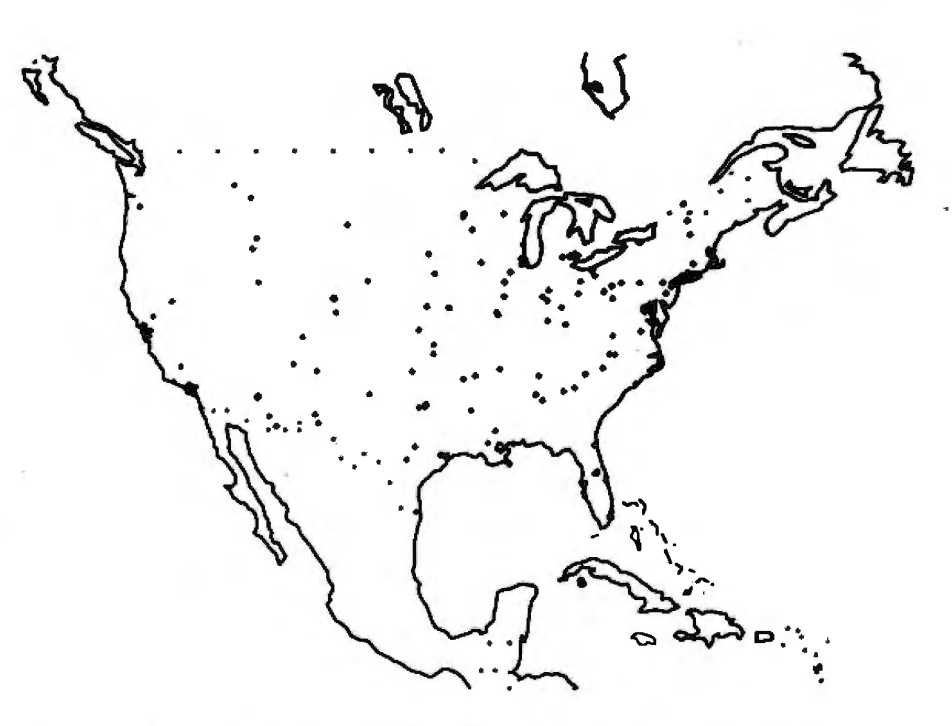

Figure 1: *The plus signs on t'his map indicate locations of cities where programmer jobs were advertised during a recent one-week survey period. About 210 cities, representing more than 1100 programmer job openings, are illustrated.* 

every city where there were one or more programmer jobs during the survey period.

Since only one plus sign is drawn for any city, regardless of the number of jobs available, there are many more jobs than plus signs. This particular map illustrates jobs in about 210 cities; the total number of jobs was more than 1100. The majority of jobs are concentrated in and around certain large population centers, as is readily apparent on the map. Note especially the concentration of plus signs near San Francisco, Los Angeles, Phoenix, Denver, Dallas, Houston, Chicago, New York City, Washington DC, and Miami.

# **Requirements**

So computer programming sounds like an attractive career field? What are the requirements for entry? Most companies prefer that applicants have a bachelor's degree. Scientific and engineering organizations prefer degrees in computer science, mathematics, engineering, or the physical sciences. Organizations with business applications prefer applicants with coursework in computer science, accounting, and business administration. Of course, some workers with applicable experience in programming may be

able to secure a position without a college degree. Good verbal and written-communications skills are always an asset. Normally companies prefer basic familiarity with one or more computer languages.

To keep track of the programming languages that are in demand, I perform a weekly survey of the languages required to qualify for jobs advertised during each survey week. In order to make the data available to my clients in a meaningful form, I use a microcomputer to generate a bar chart of the survey results. The chart created for a recent typical period is illustrated in figure 2. Survey figures are entered by means of the keyboard of a video terminal and the chart itself is printed on a line printer. For the sake of simplicity, the program is written in BASIC (see listing 1). It is brief and straightforward. The only change you might need to make is in the syntax of the PRINT #2 statements that send output to the line printer. (Not all versions of BASIC use this syntax.)

Returning to the bar chart, it's strikingly clear that during the particular survey period illustrated, knowledge of COBOL was required for more jobs than any other language, followed by FORTRAN,

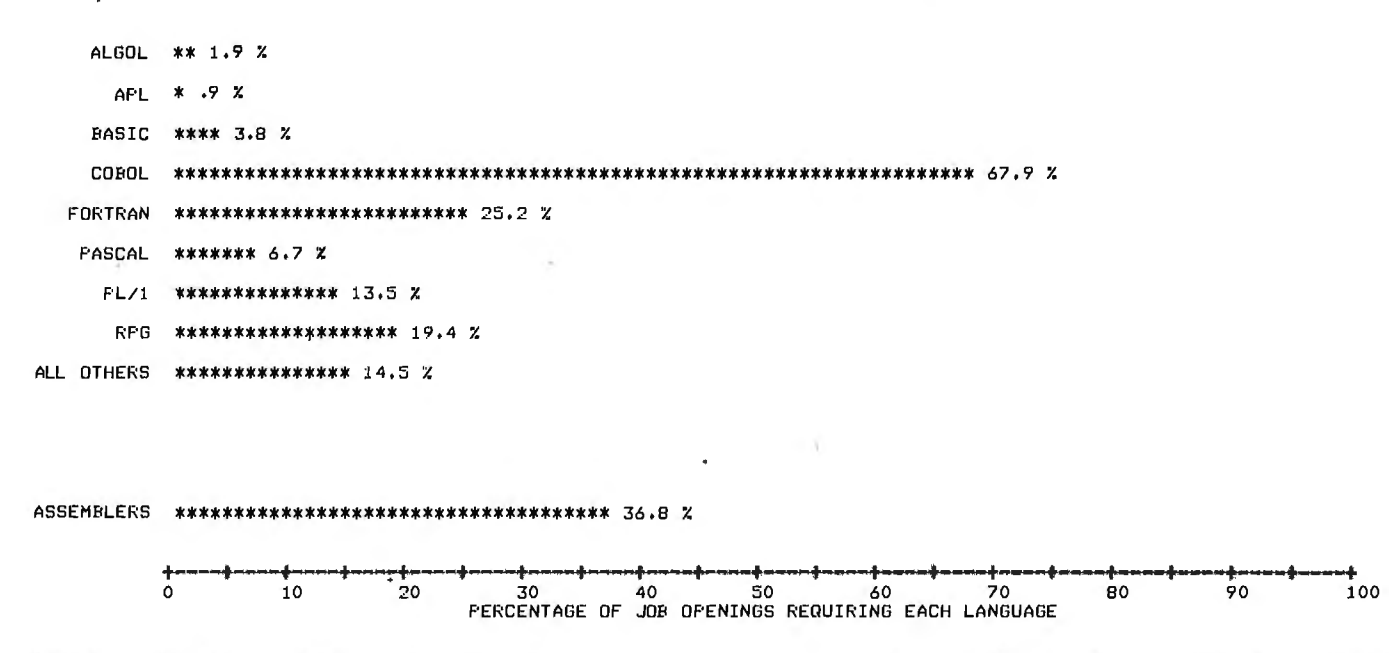

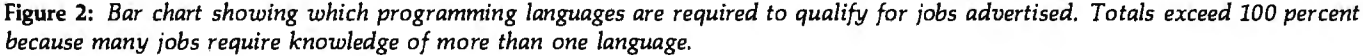

Listing 1: *BASIC listing of the bar-chart program, which is useful for anyone who wants to keep tabs on programming-language requirements for jobs.* 

1000 REM – THIS PROGRAM GENERATES A BAR CHART ILLUSTRATING THE PERCENTAGE<br>1020 REM – OF JOB OPENINGS REQUIRING KNOWLEDGE OF EACH OF THE VARIOUS 1020 REM OF JOB OPENINGS REQUIRING KNOWLEDGE OF EACH OF THE VARIOUS 1040 REM PROGRAMMING LANGUAGES. THE CHART IS BASED ON STATISTICAL DATA SOLICITED FROM THE USER. 1080 REM 1090 DIM L\$(10), N(10)<br>1100 DATA \* ALGOL 1100 DATA ' ALGOL'," APL'r' 1200 DATA \* FORTRAN', \*<br>1300 DATA \*ALL OTHERS \*\*\* 1300 DATA 'ALL OTHERS'r'ASSEMBLERS' 1340 REM<br>1350 REM FILE #2 IS THE LINE PRINTER. 1360 REM 1400 OPEN 'LP:' FOR OUTPUT AS FILE #2 BASIC"," COBOL'<br>PL/1"," RPG'  $PL/1$ ", 1500 FOR I=1 TO 10 1600 PRINT #2: 1700 NEXT I 1800 PRINT ' SURVEY CONDUCTED FOR WEEK BEGINNING WHEN? ' 1900 INPUT W\$ 1920 REM 1940 REM – FOR EACH OF THE TEN LANGUAGES, READ THE LANGUAGE NAME FROM 1950 REM – THE DATA STATEMENTS AND REQUEST THE NUMBER OF JOBS REQUIRING 1960 REM THAT LANGUAGE, 1970 REM 2000 FOR I=l TO 10 2100 READ L\$(I)<br>2200 PRINT "NUM 2200 PRINT 'NUMBER OF JOBS REQUIRING 'lL\$Cill'?' 2300 INPUT N(I) 2400 NEXT I 2500 PRINT "TOTAL NUMBER OF JOBS SURVEYED?" 2600 I NF'UT T 2640 REM<br>2650 REM THE STATEMENTS FROM HERE THROUGH LINE 6000 PRINT OUT THE. 2660 REM CHART, 2670 REM 2700 PRINT #2:TAB(45);'LANGUAGES REQUIRED FOR JOB OPENINGS' 2800 PRINT #2:TAB(45);"ADVERTISED DURING WEEK OF ";W\$ 2900 PRINT #2: 3000 FRINT #2: 3100 PRINT #2: 3200 FOR I=l *TO* 10 3400 IF I<>10 THEN 4000 3500 PRINT #2: 3600 PRINT #2:<br>3700 PRINT #2: 3700 PRINT 3800 PRINT #2: Listing *1 continued on page 443* 

RPG, and PL/I. Additionally, about a third of all jobs required familiarity with assembly language (though not necessarily for a specific processor). The figures vary somewhat from week to week, but COBOL has been in demand by users of large computers for the past several years and it will probably remain in that position for some time. The rankings of FOR-TRAN, RPG, and PL/I as they appear on this chart are also fairly representative of their recent and projected demand. Not shown, but of special interest to many applicants, is the fact that almost 20 percent of the jobs surveyed during the period required knowledge of database-management systems. The totals exceed 100 percent because many jobs require knowledge of more than one language.

## Civil Service Employment

In addition to openings in the private sector, the federal government offers opportunities to persons with college training or experience in computer programming. Due to the recent cutbacks in hiring, the outlook is not as bright as it is in the private sector, but good opportunities still

#### Listing 1 continued:

```
Circle 163 on Inquiry card.
```
**TAR** 

Jsing<br>This<br>Book

-----<br>ss exp<br>¦Screer

Keys,<br>Special<br>Graphi<br>Pokes a<br>Order-

Games Games<br>How to<br>on the<br>in BA:<br>of ex<br>hints.

. . . . . . . .<br>Cassett<br>Disasse

+ A

.....mo.<br>machir

mach,<br>option<br>Comes<br>article<br>ATAR

langua<br>Order

**ATMO** 

code i<br>ATMC

Order MACR<br>MACR<br>Please

discor<br>Order

anima<br>langua<br>Order

EPRO<br>400/8

descri<br>(2716<br>Order

Invoic

busine<br>16K F<br>Order<br>Order

Wordp<br>48K F<br>Order

ters pe

OSI<br>The F

Intro<br>Diagr<br>infor

muuri<br>availa 192 p<br>Order

The

Scient<br>Very<br>OSI

applications.<br>Order-No. 158

```
3900 FRINT #2:
3940 REM
             COMPUTE THE PERCENTAGE AND ROUND IT OFF TO ONE DECIMAL PLACE.
3950 REM
3960 REM
4000 P=INT(1000*(N(I)/T))/10
4010 IF F<=100 THEN 4100
4020 F=100
4040 REM
4050 REM
             COMPUTE THE NUMBER OF ASTERISKS TO BE PRINTED.
4060 REM
4100 \div 7NT(F+.5)4200 FRINT #2:
4240 REM
4250 REM
             PRINT OUT THE LANGUAGE NAME.
4260 REM
4300 PRINT #2:L$(I);*
                         \ddot{\phantom{1}}4400 IF J=0 THEN 4800
4430 REM
4440 REM
             FRINT OUT A ROW OF ASTERISKS, THE NUMBER OF WHICH CORRESPONDS
A450 REM
             TO THE PERCENTAGE OF JOBS REQUIRING THE LANGUAGE.
4460 RFM
4500 FOR K=1 TO .
4600 PRINT #2:"*">
4700 NEXT K
4740 REM
4750 REM
             PRINT OUT THE PERCENTAGE AT THE END OF THE LINE OF ASTERISKS.
47'60 REM
4800 PRINT #2:P;'X'
4900 NEXT I
5000 PRINT #2:
5020 PRINT #2:
5040 REM
5050 REM
             THE STATEMENTS FROM HERE THROUGH LINE 5500 PRINT OUT A
5060 REM
             NUMERICAL SCALE AT THE BOTTOM OF THE CHART.
5070 REM
5110 PRINT #2:TAB(11);"+";
5120 FOR I=1 TO 20
5130 PRINT #2:"----+";
5140 NEXT I
5150 PRINT #2:
5300 FOR I=0 TO 100 STEP 10
5400 PRINT #2:TAB(I+10);I;
5500 NEXT I
5600 FRINT #2:<br>5600 FRINT #2:<br>5700 FRINT #2:TAB(37);'FERCENTAGE OF JOB OFENINGS REQUIRING EACH LANGUAGE'
5800 FOR I=1 TO 10
5900 PRINT #2:
6000 NEXT I
6100 STOP
6200 END
```
exist, especially in Washington DC. Government employment is attractive from several standpoints and it offers good benefits in the areas of leave and retirement.

Persons doing computer programming work are usually hired as mathematicians, computer programmers, or computer scientists. Entry-level salaries for these positions range from \$12,266 to \$15,193 per year.

There are also various trainee positions, a number of which are filled through PACE (Professional and Administrative Career Examination). a written test. Veterans who served between August 5, 1964, and May 7, 1975, may be eligible for a VRA (Veterans Readjustment Appointment). These positions offer training programs, and the veteran need not participate in regular competitive procedures, although he or she must meet the position's minimum requirements.

For more information on jobs with the federal government, contact your local Federal Job Information Center, or call (800) 555-1212 to request a toll-free number.

#### Going to School

If you are interested in attending college to study computer programming, there are several publications that will help you locate schools offering suitable programs. Some of the most useful books are: Lovejoy's College Guide, Chronicle Guide to Four-Year College Majors, and The College Blue Book (four volumes). These are available at most public libraries, and they list colleges with programs in computer science and mathematics, offer brief descriptions of the colleges, and list tuition, admission requirements, etc.

College credits may also be earned through work experience and independent study. Credits for this

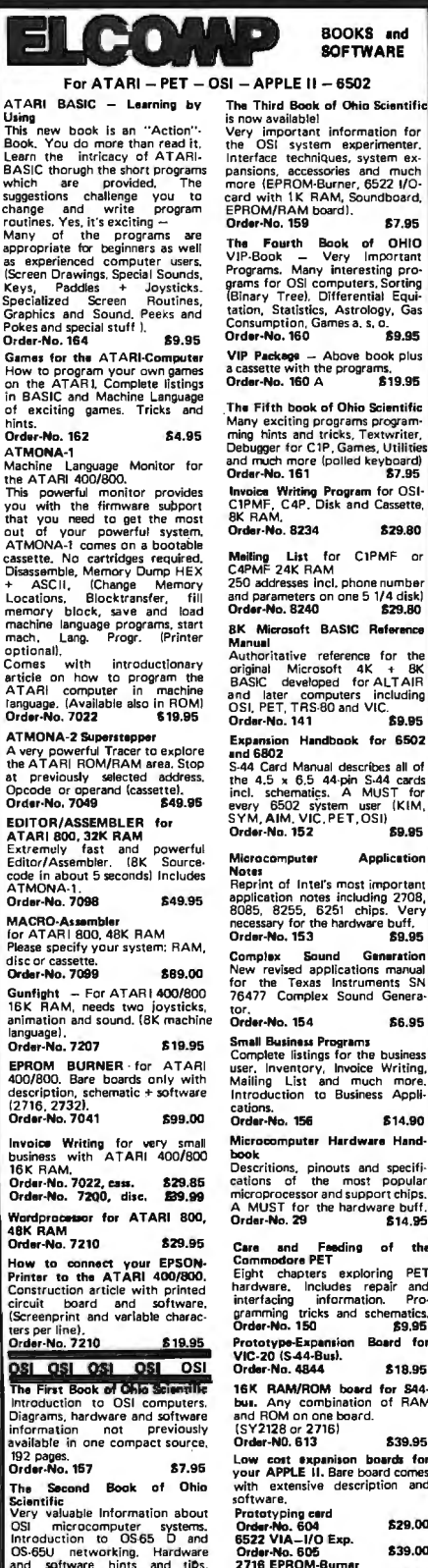

and sortware nints and tips.<br>Systems specifications. Business \$49.00 Order-No. 607<br>8K EPROM/RAM Cerd<br>Order-No. 609 \$7.95 \$29.00

# ELCOMP Publishing, Inc., 53 Redrock Lane<br>Pomona, CA 91766, Phone: (714) 623-8314

Payment: Check, Money Order, VISA, Mastercharge, Eurocheck, Money Order, VISA, Mastercharge, Eurocheck, orders Order, VISA, Mastercharge, Eurocheck, orders Order, VISA, Andraling fee for C.O.D. All<br>and the distribution of

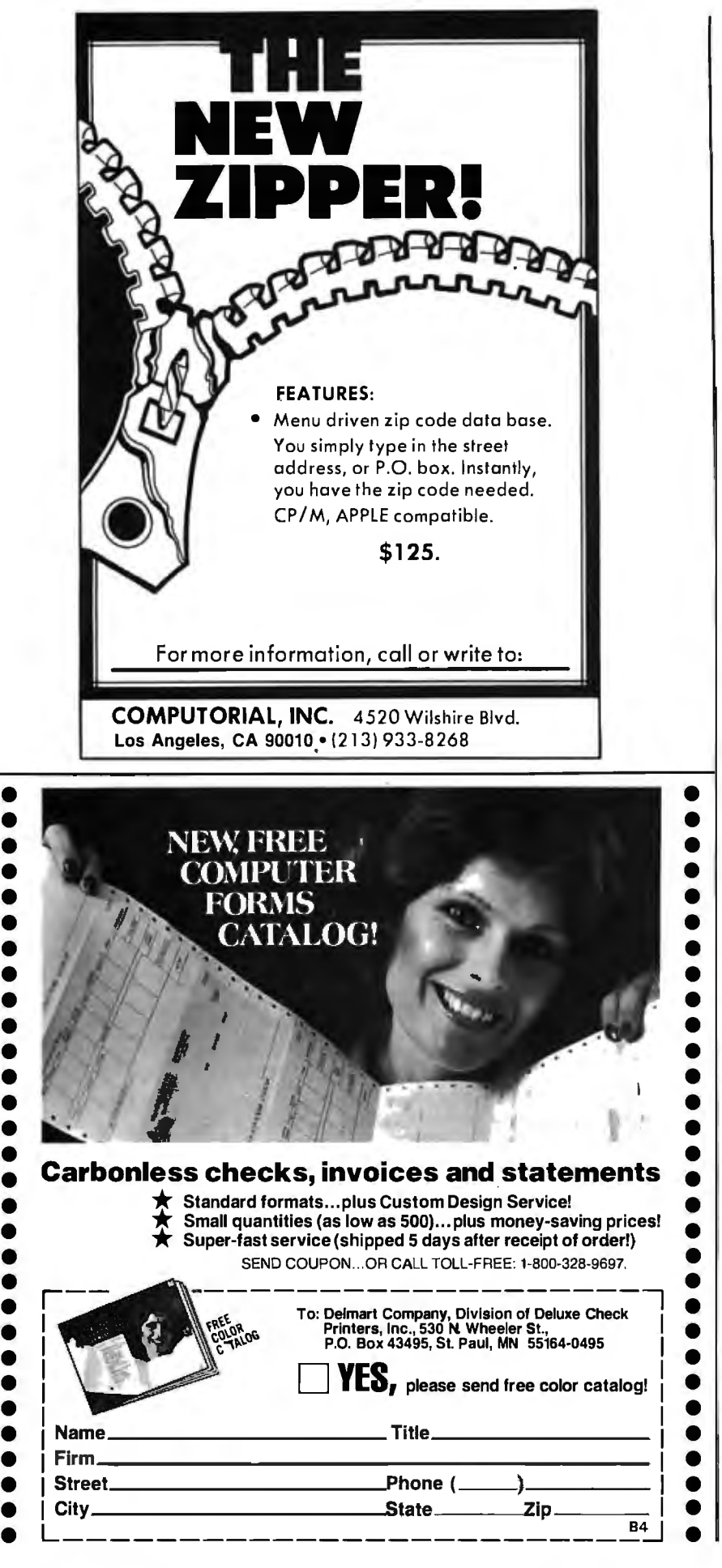

knowledge can be awarded through CLEP (College-Level Examination Program) and the ACT (American College Testing) Proficiency Examination Program. For information on costs and registration procedures, write to CLEP and ACT for their pamphlets (see the text box "Free Information," on page 446).

Those eligible for veterans' benefits can receive monthly payments from the VA (Veterans Administration) while attending school. A full-time student with no dependents receives \$342 per month, tax free, for fortyfive months (\$15,390 total). Individuals with dependents receive correspondingly larger payments. A veteran with two dependents, for example, receives a total of \$20,880. For more information on VA benefits, contact the VA Regional Office closest to you or the veterans' representative at the college you wish to attend, or call (800) 555-1212 to obtain a toll-free number. Remember, eligibility for veterans' benefits terminates ten years after separation from the service or on December 31, 1989, whichever comes first.

# Getting the Job

If you are qualified for entry into the computer programming field, there are several steps that must be taken to secure a position. First, you must prepare an effective resume . Generally, an applicant can prepare a resume without paying a commercial resume writer. If you write it yourself, you will be better prepared to discuss your qualifications during the interview. The resume should be short-never more than two pages, and preferably not more than one. Most resumes are read in ten to fifteen seconds, so the information should be clear and easy to read. The purpose of the resume is to obtain an interview for the applicant. The applicant will usually have to fill out an application form if the firm is interested .

When the re<sup>s</sup>ume is sent out, a cover letter should accompany it. The letter should be typed, never photocopied or mimeographed, and personalized to the firm receiving it. Addresses of firms hiring computer pro-

grammers can be obtained from *The College Placement Annual, Ad Search* (a weekly newspaper with employment ads from all over the country), *Career Opportunity Update,*  local newspapers, and industry publications such as *ComputerWorld, Datamation, Electronics,* and *Electronic News.* A new publication, *Peterson's Annual Guide to Careers and Employment for Engineers, Computer Scientists, and Physical Scientists,* lists companies seeking graduates in these fields. (It is available for \$13.25, postage paid, from Peterson's Guides Book Order Dept., POB 978, Edison, NJ 08817.)

Free employment counseling and placement services are available at state Job Service offices. There are more than 2400 local offices of the federal-state employment-service system, staffed with professionals who can help with career planning and finding a job. The Employment Service operates a computerized Job Bank system in virtually every state. These Job Banks comprise the largest, most comprehensive and up-to-date source of job openings in the nation. The listings are available on microfiche at your local state-employment service office.

A number of private employment agencies specialize in finding jobs for individuals with technical skills, and bill the client companies, rather than the job seeker, for their services. Although most of these firms are reputable, you should be cautious and read all the fine print before signing a contract.

One of the final steps in the jobhunting process is the job interview. There are many publications and books that offer advice on how to prepare for an efffective interview. It's important to learn as much as possible about the company before the interview, to make a presentable appearance, and to speak with confidence and enthusiasm.

It is a fact of life that choice jobs do not always go to the best-qualified applicant, but to the person who has the best job-hunting skills. The importance of resume preparation and interview technique cannot be overemphasized.

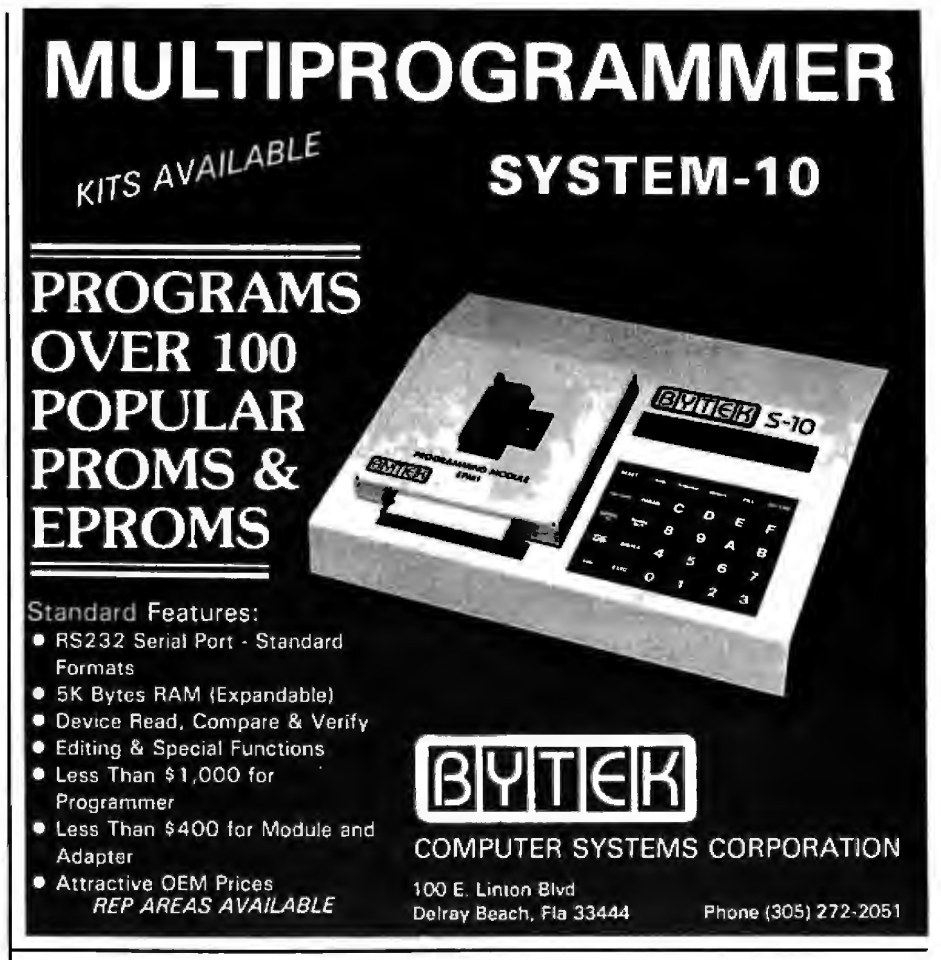

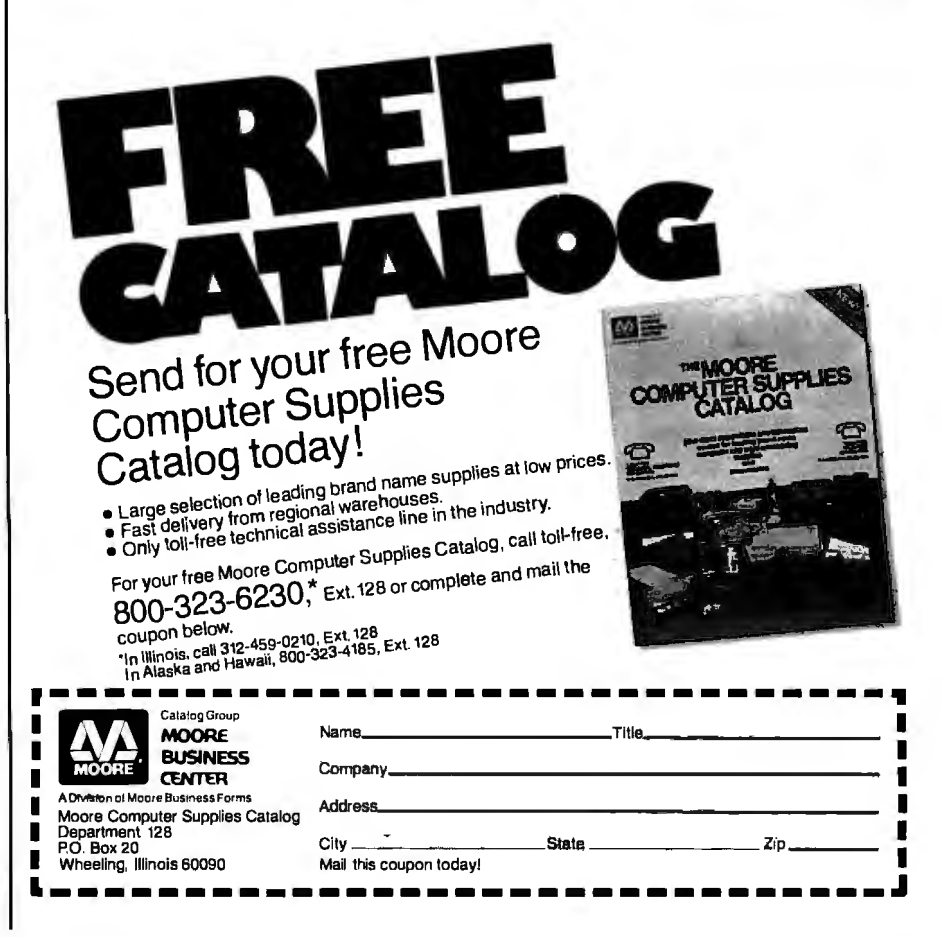

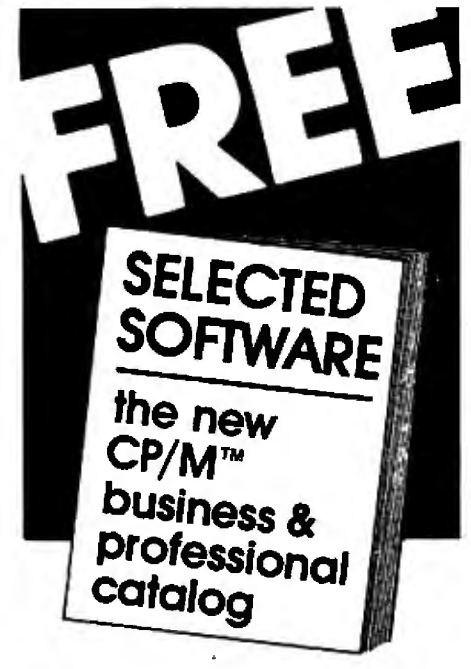

- This latest issue features professional software reviews on electronic worksheets, word processors, accounting, and more.
- Convenient shopping at low mail order prices.. .Packed with facts that give you the extra savings of smart product selection.
- Unique installation. systems. and format charts assure you'll choose software that is easy to run on your configuration.
- •Our analysis of competing products help you to find the best software for your particular needs.
- •This unusual catalog contains over 15.000 words of succinct. hard-to-find data ... and you'll be on our list for future catalogs as they are published.
- Rush your request today and avoid the delays of catalog re-runs. There's no obligation.

# **Send for your FREE catalog today!**

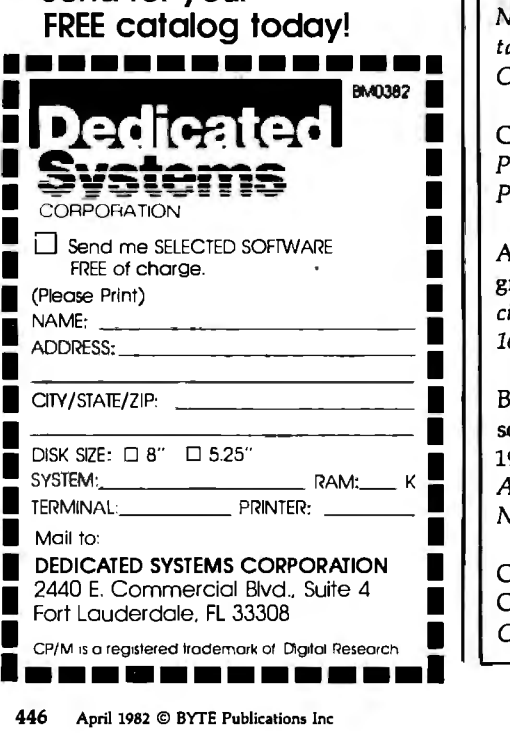

# Summary

The transition from computer hobbyist to professional can be rewarding in terms of both personal satisfaction and salary. The employment outlook for computer-related jobs is excellent. In the *1981 College Placement Annual* more than 650 companies and government agencies advertised for computer programmers, and that number is expected to increase. A variety of corporations are represented, from banks to largescale manufacturing companies. Jobs are available in most locations in the U.S., with the greatest demand in large metropolitan areas.

There are many jobs that involve programming-programmer, mathematician, computer scientist, and engineer. We have looked at the job

# Free Information

1981 Computer Salary Survey and Career Planning Guide: *Source EDP, Suite 1100, 100 South Wacker Dr., Chicago, IL 60606 (or contact your local Source EDP Office).* 

Mathematics and Related Positions *(Announcement Ql-1500),* Computer Specialists *(Announcement 42Q), and other civir service job announcements: United States of America, Office of Personnel Management, 1900 E St., NW, Washington, DC 20415 (or contact your local Job Information Center).* 

CLEP May Be For *You: College Board Publication Orders, POB 2815, Princeton, NJ 08541.* 

ACT Proficiency Examination Program: *ACT PEP Coordinator, Proficiency Examination Program, POB 168, Iowa City, IA 52240.* 

Benefits for Veterans and Service Personnel with Service since January 31, 1955, and Their Dependents: *Veterans Administration, 941 North Capitol St., NE, Washington, DC 20421.* 

Occupations in Demand at Job Service Offices: *Consumer Information Center, Pueblo,* CO *81009.* 

duties and some of the entrance requirements for these positions. Some require a bachelor's degree and knowledge of one or more programming languages, particularly COBOL and FORTRAN. Those interested in attending college to become proficient in programming have many options to choose from, as an increasing number of schools offer suitable programs. Once you are qualified, it is imperative that you develop your job-hunting skills so that you can pursue the career of your choice. $\blacksquare$ 

## Acknowledgments

*I would like to thank Wl1ite Sands* Missile *Range for providing the facilities to collect and develop some of the material presented in this article.* 

# References

- 1. Career Opportunity Update. Career Research Systems Inc., Huntington Beach, CA, July 1980.
- 2. *College Placement Annual 1981.* The College Placement Council Inc., Bethlehem, PA, 1979.
- 3. *1981 Computer Salary Survey and Career Planning Guide.* Source EDP, Oak Brook, IL, 1981.
- 4. *Computer Specialists,* Announcement 420. US Office of Personnel Management, Washington, DC, February 1977.
- 5. *Dictionary of Occupational Titles,* Fourth Edition. US Department of Labor Employment and Training Administration, Wash· ington, DC, 1977.
- 6. *Find Your Niche.* The Retired Officers Association, Washington, DC, January 1979.
- 7. *Mathematics and Related Positions,*  Announcement 01-1500. US Office of Personnel Management, Washington, DC, October 1978.
- 8. *Occupations in Demand at Job Service*  Offices, Spring/Summer 1979. US Depart· ment of Labor, Employment and Training Administration, Washington, DC, 1979.
- 9. *Occupational Outlook Handbook.* 1980-81 Edition. US Department of Labor, Washington, DC, 1978.
- 10. *Out of the Service and Looking For* a *Job? Here's Help!* US Department of Labor, Employment and Training Administration, 1977.
- 11. *The US Army Career and Educational Guide.* US Army Recruiting Command, Fort Sheridan, IL.
- 12. *Veterans Employment Seminar Program Workbook,* Third Edition. National Alliance of Business, Washington, DC.
- 13. *Washington Counseletter.* Chronicle Guidance Publication Inc., Washington DC, March 1980.

# **Converting Apple DOS and Pascal Text Files**

*Now you can exchange information between* DOS *3.3 and Pascal operating systems.* 

> John B. Matthews, MD 6415 Tantamount Lane Dayton, OH 45449

Wouldn't it be nice to use the Pascal editor on BASIC programs? Perhaps you would like to share Pascal programs with members of a user's group, but your newsletter editor or librarian prefers the text in DOS format. Maybe you can down-1oad FORTRAN programs via modem from the school computer. Unfortunately, Pascal doesn't recognize your modem.

Apple's implementation of UCSD Pascal is a real pleasure to use. At the same time, its disk operating system (DOS) is one of the more friendly and its BASIC is handy, if not especially efficient. Each system has its advantages and limitations and its own complement of editors and utilities to speed program development and text preparation. Still, there are occasions when you might want to move information from one environment to the other. Retype everything? No! Let the computer do the work.

To see how this might be accomplished, consider the organization of data on disks in the two systems. DOS 3.3 logically divides the disk into 560 sectors (35 tracks with 16 sectors each). Each sector contains 256 bytes of data. Pascal divides the disk into 280 blocks, each containing 512 bytes. A single DOS 3.3 sector and half of a Pascal block are physically (but not logically) identical. The solution to conversion revolves around this underlying similarity. All that is necessary is a map correlating DOS sector pairs and Pascal blocks.

Listing 1 is a Pascal program called GETDOS. It reads DOS-format text files and writes Pascal-format files. The array MAP contains the informa-

# **These methods may also apply to other operating systems, such as CP/M for the**  *ZBO* **SoftCard.**

tion needed to decide which halfblock to use for a given sector. The procedure READSEC reads the indicated block and, based on the MAP, decides which half to move into the TEXT array. The procedure GETNAMES prompts the user for source and destination units, as well as a file name. If your system has more than two disk drives, you may want to modify the CASE statement to recognize the extra units. Note that output to the CONSOLE: or PRINTER: is also supported.

Reading the source file is a matter of searching the DOS directory for the indicated file name, getting its

track/sector list, and reading the data one sector at a time. Appendix C of the DOS 3.3 manual gives details of the directory and file organization. Files that are not text type or are too large to fit in the Pascal editor are rejected with an appropriate error message.

Since DOS stores text as negative ASCII (*i.e.*, with the high-order bit in each character set to 1) and the Pascal editor expects to see positive ASCII (i.e., the high-order bit clear), the characters must be converted. Writing the destination file is handled two ways. If data are going to a disk file, the conversion is done once and the function BLOCKWRITE is used to speed up the transfer. If data are going to the CONSOLE: or PRINTER:, conversion and output proceed simultaneously one character at a time.

Files can be converted the other way, too. Listing 2 is an Applesoft BASIC program that reads Pascal files and writes DOS 3.3 text files. It bears the remarkably innovative title GETPAS. This program is organized along a line similar to its Pascal counterpart. The principal procedures are set off with REM statements. Since BASIC has no intrinsic procedure analogous to Pascal's UNITREAD, it calls the 6502 *Text continued on page 457* 

ing the DOS directory for the indicated file name, getting its track/sector list, and reading the data one sector at a time. The array Listing 1: Program GETDOS is used to convert DOS 3.3 text files to Pascal format files. Reading the source file is a matter of search-*MAP contains the information needed to determine which half-block to use for each sector. The CASE statement can be modified if your system has more than two disk drives.* 

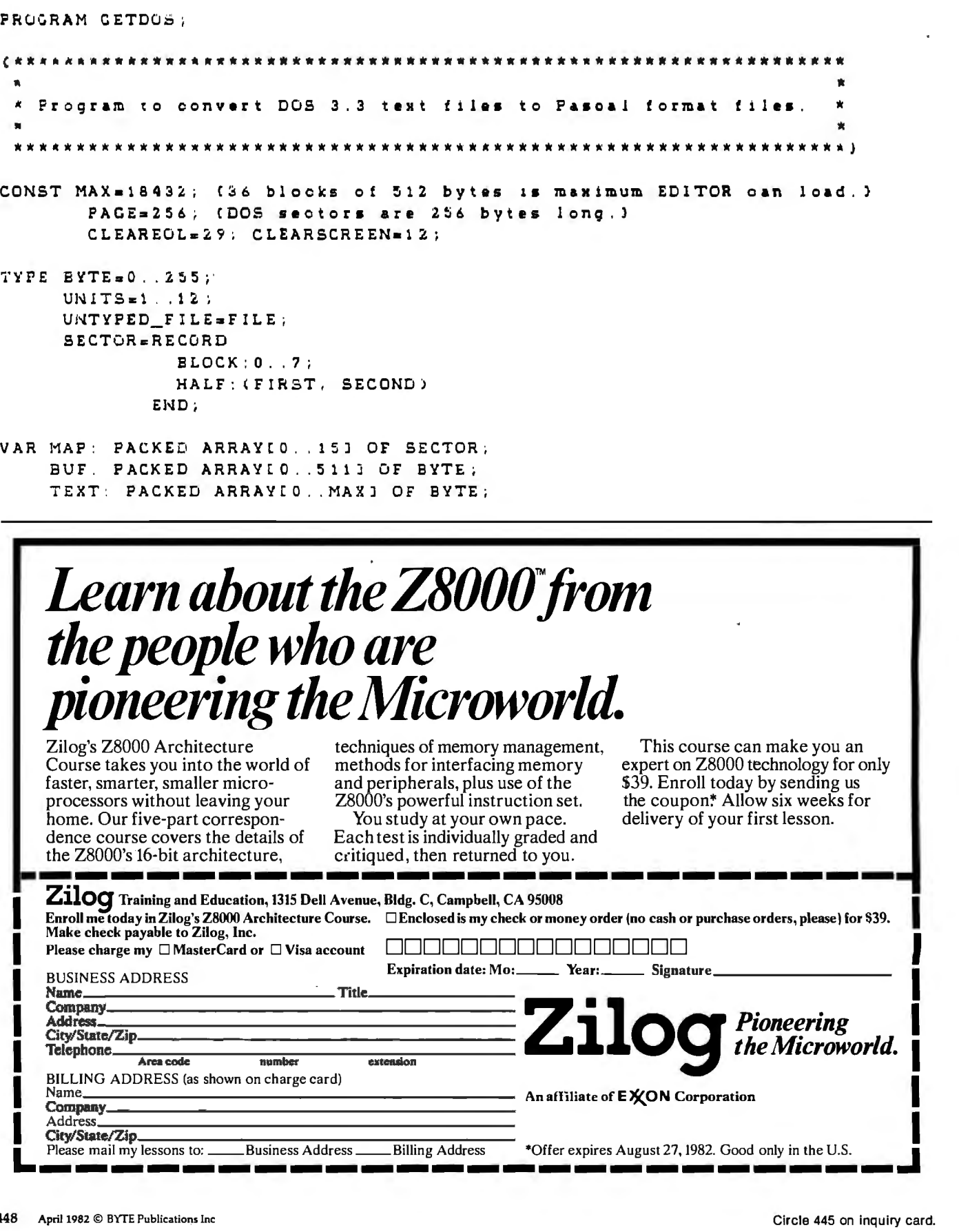

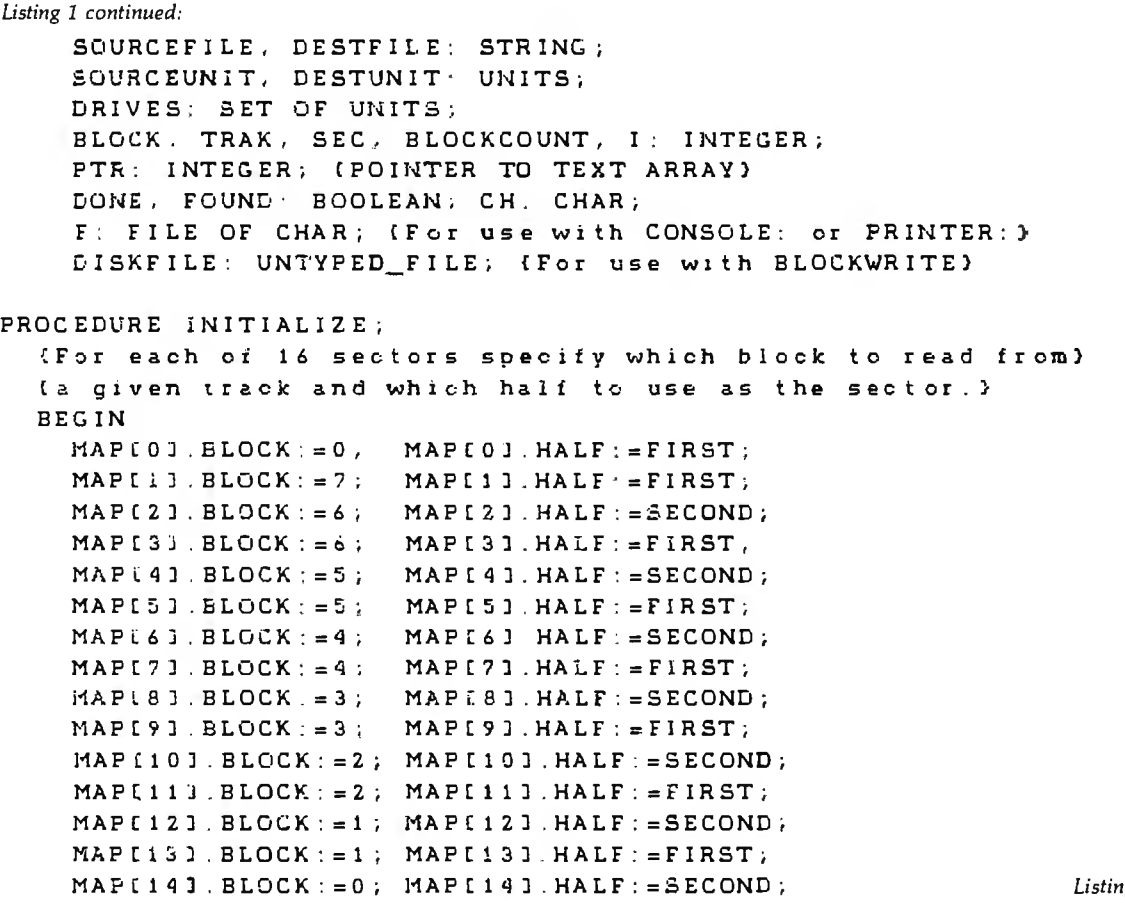

MAPCllJJ .BLOCK:=O; MAP[14J HALF:=SECOND ; *Listing 1 continued on page 450* 

**A REFURBISHED DAISY WHEEL TERMINAL FOR PERSONAL COMPUTER USERS AND SMALL BUSINESSES.** 

# **Now you can have letter-quality printing and professional features for just** \$1,495~

AJ daisy wheel printer terminals are renowned for exceptional performance, high reliability, and applications versatility. Now you can have all this for only \$1,495<sup>\*</sup> in our special limited offer:

• 30 cps letter-quality printing

- Changeable type faces
- •Full ASCII keyboard with numeric pad
- High resolution X-Y plotting
- Complete electronic forms control
- 128-character buffer
- •Asynchronous RS-232 interface
- Printwheel, ribbon cartridge, and cable included
- 30-day parts/labor warranty

**•Price excludes options and is subject to change without notice. Model shown includes certain options. Offer available only in the**  contiguous U.S.

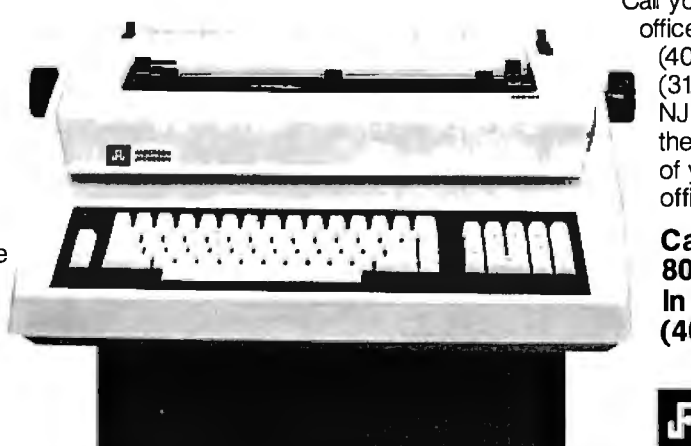

And you can choose from a list of options including forms tractor; pin-feed platen, paper trays, side shelves, extra printwheels, APL keyboard and 2K buffer:

Call your nearest AJ regional office for details: San Jose, CA (408) 946-2900; Rosemont, IL (312) 671-7155; Hackensack, NJ (201) 488-2525. Or check the phone book for the number of your local AJ sales/service office.

**Call Toll Free Now: 800-538-9722 In California:**  (**408) 946-2900** 

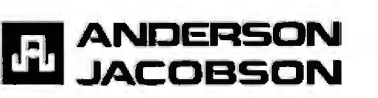

```
Listing 1 continued:
    MAP[15] BLOCK := 7; MAP[15] HALF := SECOND;
  END: (INITIALIZE)
PROCEDURE PRINTAT(Y: INTEGER; S: STRING);
  BEGIN GOTOXY(0.Y); WRITE(CHR(CLEAREOL), S) END;
PROCEDURE GETNAMES;
VAR OK: BOOLEAN: DEST: STRING,
  BEGIN
    DRIVES: =[4,5];
    REPEAT
      WRITE(CHR(CLEARSCREEN));
      PRINTAT(2,'*** GETDOS *** By John Matthews, M.D.');
      PRINTAT(5,'Units; 1, Console; 4, Drive #4');
                           5. Drive #5: 6. Printer:');
      FRINTAT(G<sub>i</sub>)PRINTAT(8, 'Source Unit (4-5). '); READLN(SOURCEUNIT);
      PRINTAT(10, 'Destination Unit (1-6): '); READLN(DESTUNIT);
      PRINTAT(12. 'Source file name: '); READLN(SOURCEFILE);
      DESTFILE: = SOURCEFILE: STR(DESTUNIT, DEST) ;
      IF POS(',',SOURCEFILE)=0 THEN DESTFILE:=CONCAT(SOURCEFILE,'.TEXT');
      CASE DESTUNIT OF
        1: DESTFILE:='CONSOLE:';
         2: DESTFILE. = 'SYSTERM:';
         3: DESTFILE: = 'NOT AVAILABLE';
         4,5: DESTFILE:=CONCAT('#',DEST,':',DESTFILE);
         6 / DESTFILE := 'PRINTER : ' ;
         7, 8, 9, 10, 11, 12: DESTFILE:='NOT IMPLEMENTED';
      END: (CASES of DESTUNIT)
```
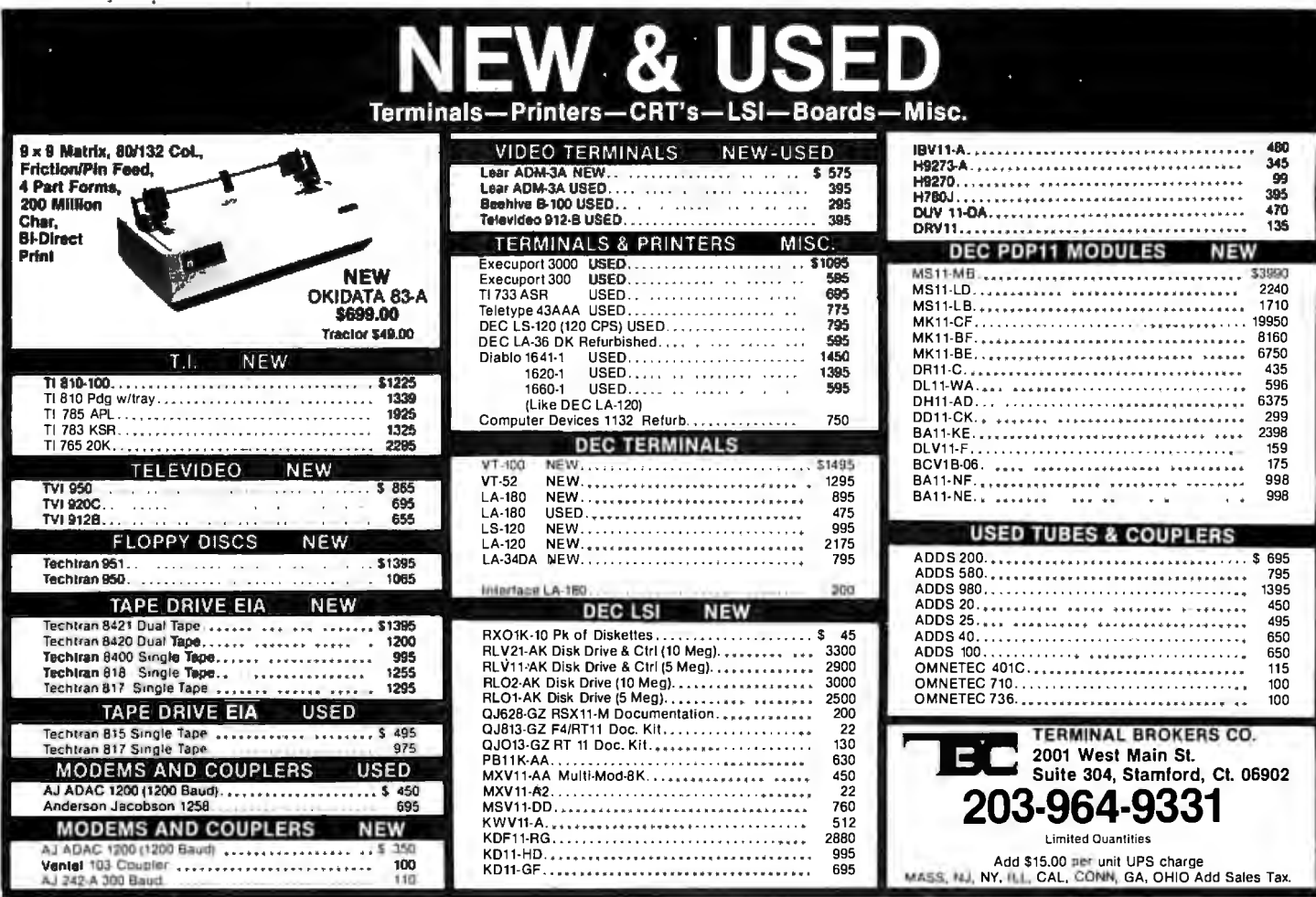

PRINTAT(14, CONCAT('Destination file: ', DESTFILE)); PR INTAT (16, '  $\langle$  cr  $\rangle$  accepts,  $\langle$  e  $\rangle$  exits,  $\langle$  sp  $\rangle$  restarts ' ); READ(KEYBOARD, CH); OK: = EOLN(KEYBOARD); rF CH IN ['E','e ',CHR(27)J THEN EXlT(PROGRAM ); UNTIL OK; END: (GETNAMES) PROCEDURE READSEC, BEGIN  $ELOCK := (TRAK*8) + MAPLSECJ$ . BLOCK; UNITREAD(SOURCEUNIT, BUF. 512, BLOCK); CASE MAPCSECJ . HALF OF FIRST: MOVELEFT(BUF[0], TEXT[PTR], PAGE); SECOND : MOVELEFT(BUF[PAGE], TEXT[PTR], PAGE) ; END; {CASES of MAP}  $PTR: = FTR + PAGE;$ END: (READSEC) PROCEDURE READSOURCE; CONST BYTES\_PER\_ENTRY=35; HEADER=11; ELANKS= ' {25 Blanks} VAR NAME. STRING[30]; FILETYPE: BYTE; LIMIT, SECTORCOUNT, ENTRY: INTEGER; LIST: PACKED ARRAY[1..80,0..1] OF BYTE; BECIN {Read catalog from track 17; sectors 15-1} PRINTAT(18, 'Reading catalog...');<br> **PRINTAT(18, 'Reading catalog...')**;

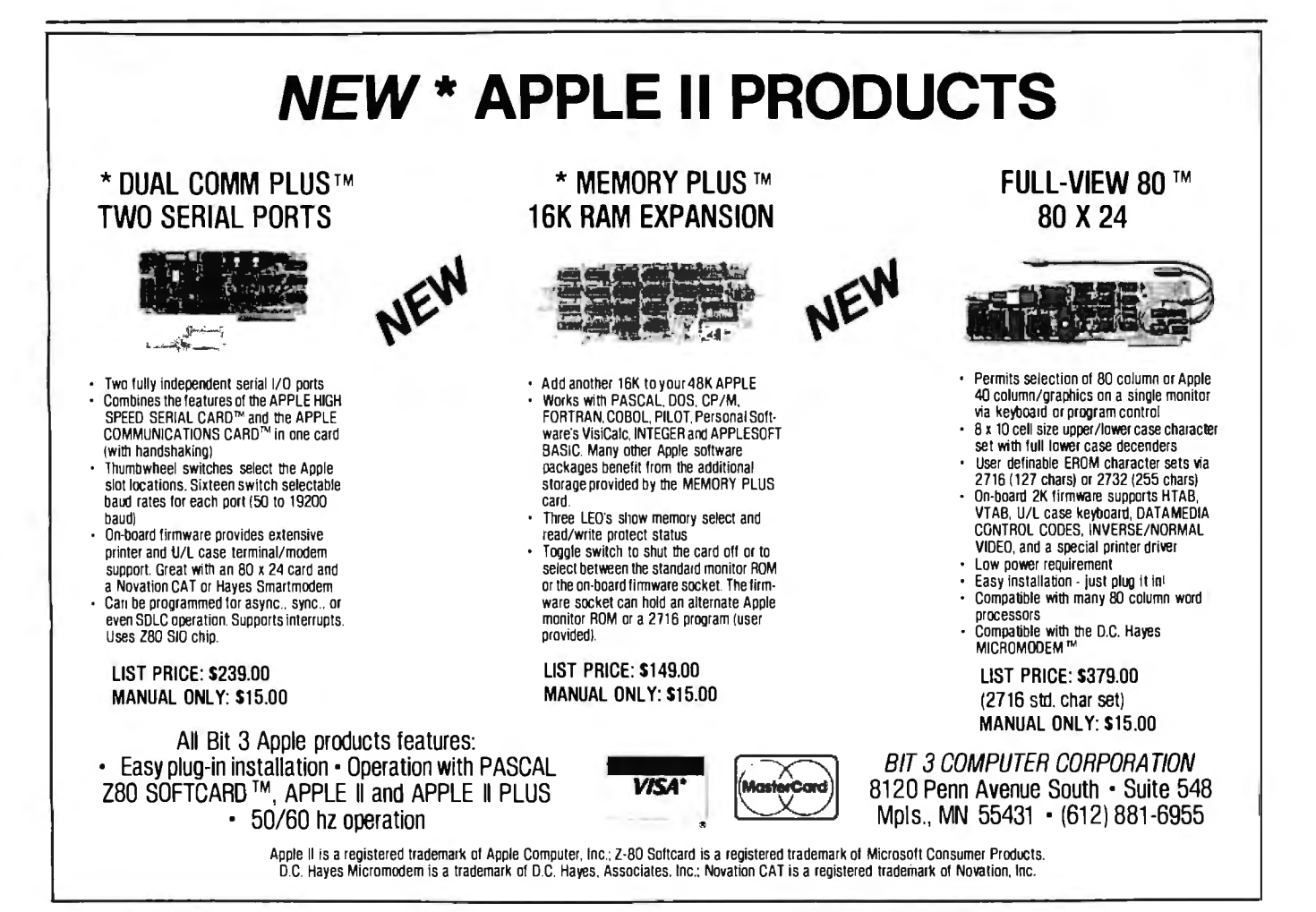

```
Listing 1 continued:
```

```
TRAK = 17; PTR: = 0; (Start at beginning of TEXT)
 FOR SEC. = 15 DOWNTO 1 DO READSEC:
  (Find sourcefile entry)
 LIMIT: = PTR - 1: PTR = HEDER: ENTRY: = 0;SOURCEFILE: = CONCAT(SOURCEFILE, ' '); (Make name unique)
 REPEAT
   NAME = COFY (BLANKS. 1, LENGTH (SOURCEFILE));
  ENTRY: ENTRY+1;
  FOR I := 1 TO LENGTH (SOURCEFILE) DO
    NAMELII.=CHR(TEXTLPTR+I+21-128);
  FOUND = NAME = SOURCEPTLE;IF NOT FOUND THEN (increment PTR)
    BEGIN IF (ENTRY MOD 7)=0 THEN PTR:=PTR+HEADER,
          PTR =PTR+BYTES_PER_ENTRY END;
UNTIL FOUND OR (PTR)LIMIT);
IF (still) NOT FOUND THEN
  BEGIN PRINTAT(18, 'File not found...'); EXIT(READSOURCE) END;
TRAK:=TEXTIPTR]; SEC:=TEXTIPTR+1]; (Location of track/sector list)
FILETYPE:=TEXTIPTR+23; (0 if unlocked TEXT: 128 if locked TEXT)
SECTORCOUNT:=TEXT[PTR+33]-1; (Minus 1 for the track/sector list)
IF ((FILETYPE()0) AND (FILETYPE()128)) OR (SECTORCOUNT)72) THEN
  BEGIN FOUND: =FALSE: PRINTAT(18, 'Not a TEXT file...');
        EXIT(READSOURCE) END:
{Read the track/sector list}
PTR:=0: READSEC; PTR:=12; (list starts at byte 12)
FOR I = 1 TO SECTORCOUNT DO
  BEGIN LIST(I,0):=TEXT(PTR); PTR:=PTR+1;
```
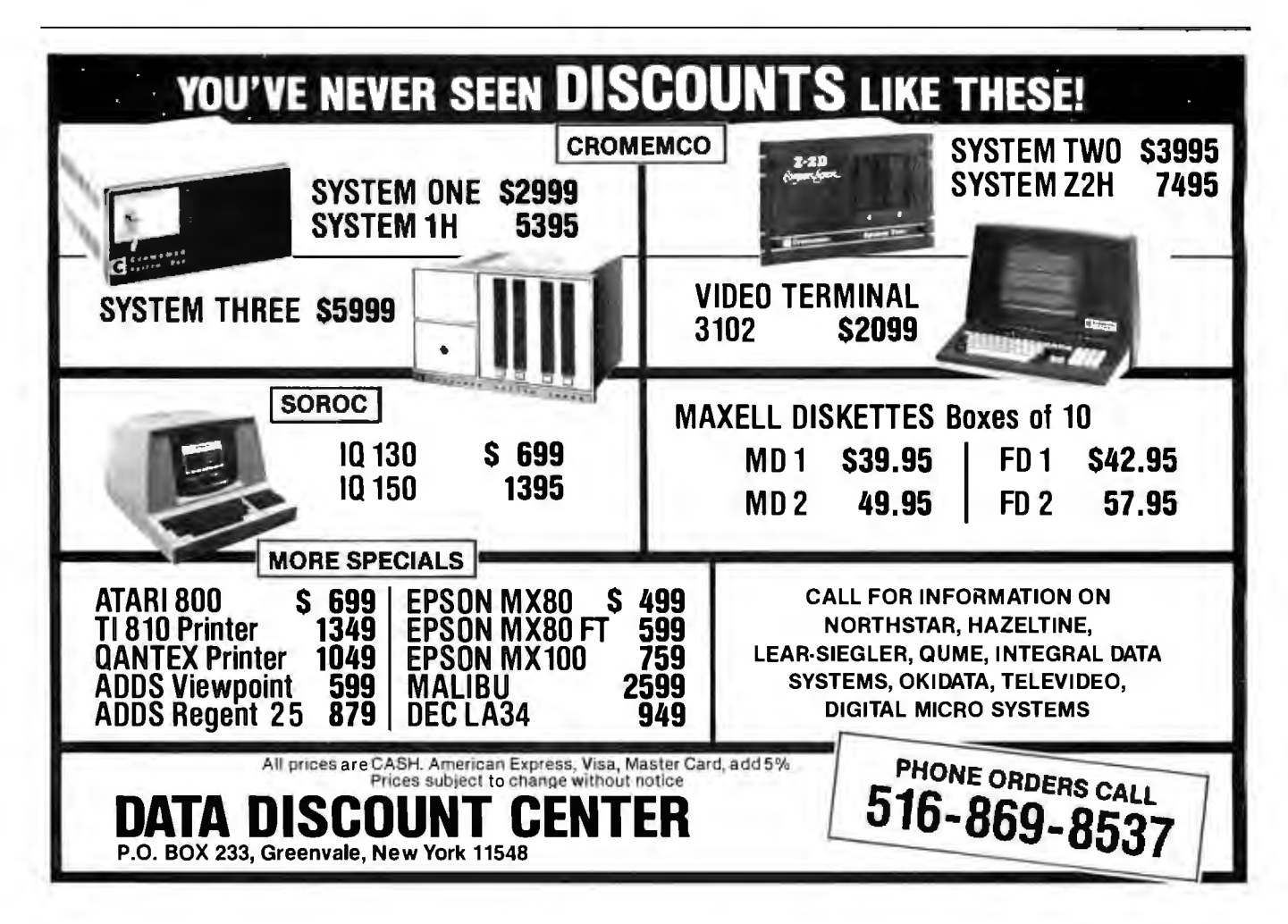
```
Listing 1 continued:
             LISTII, 11: = TEXTIFTR3; FTR: = PTR+1 END;
    (Finally, null the TEXT buffer and read the data)
    IF ODD(SECTORCOUNT) THEN BLOCKCOUNT: = (SECTORCOUNT+1) DIV 2
      ELSE BLOCKCOUNT: = SECTORCOUNT DIV 2;
    FILLCHAR(TEXTIO), BLOCKCOUNT*512, CHR(0));
    PRINTAT(18, 'Reading file...'); PTR:=0;
    FOR I := I TO SECTORCOUNT DO
      BEGIN TRAK:=LISTEI, 03; SEC:=LISTEI, 13; READSEC END;
  END: (READSOURCE)
PROCEDURE WRITEDEST;
VAR NEXTBYTE: BYTE;
  BEGIN
    PTR := 0,
    PRINTAT(18, CONCAT('Put ', DESTFILE,' on line; press (cr) '));
    READ(KEYBOARD, CH);
    IF DESTUNIT IN DRIVES THEN
      BEGIN
        PRINTAT(18, 'One moment please...');
       FILLCHAR (BUFI01, 512, CHR(0));
        FOR I: 000 TO BLOCKCOUNT*512 DO (convert to positive ASCII)
           IF TEXTEI1>127 THEN TEXTEI3:=TEXTEI3-128;
        PRINTAT(18, CONCAT('Writing to ', DESTFILE,'...'));
        REWRITE(DISKFILE, DESTFILE);
        I =BLOCKWRITE(DISKFILE, BUF, 1,0); {Text file header}
        I := BLOCKWRITE(DISKFILE, BUF, 1, 1); (Text file header 3
        I : = BLOCKWRITE(DISKFILE, TEXTIO], BLOCKCOUNT, 2);
                                                               Listing 1 continued on page 454
```
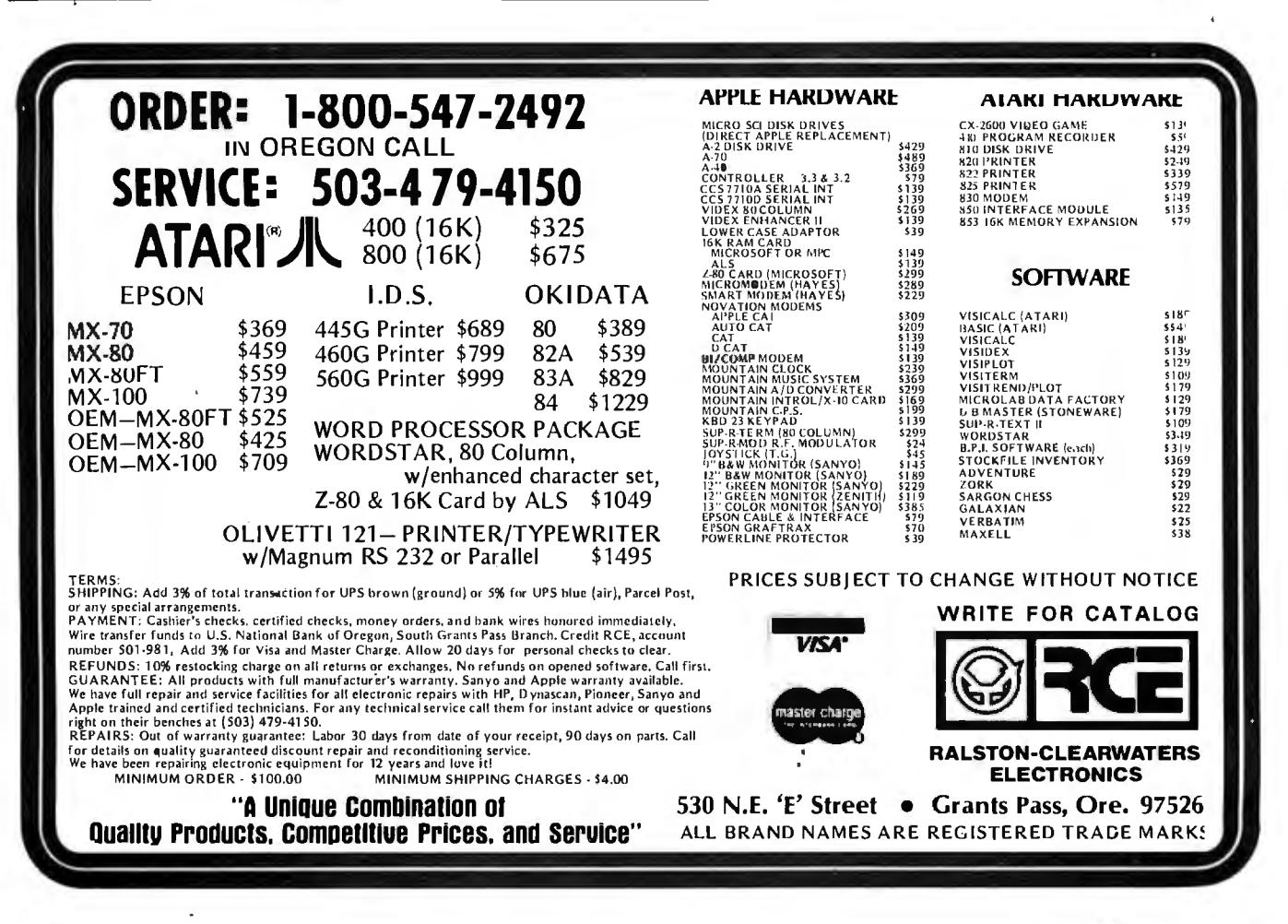

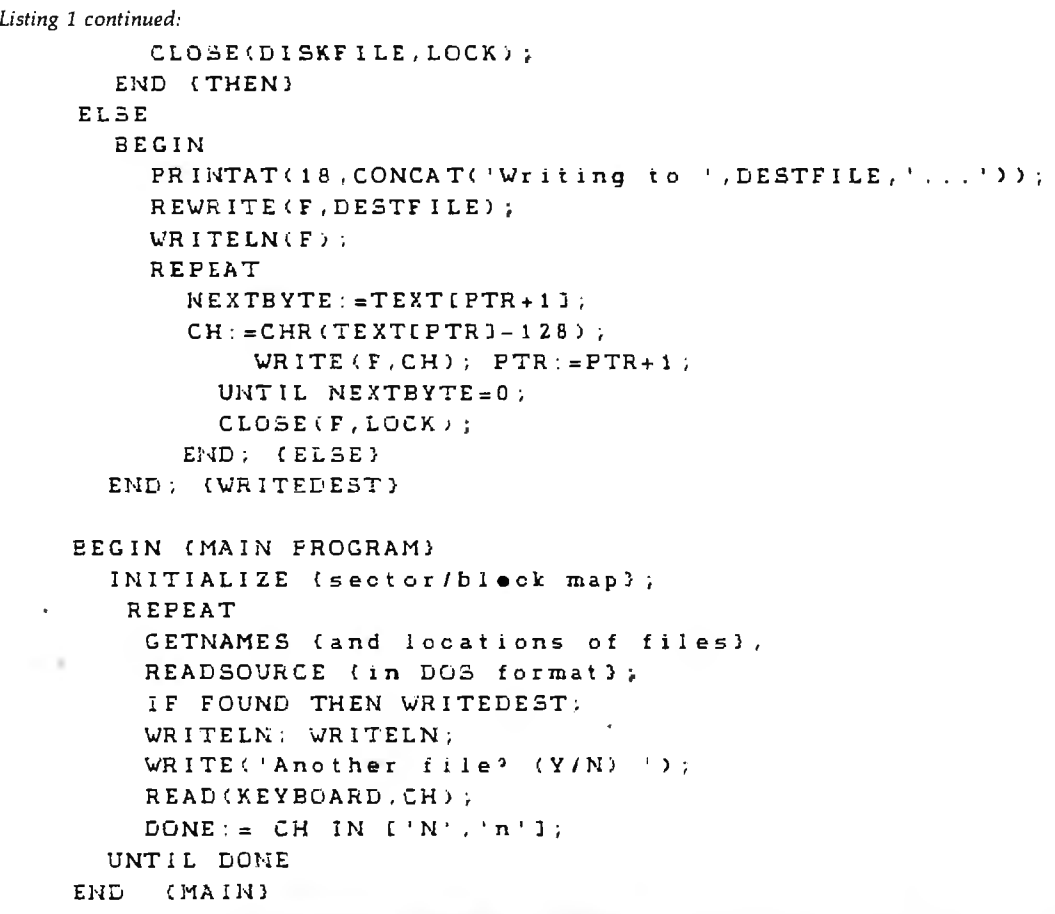

# **Call ME**.

Incredible savings are just a phone call away with the Morgan Electronics hot line.

**SAVE \$800** on the TRS-80" 48K Model Ill computer. Limited supply available. Includes all the standard basic features of the TRS-80" Model Ill with 48K of RAM and disk expansion Kit Ill '" with two 40 track double density disk drives.

Completely compatible with TRSDOS™ and all TRS Model Ill operating systems.

### **Total Price \$1,695°0**

Also available - TRS-80<sup>®</sup> Model III same as above with two 80 track disk drives for only \$2,145≌.

ALL PRODUCTS BACKED BY A 90-DAY WARRANTY **Morgan Products Incorporated 104 Berkshire Drive** 

TRADEMARKS:<br>TRS-80 and TRSDOS/Radio Shack/Tandy Corp. **The Community of the Community Control of the Community Control of the Community Control of the Community Community Community Community Community Community Community C** THIS-80 and THSJUS/Hadio Shack/Tandy Corp.<br>LDOS/Logical Systems, Inc. **MORGAN** 

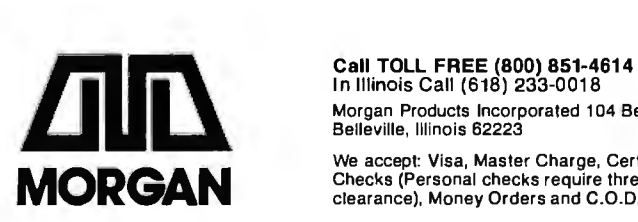

### **SAVE OVER \$1,000** on

the ME I Word Processing System- TRS-80\* 48K Model Ill and Olivetti Daisy Wheel Printer. Includes Software Kit.

## **Total Price \$3,695°0**

Call TOLL FREE (800) 851-4614<br>In Illinois Call (618) 233-0018 Belleville, Illinois 62223

MORGAN Checks (Personal checks require three weeks clearance). Money Orders and C.O.D.

Listing 2: The Applesoft BASIC program GETPAS is used to convert Pascal text (.TEXT) files to DOS 3.3 text files. The Pascal volume directory is read from blocks 2 through 5 to find the indicated file name. Since BASIC does not have an intrinsic procedure analogous to Pascal's UNITREAD, GETPAS calls the machine-language routine shown in listing 3.

```
REM GETPAS. PASCAL TO TEXTFILE CONVERSION
  \mathbf{1}REM By J. Matthews, MD 7/6/81
  \overline{\lambda}GOTO 200: REM START OF MAIN PROGRAM
  я
  á
     REM *** SUBROUTINES ***
     REM WRITE FILE (SKIP NULLS)
100105 CH = PEEK (I)
110IF CH = 16 THEN I = I + 1:CH = 0: IF PEEK(I) > 32 THEN
       FOR J = 33 TO PEEK(I): PRINT " ";; NEXT J: I = I + 1: GOTO 105
     IF CH = 0 AND I > EN THEN RETURN
1151, 2, 0IF CH = 0 THEN I = I + 1: GOTO 105
125 I = I + 1' PRINT CHR$ (CH); : GOTO 105
    REM READ A BLOCK
130135 SL% = SS: DR% = SD
140 TR% = INT (BLOCK / 8)
145 PT% = 1NT ((BLOCK / 8 - TR%) * 8)
150 SE% = M% (PT%, 0): CALL RWTS
    COSUB 190: BU% = BU% + PAGE
155
160 SE% = M%(PT%, 1); CALL RWTS
    GOSUB 190: BU% = BU% + PAGE
165
170
    RETURN
     REM CENTER TITLE
175180
    HTAB 20 - LEN (T$) / 2: PRINT T$ RETURN
185
     REM
          ERR TRAP
     IF ER% < > 0 THEN VTAB 20: CALL
190
                                         -868PRINT "DOS ERROR...": POP : POP : GOTO 290
     RETURN
195REM *** INITIALIZE ***
2.6.6
205 RWTS = 16384. HIMEM: RWTS
210 PRINT CHR$ (4), "BLOAD RWTS. OBJO"
215 PAGE = 256
220 BU% = RWTS + PAGE: CM% = 1
225 BEG = BU%: EN = BU% + PACE
230 M%(0,0) = 0: M%(0,1) = 14
235 M% (1,0) = 13: M% (1,1) = 12
240 MW=(2,0) = 11: MW=(2,1) = 10
245 M% (3,0) = 9. M% (3,1) = 8
250 M\% (4, 0) = 7: M\% (4, 1) = 6255 14\% (5,0) = 5: M\% (5,1) = 4
260 M%(6,0) = 3: M%(6,1) = 2
265 M% (7,0) = 1: M% (7,1) = 15
     REM *** GET FILE NAMES ***
270HOME': VTAB 3
2.75280 TS = "*** CONVERT: PASCAL TO TEXT ***": GOSUE 180: PRINT
285 T$ = "BY JOHN MATTHEWS, M.D.": GOSUE 180
    VTAB 8: HTAB 1
290PRINT "SOURCE SLOT:
295省然上
300
     HTAB FEEK (36): GET IN!
                                                              Listing 2 continued on page 456
```
Listing 2 continued: 305 SS = VAL (IN\$) 310 IF  $95 = 0$  THEN  $95 = 6$  $315$ IF 55 < 0 OR 55 > 7 THEN 290 320 PRINT SS 325 VTAB 10: HTAB 1 330 PRINT "SOURCE DRIVE: 1"; 335 HTAB PEEK (36): GET INS  $340$  SD = VAL (IN\$)  $345$ IF  $SD = 0$  THEN  $SD = 1$ 350 IF SD < 1 OR SD > 2 THEN 325 355 PRINT SD 360 VTAB 12: HTAB 1  $365$ PRINT "DESTINATION SLOT: 6"; 370 HTAB PEEK (36): GET INS  $375$  DS = VAL (IN\$) IF  $DS = 0$  THEN  $DS = 6$ 380 3 3 5 IF DS < 1 OR DS > 7 THEN 360 390 PRINT DS 395 VTAB 14: HTAB 1 400 PRINT "DESTINATION DRIVE: 2"; 405 HTAB PEEK (36): GET INS  $410$  DD = VAL (IN\$) 415 IF  $DD = 0$  THEN  $DD = 2$ 420 IF DD ( 1 OR DD ) 2 THEN 395 PRINT DD  $425$ 430 VTAB 16: HTAB 1 435 INPUT "SOURCE FILE: "; SFS: IF LEN(SFS)=0 THEN 430 440 VTAB 18: HTAB 1 445 INPUT "DESTINATION FILE: ";DF\$ IF LEN (DF\$) = 0 THEN DF\$ = SF\$: VTAB 18; 450 PRINT "DESTINATION FILE: "; DFS  $455 L2 = LEN (SFS)$ VTAB 20: CALL - 868: PRINT "PRESS (RET) TO PROCEED;  $460$ (ESC) TO END "; : GET INS: IF INS = CHRS (27) THEN 605 PRINT : IF INS ( ) CHRS (13) THEN 290  $465$ IF SD = DD THEN VTAB 20: PRINT "INSERT THE SOURCE DISK;  $0.70$ PRESS (RET) "; : INPUT ""; INS REM \*\*\* GET DIRECTORY \*\*\* 475 480 VTAB 20, CALL - 868: PRINT "READING DIRECTORY..." 485 BU% = RWTS + PAGE: FOR BLOCK = 2 TO 5: GOSUB 135: NEXT BLOCK  $490$  EN = BU% 495 REM \*\*\* FIND FILE NAME \*\*\* 500 FOR I = BEG TO EN STEP 26:NAS = "" 505 SB = PEEK (I) + 256 \* PEEK (I+1): NB = PEEK (I+2) + 256 \* PEEK (1+3):  $L1 = PEEK (I + 6)$ IF LI  $\langle \rangle$  L2 THEN 525 510 515 FOR  $J = I + 7$  TO  $I + L1 + 6$ : NAS = NAS + CHRS ( PEEK (J)): NEXT J IF NAS = SFS THEN 540 52.0 525 NEXT I IF NAS = "" THEN VTAB 20: CALL = 868:  $5.3.0$ PRINT "FILE NOT FOUND: PRESS (RET) ";: INPUT ""; INS: GOTO 290 535 REM \*\*\* READ SOURCE \*\*\* 540 VTAB 20: CALL - 868: PRINT "READING FILE..."  $545$  SB = SB + 2:EB = NB - 1;BU% = RWTS + PAGE

*Listing 2 continued:*  5.5.0 FOR BLOCK • SB TO EB: GOSUB 135: NEXT BLOCK  $555$ IF SD  $\approx$  DD THEN VTAB 20: CALL  $-$  868: PRINT "INSERT DESTINATION DISK; PRESS (RET) ";: INPUT "";IN\$ 560 REM \*\*\* WRITE DEST \*\*\* 565 VTAB 20: CALL - 868: PRINT "WRITING..." pRINT CHR\$ (4); "OPEN "; DF\$; ", "OD"; DD<br>PRINT CHR\$ (4); "DELETE "; DF\$ :, ? 0 PRINT CHRS (4); "DELETE ";DFS 575 PRINT CHRS C4);"0PEN ";DF•;",D";DD 580 CHRS (4); "WRITE ";DFS :;as 590 <sup>l</sup>= BEC:EN =BU% - FAGE: COSUB 105 PRINT CHRS (4) ; "CLOSE " ; DFS 5 .,. 5 VTAB 20: CALL  $-$  868: PRINT "ANOTHER FILE (Y/N) "; 600 GET INS: IF INS  $\bullet$  "Y" THEN 270 605 PRINT . END *Listing 3 begins on page 458* 

*Text continued from page 447:* 

machine-language program found in listing 3, that in turn calls the read/write track and sector (RWTS) routines from DOS. (See the DOS 3.3 manual, page 94.) The Applesoft PTRGET routine is used to allow passing variables by name rather than by location using the traditional PEEK and POKE.

The Pascal volume directory is read from blocks 2 through 5 of the disk. It is organized as 26-byte records, the first of which is the volume name:

Directory record Starting block: integer; Next available block: integer; File type: integer; File name: string[15]; 1/O designation: 0..255; Date: packed array occupying 2

bytes; end;

Deleted files are marked by setting the length byte of the name string to 0. In reading the file itself, note that text files have a two-block header that ordinarily contains editor settings like environment and markers. The header can be skipped.

Writing the file requires, once again, that the high-order bit of each character be reset. This is done with the standard Applesoft function CHR\$. This method is rather slow, but trying to implement a "BLOCK-WRITE" function in BASIC would require writing to both the disk directory and the volume table of contents. This is more safely left to DOS. To mark the end of file, DOS uses the null (ASCII O) character. Pascal uses

these to fill in the unused portions of blocks. Intervening nulls are simply bypassed as the file is written. One further conversion is helpful here. Pascal source lines that are indented are preceded by the data link escape (OLE, ASCII 16) character followed by a single byte specifying the number of spaces to indent plus 32. Without converting these to spaces, the indentation of Pascal text would be lost.

These methods may also apply to other operating systems, such as CP/M for the 280 Softcard from Microsoft. If the directory and sector organization can be found, the conversion is possible.

These are the tools. Now you have one less excuse to keep your favorite Pascal programs tucked away in the back of a box.

### **JAYWEINBERG:LIVING PROOF YOUR CONTRIBUTIONS COUNT.** These days, Jay Weinberg's most difficult battles take place on the tennis court. Five years ago, he had a different kind of fight on his hands: against one of the toughest forms of cancer. Cancer research and treatment have made Jay's kind of recovery possible for almost 2 million people. Which means that your donations have helped buy ~ Jay Weinberg a very beautiful gift: his life. **American**

**CANCER CAN BE BEAT.** Cancer Society

## April 1982 © BYTE Publications Inc 457

Listing 3: A 6502 machine-language routine to interface the BASIC program of listing 2 with the read/write track and sector routine *of DOS 3.3 f or d irect control of disk access. More information on the RWTS routine can be found in the DOS 3.3 manual.* 

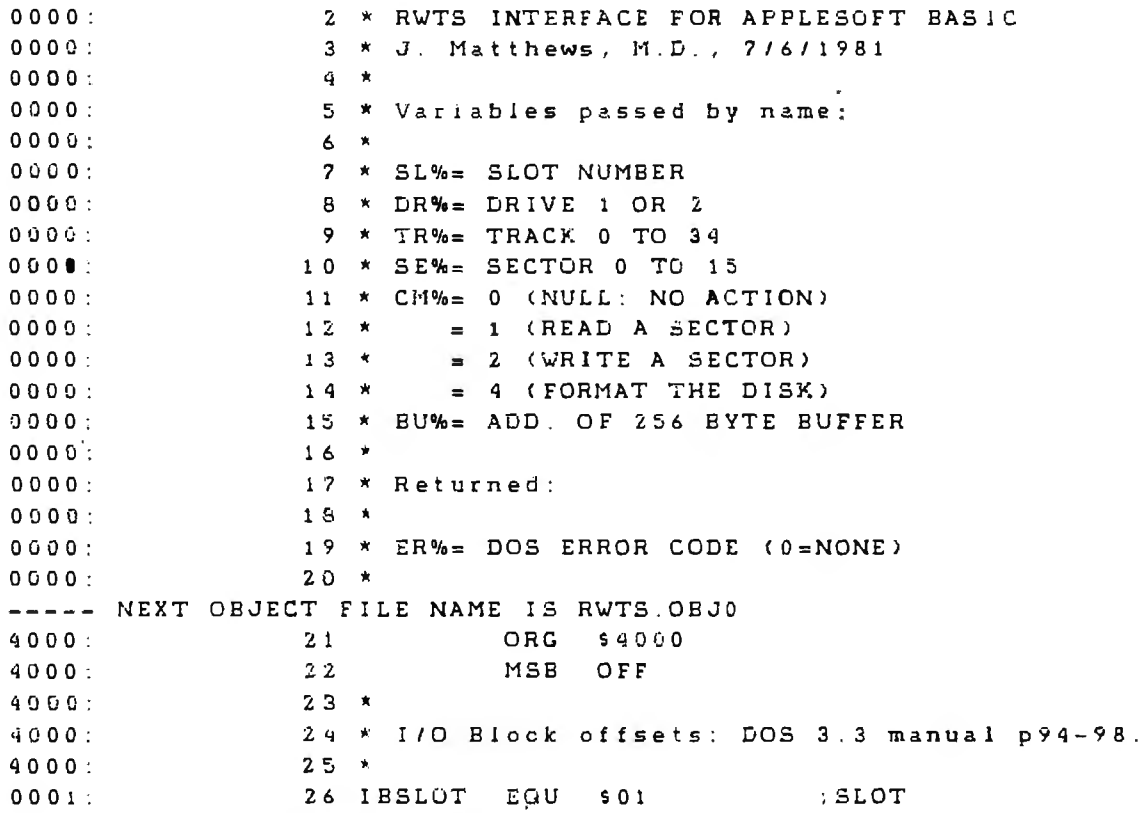

#### **OPTIONS**

**1. Processor**  • Z8001 • 68000

#### **2. Disk Controllers**

- Floppy disk controller
- •Winchester disk controller

#### **3. Memory**

• Memory boards from 32K to 512K • Either processor can address up to 16 Megabytes

#### **4.1/0**

• Standard serial I/O board with 8 RS-232 1/0 ports

• Intelligent I/O board with 8 ports, 16K dual port buffer memory, and an 8-bit 1/0 processor on board • Parallel 1/0 board with

80 bits of parallel 1/0

- **5. 15 slot mother board**
- **6. Heavy duty power supply**   $\bullet$  + 5 volts at 40 amps  $\bullet$  +/- 12 volts at 3.5 amps each
- **7. Meets IEEE Multibus Stand.ard**

## **16 Bit Systems ZBOOOor6BOOO**

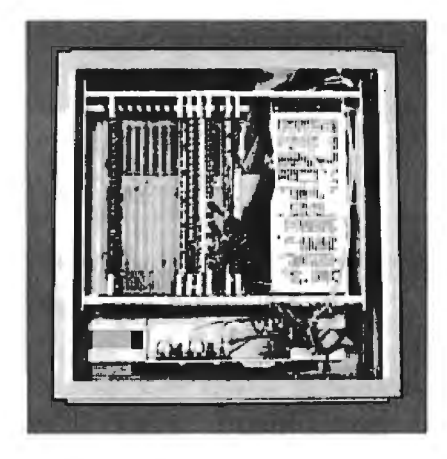

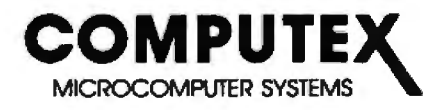

5710 Drexel Avenue Chicago, Illinois 60637 312 684-3183

#### **TYPICAL SYSTEMS**

- **System 3 (Z8001 based) \$7053 Includes:** • Z8001 processor with memory management • 256K RAM • 8 serial 1/0 ports • Floppy disk controller • ZMOS multiuser operating system · Dual 8 inch double density floppy disk drives • Case and power supply
- **System 4 (68000) based \$7099**  Includes: • 68000 processor (8mhz) • 256K RAM • 2 serial and 4 parallel 1/0 ports • Floppy disk controller• Dual 8 inch double density floppy disk drives •Operating system • Case and power supply

#### **WINCHESTER DISK SUBSYSTEMS**

- 1. 20 Meg 8 inch drive with dual case, power supply, and electronic module \$3398
- 2. 20 Meg add-on 8 inch drive \$1898
- 3. 60 Meg 8 inch drive with dual case, power supply, and electronic module \$5898
- 4. 60 Meg add-on 8 inch drive \$3598

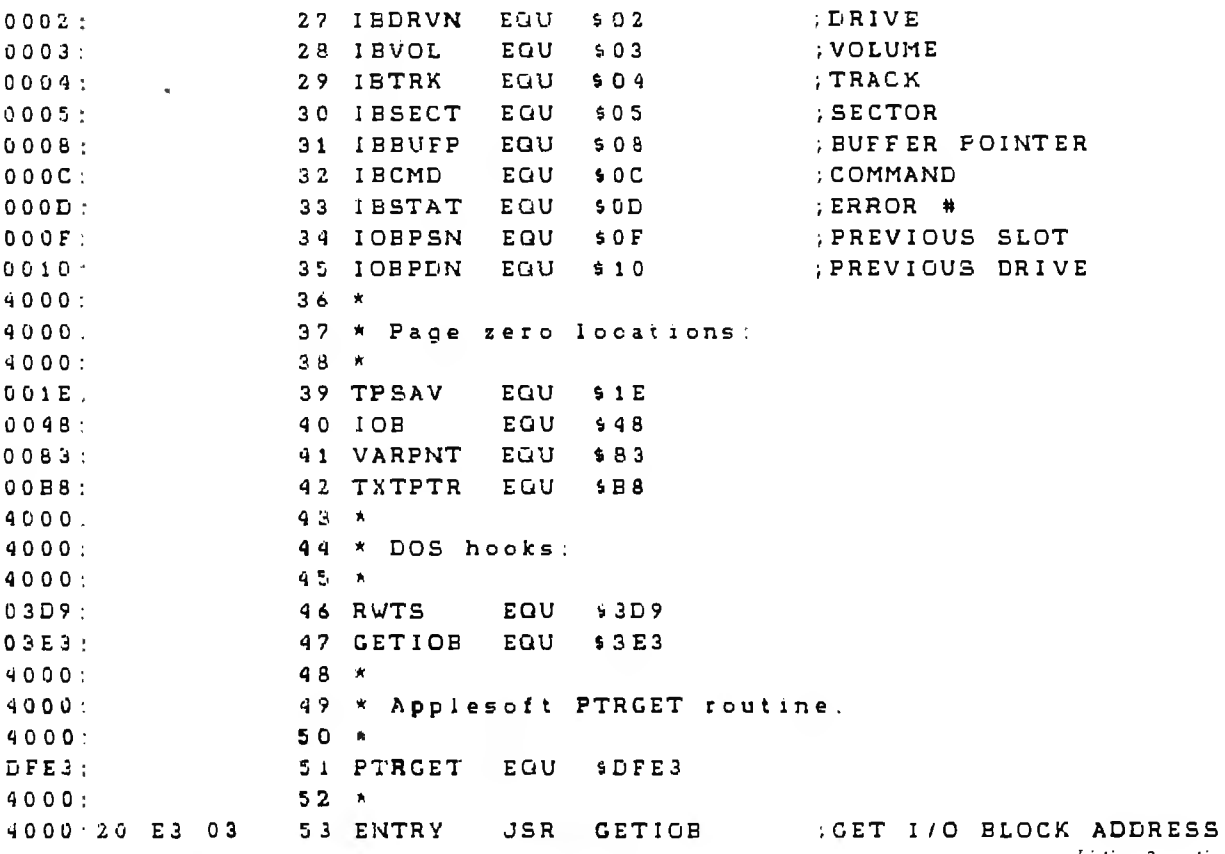

*Listing 3 continued on page 460* 

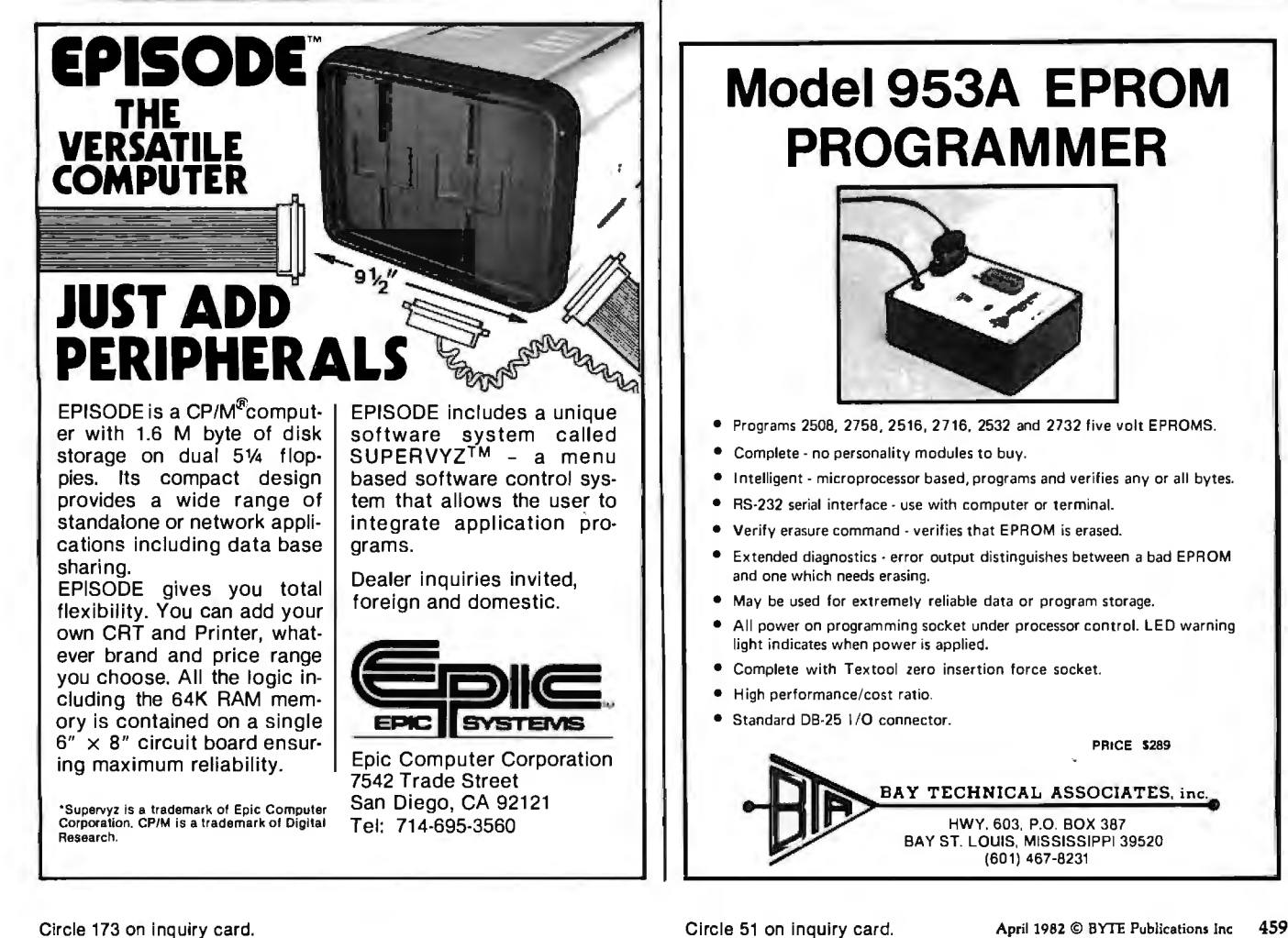

PRICE \$289

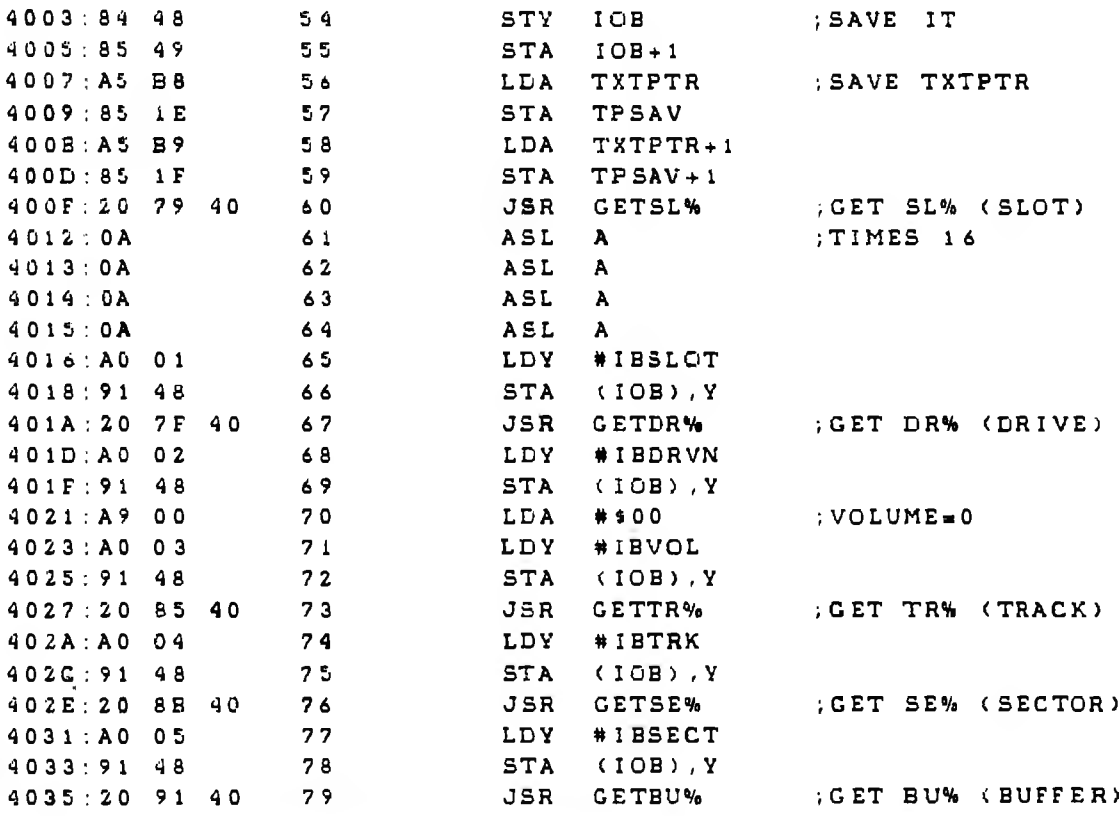

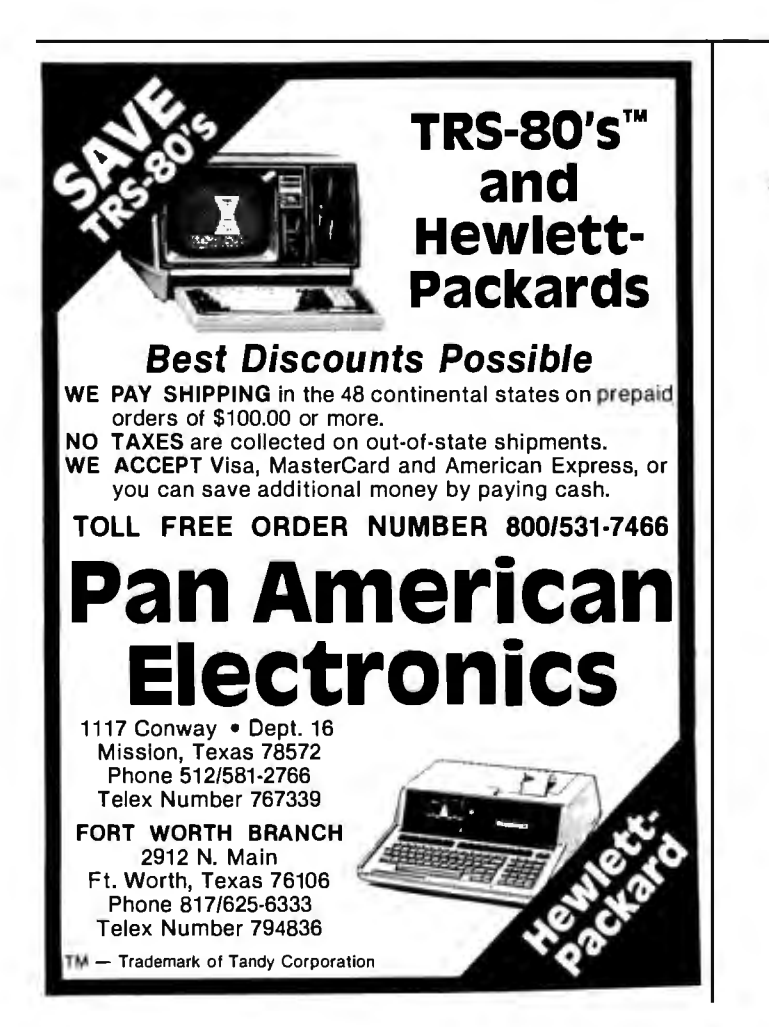

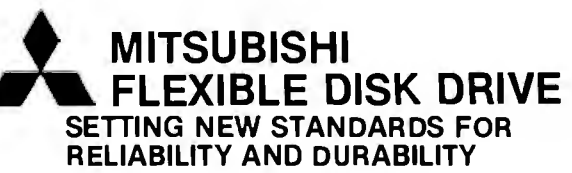

À

- · FULLY IBM AND SHUGART SA850R COMPATIBLE
- · DOUBLE-SIDED, DOUBLE-DENSITY
- 1.6 MBYTE/DISK
- \* SOFTOUCHTM PROPRIETARY HEAD LOAD **MECHANISM**
- **3 MS TRACK-TO-TRACK ACCESS TIME**
- . HIGH QUALITY, ALL FERRITE MnZn HEADS
- · PRECISION BUILT/MODULAR CONSTRUCTION
- **6 MONTH WARRANTY**

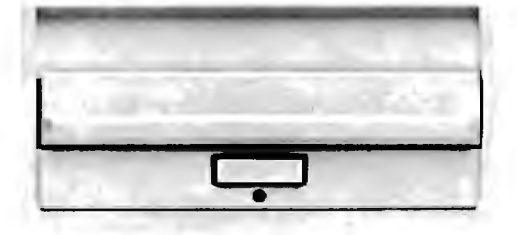

\* \$525.00 Available from stock. Terms: cash. check, money orders, VISA, MasterCharge. Tax: 6% if California resident. 'Price subject to change without notice.

LD414? 1333 Lawrence Expressway, Suite 408<br>
Santa Clara, California 95051<br>
4008) 247-3450/TWX 910-338-7442<br>
AUTHORIZED SALES AND SERVICE AGENT<br>
FOR INFORMATION CONTACT HOLLY SAUER **OEM INQUIRIES INVITED** 

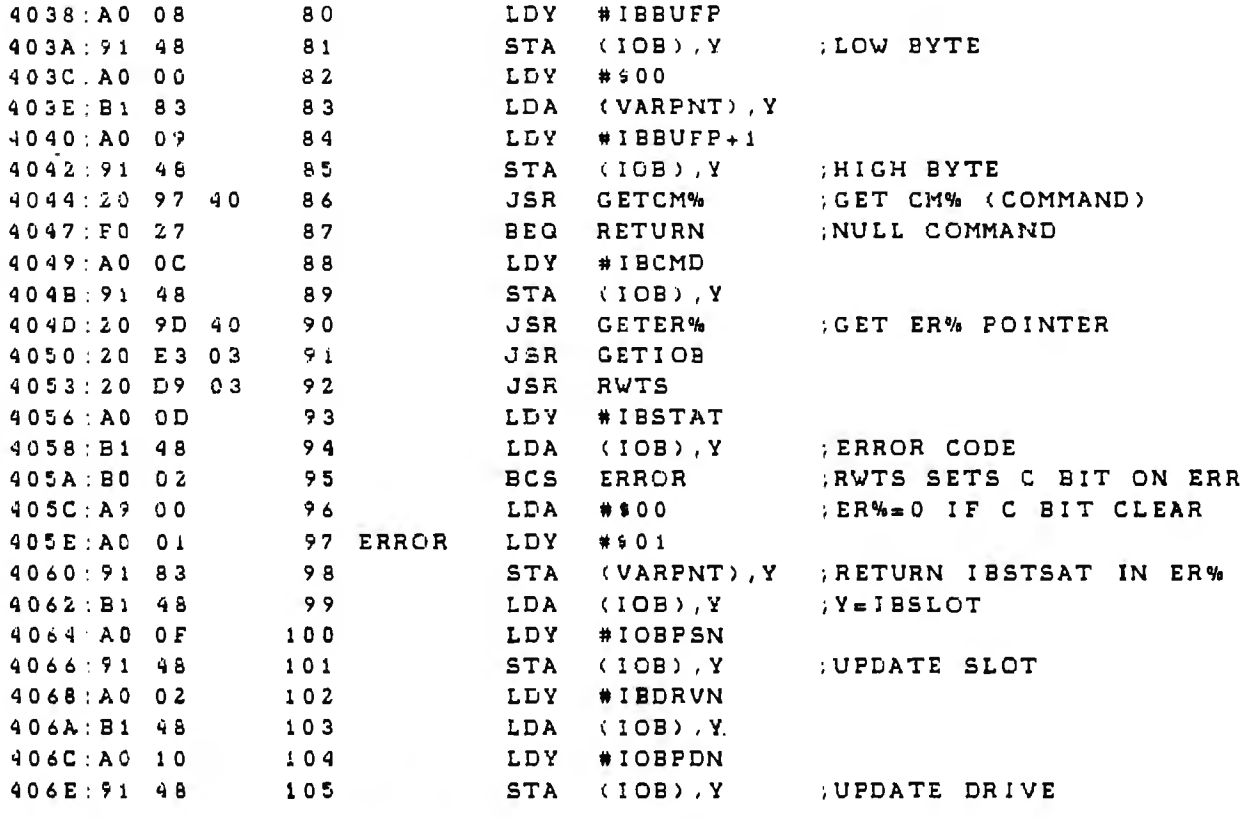

Listing 3 continued on page 462

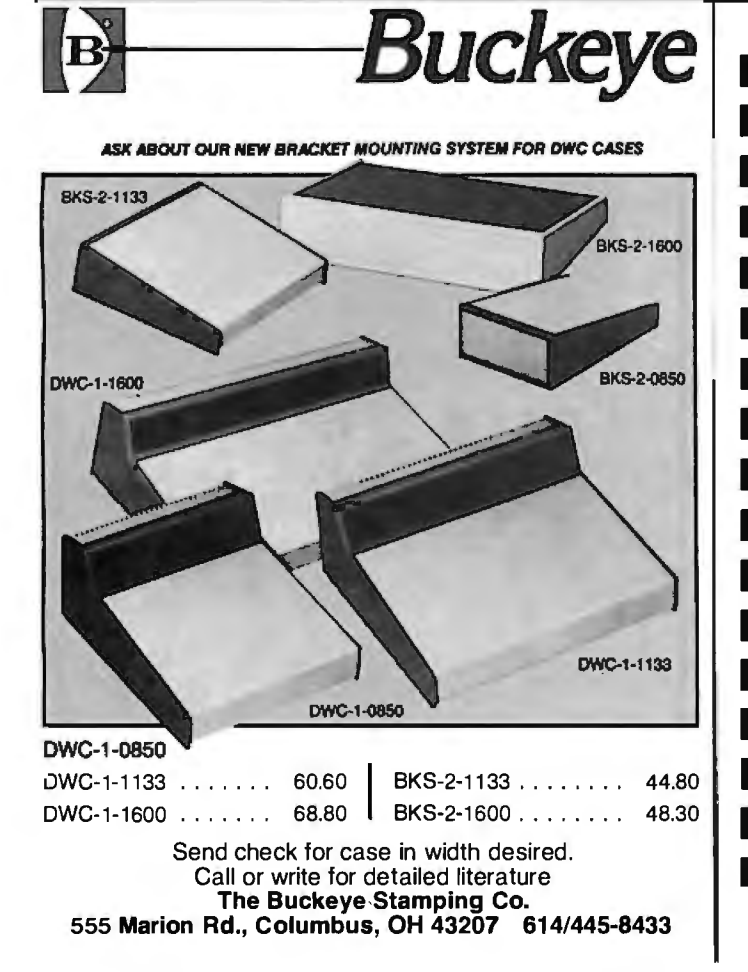

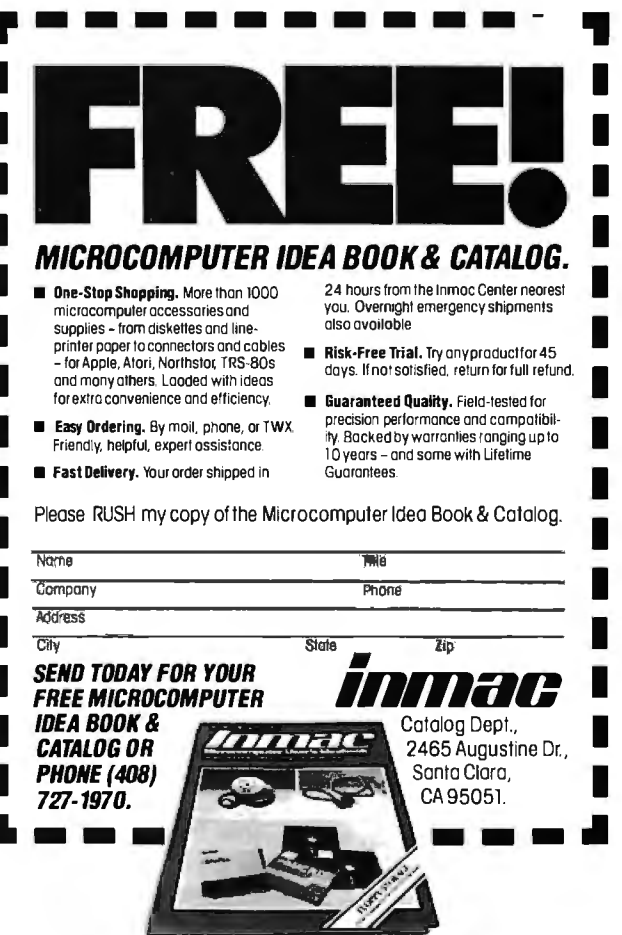

Circle 206 on inquiry card.

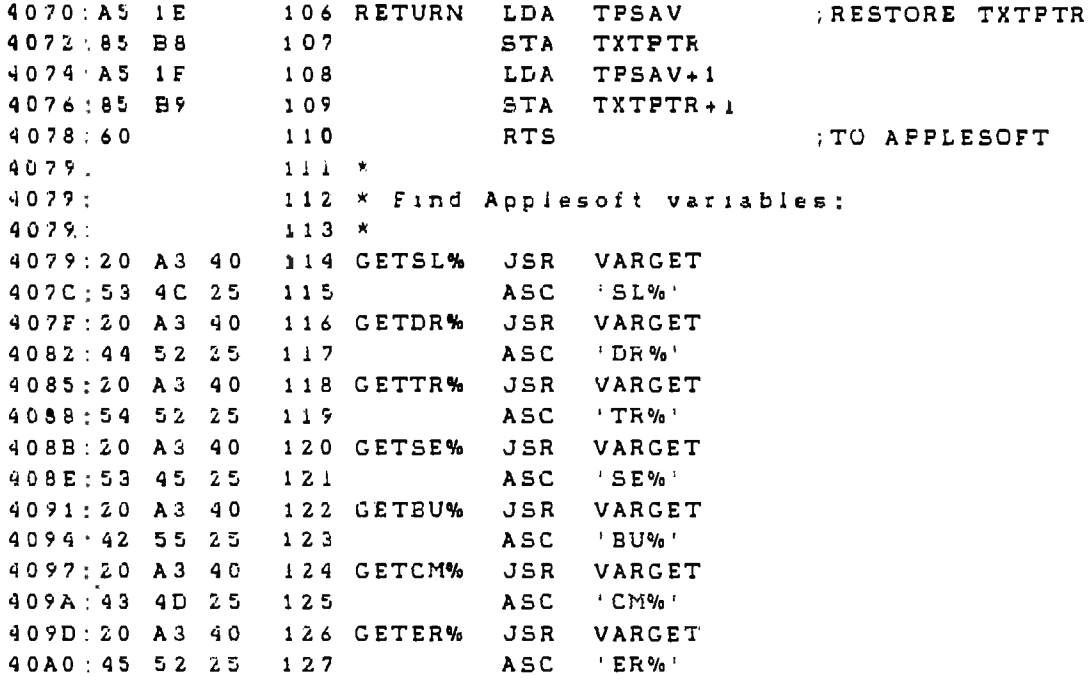

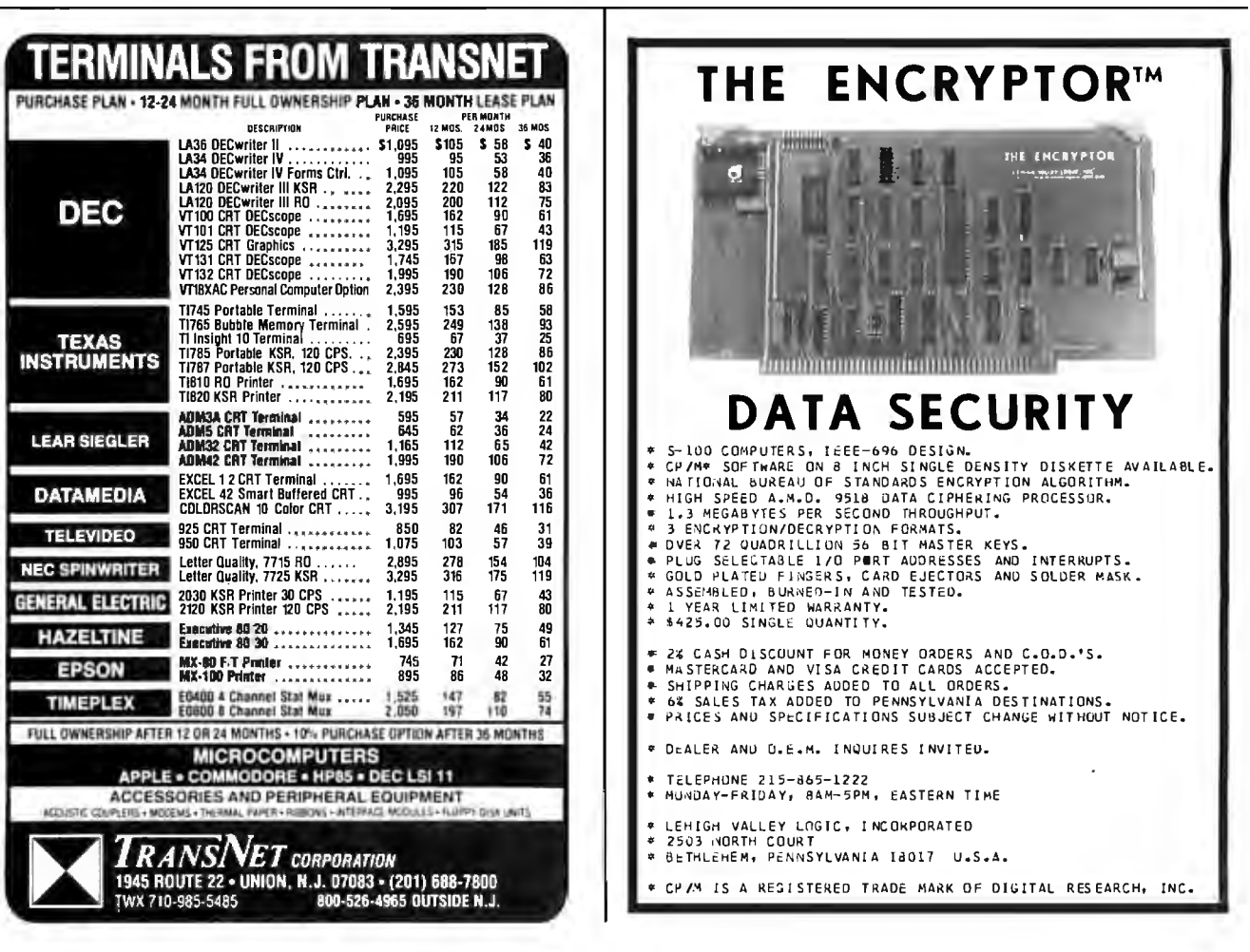

462 April 1982 @ BYTE Publications Inc

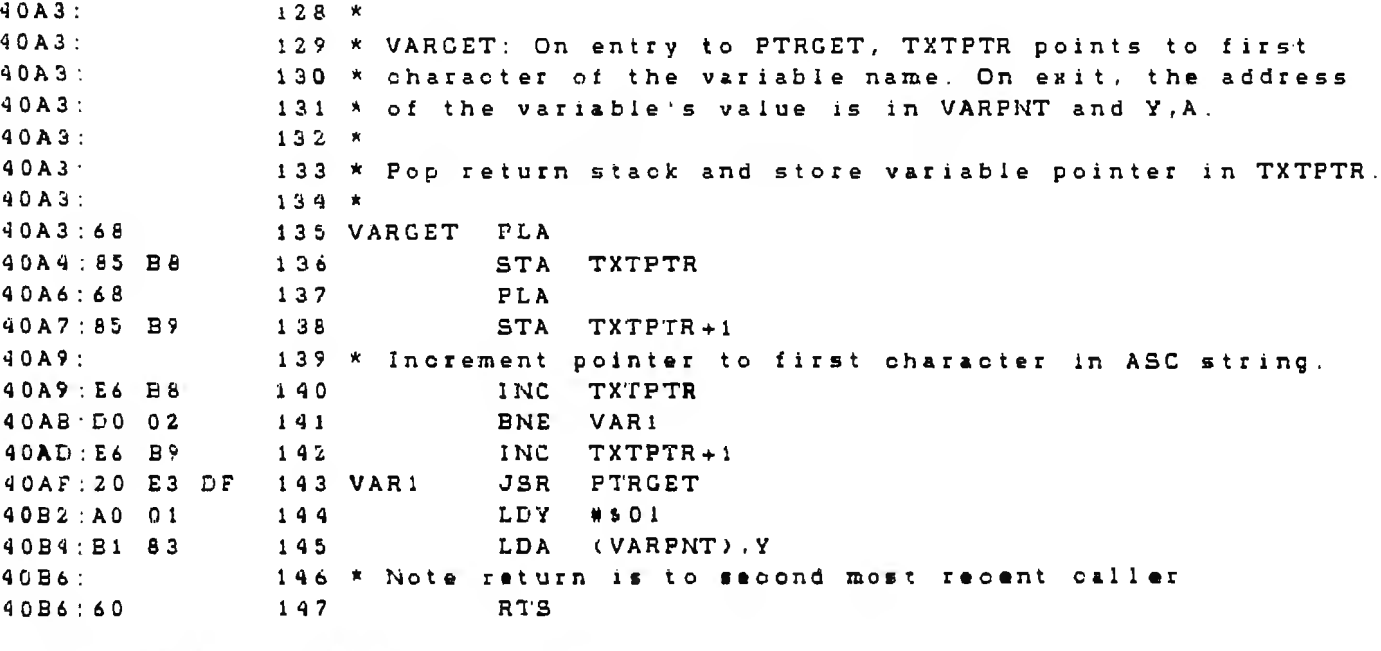

\*\*\* SUCCESSFUL ASSEMBLY: NO ERRORS

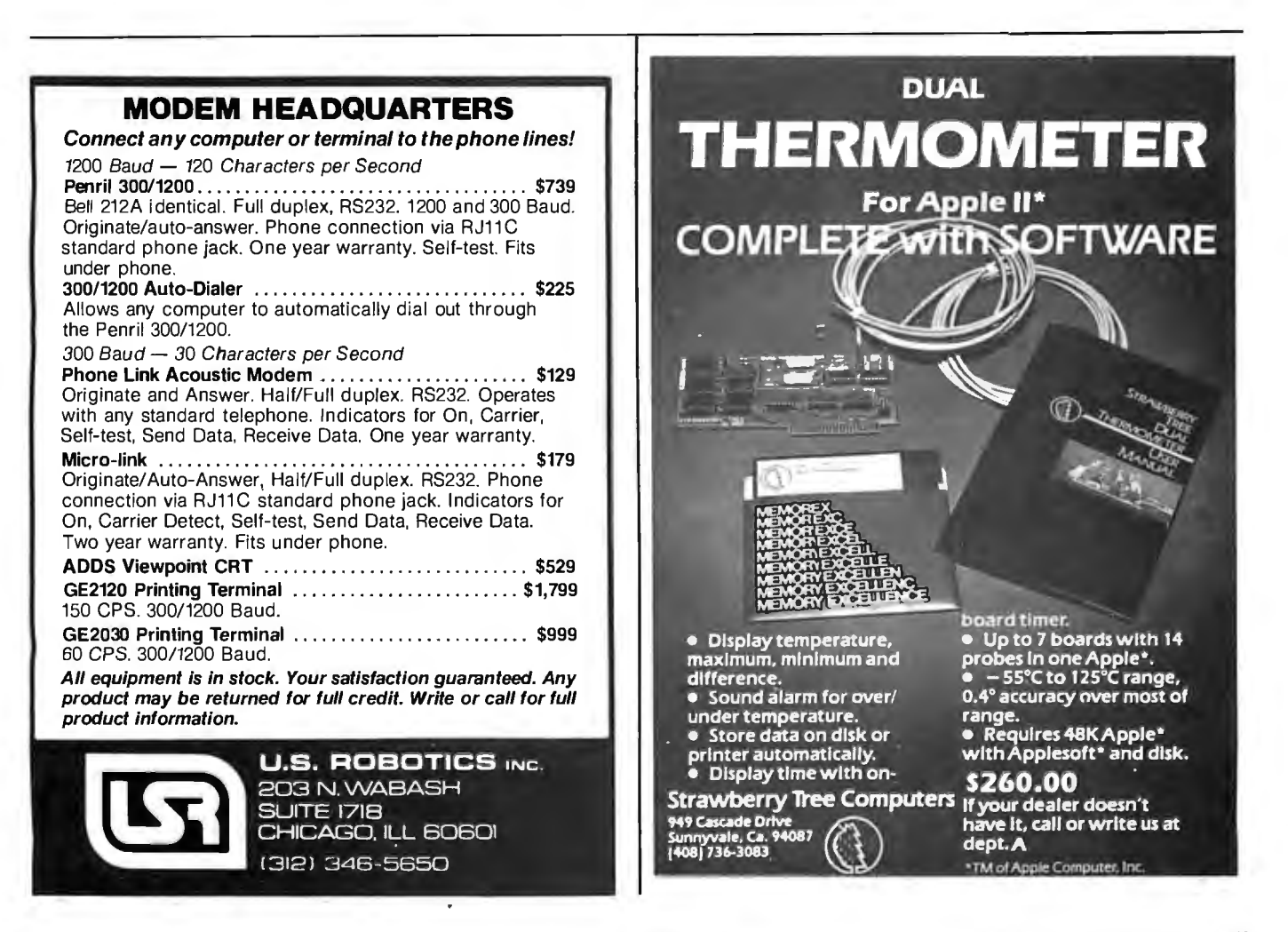

## **A Simple Multiprocessor Implementation**

*A simple connection can be the start of a multiprocessing, multitasking system.* 

> John Harrington 3840 West Clarendon Phoenix, AZ 85019

Have you been looking for an easy way to simultaneously operate more than one computer? If you have, your search is at an end. In this article, I describe a method to control two or more computers connected by serial data lines. Even if the computers are performing completely unrelated tasks, they can still be controlled from a single terminal.

For example, one machine might run a BASIC program, while the other controls your home-security system. Or one could print a data file on a hard-copy device, while the operator updates the same file on the other machine.

Another possibility is the job performed by some very large computers-splitting a single task into segments and processing the segments separately but simultaneously. This provides good news and bad news. The good news is an impressive reduction in the time needed to complete the overall task. The bad news is the complexity of the software required to accomplish this!

For several years, some friends and I kicked around the idea of interconnecting computers. Many gallons of coffee and plenty of discussion yielded many possibilities. We wrote some extensive software to allow the exchanging of programs and data via

modems and telephone lines, and played around with multiple-processor printer spoolers, but never did implement multiprocessing.

However, I was given an excellent opportunity to experiment when I upgraded my SwTPC 6800-based dualdisk-drive machine with a Motorola 6809 processor. This was accomplished by making some minor hardware changes and plugging in a new

#### **In certain situations, assigning more than one task to a single processor noticeably increases overall execution time.**

6809 processor card. The old 6800 card was plugged into another motherboard, with a homemade power supply. A friend had built a wooden cabinet for his Sw TPC computer; his original cabinet soon held my second computer. Since my bankroll was limited, extra memory and input/ output hardware were added sparingly. Some swapping got me a Shugart Associates SA-400 5%-inch floppy-disk drive. Before long, I was the proud owner of two almost identical disk-based microsystems, one running a 6800, the other, a 6809.

Both machines run FLEX, Technical Systems Consultants' (POB 2570, West Lafayette, IN 47906) excellent DOS (disk operating system). FLEX contains a built-in interrupt-driven background (i.e., invisible to, and not interactive with, the user) *printer spooler,* allowing low-priority diskfile printing while the main user task is running in foreground. This is called "limited multitasking." But if two things are happening at once on one computer, isn't that just as good as having two computers? No, not quite.

Spooling is a beautiful feature I use often, but it has a few drawbacks. First, only two tasks are permitted, one of which must be the printing of the contents of a disk file. Second, because the two tasks are swapped under interrupt control, background printing slows or stops while disk accesses, or any operations that mask interrupts, are being performed. This is particularly noticeable when you are using fast printers.

In fact, any single-processor multitasking scheme has an inherent limitation. The available processor time is split between the tasks. As a result, no task can run as fast as it would alone. On I/0- (input/ output) intensive tasks, where much time is spent waiting on I/O devices or oper

ator input, the effects of this time division may be unnoticeable. On the other hand, if the tasks rarely have to wait on l/O, execution time may slow down in almost inverse proportion to the number of tasks.

These problems can be avoided by multiprocessing. Since I now had two nearly identical machines, all excuses for not developing a multiprocessing system were gone. Several approaches to putting the system together were considered. The easiest one is to designate one machine as the primary unit, and let it control the other as a secondary machine. All control for the secondary machine has to pass through the primary. Little extra hardware is required, and the software is simple.

Another scheme is to use multiport memory, a special block of memory set up so that either machine may address it. To pass data or instructions between machines, the data are written by one processor to this memory and read by the other. Although very fast, this approach requires special hardware and some complex software. Similar drawbacks would occur if we used OMA (direct memory access-the transmission of data directly between the memory of a

#### **Shared-memory, direct-memory-access, and shared-bus multiprocessing systems** · **Involve both complex hardware and software.**

computer and a peripheral device, which might be the other processor) to pass data.

Another approach is to design a small dedicated controller, such as a single-chip microprocessor with a program in ROM (read-only memory), to control the larger machines. The terminal connects to the con-

troller, which in turn controls the other machines via serial data ports. Several other possibilities exist, including using a shared bus, where two or more processors communicate directly with memory and l/O via read and write instructions, as with the Intel 8086, Zilog Z8000, and Motorola 68000 16-bit microprocessors.

The method chosen for my first try was the simplest-the primary/secondary concept. The machines do not have to be identical, or even similar. Both only need serial ports that can be interconnected, as in figure 1. The ones shown here are serial RS-232C ports. A serial port on the primary machine (designated machine 1) is plugged into the control port of the secondary machine (designated machine 2) where a user terminal would be connected in a single-user system. Any data or commands output from machine 1 through this port are obeyed by machine 2 as though they came directly from the control ter

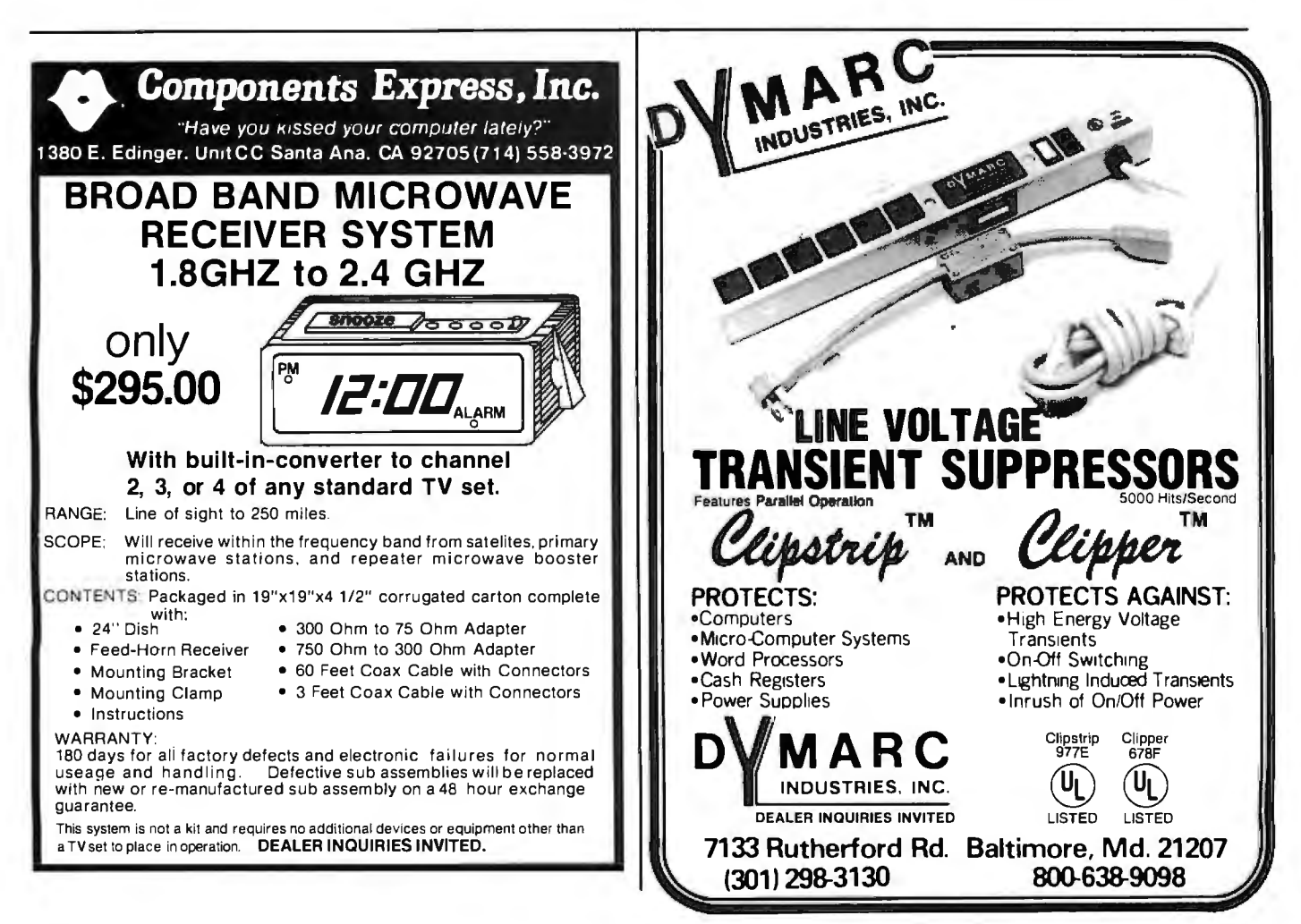

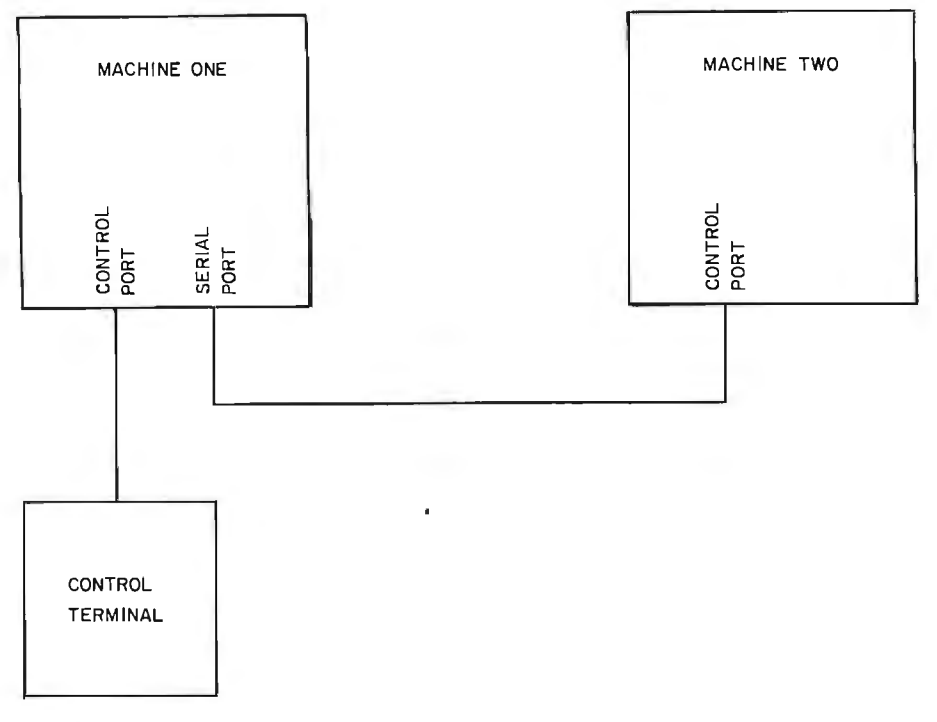

Figure 1: A simple RS-232C serial connection between two computers can provide the necessary communications interface to create a multiprocessing system.

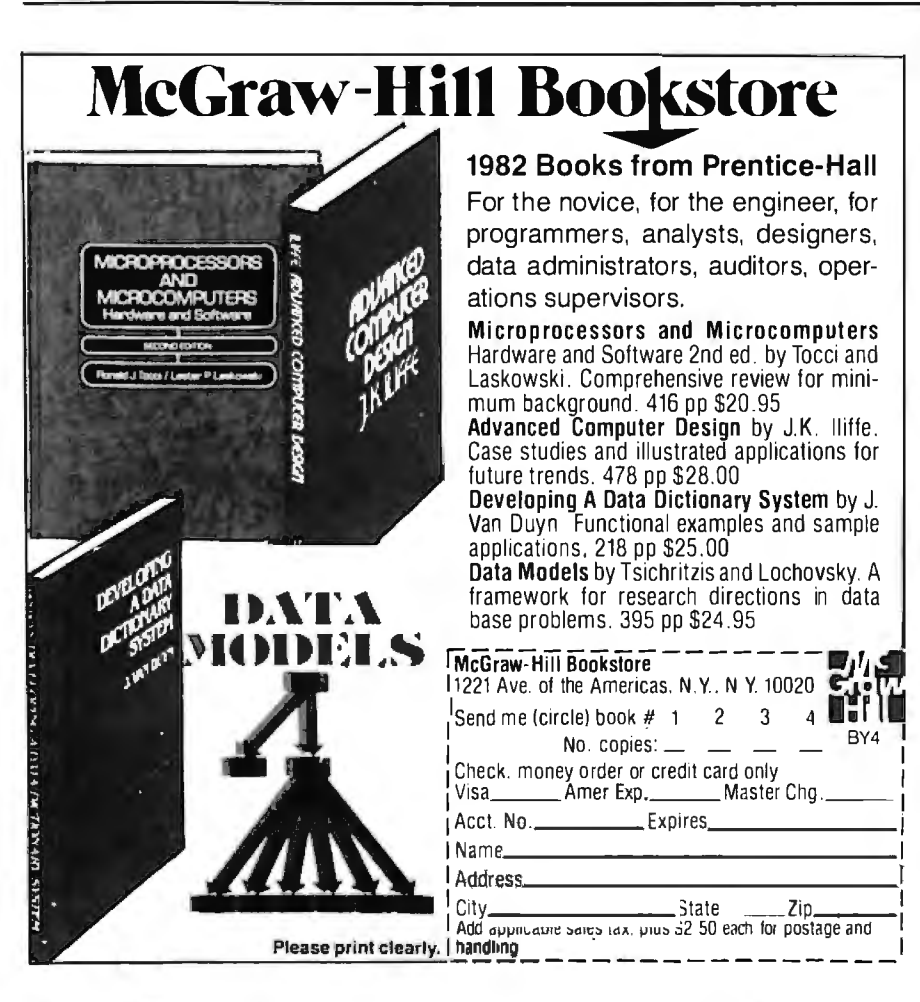

minal: it doesn't know the difference. The only hardware change is to crossconnect pins 2 (BA) and 3 (BB) on the RS-232C cable connecting the two machines. This can be done either by making a special cable or by installing a DPDT (double-pole, double-throw) toggle switch on either machine. This is necessary so the transmitted-data line from one machine is connected to the data-receiving line on the other.

Incidentally, the reversing switch is also handy for connecting an external modem to one of your serial ports. It is necessary to reverse pins 2 and 3 in that case, and the switch saves making special cables. See figure 2 for details. Your ports or terminal may have special handshaking requirements, and you may have to tie pin 5 high or perform some other modification to get proper operation. Your hardware instruction book might note the serial interface requirements. (Or see "Build a Null Modem," by Robert Haar, BYTE, February 1981, page 198.)

Be sure the ports connecting the two machines are set for identical data rates, no faster than your control-terminal rate. I suggest running everything at 9600 bps (bits per second), if your control terminal is capable of it.

#### Software

The program in listing 1, called MACH2 and written in 6809 assembly language, runs in machine 1, but is called only when you "talk" to machine 2. When it is running, all characters typed on the user terminal are routed through machine 1 over the RS-232C line to machine 2, and all responses from machine 2 are routed by the software through machine 1, back to the terminal. It has the effect of the terminal being connected directly to machine 2. After you have started machine 2 on a particular task, typing a Control-X instantly puts you back in control of machine 1. You can now start it on an entirely different job from the one machine 2 is working on. Later, you may wish to talk to machine 2 again, to check on the progress of a job. With the described setup, just type

The software necessary to do this is simple. However, I couldn't resist complicating it a bit, using the enhanced instruction set available on the 6809. For instance, moving a program to execute in a different area of memory is painless. Unlike other 8-bit microprocessors, 6809 machinelanguage programs are easily written to be position-independent. They are not relocatable, as with a linking loader, but truly position-independent. A program doesn't care what its physical address in memory is-put it anywhere, and it runs.

MACH2 is disk-resident. When called, it is loaded into FLEX's "utility-command area" of memory

and run. First, the program initializes the serial port used to control the second machine. This has to be done after power-up with any of the software-programmed serial ports before use. Next, the program moves part of itself (the permanent part) to the top of user memory. This does two good things. First, it frees the utilitycommand area for use by other utility programs. Second, the program is now memory-resident; it doesn't have to be loaded from disk each time you use it.

FLEX has already determined where the top of memory is, and has stored that address in an area reserved for pointers and other parameters. The program gets that address, and moves itself just under it. The system's end-of-memory pointer is changed to a location just below the

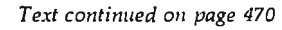

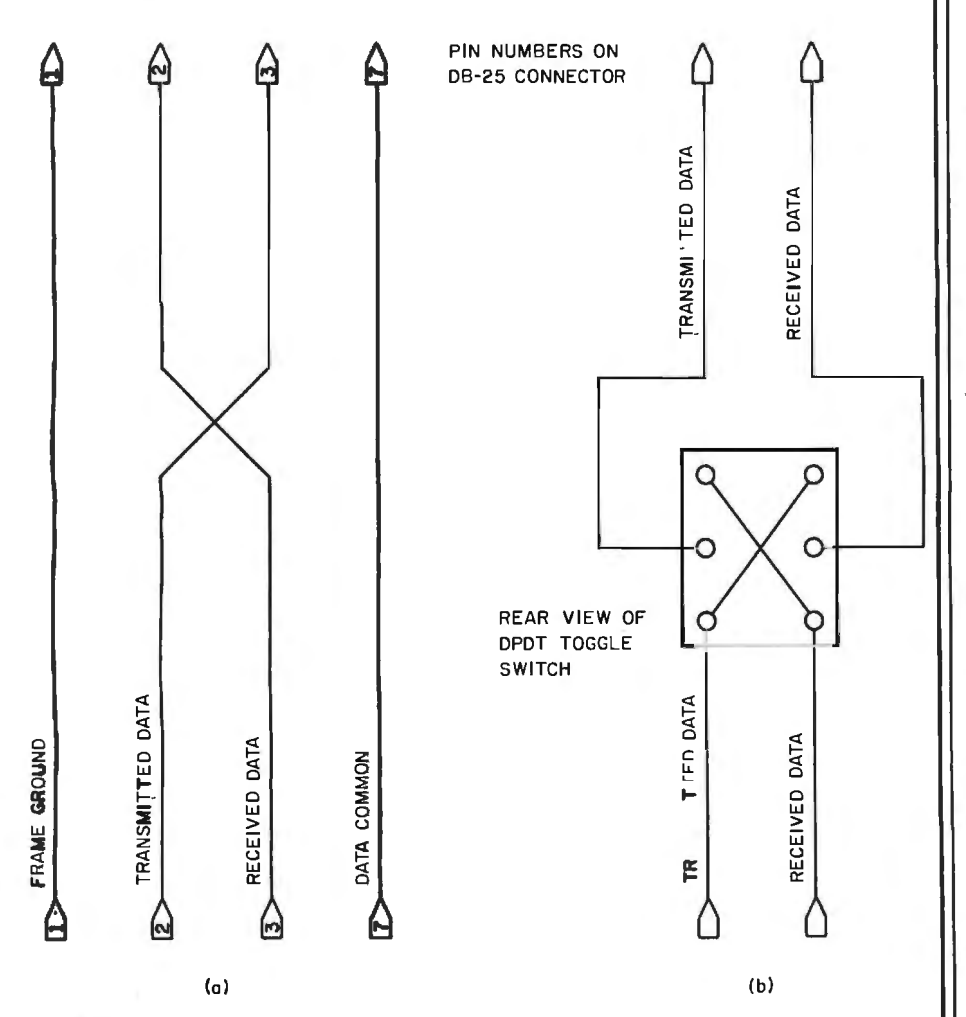

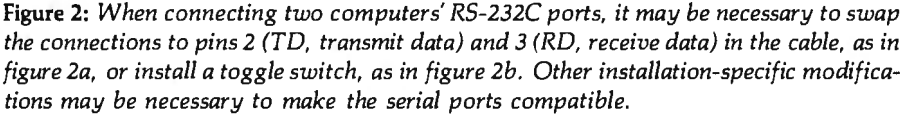

## **SOURCE CODE**  *tor*  **3270 BISYNC COMMUNICATIONS**

Trying to interface your microsystem with a host computer and are frustrated because you just don't have enough time to develop your software and you want to quickly start utilizing the power of the host?

Data Retrieval Corporation of America will share with you the benefits of a major research and development communications project.

**The 3270 communications source code package includes:** 

**Source Code (written in 8080 Assembler) for an Intel iSBC 544 Intelligent Communication Controller.** 

- Port 1 communicates with **a host computer, emulating an IBM 327X control unit.**
- **Port 2 communicates with an IBM 327X control unit, emulating a host computer.**
- Port 3 is not used.
- **Port 4 communicates with** <br>**an IBM 3101 terminal an IBM 3101 terminal, emulating an IBM 3278 terminal.**

**Source code (written in PLM/86, running under the iRMX 86 operating system) for a job that communicates with the iSBC 544.** 

Ideal for a system like the new Intel 86/330, also a saver for anyone planning on developing their own 3270 bysinc communication.

Source Code supplied on 8" single density diskettes or printout ...\$500

DATA RETRIEVAL CORPORATION OF AMERICA 5600 W. Brown Deer Ad.• Milwaukee. Wi 53223 414·355-5900

Listing 1: *A 6809 machine-language program, MACH2, that permits a user to control two interconnecting machines from one terminal, allowing the execution of two different tasks by separate processors.* 

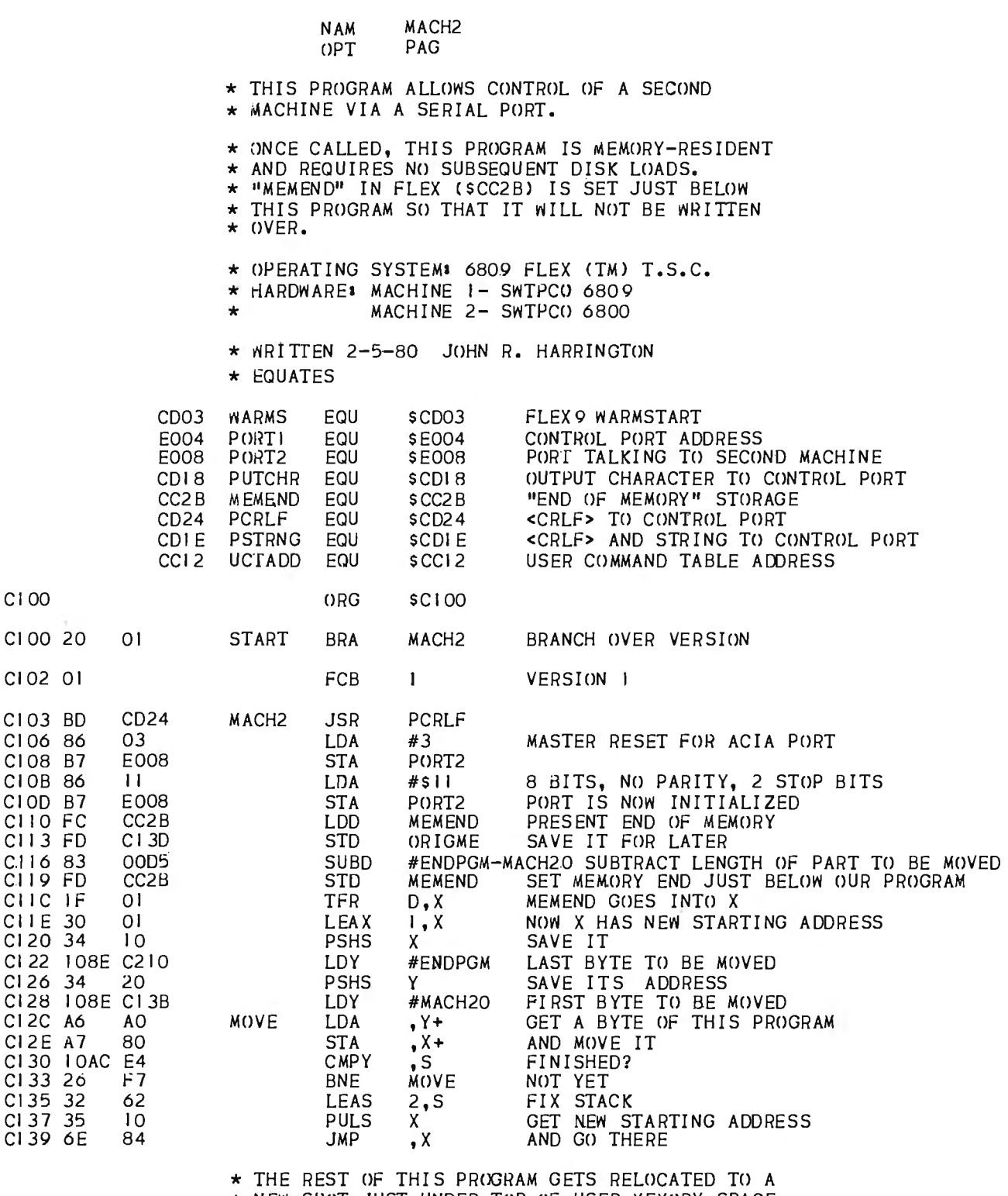

\* NEW SPOT JUST UNDER TOP OF USER MEMORY SPACE. \*THE CODE IS POSITION-INDEPENDENT AND WILL RUN

\* ANYWHERE. PART OF THE CODE MOVED IS AN EXTENSION

CI02 01

C103 BD

C108 B7

Cli3 FD<br>C116 83<br>Cli9 FD

CIIC IF

CIIE 30<br>CI20 34

Cl 26 34

CI2E A7

Cl35 32

<sup>\*</sup> TO THE FLEX COMMAND TABLE (COMTBL).

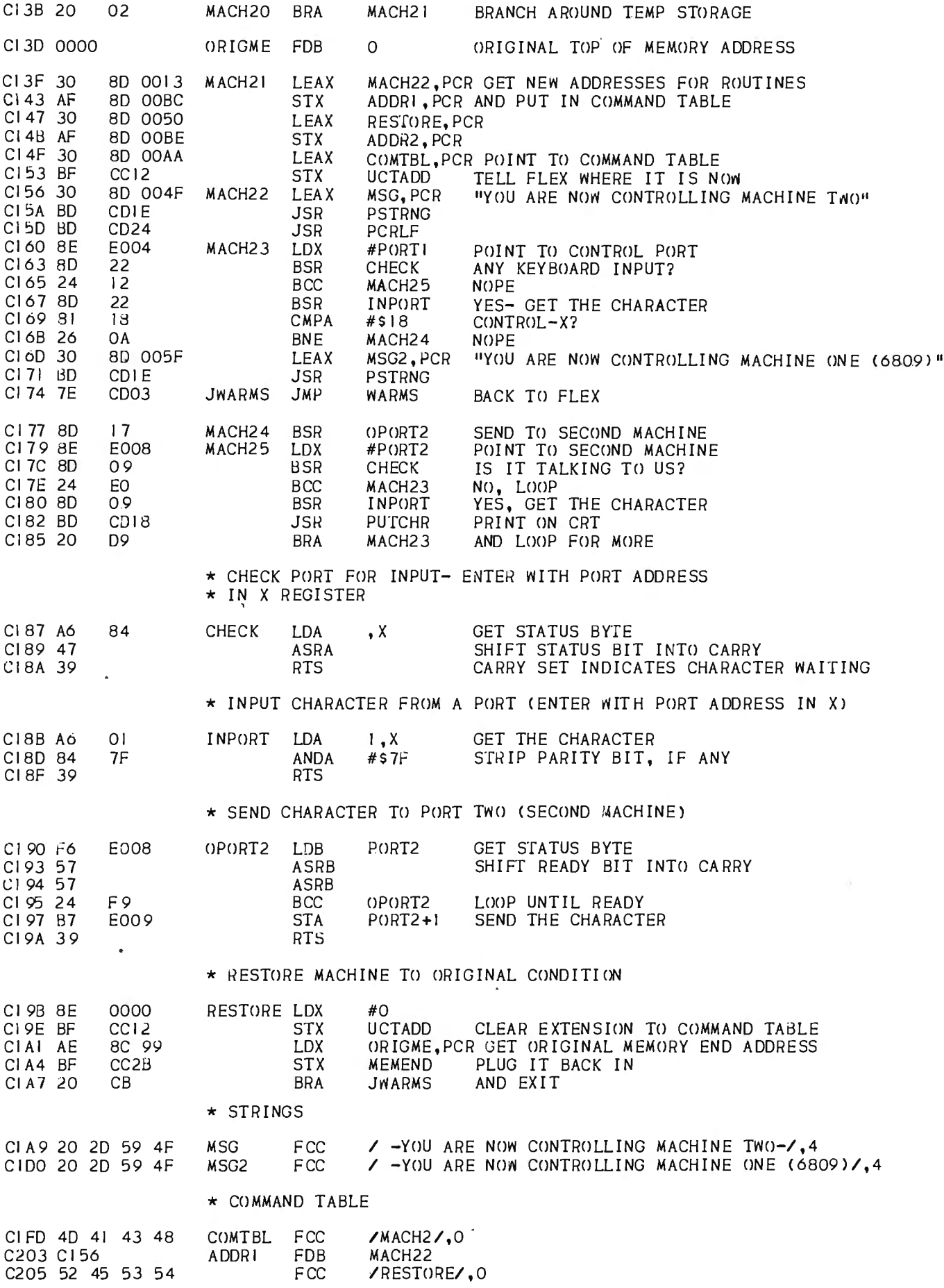

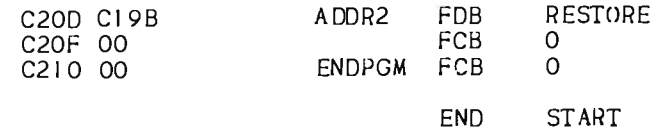

0 ERROR< S) DETECT ED

SYMBOL TABLE:

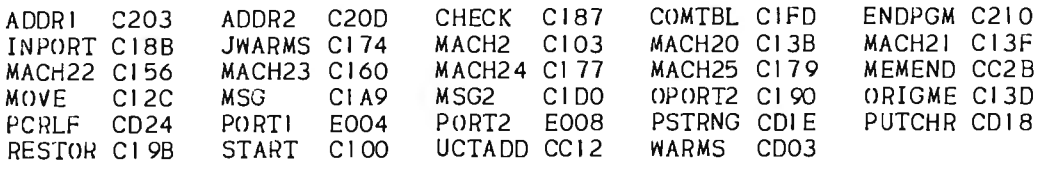

#### *Text continued from page 467:*

program, to protect it. This address is checked by most software, which will not use memory above it, making the program fairly safe from being clobbered. Now that the program is in a safe place, you transfer control to it, and it executes. The flowchart (figure 3) shows how it works. All communication with machine 2 is routed through the program until a Control-X is entered from the keyboard, at

which time it jumps to the DOS, putting you back in control of machine 1. Executing the program again sends your communication to machine 2, and so on.

Now comes the tricky part. FLEX allows its command table, the lookup table of memory-resident programs and routines that appear as DOS commands to the user, to be extended to include any number of new

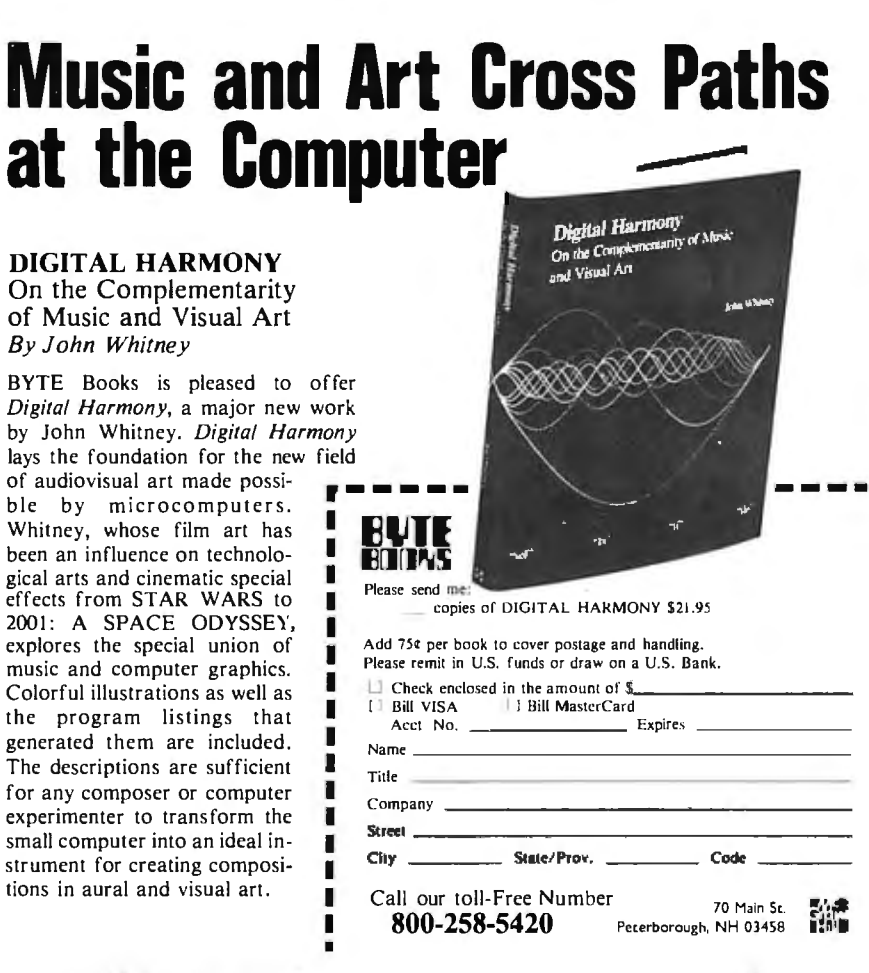

commands. The advantage of memory-resident programs is that they don't have to be loaded from disk each time they are used-just type in the name of the program and it's running. FLEX does the difficult part. You just have to create the new command-table extension and tell FLEX where it is. This is done by stuffing the address of the table in a special memory location. Then, whenever you type in a command, FLEX looks at its table, then your table, before looking on the disk for the command.

This is the way it works: after power-up, the first time you type "MACH2" the program is loaded from disk and run. Subsequent calls to MACH2 are instantaneous, since the program is already in memory and the addition to the command table points to it. This feature saves much time and disk wear in a long session. The added command table is physically located at the end of the program. Remember, this is a protected area of memory, not likely to get written over. Two commands are in the table: "MACH2", which connects the terminal to machine 2, as described earlier, and "RESTORE", which turns off the multiprocessing. That is, it restores machine 1 to its original configuration by disabling the new command table and putting the top-of-memory pointer back to its original value.

RESTORE was used mainly during program development and debugging. It is not particularly useful now. No provisions were made in the program for passing data files between

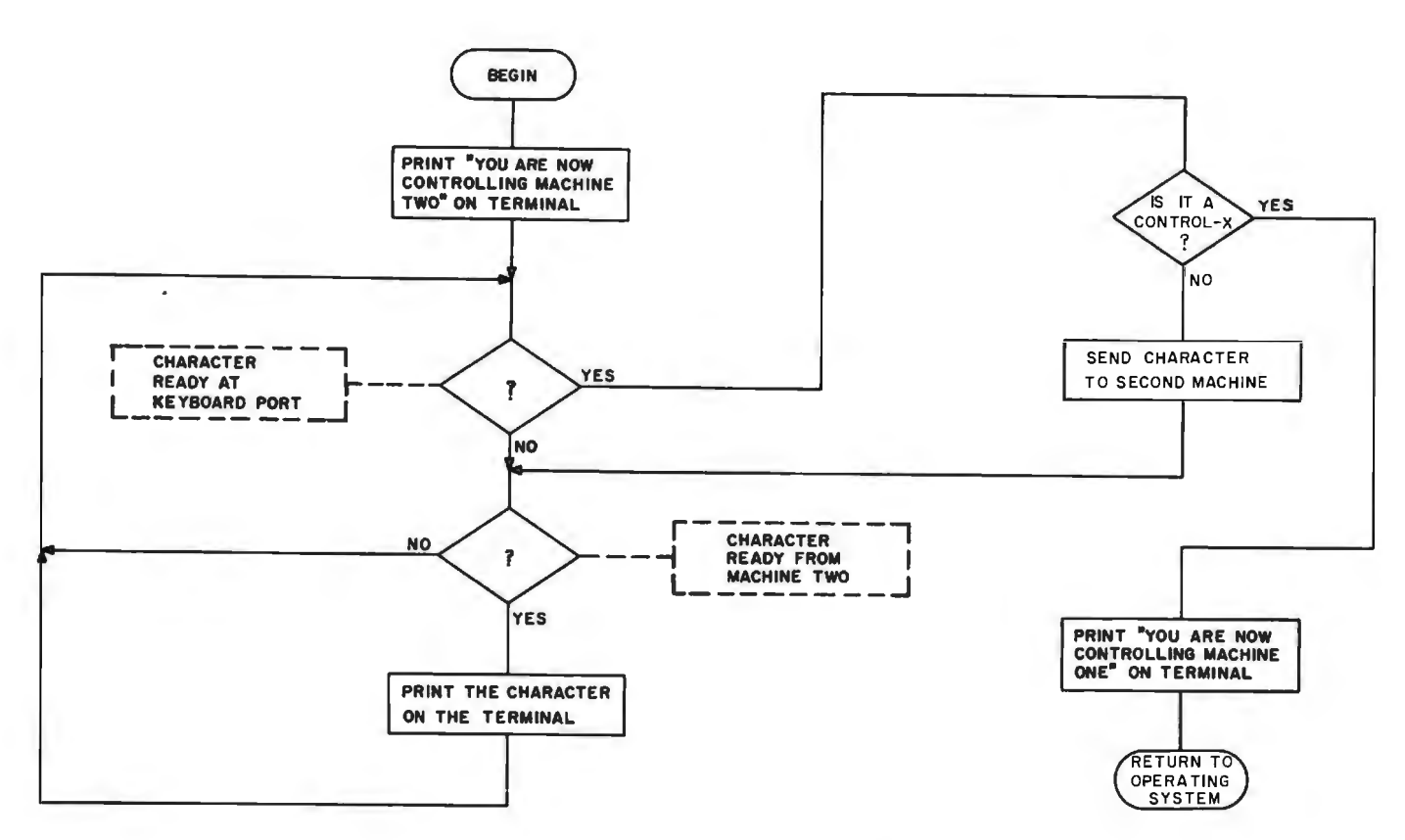

Figure 3: *Flowchart of the algorithm used in the communications and control program given in listing 1.* 

 $\sim$ 

machines, just commands. Presently, I move text or data files between machines by swapping disks between drives.

If you are running FLEX on a 6809-based computer, you can use this software as is. If not, the algorithm represented by the flowchart of figure 3 can easily be written in almost any language on any computer. It could even be written in BASIC, if you have latent masochistic tendencies. The extra command table and the self-relocation features are not required, but are handy.

You might even extend the algorithm to control a dozen or more machines. That'll keep you out of trouble for a year or two-trying to dream up a dozen things you need to do simultaneously.

Presently, data transfer is limited to a rate of 9600 bps, the maximum speed available on the serial ports without modification. This just isn't fast enough for some things I have in mind, so my next major project will be dual-port memory for very fast transfer of data between machines. But I think if you try the present scheme, you'll like the results. $\blacksquare$ 

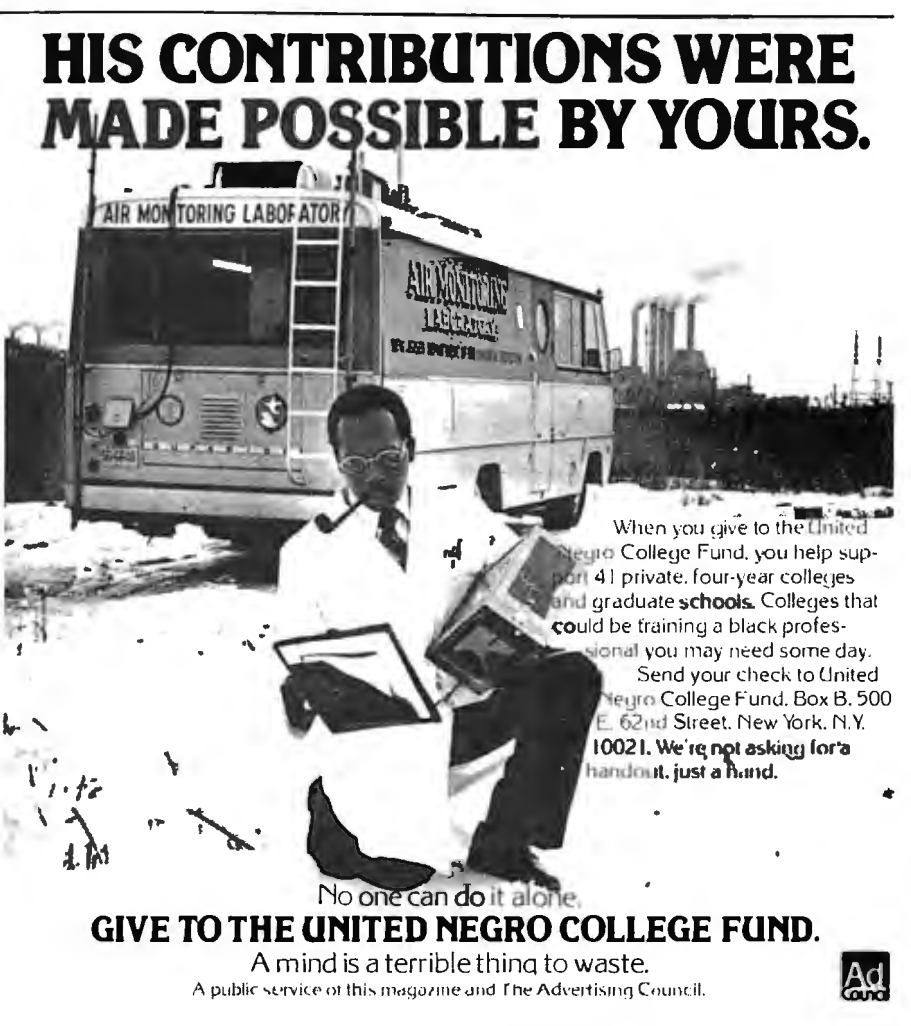

## **An Introduction to NSC Tiny BASIC**

**The Language of the INS8073** 

Jim Handy National Semiconductor 2900 Semiconductor Dr. Santa Clara CA 95051 408-737-4613

National Semiconductor's new INS8073 Microinterpreter is the first single IC (integrated circuit) that can be programmed in a high-level language. Since a description of the hardware in INS8073-based systems has already appeared elsewhere (see "On-Chip Tiny BASIC Dumps Development Systems," *Electronic Design,* November 22, 1980, page 235), this article will focus on the language of the new chip. Called NSC Tiny BASIC, it resembles other Tiny BASIC interpreters but has certain enhancements, which I'll describe in detail. (See table 1 for a summary of NSC Tiny BASIC features.) Especially noteworthy are NSC Tiny BASIC features that make interrupts and input/output (1/0) routines easy to handle and others that make provisions for multiprocessing.

NSC Tiny BASIC offers advantages to both the inexperienced and the experienced programmer. Using NSC Tiny BASIC, the inexperienced programmer can write comprehensive programs in much less time than equivalent assembly-language programs would require. And since NSC Tiny BASIC lets you jump back and forth

About the Author

between machine code and BASIC, the experienced programmer can write less important routines in BASIC while still using assembly-language for critical routines.

#### Language Expressions

NSC Tiny BASIC permits the use of 26 variable names: the letters A through Z. The values assigned to these variables are 16-bit signed integers. Fractions or floatingpoint numbers are not allowed.

All numeric constants are decimal numbers except when preceded by a number sign (#), which indicates a hexadecimal number. For example, "55" would be treated as a decimal number, while "#55" would be treated as hexadecimal (equal to 85 decimal). Decimal constants must be in the range of  $-32767$  to  $+32767$ . Relational operators are the standard BASIC symbols  $($  = equal to:  $>$  greater than; < less than; < = less than or equal to;  $>=$  greater than or equal to;  $\lt$  not equal to). The relational operators return either a 0 (FALSE) or  $-1$ (TRUE) as a result. Note that  $>$  < is an illegal operator.

Standard arithmetic operators are provided for the four basic arithmetic functions  $(+)$  addition;  $-$  subtraction:  $\ell$  division:  $\star$  multiplication). The arithmetic is standard 16-bit two's-complement arithmetic. Fractional quotients are truncated at the right, not rounded, and remainders are dropped; therefore, both 16/3 and 17/3

*At the time he wrote this article, Jim Handy was product marketing engineer for single-chip microcomputers at National Semiconductor Corporation. He* is *now employed by Digital Research.* 

give 5 as a result. As usual, division by zero is not permitted; it will result in an error break.

NSC Tiny BASIC follows the usual algebraic rules for order in evaluating expressions. Parentheses control the order of evaluation, and you should use them liberally. They insure clarity in complicated expressions.

NSC Tiny BASIC provides logical operators AND, OR, and NOT. These perform bitwise logical operations on their 16-bit arguments and produce 16-bit results. The AND and OR operators are called binary operators because they perform an operation on two arguments (or operands). Here's an example of the use of AND, with the binary interpretation shown at right:

```
>LIST<br>10 A = 75
  10A = 75 A = 0000 \t 0000 \t 0100 \t 1011<br>20B = 99 B = 0000 \t 0000 \t 0110 \t 001120 B = 99 B = 0000 0000 0110 0011<br>30 C = A AND B C = 0000 0000 0100 0011C = 0000 0000 0100 001140 PRINT C 
>RUN 
67
```
The following program shows how the logical AND can be used with other relational operators:

>LIST 10 INPUT A 20 INPUT B 30 IF (A> 50) AND (B> 50) THEN GO TO 60 40 PRINT "ONE OR BOTH ARE SMALL" 50 GO TO 10 60 PRINT "BOTH ARE BIG" 70 GO TO 10

If we run the program, console output will look like this:

>RUN 7 51 7 52 BOTH ARE BIG 7 51

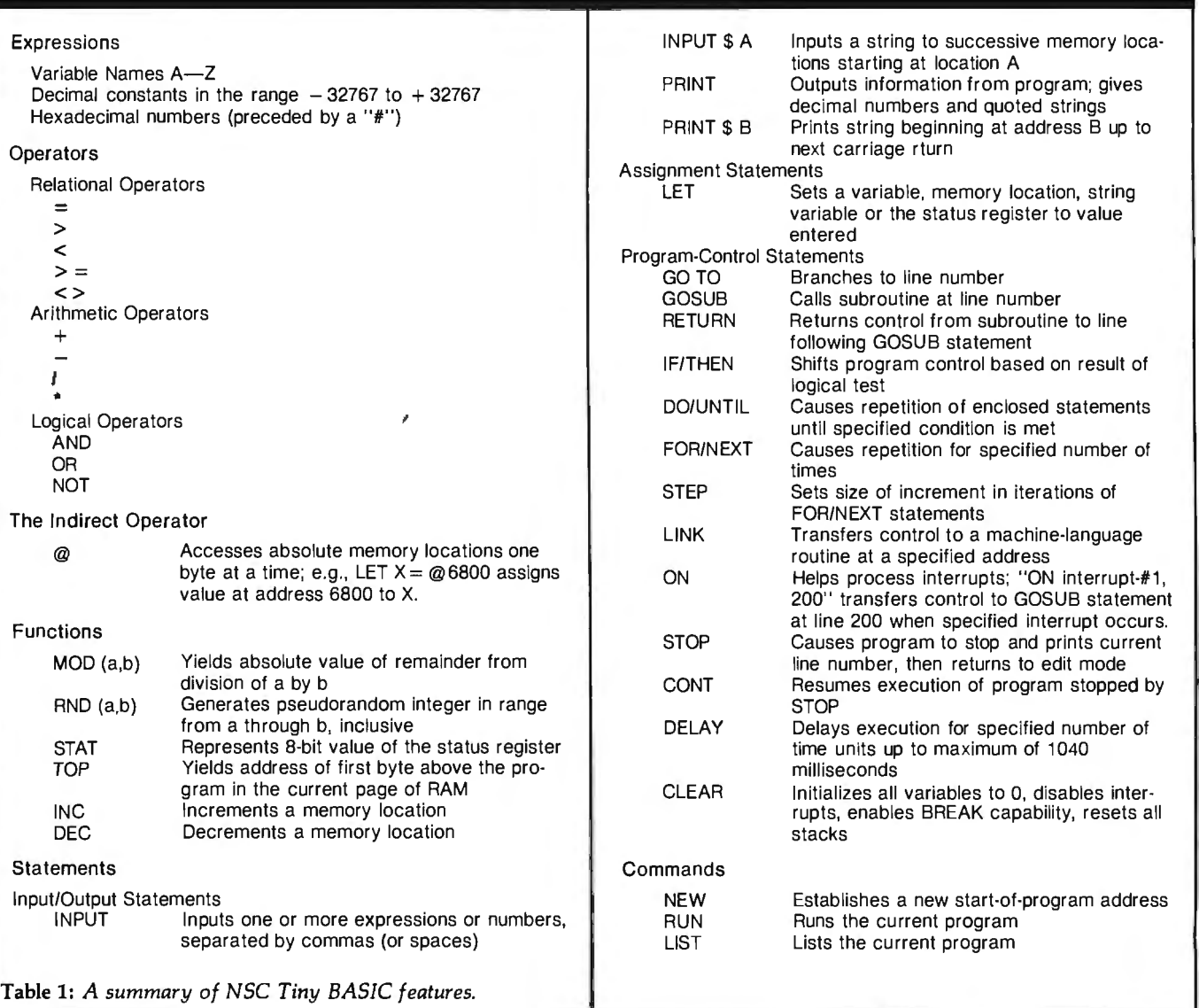

7 49 ONE OR BOTH ARE SMALL 7 49 7 49 ONE OR BOTH ARE SMALL  $7^{\circ}C$ STOP AT 10 >

The following similar program shows the use of a logical OR with other relational operators:

>LIST 10 INPUT A 20 INPUT B 30 IF (A>50) OR (B>50) THEN GO TO 60 40 PRINT "BOTH ARE SMALL" 50 GO TO 10 60 PRINT "ONE OR BOTH ARE BIG" 70 GO TO 10

Here's a sample run:

>RUN 7 51 7 52 ONE OR BOTH ARE BIG

## **Reliable Business Software For Software** no previous computer

experience, so it can be used effectively by your present office staff. The menu-driven systems feature extensive error detection and correction facilities, so they are "friendly" to the user.

- GENERAL LEDGER. Everything you need to keep the books. Features easy-to-use data entry and error correction, trial balance, fast post, and a vari· ety of comprehensive reports. Automatic error detection keeps the books in balance. Writes checks and makes journal entries in one operation.
- PAYROLL. A very flexible system that adapts to a wide variety of needs. Features Federal, state, and local tax calculations, El credit, and special pay and deduction amounts. Prints all necessary reports, paychecks, and W-2 forms.
- DATA MANAGER. A powerful generalized data management system that lets you define, enter, update, sort, select, and print reports from a database of your own design. Applicable to almost any job where records must be kept, this system can replace literally hundreds of programs.

Put your computer to work with these sophisticated systems now. Programs are available for 48K or larger two-disk systems in your choice of code for Microsoft BASIC-80<sup>®</sup> under CP/M<sup>\*</sup> or Micropolis<sup>®</sup> BASIC. Write or call for complete details. Customized systems also available.

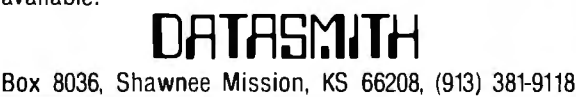

7 51 7 49 ONE OR BOTH ARE BIG 7 49 7 49 BOTH ARE SMALL  $7^\circ$ C STOP AT 10 >

The third logical operator (NOT) is unary; i.e., it performs an operation on only one argument. An example follows, again showing the binary interpretation at right:

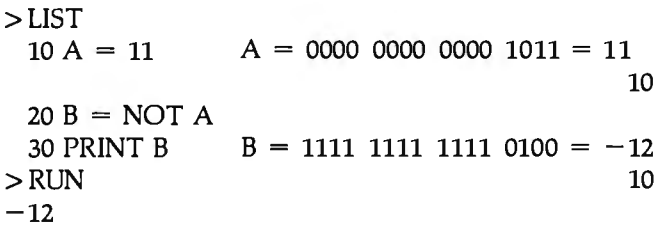

#### **Tiny BASIC Functions**

NSC Tiny BASIC offers several functions for use in arithmetic expressions. For example, the MOD (or modulo) function returns the absolute value of the remainder from the division a/b, "where a and b are arbitrary expressions. If the value of b is zero, an error break will occur as in any division operation. Here's an example of the use of MOD:

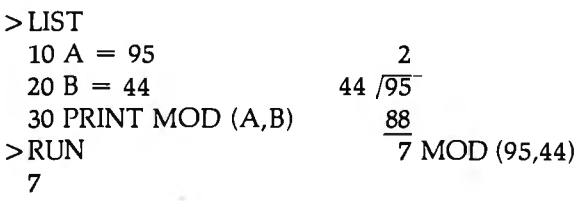

The NSC Tiny BASIC random-number generator is called RND, and it returns a pseudo-random integer in the range from a through b, inclusive. For the RND function to perform correctly, a should be less than b, and  $b-a$  must be less than or equal to 32767 (decimal). A typical example is:

> > 10 PRINT RND (1,100) >RUN 27

The STAT function returns the 8-bit value of the INS8073 status register. STAT may appear on either side of an assignment statement, enabling you to modify the status register as well as read it. The carry and overflow flags of the status register are usually meaningless, because the NSC Tiny BASIC interpreter itself is continually modifying these flags. The interrupt-enable flag may be altered by an assignment to STAT (e.g.,  $STAT = #FF$ ). Locations of individual flags in the status register are shown in

table 2. The function of each bit in the status register is shown in table 3. Here is an example of the use of the STAT function:

>LIST 10 LET  $A = STAT$ 20 PRINT A  $>$ RIN 176 The decimal number, 176, translates to 1 0 1 1 0 0 0 0 binary.

#### **Other Functions**

The TOP function returns the address of the first byte of RAM (random-access read/write memory) above the NSC Tiny BASIC program that is available to the user. This will be the address of the highest byte in the NSC Tiny BASIC program, plus 1. A program can use all the memory in the RAM above and including TOP as scratchpad storage. As an example:

> 10 PRINT TOP  $>$ RUN<br>4400 4400 4400 is the first address of unused RAM

The INC and DEC functions increment or decrement a memory location X. Here are some examples:

10 LET 
$$
X = 1032
$$

\n20 A = INC(X)

\n...

\n50 B = DEC(X)

\n60 X = INC(6000)

\n70 Y = DEC(6000)

These instructions are used for multiprocessing and are noninterruptible. This means that if two 8073s are used on the same bus, whenever one processor executes an INC  $(X)$  or DEC  $(X)$  instruction, the other processor must remain idle. These instructions are generally used for communications between processors in a multiprocessor system.

#### **Statements**

The INPUT statement is used to input data to an NSC Tiny BASIC program. One or more items (variables, expressions, etc.), separated by commas, may be entered according to the following formats:

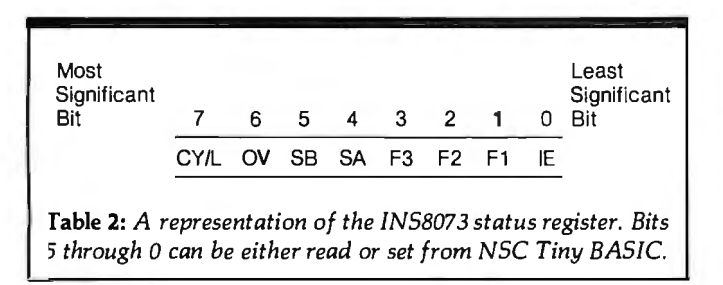

#### 10 INPUT A 20 INPUT B,C

When the statement at line 10 is executed, NSC Tiny BASIC prompts you with a question mark. You type in a number, which is assigned to the variable A after you press the RETURN key. NSC Tiny BASIC then prompts

BIT DESCRIPTION

- 7 CARRY/LINK (CY/L): This bit is set to 1 if a carry occurs from the most significant bit during an add, a subtract, or any instruction that alters the status register. This bit may also be set by the operations performed by the SHIFT RIGHT WITH LINK (SRL) and the ROTATE RIGHT WITH LINK (RRL) machine-language instructions.
- 6 OVERFLOW (OV): This bit is set if an arithmetic overflow occurs during a machine-language add or sub· tract instruction.

NOTE: Bit 7 and bit 6 may be of little or no use in an NSC Tiny BASIC program.

- 5 SENSE BIT B (SB): Tied to an external connector pin, this bit can be used to sense external conditions. This is a "read-only" bit; it is not affected when the contents of the accumulator are copied into the status register by a STAT instruction. Sense bit Bis also the second interrupt input and may be examined by use of the "ON" command.
- 4 SENSE BIT A (SA): Like sense bit B, this bit is tied to an external connector pin and serves to sense external con· ditions. In addition, sense bit A acts as the interrupt input when the INTERRUPT ENABLE (see bit 3 of status register below) is set. This bit is also a " read-only" bit and can be examined with the "ON" command. NSC Tiny BASIC uses this bit as the serial input bit from the TIY or CRT.
- 3 USER FLAG 3 (F3): This bit can be set or reset as a control function for external events or for software status. It is available as an external output from the INS8073.
- 2 USER FLAG 2 (F2): Similar to F3. This flag is used by NSC Tiny BASIC to control the paper-tape reader relay.
- $\blacksquare$ USER FLAG **1** (F1): Similar to F3. This flag is used by NSC Tiny BASIC as the serial-output bit (with inverted data) to the TIY or CRT.

NOTE: The outputs of flags 1, 2, and 3 of the status register serve as latched flags . These flags are set to the specified state when the contents of the status register are modified by an assignment to STAT, and remain in that state until the contents of the status register are modified under program control.

0 INTERRUPT-ENABLE FLAG (IE): The processor recognizes the interrupt inputs if this flag is set. This bit can be set and reset under program control. When the interrupt-enable flag is set, NSC Tiny BASIC recognizes external interrupt requests received via the SENSE A or B inputs. When reset, this interrupt-enable flag prevents the INS8073 from recognizing interrupt requests.

**Table** 3: *A summary of the function of each bit in the INS807 3 status register.* 

you with another question mark, and you type in two numbers, separated by commas. These numbers will be assigned to B and C in that order. A sample run follows:

RUN 7 45 7 237, 4455

NSC Tiny BASIC would now continue execution of the program.

NSC Tiny BASIC accepts expressions as well as numbers in response to an INPUT request. For example:

>LIST lOA=lO 20 INPUT B,C 30 PRINT B,C >RUN 7A+l,A\*2 11 20

The comma between the entered expressions is not mandatory and can be replaced by spaces if the second expression does not start with a plus or minus sign. There must be at least as many expressions in the input list as variables in the INPUT statement. If an error occurs when NSC Tiny BASIC tries to evaluate the typed-in expression, the message

#### RETYPE

is printed along with the error message, and the question mark prompt will appear again so that you can type the expressions correctly.

NSC Tiny BASIC allows string input, as described in the section on string.handling, found later in this article. INPUT may not be used in the command mode.

The PRINT statement is used to output information from the program. Quoted strings are displayed exactly as they appear, with the quotes removed. Numbers are printed in decimal format. A space precedes positive numbers, and a minus sign precedes negative numbers. All numbers have a trailing space. A semicolon at the end of a PRINT statement suppresses the usual carriage return and line feed with which NSC Tiny BASIC terminates the output.

Strings stored in memory (such as those generated by a string input statement) may also be printed. A typical example:

>LIST PRINT 'THIS IS A STRING" 20 A=lO 30 B=20 40 PRINT "10 PLUS 20=", A+B RUN THIS IS A STRING 10 PLUS 20 = 30

The word LET may be used or omitted in an assignment statement, but the execution of an assignment statement is faster if the word LET is used. The left portion of an assignment statement may be a simple variable (A through Z), STAT, or a memory location, which is indicated by an @ followed by a variable, a number, or an expression in parentheses. Here are some sample assignments:

LET X=7 X=7 LET E=I\*R E=I\*R STAT=#70 LET @A=255 @(T+36)=#FF

Conditional assignments may be made without using an IF statement. The method hinges on the fact that all predicates are actually evaluated to yield  $-1$  if true and 0 if false. Thus, if a predicate is enclosed in parentheses, it may be used as a multiplier in a statement as shown here:

LET 
$$
X = -A \cdot (A > -0) + A \cdot (A < 0)
$$

This statement would assign the absolute value of A to X.

#### **Program Control**

NSC Tiny BASIC provides an assortment of programcontrol statements. The GO TO statement permits program branches to a specific line number or a line number called by an arbitrary expression. For example,

#### 10 GO TO 50

would cause the program to jump from line 10 directly to line 50, but

#### 10 GO TO X+5

would cause the program to jump from line 10 to line  $X+5$ . The value of X is variable, allowing dynamic control of program execution at this point.

The GOSUB and RETURN statements are useful when a computation or operation must be performed at more than one place in a program. Rather than write the routine over again each time it is needed, you employ a GOSUB instruction to "call" the computation or operation (referred to as a subroutine). After the subroutine has been executed, a RETURN instruction (the last instruction of the subroutine) causes the program to resume execution at the next line number following the original GOSUB instruction. An example is shown in figure 1. GOSUBs maybe nested up to eight levels deep (including interrupt levels).

The IF...THEN statement allows program control to be modified by a logical test condition. The test condition follows the IF clause of the statement. When the test condition is true (nonzero), the THEN portion of the statement will be executed. When the test condition is false (zero), the THEN portion will be ignored and execution will continue at the next numbered line of the program. For example:

#### SO IF X> J THEN GO TO 140

NSC Tiny BASIC allows the omission of the word THEN from an IF. . . THEN statement. This omission, also allowed on some larger BASICs, enhances the clarity of the program. The previous example would become:

#### SO IF X>J GO TO 140

The DO...UNTIL statement is unique to NSC Tiny BASIC. Borrowed from Pascal, this statement is used to program loops, thus keeping GO TO statements to a minimum. The DO. . . UNTIL statement makes NSC Tiny BASIC programs clear in structure and easy to read. The following example shows the use of DO...UNTIL statements to print numbers less than 100:

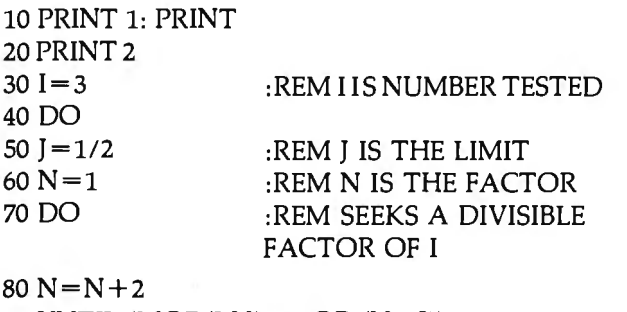

90 UNTIL (MOD(I,N)=O OR (N> J)) 100 IF N> J PRINT I :REM NO DIVISIBLE FACTOR  $110 I = I + 2$ 120 UNTIL (I> 100) :REM ENDS THE SEARCH

By enclosing a 0 or more statements between the DO and the UNTIL <condition> statement (where the < condition> is any arbitrary expression), you cause repetition of the enclosed statements as a group until the < condition> evaluates to a nonzero number (a true condition). DO...UNTIL loops can be nested, and NSC Tiny BASIC will report an error if the nesting level becomes too deep (more than eight levels).

The FOR...NEXT statement in NSC Tiny BASIC is identical to the FOR...NEXT statement in standard

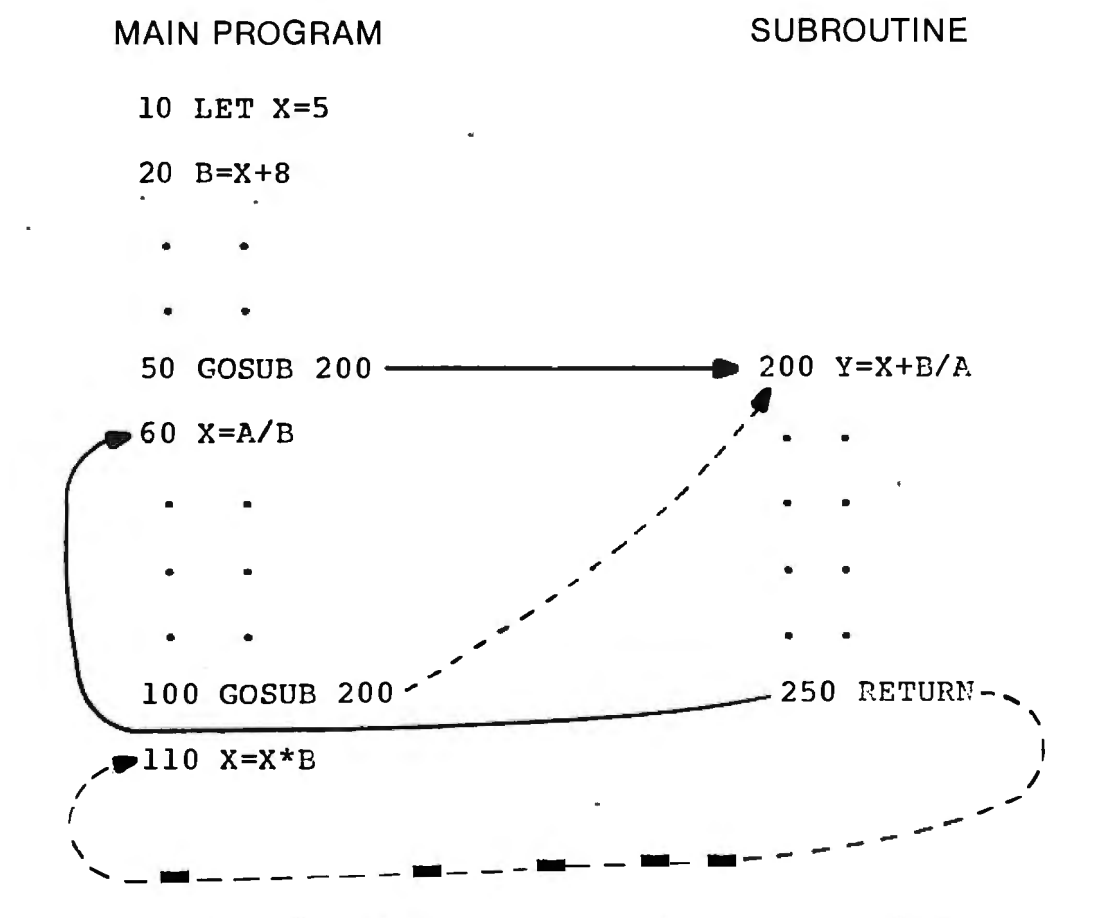

Figure 1: *The effects of the GOSUB and RETURN statements in NSC Tiny BASIC. On the first GOSUB call (line 50), the order of execution follows the solid arrows. On the second GOSUB call (line 100), the order of execution follows the dashed arrows.* 

BASICs. A STEP function in the FOR statement may be used to specify the size of the increment in each iteration of the statement. In the absence of a specified STEP, NSC Tiny BASIC assumes a STEP value of  $+1$ . The value of the STEP may be either positive or negative. Starting and ending values of the FOR. . . NEXT loop are included in the FOR statement. The loop is repeated when the NEXT statement has been executed, provided the upper limit of the FOR statement has not been reached. When the upper limit is reached, the program will exit from the FOR...NEXT loop. NSC Tiny BASIC causes an error break if the variable in the NEXT statement is not the same variable as that used in the FOR statement.

FOR. . . NEXT loops may be nested, and NSC Tiny BASIC will report an error if the nesting level becomes too deep; a depth of four levels of FOR loop nesting is allowed. A FOR loop will be executed at least once, even if the initial value of the control variable already exceeds its bounds before starting. The following program would print the odd integers less than 100:

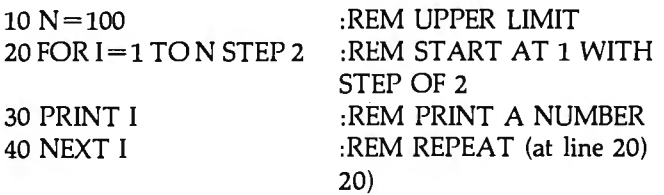

When increased execution speed is needed, you can use a LINK statement to transfer control from an NSC Tiny BASIC program to an INS8073 machine-language routine. A statement of the form  $LINK <$  address $>$  will cause transfer of control to the INS8073 machinelanguage routine, starting at the specified address. Control is transferred by execution of a JSR (Jump to Subroutine) instruction.

The INS8073 has two address pointers, P2 and P3, in addition to the program counter and the stack pointer. When a LINK statement transfers control to a machinelanguage routine, the routine can modify the pointers P2 and P3. The value of pointer P3 is unpredictable; P2 points at the starting location of the storage of A through Z variables. These variables are stored in ascending alphabetical order, two bytes each, low-order byte first. Here is an example:

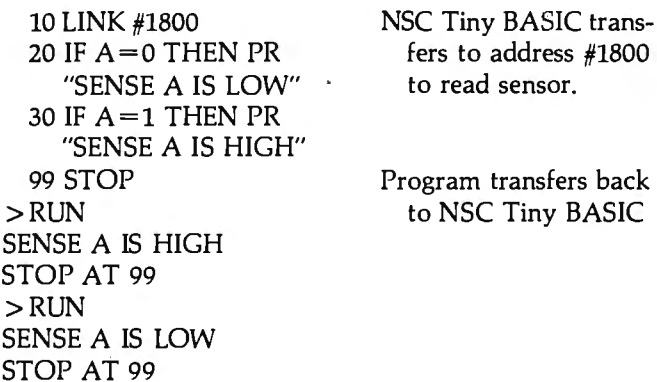

The program above requires the machine-language program described below to be loaded into address 1800 hexadecimal.

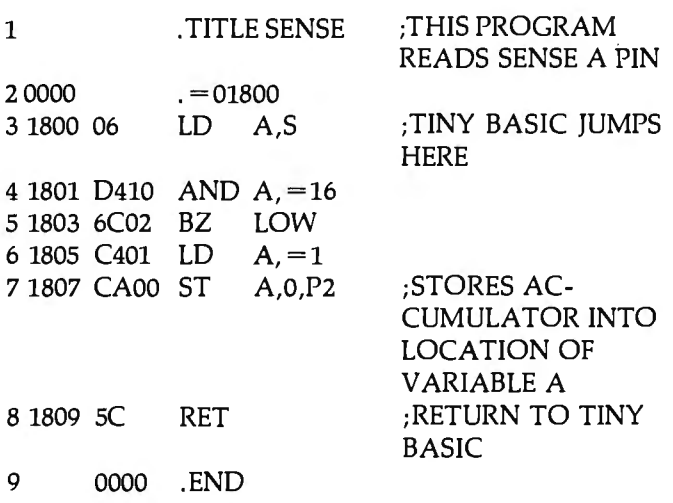

The ON statement helps process interrupts. The format of the statement is:

#### ON interrupt $-\#$ , line-number

When the numbered interrupt (interrupt $-\#$ ) occurs, NSC Tiny BASIC executes a GOSUB statement beginning at the line number given. If the line-number given is zero, the corresponding interrupt is disabled at the software level. Interrupt numbers may be 1 or 2. Use of the ON statement disables console interrupts (BREAK function). Interrupts must also be enabled at the hardware level by setting the interrupt-enable bit in the status register (e.g., using  $STAT=1$ ).

Although the last line of a program does not have to be a STOP statement, use of a STOP in this way does help in debugging. The STOP statement may be inserted as a breakpoint in an NSC Tiny BASIC program. On encountering a STOP statement, NSC Tiny BASIC prints a stop message and the current line number, then returns to the edit mode. Thus, you can see whether your program has reached the desired point. Any number of STOP statements may appear in the program. By removing the STOP statements one by one, you can test the program in parts until debugging is completed. Execution of a stopped program may be continued after the STOP by a CONT (continue) command.

#### **Other Useful Features**

The DELAY statement delays NSC Tiny BASIC for "expr" time units (nominally milliseconds, 1 through 1040). Delay 0 gives the maximum delay of 1040 ms. The format is:

DELAY expr

For example:

> 10 DELAY 100 Delay 100 ms.

The CLEAR statement initializes all variables to O disables interrupts, enables BREAK capability from the console, and resets all stacks (GOSUB, FOR. . .NEXT, and DO...UNTIL). For example:

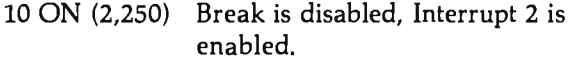

300 CLEAR Break is reenabled, Interrupt 2 is disabled.

The indirect operator is an NSC Tiny BASIC exclusive, at least in the realm of BASIC. This operator performs the functions of PEEK and POKE with a less cumbersome syntax. The indirect operator can access absolute memory locations and can service input/output devices as well. Its utility is especially significant for microprocessors like the INS8073, for which interfacing is commonly performed through memory addressing.

When an "at" sign (@) precedes a constant, a variable, or an expression in parentheses, that constant, variable, or expression is taken as an unsigned 16-bit address at which a value is to be obtained or stored. Thus, if an input device has an address of #6800 (hexadecimal), the statement

LET 
$$
X = \textcircled{a} \#6800
$$

would input from that device and assign the value of the input to the variable X. If the address of an output device was #6801, the statement

#### $@#6801=Y$

would output the least significant byte of Y to the device. The indirect operator accesses memory locations only one byte at a time. An assignment such as  $@A=248$ changes the memory location pointed to by A to 248 binary (1111 1000), since 248 can be expressed as one byte. However, an assignment such as  $@A=258$  changes the memory location pointed to by A to 2, because expressing the value 258 causes a carry to a ninth bit, which is lost, as shown below: •

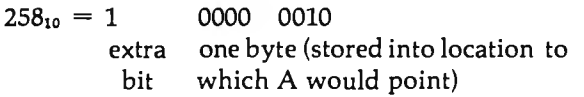

Only the least significant byte of 258 (which is 2) is stored at the location to which A would point.

In any place where a variable, such as B, would be legal, the construct "@B" (which means the byte located at the memory location whose address is the value of B) would also be legal. Here are some other examples:

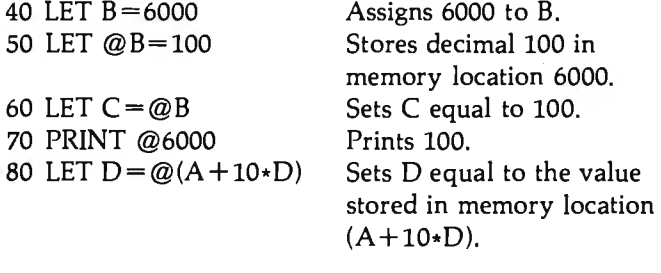

Parentheses are required when @ is applied to an expression.

More than one statement can be placed on one program line by placing a colon between the statements. This technique can improve readability of the program and can save memory space. Here is an example of the use of multiple statements:

#### 200 PRINT "MY GUESS IS", Y: PRINT "INPUT A POSITIVE NUMBER";: INPUT X: IF  $X < 0$  GO TO 200

If  $X$  is negative or zero, you will be instructed to enter a positive number, and the program will return to line 200 for a new guess. If you had entered a positive number correctly, the program would have proceeded to the next numbered line after line 200.

You must use multiple statements per line with care. The above example shows that if the condition of the IF

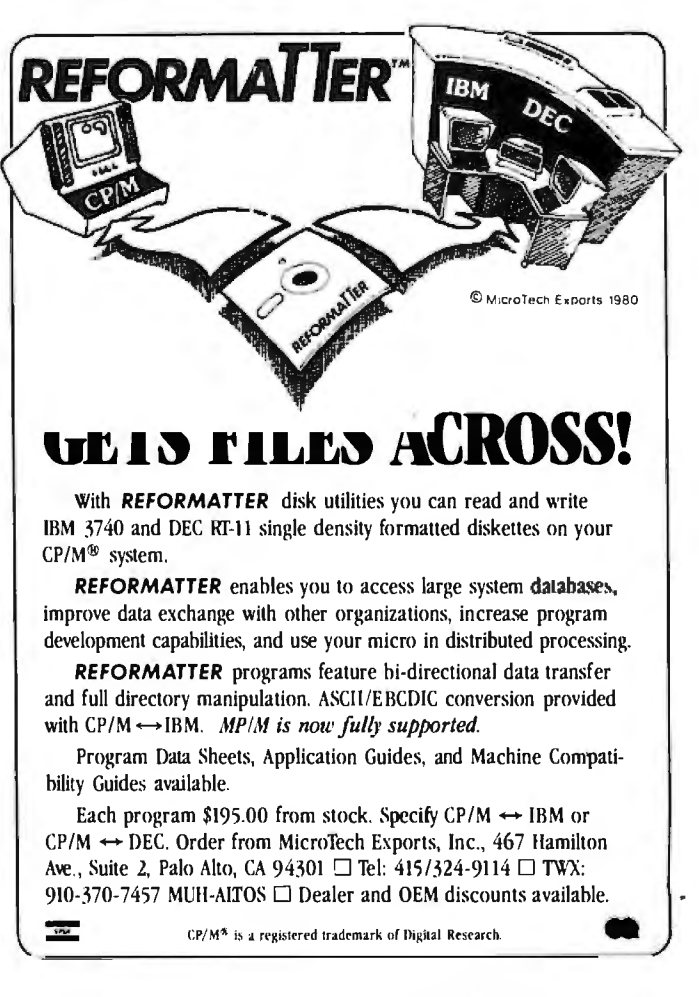

statement is false, control passes to the next program line. Anything else on the line containing multiple statements will be ignored.

#### **String Handling**

To input string data, a statement of the form

#### INPUT \$F

where F is a starting address, is used. When the program reaches this statement during program execution, NSC Tiny BASIC prompts you with a question mark (7). All line-editing characters may be used (back space, line delete, etc.). If a control-U is typed to delete an entered line, NSC Tiny BASIC will continue to prompt for a line until a line is terminated by a carriage return. The line is stored in consecutive locations, starting at the address pointed to by F, up to and including the carriage return. For example,

#### 20 INPUT \$ A

may also be written

#### 20 INPUT \$A

and inputs a string to successive memory locations starting at A.

An item in a PRINT statement can include a string variable in the form of \$B. When the print statement is encountered during program execution, the string will be printed beginning at the address B up to, but not including, a carriage return. A keyboard interrupt will also terminate the printing of the string if the interrupt is detected before the carriage return. For example,

#### 50 PRINT \$B

prints the string beginning at the location pointed to by "B".

Characters in quotes can be assigned to string variables just as numerical values are assigned to other variables. A statement of the form

#### \$C="THIS STRING IS A STRING"

when encountered during program execution, would cause the characters in quotes to be stored in memory starting at the address indicated by C and going up to and including the carriage return at the end of the line. For example:

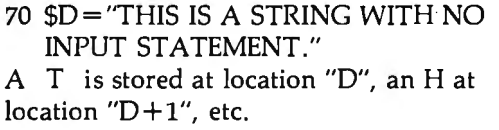

Strings can be moved from one memory block to another. A statement of the form

#### $$A=5B$

(where A and B are addresses) will transfer the characters in memory beginning with address B to memory beginning with address A. The last character, normally a carriage return, is also copied. Note that a statement such as

$$
$(A+1)=\$A
$$

would be disastrous, because it fills all of RAM with the first character of \$A. Here is an example of moving one memory block to another location:

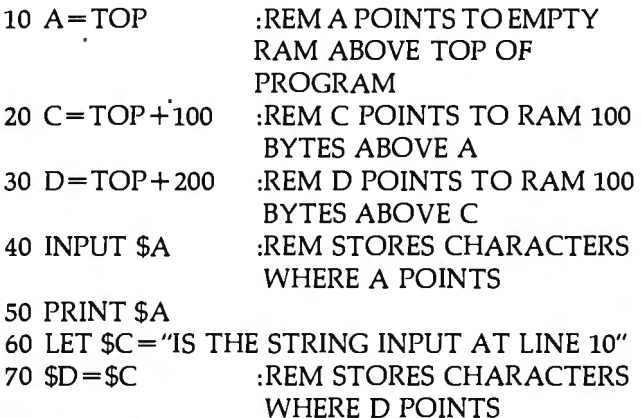

#### 80 PRINT \$D

#### **Commands**

The NEW command establishes a new start-ofprogram address equal to the value of "expr". NSC Tiny BASIC then executes its initialization sequence, which clears all variables, resets all hardware/software stacks, disables interrupts, enables BREAK capability from the console, and performs a nondestructive search of RAM. If the value of "expr" points to a ROM (read-only memory) address, the NSC Tiny BASIC program that begins at that address will be automatically executed. The NEW command does not alter memory (including the end-of-program pointer used by the editor). For example:

#### >NEW 1000

NEW used without an argument sets the end-ofprogram pointer equal to the start-of-program pointer, so that a new program may be entered. If a program already exists at the start-of-program address, it will be lost. For example:

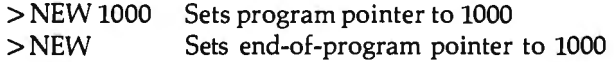

The RUN command runs the current program. For example:

>RUN Execution begins at lowest line number

The CONT (continue) command continues execution of the current program from the point where execution was suspended (via a STOP, console interrupt, or reset). An NSC Tiny BASIC program that is executing can be interrupted by pressing the BREAK or RESET keys on the keyboard. Execution can be resumed by entering the CONT command. For example:

>RUN THIS IS THE STRING INPUT AT LINE 10 THIS IS THE STRING INPUT AT LINE 10 THIS IS THE STRING INPUT AT LINE 10 THIS IS THE STRING INPUT AT LINE 10 Press BREAK or RESET. ·c >CONT THIS IS THE STRING INPUT AT LINE 10 THIS IS THE STRING INPUT AT LINE 10 And so on...

The LIST(expr) command lists the current program (optionally starting at the line number specified by "expr"). For example:

>LIST 10 10 INPUT \$A 20 PRINT \$A 30 LET \$C="IS THE STRING INPUT AT LINE 10" 40 \$D=\$C SO PRINT \$D

#### **Conclusion**

NSC Tiny BASIC and the INS8073 Microinterpreter Chip offer many advantages to the programmer. NSC Tiny BASIC's indirect operator represents a substantial improvement over the usual PEEK and POKE statements. The DO . . . UNTIL statement brings the advantages of structured programming into the realm of Tiny BASICs for the first time. These and other advanced features of NSC Tiny BASIC offer you the convenience of a highlevel language as well as new possibilities for elegance and efficiency in process-control and other applications often reserved for assembly language.

Furthermore, with NSC Tiny BASIC and the INS8073, transferring programs from RAM to ROM is remarkably simple. Because the INS8073 executes ASCII (American Standard Code for Information Interchange) data, if the program will run in RAM, it will run in ROM. You don't have to put anything in ROM except what you put on paper.

Programmers have already used the INS8073 and NSC Tiny BASIC for a wide variety of applications, including precision measurement of conditions in oil wells and testing the feasibility of the digital design of an FM tuner. In the coming years, the INS8073 and NSC Tiny BASIC will simplify many other complex tasks. $\blacksquare$ 

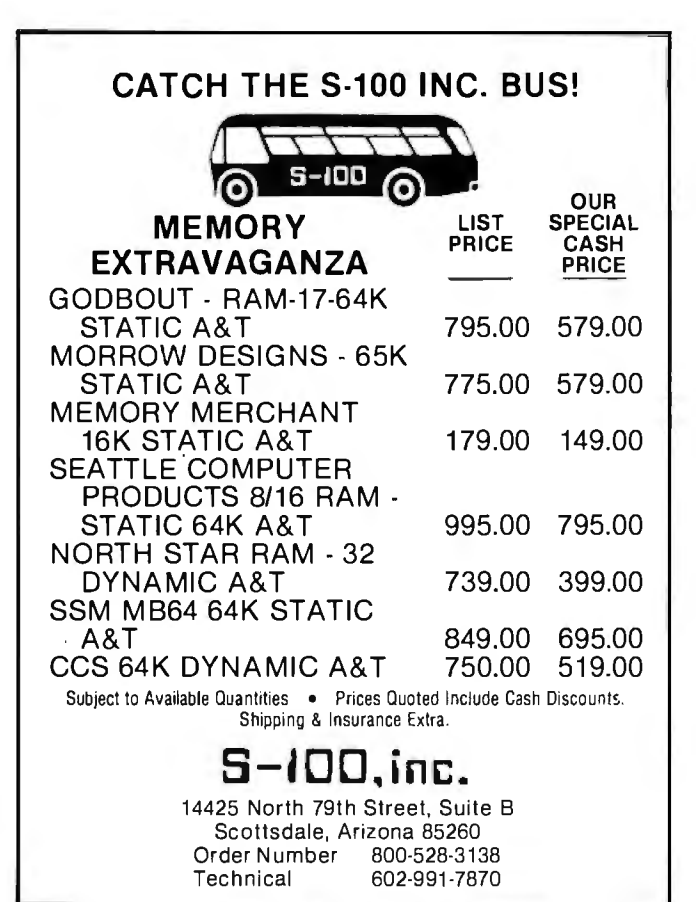

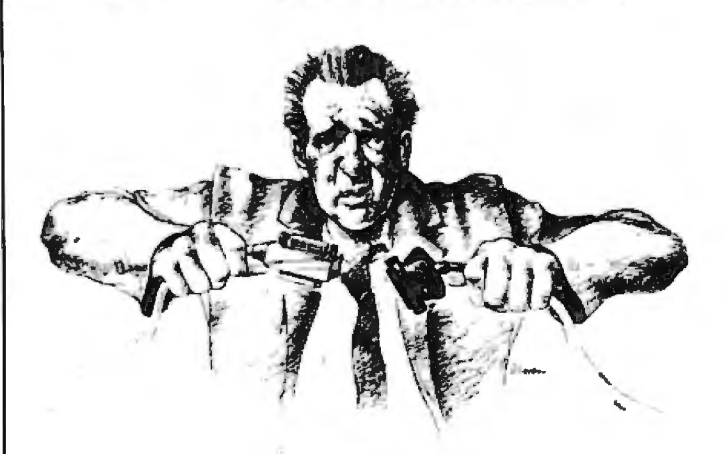

## **CAN'T MAKE ENOS MEET?**

We couldn't either. At least, not until 1978 when we began connecting RS-232 devices to IEEE-488 computers with our family of serial interfaces. Three units available for use with Commodore's PET/CBM, the HP-85, Osborne-1 and others-plus our IEEE-488 auto-answer/auto-dial 103 Modem and data communications software. Each interface complete with cabinet, one-year warranty, documentation. Priced from \$129-389. Details from George Masters:

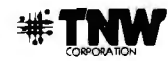

Dept. B. , 3444 Hancock St., San Diego, CA 92110 (714) 296-2115 ·TWX 910-335-1 194 VISA/MasterCard • Dealer Inquiries Welcome

## . **System Notes**

## Easy Entry Program for Radio Shack's Color Computer

Tim Field 1021 Shenandoah Drive Lafayette, IN 47905

Radio Shack's versatile new TRS-80 Color Computer packs a big bang for a small cost. The power of its 6809 microprocessor is the computer's biggest attraction.

To take full advantage of the 6809, you must develop machine-language programs. The Easy Entry program is a short BASIC program that will greatly help you enter machine-language programs for the Color Computer. By no means does it replace an assembler, but Easy Entry will save you many hours of arduous and error-prone work until you get one. (For more information, see "A Closer Look at the TRS-80 Color Computer," October 1981 BYTE, page 334.)

The Color Computer's BASIC provides the necessary keywords (PEEK, POKE, and USR) to permit entry of machine-language programs. However, using these commands to enter a short program is soon cumbersome and

#### **Plug-in Programming**

*If you're serious about assembly-language programming for the Color Computer, you'll need an assembler/editor, which allows much more efficient programming.* 

*The Color Computer's unique design makes it possible to purchase plug-in ROM cartridges containing editor/assembler programs. Two examples are the Radio Shack Editor/ Assembler Program Pack (part number 263250, \$39.95) and the Micro Works Software Development System (SDSBOC, \$89. 95). With these utility programs in ROM, the constant problem of loading and relocating programs* is *eliminated and almost the entire RAM space* is *available to your program .* ..SJW.

tedious. You must develop, code, and hand-assemble the program, enter it into memory, and test and debug it. And the entry is not that simple.

All values must be converted into decimal values between 0 and 255 before they can be POKEd into the Color Computer. Op codes must be individually converted to decimal from their hexadecimal format in the 6809 data sheets. Negative values must be converted to the form understood by the computer. Decimal addresses greater than 255 must be broken down into two-byte values. Then, after completing all these conversions, each value must be individually POKEd into memory. The Easy Entry program (see listing 1) handles all conversions and POKEs each converted value into its proper memory locations.

#### Conversions

*Normal Decimal Entries. A single byte value (0 to 255* or  $-127$  to 127) may be specified simply by responding with the desired value on a prompt from the program. For example, to POKE value 98 decimal into the next memory location, input 98 at the next prompt.

*Hexadecimal to Decimal Conversions.* PEEK and POKE accept and return decimal values for specified memory locations. This is terrific because we live in a decimal-reliant society and are uncomfortable working directly with hexadecimal values. Unfortunately, computers "think" in binary (Os and ls). which is not easily converted to decimal (and vice versa). However, binary to hexadecimal to binary conversions are relatively straightforward, and the resulting hexadecimal values occupy considerably less room (two characters per byte for hexadecimal versus eight characters for binary).

Listing 1: The Easy Entry program, written in BASIC for the Color Computer. A complete description of the program is given in table 1.

- $10$ CLS:CLEAR(40); INPUT"START:"; AS:A=275:GOSUB200
- $20$ ABVAL(AS)
- PRINTA; : INPUT"NEXT : " ; CS : IFCS="\*"THENEND  $30$
- AS=RIGHTS(CS,LEN(CS)=1);DS=LEFTS(CS,1) 40
- IFD\$=","THENGOSUB200ELSEIFD\$=";"THENGOSUB30WELSEA\$=C\$;GOSUB1W0  $50$
- 60  $A = A + 1 : GOTO30$
- 100 U=VAL(AS): IFLEFTS(AS, 1)="-"THENU=256+U
- 110 POKEA, U; RETURN
- 200  $U = V_4 L(AS) : B = ABS(U) : V = 1$
- 210 IFU<0THENU=B:K=1ELSEK=0
- 220 IFU>=0THENU=U-256:V=V+1:G0T0220
- 230 U=B=V\*256: IFK=1THENU=256-U:V=255-V
- 240 POKEA, V: A=A+1: POKEA, U: RETURN
- 300 C=LEN(AS): GOSUB490: J=E:C=C-1: GOSUB400
- 310 POKEA, 16\*E+J:RETURN
- 400 IFC<1THENE=0ELSEE=ASC(MIDS(AS,C,1))-48
- 410 IFE>9THENE=E=7
- 420 RETURN
- 500 GS="0":GOSUB700:INPUT"START:";X:INPUT"END:":Y
- 510 PRINT#-1, X: PRINT#-1, Y
- 520 FORZ#X TO Y:A#PEEK(Z):PRINT#-1,A:NEXTZ:CLOSE-1:END
- 600 G\$="I":GOSUB700:INPUT#-1,X:INPUT#-1,Y
- 610 PRINTX, Y: A=275: B=X: U=X: V=-1: GOSUB210
- 620 FORZ=X TO Y: INPUT#-1, A: POKEZ, A: NEXTZ: CLOSE-1: END
- 700 INPUT"FILE NAME:";FS:OPENGS,-1,FS:RETUPN

must be converted to decimal before being POKEd into memory, the program handles the conversion for you. To indicate that the current entry is a hexadecimal value, merely precede it with a";". The acceptable values must be in the 00 to FF range. For example, ;7F tells the program to convert hexadecimal value 7F to decimal 127 before being POKEd into memory.

*Decimal to Decimal Conversions.* You might question the necessity of converting a decimal value to decimal. POKE will accept values between 0 and 255; if a value exceeds 255, it must be broken down into multiple bytes, which are then POKEd into memory in order, from the most significant to the least significant byte. For example, the decimal value 3500 is broken down into a most-significant-byte value of 13 (decimal) and leastsignificant-byte value of 172.

This process usually involves manually converting the original value into its hexadecimal equivalent (3500 decimal to ODAC hexadecimal), breaking the hexadecimal value into two bytes (OD and AC), and then reconverting these two bytes to decimal (OD to 13 and AC to 172). The program will accept any input value which is preceded by a".", convert that into two bytes of decimal, and POKE both into memory. This gives a value range of 0 to 65535.

*Negative Decimal to Positive Decimal.* As previously mentioned, the POKE function takes values between 0

System Notes--------------------------------------------------------- Since op codes are often specified in hexadecimal and and 255. If you wish to POKE a negative number into memory (e.g., a negative branch offset), you must convert the negative value to its positive equivalent. To understand how a negative value has an equivalent positive value, we must look at how the computer "knows" if a value is positive or negative.

> When seeking a data value, the computer expects to use the most significant value bit as the sign bit. If the value is 8 bits long, bits 0 to 6 are the value bits and bit 7 (the eighth bit) specifies whether the value is positive or negative. If the sign bit indicates a negative value, the

> Listing 2: *This sample program paints the screen purple and then returns to BASIC control. Memory locations 1024 to 1536 are used for video memory in the Color Computer. Value 191 paints one block on the screen purple.*

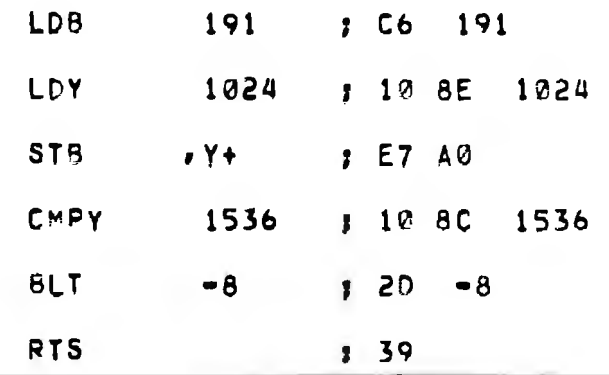

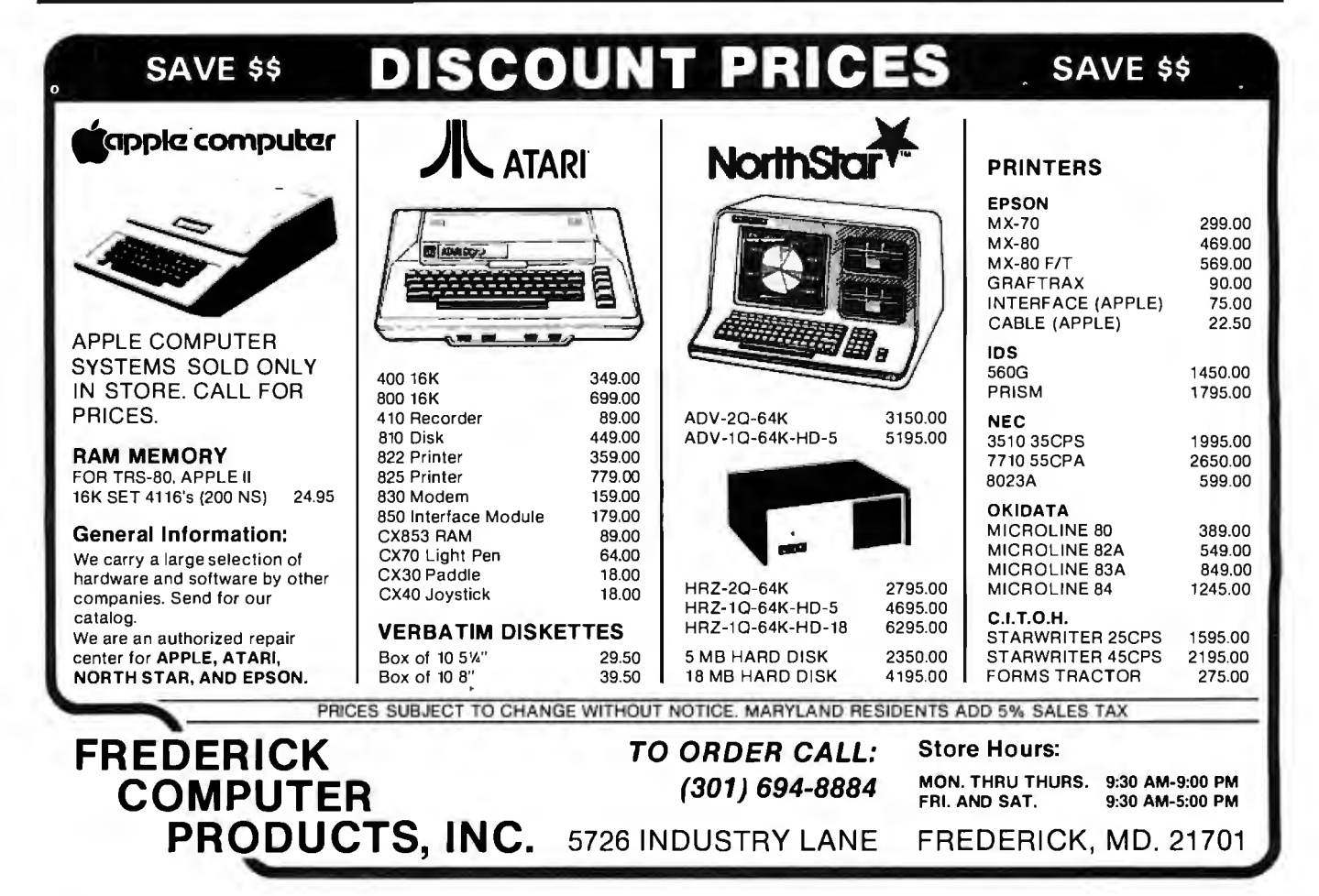

Listing 3: This listing shows an Easy Entry program sample run. The machine-language program in listing 2 has been entered.

RUN

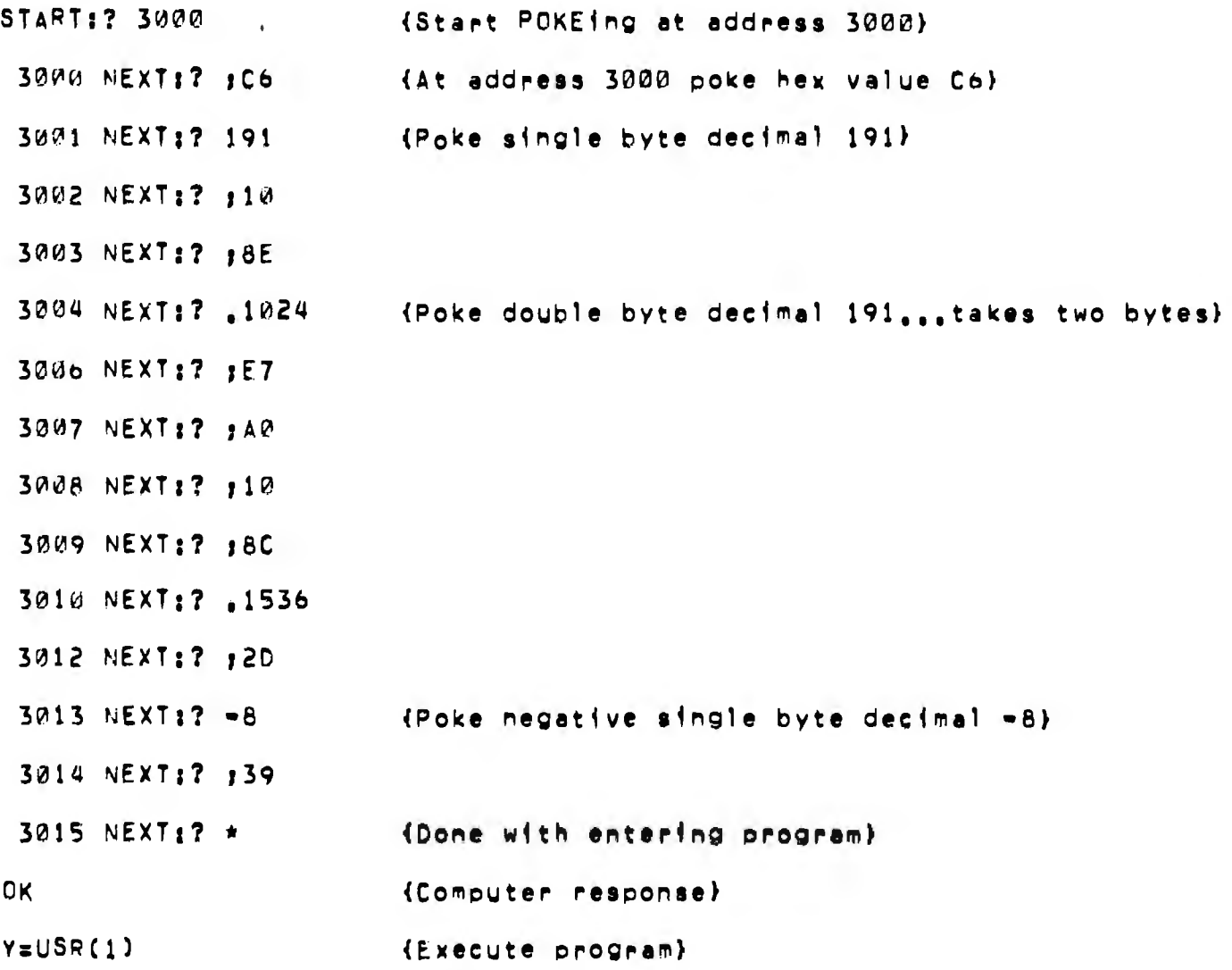

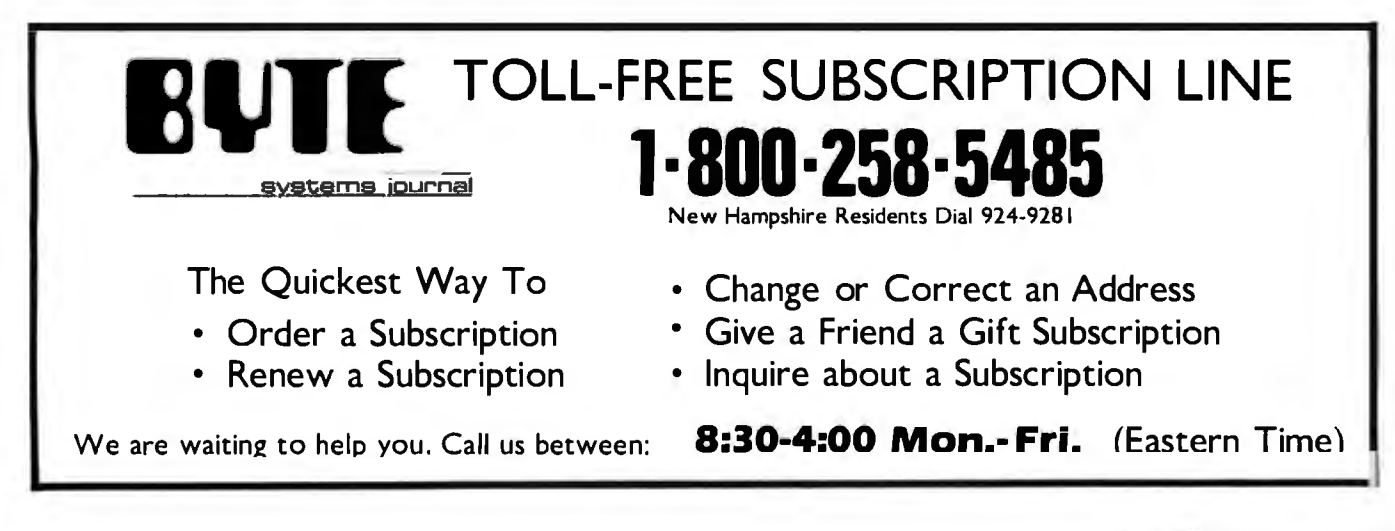

## **System Notes---------------------------------------------------------**

value bits specify the two's complement of the absolute machine-language programs, 1 have included two value. This provides an effective value range for 8 bits between  $-127$  and  $+127$ . Thus, 255 decimal indicates a negative value and, taking the two's complement of the value bits, we find that we have specified a  $-1$ .

The program automatically converts negative decimal values into their positive equivalents. The value may be either 8 or 16 bits.

#### **Operation**

The program is simple to operate. On initiation, the program prompts you for the starting address for the first byte of the machine-language program. The address is stored in memory locations 275 and 276, so a simple USR command after entry of the machine-language program executes that program. You are then prompted for each value in sequence, starting at the beginning address. The current address is displayed with each prompt, and this entry loop continues until you enter an asterisk (\*) to signify termination of the program-entry session. The program then returns control of the computer to you. (See listings 2 and 3 for examples of an Easy Entry program sample run.)

#### Saving and Loading Machine-Language Programs

Once you enter and debug a machine-language program, you can save it on tape. Since the Color Comouter's BASIC does not allow vou to directlv save

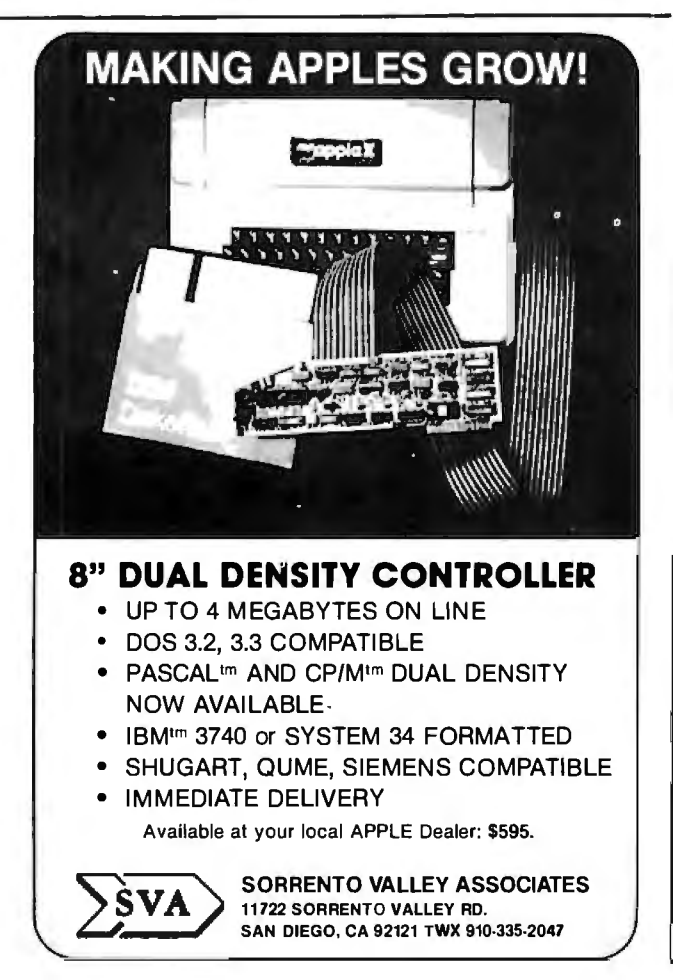

routines (lines 500 through 700) that save and load the programs for you . If you have a 4. K-byte machine and are developing a large machine-language program, you can separate these two routines from the main program and load them only when ready to save your program. Lines 210 through 240 and 500 through 700 must be used.

If you wish to leave the program conveniently intact, there are still more than 1700 bytes available for the 4K-byte computer. (If you have 16K bytes of memory, you naturally have lots of space.) You should limit machine-language programs to address 2500 decimal and up.

Type "RUN 500" to save a machine-language program. You will be prompted for the desired file name for program storage and the starting and ending address of the machine-language program. All bytes between the starting and ending addresses are saved on tape. For example, you might have a program with a main loop at address 2500 through 3000, subroutines at 3100 through 3150 and 3400 through 3450, and a data table at 3475 through 3500. You would want to save your program from ad-

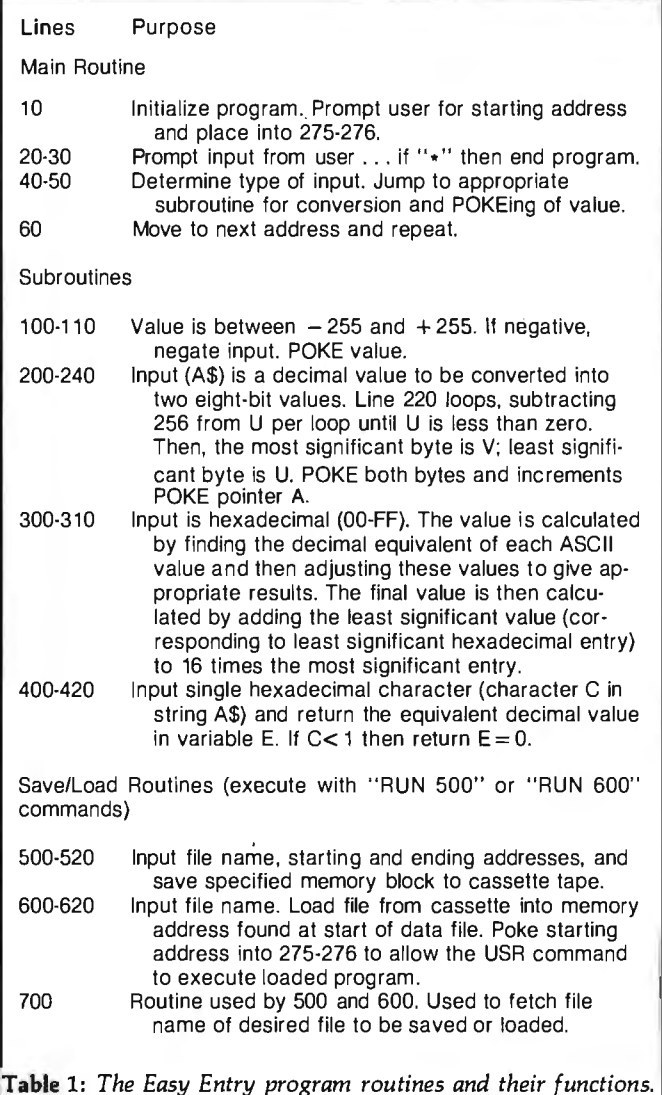

dress 2500 to 3500. All unused addresses between the routines and the tables are also saved.

To load a previously saved machine-language program, type "RUN 600". You will be prompted for the file name of the program to be loaded. The program then reads from the tape the starting and ending addresses used when the program was stored,sorting the program in those memory locations. The starting address of the program being loaded is automatically converted into two bytes and POKEd into memory locations 275 and 276. Thus, if you have a complete program loaded, you can immediately execute it by typing  $Y=USR(1)$ .

Since Easy Entry loads machine-language programs into specific memory locations, you can save parts of programs, load them all separately, and execute a program. For instance, you might be developing several programs, each using a large subroutine. If the subroutine is subject to changes, or if you store the subroutine with each separate program, it is easy to lose track of revisions. However, if you want that routine at a permanent location (say address 3700 through 4100), you can save it separately from other programs. Then, wishing to execute one program, you load the subroutine, load the program's main body, and execute. Be certain that the proper address is loaded into memory locations 275 and 276 so that the computer knows where to look when you execute the USR command.

#### How the Routines Work

The save and load routines treat each machinelanguage program byte as data. To save a program, each byte is consecutively PEEKed at and then sent to the tape using the  $PRINT#-1$  command. The first two pieces of data stored in the data file are the starting and ending addresses of the machine-language program being stored. When the load routine is executed, it reads these two addresses, reads all data from the tape, and POKEs it into the specified memory block.

You might think that saving a large machine-language program to tape and writing each individual byte to tape separately would be time consuming. Thanks to the PRINT#-1 statement's design, this isn't so. Apparently, the Color Computer's BASIC sets aside a buffer used to store the PRINT#-1 data values. When this buffer is full, data is sent to the tape and the buffer is refilled, allowing you to save a machine-language program of 2 K bytes in about 30 seconds. The time required to load a program is similar.

The Easy Entry program requires only about 450 bytes of memory. For a 4 K-byte Color Computer, this leaves almost 2000 bytes of available memory to store machinelanguage programs. A lot can be accomplished in 2000 bytes of machine language.

Your machine-language programs may be entered starting at address 2200. Little error checking is included in the program to keep it as small as possible. After entering a few values, you should become adept at using the program and save yourself many hours.  $\blacksquare$ 

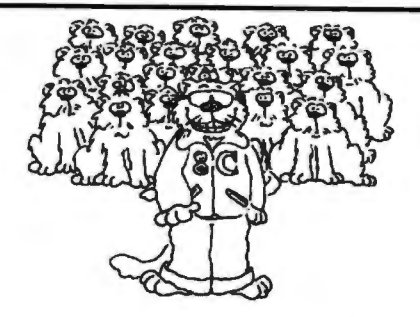

You're different. And C may be the programming language you've been looking for.

To get you interested, we sell a simple compiler called Small-Cforonly \$19.95. If you need more features, try our excellent CW/C<sup>®</sup> compiler for just \$49.95. (It supports a surprisingly large subset of C.) And if you would like to have the complete source code for a great C compiler, then Q/C for \$95 is what you need. All these compilers run under CP/M-80<sup>®</sup>.

Write for detailed information. You'll find that we're different too.

CP/M is a trademark of Digital Research. CW/C is a trademark of The Code Works.

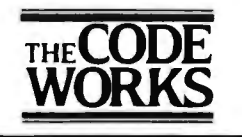

5266 Hollister **Suite 224** Santa Barbara, CA 93111 (805) 683-1585

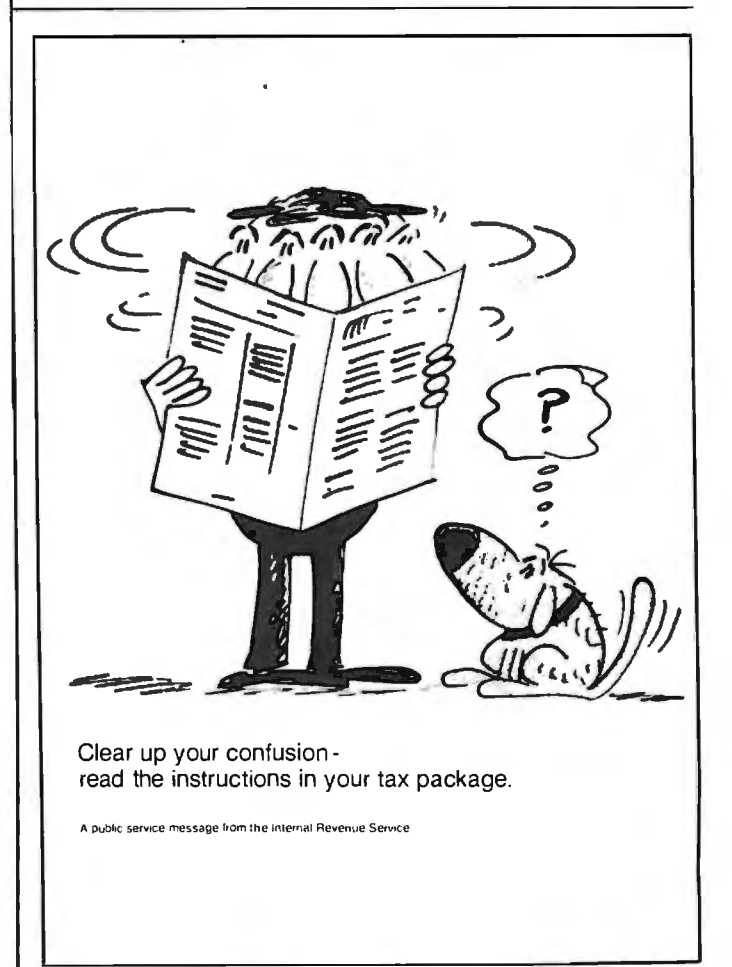

#### **STATISTICAL SOFTWARE**

 $ELF - Stepwise regression, fac$ tor analysis, correlation coefficients, crosstabs, simple statistics, t -tests, ANOVA, stepwise discriminant analysis, all BASIC transfor-

mations and more. \$200.00<br>TWG/ARIMA -- Box-Jenkins for seasonal and non-seasonal models, identification, estimation and forecasting. Price: \$ 300.00.

Each includes a database manager, numeric software keypad, and is menu-driven. Each requires an Apple II with Applesoft, 48K, and DOS 3.3 .

For further information, write

The Winchendon Group 3907 Lakota Road P.O. Box 10114 Alexandria, VA 22310 •Apple II and Applesoft are trademarks of the Apple Computer Company

Circle 437 on Inquiry card.

## DISKETTES **CASSETTES**

Error-Free 51/4-inch Diskettes (MD-15) single-sided, soft sector, single or double density, reinforced hub.

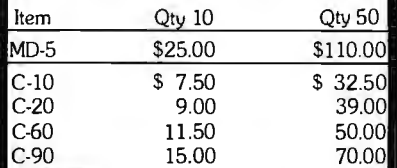

UPS SHIPPING INCLUDED In Continental USA CA Customers add taxes

MICROSETTE 475 Ellis St., Mt. View, CA 94043 (415) 968-1604

Circle 274 on Inquiry card.

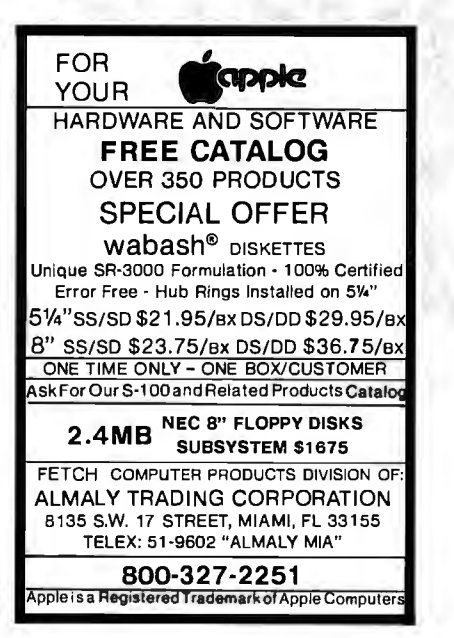

Clrcle 16 on Inquiry card.

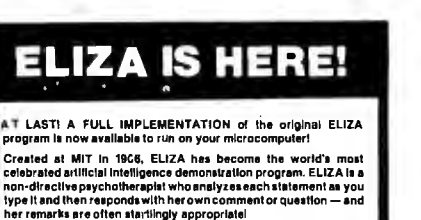

Designed to run on a large mainframe, ELIZA has hitherto been unavallable to personal computer users except in greatly stripped down versions tacking the sophistication which made the original program so fascinaling.

Now, our new microcomputerversion possessing the FULL power<br>and range of expression of the original is being offered at the<br>Introductory price of only \$25. And if you want to find out how she<br>does it (or teach her to do mo

Order your copy of ELIZA today and you'll never again wonder how<br>to respond when you hear someone say "Okay, tel's see what this<br>computer of yours can actually do!"

ELIZA IS AVAILA8LE IN THE FOLLOWING DISK FORMATS: 1. Standard 8 Inch single density tor all CP/M based computers<br>\$25 for ELIZA.COM -- add \$20 lor Microsoft BASIC-80 Source

2. 5% inch CP/M for Apple II equipped with Z-80 SoltCard<br>\$25 for ELIZA.COM -- add \$20 for Microsoft BASIC-80 Source

3, 5% Inch lor 48K Apple II with Applesolt ROM and DOS 3.3<br>\$25 for Protected File -- add \$20 for Unprotected Source ARTIFICIAL INTELLIGENCE RESEARCH GROUP

921 NORTH LA JOLLA AVENUE<br>LOS ANGELES, CALIFORNIA 90046<br>(213) 656-7368 (213) 654-2214 **VISA** (213) 656-7368 (213) 654-2214<br>MC, VISA and CHECKS ACCEPTED

Circle 40 on Inquiry card.

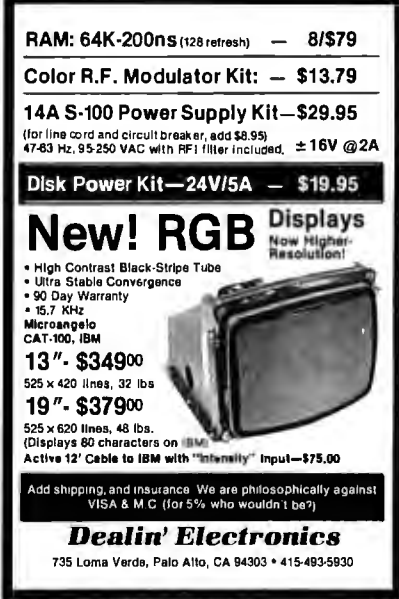

Circle 141 on Inquiry card.

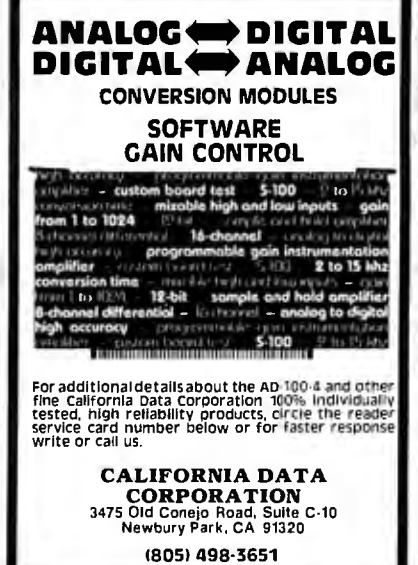

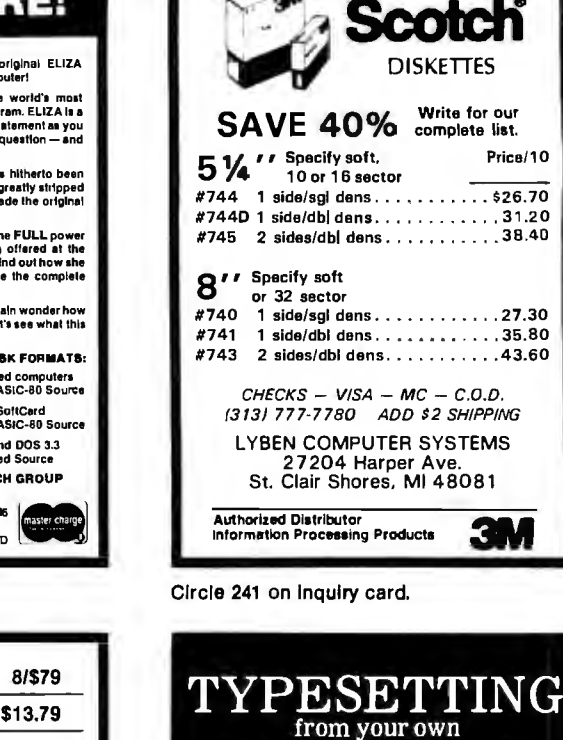

COMPUTER Type your manuscripts, catalogs, or other text into your word processing computer. Send it to us on a diskette or via- a modem transmission and we'll send you camera ready film copy. Computer typesetting provides high quality, easy to read copy at a fraction of the cost of conventional typesetting. Call or write for instructional brochure that includes typestyle selections, formatting instructions, and examples. Dream Electronics 131N.W.2 nd. SL 1-503-7524833 Corvallis, Oregon 97330 Circle 152 on Inquiry card.

3M

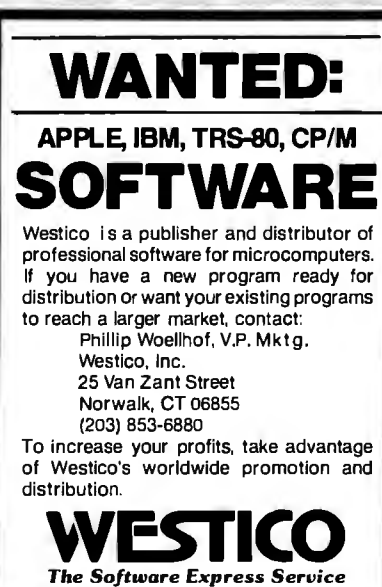

Circle 72 on Inquiry card.
# \_ **Clubs and Newwsletters**

#### **Atari Club In Virginia**

The recently formed Virginia Atari Club meets at S p.m. on the second Thursday of the month in the NASA Langley Research Activities Building (1222) in Hampton, Virginia. For more information, contact Olaf 0. Storaasli, 109 Five Forks Ln., Hampton, VA 23669, (804) 8Sl-4936.

#### **DATAmerica**

A newsletter packed with games, reviews, articles, software exchange, and programs is available from DATAmerica Computer User's Group. The group's interests embrace most popular computers, including the Apple II, TRS-80, Sinclair, Atari, PET, and VIC-20. Membership fees are \$10 per year. A sample issue of the newsletter is available for \$1. Contact DAT America, 312 East 84 St. #lA, New York, NY 10028, or through the Micronet RUN MLOM. XBA[7026S, 742].

#### **Internatlonal Service Association Formed**

The International Association of Service Companies (IASCO) has been formed to provide specialized support services to independent service companies supporting mini- and microcomputer systems. To aid the independent service organization, IASCO has established a Board of Governors to coordinate the activities of several specialized industry committees. The Board's goals hinge around the development of service standards of performance for its membership, the implementation of centralized information centers to aid members, and to prepare and coordinate both technical and managerial educational programs for members. lASCO is currently preparing a support profile listing the various locations throughout . the United States and Canada serviced by its membership. This information will be made available to interested parties.

Service companies seeking IASCO membership will be required to meet minimum standards of service performance, service times, test equipment availability, and technical capability. For more information, contact S. Michael Smith, 1409 Centre Circle Dr., Downers Grove, IL 60SlS, (312) 620-87SO.

#### **Color Computer Club Started**

Rohit Gupta has started a new computer club for TRS-80 Color Computer owners and users. Annual dues are \$4, which includes a monthly newsletter on Color Computer developments. Contact Rohit Gupta, 28 Friars Ln., Springfield, IL 62704.

#### **New Zealand Computer Hobbyists**

*Micro,* the official publication of the New Zealand Microcomputer Club, overflows with news of club projects and activities, classified advertisements, software library happenings, and notes from user groups. The club is investigating the chances of setting up a computerized bulletin-board service and is trying to stock its magazine library. The club would like to discuss the possibility of exchanging publications with groups from overseas. Contact the

New Zealand Microcomputer Club Inc., POB 6210, Auckland, New Zealand.

#### **Apple Club Open to Hobbyists**

Membership in the Big Red Apple Club is open to anyone who, for geographical reasons, is unable to belong to a local club. All club business is conducted through the monthly newsletter, *The Scarlett Letter,*  which also contains programs, utilities, technical tips, and educational applications. A free software library is maintained. Annual fees are \$12. The club is a member of the International Apple Corp. Contact John Wrenholt, Big Red Apple Club, 1301 North 19th, Norfolk, NE 68701, (402) 379-3S31.

#### **Apples Thrive Down Under**

The Apple Users Group (Sydney) has formalized its objectives in a constitution and has elected an executive committee to direct the activities of its large membership. The club meets at the Sydney Grammar School, Science Auditorium, on the second Monday of the month at 6:30 p.m. The group maintains a software library and produces a monthly newsletter, *Applecations.* Contact the Apple Users Group<br>(Sydney), POB 505, POB 505, Bankstown, New South Wales 2200, Australia, or call Colin Rutherford, (02) S20 0926.

## **P&T CP/M®2 Supports Hard Disk Storage for the TRS-80 Model II**

**P&T CP/M 2 now supports two popular hard disk subsystems for the Mod 11; thus you can combine all the features of the best CP /M for the Mod II with the speed and capacity of the hard disk drives.** 

#### **Cameo Electronics**

- **uses mature cartridge disk technology for maximum reliability**
- **supports up to 4 drives**
- **removable cartridges make backup and data transfer fast and easy**

#### **Corvus System**

- **support for 1 0 and 20 Mbyte drives**
- special mirror utility allows backup by **logical drive**
- **supports up to 4 drives**

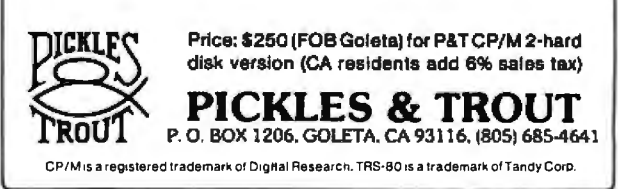

## **Books Received** :

Douglas Hergert and Joseph | softcover, ISBN none, \$19.95. T. Kalash. Berkeley, CA: *Computing Using BASIC,* 

Book of Software, Hard- | \$19.95. *Apple II,* WIDL Staff. *ware, and Accessories for the*  Chicago, IL: WIDL (5245 | Lochovsky. Englewood Cliffs, West Diversey Ave.), 1981; | NJ: Prentice-Hall, 1982; 381 131 pages, 21 by 26.5 cm, pages, 17.5 by 23.6 cm, hardsoftcover, ISBN none, \$19.95. cover, ISBN 0-13-196428-3,

*Computer-Assisted Data* | \$24.95. Nostrand Reinhold, 1981; 285 Hubbard. New York: Van *Base Design,*  George U. pages, 14.5 by 22.3 cm, hard-  $\vert$  Garland STPM Press, 1982; cover, ISBN 0-442-23205-5, 347 pages, 14.5 by 22.3 cm, \$24.95. hardcover, ISBN 0-8240

*The Captain 80 Book of* 7263-4, \$42.50. Liddil. Tacoma, WA: *BASIC Adventures,*  Robert

*Apple Pascal Games,* 252 pages, 20.5 by 27 cm,

Sybex, 1981; 371 pages, 17.2 *An Interactive Approach,*  by 22.3 cm, softcover, ISBN | Tonia Cope. New York: 0-89588-074-1, \$14.95. **Halsted Press**, 1981; 351 *The Apple II Blue Book, A* pages, 14.5 by 22.3 cm, soft-Complete "Where to Find It" | cover, ISBN 0-470-27280-5,

> *Data Models,* Dionysios C. Tsichritzis and Frederick H.

> *puting and Microcomputing,* Philip E. Burton. New York: *A Dictionary of*

80 *bases, Volume 3, Number 1 Directory of Online*  Northwest Publishing, 1981; (Fall 1981), compiled and

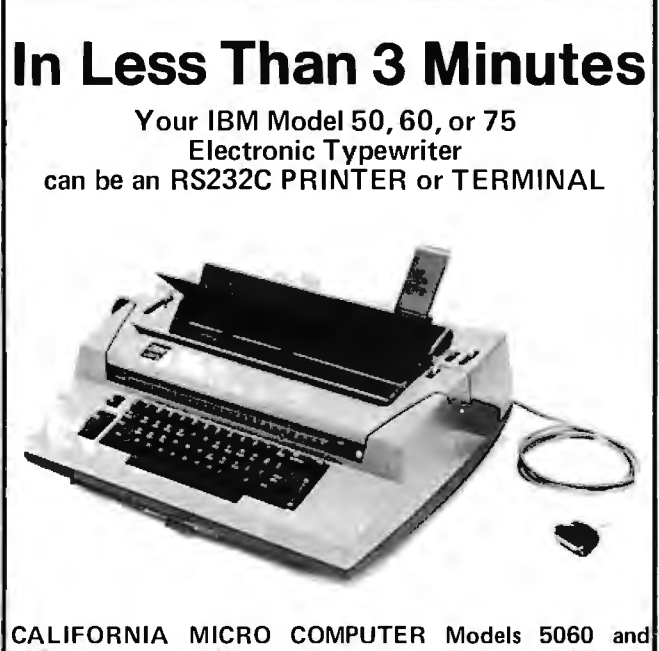

5061 can be installed easily and require NO modifications to the typewriter.

For additional information contact:

CALIFORNIA MICRO COMPUTER 9323 Warbler Ave., Fountain Valley, CA. 92708 (714) 968-0890

edited by Ruth N. Cuadra,  $|$  cover, ISBN 0-89588-076-8, David M. Abels, and Judith  $\parallel$  \$12.95. Wanger. Santa Monica, CA: *JCL in a System* 370 *En* pages, 21 by 27.5 cm, soft-

-

plications, Bernard Grob. New | \$16.95. York: McGraw-Hill, 1981; 468 *Knowledge-Based Systems*  pages, 18.5 by 23.5 cm, hard *in Artificial Intelligence,* R. cover, ISBN 0-07-024931-8, Davis and D. B. Lenat. New \$20.95. York: McGraw-Hill, 1982; 490

*and Office,* Ron Clark. *grams for the Home, School*  ISBN 0-86668-005-5, \$9.95. 13.5 by 21 cm, softcover,

*Data*- | St. Ann, MO: Missouri In- | 01714-4, £5.95. *puter Users,* W. H. Wallace. *Index for All Personal Com*dexing (POB 301), 1981; 489 cover, ISBN none, \$14.95. pages, 13 by 20.5 cm, soft-

Jerald R. Brown. Beaverton, *puter Programming in BASIC,*  OR: Dilithium Press, 1982; | \$14.95. 193 pages, 20.7 by 27.5 cm, 57-6, \$12.95. softcover, ISBN 0-918398

edition, Richard C. Dorf. San  $\vert$  cover, ISBN 0-13-935544-8, Francisco, CA: Boyd &  $\vert$  \$19.95. cm, hardcover, ISBN 0 1981; 617 pages, 16.4 by 23.8

*cessing,* Hal Glatzer. Berke-*Introduction to Word Pro*ley, CA: Sybex, 1981; 205 | \$17.95.■ pages, 14.5 by 22.3 cm, soft-

Cuadra Associates, 1981; 186 *vironment,* Barry L. Bateman cover, ISSN 0193-6840, MA: CBI Publishing, 1982; \$29.95. 182 pages, 18.5 by 23 cm, *Electronic Circuits and Ap-* | softcover, ISBN 0-8436-1606-7,

*55 Color Computer Pro-* | pages, 23.5 by 16.5 cm, hardcover, ISBN 0-07-001557-7, \$39.50.

*Minicom-*Woodsboro, MD: Arcsoft *Pascal: An Introduction to*  Publishers, 1981; 127 pages, *Methodical Programming,* 2nd edition, W. Findlay and D. A. Watt. London, Eng-*The Index, The Ultimate* land: Pittman Books Ltd., 1981; 404 pages, 14.5by 22.5 cm, softcover, ISBN 0-273

*Plus,*  Jasper J. Sawatzky and *Programming in BASIC-*Shu-Jen Chen. New York: *Instant Freeze-Dried Com-* | John Wiley & Sons, 1981; 273 pages, 20.8 by 27.4 cm, softcover, ISBN 0-471-07729-1,

*book,*  Randy Clark and *The UCSD Pascal Hand-*Stephen Koehler. Englewood *Introduction to Computers* | Cliffs, NJ: Prentice-Hall, 1982; *and Computer Science,* 3rd 356 pages, 15 by 23 cm, hard-

Fraser Publishing Company, *The Word Processing Handbook,* Russell Allen Stultz. Englewood Cliffs, NJ: 87835-113-2, \$18.95. Prentice-Hall, 1982; 237 pages, 17.5by 23.5 cm, hardcover, ISBN 0-13-963454-1,

This is a list of books received at BYTE Publications during this past month. Although the list is not meant to be exhaustive, its purpose is to acquaint BYTE readers with recently published titles in computer science and related fields. We regret that we cannot review or comment on all the books we receive; instead, this list is meant to be a monthly acknowledgment of these books and the publishers who sent them.

## **Event Queue**

#### Aprll 1982

#### *April*

Courses from George Washington University, Hampton, VA; Salem, NH; Washington, DC; London, England; and Berlin, West Germany. Among the courses scheduled are "Voice Input/Output," "Microwave Systems Planning," 'Writing Professional and Technical Communications," and "Computer Graphics Systems: Design and Applications." For further information, contact Continuing Engineering Education, School of Engineering and Applied Science, George Washington University, Washington, DC20052, (800) 424-9773; in the District of . Columbia, (202) 676-6106.

#### *A pril*

Courses in Structured Systems, various sites throughout the U.S. Courses in "Structured Systems Design," "Structured Requirements Definition," and "Management Overview of Data Structured Systems Development" are being offered by Ken Orr and Associates. For information on meeting times, places, and fees, contact Ken Orr and Associates Inc., 715 East 8th, Topeka, KS 66607, (800) 255-2459; in Kansas, (913) 233-2349.

#### *April*

Fundamentals of Data Processing for Administrative Assistants and Office Support Staff, various sites throughout the U.S. The American Management Associations (AMA) has designed this three-day course for secretaries, assistants, supervisors, and other personnel desiring to learn the fundamentals of data processing and its use in offices. Computer hardware, software, programming Ianguages, and technology will all be covered. The team fee for AMA members is \$470 per individual and \$550 for nonmembers. Individual fees are \$550 for AMA members and \$630 for nonmembers. For a schedule of dates and locations, contact the AMA, 135 West 50th St., New York, NY 10020, (212) 586-8100. To register by phone, call (212) 246-0800.

#### *A pril*

Knowledge Engineering in the 1980s, Boston, MA Expert Systems are computer programs that reason in tasks that require considerable human expertise, such as locating computer malfunctions, monitoring intensive care patients, analyzing noisy signal data, and diagnosing medical problems. This one-day executive briefing provides an introduction to the potential benefits and costs of Expert Systems. For further information, contact Dina Barr, Teknowledge, 151 University Ave., Palo Alto, CA 94301, (415) 326-6827.

#### *A pril-May*

Courses from Boeing Computer Services, various sites throughout the U.S. Boeing Computer Services is offering a wide variety of computerrelated courses at its regional service centers. Course topics range from "Introduction to Data Processing" to "Structured Program Development in FORTRAN." For a complete schedule of times, locations, and fees, contact Boeing Computer Services Co., Education and Training Division, POB 24346, Seattle, WA 98124, (206) 575-7700.

#### *A pril-May*

Seminars and Conferences from Datapro Research, various sites throughout the U.S. Among the topics to be pre-

## **START YOUR OWN COMPUTER CO.**

HOW TO START YOUR OWN SYSTEMS HOUSE<br>7th edition. November 1981

Written by the founder of a successful systems house, this fact-filled 220-page manual covers vir tually all aspects of starting and operating a small systems company. It is abundant with useful, real-life samples: contracts, proposals, agreements and a complete business plan are included in full . and may be used immediately by the reader. Proven. field-tested solutions to the many problems facing small turnkey vendors are presented.

#### HOW TO BECOME A SUCCESSFUL COMPUTER CONSULTANT \$28. by Leslie Nelson. 4th revised edition. December 1981

Independent consultants are becoming a vitally important factor in the microcomputer field, filling the gap between the computer vendors and commercial/ industrial users. The rewards of the consultant can be high: freedom, more satisfying work and doubled or tripled income. This manual provides comprehensive background information and step-by-step directions for those interested to ex plore this lucrative field.

#### FREE-LANCE SOFTWARE MARKETING \$30. by B.J. Korites, 3rd edition, June 1980

Writing and selling computer programs as an independent is a business where  $\bullet$ you can get started quickly, with little capital investment • you can do it full time or part time • the potential profits are almost limitless. This best-seller by Dr. Korites explains how to do it.

#### HOW TO START YOUR OWN WORD PROCESSING SERVICE \$39.50 by Leslie Nelson. February 1982

Turn a small investment into a steady, money making business that adds \$10,000. SS0.000 or 5100.000 to your income. De tailed start-up. mar keting and opera tions plans are included.

Send check. money order, VISA. Master Charge or American Express # and exp. date. Publisher pays 4th class shipping. Add \$1.00 per book for UPS shipping<br>(USA only). NJ residents add 5% sales tax. For faster shipment on credit card orders call (201) 783-6940.

> ESSEX PUBLISHING CO. Dept. 2 285 Bloomfield Avenue • Caldwell. N.J. 07006

#### Supercharge Your Micra's Performance With

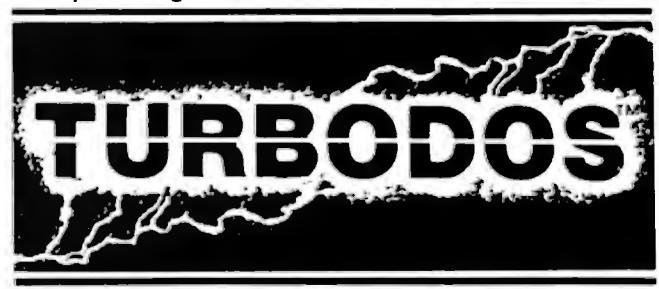

#### The Professional Operating System with CP/M™ Compatability .<br>•Spectacular Performance. Programs run 3 to 10 times faster compared with TRSDOS or CP/M. Benchmark results up to 20 times taster obtained with some applications by independent tirm'

•Double-Sided Drive Support. Provides 1 2J MegaOy1es al storage per s·· douOle-s1ded/dens1ly d1Sk 1n1erm1x any comb1na11on ot single· or douole·s1ded drives on·hne

·Expanded Directories. Store larger number of files and more intormation per disk.

**•Automatic Density/Side Recognition**. Detects changes in disk format automatically. Change disks at<br>-any lime without compromising data or "BDOS/Read-Only" errors<br>•Fast Disk Backups. Copy a complete B'' SS/DD diskette (61

double-sided/density diskette (1 25 Megabytes) in less than 1 minute 45 seconds!<br>•Hard Dlxk Drive Support, Supports large hard disks in excess of 1,000 Megabytes without partitioning.

. Advanced Utilities. Complete set of disk utilities, system.date and time functions communications channel interface, etc. provided as standard features

\*Enhanced Automatic Print Spooling. Run multiple printers simultaneously; support for multiple<br>- Queues and printers is standard fealure on spooling versions • CP/M Compatibility. Virtually any CP/M (version 2.x) program will run under TURBODOS without

modificalion. Also fully media compatible with standard CP/M-format diskettes •Advanced Mainframe-like features, includes read-after-write validation of all disk update operations.

type-ahead buffers, incremental disk backup utility, password/log-on security, system date and time Iunctions, accepts string of multiple commands, and numerous other capabilities not available under CP/M or TRS00S Multi-user. networking versions also available capabilities not available under CP/M or TRS00S Multi-user. CP/M or TRSOOS Mulll·user. networking versions also available

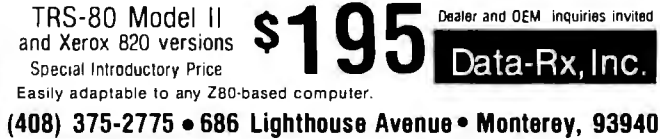

TURBODOS is the registered trademark of Software 2000<br>CP/M, MP/M, and CP/NET are registered trademarks of Diqital Research

## **Presenting a C Compiler tor CP/M-86@ and IBM@ PC-DOS@ That Speaks Your Language!**

The C86™ Compiler offers the most up-to-date language available, especially designed for CP/M-86™. Special features include the C language pre-processor, externals, statics, data initialization, pointers, arrays, structures, longs and floats.

You can't beat the convenience, dependability and affordability of the C86™ compiler, and with no assembly step required, it's faster than you ever imagined!

The C86™ system includes a linking loader, librarian and a large support library. All library source code is included, so that you may extend or modify the library. You may combine code written in C with code written using ASM-86™.

IBM<sup>a</sup> personal version available soon.

For more information write or call. Dealer inquiries invited.

<sup>\$</sup> 25 Documentation only.<br><sup>\$</sup> 20 Overseas Airmail.

'150 Disk and Documentation. Computer Innovations, Inc. Lincroft, New Jersey 07738 Telephone: (201) 530·0995

C86 is a trademark of Computer Innovations, Inc.; CP/M-86 and<br>ASM-86 are trademarks of Digital Research; IBM and PC-DOS are<br>registered trademarks of International Business Machines. Inc..

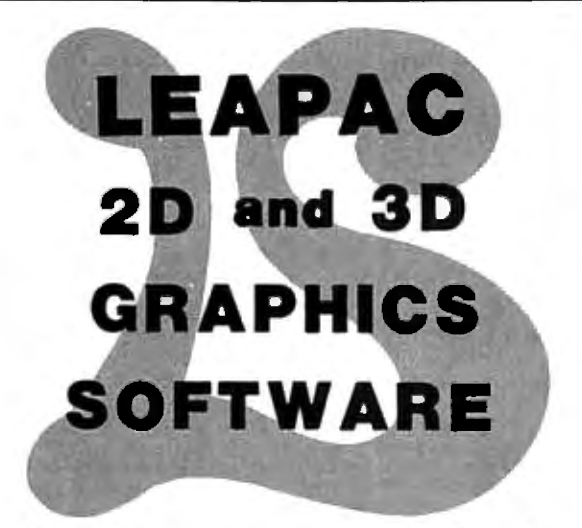

**(DRIVERS for moat Plottlng Devices)** 

### **CALL or WRITE**

## **LEAPAC SERVICES 8245 Mediterranean Way Sacramento CA 95826 (916) 381-1717**

## **Event Queue\_\_\_\_\_\_\_\_\_\_\_\_\_\_\_\_\_\_\_\_\_\_\_\_\_**

sented are '1BM's Systems Network Architecture," "Data Dictionary/Directory Systems," and "Data Processing: Fundamental Concepts." Enrollment fees are \$640 for Datapro subscribers and \$690 for nonsubscribers. For a complete catalog with descriptions, dates, and locations, contact Datapro Research Corp., 1805 Underwood Blvd., Delran, NJ 08075, (800) 257-9406; in New Jersey, (609) 764-0100.

#### *April-June*

Courses and Seminars from Sira Institute, various sites throughout England. Sira Institute is sponsoring seminars on a wide variety of subjects, ranging from microprocessor familiarization to design and development of microprocessor-based equipment. For details, contact Conferences & Courses Unit, Sira Institute Ltd., South Hill, Chislehurst, Kent BR7 5EH, England.

#### *April-June*

Datamation Institute Seminars on Information Management, various sites throughout the U.S. Databases and communications, systems performance, data-processing management, word processing, office automation, computer graphics, and topics of general interest are among the areas to be covered by these two-day seminars. Fees range from \$495 to \$595. For schedules of times and places, contact Karen Smolens, the Center for Management Research, Datamation Institute Seminar Coordination Office, 850 Boylston St., Chestnut Hill, MA 02167, (617) 738-5020.

#### *April-June*

Intensive Two-day Seminars for Professional Development, various sites throughout New England. Among the seminars to be offered by Worcester Polytechnic Institute are "Fundamentals of Data Processing," "Distributed Systems: The Architecture and Utilization of this Revolutionary Technology," and "Microprocessors: Hardware, Software, and Applications." Registration fees range from \$445 for a two-day program to \$990 for a 7-day executive institute. For complete details, contact Ms. Ginny Bazarian, Office of Continuing Education, Worcester Polytechnic Institute, Worcester, MA 01609, (617) 793-5517.

#### *April-June*

The Master Method of Selling Small-Business Systems, Westlake Village, CA. This one-day seminar is designed for mini- and microcomputer manufacturers and software vendors who sell small-business systems. The seminar fee is \$150. For details, contact Seminar Information, M. W. L. Inc., 32038 Watergate Court, Westlake Village, CA 91361, (213) 889-2607.

#### *April-June*

National Computer Graphics Association Winter /Spring 1982 Seminar Program, various sites throughout the U.S. Topics covered include "Computer Graphics: Technology and Applications," "Successful Business Graphics," and "Applications of Computer Graphics to Transportation Problems." Seminar fees are \$395 for association members and \$425 for nonmembers. For complete details, contact Eloise Wenker, NCGA Seminar, 2033 M St. NW, #300, Washington, DC 20036, (202) 466-4102.

#### *April-June*

One- and Two-day Professional Development Seminars, various sites in the greater Boston area. Among the courses being offered by Boston University are "Business Writing for Results," Improving Customer Service,"

Circle 280 on Inquiry card.

and "Assertive Management." Registration fees range from \$295 for a one-day program to \$445 for a two-day program. These seminars can be conducted within your company. For details, contact Ms. Joan Merrick, Center for Management Research, 850 Boylston St., Chestnut Hill, MA 02167, (617) 738-5020. For information on the in-company seminars, contact Ms. Elaine Dee at the same address.

#### *April-June*

Productivity '82, various sites throughout the U.S. and Canada. This two-day show features hands-on demonstrations of Hewlett-Packard's newest computer and application solutions ranging from personal and small-business computers to the top-of-theline computer systems for office computing, distributed data processing, and factory automation. Sixteen different seminars are held each day, on such topics as using personal computers, choosing financial and applications software, and preparing easyto-read graphics. Additional information can be obtained from local Hewlett-Packard sales offices or from Rudanne Clark, Hewlett-Packard, 3000 Hanover St., Palo Alto, CA 94304, (415) 857-7247.

#### *April-July*

Computerized Robots, various sites throughout the U.S. This four-day course is tailored for managers concerned with the planning and design of advanced manufacturing methods and for those who will be involved with the development and integration of high-technology robot systems. Course topics include the extent of robot automation in the U.S., Japan, and Europe; technical capabilities and limitations of robots; robot sensory mechanisms, vision, touch, proximity; and programming techniques for

robot control. The course fee is \$845. For details, contact Ruth Dordick, Integrated Computer Systems, 3304 Pico Blvd., POB 5339, Santa Monica, CA 90405, (800) 421-8166; in California, (800) 352-8251.

#### *April-July*

Computer Network Design and Protocols, various sites throughout the U.S. This four-day course will focus on the practical aspects of network design, interfacing, protocols, and packet switching. Among the topics to be covered are how to determine system requirements and perform design trade-offs, how to carry out network communication and control protocols, and how to evaluate available network hardware and software components. The course fee is \$845. For complete details, contact Ruth Dordick, Integrated Computer Systems, 3304 Pico Blvd., POB 5339, Santa Monica, CA 90405, (800) 421-8166; in California, (800) 352-8251.

#### *April-July*

Structured Design and Programming, various sites throughout the U.S. This four-day course emphasizes the development of skills that facilitate the efficient production of reliable, well-documented, and maintainable programs, on time and within budget. Some of the topics to be addressed are structured software design methods, how to write structured programs for mini- and microcomputers, and how to improve program readability and reliability. The course fee is \$795. Contact Ruth Dordick, Integrated Computer Systems, 3304 Pico Blvd., POB 5339, Santa Monica, CA 90405, (800) 421-8166; in California, (800) 352-8251.

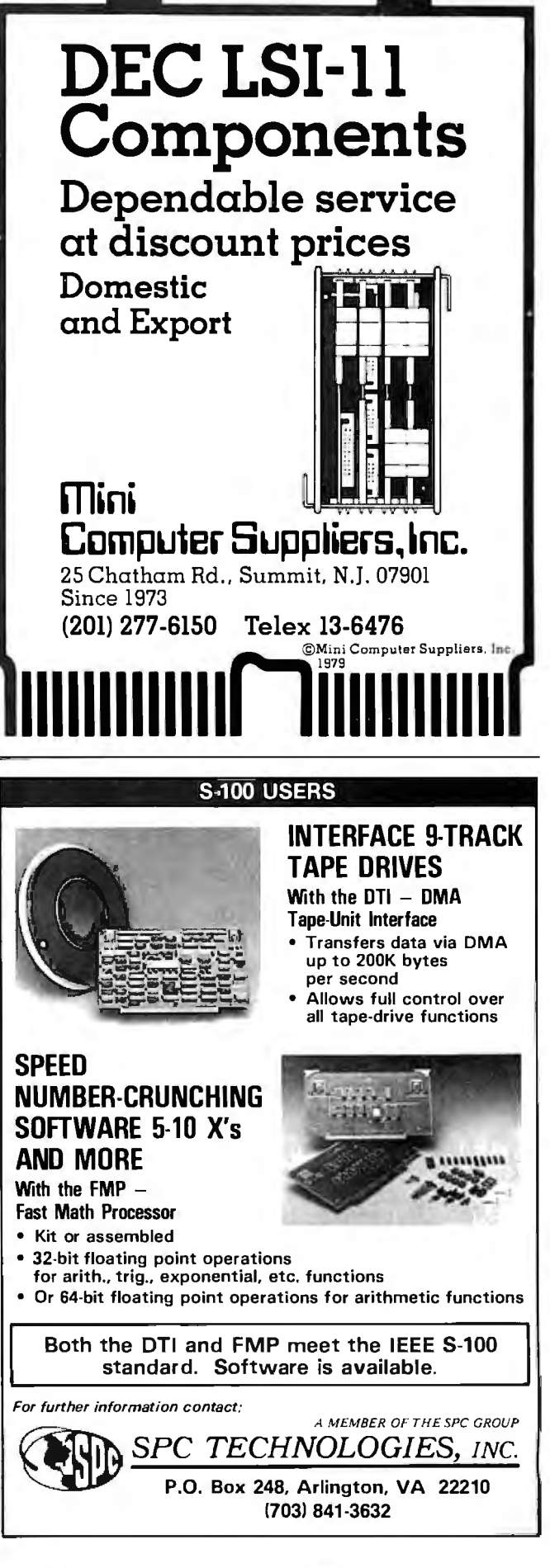

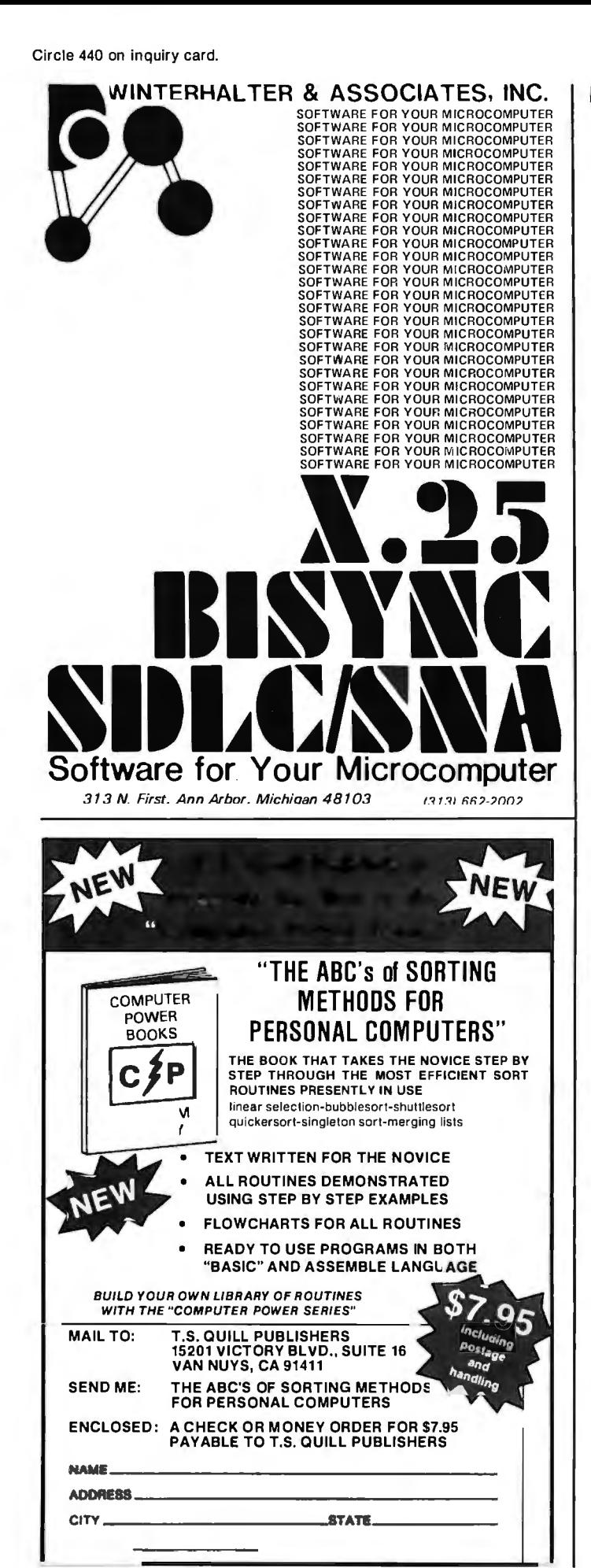

#### **Event Queue.**

#### *April-July*

Technical Classes from Zilog, Campbell, CA. Zilog is offering a series of one- to five-day technical classes at its California-based training facility. Topics range from ''Microprocessors: A General Introduction" to "Zeus/System 8000 User." Contact Zilog, Training and Education Dept., 1315 Dell Ave., Campbell, CA 95008, (408) 446-4666.

#### *April 13-14*

The Sixth Annual Computer/Terminal Fair, University of Dayton Arena, Dayton, OH. This show is sponsored by the University of Dayton. The latest in word processors and mini- and microcomputers will be featured. Contact Dan Schumacher, University of Dayton, 300 College Park Ave., Dayton, OH 45469, (513) 229-3511, for details.

#### *April 13-16*

Digital Filters and Spectral Analysis, Los Angeles, CA This course is intended for project and design engineers responsible for the implementation of advanced digital signal-processing systems. Among the topics to be addressed are digital signal-processing fundamentals, fast Fourier transform algorithms, and finite impulse and recursive filters. Computer programs that implement many of the design techniques discussed in the course are provided in the course materials. The fee is \$795. For further information, contact Ruth Dordick, Integrated Computer Systems, 3304 Pico Blvd., POB 5339, Santa Monica, CA 90405, (800) 421-8166; in California, (800) 352-8251.

#### *April 13-16*

Digital Image Processing and Analysis, Boston, MA. Integrated Computer Systems' course in digital image processing is designed for engi-

neers, scientists, technical managers, and other professionals responsible for the specification, design, implementation, or application of digital image processing systems. Among the topics to be covered are image acquisition, image-processing software and database structures, interactive two- and three-dimensional image processing and display, and real-time arrays. Some of the applications examples to be presented are quality assurance and robot vision. The course fee is \$795; on-site courses can be arranged. Contact Ruth Dordick, Integrated Computer Systems, 3304 Pico Blvd., POB 5339, Santa Monica, CA 90405, (800) 421-8166; in California, (800) 352-8251.

#### *April 14-18*

Electronic Home Entertainment Show, Arlington Park Race Track Exposition Hall, Arlington Heights, IL. This show will feature audio and video equipment, video games, home computers, and citizen-band radio systems. It will run concurrently with the Fourth Annual Energy & Home Improvement Fair. Contact Expo Management Inc., Suite S2-132 Arcade, The Apparel Center, Chicago, IL 60654, (312) 329-1191.

#### *April 15-16*

Software Quality Assurance Technology, San Francisco, CA. This seminar explores how, when, how much, and with what effect programs should be tested to assure their quality. The seminar fee is \$450, which includes notes, textbooks, and reference materials. Additional information is available from Ms. Gloria Kulbe, Software Research Associates, POB 2432, San Francisco, CA 94126, (415) 957-1441.

#### April 15-17

The 1982 Computer Showcase Expo, St. Louis, MO. The Computer Showcase is designed for small-business owners, independent professionals, and corporate managers. Admission is \$7.50. For further details, contact the Interface Group, 160 Speen St., POB 927, Framingham, MA 01701, (800) 225-4620; in Massachusetts, (617) 879-4502.

#### April 15-18

The Second Southwest Computer Show and Office Equipment Exposition, Market Hall, Dallas Market Center, Dallas, TX. This show features miniand microcomputers for business, education, government, industry, home, and personal use. Data- and word-processing equipment, office machines, computer peripherals, and office supplies will be displayed. General admission is \$5. Contact National Computer Shows, 824 Boylston St., Chestnut Hill, MA 02167, (617) 739-2000.

#### April 16-17

The Twelfth Annual Virginia Computer Users Conference, Marriott Hotel, Blacksburg, VA. This conference is sponsored in cooperation with the ACM (Association for Computing Machinery). Topics include artificial intelligence, office automation, and database management. Contact Deidre Maskaleris or Wesley Braudaway, 562 McBryde Hall, Virginia Polytechnic Institute & State University, Blacksburg, VA 24061, (703) 961-6931.

#### April 17-18

The Seventh Annual Trenton Computer Festival (TCF-82), Trenton State College, Trenton, NJ. TCF-82 is devoted exclusively to the needs of personal-computing hobbyists and fans. At TCF-82, manufacturers, stores, and dealers will be exhibiting computerrelated products and services. Forums, speakers, a giant outdoor flea market, and a banquet on Saturday night highlight this event. General admission is \$5; students pay \$3. A space in the flea market costs \$10. For further information, contact Dr. Allen Katz, Dept. of Engineering Technology, Trenton Computer Festival, Trenton State College, Hillwood Lakes CN550, Trenton, NJ 08625, (609) 771-2666.

#### April 19-21

Open Systems Interconnection with X.25 and Other Related Protocols, Denver Marriott Hotel-City Center, Denver, CO. Sponsored by *Data-Communications,* a McGraw-Hill publication, this seminar will present a thorough treatment of the basic OSI (Ohio Scientific) Reference Model, describing the seven-layer structure, service definitions, and emerging protocols. Detailed presentations of the X.25 packet protocol will be included. The seminar fee is \$690. For further details, contact the McGraw-Hill Conference & Exposition Center, Rm. 3677, 1221 Avenue of the Americas, New York, NY 10020, (2i2) 997-4930.

#### April 19-23

The Eighth Annual Reliability Testing Institute, Ramada Inn, Tucson, AZ. This institute is presented by the University of Arizona College of Engineering and the Hughes Aircraft Company, Tucson, Arizona. It seeks to provide engineers, managers, and teachers with a working knowledge of analyz . ing component, equipment, and system performance and failure data to determine the distributions of their times to failure, failure rates, reliability, and confidence limits. Planning small sample size, short duration, and low-cost tests and analyzing the results will be covered as well as

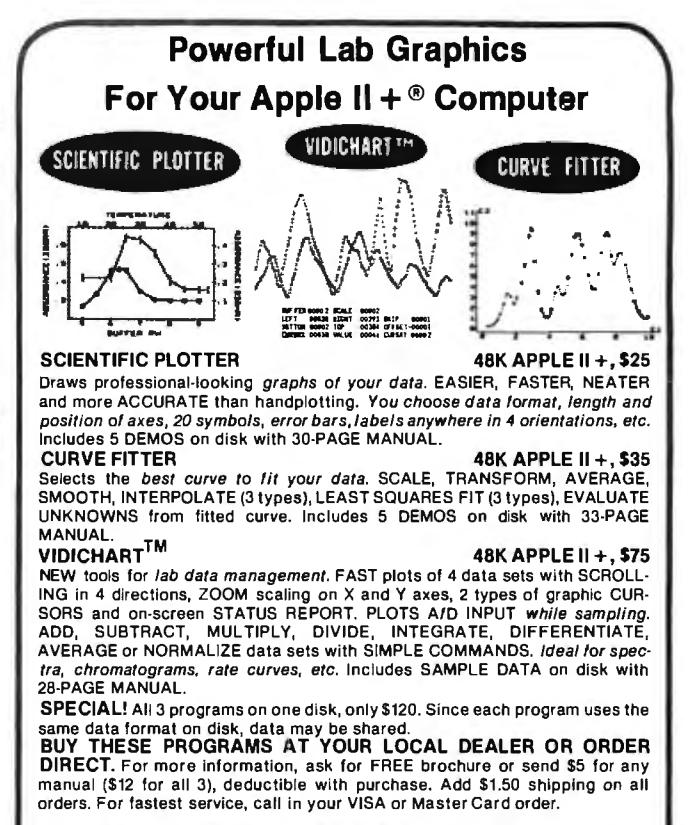

**FINTERACTIVE MICROWARE, INC.**<br>**• P.O. Box 771, Dept. B** State College, PA 16801 **•**<br>• CALL (814) 238-8294 for IMMEDIATE ACTION

<sup>~</sup>Trademark of Apple Computer. Inc.

## **Model EP-2A-87 EPROM Programmer**

The Model EP-2A·87 EPROM Programmer has an RS-232 compatible interface and includes a 2K. 4K or BK buffer. Seventeen RS-232 commands allow another computer to download or remotely control the Programmer. INTEL. TEXTRONIX OR MOTOROIA formats are supported. The buffer may be edited directly from a CRT and EPROMS can be copied off-line. Power requirements are 115v 50/60 Hertz at 15 watts.

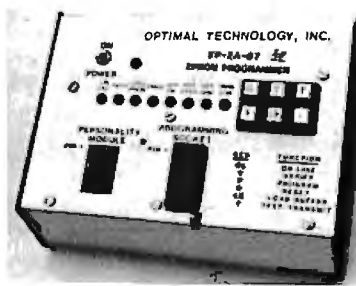

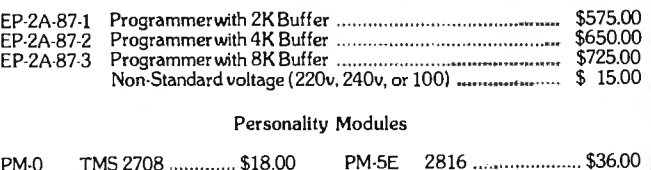

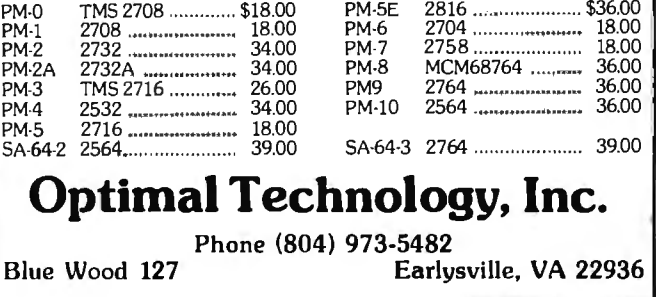

## **CCOMPARE** Event Queue------------- **COMPILERS**  New C/80 2.0 gives you all three: features, performance and price.

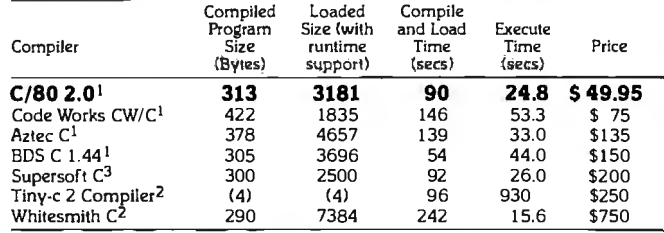

#### Performance Comparison Using Benchmark Program Published in BYTE. September 1981

 $\frac{1}{2}$ Our results on 4 MHz Zenith Z89 with 8" disks.

~Res hs reprinted s on 4 MHz by perm Zeni ission th Z89with from September Published in BYTE, September 1981<br><sup>1</sup>Our results on 4 MHz Zenith Z89 with 8" disks.<br><sup>2</sup>Results reprinted by permission from September 1981 <u>BYTE</u>, ©BYTE Publications Inc.<br><sup>4</sup>Figures not available.<br><sup>4</sup>Figures not available.

The new C/80 compiler, Version 2.0. supports all C language features except float, lonq, typedef, bit fielas, and arguments to macros.

C/80 2.0 is available in disk formats for Heath/Zenith (HDOS & CP/M<sup>\*</sup>), Osborne 1\*and 8"standard CP/M systems. Price is \$49.95, add \$3 shipping (\$2 for 5" disks); in CA add tax. Phone orders welcome.

·cP/M is a registered trademark of Digital Research.Osborne 1 is a registered trademark of Osborne Comouter Comnanv

## $\delta$ oftware

**Soft ware**<br>
- 14478 Glorietta Drive<br>
Sherman Oaks, CA 91423<br>
Use reader service number for our catalog of over 20 software products.<br>
Dealer inquiries invited Sherman Oaks, CA 91423 (213) 986-4885 Dealer inquiries invited.

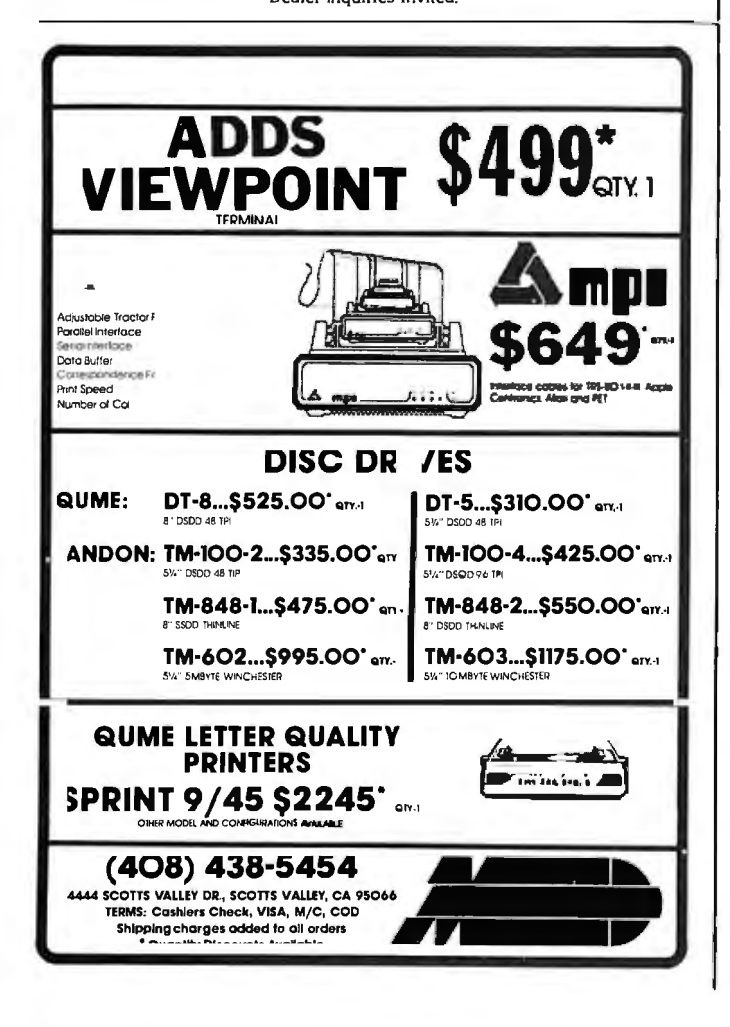

other testing methods. The fee is \$675. Contact Dr. Dimitri Kececioglu, Institute Director, Aerospace and Mechanical Engineering Dept., Building 16, University of Arizona, Tucson, AZ 85721, (602) 626-2495.

#### *A pril 20-22*

D-COM, Hynes Auditorium, Boston, MA. D-COM will bring DEC (Digital Equipment Corporation) vendors together with DEC users. For information, contact Ron Davies, D-COM Inc., 7312 Burdette Court, Bethesda, MD 20817, (301) 469-7650.

#### *April 20-23*

The Fourth International Conference on Video and Data Recording, University of Southampton, Southampton, England. This conference is designed for engineers and physicists. Papers, group sessions, and a trade exhibition will be featured. Among the topics to be addressed are ''Magnetic and Other Recording Media," "Theory of Recording Processes," and "Coding, Modulation, and Signal Processing." Highlighting this conference will be a forum on digital standards. For further information, contact the Conference Registrar, Institution of Electronic and Radio Engineers, 99 Gower St., London, WClE 6AZ, England, Tel: 01-388-3071.

#### *A pril 20-23*

VIG-Voice Input/Output for Computers, Boston, MA. This four-day course is designed for product development and design engineers, systems analysts, programmers, and technical managers involved in the planning, design, and implementation of voice input/ output systems. The topics to be covered include voice-processing algorithms and software, evaluating VIO hardware components and systems, utilizing speech-synthesis techniques, and designing voice-recognition techniques. Participants will have the opportunity to work with devices that permit online generation of computer voice output, data entry by means of voice input, and voice input for system control. The course fee is \$795; on-site courses can be arranged. For information, contact Ruth Dordick, Integrated Computer Systems, 3304 Pico Blvd., POB 5339, Santa Monica, CA 90405, (800) 421-8166; in California, (800) 352-8251.

#### *A pril 21-28*

Hanover Fair '82, Hanover, West Germany. The annual Hanover Fair is one of the world's largest industrial trade exhibitions. More than 330 American firms are expected to exhibit products, services, and technology at the Fair. Contact M. A. Delia, Hanover Fairs Information Center, POB 338, Whitehouse, NJ 08888, (800) 526-5978; in New Jersey, (201) 534-9044.

#### *April 22*

California Computer Show, Hyatt Hotel, Palo Alto, CA. This show is for original equipment manufacturers, knowledgeable users, distributors, and dealers. More than 60 computer manufacturers will be exhibiting mainframes, mini- and microcomputers, and peripherals. Contact Carol Reimer, Norm De Nardi Enterprises, 289 South San Antonio Rd. #204, Los Altos, CA 94022, (415) 941-8440.

#### *A pril 22-25*

New York Computer Show and Office Equipment Exposition, Nassau Coliseum, Uniondale, NY. For details, see April 15-18.

#### *April 23-25*

The 1982 Computer Showcase Expo, Miami, FL. For details, see April 15-17.

#### *April 24*

Computer Swap America, Santa Clara County Fair Grounds, San Jose, CA. This high-technology flea market features everything from floppy disks to home satellite-receiving stations. Admission is \$3. Contact Computer Swap America, POB 52, Palo Alto, CA 94302, (415) 494-6862.

#### *April 25-30*

DP Training Managers' Workshop, Washington, DC. This workshop is intended for individuals with less than 18 months' experience in coordinating data-processing training programs. Participants will learn to establish in-house education programs that will meet management objectives and ensure a high return on their organizations' investment in training. The registration fee is \$850. Contact Linda Hubacek, Deltak Inc., 1220 Kensington Rd., Oak Brook, IL 60521, (312) 920-0700.

#### *April 27-30*

Digital Filters and Spectral Analysis, Washington, DC. For details, see April 13-16.

#### *April 27-28*

The Eighth Annual National Computer Security and Privacy Symposium: Top Secret '82, Washington, DC. Sponsored by Honeywell, approximately 22 national authorities on computer security and privacy will speak on a variety of topics. Training workshops in security planning and risk analysis, disaster recovery and contingency planning, and computer fraud investigation will be held. The fee for the symposium is \$525; discounts on multiple registrations are available. Contact the Security Symposium Registrar, Honeywell Inc., M/S T-99-4, POB 6000, Phoenix, AZ. 85005; or call Jerome Lobel, (602) 249-5370.

#### *April 28-May 1*

The Third Annual Conference of the Educational Computing Organization of Ontario, Ontario Institute for Studies in Education (OISE), Toronto, Ontario, Canada. This conference is designed for educators at all levels. Exhibits will be featured. Contact OISE, 252 Bloor St. W, Toronto, Ontario M5S 1V6, (416) 923-6641, for additional details.

#### *April 29-30*

An Assessment and Forecast of Computer Graphics, Rye Town Hilton, Port Chester, NY. This conference will assess the present state of computer graphics and will evaluate hardware, software, systems services, and applications. The role of graphics in today's business environment will be considered and factors affecting market growth will be analyzed. Leaders in the industry will present and exchange views with attendees. For further information, contact Carol Sapchin, Frost & Sullivan Inc., 106 Fulton St., New York, NY 10038, (212) 233-1080.

#### **May 1982**

#### *May-June*

Sensors & Systems '82, various sites throughout the central and western regions of the U.S. This series of three-day conferences will cover all aspects of sensor technology from temperature sensors through ·to displacement, velocity, acceleration, magnetic field, and moisture. Other topics to be covered include signal conditioning, digital interfaces, and system interfaces. Contact Network Exhibitions, 785 Harriet Ave., Campbell, CA 95008, (408) 370-1661.

## **New from Tarbell. .. 4 SERIAL/2 PARALLEL BOARD**

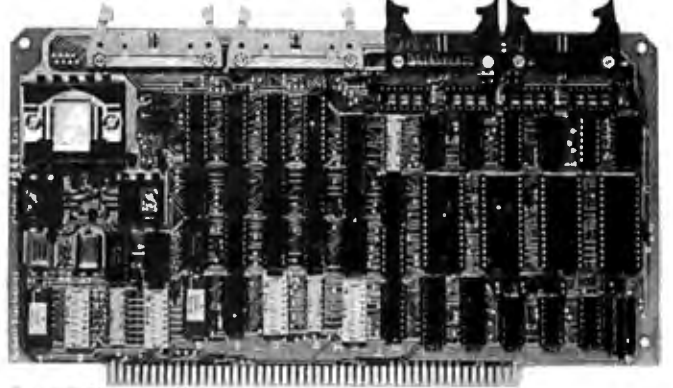

#### S-100 Compatible

Tarbell Electronics introduces a four-serial/two-parallel port board. The four RS-232 serial input/output ports utilize four 8251's and eight consecutive 8080 ports. Features include full handshaking capability and four separate dip-switch controlled baud-rate generators. Support is provided by Tarbell's XIOS for the Digital Research MP/M·ll.

Two eight-bit parallel 1/0 ports include four eight-bit latches (74LS373's) and use four consecutive 8080 ports. There are separate handshaking

lines, outputs that will drive up to 30 ma and inputs with less than .4 ma load.

This new board is S-100 compatible and is capable of creating interrupts for the Tarbell CPU. All cables are included; the board comes completely assembled and thoroughly tested with a sixmonth no-fault full warranty. completely assembled and<br>thoroughly tested with a six-<br>month no-fault *full* warranty.<br><br>**ELECTION CS**<br>950 DOVLEN PLACE • SUITE B<br>CABSON CA 90746 • (213) 538-4251

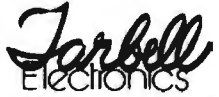

CARSON, CA 90746 • (213) 538-4251

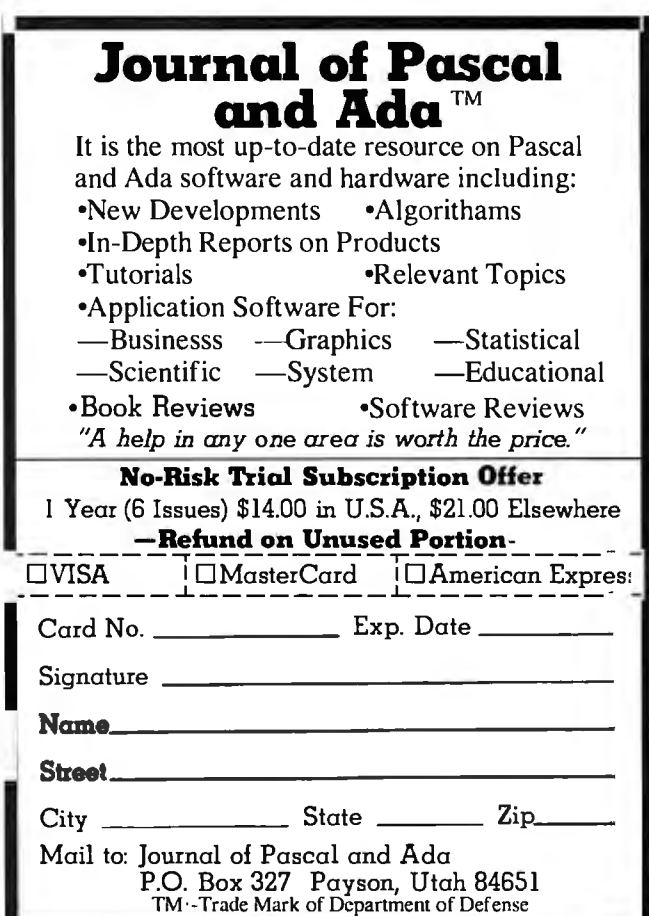

079" X .098"<br>20m A at 1.75v<br>20m A at 1.75v<br>200 FOR 518.00<br>200 FOR 518.00

#### $(213) 891 - 5705$

Complete product line for Apple, NEC, S-100, IBM. Low Prices, high quality, and fast delivery.

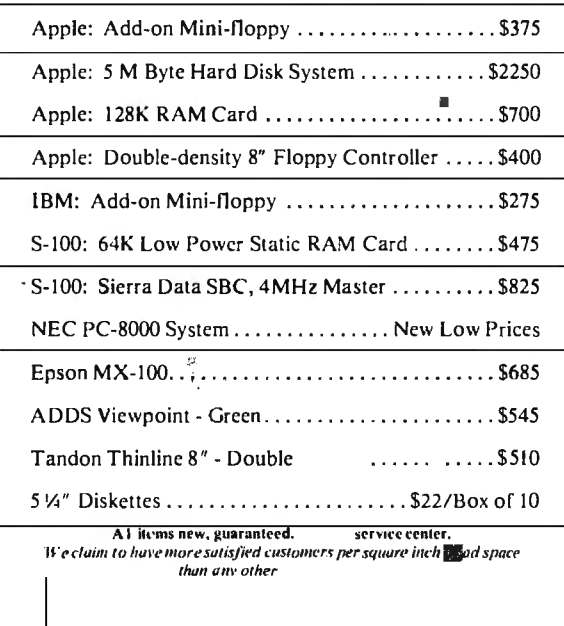

Mail: P.O. Box Q, Sherman Oaks, CA 91423<br>Store: 16709 Roscoe Blvd., Sepulvedu, CA 91343<br>(213) 891-5705

#### **Event Queue,**

#### May 2-7

DP Training Managers' Workshop, Chicago, IL. For details, see April 25-30.

#### May  $6-9$

The Southern California Computer Show & Office Equipment Exposition, Los Angeles Convention Center, Los Angeles, CA. For details, see April 15-18.

#### May 7-9

The 1982 Computer Showcase Expo, Anaheim, CA. For details, see April 15-17.

#### May 10-12

Dexpo 82, Marriott Hotel, Atlanta, GA. This exposition features DEC- (Digital Equipment Corporation) compatible hardware, software, and services. Contact Expoconsul International Inc., 19 Yeger Rd., Cranbury, NJ 08512,  $(609)$  799-1661.

#### May 10-13

The Annual Meeting and Technical Conference of the **IEEE** Industrial Power Systems Department, Marriott Hotel, Philadelphia, PA. For details, contact Dr. Paul Reece, General Electric Co., 6901 Elmwood Ave., Mail Drop 06302, Philadelphia, PA 19142, (215) 726-2800.

#### May 10-14

The Twentieth Annual Convention of the Association for Educational Data Systems (AEDS), Sheraton Twin Towers, Orlando, FL. This convention includes presentations on the state of the art in educational computing. Administrative and instructional computing applications will be presented, and new ways of improving educational processes will be explored. Contact AEDS, 1201 Sixteenth St. NW, Washington, DC 20036, (202) 833-4100.

#### May 12-14

The 1982 Carnahan Conference on Security Technology, Carnahan House Conference Center, Lexington, KY. Among the topics to be addressed at this conference are ''Federal Standards for Telecommunications Privacy and Security." "Secure Voice-Bandwidth Modem," and 'Multistatic, Airborn Intruder Detection Radar." The registration fee is \$325, which includes buffets, a banquet, and a copy of the proceedings. Contact Susan McWain, Office of Continuing Education, College of Engineering, 223 Transportation Research Building, University of Kentucky, Lexington, KY 40506, (606) 257-3971.

#### May 14-15

The Second Annual Southern California Computers-in-Education Conference, University High Scool, Irvine, CA. This conference covers the application of computers in education from kindergarten through two-year college. All areas of curriculum will be covered, including reading, mathematics, science, language, and special education. Hands-on workshops and field trips are planned. Contact Craig Walker, Arrowview Intermediate School. 2299 North G St., San Bernardino, CA 92405, (714) 886-9118.

#### May 14-16

Applefest/Boston, Hynes Auditorium, Boston, MA. This show will feature more than 200 displays and booths of Apple-compatible products and accessories. Seminars and panel discussions will be held. Ticket prices are \$6 per day or \$15 for a three-day pass. Contact National Computer Shows, 824 Boylston St., Chestnut Hill, MA 02167, (617) 739-2000.

#### *May 15-16*

The North American Computer Othello Championship, Leaming Resources' Center, Andersen Hall, Northwestern University, Evanston, IL. This two-day tournament is sponsored by the United States Othello Association. Champions will be determined in three categories: microcomputer systems (located on site), mainframe systems (telephone hookup), and specialpurpose Othello machines. For complete tournament details, write to Professor Peter W. Frey, Dept. of Psychology, Northwestern University, Evanston, IL 60201.

#### *May 16-21*

Advanced DP Training Management Workshop, Los Angeles, CA. This workshop is intended for training managers directly responsible for planning, monitoring, and evaluating data-processing training and reporting to upper-level management. The prerequisite for this workshop is completion of Deltak's Training Managers' Workshop (see April 25-30) and a minimum of one year's experience since completion, or the equivalent on-the-job experience. The registration fee is \$850. Contact Linda Hubacek, Deltak Inc., 1220 Kensington Rd., Oak Brook, IL 60521, (312) 920-0700.

#### *May 16-19*

The First Annual Convention & Exposition of the Electronic Funds Transfer Association-EFT Expo, Fairmont Hotel, Dallas, TX. This convention will feature addresses on a wide range of electronic funds transfer issues, including automated teller interchange, changes in corporate network services, home financial services alternatives, and security. A special forum on the role of electronic funds transfer in the future of financial ·services deregulation will highlight the convention. An equipment exhibit will be featured. For complete details, contact the Electronic Funds Transfer Association, Suite 800, 1029 Vermont Ave. NW, Washington, DC 20005, (202) 783-3555.

#### *May 18-20*

Microcomputers-A New Tool for Foresters, Purdue University, West Lafayette, IN. Sponsored by Purdue University's Department of Forestry and Natural Resources and by the Inventory and Systems Analysis Working Groups of the Society of American Foresters, this conference seeks to advance the professional forester's knowledge of microcomputers and their applications in forestry. Session themes include hardware and software considerations as well as information processing and forest-inventory systems. Contact John W. Moser Jr., Dept. of Forestry and Natural Resources, Purdue University, West Lafayette, IN 47907, (317) 494-3596.

#### *May 19-21*

Computer Hong Kong 82, Regent Hotel, Hong Kong. This three-day program, which embraces the Fifth Hong Kong Computer Conference, will focus on the electronic data-processing market. For further details, contact Kallman Associates, 5 Maple Court, Ridgewood, NJ 07450, (201) 652-7070.

#### *May 21-23*

The 1982 Computer Showcase Expo, Boston, MA. For details, see April 15-17.

#### *May22*

The Third Annual New Jersey Microcomputer Show & Flea Market, Holiday Inn (North), Newark International Airport, Newark, NJ. This event will feature more than 50 commercial exhibitors and 150

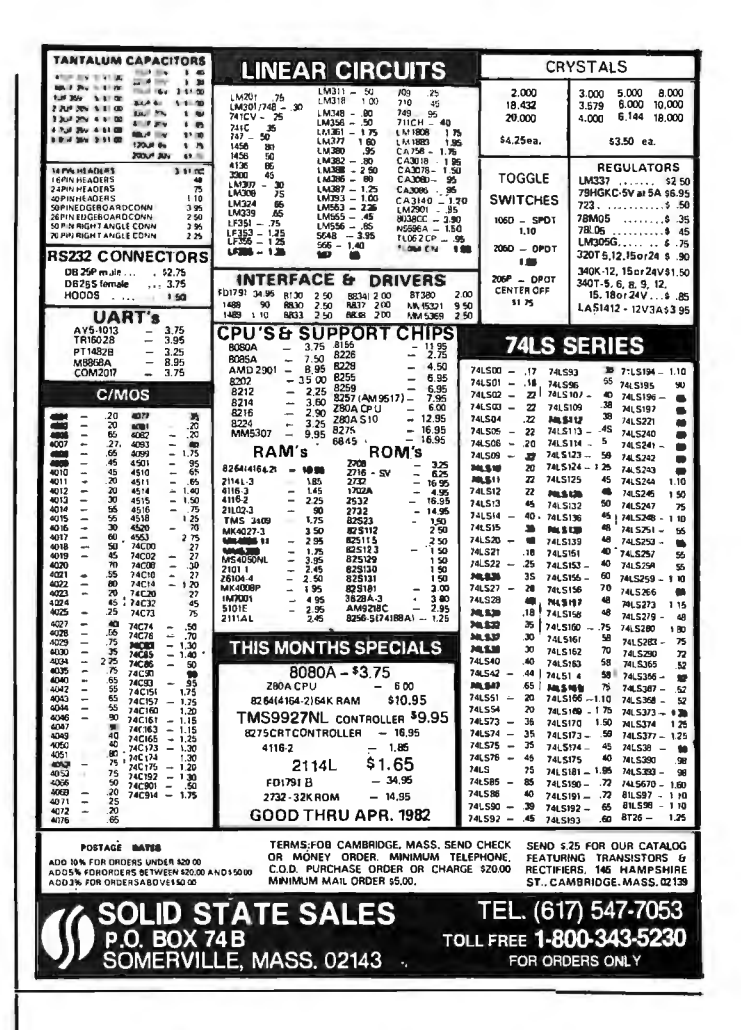

## **HAVE YOUR CAKE AND EAT IT TOO**

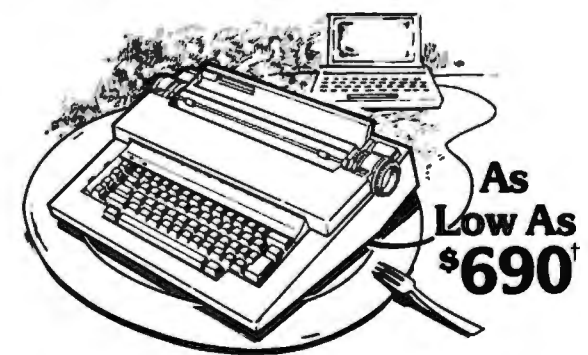

ITS A PIECE OF CAKE TO CONNECT AN **Ac**t e<sup>K</sup> TRIX I INTERFACE TO YOUR OLIVETII PRAXIS 30 OR 35 CORRECTING ELECTRONIC TYPEWRITER. DAISY WHEEL QUALITY AT DOT MATRIX PRICES!

- **e** 15 MINUT EINSTALLATION **e** NO INTERFACE NEEDED: **e** HALFSPACE JUSTIFICATION USES FRONT CONNECTOR ·AT ARI
- CABLE REMOVES IN SECONDS
- **e** AVAILABLE NOW: A TARE APPLE<br> **e** TYPEWRITER AND SERVICE<br>
AND RS232 AVAILABLE SOON WIDELY AVAILABLE
- 

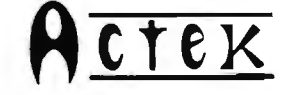

- **e** PRINT AND PRINT ≠N OPERATE<br>15 MINUTEINSTALLATION **e** NOINTERFACE NEEDED:
	-
- **PRICE: \$215 · APPLE ADD \$10**<br>**FRICE: \$215 · APPLE ADD \$10 e** PRICE: \$215 - APPLE ADD \$10<br>● AVAILABLE NOW: ATARI G APPLE tBASED ON WARDS PR30 PRICE
	-
	-

12225 SW 2nd/SUITE 200-B<br>P.O.B. CCC CTCK BEAVERTON, OR 97075

The gnosis version of P-LISP has been acknowledged as the finest and most complete available for Apple microcomputers, and, with the addition of floating point math and HI-RES graphics, it becomes an indispensable tool for educators, scientists, business executives, mathematicians, or applications requiring artificial intelligence This excellent program is now available for only \$199 95 (DOS 33 only)

Included in an attractive binder is a ninety page user's manual which will aid you in creating your P-LISP programs This manual is also available separately for \$20.00, which is tully retundable on purchase of the program

P-LISP will run on a 48K or larger APPLE II/II+. and will take advantage of ALL avail-

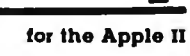

able memory Supplied with the interpreter are several sample programs including a complete ELIZA

S

For those of you who do not fully understand P-LISP, we have available the P-LISP Tutorial for \$25.00 This expertly written text is bound in a handsome binder and is packaged to include a disk containing all the sample programs referenced in the text at no extra charge

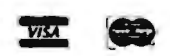

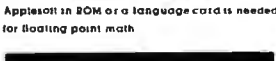

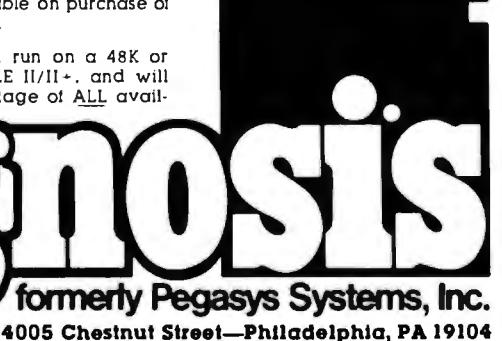

Orders Only: 800-523-0725-Penna. Residents: 215-387-1500 Pennsylvaniatesidents add 6% sales fax Apple is a trademark of Apple Computer Inc

## **XCEL® MICROCOMPUTER RETROFIT GRAPHICS**

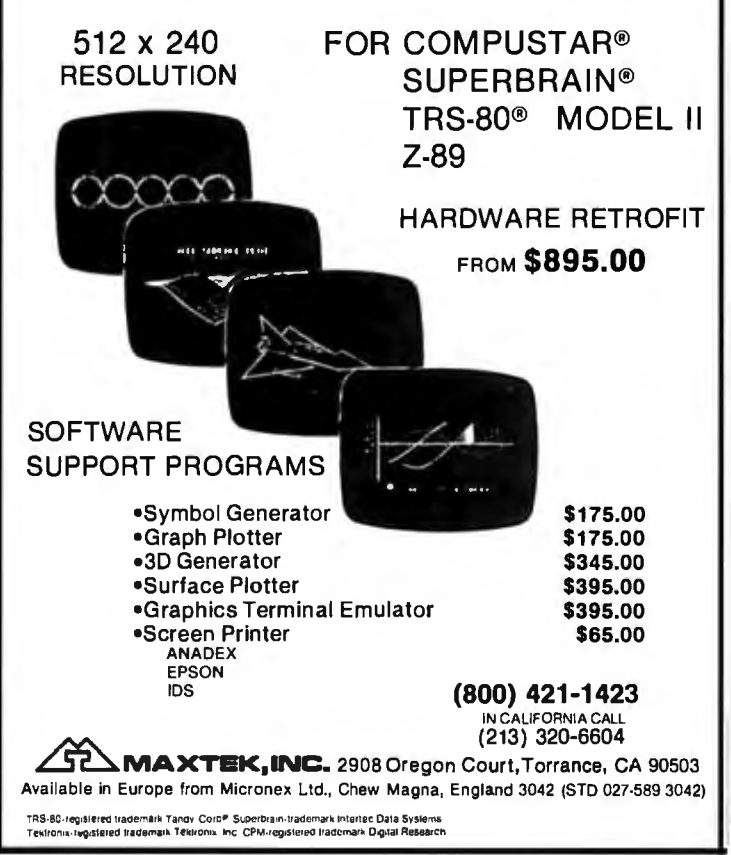

#### **Event Queue\_**

flea market sellers. Hardware. software, and accessories for all popular systems will be featured. Contact Kengore Corp., 3001 Rte. 27, Franklin Park, NJ 08823, (201) 297-2526. for additional information.

#### May 23-28

DP Training Managers' Workshop, Dallas, TX. For details, see April 25-30.

#### **June 1982**

#### June 6-11

Advanced DP Training Management Workshop, Calgary, Alberta, Canada. For details, see May 16-21.

June 6-11 and June 20-25 DP Training Managers' Workshop, Philadelphia, PA, and Chicago, IL. For details, see April 25-30.

#### June 13-16

The Fifteenth Annual Conference of the Association of Small Computer Users in Education. Chatham College. Pittsburgh, PA. This conference will include papers and demonstrations on the educational and administrative uses of computers. Other topics of interest are robotics, Pascal programming, computer literacy, and the use of packaged software in computer courses. For more information, contact Jan Carver, Computer Center, Chatham College, Pittsburgh, PA 15232, (412) 441-8200.

#### June 15-17

The 1982 IEEE MTT-S International Microwave Symposium, Hyatt Regency Hotel,

### $296$

## A Message to our Subscribers

From time to time we make the BYTE subscriber list available to other companies who wish to send our subscribers promotional material about their products. We take great care to screen these companies, choosing only those who are reputable, and whose products, services, or information we feel would be of interest to you. Direct mail is an efficient medium for presenting the latest personal computer goods and services to our subscribers.

Many BYTE subscribers appreciate this controlled use of our mailing list, and look forward to finding

information of interest to them in the mail. Used are our subscribers' names and addresses only (no other information we may have is ever given).

While we believe the distribution of this information is of benefit to our subscribers, we firmly respect the wishes of any subscriber who does not want to receive such promotional literature. Should you wish to restrict the use of your name, simply send your request to **BYTE Publications Inc. Attn: Circulation Department,** 70 Main St, Peterborough NH 03458. Thank you.

BELIEVE **IT!** IT!

**CABLE: WASHCOMP NYK** 

## **Washington Computer Services**

an affiliate of  $\langle\langle\langle \text{WASHNGTON} \rangle\rangle\rangle$  est. 1912

CUSTOM COMPUTER ROOM WIRING SINCE 1960

97 Spring Street, New York, New York 10012

TO ORDER: CALL OUR TOLL-FREE NUMBER: (800) 221-5416 In N.Y. State and for technical information: (212) 226-2121

HOURS: 9 AM-5:30 PM (EST) Monday-Friday TELEX: 12-5606

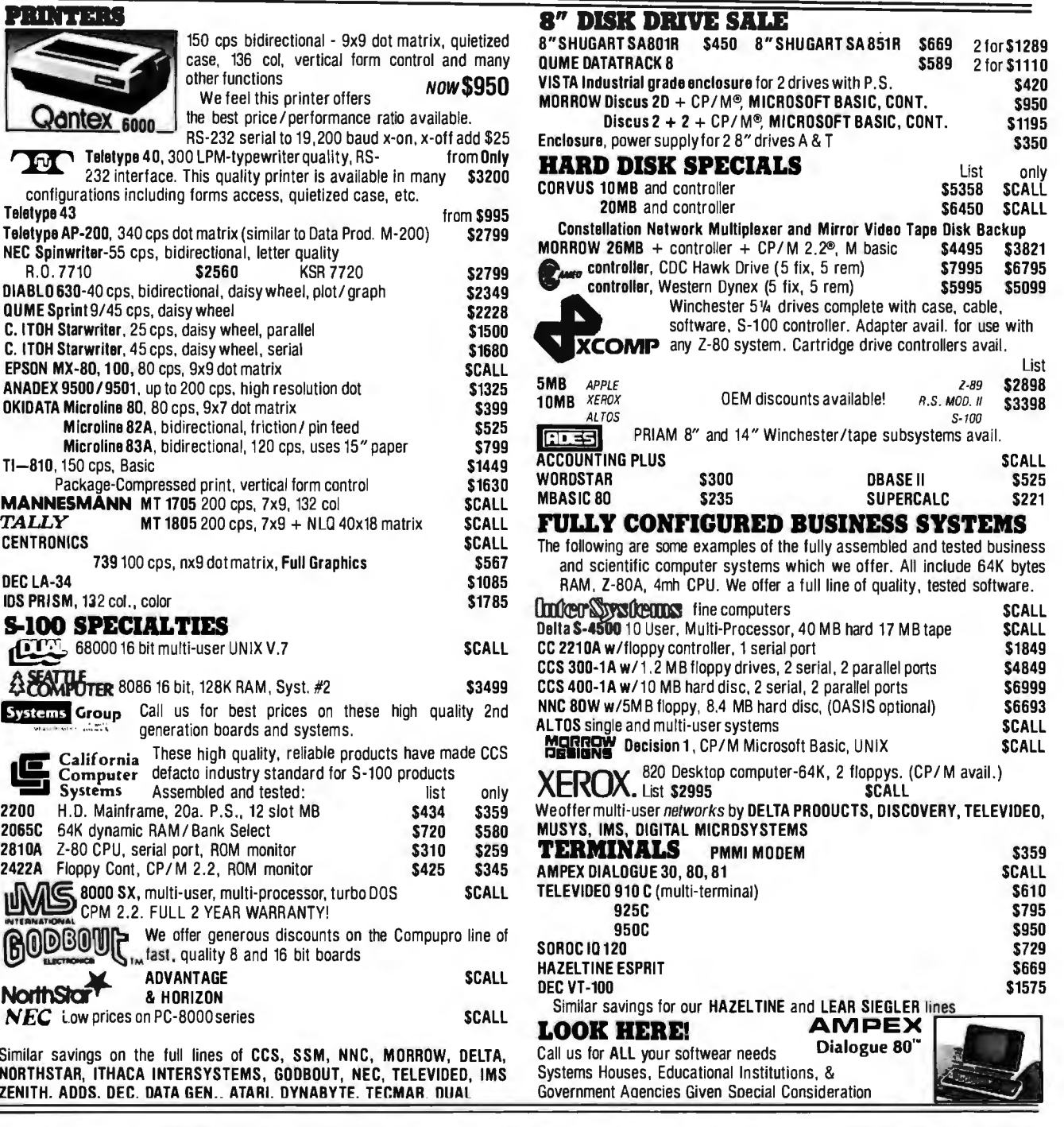

woods to clour. All priods are mail order only. I node subject to change without hotter, can he latest priods. I noes include overcant useount, N.Y. That<br>Incidents add sales tax. Qantex is a trademark of North Atlantic In trademark of Digital Research. All sales subject to our standard sale conditions (available on request).

# **Event Queue------------------------------**

Dallas, TX. The theme of this symposium is 'Thirty Years of Microwaves." Papers and tutorials on a wide range of topics, including computeraided design and measurement techniques, microwave field and network theory, as well as satellite communications/ microwave systems, will be presented. Contact J. R. Griffin, Texas Instruments Inc., Mail Stop 3432, POB 405, Lewisville, TX 75067, (214) 462-5693.

#### *June 15-17*

The Office Automation Show /Conference, Barbican Centre, London, England. For details on this show and conference, contact Clapp & Poliak International, 7315 Wisconsin Ave., Washington, DC 20014, (301) 657-3090.

#### *June 16-18*

The Twentieth Annual Meeting of the Association for Computational Linguistics, University of Toronto, Toronto, Ontario, Canada. This meeting features papers on syntax, computational semantics, discourse analysis and speech acts, machine translation, as well as the mathematical and theoretical foundations of compqtational linguistics. For additional information, contact Don Walker, Artificial Intelligence Center, SRI International,

COMPUTER CONTROL

Menlo Park, CA 94025, (415) 859-3071.

#### *June 28-30*

National Educational Computing Conference (NECC-82), Radisson-Muehlebach Hotel, Kansas City, MO. This conference features papers, sessions, panel discussions, and exhibits of educational computing products. Among the topics to be addressed are "Computer Use in the Physical Sciences," "Computer Education for Teachers," and "Computer Science, Engineering, and Information Systems Education." For more information, contact E. Michael Staman, NECC-82 General Chairman, Computer Services, 305 Jesse Hall, University of Missouri-Columbia, Columbia, MO 65211.

In order to gain optimal coverage of your organization's computer conferences, seminars, workshops, courses, etc, notice should reach our office at least three months in advance of the date of the event. Entries should be sent to: Event Queue, BYTE Publications, POB 372, Hancock NH 03449. Each month we publish the current contents of the queue for the month of the cover date and the two following calendar months. Thus a given event may appear as many as three times in this section if it is sent to us far enough in advance.

## **General Software**

Main Offices:

9060 Arrowood Ct. Terre Haute, IN 47802 WE HONOR VISA and MASTERCHARGE TOLL FREE - Outside Indiana 1-800-457-0517 ORDER DESKS (812) 299-2484 Best Selection Best Service Write for our famous CATALOG. Contains many items not in ad. Outside US add \$10 plus addi· tional postage. Add \$3.50 postage and handling per each item. Indiana residents add 4% sales tax. Allow 2 weeks on checks. COD ok. Prices subject to change without notice. All items subject to availability. **ARTIFICIAL INTELLIGENCE**<br>Disk Manual<br>with " Only  $\sim$  Only Manual Dental (PAS-3) . • • • • • • • • • • • • \$849/40

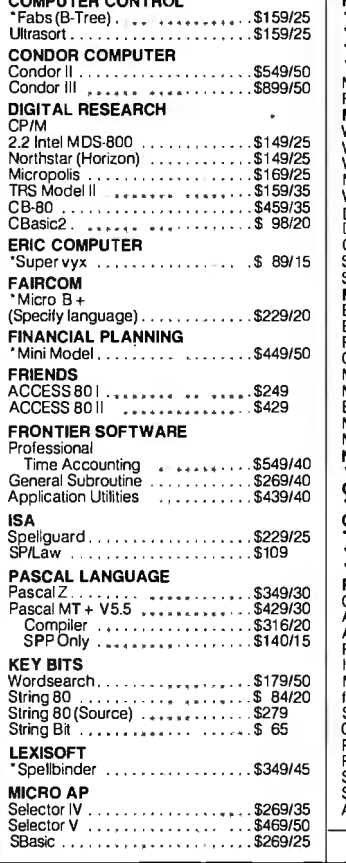

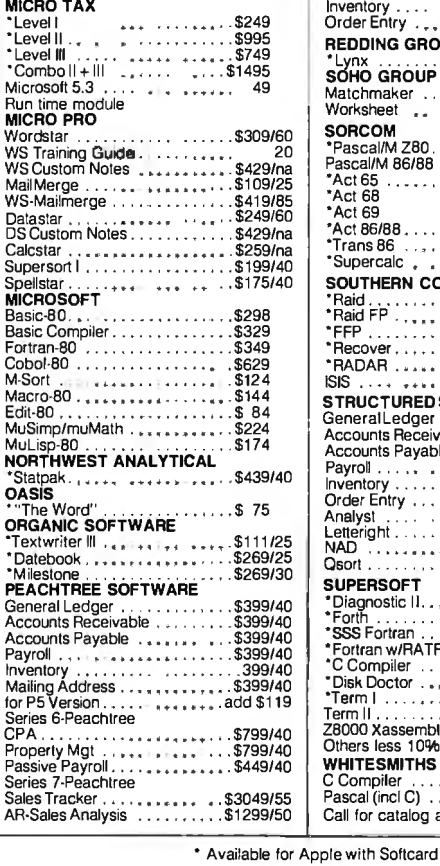

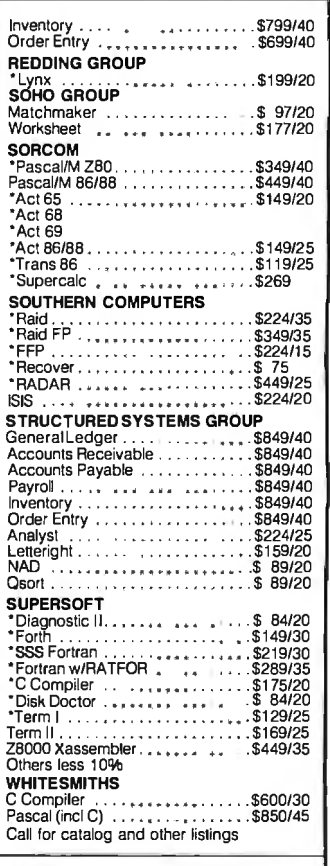

Medical (PAS-3) .. .••...•...•• . \$B49/40 ASHTON-TATE "dBASEll ............ . . .. \$575/50 BUSINESS PLANNING SYSTEMS Plan-BO .. .. .. .. .. .. . 269/30 BYROM SOFTWARE "BSTAM . ..••.••••..••••••. . \$149/15 • BSTMS .................. . \$149/15

Circle 165 on inquiry card.

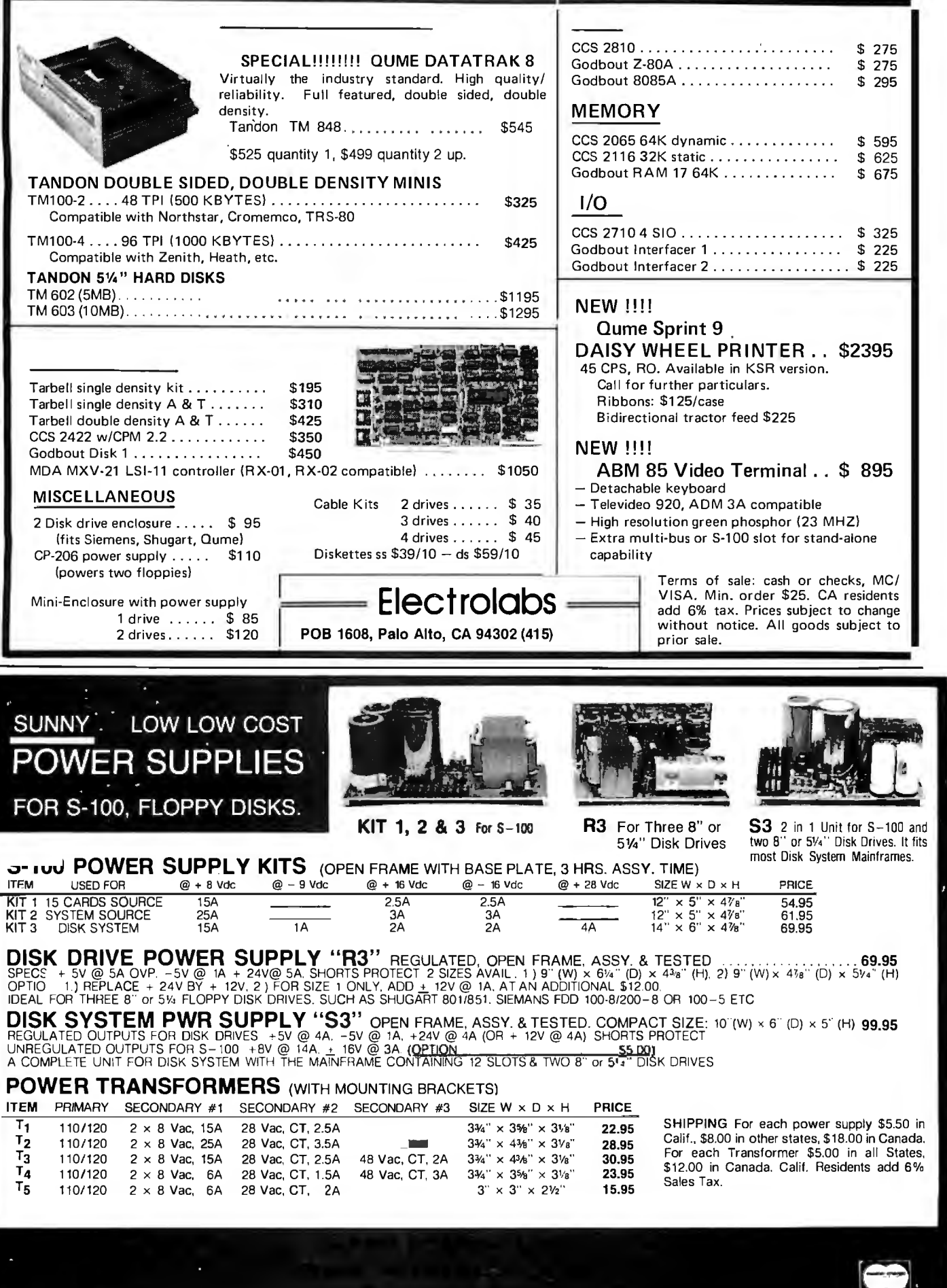

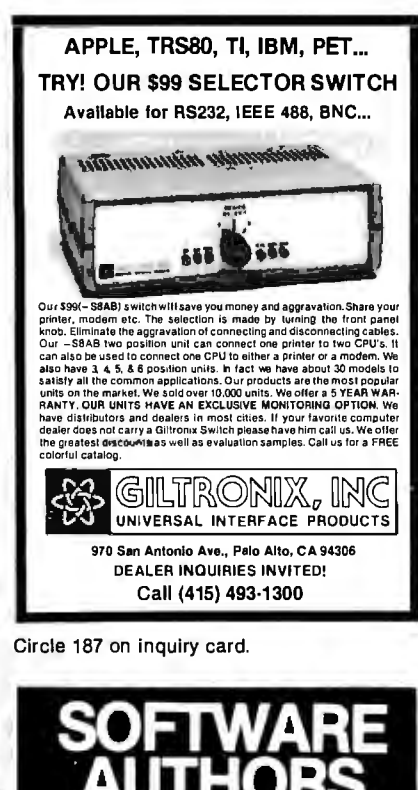

Cash in on your creative energies, join Info-SOFTWARE Soft Computer Systems' DEVELOPMENT PROGRAM. Get all of your R&D hardware at our distributior cost plus

#### $\%$ **Royalty**

We give you personalized service, offer a non exclusive marketing agreement, plus other<br>specialized services. We seek: high level language compilers, cross-assemblers, utilities. DMBS, new OS, educ, and business applications, and any other marketable program. We offer full development and documentation. Don't hesitate, contact us immediately. Michael L. Dean, V.P. R&D **InfoSoft Computer Systems** 

2699 Clayton Bd Concord, CA 94519 (415) 680-0202 Single Source Solution

Circle 205 on Inquiry card.

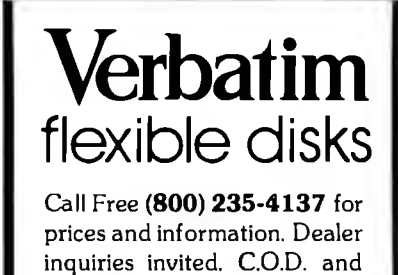

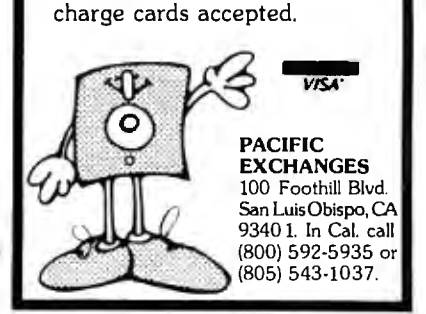

Circle 319 on inquiry card

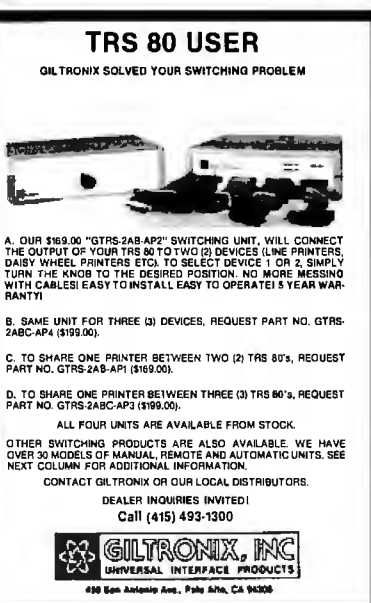

Circle 188 on inquiry card.

### **RS-232 PROBLEMS?** We have a large assortment of problem solvers at **B & B ELEC-TRONICS**, send for our new Catalog. RS-232 TESTER. Seven LED'S display the status of RS-232 lines: \$39.95 RS-232 DATA TAP. Lets you tap data off a RS-232 line: \$34.95 RS-232 NULL MODEM. Replaces a set of moderns for testing: \$19.95 **RS-232 GENDER REVERSERS. Con**vert a male connector to female or a female to male. Either one: \$19.95 Set of both Reversers: \$34.95 **B & B ELECTRONICS BOX 475 / MENDOTA, IL 61342** IL Residents add 5% Tax Circle 178 on inquiry card. periv 15/16"x3 %" white pressure 1 up - pin feed sensitive **PRICE INCLUDES SHIPPING** Packed 5M per box - Min. order 1 box - \$14.95<br>Check with order - Mass Residents add 5% Sales Tax СНЕСК-МАТЕ .O. Box 103, Randolph, MA 02368 Telephone: 617-963-7694

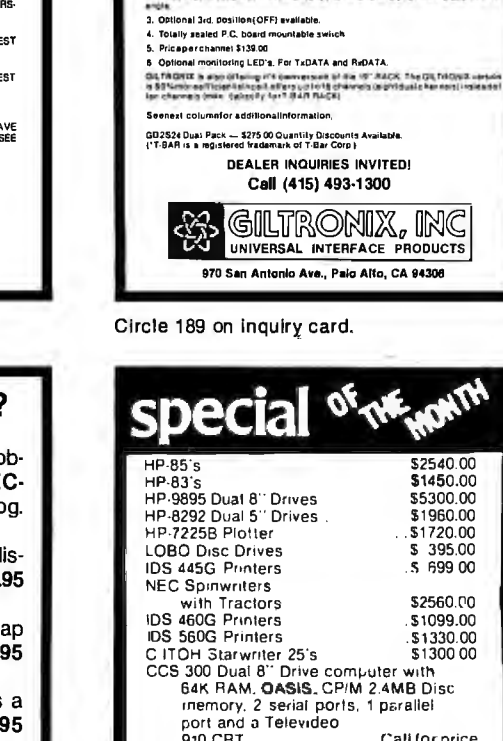

 $910$  CRT. Cali for price CDC Lark Subsystems Cali for price 219/838-5360 EI "THE COMPLETE SYSTEMS AND SUPPORT

\$2540.00

\$1450.00 \$5300.00

\$1960.00

\$1720.00

\$395.00

5 699 00

\$2560.00 \$1099.00

 $.51330.00$ <br> $.51330.00$ 

**T-BAR\* COMPATIBLE SWITCHING UNITS** 

is sow offering a sine<br>(3) are dust seeking<br>uneeral distinct advan

insere i

P.G. board fechnology insteadof individual wirting

Circle 250 on inquiry card.

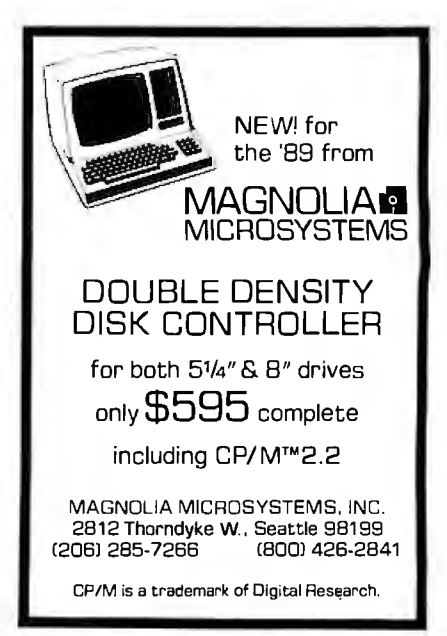

Circle 81 on inquiry card.

Circle 246 on Inquiry card.

# **64K STATIC RAM BOARD FOR S-100 BUS \$470**

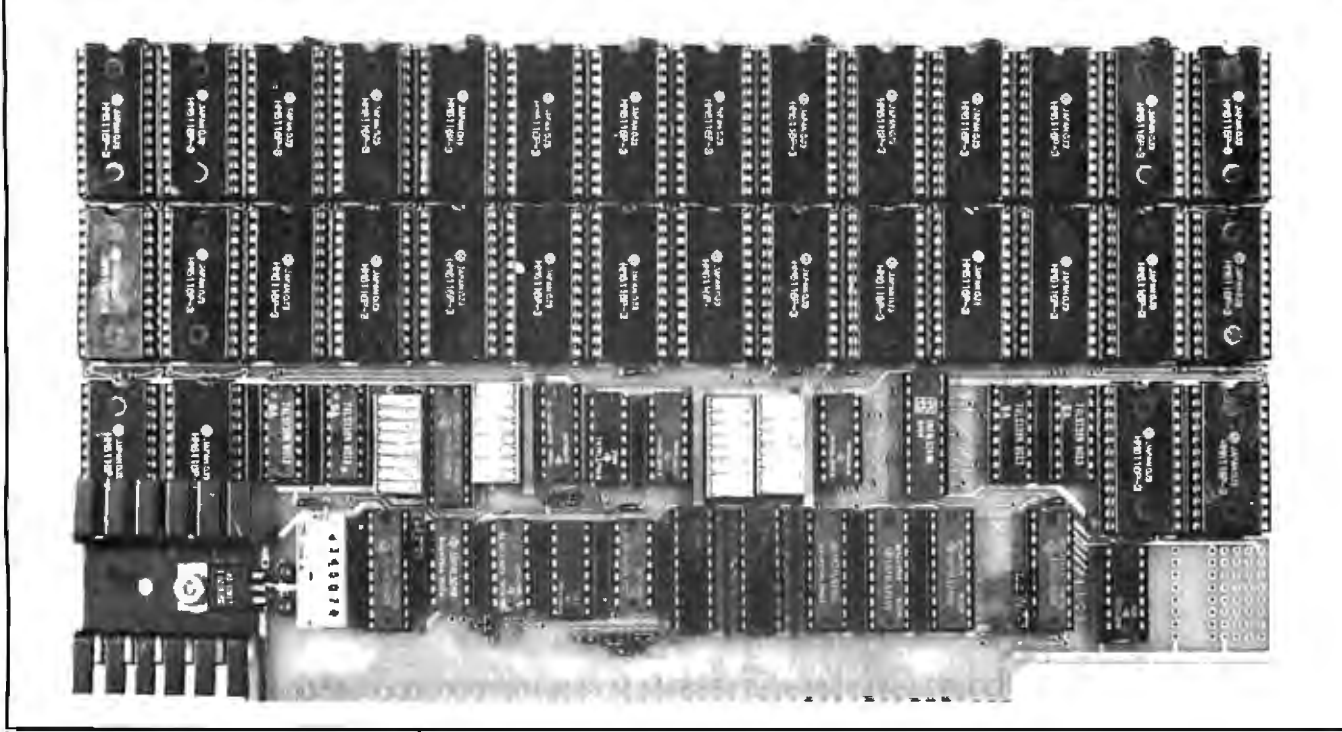

#### **FEATURES**

- Conforms to IEEE 696 standard.
- 
- 24 bit addressing.
- Bank select in 32K-32K or 48K-16K.
- Banks selectable/deselectable on OMA.
- Responds to phantom pin 67or16.
- 2K x 8 static rams with 2716 pin out.
- Power consumption is typically 600ma.
- Banks on or off on power up.
- Bank addressable to any of 256 possible ports.
- BMHz with 150ns parts standard, faster speeds available on request.
- Available partially loaded as a32K board.
- Multiple bank residence.

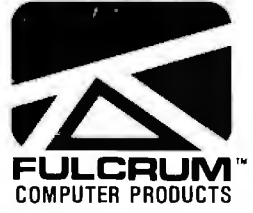

# • Conforms to IEEE 696 standard. **In the Conforms of EEE 696 standard.** And **OMNIRAM**

### **OMNIRAM INTRODUCTION:**

The Fulcrum Computer Products OMNIRAM for the IEEE 696 (S100) bus provides 64 kilobytes of fast static random access memory. Provision is made for 8 or 16 bit transfers, extended 24 bit addressing, and for control via the bus phantom line. In addition, a number of features are included to make the OMNIRAM compatible with systems designed before the IEEE 696 standard was developed. These include bank selection and provision for operation with IMSAI-type front panels. When the bank select option is activated, the board is divided into two parts which can reside in separate banks. The division of the board may be into two 32K sections or into one 16K section and one 48K section. Provision is made for OMA overide of bank select if needed. The board is also compatible with IEEE 696 or IMSAl-type extended addressing.

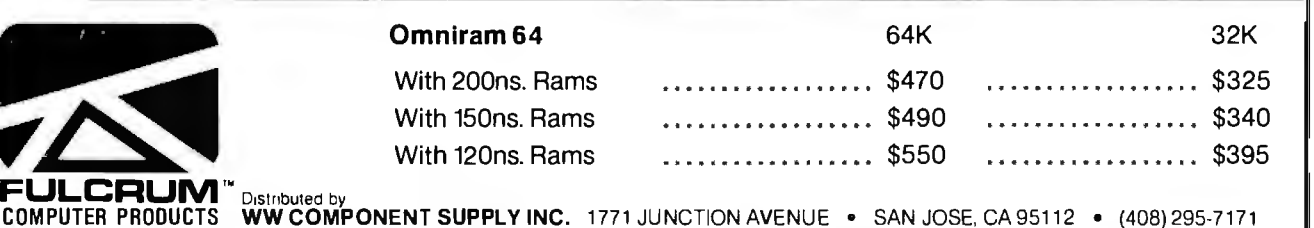

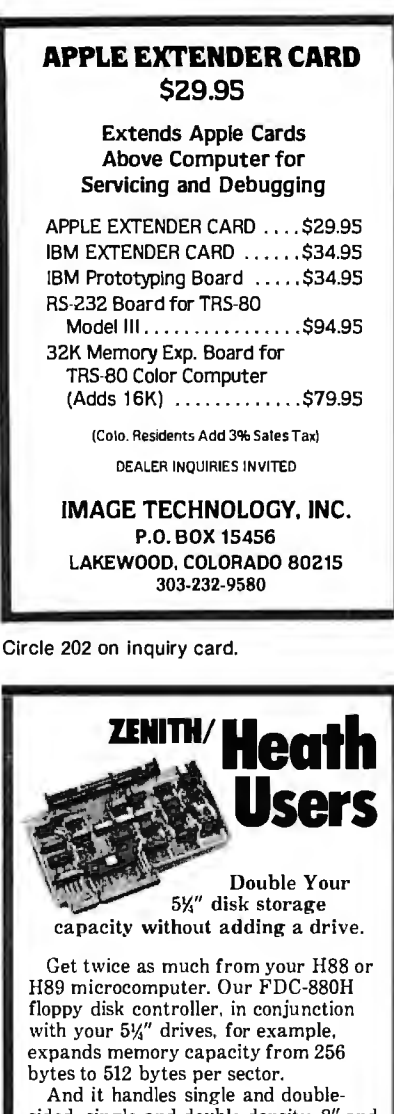

sided. single and double-density. 8" and  $5\frac{1}{4}$  drives - simultaneously. ed, single and double-density, 8 am<br>  $\frac{q''}{4}$  drives -- simultaneously.<br>
Call 714/275-1272 today

 $\begin{array}{c}\n\text{Call } 714/275-1272 \text{ today} \\
\text{or write for details.} \\
\text{c.D.R. Systems line.}\n\end{array}$ Controlled <mark>Data Recording Systems. Inc.</mark><br>7667 Vickers St., San Diego, CA 92111

Circle 77on inquiry card.

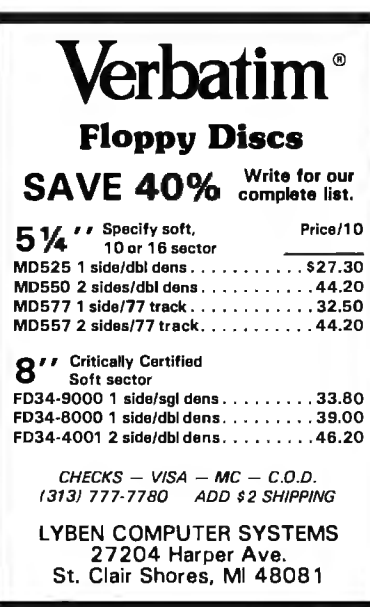

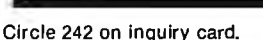

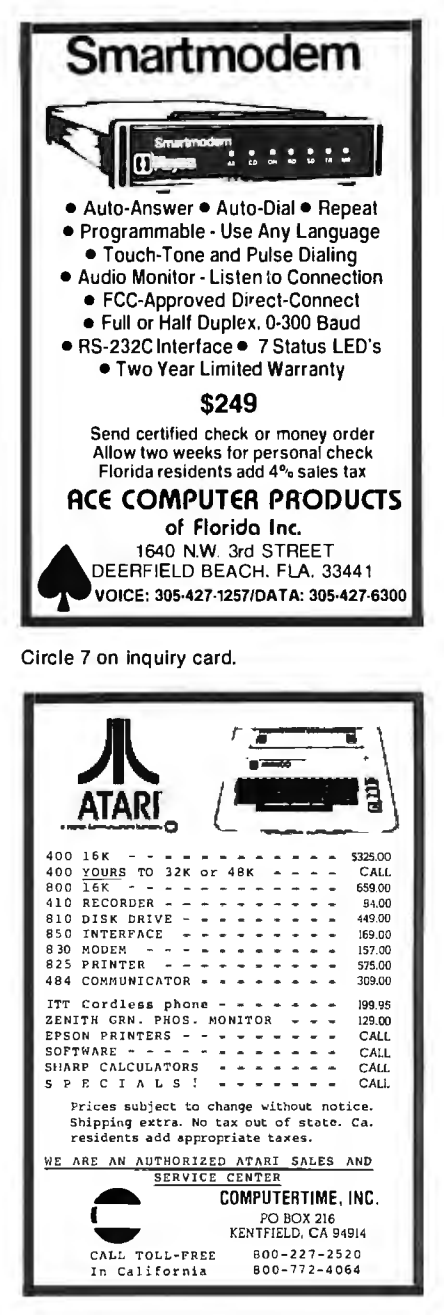

Circle 120 on inquiry card.

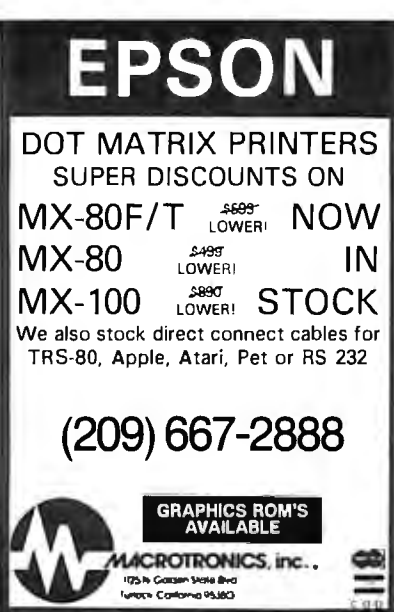

#### Circle 245 on inquiry card.

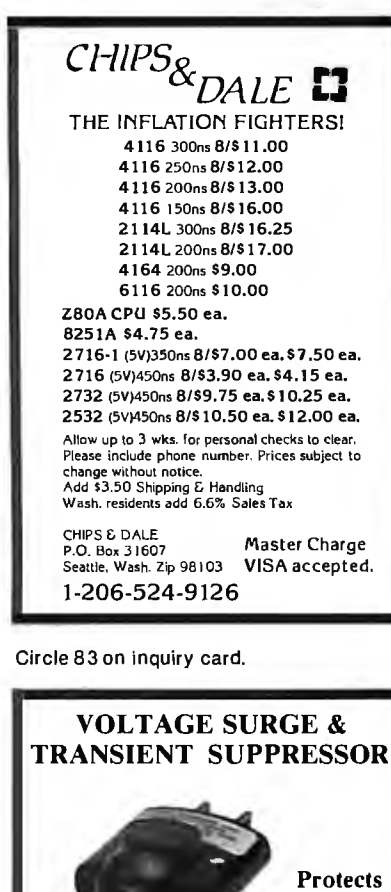

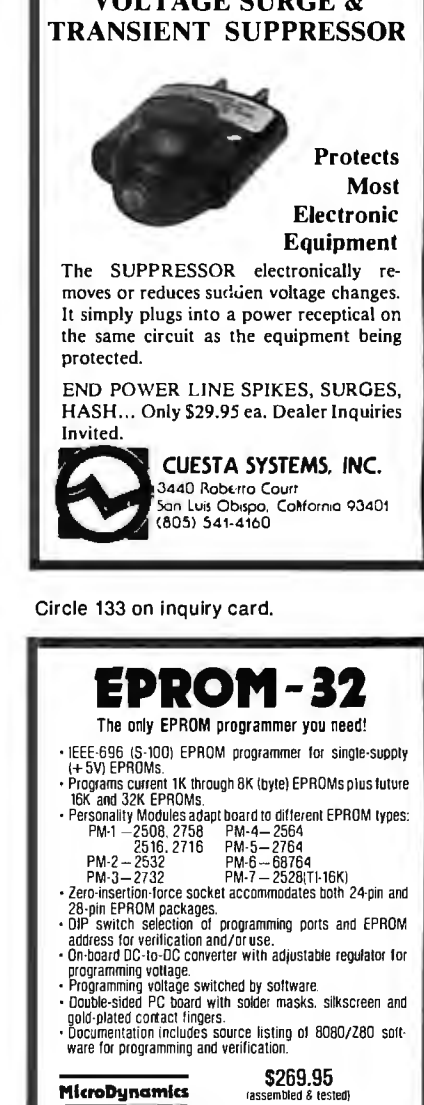

MASTERCARD& VISA-TN residents add 6% sales tax.

Corporation Price includes EPROM-32, documentation<br>P.O. Box 17577 and two personality modules ispectly A6-<br>Memphis, TN 38117 ditional modules - \$7.95. Programming/<br>(901)-755-D619 CP/M-compatible diskette - \$9.95

#### FULL LINE ALL PARTS & COMPUTER **PRODUCTS**

P.O. Box 4430X

Santa Clara, CA 95054

Will calls: 2322 Walsh Ave.

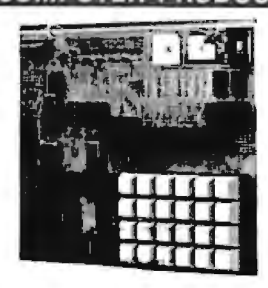

#### RCA Cosmac 1802 Super Elf Computer \$106.95

The Super Elf is a small single board computer that<br>does many big things, It's an excellent computer for training and for learning programming with its machine language and yet it's easily expanded<br>with additional memory, Full Basic, ASCII Keyboards, video character generation, etc.

ROM monitor; State and Mode displays; Single<br>step; Optional address displays; Power Supply; Audio Amplifier and Speaker; Fully socketed for all **C's:** Full documentation.

The Super Elf includes a ROM monitor for pro-The superior contains a container of the state of the SINGLE<br>STEP for program debugging which is not included in others at the same price. With SINGLE STEP you can see the microprocessor chip operating with the unique Quest address and data bus displays before, during and after executing in-<br>structions. Also, CPU mode and instruction cycle are decoded and displayed on 8 LED indicators.

An RCA 1861 video graphics chip allows you to<br>connect to your own TV with an inexpensive video modulator to do graphics and games. There is a<br>speaker system included for writing your own music or using many music programs already written. The speaker amplifier may also be used to drive relays for control purposes.

A 24 key HEX keyboard includes 16 HEX keys plus load, reset, run, wait, input, memory protect,<br>monitor select and single step. Large, on board displays provide output and optional high and low<br>address. There is a 44 pin standard connector slot

#### Super Expansion Board with Cassette Interface \$89.95

This is truly an astounding value! This board has the distinct of the Super Expansion Board<br>been distincted. The Super Expansion Board<br>comes with 4 K of low power RAM fully address-<br>able anywhere in 64K with built-in memory pro-<br>tect and a cassette interface. Provisions h text and a cassette interacte. Provisions that<br>and it fits neatly into the hardwood cabinet<br>and it fits neatly into the hardwood cabinet<br>alongside the Super Elf. The board includes slots<br>for up to 6K of EPROM (2708, 2758, 2716) and is fully socketed. EPROM can be used<br>for the monitor and Tny Basic or other purposes. A 1K Super ROM Monitor \$19.95 is available as an on board option in 2708 EPROM which has been preprogrammed with a program loader/editor and<br>error checking multi file cassette read/write

software, (relocatable cassette file) another exclu-<br>sive from Quest. It includes register save and readout, block move capability and video graphics driver with blinking cursor. Break points can be used with the register save leature to isolate pro-

#### Rockwell AIM 65 Computer

6502 based single board with full ASCII keyboard<br>and 20 column thermal printer. 20 char. alphanumeric display ROM monitor; fully expandable.<br>\$419.00. 4K version \$449.00. 4K Assembler \$35.00. 8K Basic Interpreter \$65.00

Special small power supply 5V 2A 24V .5A<br>assem. in frame \$59.00. Molded plastic<br>enclosure to fit both AIM 65 and power supply \$52.50. AIM 65 1K in cabinet with power supply,<br>switch, fuse, cord assem. \$559.00, 4K \$579.00. A65/40-5000 AIM 65/40 w/16K RAM and monitor<br>\$1295.00. RAM Board Kit (16K, \$195) (32K, \$1295.00. HAM board Kit (100, 3193) (326), 926, 93149.00. Complete AIM 65 in thin briefcase with power supply \$518.00. Special Packeter 4. AM AIM, Bis (300, 201) (300, 201) (300, 201) (300, 201) (300, 201) (300, 201) (300,

board; board with 3 connectors \$22.95.

#### Elf II Adapter Kit \$24.95

plus S-100 bus expansion. (With Super Ex-<br>pansion). High and low address displays, state and mode LED's optional \$18.00.

Quest Super Basic V5.0

A new enhanced version of Super Basic now A new emanteur version on 5 super-based and available. Quest was the first company worldwide<br>to ship a full size Basic for 1802 Systems. A complete function Super-Basic by Ron Cenker<br>including floating point capability wi  $\pm 2$  billion; multi dim arrays, string arrays; string<br>manipulation: cassette  $U_0$ : save and load, basic. and machine language programs; and over 75 statements functions and onerations New improved faster version including re-<br>number and essentially unlimited variables. Also, an exclusive user expandable command serial and Parallel I/O routines included.

Super Basic on Cassette \$55.00.

for PC cards and a 50 pin connector slot for the<br>Quest Super Expansion Board. Power supply and sockets for all IC's are included plus a detailed 127 pg. instruction manual which now includes<br>over 40 pgs. of software info. including a series of bestors to help get you started and a music pro-<br>gram and graphics target game. Many schools<br>and universities are using the Super Elf as a<br>course of study. OEM's use it for training and **R&D** 

Remember, other computers only offer Super Elf<br>features at additional cost or not at all. Compare<br>before you buy. Super Elf Kit \$106.95, High<br>address option \$8.95, Low address option<br>\$9.95. Custom Cablnet with drilled and Cabinet, painted and silk screened, with room for<br>5S-100 boards and power supply \$57.00. NiCad<br>Battery Memory Saver Kit \$6.95. All kits and options also completely assembled and tested.

Questidata, a software publication for 1802 com-<br>puter users is available by subscription for \$12.00<br>per 12 issues. Single issues \$1.50, issues 1-12 bound \$16.50.

Moews Video Graphics \$3.50, Games and Music<br>\$3.00, Chip 8 Interpreter \$5.50, Starship 4K cassette \$14.95. Exciting and challenging space<br>game. Complete manual included.

Free 14 page brochure of complete Super Elf system.

gram bugs quickly, then follow with single step. If<br>you have the Super Expansion Board and Super<br>Monitor the monitor is up and running at the push of a button.

Other on board options include Parallel Input and Output Ports with full handshake. They allow easy Connection of an ASCII keyboard to the input port.<br>
RS 232 and 20 ma Current Loop for teletype or<br>
other device are on board and if you need more<br>
memory there are two S-100 slots for static RAM or video boards. Also a 1K Super Monitor version<br>2 with video driver for full capability display with Tiny Basic and a video interface board. Parallel I/O Ports \$9.85, RS 232 \$4.50, TTY 20 ma I/F \$1.95, S-100 \$4.50. A 50 pin connector set with<br>ribbon cable is available at \$18.95 for easy connection between the Super Elf and the Super **Expansion Board.** 

Power Supply Kit for the complete system (see Multi-volt Power Supply below).

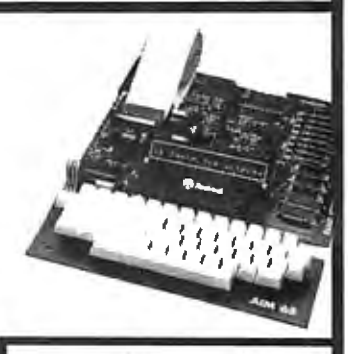

Super Color S-100 Video Kit \$129.95 Expandable to 256 x 192 high resolution color<br>graphics. 6847 with all display modes computer controlled. Memory mapped. 1K RAM expandable to 6K. S-100 bus 1802, 8080, 8085, Z80, etc. Dealers: Send for excellent pricing/margin program.

FREE: Send for your copy of our NEW 1982 QUEST CATALOG. Include 88¢ stamp.

#### (408) 988-1640 Same day shipment. First line parts only. Factory tested. Guaranteed money back. Quality IC's and other components at factory prices. Phone orders only (800) 538-8196 **INTEGRATED CIRCUITS** LM3177<br>LM317X<br>LM320K-5<br>LM320K-12<br>LM320K-15<br>LM320T-12<br>LM320T-12<br>LM320T-12<br>LM320K-5<br>LM323K-1<br>LM320K-15<br>LM320R-10<br>LM320R-1<br>LM320R-1<br>LM320R-1 1 6 9<br>1.95<br>99<br>99. UART/FIF<br>AYS-1013<br>AYS-1014<br>3341 1966年記述後2008年3月28日から2007年12月12日に1969年12月24日に2006年12月22日に2008年12月11日に1970年12月11日に1989年12月11日に1987年12月 - 1007年12月 - 1007年12月 - 1007年12月 - 1007年12月 - 1007年12月 - 1007年12月 - 1007年12月 - 1007年12月 - 1007年12月 - 1007年 - 1007年 - 10 uses<br>0A15P<br>DA15S<br>Complete 8128<br>8191<br>8198  $2.10$ <br> $3.10$ <br> $9.50$  $\begin{array}{c} 3 & 95 \\ 6 & 95 \\ 6 & 95 \end{array}$ Stopwatch Kit 20.05<br>Auto Clock Kit 17.95<br>Digital Clock Kit 19.75 ■APP 2012年11月24日 11月24日 11月24日 11月24日 11月24日 11月24日 11月25日 11月25日 11月25日 12月25日 12月25日 12月25日 12月25日 12月25日 12月25日 12月25日 12月25日 12月25日 12月25日 12月25日 12月25日 12月25日 12月25日 12月25日 12月25日 12月25日 12月25日 12月25日 12月25日 12月25日 4.50<br>
2.95.500<br>
2.95.5000<br>
5.99.5000<br>
5.99.99.95.95<br>
4.9.99.95.95<br>
2.99.95.95<br>
2.95.95<br>
4.9.25<br>
5.4 Digital Clock KH 19.75<br>
RESSTORS West18%<br>
10 per lype 015<br>
100 per lype 015<br>
1000 per lype 012<br>
5000 per lype 012<br>
5000 per lype 01265<br>
350 piece pack,<br>
5 per type 0.95 **CLOSEOUT UMLIMENT UMLIMENT NEWSTREET 2008年5月11日 1月27日 1月27日 1月27日 1月27日 1月27日 1月27日 1月27日 1月27日 1月27日 1月27日 1月27日 1月27日 1月27日 1月27日 1月28日 1月28日 1月28日 1月28日 1月28日 1月28日 1月28日 1月28日 1月28日 1月28日 1月28日 1月28日 1月28日 1月28日 1月28日 1月28日** 9 Det type 8.95<br>
9 walt 5% per type 05<br>
DIP SWITCHES<br>
4-position 85<br>
5-position 95<br>
7-position 95<br>
8-position 95<br>
8-position 9.95 475<br>495<br>8.75<br>8.75<br>2.90<br>3.50 **Experience**<br>S6 key ASCII keybo<br>Fully assembled<br>Enclosure Mastic<br>MetalEnclosure 574.95<br>84.50<br>19.95<br>69 95 9223<br>CONNECTORS<br>30 pm edge<br>44 pm edge<br>66 pm edge<br>100 pm edge v<br>100 pm edge v  $\begin{array}{c} 2.50 \\ 2.75 \\ 4.00 \\ 3.95 \\ \text{A} & 95 \end{array}$ **CLOCKS**<br>MMS312<br>MMS314415314<br>MMS36415<br>MMS36415<br>MMS36415<br>CLOCKS445<br>CLOCKS445<br>27207<br>7207<br>7207<br>7207<br>7207 LEOS<br>Red T 018<br>Green, Yet Red T018 15<br>Green, Yebbw T018 25<br>Jumbo Red<br>Creen, Grange, Yellow Jumbo 25<br>Cilplitte LED Mousting Chips 4/80<br>(Spec: red, amber, green, yellow clear) ic so<br>or Tin<br>102<br>13<br>14<br>15<br>20<br>29 Sate<br>Pile<br>20<br>20 alle cient<br>and alleged<br>and alleged Lew PIN<br>224<br>28<br>36<br>40 **CONTINENTAL SPECIALTIES In stock**<br>Complete line of breadboard testequip OK WIRE WRAPTOOLS In stock<br>Complete incontap Productsin stock 74L5007<br>74L5007<br>74L5025<br>74L5025<br>74L5025<br>74L5022222222223<br>74L505<br>74L505<br>74L5027<br>74L5027<br>74L5027<br>74L5027<br>74L5027<br>74L5027<br>74L5027<br>74L5027<br>74L5027<br>74L5027<br>74L5007<br>74L5007<br>74L5007<br>74L5007<br>74L5007<br>74L5007<br>74L5007<br>74L5007<br>74L5007 WIRE WRAP LEVEL3<br>PIN PIN<br>14 .55 24 .93<br>16 .57 28 1.00<br>18 .67 40 1.59<br>2 kwd.14 paww.w. 20 SPECIAL PAQDUCTS<br>2.5 MHz Freq Counter Kit<br>30 MHz Freq. Counter Kit  $\begin{array}{r} 1.93 \\ +0.00 \\ 1.59 \\ -20 \end{array}$ SSUR<br>5.95<br>5.50<br>5.95<br>6.95 37.50<br>4775 **MISCRIPS (1988)**<br>MISCRIPS (1988)<br>CORPORATION (1988)<br>CORPORATION (1988)<br>MISCRIPS (1988)<br>CORPORATION (1988)<br>CORPORATION (1988)<br>CORPORATION (1988)<br>CORPORATION (1988)<br>CORPORATION (1989)<br>CORPORATION (1989)<br>CORPORATION (1989)<br>C ACTRANSFORMERS **ACTANGEMENT WALL PUG**<br>
6.3V500ma 5.000 W22 and 5.735<br>
6.3V500ma 4.601 2V250ma 2.55<br>
6.3V500ma 4.601 2V250ma 2.55<br>
126V61020 ma 4.601 2V500ma 4.60<br>
126V617 amp 5.601722 and 5.601<br>
126V617 amp 6.601722 and 7.95<br>
126V617 amp **CRYSTALS** 1 MHz<br>4 5 MHz<br>5 MHz<br>18 MHz<br>18 MHz<br>18 MHz<br>18 MHz<br>22 MHz<br>22 MHz<br>22 MHz<br>22 MHz<br>22 MHz<br>22 MHz<br>22 MHz<br>22 MHz<br>23 MHz<br>24 MHz<br>24 MHz<br>24 MHz<br>24 MHz<br>25 MHz<br>25 MHz<br>25 MHz<br>25 MHz<br>25 MHz<br>25 MHz<br>25 MHz<br>25 MHz<br>25 MHz<br>25 MHz<br>25 MHz<br>25 MHz : Constant Vollage Transformers 12V, 11 amp<br>5V, 23 amp, 24V, 11 amp 00214207 1201<br>012022 23<br>01203 01202<br>01202 230<br>01202 230<br>010303 340<br>010303 340<br>010303 340<br>010303 340<br>010303 340 WERTER<br>4.50<br>13.95<br>22.00 9.95<br>9.95<br>9.80<br>9.5<br>14.25 CACA 300<br>CC 300<br>CA 300<br>CACC 500<br>CVCA 500<br>CVCA 500<br>CVCA 500<br>CVCA 800 A 10 0 CO<br>80388<br>8700CJ<br>8750CN<br>8750CJV<br>10130<br>9400CJV<br>10130<br>1017107  $15.25$ <br> $18.75$ 740175<br>740392<br>740221<br>740905<br>740914<br>740922<br>740923<br>740925<br>740925<br>740925 27.50<br>23.95<br>28.95<br>28.90<br>23.95<br>28.95<br>28.95<br>17.95 **EXAMPLE AND STATES**<br> **AYS-2376**<br>
AYS-3500PR0<br>
74C922<br>
74C923<br>
H00165-5 DERS<br>11.95<br>17.95<br>5.49<br>5.50<br>7.95  $10$  exp.<br>  $75$  and  $10$ 74C927<br>(NTERFACE<br>8095<br>8097<br>8097<br>81709<br>81712<br>8172<br>8172<br>8172<br>8172<br>8172 CA .40<br>CC .40<br>CC .40<br>CC .50<br>CC .60<br>CC .60 LINEAR<br>CA3045<br>CA3046<br>CA3081<br>CA3082<br>CA3089<br>LM303H<br>LM307h<br>LM307h 90<br>1.100<br>1.800<br>3.40<br>3.58<br>3.58<br>1.25<br>64 RS232<br>2 95<br>3.50<br>1 2 5 D Com<br>D825P<br>D825S CD401 TELÉVIDEDTERMINAL<br>Model 950 saan on 13.95<br>17.95<br>5.95 4116 200ns Dynamic RAM 8/\$15.40 CD401

**ELECTRONICS** 

#### **ELECTRONIC SYSTEMS KITS**

**Apple Peripheral Kits** SERIAL 1/0 INTERFACE 0 to 30,000 baud,<br>D.T.R., input & output from monitor or basic, or use Apple as intelligent terminal, Bd only (P/N 2)<br>\$14.95, Kit (P/N 2A) \$51.25, Assembled (P/N

\$14.95, Kit (P/N 2A) \$51.25, Assembled (P/N<br>2C) \$62.95.<br>PROTOTYPING BOARD (P/N 7907) \$21.95.<br>PARALLEL TRIAC OUTPUT BOARD 8 triacs,<br>each can switch 110V, 6A loads, Bd only (P/N<br>210) \$19.20, Kit (P/N 210A) \$119.55.<br>DP TO-ISO

be driven from TTL logic, Bd only (P/N 120)<br>\$15.65, Kit (P/N 120A) \$69.95.

#### Interface Kits

SERIAL/PARALLEL INTERFACE Bidirectional,<br>Baud rates from 110 to 19.2K, sw selectable bolarity of input and output strobe, 5 to 8 data bits, 1 or 2 stop bits, parity odd or even or none,<br>all characters contain a start bit, +5 & -12V<br>required.Bd only (P/N 101) \$11.95, Kit (P/N 101A) \$42.89.<br>101A) \$42.89.<br>RS-232/TTL INTERFACE Bidirectional, re-

no-2x27/1-1: WILLENDIA 232A) \$9.95.<br>RS-232/20mA INTERFACE Bidirectional, 2<br>RS-232/20mA INTERFACE Bidirectional, 2<br>passive opto-isolated circuits, Kit (P/N 7901A)

\$14.95 **PROM Eraser** 

Will erase 25 PROMs in 15 minutes. Ultraviolet,<br>assembled. 25 PROM capacity \$37.50 (with<br>timer \$69.50). 6 PROM capacity OSHA/UL ver-<br>sion \$78.50 (with timer \$108.50).

NiCad Battery Fixer/Charger Kit Opens shorted cells that won't hold a charge and<br>then charges them up, all in one kit w/full parts<br>and instructions. No PC board. \$8.95 **ZBO Microcomputer** 

16 bit 1/0, 2 MHz clock, 2K RAM, ROM Bread-<br>board space. Excellent for control. Bare Board<br>\$28.50. Full Kit \$99.00. Monitor \$20.00. Power Supply Kit \$35.00. Tiny Basic \$30.00.

Modem Kit \$60.00

State of the art, orig., answer. No tuning neces-<br>sary. 103 compatible 300 baud. Inexpensive<br>acoustic coupler plans included. Bd. only<br>\$17.00. Article in June Radio Electronics.

60 Hz Crystal Time Base Kit \$4.40 Converts digital clocks from AC line frequency to<br>crystal time base. Outstanding accuracy.

Video Modulator Kit \$9.95 Convert TV set into a high quality monitor w/o<br>affecting usage. Comp. kit w/full instruc.

Multi-volt Computer Power Supply<br>8v 5 amp, ±18v .5 amp, 5v 1.5 amp, 5v<br>5s amp, 12v .5 amp, -12v option. ±5v, ±12v<br>are regulated. Basic Kit \$35.95. Kit with chassis<br>and all hardware \$51.95. Add \$5.00 shipping. Kit of hardware \$16.00. Woodgrain case \$10.00. \$1.50 shipping

#### Type-N-Talk by Votrax

Text to speech synthesizer with unlimited vocabu-<br>lary, built-in text to speech algorithm, 70 to 100 bits per second speech synthesizer, RS232C<br>interface \$359.00. Speech IC \$79.95.

1802 16K Dynamic RAM Kit \$149.00<br>Expandable to 64k. Hidden refresh w/clocks up to<br>4 MHz w/no wait states. Add. 16K RAM \$25.00.<br>\$100 4-slot expansion \$9.95 Super Monitor VI.I Source Listing  $$15.00$ 

TERMS: \$5.00 min. order U.S. Funds. Calif. residents add 6% tax.<br>\$10.00 min. VISA and MasterCard accepted. \$1.00 insurance optional.<br>\$hipping: Add 5%; orders under \$25.00—10%.

Plugs into Elf II providing Super Elf44 and 50 pin

Prices<br>subject

to change

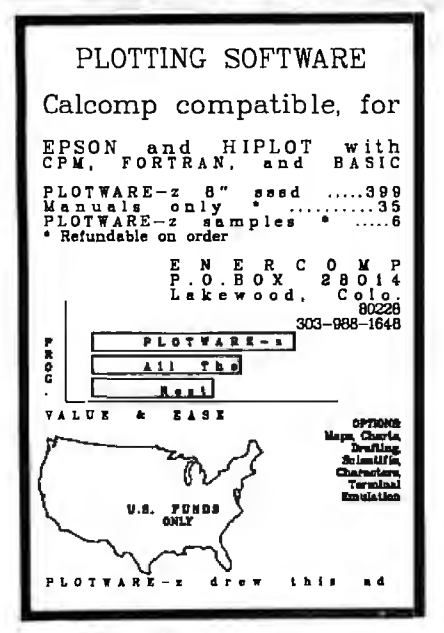

Circle 170 on Inquiry card.

MEG The Last Disassembler You Will Ever Need! Mnemonics Externally Defined Zilog, Intel, PASM Supplied ASCII/HEX Preconditioner Can Externally Def. Equates Optional Address Listing ASM/PASM/MBO Compatible DB statements forcible over user specified range \$150. complete/\$25. manual only for further information contacl COMPUTER TOOLBOX, INC. 1325 East Main St. Waterbury, Ct. 06705 Phone (203) 754·4197 Circle 112 on Inquiry card.

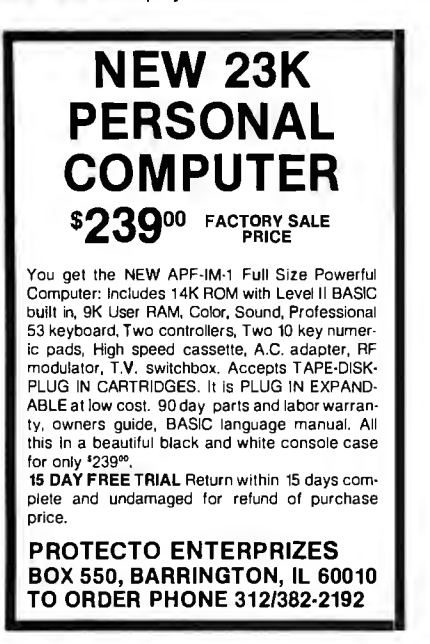

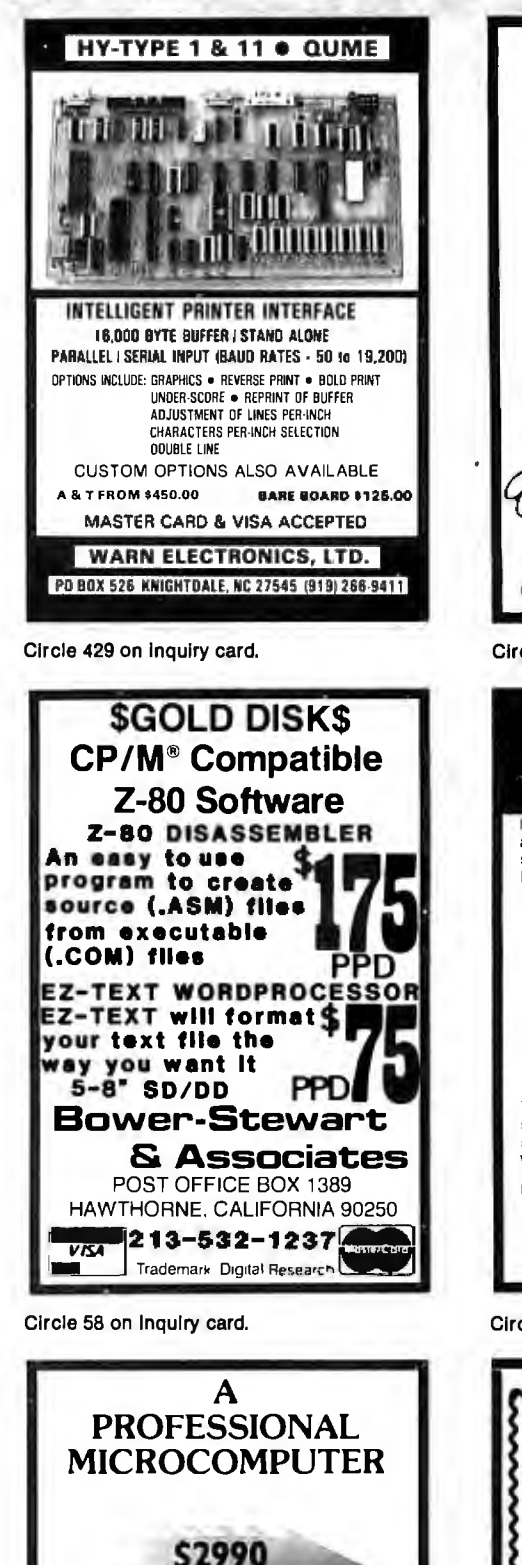

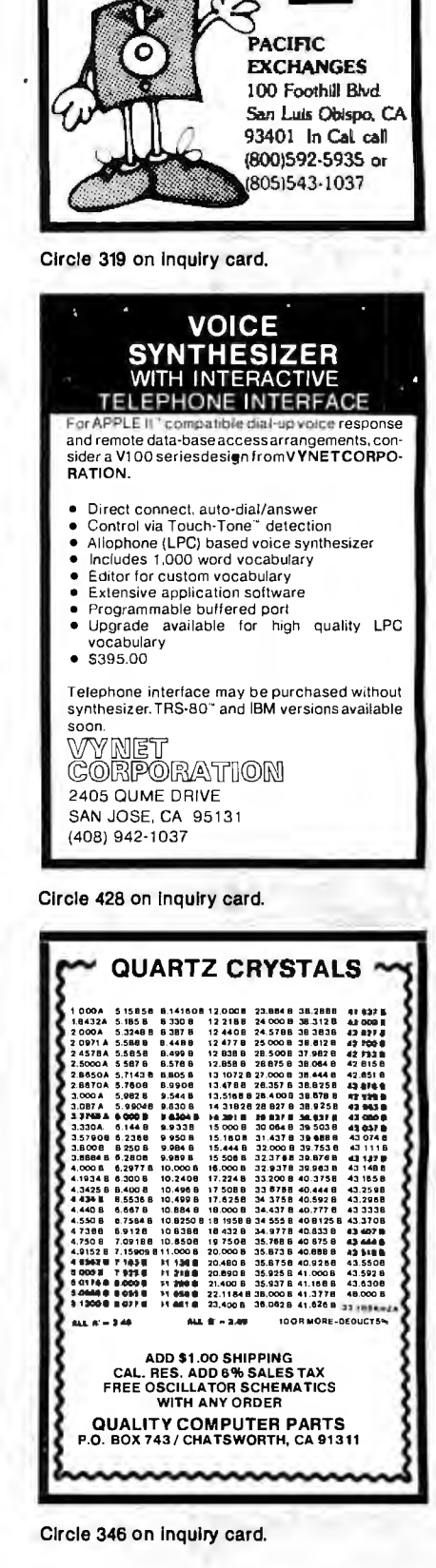

**MEMOREX** 

**FLEXIBLE DISCS** 

WE Will NOT BE UNDER-SOLD!! Call Free (800)235-4137 for prices and infonnation. Dealer inquiries invited and C.O.D.'s

**VISA** 

accepted

Circle 258 on Inquiry card.

415-957-1343

500 SECOND STREET SAN FRANCISCO, CA 94107

 $\Box$   $\Box$ 

THE BEST VALUE ON THE MARKET • 280 4MHZ • 64K RAM<br>• DUAL 8" DRIVES • 1.2 MB 57 • DUAL 8" DRIVES • 1.2 MB STORAGE

• OPERATING SYSTEM AND UTILITIES MICRO BUSINESS ASSOCIATES, INC.

• 2 PARALLEL I/O

# PrintersPlus  $\left| ...$ computers, peripherals, !accessories and supplies!

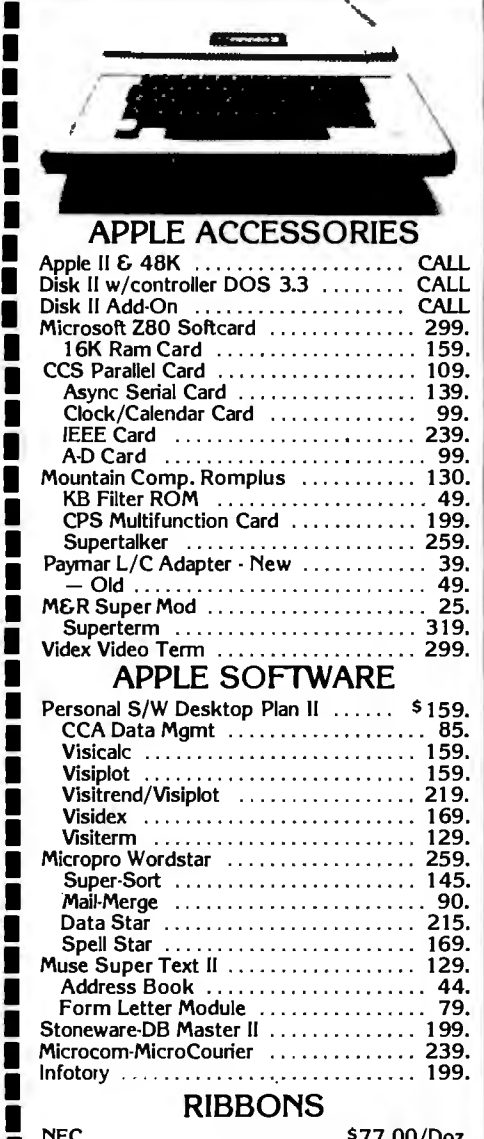

I I

![](_page_524_Picture_753.jpeg)

#### MAGNETIC MEDIA

•••••••••••••• •••••••••••••• Single sided, double density . . . . . . . . 39.95 I Double sided, double density . . . . . . . 49.95 **I PREMIE THE PREMIX**<br>*Premium Quality At Bargain Prices*<br>*J<sup>1</sup>/<sup>2</sup> Diskettes, all Formats*  $\blacksquare$  100% Certified with hub rings, box of 10  $Single$  sided, single density  $\ldots$ . . . . . . 26.95<br>Single sided, double density . . . . . . . . 29.95 Single sided, double density . . . . . . . 29.95<br>Double side, double density . . . . . . . . 38.95 Double side, double density . . . . . . . . 38.95<br>
8" Diskettes, All Formats, 100% Certified<br>
Single sided, single density . . . . . . . . . . . . . 32.95<br>
Single sided, double density . . . . . . . . 39.95

EPSONS Complete Stock ofMX-80, MX-80 F/T MX-100 Printers, Graphics Chip Sets Cards and Cables

NEC-8023 A. 100 cps Matrix Printer Hi·Res dot graphics. proportional spacing. correspondent quality printing. bi-directional tractor and friction feed. 80, 132 col. Greek  $E$ Math symbols. Everything you need in a small printer.

List S840 . . . ... . . , . . .... , , ..... . ... S599.

![](_page_524_Picture_8.jpeg)

![](_page_524_Picture_754.jpeg)

#### VIDEO MONITORS

![](_page_524_Picture_755.jpeg)

#### VIDEO TERMINALS

![](_page_524_Picture_756.jpeg)

![](_page_524_Picture_14.jpeg)

![](_page_524_Picture_757.jpeg)

INTRO

![](_page_524_Picture_16.jpeg)

•••••••••••••••

I I I I

![](_page_525_Picture_0.jpeg)

![](_page_525_Picture_2.jpeg)

Circle 186 on inquiry card.

![](_page_525_Picture_492.jpeg)

Circle 243 on inquiry card. Circle 216 on inquiry card. Circle 11 on Inquiry card.

![](_page_525_Picture_6.jpeg)

![](_page_525_Picture_8.jpeg)

Circle 312 on inquiry card.

![](_page_525_Picture_10.jpeg)

## 5·100 VOICE

The ARTICULATOR board allows you to record, store, and playback any vocabulary on your S-100 computer. Input speech is digitized by the ARTICULATOR and send to the computer via an on-board port for storage at 1K to 2K bytes/sec. This data is then sent back from the computer to the ARTICULATOR for very high quality playback. On-board VOX switching minimizes memory storage requirements.

PRICE - \$350 A&T AVAILABLE NOW

Quintrex, Inc. 4461 Indian Creek Parkway PO Box 7384 Overland Park, KS 66207

Circle 350 on Inquiry card.

![](_page_525_Picture_17.jpeg)

Circle 43 on inquiry card.

![](_page_525_Picture_19.jpeg)

# **Why use their flexible discs:**

Athana, BASF, Control Data, Dysan, IBM, Maxell, Nashua, Scotch, Shugart, Syncom, 3M, Verbatim or Wabash

# **when you could be using TEMO high quality error free discs?**

#### Product Description **100 price**<br>Part # per disc (\$) 8" SSSD IBM Compatible (128 B/S, 26 Sectors) 3062 2.09 8" SSSD Shugart Compatible, 32 Hard Sector 3015 2.09 8" SSDD IBM Compatible (128 B/S, 26 Sectors) 3090 2.74 8" DSDD Soft Sector (Unformatted) 3102 3.14 8" DSDD Soft Sector (128 B/S, 26 Sectors) 3115 3.34 8" DSDD Soft Sector (1024 B/S, 8 Sectors) 3104 3.34 8" DSDD Burroughs B-80 Comp., 32 Hard Sector 3092 3.34 5<sup>1</sup>/4" SSSD Soft Sector (Unformatted) 3401 1.94 5<sup> $1/4$ </sup> SSDD Soft Sector w/Hub Ring 3481 2.34 5<sup>1</sup>/4" SSDD 10 Hard Sector w/Hub Ring 3483 2.34 5<sup>1</sup>/4" SSDD 16 Hard Sector w/Hub Ring 3485 2.34 5<sup>1/4"</sup> DSDD Soft Sector w/Hub Ring 3491 3.09 5<sup>1/4"</sup> DSDD 10 Hard Sector w/Hub Ring 3493 3.09 5<sup> $14$ </sup> DSDD 16 Hard Sector w/Hub Ring 3495 3.09 SSSD = Single Sided Single Density; SSDD = Single Sided Double Density

DSDD = Double Sided Double Density

#### Memorex Flexible Discs...The Ultimate in Memory Excellence

#### **Quality**

Memorex means quality products that you can depend on. Quality control at Memorex means starting with the best materials available. Continual surveillance through· out the entire manufacturing process. The benefit of Memorex's years of experience in magnetic media pro~ duction, resulting, for instance, in proprietary coating formulations. The most sophisticated testing proce· duction, resulting, for instance, in propriete<br>formulations. The most sophisticated test<br>dures you'll find anywhere in the business.

#### 100 Percent Error Free

Each and every Memore x Flexible Disc is certified to be 100 percent error free*. Each* track of ea*ch f*lexible disc<br>is tested, individually, to Memorex's stringent standards<br>of excellence. They test-signal-amplitude, resolution, low-pass inoduation, overwrite, missing pulse error<br>and extra pulse error. They are torque-tested, and<br>competitively tested on drives available from almost<br>every major drive manufacturer in the industry includ-<br>ing drives audits are built into everystepofthe man manufacturing process and stringent testing result in a standard of excellence that assures you, our customer, of a quality product designed for increased data reliability and consistent top performance.

Customer-Oriented Packaging<br>Memorex's commitment to excellent does not stop<br>with a quality product. They are proud of their flexible<br>discs and they package them with pride. Both their<br>packaging and their labeling have been storage. Both box labels and jacket labels provide full information on compatibility, density, sectoring, and record length. Envelopes with multi-languagecare and handling instructions and and color-coded removable labels are included. A write-protect feature is available to provide data security.

Full One YearWarranty—Your Assurance of Quality<br>Memorex Flexible Discs will be replaced free of charge<br>by Memorex if they are found to be defective in materials<br>orworkmanshipwithin one year of the date of purchase.<br>Other t

#### Quantity Discounts Available

Memorex Flexible Discs are packed 10 discs to a carton and 10 cartons to a case. Please order only in<br>increments of 100 units for quantity 100 pricing. We are also willing to accommodate your smaller orders.<br>Quantities less than 100 units are available in incre-<br>ments of 10 units at a 10% surcharge. Quantity<br>discounts are also available. Order 500 or more discs<br>at the same t 100,000 or more discs earns you an 8% discount off our super low quantity 100 price. Almost all Memorex Flexible Discs are immediately available from CE. Our<br>warehouse facilities are equiped to help us get you<br>the quality product you need, when you need it. If you<br>need turther assistance to find the flexible disc that's<br>rig

Buy with Confidence<br>To get the fastest delivery from CE of your Memorex Flexible<br>Toiscs, send or phone your order directly to our Computer<br>Products Division. Be sure to calculate your price using the CE<br>prices in this ad.

![](_page_526_Figure_17.jpeg)

## **High Quality Error Free**

![](_page_526_Picture_19.jpeg)

Order Tall-Free!

![](_page_526_Figure_21.jpeg)

![](_page_526_Figure_22.jpeg)

For Data Reliability-Memorex Flexible Discs

![](_page_526_Picture_24.jpeg)

#### **Computer Products Division**

854 Phoenix □ Box 1002 □ Ann Arbor, Michigan 48106 U.S.A. Call TOLL·FREE (800) 521 ·4414 or outside U.S.A. (313) 994-4444

![](_page_527_Picture_0.jpeg)

![](_page_527_Picture_1.jpeg)

Circle 34 on Inquiry card.

![](_page_527_Picture_3.jpeg)

Circle 379 on Inquiry card.

![](_page_527_Picture_5.jpeg)

Circle 365 on inquiry card.

![](_page_527_Picture_7.jpeg)

Circle 439 on Inquiry card.

#### **North Star BASIC UTILITY SET** ■ EDITOR - Create & edit a Basic program using 26 commands, including GLOBAL locate & change. BPRT - Print & cross reference a Basic program. BPAK — Pack a Basic program.  $R = -$  Rename a disk file. plus \$1.50 shipping,  $$69$  Calif. Res. add 6%. Check, VISA, M/C Software Systems

1269 Rubio Vista Road, Altadena, Calif. 91001 (213) 791-3202

**68KFORTH** 

New SYSTEMS LANGUAGE for ERG 68-696 CPU and Motorola's KDM board. O/S, Compiler, Monitor, MACRO Assembler, Interpreter, Virtual Memory, Screen Editor, DBL Precision Arithmetic and more. Enhanced FIG-FORTH Vocabulary. Environment: stand alone, Bell Lab's UNIX, or Whitesmiths' IDRIS, etc.

\$795 **EMPIRICAL RESEARCH GROUP, INC.** PO Box 1176 Milton, WA 98354 206-631-4855

Circle 169 on inquiry card.

![](_page_527_Picture_15.jpeg)

Circle 401 on inquiry card.

Circle 106 on inquiry card.

# *Collector 'Edition*  **BYTE COVERS**

The Byte covers shown below are available as beautiful Collector Edition Prints. Each full color print is 11"  $\times$  14", including 1*W'* border, and is part of an edition strictly limited to 500 prints. The artist, Robert Tinney, has personally inspected, signed and numbered each print. A Certificate of Authenticity accompanies each print guaranteeing its quality and limited number.

The price of a Collector Edition Byte Cover is \$25, plus \$3 per shipment for postage and handling (\$8 for overseas airmail). Collector Prints 9, 10, 11 and 12 can be purchased as a set for \$80, as can Prints 13, 14, 15 and 16.

Collector Edition Byte Covers are also available in the beautiful mat and frame shown above for \$60 each (if Set 9-12 or Set 13-16 is ordered framed and matted, the price per set is \$200). The mat is a neutral gray which blends with most decors, and the

**Set 13-16,** 

Set 9-12

380

black  $12'' \times 16''$  frame is trimmed in silver. The print is mounted under non-glare glass.

Framed and matted prints are shipped UPS-no delivery to P.O. boxes. Because of expense and **b** breakage, no framed prints are **\$11 complements** bripped overseas. Please allow 4 **0**<br>**8** 6 weeks delivery for framed prints. **CXI** 6 weeks delivery for framed prints. **<sup>0</sup>**

To order use the coupon be-<sup>1</sup>ow ; Visa and Mas ter Charge FUTURE COMPUTERS SMALLTALK SOFTWARE CHIP BUILDING orders may call Toll Free. **Print 13 - \$25 Print 14 - \$25 Print 15 - \$25 Print 16 - \$25** 

![](_page_528_Picture_7.jpeg)

PERSPECTIVES Print 8 - \$25

![](_page_528_Picture_11.jpeg)

![](_page_528_Picture_14.jpeg)

![](_page_528_Picture_16.jpeg)

![](_page_528_Picture_279.jpeg)

![](_page_528_Picture_22.jpeg)

![](_page_529_Picture_0.jpeg)

Circle 109 on Inquiry card.

Circle 183 on inquiry card.

![](_page_530_Picture_0.jpeg)

•TRADEMARK OF Dlr,ITAL RESEARCH. NOT ASSOCIATED WITH DIGITAL RESEARCH OF CALIFORNIA. THE ORIGINATORS OF CPM SOFTWARE TO 4 PIECE DOMESTIC USA PRICE.<br>Circle 148 on inquiry card.

![](_page_531_Picture_0.jpeg)

Color printers. monitors. modems, hard discs, light pens, joysticks, and more. DISKETTES-with free game 10 for \$49 50 for \$169 \* SOFTWARE CONVERSION-Call for rates<br>\* Authors Wanted-Dealer inquiries<br>invited. Invited.<br>Suite B1C, 3901 Davis Place NW<br>Washington DC 20007 (202) 337-5300<br>\* IBM is a trademark of International Business Machines<br>Corporation. \* Word Star Is a trademark of MicroPro Inter-

national Corporation.

![](_page_531_Picture_3.jpeg)

SOFTWARE FOR<br>SYSTEMS AND<br>APPLICATIONS

 $(714) 452 - 9340$ 

**San Diego, CA 92121** 

manual...\$199.00. Users' manual alone ... \$30.00 .<br>"UCSD p-System" is a trademark of the<br>tegents of the University of California

Tele 11568 Sorrento Valley Rd

Suite 11

Circle 374 on Inquiry card.

Seattle Computer Products, Inc. System I \$2549 System 11 \$3325 System I is 64K, System II is 128K NO DRIVES

ALL MORROW 25' /, OFF<br>ALL PRICES SUBJECT TO CHANCE, CPM TRADEMARK OF<br>DIGITAL RESEARCH SHIPPING HIN. IS SJ.00 per<br>PD "TH BHS-THIS" TO THE TRADEL

![](_page_532_Picture_460.jpeg)

![](_page_532_Picture_461.jpeg)

![](_page_532_Picture_462.jpeg)

![](_page_532_Picture_463.jpeg)

**DEALER (NATIONAL/INTERNATIONAL) INQUIRIES INVITED Send for FREE Catalogue TO ORDER CALL TOLL FREE 1-800-343-6522 <br>TWX: 710-348-1796 Massachusetts Residents call 617/242-3361** 420·438 Rutherford Ave., Dept. B04M Charlestown, Massachusetts 02129 Massachusetts Residents add 5% Sales Tax

Technical Information call 617/242-3361 Hours 9 AM-8PM (EST) Mon.-Fri. (Sat. till 5) Tandy Corporation Trademark/\* Digital Research

![](_page_532_Picture_464.jpeg)

 $\mathbf{L}$ 

Circle 130 on inquiry card.

![](_page_533_Picture_0.jpeg)

Complete FORTH program development systems<br>for the IBM® Personal Computer. Packages for the IBM Personal Computer. Packages include interpreter/compiler with virtual memory management, line editor, custom screen editor, assembler, decompiler, utilities, file ond record access modules, and many demonstration pro· grams. I 00 page user manual. Optional floating point arithmetic extensions and cross compiler ovoilable.

Ready to run under PC-DOS or CP/M-86<sup>®</sup>.<br>Standalone version available soon, 64 kbytes Standalone version ovoilob\e soon. 64 kbytes RAM ond two disk drives recommended. (IBM is a registered trademark of International Business Machines Corp. CP/M is o registered trodemork of Digital Research, Inc.)

Laboratory Microsystems<br>4147 Beethoven Street Los Angeles, CA 90066 (213) 306-7412

Circle 231 on inquiry card.

![](_page_533_Picture_687.jpeg)

Circle 171 on inquiry card.

![](_page_533_Picture_7.jpeg)

Circle 473 on inquiry card.

![](_page_533_Picture_688.jpeg)

SYSTEMS DEVELOPMENT MICROCOMPUTER/BAY AREA ... . . TO \$40K DIAGNOSTICS/SOFTWARE DEVELOPMENT

SAN DIEGO.. . .. . . . .. .. .. .. .TO S32K

SOFTWARE ENGINEER SIGNAL PROCESSING/BAY AREA . . TO \$42K

LOCAL NETWORKING ANALYST ORANGE COUNTY . . . . . . . . . • .. TO \$40K

SOFTWARE ENGINEER/UNIX, C BAY AREA... .. . .. ·.. .. . .. TO \$45K

FOR MORE INFORMATION ABOUT THESE ANO OTHER OPPORTUNITIES, CALL:

(714) 565-4331 PLEASE SEND RESUME

WESTBROOKE SEARCH, INC. 9320 CHESAPEAKE DRIVE, SUITE 202 SAN DIEGO, CALIFORNIA 92123

![](_page_533_Picture_18.jpeg)

Circle 395 on inquiry card.

![](_page_533_Picture_20.jpeg)

CP/M ··UNIX COMMUNICATION PROGRAM -FEATURES TERMINAL MODE : FILE TRANSFERS TO/FROM LOCAL DISK : AUTOMATIC LOGIN/LOGOFF : USER OPTIONS : SOURCE CODE MANUAL \$5.00 : COMPLETE \$49.90 **ANSCO** BOX 24069 Minneapolis, MN 55424 612-927-9018 CP / M 11 a trademark of Olgltel Research UNIX la a trademark of Weetern Electric Circle 31 on inquiry card. **C** compilers

 $C$  P N I X

![](_page_533_Picture_689.jpeg)

Circle 115 on inquiry card.

Circle 472 on inquiry card.

![](_page_534_Picture_804.jpeg)

SEND FOR CATALOG **(415) 367-1137** 10% OUTSIDE U.S.A.

**VISA** 

 $MC$ 

#### CROSS REF. PROGRAM for MBASIC & BASCOM Source Files M80 and CP/M's ASM MXREF will list all program variables, functions, key words, strings, constants and line number references in alphabetical order. 1000 variable names allowed. Requires an 8080 or Z80 running CP/M ver. 1.4 or later and at least 48K RAM. Price \$96.00. Manual only \$15.00. Add \$5.00 COD. MXREF available in CP/M format on 5" Northstar or 8" single or double density soft sector. COMPUTER TOOLBOX INC. 1325 East Main St. Waterbury, CT. 06705 (203) 754-4197 Circle 113 on inquiry card. DESK TOP VIDEO-PRINTER STAND Get the benefits of specialized computer furniture at a fraction of the cost. 000000000000 • Keyboard slides under TV increasing work space. (Works the same with printer, disk drives, and other devices, or fanfold paper.) • For use on your present desk or table • Places all components at your fingertips • Designer styling, sturdy metal construe· tion in Black or Beige • For use with most micros and printers Dim. 19%"•12"+6W Introductory Price Send CK or MO<br>
\$39.95 ea. Including \$4.00<br>
Fla. add 4% Shipping & handling Advanced<br>EFFORT-SAVER *E*-5 **EFFORT-SAVER.** P.O. BOX 5001<br>*E*-5 **Products, Inc.** HIALEAH, FL 33014 Circle 477 on inquiry card.

![](_page_535_Picture_1.jpeg)

Circle 201 on inquiry card.

![](_page_535_Picture_3.jpeg)

**E.Q.**  <Economics Quotient) Write for a free booklet. "Economics:" Pueblo. Colorado 81009. The American Economic System. We should all learn more about it. AC A public service message of<br>Council Council is it is Nogozine & The Advertising Council<br>Council Commerce Bill Cosby says: When you learn CPR, youre ready to save liveswhere. American Red Cross age 65 years worked 40 **Petipement benetits 0**<br>The U.S. Department of Labor has a free booklet that will help you answer these questions and a lot more. Send for it today. Write: Pensions, Consumer Information Center, Pueblo, Colorado 81009 U.S. Department of Labor

Circle 481 on inquiry card.

Orders & Information (603)-673-8857

THE BOTTOM (603)-673-8857<br>
LINE (600)-343-0726

12 Johnson Street. Milford NH 03055

![](_page_536_Picture_17.jpeg)

![](_page_536_Picture_18.jpeg)

![](_page_536_Picture_19.jpeg)

WRITE FOR CATALOG<br>Add \$1.25 per order for shipping. We pay balance of UPS surface<br>charges on all prepaid orders. Prices listed are on cash discount<br>basis. Regular prices slightly higher. Prices subject to change.

**A B Computers** 

.

## **PRIORITY ONE ELECTRONICS**

![](_page_537_Picture_254.jpeg)

ONE

![](_page_537_Picture_2.jpeg)

#### 32K STATIC RAM - COMPUPRO

![](_page_537_Picture_255.jpeg)

![](_page_537_Picture_256.jpeg)

**FAK A&T RAGRTIANA** \$895.00 **Seso on BOGBT180C** 64K CSC \$995.00 \$945.00 NEW! 128K NMOS STATIC RAM - COMPUPRO<br>RAM 21 10MHZ 128K X 8 OR 64K x 16

IEEE/696 8 or 16 Bit 1.2 Amps 24 Bit Addressing \$1695.00 \$1610.00 **BDGBT167A** 128K A&T **ROGRTIGZC** 12BK CSC \$1895.00 \$1795.00

#### **S-100 PROM**

![](_page_537_Picture_257.jpeg)

VIDE лы. **SPECTRUM - COMPUPRO** Color Graphics board with Parallel I/O **BOGBT144A**  $A 8 7$  $539900$ \$349.00 **BOGBT144C** \$449.00 \$399.00 Sublogic Universal<br>Graphics Interpreter Software **BOGBT20** \$35.00 VB - 3 S.S.M. 80 x 25 or 50 character video display Memory<br>Mapped, Parallel Keyboard port Mappeu, ratations, and<br>BBSSMYB3A24 80 x 24 A&T<br>BBSSMYB3A24 80 x 24 A&T<br>BBSSMYB3UP 80 x 50 Line Upgrade<br>CB2-S.S.M. \$425.00 \$499.00 \$440.00  $$39.00$ I/O Mapped Video Board, with Parallel Keyboard port 64 x 16 **BOSSMVB2K** \$199.00 **BOSSMVB2A**  $A & I$ \$269.00 \$229.00 VBBB - S.S.M Memory Mapped Video Board 64 x 16 character display or 64 x 16 graphics display **BOSSMYBIK**<br>BOSSMYBIA  $rac{Kit}{A & I}$ \$179.00 \$242.00 \$220.00 S-100 MOTHERBOARDS - COMPUPRO

#### Active termination, 6-12-20 slot **BOGBT153A** A&T 6 slot, 2 lbs \$140.00 \$126.00 **BDGBT153C** CSC 6 slot. 2 lbs. \$190.00 \$175.00 A&T 12 slot. 3 lbs.<br>CSC 12 slot. 3 lbs. \$155.00 **BDGBT154A** \$175.00 **BOGBT154C** \$240.00 **BOGRT1554** A&T 20 stot, 4 lbs.<br>CSC 20 stot, 4 lbs. \$265.00 \$235.00 **BDGTB155C** \$310.00

#### **S-100 DYNAMIC RAM**

![](_page_537_Picture_14.jpeg)

### THE EXPANDABLE 1

**PRIORITY 1 ELECTRONICS**<br>THE EXPANDABLE 1" 64K Dynamic Ram board provides your S-100 system with 64K of reliable, highspeed dynamic RAM. Compatable with most of the major S-100 systems on the market, including those<br>with front panels, it supports DMA operations and requires no Wait states with current microprocessors. ■ User expandable from 16 to 64K ● Supports DMA<br>● Designed to IEEE proposed S-100 bus standards ● 2 or • Designed to the Dependent of the standards • CD based S-100 system, providing processor-transparent re-<br>treshes with either an 8080 or Z-80<br>based S-100 system, providing processor-transparent re-<br>treshes with both  $\bullet$  S a the RAMS . All ICs in sockets . Any 16K block can be<br>made bank-independent . Fully buffered address and data lines . Fail-safe refresh circuitry for extended Wait<br>states . Board configuration with reliable, easy-to-continura Barn lumnare

![](_page_537_Picture_258.jpeg)

B

#### **S-100 DISK CONTROLLERS**

![](_page_537_Picture_259.jpeg)

![](_page_537_Picture_20.jpeg)

5.25" 5MB, 8" 10 & 20MB, 14" 26MB formatted hard disk complete with cabinet, P.S., Controller, CP/M 2.2 and Microsoft MBASIC 80

![](_page_537_Picture_260.jpeg)

USI has the competition buckling at their knees! You can have a professional performing Video<br>Monitor for a fraction of the costl The USI EV2131N is a Green, high resolution data display compatable  $12$ with 80 x 24 computer formats BDUSIEV2131N \$149.00 24 lbs.

## **PRIORITY ONE ELECTRONICS**

![](_page_538_Picture_1.jpeg)

DISK 1 High Performance Disk Controller at our regular low price with CP/M 2.2 and BIOS at no additional cost. That's a savings of \$220.00 of the manufacturer's list price.

- Third generation INTEL 8272/NEC 765A LSI Ilonny disk controller
- . High speed cycle stealing DMA interlace for processor independent data transler between system memory and flexible disk.
- Handles up to four 8 or 5.25 inch Hoppy disk drives · Single or double density/single or double sided capability.
- Supports IBM 3740 soft sectored formats.
- . 24 bit DMA addressing with data transfer across 64K boundaries for data transfer throughout the 16Mbyte memory map.

![](_page_538_Picture_211.jpeg)

#### **S-100 SYSTEMS SUPERSIXTEEN - COMPUPRO**

HERE IS WHAT EACH PACKAGE INCLUDES: **BUSETIBIZA 6 MHz 8085/8088 Dual Processor Board<br>BUSETIBIZA 6 MHz 8085/8088 Dual Processor Board** 

BOBBT162A System Support 1 Multi-Function Board **ROSETI334 Interfacer 1 Dual Serial I/O** 

**BD128K 10MHz Low Power Static Ram** 

**SUBBICP/M 86 16 Bit Operating System Ready to Load & Go<br>Cables and Documentation Three interfacer cables one disk I/O** cable, complete documentator for all hardware, and manuals for both CP/M operating systems

Compu Pro's famous 1 Year limited warranty

![](_page_538_Picture_212.jpeg)

![](_page_538_Picture_213.jpeg)

s & cables sold only with printer purch

MicroFrame

**S-100 MAINFRAMES** 

![](_page_538_Picture_18.jpeg)

![](_page_538_Picture_19.jpeg)

**FLOPPY DISC DRIVES** 

**ORDER TOLL FREE (800) 423-5922 CA, AK, HI CALL (213) 709-5464** Terms US VEA MC, BAC, Check Money Order, US Funds Only CA residents and as Scienting US VEA MONDAPPE STS OF Include MINIMUM SHIPPING & HANDLING at \$250 km the first 3 lbs plus 26c for each additional pound. Orders over 50

## **PRIORITY ONE ELECTRONICS**

![](_page_539_Picture_1.jpeg)

**ISOLATES SENSITIVE AND VALUABLE EQUIPMENT FROM:**<br>Equipment interaction - Damaging High Voltage Spikes -<br>AC line noise and hash.<br>**PROTECTS AGAINST:** Voltage transients caused by light-<br>ning, contact switching, turn-off of

noise due to electromagnetic coupling.<br>USE THE GSC ISOBAR TO ISOLATE: Microprocessor from

peripherals - Lab instruments from noisy equipment<br>Sensitive pre-amp or tape deck from power amplifier.<br>THE GSC ISOBAR ELIMINATES: Equipment interaction<br>Equipment damage from power line spikes and surges -<br>Errors - False p

for up to 6 Sec duration spikes. 1000A, 8/20 Sec<br>p**rotection from repeated spikes.**<br>**LOAD HANDLING:** 1875W max. total load: 15A per socket.<br>**INPUT: 1**25 VAC, 15 amps; standard 3-prong plug.

**IBAR 3 Three common outlets built-in circuit breaker, pilot**<br>fight, hang-up bracket and a 6 foot cord.<br>**BIST PRICE OUR PRICE BRACK 6 1999.**<br>**BIST PRICE BRACK-Four independently isolated outlets. Built-in 15A circuit break** 

pilot light.<br>**BDGOFIBAR86** SH. WT. 5 lbs. \$84.95 **\$54.95** IBAR 9RM· Eight rear-mounted outlets grouped to form four independently isolated sets of two. plus one non-isolated convenience outlet on front face. 19" rack mount cabinet. Built in 15A circuit breaker. pilot light, on/off switch, and 6 foot cord.<br>**BDGOFIBAR9RM** SH.WT.6 lbs. \$99.95 **\$74.95** 

![](_page_539_Picture_11.jpeg)

![](_page_539_Picture_1071.jpeg)

![](_page_539_Picture_1072.jpeg)

![](_page_539_Picture_14.jpeg)

#### Handheld DMMs For Every Application and Budget

Easy-to-use Rotary Switches Large 0.6" LCD displays de Voltage

ac Voltage de Current ac Current Resistance 41/<sub>2</sub> Digits \$235.00

Diode Test

31/2 or *4'h* Digit Accuracy Overload Protection

Externally Accessable Battery & Fuse

Rugged 0.1" ABS Plastic Case Shock-Mounted PC Board

BDETH130 #0.5% DCV accuracy, IOM input \$124.00 impedence auto polarity and currerit measurement through 1OA

BDK11fl31 Same as BDKTH 130 except 0.25% \$139.00 accuracy and enhanced band with on top ACV ranges

BDKTH128 See/hear display includes both over/ \$139.00 under threshold indicator arrows, au· dible tone that operates on all ranges

& functions, and adjustable threshold **BDKTH135** 4<sup>y</sup><sub>2</sub> digit, 0.05% accuracy **\$235.00** 

BDK11f870 Thermocouple(TC)based themometer \$199.00 BDETHIJ04Soft Carrying Case& Stand(handhelds) \$ 10.00 **BDETH1306**Deluxe Carrying Case (handhelds)

**LCD & LED Bench DMMs**<br> **BDETHI69 3'h Digit, LCD Display \$189.00**<br> **BDETHI76 4'**<sub>2</sub> Digit, LCD Display \$269.00 BDETHl76 4•;, Digit, LCD Display \$269.00 BDETHl79A *4'h* Digit, LED Dispay, TRMS \$359.00 BURTHIPPA THE RESERVING THE RESERVE OF THE PATTED WHERE IT COUNTS!<br>
SEE P. 42-43 of our Engineering Selection Guide in the TAILS Same as above except pins<br>
November BYTE for a complete list of specifications and<br>
SECORL PU

![](_page_539_Picture_29.jpeg)

![](_page_539_Picture_30.jpeg)

THE SIGNALMAN

SQY JUL

**PRODUCT FEATURES**<br>• Dosci Connect Modem

- 
- **Built-In RS232C Cable and Congector**<br>Self-contained 9V Battery Wall nive • Self-contained 9V Battery -
- Audible carrier detect signal.
- Automatic roode selection.
- Talk/Data switch.<br>• Connects in Series with Modul ar *H an DSET* Jack on Telephone
- e Complete with AS232Cand Modular Handset Cables, eliminates need to buy<br>|- cables -- save \$20.00 -\$30.00, assures correct fit
- •Uses lowcost 9Vbattery. Biminates unsightlycords and need fa "another" • AC outlet, Optional plug-in transformer available.
- Audio Transducer eliminates need to view LED to confirm connection— can<br>be placed anywhere (velcro tape provided).
- •Advanced IC Circuitry eliminates confusion of who is originator ends<br>need to manually switch from Originate to Answer and Vice/Versa.
- Permits you to listen/ talk on phone or switch to datacommunicationsmode.<br>• Permits you to communicate with most other computer networks.
- Small size, light weight permits you to install the SIGNALMAN anywhere. • Lowest anced modern available

![](_page_539_Picture_43.jpeg)

#### ROBINSON·NUGENT ICN SERIES GOLD 3 LEVEL WIRE WRAP **SOCKETS**

- 10 P in GOLD Plated Pins Deep Chamfered Closed Entry Contacts
- RN Side Wipe Contact Design
- Phosphor Bronze Contact Material<br>• Terminal Bartis Allow Self-lock into
- PC Board
- Rugged Socket Body Design<br>• Deep Chamfered Closed Enti • Deep Chamfered Closed Entry Contacts

![](_page_539_Picture_1073.jpeg)

ATEDCONTACTS NEW!<br>SELECTIVE PLATED SELECTIVE PLATED<br>
PINS THAT WILL SAVE YOU MONEY BY<br>TIN HAVING GOLD ONLY

![](_page_539_Picture_1074.jpeg)

![](_page_539_Picture_1075.jpeg)

![](_page_539_Picture_54.jpeg)

**PRIORITY** ONE TELECTRONICS E'<sub>(2)</sub>  $\sum$   $\Box$ 9161-B DEERING AVE  $\bullet$  CHATSWORTH, CA 91311 ORDER TOLL FREE (800) 423-5922 CA, AK, HI CALL (213) 709-5464 Jr*I* 1 )· ; •*ir* :,11., *1lr:* :J 1'11 b~\!!~W\$~ ¥.~cf.i ~fud~ASi ~~3~ ~~~~~1~Cf~rHLJ,:~ciL~~is o9~~-S~~~~,~~~~~~§?bds ~u~~~i ;i;,~~~~Nd~Yt~r:'a~~b't~~ Bo;1cL 1c1 1.J· 1. li!·i •J11•ll.MI 111

1.14. 154 and 1.Mt in 2200.00 2245.00 Orders over the College of the physical contracts with the CONDITION of the CONDITION of the CONDITION of the CONDITION of the CONDITION of the CONDITION of the CONDITION of the CONDIT
# **HARD DISK FOR LESS THAN FLOPPIES**

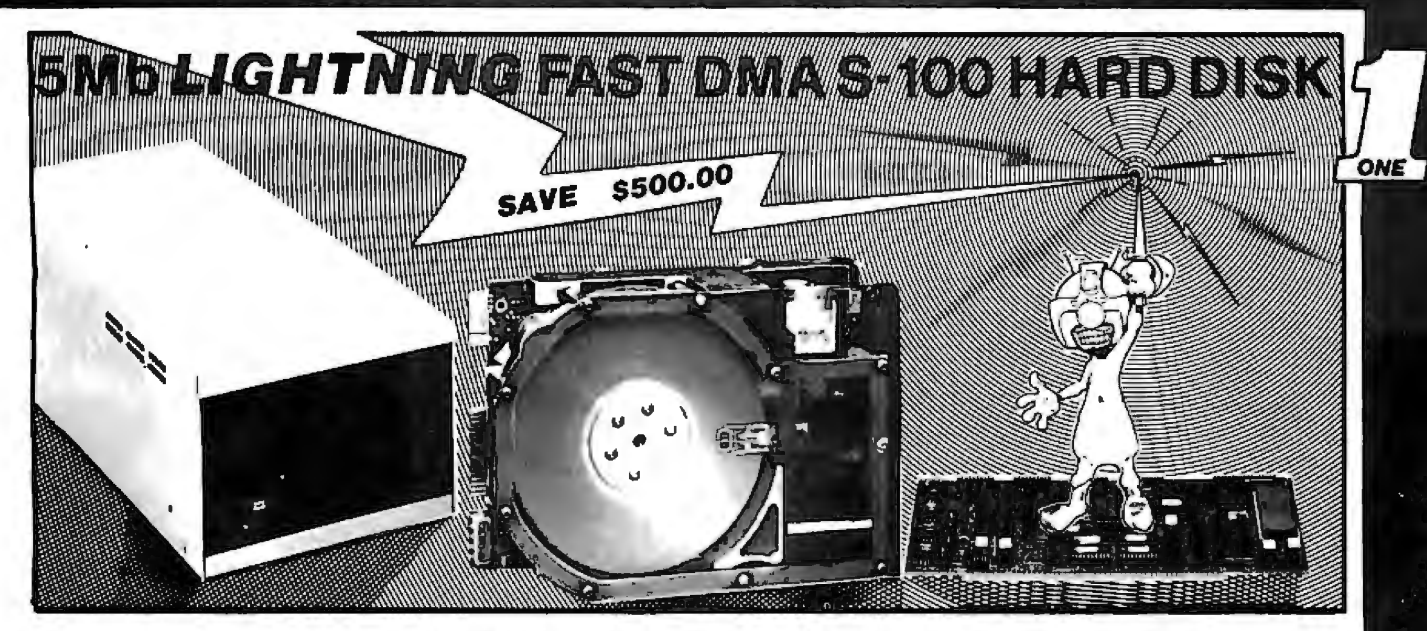

## DISCUS M5 by **MORROW DESIGNS INTRODUCTORY PRICE: S LIST PRICE: \$2495.00**

PRIORITY 1 ELECTRONICS is pleased to announce Morrow Designs' DISCUS MS, the lowest cost S megabyte Winchester sub-system and the fastest. Now you can afford a hard disk for the price of floppies. Morrow Designs is the largest supplier of hard disk sub-systems to the S-100 market. With the new OMA Hard Disk Controller and the STS06 mini-Winchester drive, Morrow has attained speeds over 600,000 bytes per second.

As with all Morrow Designs' systems, Morrow delivers it complete. Drive, controller, cabinet, power supply, fan, transformer, cables,CP/M *2.2··*  operating system, Microsoft'" Basic 80 and a ninety day warranty.

The DISCUS MS regularly sells for \$249S.OO. Priority 1 Electronics is proud toofferthe DISCUS MS for a limited timeat only \$199S.OO. Winchester speed, SMb capacity and reliability for only S199S.00. Three additional drives may be daisychained to the controller for future expansion. Perfect to back up each other at the end of each day. Takes seconds, is more reliable than tape and with the outside lock can be unplugged and removed (after the locking screw has been put in place.)

A few facts about the STS06 drive which is being used in the Discus MS:

#### **Key Features:**

- Storage Capacity of 6.38 megabytes unformatted, S.O megabytes formatted as shipped
- Same physical size and mounting as the minifloppy
- Same DC voltages as the minifloppy
- Band actuator and stepper motor head positioning
- 5.0 megabit/second transfer rate
- Same track capacity as a double density 8 inch floppy
- 170 millisecond random average access time, reduceable to 9S ms via a simple software algorithm
- The only single S-100 DMA Hard disk controller board on the market today
- Ful lycompatable with high speed 6MHz and 8 MHz CPUs of today and tomorrow
- DMA bus arbitration as outlined by the IEEE 696 standard
- Controls **1** to 4 soft sectored Winchester drives
- Supports both 5%" and 8" drives
- ST506 or SA 1000 interface compatable
- Variable sector length (256, 512, 1024, or 2048 byte sectors)
- Automatic CRC generation and checking
- Addresses **1** to 16 heads
- Addresses an infinite number of tracks
- Contains its own on-board microprocessor
- 24-bit address burst DMA transfers
- Channel driven
- All disk driver routines resident on the controller
- Variable format
- No buffering required
- Maximum transfer rate 5,000,000 bits per second
- Due to this high transfer rate, a minimum CPU speed of 2.SMHz is required

#### **Puze Speed**

The speed of this Winchester controller is en· hanced by Morrow's channel driven concept. This OMA hard disk controller (DMAHDC) picks up its commands from the host processor via memory on the system bus. The host processor writes commands into memory and then picks them up during OMA cycles from this memory. The channel, commands and transfers may be located anywhere in the 24-bit address range. At the completion of the command, the controller returns appropriate status and can generate an interrupt. Commands may be chained together by the CPU to allow the controller to execute many commands in succession, generating an interrupt at the end of each command and/or at the end of the completed command chain.

#### **Communications**

An imbedded microprocessor enables the user to easily communicate with this intelligent device. All low level disk drive routines are resident on the controller itself.

- These include: format write a sector<br>seek return status seek return status<br>read a header set DMA add
	- set DMA address read a sector set channel address

**Variable sector lengths are available.** On Mor· row Designs system products S 12 byte sector lengths are standard. This is being done to maxi· mize the capacities available on current drive units but may be varied by independent system integrators when desired.

The DMAHDC has been designed for expansion. One to four drives can be attached directly and

controlled. One to sixteen drive heads may be addressed. Any number of tracks may be specified during the seek routine by specifying one to two hundred and fity-sixtracksone or more times. Each of the expansion abilities prepare the user to upgrade his system as technology advances to additional platters and tracks.

The controller has no peer today in the S-100 bus market.

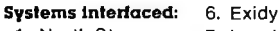

- 1. North Star 7. Imsai<br>2. Cromemco 8. Sol
	- 9. California Computer<br>10. Godbout
- 2. Cromemco<br>3. Vector Graphics
- 
- 4. Dynabyte<br>5. Micromation

**BOMOSOMAM52B** 

11. Ithaca Intersystem **Look to Morrow for answers!** 

#### **Loolr. to PRIORITY 1 for the best price!**

Priority 1 Electronics, as the world's largest stocking distributor of Morrow Designs' products committed to buy an entire production run of DISCUS MS sub-systems so we can offer them at a special introductory low price. The DISCUS MS is a good buy at the list price of \$249S.OO. The DISCUS MS is an excellent value at our intro· ductory low price of:

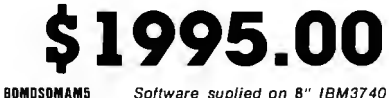

Software suplied on 8" IBM3740 disk with blank I/O and INSTALL program Soltware configured for Morrow DJ/2E **controller and Mult 110 as console** 

**BOMOSOMAM50MA BOMDSDMAM55S**  Software configured tor Morrow DJ/DMA **controller and Mull 110 as console Software supplied on 5%" soft sector** 

(IBM/Cromemco disk w/blank I/O and INSTALL program) Software supplied on 5%" 10 sector North

**BOMOSOMAM5NS**  Star disk with blank I/O and INSTALL **program** 

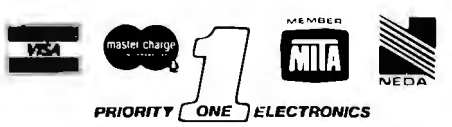

### **ORDER TOU. FREE (800) 423-5922**

Include \$10.00 for UPS Ground Shipping **Sale prices are for prepaid orders only. Orders on open** 

## PRIORITY ONE ELECTRONICS

# COMPARE HITACHI

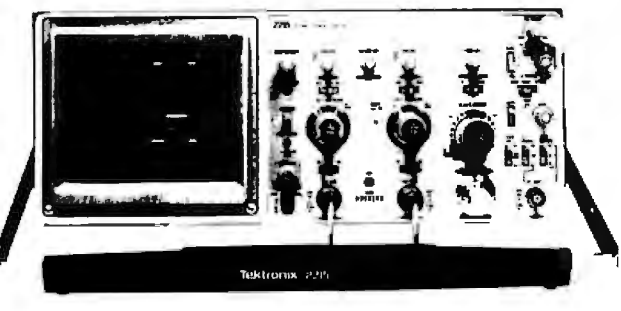

ONE

Until now, if you wanted a 50MHz or 100MHz dual trace oscilloscope of uncompromising quality, there was only one choice. Now there is asecond ... outstanding new delay sweep with an established name - the Hitachi V550B and the V1050.

HITACHI Oscilloscopes are innovative oscilloscopes designed and manufactured by Hitachi Denshi Ltd. The wide experience gained by HITACHI electronic specialists in producing oscilloscopes has resulted in this line of modern oscilloscopes featuring wider band width, more compact design and light weight. Through adopting circuitry with linear IC's and logic IC's plus modern manufacturing techniques, including automatic component-insertion machines. These oscilloscopes offer increased stability, excellent performance and enhanced operating ease. All HITACHI Scopes come complete with 2, 10 to 1 Probes

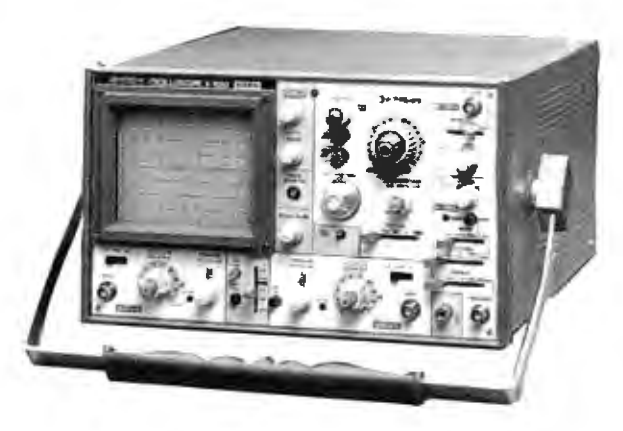

# **BDHITV1050 100 MHz, List \$2375.00 Sale \$1595.00**

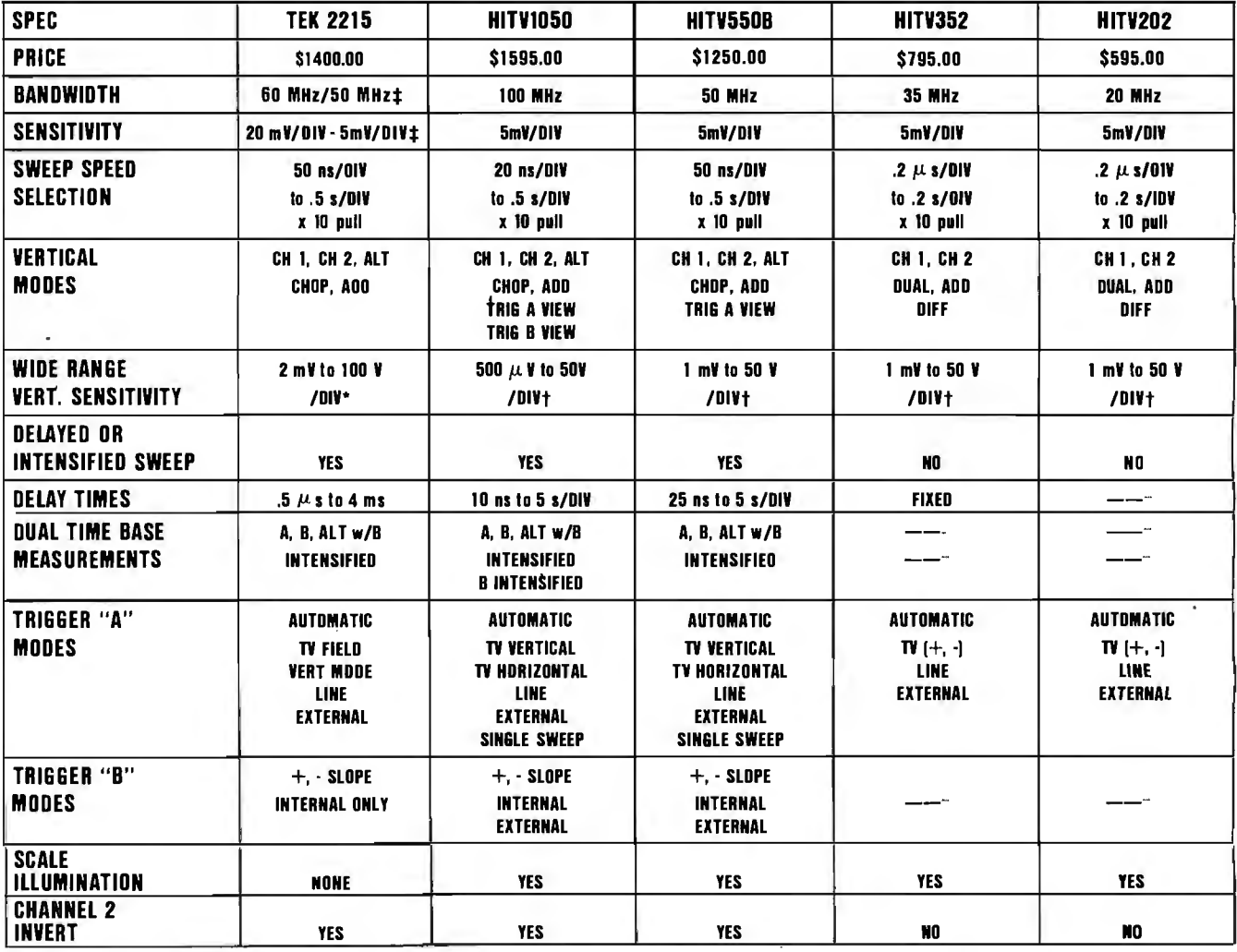

\*USING XIO PROBE

t USING X 10 PROBE WITH MAGNIFIER Circle 336 on inquiry card.

ORDER NOW! TOLL FREE:

 $\ddagger$  We had to obtain this specification by phone from Tektronics because it was not listed in the literature.

**PRIORITY ONE ELECTRONICS** 

# **TO TEKTRONIX** • • • **THEN DECIDE!**

**BDHITV5508 50 MHz, List \$1745.00 Sale \$1250.00 BDHITV352 35 MHz, List \$1150.00 Sale \$795.00 BDHITV202 20 MHz, List \$850.00 Sale \$595.00** 

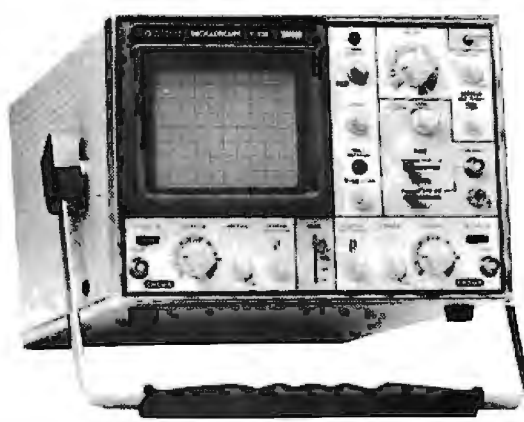

All HITACHI Scopes come complete with 2, 10 to 1 Probes

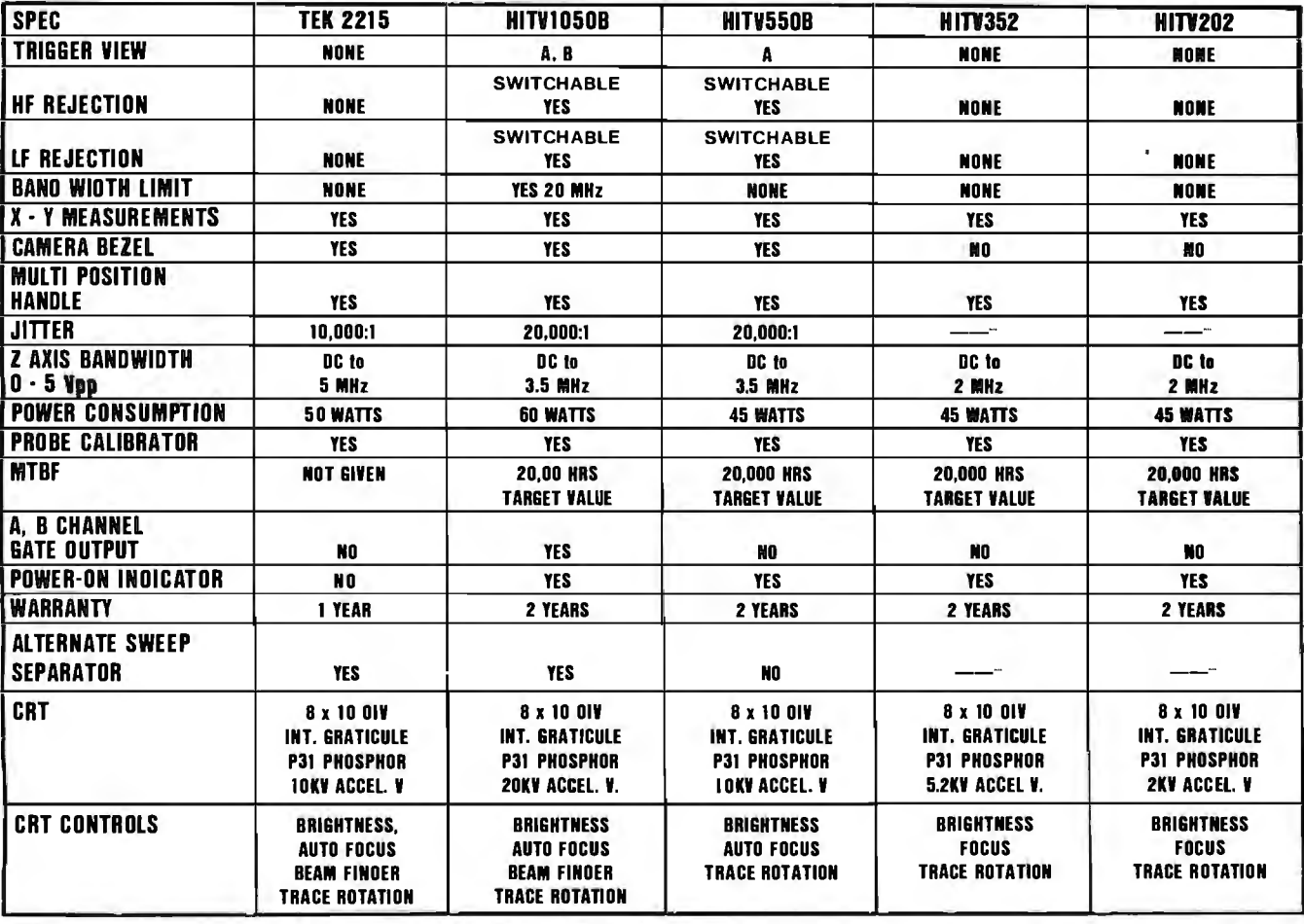

## ACCESSORIES BDHITAP5010 Accessory pouch for BDHITVSSOB & \$40.00 BDHITV1050 Oscilloscopes BDHITDC2035 Vinyl Dust Cover for BDH/TV202 & \$35.00

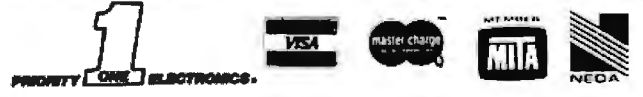

 TERM S U.S : VISA, MC, BAG, Check, Money Order. U.S. Funds Only. CA residentsadd 6% BDHITV352 Oscilloscopes<br>
BDHITV352 Oscilloscopes Sales Tax. INCLUDE \$15.00 FOR EACH OSCILLOSCOPE for UPS Surface Shipping and<br>
Handling, Just in case, include your phone number. Prices subject to change without notice.<br>
Ma BDHITVESD10 Front Cover For BDHITV550B & \$18.00 Handling. Just in case, include your phone number. Prices subject to change without notice.<br>-BDHIT1050 Oscilloscopes through the November issue of BYTE or send \$1.00 for your today. Sale Prices are for prepaid orders only. Circle 336 on inquiry card.

# **-(800) 423-5922 or (213) 709-5464**

## Sunnyvale • Woodland Hills • Hawthorne • San Diego

### Printers

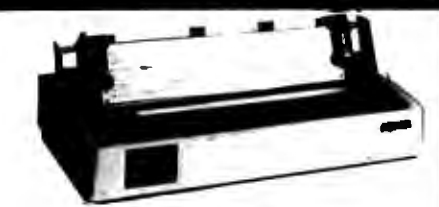

#### BETTER THAN EPSON ! - Okidata

*Microline 82A 801132 column. 120 CPS. 9 x 9 dot matrix, friction f eed, pin feed, adj11stable tractor f eed (removable), handles 4 part forms up to 9.5" wide, rear* & *hottom feed, paper tear har, 100% duty cyc/e/200,000,000 character print head, bi-directiona/l/ogic seeking, heth serial* & *parallel interfaces included, front panel switch* & *program control of 10 different form leng ths, uses inexpensive spool type ribbons. double width* &*condensed characters, true lower case descenders* & *graphics*  PRM-43082 *with FREE tractor* .... \$544.95

*Microline 83A 1321232 column. 120 CPS. handles forms up to 15" wide. plus all the features of the 82A.*  PRM-43083 *with FREE tractor* . . . \$774.95

*Microline 84 1321232 column. 200 CPS. full dot graphics built in, handles forms up to 15" wide, plus all the features of the 83A.* 

PRM-43083 *with FREE tractor* ... \$1249.95 PRA-27081 *Apple card* ....,......... \$39.95 PRA-27082 *Apple cable* . .. . \_\_\_ . .. \$19.95 PRA-27087 *TRS-80 cable* ... \_ .... .. \$24.95 PRA-43081 *Hi speed 2K serial board* \$169.95 PRA-43080 *Extra ribbons PkR. of 2* ... \$9.95

#### INEXPENSIVE PRINTERS - Epson

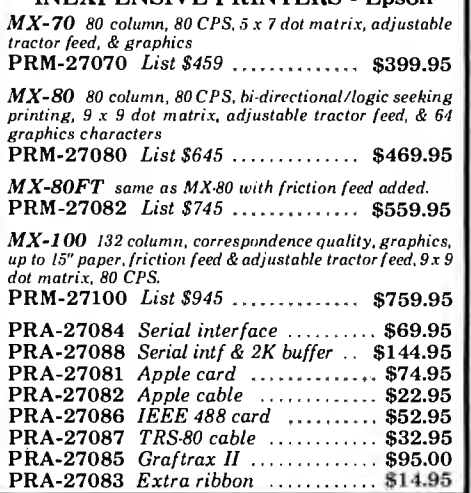

## Modems

#### . SMARTMODEM - Hayes

*Sophisticated direct-connect auto·answerlauto-dial modem, touch-tone or pulse dialing, RS-232C inter{ ace, programmahle*  IOM-5400A *Smartmodem* .... \_. \$249.95 10K-1500A *Hayes Chronograph* ... \$199.95

#### CAT MODEMS - Novation

CAT *300 baud. acoustic, answerlorginate*  IOM-5200A *List \$189.95* \_.. \$149.95

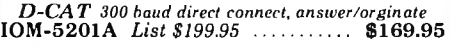

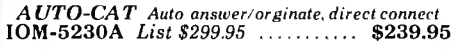

#### Apple-CAT - Novation

*answer/auto-dial, Software selectable auxiliary 1200 or 300haud ."{wire l?S232C . direct connect, serial port* 

#### **16K MEMORY UPGRADE**

*Add 16K of RAM to yo ur TRS-80, Apple, or Exidy in just minutes. We've sold thousands of these /6K RAM upgrades which include the appropriate memory chips (as specified by the manufacturer), all necessary jumper*<br>blocks, fool-proof instructions, and our 1 year guarantee. MEX-16100K *TRS-80kit* . ... ........ \$25.00 MEX-16101K *Apple kit* .... . .. . . . .... \$25.00 MEX-16102K *Exidy kit* ... . . . .. . . . .. \$25.00

#### 16K RAM CARD - for Apple II

*Expand your Apple to 64K, 1 year warranty* **MEX-16500A** *Save \$70.00 !!!* ........ \$129.95

#### Z-80\* CARD for APPLE

*Two computers in one, Z-80* & *6.502, more than doubles the pow«r* & *potential ofyour Apple, includes Z-80\* CPU card, CPIM 2.2,* & *BASIC-BO* 

CPX-30800A A & T .. .... ...... .. \$299.95

#### 8" DISK CONTROLLER

*New from Vista Computer, single or double sided, single or double density, compatible with DOS3.213.3, Pascal,* & *CPM 2.2. Shugart* & *Qume compatihle* 

IOD-2700A *A* & *T* ... \_... . . .. . . .. . . \$499.95

#### 2 MEGABYTES for Apple II

*Complete package includes: Two H'' douhle-density disk dri11,•s, Vista douh/e-density 8" dish controller, cabinet, power supply.* & *cahles. DOS .1.21.'i..J, CPIM 2.2,* & *Pascal compatible.* 

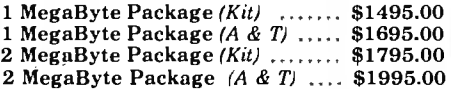

#### DISK DRIVES - Micro Sci

*Inexpensive disk drilws for your Apple*  A2 Direct replacement for Apple Disk II, works with Apple II controller as first or second drive. MSM-123101 *Micro* Sci *A2* \$429.95

A40 .J() *tradl dp 1re for Apple* II. *Improved storaRl' capacity and* SJJP f'd *ovl'r Apple !Jrand drii'('S* . *requires* 

*Micro Sci conlmller.*  IOD-2340A *Micro Sci A40* ... ...., \$399.95

*A* 70 7U *track drive for Apple* //. *Twice the storage capacity and three times fa sti·r than Appll' /frond drilJl'S* · *rc,1uires A-ficro St·i conlmllcr* 

IOD-2370A *Micro Sci A70* ..... .... \$499.95

*Micro Sci Controller Disk controller for up to two Micro Sci A40 or A70 disk drives, DOS 3.2, 3.3. Pascal, and* Z-80 SoftCard compatible. includes utility disk and 40/70 *tracl,• patch.* 

IOD-2300A *Micro Sci controller* .. .. \_ \$95.00

#### VISION 80 - Vista Computer

*80 column x 24 line video cord for Apple II . 128 ASCII characters, upper and lower case, 9 x 10 dot matrix with 3 dot descenders, standard data media terminal control codes. CPIM Pascal* & *Fortran compatible, .50160 Hz*  IOV-2400A *Vista Vision 80* ........ \$375.00

#### AIO, ASIO, APIO - S.S.M.

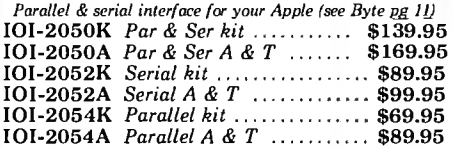

#### auto<sub>r</sub> **CPS MULIICARD - MIN. COMPUTER**<br> *rt* for *Three vards in one! Real time clock-calendar, serial interface,* CPS MULTICARD - Mtn. Computer

*printer.*  IOM-5232A *Save \$50.00!!!* . - -- -- . - -- \$325.00 IOX-2300A A & T \$199.95 VDT-230080 *List \$1195.00* . . . . . \$895.00 & *para/11·! interface* - *all* 011 *one card.* 

Circle 222 on inquiry card.

## Accessories for Apple | Single Board Computer

**Computer** 

**Products** 

#### Z-80 STARTER KIT - SD Systems *Complete Z-80 microcomputer with RAM, ROM, 1/O. keyboard, display, kludge area, manual,* & *workbook*

CPS-30100K *KIT* .................... \$299.95  $CPS-30100A \; A \; \& \; T \; \ldots \ldots \ldots \; . \; . \; . \; \$469.95$ 

SYM-1 - Synertek Systems<br>*Single board computer with 1K of RAM, 4K of ROM, key-pad, J.ED display, 20ma & cassette interface on hoard.*  $CPK-50020A$   $A & T$  ................ \$249.95

#### VIC 20 - Commodore

*Complete personal computer with .5K RAM. full color. 61 key lumpers personal emaplier can see treaty of the case te leyboard. 4 dual special-function keys. serial ports, cassette port, composite tiideo output (connects lo standard color TV sd). llA.'i/C lan/,!Uaf.i''·* & *expansion port.*  COM-VIC20 *VIC-20* . \_. Under \$300.00

#### PERSONAL COMPUTERS

*Also available from Jade* - *Call for Price and Info*  AIM-65, Altos, Apple II, Atari, Commodore, California Computer Sys Hewlett-Packard, Intersystems Jade, NEC, Novell, SD Systems SYM-1, Xerox, and more...

## Video Monitors

#### HI-RES 12" GREEN - Zenith

*I5 MIIz bandwidth, 700 lines/inch, P31 green phosphor, switchable 40 or 80 columns, small, light-weight. & portable.* VDM-201201 *List price \$150.00* ... \$118.95

#### 12" GREEN SCREEN - NEC

*20 MHz, P31 phosphor video monitor with audio, exceptionally high re solution· A fanta stic monitor at a very reasonable price* 

VDM-651200 *Special Sale Price* \_.. . \_ \$199.95

#### 12" COLOR MONITOR - NEC

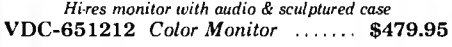

NEC-12020 *RGB color monitor. \_.* \$1045.00

#### Leedex / Amdek

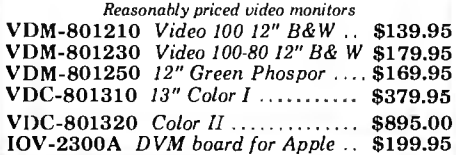

## Video Terminals

TELEVIDEO 910

*1-'u// featured* - *inl'XpC'nsiue terminal*  VDT-901210 *List 795.00* \$695.00

TELEVIDEO 950 VDT-901250 *List \$1195.00* \_. \_\_.. \_\_ \$995.00

#### AMBER SCREEN - Volker Craig

*Detachable keyboard, amber on black display,* 7 *x 9 dot matrix, JO program function keys, 14 hey numeric pad, 12" non-glare screen, .50 to 19,200 baud, direct cursor control. auxiliary hi-directional serial port*  VDT-351200 *List \$795.00* .. \_\_\_\_ . \_\_\_ \$645.00

#### VIEWPIONT - ADDS

*!Jl'tachahle heyfiuard. serial RS2J2C interface, baud rates*  from 110 to 19.200. auxiliary serial output port, 24 x80 display, VDT-501210 Sale Priced ...... . . \$639.95

DIALOGUE 80 - Ampex

# FREE 1982 CATALOG Just circle our reader service number on the

## S-100 CPU Boards

**THE BIG Z° - Jade**<br>2 or 4 MHz switchable  $Z.80^*$  CPU with serial I/O,<br>accomodates 2708, 2716, or 2732 EPROM, baud rates from 75 to 9600 

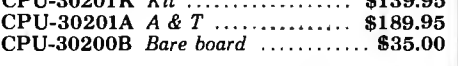

#### 2810 Z-80\* CPU - Cal Comp Sys

2/4 MHz Z-80A\* CPU with RS-232C serial I/O port and on board MOSS 2.2 monitor PROM, front panel compatible 

#### CB-2 Z-80 CPU - S.S.M.

2 or 4 MHz Z-80 C PU board with provision for up to 8K of ROM or 4K of RAM on board, extended addressing, IEEE S-100, front panel compatible. CPU-30300K Kit ..................... \$239.95

## **S-100 PROM Boards**

### PROM-100 - SD Systems

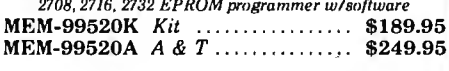

#### PB-1 - S.S.M.

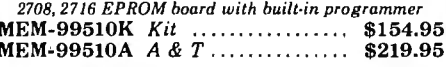

#### **EPROM BOARD - Jade**

16K or 32K uses 2708's or 2716's, 1K boundary MEM-16230K Kit ..................... \$79.95 MEM-16230A A & T ................. \$119.95

## S-100 Video Boards

#### $VR-3-SSM$

80 characters x 24 lines expandable to 80 x 48 for a full page of text, unner & lower case, 256 user defined symbols, 160 x 192 graphics matrix, memory mapped, has key board input.

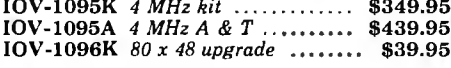

#### VDB-8024 - SD Systems

80 x 24 I/O mapped video board with keyboard I/O, and  $and$   $Z-80A$ <sup>\*</sup>

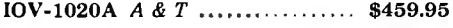

#### VIDEO BOARD - S.S.M.

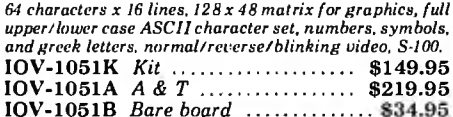

## S-100 Motherboards

#### ISO-BUS - Jade

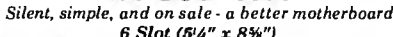

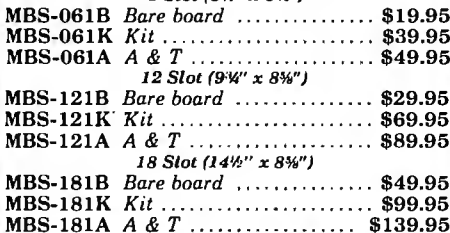

## **S-100 RAM Boards**

#### **MEMORY BANK - Jade**

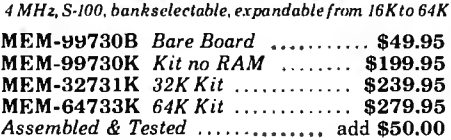

#### **64K RAM - Calif Computer Sys**

4 MHz bank port / bank byte selectable, extended addressing, 16K bank selectable, PHANTOM line allows memory overlay, 8080 / Z80 / front panel compatible. MEM-64565A A & T ................... \$575.00

#### **64K STATIC RAM - Mem Merchant**

64K static S-100 RAM card, 4-16K banks, up to 8MHz MEM-64400A A & T ............... \$789.95

#### 32K STATIC RAM - Jade

2 or 4 MHz expandable static RAM board uses 2114L's MEM-16151K 16K 4 MHz kit ...... \$169.95<br>MEM-32151K 16K 4 MHz kit ...... \$299.95 Assembled & tested ................ add \$50.00

#### 16K STATIC RAM - Mem Merchant

4 MHz 16K static RAM board, IEEE S-100, bank selectable,<br>Phantom capability, addressable in 4K blocks, "disable-able" in IK segments, extended addressing, low power

MEM-16171A A & T ............... \$164.95

## **S-100 Disk Controllers**

#### **DOUBLE-D - Jade**

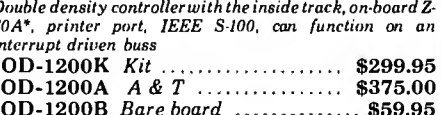

#### **DOUBLE DENSITY - Cal Comp Sys** 5%" and 8" disk controller, single or double density, with<br>on-board boot loader ROM, and free CP/M 2.2\* and manual set.

## S-100 I/O Boards

#### S.P.I.C. - Jade

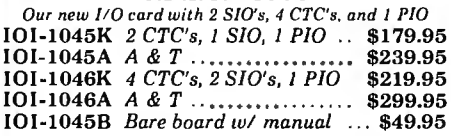

#### $I/O-4 - S.S.M.$

2 serial I/O ports plus 2 parallel I/O ports 

## **S-100 Mainframes**

#### **MAINFRAME - Cal Comp Sys**

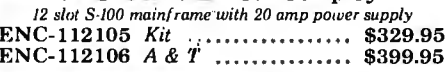

#### **EPROM ERASER - Spectronics**

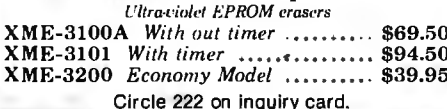

## **Disk Drives**

**Computer** 

**Products** 

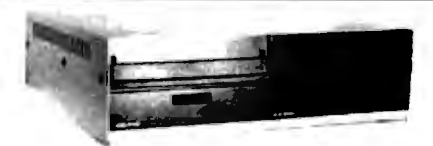

Handsome metal cabinet with proportionally balanced air flow system . Rugged dual drive power supply • Power cable kit • Power switch, line cord, fuse holder, cooling fan · Never-Mar rubber feet • All necessary hardware to mount 2-8" disk drives, power supply, and fan . Does not include signal cable

#### Dual 8" Subassembly Cabinet

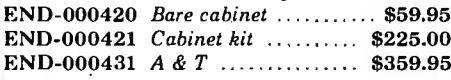

#### 8" Disk Drive Subsystems

**Single Sided, Double Density** END-000423 Kit w/2 FD100-8Ds \$924.95 END-000424 A & T w/2 FD100-8Ds \$1124.95 END-000433 Kit w/2 SA-801Rs ... \$999.95 END-000434 A & T w/2 SA-801Rs \$1195.00

#### 8" Disk Drive Subsystems

Double Sided, Double Density END-000426 Kit w/2 DT-8s ...... \$1224.95 END-000427 A & T w/2 DT-8s ... \$1424.95 END-000436 Kit w/2 SA-851Rs .. \$1295.00 END-000437 A & T w/2 SA-851Rs \$1495.00

## 5¼" Disk Drives

Shugart SA400L sngl-sided dbl-density 40 track MSM-104000 .. \$234.95 ea 2 for \$224.95 ea Shugart SA450 dbl-sided dbl-density 70 track MSM-104500 .. \$349.95 ea 2 for \$329.95 ea Qume DT-5 dbl-sided dbl-density 80 track MSM-750050. \$359.95 ea 2 for \$349.95 ea MPI B-51 sngl-sided dbl-density 40 track MSM-155100 .. \$234.95 ea 2 for \$224.95 ea MPI B-52 dbl-sided dbl-density 40 track MSM-155200 .. \$344.95 ea 2 for \$334.95 ea MPIB-91 sngl-sided dbl-density 77 track MSM-155300 . \$369.95 ea 2 for \$359.95 ea MPI B-92 dbl-sided dbl-density 77 track MSM-155400 .. \$469.95 ea 2 for \$459.95 ea

## 8" Disk Drives

Shugart SA801R single-sided double-density MSF-10801R .. \$394.95 ea 2 for \$389.95 ea Shugart SA851R double-sided double-density MSF-10851R .. \$554.95 ea 2 for \$529.95 ea Qume DT-8 double-sided double-density MSF-750080 .. \$524.95 ea 2 for \$499.95 ea Siemens FDD 100-8 sngl-sided dbl-density MSF-201120 .. \$384.95 ea 2 for \$349.95 ea

#### **BUS PROBE - Jade**

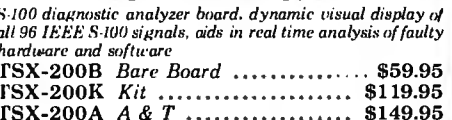

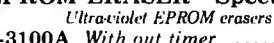

# SD Systems ExpandoRAM III 256K RAM \$879.95

 $Single User System$ *\$1095.00* 4 MHz Z-80A CPU, 64K RAM, serial I/O port,

parallel J/O port, double-density disk controller, CP/M 2.2 disk and manuals, system monitor, control and diagnostic software. *Add \$100.00 for upgradr to ExpandoRAM III 64K* 

*(expandable to 256KJ* 

*all boards are assembled and tested-*

SBC-200

2 or 4 MHz single board computer

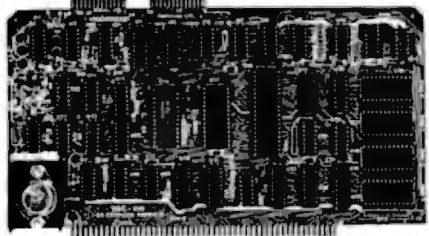

• S-100 bus compatible • Powerful 4MHz Z-80A CPU • Synchronous/ asynchronous serial 1/0 port with RS-232 interface and software programmable baud rates up to 9600 baud • Parallel input and parallel output port • Four channel counter/timer • Fourmaskable, vectored interrupt inputs and a non-maskable interrupt • lK of on-board RAM • Up to 32K of on-board ROM • System monitor PROM included

TheSBC-200is an excellent CPU board to base a microcomputer system around. With on-board RAM. ROM, and 1/0, the SBC-200 allows you to build a powerful three-board system that has the same features found in most five-board microcomputers. The SBC-200 is compatible with both single-user and multi-user systems.

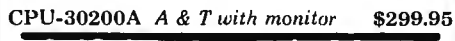

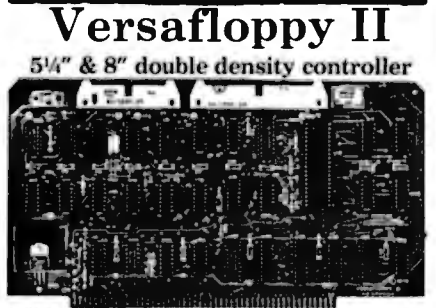

• S·lOO bus compatible • IBM 3740 compatible softsectored format • Controls single and doublesided drives, single or double density, 5%" and 8" drives in any combination offour simultaneously

• Drive select and side select circuitry • Analog phase-locked loop data seperator • Vectored interrupt operation optional  $\bullet$  Standard CP/M 2.2 disk operating • Control/diagnostic software PROM included

The Versafloppy II is faster, more stable and more tolerant of bit shift and "jitter" than most controllers. All control and diagnostic software included.

IOD-1160A A & T ................. \$359.95 *For CP/M 2.2 and manual set add .....* \$99.95

## ExpandoRAM III

64K to 256K expandable RAM board

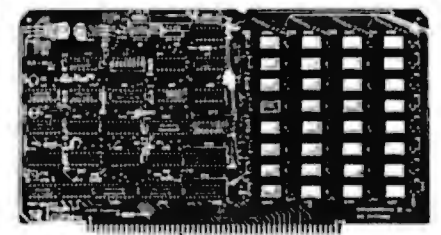

SD Systems has duplicated the famous reliability of their ExpandoRAM I and II boards in the new ExpandoRAM Ill, a board capable of containing 256K of high speed RAM. Utilizing the new 64K x I dymanic RAM chips, you can configure a memory of 64K,  $128K$ ,  $192K$ , or  $256K$ , all on one S-100 board. Memory address decoding is done by a programmed bipolar ROM so that the memory map may be dip-switch configured to work with either COSMOS/MPM-type systems or with OASIS-type systems.

Extensive application notes concerning how to operate the ExpandoRAM III with Cromemco, In tersystems, and other popular 4 MHz Z-80 systems are contained in the manual.

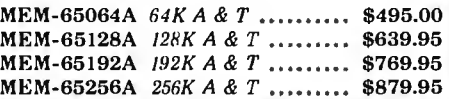

## ExpandoRAM II

16K to 64K expandable RAM board

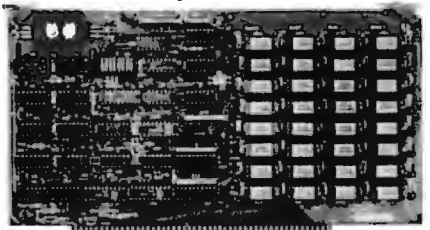

• S-100 bus compatible • U pto 4MHz operation • Expandable from 16K to 64K • Uses 16 x 1 4116 memory chips • Page mode operation allows u pto 8 memory boards on the bus • Phantom output disable • Invisible on-board refresh

The ExpandoRAM II is compatible with most S-100 CPUs. When other SD System' series II user system. boards are combined with the ExpandoRAM II, IOI-1504A *A & T with COSMOS* ... \$495.00 they create a microcomputer system with Expanding the state of the state of the state of the state of the state of the state of the state of the SpandoRAM II, the Expanding Hock for a multi-<br>
The Expanding Hock for a multi-<br>
100 CPUs. When other SD System' seri

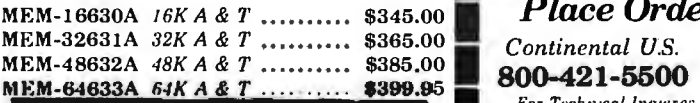

## **PROM-100**

Versatile EPROM Programmer

•  $S-100$  bus compatible • Programs 2708, 2758. 2716, 2732, 2516 EPROMs • DIP switch selection of EPROM type • 25 VDC programming pulse 1-(enerated on-board •Very fa,t pro!-(rammin!-( and verification • Zero insertion force socket • I verification  $\bullet$  Zero insertion force socket  $\bullet$ <br>Programming software included on 8" diskette

MEM-99520K Kit w/software ...... \$189.95 MEM-99520A *A & T w/software* ... \$249.95

## Multi-User System *SllC'-200.* 2.SliK *r:'xpandoRAM Ill. Versa(loppy* JI. *MPC-4*

*COSMOS Multi-l!sr•r Operatill# Systf'm, C BASIC* lJ

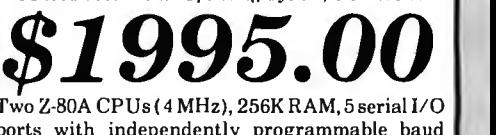

ports with independently programmable baud rates and vectored interrupts, parallel input port, parallel output port, 8 counter/timer channels, real time clock, single and double sided/single or double density disk controller for 5<sup>1</sup> 4" and 8" drives, up to 36K of on-board ROM, CP/M 2.2 compatible COSMOS interrupt driven multi-user disk operating system, allows up to 8 users to run independent jobs concurrently, C BASIC II, control and diagnostic software in PROM included.

*-All boards are assembled and tested-*

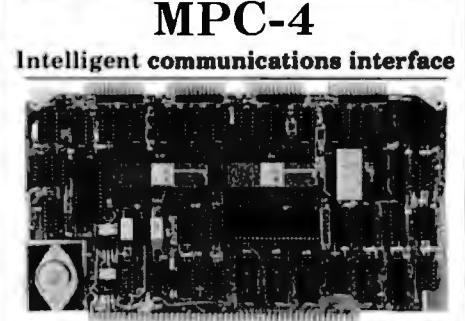

• Four buffered serial I/O ports • On-board Z. 80A processor • Four CTC channels Independently programmable baud rates • Vectored interrupt capability • Up to 4K of onboard PROM • Up to 2K of on-board RAM • Onboard firmware

This is not just another four-port serial 110 board! The on-board processor and firmware provide sufficient intelligence to allow the MPC-4 to handle time consuming J/O tasks, rather than loading down your CPU. To increase overall efficiency, each serial channel has an 80character input buffer and a 128 character output buffer. The on-board firmware can be modified to make the board SDLC or BISYNC compatible. In combination with SD's COSMOS operating system (which is included with the MPC-4), this board makes a perfect building block for a multi-

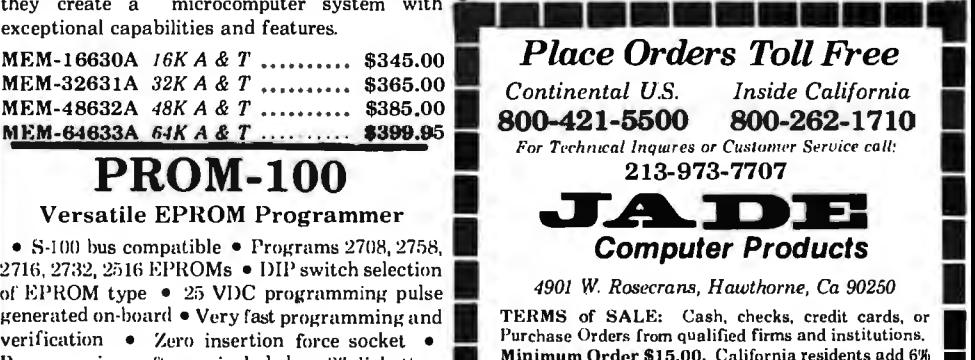

Purchase Orders from qualified firms and institutions.<br>Minimum Order \$15.00. California residents add 6%<br>tax. Minimum shipping & handling charge \$3.00. Pricing & availibility subject to change Circle 223 on inquiry card.

Centronics 730 Same as Radio Shack Line Printer II Once \$995

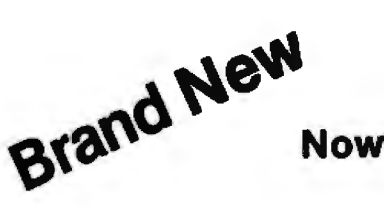

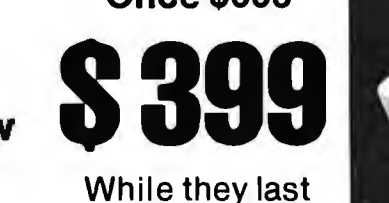

Plus \$10 for shipping & insurance

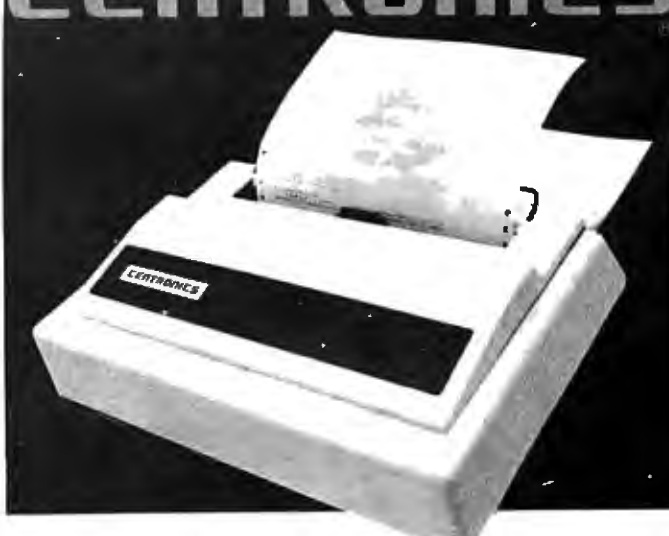

Limited image only

# 5V4 Disc Drives For TRS-80 Mod. 1 35 or 40 track capability 8279

Single or double density (with proper interface) Choice of MPl or Tandom drives Add \$7.50 for shipping

# 51/4 Discs for TRS-80 and Apple<br>Prime First Quality subject to availability

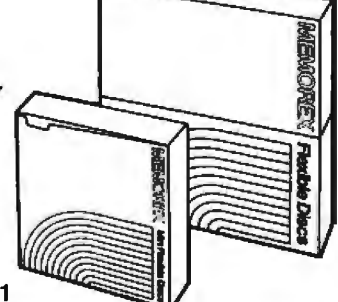

MEMOREX Discs as low as \$1.89 per disc Inlots of 1

Part No. 2010 10 or More 50 or More 3401 **\$2.09 \$2.09 \$1.99** 3431 with Hubring \$2.35 \$2.25

100 or More \$1.89 \$2.15

All prices, F.O.B. shipping point, subject to change. All offers subject to withdraw! without notice. Advertised prices reflect a 2% cash discount (order pre-paid prior to shipment). C.O.D.'s and credit cards are 2% higher.

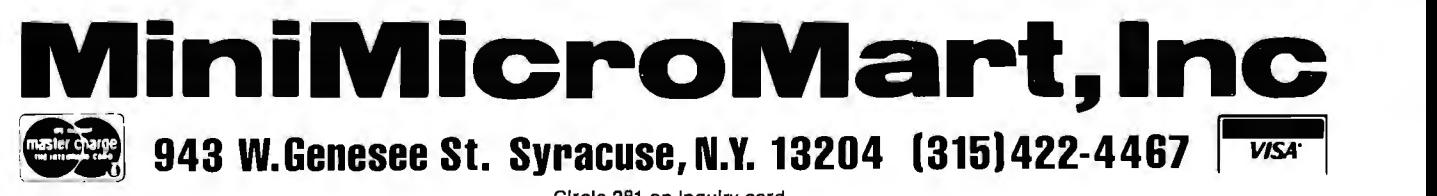

Circle 281 on Inquiry card.

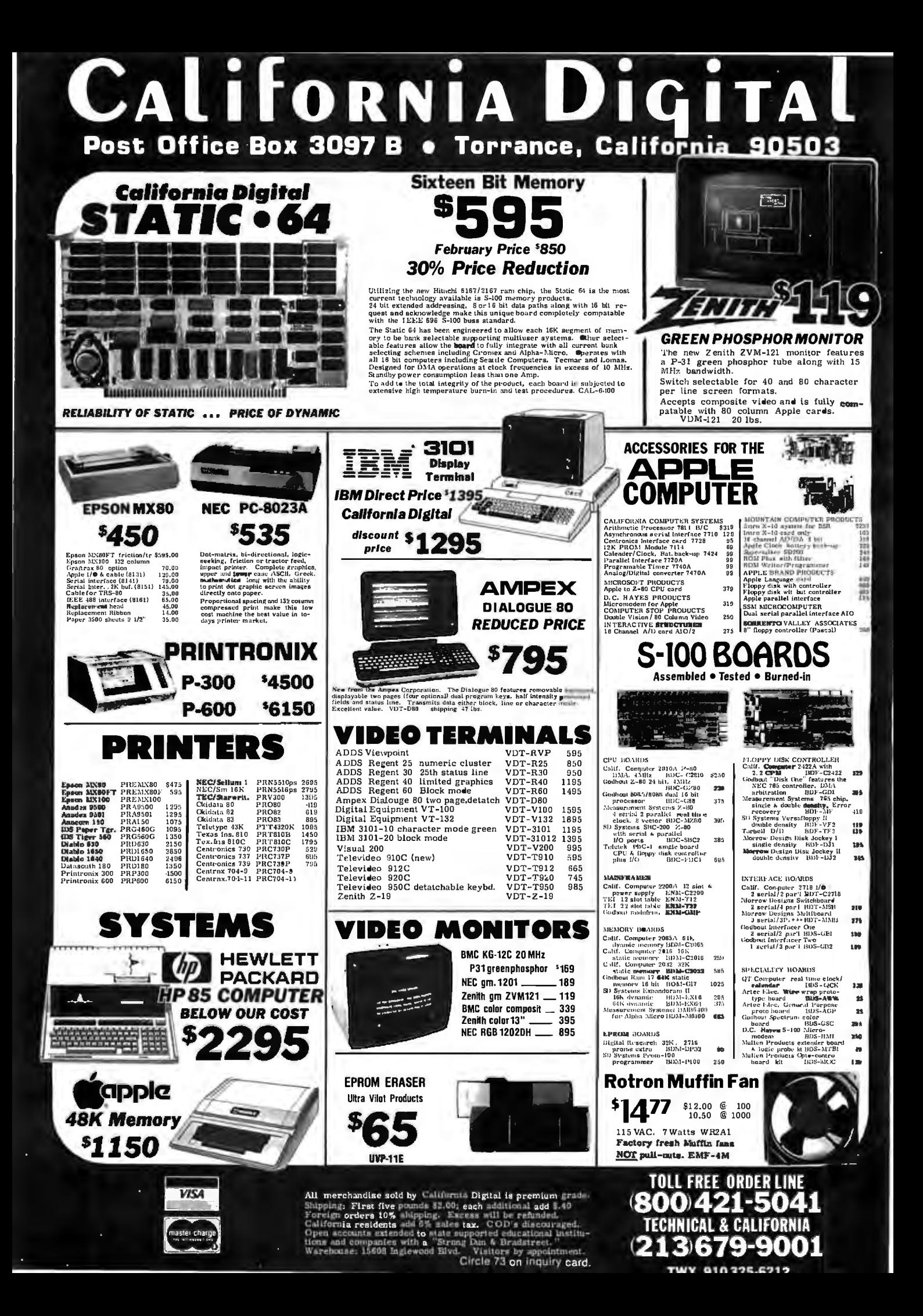

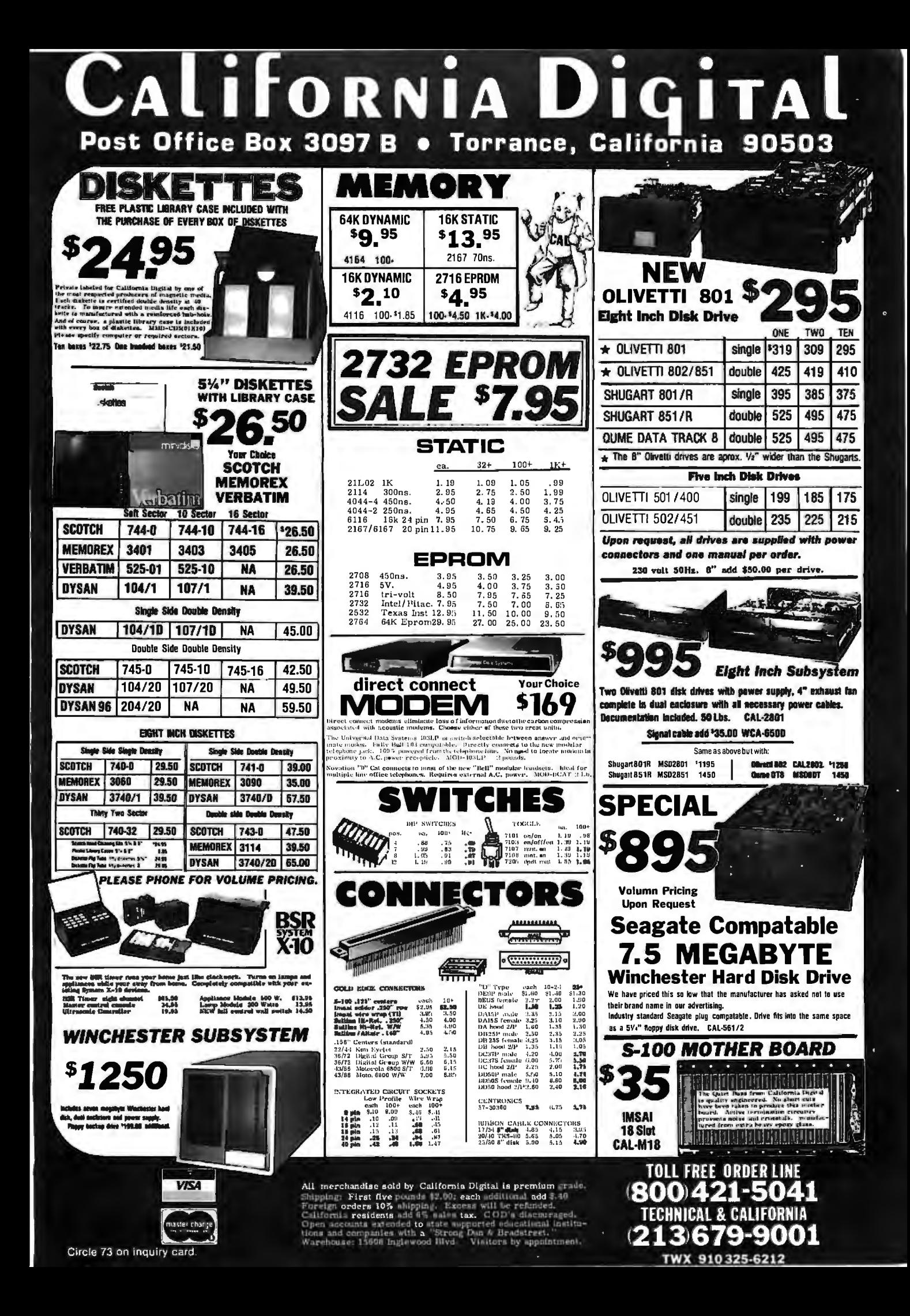

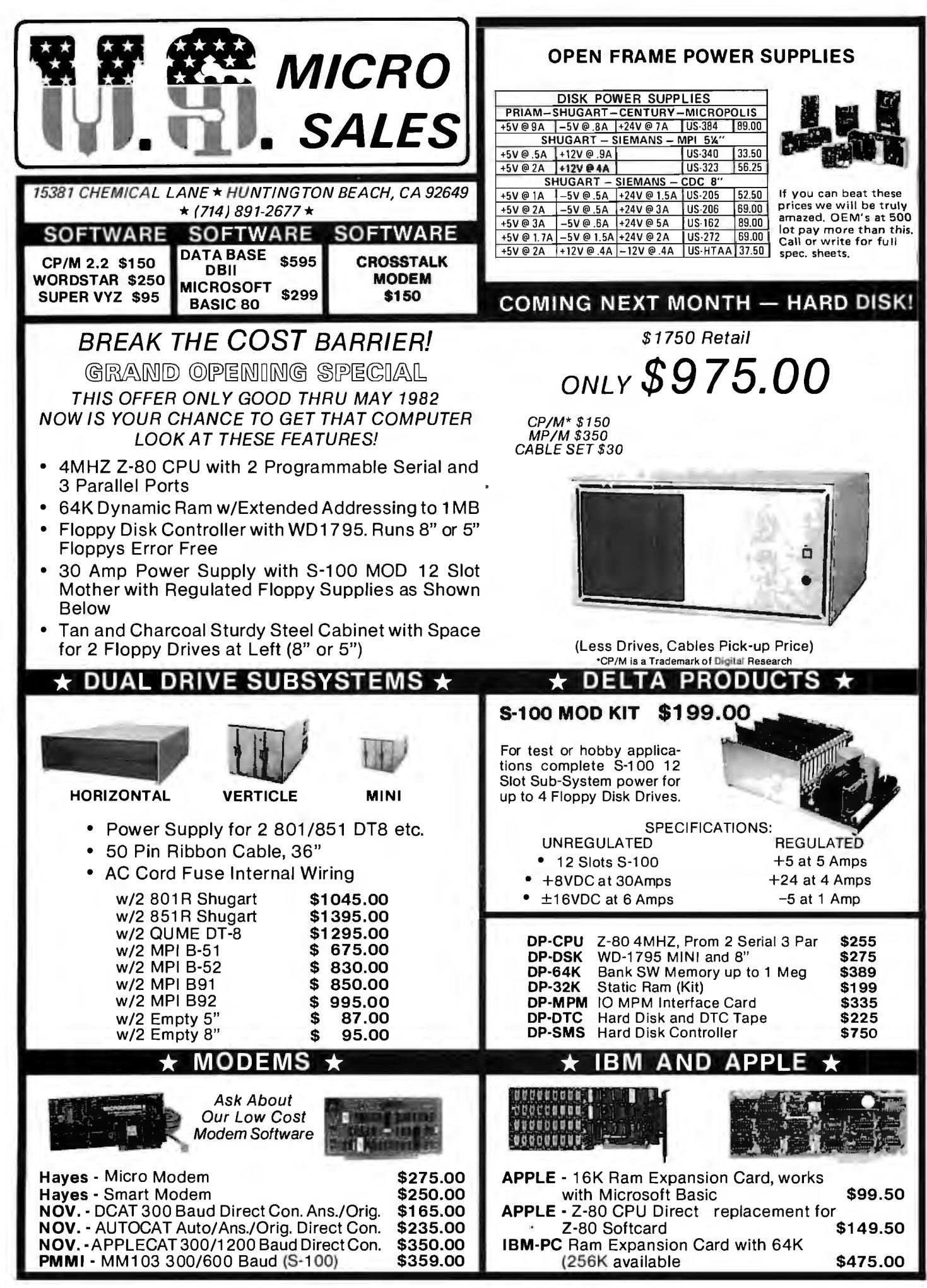

Circle 420 on inquiry card.

## **PRINTERS**

- C-ITOH PROWRITER .... \$625.00
- C-ITOH Comet I 9 x 7 Dot Matrix . . . \$450.00
- C-ITOH Comet II. . . \$810.00 132 Column Printer 9x7 Dot Matrix
- MPI-88G ........\$725.00
- · EPSON MX 80 ...... CALL
- · EPSON MX 100 .....CALL
- Anadex 9501 ... \$1,235.00 **Graphic Printer**
- · OKIDATA  $82A$ ............\$465.00
- $\bullet$  Microline 80 ......\$329.00

## MONITORS

**ZENITH VIDEO MONITOR-**ZVM............\$145.00

### **AMDEK MONITORS-**AMDEK Color 1 . . . \$399.00

AMDEK Video 300 . \$229.00 w/Green Screen

## **California Computer Systems**

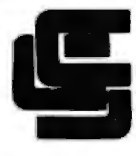

- 2810 CPU
- Only \$255.00
- 2422 Dsk Cont Only  $-$  \$330.00
- 2065C 64K
- Only  $-$  \$510.00 · 2200A Mainframe
- $Only $450.00$ • CCS Apple Boards
- Call for prices CCS 2200 System
	- **Tested and Assembled** Only  $- $1,695.00$

## ★ SPECIAL ★ SPECIAL ★ SPECIAL ★

## **CCS SYSTEM 2410** \*FEATURES\*

- **DMA Disk Controller**
- 2-Real Time Clocks
- 2-Serial/1-Parrell Port
- \* Hardware Vectored Interupts Supports C/PM, M/PM, OASIS
	- \*\*\*Comes with C/PM\*\*\* only-\$2200.00

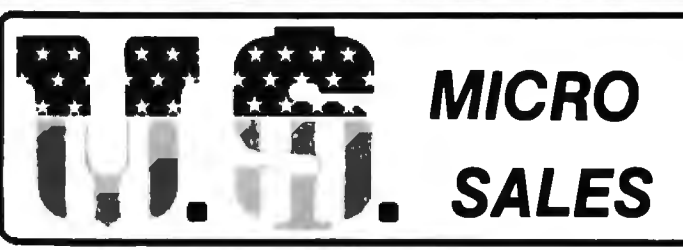

11 EDISON DRIVE \* NEW LENOX \* ILLINOIS 60451 CALL TOLL FREE: 1-800-435-9357 \* MONDAY thru SATURDAY (ILLINOIS RESIDENTS CALL: 815-485-4002)  $\star$  8:00 a.m. to 6:30 p.m.

TERMS: Prepayment  $-$  C.O.D. up to \$100.00  $-$  M/C Visa \$5.00 Processing and Handling added to each order PLUS Shipping Charges. Please allow personal check to clear before shipment. 15% Restocking Charge

 $\bullet$ 

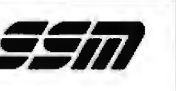

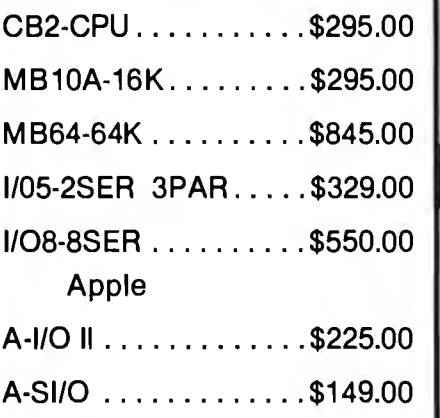

## **COMMUNICATIONS PACKAGES**

TRACEND | . . . . . . . . . . \$89.00

TRACEND II . . . . . . . . \$149.00

## FEATURES! **TERMINAL**

- Feather Touch Capacitance Keyboard
- 60 Key Standard ASCII PLUS + Hex Keypad PLUS + 8 Special Function Keys PLUS + 20 Screen Editing Keys
- SOROC Type Screen Attribute Set
- · Half Intensity

## **COMPUTER**

- 8 Slot S-100
- 64K Dynamic Ram
- 4MHZ Z-80
- Double Density Disk Controller
- Programmable Baud Rate Programmable Keyboard Set
- Serial Printer Port (150-19.2K)
- 

Circle 420 on inquiry card.

## • Shugart 801's - \$395.00 Shugart 851's - \$575.00 Qume DT-8's - \$540.00

**DISK** 

**DRIVES** 

- Shugart 400's \$255.00
- Tandom  $5\frac{1}{4}$  -\$255.00

## **TERMINALS**

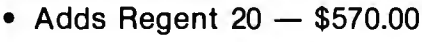

- · Televideo 910 \$575.00
- · Televideo 912C \$665.00
- Televideo 925C \$740.00
- · Televideo 950 \$950.00
- Ampex Dialog 80-\$895.00
- Zenith Z19  $\sim$   $^{-1}$ \$745.00

## Zenith data systems

**CALL FOR PRICES** 

CALL FOR

**OPTIONS** 

QUOTE ON **DIFFERENT DRIVE** 

INCLUDING CP/M 2.2<sup>®</sup> AND WORDSTAR®

WITH: 8" SS/DD Drives Only \$2850.00 51/4" SS/DD Drives Only \$2700.00

WORDSTAR is a TM of Micropro Inc. ~ CP/M 2.2 is a TM of DI

# 16K Memory

### ALL MERCHANDISE 100% GUARANTEED!

## 8/15.95 4116-200ns

#### **CALL US FOR VOLUME QUOTES**

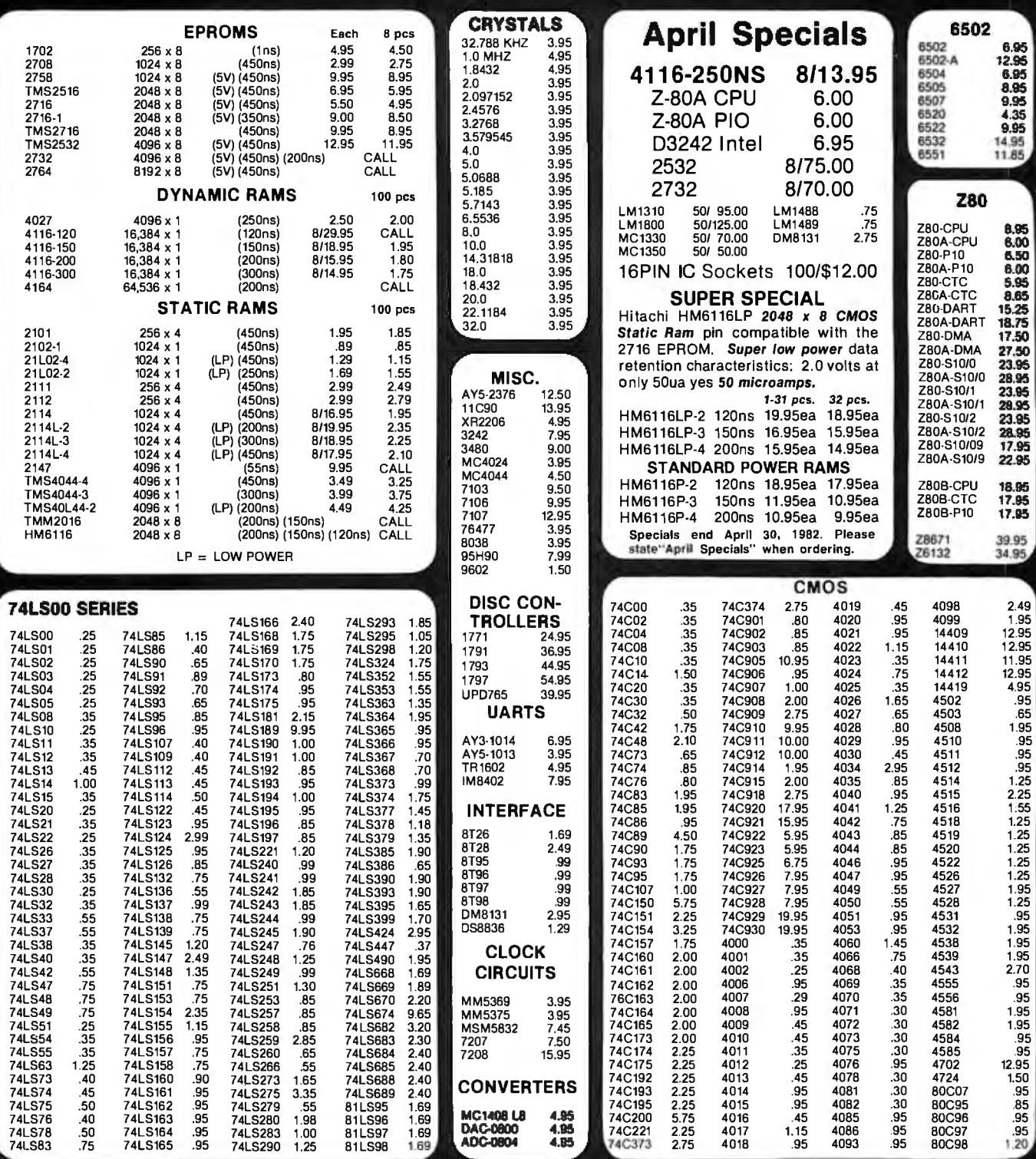

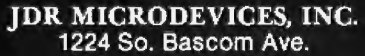

master charge

**VISA** 

San Jose, CA 95128 800-538-5000 · 800-662-6279 (CA) (408) 995-5430 · Telex 171-110

TERMS: For shipping include \$2.00 for UPS ground, \$3.00<br>for UPS Blue Label air. \$10.00 minimum order. Bay Area<br>residents add 61/2% sales tax. California residents add 61%<br>sales tax. We reserve the right to limit quantities

# 2716 EPROMS 450NS (5V)

ALL MERCHANDISE 100% GUARANTEED!

# 8/4.95 ea

#### **CALL US FOR VOLUME QUOTES**

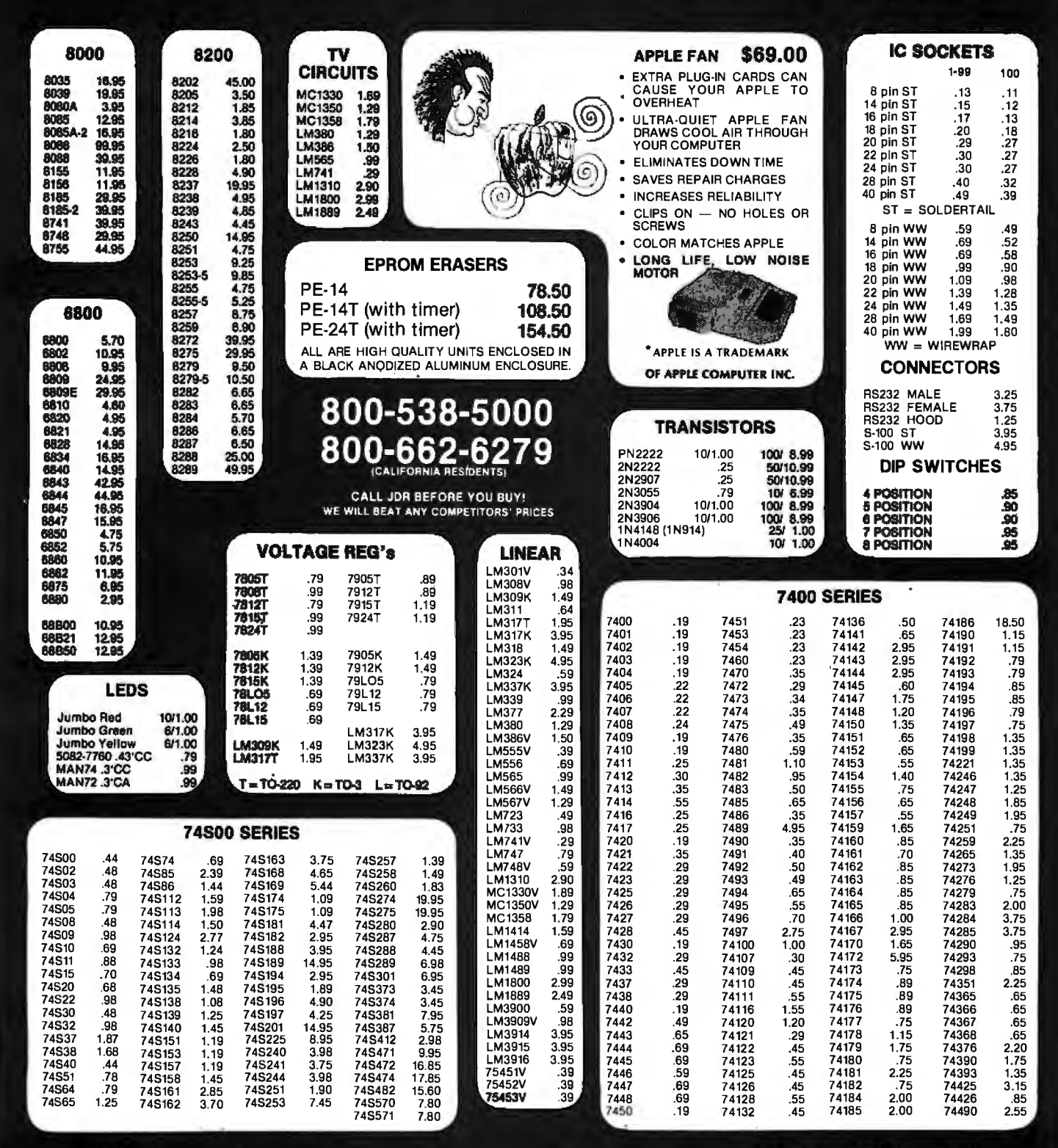

HOURS: Mon. - Fri., 9 to 5; Sat. 11 to 3

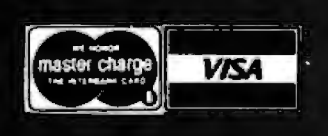

**JDR MICRODEVICES, INC.** 1224 S. Bascom Ave. San Jose, CA 95128 800-538-5000 · 800-662-6279 (CA) (408) 995-5430 · Telex 171-110

#### **VISIT OUR RETAIL STORE!**

TERMS: For shipping include \$2.00 for UPS Ground, \$3.00 for UPS Blue Label Air. \$10.00 minimum order. Bay Area residents add  $6\%$  sales tax. California residents add  $6\%$  sales tax. California residents add  $6\%$  sales tax. We reserve the right to limit quantities and substitute manufacturer. Prices subject to change without<br>notice. Send SASE for complete list.

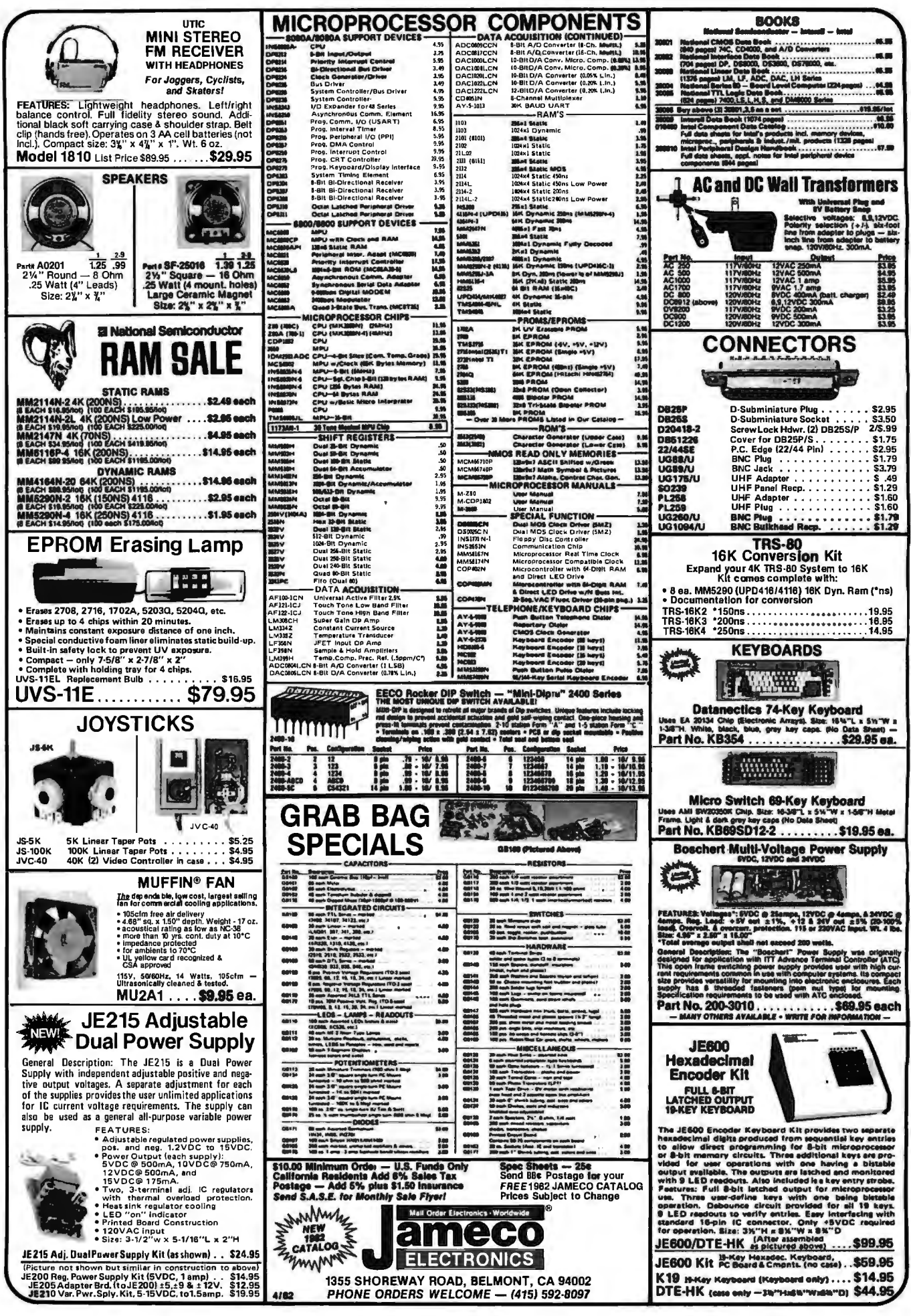

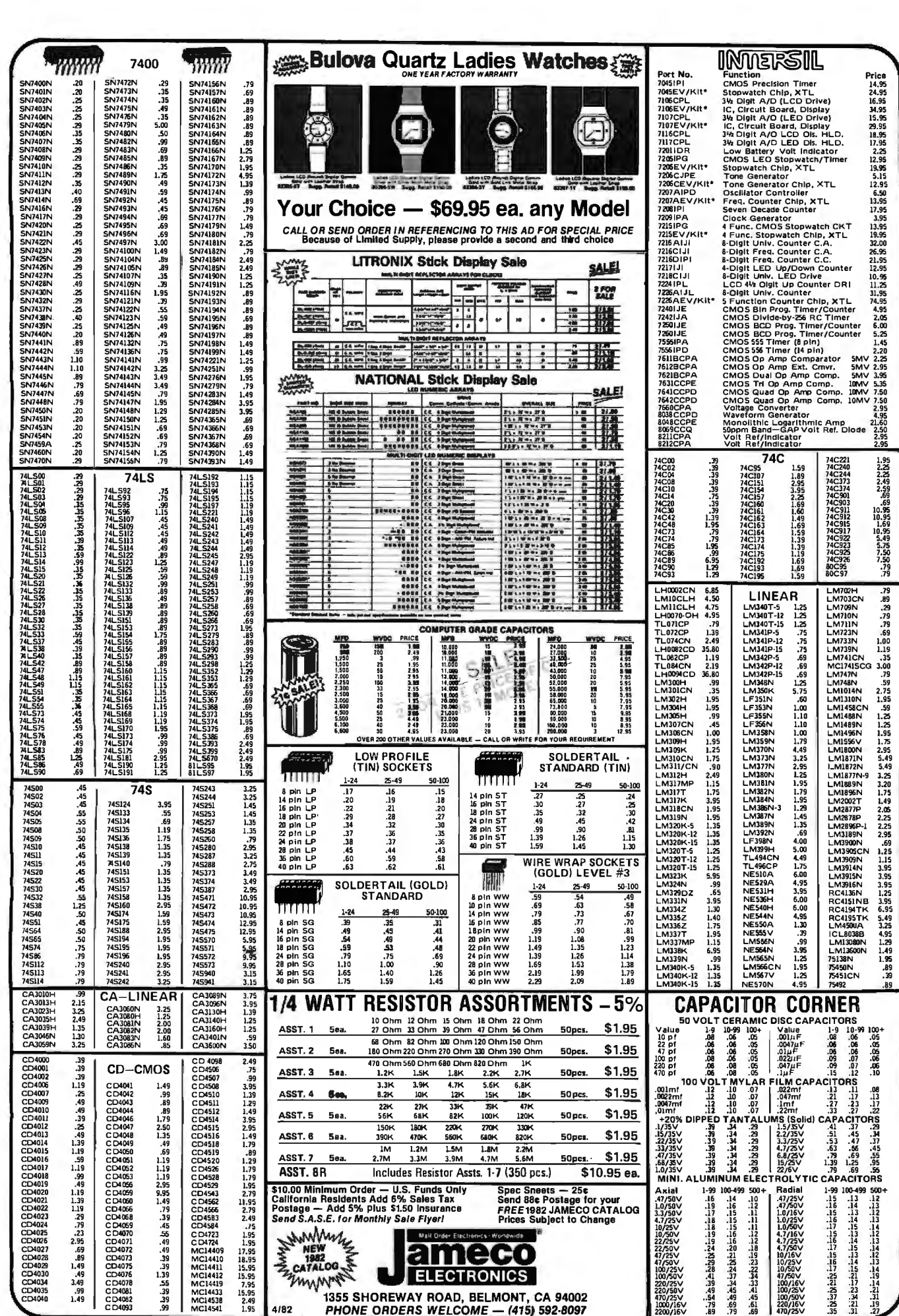

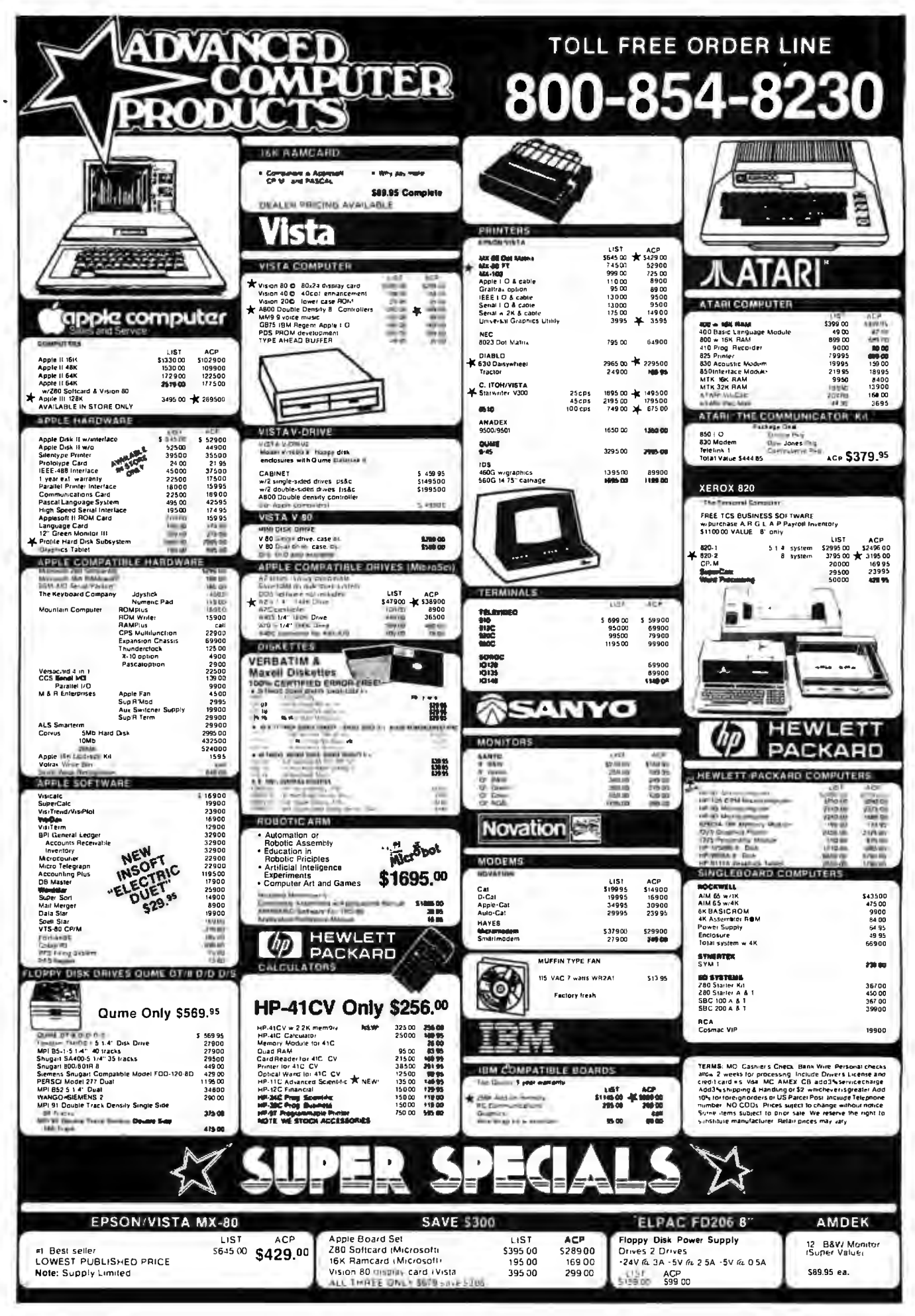

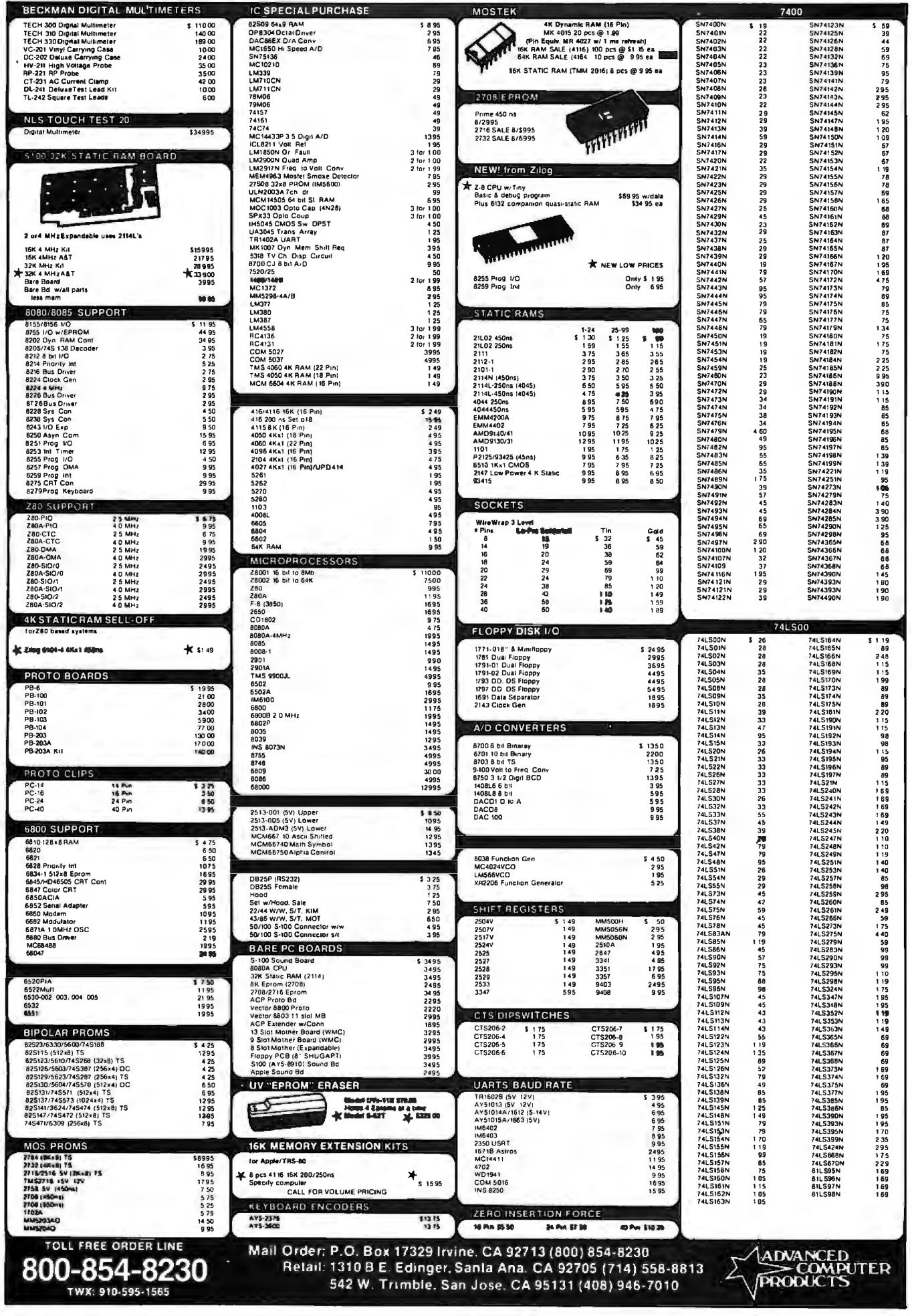

Circle 10 on inquiry card.

# **Unclassified Ads**

**FOR SALE:** Complete working replica of EN/AC·/ computer. In· eludes operator's console, monitors. Model I 5 Teletype. and 2000 spare tubes. Must sell; switching to wood heat 52 .95 or best *cl·*  fer. Fred Gerbil, 70 Main St., Petersbutter, NH 03458.

**WANTED:** I am a 17-year·old French student who is interested **in computers. I have done programming on microcomputers. par·**  ticulany on CPIM and ZBO systems 1n K and MBASIC. COBOL. **and assembly language. I am especially interested in systems soft·**  ware. I am seeking a chance to work with computers **in** the U.S. **during the summer of 1982. This would cover JUy and/or Augusr:. Eric Meyer. 2** *rue* **Lamartine. l.utrerbach 68q6Q France.** 

797-0183. ington. CT 06359. {203] 535-2040.

**FOR SALE:** TI Silent 700 smart terminal/printer with built-in **acoustic coupler. Perfect condition. S 1295. Anderson Jacobson**  AJ 1234 acoustic coupler {vadic-compatiblej. Also in perfect condition. 5595. David Fields, 25 Parkside Dr., Princeton, NJ OB540, {6091 92 I *·27B* I.

**WANTED:** Any technical information (even a circuit schematic) for the Model ARDH-21 paper-tape reader made by KOi Adtrol. Inc.. of Broomall, Pennsylvania. This company is apparently defunct. I will gladly pay copying charges. R. Hoffman, 134 1 Ginny Lane. Colorado Springs. CO B09 IB. {303) 599-0739.

**FOR SALE:** TwoType43 with built-in modem and one Type **FOR SALE:** Digital Group ZBO system. 1B K. 64 by 16 40 complete with spare printer. Total price for all & \$3000. Complay, dress cabinet. Reyboard, and green priosphormionitor.<br>Charles Soroka, 339 Westglen, Gien Carbon, IL 62034, [618] S. 1200. Pete Simmons, 219 Pendleton Hi

**UNCLASSIFIED POLICY:** Readers who are soliciting or giving advice, or who have equipment to buy, sell or swap should send in a clearly typed notice to that effect. To be considered for publication, an advertisement must be clearly noncommercial, typed double spaced on plain white paper. contain 75 words or less, and include complete name and address information.

These notices are free of charge and will be printed one time only on a space available basis. Notices can be accepted from individuals or bona fide computer users clubs only. We can engage in no correspondence on these and your confirmation of placement is appearance in an issue of BYTE.

Please note that it may take three or four months for an ad to appear in the magazine

# **BOMB BYTE's Ongoing Monitor Box**

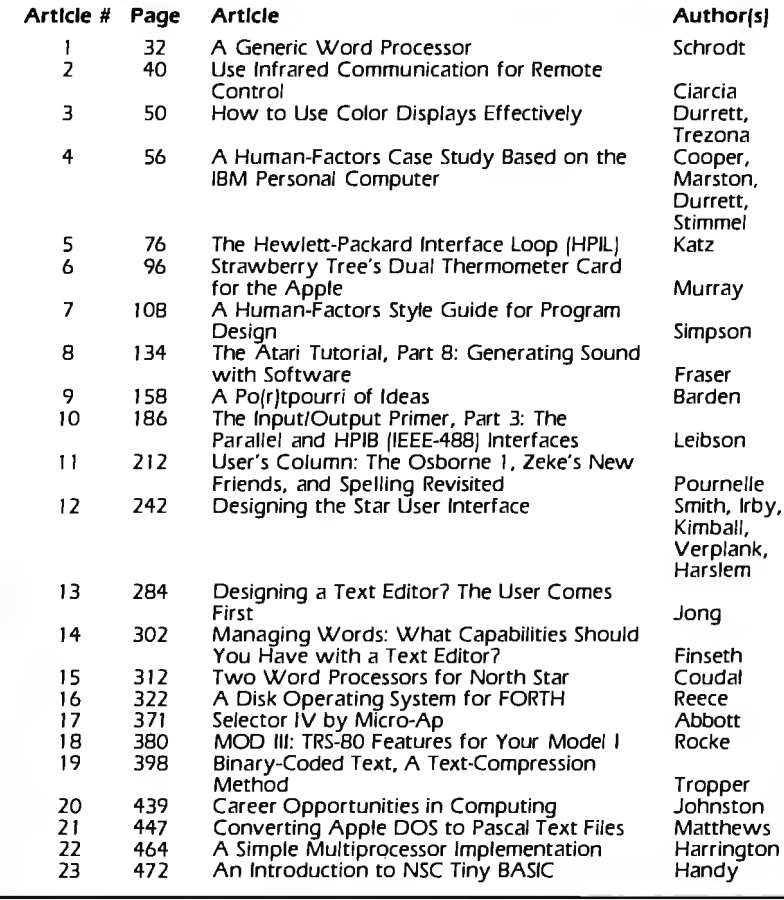

**FOR SALE:** Technico Trivial Unit State Tricrocompute<br>
with instant input assembler, 2 K bytes RAM, and all manuals<br>
All in good condition; make offer, Back issues of Kilobaud<br>
Microcomputing and Interface Age; cover price Send SASE for list. Lariy Neville. 1654 Bowood Rd., North Palm Beach. FL 3340B.

**FOR SALE:** SwTPC MP·B B K memory boards. Fully func· **tional. mint condition with documentation. S 100 each. Also. some spare memory chips available. Nick Hulbert. 5602 Ford**ham St.. Lubbock. TX 79416. {B061 795-0535.

**FOR SALE:** APF imagination machine microcomputer com· plete. Ready to hook up to any TV. Includes games: baseball. blackjack. bowling. boxing. and many others. plus cassettes.<br>Worth over \$800. can be purchased for \$600. Perfect—like new. Jesse J. Lombardo, 523 Sweet Home Rd., Eggertsville, NY 14226.

**FOR SALE:** Radio Shack Business Computer System Model I, **Level II with 32 K. Like new. Includes screen. interface. three disk drives. and dot-matrix tractor-feed primer. 52995. Joseph**  Levy. 249 Kinderkamack Rd., Westwood, NJ 07675, (201) 664-B/OO.

**WANTED:** Advice on adapting the DD CIPM 2.2 on the Intel lntellec MDS230 to use the Integral SD drive via the IOC con· trailer. Would also like to get 1n touch with other CP/M·on·MDS users. Gil Glazer, B9 Bograshov St., Tel Aviv 63297, Israel.

**FOR SALE:** S·IOO boards: Central Data 64 K dynamic RAM with 32 K populated. 4 MHz; 5250. SSM 104 2-serial. 2·parallel: 5150. Versafloppy I disk controller; 5 175. Tarbell cassette 1nter1ace: 5125. SSM CB/A BOBOA processor; S 150. Certified check and I pay shipping. W .M. Broad. 23 17 Rodgers Dr. NE, Huntsville, AL 35811, (205) 536-4585.

**FOR SALE:** Exidy Sorcerer with 32 KRAM. 9-inch Sanyo **monitor. casserte recorder. Development and BASIC ROM Pacs.**  S200 of software including System Three BASIC utility and **Development Pack Extender. cables. and al! manuals. 5900 or**  best offer. Also. Eaton LRC 6400 + printer with cable and paper. 5200. All in excellentcond1t1on . Martin Siegel. 252·07 *B2*  Dr., Bellerose, NY 11426, (212) 347-0053.

FOR SALE OR TRADE: \$-100 boards. ICs. power supplies. and magaZlnes. Too many to /1st here. S. Rajabzadeh. 2666 Paganini Ave .. San Jose. CA 95122, 140BI 23B·2969.

#### **IBM Leads Ciarcia Two Sets to Love**

Once again. our BOMB-card mail bin has overflowed with responses to an article on IBM's Personal Computer. "A Closer Look at the IBM Personal Computer" by Gregg Williams outstripped **all**  other articles in the January issue and ran away with first place. Our congratulations to Gregg for a firstrate review. Second-place prize of S50 goes to Jerry Pournelle for his User's Column entitled "Operating Systems, Languages, Statistics, Pirates, and the Lone Wolf." Steve Ciarcia has to settle for third place . this month. (Sorry, Steve, but no matter how we counted, you still came up third.)

## · **Reader Service**

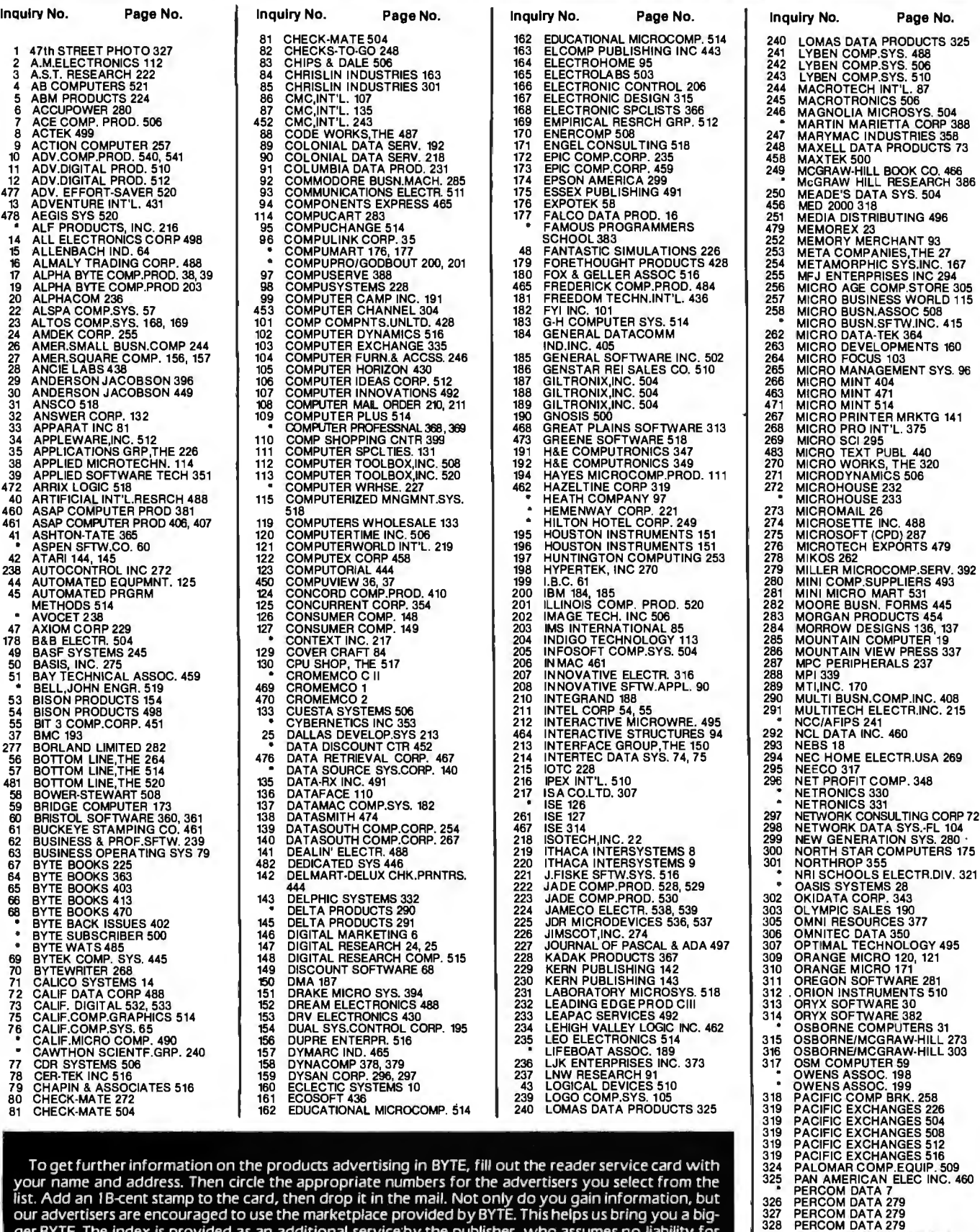

To get further information on the products advertising in BYTE, fill out the reader service card with your name and address. Then circle the appropriate numbers for the advertisers you select from the list. Add an 1B-cent stamp to the card, then drop it in the mail. Not only do you gain information, but our advertisers are encouraged to use the marketplace provided by BYTE. This helps us bring you a bigger BYTE. The index is provided as an additional service·by the publisher, who assumes no liability for errors or omissions. \*Correspond directly with company.

PERSONAL COMP.OWNERS 178<br>329 PHASE ONE SYS.INC. 387<br>330 PHONE 1,INC. 124<br>331 PICKLES & TROUT 489<br>332 PMK ASSOCIATES 277

#### **Reader Service\_**

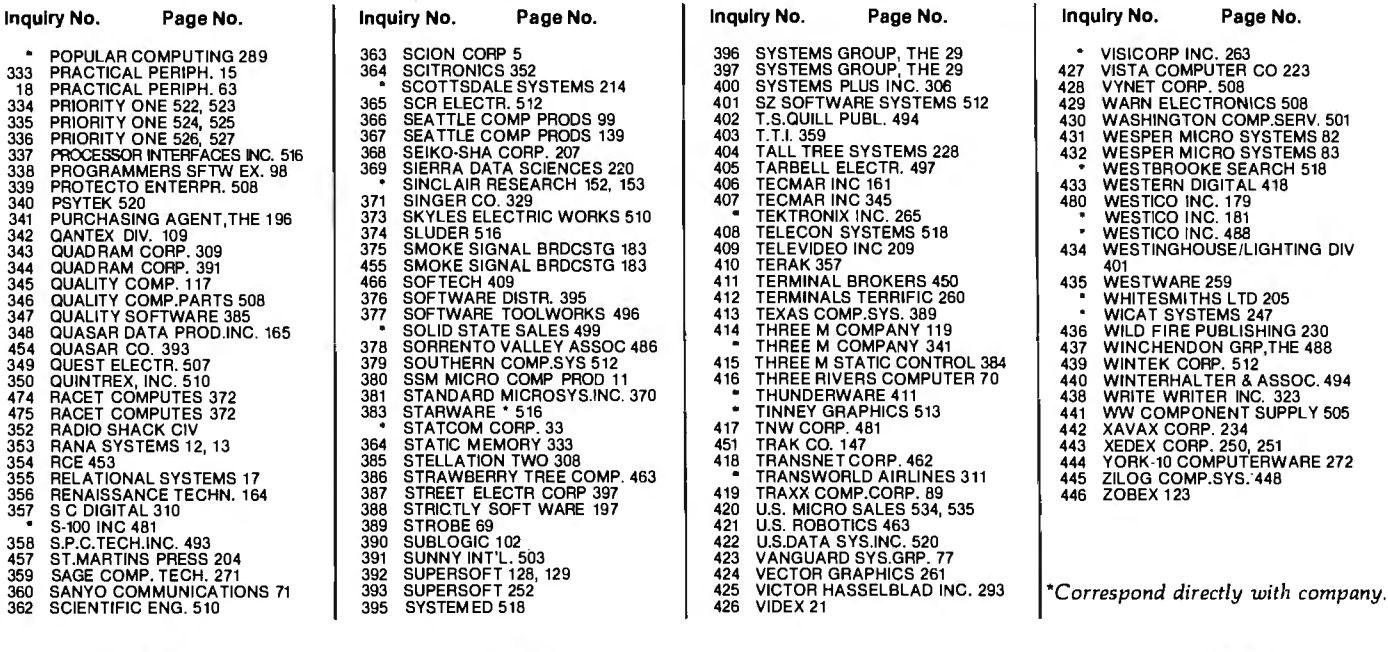

#### **National Advertising Sales Representatives:**

#### Northeast (617) 444-3946

ME, NH, VT, MA, CT, RI, DE, MD, VA, WV, OK, TX, Upstate NY, **Eastern Canada** 

**Halar Associates** 280 Hillside Ave. Needham Helghts, MA 02194

Mid Atlantic (201) 741-7744 NY, NYC, NJ, PA

Hajar Associates 321 Broad St. Red Bank, NJ 07701

#### Southeast (305) 628-3525 NC, SC, GA, FL, AL, MS, TN, KY

**Hajar Associates Diplomate Bldg.** 5400 Diplomate Circle Sulte 272 Orlando, FL 32810

#### Midwest (312) 966-0160 MN, WI, MI, IA, IL, IN, OH, MO, NE, KS, ND, SD, AR

**Hajar Associates** 5225 Old Orchard Rd. Suite 50 **Skokle, IL 60076** 

#### Northwest (415) 964-0706

AK, HI, WA, OR, ID, MT, WY, Northern California, Nevada Except Las Vegas, Western Canada

**Halar Associates** 1000 Elwell Ct. Sulte 124 Palo Alto, CA 94303

Southwest (714) 540-3554 UT, CO, AZ, NM, Las Vegas, Southern California

**Halar Associates** 3303 Harbor Blvd. Suite H-4A Costa Mesa, CA 92626

#### **European Advertising Sales Representatives:**

Simon Smith McGraw-Hill 34 Dover St. London W1X 3RA, England 01 493 1451

**Andrew Karnig Andrew Karnig & Associates** Kungsholmsgatan 10 112 27 Stockholm, Sweden

**Hans Csokor** Publimedia Veithgasse 6/3 A-1037 Vienna, Austria

Fritz Krusebecker Liebigstrasse 27c D-6000 Frankfurt/Main 1 **West Germany** 

**Michael Sales** 17 rue Georges Bizet F 75116 Parls, France

A. Fabio Guarnieri Via Bracchini 1 20123 Milan, Italy

Mrs. Gurlt Gepner 115 Yosephtal St. Bat Yam, Israel

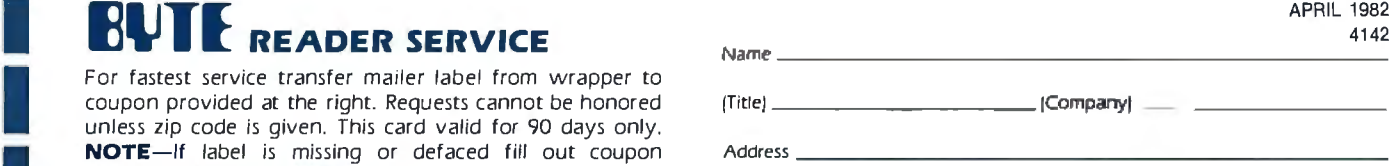

APAlL 1982

**NOTE—** and the state of defaced the out-couport of Address **\_\_\_\_\_\_\_\_\_\_\_\_\_\_\_\_\_\_\_\_**<br>carefully-**--PLEASE PRINT**—this is the only way to get and the state and the state and the state and the state and the state and the state 1 21 41 51 81 101 121 141 161 181 201 221 241 261 281 301 321 341 361 381 401 421 441 461 481 501 521 541 561 581 601 621 641 661 681<br>2 22 42 52 82 102 122 142 162 182 202 222 242 262 282 302 322 342 352 382 402 422 442 45 2 22 42 62 82 102 122 142 162 182 202 222 242 262 282 302 322 342 362 382 402 422 442 462 482 502 522 542 562 602 622 622 642 662 682<br>3 23 43 63 - 83 | 103 123 143 163 183 | 203 223 243 263 303 323 343 363 383 | 403 423 463 3 23 43 63 83 103 123 143 163 103 203 223 243 263 203 303 323 343 363 383 403 423 443 463 483 503 523 543 563 583 603 623 643 663 683 4 24 44 54 84 104 124 144 154 184 204 224 244 254 284 304 324 344 354 384 404 424 444 454 484 504 524 544 554 564 564 624 544 564 664 684 684 5 25 45 65 85 105 125 145 165 185 205 225 245 265 285 . 305 325 345 365 385 405 425 445 465 485 505 525 545 565 585 605 625 645 665 685 6 26 46 66 86 106 126 146 166 186 206 226 246 266 386 306 326 346 386 406 426 446 466 486 506 526 546 566 586 606 626 646 666 686<br>7 27 47 67 87 107 127 147 167 187 207 227 247 267 287 307 327 347 357 387 407 427 447 467 487 7 27 47 67 87 107 127 147 167 187 207 227 247 267 287 307 327 347 367 387 407 427 447 467 487 507 527 547 567 587 607 627 647 667 687 8 28 48 68 88 108 128 148 168 188 208 228 248 268 288 308 328 348 368 388 408 428 448 468 488 508 528 548 568 588 608 628 648 668 688 9 29 49 69 89 109 129 149 169 189 209 229 249 269 289 309 329 349 369 389 409 429 449 469 489 509 529 549 569 589 609 629 649 669 689 10 30 50 70 90 110 130 150 170 190 210 230 250 270 290 310 330 350 370 390 410 430 450 470 490 510 530 550 570 590 610 630 650 670 690 11 31 51 71 91 11 131 151 171 191 211 231 251 271 291 311 331 351 371 391 411 431 451 4 11 31 51 71 91 111 131 151 171 191 211 231 251 271 291 311 331 351 371 391 411 431 451 471 491 511 531 551 571 591 611 631 651 671 691 12 32 52 72 92 112 132 152 172 192 212 232 252 272 292 312 332 352 372 392 412 432 452 472 492 512 532 552 572 592 612 632 652 672 692 13 33 53 73 93 113 133 153 173 193 213 233 253 273 293 313 333 353 373 393 413 433 453 473 493 513 533 553 573 593 613 633 653 673 693 14 34 54 74 94 114 134 154 174 194 214 234 254 274 294 314 334 354 374 394 414 434 454 474 494 514 534 554 574 594 614 634 654 674 694 15 35 55 75 95 | 115 135 155 175 195 | 215 235 255 275 295 | 315 335 355 375 395 | 415 435 455 475 495 | 515 535 535 575 595 | 615 635 655 675 695

**BYTE'S SQM8** is your direct line to the editor's desk. Each month, the two top-rated authors receive bonuses based on your votes. To cast your vote, first look at the list of this month's articles and corresponding article numbers (located in the unclassified ads section on the page preceding the Reader Service list), then rate each article as **Excellent. Good, Fair, or Poor** by circling the appropriate number in each column below. Your feedback helps to produce the best possible magazine each month. I

16 36 56 76 96 116 136 156 176 196 216 236 256 276 296 316 336 356 376 396 416 436 456 476 496 516 536 556 576 596 616 636 656 676 696 17 37 57 77 97 117 137 157 177 197 217 237 257 277 297 317 337 357 377 397 417 437 457 477 497 517 537 557 577 597 617 637 657 677 697 18 38 58 78 98 118 138 158 178 198 218 238 258 278 298 318 338 358 378 398 418 438 458 478 498 518 538 558 578 598 618 638 658 678 698 19 39 59 79 99 119 139 159 179 199 219 239 259 279 299 319 339 359 379 399 419 439 459 479 499 519 539 559 579 599 619 639 659 679 699 20 40 60 80 100 120 140 160 180 200 220 240 260 280 300 320 340 360 380 400 420 440 460 480 500 520 540 560 580 600 620 640 660 680 700

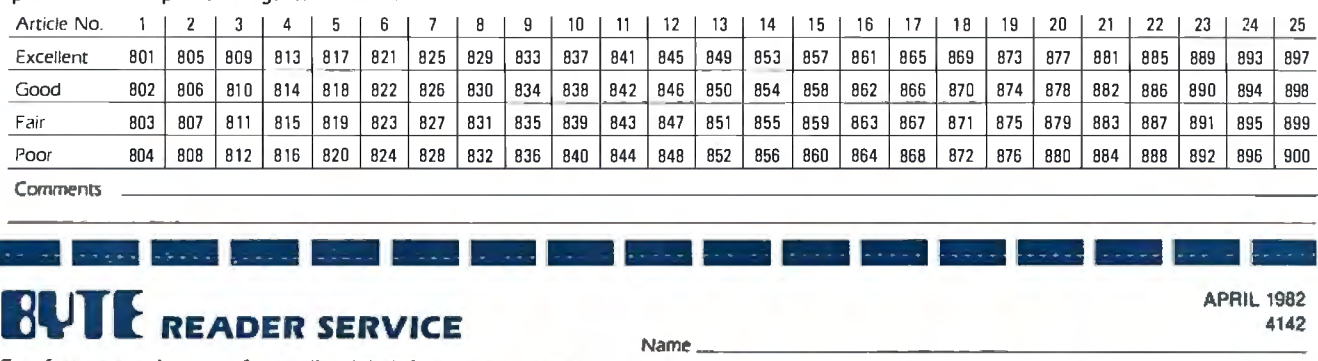

Commenr~

I

I

I

I

I

I

I

i.

I

I

I

I

For fastest service transfer mailer label from wrapper to coupon provided at the righr. Request5 cannot be honored fTitleJ \_\_\_\_\_\_\_\_\_\_fCompanyl

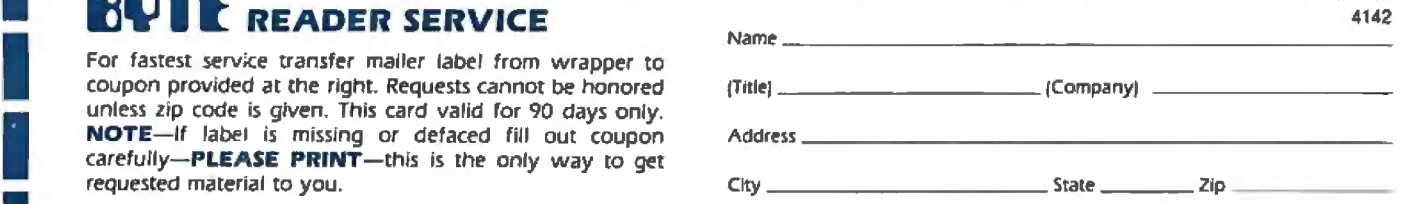

I I 21 41 61 81 101 121 141 151 181 201 221 241 261 281 301 32 1 34 1 361 381 401 421 441 461 481 501 521 541 561 581 601 621 64 1 661 68 <sup>1</sup> 2 22 42 62 82 102 122 142 162 182 202 222 242 262 282 J02 322 342 362 382 402 422 442 462 482 502 522 542 562 582 602 522 642 662 682 3 23 43 63 83 103 123 143 163 183 203 223 243 263 283 303 323 343 363 383 403 423 443 463 483 503 523 543 563 583 603 623 543 663 883 4 24 44 64 64 104 124 144 164 184 204 224 234 254 364 374 344 354 404 424 444 454 454 574 544 554 554 554 564 584 684 685 684 6 5 25 45 65 85 105 125 145 185 205 225 245 265 285 305 325 345 365 385 405 425 445 465 485 505 525 545 565 585 605 625 646 665 685 6 26 46 66 86 106 126 146 166 186 206 226 246 266 286 306 326 346 366 386 406 426 446 466 486 506 526 546 566 586 606 626 648 666 686 7 27 47 67 87 107 127 147 167 187 207 227 247 267 287 307 327 347 357 387 407 427 447 467 487 507 527 547 557 587 607 627 647 667 687 B 28 48 68 88 108 128 l48 168 188 208 228 248 268 288 JOB J28 348 368 388 408 428 448 468 488 508 528 548 568 588 608 628 648 668 688 9 29 49 69 89 109 129 149 169 189 209 229 249 269 289 309 329 349 369 389 409 429 449 469 489 509 529 549 569 589 609 629 649 669 68 9 10 30 50 70 90 11 0 130 l50 170 190 210 230 250 270 290 310 330 350 370 390 410 430 450 471) 490 510 530 550 570 590 610 630 650 670 690 11 31 51 71 91 111 131 151 171 191 211 231 251 271 291 311 331 351 371 391 411 431 451 471 491 511 531 551 551 551 551 651 651 651 651 691 12 32 52 72 92 112 132 152 172 192 212 232 252 272 292 312 332 352 372 392 412 432 452 472 492 512 532 552 572 592 612 632 652 672 692<br>13 33 53 73 93 113 133 153 173 193 213 233 253 273 293 313 333 353 373 393 413 433 453 13 33 53 73 93 | 113 133 153 173 193 | 213 233 253 273 293 | 313 333 353 373 393 | 413 433 453 473 493 | 513 533 553 553 593 | 613 633 653 673 693 14 34 54 74 94 114 134 154 174 194 214 234 254 274 294 314 334 354 374 394 414 434 454 474 494 514 534 554 574 594 614 634 654 674 694 15 35 55 75 95 115 135 155 175 195 215 235 255 275 295 315 335 355 375 385 415 435 455 475 495 515 535 555 575 595 696 615 635 656 675 695 16 36 56 76 96 116 136 156 176 196 216 236 256 276 296 316 336 356 376 386 416 436 456 476 486 516 536 556 556 556 556 556 656 676 696<br>17 37 57 77 97 117 137 157 177 197 217 237 257 277 287 317 337 357 377 387 417 437 457 97 117 137 157 177 197 217 237 257 277 287 317 337 357 377 387 417 437 457 477 497 517 537 557 577 597 617 637 657 677 697 18 38 58 78 98 118 138 158 178 198 218 238 258 278 298 318 338 358 378 398 418 438 458 478 498 518 538 558 578 598 618 638 658 678 698 19 39 59 79 99 119 139 159 179 199 219 239 259 279 299 319 339 359 J79 J99 419 439 459 479 499 519 539 559 579 599 619 639 659 679 699 20 40 60 60 100 120 140 160 180 200 220 240 260 280 300 320 340 350 380 400 420 440 460 480 500 520 540 560 580 580 580 580 580 700 18 38 58 78 98 118 138 158 178 198 218 238 258 278 288 318 338 358 378 388 418 438 458 478 488 518 538 558 578 589 618 638 656 678 699 119 139 159 179 199 219 239 259 279 299 319 339 359 379 389 419 439 459 479 489 519 539

To get further information on the products advertised in BYTE. fill out the reader service card with your name and address. Then circle the apmation. but our advertisers are encouraged to use the marketplace provided by BYTE. This helps us bring you a bigger BYTE. The index is provided as an additional service by the publisher, who assumes no liability for errors or omissions. \*Correspond directly with company.

PLACE STAMP HERE

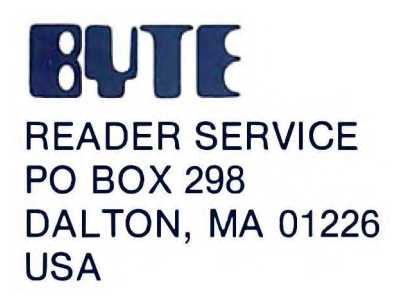

PLACE STAMP HERE

 $\mathbf{I}$ 

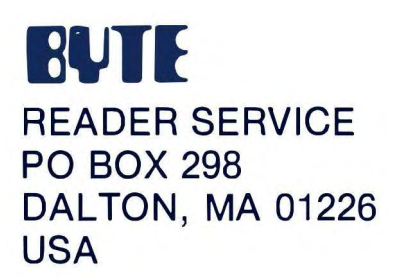

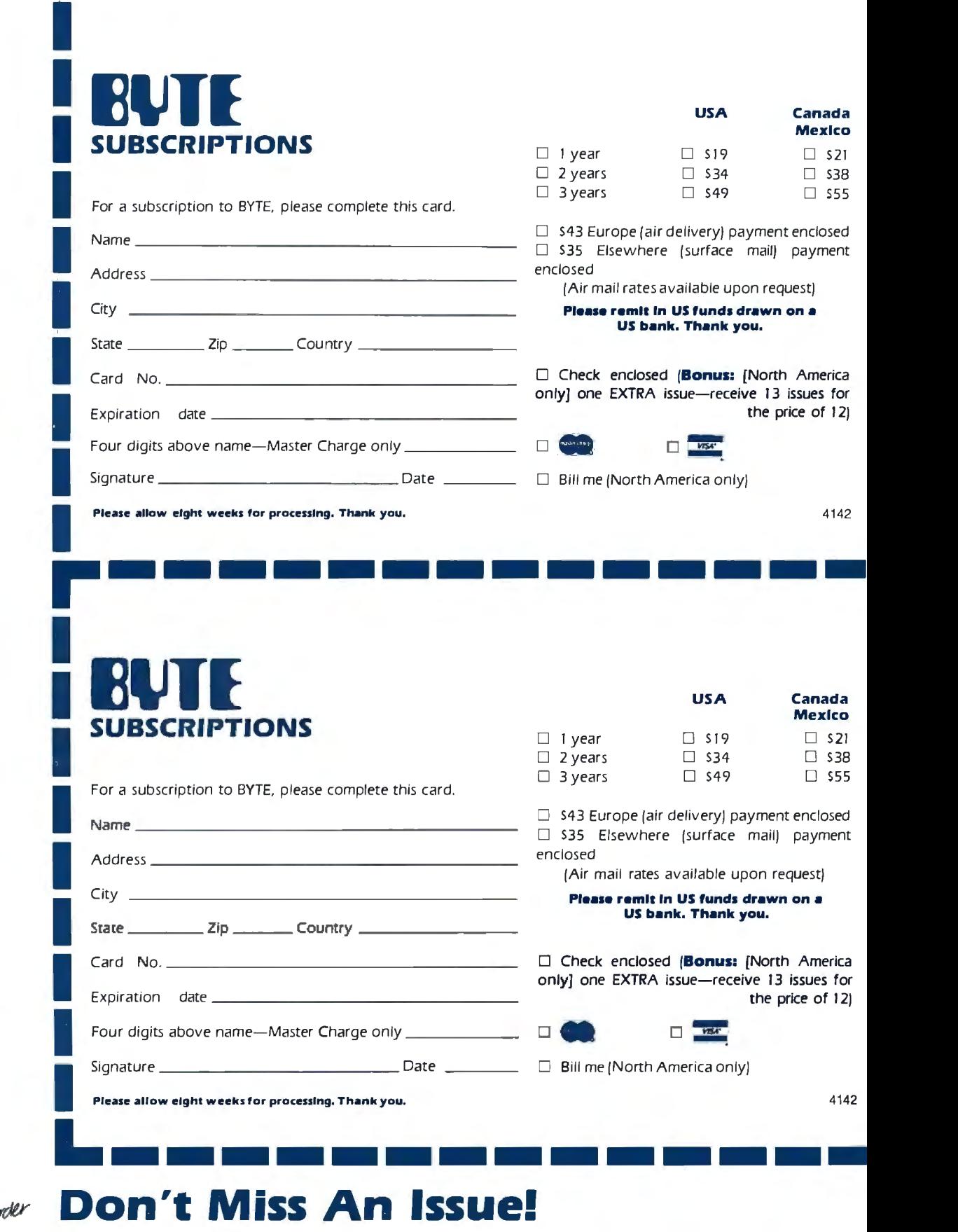

Note our special offer!<br>Send cash with your order<br>Send cash with your order<br>and receive 13 /ssness<br>for the price of 12 for<br>each year you subscribe.<br>c north America only, please.)

# **Have BYTE** With BYTE you'll always be among delivered to **breakthroughs, worthwhile new your door.**

DISCOVER and IMPLEMENT new attached card todayl<br>eas. Don't miss the original informa- Subscribe to BYTE—the world's ideas. Don't miss the original information presented in the pages of BYTE. leading computer magazine.

**l** 

the first to know about the important equipment, and innovative projects in the world of computing.

CHALLENGE US to deliver the very Each month BYTE will bring you the best ideas in microcomputers and ad Each month BYTE will bring you the best ideas in microcomputers and adlatest in microcomputer technology. vanced technology to you. Return the

PLACE STAMP HERE

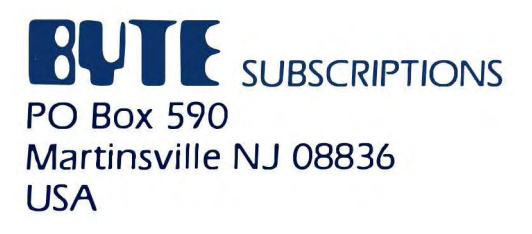

PLACE STAMP HERE

 $\mathbf{I}$ 

 $\mathbf{v}$ 

**EUTE** SUBSCRIPTIONS PO Box 590 Martinsville NJ 08836 USA

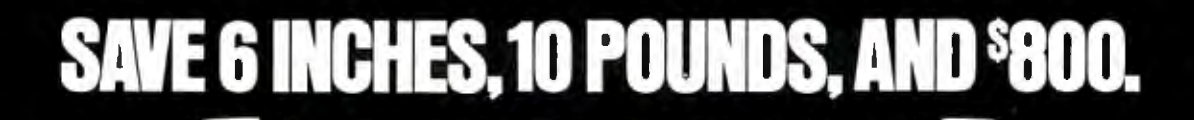

**TENTRICONO (ACAPETATIVA ANTIQUI)** 

**STARWRITER F-IO** 

On the new. slicked-up. trimmed-down Starwriter F-10. lt"s C. ltoh"s latest generation of letter-quality printers.

It cranks out flawless copy at 40 cps: and its full 15' carriage lets it double in brass for both letter processing and business applications. You can plug it into almost any micro on the market (serial or parallel) simply by plugging it in. And then make it keep on trucking with inexpensive. easily available Oiablo compatible daisy wheels and ribbons. In its serial mode. it can

**print** just about anything **!Including** boldface. underlines. subscripts and superscripts!. and snap the carriage back to start the next line in less than a second. In its line mode. it prints in both directions. for even faster throughput.

(While making about as much noise as a cat walking on Kleenex.]

lt"s a nice, portable 30 pounds-about 10 pounds lighter than the Starwriters before it. And it stands exactly as tall (or precisely as small) as a dollar bill. **Speaking** of which: **lncrcdib[y.** the Starwriter F-10 sells for about the same preposterously low price as its predecessors. Which is to say. about \$800 less than a lot of other printers that don't even come close to measuring up. Or even better. Measuring down.

69  $\blacksquare$ 

> *Discributed Exclusively by Leading Edge Products. Inc .. 225 Turnpike Street, Canton, Massachu-seus 02021. Call: tolljree 1-800-343-6833. or in Massachusetts call collect (617) 828-8150 Telex*

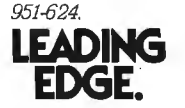

Circle 232 on inquiry card.

# **Radio Shack Has Eve You Need for Your** TRS-80®

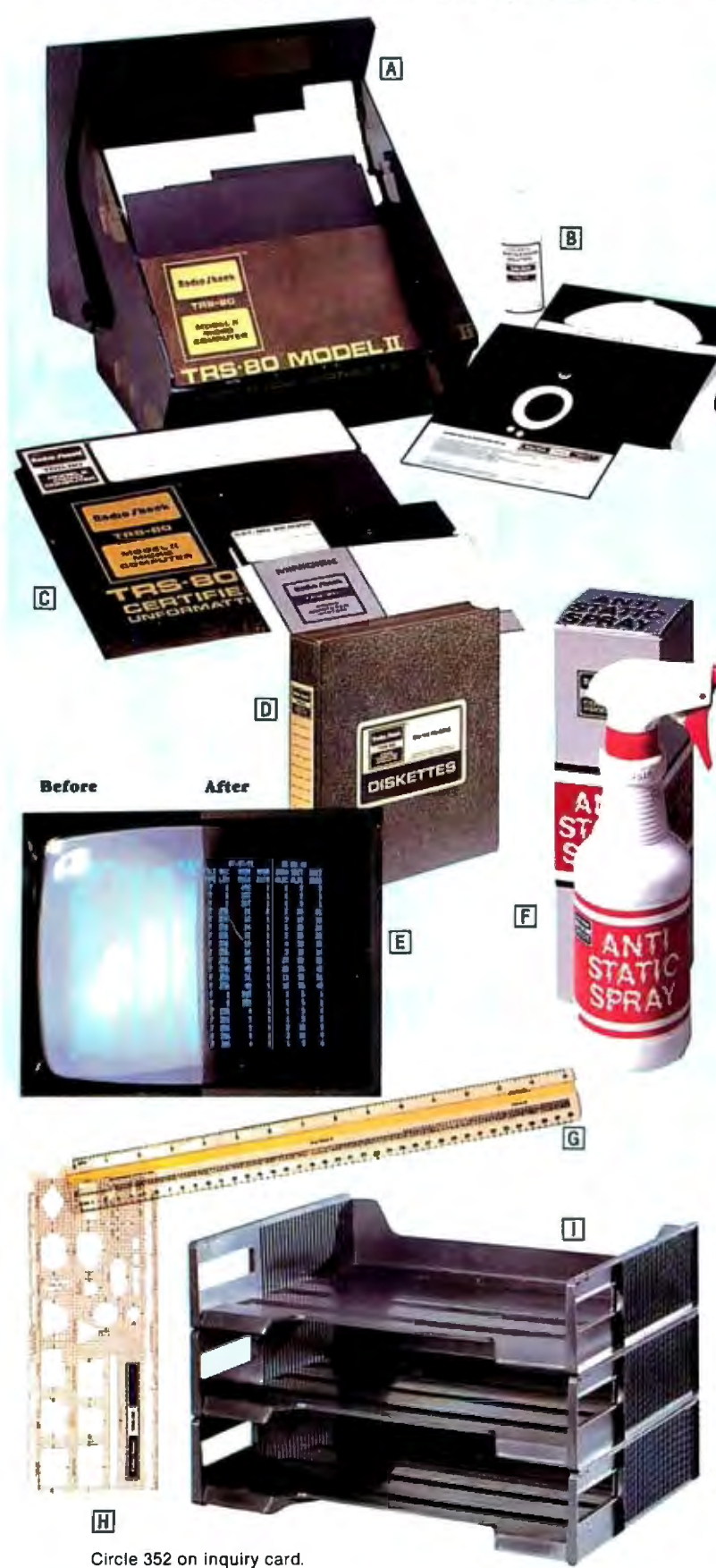

A File Boxes for Your Diskettes. Two open and shut cases for protecting  $5\frac{1}{4}$  or  $8$ " floppies. Holds 50-60, with index dividers. Durable acrylic.

For  $5\frac{1}{4}$ " Diskettes. #26-1453, \$29.95 For 8" Diskettes. #26-4953, \$39.95

**E Disk Drive Head Cleaning Kit.** Helps prevent read/write errors. Easy and safe - just apply solution to a cleaning diskette (two included) and run it in drive for 30 seconds.

For 5 <sup>1</sup> 14'' Drives. #26-407, \$29.95 For 8" Drives. #26-4909, \$29.95

C Genuine TRS-80 Diskettes. Best you can buy. Certified error-free. Extra-long life, double density, soft sector.

**4/4" Single Diskette.** #26-305, **\$4.95** S1 14'' Three-Pack. #26-405, \$13.95 Sl/4" Ten-Pack. #26-406, \$39.95 8" Single Diskette. #26-4905, \$7.50 8"Ten-Pack. #26-4906, \$59.95

**D Diskette Library Cases.** Protection against dust and curling. An easel insert pops-up for easy selection. Holds ten floppies. Polystyrene.

For 5<sup>1</sup>/4" Diskettes. Gray. #26-1452, \$3.95 For 8" Diskettes. Brown. #26-4952, \$4.95

E Anti-Glare Mask. Solves reflection problems. No loss of resolution. For TRS-80 Models I, II and III. Not for color monitors. #26-511, \$16.95

**E Anti-Static Spray.** Prevents static electricity build up that can attract dust and damage equipment. Apply to accessories, video display and carpet. 16 ounces. #26-515, \$5.95

**G** Printviewer. Magnifies and highlights a single line of your printout. Reduces errors. Clear plastic with yellow "line window." Includes 10 and 12 cpi scales. #26-1313, \$2.95

**H Logic Flowchart Template.** This durable, clearplastic "stencil" with ANSI flowchart symbols and Vio" layout grid makes it easy to draw pro-quality charts. #26-1312, \$3.95

**II Stacking Data Trays.** For standard 14%"-wide printouts. Eliminates damage to paper caused by using an undersized tray. #26-1309, each \$6.95

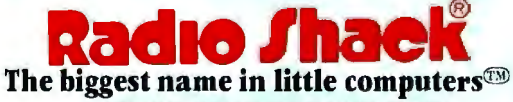

A DIVISION OF TANDY CORPORATION

Prices may vary ac individual stares and dea lers. Some items may require special order. ,------------------------1

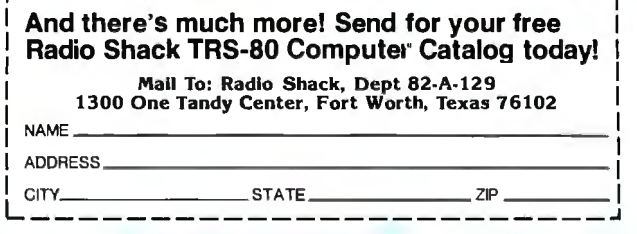